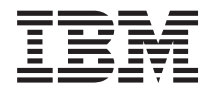

# **Rational Development Studio for i ILE RPG**プログラマーの手引き

*7.1*

SD88-5042-07 (英文原典:SC09-2507-08)

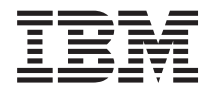

# **Rational Development Studio for i ILE RPG**プログラマーの手引き

*7.1*

SD88-5042-07 (英文原典:SC09-2507-08)

### ご注意

本書および本書で紹介する製品をご使用になる前に、 565 [ページの『特記事項』に](#page-602-0)記載されている情 報をお読みください。

- 本書は、「IBM Rational® Development Studio ILE RPG プログラマーの手引き」のバージョン 7 リリース 1 モディ | Ⅰ フィケーション・レベル 0 に適用されます。また、改訂版などで特に断りのないかぎり、これ以降のすべてのリリー スおよびモディフィケーションにも適用されます。本書は、RISC システムにのみ適用されます。 |
- 本書は SD88-5042-06 の改訂版です。 |

お客様の環境によっては、資料中の円記号がバックスラッシュと表示されたり、バックスラッシュが円記号と表示さ れたりする場合があります。

原典: SC09–2507–08

IBM Rational Development Studio for i ILE RPG Programmer's Guide Programming 7.1

- 発行: 日本アイ・ビー・エム株式会社
- 担当: トランスレーション・サービス・センター
- 第1刷 2010.4
- **© Copyright International Business Machines Corporation 1994, 2010.**

# 目次

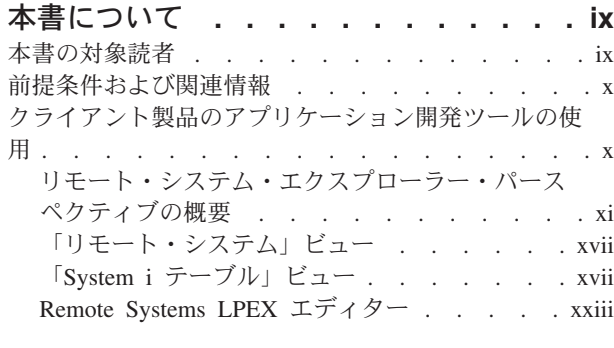

# 第 1 部 ILE RPG の概要 . . . . . . 1

### 第 **1** 章 **RPG IV** [プログラミング言語の概](#page-40-0)

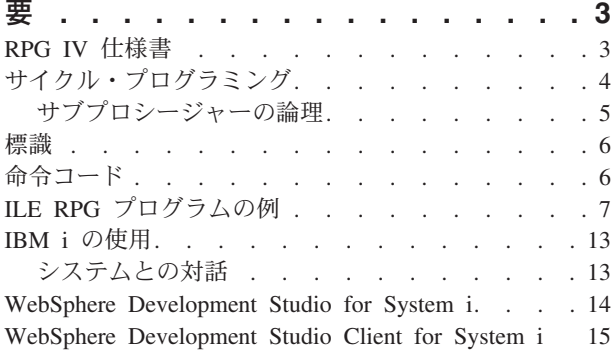

## 第 **2** 章 **ILE** における **RPG** [プログラミ](#page-54-0)

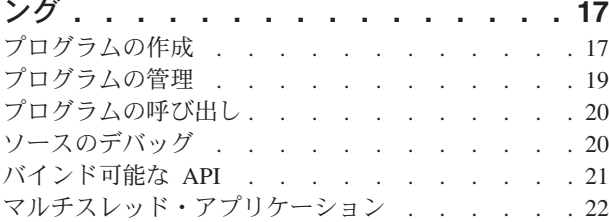

## 第 **3** [章 プログラムの作成方針](#page-62-0) **. . . . . [25](#page-62-0)**

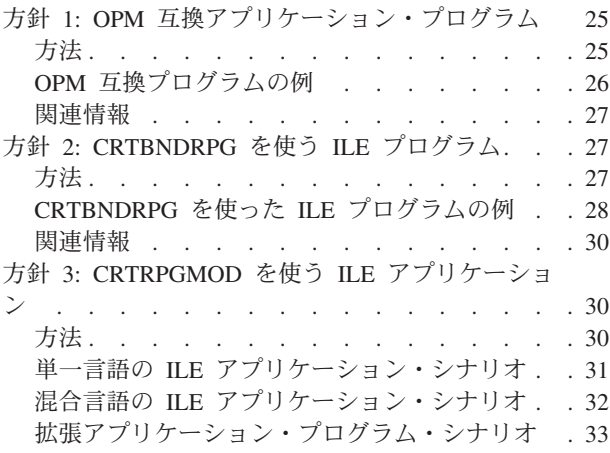

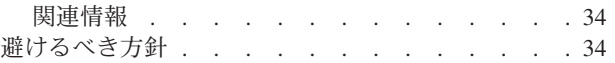

### 第 **4** [章 複数プロシージャーを使用するア](#page-74-0)

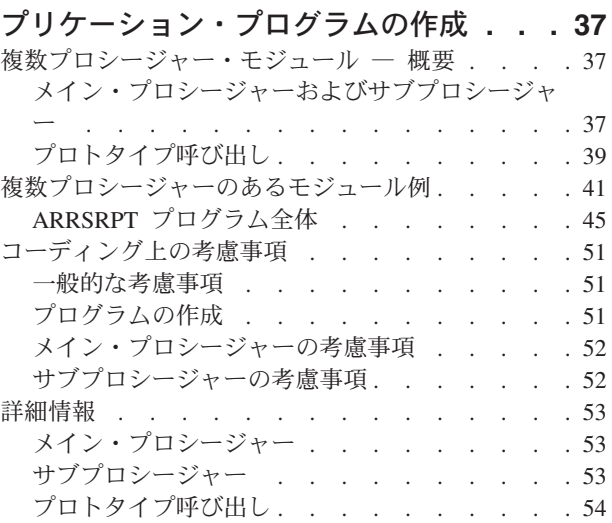

## 第 **2** 部 **ILE RPG** [アプリケーショ](#page-92-0) [ン・プログラムの作成と実行](#page-92-0)**. . . . . [55](#page-92-0)**

# 第 **5** [章 ソース・ファイルの使用](#page-94-0) **. . . . [57](#page-94-0)**

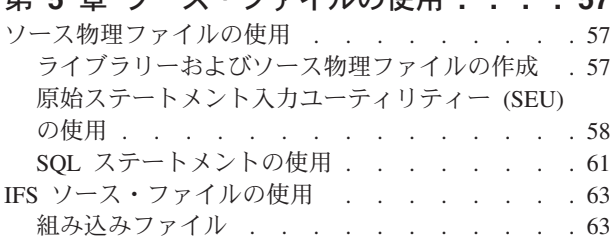

## 第 **6** 章 **CRTBNDRPG** [コマンドによるプ](#page-104-0)

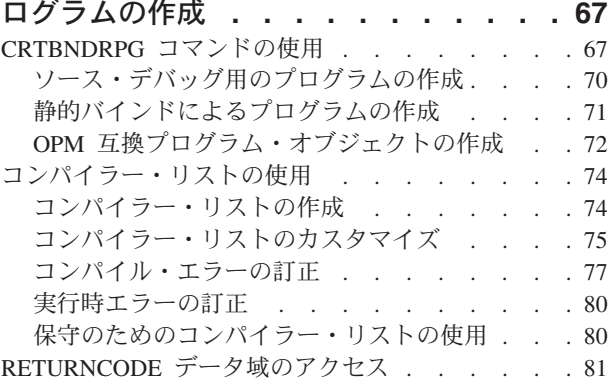

# 第 **7** 章 **[CRTRPGMOD](#page-122-0)** および **CRTPGM**

[コマンドによるプログラムの作成](#page-122-0) **. . . . [85](#page-122-0)** [モジュール・オブジェクトの作成](#page-122-0) . . . . . . . [85](#page-122-0)

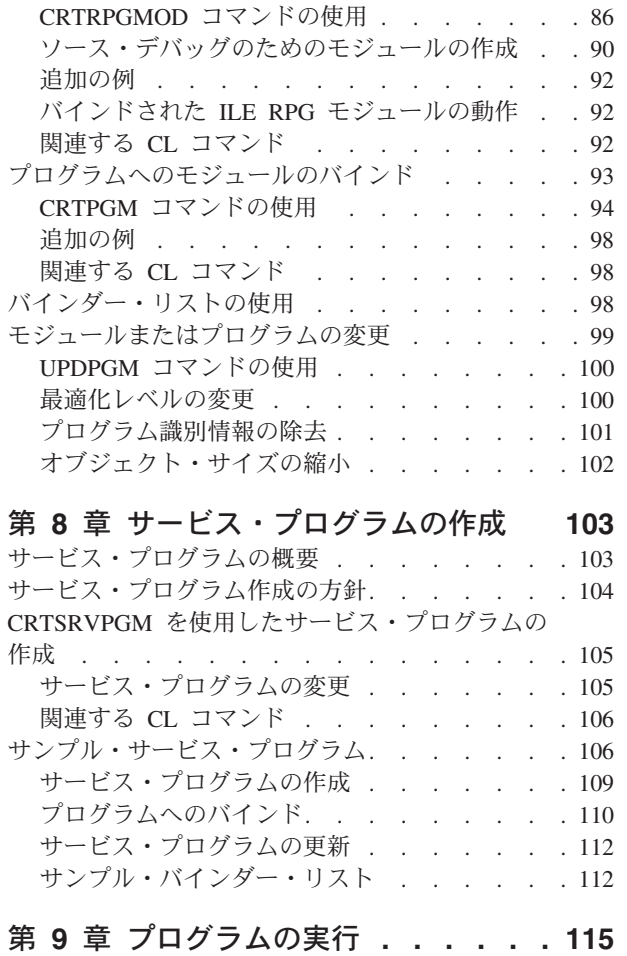

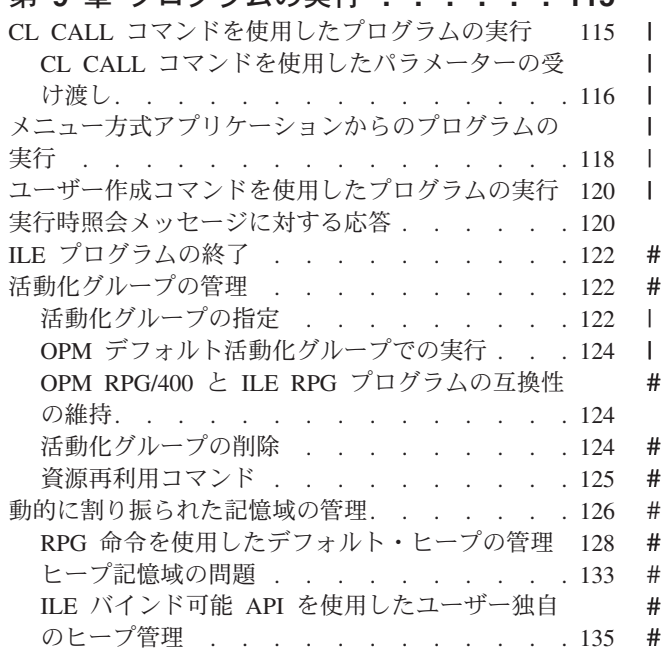

### 第 **10** [章 プログラムおよびプロシージ](#page-180-0)

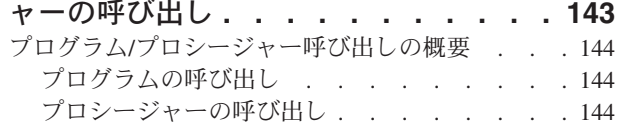

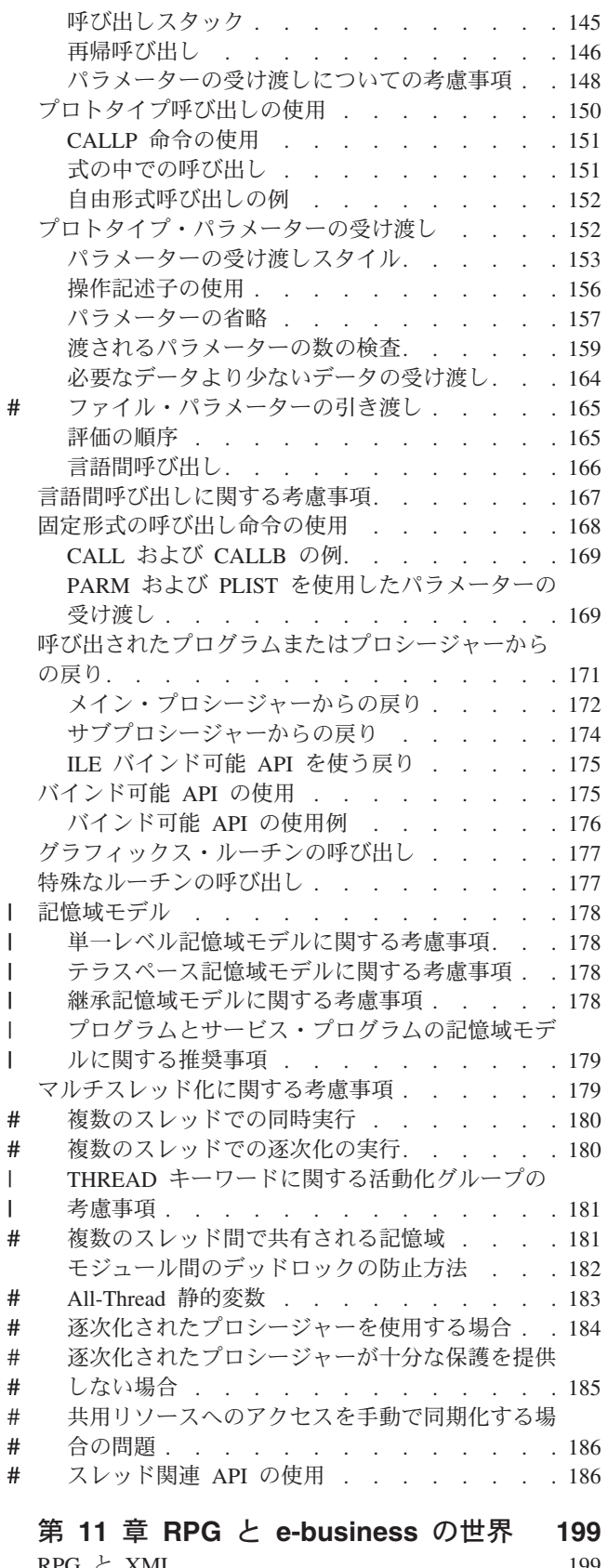

||||

 $\mathbf{I}$  $\mathsf I$ 

| |

# # | | #

# # # # #

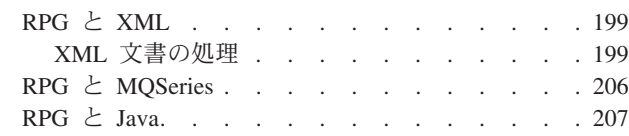

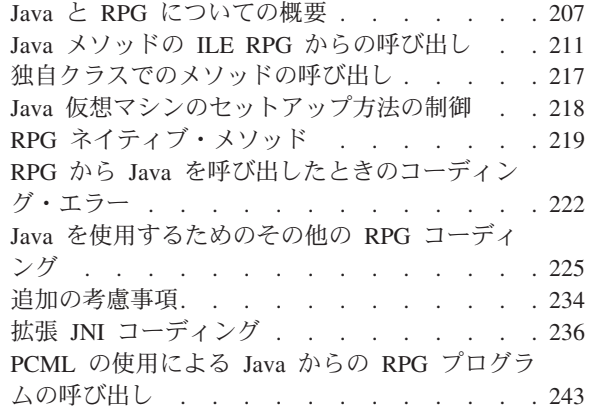

## 第 **3** [部 デバッグおよび例外処理](#page-282-0) **[245](#page-282-0)**

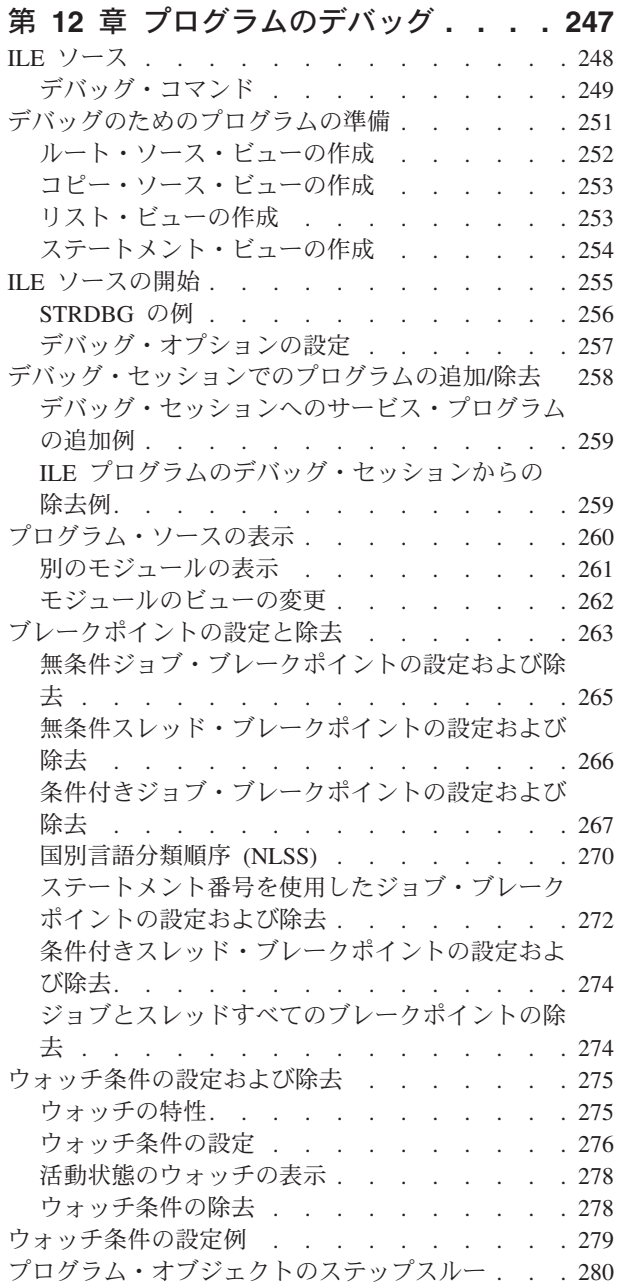

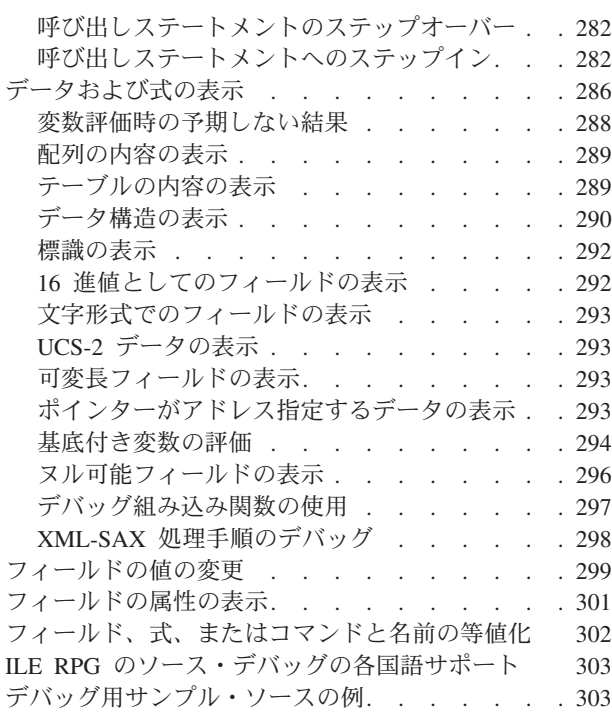

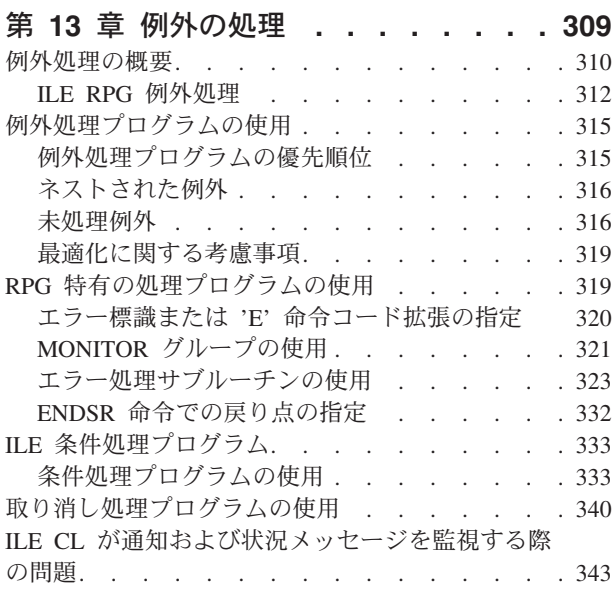

### 第 **14** [章 ダンプの入手](#page-384-0) **. . . . . . . [347](#page-384-0)** ILE RPG 定様式ダンプの入手[. . . . . . . . 347](#page-384-0) DUMP 命令コードの使用 [. . . . . . . . . 348](#page-385-0) 定様式ダンプの例 [. . . . . . . . . . . . 348](#page-385-0)

## 第 **4** [部 ファイルおよび装置の処理](#page-392-0) **[355](#page-392-0)**

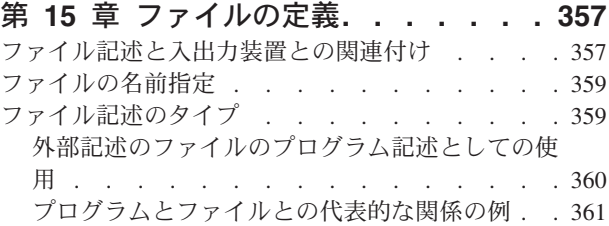

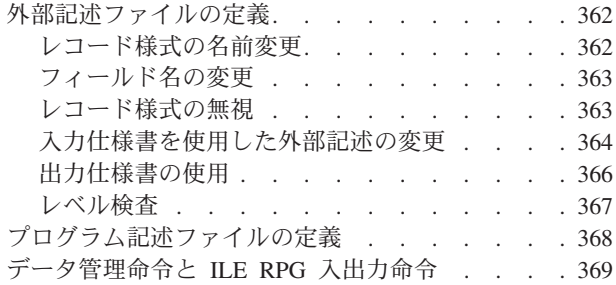

#### 第 **16** [章 ファイルに関する一般的な考](#page-408-0)

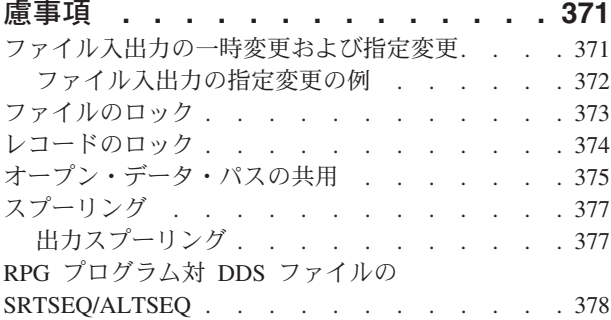

## 第 **17** [章 データベース・ファイルのア](#page-416-0)

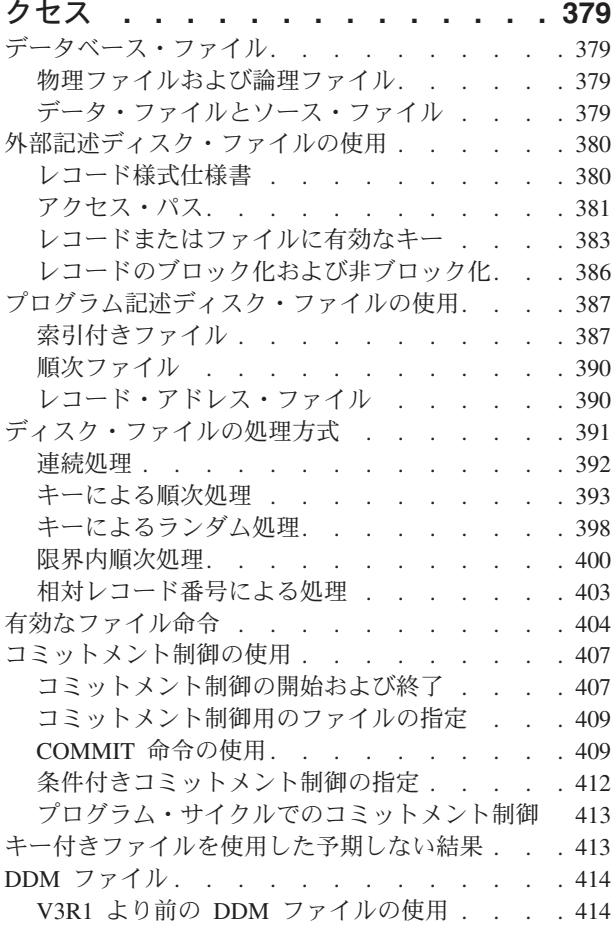

## 第 **18** [章 外部接続装置へのアクセス](#page-454-0) **[417](#page-454-0)**

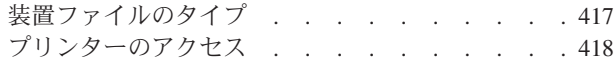

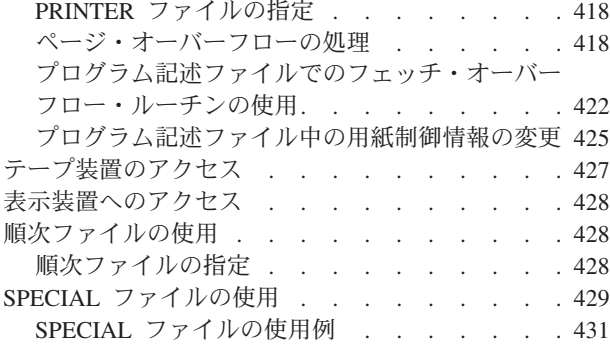

# 第 **19** 章 **WORKSTN** [ファイルの使用](#page-470-0) **[433](#page-470-0)**

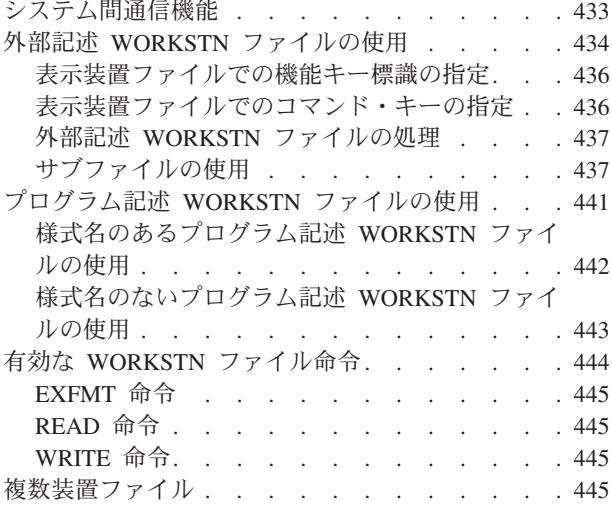

### 第 **20** [章 対話式アプリケーションの例](#page-486-0) **[449](#page-486-0)**

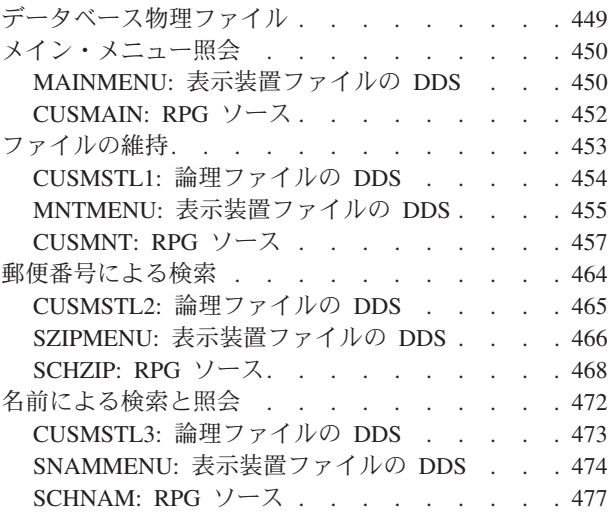

第 **5** 部 付録 **[. . . . . . . . . . . 483](#page-520-0)**

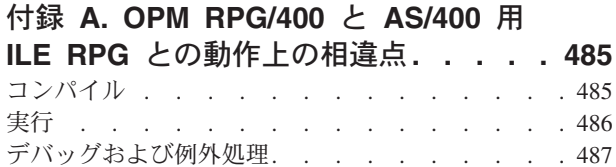

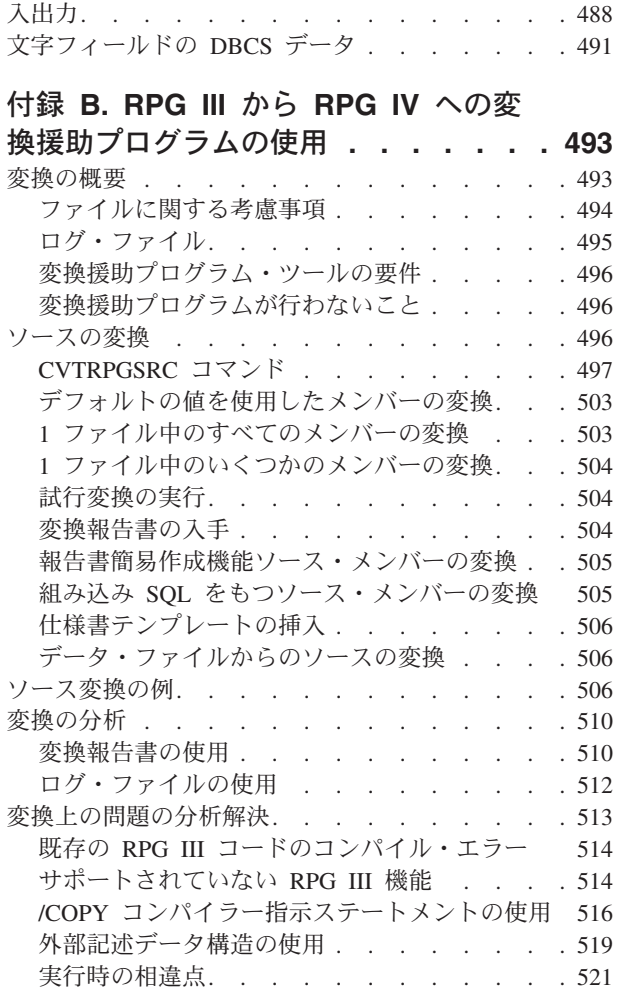

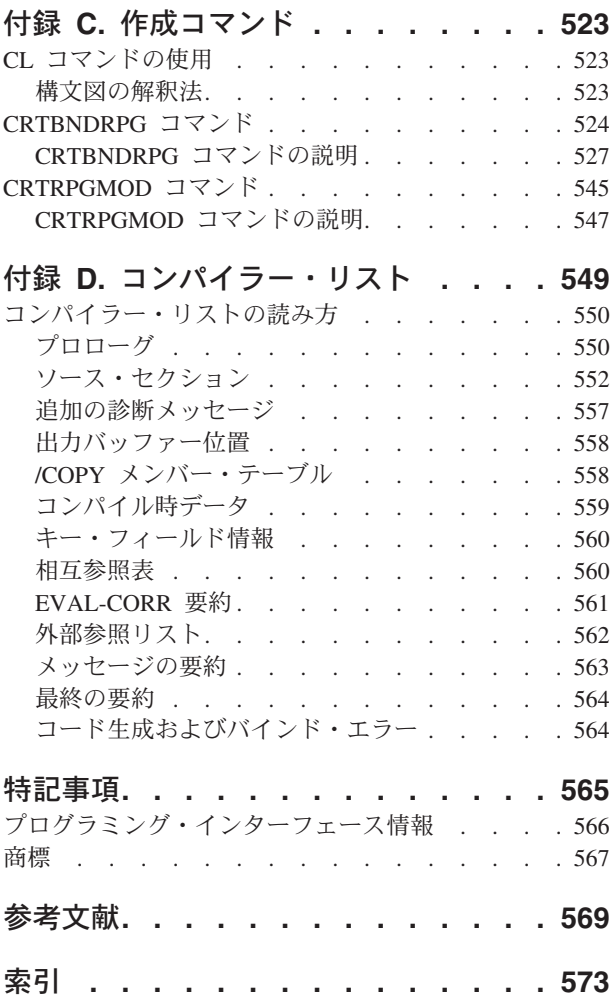

# <span id="page-10-0"></span>本書について

本書は、Integrated Language Environment における ILE RPG コンパイラー (ILE RPG) の使用法を説明しています。 ILE RPG を導入することにより、 IBM i (IBM i) オペレーティング・システムを使用する System i 上で RPG IV 言語が使えるよ うになります。RPG IV をソースとした ILE アプリケーション・プログラムの作成 および実行には、本書をご使用ください。

注**:** このガイドには、いくつかの画面取りがあり、 iSeries への古い参照、および以 前のリリースからの用語が含まれている場合があります。

本書では、下記の事柄を行う方法について記述しております。

- RPG IV ソース・ステートメントの入力
- モジュールの作成
- v モジュールのバインド
- ILE プログラムの実行
- 他のオブジェクトの呼び出し
- v ILE プログラムのデバッグ
- 例外の処理
- ファイルの定義および処理
- 装置のアクセス
- v RPG III 形式から RPG IV 形式へのプログラムの変換
- コンパイラー・リストの解釈

## 本書の対象読者

本書は、RPG プログラミング言語を熟知された、ILE フレームワークでの使用方法 について学習したいとお考えの、プログラマーを対象としています。 このほか、 RPG III から RPG IV 形式へのプログラム変換をご希望のプログラマーも対象とし ています。 本書は、System i 上で ILE RPG コンパイラーを使用するための手引き となるように書かれています。

本書は、ILE フレームワークでの RPG IV の使用方法を示していますが、RPG IV 仕様書および命令の詳細な説明を提供するものではありません。言語の詳しい説明 は、「*IBM Rational Development Studio for i: ILE RPG* 解説書, SD88-5043-07」を ご参照ください。

本書をお使いになる前に、次のことが必要です。

- v 適用できる System i メニューと表示、または制御言語 (CL) コマンドの使用法を 知っていること。
- v ここで説明されている CL コマンドおよびオブジェクトに対する適切な権限をも っていること。
- v 「*ILE* 概念, SC41-5606-09」に詳述の ILE について確実に理解していること。

## <span id="page-11-0"></span>前提条件および関連情報

i5/OS および System i 技術情報を検索する手始めとして、i5/OS Information Center を使用します。 Information Center には次の 2 つの方法でアクセスできます。

• 次の Web サイト:

http://www.ibm.com/systems/i/infocenter/

v Operating System/400 の注文により出荷される次の CD-ROM:

*iSeries Information Center* および *PDF* ライブラリー *CD* パッケージ, SK88-8055-00.

i5/OS Information Center には、 CL コマンド、システム・アプリケーション・プロ グラミング・インターフェース (API)、論理区画、クラスター化、 Java、TCP/IP、Web 機能、および保護されたネットワークといった推奨事項および 重要なトピックが含まれています。また、関連する IBM レッドブックへのリンク や、Technical Studio および IBM ホーム・ページなどの他の IBM Web サイトへの インターネット・リンクも含まれています。

ILE RPG コンパイラー に最も関連の深い資料については、 569 [ページの『参考文](#page-606-0) [献』に](#page-606-0)リストされています。

## クライアント製品のアプリケーション開発ツールの使用

「リモート・システム」ビュー、「System i® テーブル」ビュー、および Remote Systems LPEX エディターを使用して、System i で最も一般的に実行される開発タ スクを達成することができます。 これらのビューおよび関連する機能は、クライア ント製品のリモート・システム・エクスプローラー・パースペクティブから使用可 能です。

PDM での作業に慣れている場合、「テーブル」ビューは同じようなサポートを提供 します。SEU での作業に慣れている場合、Remote Systems LPEX エディターは同 じ方法で操作できます。

- 注**:** これらのトピックのチュートリアル については、クライアント製品の Tutorials Gallery にある以下のチュートリアルを参照してください。
	- v リモート・システム・エクスプローラーを使用した *ILE COBOL* アプリケー ションの保守
	- v リモート・システム・エクスプローラーを使用した *ILE RPG* アプリケーシ ョンの保守

詳しくは、以下のトピックを参照してください。

[リモート・システム・エクスプローラー・パースペクティブの概要](#page-12-0)

リモート・システム・エクスプローラー・パースペクティブにより、システ ム上のすべての項目へのアクセス、編集、実行、コンパイル、およびデバッ グを行うことができます。

<span id="page-12-0"></span>[「リモート・システム」ビュー](#page-18-0)

「リモート・システム」ビューは、アプリケーションを開発するためにアク セスする必要があるオブジェクトにナビゲートし、リストする場合に使用し ます。

「**System i** [テーブル」ビュー](#page-18-0)

「System i テーブル」ビューには、「リモート・システム」ビューと同じ 情報の他に、項目のソート、記述の表示、さらに PDM に似たアクションを 実行するための追加機能が表示されます。

**[Remote Systems LPEX](#page-24-0)** エディター

Remote Systems LPEX エディターは基本 LPEX エディターに基づいてお り、System i 固有の機能が含まれます。

# リモート・システム・エクスプローラー・パースペクティブの概要

リモート・システム・エクスプローラー・パースペクティブにより、システム上の すべての項目へのアクセス、編集、実行、コンパイル、およびデバッグを行うこと ができます。

はじめてリモート・システム・エクスプローラーを開くときは、ローカル・ワーク ステーション以外のシステムには接続されていません。リモートの System i に接続 するには、プロファイルおよび接続を定義する必要があります。

- v プロファイルは、接続のグループ化、接続の共有、または接続を専用に保持する ために使用します。
- v 接続は System i への TCP/IP ネットワーク接続で、システム上のすべての項目 へのアクセス、編集、実行、コンパイル、およびデバッグを行うことができま す。接続を定義するには、リモート・システムの名前または IP アドレスを指定 し、さらに接続自体に固有の名前を指定します。この名前は、ワークスペース内 のラベルとして機能し、接続および切断が容易になります。 System i に接続す る場合、ワークベンチはそのシステムでのユーザー ID とパスワードについてプ ロンプトを出します。

リモート・システム・エクスプローラー (RSE) で作業を開始するには、次のように します。

- 1. ワークベンチを開始します。
- 2. プロンプトが出されたら、ワークスペースを指定します。
- 3. ワークベンチが開いたら、リモート・システム・エクスプローラー・パースペク ティブになっていることを確認します。パースペクティブが開いていない場合 は、「ウィンドウ」**>**「パースペクティブを開く」**>**「リモート・システム・エク スプローラー」を選択して開くことができます。

「**X**」をクリックして、「ようこそ」ビューを閉じます。

©リモート・システム・エクスプローラー - Webdphere Development Studio Client Advanced Edition for iS...  $\Box$ o $\overline{\mathbf{x}}$ ファイル(F) 編集(E) ナビゲート(N) 検索(A) プロジェクト(P) 実行(R) ウィンドウ(M) ヘルプ(H) ਿ = = = =  $0$ ようこそ(X)

4. 「リモート・システム」ビューの「新規接続」に、「リモート・システム」ビュ ーを介して接続できるさまざまなタイプのリモート・システムが表示されます。

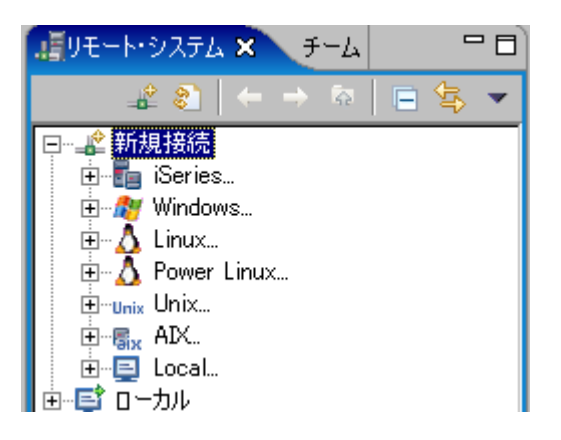

- 5. 接続を作成します。
	- a. ビューの「新規接続」の下で「**iSeries®**」を展開し、「個人プロファイルに名 前を付ける (Name personal profile)」ページを開きます。デフォルト・プロフ ァイル値を受け入れて、接続ページを開きます。
	- b. 「親プロファイル」をデフォルト値のままにします。
	- c. ホスト・システム名を「ホスト名」フィールドに入力します。「接続名」フ ィールドにホスト名が自動的に入力されます。
	- d. 「ホスト名の検査」チェック・ボックスを選択したままにします。
	- e. 「終了」をクリックして、接続を作成します。

複数の接続を同じ System i に定義することができます。さらに、例えば異なるユー ザー ID およびパスワード、初期ライブラリー・リストを保管して、接続開始のた めのさまざまな構成を含むこともできます。 System i への接続を作成した後、容易 に接続および切断することができます。

詳しくは、クライアント製品のオンライン・ヘルプにあるトピック『リモート・シ ステムへの接続の構成』を参照してください。また、チュートリアルの『*System i* への接続の構成および *System i* への接続』を参照してください。

ヒント**:**

- v 接続を作成するときは、デフォルト・プロファイル名を使用します。デ フォルト・プロファイルを使用して、他と接続を共有したり、フィルタ ー・プールを使用することができます。 (フィルター・プールについて詳 しくは、クライアント製品のオンライン・ヘルプにあるトピック『リモ ート・システム・エクスプローラー・フィルター、フィルター・プー ル、およびフィルター・プール参照』を参照してください。)
- v 「ホスト名」を指定する場合、 IP アドレスを指定するか、完全修飾名 (必要な場合) を指定することができます。
- v 「ホスト名の検査」チェック・ボックスでは、指定した System i に実際 に接続できることを確認します。 System i 上に必要なすべての PTF が インストールされていることを確認するには、接続を右クリックし (作成 後)、「接続の検査」を選択します。これにより、すべての必須ポートが 開いており、コールバックを実行でき、さらに必須ホスト PTF が適用さ れているか確認できます。

v 接続の開始プロパティーを定義するには、接続を右クリックし、「プロ パティー」を選択します。

#### サブシステム

System i への接続を構成した後、新しい接続に容易に接続して展開し、サブシステ ムを表示することができます。サブシステムは、リモート・システム上のライブラ リー、コマンド・セット、およびジョブを表示するコンテナーによって表されま す。このコンテキストのサブシステムは、 System i 上のサブシステムには関連して いません。

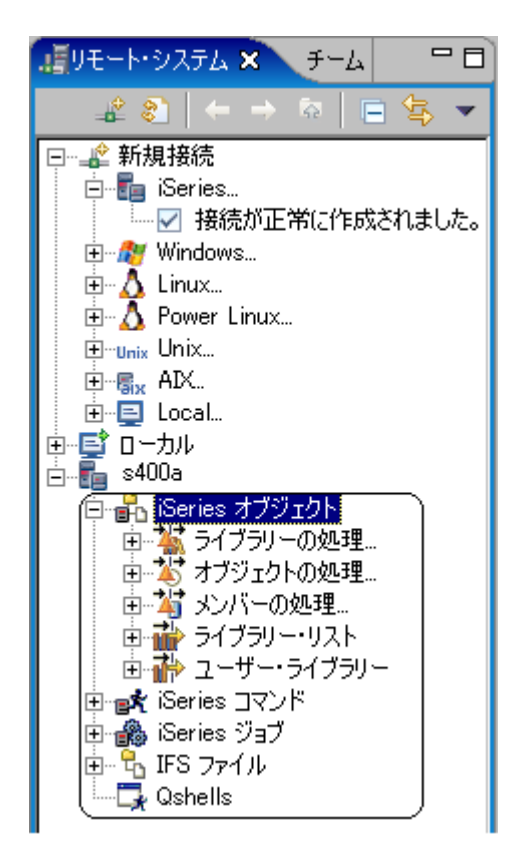

System i 接続は 5 つの異なるサブシステムを持ちます。

- 1. 「System i オブジェクト」: これはライブラリー、オブジェクト、およびメンバ ーへのアクセスに使用できます。
- 2. 「System i コマンド」: デフォルトでは、このサブシステムには、リモート・オ ブジェクトに対して実行するために使用できる事前定義コマンドのセットが含ま れています。また、コマンド・セットおよび独自のコマンドを定義することもで きます。結果は「コマンド・ログ」ビューに記録されます。 (「コマンド・ロ グ」ビューについて詳しくは、クライアント製品のオンライン・ヘルプにあるト ピック『プログラムとコマンドの実行』を参照してください。)
- 3. 「System i ジョブ」: このサブシステムを使用してジョブをリストします。ジョ ブ属性によるサブセット化、保留、再開、終了などのジョブ操作の実行を行うこ とができます。
- 4. 「IFS ファイル」: 統合ファイルシステム内のファイルおよびフォルダー構造を 探索し、そこでアクションを実行します。

5. 「Qshells」: 接続用のアクティブになっている実行中 Qshell のリストにアクセ スし、このサブシステムを使用して Qshell を開始します。(詳しくは、クライア ント製品のオンライン・ヘルプにあるトピック『「リモート・シェル」ビューを 使用してコマンドとシェルを実行および表示』を参照してください。)

接続が含まれているビューは「リモート・システム」ビューと呼ばれます。これ は、 Windows® のファイル・エクスプローラーの機能によく似ています。「正符 号」(**+**) をクリックしてドリルダウンし、必要な項目にアクセスします。例えば、 **\*LIBL** フィルターを展開し、ライブラリー・リスト内のすべてのライブラリーを表 示してから、ファイルを展開してそのメンバーすべてを表示します ( PDM のオプ ション 12 に似ています)。

#### フィルター

サブシステムを展開すると、そのサブシステムのフィルターのリストが表示されま す。フィルターは、指定、再利用、および共有可能な項目のリストの名前です。フ ィルターは、現在興味のない項目を除外 します。フィルターを作成するとき、汎用 値を使用し、必要な数だけフィルターを設定することができます。フィルターは各 サブシステムに作成できるため、例えば、IFS ファイル、ローカル・ファイル、 System i オブジェクト用のフィルターを設定することができます。

- ヒント**:**
	- v 項目がコンテナー (コンテナーの例としてライブラリーおよびファイルが あります) 内にある場合、常にフィルター内をドリルダウンすることがで きます。
	- v 複数レベルの汎用値を指定することができます。例えば、フィルターを 作成するとき、ライブラリー BOB、ファイル QRPG\* メンバー A\* を指定 することができます。
	- v フィルター名を指定するページには細心の注意を払ってください。この ページで、フィルターを指定した接続のみに設定するか、またはすべて の接続で表示するかを選択します。また、他のユーザーとフィルターを 共有したい場合は、プロファイルを指定することもできます。

フィルターは、RSE でご使用の接続と共に保管される名前なので、すべてのフィル ターはセッション間で存続します。

#### フィルター・ストリング

最初に作成するとき、フィルターには 1 つのフィルター・ストリングのみが含まれ ます。フィルターのプロパティーを変更することにより、追加のフィルター・スト リングを追加できます。フィルター・ストリングは、より複雑なリストを生成する ための機能を提供します。1 つのフィルター内で複数のフィルター・ストリングを 使用することにより、異なるファイル内、さらに単一の指定フィルター内の異なる ライブラリー内にメンバーをリストすることができます。

#### ヒント**:**

• フィルターには同じタイプの項目が含まれている必要があります。例え ば、同じフィルター内にオブジェクトとメンバーをリストすることはで きません。

- 項目をプロジェクトまたはアプリケーションでフィルターにグループ化 します。例えば、 RPG ファイルおよび COBOL ファイルと同じリスト 内に DDS メンバーが表示されるように、フィルター・ストリングを追 加します。
- フィルターについて詳しくは、クライアント製品のオンライン・ヘルプ にあるトピック『メンバーのフィルタリング』を参照してください。ま た、チュートリアルの『フィルターの紹介』を参照してください。

#### 検索

RSE 内で検索するには次の 2 つの方法があります。

- 1. 「検索」メニュー・オプションから ( System i を選択)
- 2. 「リモート・システム」ビューおよび「System i テーブル」ビューの「ストリン グの検索」アクションから

RSE では、ライブラリー、ファイル、およびメンバーだけでなく、フィルターを検 索することもできます。つまり、非常に柔軟な検索パターンで検索を行うことがで きます。例えば、これらのフィルター・ストリングが含まれるフィルター上でスト リングの検索アクションを呼び出すことにより、ライブラリー MYLIB のファイル QRPGLESRC 内のすべてのメンバーとライブラリー PROJECT のファイル PRJA\* 内の メンバー A\* を検索することができます。

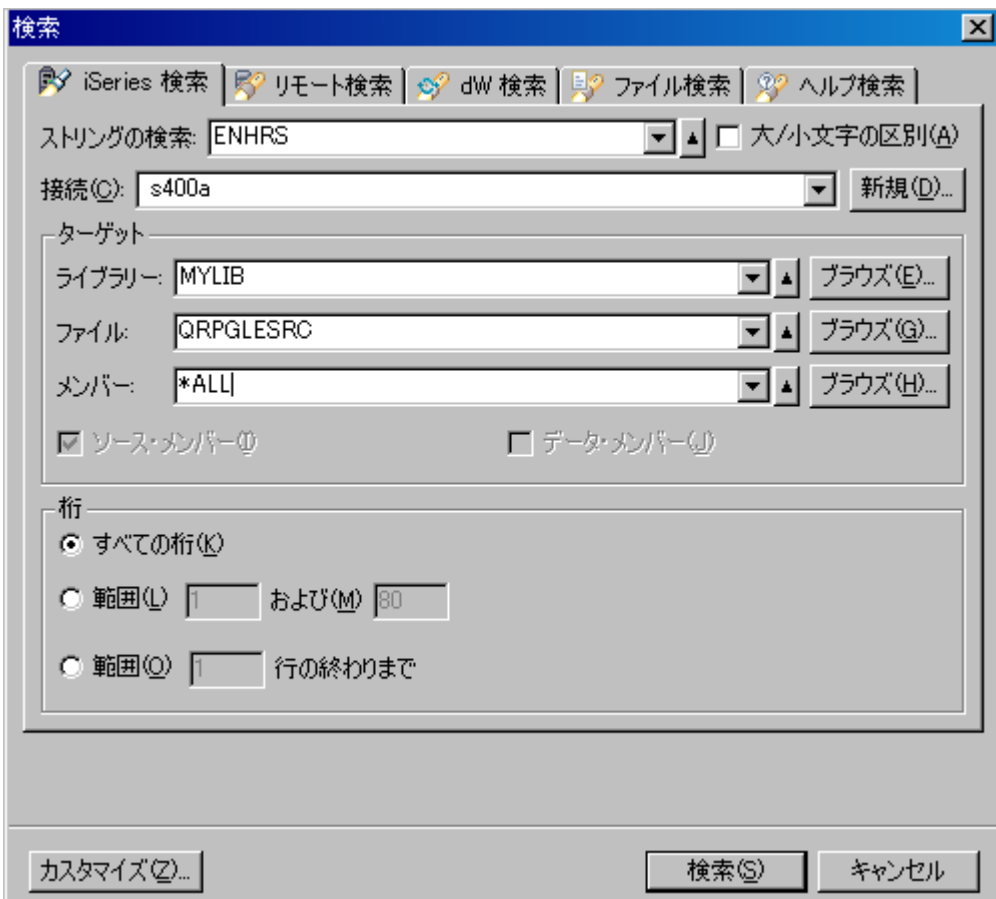

検索結果は「リモート検索」ビューに表示され、このビューには検索の履歴が含ま れます。すべての検索結果のリストを 1 カ所に表示されるため、最初にどのメンバ ーでも開くことができ、またユーザーが決定するメンバー内のどの一致も使用でき ます。「リモート検索」ビューにより、ポップアップ・メニューを介してリストか らメンバーおよび一致を除去することで、結果リストを管理することができます。

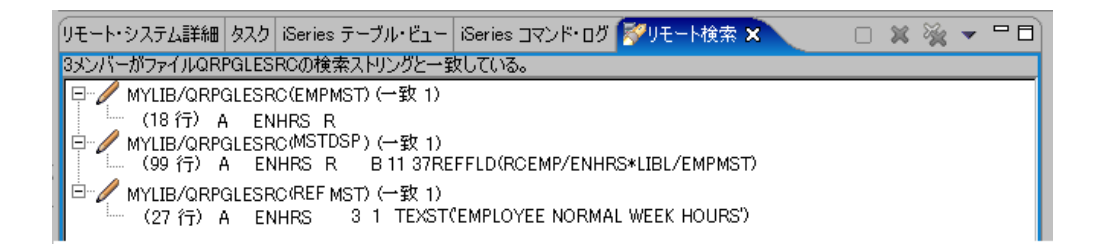

ヒント**:**

- v 「リモート検索」ビューでメンバー名をダブルクリックして、編集する xxiii ページの『[Remote Systems LPEX](#page-24-0) エディター』のメンバーを開い て、選択された一致に配置されます。
- v 「リモート検索」ビューのポップアップには、「System i テーブル」ビ ューに似たオプションのリストが含まれます。
- v 「リモート検索」タブをダブルクリックして、ビューをフル・ワークベ ンチ・ウィンドウに最大化します。これにより、1 度に表示される一致 が増えます。
- v 一致したメンバーを展開または縮小して、目的のマッチに素早く移動で きます。
- v クライアント製品のオンライン・ヘルプにあるトピック『*System i* での テキスト・ストリングの検索』を参照してください。また、チュートリ アルの『複数ファイルの検索』を参照してください。

#### **RSE** と **PDM** の比較

以下の表では、このトピックで説明した RSE フィーチャーと PDM の同等または 類似したフィーチャーを比較します。

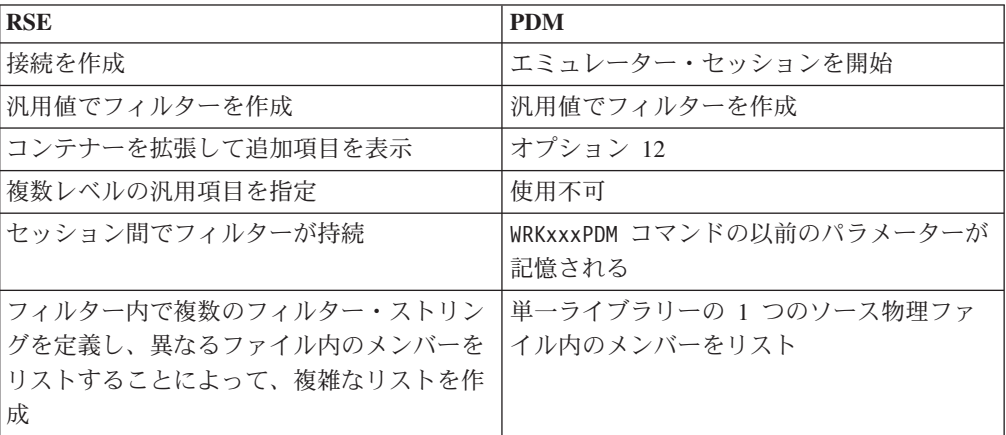

表 *1.*

<span id="page-18-0"></span>表 *1. (*続き*)*

| <b>RSE</b>                                               | PDM       |
|----------------------------------------------------------|-----------|
| 柔軟な検索パターンによりフィルターの検索  オプション 25 または FNDSTRPDM を指定し<br>が可能 | た単一検索パターン |
| 検索結果はすべて「リモート検索」ビューに   検索結果およびメンバーは一致した順に 1<br>表示可能      | つずつ表示可能   |

## 「リモート・システム」ビュー

「リモート・システム」ビューは、アプリケーションを開発するためにアクセスす る必要があるオブジェクトにナビゲートし、リストする場合に使用します。

子を表示するには、ドリルダウンするか項目を展開します。右クリックすると、ポ ップアップ・メニューから使用可能なアクションにアクセスできます。ドラッグ・ アンド・ドロップ、コピー、貼り付け、削除、および名前変更などの標準のアクシ ョンはすべてポップアップ・メニューから使用可能です。これらのオプションは、 PDM と比較して非常に強力です。コピー・アンド・ペーストまたはドラッグ・アン ド・ドロップを使用すると、 1 つの System i から別の System i へメンバーおよ びオブジェクトをコピーまたは移動できます (SAVOBJ および FTP は必要ありませ ん)。ポップアップ・メニューには、項目で実行可能なその他の多数のアクションが 含まれており、独自の追加アクションを作成することができます。

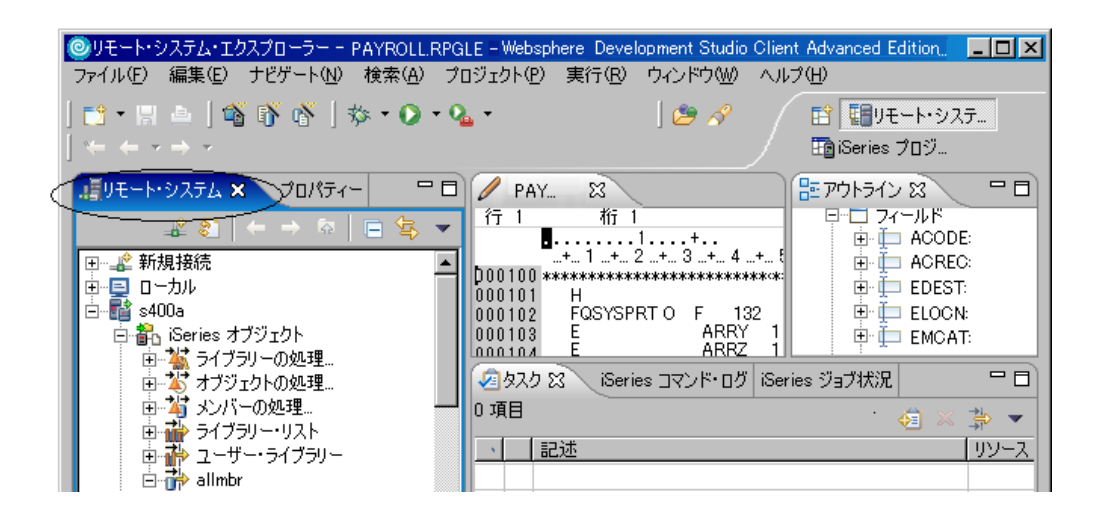

[ユーザー・アクション、](#page-20-0)およびクライアント製品のオンライン・ヘルプにあるトピ ック『リモート・システム・エクスプローラーでの項目の操作』を参照してくださ い。また、チュートリアルの『リモート・システム・エクスプローラーでのオブジ ェクトの表示およびアクセス』を参照してください。

## 「**System i** テーブル」ビュー

「System i テーブル」ビューには、「リモート・システム」ビューと同じ情報の他 に、項目のソート、記述の表示、さらに PDM に似たアクションを実行するための 追加機能が表示されます。

「System i テーブル」ビューでは、すべての項目のプロパティーを同時に表示で き、それらの項目はテーブルの行として表示されます。このビューは、System i オ ブジェクト・サブシステム内の現在選択されているファイル、ライブラリー、また はフィルターを入力として使用し、ポップアップ・メニューから「テーブルへの表 示」オプションを選択すると、テーブルに含まれているコンテンツを表示します。 また、「System i テーブル」ビューから 「アクションの処理」を使用して、ビュー にライブラリー、オブジェクト、またはメンバーを追加することができます。

リモート・システム・エクスプローラー・パースペクティブの下部にある「System i テーブル・ビュー」タブ、または「リモート・システム」ビューのポップアップで 「テーブルへの表示」アクション項目を選択することによって、ビューを直接開く ことができます。「処理」メニューを使用して、リストを生成することができま す。「処理」メニューは、前に表示された小さなリスト (10) を「System i テーブ ル」ビューに保持します。「System i テーブル」ビューの下部にコマンド行が表示 され、アクションのコマンドまたはパラメーターを入力することができます。

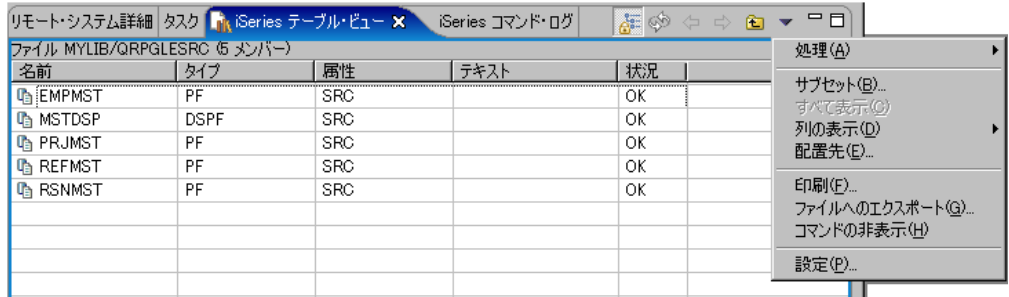

「System i テーブル」ビューに表示する列は変更できます。 個々の列は表示または 非表示するように選択できます。文字を入力すると、「配置先」ダイアログが表示 されます。このダイアログにより、必要な項目に素早くスクロールできます。

ヒント**:**

- v 列見出しをクリックすると、列ごとにソートできます。
- v 「テーブルへの表示」ビューを使用すると、「System i テーブル」ビュ ー内のフィルター・コンテンツが表示されます。
- v コマンド行を縮小して、画面を整理したり、より多くの項目を表示した りすることができます。
- v 「System i テーブル・ビュー」タブをダブルクリックすると、ビューが ワークベンチのサイズに最大化します。これで、1 つの画面に表示され る項目が増えます。
- v フィルターを使用すると複雑なリストを生成でき、「処理」サブメニュ ーを使用するとあまり頻繁に使用しないリストまたは単純リストへアク セスできます。

「**System i** テーブル・ビュー」アクション

「リモート・システム」ビューと同様に、「System i テーブル・ビュー」には、内 部の項目で呼び出すことが可能なアクションがあります。「リモート・システム」 ビューと同様に、アクションには、右マウス・ボタンをクリックして表示されるポ ップアップ・メニューからアクセスできます。「System i テーブル・ビュー」のポ ップアップに、メニューを分かりやすくするために PDM オプション番号が付けら

<span id="page-20-0"></span>れたアクションのリストが表示されます。「ユーザー・アクション」メニューを使 用して、独自のアクションを作成および追加します。「テーブル」ビューまたは 「リモート・システム」ビューのいずれかに追加されたユーザー・アクションは、 両方のビューの「ユーザー・アクション」メニューに表示されます。

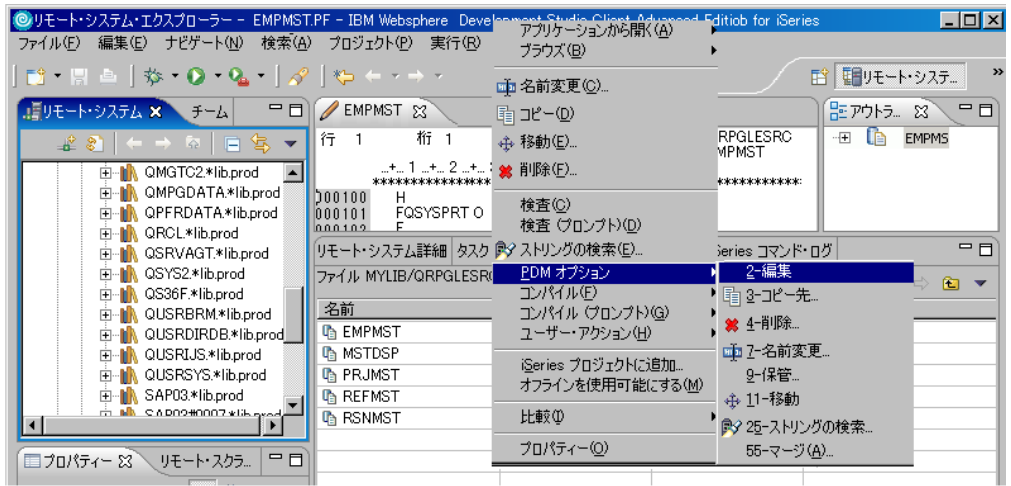

ヒント**:**

- v 「System i テーブル・ビュー」内部から「テーブルへの表示」アクショ ンを使用すると、ライブラリーのリストからオブジェクトのリストへ移 動できます。
- v メンバーをダブルクリックすると、編集モードの xxiii [ページの『](#page-24-0)Remote [Systems LPEX](#page-24-0) エディター』で開きます。
- v 項目名をクリックすると、「テーブル」ビュー内の編集セルが直接開 き、素早く項目の名前を変更できます。「記述」列、およびメンバー・ タイプ列も編集可能で、これにより、これらの列で値を素早く変更する ことができます。
- v 「System i テーブル・ビュー」または「リモート・システム」ビューの ポップアップ・メニューで「プロパティー」メニュー項目を選択して、 オブジェクトのプロパティーにアクセスします。
- v クライアント製品のオンライン・ヘルプで『 「*System i* テーブル・ビュ ー」でのオブジェクトの管理』を参照してください。また、チュートリ アルの『*Remote Systems Explorer* でのオブジェクトの表示およびアクセ ス』を参照してください。

#### ユーザー・アクション

ユーザー・アクションにより、使用するアクションを使用して、「System i テーブ ル・ビュー」および「リモート・システム」ビューを拡張することができます。独 自のアクションを作成し、そこでコマンドを実行し、コマンドの実行方法を定義す るようにプロンプトを出すことができます。

注**:** RSE には 3 つのコマンド・モードがあります。

- 1. 通常: RSE ジョブがバッチで実行するため、モードが通常 (この場合は、即 時を意味します) である場合でも、STRPDM などの対話式コマンドを実行する ことはできません。
- 2. バッチ: コマンドは新規バッチ・ジョブにサブミットされます。
- 3. 対話式: コマンドは STRRSESVR ジョブで対話式に実行されます。

アクションの作成時に、「変数の挿入」ボタンを使用すると、使用可能な変数のリ ストが表示されます。アクションはカスタマイズ可能で、以下のことが行えます。

- v 実行後に、アクションが「リモート・システム」ビューまたは 「System i テー ブル・ビュー」を最新表示する必要があるかどうかを指定できます。
- v コマンドを呼び出すのは、選択されたオブジェクトごとに 1 回か、またはすべて のオブジェクトに対して 1 回かを指定できます。これは PDM よりはるかに柔軟 性があります。例えば、RSE でオブジェクトの保存アクションを定義すると、い くつかのオブジェクトを選択できるようになり、起動時に単一のコマンドが生成 されて、選択されたすべてのオブジェクトが 1 つの保存ファイルに保存されま す。
- アクションは、適切なタイプに対してのみ表示されるように詳細化できます。事 前定義されているタイプはいくつかありますが、ユーザー・タイプは容易にリス トに追加できます。例えば、\*PGM オブジェクトのみ、または RPGLE メンバーの みに対するアクションを追加できます。
- v アクションに対して実行するように CL コマンドを定義するときに、選択プロン プトを使用することができます。

RSE ユーザー・アクションの利点の 1 つは名前が付けられることで、それにより 使用しやすく、覚えやすくなります。(詳しくは、クライアント製品のオンライン・ ヘルプにあるトピック『ユーザー・アクションの管理 *(*ユーザー・オプション*)*』を 参照してください。また、チュートリアルの『ユーザー・アクションの作成』を参 照してください。

コマンド行

「System i テーブル・ビュー」にはコマンド行が含まれています。

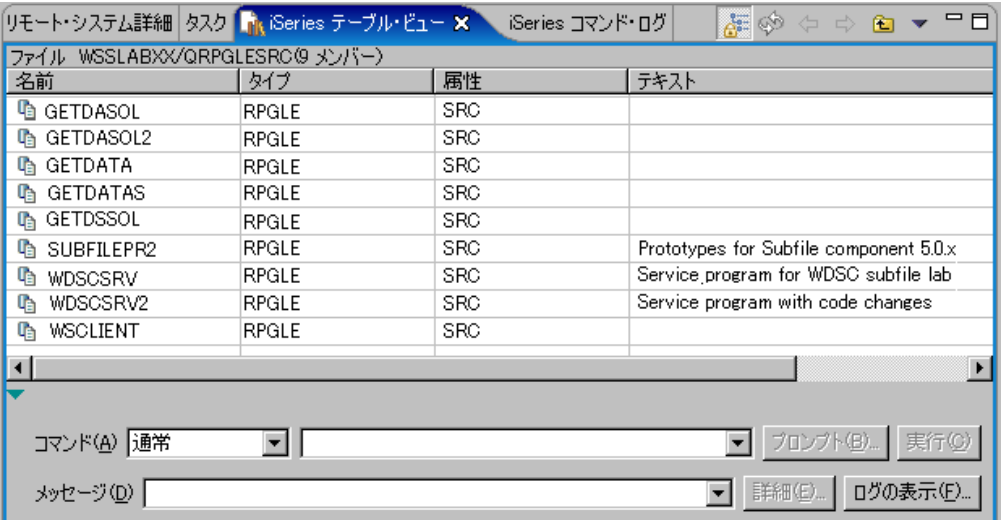

コマンド行を使用して任意のコマンドを実行することができます。または、

「System i テーブル・ビュー」で、 PDM オプションの追加パラメーターを指定す ることができます。コマンドの結果はメッセージ・フィールドに表示されます。慣 れた PDM キーを使用できます。

- v **F9** は最後のコマンドを取得します。
- v **F4** はコマンドのプロンプトを出します。

「ログの表示」ボタンは、「System i コマンド・ログ」ビューを表示するために使 用できます。

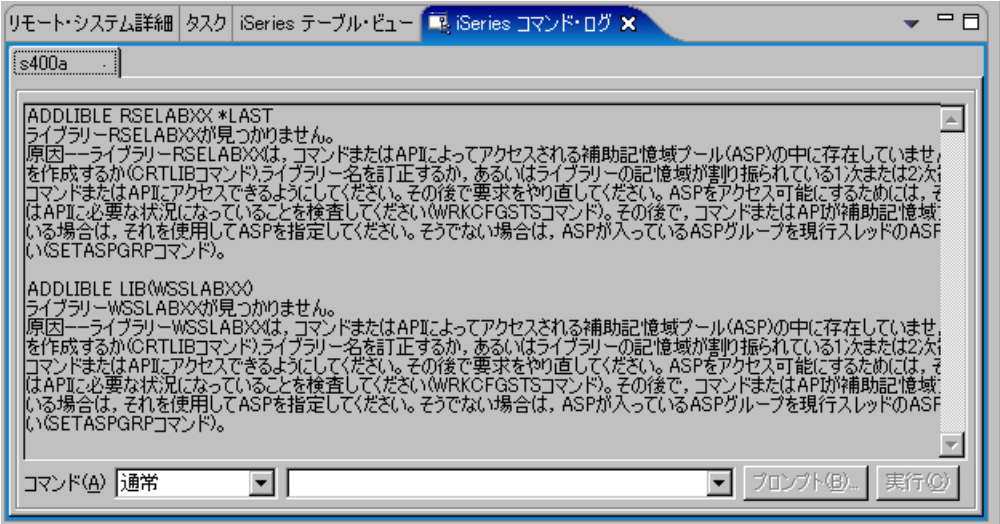

コマンド実行モード を選択することもできます。

ヒント**:**

- v 「System i テーブル・ビュー」コマンド行は高速コマンドとして優れて います。
- v 「System i コマンド・ログ」ビューは、結果が重要で、メッセージの第 2 レベルのヘルプを表示したいコマンドに優れています。
- v 「System i コマンド・ログ」はまた、コンパイルの結果とユーザー・ア クションを表示し、「リモート・システム」ビューまたは「System i テ ーブル・ビュー」のいずれかから実行します。
- v クライアント製品のオンライン・ヘルプにあるトピック『*System i* テー ブル・ビュー」からのプログラムおよびコマンドの実行』を参照してく ださい。また、チュートリアルの『「*System i* テーブル・ビュー」での コマンドのサブミット』を参照してください。

#### コンパイル

コンパイル・アクションは 2 つのメニューにグループ化されます (プロンプトを使 用するものと使用しないもの)。独自のコンパイル・コマンドをコンパイル・メニュ ーに追加できます。これは、ユーザー・アクションの追加と同じです。

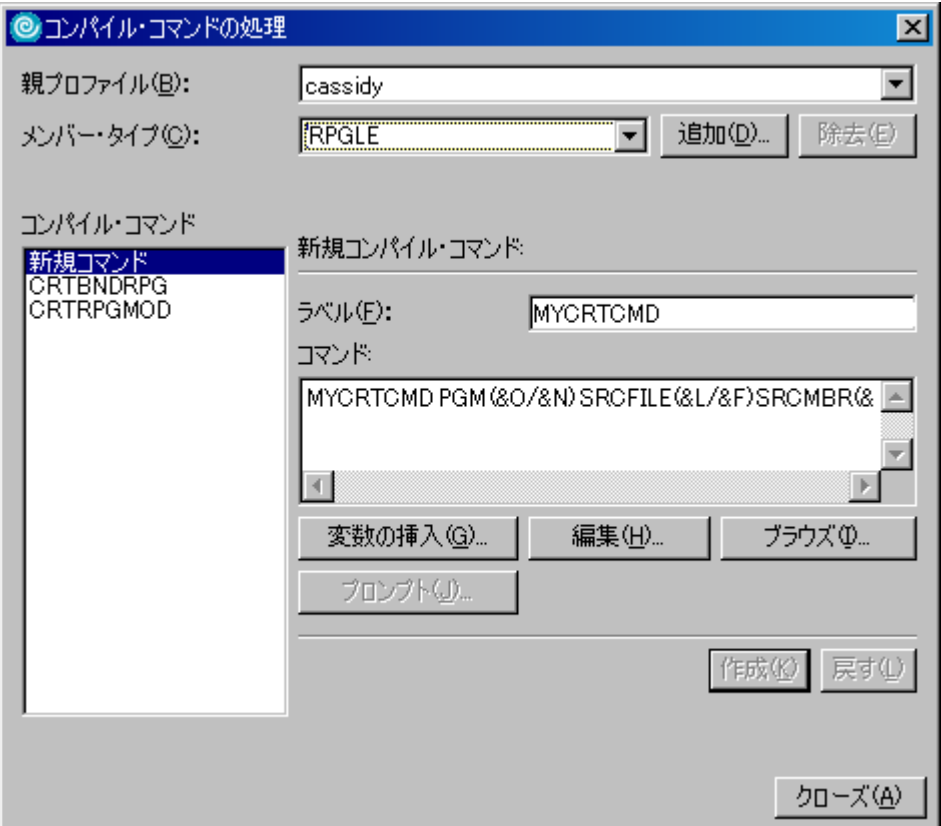

コンパイル・アクションは他のアクションと異なります。コマンド自体の結果は 「System i コマンド・ログ」に表示されますが、イベント・ファイルをサポートす るコマンドの場合、コンパイラーによって生成されたエラーは[「エラー・リスト」](#page-27-0) ビューに表示されます。イベント・ファイルについて詳しくは、クライアント製品 のオンライン・ヘルプにあるトピック『イベント・ファイル・フォーマット』を参 照してください。

ヒント**:**

- v 追加コマンド実行設定は、「ウィンドウ」**>**「設定」**>**「リモート・シス テム」**>** 「**System i**」**>**「コマンド実行」設定ページから可能です。
- v コンパイル・コマンドはホストと同じデフォルトを使用します。
- v コンパイル・アクションは、メンバー・タイプで最後に使用したコンパ イル・コマンドを覚えています。
- 独自のコンパイル・コマンドを追加して、それを適用する必要があるソ ース・タイプを指定したり、プロパティーおよび CL コマンド・パラメ ーターを変更して既存のコンパイル・コマンドを詳細化したりできま す。
- v デフォルトは、バッチでのコンパイルです。「コマンド実行」設定を使 用して追加 SBMJOB パラメーターを指定したり、通常の実行への切り替 えたりすることもできます (前に述べたとおり、RSE ジョブはバッチで 実行するため、これは技術的には対話式でないことに注意してくださ  $(4)$ 。

• クライアント製品のオンライン・ヘルプにあるトピック『プログラムの コンパイル』を参照してください。また、チュートリアルの『ソースの 検査とコンパイル』を参照してください。

<span id="page-24-0"></span>「**System i** テーブル・ビュー」と **PDM** の比較

以下の表では、このトピックで説明した 「System i テーブル・ビュー」のフィーチ ャーと PDM の同等または類似したフィーチャーを比較します。

表 *2.*

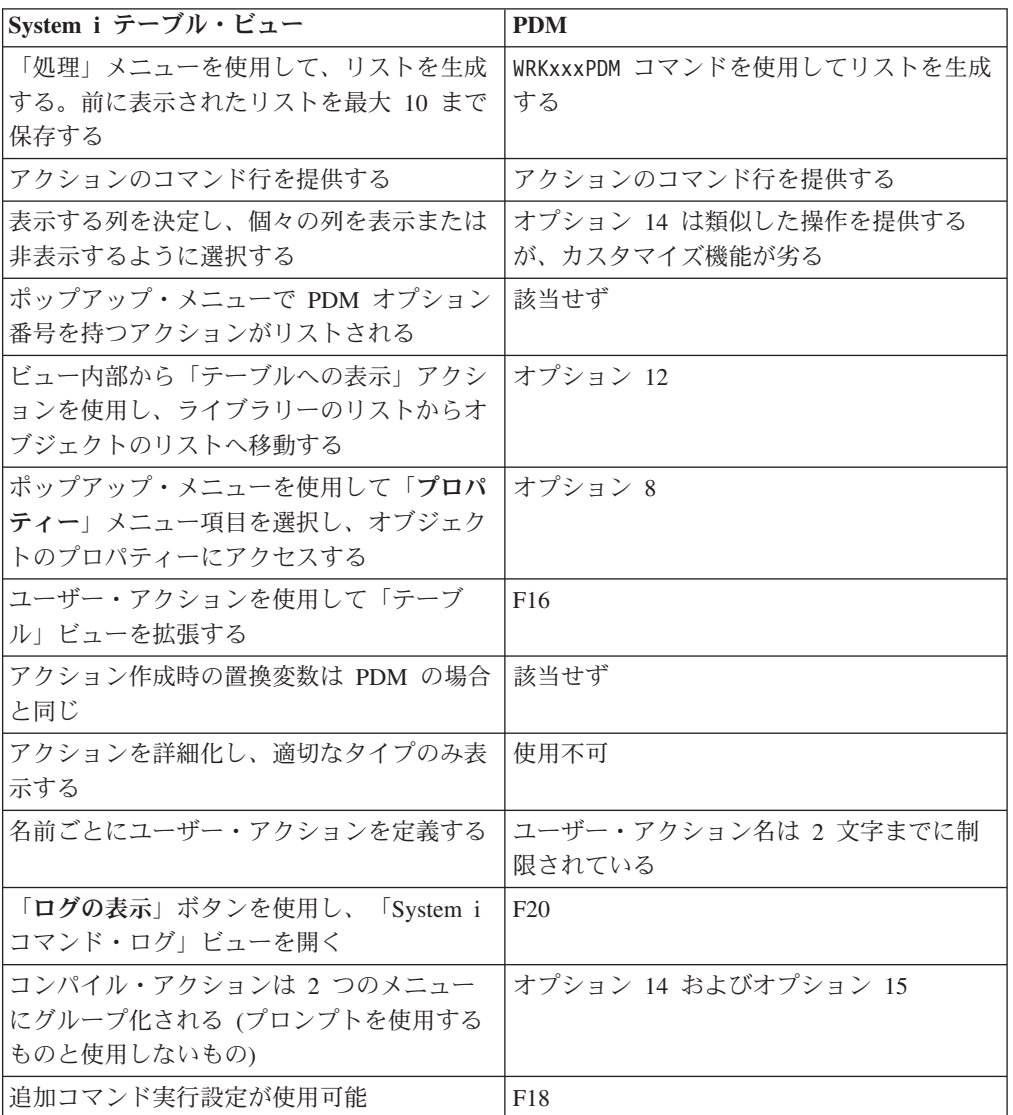

# **Remote Systems LPEX** エディター

Remote Systems LPEX エディターは基本 LPEX エディターに基づいており、 System i 固有の機能が含まれます。

Remote Systems LPEX エディターは、メンバーをダブルクリックすることにより、 「リモート・システム」ビュー、「System i テーブル」ビュー、および「リモート 検索」ビューから編集モードで素早く起動することができます。また、メンバー上 でポップアップ・メニューを使用してエディターを起動し、編集モードまたはブラ ウズ・モードで開くことができます。

エディターを開いて最初に気付くことは、ソースの色の使用です。これはトークン 化と呼ばれる、言語トークンを区別しやすくするための言語トークンの色付けで す。

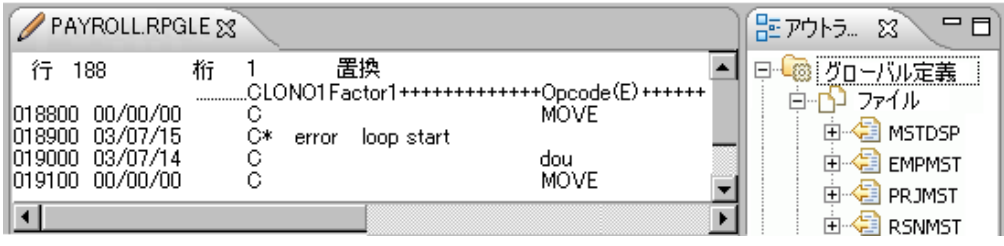

接頭部域には、メンバーのシーケンス番号が含まれています。 Remote Systems LPEX エディターの接頭部域は SEU コマンドをサポートしています (例えば、CC、 B、A、LL)。

また、多くのソース・タイプでは、「アウトライン」ビューが表示されます。「ア ウトライン」ビューには、ソースの概要が表示され、ソース内でのナビゲートに使 用できます。

ヒント**:**

- v デフォルトでは、日付域はエディターに表示されません。日付を常に表 示したい場合は、「ウィンドウ」**>**「設定」**>**「リモート・システム」**>** 「**LPEX** エディター構文解析」で設定を行う必要があります。エディタ ー・ビューのポップアップで、「ソース」メニューを介して、単一セッ ションの日付域をオンにすることができます。
- v 行を除外するには X、XX、X*n* を使用することができる一方、 + が表示 され、これにより除外した行を容易に表示または非表示にすることがで きます。
- 除外された行の他に、エディター・ビューのポップアップ・メニューで 「フィルター」メニューを使用して、例えばコメント、制御ステートメ ントを表示することができます。各言語には、フィルター・メニューに 表示できる項目の独自のリストが含まれます。
- v エディター・ビューのポップアップ・メニューには、編集中のソース・ タイプ、ソース内のカーソル位置、および選択されたテキストの有無に 応じて、適切な項目のみが表示されます。
- v ポップアップ・メニューまたは **Ctrl+2** を使用して現在のエディター・ビ ューを分割し、同じメンバーの異なる部分で作業することができます。 最大で 5 つまで分割できます。

|                               | PAYROLL.RPGLE 23<br>▭<br>n |    |                     |                          |  |                                |    |                 |    |              |                              |  |  |
|-------------------------------|----------------------------|----|---------------------|--------------------------|--|--------------------------------|----|-----------------|----|--------------|------------------------------|--|--|
| RSELABXX/QRPGLESRC(PAYROLL):1 |                            |    |                     |                          |  | RSELABXX/QRPGLESRC'PAY_ROLL):2 |    |                 |    |              |                              |  |  |
| 行                             | 桁<br>188                   |    | 置換                  |                          |  | 行                              | 33 | 桁               |    | 置換           |                              |  |  |
|                               |                            |    |                     |                          |  |                                |    |                 |    |              | DName+++++ETDsFrom           |  |  |
| 018800                        | 00/00/00                   | С  |                     | MOVE                     |  |                                |    | 003300 00/00/00 |    | D ERR        | s                            |  |  |
| 018900                        | 03/07/15                   | C* | loop start<br>error |                          |  |                                |    | 003400 03/07/15 | D. | <b>EMESS</b> |                              |  |  |
| 019000                        | 03/07/14                   | С  |                     | dou                      |  |                                |    | 003500 00/00/00 | E* |              |                              |  |  |
| 019100                        | 00/00/00                   | С  |                     | MOVE                     |  |                                |    | 003600 00/00/00 |    |              | <b>○******************</b> * |  |  |
| 019200                        | 00/00/00                   | C  |                     | MOVE                     |  |                                |    | 003700 00/00/00 |    |              | C*MAINLINE CALCUL            |  |  |
| 019300                        | 00/00/00                   | C  |                     | MOVE                     |  |                                |    | 003800 00/00/00 |    |              | G******************          |  |  |
| 019400                        | nn/nn/nn                   | C  |                     | MOVE                     |  |                                |    | 003900 00/00/00 |    |              | $C^*$ This mainline rotin    |  |  |
| 019500                        | 00/00/00                   | c  |                     | MOVE                     |  |                                |    | 004000 00/00/00 |    |              | C* editting. Using the       |  |  |
| 019600                        | 00/00/00                   | C  |                     | Z-ADD                    |  |                                |    | 004100 00/00/00 |    |              | C* format, you can tr        |  |  |
| 019700                        | 00/00/00                   | C* |                     |                          |  |                                |    | 004200 00/00/00 |    |              | C* another. The actio        |  |  |
| 019800                        | 00/00/00                   | C* |                     | Display employee selecti |  |                                |    | 004300 00/00/00 |    |              | C* determines if the i       |  |  |
| 019900                        | 00/00/00                   | С  |                     | EXFMT                    |  |                                |    | 004400 00/00/00 |    |              | C* update an existing        |  |  |
| 020000                        | 00/00/00                   | C* | leave subroutine    |                          |  |                                |    | 004500 00/00/00 |    |              | Сжжжжжжжжжжжжжжжжж           |  |  |
|                               |                            |    |                     |                          |  |                                |    |                 |    |              |                              |  |  |

構文検査、プロンプト、およびヘルプ

Remote Systems LPEX エディターには自動構文検査があります。構文エラーはすぐ に表示されます。構文エラーはすべてエディター・ビューに組み込まれ、画面の底 部に移動して、エラーをスクロールする必要はありません。 Remote Systems LPEX エディターは最新の言語構文を使用して、 DDS、RPG、および COBOL の構文を 検査します。SQL および CL の構文検査には、アクティブな接続が必要です。CL は構文情報をキャッシュに入れるため、キャッシュに入れられた情報が存在する場 合、切断された状態でも構文検査が可能です。

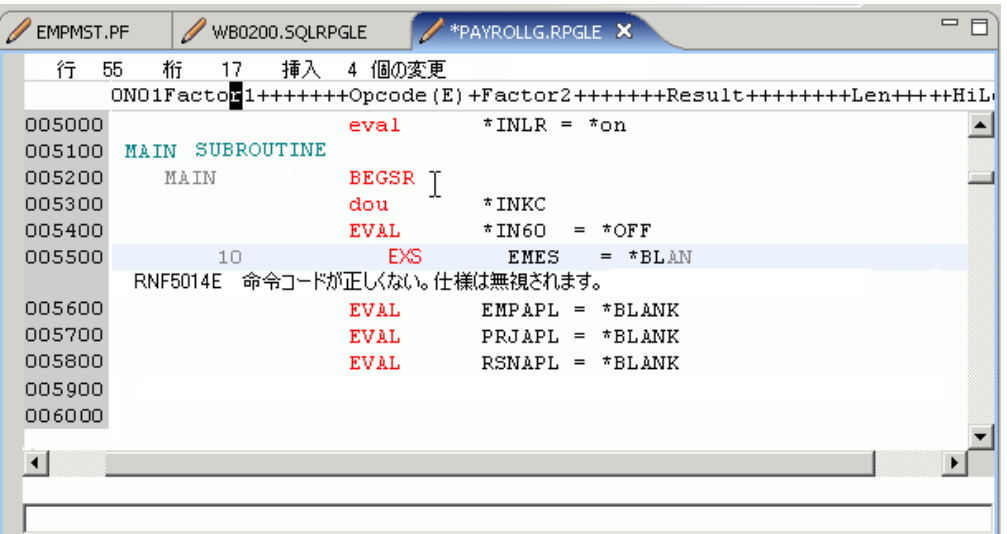

ヘルプ (Remote Systems LPEX エディターでは **F1**) はエラーに対してだけでなく、 ソースに対しても使用不可です。文脈に依存したヘルプの場合、**F1** を押すと、編集 を行っているコードのトピックのリファレンス・マニュアルが開きます。例えば、 ILE RPG 命令コードで **F1** を押すと、ヘルプ・ブラウザーに、その命令コードのヘ ルプが開きます。リファレンス・マニュアルは、Remote Systems LPEX エディター の「ソース」メニューからもアクセス可能です。これにより、印刷したマニュアル はあまり必要なくなります。

<span id="page-27-0"></span>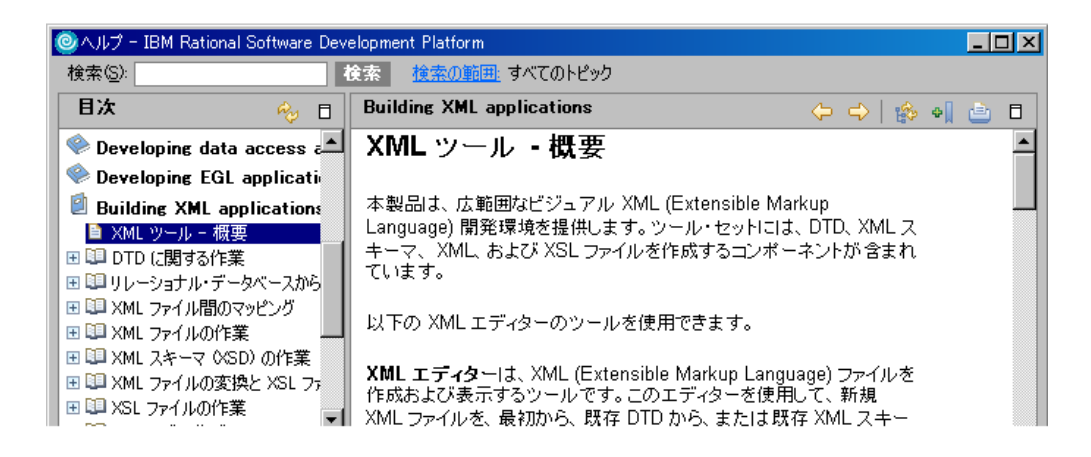

Remote Systems LPEX エディターで編集を行っているときに **F4** を押すと、プロン プトが出されます。CL 以外の言語では、「プロンプト」ビューが開き、ソースを変 更できます。CL の場合、ウィンドウが開き、プロンプトが出されます。 **F1** の文 脈に依存したヘルプは、すべてのプロンプトから使用可能です。

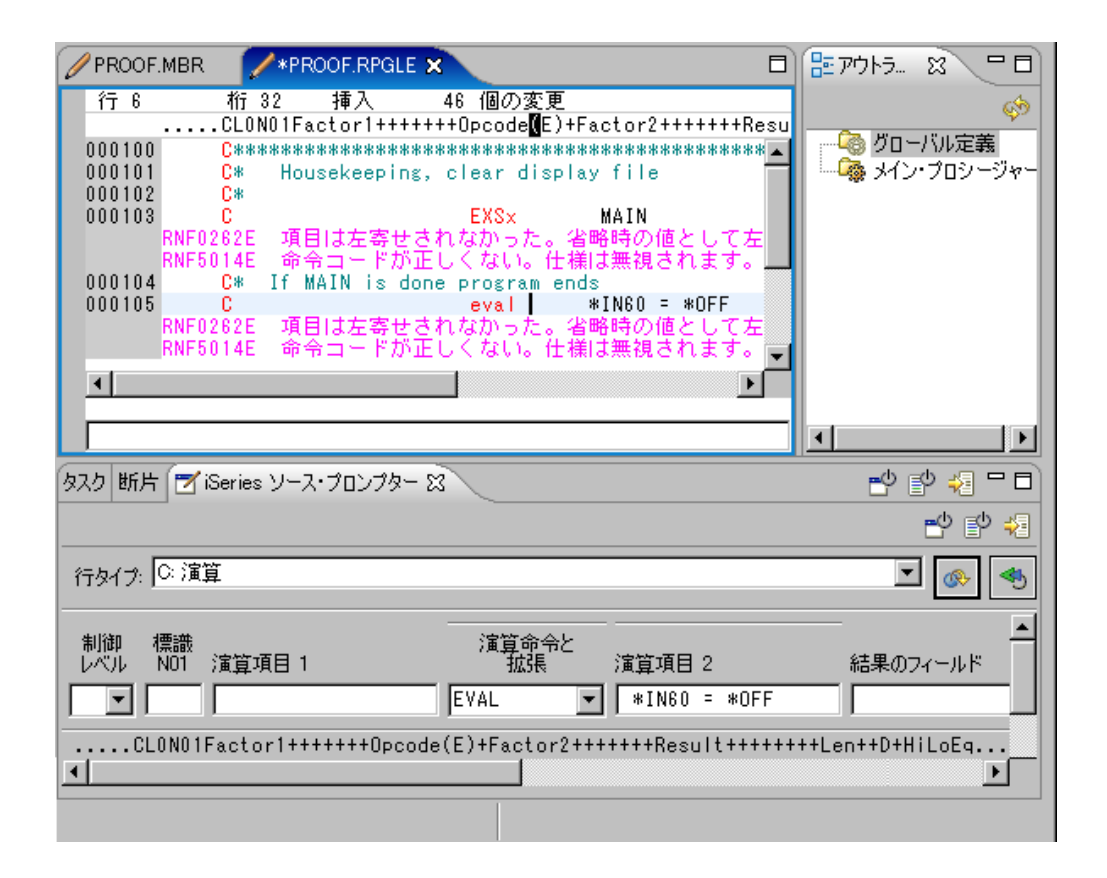

詳しくは、クライアント製品のオンライン・ヘルプにあるトピック『*RPG*、 *COBOL*、*CL*、*C*、*C++*、および *DDS* メンバーの編集』を参照してください。ま た、チュートリアルの『ソースの編集』を参照してください。

ベリファイヤーと「**System i** エラー・リスト」ビュー

構文検査は、入力した行にエラーが無いことを確認しますが、 Remote Systems LPEX エディターはベリファイヤーと呼ばれる追加の検査を提供します。ベリファ イヤーは同じ構文検査を行いますが、オブジェクトを生成しないで、コンパイラー が行う意味構造検査を行います。つまり、宣言されていない変数を使用しようとす ると、ベリファイヤーがそれを通知するということです。

ベリファイヤー機能は、COBOL、RPG、および DDS で「ソース」メニューからま たは **Ctrl+Shift+V** を押して使用可能です。プロンプトで検査し、追加オプションを 指定する場合は、「ソース」メニューを使用します。

検査で検出されたエラーは、コンパイルからそのまま、「System i エラー・リス ト」ビューに表示されます。

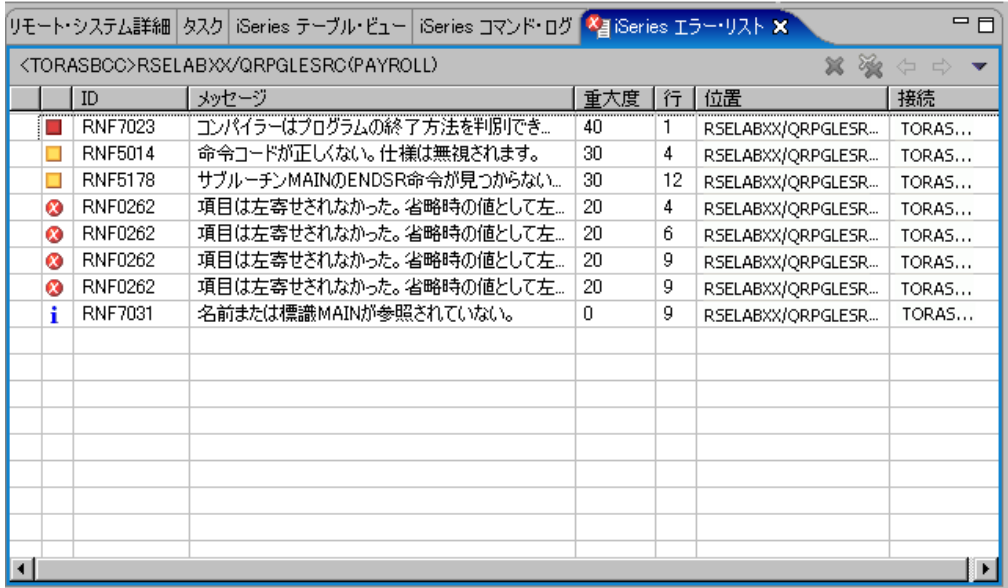

「System i エラー・リスト」ビューにより、ダブルクリックで、エラーをエディタ ー・ビューに挿入することができます。**F1** キーを使用してエラーのヘルプを取得 し、「ビュー」メニューを使用して、表示したくないエラーをフィルター操作でき ます (例えば、通知メッセージは無視する)。このメニューは、エラー・メッセージ をエディター・ビューに挿入するかどうか、およびその方法を指示するために使用 することもできます。

挿入されたエラーをクリーンアップするには、エディターから **Ctrl+F5** を使用して リストを最新表示することができます。最新表示アクションは次のとおりです。

- 構文、ベリファイヤー、またはコンパイル・エラーを除去する
- 除外した行をクリアする

または、「ソース」メニューから「メッセージの除去 **(Remove messages)**」メニュ ー・オプションを使用することができます。

「System i エラー・リスト」ビューは、To Do リストとして使用することもできま す。行を変更するとき、その行が削除されたことを示す X が付けられるか、エラー が出されたことを示すチェック・マークのいずれかが付けられます。エラーが確実 に修正されたことを確認するには、もう一度検査を行います。

ベリファイヤーの使用には、以下の利点があります。

- v 実際にコンパイルを行う前に、クリーン・コンパイルを保証できます。これは、 コンパイルがオフピーク時にのみ発生する必要があるマシンの場合に重要です。
- v オフラインで作業を行っている場合、 System i に再接続するときに確実にコン パイルを行うソースで作業できます。

「System i エラー・リスト」ビュー (コンパイル結果または検査に使用されている かどうか) にもいくつかの利点があります。

- v スプール・ファイルとソースの間の切り替えは必要ありません。2 つのエミュレ ーターは同時に表示可能なので、両方を開いておく必要はありません。また、す べてのエラーをソースに挿入することができます。
- v To Do リストとして使用すると、すべてのエラーが解決されているかどうかを用 意に確認できます。すべてのエラーが解決されるまで、エラーごとに修正、再コ ンパイル、他の修正などを行う必要はありません。
- RPG の /COPY または /INCLUDE メンバー、または COBOL のコピーブックでエ ラーが発生した場合、エラーをダブルクリックすると、1 次ソース・メンバーと 同様、素早くそのメンバーが開き、エラーが挿入されます。
- エラーの F1 ヘルプは、リファレンス・マニュアルを使用しないで素早くエラー を修正するのに役立ちます。
- v 設定を使用して、表示したくないメッセージ (通知または警告メッセージなど) を 非表示にして、容易に重要なエラーを素早く出すことができます。
- v 詳しくは、クライアント製品のオンライン・ヘルプにあるトピック『検査』およ びトピック『「エラー・リスト」ビュー』を参照してください。また、チュート リアルの『ソースの検査』を参照してください。

#### コンテンツ・アシスト、テンプレート、および **RPG** ウィザード

Remote Systems LPEX エディターには、コードを素早く入力するのに役立つ機能が いくつかあります。

コンテンツ・アシスト (**Ctrl+Space**) は、カーソル位置でコードの候補を提案、表 示、および挿入します。前に入力した文字 (または RPG の場合は列位置も同様) に 基づいて、コンテンツ・アシストを起動すると、すでに入力したコードに対して、 考えられる有効な候補を提供します。例えば、プロシージャーを呼び出すときに必 要なパラメーターの数、またはパラメーター・タイプが不確かな場合に役立ちま す。

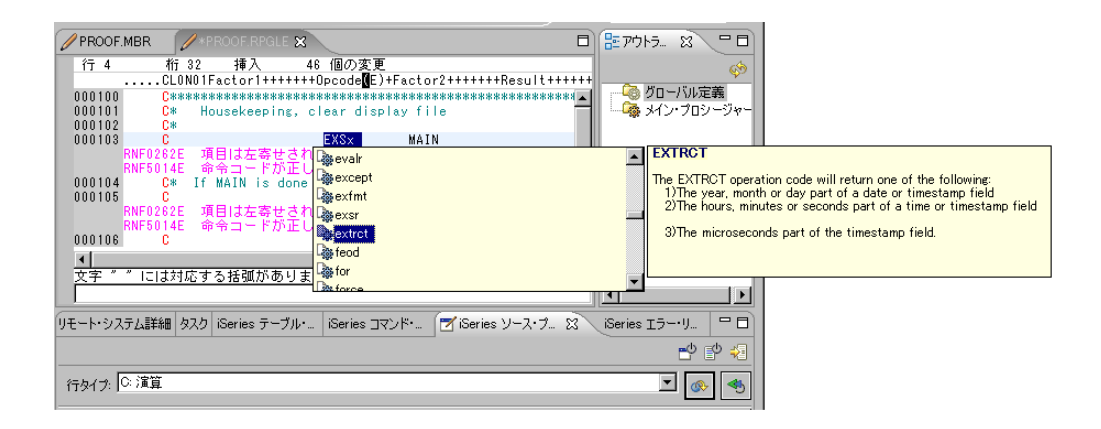

詳しくは、クライアント製品のオンライン・ヘルプにあるトピック『コンテンツ・ アシスト』を参照してください。

使用頻度の高いコードのブロックを生成するために、テンプレートを使用できま す。これらはインポートおよびエクスポートすることができます。つまり、共有で きます。例えば、各プログラムまたは標準インターフェースに追加する必要がある 標準ヘッダーがある場合、テンプレートを定義し、その名前を入力して **Ctrl+Space** を押すことによってテンプレートを挿入できます。

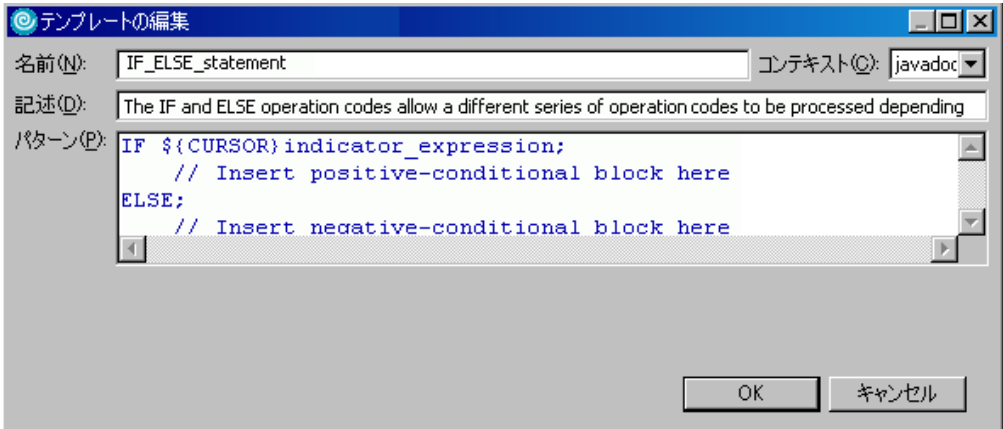

詳しくは、クライアント製品のオンライン・ヘルプにあるトピック『コンテンツ・ アシストでのコードの完了』およびトピック『テンプレート』を参照してくださ い。また、チュートリアルの『ソースの検査』を参照してください。

ヒント**:** RPG のコンテンツ・アシスト機能および「アウトライン」ビューは、検査 によって生成された情報によって実行されます。この情報は、/COPY メン バーで見つかるプロシージャー、または表示ファイルからのフィールドお よびレコードなどの外部情報から集められます。コンテンツ・アシストを 起動する前に、「アウトライン」ビューを最新表示する必要があります。 そうしないと、限られたコンテンツ・アシストのみが使用可能となりま す。

コードを素早く作成するのに役立つ 3 つの RPG ウィザードがあります。

- 「D 仕様書ウィザード」
- v 「プロシージャー・ウィザード」
- 「Java™ メソッド呼び出しウィザード」

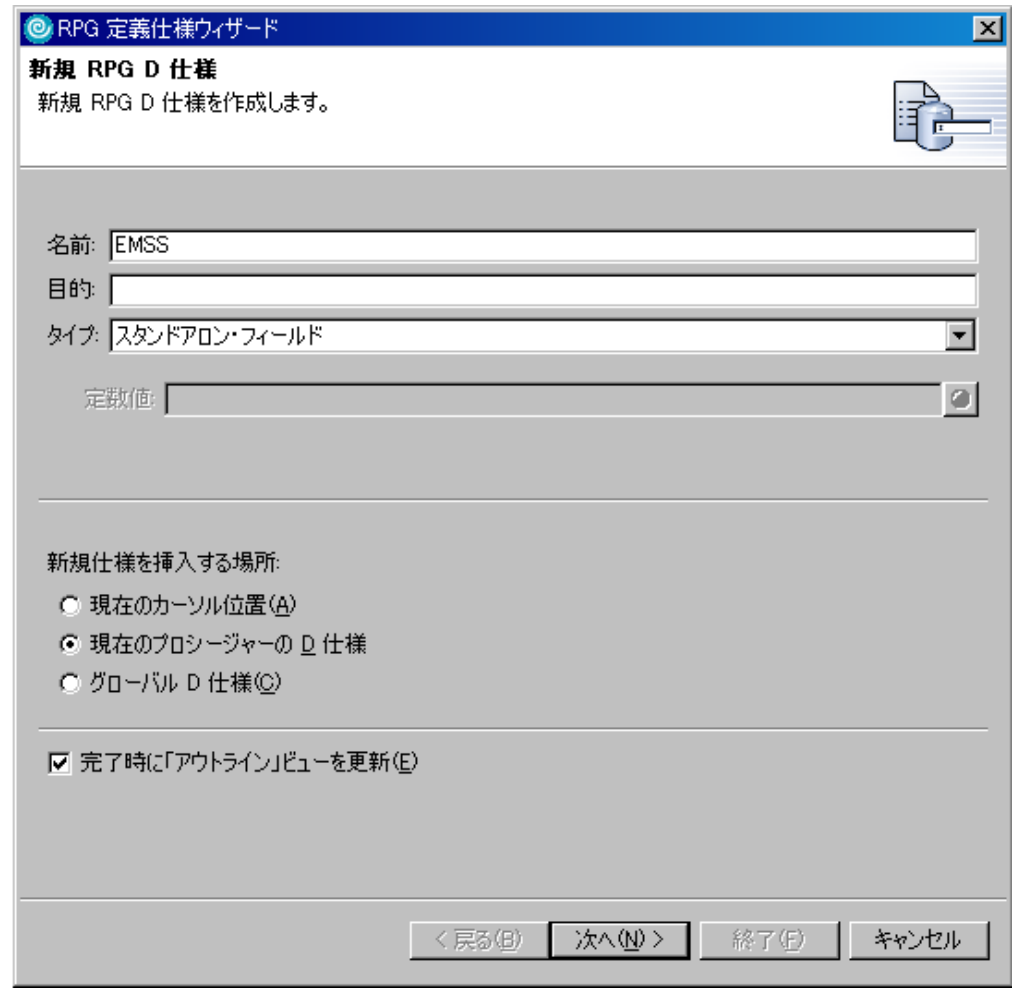

コードが生成されます。

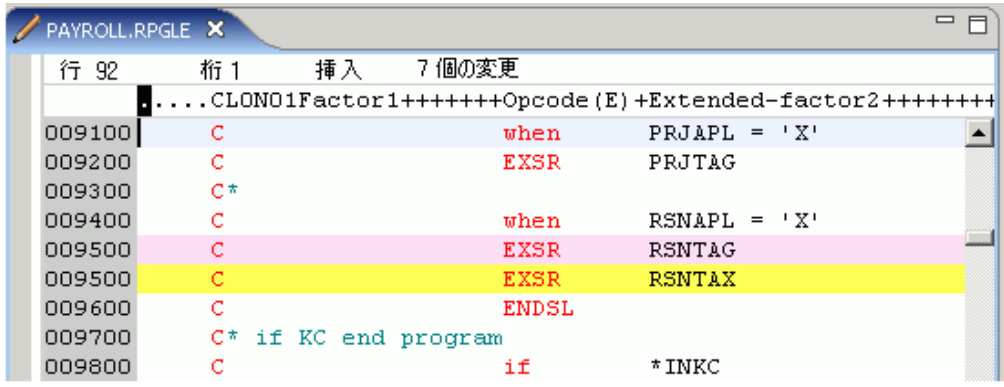

詳しくは、クライアント製品のオンライン・ヘルプにあるトピック『*Remote Systems LPEX* エディターでの *RPG* 定義仕様書の作成』を参照してください。

追加の **Remote Systems LPEX** エディター・パーサー・アクションと設定

追加の設定およびアクションが System i 言語で使用可能です。

- v 列依存編集: この機能は RPG および DDS などの列依存言語に役立ちます。通 常、Windows アプリケーションで、テキストを挿入および削除すると、残りのテ キストが左または右に押され、これらの言語では、構文エラーとなります。列依 存編集を使用可能にし、その言語に指定した列への挿入および削除を制限しま す。
- シグニチャー: RPG および DDS で使用可能。この機能を使用可能にすると、指 定されたシグニチャーに一致する各行に自動的にフラグが立てられます。 Remote Systems LPEX エディターで変更した行は、メンバーのタイプに関係なく、 SEU の場合と同様、日付が変更されます。
- v 自動大文字化: 変更された行を大文字にします。CL、DDS、 RPG、COBOL メン バーで使用可能。
- v 自動インデント: 次の行で改行が押されると、カーソルが字下げされ、ソースが 見やすくなります。 CL、RPGLE で使用可能。
- v 自動編集: 指定された設定に応じて、ソースが入力時にフォーマット設定されま す。 CL およびフリー・フォーム SQLRPGLE で使用可能。
- v Open/Browse /COPY メンバーまたはコピーブック: RPG および COBOL 言語の 場合、「エディター」メニューのポップアップを介してソースで参照されたメン バーをオープンまたはブラウズできます。
- v ブロック・ネストの表示: **Ctrl+Shift+O** を使用するか、ポップアップ・メニュー の「ソース」メニューから、カーソル位置のネスト・レベルを示す矢印を表示で きます。

- v フィールドの表示: プログラムでファイルが参照されると、ポップアップ・メニ ューからこのメニュー・オプションを使用して、「System i テーブル」ビューに ファイル内のフィールドが表示されます。RPG、COBOL、および CL で使用可 能。
- RPG アクション:
	- フリー・フォームへ変換 (RPGLE)
	- ILE へ変換 (RPG)
	- 表示インデント (RPG、RPGLE)

コンテンツ・アシスト、テンプレート、および RPG ウィザードは、編集の高速化 と強化を目的としています。

#### 追加の **LPEX** キー

Remote Systems LPEX エディターで、ほとんどの機能はメニューおよびキー・スト ロークから使用可能です。LPEX で役立つ追加キーのリストを以下に示します。

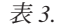

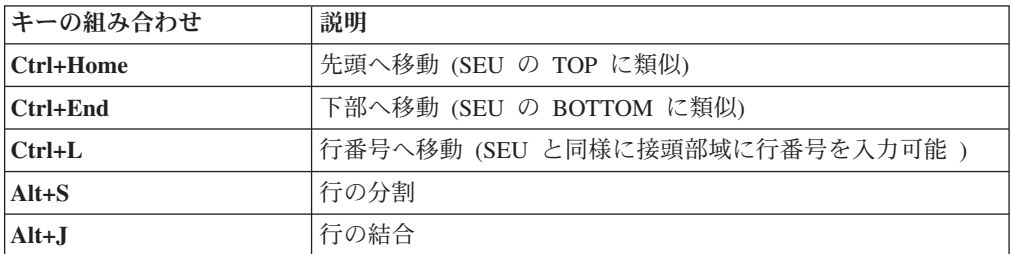

表 *3. (*続き*)*

| キーの組み合わせ     | 説明                                                                     |
|--------------|------------------------------------------------------------------------|
| $Alt+L$      | 行の選択                                                                   |
| $Alt+R$      | 長方形の選択                                                                 |
| $Ctrl+W$     | すべての行を表示 (行がフィルターに掛けられている場合に役<br>立つ)                                   |
| $Ctrl+Z$     | 元に戻す                                                                   |
| $Ctrl+Y$     | やり直し                                                                   |
| $Ctrl + S$   | 保存                                                                     |
| $Ctrl+M$     | 一致(一致する大括弧を選択。 CL および RPG などの言語、<br>DO/ENDDO、IF/ENDIF などの制御ステートメントの場合) |
| Ctrl+Shift+M | 一致の検索                                                                  |

#### 印刷

ほとんどの Windows アプリケーションと同様に、印刷は「ファイル」**>**「印刷」メ ニュー・オプションか、**Ctrl+P** を押して行います。編集中に行うことができます。 「トークン化」チェック・ボックスを選択しておくと、印刷のとき、印刷されるソ ースがトークン化されます。 Remote Systems LPEX エディターでの印刷は、 System i プリンターではなく、 Windows プリンターに出力されます。印刷オプシ ョンは、「ウィンドウ」**>**「設定」**>**「**LPEX** エディター」**>**「印刷」で選択できま す。

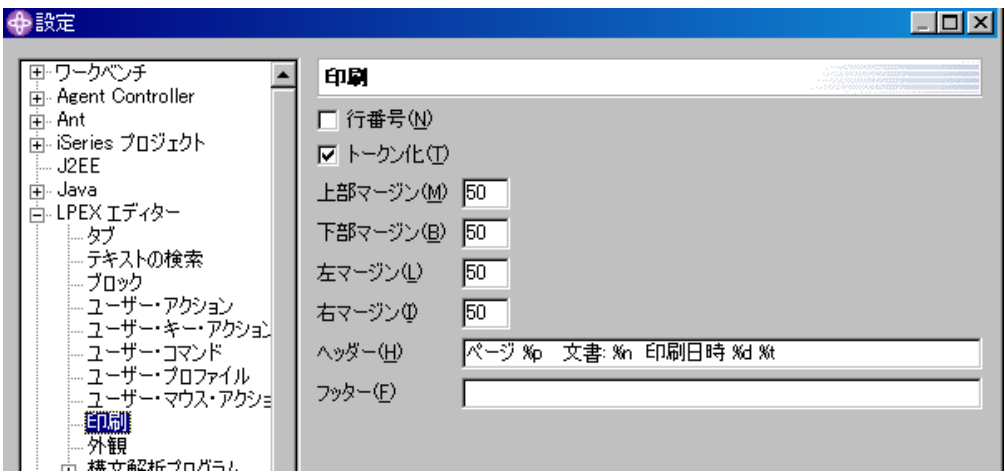

以下の置換変数は、ヘッダーおよびフッターで使用可能です。

- %p: ページ番号
- %n: ソース名、基本ファイル名、または文書名
- %f: 絶対パスのファイル名または文書名
- v %d: 日付
- v %t: 時刻

#### ヒント**:**

- v ホスト・プリンターに印刷するには、印刷オプションを指定して STRSEU コマンドを起動するユーザー・アクションを、「リモート・システム」 ビューおよび「System i テーブル」ビューで追加します。
- v トークン化を使用した印刷は、カラー・プリンターで行うのが最適で す。

#### **Remote Systems LPEX** エディターでの検索と置換

Remote Systems LPEX エディターで、**Ctrl+F** を使用して、LPEX の検索機能を開 くことができます。検索機能は非常に柔軟です。パターンの検索を可能にする正規 表現を指定することができます。例えば、「正規表現」チェック・ボックスを選択 した状態で、this|that を検索ストリングとして指定する場合、エディターは this または that がある行を検索します。**Ctrl+N** または **Shift+F4** を使用して、次の一 致を検索することができます。

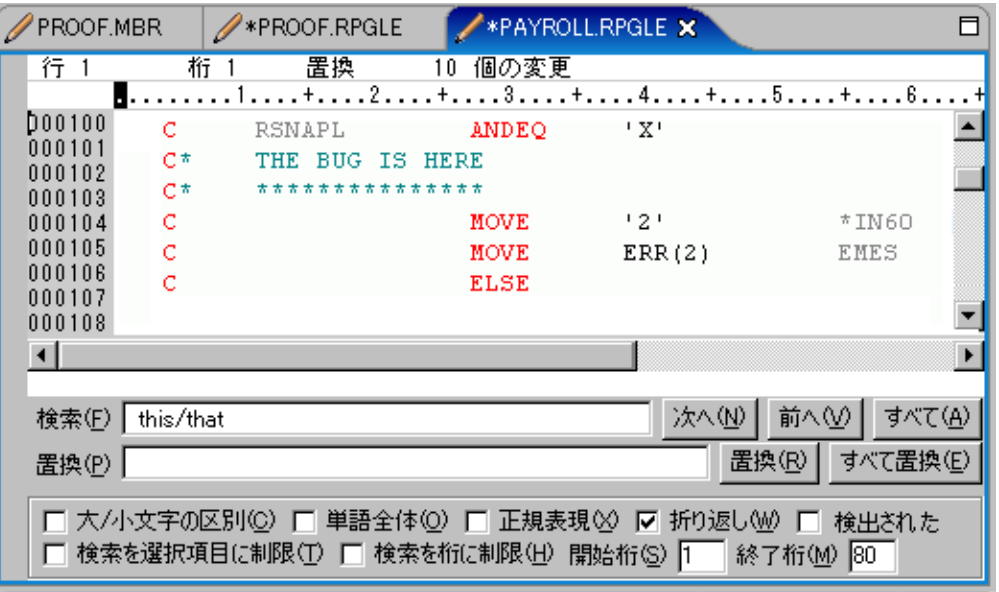

ヒント**:**

- v 置換によってテキストが不適切にシフトされないように列依存編集が有 効になっていることを確認してください。
- 「すべて」ボタンをクリックすると、検索ストリングが含まれないすべ ての行を、フィルターに掛けて除外できます。これにより、一致した行 のみが表示されます (これらの行は、接頭部域の前にある「**+**」または **Ctrl+W** を押すことによって、簡単に再表示できます。)

詳しくは、クライアント製品のオンライン・ヘルプにあるトピック『テキストの検 索と置換』を参照してください。また、チュートリアルの『テキストの検索と置 換』を参照してください。

#### **Remote Systems LPEX** エディター内のファイルの比較

Remote Systems LPEX エディターのメンバーを比較するには、エディターでメンバ ーを開く必要があります。開いたら、ツールバーの「比較」ボタンを選択するか、

「編集」**>**「比較」**>**「ファイルと比較」」メニュー・オプションを介して、そのメ ンバーを別のメンバーと容易に比較することができます。

比較が開始すると、ソースが、別のメンバーの行とマージして色別に表示されま す。ピンクは比較されるソースで、黄色は開いたソースです。

スプール・ファイルと SEU で開いたソースを切り替えなければならない System i とは異なり、Remote Systems LPEX エディターでの比較では、最初に開いたメンバ ーで変更を続けることができます。**Ctrl+Shift+N** を使用すると次の不一致にナビゲ ートされ、**Ctrl+Shift+P** を使用すると前の不一致にナビゲートされます。ソースの 変更では、**Ctrl+Shift+R** を使用すると比較を最新表示できます。また、最後に「編 集」**>**「比較」**>**「クリア」で終了します。

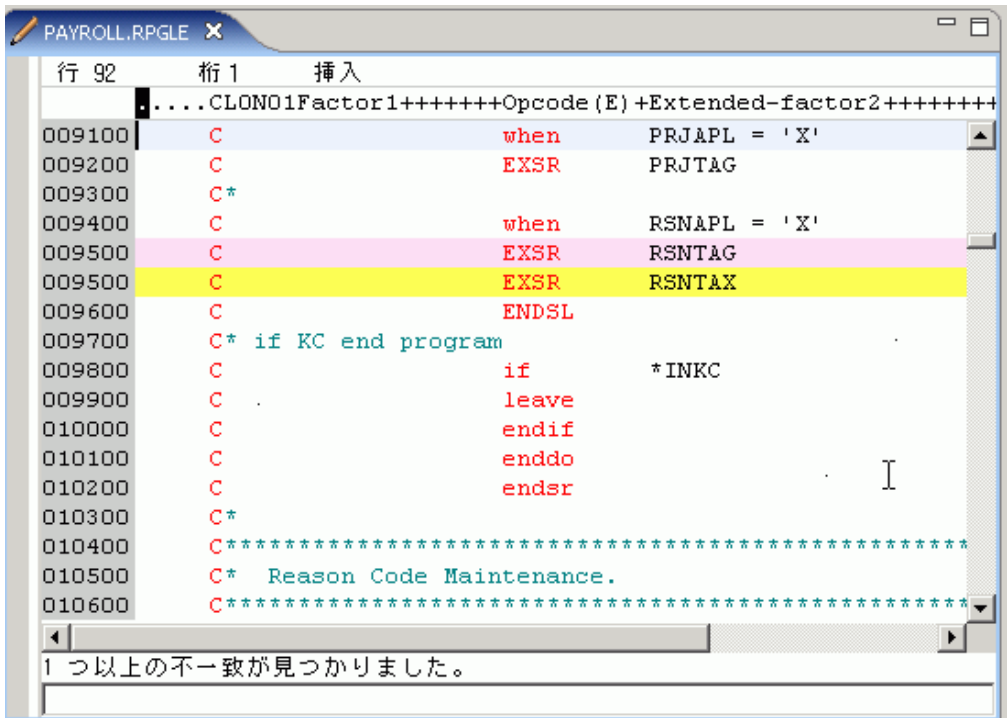

ヒント**:**

- v 「ウィンドウ」**>**「設定」 **>**「**LPEX** エディター」**>**「比較」で追加設定 を指定します。
- v Eclipse の他の比較ツールと異なり、Remote Systems LPEX エディター はシーケンス番号を認識するため、シーケンス番号が変更されたことに よる行の不一致は起こりません。
- v ファイルの比較について詳しくは、クライアント製品のオンライン・ヘ ルプにあるトピック『*RPG*、*COBOL*、*CL*、*C*、*C++*、および *DDS* メン バーの編集』を参照してください。また、チュートリアルの『「リモー ト・システム」ビューからのファイルの違いの比較』を参照してくださ い。

**Remote Systems LPEX** エディターからのコンパイル
Remote Systems LPEX エディターでソースが開いている場合、「リモート・システ ム」ビューまたは 「System i テーブル」ビューに移動して、コンパイルを実行する のは不便です。その代わりに、以下のいずれかを使用することができます。

- v ツールバー・ボタン (メンバー・タイプの最後に使用したコンパイル・コマンド を使用してプロンプトなしでコンパイルします)
- v **Ctrl+Shift+C** (メンバー・タイプの最後に使用したコンパイル・コマンドを使用し てプロンプトなしでコンパイルします)
- コンパイル・メニュー (ここで、コンパイルにプロンプトを使用するかしないか を選択し、項目に必要なコンパイル・コマンドを選択できます)。コンパイルの前 に保存を行っていない場合は、保存を行うようにプロンプトが出されます。

詳しくは、クライアント製品のオンライン・ヘルプにあるトピック『コンパイル』 を参照してください。また、チュートリアルの『リモートでのソースのコンパイ ル』を参照してください。

#### **Remote Systems LPEX** エディターと **SEU** の比較

以下の表では、このトピックで説明した Remote Systems LPEX エディターのフィ ーチャーと SEU の同等または類似したフィーチャーを比較します。

表 *4.*

| Remote Systems LPEX エディター            | <b>SEU</b>     |
|--------------------------------------|----------------|
| 編集またはブラウズ・モードでメンバーのポップアップ・メニ         | PDM オプション 5 で  |
| ューからエディターを起動                         | SEU を起動        |
| 編集とブラウズの両方でフルスクリーン・モード (エディタ         | ブラウズの場合のみフルス   |
| ー・タブをダブルクリック)。フルスクリーンの Remote        | クリーン・モード (F13) |
| Systems LPEX エディターでは、 SEU より多くの行が表示さ |                |
| れます。                                 |                |
| 編集およびブラウズ用に画面を分割:                    | 画面を分割してブラウズ    |
| エディター・タブをドラッグ・アンド・ドロップし、1 度に         |                |
| 複数のメンバーを表示                           |                |
| • エディター・ビュー・ポップアップまたは Ctrl+2 を使用     |                |
| し、現在のエディター・ビューを分割して、同じメンバーの          |                |
| 別の部分で作業 ( 最大 5 つに分割可能)               |                |
| 言語トークンが色で表示される (トークン化)               | 使用不可           |
| シーケンス番号が含まれる接頭部域を提供し、 SEU 編集コマ       | 編集コマンドで接頭部域が   |
| ンドをサポート                              | 使用可能           |
| 日付域がシーケンス番号の隣に表示される。デフォルトではオ         | 日付域は右側にあり、常に   |
| フですが、設定またはポップアップ・メニューから使用可能に         | 使用可能           |
| できます。                                |                |
| 項目を展開 (「+」をクリック)または縮小 (「-」をクリック)     | 除外された行は表示不可    |
| することにより、除外された行を表示または非表示              |                |
| 自動構文検査 - すべてのエラーを即時に表示可能             | 自動構文検査 - 最初のエ  |
|                                      | ラーを表示可能        |
| コード作成を支援するために、コンテンツ・アシスト、コー          | コード作成を支援するため   |
| ド・テンプレート、および RPG ウィザードが使用可能          | に、プロンプターが使用可   |
|                                      | 能              |

表 *4. (*続き*)*

| Remote Systems LPEX エディター            | <b>SEU</b>                                                            |
|--------------------------------------|-----------------------------------------------------------------------|
| ほとんどの編集機能は、メニューおよびキー・ストロークから<br>使用可能 | 編集機能はすべてキー・ス<br>トロークから使用可能                                            |
| 印刷は「ファイル」メニューまたは Ctrl+P から使用可能       | STRSEU、オプション 6 で<br>印刷                                                |
| 編集中に印刷可能                             | 使用不可                                                                  |
| 比較のためにエディターで開かれているメンバーを編集可能          | ソースを編集するには、ス<br>プール・ファイルから<br>SEU のソースに切り替え<br>$\mathcal{Z}_{\Omega}$ |

# 第 **1** 部 **ILE RPG** の概要

ILE RPG を使用してプログラムを作成する場合、前もってその使用環境について知 っておく必要があります。第 1 部では、知っておくべき下記のトピックについて言 及します。

- v RPG IV 言語の概要
- RPG プログラミングにおける各 Integrated Language Environment 構成要素の役割
- Integrated Language Environment プログラムの作成方針
- 複数のプロシージャーおよびプロトタイプ呼び出しのあるモジュールのコーディ ングの概要

# 第 **1** 章 **RPG IV** プログラミング言語の概要

この章では、他のプログラミング言語と異なる RPG IV プログラミング言語の機能 に関する概要を説明します。RPG IV 言語でプログラミングするためには、前もっ てこれらすべての機能についてなれ親しんでおく必要があります。 ここで説明する 機能は次のとおりです。

- コーディング仕様書
- v プログラム・サイクル
- v 標識
- v 命令コード

RPG IV の詳細については、「*IBM Rational Development Studio for i: ILE RPG* 解 説書」を参照してください。

### **RPG IV** 仕様書

RPG のコーディングは、それぞれが特定の機能セットをもつ、各種の仕様書上で行 われます。仕様書タイプを構成する項目の多くは、位置に依存しています。各項目 は、項目のタイプおよび仕様書タイプによって、特定の桁で開始しなければなりま せん。

RPG IV 仕様書には 7 つのタイプがあります。 各仕様書タイプはオプションで す。各仕様書は、以下に示される順番でソース・プログラムに入力されなければな りません。

メイン・ソース・セクション

- 1. 制御仕様書は、プログラムの生成および実行についての情報をコンパイラーに提 供します。その中には、プログラム名、日付の形式、および代替照合順序または ファイル変換の使用などが含まれます。
- 2. ファイル仕様書には、プログラムで使用するすべてのファイルを記述します。
- 3. 定義仕様書には、プログラムで使用されるデータを記述します。
- 4. 入力仕様書には、プログラムで使用される入力レコードおよびフィールドについ て記述します。
- 5. 演算仕様書には、データに対して実行される演算および演算の順序を記述しま す。 演算仕様書では、特定の入力および出力操作を制御することもできます。
- 6. 出力仕様書には、プログラムで使用される出力レコードおよびフィールドを記述 します。

サブプロシージャー・セクション

- 1. プロシージャー仕様書は、サブプロシージャーの始めと終わりにマークを付け、 サブプロシージャー名およびエクスポートするかどうかを指示します。
- 2. 定義仕様書には、サブプロシージャーで使用される内部データを記述します。
- 3. 演算仕様書には、グローバル・データおよび内部データの両方に対して実行され る演算および演算の順序を記述します。

### サイクル・プログラミング

システムがデータを処理する際、システムは特定の順序で処理を行わなければなり ません。 この論理順序は次のものによって与えられます。

- v ILE RPG コンパイラー
- v プログラム・コーディング

コンパイラーによって提供される論理は、プログラム・サイクルと呼ばれます。ユ ーザーが、コンパイラーにプログラムの論理を提供させる時には、サイクル・プロ グラミングと呼ばれます。

プログラム・サイクルとは、ファイル終了状態に達するまで、プログラムが反復す る一連のステップのことです。 コーディングした仕様書によって、プログラムでサ イクル内の各ステップを使用することもあればしないこともあります。

ファイルをサイクルで制御したい場合には、ソース・プログラム中の RPG 仕様書 でコーディングした情報は、これらのファイルのレコードが読み取られる時に指定 する必要がありません。 ソース・プログラムのコンパイル時に、コンパイラーによ って、これらの操作および出力操作の論理順序が設定されます。

ファイルをサイクルで制御させたくない場合には、その他の方法でプログラムを終 了する必要があります。最終レコード (LR) 標識をオンに設定することによってフ ァイル終了状態を作成するか、戻り (RT) 標識をオンに設定することによって戻り 状態を作成するか、または RETURN 命令を使用して直接戻る方法があります。

注**:** 制御仕様書に MAIN または NOMAIN が指定されている時には、サブプロシー ジャー用にサイクル・コードは生成されません。

図 1 は、RPG プログラム・サイクルの一般的流れに特有のステップを示したもので す。

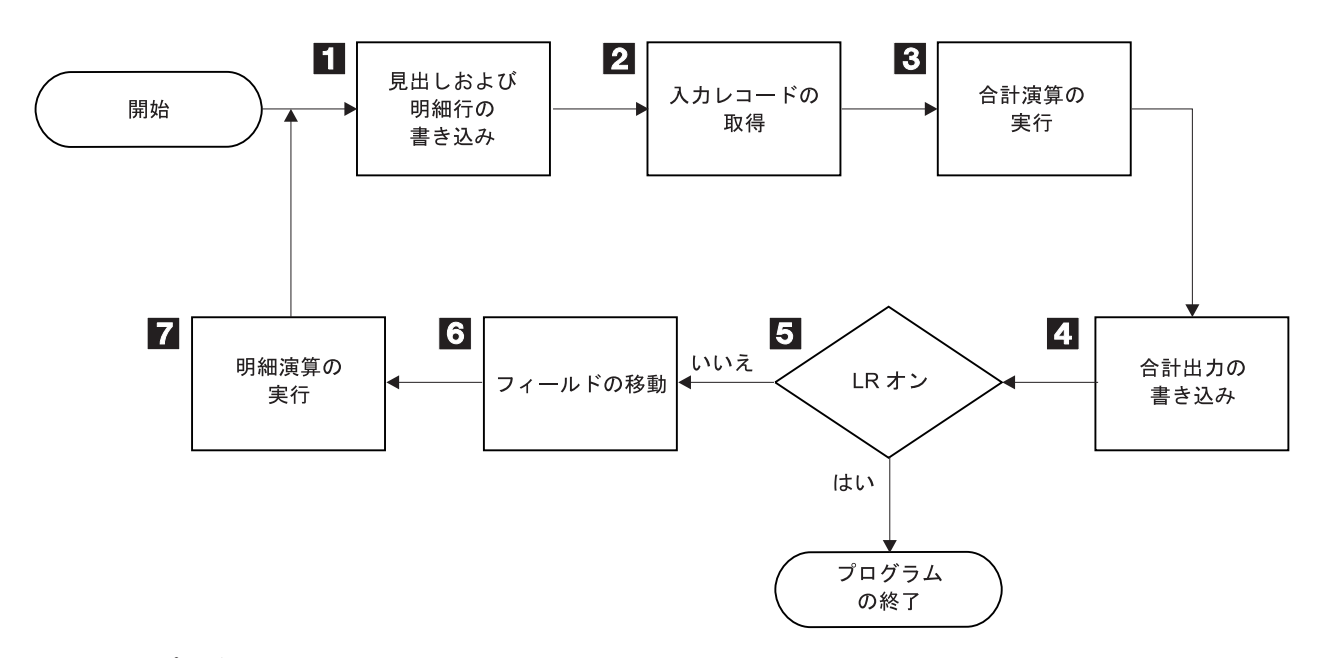

図 *1. RPG* プログラムの論理サイクル

# #

- $\vert \mathbf{1} \vert$ 1 RPG は、すべての見出し行および明細行 (出力仕様書の 17 桁目の H また は D) を処理します。
- $\vert$  2 $\vert$ 2 RPG は次のレコードを読み取り、レコード識別標識および制御レベル標識 をオンに設定します。
- **3** 3 RPG は合計演算 (制御レベル標識 L1 ~ L9、LR 標識あるいは L0 項目に よって条件付けされる) を処理します。
- $\overline{4}$ 4 RPG はすべての合計出力行 (出力仕様書の 17 桁目の T によって識別) を 処理します。
- **5** 5 RPG は LR 標識がオンかどうかを判定します。オンであれば、プログラム は終了します。
- -選択した入力レコードのフィールドがレコードから処理域に移されます。 RPG はフィールド標識をオンに設定します。
- **7** 7 RPG はすべての明細演算 (演算仕様書の 7 ~ 8 桁目の制御レベル標識で は条件付けされていない) を処理します。 RPG はサイクルの始めにあるレ コードからのデータを使用します。

#### 最初のサイクル

プログラム・サイクルを通過する場合、最初と最後はそれ以外のサイクルと多少異 なります。サイクルの最初で最初のレコードを読み取る前に、プログラムは次の 3 つのことを実行します。

- v 入力パラメーターの処理、ファイルのオープン、プログラム・データの初期設定
- v 1P (1 ページ目) 標識で条件付けられたレコードの書き出し
- すべての見出しおよび明細出力命令の処理

例えば、最初のレコードを読み取る前に印刷される見出し行は、固定情報、ページ 見出し情報、または PAGE および \*DATE などの特殊なフィールドから構成される ようにすることができます。プログラムはまた、最初のサイクルでの合計演算およ び合計出力ステップをバイパスします。

#### 最後のサイクル

レコードがなくなるとプログラムは最後のサイクルに進み、LR (最終レコード) 標 識および L1 ~ L9 (制御レベル) 標識をオン に設定します。 プログラムは、合計 演算および合計出力を処理し、すべてのファイルをクローズしてから終了します。

### サブプロシージャーの論理

サブプロシージャーの一般的なフローは、もっと単純です。サブプロシージャーの 演算が 1 回実行されると、サブプロシージャーは戻ります。 サブプロシージャー 用にはサイクル・コードは作成されません。

### 標識

標識は、オン ('1') またはオフ ('0') のいずれかが入る 1 バイトの文字フィールド です。 これは演算の結果を表示するため、または演算処理を条件付ける (制御する) ために使用されます。標識は、プログラムの論理フローにおけるスイッチに類似し ています。 標識がどのように設定され使用されるかによって、処理中にプログラム が取るパスが決定されます。

標識は定義仕様書の変数として定義することができます。また RPG IV 標識を使う こともできます。この標識は仕様書上の項目、または RPG IV プログラム自身のい ずれかによって定義されます。

各 RPG IV 標識は 2 文字の名前 (例えば、LR、01、H3) を持ちます。これらの標 識は 2 文字の名前だけで、任意の仕様書の任意の項目で参照されたり、あるいは特 殊名 \*INxx (xx は 2 文字の名前) により他で参照されます。 ユーザーは複数のタ イプの標識を使用することができ、各タイプはそれぞれ異なったことを示します。 プログラマーが標識を定義する仕様書上の位置により、標識の使用法が決まりま す。 プログラム中で標識を定義すると、演算および出力操作を制限または制御する ことができます。

標識変数は \*INxx 形式の標識が使える任意の場所で使用することができますが、フ ァイル仕様書の OFLIND および EXTIND キーワードは除きます。

RPG プログラムは、プログラム・サイクル中の特定の時点である標識を設定した り、リセットしたりします。 さらに、標識の状況を演算操作の中で明示的に変更す ることができます。

### 命令コード

RPG IV プログラミング言語によって、ユーザーのデータにさまざまなタイプの多 くの命令を実行することができます。 演算仕様書に指定する命令コードによって、 実行する命令を指示します。例えば、新しいレコードを読み取りたい場合には、 READ 命令コードを使用することができます。 使用可能な命令のタイプのリストは 次のとおりです。

- v 算術演算
- 配列命令
- ビット命令
- 分岐命令
- 呼び出し命令
- 比較命令
- 変換命令
- データ域命令
- 日付命令
- v 宣言命令
- エラー処理命令
- ファイル命令
- v 標識設定命令
- v 情報命令
- 初期化命令
- メモリー管理命令
- v 移動命令
- ゾーン移動命令
- v 結果命令
- サイズ変更命令
- ストリング命令
- 構造化プログラミング命令
- サブルーチン命令
- テスト命令

## **ILE RPG** プログラムの例

この節では、給与計算を実行する簡単な ILE RPG プログラムを説明します。

#### 問題文

ある小さい会社の給与計算部門では、その週の社員の給与をリストする印刷出力を 作成したいとします。 システム上には EMPLOYEE と TRANSACT の 2 つのディ スク・ファイルがあるとします。

最初のファイル EMPLOYEE には社員のレコードが入っています。 下の図は社員 レコードの形式を示しています。

EMP\_REC

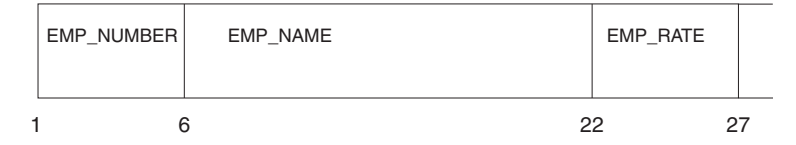

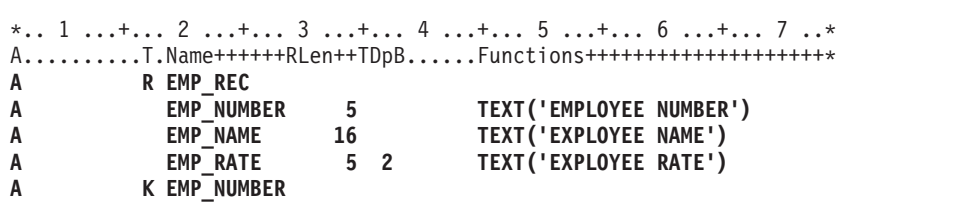

図 *2.* 社員物理ファイルの *DDS*

2 番目のファイル TRANSACT には、各社員がその週に働いた時間数とその社員が 受け取ったボーナスが記録されています。 下の図はトランザクション・レコードの 形式を示しています。

TRN\_REC

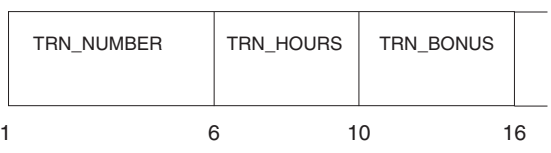

| * 1 + 2 + 3 + 4 + 5 + 6 + 7 *                         |                  |     |  |                         |
|-------------------------------------------------------|------------------|-----|--|-------------------------|
| AT.Name++++++RLen++TDpBFunctions+++++++++++++++++++++ |                  |     |  |                         |
| A                                                     | <b>R TRN REC</b> |     |  |                         |
| A                                                     | TRN NUMBER       |     |  | TEXT('EMPLOYEE NUMBER') |
| A                                                     | TRN HOURS        | 4 1 |  | TEXT('HOURS WORKED')    |
| A                                                     | TRN BONUS        | 6 2 |  | TEXT ('BONUS')          |
|                                                       |                  |     |  |                         |

図 *3. TRANSACT* 物理ファイルの *DDS*

各社員の給与の計算は、「時間数」(TRANSACT ファイルからの) と「社員支給 率」 (EMPLOYEE ファイルからの) とを掛けて、それに TRANSACT ファイルから の「ボーナス」を加えることによって行われます。 40 時間を超えて働いた場合に は、通常の率の 1.5 倍が社員に支払われます。

#### 制御仕様書

```
*.. 1 ...+... 2 ...+... 3 ...+... 4 ...+... 5 ...+... 6 ...+... 7 ...+... 8
HKeywords++++++++++++++++++++++++++++++++++++++++++++++++++++++++++++++++++
H DATEDIT(*DMY/)
```
今日の日付は、日、月、年の形式で「/」を区切り記号として印刷されます。

#### ファイル仕様書

```
*.. 1 ...+... 2 ...+... 3 ...+... 4 ...+... 5 ...+... 6 ...+... 7 ...+...
FFilename++IPEASFRlen+LKlen+AIDevice+.Keywords+++++++++++++++++++++++++++
FTRANSACT IP E K DISK<br>FEMPLOYEE TE E K DISK
FEMPLOYEE IF E
FQSYSPRT O F 80 PRINTER
```
ファイル仕様書には次の 3 つのファイルが定義されています。

- v TRANSACT ファイルは入力 1 次ファイルとして定義されています。 ILE RPG プログラム・サイクルは、このファイルからのレコードの読み取りを制御しま す。
- v EMPLOYEE ファイルは入力全手順ファイルとして定義されています。 このファ イルからのレコードの読み取りは、演算仕様書の命令によって制御されます。
- v QSYSPRT ファイルは出力印刷ファイルとして定義されています。

#### 定義仕様書

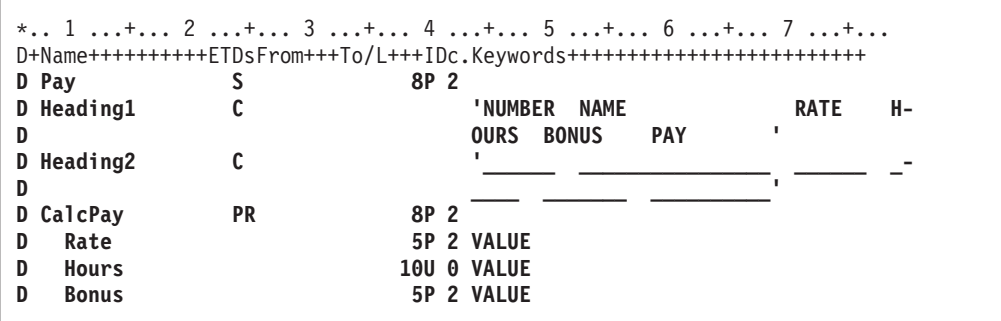

定義仕様書を使用して、社員の週給を入れる ″Pay″ という変数と報告書の見出しの 印刷に備えての ″Heading1″ と ″Heading2″ の 2 つの固定情報を宣言します。

演算仕様書

```
*.. 1 ...+... 2 ...+... 3 ...+... 4 ...+... 5 ...+... 6 ...+... 7 ...+...
/free
   chain trn_number emp_rec;
   if %found(emp_rec);
      pay = CalcPay (emp_rate: trn_hours: trn_bonus);
   endif;
 /end-free
```
演算仕様書のコーディング項目には、以下のものが含まれています。

- v CHAIN 命令コードを使用することにより、社員ファイル中の同じ社員番号を持つ レコードを見つけるために、トランザクション・ファイルからの TRN\_NUMBER フィールドが使用されます。
- v CHAIN 命令が正常であれば (すなわち、標識 99 がオフであれば)、その社員の 給与が計算されます。結果は「四捨五入」されて、Pay という変数に保管されま す。

出力仕様書

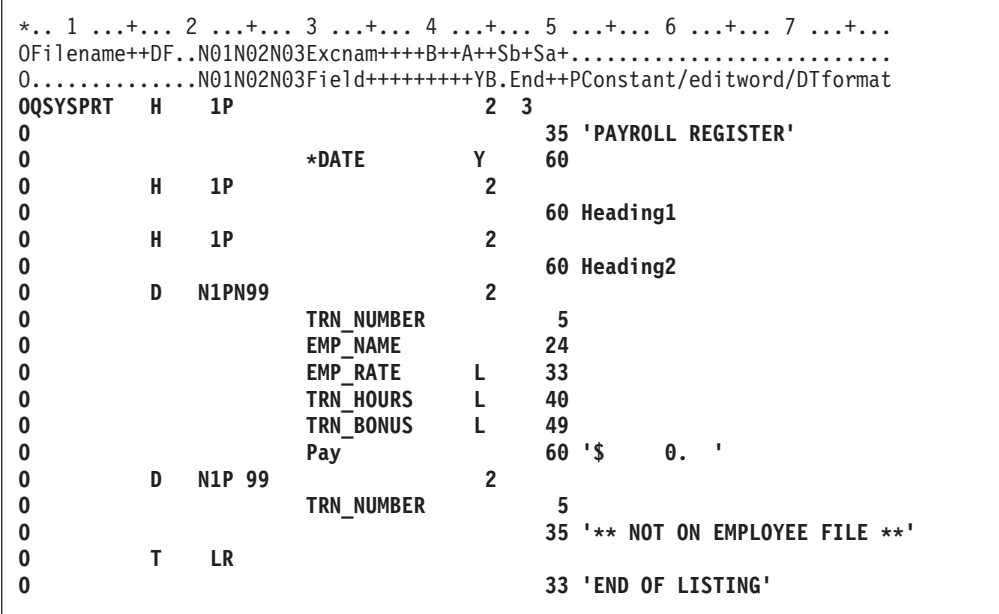

出力仕様書では、どのフィールドを QSYSPRT 出力に書き出すかを記述します。

- v 明細情報用の見出しと同様に固定情報ストリング「PAYROLL REGISTER (給与 計算表)」を含んでいる見出し行は、標識 1P がオンの場合に印刷されます。 標 識 1P は、最初のサイクル時に ILE RPG プログラム・サイクルによってオンに されます。
- v 明細行は標識 1P および 99 によって条件付けられます。 明細行は 1P 時には印 刷されません。 N99 は、標識 99 がオフである (対応する社員レコードが見付か ったことを示す) 場合にだけ、明細行を印刷することができます。 標識 99 がオ ンの場合には、明細行の代わりに社員番号と固定情報ストリング「\*\* NOT ON EMPLOYEE FILE \*\* (\*\* 社員ファイル上にない \*\*)」が印刷されます。
- v 合計行には、「END OF LISTING (リストの終わり)」という固定情報ストリング が含まれます。 これは最後のプログラム・サイクル時に印刷されます。

#### サブプロシージャー

サブプロシージャーは、渡されたパラメーターを使用して社員の給与を計算しま す。 結果の値は、RETURN ステートメントを使用して呼び出し元に戻されます。

プロシージャー仕様書はプロシージャーの始めと終わりを指示します。 定義仕様書 は、プロシージャーの戻りタイプ、プロシージャーへのパラメーター、およびロー カル変数である Overtime を定義します。

```
P CalcPay B
D CalcPay PI 8P 2
D Rate 5P 2 VALUE<br>D Hours 10U 0 VALUE
                       10U 0 VALUE
D Bonus 5P 2 VALUE
D Overtime S 5P 2 INZ(0)
 /free
   // 支払われる超過勤務時間を決定します。
   if Hours > 40;
    Overtime = (Hours - 40) * Rate * 1.5;
    Hours = 40;
   endif;
  // 給与合計を計算し、呼び出し元に戻します。
   return Rate * Hours + Bonus + Overtime;
/end-free
P CalcPay E
```
ソース・プログラム全体

次の図は、このプログラムで使用されるすべての仕様書を組み合わせます。この図 は、このプログラムのソース・ファイルに入力すべきものを示しています。

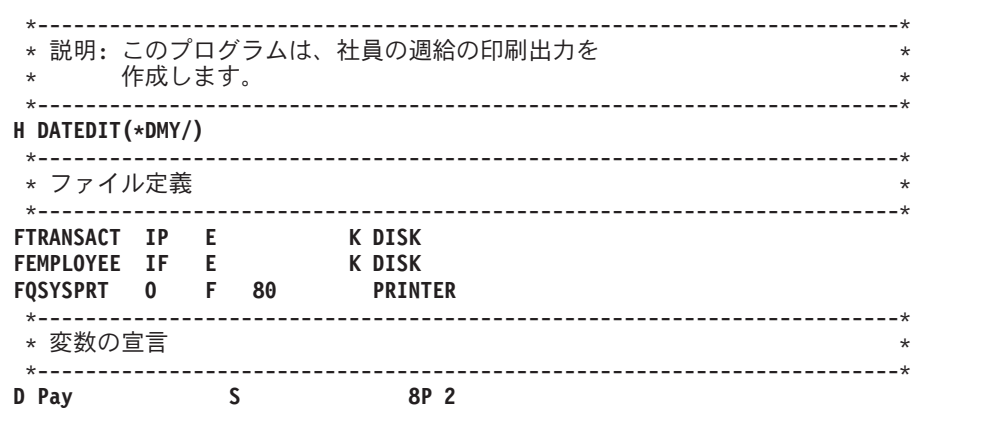

図 *4.* 給与計算サンプル・プログラム *(1/3)*

```
*------------------------------------------------------------------------*
* 定数の宣言 *
*------------------------------------------------------------------------*
D Heading1 C 'NUMBER NAME RATE H-
D OURS BONUS PAY '
D Heading2 C '______ ________________ ______ _-
D ____ _______ __________'
*------------------------------------------------------------------------*
* サブプロシージャー CalcPay のためのプロトタイプの定義 *
*------------------------------------------------------------------------*
D CalcPay PR 8P 2
D Rate 5P 2 VALUE
D Hours 10U 0 VALUE
D Bonus 5P 2 VALUE
*------------------------------------------------------------------------*
* トランザクション・ファイル (TRANSACT) 内の各レコードごとに、 *
* 該当する社員が見つかった場合は給与を計算し明細を印刷します。 * *
*------------------------------------------------------------------------*
/free
  chain trn_number emp_rec;
  if %found(emp_rec);
    pay = CalcPay (emp_rate: trn_hours: trn_bonus);
  endif;
/end-free
*------------------------------------------------------------------------*
* 報告書レイアウト
* -- 1P がオンであれば見出し行を印刷する *
* -- レコードが見つかった場合 (標識 99 がオフ) は *
*   給与明細を印刷し、それ以外の場合は例外レコードを印刷する                 *
* -- LR がオンのときは 'リストの終わり' と印刷する *
*------------------------------------------------------------------------*
OQSYSPRT H 1P 2 3
O 35 'PAYROLL REGISTER'
O *DATE Y 60
O H 1P 2
                            O 60 Heading1
O H 1P 2
O 60 Heading2
O D N1PN99 TRN NUMBER 2<br>O TRN NUMBER
O TRN_NUMBER 5<br>
O EMP NAME 24
               EMP<sup>_</sup>NAME
O EMP RATE L 33
O TRN_HOURS L 40<br>O TRN<sup>_</sup>BONUS L 49
O TRN_BONUS L 49<br>O Pay             60 '$
O Pay 60 '$ 0. '
O D N1P 99 2
O TRN_NUMBER 5
O 35 '** NOT ON EMPLOYEE FILE **'
O T LR
O 33 'END OF LISTING'
```
図 *4.* 給与計算サンプル・プログラム *(2/3)*

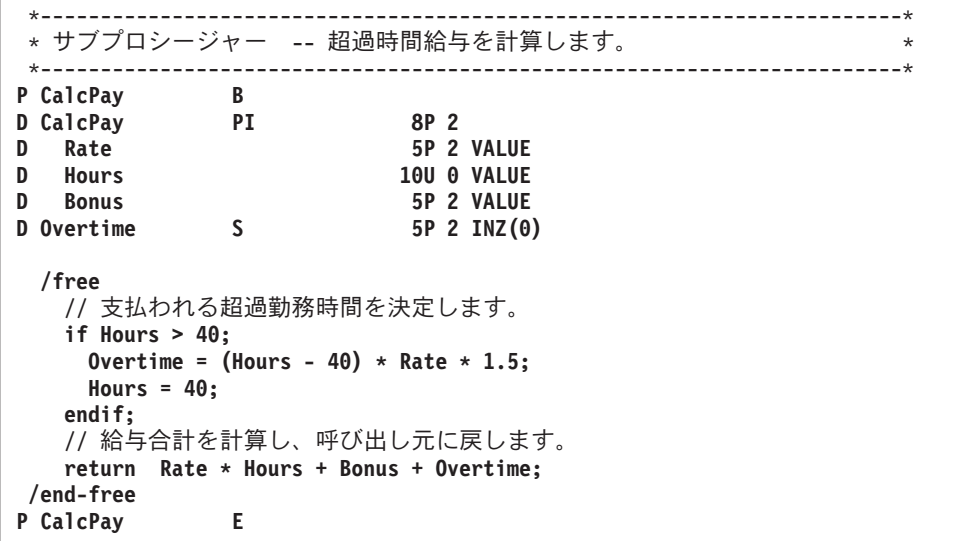

図 *4.* 給与計算サンプル・プログラム *(3/3)*

### **IBM i** の使用

System i との対話のすべてを制御するオペレーティング・システムを IBM i と呼 びます。ワークステーションから、IBM i を使用して以下のことができます。

- v サインオンおよびサインオフ
- v 画面との対話
- オンライン・ヘルプ情報の使用
- 制御コマンドおよびプロシージャーの入力
- メッセージへの応答
- ファイルの管理
- ユーティリティーおよびプログラムの実行

i5/OS Information Center で IBM i システムを説明する資料の全リストの入手が可 能です。

## システムとの対話

コマンド言語 (CL) を使って IBM i システムを操作することができます。 CL コ マンドを入力または選択することによって、システムと対話することができます。 システムは、画面の状況に対応する一連の CL コマンド、またはコマンド・パラメ ーターを表示することがよくあります。 表示後に所要のコマンドまたはパラメータ ーを選択します。

よく使用される制御言語コマンド

次の表は、最もよく使用される CL コマンドとその機能、および使用される理由を 一覧表にしたものです。

表 *5.* よく使用される *CL* コマンド

| 処置           | CL コマンド          | 結果                       |  |
|--------------|------------------|--------------------------|--|
| システム・メニューの使用 | <b>GO MAIN</b>   | メイン・メニューを表示              |  |
|              | GO INFO          | ヘルプ・メニューを表示              |  |
|              | <b>GO CMDRPG</b> | RPG 用のコマンドをリスト           |  |
|              | <b>GO CMDCRT</b> | 作成用のコマンドをリスト             |  |
|              | <b>GO CMDxxx</b> | xxx 用のコマンドをリスト           |  |
| 呼び出し         | CALL プログラム名      |                          |  |
|              |                  | プログラムを実行                 |  |
| コンパイル        | <b>CRTxxxMOD</b> | xxx モジュールを作成             |  |
|              | <b>CRTBNDxxx</b> | バインド xxx プログラムを作成        |  |
| バインド         | <b>CRTPGM</b>    | ILE モジュールからプログラムを作成      |  |
|              | <b>CRTSRVPGM</b> | サービス・プログラムを作成            |  |
|              | <b>UPDPGM</b>    | バインド・プログラム・オブジェクトを更<br>新 |  |
| デバッグ         | <b>STRDBG</b>    | ILE ソース・デバッガーを開始         |  |
|              | <b>ENDDBG</b>    | ILE ソース・デバッガーを終了         |  |
| ファイルの作成      | <b>CRTPRTF</b>   | 印刷ファイルを作成                |  |
|              | <b>CRTPF</b>     | 物理ファイルを作成                |  |
|              | <b>CRTSRCPF</b>  | ソース物理ファイルを作成             |  |
|              | <b>CRTLF</b>     | 論理ファイルを作成                |  |

### **WebSphere Development Studio for System i**

IBM Rational Development Studio for System i は、System i5 の e-business アプリ ケーションの数を、迅速かつ低コストで増加させるためのアプリケーション開発パ ッケージです。このパッケージにより、ホストとワークステーション双方の主要な System i 開発ツールすべてが単一の IBM System i5 オファリングに統合されま す。

ホスト開発ツールには大幅な改善が行われました。最新の AIX コンパイラーを全面 的に更新した、既存のコンパイラーに置き換わる C および C++ コンパイラーを出 荷しています。これにより、カスタマーおよびソリューション・プロバイダーによ る他のプラットフォームからの e-business ソリューションの移植が支援されます。 ILE RPG にも大幅な強化が行われました。 Java の相互運用性の向上とフリー・フ ォーム C 仕様が最大の機能拡張点です。 COBOL には、COBOL/Java 相互運用性 機能の導入と共に、z/OS マイグレーション機能が追加されました。

WebSphere Development Studio for System i には、以下の構成要素が含まれます。

ホスト構成要素:

- v ILE RPG
- ILE COBOL
- $\cdot$  ILE C/C++
- アプリケーション開発ツールセット (ADTS)

ワークステーション構成要素:

- IBM WebFacing Tool
- v System i 開発ツール: リモート・システム・エクスプローラーおよび System i プロジェクト
- v Java 開発ツール (System i 拡張機能付き)
- v Web 開発ツール (System i 拡張機能付き)
- Struts 環境サポート
- データベース開発ツール
- Web サービス開発ツール
- システム開発ツール
- XML 開発ツール
- $\cdot$  CODE
- VisualAge RPG
- v 統合システム i5/OS デバッガー

## **WebSphere Development Studio Client for System i**

WebSphere Development Studio Client for System i (Development Studio Client) はワ ークステーション・ツールのアプリケーション開発パッケージであり、System i 用 の e-business アプリケーション数を迅速かつ低コストで増加させるためのもので す。

このパッケージにより、System i のワークステーション・ベースの主要な開発ツー ルすべてが単一の System i オファリングに統合されます。また、WebSphere Development Studio for System i の購入者にも同梱されます。

クライアント・ツールの開始について詳しくは、[『クライアント製品でのアプリケ](#page-11-0) [ーション開発ツールの使用』](#page-11-0)を参照してください。

WebSphere Development Studio Client for System i の機能リスト:

#### ワークベンチ・ベースの統合された開発環境

IBM WebSphere Development Studio Client for System i は WebSphere Studio Workbench (WSWB) バージョン 2.1 を使用します。

#### **IBM WebFacing Tool**

IBM WebFacing Tool を使用すると、DDS 表示ソース・ファイルをブラウ ザー内で実行可能なアプリケーションに変換できます。

リモート・システム・エクスプローラーおよび **System i Development Tools** System i 開発ツールの一部として含まれるリモート・システム・エクスプ ローラーは、フレームワーク、ユーザー・インターフェース、編集、および ファイル、コマンド、System i 機能のジョブ操作を含みます。

#### **System i Java** 開発ツール

Java 開発ツールおよび System i Java 開発ツールを使用すると、 Java アプ リケーションの開発、および Java アプリケーション開発のための Java プ ログラミング言語で記述されたプログラムの作成、コンパイル、テスト、デ バッグ、および編集を行うことができます。

#### **System i Web** 開発ツール

Web 開発ツールを使用すると、System i ホスト上に存在する、ILE 言語お よび非 ILE 言語で作成されたプログラム内のビジネス・ロジックと通信す るために Web ベースのフロントエンドを使用する、新規の e-business アプ リケーションを作成できます。

#### **Struts** 環境サポート

Development Studio Client は Struts および Web Diagram エディターに対す るサポートを提供します。

#### データベース開発ツール

データベース開発ツールは、Java Database Connectivity (JDBC) ドライバー を持つローカルまたはリモートのあらゆるデータベースをサポートします。

#### **Web** サービス開発ツール

Web サービス開発ツールを使用すると、開発者は WWW 上で呼び出すこ とができるモジュラー・アプリケーションを作成できます。

#### システム開発ツール

システム開発ツールは、ローカルまたはリモートにインストールされたラン タイム環境内のアプリケーションのテストに使用します。

#### **XML** 開発ツール

XML 開発ツールは、あらゆる XML ベースの開発をサポートします。

#### **CODE (CoOperative Development Environment)**

CODE は System i 開発のための Windows ツールの標準セットです。 CODE にはソースと DDS ファイルの作成、およびプロジェクト管理のた めのユーティリティー・スイートが含まれます。

#### **VisualAge RPG**

VisualAge RPG は、ワークステーション上でのクライアント/システム・ア プリケーションの作成および保守を可能にするビジュアル開発環境です。

#### 統合 **i5/OS** デバッガー

統合 i5/OS デバッガーを使用すると、ワークステーション上のグラフィカ ル・ユーザー・インターフェースを使用して、 i5/OS または Windows シス テム上で動作するコードをデバッグできます。

WebSphere Development Studio についてさらに詳しく知りたい場合は、WWW の **ibm.com**/software/awdtools/iseries/ にある最新情報を参照してください。

# 第 **2** 章 **ILE** における **RPG** プログラミング

ILE RPG により Integrated Language Environment で RPG IV プログラミング言語 が使用できるようになります。 ILE RPG は、i5/OS で使用可能な ILE コンパイラ ー・ファミリーの 1 つです。

ILE は、System i5 でのプログラミングに対する新しいアプローチであり、System i マシン・アーキテクチャーおよび IBM i オペレーティング・システムに対する大幅 な機能拡張の結果として生まれたものです。 ILE ファミリーのコンパイラーには、 ILE RPG、ILE C、ILE COBOL、ILE CL、および VisualAge for C++ があります。 表 6 は、IBM i オペレーティング・システムがサポートするプログラム言語のリス トです。ILE 言語のサポートの他に、オリジナル・プログラム・モデル (OPM) お よび拡張プログラム・モデル (EPM) 言語のサポートも引き続き存在します。

表 *6. System i5* でサポートされているプログラミング言語

| Integrated Language | オリジナル・プログラム・モ 拡張プログラム・モデル |                |
|---------------------|---------------------------|----------------|
| Environment (ILE)   | デル (OPM)                  | (EPM)          |
| $C_{++}$            | BASIC (PRPQ)              | <b>FORTRAN</b> |
| $\overline{C}$      | CL                        | PASCAL (PRPO)  |
| <b>CL</b>           | <b>COBOL</b>              |                |
| <b>COBOL</b>        | PL/I (PRPO)               |                |
| <b>RPG</b>          | <b>RPG</b>                |                |

OPM と比較して ILE は、アプリケーション・プログラム開発における下記の領域 で RPG ユーザーに改善や強化をもたらします。

- プログラムの作成
- プログラムの管理
- プログラムの呼び出し
- v ソース・プログラムのデバッグ
- v バインド可能なアプリケーション・プログラミング・インターフェース (API)

上記の領域のおのおのについて下記の段落で簡単に説明し、さらに後続の章で詳述 します。

## プログラムの作成

ILE におけるプログラム作成は次の部分からなります。

- 1. ソース・コードのモジュールへのコンパイル
- 2. 1 つ以上のモジュールの 1 つのプログラム・オブジェクトへのバインド (結合)

OPM フレームワークで行うのと同様に、バインド RPG プログラムの作成 (CRTBNDRPG) コマンドを使用してワン・ステップ処理でプログラム・オブジェク トを作成することができます。このコマンドは、一時モジュールを作成し、その後 で一時モジュールをプログラム・オブジェクトにバインドします。 また、このコマ ンドとバインディング・ディレクトリーを使用してその他のオブジェクトをバイン ドすることもできます。

代わりに、コンパイル用とバインド用の別のコマンドを使用してプログラムを作成 することができます。 このツー・ステップ処理で、モジュールを再利用するか、ま たはプログラム内のその他のモジュールをコンパイルし直さないで 1 つのモジュー ルを更新することができます。 さらに、ILE 言語からモジュールをバインドするこ とができるので、混合言語プログラムを作成および保守することができます。

ツー・ステップ処理で、RPG モジュール作成 (CRTRPGMOD) コマンドを使用して モジュール・オブジェクトを作成します。 このコマンドは、ソース・ステートメン トをコンパイルしてモジュール・オブジェクトに入れます。 モジュールとは実行不 能なオブジェクトのことであり、実行するプログラム・オブジェクトにバインドし なければなりません。 1 つ以上のモジュールを一緒にバインドするためには、プロ グラム作成 (CRTPGM) コマンドを使用します。

サービス・プログラムは、1 つ以上のモジュールのプロシージャーを、別個にバイ ンドされたオブジェクトにパッケージ化する手段です。 その他の ILE プログラム はサービス・プログラム内のプロシージャーにアクセスすることができますが、シ ステム上にはサービス・プログラムの 1 つのコピーしかありません。サービス・プ ログラムを使用すると、モジュール性および保守容易性が高まります。 他のソフト ウェア会社が開発したサービス・プログラムを使用したり、あるいは、逆に他のソ フトウェア会社の使用に備えて、ユーザーのサービス・プログラムをパッケージ化 することができます。 サービス・プログラムは、サービス・プログラム作成 (CRTSRVPGM) コマンドを使用して作成されます。

プログラムまたはサービス・プログラムに必要なモジュールおよびサービス・プロ グラムの名前の入ったバインディング・ディレクトリーを作成することができま す。 CRTBNDRPG、CRTSRVPGM、および CRTPGM コマンドを使ってプログラム を作成する時は、バインディング・ディレクトリーのリストを指定することができ ます。 これは CRTRPGMOD コマンドでも指定することができますが、この場合、 バインディング・ディレクトリーの検索は CRTPGM または CRTSRVPGM 時にモ ジュールがバインドされる時に行われます。 バインディング・ディレクトリーにリ ストされたモジュールまたはサービス・プログラムは必要な場合にだけ使用される ので、バインディング・ディレクトリーによりプログラム・サイズを減少させるこ とができます。

19 [ページの図](#page-56-0) 5 はプログラム作成の 2 つの方法を示したものです。

<span id="page-56-0"></span>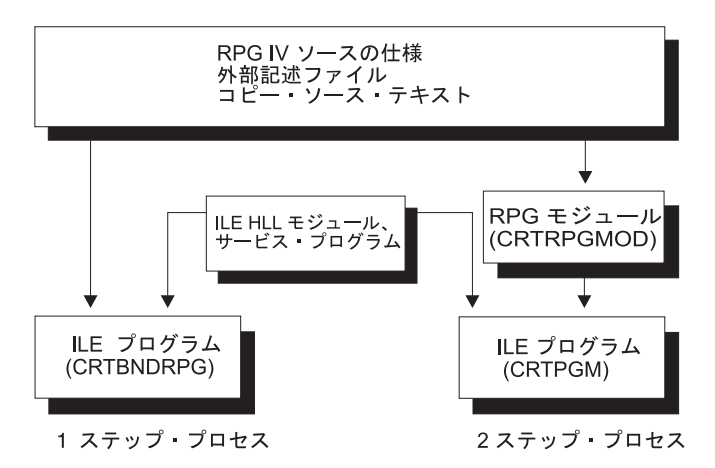

図 *5. ILE* におけるプログラム作成

一度プログラムを作成しておくと、プログラム更新 (UPDPGM) コマンドまたはサ ービス・プログラム更新 (UPDSRVPGM) コマンドを使用して、 そのプログラムを 更新することができます。これは、プログラムを更新するのに、新規または変更さ れたモジュール・オブジェクトを使用可能にするだけであり、便利です。

ワン・ステップ処理の詳細については、 67 ページの『第 6 章 [CRTBNDRPG](#page-104-0) コマ [ンドによるプログラムの作成』を](#page-104-0)参照してください。ツー・ステップ処理の詳細に ついては、 85 ページの『第 7 章 CRTRPGMOD および CRTPGM [コマンドによる](#page-122-0) [プログラムの作成』を](#page-122-0)参照してください。 サービス・プログラムについて詳しく は、 103 ページの『第 8 [章 サービス・プログラムの作成』を](#page-140-0)参照してください。

## プログラムの管理

ILE は、次のものについて共通の基準を提供します。

- v プログラム・フローの管理
- v 資源の共用
- v アプリケーション・プログラミング・インターフェース (API) の使用
- v プログラム実行時間中の例外処理

これにより RPG ユーザーは以前よりも効果的に資源の制御を行えます。

ILE プログラムおよびサービス・プログラムは、活動化され、プログラム作成時に 指定された活動化グループに入れられます。プログラムまたはサービス・プログラ ムを実行可能にする処理は、活動化として知られています。 活動化は、その空間で 1 つ以上のプログラムが実行できるように、ジョブ内で資源を割り振ります。プロ グラムが呼び出された時に、プログラムの指定された活動化グループが存在してい ない場合には、プログラムの活動化を保留するために、ジョブ内で作成されます。

活動化グループは ILE アプリケーションの資源および働きを管理するキー要素で す。例えば、コミットメント制御操作の有効範囲を活動化グループ・レベルに設定 することができます。ユーザーはまた、ファイル一時変更および共用オープン・デ ータ・パスを実行中のアプリケーション・プログラムの活動化グループに有効範囲 を設定することができます。 最終的に、終了時のプログラムの働きもまた、プログ ラムが実行する活動化グループによって影響を受けます。

活動化グループの詳細については、 122 [ページの『活動化グループの管理』を](#page-159-0)参照 してください。

ユーザーは、すべての ILE プログラミング言語用に提供されているバインド可能 API を使用して、実行時配列用の記憶域を動的に割り振ることができます。 これら の API によって、単一言語および混合言語のアプリケーション・プログラムで記憶 域管理機能の中央セットにアクセスすることができ、現在記憶域モデルを用意して いない言語に記憶域モデルを提供します。RPG は、命令コードを使用して一部の記 憶域管理機能を提供します。記憶域管理の詳細については、 126 [ページの『動的に](#page-163-0) [割り振られた記憶域の管理』を](#page-163-0)参照してください。

### プログラムの呼び出し

ILE では、ユーザーは ILE RPG プログラムおよび OPM RPG/400 プログラムが従 来の動的プログラム呼び出しを介して相互関係を維持する、アプリケーション・プ ログラムを作成することができます。 このような呼び出しを使用する時には、呼び 出し側プログラムは CALL ステートメントで呼び出されるプログラムの名前を指定 します。呼び出されるプログラム名は、呼び出し側プログラムが呼び出されたプロ グラムに制御を渡す直前に実行時のアドレスに分析解決されます。

ユーザーはまた、より速い静的呼び出しで相互の関係付けができる ILE アプリケー ション・プログラムを書くこともできます。 静的呼び出しにはプロシージャー間の 呼び出しが含まれます。プロシージャーは、タスクを実行してから呼び出し元に戻 る、コーディングの自己完結型セットです。ILE RPG モジュールは、ゼロあるいは 1 つ以上のサブプロシージャーが後に続く任意指定のメイン・プロシージャーから 構成されます。プロシージャー名はバインド時 (すなわち、プログラムを作成する 時) に分析解決されるので、静的呼び出しは動的呼び出しよりも速くなります。

また静的呼び出しでは次のことも可能です。

- 操作記述子
- 省略パラメーター
- v 値によってパラメーターを渡す
- 戻り値の使用
- 渡すことが可能な多数のパラメーター

操作記述子および省略パラメーターは、他の ILE 言語で書かれたバインド可能 API またはプロシージャーを呼び出す時に有用となります。

プログラムの実行の詳細については、 115 ページの『第 9 [章 プログラムの実行』](#page-152-0) を参照してください。プログラム/プロシージャー呼び出しの詳細については、 [143](#page-180-0) ページの『第 10 [章 プログラムおよびプロシージャーの呼び出し』を](#page-180-0)参照してくだ さい。

## ソースのデバッグ

WebSphere Development Studio Client for System i を使用します。これは推奨され る方法であり、プログラムのデバッグに関する資料が製品のオンライン・ヘルプに 記載されています。統合 i5/OS デバッガーを使用すると、System i 上で実行される プログラムをワークステーション上のグラフィカル・ユーザー・インターフェース

からデバッグできます。また、デバッガーを実行する前にソース内にブレークポイ ントを直接設定することもできます。統合 i5/OS デバッガー・クライアント・ユー ザー・インターフェースでは、プログラム実行を制御することもできます。例え ば、プログラムの実行、行の設定、ウォッチができ、またエントリー・ポイント・ ブレークポイントの設定、プログラム命令のステップスルー、変数の値の表示、お よびコール・スタック内容の表示ができます。また、異なる言語で記述された複数 のアプリケーションであっても、単一のデバッガー・ウィンドウでデバッグできま す。デバッグする各セッションは、「デバッグ」ビュー内に個別に表示されます。

ILE では、単一または混合言語の ILE アプリケーション・プログラムで、ソース・ レベルのデバッグを実行することができます。また ILE ソース・デバッガーは、 OPM プログラムもサポートします。プログラムの実行中に、デバッグ・コマンドを 使用してプログラムのフローを制御することができます。プログラムの実行前に、 条件付きまたは無条件のジョブ、またはスレッド停止点を設定することができま す。プログラムを呼び出した後に、指定された数のステートメントをステップスル ーし、変数を表示または変更することができます。停止点、ステップ・コマンド、 または実行時エラーのためにプログラムが停止した時には、プログラムが停止した 個所に関連するモジュールが画面に表示されます。この時点で追加のデバッグ・コ マンドを入力することができます。

デバッグ・プログラムについては、 247 ページの『第 12 [章 プログラムのデバッ](#page-284-0) [グ』を](#page-284-0)参照してください。

### バインド可能な **API**

ILE は、ILE RPG によって現在提供されている機能を補足するために使用できる、 多くのバインド可能 API を提供しています。バインド可能 API は、プログラム呼 び出しおよび活動化機能、条件および記憶域管理、数学関数、および動的画面管理 を提供しています。

ILE RPG のアプリケーション・プログラム中に使用できる API として以下のもの があります。

- v CEETREC 終了直前の状態を知らせる
- v CEE4ABN 異常終了
- v CEECRHP ユーザー独自ヒープの作成
- CEEDSHP ユーザー独自ヒープの廃棄
- v CEEFRST ユーザー独自ヒープ内の記憶域の解放
- v CEEGTST ユーザー独自ヒープ内のヒープ記憶域の取得
- v CEECZST ユーザー独自ヒープ内の記憶域の再割り振り
- v CEEDOD 操作記述子の分解
- 注**:** DFTACTGRP(\*YES) で作成されたプログラム内からは、これら、またはその他 の ILE バインド可能 API を使用することはできません。これは、バインド呼 び出しがこのタイプのプログラムでは許可されないためです。

これらの ILE バインド可能 API について詳しくは、 115 [ページの『第](#page-152-0) 9 章 プロ [グラムの実行』を](#page-152-0)参照してください。

# # # #

# # # # # # #

## マルチスレッド・アプリケーション

ILE RPG には、マルチスレッド環境で操作するための、同時と逐次化という 2 つ のモードがあります。それぞれのモードには利点と欠点があります。ご使用のアプ リケーションの各モジュールごとに、適合する操作モードを選択することができま す。

スレッドの RPG サポートにより、静的記憶域が確実にスレッド・セーフな方法で 処理されます。ただし、アプリケーションのスレッド・セーフティーのその他の側 面については、ユーザーの責任で行ってください。アプリケーションが使用するす べてのプログラムがスレッド・セーフであること、共用記憶域はすべてスレッド・ セーフな方法で管理すること、およびスレッド・セーフなシステムの側面のみを使 用することを確認する必要があります。

表 *7. RPG* におけるスレッド・セーフティー・モードの比較

| #                          |                                                                     | 衣 /. KPU にゎりるスレット・モーノティー・モートのµ軟                                                                |                                                                                                    |
|----------------------------|---------------------------------------------------------------------|------------------------------------------------------------------------------------------------|----------------------------------------------------------------------------------------------------|
| #                          | 問題                                                                  | THREAD(*CONCURRENT)                                                                            | THREAD(*SERIALIZE)                                                                                                    |
| #<br>#<br>#<br>#<br>#<br># | スレッド・セーフティーを達<br>成するためにソース変更は必<br>要ですか (THREAD キーワ<br>ードのコーディング以外)。 | いいえ。ただし、並行スレッ<br>ドの数が非常に大きい場合、<br>モジュールが使用する静的記<br>憶域の量を減らすために、ソ<br>ース・コード変更が必要とな<br>る場合があります。 | いいえ                                                                                                    |
|                            | モジュール内での静的記憶域<br>の処理によるデッドロックの<br>リスクはありますか。                        | SERIALIZE がプロシージャ<br>ー仕様書でコーディングされ<br>ている場合は、あります。                                             | はい。リスクは高いです。デ<br>ッドロックはモジュール・レ<br>ベルで発生する可能性があり<br>ます。THREAD_A がモジュ<br>ール MOD_1 にあり、<br>THREAD B がモジュール<br>MOD 2 にある場合、各スレ<br>ッドは他のモジュール内のプ<br>ロシージャーを呼び出そうと<br>します。                              |
|                            | モジュールはマルチスレッド<br>の実行によって利益を得ます<br>か。                                | はい                                                                                             | いいえ                                                                                                    |
|                            | ボトルネックのリスクがあり<br>ますか。                                               | SERIALIZE キーワードがプ<br>ロシージャー仕様書でコーデ<br>ィングされている場合は、あ<br>ります。                                    | はい。リスクは高いです。モ<br>ジュールへのアクセスの逐次<br>化により、モジュールはアプ<br>リケーション内のボトルネッ<br>クになる可能性があります。<br>あるスレッドがモジュールで<br>アクティブになっている場<br>合、他のスレッドは、すべて<br>のプロシージャーにおいて最<br>初のスレッドがモジュールで<br>実行されなくなるまで待つ必<br>要があります。 |
|                            | スレッド・ローカル記憶域は<br>サポートされていますか。                                       | はい。これは静的記憶域のデ<br>フォルト・タイプです。                                                                   | いいえ                                                                                                    |

| #      | 表 7. RPG におけるスレッド・セーフティー・モードの比較 (続き) |                     |                                 |  |  |
|--------|--------------------------------------|---------------------|---------------------------------|--|--|
| #      | 問題                                   | THREAD(*CONCURRENT) | THREAD(*SERIALIZE)              |  |  |
| #      | all-thread 静的記憶域はサポ                  | はい                  | はい。これは唯一サポートさ                   |  |  |
| #      | ートされていますか。                           |                     | れている静的記憶域のタイプ                   |  |  |
| #      |                                      |                     | です。                             |  |  |
| #      | RPG プログラマーは、静的                       | はい                  | いいえ。all-thread 静的記憶域            |  |  |
| #      | 変数がスレッド・ローカルで                        |                     | のみがサポートされていま                    |  |  |
| #      | あるか、またはすべてのスレ                        |                     | す。                              |  |  |
| $\#$   | ッドによって共用されるかを                        |                     |                                 |  |  |
| #      | 選択することができますか。                        |                     |                                 |  |  |
| #      | 実行時に必要なメモリー量に                        | 可能性があります。モジュー       | いいえ。すべてのスレッドが                   |  |  |
| #      | 関する問題はありますか。                         | ルに必要な静的記憶域の量        | 同じ静的記憶域を使用しま                    |  |  |
| #      |                                      | は、モジュールを使用してい       | す。                              |  |  |
| #      |                                      | るスレッドの数によって乗算       |                                 |  |  |
| #      |                                      | されます。               |                                 |  |  |
| #      | 対象ユーザーは誰ですか。                         | 複数のスレッドでの実行によ       | モジュールを再作成して静的                   |  |  |
| #      |                                      | るパフォーマンスの利点を求       | 記憶域の量を減らすことを望                   |  |  |
| #      |                                      | めており、各スレッドが使用       | まない RPG プログラマー、                 |  |  |
| #      |                                      | するスレッド・ローカル静的       | または THREAD                      |  |  |
| #      |                                      | 記憶域の量を受け入れる用意       | (*CONCURRENT) で必要と              |  |  |
| #      |                                      | があるか、 RPG モジュール     | なるスレッドごとの追加記憶                   |  |  |
| #      |                                      | を再作成して、できるだけ少       | 域について懸念する RPG プ                 |  |  |
| #      |                                      | 量の静的記憶域を使用したい       | ログラマー。複数のスレッド                   |  |  |
| #      |                                      | (あるいはその両方) RPG プ    | が同時にモジュール内でプロ                   |  |  |
| #      |                                      | ログラマー。              | シージャーを実行する場合、                   |  |  |
| #<br># |                                      |                     | RPG プログラマーは、モジ<br>ュールがボトルネックになる |  |  |
| #      |                                      |                     | 可能性があるという事実を受                   |  |  |
| $\#$   |                                      |                     | け入れます。                          |  |  |
| #      |                                      |                     |                                 |  |  |

表 *7. RPG* におけるスレッド・セーフティー・モードの比較 *(*続き*)*

#

詳細については、 179 [ページの『マルチスレッド化に関する考慮事項』を](#page-216-0)参照して ください。

# 第 **3** 章 プログラムの作成方針

ILE 言語を使用するプログラムの作成には、多くのアプローチがあります。この節 では、ILE RPG または他の ILE 言語を使用して ILE プログラムを作成するための 3 つの共通方針について説明します。

- 1. OPM 互換を最大にするために CRTBNDRPG を使用してプログラムを作成す る。
- 2. CRTBNDRPG を使用して ILE プログラムを作成する。
- 3. CRTRPGMOD および CRTPGM を使用して ILE プログラムを作成する。

最初の方針は一時的なものとして好ましいものです。この方針は、OPM のアプリケ ーション・プログラムをもっているユーザーで、時間不足のためにそれらのアプリ ケーション・プログラムをすべて一度に ILE に変換できないユーザーのためのもの です。2 番目の方針も一時的なものとすることができます。この方針の場合、ILE について学習する時間がありますが、その機能の一部をすぐに使用することもでき ます。3 番目の方針は、これら 2 つよりも複雑ですが、柔軟性は最も高いもので す。

最初と 2 番目の方針は両方とも、ワン・ステップ・プログラム作成処理、すなわち CRTBNDRPG を使用します。3 番目の方針は、ツー・ステップ・プログラム作成処 理、すなわち CRTRPGMOD に続けて CRTPGM を使用します。

## 方針 **1: OPM** 互換アプリケーション・プログラム

方針 1 の結果として ILE プログラムは OPM プログラムと高い互換性をもつこと になります。これによって、RPG IV 拡張機能を利用できますが、すべてを利用で きるわけではありません。ILE への移行を実行している間に、このようなプログラ ムが一時的に必要となる場合があります。

### 方法

このようなプログラムを作成するには、以下の一般的なアプローチを使用します。

1. CVTRPGSRC コマンドを使用して、ソースを RPG IV に変換します。

変換するソースで使用されているすべての /COPY のメンバーを変換するように します。

2. DFTACTGRP(\*YES) を指定した CRTBNDRPG コマンドを使用してプログラ ム・オブジェクトを作成します。

DFTACTGRP(\*YES) を指定することは、プログラム・オブジェクトがデフォルトの 活動化グループでのみ実行されることを意味します (デフォルトの活動化グループ とは、すべての OPM プログラムが実行される活動化グループのことです)。結果と してプログラム・オブジェクトは、一時変更の有効範囲設定、オープンの有効範囲 設定、および RCLRSC の領域で、OPM プログラムと高い互換性をもつことになり ます。

このアプローチを使用する時には、ILE 静的バインドを使用することはできませ ん。 つまり、ユーザーのソースにバインド・プロシージャー呼び出しをコーディン グすることも、このプログラムを作成する時に、CRTBNDRPG コマンドで BNDDIR または ACTGRP パラメーターを使用することもできません。

## **OPM** 互換プログラムの例

図 6 は、OPM 互換のプログラムを必要とするサンプル・アプリケーションの実行 時のビューです。 OPM アプリケーション・プログラムは、1 つの CL プログラム および 2 つの RPG プログラムから成っています。 この例では、RPG プログラム の 1 つが ILE に移動されていて、残りのプログラムは変更されていません。

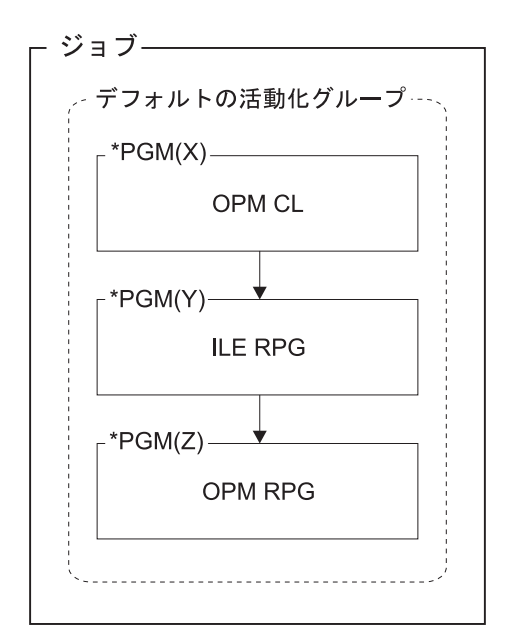

図 *6. OPM* 互換アプリケーション・プログラム

### **ILE** の影響

以下に、ユーザーのアプリケーション・プログラムが取り扱う ILE の影響について 説明します。

#### プログラム呼び出し

OPM プログラムは以前と同様に働きます。 システムは、ユーザー がジョブを開始する時に OPM のデフォルトの活動化グループを自 動的に作成し、すべての OPM アプリケーション・プログラムがそ の中で実行されます。 1 つのプログラムが活動化グループ内の別の プログラムを動的呼び出しを使用して呼び出すことができます。

データ プログラムが活動化される時に静的データの記憶域が作成され、プ ログラムが非活動化されるまで存在します。 プログラムが終了する と (正常または異常終了)、プログラムの記憶域が削除されます。終 了せずに戻されたプログラムの記憶域をクリーンアップするために は、資源再利用 (RCLRSC) コマンドを使用します。

- ファイル ファイル処理は前のリリースと同じです。 ファイルは、プログラム の正常終了または異常終了時にクローズされます。
- エラー 前のリリースと同様に、コンパイラーは各プログラム内で別個にエ ラーを処理します。 プログラム内で発生したエラーは以前と同じで す。 しかし、エラーは現在、ILE 条件管理プログラムによってプロ グラム間で連絡されるので、ユーザーはプログラム間で異なるメッ セージを見ることがあります。メッセージは新しいメッセージ ID をもつことができるので、CL プログラムが特定のメッセージ ID を監視する場合には、ユーザーはその ID を変更する必要がある場 合があります。

### 関連情報

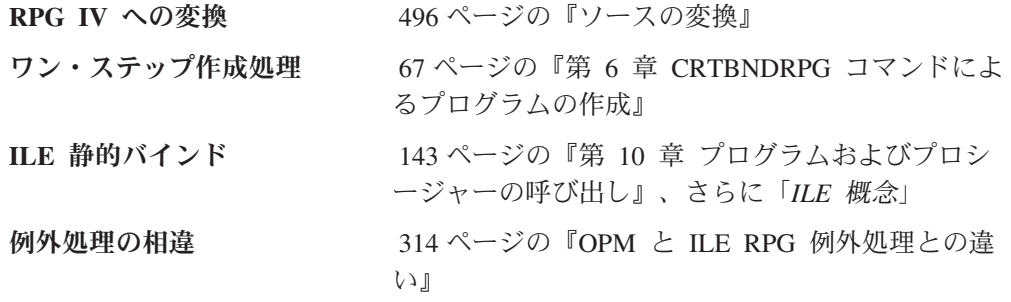

### 方針 **2: CRTBNDRPG** を使う **ILE** プログラム

方針 2 は結果として、ILE 静的バインドの利点を利用する ILE プログラムになり ます。 バインディング・ディレクトリーを使用してモジュールをその他モジュール またはサービス・プログラムとバインドすることができるので、ユーザーのソース には、静的プロシージャー呼び出しを含めることができます。また、プログラムが 実行される活動化グループを指定することもできます。

### 方法

このようなプログラムを作成するには、以下の一般的なアプローチを使用します。

1. RPG III ソースで始める場合は、CVTRPGSRC コマンドを使ってソースを RPG IV に変換する。

変換する場合には必ず、すべての /COPY メンバーおよび変換しようとするソー スによって呼び出されるすべてのプログラムを変換するようにしてください。ま た、プログラムの呼び出しに CL を使用する場合には、OPM CL の代わりに ILE CL を使用していることを確認してください。

2. プログラムが実行する活動化グループを決定する。

この例のように、アプリケーション・プログラム名の後に名前を付けることがで きます。

3. 使用するバインディング・ディレクトリーがある場合は、それらの名前を識別す る。

このアプローチでは、バインディング・ディレクトリーを使用している場合、該 当ディレクトリーは既に作成済みのものと見なしています。 例えば自分のソー

スにバインドしたい、サード・パーティーのサービス・プログラムがある場合も あります。 したがって、バインディング・ディレクトリーの名前だけは知って おく必要があります。

4. CRTBNDRPG を使用して ILE プログラムを作成します。このとき、 DFTACTGRP(\*NO) を指定し、ACTGRP パラメーターに活動化グループ、さら にバインディング・ディレクトリーがあればそれを BNDDIR パラメーターに指 定します。

ACTGRP(\*CALLER) が指定されていて、このプログラムがデフォルトの活動化グル ープ内で実行中のプログラムによって呼び出される場合には、このプログラムは一 時変更の有効範囲設定、オープンの有効範囲設定、および RCLRSC の面で、ILE の意味構造論にしたがって働くということに注意してください。

この方針の主な欠点は、ILE プログラムを作成する際、後で再利用できる永続モジ ュール・オブジェクトがないため、他のモジュールにバインドできないことです。 そのうえ、プロシージャー呼び出しはバインディング・ディレクトリーで識別され たモジュールまたはサービス・プログラムに対するものでなければなりません。 プ ログラムを作る時に、バインディング・ディレクトリーを使わずに 2 つ以上のモジ ュールをバインドしようとすると、3 番目の方針が必要になります。

## **CRTBNDRPG** を使った **ILE** プログラムの例

図 7 は、提供されるサービス・プログラムにバインドされる ILE RPG プログラム を ILE CL プログラムが呼び出すアプリケーションの実行時のビューです。このア プリケーション・プログラムは XYZ という名前の活動化グループ内で実行されま す。

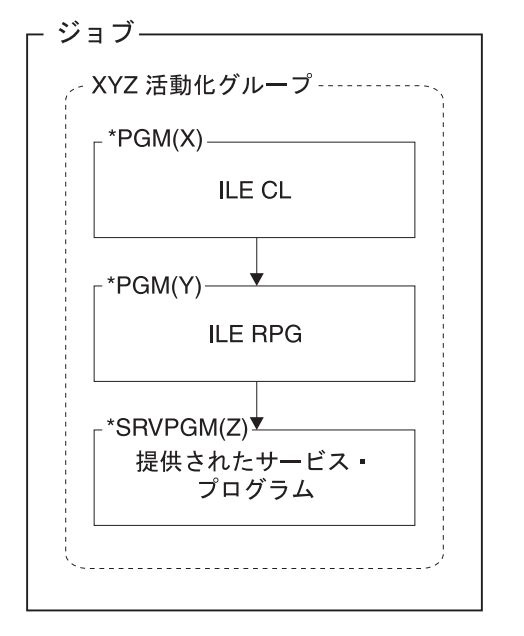

図 *7. CRTBNDRPG* を使う *ILE* プログラム

<span id="page-66-0"></span>**ILE** の影響

以下に、ユーザーのプログラムが取り扱う ILE の影響について説明します。

プログラム呼び出し

システムは、アプリケーション・プログラムを開始するときに活動 化グループがまだなければ、それを自動的に作成します。

アプリケーション・プログラムには、動的プログラム呼び出しまた は静的プロシージャー呼び出しを含めることができます。 バインド されたプログラム内のプロシージャーは、静的呼び出しを使用して お互いに呼び出します。 プロシージャーは、動的呼び出しを使用し て ILE および OPM プログラムを呼び出します。

データ プログラム記憶域の存続時間は活動化グループの存続時間と同じで す。記憶域は活動化グループが削除されるまで活動状態のままで す。

> ILE RPG は、プログラム終了およびデータ再初期化の意味が OPM RPG の場合と同じになるように、実行時にデータを管理します。た だし、実際の記憶域は、OPM RPG プログラムが終了した時に削除 されたようには、削除されません。 プロシージャーへの前の呼び出 しが LR オンで終了するか、あるいは異常終了した場合には、デー タが再び初期設定されます。

> エクスポートまたはインポート (それぞれ EXPORT または IMPORT キーワードを使用) として識別されるプログラム・データ は、個々のモジュールにとっては外部データです。このデータは、 各モジュール間では 1 つのプログラムにバインドされるものとして 認識されます。

- ファイル デフォルトでは、システムによるファイル処理 (オープン、共用、 一時変更、およびコミットメント制御を含む) は、活動化グルー プ・レベルに有効範囲指定されます。データ管理レベルでは、別の 活動化グループ内のプログラムとファイルを共用することができま せん。 活動化グループをまたがってファイルを共用したい場合に は、一時変更コマンドで SHARE(\*YES) を指定してジョブ・レベル でファイルをオープンするか、あるいは SHARE(\*YES) でファイル を作成しなければなりません。
- エラー 同一の活動化グループで ILE RPG プログラムまたはプロシージャ ーを呼び出す場合、以前に照会メッセージを表示させるような例外 があった場合には、ユーザーの呼び出し側プログラムは最初にその 例外を見ることになります。

ユーザーの呼び出し側プログラムにエラー標識または \*PSSR があ ると、例外を起こしたプログラムまたはプロシージャーは照会メッ セージを表示せずに異常終了することになります。ユーザーの呼び 出し側プログラムは同じ動きをします (エラー標識がオンに設定さ れるか \*PSSR が呼び出されます)。

OPM プログラムまたは別の活動化グループ内のプログラムまたは メイン・プロシージャーを呼び出す時には、例外処理は、OPM RPG における場合と同様に、各プログラムが自身の例外を処理する ことになります。 表示するメッセージは新しいメッセージ ID をも つことができるので、特定のメッセージ ID を監視する場合には、 ユーザーはその ID を変更する必要がある場合があります。

各言語はそれ自身のエラーを処理し、別の ILE 言語で書かれたモジ ュール内で起こるエラーを処理することができます。 例えば、エラ ー標識がコーディングされている場合には、RPG で C 言語のエラ ーを処理します。 C で RPG エラーを処理することができます。

### <span id="page-67-0"></span>関連情報

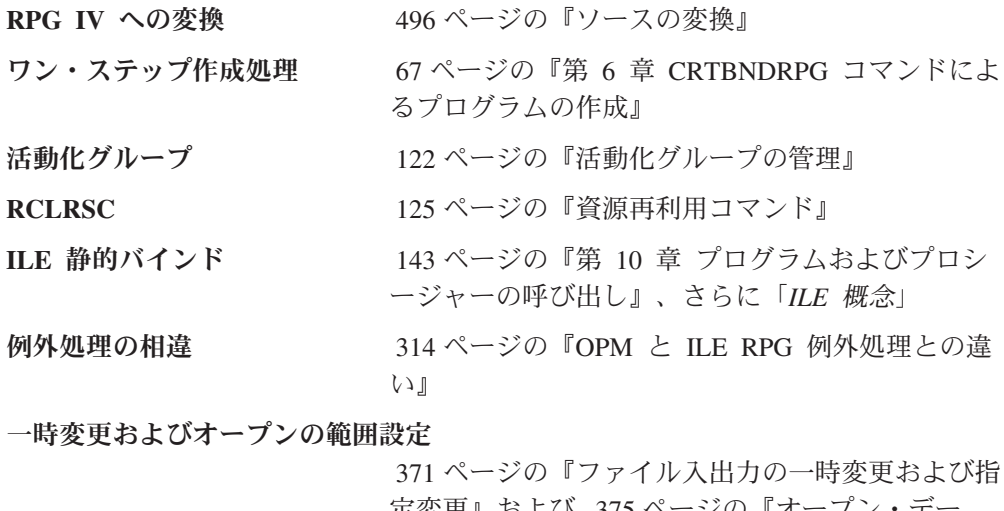

[定変更』お](#page-408-0)よび 375 [ページの『オープン・デー](#page-412-0) [タ・パスの共用』、](#page-412-0)さらに「*ILE* 概念」

### 方針 **3: CRTRPGMOD** を使う **ILE** アプリケーション

この方針によってユーザーは、ILE が提供する概念を全面的に利用することができ ます。しかし、最も柔軟性のあるアプローチではありますが、さらに考慮すべき点 もあります。この項では、作成するための次の 3 つのシナリオについて説明しま す。

- 単一言語のアプリケーション・プログラム
- 混合言語のアプリケーション・プログラム
- 拡張アプリケーション・プログラム

ILE の影響は、 29 [ページの『](#page-66-0)ILE の影響』で説明したのと同じです。

この方法を使う前に「*ILE* 概念」の基本的な ILE 概念を読んでおくことをお勧めし ます。

### 方法

この方法は最も柔軟性に富んでいるため、ILE アプリケーション・プログラムを作 成する多くの方法を含んでいます。 以下のリストでは、ユーザーが行う必要がある 主要なステップについて説明します。

- 1. 適切なコマンド (RPG ソースには CRTRPGMOD、CL ソースには CRTCLMOD など) を使用して、各ソース・メンバーからモジュールを作成する。
- 2. アプリケーション・プログラムの、例えば次のような ILE 特性を決定する。
- v アプリケーション・プログラムの開始点となるプロシージャーをモジュールに 含めるかどうかを決定する。 入り口モジュールとして選択するモジュール は、最初に制御を取得するモジュールです。 OPM アプリケーション・プログ ラムでは、これはコマンド処理プログラムまたはメニュー項目の選択によって 呼び出されたプログラムです。
- アプリケーション・プログラムが実行される活動化グループを決めます (多く の場合ユーザーはアプリケーション・プログラムの名前に基づく名前を付けた 活動化グループ内で実行したいと思われます)。
- v 使用すべきエクスポートおよびインポートを決定する。
- 3. サービス・プログラムを作成するのになんらかのモジュールを一緒にバインドす るかどうかを決定する。バインドする場合は、CRTSRVPGM を使用してサービ ス・プログラムを作成する。
- 4. 使用するバインディング・ディレクトリーがある場合は、それらの名前を識別す る。

このアプローチでは、バインディング・ディレクトリーを使用している場合、該 当ディレクトリーは既に作成済みのものと見なしています。 例えば自分のソー スにバインドしたい、サード・パーティーのサービス・プログラムがある場合も あります。 したがって、バインディング・ディレクトリーの名前だけは知って おく必要があります。

5. CRTPGM を使い、ステップ 2 (30 [ページ](#page-67-0)) で決定された特性に基づいてパラメー ターに値を指定して、モジュールとサービス・プログラムを一緒にバインドす る。

この方法を使って作成されたアプリケーション・プログラムは完全に保護されて、 すなわちそれ自身の活動化グループ内で実行することができます。 さらに、 UPDPGM または UPDSRVPGM コマンドの使用によって容易に更新することができ ます。 これらのコマンドによってユーザーは、プログラム・オブジェクトの再作成 の必要なく、1 つまたは複数のモジュールを追加または置き換えることができま す。

### 単一言語の **ILE** アプリケーション・シナリオ

このシナリオでは、複数のソース・ファイルをコンパイルしてモジュールにし、そ れらを ILE RPG プログラムが呼び出す 1 つのプログラムにバインドします。 [32](#page-69-0) [ページの図](#page-69-0) 8 は、このアプリケーションの実行時のビューです。

<span id="page-69-0"></span>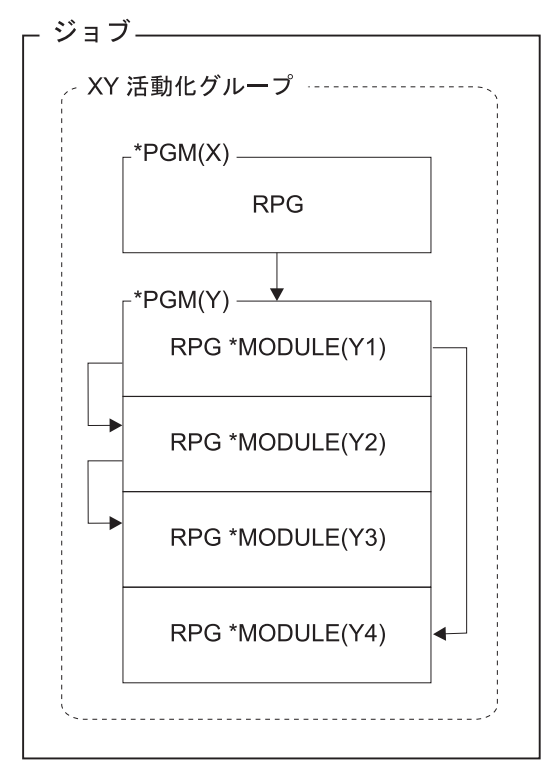

図 *8. CRTRPGMOD* および *CRTPGM* を使用する単一言語のアプリケーション・プログラム

プログラム X からプログラム Y への呼び出しは動的呼び出しです。 プログラム Y 内でのモジュール間の呼び出しは静的呼び出しです。

アプリケーションが、呼び出し、データ、ファイル、およびエラーを扱う方法に対 して ILE が与える影響について詳しくは、 29 [ページの『](#page-66-0)ILE の影響』を参照して ください。

## 混合言語の **ILE** アプリケーション・シナリオ

このシナリオでは、ユーザーは統合された混合言語のアプリケーション・プログラ ムを作成します。 ある ILE 言語で書かれたメイン・モジュールは、別の ILE 言語 で書かれたプロシージャーを呼び出します。 メイン・モジュールは、他のモジュー ルが共用するファイルをオープンします。 異なった言語を使用しているために、一 貫性のある動きを期待できない場合があります。しかし、ILE はこれが可能です。

33 [ページの図](#page-70-0) 9 は、あるモジュールがバインド不可能な API、QUSCRTUS (ユー ザー空間作成) を呼び出す、混合言語の ILE プログラムを含むアプリケーションの 実行時のビューです。

<span id="page-70-0"></span>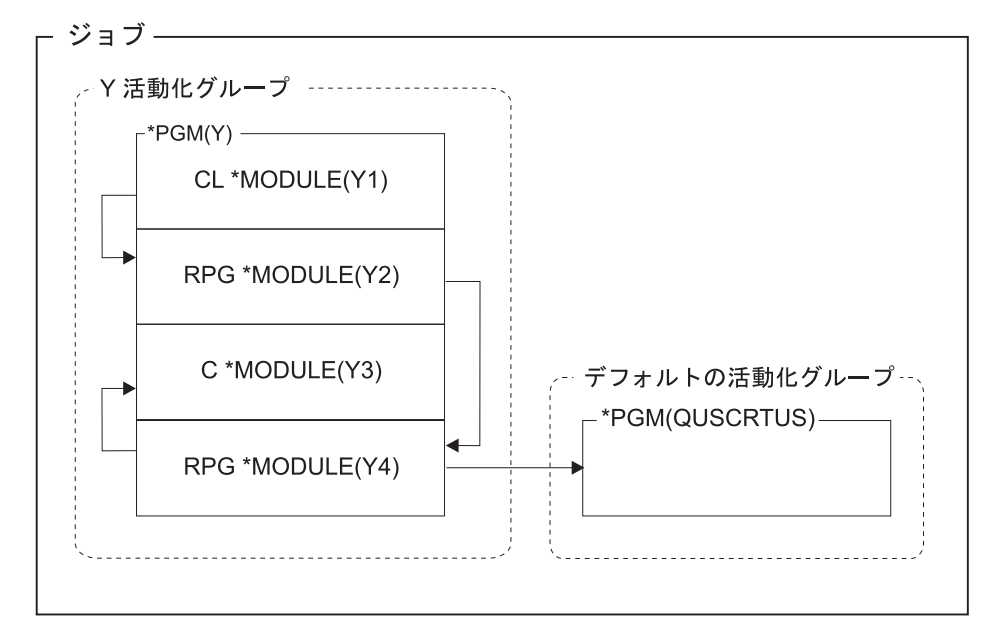

図 *9.* 混合言語のアプリケーション・プログラム

プログラム Y から OPM API への呼び出しは動的呼び出しです。 プログラム Y 内でのモジュール間の呼び出しは静的呼び出しです。

アプリケーションが、呼び出し、データ、ファイル、およびエラーを扱う方法に対 して ILE が与える影響について詳しくは、 29 [ページの『](#page-66-0)ILE の影響』を参照して ください。

## 拡張アプリケーション・プログラム・シナリオ

このシナリオではユーザーは、サービス・プログラムを含む ILE 機能の利点を全面 的に利用することができます。 モジュールおよびサービス・プログラム内のプロシ ージャーに使用されるバインド呼び出しの使用により、特にサービス・プログラム が呼び出し元と同じ活動化グループ内で実行される場合にパフォーマンスが向上し ます。

34 [ページの図](#page-71-0) 10 は、ILE プログラムが 2 つのサービス・プログラムにバインド される例を示します。

<span id="page-71-0"></span>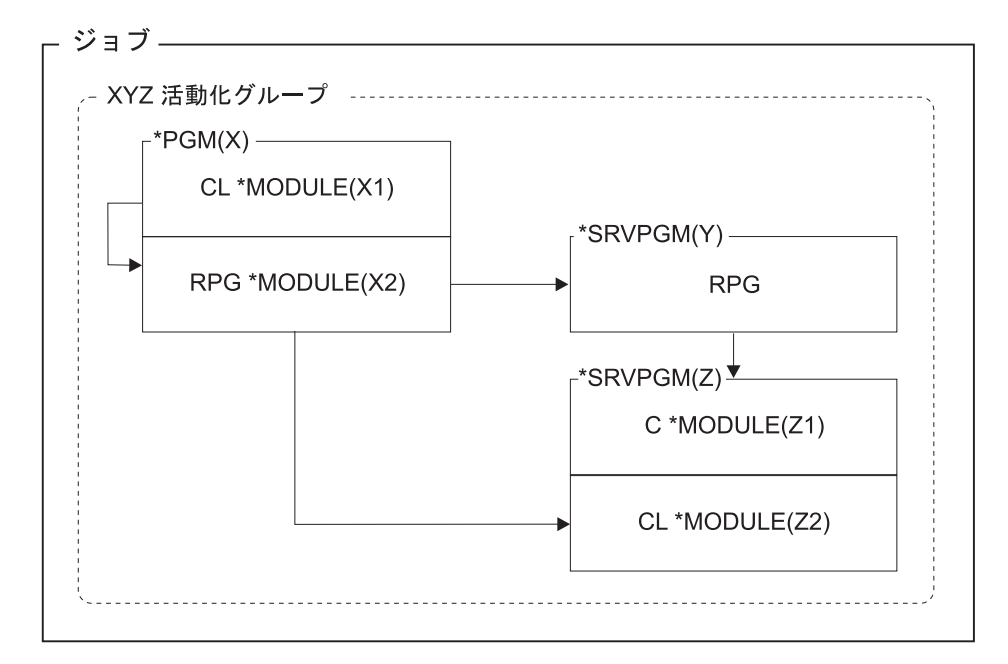

図 *10.* 拡張アプリケーション・プログラム

プログラム X からサービス・プログラム Y および Z への呼び出しは静的呼び出 しです。

アプリケーションが、呼び出し、データ、ファイル、およびエラーを扱う方法に対 して ILE が与える影響について詳しくは、 29 [ページの『](#page-66-0)ILE の影響』を参照して ください。

## 関連情報

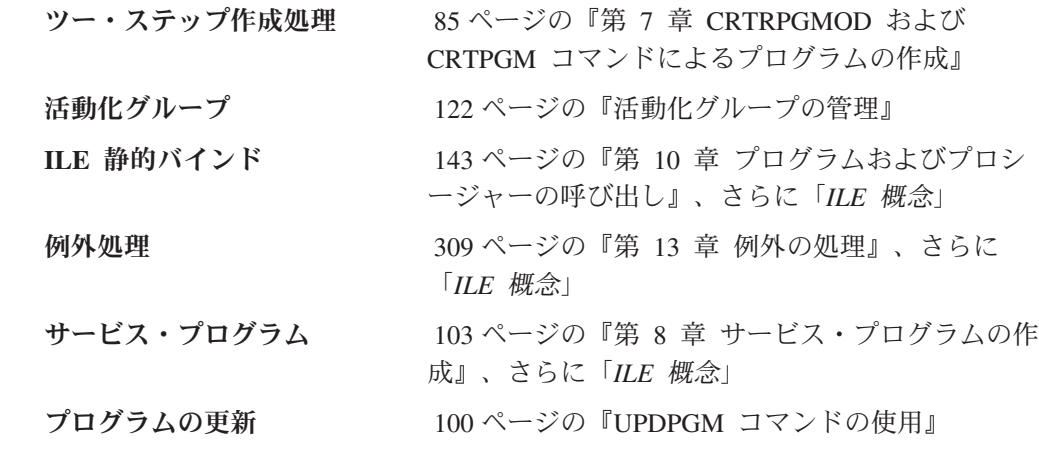

# 避けるべき方針

ILE は、プログラムおよびアプリケーションの作成に多くの代替方法を提供しま す。しかし、そのすべてが同じように望ましい訳ではありません。一般的に、OPM と ILE プログラムからなるアプリケーションが、OPM のデフォルトの活動化グル ープと指定の活動化グループとに分割されるような状況は避けるべきです。言い換 えれば、 35 [ページの図](#page-72-0) 11 に示すようなシナリオは避けてください。
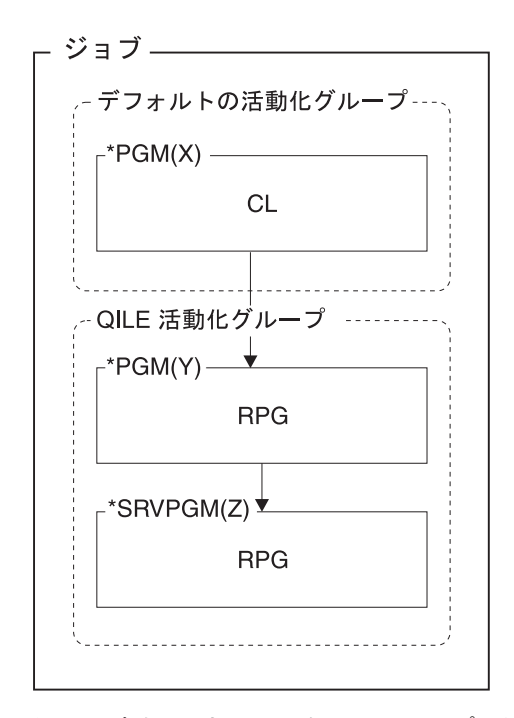

図 *11.* 避けるべきシナリオ: 1 つのアプリケーション・プログラムに、 OPM のデフォルト の活動化グループ内の CL プログラムと、指定の活動化グループ内の ILE プログラムが入っ ています。

1 つのアプリケーションが、デフォルトの活動化グループと指定の活動化グループ との間で分割されている場合には、 OPM の働きと ILE の働きとが混用されていま す。 例えば、デフォルトの活動化グループのプログラムはプログラムの終了時に、 ILE プログラムがその資源を解放するのを期待している場合があります。しかし、 これは活動化グループが終了するまで起こりません。

同様に、アプリケーション・プログラムがデフォルトの活動化グループと指定の活 動化グループとの間で分割されている時には、一時変更および共用 ODP の有効範 囲を管理するのがより困難になります。 デフォルトでは、指定のグループの有効範 囲は活動化グループ・レベルとなりますが、デフォルトの活動化グループに対して は、活動化グループ・レベルではなく、呼び出しレベルまたはジョブ・レベルのど ちらかとなります。

注**:** コマンド行から、または単に呼び出しを行う OPM プログラムから ILE プログ ラムを呼び出すことは問題ではありません。指定変更やコミットメント制御な どの共用リソースを使用する OPM プログラムおよび ILE プログラムで発生し た問題、および指定の活動化グループで実行されているプログラムには影響し ない RCLRSC などの OPM コマンドを使用しようとしている OPM プログラ ムで発生した問題は、すべて解決することができます。

避けるべき方針

## 第 **4** 章 複数プロシージャーを使用するアプリケーション・プロ グラムの作成

ILE RPG モジュールに複数のプロシージャーをコーディングする機能は、モジュラ ー・アプリケーション・プログラムをコーディングする機能を大きく拡張していま す。この章では、アプリケーション・プログラム内のモジュールをこのように使用 する理由および方法について説明しています。 具体的に、本章では次のことを説明 します。

- v キー概念の概要
- 複数のプロシージャーのあるモジュールの例
- コーディング上の考慮事項

複数プロシージャーのあるモジュールのコーディング上の詳細説明については、こ の項の終わりを参照してください。

## 複数プロシージャー・モジュール ― 概要

ILE プログラムは 1 つ以上のモジュールから成っており、モジュールは 1 つ以上 のプロシージャーから構成されています。

- 1. プロシージャーとは、バインドされた呼び出しを使用して呼び出される内蔵タイ プの計算ユニットのことです。
- 2. RPG コンパイラーは、RPG プログラマーが、バインドされた呼び出しでリニ ア・メイン・プロシージャーを呼び出さないように制限します。代わりに、リニ ア・メイン・プロシージャーに対するバインドされた呼び出しは、コンパイラー が提供するプログラムのプログラム入力プロシージャー **(PEP)** によって行われ ます。リニア・メイン・プロシージャーのプロトタイプは常に **EXTPGM** キー ワードを使用するため、プロトタイプを使用する呼び出しがプログラム呼び出し を実行します。
	- 注**:** RPG の資料では、用語「プロシージャー」は、メイン・プロシージャーとサブ プロシージャーの両方を示しています。

## メイン・プロシージャーおよびサブプロシージャー

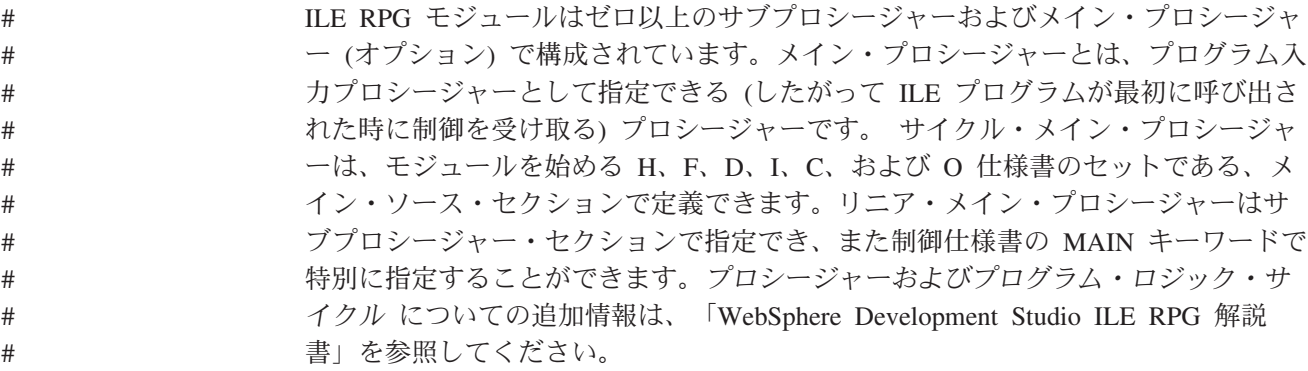

# # # # # # # # # サブプロシージャーは、メイン・ソース・セクションの後に指定されるプロシージ ャーです。 サブプロシージャーは次の点で基本的にメイン・プロシージャーと異な ります。

- v サブプロシージャー内で定義された名前は、サブプロシージャーの外ではアクセ スすることができない。
- v サブプロシージャー用にはサイクル・コードは生成されない。
- v 呼び出しインターフェースはプロトタイプでなければならない。
- v サブプロシージャーへの呼び出しはバインドされたプロシージャー呼び出しでな ければならない。
- v P、F、D、および C 仕様書しか使用することができない。
- v バインドされた呼び出しではなく、プログラム呼び出しを介して呼び出される以 外は、リニア・メイン・プロシージャーは他のサブプロシージャーと同じです。

サブプロシージャーは、データ項目がローカルであるために、他のプロシージャー からの独立性を提供することができます。 内部データ項目は通常、自動記憶域に保 管されます。これは、ローカル変数の値がプロシージャーへの呼び出し間で保存さ れないことを意味します。

サブプロシージャーは別の機能を提供します。 値によってサブプロシージャーにパ ラメーターを渡したり、値を戻す式の中でサブプロシージャーを呼び出すことがで きます。 39 [ページの図](#page-76-0) 12 は、複数プロシージャーのあるモジュールがどのように 見えるかを示しています。

# # #

<span id="page-76-0"></span>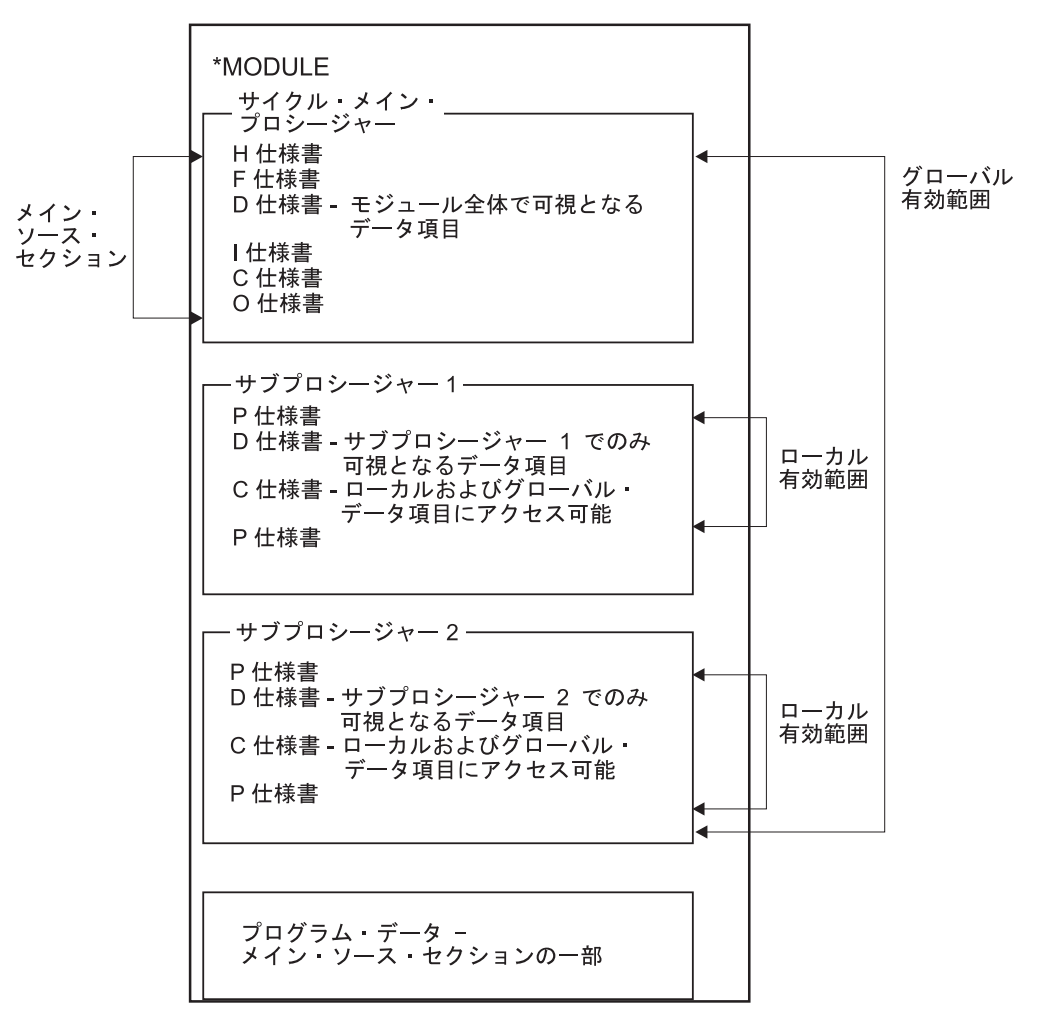

図 *12.* 複数プロシージャーのある *ILE RPG* サイクル・モジュール

図から分かるとおり、特定のタスクを処理するサブプロシージャーをコーディング することができます。 これらのタスクは、メイン・プロシージャーによって、また はアプリケーション・プログラム内の他のモジュールによって必要となる場合があ ります。 さらに、サブプロシージャー内で一時データ項目を宣言することができま すが、モジュール内のどこかで宣言されている場合には、気にする必要はありませ ん。

## プロトタイプ呼び出し

サブプロシージャーを呼び出す場合には、プロトタイプ呼び出しを使用しなければ なりません。また、この方法で任意の言語で書かれたプログラムまたはプロシージ ャーを呼び出すこともできます。プロトタイプ呼び出しとは、プロトタイプを使用 して、コンパイル時に呼び出しインターフェースを検査することによって行う呼び 出しです。プロトタイプは、呼び出しインターフェースの定義です。これには、次 の情報が含まれます。

- v 呼び出しがバインド (プロシージャー) または動的 (プログラム) であるかどうか
- プログラムまたはプロシージャー (外部名) の検索方法
- パラメーターの数および特質
- パラメーターが渡す必要があるものかどうか、任意に渡されるものかどうか

#

- v 操作記述子が渡されたかどうか (プロシージャーの場合)
- 戻り値 (ある場合) のデータ・タイプ (プロシージャーの場合)

プロトタイプは、プログラムまたはプロシージャーを正しく呼び出すため、さらに 呼び出し元が正しいパラメーターを渡したことを確認するために、コンパイラーに よって使用されます。 図 13 は、レコードの各種フィールドを読み取り可能な形式 に様式設定するプロシージャー FmtCust のプロトタイプを示しています。これには 2 つの出力パラメーターがあります。

|                  | // プロシージャー FmtCust のプロトタイプ (定義仕様書の PR に<br>// に注意してください)。2 つの出力パラメーターがあります。 |  |
|------------------|-----------------------------------------------------------------------------|--|
| <b>D</b> FmtCust |                                                                             |  |
| D Name           | 100A                                                                        |  |
| D Address        | 100A                                                                        |  |
|                  |                                                                             |  |

図 *13. FmtCust* プロシージャーのプロトタイプ

アドレスを様式設定するため、アプリケーションはプロシージャー FmtAddr を呼び 出します。 FmtAddr には複数の入力パラメーターがあり、可変文字フィールドを戻 します。 図 14 は FmtAddr のプロトタイプを示しています。

|   | D FmtAddr  |           | 100A  |                |  |
|---|------------|-----------|-------|----------------|--|
|   |            | <b>PR</b> |       | <b>VARYING</b> |  |
| D | streetNum  |           | 10I 0 | <b>CONST</b>   |  |
| D | streetName |           | 50A   | <b>CONST</b>   |  |
| D | city       |           | 20A   | <b>CONST</b>   |  |
| D | state      |           | 15A   | <b>CONST</b>   |  |
| D | zip        |           | 5P 0  | <b>CONST</b>   |  |

図 *14. FmtAddr* プロシージャーのプロトタイプ

プロシージャーが呼び出しと同じモジュールにコーディングされた場合は、プロト タイプの指定は任意です。プロトタイプが指定されていないと、コンパイラーはプ ロシージャー・インターフェースからプロトタイプを生成します。ただし、プロシ ージャーがエクスポートされ、かつ別の RPG モジュールまたはプログラムからも 呼び出される場合は、コピー・ファイルでプロトタイプを指定し、そのコピー・フ ァイルを呼び出しモジュールとプロシージャーをエクスポートするモジュールとの 両方にコピーするようにしてください。

プログラムまたはプロシージャーがプロトタイプの場合には、CALLP で、あるいは 戻り値で使用したい場合は式で、これを呼び出します。 プロトタイプの名前に続く リストにパラメーターを渡します。例えば、名前 *(*パラメーター *1 :* パラメーター *2 : ...)* です。

41 [ページの図](#page-78-0) 15 は FmtCust への呼び出しを示します。図 13 で示された OUTPUT パラメーターの名前は CALL ステートメントのものと一致しないことに 注意してください。 プロトタイプのパラメーター名は文書化の目的だけのもので す。 プロトタイプは、呼び出しインターフェースの属性を記述する のに役立ちま す。 呼び出しパラメーターの実際の定義は、プロシージャー自身の内部で実行され

| | | | | | |

<span id="page-78-0"></span>ます。

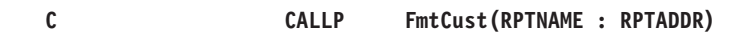

図 *15. FmtCust* プロシージャーの呼び出し

プロトタイプ呼び出しを使用して (同じ構文で) 次のものを呼び出すことができま す。

- 実行時にシステム上にあるプログラム
- v 同じプログラムまたはサービス・プログラムにバインドされた、他のモジュール またはサービス・プログラム内のエクスポートされたプロシージャー
- 同じモジュール内のサブプロシージャー

FmtCust は FmtAddr を呼び出してアドレスを様式設定します。 FmtCust は戻り値 を使用する必要があるために、 FmtAddr への呼び出しは式の中で行われます。 図 16 はこの呼び出しを示しています。

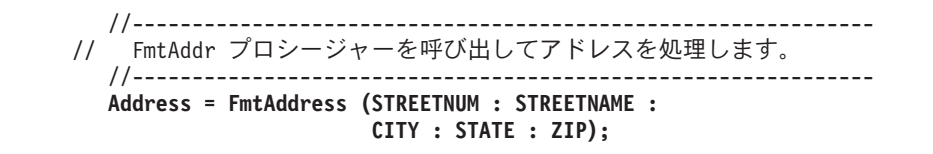

図 *16. FmtAddr* プロシージャーの呼び出し

上図のように、値を戻すためのプロシージャーの使用によって、必要なユーザー定 義の機能を書くことができます。 さらに、プロトタイプ呼び出しインターフェース を使用すれば、パラメーターを渡す方法の選択肢が広がります。

- v プロトタイプ・パラメーターは、次の複数の方法で渡すことができます。参照に よって、値によって (プロシージャーの場合のみ)、または読み取り専用の参照に よって、渡すことができます。RPG のデフォルトの方法は参照によって渡すこと です。 しかし、値によってまたは読み取り専用参照によって渡すことは、渡すパ ラメーターに多くのオプションを与えます。
- v プロトタイプが、指定のパラメーターに使用可能であることを指示している場合 には、次の 1 つ以上を実行できる場合があります。
	- \*OMIT を渡す
	- パラメーター全体をそのままにしておく
	- 指定されているよりも短いパラメーターを渡す (文字と図形パラメーターの場 合、および配列パラメーターの場合)

## 複数プロシージャーのあるモジュール例

ここで、複数プロシージャー・モジュールの例を見てみます。 この「ミニ・アプリ ケーション・プログラム」では、勘定が遅れているすべての得意先の報告書を作成 するために、プログラム ARRSRPT を作成しています。 モジュールとして基本報 告書を作成するので、必要な場合には他のモジュールとバインドすることができま す。 このモジュールに必要な次の 2 つのメインタスクがあります。

1. 得意先ファイルからの勘定のレコードが滞納しているかどうかを判別する。

<span id="page-79-0"></span>2. データを報告書に適した様式に様式設定する。

各タスクをサブプロシージャーとしてコーディングすることを決定します。 概念的 には、モジュールは 図 17 に示されたものと類似したものになります。

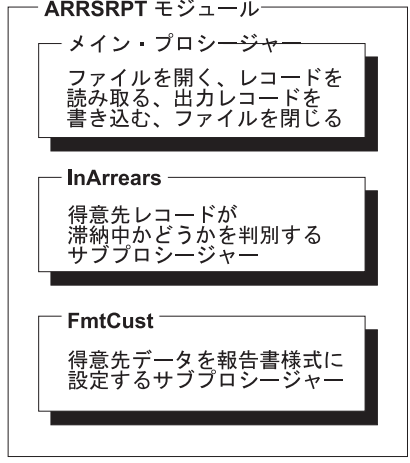

図 *17. ARRSRPT* モジュールの構成要素

ここで、 43 [ページの図](#page-80-0) 18 に示されている最初のサブプロシージャー InArrears を 考えてみます。InArrears は、現行レコードが滞納中であるかどうかを調べるために メイン・プロシージャーによって呼び出されます。

```
- ヒント –
グローバル・フィールドを使用するサブプロシージャーをコーディングする時
には、グローバルである項目を表示する命名規則を確立する必要がある場合が
あります。 この例では、大文字のフィールド名は DDS フィールドを指示し
ています。 別のオプションは、グローバルの有効範囲を指示する、接頭部
'g' または何か他のストリングとなります。
```
レコードが滞納中である場合には、サブプロシージャーはメイン・プロシージャー に '1' を戻します。

```
//--------------------------------------------------------------
// InArrears
//
     // パラメーター: (なし)
     // グローバル: DUEDATE, AMOUNT, CurDate
//
     // 戻り: 得意先が滞納中であれば '1'
//--------------------------------------------------------------
P InArrears B
                                1
D InArrears PI 1A
                                2
     // ローカルの宣言<br>late   S
D DaysLate S 10I 0 -
                                3
D DateDue S D
                                3
     // プロシージャー本体
/free
   DateDue = %date (DUEDATE: *ISO);
   DaysLate = %diff (CurDate: DateDue: *d);
    // 入力ファイルの中のデータは別のタイプの
         // コンピューターからのデータで、AMOUNTC フィールドは、
         // 数値を含む文字ストリングです
         // このストリングは、印刷の場合は数値の AMOUNT フィールドに
         // 変換しなければなりません。
    AMOUNT = %dec(AMOUNTC : 31 : 9);
    if DaysLate > 60 AND AMOUNT > 100.00;
      return '1'; -
                               4
    endif;
    return '0'; -
                                4 -
5
 /end-free
P InArrears E
                               1
```
図 *18.* サブプロシージャー *InArrears* のソース

| | | | | | | | 図 18 はすべてのサブプロシージャーに共通な主要な要素を示しています。

- $\mathbf{1}$ 1 すべてサブプロシージャーはプロシージャー仕様書で始まり、終わります。
- **2** 開始プロシージャー仕様書 (プロシージャー仕様書の 24 桁目に B) の後 に、プロシージャー・インターフェース定義をコーディングします。 戻り 値 (ある場合) は PI 仕様書で定義します。 PI 仕様書の後にパラメーター がリストされます。
- **3** 3 サブプロシージャーで使用される変数またはプロトタイプは、プロシージャ ー・インターフェース定義の後に定義します。
- $\blacksquare$ 4 戻り値 (指定した場合) は、RETURN 命令のある呼び出し元に戻されます。
- **5** 5 そのレコードが滞納中でない場合は、サブプロシージャーは '0' をメイン・ プロシージャーに戻します。

すべてのサブプロシージャーの場合、およびプロトタイプ入り口パラメーターのあ るサイクル・メイン・プロシージャーの場合も、プロシージャー・インターフェー スを定義する必要があります。プロシージャー・インターフェース定義は、プロト タイプが指定されていた場合は、プロシージャーの定義内でのプロトタイプ情報の 繰り返しとなります。これは、プロシージャーの入り口パラメーターを定義するた めに使用されます。 プロシージャー・インターフェース定義は、プロシージャーの 内部定義が外部定義 (プロトタイプ) と一貫性があることを確認するためにも使用さ れます。 プロトタイプが指定されていないと、コンパイラーがプロシージャー・イ

| | |

ンターフェースからプロトタイプを生成するため、プロシージャー・インターフェ ース定義は内部定義と外部定義の両方を提供します。 InArrears の場合には、入り 口パラメーターはありません。

図 19 に示す次のサブプロシージャー FmtCust について考えてみます。 FmtCust は、レコードの関連フィールドを最終報告書の出力レコードに様式設定するため に、 ARRSRPT によって呼び出されます。 (レコードは滞納している勘定を表して います。) FmtCust は、グローバル・データを使用しているので、入力パラメーター をもっていません。これはデータを 2 つの出力フィールドに様式設定します。名前 用に 1 つとアドレス用に 1 つです。

//-------------------------------------------------------------- // FmtCust は、CUSTNAME、CUSTNUM、STREETNAME などを // 読み取り可能な様式に様式設定します。 // // パラメーター: Name (出力) // Address (出力) // グローバル: CUSTNAME、CUSTNUM、STREETNUM、STREETNAME、CITY // STATE、ZIP //-------------------------------------------------------------- **P FmtCust B D FmtCust PI D Name 100A D Address 100A /free** //-------------------------------------------------------------- // CUSTNAME と CUSTNUM は次のように様式設定されます。 // A&P Electronics (得意先番号 157) //-------------------------------------------------------------- **Name = CUSTNAME + ' ' + '(**得意先番号 **' + %char(CUSTNUM) + ')';** //-------------------------------------------------------------- // FmtAddr プロシージャーを呼び出してアドレスを処理します。 //-------------------------------------------------------------- **Address = FmtAddress (STREETNUM : STREETNAME : CITY : STATE : ZIP); /end-free P FmtCust E**

図 *19.* サブプロシージャー *FmtCust* のソース

最後に、このアプリケーション・プログラムの最後のサブプロシージャー FmtAddr を考えてみます。 42 [ページの図](#page-79-0) 17 に示すように、FmtAddr は ARRSRPT モジュ ールにはないことに注意してください。 FmtAddr は FMTPROCS という別のモジ ュールに入れることにしました。 FMTPROCS は、他のモジュールで必要となる変 換プロシージャーを入れるユーティリティー・モジュールです。

45 [ページの図](#page-82-0) 20 に、モジュール FMTPROCS のソースを示します。プロシージャ ー FmtAddr は別のモジュールから呼び出されるので、プロトタイプが必要となりま す。プロトタイプを共用できるように、プロトタイプを /COPY ファイルに入れて あります。このファイルは、プロシージャーの呼び出し方法に関する情報を提供す る目的で呼び出しモジュールと、プロトタイプがプロシージャー・インターフェー スと一致するようにする目的でプロシージャーを定義するモジュールの両方にコピ

| | | | | | ーされます。

<span id="page-82-0"></span>|

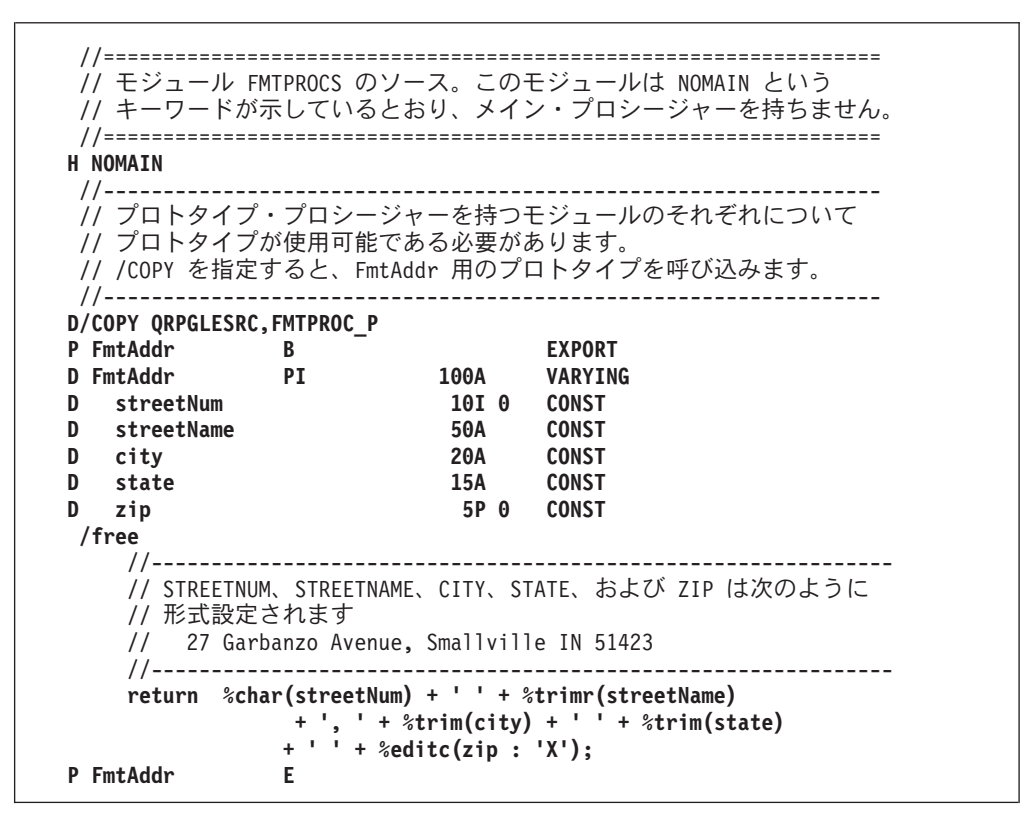

図 *20.* サブプロシージャー *FmtAddr* を含む、モジュール *FMTPROCS* のソース

FMTPROCS は **NOMAIN** モジュールです。つまり、サブプロシージャーだけから 構成されていて、メイン・プロシージャーはありません。 NOMAIN モジュール は、モジュールのために作成されるサイクル・コードがないために、高速でコンパ イルされ、少ない記憶域しか必要としません。 制御仕様書で NOMAIN キーワード をコーディングすることによって NOMAIN モジュールを指定します。 NOMAIN モジュールの詳細については、 51 [ページの『プログラムの作成』を](#page-88-0)参照してくださ い。

## **ARRSRPT** プログラム全体

ARRSRPT プログラムは、ARRSRPT と FMTPROCS の 2 つのモジュールから構成 されます。 46 [ページの図](#page-83-0) 21 はミニ・アプリケーションの異なる部分を示します。

<span id="page-83-0"></span>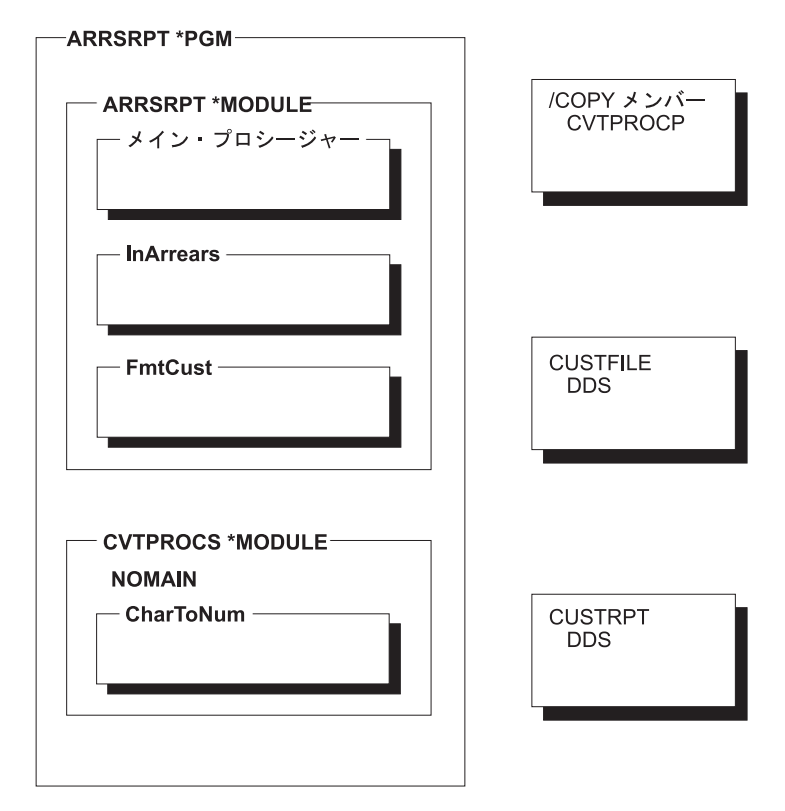

図 *21. ARRSRPT* アプリケーション・プログラム

47 [ページの図](#page-84-0) 22 は ARRSRPT モジュールのソース全体を示したものです。

<span id="page-84-0"></span>//================================================================= // モジュール ARRSRPT のソース。サイクル・メイン・プロシージャーと 2 つの // サブプロシージャー InArrears および FmtCust が含まれています。 // // 関連モジュール: CVTPROCS (InArrears によって呼び出された CharToNum) //================================================================= //-------------------------------------------------------------- // ファイル // // CUSTFILE - 得意先情報が入っている // CUSTRPT - プリンター・ファイル (様式 ARREARS を使用) //-------------------------------------------------------------- **FCUSTFILE IP E DISK FCUSTRPT 0 E** \*--------------------------------------------------------------\* \* プロトタイプ \*--------------------------------------------------------------\* **/COPY QRPGLE,FMTPROC\_P** \*--------------------------------------------------------------\* \* 得意先が滞納中の場合に、InArrears は '1' を戻します \*--------------------------------------------------------------\* **D InArrears PR 1A** \*--------------------------------------------------------------\* \* FmtCust は CUSTNAME、CUSTNUM、STREETNAME などを \* 読み取り可能な様式に様式設定します。 \*--------------------------------------------------------------\* **D FmtCust PR D Name 100A D Address 100A** # # # # # # # # # # # # # # # # # # # # # # # # # # # # # #

図 *22. ILE RPG ARRSRPT* モジュールの全ソース *(1/3)*

```
*--------------------------------------------------------------*
* グローバル定義
*--------------------------------------------------------------*
D CurDate S D
ICUSTREC 01
 *--------------------------------------------------------------*
* メイン・プロシージャー
*--------------------------------------------------------------*
C IF InArrears() = '1'
C CALLP FmtCust(RPTNAME : RPTADDR)
C EVAL RPTNUM = CUSTNUM
C WRITE ARREARS
C ENDIF<br>C *INZSR BEGSR
 C *INZSR BEGSR
C MOVEL UDATE CurDate
C ENDSR
 *--------------------------------------------------------------*
 * サブプロシージャー
 *--------------------------------------------------------------*
 //--------------------------------------------------------------
 // InArrears
 //
 // パラメーター: (なし)
 // グローバル: DUEDATE, AMOUNT, CurDate
 //
 // 戻り: 得意先が滞納中であれば '1'
 //--------------------------------------------------------------
P InArrears B
D InArrears PI 1A
 // ローカルの宣言
D DaysLate S 10I 0
D DateDue S D
 // プロシージャー本体
 /free
    DateDue = %date (DUEDATE: *ISO);
    DaysLate = %diff (CurDate: DateDue: *d);
    // 入力ファイルの中のデータは別のタイプの
     // コンピューターからのデータで、AMOUNTC フィールドは、
     // 数値を含む文字ストリングです。
     // このストリングは、印刷の場合は数値の AMOUNT フィールドに
     // 変換しなければなりません。
    AMOUNT = %dec(AMOUNTC : 31 : 9);
    if DaysLate > 60 AND AMOUNT > 100.00;
      return '1';
    endif;
   return '0';
 /end-free
P InArrears E
```
図 *22. ILE RPG ARRSRPT* モジュールの全ソース *(2/3)*

```
//--------------------------------------------------------------
 // FmtCust は、CUSTNAME、CUSTNUM、STREETNAME などを
// 読み取り可能な様式に様式設定します。
//
// パラメーター: Name (出力)
// Address (出力)
 // グローバル: CUSTNAME、CUSTNUM、STREETNUM、STREETNAME、CITY
                STATE、ZIP
 //--------------------------------------------------------------
P FmtCust B
D FmtCust PI
D Name 100A
D Address 100A
/free
    //--------------------------------------------------------------
    // CUSTNAME と CUSTNUM は次のように様式設定されます。
    // A&P Electronics (得意先番号 157)
    //--------------------------------------------------------------
    Name = CUSTNAME + ' ' + '(得意先番号 '
                   + %char(CUSTNUM) + ')';
    //--------------------------------------------------------------
    // FmtAddr プロシージャーを呼び出してアドレスを処理します。
    //--------------------------------------------------------------
 Address = FmtAddress (STREETNUM : STREETNAME :
                         CITY : STATE : ZIP);
/end-free
P FmtCust E
```
図 *22. ILE RPG ARRSRPT* モジュールの全ソース *(3/3)*

ARRSRPT について次のことに注意してください。

v 定義仕様書はプロトタイプ呼び出しのプロトタイプから始まります。/COPY ファ イルは、呼び出されたプロシージャー FmtAddr のプロトタイプを提供するために 使用されます。

プロトタイプは最初にある必要はありませんが、いろいろなタイプの定義の一貫 性のある順序を確立する必要があります。

- v 日付フィールド CurDate はグローバル・フィールドであり、モジュール内のすべ てのプロシージャーがそれをアクセスできることを意味します。
- v メイン・プロシージャーは単純に続けます。これには、2 つのメインタスクであ る入出力および初期設定ルーチン用の演算仕様書が含まれています。
- v メイン・プロシージャーに続く各サブプロシージャーには、タスクの 1 つの詳細 が含まれています。

プログラム ARRSRPT のサンプル出力を、 50 [ページの図](#page-87-0) 23 で示します。

```
得意先番号: 00001
   ABC Electronics (得意先番号 1)
   15 Arboreal Way, Treetop MN 12345
   未処理の金額: $1234.56 期日: 1995-05-01
得意先番号: 00152
                  (得意先番号 152)
   27 Garbanzo Avenue, Smallville MN 51423
   Amount outstanding: $26544.50 Due date: 1995-02-11
```
図 *23. ARRSRPT* の出力

図 24 および図 25 はそれぞれ、ファイル CUSTFILE および CUSTRPT の DDS ソ ースを示します。

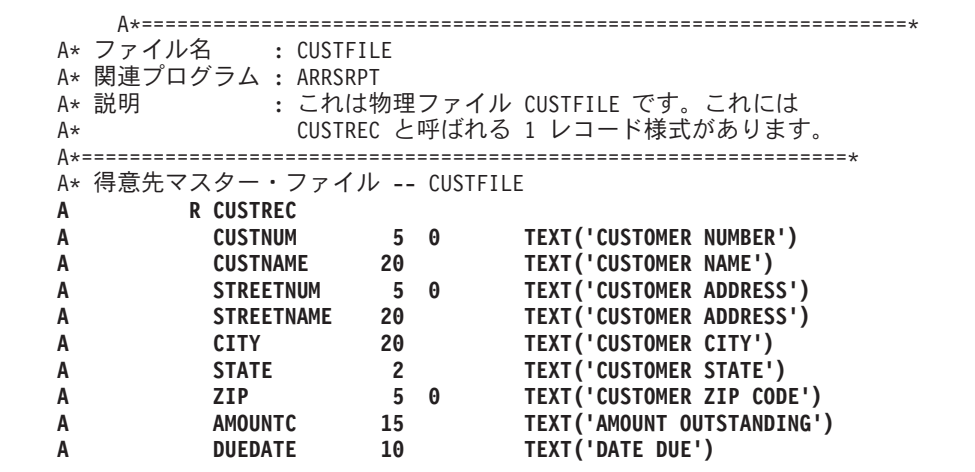

図 *24. CUSTFILE* <sup>の</sup> *DDS*

```
A*================================================================*
A* ファイル名 : CUSTRPT
A* 関連プログラム : ARRSRPT<br>A* 説明 : これはつ
A* 説明 : これはプリンター・ファイル CUSTRPT です。これには
           ARREARS と呼ばれる 1 レコード様式があります。
A*================================================================*
A R ARREARS
A 26
A '得意先番号:'
                 A RPTNUM 5 0 2 23
A TEXT('CUSTOMER NUMBER')
A RPTNAME
A<br>
RPTADDR 100A 4 10<br>
RPTADDR 100A 4 10
A RPTADDR 100A 4 10
A TEXT('CUSTOMER ADDRESS')<br>A 3.0'未処理の金額:'
A 5 10'未処理の金額:'
                10 2 5 35 EDTWRD(' $0. ')
A TEXT('AMOUNT OUTSTANDING')
A 5 50'期日:'
        DUEDATE
A TEXT('DATE DUE')
```
図 *25. CUSTRPT* <sup>の</sup> *DDS*

## <span id="page-88-0"></span>コーディング上の考慮事項

この項には、複数プロシージャー・モジュールのあるアプリケーションの設計を始 める前に注意すべきいくつかの考慮事項があります。 項目は次のカテゴリーにグル ープ化されています。

- その他
- プログラムの作成
- v メイン・プロシージャー
- v サブプロシージャー

### 一般的な考慮事項

- v 複数プロシージャーのあるモジュールをコーディングする時には、ユーザーのア プリケーション・プログラムに必要となる可能性があるプロトタイプを基本的に 含めておくために、 /COPY ファイルを利用します。サービス・プログラムを作 成している場合には、サービス・プログラムとプロトタイプ (ある場合) の両方を 提供する必要があります。
- v アプリケーション・プログラムの保守は、各構成要素が最新のレベルにあるこ と、および変更が別の部分に影響しないよう保証することを意味します。ユーザ ーのアプリケーションの保守のために、Application Development Managerのような ツールの使用を考えることができます。

例えば、別のプログラマーがプロトタイプを含む /COPY ファイルに対して変更 したと仮定します。 ユーザーのアプリケーション・プログラムの再作成を要求し た時に、/COPY ファイルを使用しているモジュールまたはプログラムが自動的に コンパイルし直されます。 /COPY ファイルに対する変更がアプリケーション・ プログラムの呼び出しまたはプロシージャー・インターフェースに影響する場合 には、高速で検索されます。 コンパイル・エラーがある場合には、これらのエラ ーを避けるために、プロトタイプに対する変更を受け入れるかどうか、または呼 び出しインターフェースに対する変更を受け入れるかどうかを決定することがで きます。

## プログラムの作成

- v モジュールがメイン・プロシージャーをもたないよう指定した場合には、プログ ラムの作成に CRTBNDRPG コマンドを使用できません。(制御仕様書に NOMAIN キーワードが指定された場合には、モジュールはメイン・プロシージャ ーをもちません。)これは、CRTBNDRPG コマンドがモジュールにプログラム入 力プロシージャーを含めることを要求し、メイン・プロシージャーしかプログラ ム入力プロシージャーとすることができないためです。
- v 同様に、プログラムを作成するために CRTPGM を使用している時には、プログ ラム入力プロシージャーをもっていないので NOMAIN モジュールを入り口モジ ュールとすることができないことに注意してください。
- v デフォルトの OPM 活動化グループで実行するために作成されたプログラム (CRTBNDRPG コマンドで DFTACTGRP(\*YES) を指定して) は、バインドされた プロシージャー呼び出しを含めることはできません。

## メイン・プロシージャーの考慮事項

メイン・プロシージャーの戻り値を定義することはできず、そのパラメーターが値 によって渡されるよう指定することもできません。 次の考慮事項は、サイクル・メイン・プロシージャーにのみ適用されます。 v サイクル・メイン・プロシージャーは使用可能な仕様書の完全セット (P 仕様書 を除く) を用いる唯一のプロシージャーであるため、モジュール内のすべてのプ ロシージャーの環境をセットアップするために使用する必要があります。 • サイクル・メイン・プロシージャーは常にエクスポートされます。このことは、 プログラム内の他のプロシージャーがバインド呼び出しの使用によってメイン・ プロシージャーを呼び出すことができることを意味します。 • サイクル・メイン・プロシージャーの呼び出しインターフェースは次の 2 つの方 法のいずれかで定義することができます。 1. プロシージャー・インターフェースと任意指定のプロトタイプの使用 2. プロトタイプなしで \*ENTRY PLIST の使用 v \*ENTRY PLIST の機能は、プロトタイプ呼び出しインターフェースに類似してい ます。しかし、プロトタイプ呼び出しインターフェースは、コンパイル時にパラ メーター検査を行うのでさらに強力です。メイン・プロシージャーをプロトタイ プする場合には、プロトタイプ定義で EXTPROC または EXTPGM キーワードの いずれかを指定して呼び出す方法を指定します。EXTPGM を指定した場合には、 外部プログラム呼び出しが使用されます。EXTPROC を指定した場合、またはど ちらのキーワードも指定しない場合には、プロシージャー呼び出しを使用して呼 び出されます。 # # # # # # # # # # # | # # # # # # # # #

## サブプロシージャーの考慮事項

これらの考慮事項は、特に指定のない限り、通常のサブプロシージャーおよびリニ ア・メイン・プロシージャーに適用されます。 • 演算命令のどれもサブプロシージャーでコーディングすることができます。ただ し、入力仕様書および出力仕様書はサブプロシージャーでサポートされていない ため、サブプロシージャーでローカルに定義されたファイルに対するファイル入 出力操作には、データ構造結果フィールドを使用する必要があります。すべての データ域は、サブプロシージャーで使用することができますが、メイン・ソー ス・セクションで定義しなければなりません。

- 制御仕様書は、モジュール全体を制御するので、メイン・ソース・セクションで のみコーディングすることができます。
- v サブプロシージャーは再帰的に呼び出すことができます。各再帰呼び出しによっ て、プロシージャーの新しい呼び出しが呼び出しスタックに入れられることにな ります。新しい呼び出しには自動記憶域のすべてのデータ項目に対し新しい記憶 域があり、その記憶域は局所的なために他の呼び出しでは使用できません。(定義 に STATIC キーワードを指定しないかぎり、サブプロシージャーで定義されるデ ータ項目は自動記憶域を使用します)。

以前の呼び出しと関連した自動記憶域は後からの呼び出しによって影響は受けま せん。すべての呼び出しは同じ静的記憶域を共用しているので、後からの呼び出 しは静的記憶域の変数によって保留されている値に影響を与えることはありま す。

# # # # # # # #

再帰は、適切に理解した時に強力なプログラミング手法となることができます。

- サブプロシージャー (リニア・メイン・プロシージャーを含む) の実行時の動作 は、サブプロシージャーのためのサイクル・コードがないために、サイクル・メ イン・プロシージャーの動作とは一部異なります。
- サブプロシージャーが終了すると、自動記憶域内で開かれているローカル・フ ァイルがクローズされます。ただし、グローバル・ファイルのクローズなどの 終了活動はいずれも、サブプロシージャー自身と関連したサイクル・メイン・ プロシージャー (存在する場合) が終了するまでは発生しません。活動化グル ープの終了前に確実にグローバル・ファイルがクローズするようにするには、 アプリケーション終了時のプログラム入力プロシージャー、およびプログラム 入力プロシージャー用に使用可能な取り消し処理プログラムの両方によって呼 び出される『終結処置』サブプロシージャーをコーディングします。 # # # # # # # #

終結処理プロシージャーの使用に代わる方法は、暗黙ファイルのオープンまた はデータ域ロックが発生しないように、また任意のサブプロシージャー内でオ ープンがクローズと対応し、IN が OUT と、CRT が DLT と対応するという ように、モジュールをコーディングすることです。サイクル・メイン・プロシ ージャーがアクティブでないときに、サブプロシージャーがアクティブになっ ている可能性がある場合に、サイクル・モジュールに対してこの代替処理を考 慮する必要があります。

– サブプロシージャー内の例外処理は、サブプロシージャー用のデフォルトの例 外処理プログラムがないために、基本的にサイクル・メイン・プロシージャー と異なっています。結果として、サイクル・メイン・プロシージャー用にデフ ォルトの処理プログラムが呼び出された場合には、サブプロシージャーの異常 終了が発生します。

## 詳細情報

# # #

# # # # # # # # # # # #

> ここで説明されているトピックの詳細を検索するためには、次のリストを参照して ください。

## メイン・プロシージャー

トピック かんじょう 参照先

例外処理 313 [ページの『サイクル・メイン・プロシージャー](#page-350-0) [内の例外処理プログラム』](#page-350-0)

メイン・プロシージャーの終了

172 [ページの『メイン・プロシージャーからの戻](#page-209-0) [り』](#page-209-0)

サブプロシージャー

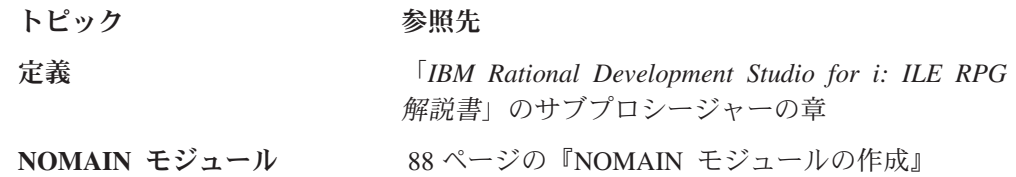

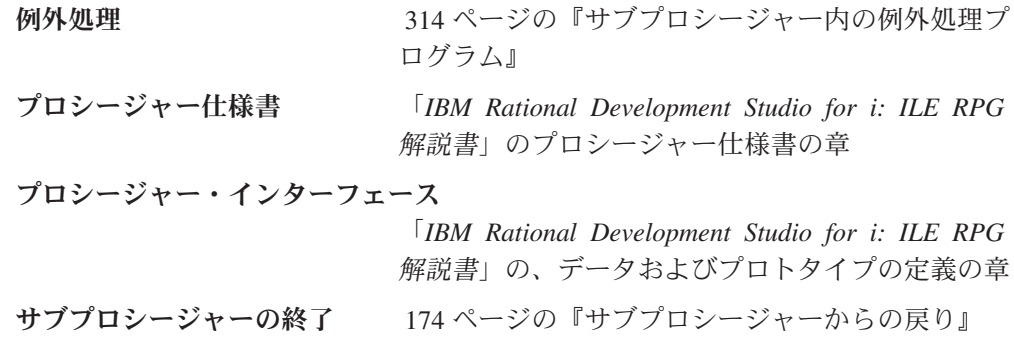

## プロトタイプ呼び出し

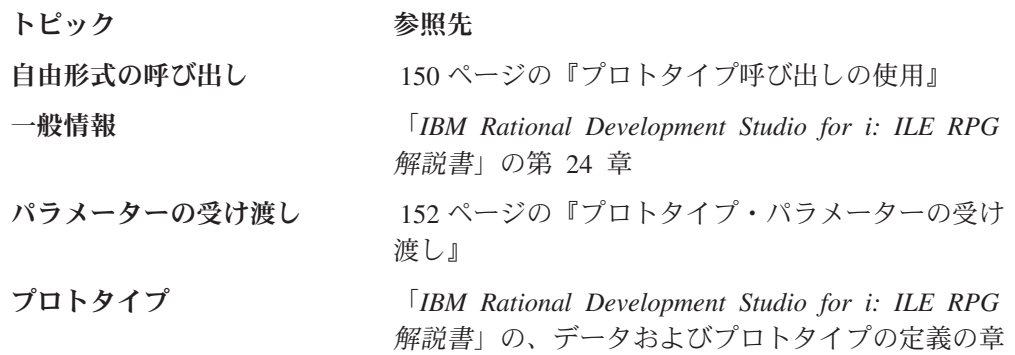

# 第 **2** 部 **ILE RPG** アプリケーション・プログラムの作成と実行

この部では、ILE RPG プログラムの作成と実行に必要な情報を提供します。以下の 方法を説明します。

- ソース・ステートメントの入力
- v モジュールの作成
- v コンパイラー・リストの解釈
- プログラムの作成
- サービス・プログラムの作成
- プログラムの実行
- パラメーターの引き渡し
- v 実行時の管理
- 他のプログラムまたはプロシージャーの呼び出し

Rational Development Studio for i を使用します。これは推奨される方法であり、 ILE RPG アプリケーションの作成および実行についての説明は、製品のオンライ ン・ヘルプに記載されています。

クライアント・ツールの開始について詳しくは、[『クライアント製品でのアプリケ](#page-11-0) [ーション開発ツールの使用』](#page-11-0)を参照してください。

以降に示すページで、多くの Integrated Language Environment 用語および概念が簡 単に説明されています。これらの用語や概念については、「*ILE* 概念」で詳しく説 明しています。

## 第 **5** 章 ソース・ファイルの使用

この章では、RPG ソース・ステートメントの入力に必要な事項について説明しま す。また、このステップを完結するのに必要なツールについても簡単に説明しま す。

RPG ソース・ステートメントをシステムに入力するには、次のいずれかの方法を使 用します。

- v SEU を使用した対話式入力
- v Remote Systems LPEX エディターを使用した対話式入力

WebSphere Development Studio Client for System i を使用します。これは推奨され る方法であり、ソースの編集に関する資料が製品のオンライン・ヘルプに記載され ています。Remote Systems LPEX エディターを使用すると、プログラムの編集タス クが単純化されます。エディターは、ご使用のワークステーションまたは System i 上でソース・ファイルにアクセスできます。コンパイルでエラーが発生した場合に は、コンパイラー・メッセージからソースが含まれるエディターに直接ジャンプす ることができます。問題のソース・ステートメントにカーソルが置かれた状態でエ ディターが開き、訂正を行うことができます。

クライアント・ツールの開始について詳しくは、[『クライアント製品でのアプリケ](#page-11-0) [ーション開発ツールの使用』](#page-11-0)を参照してください。

最初に、ソース・ステートメントを QRPGLESRC と呼ばれるファイルに入れる必要 があります。 ファイル QRPGLESRC の新しいメンバーは、自動的に RPGLE のデ フォルトのタイプを受け取ります。 さらに、モジュールを作成しプログラム・オブ ジェクトにそれをバインドする ILE RPG コマンドのデフォルトのソース・ファイ ルは QRPGLESRC です。IBM® は、ライブラリー QGPL のソース・ファイル QRPGLESRC を提供します。このファイルのレコード長は 112 桁です。

注**:** ソース・ステートメントの入力時には、大文字と小文字を混ぜて使用すること ができます。 しかし、ILE RPG コンパイラーは、ほとんどのソース・ステー トメントをコンパイルの時に大文字に変換します。リテラル、配列データ、あ るいは表データは変換されません。

ソース・ファイルには次の 2 つの形式があります。

- 1. ソース物理ファイル
- 2. [IFS \(Integrated File System\)](#page-100-0) ファイル

## ソース物理ファイルの使用

## ライブラリーおよびソース物理ファイルの作成

ソース・ステートメントは、ソース物理ファイルのメンバー中に入れられます。プ ログラムの入力を可能にするには、ライブラリーおよびソース物理ファイルが必要 です。

ライブラリーを作成するためには、CRTLIB コマンドを使用してください。 ソース 物理ファイルを作成するためには、ソース物理ファイル作成 (CRTSRCPF) コマンド を使用してください。 ファイルの推奨レコード長は 112 桁です。 このレコード長 は、図 26 に示すように新しい ILE RPG 構造を考慮に入れています。

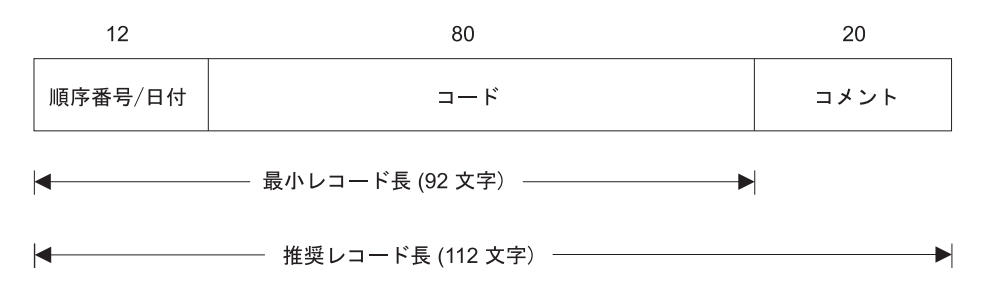

図 *26. ILE RPG* レコード長の説明

ソース物理ファイルのシステムのデフォルトの値は 92 桁なので、明示的に最小レ コード長 112 桁を指定する必要があります。 92 桁より小さい値を指定した場合に は、ソース・コードを切り捨てることになるのでプログラムはコンパイルされませ  $h<sub>o</sub>$ 

ライブラリーおよびソース物理ファイルの作成情報は、「*AS/400* 適用業務開発ツー ルセット *AS/400* 用 原始ステートメント入力ユーティリティー 使用者の手引きと 参照」マニュアルと「*AS/400* プログラム開発管理機能 *(PDM)*」マニュアルを参照し てください。

## 原始ステートメント入力ユーティリティー **(SEU)** の使用

ソース・ステートメントを入力するために、原始ステートメント入力ユーティリテ ィー (SEU) を使用することができます。 また、SEU は構文検査だけでなく異なる 仕様書のテンプレートのプロンプトを提供します。 SEU の開始には、STRSEU (原 始ステートメント入力ユーティリティー開始) コマンドを使用します。 これ以外の SEU の開始方法および使用方法については、「*AS/400* 適用業務開発ツールセット *AS/400* 用 原始ステートメント入力ユーティリティー 使用者の手引きと参照」マニ ュアルを参照してください。

クライアント・ツールの開始について詳しくは、[『クライアント製品でのアプリケ](#page-11-0) [ーション開発ツールの使用』](#page-11-0)を参照してください。

ソース・ファイルを QRPGLESRC と名前を付けた場合には、SEU は新しいメンバ ーの編集セッションを開始する時にソース・タイプを RPGLE に自動的に設定しま す。 そうでない場合は、メンバーを作成する時に RPGLE を指定する必要がありま す。

STRSEU の入力の後にプロンプトの必要がある場合には、F4 キーを押してくださ い。 STRSEU 画面が表示され、パラメーターをリストし、デフォルトの値を提示し ます。 プロンプトを要求する前にパラメーター値を指定した場合には、その値の入 った画面が表示されます。

次の例では、マスター・ファイルから社員情報を印刷するプログラムのためのソー ス・ステートメントを入力します。 この例では、以下のことを行う方法を示してい ます。

- ライブラリーの作成
- ソース物理ファイルの作成
- v SEU 編集セッションの開始
- v ソース・ステートメントの入力
- 1. MYLIB というライブラリーを作成には、次の入力をします。 CRTLIB LIB(MYLIB)

CRTLIB コマンド が MYLIB というライブラリーを作成します。

2. QRPGLESRC というソース物理ファイルを作成するには、次の入力をします。

```
CRTSRCPF FILE(MYLIB/QRPGLESRC) RCDLEN(112)
TEXT('Source physical file for ILE RPG programs')
```
CRTSRCPF コマンドは、ライブラリー MYLIB にソース物理ファイル QRPGLESRC を作成します。

3. 編集セッションを開始し、ソース・メンバー EMPRPT を作成するには、次のよ うに入力してください。

STRSEU SRCFILE(MYLIB/QRPGLESRC) SRCMBR(EMPRPT) TYPE(RPGLE) OPTION(2)

OPTION(2) の入力は、新しいメンバーのセッションを開始したいことを指示し ます。STRSEU コマンドは新しいメンバー EMPRPT をライブラリー MYLIB のファイル QRPGLESRC に作成し、編集セッションを開始します。

SEU 編集画面が図 27 に示すように表示されます。 6 桁目 (仕様書タイプ) が 左端になるように、画面が自動的にシフトされることに注意してください。

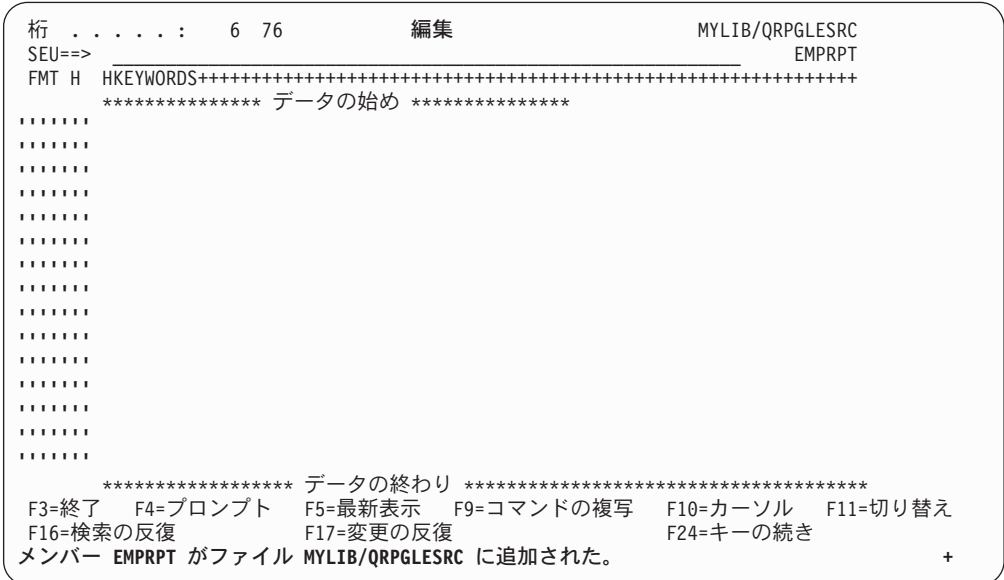

図 *27.* 新しいメンバーの編集画面

- 4. プロンプトを出すためには、次の SEU 接頭部コマンドを使って、SEU 編集画面 に以下のソース・ステートメントを入力してください。
	- v IPF ― ファイル仕様書の場合
- <span id="page-97-0"></span>v IPD ― 定義仕様書の場合
- v IPI ― 入力仕様書の場合
- v IPC ― 演算仕様書の場合
- v IPCX ― 拡張演算項目 2 のある演算仕様書の場合
- v IPO ― 出力仕様書の場合
- v IPP ― 出力仕様書継続の場合
- v IPPR ― プロシージャー仕様書の場合

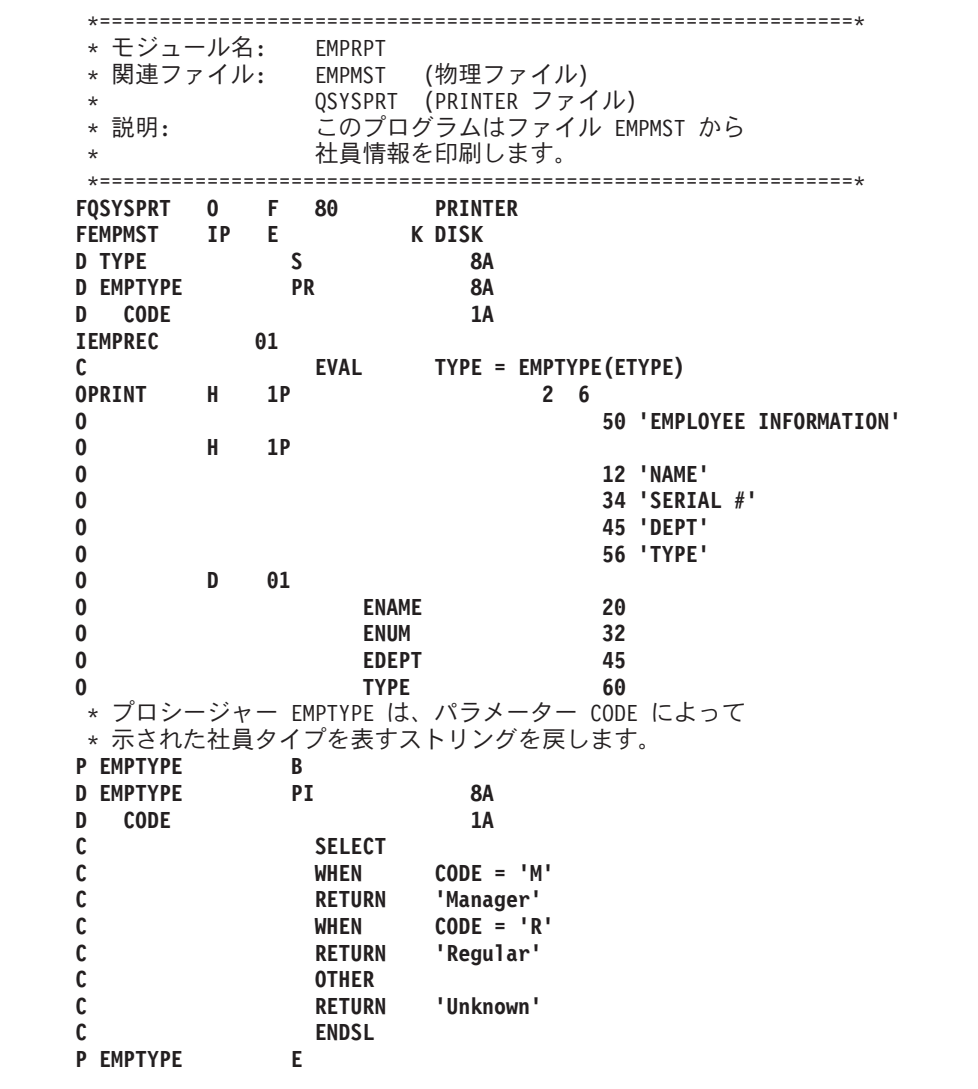

図 *28. EMPRPT* メンバーのソース・ステートメント

5. F3 (終了) を押して終了画面に行きます。EMPRPT を保管するためには、Y (は い) をタイプしてください。

メンバー EMPRPT が保管されます。

図 29 は、EMPRPT ソースによって参照される DDS を示したものです。

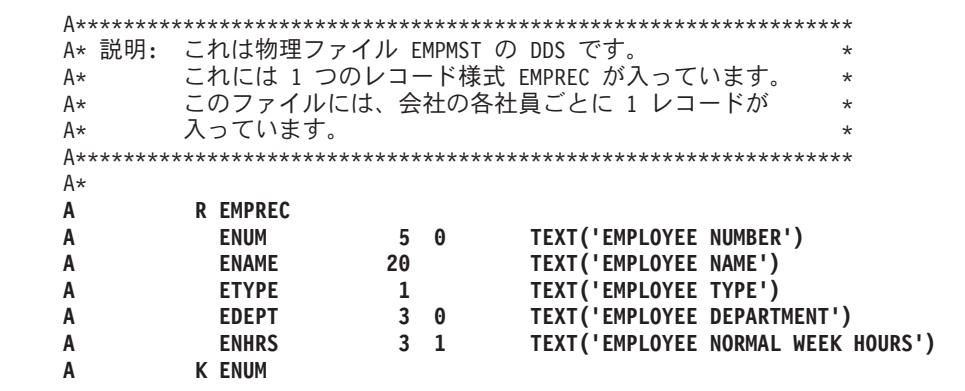

図 *29. EMPRPT* <sup>の</sup> *DDS*

このソース・ステートメントからプログラムを作成するには、 DFTACTGRP(\*NO) を指定して CRTBNDRPG コマンドを使用してください。

## **SQL** ステートメントの使用

DB2 UDB for iSeries® データベースは、SQL ステートメントをユーザーのプログラ ム・ソースに組み込むことによって、ILE RPG プログラムからアクセスすることが できます。 SQL ステートメントを入れるには、次の規則を使用してください。

- SQL ステートメントは演算仕様書に自由形式または固定形式で入れます。
- 自由形式の場合

| | | | | | |  $\perp$ | | | | |

| |

- 区切り文字「EXEC SQL」を使用して SQL ステートメントを開始します。
- SQL ステートメントは複数の行に入れることができます。継続文字は不要で す。
- SQL ステートメントの終了を示すにはセミコロンを使用します。
- v 固定形式の場合
	- SQL ステートメントは、7 ~ 15 桁目に /EXEC SQL (7 桁目に /) の区切り 文字を使用して開始します。
	- ステートメントを後続の行に続けるためには、継続記入行区切り文字 (7 桁目 に +) を使用します。
	- SQL ステートメントの終わりを示すには、7 ~ 15 桁目に /END-EXEC (7 桁 目に /) の終了区切り文字を使用します。
- SQL ステートメントの入力は、開始区切り文字と同一の行から始めることができ ます。

注**:** SQL ステートメントは、プログラム内で 80 桁を超えることはできません。

62 [ページの図](#page-99-0) 30 と 62 [ページの図](#page-99-0) 31 は組み込み SQL ステートメントの例で す。

<span id="page-99-0"></span>| | | | | | | | | | | | | | | | | | | | | | | | |

> | | | | | | | | | | | | | | | | | | | | | | | | | | | | |

```
...+....1....+....2....+....3....+....4....+....5....+....6....+....7..
    /FREE
        X = Y + Z; // ILE RPG calculation operations
        // The entire SQL statement is on one line
        EXEC SQL INSERT INTO MYLIB/MYFILE (FLD1) VALUES(12);
        // The SQL statement begins on the same line as
        // EXEC SQL and then it is is split across several lines
        EXEC SQL INSERT
                      INTO MYLIB/MYFILE
                      (FLD1) VALUE(12);
        // The SQL statement begins on the line after
        // EXEC SQL and then it is is split across several lines
        EXEC SQL
            INSERT INTO MYLIB/MYFILE
                     (FLD1) VALUE(12);
        X = Y + Z; // ILE RPG calculation operations
    /END-FREE
```
図 *30. ILE RPG* プログラムの中の自由形式 *SQL* ステートメント

```
...+....1....+....2....+....3....+....4....+....5....+....6....+....7..
   * ILE RPG calculation operations
  C EVAL X = Y + Z* The entire SQL statement is on one line
  C/EXEC SQL INSERT INTO MYLIB/MYFILE (FLD1) VALUES(12)
  C/END-EXEC
  * The SQL statement begins on the same line as
   * EXEC SQL and then it is is split across several lines
  C/EXEC SQL INSERT
  C+ INTO MYLIB/MYFILE
  C+ (FLD1) VALUE(12)
  C/END-EXEC
   * The SQL statement begins on the line after
   * EXEC SQL and then it is is split across several lines
  C/EXEC SQL
  C+ INSERT INTO MYLIB/MYFILE
  C+ (FLD1) VALUE(12)
  C/END-EXEC
  * ILE RPG calculation operations
                            X = Y + ZC
```
図 *31. ILE RPG* プログラムの中の固定形式 *SQL* ステートメント

SQL ステートメントを処理するには、別のコマンドを入力する必要があります。詳 細については、Web サイト <http://www.ibm.com/systems/i/infocenter/> で **i5/OS Information Center** の中の『データベース』カテゴリーの『*DB2 Universal Database for iSeries*』の節を参照してください。

SEU が SQL ステートメントの構文検査をどのように扱うかについての情報は、 「*AS/400* 適用業務開発ツールセット *AS/400* 用 原始ステートメント入力ユーティリ ティー 使用者の手引きと参照」を参照してください。

クライアント・ツールの開始について詳しくは、[『クライアント製品でのアプリケ](#page-11-0) [ーション開発ツールの使用』](#page-11-0)を参照してください。

## <span id="page-100-0"></span>**IFS** ソース・ファイルの使用

CRTBNDRPG コマンドおよび CRTRPGMOD コマンドには、ソース・ファイルの場 所を QSYS ファイル・システムまたは IFS ファイル・システム内のどちらにでも 指定できるパラメーターがあります。有効なパラメーターは次のとおりです。

#### **SRCSTMF**

SRCSTMF は、SRCFILE および SRCMBR の代わりに、ストリーム・ファ イルがメイン・ソース・ファイルであることを示す場合に使用します。

#### **INCDIR**

INCDIR は、コピー・ファイルが入っているディレクトリーをリストする場 合に使用します。

SRCSTMF で指定するストリーム・ファイルは、ファイルの絶対パス (スラッシュ から始まる) でも、現行ディレクトリーを基準とする相対パスでも構いません。

## 組み込みファイル

/COPY 指示および /INCLUDE 指示では、 QSYS ファイル・システムまたは IFS ファイル・システムいずれかのファイルを指定することができます。コンパイラー が、指示が参照するファイル・システムを認識できない場合は、 /COPY 指示が入 っているファイルのファイル・システムで検索が開始されます。

コンパイラーが /COPY ステートメントを検出すると、そのステートメントは IFS または QSYS ファイル・システム内のファイルを参照できるようになります。名前 の先頭がスラッシュの場合、または名前が単一引用符で囲まれて指定された場合、 その名前は IFS のファイルだけを指すことになります。 IFS の名前の指定には、 二重引用符も使用できます。次のように、名前の一部分しか二重引用符で囲まれて いない場合、

/copy "SOME-LIB"/QRPGLESRC,MBR

その名前は QSYS ファイル・システム名のみを指すことになります。

名前が QSYS ファイル・システムの名前か、IFS の名前か分からない場合は、最初 に、/COPY ステートメントが入っているファイルのファイル・システムが検索され ます。大文字は、QSYS ファイル・システムでは使用できますが (ただし、″A/B″ のように二重引用符を使って指定する拡張名は除きます)、 IFS では使用できないこ とに注意してください (IFS では大文字小文字の区別がありません)。

表 *8. QSYS* および *IFS* <sup>の</sup> */Copy* ファイル名解釈

| //Copy ステートメント    | QSYS での解釈             | IFS での解釈 (".suffix" の意味につい  |
|-------------------|-----------------------|-----------------------------|
|                   |                       | ては、下記を参照)                   |
| <b>COPY MYMBR</b> | FILE(*LIBL/QRPGLESRC) | 組み込みパス内のディレクトリーの 1          |
|                   | MBR(MYMBR)            | つにある MYMBR または              |
|                   |                       | MYMBR.suffix                |
| $ /COPY$ mymbr    | FILE(*LIBL/QRPGLESRC) | 組み込みパス内のディレクトリーの 1          |
|                   | MBR(MYMBR)            | つにある mymbr または mymbr.suffix |

#### **IFS** ソース・ファイルの使用

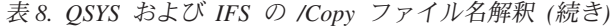

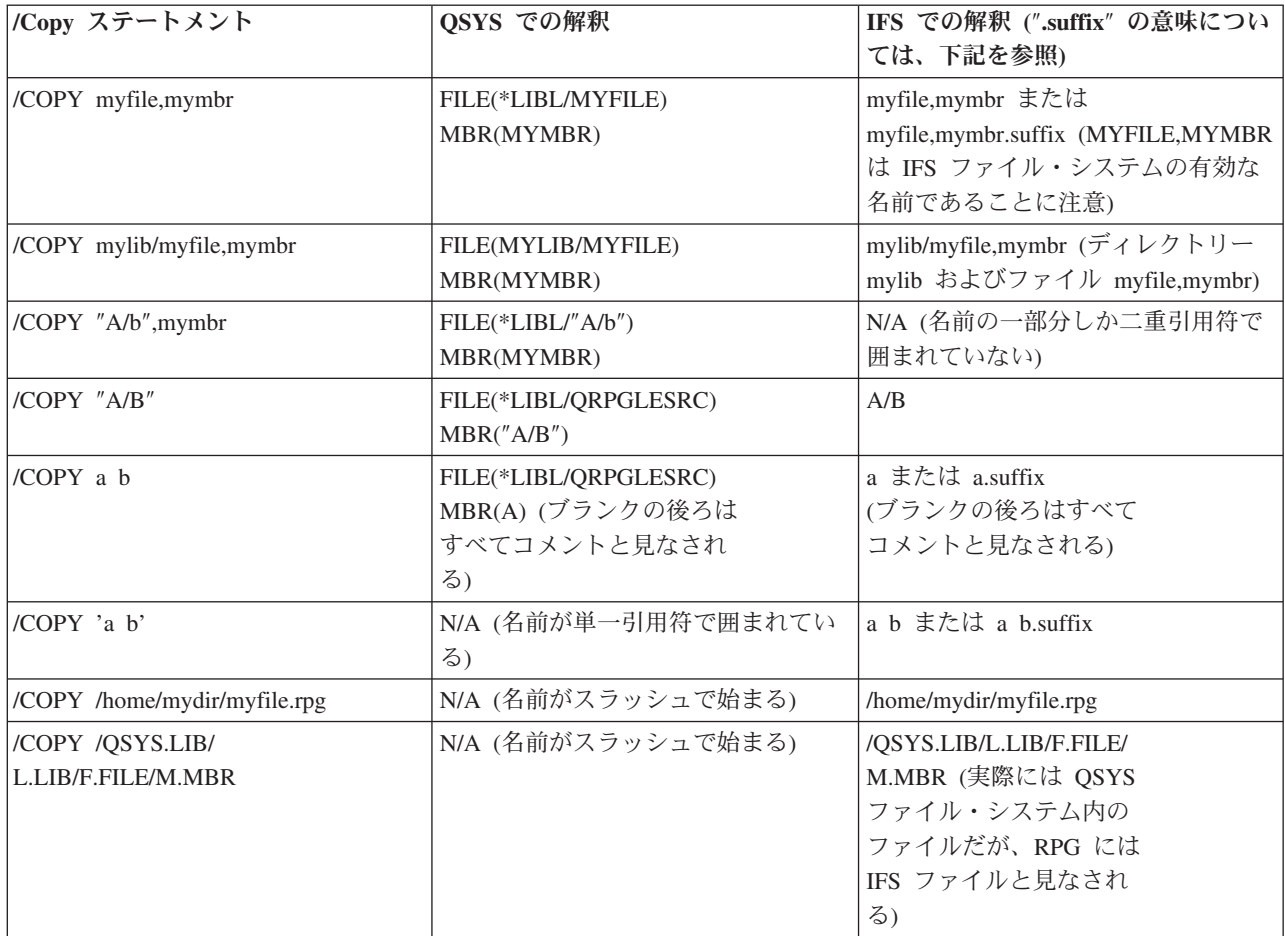

- 注**:** IFS でファイルを検索している場合、ファイル名にドットが入っていないと、 RPG コンパイラーは次の拡張子を持つファイルを (この順序で) 検索します。
	- 1. 拡張子なし (abc)
	- 2. .rpgleinc (abc.rpgleinc)
	- 3. .rpgle (abc.rpgle)

#### **IFS** 内での検索パス

IFS 内で /COPY ファイルおよび /INCLUDE ファイルを探す場所を示す方法は 2 つあります。

- 1. INCDIR パラメーター。ディレクトリーを検索順にリストします。
- 2. RPGINCDIR 環境変数。ディレクトリーを検索順にコロンで区切って指定したリ ストが入っています。この環境変数を設定するには、ADDENVVAR コマンドま たは CHGENVVAR コマンドを使用します。

例: ADDENVVAR ENVVAR(RPGINCDIR) VALUE('/home/mydir:/project/prototypes') ADDENVVAR

IFS で相対ファイル (パスの先頭が / ではないファイル) を検索する場合は、ファ イルは次の場所および次の順序で検索されます。

1. 現行ディレクトリー

- 2. INCDIR コマンド・パラメーターで指定されたパス
- 3. RPGINCDIR 環境変数内のディレクトリー
- 4. ソース・ディレクトリー (ソースが IFS ファイルの場合)

次に例を示します。

- v 現行ディレクトリーが /home/auser。
- v INCDIR パラメーターが /driver/v5r2/inc:/driver/v5r1/inc。
- v RPGINCDIR 環境変数が /home/auser/temp。
- v ソースがディレクトリー /home/auser/src 内。

ディレクトリー検索パスは、デフォルト拡張子の順序に優先します。拡張子のない ファイルを複数の異なるディレクトリーで検索する場合は、次のディレクトリーに 変換する前に、各ディレクトリーですべての拡張子を付けた検索が行われます。

表 *9. /Copy* ファイルの検索順序

| /Copy ステートメント                | 検索するファイル                            |
|------------------------------|-------------------------------------|
| IFS では、/COPY が入っている          | IFS の場合:                            |
| ソース・ファイルは                    |                                     |
| /driver/src/main.rpg であると見なす | /home/auser/file.rpg                |
| /COPY file.rpg               | /driver/v5r2/inc/file.rpg           |
|                              | /driver/v5r1/inc/file.rpg           |
|                              | /home/auser/temp/file.rpg           |
|                              | /home/auser/src/file.rpg            |
|                              | QSYS の場合:                           |
|                              | FILE(*LIBL/ORPGLESRC) MBR(FILE.RPG) |

表 *9. /Copy* ファイルの検索順序 *(*続き*)*

| /Copy ステートメント              | 検索するファイル                        |
|----------------------------|---------------------------------|
| QSYS ファイル・システムでは、          | QSYS の場合:                       |
| /COPY が入っているソース・ファイルは      |                                 |
| MYLIB/QRPGLESRC MYMBR であると | FILE(*LIBL/QRPGLESRC) MBR(FILE) |
| 見なす                        |                                 |
| /COPY file                 | IFS の場合:                        |
|                            |                                 |
|                            | /home/auser/file                |
|                            | /home/auser/file.rpgleinc       |
|                            | /home/auser/file.rpgle          |
|                            |                                 |
|                            | /driver/v5r2/inc/file           |
|                            | /driver/v5r2/inc/file.rpgleinc  |
|                            | /driver/v5r2/inc/file.rpgle     |
|                            |                                 |
|                            | /driver/v5r1/inc/file           |
|                            | /driver/v5r1/inc/file.rpgleinc  |
|                            | /driver/v5r1/inc/file.rpgle     |
|                            |                                 |
|                            | /home/auser/temp/file           |
|                            | /home/auser/temp/file.rpgleinc  |
|                            | /home/auser/temp/file.rpgle     |
|                            |                                 |
|                            | /home/auser/src/file            |
|                            | /home/auser/src/file.rpgleinc   |
|                            | /home/auser/src/file.rpgle      |

## 第 **6** 章 **CRTBNDRPG** コマンドによるプログラムの作成

この章では、バインド RPG プログラム作成 (CRTBNDRPG) コマンドにより、RPG IV ソース・プログラムを使用して ILE プログラムを作成する方法を示します。こ のコマンドによってユーザーは以下の 2 つのタイプの ILE プログラムのどちらか を作成することができます。

- 1. 静的バインドを行わない OPM 互換プログラム
- 2. 静的バインドを行う単一モジュールの ILE プログラム

最初のタイプのプログラム、2 番目のタイプのプログラム、どちらになるかは、 CRTBNDRPG の DFTACTGRP パラメーターが、それぞれ \*YES に設定されている か \*NO に設定されているかによります。

最初のタイプのプログラムの作成で オープンの範囲指定、一時変更の範囲指定、お よび RCLRSC の面で OPM プログラムのように機能するプログラムが作成されま す。この高度の互換性は、1 つには OPM プログラムと同一の活動化グループ、す なわちデフォルトの活動化グループ内で実行されることによります。

しかし、この高い互換性により静的バインド機能がなくなります。 静的バインドと は、プロシージャーを呼び出し (他のモジュールまたはサービス・プログラム)、プ ロシージャー・ポインターを使用する機能のことです。 静的バインド機能がない と、以下のことができなくなります。

- v ソース・ステートメントで CALLB 命令を使う
- プロトタイプ・プロシージャーを呼び出す
- プログラム作成時に他のモジュールにバインドする

2 番目のタイプのプログラムの作成では、静的バインドなどの ILE の特性をもつプ ログラムが作成されます。プログラム作成時に、プログラムを実行する活動化グル ープおよび静的バインドのためのモジュールを指定することができます。 さらに、 ソース・ステートメントからプロシージャーを呼び出すことができます。

WebSphere Development Studio Client for System i を使用します。これは推奨され る方法であり、ILE RPG プログラムの作成に関する資料が製品のオンライン・ヘル プに記載されています。

クライアント・ツールの開始について詳しくは、[『クライアント製品でのアプリケ](#page-11-0) [ーション開発ツールの使用』](#page-11-0)を参照してください。

## **CRTBNDRPG** コマンドの使用

バインド RPG 作成 (CRTBNDRPG) コマンドがワン・ステップで RPG IV ソース からプログラム・オブジェクトを作成します。 またこのコマンドにより、バインデ ィング・ディレクトリーを使っている他のモジュールあるいはサービス・プログラ ムをバインドすることができます。

コマンドは ILE RPG コンパイラーを開始し一時モジュール・オブジェクトをライ ブラリー QTEMP に作成します。その後で、このコマンドはそれをタイプ \*PGM のプログラム・オブジェクトにバインドします。プログラム・オブジェクトがいっ たん作成されると、プログラムの作成に使用された一時モジュールが削除されま す。

CRTBNDRPG コマンドは、作成のステップとバインドのステップを組み合わせてい るため、独立型のソース・コード (バインドすべきモジュールを必要としないコー ド) からプログラム・オブジェクトを作成したいときに有用です。 さらに、このコ マンドで OPM 互換プログラムを作成することができます。

注**:** モジュール・オブジェクトを他のモジュールとともにプログラム・オブジェク トにバインドするために保存したい場合には、CRTRPGMOD コマンドを使用し てモジュールを作成する必要があります。詳細については、 85 [ページの『第](#page-122-0) 7 章 CRTRPGMOD および CRTPGM [コマンドによるプログラムの作成』を](#page-122-0)参照 してください。

CRTBNDRPG コマンドは、対話式に使用することも、バッチで使用することも、あ るいはコマンド言語 (CL) プログラムから使用することもできます。 コマンドを対 話式に使用していて、プロンプトが必要な場合には、CRTBNDRPG と入力して、F4 (プロンプト) を押してください。 ヘルプが必要な場合には、CRTBNDRPG と入力 して、F1 (ヘルプ) を押してください。

表 10 は、CRTBNDRPG コマンドのパラメーターを要約するとともに、それらのデ フォルト値を示しています。

表 *10. CRTBNDRPG* パラメーターおよび機能ごとにグループ化されたデフォルト値

| プログラム識別                                                       |                                                              |
|---------------------------------------------------------------|--------------------------------------------------------------|
| PGM(*CURLIB/*CTLSPEC)                                         | 作成されるプログラムの名前およびライブラリーを決める。                                  |
| SRCFILE(*LIBL/ORPGLESRC)                                      | 指定されている場合は、ソース・ファイルおよびライブラリーを示<br>す。                         |
| SRCMBR(*PGM)                                                  | 指定されている場合は、ソースの仕様が入っているファイル・メンバ<br>ーを示す。                     |
| SRCSTMF(path)                                                 | 指定されている場合は、IFS のソース・ファイルへのパスを示す。                             |
| INCDIR('path to directory 1:path to directory<br>$2^{\prime}$ | /copy ファイルおよび /include ファイルを検索するディレクトリーの<br>リストを示す。          |
| TEXT(*SRCMBRTXT)                                              | プログラムの簡単な説明を用意する。                                            |
| プログラム作成                                                       |                                                              |
| GENLVL(10)                                                    | プログラム作成をエラーの重大度 (0 ~ 20) に条件付ける。                             |
| OPTION(*DEBUGIO)                                              | *DEBUGIO/*NODEBUGIO は、入出力仕様書について停止点を生成す<br>るかどうかを決定する。       |
| OPTION(*GEN)                                                  | *GEN/*NOGEN は、プログラムを作成するかどうかを決める。                            |
| OPTION(*NOSRCSTMT)                                            | コンパイラーがデバッグ用にステートメント番号を生成する方法を指<br>定する。                      |
| OPTION(*UNREF)                                                | *UNREF/*NOUNREF は、参照されないフィールドをプログラム・オ<br>ブジェクトに配置するかどうかを決める。 |
| DBGVIEW(*STMT)                                                | プログラムに含めるべきデバッグ・ビューがあれば、そのタイプを指<br>定する。                      |

表 *10. CRTBNDRPG* パラメーターおよび機能ごとにグループ化されたデフォルト値 *(*続き*)*

 $\mathbf{I}$ |<br>|<br>|

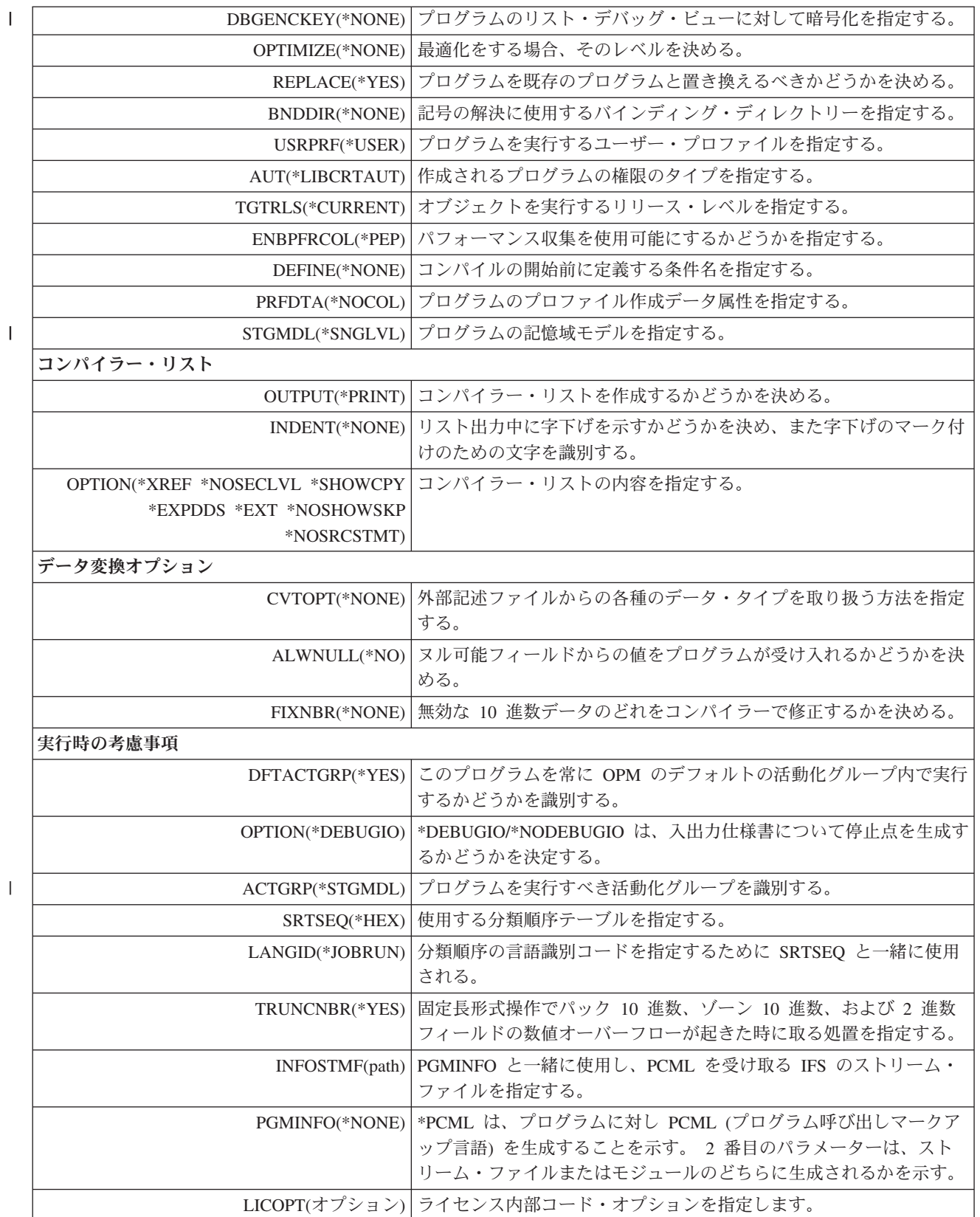

CRTBNDRPG の構文図およびパラメーターの説明については、 523 [ページの『付録](#page-560-0) C. [作成コマンド』を](#page-560-0)参照してください。

## ソース・デバッグ用のプログラムの作成

この例では、ソース・デバッガーを使ってデバッグできるよう、プログラム EMPRPT を作成します。CRTBNDRPG または CRTRPGMOD のどちらかの DBGVIEW パラメーターがコンパイルの間にどのタイプのデバッグ・データを作成 するかを決定します。このパラメーターには必要なビューを選択できる 6 個のオプ ションがあります。

- v \*STMT ― コンパイラー・リストを使用して、変数を表示し、ステートメント位 置への停止点の設定を可能にする。 このビューでは、ソース・ステートメントは 表示されません。
- \*SOURCE 入力ソース・ステートメントと同一のビューを作成する。
- v \*COPY ― ソース・ビューおよび任意の /COPY メンバーのソースを含むビュー を作成する。
- v \*LIST ― コンパイラー・リストと同様のビューを作成する。
- v \*ALL ― 上記のすべてのビューを作成する。
- v \*NONE ― デバッグ・データを作成しない。

EMPRPT のソース・ステートメントは 60 [ページの図](#page-97-0) 28 に示されています。

1. オブジェクトを作成するには、以下のとおり入力してください。 CRTBNDRPG PGM(MYLIB/EMPRPT) DBGVIEW(\*SOURCE) DFTACTGRP(\*NO)

プログラムはそれが基礎になっているソース・メンバーと同じ名前、すなわち EMPRPT のライブラリー MYLIB に作成されます。 デフォルトにより、QILE という名前のデフォルトの活動化グループで実行するということに注意してくだ さい。 このプログラム・オブジェクトはソース・ビューを使ってデバッグする ことができます。

2. プログラムをデバッグするには、以下のとおり入力してください。 STRDBG EMPRPT

71 [ページの図](#page-108-0) 32 は、上記のコマンドを入力したあとで表示される画面です。
|                |                         |                       | モジュール・ソースの表示                                            |                                     |
|----------------|-------------------------|-----------------------|---------------------------------------------------------|-------------------------------------|
| PROGRAM:       | EMPRPT                  |                       | LIBRARY: MYLIB MODULE: EMPRPT                           |                                     |
|                |                         |                       | =======================                                 |                                     |
| $\overline{c}$ |                         | * MODULE NAME: EMPRPT |                                                         |                                     |
| 3              |                         |                       | * RELATED FILES: EMPMST (PHYSICAL FILE)                 |                                     |
| 4              | $\star$                 |                       | QSYSPRT (PRINTER FILE)                                  |                                     |
| 5              |                         |                       | * DESCRIPTION: This program prints employee information |                                     |
| 6              | $\star$                 |                       | from the file EMPMST.                                   |                                     |
|                |                         |                       |                                                         |                                     |
| 8              |                         | FQSYSPRT 0 F 80       | PRINTER                                                 |                                     |
| 9              |                         | FEMPMST IP E          | K DISK                                                  |                                     |
| 10             |                         |                       |                                                         |                                     |
| 11             | D TYPE                  | S                     | 8A                                                      |                                     |
| 12             | D EMPTYPE               | PR                    | 8A                                                      |                                     |
| 13             | D CODE                  |                       | 1A                                                      |                                     |
| 14             |                         |                       |                                                         |                                     |
| 15             | IEMPREC                 | 01                    |                                                         |                                     |
|                |                         |                       |                                                         | 続く                                  |
| デバッグ ..        |                         |                       |                                                         |                                     |
|                | F3=終了プログラム F6=停止点の追加/消去 |                       | F10=ステップ                                                | F11=変数の表示                           |
| F12=再開         |                         |                       |                                                         | F17=ウォッチ変数   F18=ウォッチの処理  F24=キーの続き |

図 *32. EMPRPT* 用のモジュール・ソースの表示画面

ユーザーは、この画面 (モジュール・ソースの表示画面) からデバッグ・コマン ドを入力して、フィールド値の表示および変更を行ったり、デバッグ中のプログ ラムの流れを制御するために停止点を設定することができます。

デバッグの詳細については、 247 ページの『第 12 [章 プログラムのデバッグ』を](#page-284-0)参 照してください。

### 静的バインドによるプログラムの作成

この例では CRTBNDRPG を使用して COMPUTE というプログラムを作成します。 このプログラムにはプログラム作成時にサービス・プログラムをバインドします。

高度の計算をするために購入したサービスにプログラム COMPUTE をバインドした いとします。 ソースをバインドしなければならないバインディング・ディレクトリ ーは MATH と呼ばれています。 このディレクトリーには、サービスを構成する各 種のプロシージャーを含むサービス・プログラムの名前が入っています。

オブジェクトを作成するには、以下のとおり入力してください。

CRTBNDRPG PGM(MYLIB/COMPUTE)

DFTACTGRP(\*NO) ACTGRP(GRP1) BNDDIR(MATH)

ソースはプログラム作成時にバインディング・ディレクトリー MATH で指定され たサービス・プログラムにバインドされます。 このことはサービス・プログラムで のプロシージャーに対する呼び出しが、動的呼び出しより時間がかからないことを 意味します。

プログラムが呼び出された場合、指定の活動化グループ GRP1 で実行します。 CRTBNDRPG 上のデフォルト値の ACTGRP パラメーターは QILE です。 しか し、関連した資源が完全に保護されるよう、アプリケーションを固有のグループと して実行するようお奨めします。

注**:** ACTGRP および BNDDIR パラメーターに値を入力できるよう、DFTACTGRP は \*NO に設定しなければなりません。

サービス・プログラムについて詳しくは、 103 ページの『第 8 [章 サービス・プロ](#page-140-0) [グラムの作成』を](#page-140-0)参照してください。

## **OPM** 互換プログラム・オブジェクトの作成

この例では、 73 [ページの図](#page-110-0) 33 に示す CRTBNDRPG コマンドを使用して給与計算 プログラムのソースから OPM 互換プログラム・オブジェクトを作成します。

1. オブジェクトを作成するには、以下のとおり入力してください。

CRTBNDRPG PGM(MYLIB/PAYROLL) SRCFILE(MYLIB/QRPGLESRC) TEXT('ILE RPG program') DFTACTGRP(\*YES)

CRTBNDRPG コマンドはプログラム PAYROLL を MYLIB の中に作成しま す。このプログラムはデフォルトの活動化グループで実行されることになりま す。 デフォルトでは、コンパイラー・リストが作成されます。

- 注**:** DFTACTGRP(\*YES) のセットは OPM の互換性を提供するものです。また このセットは、ACTGRP および BNDDIR パラメーターの値を入力できない ようにします。 さらに、ソースにバインド・プロシージャー呼び出しが入 っている場合には、エラーが出され、コンパイルは終了します。
- 2. 作成されたリスト出力を見るには、以下の CL コマンドのいずれか 1 つを入力 してください。
	- DSPJOB で、オプション 4 (スプール・ファイルの表示) を選択します。
	- WRKJOB
	- WRKOUTQ 待ち行列名
	- WRKSPLF

<span id="page-110-0"></span>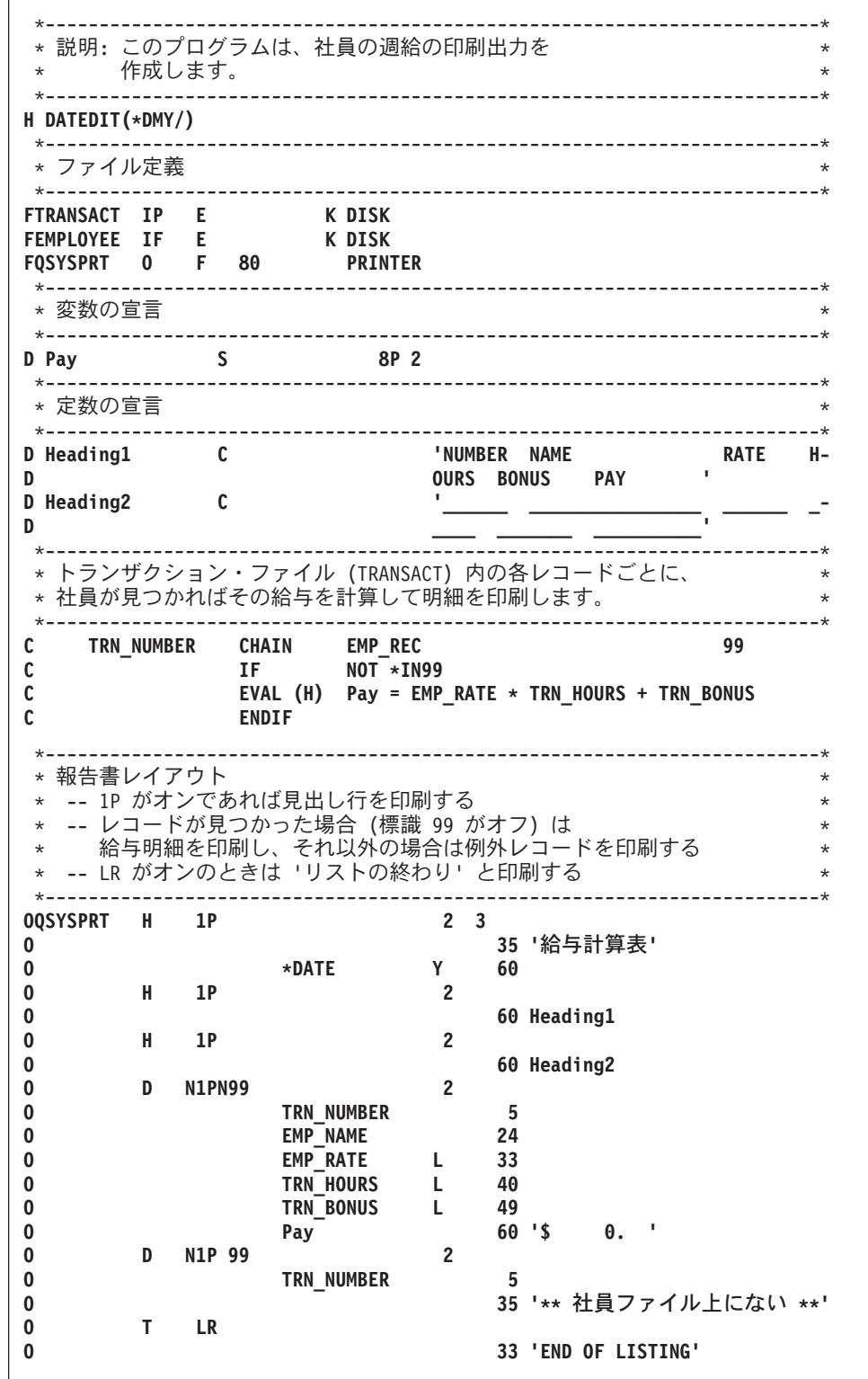

図 *33.* 給与計算サンプル・プログラム

## <span id="page-111-0"></span>コンパイラー・リストの使用

この項では、リスト出力を取る方法および以下のことに役立てるためのその使用方 法について説明します。

- コンパイル・エラーの修正
- 実行時エラーの修正
- v 保守の目的のための文書化の準備

リストの各部分の詳細および全体のサンプル・リストについては 549 [ページの『付](#page-586-0) 録 D. [コンパイラー・リスト』を](#page-586-0)参照してください。

### コンパイラー・リストの作成

コンパイラー・リストを作成するには、CRTBNDRPG コマンドまたは CRTRPGMOD コマンドのどちらかで OUTPUT(\*PRINT) を指定します。 (これはデ フォルトの設定です。) OUTPUT(\*NONE) と指定すると、リスト出力を止めます。

OUTPUT(\*PRINT) を指定すると次のセクションからなる、最小限 のコンパイラ ー・リストを作り出します。

- プロローグ (コマンド・オプションの要約)
- 以下のものを含むソース・リスト
	- インライン診断メッセージ
	- 突き合わせフィールド・テーブル (突き合わせフィールドの RPG サイクルを 使用している場合)
- 追加の診断メッセージ
- 出力バッファー中のフィールド位置
- v /COPY メンバー・テーブル
- 以下のものを含むコンパイル時データ
	- 代替照合順序レコードおよびテーブル、あるいは NLSS 情報およびテーブル
	- ファイル変換レコード
	- 配列レコード
	- テーブル・レコード
- メッセージの要約
- v 最終の要約
- コード生成報告書 (エラーがある場合にのみ現れる)
- v バインド報告書 (CRTBNDRPG に対してだけ適用され、エラーがある場合にのみ 現れる)

以下の追加情報は、いずれかの作成コマンドの OPTION パラメーターに適切な値が 指定された場合に、コンパイラー・リスト中に含められます。

#### **\*EXPDDS**

外部記述ファイルの仕様書 (リスト出力のソース・セクションに現れる)

#### **\*SHOWCPY**

/COPY メンバーのソース・レコード (リスト出力のソース・セクションに 現れる)

**\*SHOWSKP**

条件付きコンパイル指示によって除外されるソース行 (リスト出力のソー ス・セクションに現れる)

**\*EXPDDS**

キー・フィールド情報 (別のセクション)

**\*XREF**

相互参照リスト (別のセクション)

**\*EXT** 外部参照のリスト (別のセクション)

#### **\*SECLVL**

第 2 レベル・メッセージ・テキスト (メッセージの要約セクションに現れ る)

注**:** \*SECLVL と \*SHOWSKP を除き、上記のすべての値が両方の作成コマンドの OPTION パラメーターのデフォルトの設定に影響します。特定のリスト出力セ クション、あるいは含まれる第 2 レベルのテキストが必要でなければ、 OPTION パラメーターを変更する必要はありません。

コンパイラー・リストに入っている情報は、OPTION パラメーターに \*SRCSTMT または \*NOSRCSTMT が指定されるかどうかによって異なります。この情報がどの ように変化するかについては、 556 ページの『\*NOSRCSTMT [ソース見出し』お](#page-593-0)よ び 556 ページの『\*SRCSTMT [ソース見出し』を](#page-593-0)参照してください。

コンパイル・オプション・キーワードが制御仕様書に指定されると、有効なコンパ イラー・オプションがリストのソース・セクションに現れます。

#### コンパイラー・リストのカスタマイズ

以下のいずれかまたはすべての方法によってコンパイラー・リストをカスタマイズ することができます。

- ページ見出しのカスタマイズ
- v スペーシングのカスタマイズ
- v 構造化命令の字下げ

#### ページ見出しのカスタマイズ

ページ見出し情報にはプロダクト情報行および /TITLE 指示によって指定されたタ イトルが含まれます。プロダクト情報行には ILE RPG コンパイラーとライブラリ ー著作権表示、ソースのメンバー、およびライブラリー、モジュールが作成された 日時、それにリストのページ数が入っています。

/TITLE コンパイラー指示の使用によってコンパイラー・リストの見出し情報を指定 することができます。この指示により、コンパイラー・リストの各ページの最上部 に表示されるテキストを指定することができます。この通知は通常のページ見出し 情報に先行して出てきます。指示がソース・メンバーの最初のレコードである場合 には、この情報もプロローグ・セクションに表示されます。

また、ページ見出しやその他の情報ボックスで使用される日付区切り記号、日付の 形式、および時刻区切り文字をリスト全体について変更することができます。通

常、コンパイラーがジョブ属性を見て、これらを決定します。これらのどれかを変 更するには、ジョブ変更 (CHGJOB) コマンドを使用してください。 このコマンド の入力後、以下のことが可能です。

- v 次の日付区切り記号の 1 つを選択する: \*SYSVAL、\*BLANK、スラッシュ (/)、 ハイフン (-)、ピリオド (.)、あるいはコンマ (,)
- v 次の日付の形式の 1 つを選択する: \*SYSVAL、\*YMD、\*MDY、\*DMY、または \*JUL
- v 次の時刻区切り記号の 1 つを選択する: \*SYSVAL、\*BLANK、コロン (:)、コン マ (,)、あるいはピリオド (.)

リスト出力のどこに現れても、日付または時刻フィールドにはこれらの値が使用さ れます。

#### スペーシングのカスタマイズ

リスト出力の各セクションは通常、改ページで開始します。すなわち、ソース・メ ンバーに /TITLE 指示が入っていなければリスト出力の各ページはプロダクト情報 で始まります。 この場合、プロダクト情報は 2 行目に表示され、タイトルは最初 の行に表示されます。

/EJECT および /SPACE コンパイル指示を使用することによって、コンパイラー・ リストのスペーシングおよびページ編集を制御することができます。/EJECT 指示は ページ替えを行います。/SPACE 指示はリスト出力内の行スペーシングを制御しま す。これらの指示の詳しい情報については、「*IBM Rational Development Studio for i: ILE RPG* 解説書」を参照してください。

#### 構造化命令の字下げ

注**:** 演算を字下げすることができるのは、伝統的な構文にのっとって書かれている 演算の場合だけです。RPG コンパイラーは、リスト内の自由形式の演算書 (/FREE と /END-FREE の間) については、字下げを変更しません。自由形式の 演算書では、ユーザーのソース・ファイル内で直接字下げを行なうことができ ます。

ソースの仕様に構造化命令が含まれている場合には (DO-END または IF-ELSE-END など)、ソース・リストで字下げされたものが必要なことがあります。INDENT パラ メーターによって、字下げの表示をするかどうかを指定し、字下げの印付けをする 文字を指定することができます。 字下げをしたくない場合には、INDENT(\*NONE) を指定してください。これがデフォルト値です。 字下げをしたい場合には、字下げ に印付けをするために最大 2 桁を指定してください。

例えば、構造化命令を字下げして縦線 (|) とそれに続くスペースで印付けしたいこ とを指示するには、INDENT('| ') と指定します。

字下げを要求する場合には、情報ソース・リストに現れる通知のいくつかが字下げ を認めるために除去されます。次の欄はリスト出力に表示されません。

- DO 番号
- v 最終更新日
- PAGE/LINE

字下げを指定し、さらにリスト・デバッグ・ビューも指定した場合には、デバッ グ・ビューには字下げは現れません。

図 34 は、字下げして作成されたソース・リストの一部を示したものです。字下げの 印は '| です。

| 行  |         |               |                   |               |              |         | SE <sub>0</sub> |
|----|---------|---------------|-------------------|---------------|--------------|---------|-----------------|
| 番号 |         |               |                   |               |              |         | 番号              |
|    |         |               |                   |               |              |         | 002000          |
|    | $34 C*$ | メインライン        |                   |               | $\star$      |         | 002100          |
|    |         |               |                   |               |              |         | 002200          |
|    | 36 C    |               | WRITE             | F00T1         |              |         | 002300          |
|    | 37 C    |               | WRITE             | <b>HEAD</b>   |              |         | 002400          |
|    | 38 C    |               | <b>EXFMT</b>      | PROMPT        |              |         | 002500          |
|    | 39 C*   |               |                   |               |              |         | 002600          |
|    | 40 C    |               | <b>DOW</b>        | NOT *IN03     |              |         | 002700          |
|    | 41 C    | <b>CSTKEY</b> | SETLL             | CMLREC2       |              | $---20$ | 002800          |
|    | 42 C    |               | ΙF                | $*IN20$       |              |         | 002900          |
|    | 43 C    |               | MOVE              | 11'           | $\star$ IN61 |         | 003000          |
|    | 44 C    |               | <b>ELSE</b>       |               |              |         | 003100          |
|    | 45 C    |               | EXSR              | <b>SFLPRC</b> |              |         | 003200          |
|    | 46 C    |               | END               |               |              |         | 003300          |
|    | 47 C    |               | <b>IF</b>         | NOT *IN03     |              |         | 003400          |
|    | 48 C    |               | IF                | $*IN04$       |              |         | 003500          |
|    | 49 C    |               | ΙF                | $*IN61$       |              |         | 003600          |
|    | 50 C    |               | WRITE             | F00T1         |              |         | 003700          |
|    | 51 C    |               | WRITE             | HEAD          |              |         | 003800          |
|    | 52 C    |               | ENDIF             |               |              |         | 003900          |
|    | 53 C    |               | <b>EXFMT</b>      | PROMPT        |              |         | 004000          |
|    | 54 C    |               | ENDIF             |               |              |         | 004100          |
|    | 55 C    |               | ENDIF             |               |              |         | 004200          |
|    | 56 C    |               | ENDD <sub>0</sub> |               |              |         | 004300          |
|    | 57 $C*$ |               |                   |               |              |         | 004500          |
|    | 58 C    |               | <b>SETON</b>      |               |              | $IR---$ | 004600          |
|    |         |               |                   |               |              |         |                 |

図 *34.* 字下げ付きのサンプル・ソース・リストの一部

## コンパイル・エラーの訂正

コンパイル・エラーの修正に有用なコンパイラー・リストの主要なセクションは以 下のとおりです。

- ソース・セクション
- 追加のメッセージ・セクション
- v /COPY テーブル・セクション
- 各種の要約セクション

ソース・セクションにあるインライン診断メッセージはコンパイラーがすぐにフラ グを付けることができるエラーを示します。 その他のエラーはコンパイル時に追加 の情報が受け取られてからフラグが付けられます。 これらのエラーにフラグを付け るメッセージは、ソース・セクションおよび追加のメッセージ・セクションにあり ます。

コンパイル・エラーの訂正を援助するために、また特にユーザーが RPG の初心者 の場合、リストに第2レベルのメッセージを組み込みたい場合があります。これ を実行するためには、どちらかの作成コマンドで OPTION(\*SECLVL) を指定しま す。これにより、第 2 レベルのテキストがメッセージ要約にリストされたメッセー ジに追加されます。

最後に、コンパイラー・リストがプログラムのレコードであることを忘れないでく ださい。したがって、プログラムのテスト中にエラーを見付けた場合には、ソース が思ったとおりにコード化されていることを検査するために、このリスト出力を使 用することができます。 ソースの他に確認したいリスト出力の一部に以下のものが 含まれています。

• 突き合わせフィールド・テーブル

突き合わせフィールドで RPG サイクルを使用している場合には、これをすべて の突き合わせフィールドの長さが正しいか、正しい位置にあるかを確認するのに 使用することができます。

• 出力バッファー位置

リテラル・テキストまたはフィールド名と一緒に開始位置および終了位置をリス トします。 これを使用して、出力仕様書のエラーを確認してください。

• コンパイル時データ

ALTSEQ と FTRANS レコードおよびテーブルがリストされます。NLSS 通知お よびテーブルがリストされます。 テーブルおよび配列が明示的に識別されます。 これを使用して正しい順序でコンパイル時データを指定したこと、およびコンパ イラーに対し SRTSEQ および LANGID パラメーターの正しい値を指定したこと を確認してください。

#### インライン診断メッセージの使用

2 つのタイプのインライン診断メッセージがあります。フィンガーとノンフィンガ ーです。フィンガー・メッセージは、どこでエラーが起きたかを正確に示します。 図 35 は、フィンガー・インライン診断メッセージの例を示したものです。

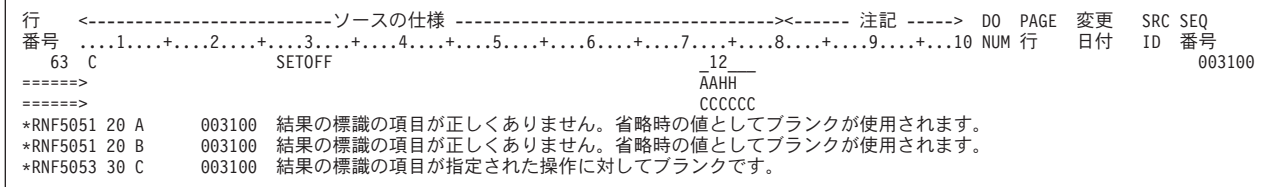

図 *35.* サンプル・フィンガー・インライン診断メッセージ

この例では、標識が 71  $\sim$  72 桁目または 73  $\sim$  74 桁目ではなく間違って 72  $\sim$ 73 桁目に入れられています。 3 つのフィンガー 'aa'、'bb'、および 'cccccc' がエ ラーのある行の一部を識別します。 実際の欄はメッセージによってさらに説明され る変数によって、強調表示されます。この場合には、メッセージ RNF5051 は、'aa' および 'bb' で印が付けられたフィールドには正しい標識が入っていないことを示し ています。 正しい標識がないために、コンパイラーはフィールドがブランクである と見なします。 しかし、SETOFF 命令が標識を必要とするので、 'cccccc' および メッセージ RNF5053 によって指摘されたように別のエラーが起こります。

エラーは見付かった順序でリストされます。 一般的に、しばしば他のエラーの原因 となるため最初のいくつかの重大度 30 および 40 のエラーの訂正に重点を置くべ きです。

ノンフィンガー・インライン診断メッセージもまたエラーを示します。 しかし、こ れらはただちにエラーの行に続いて出されるわけではありません。 図 36 は、ノン フィンガー・インライン診断メッセージの例を示したものです。

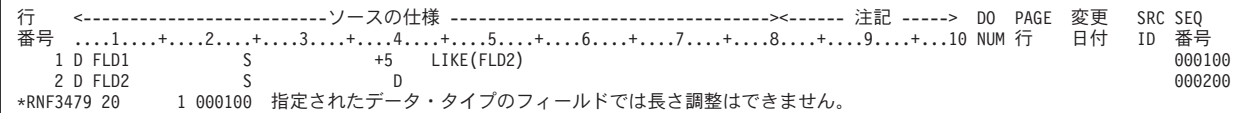

#### 図 *36.* ノンフィンガー・インライン診断メッセージの例

この例では、FLD1 は FLD2 と同じように 5 バイト以上の長さで定義されます。後 から FLD2 は日付として定義されますが、これは FLD1 の定義において長さの調整 を無効にします。 メッセージ RNF3479 は、リストの 1 行目を指して出されま す。SEU 順序番号 (000100) も与えられますが、これは、エラーのソース行をより 早く見つけるのを助けるためであることに注意してください (また、SEU 順序番号 はリスト出力行 1 にも入っています)。

#### 追加の診断メッセージの使用

追加の診断メッセージのセクションは複数のコード行の検討で見付かるエラーを指 定します。 これらのメッセージは、問題のあるコード内には置かれません。一般的 には、ソースのその部分の検査時にコンパイラーは、何か問題があることは分かり ません。 しかし、可能な場合には、リスト出力行番号および SEU 順序番号または (メッセージに関連するソース行の) ステートメント番号がメッセージ行に入れられ ます。

#### **SEU** を使用したコンパイラー・リストのブラウズ

SEU 分割 / ブラウズ・セッション (F15) によって、出力待ち行列のコンパイラ ー・リストをブラウズすることができます。 ソース・コードに必要な変更を加えな がら、前のコンパイルの結果を表示することができます。

クライアント・ツールの開始について詳しくは、[『クライアント製品でのアプリケ](#page-11-0) [ーション開発ツールの使用』](#page-11-0)を参照してください。

コンパイラー・リストのブラウズ中に、エラーを走査し、エラーのあるこれらのソ ース・ステートメントを訂正することができます。 エラーを走査するには、ブラウ ズ・セッションの SEU コマンド行に F \*ERR を入力します。 最初の (または次の) エラーがある行は強調表示され、同じメッセージの第 1 レベル・テキストが画面の 最下部に現れます。最下部のメッセージにカーソルを置き F1 (ヘルプ) キーを押す ことによって、第 2 レベル・テキストを見ることができます。

可能な時は、リスト中のエラー・メッセージは、エラーのある行の SEU 順序番号 を指定します。 順序番号は、メッセージ・テキストの直前にあります。

コンパイラー・リストのブラウズについての詳細な情報は、「*AS/400* 適用業務開発 ツールセット *AS/400* 用 原始ステートメント入力ユーティリティー 使用者の手引 きと参照」を参照してください。

### 実行時エラーの訂正

リストのソース・セクションは、実行時エラーの訂正にも有用です。 多くの実行時 エラー・メッセージでは問題になっているエラーが起こったステートメント番号を 指定します。

OPTION(\*NOSRCSTMT) が指定された場合、コンパイラー・リストの左 側の行番 号が実行時エラー・メッセージのステートメント番号に対応します。コンパイラ ー・リストの右 側のソース ID 番号および SEU 順序番号がソース・メンバーおよ びレコードを指定します。この 2 つを一緒に使用し、特に SEU を使ってソースを 編集している場合には、どの行を検査する必要があるか判別することができます。

OPTION(\*SRCSTMT) が指定された場合には、コンパイラー・リストの右 側のステ ートメント番号が実行時エラー・メッセージのステートメント番号に対応します。 ステートメントがメイン・ソース・メンバーからのものであれば、これは、コンパ イラー・リストの左 側のステートメントと同じものであり、SEU 順序番号とも同 じです。

/COPY メンバーがある場合には、リストの終わりの /COPY メンバー・テーブルの 実際のファイルのソース ID 番号を見つけることができます。 /COPY メンバー・ テーブルの例については、 558 ページの『/COPY [メンバー・テーブル』を](#page-595-0)参照して ください。

#### デバッグ・ビュー・オプションによるリスト出力オプションの調整

多くの場合、実行時エラーの訂正にはプログラムのデバッグが必要です。プログラ ムのデバッグを行う際、次の考慮事項が役立ちます。

- v プログラムをデバッグするためにソース・デバッガーを使用する場合、次のデバ ッグ・ビュー (\*STMT、\*SOURCE、\*LIST、\*COPY、\*ALL) を選択します。
- v デバッグ中に補助としてコンパイラー・リストを使用する場合には、 OUTPUT(\*PRINT) を指定して、リストを得ることができます。 停止点を設定す るためのステートメント番号はソース・リストに示されるので、ステートメント (\*STMT) ビューを使用してデバッグする場合には、リスト出力は重要です。ステ ートメント番号は、OPTION(\*NOSRCSTMT) が指定された場合には「行番号」と いうラベルの列にリストされ、OPTION(\*SRCSTMT) が指定された場合には「ス テートメント番号」という列にリストされます。
- v デバッグがかなり大変であることが分っている場合には、DBGVIEW(\*ALL)、 OUTPUT(\*PRINT) および OPTION(\*SHOWCPY) を指定してソースをコンパイル することができます。これによってソースまたはリスト出力ビューのいずれかを 使用することができ、 /COPY メンバーを組み込むことができます。
- v DBGVIEW(\*LIST) を指定した場合には、デバッグで使用できる情報は、OPTION パラメーターの指定によって変わります。 OPTION(\*SHOWCPY \*EXPDDS) を指 定した場合にだけ、ビューに /COPY メンバーおよび外部記述ファイルが組み込 まれます (デフォルトでこのようになっています)。

### 保守のためのコンパイラー・リストの使用

エラーのないプログラムのコンパイラー・リストは、以下のための文書として使用 することができます。

• 新人プログラマーへのプログラム研修

• 後日のプログラム更新

いずれの場合にも完全なリスト出力、すなわち OUTPUT(\*PRINT) および OPTION(\*XREF \*SHOWCPY \*EXPDDS \*EXT \*SHOWSKP) を指定して作成された リストが望まれます。

注**:** \*SHOWSKP を除いて、どちらの作成コマンドにおいても、これらのパラメータ ーのおのおのに対して、これがデフォルトの設定値です。

プログラム保守のための特別の値が、リストのプロローグ・セクションにありま す。 このセクションでは、以下のことをユーザーに知らせます。

- v モジュール/プログラムをだれがコンパイルしたか
- モジュール/プログラムを作成するためにどのソースが使用されたか
- モジュール/プログラムをコンパイルするときどのオプションが使用されたか

プログラムを後から変更する際に、コマンド・オプション (例えば、選択されたデ バッグ・ビュー、あるいは使用されたバインディング・ディレクトリー) について 知ることが必要な場合があります。

OPTION パラメーターに対する以下の指定により、説明されている追加情報が提供 されます。

- v \*SHOWCPY および \*EXPDDS により、/COPY メンバーからのすべての仕様 書、および外部記述ファイルから生成された仕様書を含む、プログラムの完全な 記述が提供されます。
- v \*SHOWSKP により、/IF、/ELSEIF、/ELSE、または /EOF 指示の結果としてコン パイラーによって無視されるステートメントを表示することができます。
- v \*XREF によりユーザーは、モジュール/プログラム内での、ファイル、フィール ド、および標識の使用をチェックすることができます。
- v \*EXT によって、どのプロシージャーおよびフィールドがモジュール/プログラム でインポートまたはエクスポートされるかを知ることができます。 これはまた、 外部記述ファイルおよびデータ構造の記述の生成に使用された実際のファイルを 指定します。

### **RETURNCODE** データ域のアクセス

CRTBNDRPG および CRTRPGMOD ( 86 ページの『[CRTRPGMOD](#page-123-0) コマンドの使 [用』を](#page-123-0)参照) コマンドはともに、最後のコンパイル時の状況でデータ域を作成し更 新します。 このデータ域の名前は RETURNCODE で、400 桁の長さでライブラリ ー QTEMP に入れられています。

RETURNCODE データ域をアクセスするには、\*DTAARA DEFINE ステートメント の演算項目 2 に RETURNCODE を指定します。

データ域 RETURNCODE の形式は以下のとおりです。

- バイト 内容および意味
- **1** CRTRPGMOD では、文字 '1' はモジュールが指定したライブラリー

に作成されたことを意味します。CRTBNDRPG では、文字 '1' はプ ログラム名と同じ名前のモジュールが QTEMP に作成されたことを 意味します。

- 文字 '1' はコンパイラー・エラーのためにコンパイルが正常に実行 されなかったことを意味します。
- 文字 '1' は、ソース・エラーのために、コンパイルが正常に実行さ れなかったことを意味します。
- 未設定。 常に '0' です。
- 文字 '1' は OPTION(\*NOGEN) が CRTRPGMOD コマンドまたは CRTBNDRPG コマンドで指定されたか、あるいは変換プログラムが 呼び出される前にコンパイルが正常に実行されなかったために変換 プログラムが呼び出されていないことを意味します。
- ~ **10** ソース・ステートメントの数
- ~ **12** コマンドからの重大度レベル
- ~ **14** 診断メッセージの最高の重大度
- ~ **20** モジュール (CRTRPGMOD) またはプログラム (CRTBNDRPG) で見 つかったエラーの数
- ~ **26** コンパイル日付
- ~ **32** コンパイル時刻
- ~ **100** 未設定。 常にブランク
- ~ **110** モジュール (CRTRPGMOD) の名前またはプログラム (CRTBNDRPG) の名前
- ~ **120** モジュール (CRTRPGMOD) のライブラリー名またはプログラム (CRTBNDRPG) のライブラリー名
- ~ **130** ソース・ファイル名
- ~ **140** ソース・ファイル・ライブラリー名
- ~ **150** ソース・ファイル・メンバー名
- ~ **160** コンパイラー・リスト・ファイル名
- ~ **170** コンパイラー・リスト・ライブラリー名
- ~ **180** コンパイラー・リスト・メンバー名
- ~ **329** 未設定。 常にブランク
- ~ **334** 10 分の 1 秒単位での合計経過コンパイル時刻 (あるいは、この時 間の計算中にエラーが発生した場合には -1)
- 未設定。 常にブランク
- ~ **340** 10 分の 1 秒単位での経過コンパイル時刻 (あるいは、この時間の 計算中にエラーが発生した場合には -1)
- ~ **345** 10 分の 1 秒単位での変換プログラム経過時間 (あるいは、この時 間の計算中にエラーが発生した場合には -1)
- ~ **379** 未設定。 常にブランク
- ~ **384** 10 分の 1 秒単位での合計コンパイル CPU 時間 未設定。 常にブランク ~ **390** 10 分の 1 秒単位での、コンパイラーが使用する CPU 時間 ~ **395** 10 分の 1 秒単位での、変換プログラムが使用する CPU 時間
- ~ **400** 未設定。 常にブランク

# 第 **7** 章 **CRTRPGMOD** および **CRTPGM** コマンドによるプログ ラムの作成

プログラム作成のツー・ステップ処理は CRTRPGMOD を使ってソースをモジュー ルにコンパイルすることと、1 つ以上のモジュール・オブジェクトを CRTPGM を 使ってプログラム中にバインドするということから構成されています。 この処理に よって、永続モジュールを作成することができます。これにより全体のアプリケー ション・プログラムをコンパイルし直さなくてもアプリケーション・プログラムを モジュール化することができます。 また、同じモジュールを別のアプリケーショ ン・プログラムで再利用することもできます。

この章では以下のことを行う方法について示します。

- v RPG IV ソースからモジュール・オブジェクトを作成する
- v CRTPGM を使用して各モジュールを 1 つのプログラムにバインドする
- バインド・プログラムのリストの読み取り
- v モジュールまたはプログラムの変更

WebSphere Development Studio Client for System i を使用します。これは推奨され る方法であり、ILE RPG プログラムの作成に関する資料が製品のオンライン・ヘル プに記載されています。

## モジュール・オブジェクトの作成

モジュールとは、ILE コンパイラーの出力である実行不能なオブジェクト (タイプ \*MODULE) のことです。これは ILE プログラムの基本的な構成単位のことです。

ILE RPG モジュールは 1 つ以上のプロシージャー、およびモジュールのすべての プロシージャーによって使用されるファイル制御ブロックと静的記憶域から構成さ れます。ILE RPG モジュールを構成するプロシージャーは次のとおりです。

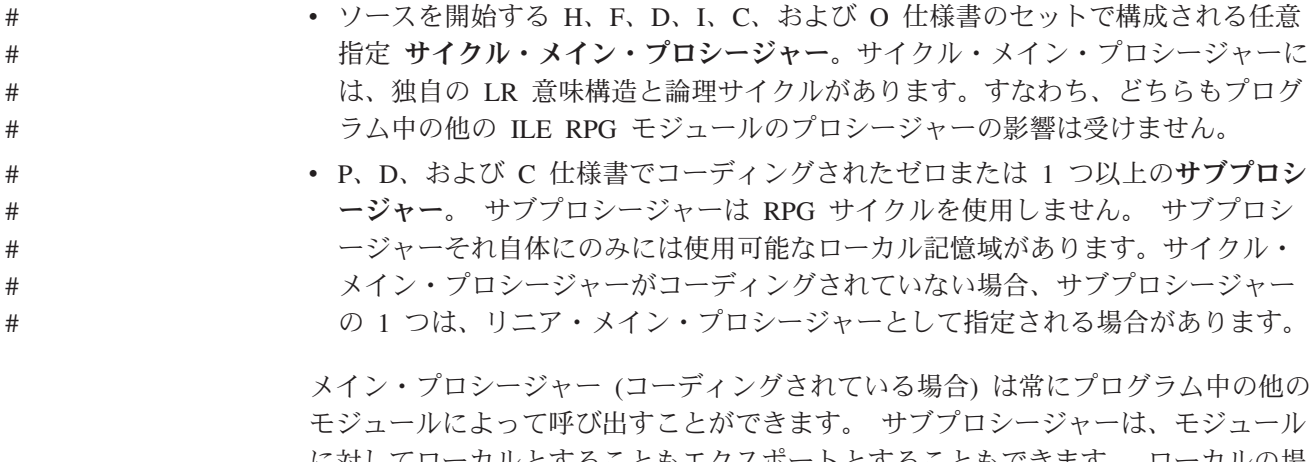

に対してローカルとすることもエクスポートとすることもできます。 ローカルの場 合には、モジュールの別のプロシージャーだけがこれを呼び出すことができます。 モジュールからエクスポートされた場合には、プログラムの任意のプロシージャー がこれを呼び出すことができます。

<span id="page-123-0"></span>モジュールの作成は、ソース・メンバーのコンパイルと、それが正常に実行された 場合の \*MODULE オブジェクトの作成から構成されます。 \*MODULE オブジェク トにはモジュール内で参照されるインポートおよびエクスポートのリストが含まれ ます。 またこれには、コンパイル時に要求した場合には、デバッグ・データも含ま れます。

モジュールはそれ自身で実行することはできません。 実行可能なプログラム・オブ ジェクト (タイプ \*PGM) を作成するには 1 つ以上のモジュールを互いにバインド しなければなりません。 また、サービス・プログラム・オブジェクト (タイプ \*SRVPGM) を作成するにも 1 つ以上のモジュールを互いにバインドしなければな りません。 その後で、ユーザーは静的プロシージャー呼び出しによってバインド・ モジュール内のプロシージャーをアクセスします。

各モジュールを結合するこの能力により、以下のことが可能になります。

- v 一般的には、より小さいプログラムとなるコードの一部を再利用する。 より小さ いプログラムは、パフォーマンスも高く、デバッグが容易です。
- v 全体のプログラムのその他の部分にエラーを持ち込む機会を最小にして、共用の コードを保守する。
- v 大きいプログラムをより効果的に管理する。 モジュールによって、旧プログラム を別々に管理できるパーツに分けることができます。 プログラムを拡張する必要 がある場合には、変更されたモジュールをコンパイルし直すだけですみます。
- v 混合言語のプログラムを作成する。この場合には、必要な仕事に最適な言語で書 かれたモジュールを互いにバインドします。

モジュールの概念についての詳しい情報は、「*ILE* 概念」を参照してください。

### **CRTRPGMOD** コマンドの使用

RPG モジュール作成 (CRTRPGMOD) コマンドを使用してモジュールを作成しま す。 コマンドは、対話式に使用することも、バッチ入力ストリームの一部として使 用することも、あるいはコマンド言語 (CL) プログラムから使用することもできま す。

コマンドを対話式に使用していて、プロンプトが必要な場合には、CRTRPGMOD を 入力して、F4 (プロンプト) を押してください。 ヘルプが必要な場合には、 CRTRPGMOD を入力して、F1 (ヘルプ) を押してください。

表 11 は CRTRPGMOD コマンドのパラメーター、およびシステム提供のそれらの デフォルトの値です。コマンドの構文図およびパラメーターの説明は 523 [ページの](#page-560-0) 『付録 C. [作成コマンド』に](#page-560-0)入っています。

表 *11. CRTRPGMOD* パラメーターおよび機能ごとにグループ化されたデフォルト値

| モジュールの指定 |                                                          |
|----------|----------------------------------------------------------|
|          | MODULE(*CURLIB/*CTLSPEC) 作成されるモジュールの名前およびライブラリーを決める。     |
|          | SRCFILE(*LIBL/QRPGLESRC) 指定されている場合は、ソース・ファイルおよびライブラリーを示  |
|          | SRCMBR(*MODULE) 指定されている場合は、ソースの仕様が入っているファイル・メンバ<br>ーを示す。 |
|          | SRCSTMF(path) 措定されている場合は、IFS のソース・ファイルへのパスを示す。           |

表 *11. CRTRPGMOD* パラメーターおよび機能ごとにグループ化されたデフォルト値 *(*続き*)*

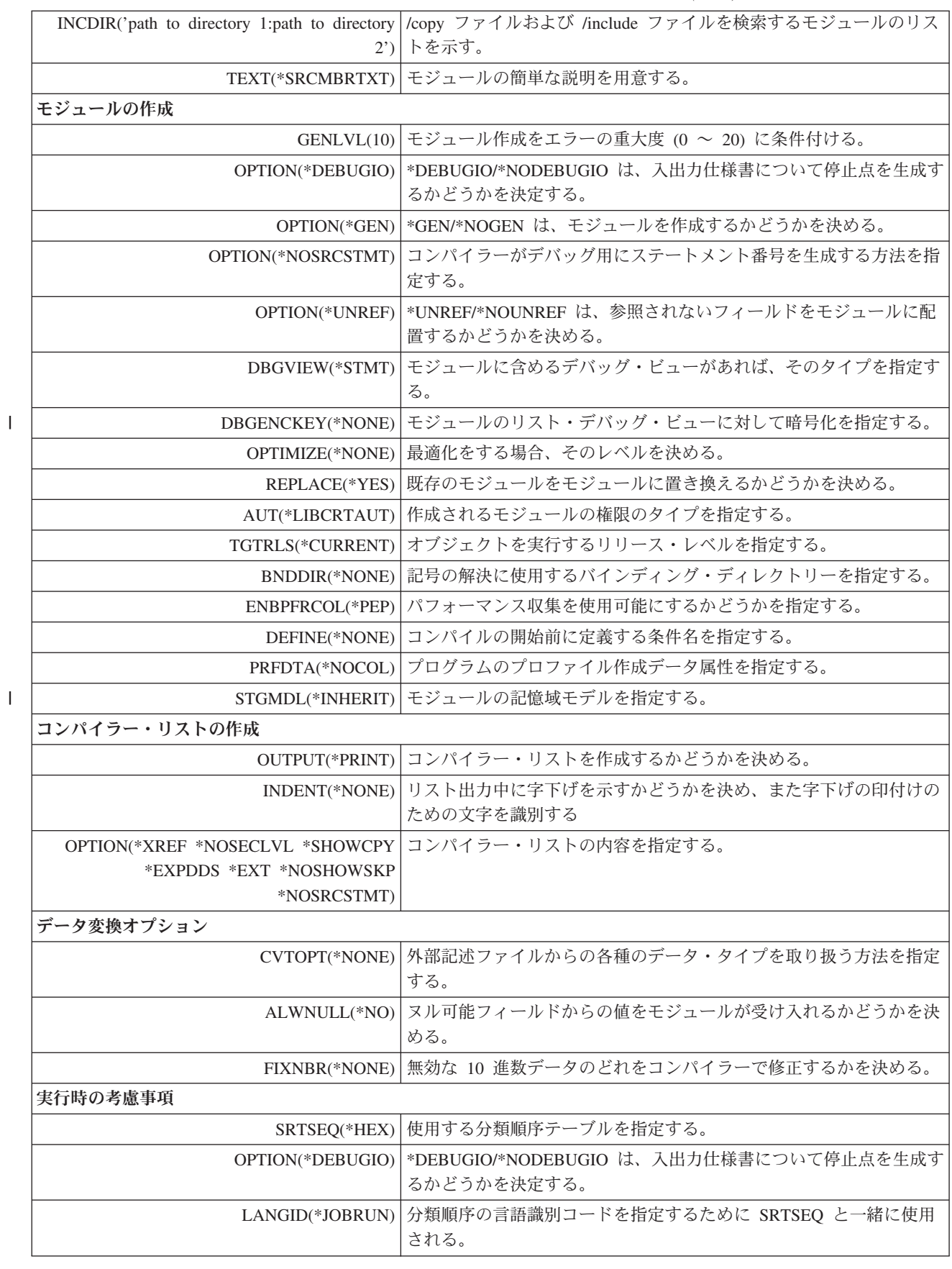

|<br>|<br>|

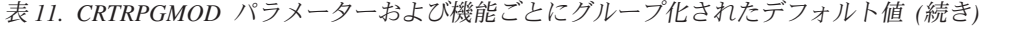

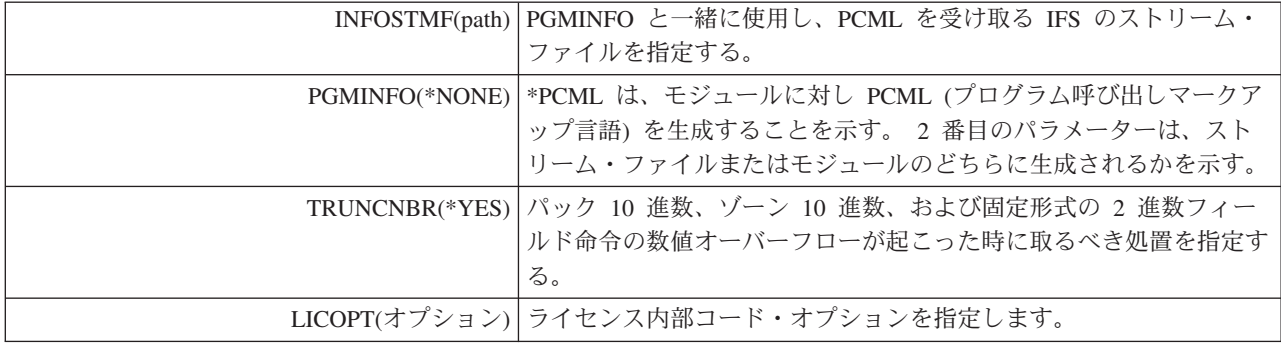

要求した場合には、CRTRPGMOD コマンドは、CRTBNDRPG コマンドで作成した リストとほとんどの部分が同様のコンパイラー・リストを作成します (CRTRPGMOD で作成されたリストに、バインド・セクションが入ることはありま

せん)。

コンパイラー・リストの使用については、 74 [ページの『コンパイラー・リストの使](#page-111-0) [用』を](#page-111-0)参照してください。サンプル・コンパイラー・リストは 549 [ページの『付録](#page-586-0) D. [コンパイラー・リスト』に](#page-586-0)入っています。

#### **NOMAIN** モジュールの作成

この例では、CRTRPGMOD コマンドおよびそのデフォルトの設定を使用して NOMAIN モジュール・オブジェクト TRANSSVC を作成します。TRANSSVC に は、他のモジュールのプロシージャーのトランザクション・サービスを実行するプ ロトタイプ・プロシージャーが入っています。 TRANSSVC のソースは 89 [ページ](#page-126-0) [の図](#page-126-0) 37 に示されています。 TRANSSVC におけるプロシージャーのプロトタイプ は、 90 [ページの図](#page-127-0) 38 に示すように /COPY メンバーに保管されます。

1. モジュール・オブジェクトを作成するには、以下のとおり入力してください。 CRTRPGMOD MODULE(MYLIB/TRANSSVC) SRCFILE(MYLIB/QRPGLESRC)

モジュールは、コマンドに指定された名前、TRANSSVC でライブラリー MYLIB に作成されます。 モジュールのソースは、ライブラリー MYLIB のフ ァイル QRPGLESRC のソース・メンバー TRANSSVC です。

次のコマンドの 1 つを使用して NOMAIN の入ったモジュールを別のモジュー ルとバインドします。

- a. CRTPGM コマンド
- b. CRTSRVPGM コマンド
- c. CRTBNDRPG コマンドここでは NOMAIN モジュールがバインディング・デ ィレクトリーに含まれます。
- 2. いったんバインドされると、このモジュール・オブジェクトはステートメント・ ビューを使用してデバッグすることができます。 このモジュールのコンパイラ ー・リストも生成されます。
- 3. コンパイラー・リストを見るには、以下の CL コマンドのいずれか 1 つを入力 してください。
	- v DSPJOB で、オプション 4 (スプール・ファイルの表示) を選択します。
- <span id="page-126-0"></span>• WRKJOB
- WRKOUTQ 待ち行列名
- WRKSPLF

```
*=================================================================*
 * モジュール名: TRANSSVC (トランザクション・サービス)
 * 関連ファイル: なし
 * 関連ソース: TRANSRPT
* エクスポート・プロシージャー: Trans_Inc
    -- パラメーター・リストにあるフィールドのデータを使用して
* 取引の収入を計算します。すべての計算が行なわれた後にそれを<br>* 呼び出しテに戻します
       呼び出し元に戻します。
*
* Prod Name -- 製品番号が入っている入力パラメーターに基づいて
              製品名を検索します。
*=================================================================*
* このモジュールはサブプロシージャーのみを含んでいます。
* つまりこれは NOMAIN モジュールです。
H NOMAIN
*------------------------------------------------------------------
* /COPY メンバーからプロトタイプを取り込みます。
*------------------------------------------------------------------
/COPY TRANSP
*------------------------------------------------------------------
* サブプロシージャー Trans_Inc
*------------------------------------------------------------------
P Trans_Inc B EXPORT
                 D Trans_Inc PI 11P 2
D ProdNum 10P 0 VALUE
D Quantity 5P 0 VALUE
D Discount 2P 2 VALUE<br>
D Factor 5 5P 0
D Factor
 *
C SELECT
C WHEN ProdNum = 1
              C EVAL Factor = 1500
C WHEN ProdNum = 2
              C EVAL Factor = 3500
C WHEN ProdNum = 5
C EVAL Factor = 20000
C WHEN ProdNum = 8<br>
C EVAL Factor = 32
              C EVAL Factor = 32000
C WHEN ProdNum = 12
C EVAL Factor = 64000
              C OTHER
C EVAL Factor = 0
C ENDSL
C RETURN Factor * Quantity * (1 - Discount)
P Trans_Inc E
```
図 *37. TRANSSVC* メンバーのソース・ステートメント *(1/2)*

```
*------------------------------------------------------------------
* サブプロシージャー Prod_Name
          *------------------------------------------------------------------
P Prod Name
D Prod_Name PI 40A
D ProdNum 10P 0 VALUE
 *
C SELECT
C WHEN ProdNum = 1
C RETURN 'Large'
C WHEN ProdNum = 2<br>
C RETURN 'Super'
              C RETURN 'Super'
C WHEN ProdNum = 5
                      'Super Large'
C WHEN ProdNum = 8
C RETURN 'Super Jumbo'
C WHEN ProdNum = 12<br>
C RETURN 'Incredibly
              C RETURN 'Incredibly Large Super Jumbo'
C OTHER
C RETURN '***Unknown***'
C ENDSL
P Prod Name
```
図 *37. TRANSSVC* メンバーのソース・ステートメント *(2/2)*

| Trans Inc<br><b>PR</b><br>D<br>Prod<br>D | 11P 2<br>10P 0  | <b>VALUE</b> |
|------------------------------------------|-----------------|--------------|
|                                          |                 |              |
| Quantity<br>D                            | 5P 0            | <b>VALUE</b> |
| Discount<br>D                            | 2P <sub>2</sub> | VALUE        |
| * Prod Name のプロトタイプ                      |                 |              |
| <b>Prod Name</b><br><b>PR</b><br>D       | 40A             |              |
|                                          |                 |              |

図 *38. TRANSP /COPY* メンバーのソース・ステートメント

## ソース・デバッグのためのモジュールの作成

この例では、ソース・デバッガーを使ってデバッグすることのできる ILE RPG モ ジュール・オブジェクトを作成します。モジュール TRANSRPT には、報告書処理 を実行するメイン・プロシージャーが含まれています。 これは必要なタスクを行う ために TRANSSVC のプロシージャーを呼び出します。 このモジュールのソースが 91 [ページの図](#page-128-0) 39 に示されています。

モジュール・オブジェクトを作成するには、以下のとおり入力してください。 CRTRPGMOD MODULE(MYLIB/TRANSRPT) SRCFILE(MYLIB/QRPGLESRC) DBGVIEW(\*SOURCE)

モジュールはそれが基礎となっているソース・ファイルと同じ名前、すなわち TRANSRPT でライブラリー MYLIB に作成されます。 このモジュール・オブジェ クトはソース・ビューを使用してデバッグすることができます。 その他の使用可能 なビューについては、 251 [ページの『デバッグのためのプログラムの準備』を](#page-288-0)参照 してください。

<span id="page-128-0"></span>TRANSRPT モジュールのコンパイラー・リストが作成されます。

\*=================================================================\* \* モジュール名: TRANSRPT \* 関連ファイル: TRNSDTA (PF) \* 関連ソース: TRANSSVC (トランザクション・サービス) \* エクスポート・プロシージャー: TRANSRPT プロシージャー TRANSRPT は、物理ファイル TRNSDTA に保管され \* ているすべてのトランザクション・レコードを読み取ります。 \* これは、計算を実行して値を戻すサブプロシージャー Trans Inc を呼び出します。次に Prod Name を呼び出して、 \* 製品名を判別します。その後で TRANSRPT は \* トランザクション・レコードを印刷します。 \*=================================================================\* **FTRNSDTA IP E DISK FQSYSPRT O F 80 PRINTER OFLIND(\*INOF) /COPY QRPGLE,TRANSP** \* プロシージャー 'Prod Name' の戻り値と類似した製品名の ∗読み取り可能バージョンを定義します。<br>Ⅰ ProdName S 30A **D ProdName S 30A D Income S 10P 2 D Total S +5 LIKE(Income)** \* **ITRNSREC 01** \* サブプロシージャー Trans\_Inc を使用して収入を計算します。 EVAL Income = Trans\_Inc(PROD : QTY : DISC)<br>EVAL Total = Total + Income **C EVAL Total = Total + Income** \* 製品名を検出します。 ProdName = Prod Name(PROD) **OQSYSPRT H 1P 1 O OR OF O 12 'Product name' O 40 'Quantity' O 54 'Income' OQSYSPRT H 1P 1 O OR OF O 30 '----------+ O ----------+ O ----------' O 40 '--------'** 0 60 '------------'<br> **OQSYSPRT** D 01 1 **OQSYSPRT** D **O ProdName 30 O QTY 1 40 O** Income 1 60<br> **OOSYSPRT** T LR 1 **OQSYSPRT T LR 1 O 'Total: ' O Total 1**

図 *39. TRANSRPT* モジュールのソース・ステートメント

ファイル TRNSDTA の DDS を 92 [ページの図](#page-129-0) 40 に示します。/COPY メンバー は 90 [ページの図](#page-127-0) 38 に示されています。

<span id="page-129-0"></span>

|             | A* 関連ファイル:       | TRNSRPT                       |                  | $\star$ |
|-------------|------------------|-------------------------------|------------------|---------|
| A* 説明:      |                  | これは物理ファイル TRNSDTA です。これには     |                  | $\star$ |
| A*          |                  | TRNSREC というレコード様式が 1 つあります。   |                  | $\star$ |
|             |                  |                               |                  |         |
|             |                  |                               |                  |         |
|             |                  | A* 部品トランザクション・ファイル -- TRNSDTA |                  |         |
|             | <b>R TRNSREC</b> |                               |                  |         |
|             | <b>PROD</b>      | 10S 0                         | TEXT('Product')  |         |
| A<br>A<br>A | 0TY              | 5S 0                          | TEXT('Quantity') |         |

図 *40. TRNSDTA* <sup>の</sup> *DDS*

### 追加の例

# # #

# # # # # # # モジュール作成の追加の例については以下を参照してください。

- v サービス・プログラム用のモジュールの作成例については、 106 [ページの『サン](#page-143-0) [プル・サービス・プログラム』。](#page-143-0)
- v サービス・プログラムに使用するモジュールの作成例については、 110 [ページの](#page-147-0) [『プログラムへのバインド』。](#page-147-0)
- v 実行時配列用の記憶域の動的割り振りのためのモジュールの作成例については、 135 ページの『ILE バインド可能 API [を使用したユーザー独自のヒープ管理』。](#page-172-0)
- v サンプル・デバッグ・プログラムに使用する RPG および C モジュールの作成例 については、 303 [ページの『デバッグ用サンプル・ソースの例』。](#page-340-0)

### バインドされた **ILE RPG** モジュールの動作

ILE RPG では、サイクル・メイン・プロシージャー は LR 意味構造の有効範囲と RPG サイクルの境界になります。モジュール がオープン・ファイルの有効範囲で す。

任意の ILE プログラムに、複数の活動中 RPG サイクルがある場合があります。す なわち、サイクル・メイン・プロシージャーを持つ各 RPG モジュールごとに 1 つ の RPG サイクルがあるということです。 サイクルは独立しています。1 つのサイ クル・メイン・プロシージャーの LR での設定は別のプロシージャーのサイクルに は影響を与えません。リニア・メイン・プロシージャーを持つ、またはメイン・プ ロシージャーを持たない RPG モジュールは、 RPG サイクルを使用しません。ま た、他のモジュールのサイクルにも影響しません。

### 関連する **CL** コマンド

モジュールについては、以下の CL コマンドを使用することができます。

- v モジュールの表示 (DSPMOD)
- v モジュールの変更 (CHGMOD)
- v モジュールの削除 (DLTMOD)
- v モジュールの処理 (WRKMOD)

これらのコマンドについての詳細は、Web サイト [http://www.ibm.com/systems/i/](http://www.ibm.com/systems/i/infocenter/) [infocenter/](http://www.ibm.com/systems/i/infocenter/) で **i5/OS Information Center** の中の『プログラミング』カテゴリーの 『*CL* および *API*』の節を参照してください。

## プログラムへのモジュールのバインド

バインドとは、1つ以上のモジュールと任意のサービス・プログラムを結合し、そ の間で渡される記号を解決することによって実行可能な ILE プログラムを作成する プロセスです。 この結合および解決を行うシステム・コードは、 i5/OS システム ではバインダーと呼ばれています。

この結合プロセスの一部として、プロシージャーは始動プロシージャー、すなわち プログラム入力プロシージャーとして識別される必要があります。 プログラムが呼 び出されるとプログラム入力プロシージャー はコマンド行からパラメーターを受け 取り、そのプログラムの初期制御権が与えられます。 プログラム入力プロシージャ ーに関連するユーザーのコードが、ユーザー入り口プロシージャーです。

ILE RPG モジュールにメイン・プロシージャーがあると、これには暗黙的にプログ ラム入力プロシージャーも含まれています。 したがって、どの ILE RPG モジュー ルも NOMAIN モジュールでない限り、入り口モジュールとして指定することがで きます。

94 [ページの図](#page-131-0) 41 はプログラム・オブジェクトの内部構造についての考え方を示し ています。ここでは、2 つのモジュール TRANSRPT と TRANSSVC をバインドし て作成されたプログラム・オブジェクト TRPT が示されています。 TRANSRPT は 入り口モジュールです。

<span id="page-131-0"></span>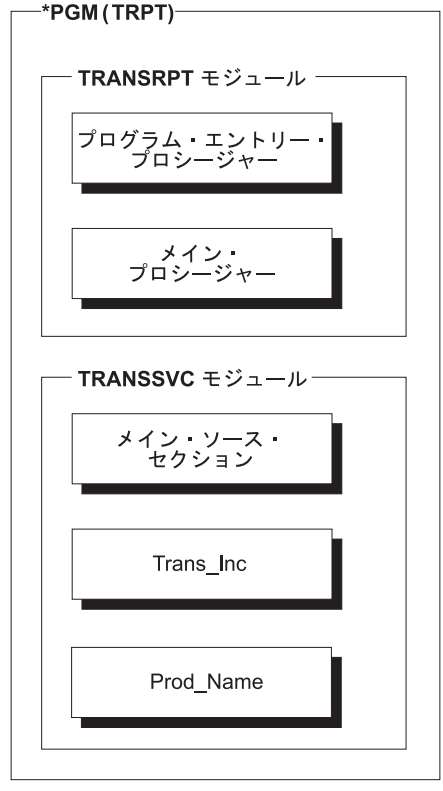

図 *41.* プログラム *TRPT* の構造

バインドされたオブジェクト内では、プロシージャーは静的プロシージャー呼び出 しを使用して相互に関係づけることができます。 これらのバインド呼び出しは外部 呼び出しより高速です。 したがって、多くのバインド呼び出しのある単一のバイン ド済みプログラムから成るアプリケーションは、多くの外部呼び出しがある各プロ グラムから構成される同様のアプリケーションより高速で実行されるはずです。

モジュールの相互のバインドに加え、これをサービス・プログラムにバインドする こともできます (\*SRVPGM と入力)。 サービス・プログラムによって、プログラ ム・モジュールから独立してモジュールをコーディングおよび保守することができ ます。 共通のルーチンをサービス・プログラムとして作成しておいて、ルーチンが 変更された場合には、サービス・プログラムを再度バインドすることによってこの 変更を組み込むことができます。 これらの共通ルーチンを使用するプログラムは再 作成する必要がありません。 サービス・プログラムの作成についての情報は、 [103](#page-140-0) ページの『第 8 [章 サービス・プログラムの作成』を](#page-140-0)参照してください。

バインド・プロセスおよびバインダーについての情報は、「*ILE* 概念」を参照して ください。

#### **CRTPGM** コマンドの使用

プログラムの作成 (CRTPGM) コマンドは、前に作成した 1 つ以上のモジュール、 および必要な場合には 1 つ以上のサービス・プログラムからプログラム・オブジェ クトを作成します。ILE モジュール作成コマンド、CRTRPGMOD、CRTCMOD、 CRTCBLMOD、または CRTCLMOD のいずれかによって作成したモジュールをバイ ンドすることができます。

注**:** 必要なモジュールまたはサービス・プログラム (あるいはその両方) は、 CRTPGM コマンドを使用する前に作成しておかなければなりません。

CRTPGM コマンドを使ってプログラム・オブジェクトを作成する前に、以下のこと を実行しなければなりません。

- 1. プログラム名を決める。
- 2. 1 つ以上のモジュールと、必要であれば、プログラム・オブジェクトにバインド したいサービス・プログラムを識別する。
- 3. 入り口モジュールを識別する。

どのモジュールにプログラム入力プロシージャーが入っているかを、CRTPGM の ENTMOD パラメーターによって指示します。デフォルト値は ENTMOD(\*FIRST) であり、MODULE パラメーターのリストで見つかった最初 のプログラム入力プロシージャーを含むモジュールが入り口モジュールであるこ とを意味しています。

メイン・プロシージャーのモジュールが 1 つだけあるとします。すなわち、 1 つを除いてすべてのモジュールに NOMAIN が指定されていると仮定し、ユーザ ーはデフォルト値 (\*FIRST) を受け入れることができるとします。二者択一的に ユーザーは (\*ONLY) を指定することができます。この場合には、実際に 1 つ だけのモジュールがメイン・プロシージャーを持っていることがチェックされま す。例えば、次の両方の状況において ENTMOD(\*ONLY) を指定することができ ます。

- main() 関数のない C モジュールを RPG モジュールにバインドする。
- v 2 つの RPG モジュールをバインドするが、1 つは制御仕様書に NOMAIN が ある。
- 注**:** メイン・プロシージャーに複数の ILE RPG モジュールをバインドしている 場合には、プログラムが呼び出された時に制御を受け取りたいモジュールの 名前を指定する必要があります。また、メイン・プロシージャーのモジュー ルが MODULE パラメーターに指定されたリストのメイン・プロシージャー のその他のモジュールに先行する場合には、\*FIRST を指定することができ ます。
- 4. プログラムを使用する活動化グループを識別する。

ユーザーのプログラムに特殊な要件がないか、あるいは使用するグループが確定 していない場合には、活動化グループ QILE を指定してください。一般に、アプ リケーションをそれ自身の活動化グループで実行するのが望ましいことです。し たがって、アプリケーション・プログラムの名前を付けた後に活動化グループの 名前を付けることができます。

CRTPGM のデフォルトの活動化グループが \*NEW であることに注意してくだ さい。これはプログラムがその自身の活動化グループで実行され、活動化グルー プはプログラムが終了する時に終了することを意味します。LR を設定してもし なくても、プログラムは次に呼び出された時にデータの新しいコピーをもちま す。活動化グループの詳細については、 122 [ページの『活動化グループの指定』](#page-159-0) を参照してください。

CRTPGM コマンドを使ってプログラム・オブジェクトを作成するには、次のステッ プを行ってください。

- 1. CRTPGM コマンドを入力する。
- 2. コマンド・パラメーターに適切な値を入力する。

表 12 は CRTPGM コマンドのパラメーターとそれらのデフォルト値をリストした ものです。CRTPGM コマンドおよびそのパラメーターについての詳細な説明は、 Web サイト <http://www.ibm.com/systems/i/infocenter/> で **i5/OS Information Center** の中の『プログラミング』カテゴリーの『*CL* および *API*』の節を参照してくださ い。

表 *12. CRTPGM* コマンドのパラメーターとそのデフォルト値

| パラメーター・グループ | パラメーター (デフォルト値)                                  |
|-------------|--------------------------------------------------|
| 識別          | PGM(ライブラリー名/プログラム名)                              |
|             | MODULE(*PGM)                                     |
| プログラム・アクセス  | ENTMOD(*FIRST)                                   |
| バインド        | BNDSRVPGM(*NONE)                                 |
|             | BNDDIR(*NONE)                                    |
| 実行時         | ACTGRP(*NEW)                                     |
| その他         | OPTION(*GEN *NODUPPROC *NODUPVAR *WARN *RSLVREF) |
|             | DETAIL(*NONE)                                    |
|             | ALWUPD(*YES)                                     |
|             | ALWRINZ(*NO)                                     |
|             | REPLACE(*YES)                                    |
|             | AUT(*LIBCRTAUT)                                  |
|             | TEXT(*ENTMODTXT)                                 |
|             | TGTRLS(*CURRENT)                                 |
|             | USRPRF(*USER)                                    |

CRTPGM コマンドを入力すると、システムは以下の処置を行います。

- 1. リストされたモジュールをプログラム・オブジェクトになるものにコピーし、サ ービス・プログラムをこのプログラム・オブジェクトに連係する。
- 2. プログラム入力プロシージャーが入っているモジュールを指定し、このモジュー ルの最初のインポートを見つける。
- 3. リストされている順序にモジュールをチェックし、最初のインポートをモジュー ル・エクスポートと突き合わせる。
- 4. 最初のモジュールに戻り、次のインポートを見つける。
- 5. 最初のモジュール内のすべてのインポートを分析解決する。
- 6. 次のモジュールへ続け、すべてのインポートを分析解決する。
- 7. すべてのインポートの分析解決が終わるまで、後続の各モジュール内のすべての インポートを分析解決する。
- 8. いずれかのインポートがエクスポートによって解決できない場合は、プログラ ム・オブジェクトを作成せずにバインド処理は打ち切られる。
- 9. すべてのインポートが解決されるとバインド処理は完了し、プログラム・オブジ ェクトが作成される。

注**:** 変数またはプロシージャーをエクスポートするよう (EXPORT キーワードを使 用して ) 指定した場合には、この変数またはプロシージャーの名前を、バイン ド済みプログラム・オブジェクト内の別のプロシージャーの変数またはプロシ ージャーと同じにすることが可能です。 この場合に予期しない結果となること があります。 この状況の処理方法についての情報は、「*ILE* 概念」を参照して ください。

#### 複数モジュールのバインド

この例では CRTPGM コマンドを使って 2 つの ILE RPG モジュールをプログラム TRPT にバインドする方法を示します。このプログラムでは、以下のことを行いま す。

- モジュール TRANSRPT がファイル TRNSDTA から各トランザクション・レコ ードを読み取る。
- v 次に式中のバインド呼び出しを使ってモジュール TRANSSVC のプロシージャー Trans\_Inc および Proc\_Name を呼び出す。
- Trans Inc が各トランザクションに関係する収入を計算し、その値を呼び出し元に 戻す。
- Proc Name がプロダクト名を決定しそれを戻す。
- v 次に TRANSRPT がトランザクション・レコードを印刷する。

TRANSRPT、TRANSSVC、および TRNSDTA のソース・ステートメントはそれぞ れ、 91 [ページの図](#page-128-0) 39、 89 [ページの図](#page-126-0) 37、および 92 [ページの図](#page-129-0) 40 に示されてい ます。

- 1. 最初にモジュール TRANSRPT を作成する。以下のとおり入力してください。 CRTRPGMOD MODULE(MYLIB/TRANSRPT)
- 2. 次に、以下のとおり入力して、モジュール TRANSSVC を作成する。 CRTRPGMOD MODULE(MYLIB/TRANSSVC)
- 3. プログラム・オブジェクトを作成するために、以下のとおり入力する。

CRTPGM PGM(MYLIB/TRPT) MODULE(TRANSRPT TRANSSVC) ENTMOD(\*FIRST) ACTGRP(TRPT)

CRTPGM コマンドは、ライブラリー MYLIB にプログラム・オブジェクト TRPT を作成します。

TRANSRPT が MODULE パラメーターに最初にリストされることに注意してくだ さい。 ENTMOD(\*FIRST) では、プログラム入力プロシージャーのある最初のモジ ュールを検索します。2 つのモジュールのうちプログラム入力プロシージャーを持 っているのは 1 つだけですから、2 つのモジュールをいずれを先に入力しても構い ません。

プログラム TRPT は指定の活動化グループ TRPT 内で実行します。 プログラム は、他のプログラムがその資源に影響を与えないことを確実にするために指定のグ ループ内で実行します。

98 [ページの図](#page-135-0) 42 は、TRPT が実行される時に作成させる出力ファイルを示したも のです。

<span id="page-135-0"></span>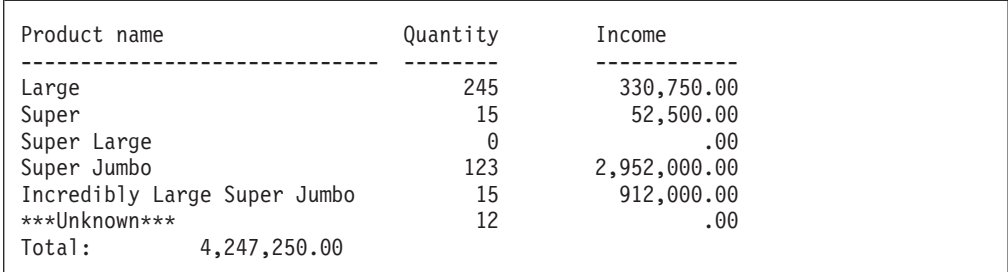

図 *42. TRPT* のファイル *QSYSPRT*

#### 追加の例

プログラム作成の追加の例については以下を参照してください。

- v モジュールおよびサービス・プログラムのバインドの例については、 110 [ページ](#page-147-0) [の『プログラムへのバインド』。](#page-147-0)
- v RPG と C モジュールから構成されるプログラムの作成例については、 303 [ペー](#page-340-0) [ジの『デバッグ用サンプル・ソースの例』。](#page-340-0)

### 関連する **CL** コマンド

プログラムでは、以下の CL コマンドを使用することができます。

- v プログラム変更 (CHGPGM)
- プログラム削除 (DLTPGM)
- プログラム表示 (DSPPGM)
- プログラム参照表示 (DSPPGMREF)
- v プログラムの更新 (UPDPGM)
- v プログラムの処理 (WRKPGM)

これらのコマンドについての詳細は、Web サイト [http://www.ibm.com/systems/i/](http://www.ibm.com/systems/i/infocenter/) [infocenter/](http://www.ibm.com/systems/i/infocenter/) で **System i Information Center** の中の『プログラミング』のカテゴリ ーの『*CL* および *API*』の節を参照してください。

## バインダー・リストの使用

バインド・プロセスは使用される資源、検出された記号とオブジェクト、およびバ インド・プロセスで解決された、あるいはされなかった問題を説明したリストを作 成することができます。 このリストは CRTPGM コマンドを入力するのに使用する ジョブのスプール・ファイルとして作成されます。 デフォルトのコマンドではこの 情報を作成しませんが、詳細レベルには次の 3 つのレベルがあり、DETAIL パラメ ーター値を選択することによって生成することができます。

- \*BASIC
- \*EXTENDED
- $\cdot$  \*FULL

バインダー・リストには、DETAIL に指定された値によって、以下のセクションが 含まれます。

<span id="page-136-0"></span>表 *13. DETAIL* パラメーターに基づくバインダー・リストのセクション

| セクション名        | *BASIC | <b>*EXTENDED</b> | *FULL |
|---------------|--------|------------------|-------|
| コマンド・オプションの要約 | X      | X                | X     |
| 簡易要約表         | X      | X                | X     |
| 拡張要約表         |        | X                |       |
| バインダー情報リスト    |        | X                | X     |
| 相互参照表         |        |                  | X     |
| バインド統計        |        |                  | Х     |

このリストの情報は、バインドが正常に行われなかった場合に問題を診断するのを 容易にしたり、あるいはバインダーの処理で検出されたものについてのフィードバ ックを与えることができます。 モジュールまたはプログラムのモジュール・ソース を保管するファイルに、ILE プログラムのリストを保管したい場合があります。 こ のリストをデータベース・ファイルへコピーするために、スプール・ファイル・コ ピー (CPYSPLF) コマンドを使用することができます。

注**:** CRTBNDRPG コマンドはバインダー・リストを作成しません。しかし、バイン ドの段階でバインド・エラーが起こった場合には、エラーはジョブ・ログに通 知され、コンパイラー・リストにこの影響に対するメッセージが入れられま す。

基本バインダー・リストの例については、 112 [ページの『サンプル・バインダー・](#page-149-0) [リスト』を](#page-149-0)参照してください。

バインダー・リストの詳しい情報は、「*ILE* 概念」を参照してください。

### モジュールまたはプログラムの変更

機能拡張または保守の目的で、ILE オブジェクトの変更が必要となることがありま す。変更必要個所は、デバッグ情報または CRTPGM コマンドからのバインダー・ リストを使用して、判断することができます。 この情報から、どのモジュールに変 更が必要か、そしてしばしばどのプロシージャーまたはフィールドに変更が必要か を判別することができます。

さらに、モジュールまたはプログラムの最適化レベルあるいはプログラム識別情報 を変更したい場合があります。 これは、プログラムまたはモジュールをデバッグし たい時、あるいはプログラムを実行用に入れる準備ができている時によく起こりま す。 このような変更は、該当するオブジェクトを再作成するより迅速に実行でき、 少ないシステム資源ですみます。

最後に、アプリケーション・プログラムを完成させた後でプログラム・サイズを小 さくする必要がある場合があります。 ILE プログラムには、プログラムに追加され る付加データがあるため、同様の OPM プログラムよりも大きくなることがありま す。

上記のものには、変更のためにそれぞれ異なるデータが必要です。 ILE プログラム の場合、必要な資源を使用できないことがあります。

以下の項で、次のことについて説明します。

- プログラムの更新
- v 最適化レベルの変更
- プログラム識別情報の変更
- オブジェクト・サイズの縮小
- 注**:** この項のこれ以降、「オブジェクト」という用語は ILE モジュールまたは、 ILE プログラムのいずれかを指すときに使用します。

#### **UPDPGM** コマンドの使用

一般に、プログラムは必要に応じてモジュールを置き換えることによって更新する ことができます。 例えば、新しいプロシージャーをモジュールに追加した場合、モ ジュール・オブジェクトをコンパイルし直してからプログラムを更新します。 プロ グラムを再作成する必要はありません。これは、アプリケーションを他の場所に提 供する場合に有用です。 ユーザーは変更モジュールを送信するだけでよく、受け取 った場所は、UPDPGM または UPDSRVPGM コマンドを使用してアプリケーション を更新することができます。

UPDPGM コマンドはプログラムおよびモジュール・オブジェクトの両方を処理しま す。 このコマンドのパラメーターは CRTPGM コマンドのパラメーターに非常によ く類似しています。 例えば、プログラムのモジュールを置き換えるには、MODULE パラメーターにモジュール名を入力しライブラリー名を入力します。 UPDPGM コ マンドでは、置き換えられるモジュールをプログラムの作成時と同じライブラリー に入れることが必要です。 すべてのモジュールの置き換え、または一部のサブセッ トを指定することができます。

UPDPGM コマンドでは、モジュール・オブジェクトが存在していなければなりませ ん。 このように、独立したコンパイルおよびバインド・ステップを使用してプログ ラムを作成していれば、コマンドの使用が一層簡単になります。 モジュール・オブ ジェクトが既に存在しているので、コマンドを出す時に名前とライブラリーを指定 するだけですみます。

CRTBNDRPG コマンドによって作成されたプログラムを更新するには、変更モジュ ールがライブラリー QTEMP にあることを確認する必要があります。 これは、 CRTBNDRPG コマンドが出された時に使用される一時モジュールが QTEMP に作 成されるためです。 モジュールが QTEMP にあると、そのモジュールを置き換え るために UPDPGM コマンドを出すことができます。

詳細については、「*ILE* 概念」を参照してください。

#### 最適化レベルの変更

オブジェクトの最適化とは、コンパイルされたコードを見て、実行時パフォーマン スをできるだけ高速にするには何ができるかを判断し、必要な変更を行うことを意 味します。 一般に、最適化の要求が高くなるにしたがって、オブジェクトの作成に かかる時間が長くなります。 実行時には、高度に最適化されたプログラムまたはサ ービス・プログラムは、対応する最適化されていないプログラムあるいはサービ ス・プログラムより高速で実行されることになります。

しかし、高水準の最適化では、デバッグ・セッションに表示された時、あるいは例 外からの回復後にフィールドの値が正確でないことがあります。さらに、最適化処 理によって一部のステートメントが再配置されたり削除されることがあるため、最 適化されたコードでは、ソース・デバッグ・プログラムによって使用される停止点 およびステップ・ロケーションが変更されていることがあります。

フィールドの内容が (特に例外回復後に) 最新の値を示していることを保証するため に、対応する定義仕様書に NOOPT キーワードを使用することができます。 詳細 については、 319 [ページの『最適化に関する考慮事項』を](#page-356-0)参照してください。

デバッグ時のこの問題を回避するには、プログラムをデバッグする時にはフィール ドを正しく表示するためにモジュールの最適化レベルを低くし、その後プログラム を実行用に使用可能にする時に、プログラムの効率を高めるためにレベルを再び上 げることができます。

プログラム・オブジェクトの現行の最適化レベルを判別するためには、DSPPGM コ マンドを使用してください。 このコマンドの表示 3 は現行レベルを示していま す。 プログラムの最適化レベルを変更するには、CHGPGM コマンドを使用してく ださい。 プログラムの最適化パラメーターで、\*FULL、\*BASIC、\*NONE のいずれ かを指定することができます。 これらは、それぞれの作成コマンドの OPTIMIZE パラメーターで指定できるのと同じ値です。 コマンドの実行時に、プログラムが自 動的に再作成されます。

同様に、現行のモジュール の最適化レベルを決定するために、 DSPMOD コマンド を使用してください。 このコマンドの表示 1、ページ 2 は現行レベルを示してい ます。 最適化レベルを変更するには、CHGMOD コマンドを使用してください。次 に UPDPGM または CRTPGM を使用してプログラムを再作成する必要がありま す。

#### プログラム識別情報の除去

プログラム識別情報には、オブジェクトと一緒に保管でき、ソースの再コンパイル なしでオブジェクトを変更できる種類のデータが含まれています。 このデータを追 加するとオブジェクトのサイズが増します。 したがって、オブジェクトのサイズを 減らすためにデータを除去したくなるかもしれません。 しかし、データを除去して しまうとプログラム識別情報も除去されます。 データを置き換えるためには、ソー スをコンパイルし直し、プログラムを再作成しなければなりません。 データのタイ プは以下のとおりです。

- 作成データ \*CRTDTA 値で表されます。 このデータはコードを機械語命令に変 換するのに必要です。 最適化レベルを変更する前に、オブジェクト にこのデータがなければいけません。
- デバッグ・データ

\*DBGDTA 値で表されます。 このデータはオブジェクトをデバッ グするのに必要です。

プロファイル作成データ

\*BLKORD および \*PRCORD 値で表されます。このデータは、シ ステムがブロック・オーダーおよびプロシージャー・オーダーのプ ロファイル作成データを再度適用できるようにするために必要で す。

第 7 章 CRTRPGMOD および CRTPGM コマンドによるプログラムの作成 **101**

CHGPGM コマンド、または CHGMOD コマンドはそれぞれ、プログラムまたはモ ジュールからデータの一部、または全部を除去するために使います。 すべてのプロ グラム識別情報の除去で、オブジェクトは最小サイズ (圧縮なしで) になります。 この場合、オブジェクトを再作成しないかぎり、オブジェクトを変更することはで きません。 したがって、プログラムの作成に必要なすべてのソースをもっている か、あるいは CRTDATA と同等のプログラム・オブジェクトをもっていることを確 認してください。 これを再作成するには、ソース・コードへのアクセスの認可をも っていなければなりません。

### オブジェクト・サイズの縮小

ILE プログラムまたはモジュールに関連した作成データ (\*CRTDTA) は、オブジェ クト・サイズの半分以上を占める場合があります。 このデータを除去するかまたは 圧縮することにより、プログラムのための 2 次的記憶域の必要量を大きく減らすこ とになります。

データを除去する場合には、プログラムの作成に必要なすべてのソースをもってい るか、あるいは CRTDATA による同等のプログラム・オブジェクトをもっているこ とを確認してください。 そうでない場合には、オブジェクトを変更することはでき ません。

代わりに、オブジェクトの圧縮 (CPROBJ) コマンドを使用して、オブジェクトを圧 縮する方法もあります。 圧縮されたオブジェクトは圧縮されていないオブジェクト より小さなシステム記憶域を占めます。 圧縮プログラムが呼び出された場合には、 実行可能コードが入っているオブジェクトの一部が自動的に圧縮解除されます。 ま た、オブジェクトの圧縮解除 (DCPOBJ) コマンドを使用することによって、圧縮オ ブジェクトを圧縮解除することができます。

これらの CL コマンドについての詳細は、Web サイト [http://www.ibm.com/systems/i/](http://www.ibm.com/systems/i/infocenter/) [infocenter/](http://www.ibm.com/systems/i/infocenter/) で **System i Information Center** の中の『プログラミング』カテゴリー の『*CL* および *API*』の節を参照してください。

# <span id="page-140-0"></span>第 **8** 章 サービス・プログラムの作成

この章では以下のことについて説明します。

- v サービス・プログラム概念の概要
- サービス・プログラム作成の方針
- CRTSRVPGM コマンドの簡単な説明
- サービス・プログラムの例

WebSphere Development Studio Client for System i を使用します。これは推奨され る方法であり、サービス・プログラムの作成に関する説明は、製品のオンライン・ ヘルプに記載されています。

## サービス・プログラムの概要

サービス・プログラムは、他のバインドされたプログラムのプロシージャーによっ て呼び出すことができる、一組のプロシージャーのセットから成るバインドされた プログラム (タイプ \*SRVPGM) です。

サービス・プログラムは通常、アプリケーション内およびアプリケーション間で頻 繁に呼び出される共通機能として使用されます。 例えば、ILE コンパイラーは数学 的機能および入出力ルーチンのような実行時サービスを提供するサービス・プログ ラムを使用します。 サービス・プログラムによって、再利用、保守の単純化、記憶 域所要量の減少が可能になります。

サービス・プログラムは、以下の 2 つの点でプログラムとは異なっています。

- v これにはプログラム入力プロシージャーが含まれていない。 このことは、CALL 命令を用いてサービス・プログラムを呼び出すことはできないことを意味しま す。
- v サービス・プログラムは、参照によるバインドを用いてプログラム、または他の サービス・プログラムにバインドされます。

サービス・プログラムをプログラム中にバインドする場合には、サービス・プログ ラムの内容はバインド・プログラムにはコピーされません。 その代わり、サービ ス・プログラムの連係情報がプログラム中にバインドされます。 これは、モジュー ルをプログラムにバインドするのに使用される静的バインド・プロセスと対比し て、「参照によるバインド」と呼ばれます。

サービス・プログラムが参照によってプログラムにバインドされるため、バイン ド・プロシージャー呼び出しを使って、サービス・プログラムのエクスポート・プ ロシージャーを呼び出すことができます。 サービス・プログラムが呼び出されるま でバインドが完了しないので、初期呼び出しにはある程度のオーバーヘッドがかか ります。 しかし、そのプロシージャーに対する後続の呼び出しはプログラム呼び出 しより高速です。

サービス・プログラムに含まれるエクスポートのセットは、これによって指定され るサービスに対するインターフェースです。 サービス・プログラムの表示

(DSPSRVPGM) コマンドまたはサービス・プログラム・リストを使って、プロシー ジャーの呼び出しに使用可能な変数およびプロシージャー名を調べることができま す。 サービス・プログラム PAYROLL に関連したエクスポートを参照するには、 以下を入力してください。

DSPSRVPGM PAYROLL DETAIL(\*PROCEXP \*DATAEXP)

## サービス・プログラム作成の方針

サービス・プログラム作成の際、以下のことを覚えておいてください。

- 1. 後日プログラムを更新する意図があるかどうか
- 2. 更新の中にインターフェース (すなわち、使用されているインポートおよびエク スポート) に対する変更が含まれるかどうか。

サービス・プログラムに対するインターフェースが変更された場合には、元のサー ビス・プログラムにバインドされているすべての プログラムを再バインドしなけれ ばなりません。 しかし、必要な変更が上向きの互換性がある場合、バインダー言語 を使用してサービス・プログラムが作成されていれば、再バインドの量を減らすこ とができます。この場合には、新しいエクスポートを識別するためのバインダー言 語ソースの更新後に、これらを使用するプログラムだけを再バインドする必要があ ります。

サブプロシージャーだけのモジュール (すなわち、制御仕様書でキーワード NOMAIN を指定したモジュール) を計画している場合には、これをサービ ス・プログラムとして作成することができます。 システム上にはサービス・ プログラムのコピーが 1 つしか必要でないのでモジュールに必要な記憶域が より小さくなります。

また、制御仕様書の COPYRIGHT キーワードを使用してサービス・プログラ ムを版権表示することができます。

バインダー言語によって、サービス・プログラムのエクスポートを制御することが できます。以下のことを行いたい場合には、この制御が非常に有用です。

- v サービス・プログラム・ユーザーからの特定のサービス・プログラム・プロシー ジャーのマスクをする
- v 問題を修正する

- ヒント 一

- v 機能を拡張する
- アプリケーションのユーザーに対して変更の影響を軽減する

サービス・プログラムを作成するためのバインダー言語の使用例については、 [106](#page-143-0) [ページの『サンプル・サービス・プログラム』を](#page-143-0)参照してください。

バインダー言語、エクスポートのマスク、およびその他のサービス・プログラムの 概念については、「*ILE* 概念」を参照してください。

## **CRTSRVPGM** を使用したサービス・プログラムの作成

サービス・プログラムの作成 (CRTSRVPGM) コマンドを使用してサービス・プログ ラムを作成します。いかなる ILE モジュールも、サービス・プログラムにバインド することができます。このモジュールは、このモジュール使用のサービス・プログ ラムを作成する前に存在していなければなりません。

表 14 は CRTSRVPGM のパラメーターおよびそれらのデフォルト値をリストした ものです。 CRTSRVPGM コマンドおよびそのパラメーターについての詳細な説明 は、Web サイト <http://www.ibm.com/systems/i/infocenter/> で **i5/OS Information Center** の中の『プログラミング』カテゴリーの『*CL* および *API*』の節を参照して ください。

表 *14. CRTSRVPGM* コマンドのパラメーターとそのデフォルト値

| パラメーター・グループ | パラメーター (デフォルト値)                                  |
|-------------|--------------------------------------------------|
| 識別          | SRVPGM(ライブラリー名/サービス・プログラム名)                      |
|             | MODULE(*SRVPGM)                                  |
| プログラム・アクセス  | EXPORT(*SRCFILE)                                 |
|             | SRCFILE(*LIBL/QSRVSRC)                           |
|             | SRCMBR(*SRVPGM)                                  |
| バインド        | BNDSRVPGM(*NONE)                                 |
|             | BNDDIR(*NONE)                                    |
| 実行時         | ACTGRP(*CALLER)                                  |
| その他         | OPTION(*GEN *NODUPPROC *NODUPVAR *WARN *RSLVREF) |
|             | DETAIL(*NONE)                                    |
|             | ALWUPD(*YES)                                     |
|             | ALWRINZ(*NO)                                     |
|             | REPLACE(*YES)                                    |
|             | AUT(*LIBCRTAUT)                                  |
|             | TEXT(*ENTMODTXT)                                 |
|             | TGTRLS(*CURRENT)                                 |
|             | USRPRF(*USER)                                    |

CRTSRVPGM コマンドの使用例については、 109 [ページの『サービス・プログラム](#page-146-0) [の作成』を](#page-146-0)参照してください。

## サービス・プログラムの変更

ユーザーは、プログラム・オブジェクトと同じ方法でサービス・プログラムを更新 または変更することができます。 すなわち、以下のことが行えます。

- v サービス・プログラムの更新 (UPDSRVPGM を使用)
- v 最適化レベルの変更 (CHGSRVPGM を使用)
- v プログラム識別情報の除去 (CHGSRVPGM を使用)
- サイズの減少 (CPROBJ を使用)

上記の事項について詳しくは、 99 [ページの『モジュールまたはプログラムの変更』](#page-136-0) を参照してください。

### <span id="page-143-0"></span>関連する **CL** コマンド

以下の CL コマンドも、サービス・プログラムについて使用されます。

- v サービス・プログラム変更 (CHGSRVPGM)
- サービス・プログラム表示 (DSPSRVPGM)
- サービス・プログラム削除 (DLTSRVPGM)
- サービス・プログラム更新 (UPDSRVPGM)
- サービス・プログラム処理 (WRKSRVPGM)

## サンプル・サービス・プログラム

以下の例は、文字ストリングを 16 進数に変換するサービス・プログラム CVTTOHEX の作成方法を示しています。 次の 2 つのパラメーターがサービス・ プログラムに渡されます。

- 1. 変換すべき文字フィールド (InString)
- 2. 2 バイトの 16 進数が入る文字フィールド (HexString)

フィールド HexString は変換の結果を入れ、また変換するストリングの長さを指示 するために用いられます。 例えば、文字ストリング 30 桁を渡すが最初の 10 桁だ けを変換したい場合には、20 バイト (2 × 10) の 2 番目のパラメーターを渡すこ とになります。 渡されたフィールドの長さを基に、サービス・プログラムは処理の 長さを決定します。

107 [ページの図](#page-144-0) 43 はサービス・プログラムのソースを示したものです。 109 [ページ](#page-146-0) [の図](#page-146-0) 44 は CvtToHex のプロトタイプを含む /COPY メンバーを示したものです。

サービス・プログラム中に含まれるプロシージャーの基本ロジックは、以下に示す とおりです。

- 1. 操作記述子は渡されるパラメーターの長さを決めるために使用される。
- 2. 変換すべき長さが決められる。文字ストリングの長さよりも小さいか、あるいは 16 進ストリング・フィールドの 2 分の 1 の長さになります。
- 3. ストリングの各文字はサブルーチン GetHex を使用して 2 バイトの 16 進値に 変換されます。

GetHex が、実行時のパフォーマンスを向上させるため、サブプロシージャーで はなくサブルーチンとしてコーディングされていることに注意してください。 EXSR 命令はバインド呼び出しよりずっと高速で実行され、この例では、 GetHex が頻繁に呼び出されます。

4. プロシージャーが呼び出し元に戻る。

サービス・プログラムは操作記述子を利用しますが、これは渡されたパラメーター の正確な性質 (この場合には長さ) が前もって分らない場合に、使用される ILE 構 造です。 操作記述子は、CALLB 命令の命令拡張子 (D) を指定した時またはプロト タイプに OPDESC を指定した時にプロシージャーに対する呼び出し時に作成され ます。

操作記述子を使用するためには、サービス・プログラムで ILE バインド可能 API の CEEDOD (操作記述子の検索) を呼び出さなければなりません。 この API には
<span id="page-144-0"></span>CALLB 命令に定義しなければならないある種のパラメーターが必要です。しかし、 これだけで必要な情報、すなわち長さを得ることができます。 操作記述子の詳細に ついては、 156 [ページの『操作記述子の使用』を](#page-193-0)参照してください。

| $* - - - - - - - - - -$                                    | D/COPY RPGGUIDE/QRPGLE, CVTHEXPR                      |                                                  | ------------------------------------                                        |
|------------------------------------------------------------|-------------------------------------------------------|--------------------------------------------------|-----------------------------------------------------------------------------|
| * メイン入力パラメーター<br>*-------------------------                | * 1.入力: ストリング<br>* 2. 出力: 16 進ストリング                   |                                                  | 文字(n)<br>文字(2 * n)<br>----------------*                                     |
| <b>D CvtToHex</b><br>InString<br>D<br>HexString<br>D       | <b>PI</b>                                             |                                                  | <b>OPDESC</b><br>16383 CONST OPTIONS (*VARSIZE)<br>32766 OPTIONS (*VARSIZE) |
|                                                            | * CEEDOD (操作記述子用の検索) 用のプロトタイプ                         |                                                  | -----------------------*                                                    |
| <b>D CEEDOD</b><br>D ParmNum<br>D<br>D<br>D<br>D<br>D<br>D | <b>PR</b>                                             | 10I 0<br>10I 0<br>10I 0<br>10I 0<br>10I 0<br>12A | <b>10I O CONST</b><br>OPTIONS (*OMIT)                                       |
|                                                            | * CEEDOD に渡されるパラメーター                                  |                                                  |                                                                             |
| D DescType<br>D DataType                                   | $\mathsf S$<br>$\mathsf S$                            | 10I 0<br>10I <sub>0</sub>                        |                                                                             |
| <b>D</b> DescInfo1                                         | S                                                     | 10I 0                                            |                                                                             |
| D DescInfo2                                                | $\mathsf S$                                           | 10I 0                                            |                                                                             |
| <b>D</b> InLen                                             | S                                                     | 10I 0                                            |                                                                             |
| <b>D</b> HexLen                                            | S<br>* プログラムで使用されるその他のフィールド                           | 10I 0                                            |                                                                             |
| D HexDigits                                                | *------------------------------------<br>$\mathbf{c}$ |                                                  | CONST('0123456789ABCDEF')                                                   |
| D IntDs<br>D<br>IntNum                                     | <b>DS</b>                                             |                                                  |                                                                             |
| D<br>IntChar                                               |                                                       | $\mathbf{1}$                                     | 5I 0 INZ(0)<br>OVERLAY (IntNum:2)                                           |
| D HexDs                                                    | <b>DS</b>                                             |                                                  |                                                                             |
| HexC1<br>D                                                 |                                                       | 1                                                |                                                                             |
| HexC2<br>D                                                 |                                                       | $\mathbf{1}$                                     |                                                                             |
| <b>D</b> InChar                                            | S                                                     | 1                                                |                                                                             |
|                                                            |                                                       |                                                  |                                                                             |
| D Pos                                                      | S                                                     | 5P 0                                             |                                                                             |

図 *43.* サービス・プログラム *CvtToHex* のソース *(1/2)*

\*-----------------------------------------------------------------\* \* 渡されたパラメーターの長さを判別するために、操作記述子を \* \* 使用します。 \*-----------------------------------------------------------------\* **C CALLP CEEDOD(1 : DescType : DataType : C DescInfo1 : DescInfo2: Inlen : C \*OMIT) C CALLP CEEDOD(2 : DescType : DataType : C DescInfo1 : DescInfo2: HexLen : C \*OMIT)** \*-----------------------------------------------------------------\* \* 取り扱う長さの判別 (入力の長さの最小、および \* \* \* \* \* 16 進の長さの半分) \*-----------------------------------------------------------------\* **C IF InLen > HexLen / 2 C EVAL InLen = HexLen / 2 C ENDIF** \*-----------------------------------------------------------------\* \* 入力ストリングの文字ごとに、2 バイトの 16 進表記に変換 \* \* (例えば、'5' --> 'F5')<br>\*--------------------------\*-----------------------------------------------------------------\* **C EVAL HexPos = 1 C DO InLen Pos C EVAL InChar = %SUBST(InString : Pos :1) C EXSR GetHex C EVAL %SUBST(HexString : HexPos : 2) = HexDs C EVAL HexPos = HexPos + 2 C ENDDO** \*-----------------------------------------------------------------\* \* 実行後; 呼び出し元へ戻ります。 \*-----------------------------------------------------------------\* **C** RETURN \*=================================================================\* \* GetHex - 'InChar' を 'HexDs' へ変換するサブルーチン \*  $\star$ \* 2 つの 16 進の桁を区切るために、16 による除算を使用します。 \* \* その商を最初の桁に、剰余を 2 番目の桁とします。 \* \*=================================================================\* **C GetHex BEGSR C EVAL IntChar = InChar C IntNum DIV 16 X1 5 0 C MVR X2 5 0** \*-----------------------------------------------------------------\* \* 16 進文字のリスト '012...CDEF' のサブストリングを得るために、 \* \* 16 進の桁 (プラス 1) を使用します。 \* \*-----------------------------------------------------------------\* **C EVAL HexC1 = %SUBST(HexDigits:X1+1:1) C EVAL HexC2 = %SUBST(HexDigits:X2+1:1) C ENDSR**

図 *43.* サービス・プログラム *CvtToHex* のソース *(2/2)*

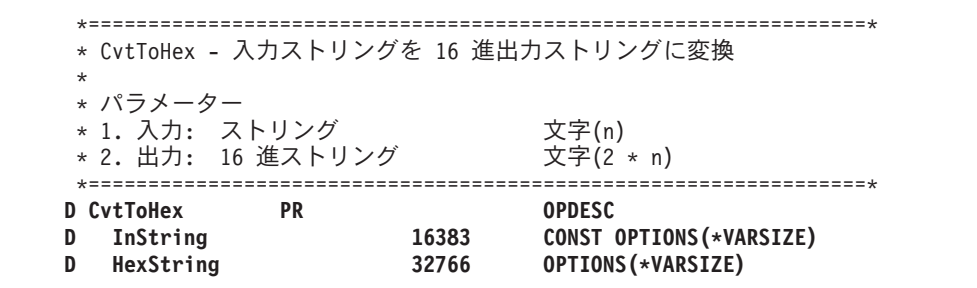

図 *44. CvtToHex* のプロトタイプでの */COPY* メンバーのソース

このサービス・プログラムを設計する時には、後日プログラムをより容易に更新で きるようインターフェースの判別にバインダー言語を利用するよう決定されまし た。 図 45 は、サービス・プログラム CVTTOHEX のエクスポートを定義するのに 必要なバインダー言語を示します。このソースは CRTSRVPGM コマンドの EXPORT、SRCFILE、および SRCMBR パラメーターで使われます。

```
STRPGMEXP SIGNATURE('CVTHEX')
  EXPORT SYMBOL('CVTTOHEX')
ENDPGMEXP
```
図 *45. CvtToHex* のためのバインダー言語のソース

STRPGMEXP のパラメーター SIGNATURE は、サービス・プログラムが提供する インターフェースを指定します。 この場合には、バインダー言語で識別されるエク スポートがインターフェースです。 CVTTOHEX へバインドされるプログラムがこ のインターフェース識別値を使用します。

バインダー言語 EXPORT ステートメントがサービス・プログラムのエクスポート を指定します。 呼び出し元に対して使用したいエクスポートをもつ各プロシージャ ーに 1 つ必要です。 この場合、サービス・プログラムには 1 つのプロシージャー を含む 1 つのモジュールが入っています。 そのため、EXPORT ステートメントが 1 つだけ必要になります。

バインダー言語およびインターフェース識別値について詳しくは、「*ILE* 概念」を 参照してください。

### サービス・プログラムの作成

サービス・プログラム CVTTOHEX を作成するには、次のステップに従ってくださ い。

1. 次のとおり入力して、 107 [ページの図](#page-144-0) 43 のソースからモジュール CVTTOHEX を作成する。

CRTRPGMOD MODULE(MYLIB/CVTTOHEX) SRCFILE(MYLIB/QRPGLESRC)

2. モジュール CVTTOHEX および図 45 に示してあるバインダー言語を使用して、 サービス・プログラムを作成する。

CRTSRVPGM SRVPGM(MYLIB/CVTTOHEX) MODULE(\*SRVPGM) EXPORT(\*SRCFILE) SRCFILE(MYLIB/QSRVSRC) SRCMBR(\*SRVPGM)

上記のコマンドの最後の 3 つのパラメーターが、サービス・プログラムで使用 可能なエクスポートを指定します。この場合には、これはライブラリー MYLIB のファイル QSRVSRC のメンバー CVTTOHEX で見付かったソースが基礎にな っています。

サービス・プログラムの作成に必要なすべてのモジュールが MODULE パラメー ターで指定されているので、ここではバインディング・ディレクトリーは不要で あることに注意してください。

サービス・プログラム CVTTOHEX はライブラリー MYLIB に作成されます。 こ れはステートメント・ビューを使用してデバッグされます。このことは CRTRPGMOD コマンドのデフォルトの値 DBGVIEW によって決まります。 バイ ンダー・リストは作成されません。

# プログラムへのバインド

この例を完成させるために、サービス・プログラムへバインドされるプログラム CVTHEXPGM から構成される「アプリケーション」を作成します。これは CVTTOHEX に 7 桁のストリングを 2 回渡しますが、 1 回目には 16 進数ストリ ングの値が 10 (すなわち 5 桁を変換) で、 2 回目には値が 14、すなわち実際の長 さで渡されます。

サービス・プログラム CVTTOHEX の使用を説明するためにプログラム CVTHEXPGM が使われていることに注意してください。 実際のアプリケーション では、CVTTOHEX の呼び出し元は CVTTOHEX のテスト以外に別の主要な目的を もっています。 さらに、サービス・プログラムは通常他の多くのプログラムで使用 されるか、あるいはいくつかのプログラムで頻繁に使用されます。そうでなくて は、初期の呼び出しのオーバーヘッドから考えてこれをサービス・プログラムにし たことが正当化されません。

アプリケーション・プログラムを作成するには、次のステップに従ってください。

1. 次のとおり入力して、 111 [ページの図](#page-148-0) 46 のソースからモジュールを作る。

CRTRPGMOD MODULE(MYLIB/CVTHEXPGM) SRCFILE(MYLIB/QRPGLESRC)

2. 次のとおり入力してプログラムを作成する。

CRTPGM PGM(MYLIB/CVTHEXPGM) BNDSRVPGM(MYLIB/CVTTOHEX) DETAIL(\*BASIC)

CVTHEXPGM が作成される際、サービス・プログラムとの対話に使用するイン ターフェースに関する情報が含められます。これは CVTTOHEX 用のバインダ ー言語に反映されるものと同じです。

3. 次のとおり入力して、プログラムを呼び出す。

CALL CVTHEXPGM

CVTHEXPGM を実行可能にする処理の段階で、システムは以下のことを検査し ます。

- v サービス・プログラム CVTTOHEX はライブラリー MYLIB 内にある。
- v 作成時に CVTHEXPGM で使用された共通インターフェースが、実行時にも 有効である。

上のいずれかが真でなければ、エラー・メッセージが出されます。

<span id="page-148-0"></span>CVTHEXPGM の出力を下に示します。 (入力ストリングは 'ABC123\*' です。)

Result14++++++ Result10++ C1C2C3F1F2 10 character output C1C2C3F1F2F35C 14 character output

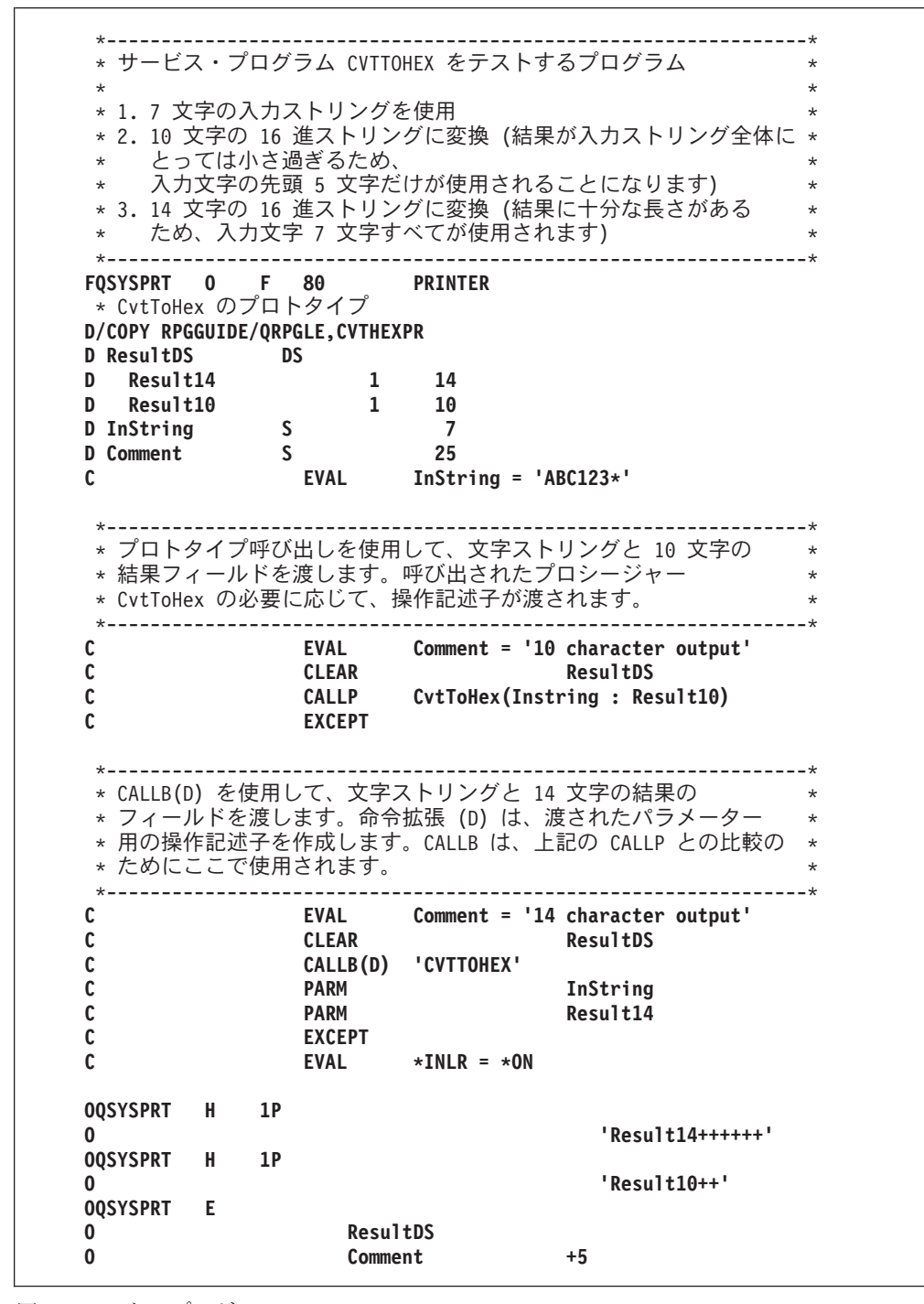

図 *46.* テスト・プログラム *CVTHEXPGM* のソース

# サービス・プログラムの更新

バインダー言語の利用で、サービス・プログラムを更新することができ、しかもプ ログラム CVTHEXPGM はコンパイルし直さなくても済みます。 例えば、新しいプ ロシージャーが既存のモジュールに入れるか、あるいは新しいモジュールに入れる かによって、CVTTOHEX に新しいプロシージャーを追加する 2 つの方法がありま す。

新しいプロシージャーを既存のモジュールに加えるには、 以下のことを実行しま す。

- 1. 新しいプロシージャーを既存のモジュールに追加する。
- 2. 変更モジュールをコンパイルし直す。
- 3. 新しいプロシージャーと関連したインターフェースを処理するためにバインダー 言語のソースを変更する。 これには、既存のステートメントに続く 新しいエク スポート・ステートメントの追加が関係しています。
- 4. CRTSRVPGM を使用してサービス・プログラムを再作成する。

新しいモジュールを使って新しいプロシージャーを加えるには、次のようにしま す。

- 1. 新しいプロシージャーのモジュール・オブジェクトを作成する。
- 2. 上で述べたように、新しいプロシージャーと関連したインターフェースを処理す るためにバインダー言語のソースを変更する。
- 3. サービス・プログラム CVTTOHEX を作成し直して、そのサービス・プログラ ムに新しいモジュールをバインドする。

どちらの方法でも、新しいプログラムは新しい機能をアクセスできます。 旧エクス ポートが同じ順序なので、既存のプログラムはまだこれを使用することができま す。既存のプログラムの更新も必要となるまで、これらをコンパイルし直す必要は ありません。

サービス・プログラムの更新について詳しくは、「*ILE* 概念」を参照してくださ い。

#### サンプル・バインダー・リスト

113 [ページの図](#page-150-0) 47 は CVTHEXPGM のバインダー・リストの例です。このリスト は基本リストの例です。バインダー・リストについて詳しくは、 98 [ページの『バイ](#page-135-0) [ンダー・リストの使用』お](#page-135-0)よび「*ILE* 概念」を参照してください。

サンプル・サービス・プログラム

<span id="page-150-0"></span>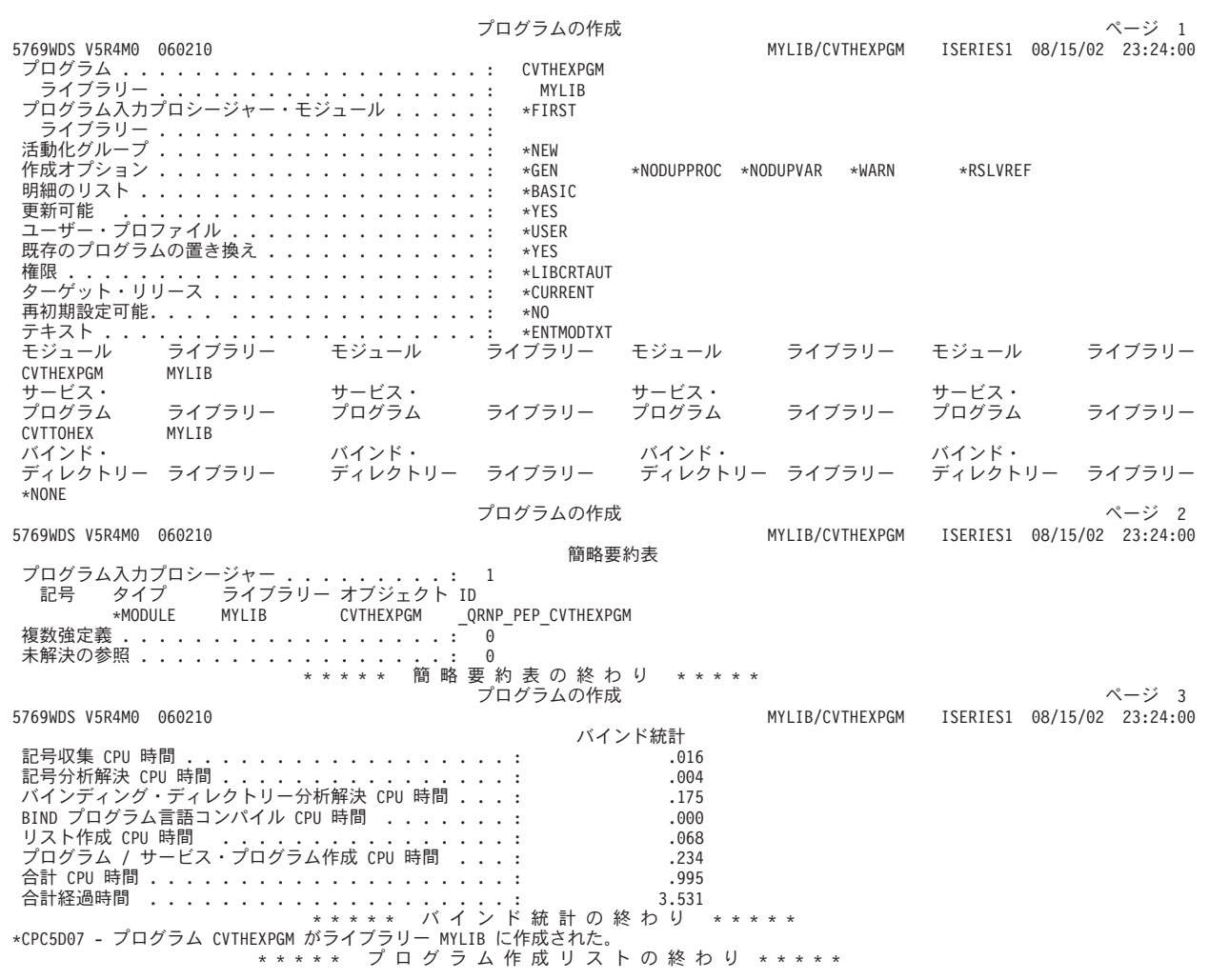

図 *47. CVTHEXPGM* の基本バインダー・リスト

### サンプル・サービス・プログラム

# 第 **9** 章 プログラムの実行

この章では、以下のことを行う方法について説明します。

- v CL CALL コマンドを使用してプログラムを実行し、パラメーターを渡す
- v メニュー方式アプリケーションからプログラムを実行する
- v ユーザー作成コマンドを使用してプログラムを実行する
- 活動化グループを管理する
- v 実行時記憶域を管理する

さらに、次を使用してプログラムを実行することができます。

- v プログラマー・メニュー。「*CL* プログラミング, SD88-5038-06」には、このメニ ューの情報があります。
- v PDM 開始 (STRPDM) コマンド。「*AS/400* プログラム開発管理機能 *(PDM)*」に は、このコマンドの情報があります。
- v QCMDEXC プログラム。「*CL* プログラミング」には、このプログラムの情報が あります。
- v 高水準言語。 143 ページの『第 10 [章 プログラムおよびプロシージャーの呼び出](#page-180-0) [し』に](#page-180-0)は、他の HLL からのプログラムの実行やサービス・プログラムおよびプ ロシージャーの呼び出しについての情報があります。
- 注**:** IBM WebSphere Development Studio Client for System i を使用します。これは 推奨される方法であり、プログラムの実行に関する説明は、製品のオンライ ン・ヘルプに記載されています。

# **CL CALL** コマンドを使用したプログラムの実行

CL CALL コマンドを使用して、プログラム (タイプ \*PGM) を実行することができ ます。コマンドは、対話式に使用したり、バッチ・ジョブの一部として使用した り、あるいは CL プログラムにこれを入れることができます。プロンプトが必要な 場合には、CALL を入力し F4 (プロンプト) キーを押してください。ヘルプが必要 な場合には、CALL を入力し F1 (ヘルプ) を押してください。

例えば、コマンド入力行からプログラム EMPRPT を呼び出すためには、次を入力 してください。

CALL EMPRPT

指定したプログラム・オブジェクトは、ライブラリー中に存在していなければなら ず、またこのライブラリーはライブラリー・リスト \*LIBL に入っていなければなり ません。また、次のように CL CALL コマンドでライブラリーを明示的に指定する ことができます。

CALL MYLIB/EMPRPT

CL CALL コマンドの使用についての詳細は、Web サイト [http://www.ibm.com/](http://www.ibm.com/systems/i/infocenter/) [systems/i/infocenter/](http://www.ibm.com/systems/i/infocenter/) で **i5/OS Information Center** の中の『プログラミング』カテゴ リーの『*CL* および *API*』の節を参照してください。

ユーザーが自分のプログラムを呼び出すと、IBM i システムはそのプログラムにあ る命令を実行します。

#### **CL CALL** コマンドを使用したパラメーターの受け渡し

ILE プログラムを実行する時にそのプログラムにパラメーターを渡すには、CL CALL コマンドの PARM オプションを使用します。

CALL PGM(program-name) PARM(parameter-1 parameter-2 ... parameter-n)

パラメーターは、次のようにキーワードを指定せずに入力することもできます。

CALL library/program-name (parameter-1 parameter-2 ... parameter-n)

各パラメーター値は、CL プログラム変数として、あるいは次の 1 つとして指定す ることができます。

- 文字ストリング定数
- v 数値定数
- v 論理定数

ILE RPG プロシージャーがプログラム入力プロシージャーであるようなプログラム に対してパラメーターを渡す場合には、そのプログラムには、唯一 \*ENTRY PLIST が指定されていなければなりません。(PARM ステートメント中で) 後に続くパラメ ーターは、CALL コマンドを介して渡されるものに 1 対 1 の関係で対応していな ければなりません。

パラメーターが処理される方法についての詳細な説明は、「*CL* プログラミング」の 『プログラム間のパラメーターの受け渡し』のセクションの CALL コマンドを参照 してください。

例えば、最初の開始時にプログラム EMPRPT2 には、正しいパスワードが渡されな ければなりません。そうでない場合には、そのプログラムは実行しません。 [117](#page-154-0) ペ [ージの図](#page-154-0) 48 はそのソースを示したものです。

- 1. プログラムを作成するためには、次を入力してください。 CRTBNDRPG PGM(MYLIB/EMPRPT2)
- 2. プログラムを実行するためには、次を入力してください。 CALL MYLIB/EMPRPT2 (HELLO)

CALL コマンドが出されると、そのコマンドによって渡されたパラメーターの内 容が保管され、プログラム・パラメーター PSWORD がその位置を示します。次 にプログラムは PSWORD の内容がプログラムに保管された値 ('HELLO') と一 致するかどうかを調べます。この場合には、2 つの値が同じなので、プログラム は実行を続行します。

<span id="page-154-0"></span>

| * プログラム名:      |    |    | FMPRPT2     |                |                                  | $\star$ |
|----------------|----|----|-------------|----------------|----------------------------------|---------|
| * 関連ファイル:      |    |    | EMPMST      | (物理ファイル)       |                                  | $\star$ |
| $\star$        |    |    | PRINT       | (PRINTER ファイル) |                                  | $\star$ |
| * 説明:          |    |    |             |                | このプログラムは、入力されたパスワードが             | $\star$ |
| $\star$        |    |    |             |                | 正しい場合に、ファイル EMPMST に保管されている*     |         |
| $\star$        |    |    |             |                | 社員情報を印刷します。コマンド行に                | $\star$ |
| $\star$        |    |    |             |                | "CALL ライブラリー名/EMPRPT2 (パスワード)" を | $\star$ |
| $\star$        |    |    |             |                | 入力してプログラムを実行します。                 | $\star$ |
| $\star$        |    |    |             |                | ここで、このプログラムのパスワードは               | $\star$ |
| $\star$        |    |    | 'HFIIO' です。 |                |                                  | $\star$ |
|                |    |    |             |                |                                  |         |
| <b>FPRINT</b>  | 0  | F  | 80          | <b>PRINTER</b> |                                  |         |
| <b>FEMPMST</b> | ΙP | -E |             | <b>K DISK</b>  |                                  |         |
| <b>IEMPREC</b> |    |    |             |                |                                  |         |

図 *48.* 実行時にパラメーターを要求する *ILE RPG* プログラム *(1/2)*

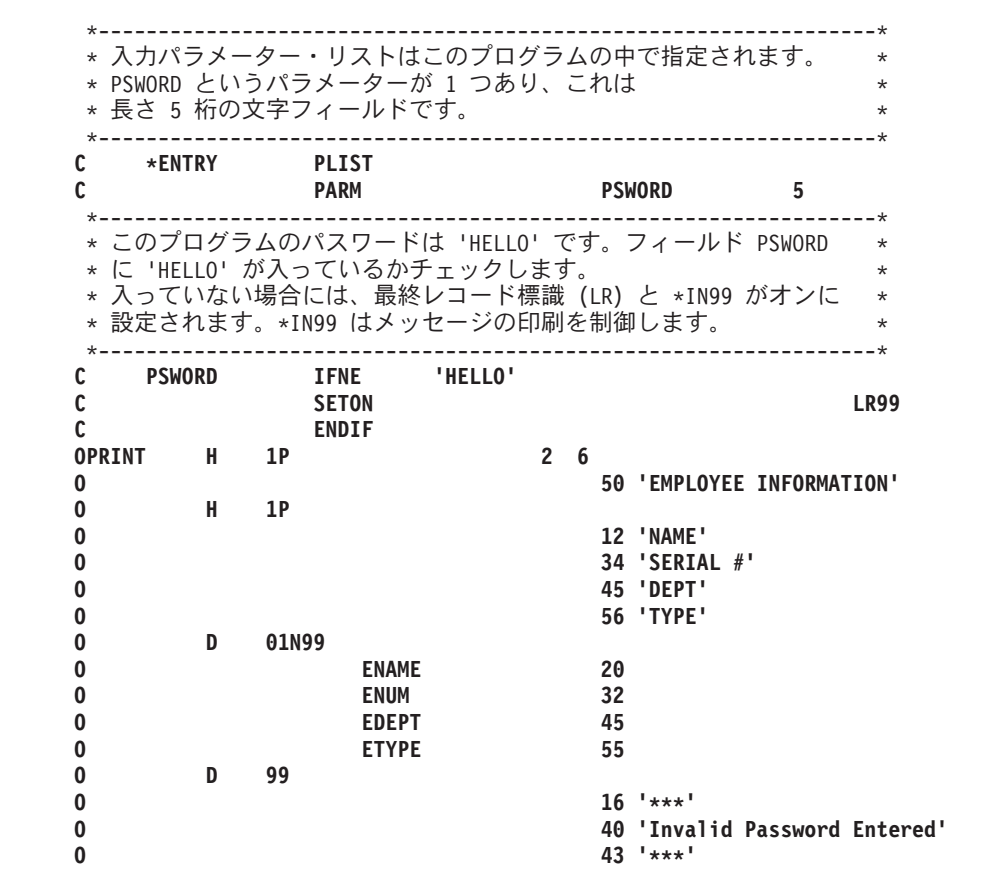

図 *48.* 実行時にパラメーターを要求する *ILE RPG* プログラム *(2/2)*

118 [ページの図](#page-155-0) 49 は、EMPRPT2 ソースによって参照される DDS を示したもので す。

<span id="page-155-0"></span>

| A* 説明:      | これは物理ファイル EMPMST の DDS です。<br>$\star$ |     |     |                                            |  |
|-------------|---------------------------------------|-----|-----|--------------------------------------------|--|
| A*          |                                       |     |     | これには 1 つのレコード様式 EMPREC が入っています。<br>$\star$ |  |
| A*          |                                       |     |     | このファイルには、会社の各社員ごとに 1 レコードが<br>$\star$      |  |
| A∗          | 入っています。                               |     |     | $\star$                                    |  |
|             |                                       |     |     |                                            |  |
| A∗          |                                       |     |     |                                            |  |
| A           | <b>R EMPREC</b>                       |     |     |                                            |  |
| А           | <b>ENUM</b>                           | 5 0 |     | TEXT ('EMPLOYEE NUMBER')                   |  |
| A           | <b>ENAME</b>                          | 20  |     | TEXT ('EMPLOYEE NAME')                     |  |
|             | <b>ETYPE</b>                          |     |     | TEXT ('EMPLOYEE TYPE')                     |  |
|             |                                       |     |     |                                            |  |
|             | <b>EDEPT</b>                          | 3   | - 0 | TEXT ('EMPLOYEE DEPARTMENT')               |  |
| A<br>A<br>А | <b>ENHRS</b>                          |     |     | TEXT ('EMPLOYEE NORMAL WEEK HOURS')        |  |

図 *49. EMPRPT2* <sup>の</sup> *DDS*

# メニュー方式アプリケーションからのプログラムの実行

ILE プログラムを実行するもう 1 つの方法はメニュー方式アプリケーションからで す。ワークステーション・ユーザーはメニューからオプションを選択し、それが特 定のプログラムを呼び出します。図 50 は、アプリケーション・メニューの例です。

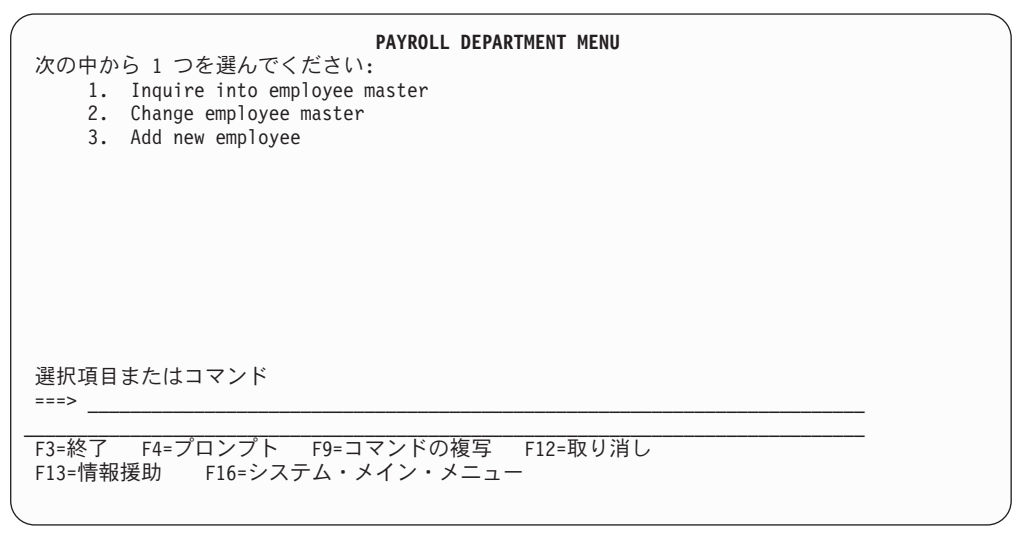

図 *50.* アプリケーション・メニューの例

図 50 に示す例は各オプションが別の ILE プログラムを呼び出す、メニュー・プロ グラムによって表示されます。STRSDA を使用し、オプション 2 を選択して、メ ニューを作成することができます (「メニューの設計」)。

119 [ページの図](#page-156-0) 51 は、上図の PAYROLL DEPARTMENT MENU の表示装置ファ イルの DDS を示します。ソース・メンバーは PAYROL といい、そのソース・タ イプは MNUDDS です。ファイルは SDA を使用して作成されています。

<span id="page-156-0"></span>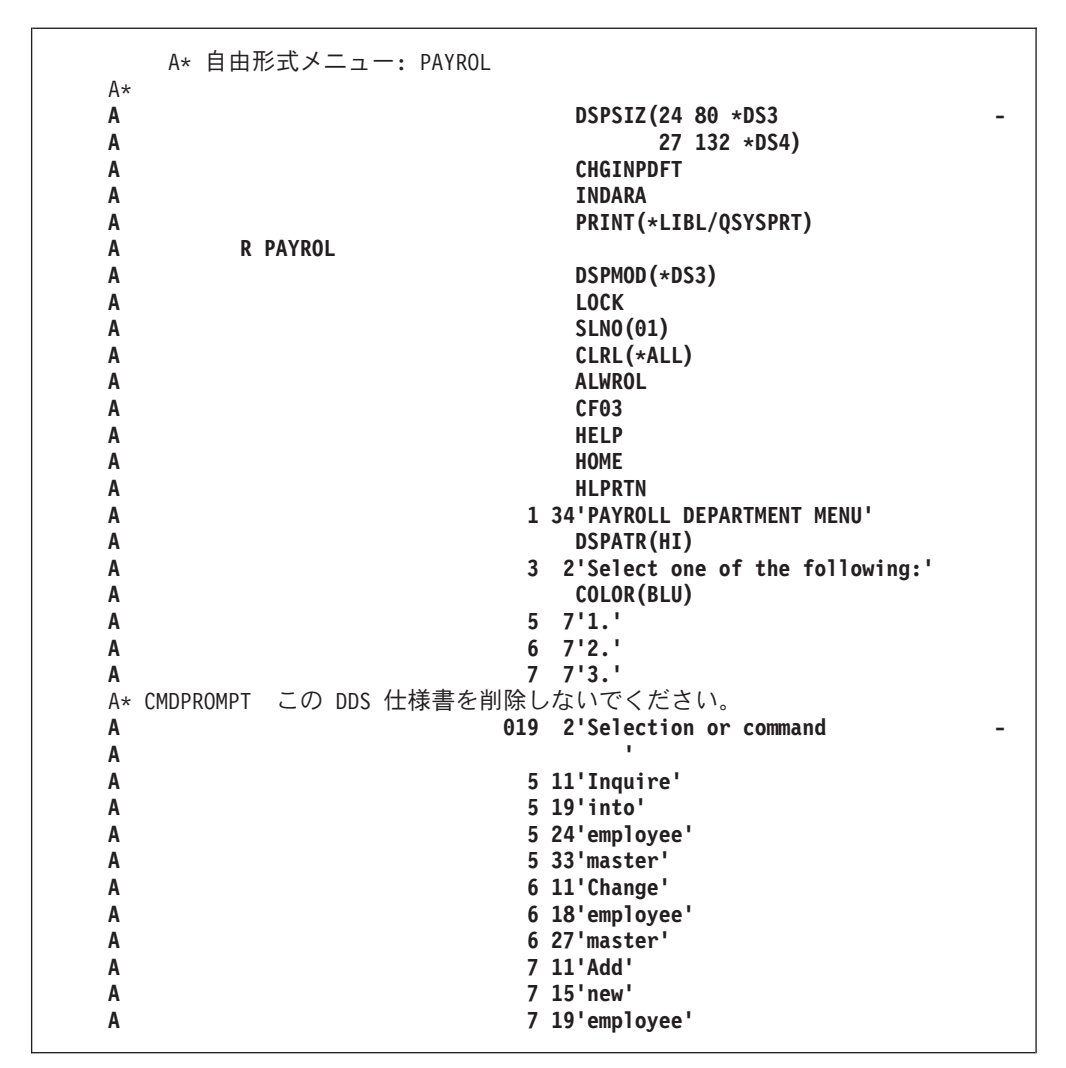

図 *51.* アプリケーション・メニューのデータ記述仕様書

図 52 は、 118 [ページの図](#page-155-0) 50 で示したアプリケーション・メニューのソースです。 ソース・メンバーは PAYROLQQ といい、そのソース・タイプは MNUCMD で す。これもまた SDA を使用して作成されています。

**PAYROLQQ,1 0001 call RPGINQ 0002 call RPGCHG 0003 call RPGADD**

図 *52.* メニュー・プログラムのソース

メニューは、次を入力して実行します。

GO library name/PAYROL

ユーザーがアプリケーション・メニューから 1、2、または 3 を入力すると、図 52 のソースはそれぞれプログラム RPGINQ、RPGCHG、または RPGADD を呼び出し ます。

## ユーザー作成コマンドを使用したプログラムの実行

コマンドを作成し、コマンド定義を使用してプログラムを実行することができま す。コマンド定義とは、コマンドの定義 (コマンド名、パラメーターの説明、およ び妥当性検査情報を含む) が入っていて、そのコマンドによって要求される機能を 実行するプログラムを識別するオブジェクト (タイプ \*CMD) です。

例えば、プログラム PAYROLL を呼び出すコマンド PAY を作成することができま すが、ここで PAYROLL は実行したい RPG プログラムの名前です。コマンドを対 話式に、またはバッチ・ジョブで入力することができます。コマンド定義の使い方 について詳しくは、「*CL* プログラミング」を参照してください。

### 実行時照会メッセージに対する応答

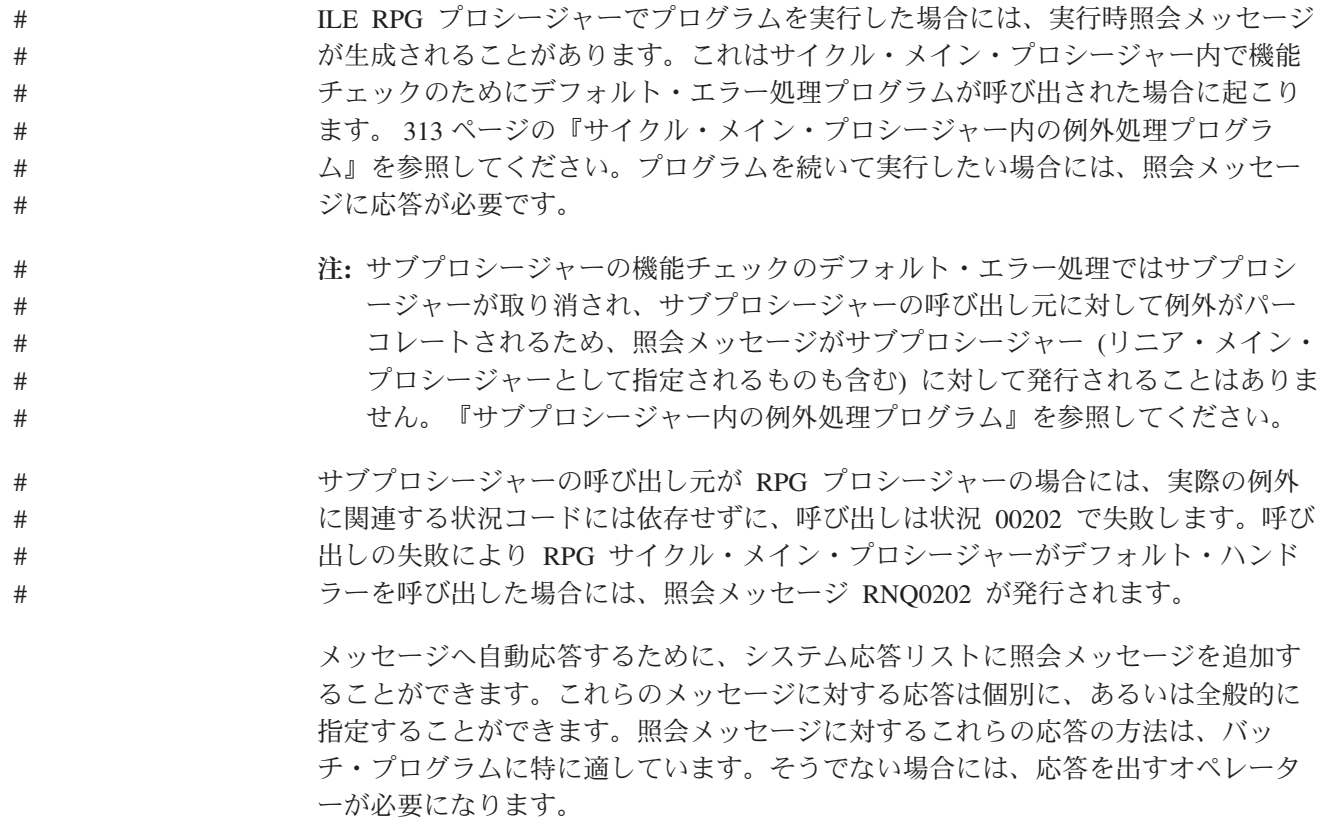

システム応答リストに、次の ILE RPG 照会メッセージを追加することができま す。

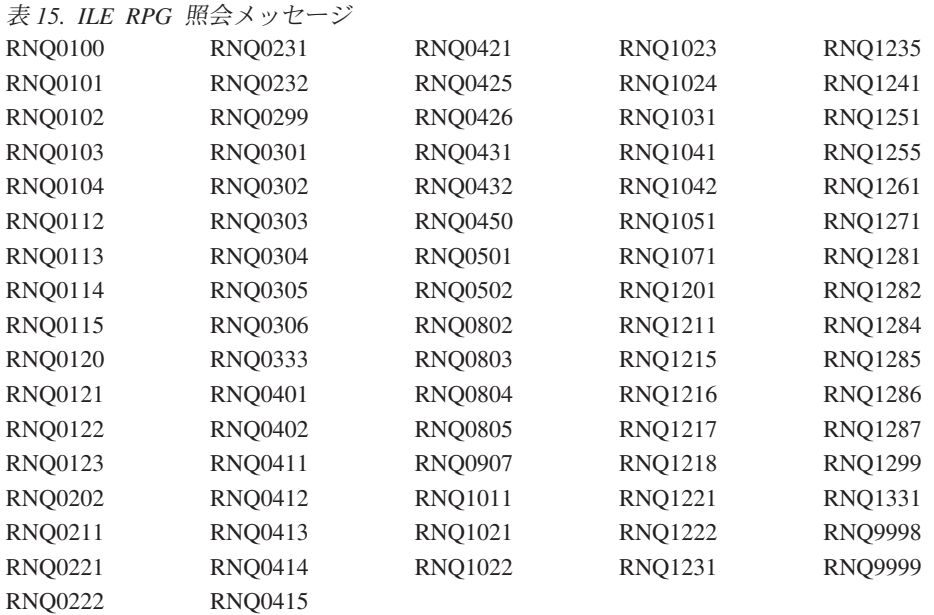

注**:** ILE RPG 照会メッセージは RNQ というメッセージ ID 接頭部を持っていま す。

応答リスト項目追加コマンドを使用してシステム応答リストに照会メッセージを追 加するためには、次を入力してください。

ADDRPYLE sequence-no message-id

ここで、*sequence-no* は 1 ~ 9999 の番号で、これはリストの中のどこで項目が加 えられているかを示し、*message-id* は、追加したいメッセージ番号です。追加した い各メッセージにこのコマンドを繰り返してください。

ジョブ変更 (CHGJOB) コマンド (または他の CL ジョブ・コマンド) を使用して、 ジョブで照会メッセージの応答リストを使用することを指示します。これを行うた めには、QUERY メッセージ応答 (INQMSGRPY) 属性に \*SYSRPYL を指定する必 要があります。

QUERY メッセージ応答 (INQMSGRPY) 属性が INQMSGRPY(\*SYSRPYL) として 指定されているジョブによって照会メッセージが送られた場合にのみ応答リストが 使用されます。INQMSGRPY パラメーターは次の CL コマンドにあります。

- ジョブ変更 (CHGJOB)
- v ジョブ記述変更 (CHGJOBD)
- v ジョブ記述作成 (CRTJOBD)
- ジョブ投入 (SBMJOB)

またシステム応答リスト項目処理 (WRKRPYLE) コマンドを使用して、システム応 答リストの項目を変更または除去することができます。ADDRPYLE コマンドおよ び WRKRPYLE コマンドについての詳細は、Web サイト [http://www.ibm.com/](http://www.ibm.com/systems/i/infocenter/) [systems/i/infocenter/](http://www.ibm.com/systems/i/infocenter/) で **i5/OS Information Center** の中の『プログラミング』カテゴ リーの『*CL* および *API*』の節を参照してください。

### **ILE** プログラムの終了

ILE プログラムが正常に終了した時は、システムは制御を呼び出し元に戻します。 呼び出し元はワークステーション・ユーザーでも、(メニュー処理プログラムのよう な) 別のプログラムでもかまいません。

ILE プログラムが異常終了し、そのプログラムが呼び出し元と異なる活動化グルー プで実行中であったときは、次のようなエスケープ・メッセージ CEE9901

Error *message-id* caused program to end.

が出され、制御は呼び出し元に戻されます。

CL プログラムは、メッセージ監視 (MONMSG) コマンドを使用してこの例外をモ ニターすることができます。他の ILE 言語における例外もモニターすることができ ます。

ILE プログラムがその呼び出し元と同じ活動化グループで実行中に異常終了した場 合には、出されるメッセージはプログラムが終了した理由によって異なります。機 能チェックで終了した場合には、CPF9999 が出されます。RPG プロシージャーによ って例外が出された場合には、RNX のメッセージ接頭部をもちます。

例外メッセージの詳細については、 310 [ページの『例外処理の概要』を](#page-347-0)参照してく ださい。

#### 活動化グループの管理

活動化グループとはジョブのサブ構造であり、1 つ以上の ILE または OPM プログ ラムを実行するために割り当てられるシステム資源 (例えば記憶域、コミットメン ト定義、オープン・ファイルなど) から構成されます。活動化グループによって同 じジョブ内で実行中の ILE プログラムは、互いに干渉されることなく (例えば、コ ミットメント制御や一時変更に影響されることなく) 独立して実行できるようにな ります。基本的な考え方は、1 つの活動化グループ内で活動状態になるすべてのプ ログラムが 1 つの連携アプリケーションとして開発されるということです。

プログラムの作成時に、ILE プログラムが実行される活動化グループを指定しま す。プログラム・オブジェクトの作成時に、ACTGRP パラメーターで指定された値 によって活動化グループが決められます(OPM プログラムは常にデフォルトの値の 活動化グループで実行します。これらの活動化グループの仕様書を変更することは できません)。いったん ILE プログラム (オブジェクト・タイプ \*PGM) が活動状態 になると、活動化グループが削除されるまで活動状態のままです。

この節の残りの部分では活動化グループの指定方法と削除方法について説明しま す。活動化グループについて詳しくは、「*ILE* 概念」を参照してください。

#### 活動化グループの指定

ILE プログラムが稼働する活動化グループは、ユーザー・プログラムの作成時 (CRTPGM または CRTBNDRPG を使用) またはサービス・プログラムの作成時 (CRTSRVPGM を使用) に、ACTGRP パラメーターに値を指定することによって制 御します。

注**:** CRTBNDRPG コマンドを使用する場合には、DFTACTGRP の値が \*NO の場合 にのみ ACTGRP に値を指定することができます。

次の値の中から 1 つを選択することができます。

v 名前付き活動化グループ

名前付き活動化グループによって、ILE プログラムおよびサービス・プログラム の集まりを、1 つのアプリケーションとして管理することができます。活動化グ ループは、作成時に活動化グループ名を指定した最初のプログラムが呼び出され た時に作成されます。それからは同じ活動化グループ名を指定するすべてのプロ グラムおよびサービス・プログラムによって使用されます。

名前付き活動化グループは、CL コマンド RCLACTGRP を使用して削除された時 に終了します。このコマンドは活動化グループがもう使用されない場合にのみ使 用することができます。これが終了した時には、名前付き活動化グループのプロ グラムおよびサービス・プログラムと関連したすべての 資源がシステムに戻され ます。

名前付き活動化グループ QILE が、CRTBNDRPG コマンドの ACTGRP パラメ ーターのデフォルト値です。しかし、活動化グループはアプリケーションに対応 するように意図されているので、このパラメーターには異なる値を指定されるよ うお奨めします。例えば、アプリケーション名の後に活動化グループの名前を指 定することができます。

 $\cdot$  \*NEW

\*NEW を指定すると、プログラムが呼び出されるたびに新しい活動化グループが 作成されます。システムが活動化グループの名前を作成します。この名前はジョ ブ内で固有のものです。

\*NEW で作成された活動化グループは常に、それと関連したプログラムの終了時 に終了します。このため、プログラムを活動状態にしておくために LR OFF でプ ログラムから戻るつもりの場合には、ACTGRP パラメーターに \*NEW を指定す べきではありません。

注**:** この値はサービス・プログラムの場合正しくありません。サービス・プログ ラムは、名前付き活動化グループまたは呼び出し元の活動化グループでのみ 実行することができます。

\*NEW は、CRTPGM コマンドの ACTGRP パラメーターのデフォルト値です。

ACTGRP(\*NEW) で ILE RPG プログラムを作成する場合には、以前の呼び出し から戻らずに必要な回数だけプログラムを呼び出すことができます。呼び出しご とに、プログラムが新しくコピーされます。それぞれの新しいコピーは独自のデ ータをもち、ファイルをオープンしたりします。しかし、「それ自身」への呼び 出しを終了するための何らかの方法がなければなりません。そうでない場合に は、単に新しい活動化グループを作成し続けるだけで、プログラムは決して戻ら ないことになります。

• \*CALLER

プログラムまたはサービス・プログラムは、呼び出し側プログラムの活動化グル ープ内に活動化されます。ACTGRP(\*CALLER) で作成された ILE プログラムが OPM プログラムによって呼び出された場合には、プログラムは OPM デフォル トの活動化グループ (\*DFTACTGRP) 内で活動化されます。

### **OPM** デフォルト活動化グループでの実行

IBM i ジョブの開始時に、システムは OPM プログラムによって使用される活動化 グループを作成します。この活動化グループを表すのに使用される記号は、 \*DFTACTGRP です。OPM デフォルトの活動化グループを削除することはできませ ん。これはジョブの終了時にシステムにより削除されます。

OPM プログラムは自動的に OPM デフォルトの活動化グループで実行されます。 次のいずれかが起こると、ILE プログラムも OPM デフォルトの活動化グループで 実行されます。

- プログラムが CRTBNDRPG コマンドの DFTACTGRP(\*YES) で作成された。
- v プログラムがプログラム作成時に ACTGRP(\*CALLER) で作成され、プログラム の呼び出し元がデフォルトの活動化グループで実行する。DFTACTGRP(\*NO) も 指定されている場合には、CRTBNDRPG コマンドの ACTGRP(\*CALLER) しか指 定できないことに注意してください。
- 注**:** \*CALLER を介して OPM デフォルトの活動化グループで実行しているプログ ラムに関連する資源は、ジョブが終了するまで削除されません。

#### **OPM RPG/400** と **ILE RPG** プログラムの互換性の維持

いくつかの RPG プログラムからなる OPM アプリケーションがある場合、ILE ア プリケーションを次のように作成すると、移行されたアプリケーションが OPM ア プリケーションであるかのように機能させることができます。

1. CVTRPGSRC コマンドを使用して各 OPM ソース・メンバーを変換し、/COPY メンバーを確実に変換できるようにする。

詳細については、 496 [ページの『ソースの変換』を](#page-533-0)参照してください。

2. CRTBNDRPG コマンドを使い、DFTACTGRP(\*YES) を指定して、変換された各 ソース・メンバーを別々にコンパイルして 1 つのプログラム・オブジェクトに バインドする。

OPM 互換性プログラムの詳細については、 25 [ページの『方針](#page-62-0) 1: OPM 互換アプリ [ケーション・プログラム』を](#page-62-0)参照してください。

#### 活動化グループの削除

活動化グループが削除されると、その資源が再利用されます。この資源には静的記 憶域およびオープン・ファイルが含まれます。\*NEW 活動化グループは、関連した プログラムが呼び出し元に戻る時に削除されます。

名前の付いた活動化グループ (QILE など) は、明示的に削除されるか、ジョブが終 了しない限り削除されないので、永続 活動化グループです。名前の付いた活動化グ ループで実行中のプログラムと関連した記憶域は、これらの活動化グループが削除 されるまで解放されません。

DFTACTGRP(\*YES) によって作成された ILE RPG プログラムは、LR オンで終了 するか、異常終了した時にその記憶域が解放されます。

注**:** \*CALLER を経由してデフォルトの活動化グループで実行中の ILE プログラム に関連した記憶域は、サインオフするか (対話式ジョブの場合)、ジョブが終了 する (バッチ・ジョブの場合) まで解放されません。

多くの ILE RPG プログラムが活動状態になっている (つまり少なくとも 1 回呼び 出されている) 場合には、システム記憶域が不足する可能性があります。したがっ て、ジョブが終了するまで記憶域は再利用されないので、OPM デフォルト活動化グ ループでは多量の静的記憶域を使用する ILE プログラムを実行しないようにしてく ださい。

サービス・プログラムと関連した記憶域が再利用されるのは、関連した活動化グル ープが終了した時だけです。サービス・プログラムがデフォルトの活動化グループ 内に呼び出された場合には、ジョブの終了時にその資源が再利用されます。

RCLACTGRP コマンドを使用すると、活動化グループの名前を指定して削除するこ とができます。このコマンドを使用して、使用中でない非デフォルト活動化グルー プを削除してください。このコマンドには該当するすべての活動化グループを削除 するか、あるいはある名前の活動化グループ 1 つを削除するかのオプションがあり ます。

RCLACTGRP コマンドについての詳細は、Web サイト [http://www.ibm.com/systems/](http://www.ibm.com/systems/i/infocenter/) [i/infocenter/](http://www.ibm.com/systems/i/infocenter/) で **i5/OS Information Center** の中の『プログラミング』カテゴリーの 『*CL* および *API*』の節を参照してください。RCLACTGRP および活動化グループ について詳しくは、「*ILE* 概念」を参照してください。

#### 資源再利用コマンド

# # # #

資源再利用 (RCLRSC) コマンドは、もはや活動状態ではないプログラムの資源を解 放するように設計されています。プログラムの作成方法によって、このコマンドは 異なる処理を行います。プログラムが OPM プログラムであるか、あるいは DFTACTGRP(\*YES) で作成されている場合には、RCLRSC コマンドはオープンされ ているファイルをクローズし、静的記憶域を解放します。

\*CALLER で作成されたため OPM デフォルトの活動化グループ内で活動化された ILE プログラム、またはサービス・プログラムの場合、RCLRSC コマンドが出され るとファイルはクローズされます。プログラムの場合、記憶域は再初期化されます が、解放はされません。サービス・プログラムの場合は、記憶域が再初期化される ことも解放されることもありません。

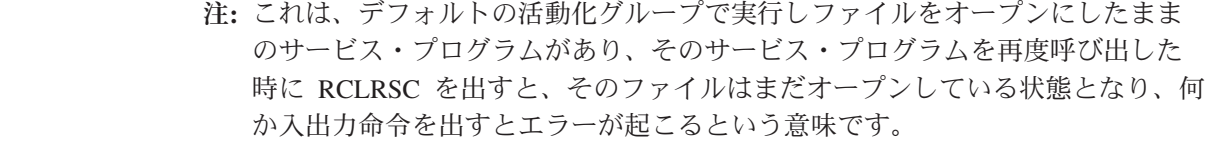

名前の付いた活動化グループと関連を持つ ILE プログラムの場合、RCLRSC コマ ンドは影響力を持ちません。名前の付いた活動化グループの資源を解放するために は、RCLACTGRP コマンドを使用しなければなりません。

RCLRSC コマンドの詳細については、Web サイト [http://www.ibm.com/systems/i/](http://www.ibm.com/systems/i/infocenter/) [infocenter/](http://www.ibm.com/systems/i/infocenter/) にある **i5/OS Information Center** の「プログラミング」カテゴリーの中 の『*CL* および *API*』セクションを参照してください。RCLRSC と活動化グループ について詳しくは、「*ILE* 概念」を参照してください。

### 動的に割り振られた記憶域の管理

ILE では、ヒープを管理することによってプログラムから実行時記憶域を直接管理 することができます。ヒープは動的記憶域の割り振りに使用される記憶域のことで す。 アプリケーションに必要な動的記憶域の量は、ヒープを使用するプログラムお よびプロシージャーによって処理されるデータによって異なります。

ヒープを管理するために、以下を使用できます。

- 命令コード ALLOC、REALLOC、および DEALLOC
- 組み込み関数 %ALLOC および %REALLOC
- v ILE バインド可能 API

実行時記憶域を明示的に管理する必要はありません。しかし、動的に割り振られた 実行時記憶域を使用したい場合には、明示的に管理することができます。例えば、 配列または複数回繰り返しデータ構造の大きさをどれぐらいにすべきか正確には分 からない場合に、明示的に管理することができます。配列またはデータ構造を BASED と定義し、プログラムがこれらの大きさを決定した時に、配列またはデータ 構造の実際の記憶域を獲得することができます。

```
* Two counters are kept:
* 1. The current number of array elements
* 2. The number of array elements that are allocated for the array<br>D arrInfo DS DUALIFIED
D arrInfo DS
D pArr \star INZ(*NULL)
D numElems 10I 0 INZ(0)
D numAlloc 10I 0 INZ(0)
                              D arr S 20A VARYING DIM(32767)
D BASED(arrInfo.pArr)
D i S 10I 0
/free
   // Allocate storage for a few array elements
   // (The number of elements that the array is considered to
   // actually have remains zero.)
   arrInfo.numAlloc = 2;
   arrInfo.pArr = %alloc(arrInfo.numAlloc * %size(arr));
    // Add two elements to the array
    if arrInfo.numAlloc < arrInfo.numElems + 2;
      // There is no room for the new elements.
     // Allocate a few more elements.
     arrInfo.numAlloc += 10;
     arrInfo.pArr = %realloc (arrInfo.pArr
                           : arrInfo.numAlloc * %size(arr));
             endif;
   arrInfo.numElems += 1;
    arr(arrInfo.numElems) = 'XYZ Electronics';
    arrInfo.numElems += 1;
   arr(arrInfo.numElems) = 'ABC Tools';
   // Search the array
   i = %lookup ('XYZ Electronics' : arr:1: arrInfo.numElems);
   1/ i = 1// Sort the array
    sorta %subarr(arr:1: arrInfo.numElems);
   // Search the array again
    i = %lookup ('XYZ Electronics' : arr:1: arrInfo.numElems);
   // Now, i = 2, since the array is now sorted
    // Remove the last element from the array
   arrInfo.numElems -= 1;
    // Clear the array
    // This can be done simply by setting the current number of
    // elements to zero. It is not necessary to actually clear
   // the data in the previously used elements.
   arrInfo.numElems = 0;
   // Free the storage for the array
   dealloc arrInfo.pArr;
   reset arrInfo;
   return;
```
図 *53.* 動的に割り振られた配列の割り振り、ソートおよび検索

システムでは、デフォルト・ヒープとユーザー作成ヒープの 2 種類のヒープを使用 することができます。RPG 記憶域管理命令は、デフォルト・ヒープを使用します。 これ以降の節では、デフォルト・ヒープで RPG 記憶域管理命令を使用する方法、 および記憶域管理 API を使用して独自のヒープを作成して使用する方法について説 明します。ユーザー作成のヒープ、およびその他の ILE 記憶域管理の概念について 詳しくは、「*ILE* 概念」を参照してください。

### **RPG** 命令を使用したデフォルト・ヒープの管理

活動化グループ内で動的記憶域の最初の要求があると、デフォルト・ヒープが作成 され、ここから記憶域割り振りが行われます。動的記憶域の追加の要求は、デフォ ルト・ヒープからの割り振りによって満たされます。動的記憶域の現行要求を満た すための記憶域がヒープに不足している場合には、ヒープが拡張され、追加の記憶 域が割り振られます。

割り振られた動的記憶域は、明示的に解放するか、あるいはヒープが破棄されるま で割り振られたままです。デフォルト・ヒープが破棄されるのは、所有する活動化 グループが終了したときだけです。

同一の活動化グループのプログラムはすべて、同じデフォルト・ヒープを使用しま す。あるプログラムが割り振られた以上の記憶域をアクセスした場合には、別のプ ログラムに問題を起こすことがあります。例えば、2 つのプログラム、PGM A と PGM B が同じ活動化グループで実行されているものとします。10 バイトが PGM A に割り振られても 11 バイトが PGM A で変更されています。もし PGM B に エクストラ・バイトが実際に割り振られていた場合は、PGM B に問題が起こりま す。

デフォルト・ヒープでは次の RPG 命令を使用することができます。

- v ALLOC 命令コードおよび %ALLOC 組み込み関数は、デフォルト・ヒープ内に 記憶域を割り振ります。
- v DEALLOC 命令コードは、ヒープ記憶域の 1 つ前の割り振りを解放します。
- v REALLOC 命令コードおよび %REALLOC 組み込み関数は、あらかじめヒープか ら割り振られている記憶域のサイズを変更します。
- 注**:** ALLOC および %ALLOC が処理するのはデフォルト・ヒープだけですが、 DEALLOC、REALLOC、および %REALLOC はデフォルト・ヒープとユーザー 作成ヒープの両方を処理します。

129 [ページの図](#page-166-0) 54 は、名前のリンク・リストを作るために記憶域管理命令コードが どのように使われるかを示します。

<span id="page-166-0"></span>

| D                | D AddName<br>name_parm<br>D Display<br>D Free                 | PR<br>PR<br>PR                                      | 40A                                                                                |    |
|------------------|---------------------------------------------------------------|-----------------------------------------------------|------------------------------------------------------------------------------------|----|
|                  | * ポインターが含まれています。                                              |                                                     | * リスト内の各要素には、名前へのポインターと次の要素への                                                      |    |
| D<br>D<br>D<br>D | elem<br>name@<br>next@<br>name len<br>D nameVal<br>D elemSize | <b>DS</b><br>S<br>C                                 | BASED(elem@)<br>$\star$<br>*<br>5U 0<br><b>BASED</b> (name@)<br>40A<br>%SIZE(elem) |    |
|                  |                                                               |                                                     | * リストの最初の要素は静的記憶域にあります。<br>* この要素の名前のフィールドには値を設定しません。                              |    |
| D<br>D<br>D<br>D | first                                                         | DS                                                  | INZ (*NULL)<br>$\star$<br>$INZ$ ( $*NULL$ )<br>$\star$<br>$500$ MZ $(0)$           |    |
|                  | * これは現在の要素へのポインターです。<br>* リストは空になります。                         |                                                     | * elem@ を <first> のアドレスに設定すると、</first>                                             |    |
|                  | D elem@                                                       | S                                                   | * INZ(%ADDR(first))                                                                |    |
|                  | $* - - - - - - -$<br>リスト内の 5 つの要素を書き込みます。                     |                                                     | ---------------------------                                                        |    |
|                  | 'Name?'                                                       | DO.<br><b>DSPLY</b><br><b>CALLP</b><br><b>ENDDO</b> | 5<br>name<br>AddName (name)                                                        | 40 |
| C<br>C<br>C<br>Ċ |                                                               |                                                     |                                                                                    |    |
|                  |                                                               |                                                     | リストを表示した後で、このリストを解放します。                                                            |    |

図 *54.* メモリー管理 *-* 名前のリンク・リストの作成 *(1/5)*

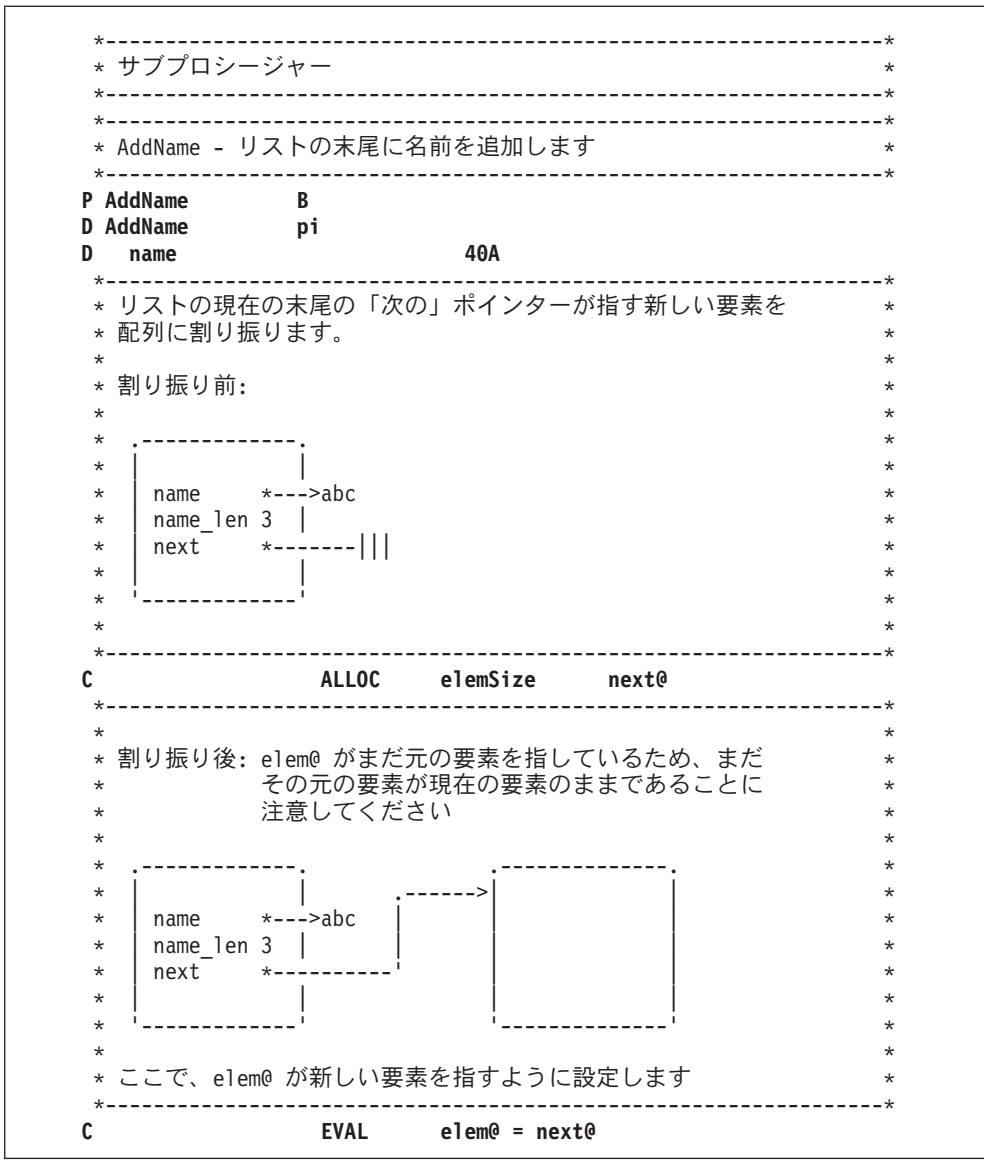

図 54. メモリー管理 - 名前のリンク・リストの作成 (2/5)

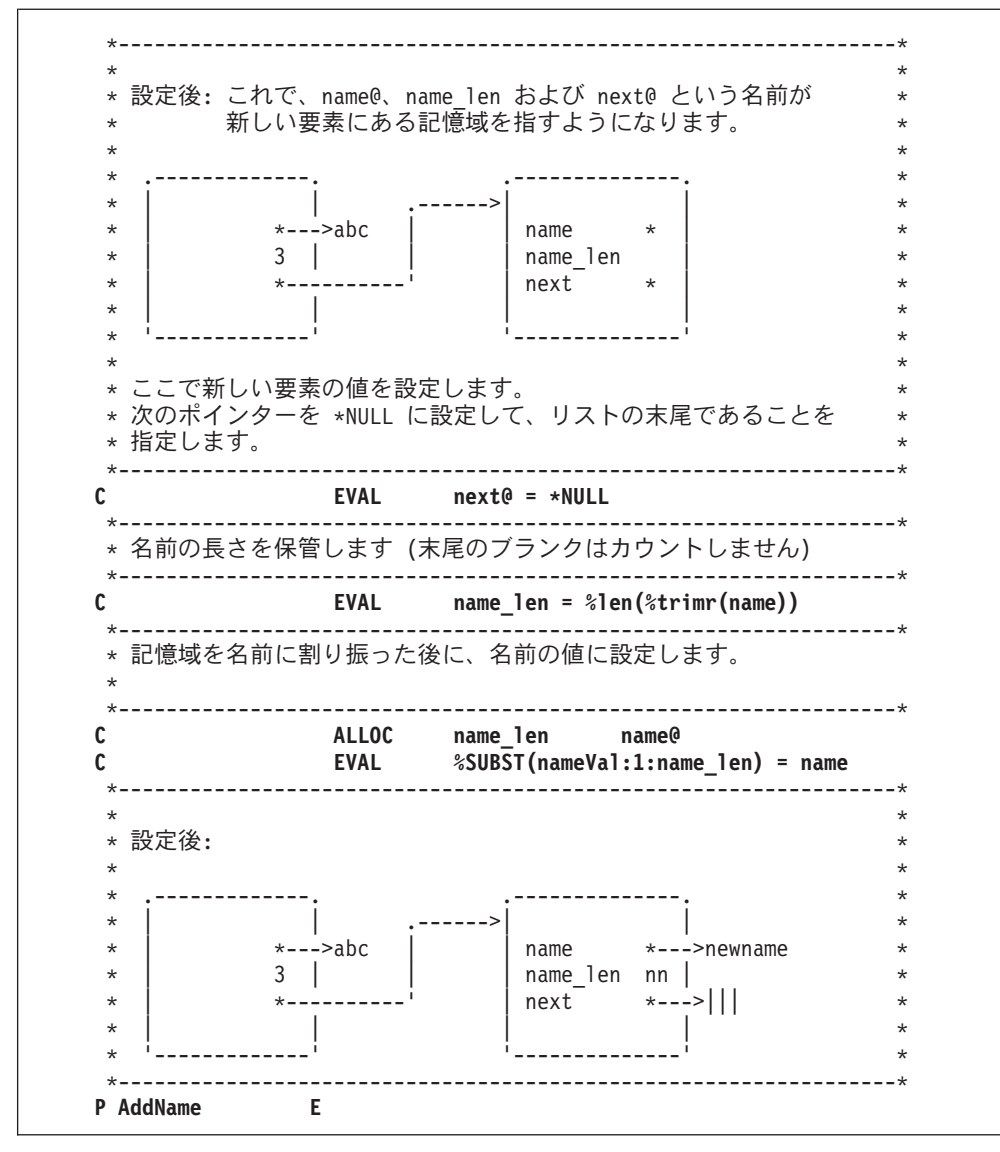

図 54. メモリー管理 - 名前のリンク・リストの作成 (3/5)

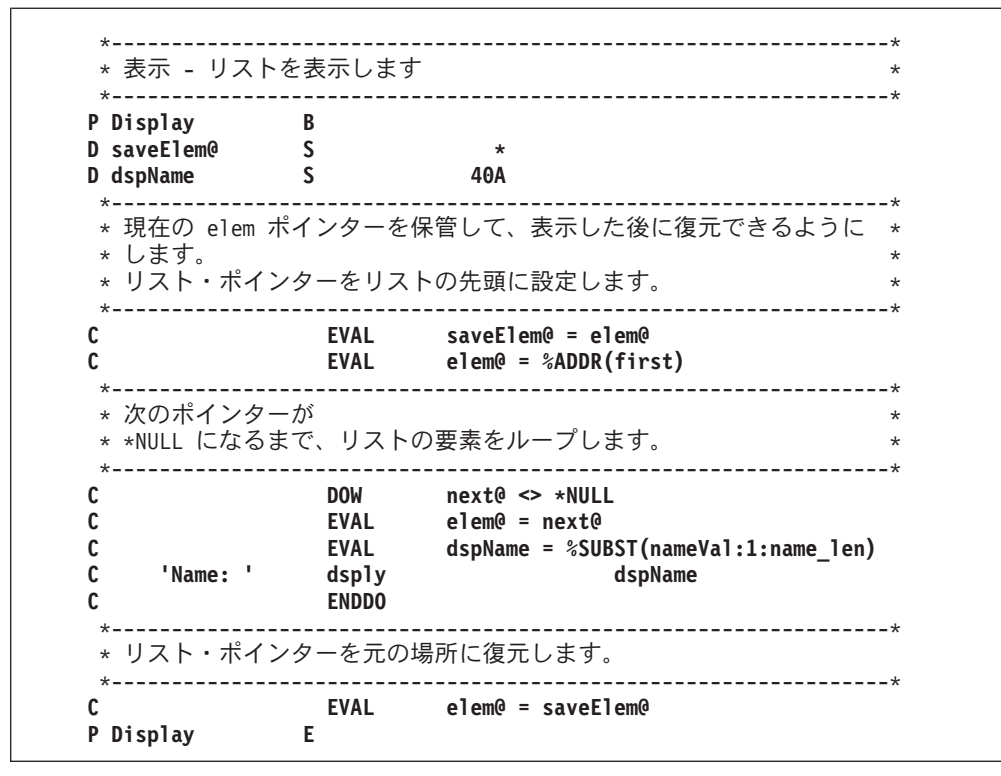

図 *54.* メモリー管理 *-* 名前のリンク・リストの作成 *(4/5)*

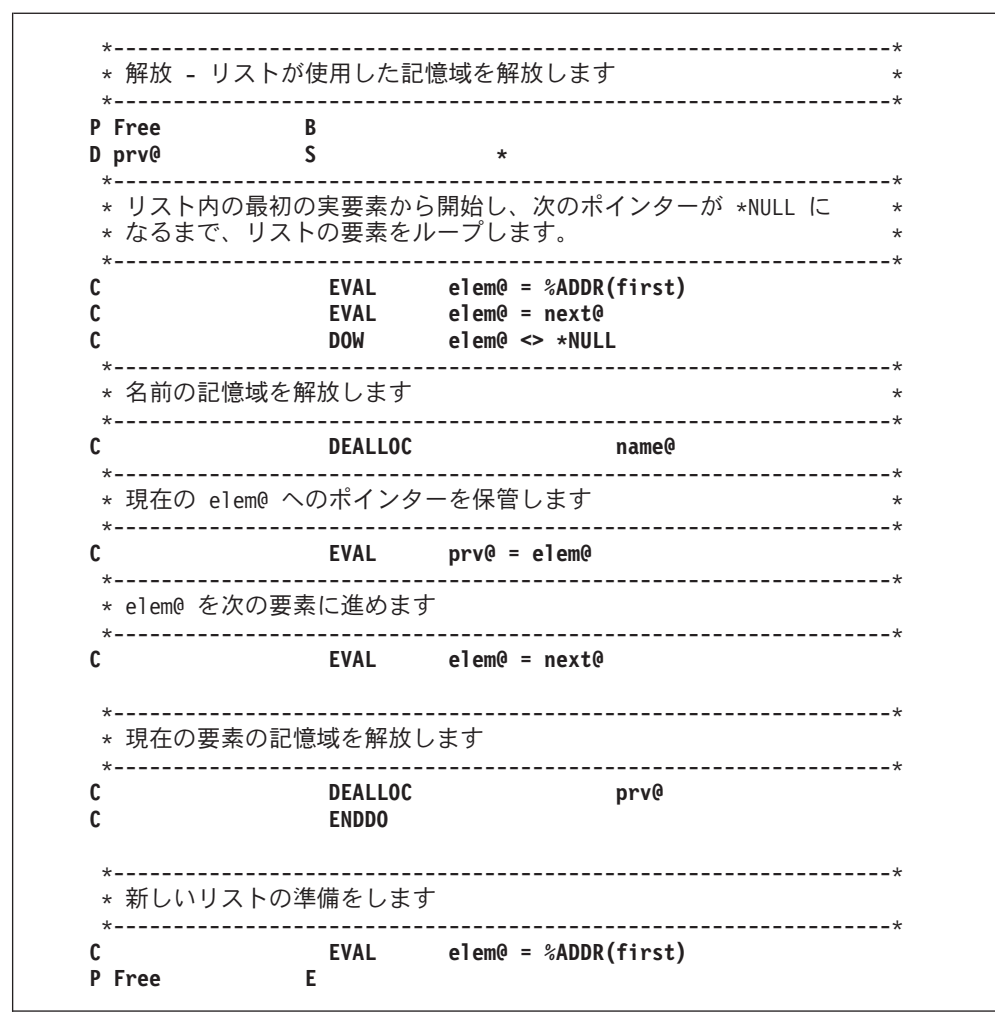

図 54. メモリー管理 - 名前のリンク・リストの作成 (5/5)

#### ヒープ記憶域の問題

134 ページの図 55 は、ヒープ記憶域の誤用に関連して起こる可能性のある問題を示 しています。

```
*..1....+....2....+....3....+....4....+....5....+....6....+....7...+....
\downarrow* ヒープ記憶域の誤用 *
*-----------------------------------------------------------------*
D Fld1 S 25A BASED(Ptr1)
D Ptr1 S *
/FREE
  Ptr1 = %ALLOC(25);
  DEALLOC Ptr1;
 // この時点以降は、基底ポインター Ptr1 は割り振られた記憶域を
 // 指さなくなるので、Fld1 にアクセスすることはできません。
  SomePgm();
 // 'SomePgm' への以前の呼び出し時に、複数の記憶域の割り振りが行なわれた
 // 可能性があります。
 // いずれにしても、記憶域の 25 バイトに 'a' が埋め込まれているため、
 // 以下の割り振りを行なうのは非常に危険です
 // この記憶域が現在何に使用されているのかを知ることはできません。
  Fld1 = *ALL'a';
/END-FREE
```
図 *55.* ヒープ記憶域の誤用

同様に、以下のような場合にもエラーが発生する可能性があります。

- v 再割り振りまたは割り振り解除が行われる前にポインターがコピーされている場 合には、同様のエラーが生じる可能性があります。ポインターを割り振り済み記 憶域にコピーする際には十分に注意して、記憶域の割り振り解除あるいは再割り 振りが行われた後でポインターを使用しないようにする必要があります。
- v ヒープ記憶域へのポインターがコピーされると、記憶域の割り振り解除または再 割り振りにそのコピーが使用できます。この場合、元のポインターに新しい値を 設定するまでは、このポインターを使用できません。
- v ヒープ記憶域へのポインターがパラメーターとして渡されると、呼び出された側 は、記憶域の割り振り解除または再割り振りを行うことができます。呼び出しが 戻った後で、ポインターにアクセスしようとすると、問題が生じる場合がありま す。
- v ヒープ記憶域へのポインターが \*INZSR に設定されていると、その後でポインタ ーの RESET を行うと、ポインターが、割り振られていない記憶域に設定される 可能性があります。
- v ヒープ記憶域へのポインターが (消去されたり、例えば ALLOC 命令によって新 しいポインターに設定されることによって) 失われた場合には、別の問題が生じ る場合があります。ポインターが失われた後では、このポインターが指していた 記憶域を解放することはできません。この記憶域がアドレス不可能になったこと をシステムが認識していないため、この記憶域を割り振ることはできません。

この記憶域が解放されるのは、活動化グループが終了した後です。

#### **ILE** バインド可能 **API** を使用したユーザー独自のヒープ管理

1 つ以上のユーザー作成ヒープを作成することによって、活動化グループ内の一部 のプログラムおよびプロシージャーで使用される動的記憶域を分離することができ ます。ユーザー作成ヒープの作り方については、「*ILE* 概念」を参照してくださ い。

次の例は、ILE RPG プロシージャーからユーザー作成ヒープを使用して、実行時配 列用の動的記憶域を管理する方法を示したものです。この例では、モジュール DYNARRAY 内のプロシージャーが、実際にバインドされていないパック配列に記 憶域を動的に割り振ります。このモジュール内のプロシージャーは、この配列で以 下の処置を実行します。

- 配列の初期化
- 配列への要素の追加
- 要素の値の戻し
- 配列用の記憶域の解放

DYNARRAY は、REALLOC 命令コードだけでなく、CEECRHP (ヒープ作成)、 CEEGTST (記憶域取得)、および CEEDSHP (ヒープ廃棄) という 3 つの ILE バイ ンド可能記憶域 API を使用してこれらの処置を行います。記憶域管理バインド可能 API に特有の情報は、Web サイト <http://www.ibm.com/systems/i/infocenter/> で **i5/OS Information Center** の中の『プログラミング』カテゴリーの『*CL* および *API*』の 節を参照してください。

図 56 では、DYNARRAY 内のプロシージャーのプロトタイプを含む、/COPY ファ イル DYNARRI を示します。この /COPY ファイルは、DYNARRAY にプロシージ ャーを呼び出すその他のモジュールだけでなく、DYNARRAY モジュールによって 使用されます。

DYNARRAY は、(15,0) パック 10 進数配列で使用されるように定義されていま す。これは、単に DYNA\_TYPE の定義を文字フィールドに変更することによっ て、文字配列の処理を容易に変換することができます。

| $\star$<br>$\star$<br>$\star$ |           | プロシージャーが含まれています。 | * DYNARRAY : (実際には)バインドされていない実行時パック (15,0)<br>配列の処理。DYNARRAY モジュールには、配列を割り振り、<br>配列値を戻すか設定し、配列を割り振り解除する |
|-------------------------------|-----------|------------------|----------------------------------------------------------------------------------------------------|
|                               |           |                  |                                                                                                    |
| <b>D DYNA TYPE</b>            | S         | 15P 0            |                                                                                                    |
| <b>D DYNA INIT</b>            | <b>PR</b> |                  |                                                                                                    |
| <b>D DYNA TERM</b>            | <b>PR</b> |                  |                                                                                                    |
| <b>D DYNA SET</b>             | <b>PR</b> |                  |                                                                                                    |
| Element<br>D.                 |           |                  | VALUE LIKE (DYNA TYPE)                                                                                  |
| <b>Index</b><br>D             |           | 5I 0             | <b>VALUE</b>                                                                                            |
| <b>D DYNA GET</b>             | <b>PR</b> |                  | LIKE (DYNA TYPE)                                                                                        |
|                               |           |                  |                                                                                                    |

図 *56. DYNARRAY* モジュールのプロトタイプを含む */COPY* ファイル *DYNARRI*

136 [ページの図](#page-173-0) 57 は、制御仕様書と定義仕様書を含むモジュール DYNARRAY の 最初の部分を示します。

```
*=================================================================
* DYNARRAY : (実際には) バインドされていない実行時パック (15,0)
* 配列の処理。このモジュールには、配列を割り振り、
          * 配列値を戻すか設定し、配列を割り振り解除する
          プロシージャーが含まれています。
*=================================================================
H NOMAIN
*-----------------------------------------------------------------
* このモジュール内のプロシージャー用のプロトタイプ
       *-----------------------------------------------------------------
/COPY DYNARRI
*-----------------------------------------------------------------
* CEEGTST API (ヒープ記憶域取得) へのインターフェース
* 1) HeapId = L - 70 ID.
* 2) Size = 割り振るバイト数
* 3) RetAddr= 割り振られた記憶域の戻りアドレス
* 4) *OMIT = フィードバック・パラメーター。ここに *OMIT を指定
             することは、要求が満たされなかった時に API から
* 例外を受け取ることを意味します。
* これを監視しているわけではないので、呼び出し
             * プロシージャーが例外を受け取ることになります。
*-----------------------------------------------------------------
D CEEGTST PR
D HeapId 10I 0 CONST
D Size 10I 0
D RetAddr *
D Feedback 12A OPTIONS(*OMIT)
*-----------------------------------------------------------------
* CEECRHP API (ヒープ作成) へのインターフェース
* 1) HeapId = L - 70 ID.
* 2) InitSize = ヒープの初期サイズ。
* 3) Incr - ヒープを拡大する必要がある場合に
             増分するバイト数。
* 4) AllocStrat = このヒープの場合の割り振り方法。値を
             0 に設定すると、システムが
             最適な方法を選択することができます。
 * 5) *OMIT = フィードバック・パラメーター。ここに *OMIT を指定
 * することは、要求が満たされなかった時に API から
             例外を受け取ることを意味します。
             これを監視しているわけではないので、呼び出し
             * プロシージャーが例外を受け取ることになります。
 *-----------------------------------------------------------------
D CEECRHP PR
D HeapId 10I 0
D InitSize 10I 0 CONST
D Incr 10I 0 CONST
D AllocStrat 10I 0 CONST
                     12A OPTIONS(*OMIT)
```
図 *57. DYNARRAY* のグローバル変数とローカル・プロトタイプ *(1/2)*

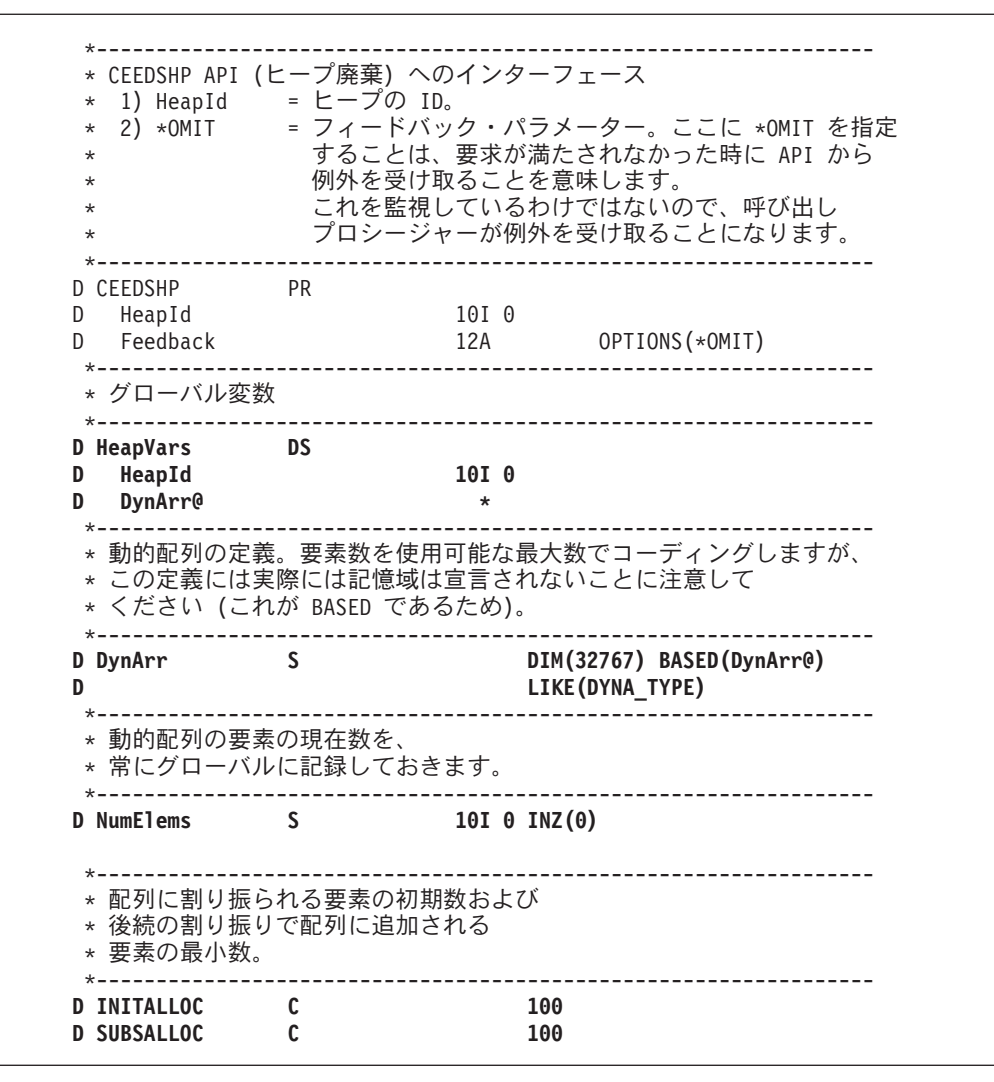

図 *57. DYNARRAY* のグローバル変数とローカル・プロトタイプ *(2/2)*

138 [ページの図](#page-175-0) 58 は DYNARRAY にあるサブプロシージャーを示したものです。

<span id="page-175-0"></span>\*================================================================= \* DYNA\_INIT: 配列を初期化します。 \* \* 機能: ヒープを作成し、実行時配列に記憶域の初期量を \* 割り振ります。 \*================================================================= **P DYNA\_INIT B EXPORT** \*----------------------------------------------------------------- \* ローカル変数。 \*----------------------------------------------------------------- **D Size S 10I 0** \* \* 事前に定義された要素数で開始します。 \* **C Z-ADD INITALLOC NumElems** \* \* 配列に必要なバイト数を決定します。 \* **C EVAL Size = NumElems \* %SIZE(DynArr)** \* \* ヒープの作成 \* **C CALLP CEECRHP(HeapId : Size:0:0: \*OMIT)** \* \* 記憶域を割り振り、配列の基底ポインターを、API から \* 戻されたポインターに設定します。 \* \* ALLOC 命令コードがデフォルト・ヒープを使用するため、CEEGTST API を \* 使用して別のヒープを指定する必要があることに注意してください。 \* **C CALLP CEEGTST(HeapId : Size : DynArr@ : \*OMIT)** \* \* 配列の記憶域の初期化 \* **C 1 DO NumElems I 5 0** C CLEAR DynArr(I) **C ENDDO P DYNA\_INIT E** \*================================================================= \* DYNA TERM: 配列処理を終了させます。 \* \* 機能: ヒープを削除します。 \*================================================================= **P DYNA\_TERM B EXPORT CALLP CEEDSHP(HeapId : \*OMIT)**<br>CALLP CEEDSHP(HeapId : \*OMIT) **C** RESET RESET HeapVars<br>PDYNA\_TERM E **P DYNA\_TERM** 

```
図 58. DYNARRAY のサブプロシージャー (1/4)
```
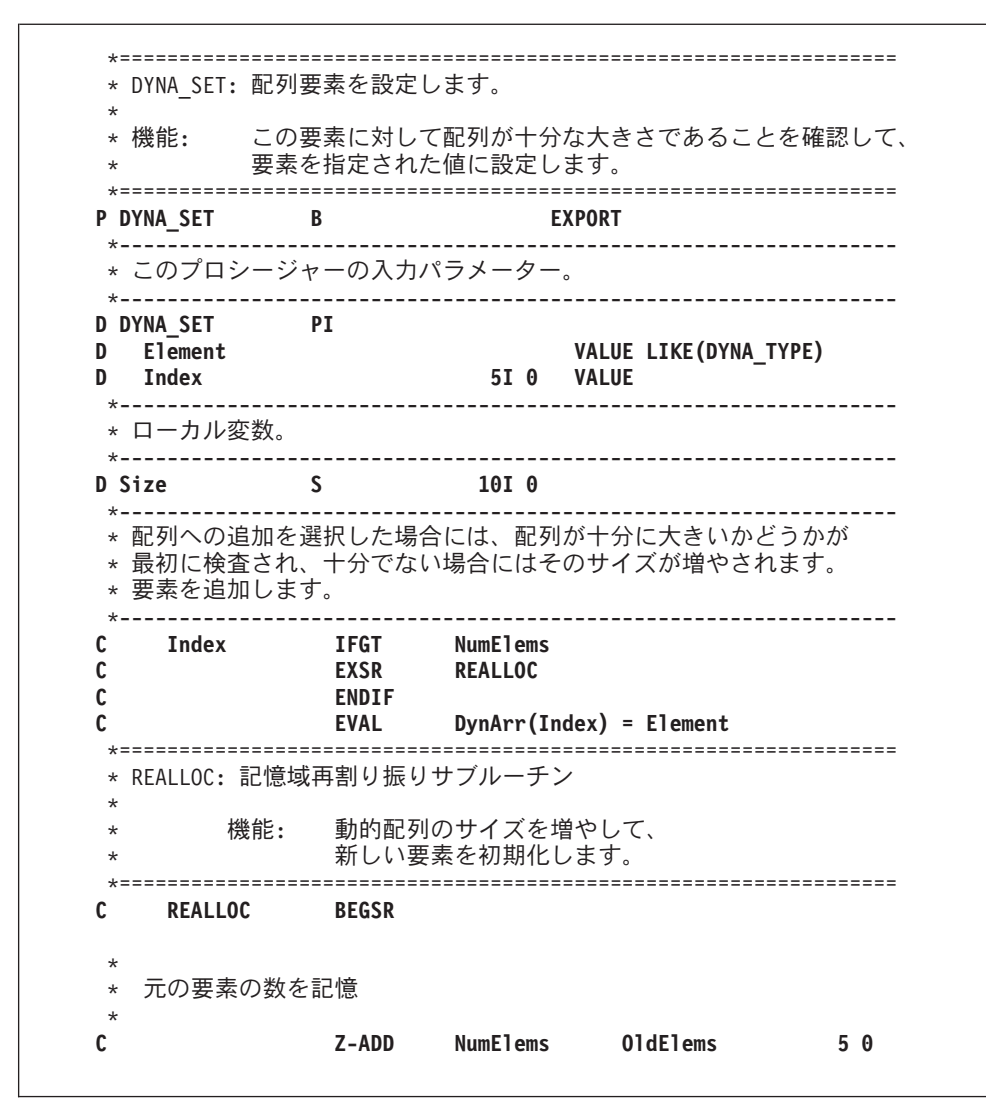

図 *58. DYNARRAY* のサブプロシージャー *(2/4)*

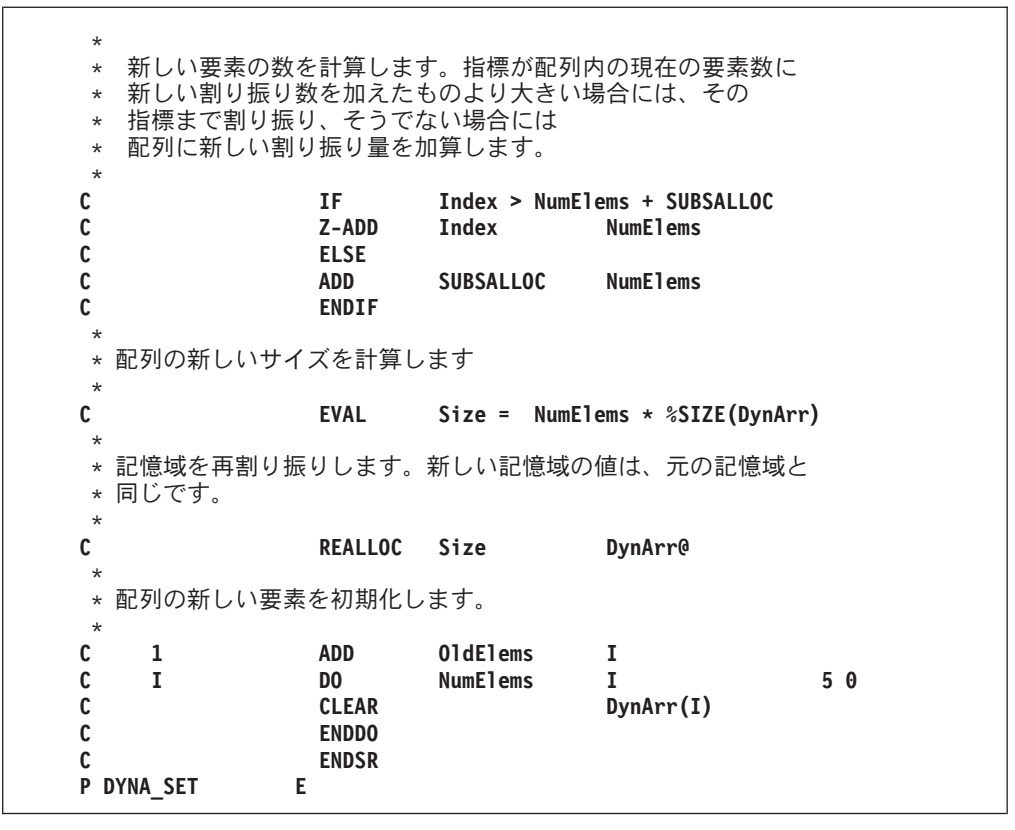

図 *58. DYNARRAY* のサブプロシージャー *(3/4)*

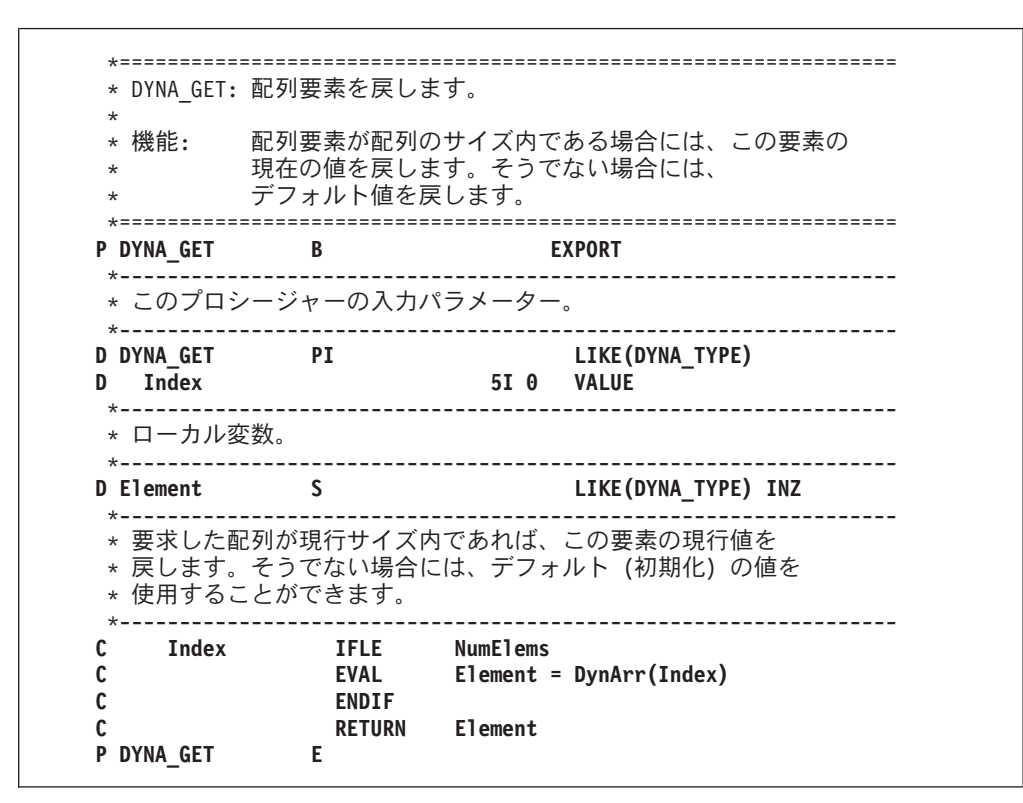

図 *58. DYNARRAY* のサブプロシージャー *(4/4)*

このサブプロシージャーのロジックは次のとおりです。

- 1. DYNA\_INIT は、ILE バインド可能 API CEECRHP (ヒープ作成) を使用してヒ ープを作成し、グローバル変数 HeapId にヒープ ID を保管する。これは、ILE バインド可能 API CEEGTST (ヒープ記憶域取得) を呼び出すことによって、配 列の初期値 (この場合は 100) に基づいてヒープ記憶域を割り振ります。
- 2. DYNA TERM は、ILE バインド可能 API CEEDSHP (ヒープ廃棄) を使用して ヒープを破棄する。
- 3. DYNA\_SET は要素の値を配列に設定する。

要素を配列に追加する前に、プロシージャーは十分なヒープ記憶域があるかどう かを調べます。十分でない場合には、命令コード REALLOC を使用して追加の 記憶域を取得します。

4. DYNA GET は指定された要素の値を戻す。プロシージャーは、要求された要素 かゼロのいずれかを呼び出し元に戻します。ゼロが戻されるのは、要求された要 素が実際には配列に保管されていない場合です。

モジュール DYNARRAY を作成するには、以下のとおりタイプしてください。 CRTRPGMOD MODULE(MYLIB/DYNARRAY) SRCFILE(MYLIB/QRPGLESRC)

このプロシージャーは、この後で CRTPGM または CRTSRVPGM を使用してその 他のモジュールとバインドすることができます。

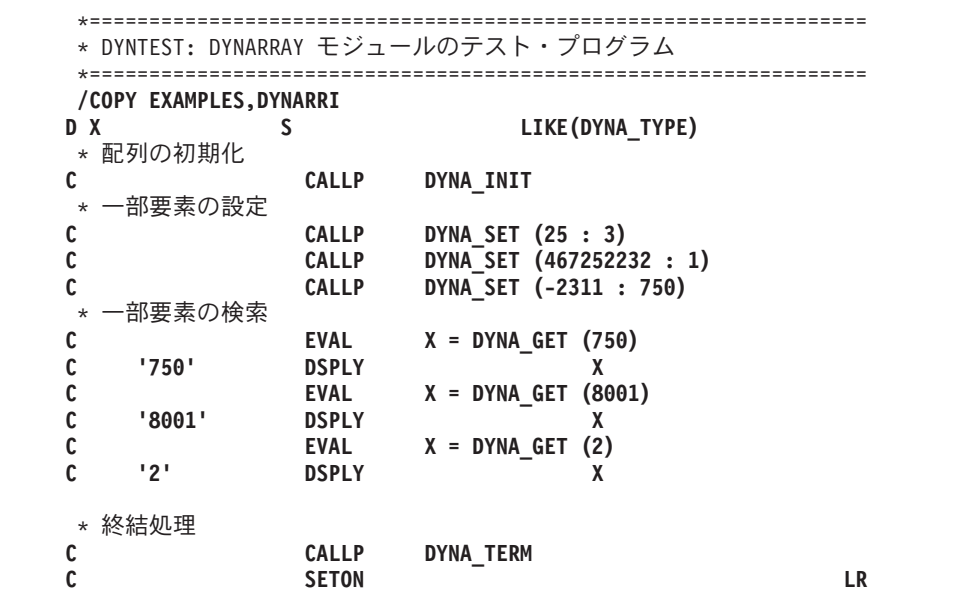

図 59 DYNARRAY 内のモジュールをテストする、別のモジュールを示します。

図 *59. DYNARRAY* のプロシージャーを使用するサンプル・モジュール
# 第 **10** 章 プログラムおよびプロシージャーの呼び出し

ILE では、プログラムまたはプロシージャーのどちらかを呼び出すことができま す。さらに、ILE RPG ではプロトタイプまたは非プロトタイプのプログラムおよび プロシージャーを呼び出す機能が提供されます(プロトタイプとは、コンパイラーが コンパイル時にインターフェースをチェックできる呼び出しインターフェースの外 部定義です)。

プログラムまたはプロシージャーを呼び出すのに望ましい方法は、プロトタイプ呼 び出しを使用することです。 プロトタイプのプロシージャーまたはプログラムに対 するパラメーターの呼び出しおよび受け渡しのための構文は、組み込み関数と一緒 に使用される、または式の中で使用される同一の自由形式構文を使用します。 この ため、プロトタイプ呼び出しは「自由形式」呼び出しとして参照されることがよく あります。

プログラムまたはプロシージャーの RPG 呼び出し元が存在しない場合や、プロシ ージャーがモジュールからエクスポートされない場合は、プロトタイプの指定は任 意です。プロトタイプが指定されていないと、RPG コンパイラーはプロシージャ ー・インターフェースからプロトタイプを生成します。プロシージャー・インター フェースが指定されていないと、PRG コンパイラーは戻り値もパラメーターもない プロトタイプを生成します。明示プロトタイプを持たないようなプロシージャーを 呼び出すこともプロトタイプ呼び出しと見なされます。 | | | | | | |

> 次の場合には、プログラムまたはプロシージャーを呼び出すのに CALL または CALLB 命令を使用してください。

- 非常に単純な呼び出しインターフェースの場合
- v 演算項目 1 および演算項目 2 に PARM 命令の機能が必要な場合
- プロトタイプのパラメーター検査で可能である以上の柔軟性が必要な場合

この章では、次の処理を行う方法について説明します。

- プログラムまたはプロシージャーを呼び出す
- プロトタイプ呼び出しを使用する
- プロトタイプのパラメーターを渡す
- v 固定形式の呼び出しを使用する
- プログラムまたはプロシージャーから戻る
- v ILE バインド可能 API を使用する
- グラフィックス・ルーチンを呼び出す
- 特殊なルーチンを呼び出す

# プログラム**/**プロシージャー呼び出しの概要

ILE 内でのプログラム処理はプロシージャー・レベルで行われます。ILE プログラ ムは 1 つ以上のモジュールから成り、モジュールは 1 つ以上のプロシージャーか ら成ります。ILE RPG モジュールには任意指定のメイン・プロシージャーおよびゼ ロかそれ以上のサブプロシージャーが含まれます。この章では、「プロシージャ ー」という語はメイン・プロシージャーおよびサブプロシージャーの両方に適用さ れます。

ILE「プログラム呼び出し」はプロシージャー呼び出しの特殊な形式です。すなわ ち、これはプログラム入力プロシージャーに対する呼び出しです。 プログラム入力 プロシージャーは、プログラム作成時に指定され、プログラムが呼び出される時に 制御を受け取るプロシージャーです。 プログラムの入り口モジュールが ILE RPG モジュールの場合には、そのモジュールのメイン・プロシージャーが、プログラム の呼び出し直後にプログラム入力プロシージャーによって呼び出されます。

この項には次の一般説明が入っています。

- プロシージャー呼び出しとプログラム呼び出しの比較
- 呼び出しスタック (あるいは一連の呼び出しの対話方法)
- v 再帰
- パラメーターの受け渡しについての考慮事項

## プログラムの呼び出し

プログラム呼び出しを使用して OPM または ILE プログラムを呼び出すことができ ます。プログラム呼び出しは、プログラム・オブジェクト (\*PGM) に対して行われ る呼び出しです。 呼び出されるプログラムの名前は実行時にアドレスに分析解決さ れますが、これは呼び出し側プログラムが、制御を初めて呼び出されるプログラム に渡す直前になります。 このため、プログラム呼び出しはよく動的呼び出しと言わ れます。

ILE プログラム、EPM プログラム、または OPM プログラムに対する呼び出しは、 すべてプログラム呼び出しの例です。また、バインド不可能 API の呼び出しも、プ ログラム呼び出しの例です。

プログラム呼び出しを行うためには、CALLP 命令または CALL と PARM の両方 の命令を使用します。 CALL および PARM 命令を使用する場合には、コンパイラ ーはパラメーター上のタイプ検査を実行できませんが、これは実行時エラーになり ます。

ILE プログラムが呼び出される時に、プログラム入力プロシージャーはプログラ ム・パラメーターを受け取り、プログラムの初期制御権が与えられます。さらに、 プログラム内のすべてのプロシージャーがプロシージャー呼び出し用に使用可能と なります。

## プロシージャーの呼び出し

OPM プログラムとは異なり、ILE プログラムはプログラム呼び出し以外の呼び出し も使用することができます。ILE プログラムでは、他のプロシージャーを呼び出す

ために、静的プロシージャー呼び出しまたはプロシージャー・ポインター呼び出し も使用することができます。また、プロシージャー呼び出しはバインド呼び出しと も言われています。

静的プロシージャー呼び出しとは、バインド中にプロシージャー呼び出しの名前が あるアドレスに帰着する ILE プロシージャーの呼び出しで、静的という用語はここ から出ています。結果として、静的プロシージャー呼び出しを使用した実行時パフ ォーマンスは、プログラム呼び出しを使用した実行時パフォーマンスより高速で す。 静的呼び出しによって、操作記述子、省略パラメーターが可能になり、渡され るパラメーター数の範囲が拡張します (399 まで)。

プロシージャー・ポインター呼び出しは、プロシージャーを動的に呼び出す手段を 提供します。 例えば、プロシージャー・ポインターをパラメーターとして別のプロ シージャーに渡すことができ、このプロシージャーは次に渡されたパラメーターで 指定されたプロシージャーを実行することになります。 また、プロシージャー名の 配列または異なるプロシージャーへプロシージャー呼び出しを動的に経路指定する アドレスも取り扱うことができます。呼び出されたプロシージャーが同一の活動化 グループにある場合には、プロシージャー・ポインター呼び出しのコストはほとん ど静的プロシージャー呼び出しのコストと同じです。

プロシージャー呼び出しのどちらかのタイプを使用して次を呼び出すことができま す。

- v 同じ ILE プログラム、またはサービス・プログラム内の別々のモジュールのプロ シージャー
- 別々の ILE サービス・プログラムのプロシージャー

静的プロシージャー呼び出しを使用して呼び出すことができるプロシージャーは、 プロシージャー・ポインターによっても呼び出すことができます。

静的プロシージャー呼び出しの使用例のリストについては、 152 [ページの『自由形](#page-189-0) [式呼び出しの例』お](#page-189-0)よび 169 [ページの『](#page-206-0)CALL および CALLB の例』を参照して ください。 プロシージャー・ポインターの使用例については、「*IBM Rational Development Studio for i: ILE RPG* 解説書」のプロシージャー・ポインターのデー タ・タイプのセクションを参照してください。

プロシージャー呼び出しを行うためには、CALLP 命令または CALLB と PARM の 両方の命令を使用します。 プロシージャーが値を戻す場合には、式でプロトタイ プ・プロシージャーを呼び出すこともできます。CALLB および PARM 命令を使用 する場合には、コンパイラーは、実行時にエラーを引き起こす可能性のあるパラメ ーター上のタイプ検査を行えません。

#### 呼び出しスタック

呼び出しスタックとは、呼び出しスタック項目のリストであり、後入れ先出し (LIFO) 順序に従います。 呼び出しスタック項目は、プログラムまたはプロシージ ャーの呼び出しです。 1 つのジョブにつき 1 つの呼び出しスタックがあります。

ILE プログラムが呼び出されると、最初にプログラム入力プロシージャーが呼び出 しスタックに追加されます。するとシステムは自動的にプロシージャー呼び出しを 実行し、関連したユーザーのプロシージャー (メイン・プロシージャー) が追加され ます。 プロシージャーが呼び出される時に、ユーザーのプロシージャー (メイン・ プロシージャーまたはサブプロシージャー) だけが追加されます。すなわちプログ ラム入力プロシージャーのオーバーヘッドはありません。

図 60 は、ILE プログラムを呼び出す OPM プログラムから構成されるアプリケー ションの呼び出しスタックを示します。ILE プログラムの RPG メイン・プロシー ジャーは RPG サブプロシージャーを呼び出し、次に C プロシージャーを呼び出し ます。本書の図では、最新項目がスタックの下部にあるということに注意してくだ さい。

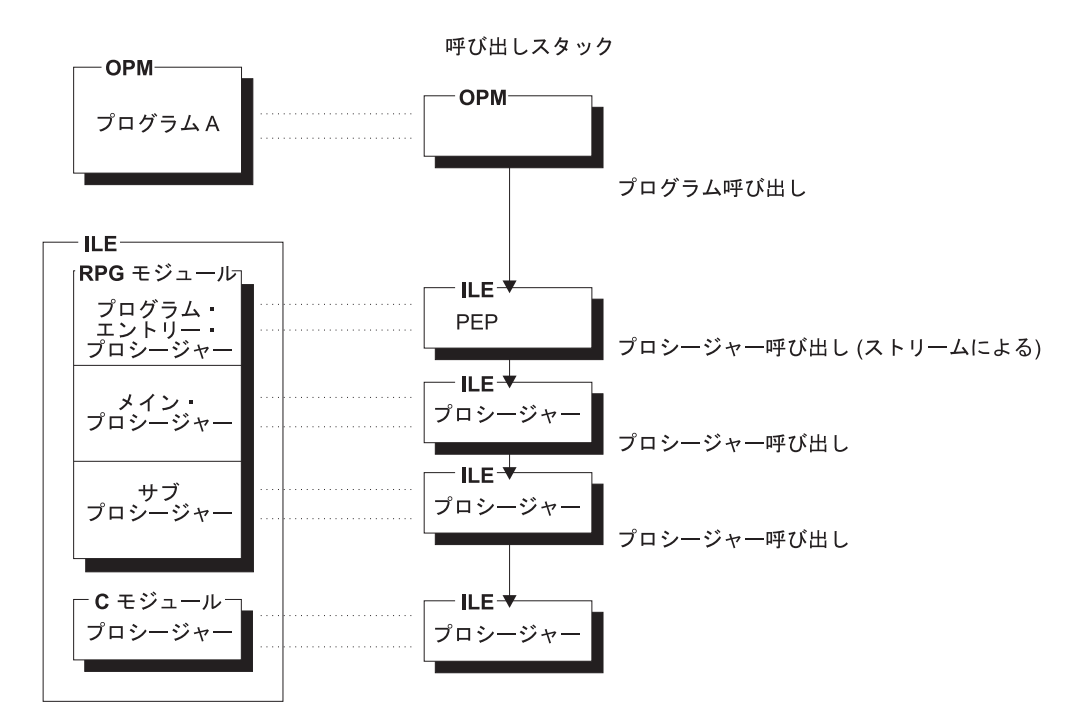

図 *60.* 呼び出しスタック上のプログラム呼び出しとプロシージャー呼び出し

注**:** ユーザー入り口プロシージャー (UEP) の呼び出しは自動的に行われるので、プ ログラム呼び出しでは、プログラム入力プロシージャーとユーザー入り口プロ シージャーの呼び出しが同時に行われます。したがってここからは、プログラ ム呼び出しの 2 つのステップはこの章および残りの章で出てくる呼び出しスタ ックの図表と合わせて参照してください。

#### 再帰呼び出し

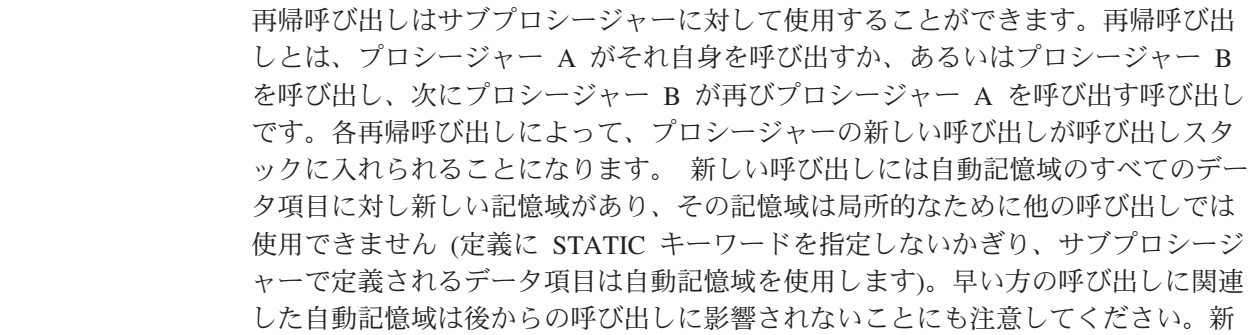

# # # # # # # # #

規の呼び出しは、以前の呼び出しと同じ静的記憶域 (モジュールのグローバル静的 記憶域とプロシージャー内のローカル静的記憶域の両方) を使用します。

# #

# # # # # # #

# # # # また、再帰呼び出しは、メイン・プロシージャーがリニア・メイン・プロシージャ ーであるプログラムにも使用することができます。リニア・メイン・プロシージャ ーはプログラム呼び出しを介してのみ呼び出すことができるため、リニア・メイ ン・プロシージャーが再帰的にそれ自体を呼び出す場合、リニア・メイン・プロシ ージャーが含まれるプログラムが再び呼び出されます。それ以外の場合、自身を再 帰的に呼び出すリニア・メイン・プロシージャーの動作は、それ自体を再帰的に呼 び出す通常のサブプロシージャーの場合と同じです。

呼び出しスタックにあるサイクル・メイン・プロシージャーは、その呼び出し元に 戻るまで呼び出すことはできません。したがって、既に活動中のサイクル・メイ ン・プロシージャーを呼び出す可能性のあるプロシージャーを呼び出さないように 注意してください。

不注意に再帰呼び出しに至る状況を避けてください。例えば、図 61 に示すように、 3 つのモジュールがあるとします。

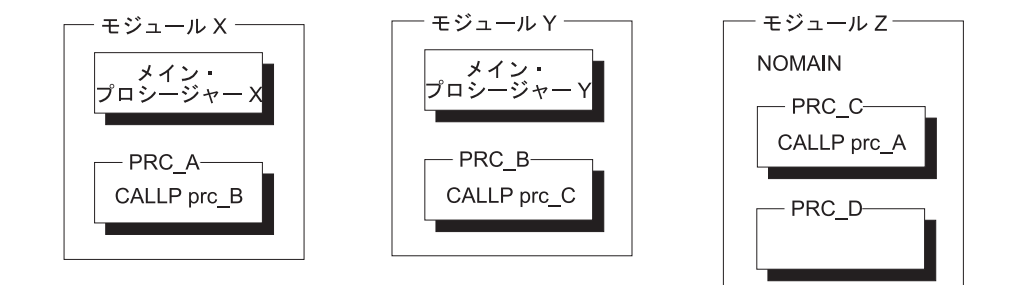

図 *61.* それぞれがサブプロシージャーをもつ *3* つのモジュール

モジュール X のプロシージャー A はモジュール Y のプロシージャー B を呼び 出すプログラムを実行しているとします。プロシージャー B があるフィールドを処 理するということ以外、B が何をするか分かりません。 一方、プロシージャー B はプロシージャー C を呼び出し、C はプロシージャー A を呼び出します。プロシ ージャー C がプロシージャー A を呼び出すと、再帰呼び出しになります。 呼び 出しスタックの順序は 148 [ページの図](#page-185-0) 62 に示すとおりです。最新の呼び出しスタッ ク項目が最下部にあることに注意してください。

<span id="page-185-0"></span>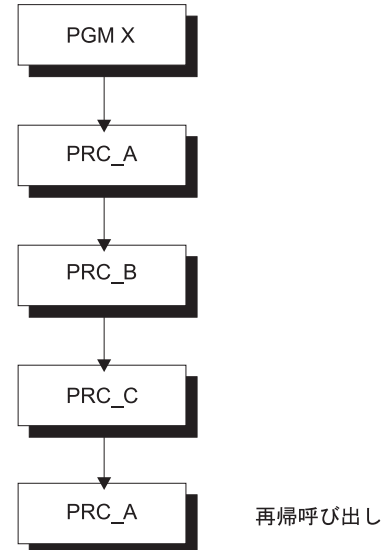

呼び出しスタック (一番下の項目が一番新しい)

図 *62.* 避けるべき再帰呼び出しスタック

サブプロシージャーは再帰的に呼び出されることが可能ですので、再帰が起こって いることに気付かない場合には、システム資源を使い果たすことがあります。

```
注意!
```
無条件再帰呼び出しを使用すると無限再帰の状態になり、システム資源の過剰 使用につながる可能性があります。 無限の再帰は適切なプログラミングで避 けることができます。 一般に、適切な再帰的プロシージャーは、望ましい結 果が得られたかどうかを判別するテストで開始されます。 必要な結果が得ら れていれば、再帰プロシージャーは最新の呼び出し元に戻ります。

#### パラメーターの受け渡しについての考慮事項

呼び出しインターフェースの設計時には、パラメーターの渡し方について多くの決 定をしなければなりません。 他方、ユーザーが呼び出し元の場合には、大部分の決 定が既にユーザーのためになされています。次に呼び出しインターフェースの設計 時に忘れてはならないパラメーター受け渡しの考慮事項をいくつかリストします。

• コンパイル時のパラメーターの検査

プロトタイプ呼び出しの呼び出しインターフェースはコンパイル時に検査されま す。 この検査によって次のことが確認されます。

- データ・タイプが正しく使用されていること
- 正しいファイルがファイル・パラメーターに渡されていること
- すべての必要なパラメーターが渡されていること
- \*OMIT が使用可能な場所でだけ渡されていること
- パラメーターの受け渡し方法

#

各 HLL は 1 つ以上のパラメーターの受け渡し方法を提供します。 これらには パラメーター値へのポインターの受け渡し、値のコピーの受け渡し、または値自 身の受け渡しが含まれます。

v 操作記述子の受け渡し

時には、ユーザーに渡されるデータの正確な形式が分らないことがあります。 こ の場合には、渡されたパラメーターの形式に関する詳細説明を提供するために操 作記述子を渡すよう要求することができます。

• パラメーターの数

一般に、呼び出されるプログラムまたはプロシージャーに必要な数のパラメータ ーを渡す必要があります。 必要数より少ないパラメーターが渡され、呼び出され た側がデータのないパラメーターを参照した場合には、呼び出された側でエラー となります。

• 少ないデータの受け渡し

パラメーターを渡したとき渡したデータが小さすぎる場合には、アプリケーショ ンは正しく機能しません。 パラメーターを変更する場合には、記憶域を重ね書き することがあります。 パラメーターを使用する場合には、パラメーターを誤って 解釈することがあります。コンパイラーは、パラメーターのプロトタイピングに よって、パラメーターの長さが適切かどうかを調べます。

呼び出された側がパラメーターが最大長よりも短いことを指示した場合には (文 書またはプロトタイプによって)、安全に短いパラメーターを渡すことができます (しかし、呼び出されたプロシージャーが、必要なものより少ないデータを 処理 するように作成されていなければならないことに注意してください)。

v 評価の順序

# # #

プロトタイプの呼び出しのパラメーターの評価順序は保証されていません。 パラ メーターがパラメーター・リストで複数回使用されている場合には、このことは 重要であり、副次的な影響を与えることがあります。

v 言語間呼び出しについての考慮事項

HLL によって、プログラムとプロシージャー間のデータの受け渡し方法が異なる だけでなく、サポートしているデータ表示方法も異なっています。 一般に、呼び 出し側と呼び出された側のプログラムまたはプロシージャーに共通のデータ・タ イプで、両方でサポートされるデータだけを使用して渡す必要があります。

RPG ファイル・パラメーターは、その他の HLL のファイル・パラメーターに関 連していません。RPG ファイル・パラメーターは他の RPG プログラムまたはプ ロシージャーにのみ渡すことができます。

表 16 は上記の考慮事項と、プロトタイプまたは非プロトタイプの 2 つのパラメー ターを関連付けています。

表 *16.* パラメーター受け渡しオプション

| <b> パラメーター・オプション</b> | プロトタイプ | 非プロトタイプ | 参照ページ |
|----------------------|--------|---------|-------|
| コンパイル時のパラメーターの検  はい  |        |         |       |
| 査                    |        |         |       |

| プロトタイプ | 非プロトタイプ | 参照ページ                                  |
|--------|---------|----------------------------------------|
| はい     | はい      | 153                                    |
| はい (b) |         | 153                                    |
| はい     |         | 153                                    |
| はい (b) | はい (b)  | 156                                    |
| はい     | はい (b)  | 157                                    |
| はい     | はい      | 158                                    |
| はい     | はい      | 159                                    |
| はい     |         | 164                                    |
| はい     |         | 165 ページの<br>『ファイル・パ<br>ラメーターの引<br>き渡し』 |
|        |         |                                        |

表 *16.* パラメーター受け渡しオプション *(*続き*)*

## プロトタイプ呼び出しの使用

| | | | | | | | | | |

プロトタイプ呼び出しは、パラメーター検査に使用可能なプロトタイプのある呼び 出しです。 このプロトタイプは、明示的に指定されるか、あるいは、プロシージャ ーが呼び出しと同じモジュールに指定されている場合にコンパイラーによってプロ シージャー・インターフェースから暗黙的に生成されます。プロトタイプ呼び出し はかなり単純な呼び出しインターフェースをもち、より多くの機能を提供します。 例えば、プロトタイプ呼び出しを使用して (同じ構文で) 次を呼び出すことができま す。

- v 実行時にシステム上にあるプログラム
- v 同じプログラムまたはサービス・プログラムにバインドされた、他のモジュール またはサービス・プログラム内のエクスポートされたプロシージャー
- 同じモジュール内のサブプロシージャー

RPG では、プロトタイプ呼び出しは自由形式呼び出しとしても知られています。 自由形式呼び出しは、組み込み関数の引数に非常によく似た、呼び出しの引数が自 由形式構文を使って指定される呼び出し構文のことを言います。これは固定形式呼 び出しと対比するもので、この場合には引数は別個の仕様書に入れられます。 使用 される戻り値があるかどうかにより、自由形式呼び出しを作成には 2 つの方法があ ります。 戻り値がない場合には、CALLP 命令を使用してください。 戻り値があ り、戻された値を使用したい場合には、例えば EVAL を使って式の中にプロトタイ プ・プロシージャーを入れてください。 値を戻すプロシージャーに対し CALLP を 使用した場合には、戻り値は無視されます。

注**:** プロトタイプ・プロシージャーだけが値を戻すことができ、プロトタイプのプ ログラムは戻すことができません。

プロシージャー呼び出しにおいて、オプションで、パラメーターがないことを示す 括弧をコーディングすることができます。これにより、プロシージャー呼び出しと スカラー変数の区別がより容易になります。

プロトタイプ・パラメーターの受け渡しの説明については、 152 [ページの『プロト](#page-189-0) [タイプ・パラメーターの受け渡し』を](#page-189-0)参照してください。

## **CALLP** 命令の使用

| | | |

ユーザーは CALLP (プロトタイプ・プロシージャーの呼び出し) 命令を使って、任 意の言語で書かれたプロトタイプ・プログラムまたはプロシージャーを呼び出すこ とができます。CALLP 命令は次の拡張因子 2 構文を使用します。

C CALLP NAME{ (PARM1 {:PARM2 ...}) }

自由形式演算では、命令拡張がない場合には CALLP を省略することができます。 自由形式命令は次の形式のいずれかを使用することができます。

```
/free
    callp name { (parm1 { ; } parm2 ... ) };
    name({parm1 {:parm2 ... }});
/end-free
```
プロトタイプ・プログラムまたはプロシージャーを呼び出すには、以下の一般ステ ップに従います。

- 1. 呼び出されるプログラムまたはプロシージャーのプロトタイプを定義仕様書に組 み込んでください。このステップは、プロシージャーが呼び出しと同じモジュー ルに存在し、かつプロシージャーを呼び出すモジュールがほかにない場合はオプ ションです。
- 2. 拡張演算項目 2 フィールドに、プログラムまたはプロシージャーのプロトタイ プ名を入力し、パラメーターがあれば括弧に入れて、これに続けます。 パラメ ーターはコロン (:) で区切ります。 演算項目 1 はブランクでなければなりませ  $h<sub>o</sub>$

次の例は、プロシージャー Switch の呼び出しを示します。このプロシージャーは、 渡される標識 (この場合には \*IN10) の状態を変更します。

C CALLP Switch(\*in10)

プログラム呼び出しでは、最大 255 パラメーターを使用することができ、プロシー ジャー呼び出しでは、最大 399 パラメーターを使用することができます。

モジュール内のどこからでも CALLP を使用することができます。 プロトタイプに キーワード EXTPGM が指定されている場合には、呼び出しは動的外部呼び出しに なります。そうでない場合には、これはバインド・プロシージャー呼び出しです。

CALLP を使用して値を戻すプロシージャーを呼び出した場合には、その値は呼び出 し側には使用できないことに注意してください。 値が必要な場合は、式の中でプロ トタイプ・プロシージャーを呼び出します。

#### 式の中での呼び出し

値を戻すようにプロトタイプ・プロシージャーを定義し、この戻り値を使用したい 場合には式の中でプロシージャーを呼び出さなければなりません。指定された戻り <span id="page-189-0"></span>値のデータ・タイプと一貫性のあるやり方で、プロシージャー名を使用してくださ い。例えば、プロシージャーが数値を戻すように定義された場合には、式の中での プロシージャーの呼び出しは、数値の必要な個所でなければなりません。

図 63 は、数値の入力パラメーターを受け取りストリングを戻すプロシージャー CVTCHR のプロトタイプです。図 64 は、式の中でプロシージャーがどのように使 用されるかを示しています。

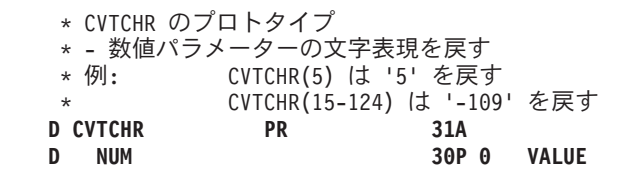

図 *63. CVTCHR* のプロトタイプ

| C. | $STRING = 'Address: ' +$<br><b>EVAL</b><br>%TRIM(CVTCHR(StreetNum)) |
|----|---------------------------------------------------------------------|
|    | + ' ' + StreetName                                                  |
|    | * STREETNUM = 427 で STREETNAME = 'Mockingbird Lane' の場合、            |
|    | * EVAL operation STRING = 'ADDRESS: 427 Mockingbird Lane'           |

図 *64.* 式の中のプロトタイプ・プロシージャーの呼び出し

# 自由形式呼び出しの例

CALLP 命令の使用例については、次を参照してください。

- 47 [ページの図](#page-84-0) 22
- 109 [ページの図](#page-146-0) 44
- 304 [ページの図](#page-341-0) 131
- 163 [ページの図](#page-200-0) 72
- 338 [ページの図](#page-375-0) 144

式を使用した呼び出しの例については、次を参照してください。

- 11 [ページの図](#page-48-0) 4
- 44 [ページの図](#page-81-0) 19
- 91 [ページの図](#page-128-0) 39
- 304 [ページの図](#page-341-0) 131

# プロトタイプ・パラメーターの受け渡し

プロトタイプ・パラメーターを渡すと、次のことが行われます。

# #

#

- v コンパイラーは、呼び出し側と呼び出される側の両方が同じプロトタイプを使用 してコンパイルされる場合、両方のコンパイル時にパラメーター定義が一致する ことを確認します。
	- v PARM 命令が必要ではないので、必要とされる仕様書が少なくなります。

この項では、プロトタイプ・パラメーターの定義時に使用可能な各種のオプショ ン、および呼び出しインターフェースに対するこれらのオプションの影響について 説明します。

#### <span id="page-190-0"></span>パラメーターの受け渡しスタイル

システム API 呼び出しを含むプログラム呼び出しでは、パラメーターを参照によっ て渡すことが必要です。 しかし、プロシージャー呼び出しにはそのような必要性は ありません。 ILE RPG では、次の 3 つの方法でプロトタイプ・パラメーターの受 け渡しをできるようにします。

- 参照による
- v 値による
- v 読み取り専用参照による

プロトタイプでないパラメーターは、参照によってのみ渡すことができます。

#### 参照による受け渡し

ILE RPG のデフォルトのパラメーター受け渡しスタイルは、参照によるものです。 したがって、参照によってパラメーターを渡す場合には、パラメーター定義にキー ワードをコーディングする必要はありません。 呼び出される側が渡されたフィール ドを変更する時には、参照によってパラメーターをプロシージャーに渡す必要があ ります。 また、例えば大きな文字フィールドを渡す時などには実行時のパフォーマ ンスを向上させるため、参照によって渡すことが必要となることもあります。 外部 プログラム呼び出しで渡されるパラメーターは、参照によってしか渡すことができ ないことにも注意してください。

#### 値による受け渡し

プロトタイプ・プロシージャーでは参照の代わりに、値によってパラメーターを渡 すことができます。パラメーターが値によって渡されると、コンパイラーは実際の 値を呼び出されたプロシージャーに渡します。

パラメーターを値によって渡した時には、呼び出されるプログラムまたはプロシー ジャーはパラメーターの値を変更できますが、呼び出し側は変更された値を見るこ とはできません。

値によってパラメーターを渡すためには、下の図のようにプロトタイプのパラメー ター定義にキーワード VALUE を指定してください。

注**:** IBM i プログラム呼び出しでは、そのパラメーターが参照によって渡されるこ とが必要です。したがって、値によってパラメーターをプログラムに渡すこと はできません。

#### 読み取り専用参照による受け渡し

パラメーターをプロトタイプ・プロシージャーまたはプログラムに渡すもう 1 つの 方法は、読み取り専用の参照によって渡すことです。参照によってパラメーターを 渡す必要があり、そのパラメーター値が呼び出し中に変更されないことが分ってい る場合には、読み取り専用参照による受け渡しが便利です。 例えば、多くのシステ ム API は、形式または長さを指定する読み取り専用のパラメーターをもっていま す。

#### プロトタイプ・パラメーターの受け渡し

読み取り専用参照によるパラメーターの受け渡しには値による受け渡しと同じ利点 があります。 特に、この方法によってリテラルおよび式を渡すことができます。し かし、パラメーターが呼び出し中に変更されないことを承知しておくことが重要で す。

パラメーターを読み取り専用参照により渡した時には、コンパイラーはパラメータ ーを一時フィールドにコピーしてその一時フィールドのアドレスを渡します。これ を引き起こす条件の一部は、渡されたパラメーターが式であることか、渡されたパ ラメーターの形式が異なっている場合です。

注**:** 呼び出されるプログラムまたはプロシージャーが、読み取り専用の参照方式を 使用する言語 (プロトタイプを使用する ILE RPG、または C のどちらか) のプ ロトタイプを使用してコンパイルされる場合には、パラメーターは変更されま せん。 呼び出されるプログラムまたはプロシージャーがプロトタイプを使用し ない場合には、コンパイラーはパラメーターが変更されないことを保証できま せん。 この場合には、プロトタイプを定義する人がこのパラメーター受け渡し 方法の指定時に注意しなければなりません。

読み取り専用参照でパラメーターを渡すためには、プロトタイプのパラメーター定 義の定義仕様書でキーワード CONST を指定してください。 156 [ページの図](#page-193-0) 67 は、ILE CEE API CEETSTA プロトタイプ定義 (省略引数のテスト) 例です。

#### 値または読み取り専用参照による受け渡しの利点

値または読み取り専用の参照の受け渡しでは、次のことが可能になります。

- リテラルおよび式をパラメーターとして渡すこと
- 必要なタイプおよび長さとは正確には一致しないパラメーターを渡すこと
- v 呼び出し側の見通しで、変更されそうもない変数を渡すこと

値または読み取り専用参照による受け渡しを使用する主要な目的の 1 つは、渡され るパラメーターの属性の一致があまり厳格でなくてもよいことです。例えば、定義 がパック 10 進数の数字フィールドのタイプで、小数点以下 2 桁の長さ 5 である 場合には、数値を渡さなければなりませんが、これを次のようにすることができま す。

- v 任意の桁数および任意の小数点以下の桁数のパック、ゾーン、または 2 進数の定 数または変数
- 数値を戻す組み込み関数
- 数値を戻すプロシージャー
- 次のような複合数字式

 $2 * (Min(Length(First) + Length(Last) + 1): % size(Name))$ 

プロトタイプに 4 要素の配列が必要な場合には、渡されるパラメーターは次のよう にすることができます。

- v 4 要素より少ない要素の配列。 この場合には、受け取ったパラメーターの残りの 要素にはそのタイプのデフォルト値が入ります。
- v 4 要素の配列。 この場合には、受け取ったパラメーターの各要素が渡されたパラ メーターの要素と対応します。
- v 4 要素を超える配列。 この場合には、渡される配列の一部の要素は受け取りパラ メーターに渡されません。
- 非配列。この場合には、受け取ったパラメーターのそれぞれの要素に、渡された パラメーター値が含まれます。

#### パラメーターの受け渡しスタイルの選択

既存のプログラムまたはプロシージャーを呼び出す場合は、参照による方法または 値による方法のいずれかの、プロシージャーが予期する方法でパラメーターを渡す 必要があります。パラメーターを参照により渡す必要があり、呼び出されたプロシ ージャー・プログラムまたはプロシージャーによってパラメーターが変更されない 場合は、読み取り専用の参照によって渡します (CONST キーワードを使用)。値に よる受け渡しまたは読み取り専用参照による受け渡しを自由に選択できる場合、大 量のパラメーターがある場合は読み取り専用の参照によって渡します。次の一般的 なガイドラインに従ってください。

- パラメーターが数値またはポインターであり、配列ではない場合は、読み取り専 用の参照、または値により渡します。これらのデータ・タイプを値により渡した 場合、ごくわずかにパフォーマンスが向上します。
- v それが不要の場合は、読み取り専用の参照により渡します。

|          |           | * プロシージャーは 10 桁の整数値を戻します。              |
|----------|-----------|----------------------------------------|
|          |           | * 3 つのパラメーターはすべて、VALUE で渡された 5 桁の整数です。 |
|          |           |                                        |
| D MyFunc | <b>PR</b> | 10I 0 EXTPROC('DO CALC')               |
| D        |           | 5I 0 VALUE                             |
| D        |           | <b>5I O VALUE</b>                      |
| D        |           | 5I O VALUE                             |

図 *65. VALUE* パラメーターのプロシージャー *DO\_CALC* のプロトタイプ

| P DO CALC        | B           | <b>EXPORT</b>                    |
|------------------|-------------|----------------------------------|
|                  |             | * このプロシージャーは、VALUE パラメーターとして渡された |
|                  |             | *3 つの数値で機能を実行し、また値を戻します。         |
| <b>D DO CALC</b> | PI          | 10I 0                            |
| Term1<br>D       |             | <b>5I O VALUE</b>                |
| D<br>Term2       |             | <b>5I O VALUE</b>                |
| D<br>Term3       |             | <b>5I O VALUE</b>                |
| D Result         | S           | 10I 0                            |
| C                | <b>EVAL</b> | Result = Term1 $**$ 2 $*$ 17     |
|                  |             | $+ Term2 \rightarrow 7$          |
|                  |             | + Term3                          |
|                  | RETURN      | Result $* 45 + 23$               |
| P                | Е           |                                  |

図 *66. DO\_CALC* プロシージャーのプロシージャー・インターフェース定義

<span id="page-193-0"></span>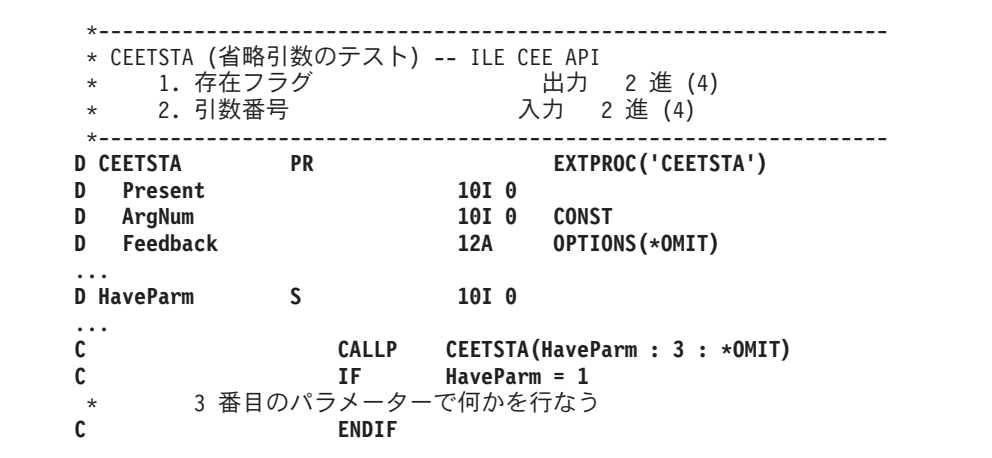

図 *67. CONST* パラメーターの *ILE CEE API CEETSTA* のプロトタイプ

CEETSTA に渡される 2 番目のパラメーターは数字フィールド、リテラル、組み込 み関数、または式とすることができます。

#### 操作記述子の使用

時には、データ・タイプが呼び出されるプロシージャーに正確に分からない場合で も (例えば、異なるタイプのストリング)、パラメーターをプロシージャーに渡すこ とが必要な場合があります。 こうした場合には、パラメーターの形式について呼び 出されたプロシージャーに記述情報を提供するために、操作記述子を使用すること ができます。 この追加情報によって、プロシージャーはストリングを適切に解釈す ることができます。 呼び出されるプロシージャーに必要な場合にだけ、操作記述子 を使用する必要があります。

多くの ILE バインド可能 API には、操作記述子が必要です。 任意のパラメーター が「記述子による」と定義されている場合は、操作記述子を API に渡す必要があり ます。この例は、ILE CEE API CEEDATM (秒数を文字タイム・スタンプに変換) です。 2 番目および 3 番目のパラメーターには操作記述子が必要です。

注**:** 現在、ILE RPG コンパイラーは文字および図形タイプの操作記述子しかサポー トしません。 操作記述子は配列または表、数字タイプのデータ、日付、タイ ム・スタンプ、基底ポインター、またはプロシージャー・ポインターでは使用 できません。さらに、操作記述子は、CALLB を使用して作成された非プロトタ イプの呼び出し用のデータ構造では使用できません。 ただし、プロトタイプの 呼び出しに対しては、データ構造は文字データと見なされ、操作記述子は使用 可能です。

操作記述子は、渡されるパラメーターやパラメーターが渡される方法には影響しま せん。 必要でない操作記述子がプロシージャーに渡された時には、単にその操作記 述子が無視されるだけです。

プロトタイプと非プロトタイプの両方のパラメーターについて操作記述子を要求す ることができます。 プロトタイプのパラメーターでは、プロトタイプ定義にキーワ ード OPDESC を指定します。 非プロトタイプのパラメーターでは、CALLB 命令 の命令コード拡張子として (D) を指定します。 いずれの場合にも、操作記述子は

<span id="page-194-0"></span>呼び出しプロシージャーによって作成され、呼び出されたプロシージャーに隠れた パラメーターとして渡されます。 操作記述子は省略されたパラメーターには作成さ れません。

ILE バインド可能 API の検索操作記述子 (CEEDOD)、およびストリング引数に関 する記述情報の取得 (CEESGI) を使って、操作記述子から情報を取り出すことがで きます。

操作記述子はバインド呼び出しでしか使用できないことに注意してください。 さら に、非プロトタイプ呼び出しで 'D' 操作コード拡張子が CALL 命令に指定される と、エラー・メッセージがコンパイラーによって出されます。

図 68 は、キーワード OPDESC の例を示します。

|                            |               | * 読み取り専用参照により渡されたストリングです。<br>* Len がパラメーターの長さを知るために、 |  |
|----------------------------|---------------|------------------------------------------------------|--|
|                            | * 操作記述子が必要です。 |                                                      |  |
|                            |               | * パラメーターを 32767 バイトよりも小さくするために                       |  |
| * OPTIONS(*VARSIZE) が必要です。 |               |                                                      |  |

図 *68.* プロトタイプ・プロシージャーの操作記述子の要求

操作記述子の使用方法の例については、 106 [ページの『サンプル・サービス・プロ](#page-143-0) [グラム』を](#page-143-0)参照してください。この例は、渡される文字ストリングを 16 進等価値 に変換するサービス・プログラムから構成されます。 サービス・プログラムは操作 記述子を使用して、文字ストリングの長さおよび変換する長さを決定します。

#### パラメーターの省略

プログラムまたはプロシージャーの呼び出し時に、パラメーターを指定しないです ませたい場合もあります。 これは、パラメーターが呼び出されたプロシージャーと 関連がないという場合です。 例えば、この状況は ILE バインド可能 API を呼び出 す時に起こることがあります。別の理由として、この特殊なパラメーターを処理し ない旧プロシージャーを呼び出す場合があります。呼び出しでパラメーターを省略 する必要がある場合には、次の 2 つの方法があります。

- v OPTIONS(\*OMIT) を指定して、\*OMIT を渡す
- v OPTIONS(\*NOPASS) を指定して、パラメーターを渡さない

2 つの方法の主な違いは、パラメーターが省略されたかどうかを検査する方法と関 係しています。 どちらの場合も、省略されたパラメーターは呼び出されたプロシー ジャーにより参照することはできません。参照した場合には、結果は予測できませ ん。そのため、呼び出されたプロシージャーが異なる数のパラメーターを処理する ように設計されている場合には、渡されたパラメーターの数を検査する必要があり ます。\*OMIT が渡された場合には、これはパラメーターとして「カウント」されま す。

#### <span id="page-195-0"></span>**\*OMIT** の受け渡し

呼び出されたプロシージャーが、\*OMIT が渡されるかもしれないことを知っている 場合には、プロトタイプ・パラメーターに \*OMIT を渡すことができます。 言い換 えると、プロトタイプの対応するパラメーター定義に、キーワード

OPTIONS(\*OMIT) を指定すると、\*OMIT を渡すことができます。 \*OMIT を指定 すると、コンパイラーが必要なコードを生成し、呼び出されたプロシージャーに対 し、パラメーターが省略されたことを指示します。

注**:** \*OMIT は参照によって渡されるパラメーターにしか指定できません。

\*OMIT が ILE RPG プロシージャーに渡されたかどうかを判別するには、%ADDR 組み込み関数を使って問題のパラメーターのアドレスを検査します。 アドレスが \*NULL の場合には、\*OMIT が渡されています。また CEETSTA (省略された引数 の検査) バインド可能 API も使用することができます (簡略な例については、 [156](#page-193-0) [ページの図](#page-193-0) 67 を参照してください)。

次は \*OMIT の簡単な使用法の例です。 この例では、操作記述子を分解するため に、プロシージャーが ILE バインド可能 API CEEDOD を呼び出します。CEEDOD API は 7 つのパラメーターを受け取ることを期待していますが、呼び出し元の発呼 側プロシージャーには 6 つのパラメーターしか定義されていません。 CEEDOD (およびほとんどのバインド可能 API) の最後のパラメーターは API がどのように 終了したかを判別するのに使用できるフィードバック・コードです。 しかし、呼び 出しプロシージャーは、このフィードバック・コードではなく、例外を介して、エ ラー・メッセージを受け取るように設計されています。したがって、プロシージャ ーは CEEDOD への呼び出し時に、フィードバック・コードのパラメーターが省略 されたことを指示しなければなりません。

\*OMIT の使用例については、 106 [ページの『サンプル・サービス・プログラム』を](#page-143-0) 参照してください。

#### パラメーターの省略

パラメーターを省略するもう 1 つの方法は、単に呼び出しでこれを省略するという やり方です。呼び出されたプロシージャーはこれを予定している必要があり、この ことは、そのプロシージャーがプロトタイプで指示されなければならないことを意 味します。 プロトタイプのパラメーターを呼び出しで渡す必要がないことを指示す るために、対応するパラメーター定義にキーワード OPTIONS(\*NOPASS) を指定し てください。 最初の \*NOPASS 以降のすべてのパラメーターにも OPTIONS(\*NOPASS) を指定しなければならないことに注意してください。

\*NOPASS と \*OMIT の両方を同じパラメーターに任意の順序で、すなわち OPTIONS(\*NOPASS:\*OMIT) または OPTIONS(\*OMIT:\*NOPASS) のどちらでも指定 することができます。

OPTIONS(\*NOPASS) の例として、任意指定の 3 番目のパラメーターをもつシステ ム API QCMDEXC (コマンドの実行) を考えてください。 このパラメーターが使え るようにするには、 159 [ページの図](#page-196-0) 69 に示すように QCMDEXC のプロトタイプを 書くことができます。

<span id="page-196-0"></span>

| $\star$<br>$\star$<br>$\star$ |              | 1- 必要な長さよりも短い<br>文字フィールド | QCMDEXC のこのプロトタイプは次の 3 つのパラメーターを定義します。 |
|-------------------------------|--------------|--------------------------|----------------------------------------|
|                               | * 2- 数値フィールド | * 3- 任意指定の文字フィールド        |                                        |
|                               | D gcmdexc    | <b>PR</b>                | EXTPGM('QCMDEXC')                      |
|                               |              |                          |                                        |
|                               | $c$ md       |                          | OPTIONS (*VARSIZE) CONST<br>3000A      |
| D                             | cmdlen       |                          | <b>15P 5 CONST</b>                     |

図 *69.* 任意指定パラメーターのシステム *API QCMDEXC* のパラメーター

## 渡されるパラメーターの数の検査

| | | | | |

| | | |

呼び出しで渡されるパラメーター数の検査を必要とする場合があります。 プロシー ジャーの作成方法により、この数によって、渡されないパラメーターを参照せずに 済むことがあります。例えば、3 つのパラメーターを渡される時もあれば、4 つの パラメーターを渡される時もあるプロシージャーを作成するとします。 このこと は、新しいパラメーターが必要となった時に起こります。 呼び出されるプロシージ ャーを書いて、組み込み関数 %PARMS によって戻される値に従ってどちらの数も 処理することができます。新しい呼び出しでは、このパラメーターが渡されます。 元からの呼び出しは変更されないままです。

%PARMS はパラメーターを使用しません。 %PARMS が戻す値には \*OMIT が渡 されたパラメーターも含まれ、さらに、RTNPARM キーワードが指定されているプ ロシージャーの戻り値を最初に処理する追加のパラメーターも含まれます。サイク ル・メイン・プロシージャーの場合、%PARMS は PSDS の \*PARMS フィールド に含まれている値と同じものを戻します。ただし、\*PARMS フィールドを使用する ためには、PSDS のコーディングも行う必要があります。

特定のパラメーターがプロシージャーに渡されたかどうかを調べたい場合は、 %PARMNUM 組み込み関数を使用して、そのパラメーターの番号を確認することが できます。 %PARMNUM が戻す値は、そのプロシージャーに RTNPARM キーワ ードが指定されていれば、正確なパラメーター番号を反映します。

\*PARMS と %PARMS の両方で、渡されたパラメーターの数が分からない場合に は、値 -1 が戻されます (渡されたパラメーターの数を判別するには、少なくとも操 作記述子を渡さなければなりません。ILE RPG は常に呼び出しでこれを渡します が、他の ILE 言語では渡さない場合があります)。メイン・プロシージャーが活動 状態になっていない場合には、 \*PARMS は信頼できません。 サブプロシージャー から \*PARMS を参照することは望ましくありません。

#### **%PARMS** の使用

この例では、会社の社員の住所情報の変更に使用するため、プロシージャー FMTADDR が数回変更されています。FMTADDR は 3 つの異なるプロシージャー によって呼び出されます。 プロシージャーは、社員情報を処理するのに使用するパ ラメーターの数だけが異なります。すなわち、FMTADDR に対する新たな必要性が 起こり、それらをサポートするために、新しいパラメーターが追加されました。 し

かし、FMTADDR を呼び出す旧プロシージャーはまだサポートされており、変更し たりコンパイルし直したりする必要はありません。

社員の住所の変更は、次のように要約することができます。

- v 最初は、すべての社員が同じ市に住んでいたので、必要なのは町名と番地のみで した。 したがって、市と県にはデフォルト値を使用することができました。
- v 後になって、会社が発展したので、一部の全社的アプリケーションにおいて市の 情報が変わるようになりました。
- v さらに発展して、県の情報も変わるようになりました。

プロシージャーは渡されたパラメーター数を基にして情報を処理します。 数は 3 から 5 の間で変わることがあります。この数により、プログラムに市または県、あ るいはその両方のデフォルト値を提供するかどうかが通知されます。 161 [ページの](#page-198-0) [図](#page-198-0) 70 は、このプロシージャーのソースを示したものです。 162 [ページの図](#page-199-0) 71 は、 /COPY メンバーがこのプロトタイプを含んでいる場合のソースです。

FMTADDR の主ロジックは、次のとおりです。

- 1. %PARMS を使用して、渡されたパラメーターの数を検査する。 この組み込み関 数は、渡されたパラメーターの数を戻します。
	- v この数が 4 より大きい場合には、デフォルトの県が 5 番目のパラメーター P Province によって提供される実際の県で置き換えられます。
	- この数が 3 より大きい場合には、デフォルトの市が 4 番目のパラメーター P\_City によって提供される実際の市で置き換えられます。
- 2. サブルーチン GetStreet# を使用して、番地を印刷用に訂正する。
- 3. 完全な住所を連結する。
- 4. 戻る。

<span id="page-198-0"></span>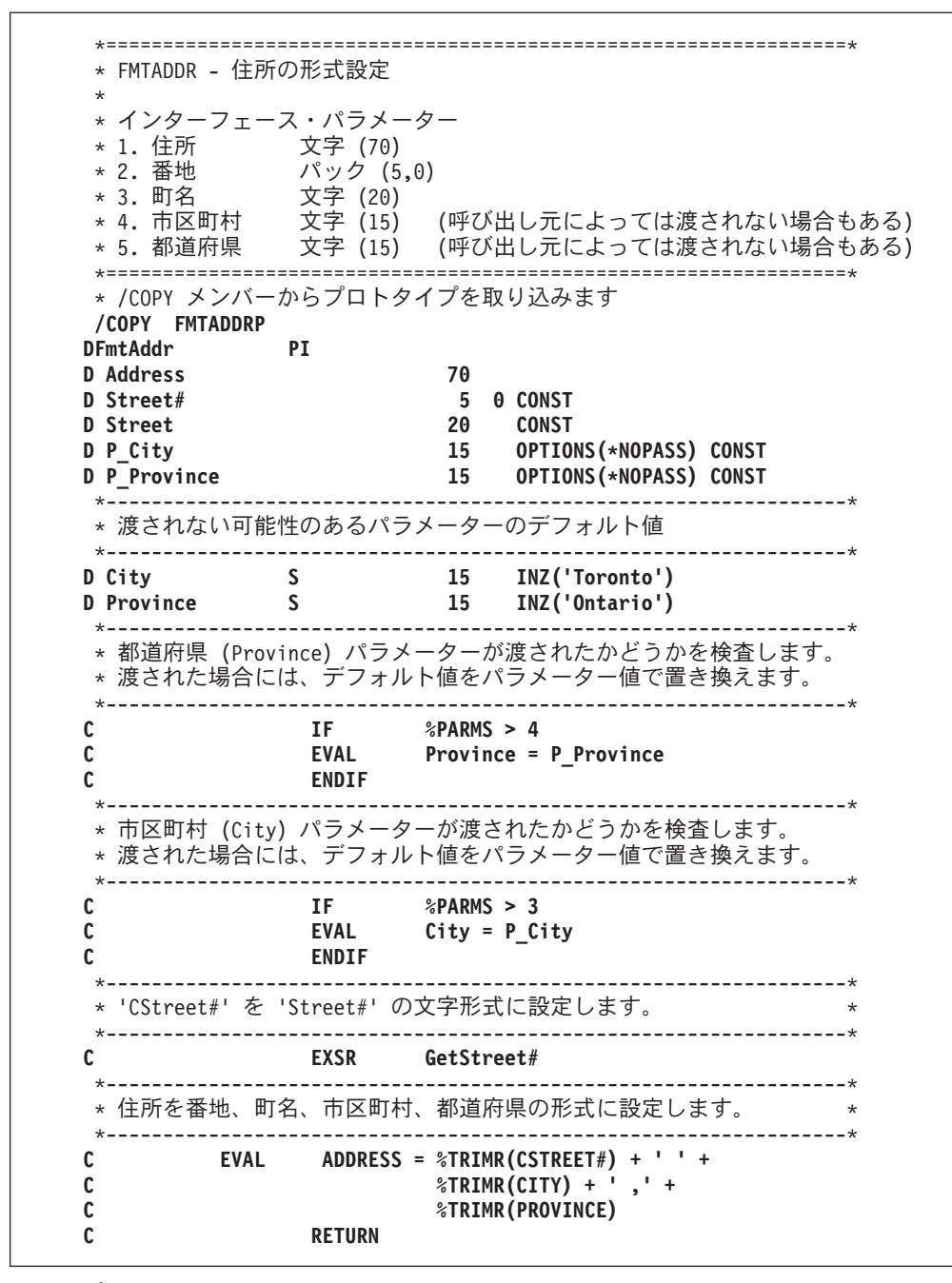

図 *70.* プロシージャー *FMTADDR* のソース *(1/2)*

<span id="page-199-0"></span>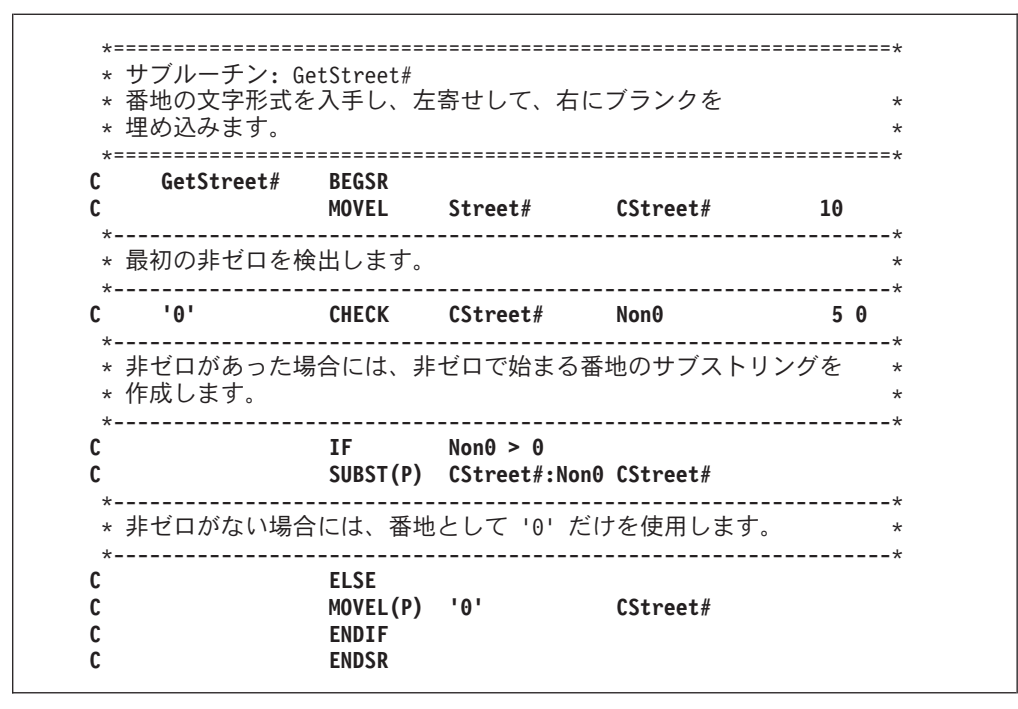

図 *70.* プロシージャー *FMTADDR* のソース *(2/2)*

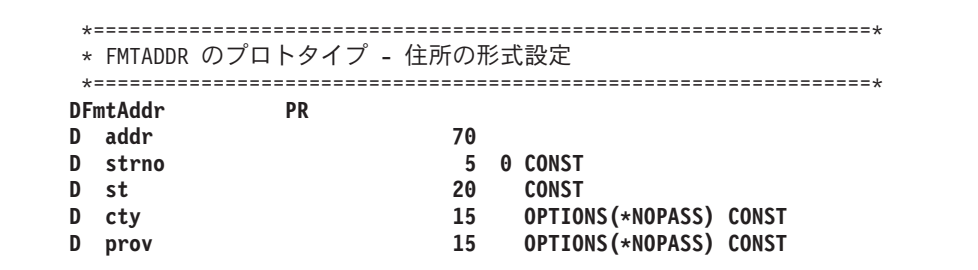

図 *71.* プロシージャー *FMTADDR* のプロトタイプでの */COPY* メンバーのソース

163 [ページの図](#page-200-0) 72 にはプロシージャー PRTADDR のソースを示してあります。こ のプロシージャーは、FMTADDR の使用を説明するために提供されます。 便宜 上、それぞれに FMTADDR を呼び出す 3 つのプロシージャーがこの 1 つのプロ シージャーに結合されています。また、この例のデータはプログラム記述です。

PRTADDR は '3 つのプロシージャーを 1 つにまとめている' ので、異なる 3 つの 住所データ構造を定義しなければなりません。 同様に、演算仕様書に 3 つの部分 があり、それぞれが各段階でプログラムと対応しています。住所の印刷後、プロシ ージャー PRTADDR は終了します。

<span id="page-200-0"></span>\*=================================================================\* \* PRTADDR - 住所の印刷 \* 住所を形式設定するために FmtAddr を呼び出す \*=================================================================\* **FQSYSPRT O F 80 PRINTER** \*-----------------------------------------------------------------\* \* FmtAddr のプロトタイプ \*-----------------------------------------------------------------\* **DFmtAddr PR D addr 70 D strno 5 0 D st 20** D cty 15 OPTIONS(\*NOPASS) D prov 15 OPTIONS(\*NOPASS) **DAddress S 70** \*-----------------------------------------------------------------\* \* ステージ 1: 元の住所のデータ構造。 \* 町名および番地だけが可変情報。 \*-----------------------------------------------------------------\* **D Stage1 DS D Street#1 5P 0 DIM(2) CTDATA D StreetNam1 20 DIM(2) ALT(Street#1)** \*-----------------------------------------------------------------\* \* ステージ 2: 市区情報を可変とした \* 改訂住所データ構造。 \*-----------------------------------------------------------------\* **D Stage2 DS D Street#2 5P 0 DIM(2) CTDATA D Addr2 35 DIM(2) ALT(Street#2) D StreetNam2 20 OVERLAY(Addr2:1) D City2 15 OVERLAY(Addr2:21)** \*-----------------------------------------------------------------\* \* ステージ 3: 都道府県情報を可変とした \* 改訂住所データ構造。 \*-----------------------------------------------------------------\* **D Stage3 DS D Street#3 5P 0 DIM(2) CTDATA D Addr3 50 DIM(2) ALT(Street#3) D StreetNam3 20 OVERLAY(Addr3:1) D City3 15 OVERLAY(Addr3:21) D Province3 15 OVERLAY(Addr3:36)** \*-----------------------------------------------------------------\* \* 'プログラム 1'- 市区パラメーターの追加前の FMTADDR の使用。 \*-----------------------------------------------------------------\* **C DO 2 X 5 0** C CALLP FMTADDR (Address:Street#1(X):StreetNam1(X)) **C** EXCEPT<br>C ENDDO **C ENDDO**

図 *72.* プロシージャー *PRTADDR* のソース *(1/2)*

<span id="page-201-0"></span>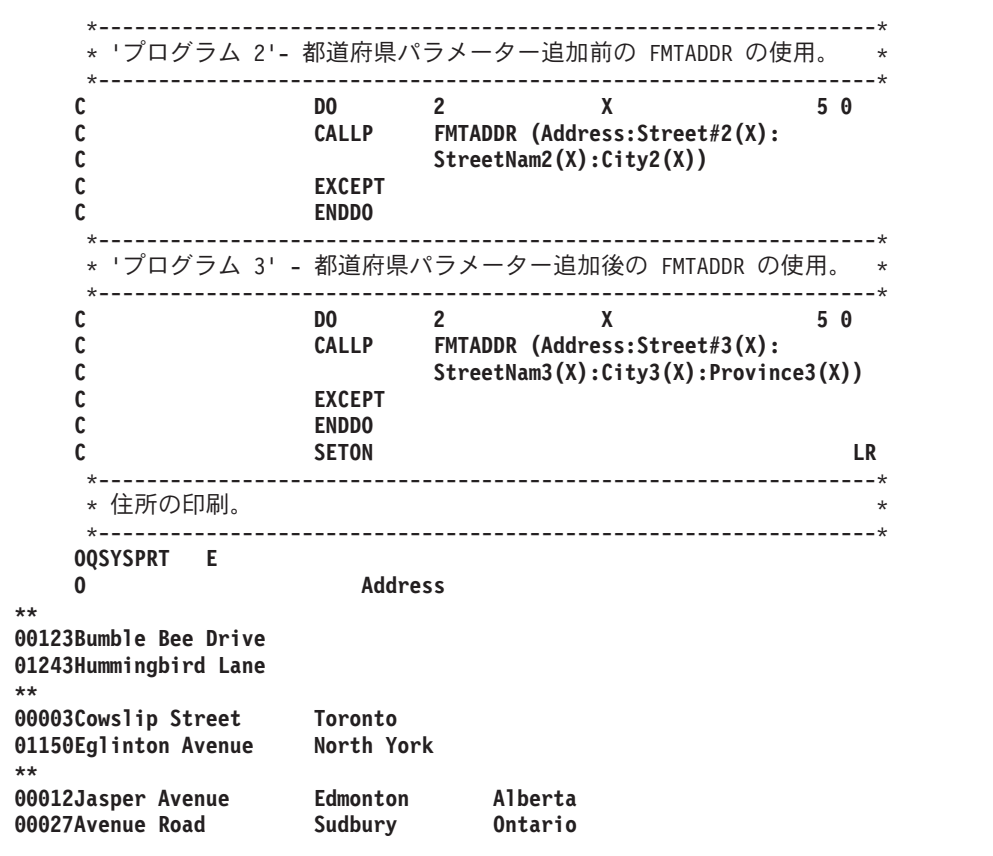

図 *72.* プロシージャー *PRTADDR* のソース *(2/2)*

これらのプログラムを作成するためには、次のステップに従ってください。

1. 161 [ページの図](#page-198-0) 70 のソースを使って FMTADDR を作るには、以下のように入 力します。

CRTRPGMOD MODULE(MYLIB/FMTADDR)

- 2. PRTADDR を作成するために、 163 [ページの図](#page-200-0) 72 のソースを使用して、次のよ うに入力してください。 CRTRPGMOD MODULE(MYLIB/PRTADDR)
- 3. プログラム PRTADDR を作成するために、次のように入力してください。 CRTPGM PGM(MYLIB/PRTADDR) MODULE(PRTADDR FMTADDR)
- 4. PRTADDR を呼び出します。 出力を以下に示します。

123 Bumble Bee Drive, Toronto, Ontario 1243 Hummingbird Lane, Toronto, Ontario 3 Cowslip Street, Toronto, Ontario 1150 Eglinton Avenue, North York, Ontario 12 Jasper Avenue, Edmonton, Alberta 27 Avenue Road, Sudbury, Ontario

# 必要なデータより少ないデータの受け渡し

パラメーターがプロトタイプの場合には、コンパイラーは長さがパラメーターに適 切かどうかを調べます。 呼び出し先が、パラメーターが最大長よりも短くても構わ ないことを (文書またはプロトタイプによって) 示した場合には、安全に短いパラメ ーターを渡すことができます。

<span id="page-202-0"></span>図 73 は QCMDEXC のプロトタイプを示しますが、ここで、最初のパラメーターは OPTIONS(\*VARSIZE) を使って定義することができ、これは、最初のパラメーター に異なる長さのパラメーターを渡すことができることを意味します。OPTIONS \*VARSIZE が文字フィールド、UCS-2 フィールド、図形フィールド、または配列に しか指定できないことに注意してください。

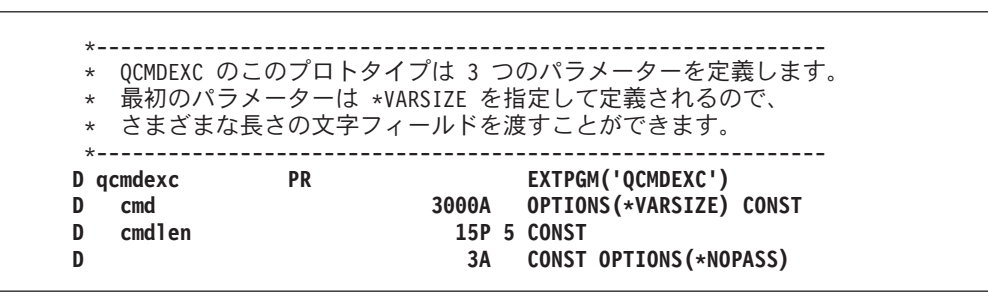

図 *73. \*VARSIZE* パラメーターのシステム *API QCMDEXC* のプロトタイプ

## ファイル・パラメーターの引き渡し

LIKEFILE キーワードを使用して、プロトタイプ化したパラメーターがファイルで あることを示すことができます。プロトタイプを使用して呼び出しを行う場合、渡 すファイルは、プロトタイプの LIKEFILE パラメーターで指定されたファイルであ るか、または LIKEFILE ファイル仕様書キーワードを介してそのファイルに関係し ているファイルでなければなりません。例えば、プロトタイプで LIKEFILE(MYFILE) を指定し、 LIKEFILE(MYFILE) を使用してファイル OTHERFILE を定義する他のファイル仕様書を持っている場合、その呼び出しで MYFILE または OTHERFILE を受け渡すことができます。参照先 ファイル・パラメーター およびファイルに関連する変数 の詳細については、 「WebSphere Development Studio ILE RPG 解説書」の一般的なファイルの考慮事項

の章を参照してください。

## 評価の順序

# # # # # # # # #

# # #

> プロトタイプの呼び出しのパラメーターの評価順序は保証されていません。 結果が 期待したものと異なることがあるので、副次作用を起こすパラメーターを使用する 時には、このことが重要になります。

副次作用はパラメーターの処理が次のものを変更した場合に起こります。

- v 参照パラメーターの値
- グローバル変数の値
- ファイルまたはデータ域などの外部オブジェクト

副次作用が起こり、そのパラメーターがパラメーター・リストのどこか他の場所で 使用された場合には、リストのある個所のパラメーターに使用された値が、別の個 所で使用された値と同じでないことがあります。 例えば、次の呼び出しステートメ ントを考えてみてください。

CALLP procA (fld : procB(fld) : fld)

procA がすべての値のパラメーターをもち、procB が参照パラメーターをもってい るとしましょう。また、*fld* は値 3 で開始し、 procB が *fld* を 5 に変更し、10 を 戻すとしましょう。 パラメーターが評価される順序によって、procA は 3、10、お よび 5 のいずれか、または可能性として 3、10、および 3 のいずれかを受けま す。また可能性として 5、10、および 3 があり、5、10、および 5 という場合さえ あります。

簡単に言うと、副次作用が起こる可能性に注意することが大切です。 特に、エン ド・ユーザーがプロシージャーの一部の詳細を知らないような、サード・パーティ ー用のプログラムを提供する場合には、渡されたパラメーターの値が予定の値であ ることを確認することが重要です。

#### 言語間呼び出し

別の言語で作成されたプログラムまたはプロシージャーでデータを受け渡しする時 には、その別の言語が ILE RPG と同じパラメーターの受け渡し方法および同じデ ータ・タイプをサポートしているかどうかを知ることが重要です。表 17 は、ILE RPG が許可する異なるパラメーターの受け渡し方法を示し、また適用できる場合 は、ILE 言語以外の言語でコーディングする方法を示します。この表には、比較の ために OPM RPG/400® 用コンパイラーも含まれています。

表 *17. RPG* パラメーター受け渡し方式

| 参照による受け渡し        |                                                                                        |  |  |
|------------------|----------------------------------------------------------------------------------------|--|--|
| ILE RPG - プロトタイプ | <b>PR</b><br>D<br>proc<br>1A<br>D<br>parm<br>C<br>CALLP proc(fld)                      |  |  |
| ILE C            | void proc(char *parm);<br>$proc(\&\text{find}):$                                       |  |  |
| <b>ILE COBOL</b> | CALL PROCEDURE "PROC" USING BY REFERENCE PARM                                          |  |  |
| RPG - 非プロトタイプ    | CALL 'PROC'<br>C<br>$\mathcal{C}$<br><b>PARM</b><br><b>FLD</b>                         |  |  |
| ILE CL           | CALL PROC (&FLD)                                                                       |  |  |
| 値による受け渡し         |                                                                                        |  |  |
| ILE RPG - プロトタイプ | <b>PR</b><br>D<br>proc<br>1A<br><b>VALUE</b><br>D<br>parm<br>$CALLP$ $proc('a')$<br>C. |  |  |
| ILE C            | void proc(char parm);<br>proc('a');                                                    |  |  |
| <b>ILE COBOL</b> | CALL PROCEDURE "PROC" USING BY VALUE PARM                                              |  |  |
| RPG - 非プロトタイプ    | N/A                                                                                    |  |  |
| ILE CL           | N/A                                                                                    |  |  |
| 読み取り専用参照による受け渡し  |                                                                                        |  |  |
| ILE RPG - プロトタイプ | <b>PR</b><br>D<br>proc<br>1 A<br>CONST<br>D<br>parm<br>CALLP proc(fld)<br>C            |  |  |
| ILE C            | void proc(const char *parm);<br>$proc(\&fld);$                                         |  |  |
| <b>ILE COBOL</b> | N/A <sup>1</sup>                                                                       |  |  |
| RPG - 非プロトタイプ    | N/A                                                                                    |  |  |

表 *17. RPG* パラメーター受け渡し方式 *(*続き*)*

| ILE CL                                                             | N/A  |      |      |  |
|--------------------------------------------------------------------|------|------|------|--|
| 注:                                                                 |      |      |      |  |
| 1.読み取り専用参照による受け渡しを COBOL の内容による受け渡しと混同しないでくだ                       |      |      |      |  |
| さい。RPG では、Fld1 を内容によって受け渡しするためには、次のとおりコーディング                       |      |      |      |  |
| します。                                                               |      |      |      |  |
|                                                                    | PARM | F1d1 | TFMP |  |
| Fld1 は変更できないようになっていますが、TEMP は保護されていません。 パラメー<br>ターが変更されない保証はありません。 |      |      |      |  |

異なる HLL によりサポートされるデータ・タイプの情報については、適切な言語 解説書を参照してください。

#### 言語間呼び出しに関する考慮事項

| | | | | # # # # # #

- 1. RPG プロシージャーが ILE CL プロシージャーと正しくやりとりを行なうこと を確認するには、ILE CL プロシージャーのプロトタイプにおいて、または ILE CL プロシージャーによって呼び出される RPG プロシージャーにおいて、 EXTPROC(\*CL:'procedurename') とコーディングします。
- 2. RPG プロシージャーが ILE C プロシージャーと正しくやりとりを行なうことを 確認するには、ILE C プロシージャーのプロトタイプにおいて、または ILE C プロシージャーによって呼び出される RPG プロシージャーにおいて、 EXTPROC(\*CWIDEN:'procedurename') または EXTPROC (\*CNOWIDEN:'procedurename') とコーディングします。ILE C ソースがそのプロ シージャーに対して #pragma argument(procedure-name,nowiden) を含んでいる 場合は \*CNOWIDEN を使用し、そうでない場合は \*CWIDEN を使用します。
- 3. どの ILE 言語からも RPG プロシージャーを正常に使用したいならば、 EXTPROC キーワードに特殊な値を指定してはなりません。代わりに、値または 戻り値によって渡されるパラメーターには以下のタイプは避けます。
	- v 長さ 1 の文字 (1A または 1N)
	- 長さ 1 の UCS-2 (1C)
	- v 長さ 1 のグラフィック (1G)
	- 4 バイトの浮動 (4F)
	- v 1 バイトまたは 2 バイトの整数または符号なし (3I、3U、5、または 5U)
- 4. RPG プロシージャーは、8 バイト・ポインターを使用している ILE C/C++ プロ シージャーと対話することができます。ただし、ILE C/C++ プロシージャーは 16 バイト・ポインターをパラメーターとして使用する必要があります。「*IBM Rational Development Studio for i: ILE C/C++* コンパイラー参照」を参照してく ださい。 5. LIKEFILE キーワードでプロトタイプ化された RPG ファイル・パラメーター
	- は、他の言語からのファイル・パラメーターと交換可能ではありません。例え ば、 RPG ファイルを、FILE または RFILE パラメーターを予測している C 関 数に渡すことはできません。同様に、RPG パラメーターが LIKEFILE キーワー ドでプロトタイプ化されている場合、 C 関数は FILE または RFILE パラメー ターを RPG プロシージャーに渡すことはできません。

#### 固定形式の呼び出し命令の使用

CALL (プログラム呼び出し) 命令を使ってプログラム呼び出しを行い、CALLB (バ インド・プロシージャーの呼び出し) 命令を使って、プロトタイプされていないプ ログラムまたはプロシージャーに対するプロシージャー呼び出しを行います。 この 2 つの呼び出し命令は、構文と使用法がよく似ています。プログラムまたはプロシ ージャーを呼び出すためには、次の概略ステップに従ってください。

- 1. 呼び出すオブジェクトを演算項目 2 で識別する。
- 2. オプションで、エラー標識 (73 ~ 74 桁目) または LR 標識 (75 ~ 76 桁目)、 あるいはその両方をコーディングする。

呼び出されたオブジェクトがエラーで終了した場合には、指定されればエラー標 識がオンに設定されます。 同様に、呼び出されたオブジェクトが LR で戻った 場合には、指定されれば LR 標識がオンに設定されます。

3. 呼び出されたオブジェクトにパラメーターを渡すために、呼び出し命令の結果フ ィールドに PLIST を指定するか、あるいは呼び出し命令の直後に PARM 命令 を置く。

どちらの命令も呼び出し元のオブジェクトから呼び出されたオブジェクトに制御権 を転送します。呼び出されたオブジェクトの実行が終了すると制御権は、呼び出し 元のプログラムまたはプロシージャー内の、呼び出し命令の後にある最初の実行可 能な命令に戻されます。

次の考慮事項は、どちらの呼び出し命令にも適用されます。

v 演算項目 2 は、変数、リテラルまたは名前付き固定情報とすることができます。 この項目は大文字小文字の区別があることに注意してください。

**CALL** の場合のみ**:** 演算項目 2 はライブラリー名*/*プログラム名、例えば、 MYLIB/PGM1 になります。 ライブラリー名が指定されなかった場合には、プロ グラムを検索するためにライブラリー・リストが使用されます。 呼び出されるプ ログラムの名前は、実行時に演算項目 2 で文字変数を指定することによって提供 することができます。

**CALLB** の場合のみ**:** プロシージャー・ポインター呼び出しを行うためには、呼 び出されるプロシージャーのアドレスを含むプロシージャー・ポインターの名前 を指定します。

- v 1 つのプロシージャーに、同じオブジェクトの呼び出しを複数入れることができ ます。その際、PLIST は同じものを指定しても異なるものを指定してもかまいま せん。
- v ILE RPG プロシージャー (プログラム入力プロシージャーを含む) が最初に呼び 出されると、そのフィールドが初期化され、そのプロシージャーに制御が与えら れます。前の呼び出しで終了しなかった場合、同じプロシージャーの後続の呼び 出しでは、呼び出されるプロシージャーのすべてのフィールド、標識、およびフ ァイルが、前の呼び出しで戻されたものと同じです。
- v システムは RPG プロシージャー内で呼び出されるすべてのプログラムの名前を 記録します。 RPG プロシージャーがプログラム (\*PGM) の中にバインドされる

<span id="page-206-0"></span>場合には、どのプロシージャーまたはモジュールが呼び出しを行っているのか分 からなくても、DSPPGMREF を使用してこれらの名前を照会することができま す。

変数を使用してプログラムを呼び出す場合には、 \*VARIABLE という名前 (ライ ブラリー名ではない) の項目を参照します。

モジュールでは、DSPMOD DETAIL(\*IMPORT) を使用して呼び出されたプロシ ージャーの名前を参照することができます。 このリストの一部のプロシージャー はシステム・プロシージャーです。すなわち、これらの名前は通常、下線で始ま るかまたはブランクが入っており、あまりこれらを気にかける必要はありませ  $h_{\alpha}$ 

v **CALLB** の場合のみ**:** コンパイラーは、CALLB 命令で渡されたパラメーターの数 を示す操作記述子を作成し、この値を、呼び出されたプロシージャーのプログラ ム状況データ構造の \*PARMS フィールドに入れます。 この数には、省略パラメ ーターとして指定された (PARM 命令の \*OMIT) パラメーターも含まれます。

CALLB 命令で (D) 命令拡張が使用された場合には、コンパイラーは、各文字フ ィールド、図形フィールド、およびサブフィールドについても操作記述子を作成 します。

操作記述子の詳細については、 156 [ページの『操作記述子の使用』を](#page-193-0)参照してく ださい。

v CALL または CALLB 命令コードを使用する時に適用される制約事項がさらにあ ります。 これらの制約事項の詳しい説明は、「*IBM Rational Development Studio for i: ILE RPG* 解説書」を参照してください。

# **CALL** および **CALLB** の例

CALL 命令の使用例については、次の項を参照してください。

v RPG プログラムの呼び出し例については、 303 [ページの『デバッグ用サンプル・](#page-340-0) [ソースの例』](#page-340-0)

CALLB 命令の使用例については、次の項を参照してください。

- v サービス・プログラム内のプロシージャーの呼び出し例については、 111 [ページ](#page-148-0) [の図](#page-148-0) 46
- v バインド可能 API の呼び出し例については、 138 [ページの図](#page-175-0) 58
- v 各種の RPG プロシージャーを呼び出すメイン照会プログラムの例は、 452 [ペー](#page-489-0) ジの『[CUSMAIN: RPG](#page-489-0) ソース』

## **PARM** および **PLIST** を使用したパラメーターの受け渡し

固定形式呼び出しを使用してパラメーターを渡す場合には、 PARM および PLIST 命令を使用してパラメーターを渡さなければなりません。 すべてパラメーターは参 照によって渡されます。操作記述子の受け渡しを指定することができ、またパラメ ーターの省略も指示できます。

#### **PARM** 命令の使用

PARM 命令はプロシージャーで受け渡しが行われるパラメーターを識別するために 使用されます。 各パラメーターは別々の PARM 命令で定義されます。 結果のフ ィールドにパラメーターの名前を指定します。すなわち、この名前は呼び出す / 呼 び出されるプロシージャーにおける名前と同じである必要はありません。

演算項目 1 および演算項目 2 は任意指定で、変数またはリテラルを指示します。 これらの値は、これらの項目が呼び出すプログラム/プロシージャーか、あるいは呼 び出されるプログラム/プロシージャーにあるかによって、結果フィールドに渡され たり、あるいは結果フィールドから受け取られます。 表 18 は、演算項目 1 と演算 項目 2 が使われる方法を示します。

表 *18. PARM* 命令の演算項目 *1* および演算項目 *2* の意味

| 状況      | 演算項目 1          | 演算項目 2           |
|---------|-----------------|------------------|
| 呼び出し元   | 戻り時に結果フィールドから転送 | 呼び出し時に結果フィールドに入れ |
| プロシージャー | される値。           | られる値。            |
| 呼び出される  | 呼び出し時に結果フィールドから | 戻り時に結果フィールドに入れられ |
| プロシージャー | 転送される値。         | る値。              |

注**:** 演算項目 1 または結果フィールドへの転送が行われるのは、呼び出されたプロ シージャーが正常に呼び出し元に戻った時だけです。データを転送しようとし た時にエラーが起こった場合には、転送は完了しません。

プロシージャーの呼び出し時に十分なパラメーターが指定されていない場合には、 未解決のパラメーターが呼び出されたプロシージャーによって使用された時にエラ ーが起こります。 エラーを避けるためには次のどちらかを行うことができます。

- v 渡されたパラメーターの数を調べるために %PARMS を検査する。%PARMS の 使用例については、 159 [ページの『渡されるパラメーターの数の検査』を](#page-196-0)参照し てください。
- v 渡されないパラメーターの PARM 命令の結果フィールドに \*OMIT を指定して ください。 呼び出されたプロシージャーは、%ADDR (パラメーター) = \*NULL を使用して、パラメーターが値 \*NULL をもっているかどうかを調べることによ ってパラメーターが省略されたかどうかを調べることができます。詳細について は、 157 [ページの『パラメーターの省略』を](#page-194-0)参照してください。

PARM 命令を指定する時には、次の点に留意してください。

- v 1 つまたは複数の PARM 命令を PLIST 命令の直後に指定しなければなりませ ん。
- v 1 つまたは複数の PARM 命令を CALL または CALLB 命令の直後に指定する ことができます。
- v PARM 命令の結果フィールドに複数回繰り返しデータ構造が指定された時には、 そのデータ構造のすべての繰り返しが単一のフィールドとして渡されます。
- v PARM 命令の演算項目 1 と結果フィールドには、リテラル、先読みフィール ド、名前付き固定情報、またはユーザー日付予約語を入れることはできません。
- v 次の規則が非プロトタイプ・パラメーターの \*OMIT に適用されます。
	- \*OMIT は、CALLB 命令の直後にある PARM 命令か、CALLB で使用される PLIST の中でしか使用することができない。
- \*OMIT が指定された場合には、PARM 命令の演算項目 1 および演算項目 2 はブランクでなければならない。
- \*ENTRY PLIST の一部である PARM 命令に \*OMIT を使用することはできな  $\mathcal{V}^{\lambda}$
- v 上記のほかにも PARM 命令コードの使用時に適用される制約事項があります。 これらの制約事項の詳しい説明は、「*IBM Rational Development Studio for i: ILE RPG* 解説書」を参照してください。

PARM 命令の例については、次の図を参照してください。

- 117 [ページの図](#page-154-0) 48
- 107 [ページの図](#page-144-0) 43
- 335 [ページの図](#page-372-0) 143

#### **PLIST** 命令の使用

PLIST 命令は、次のことを行います。

- v 名前を定義する。この名前によって、パラメーターのリストを参照することがで きます。 このパラメーターのリストは、PLIST 命令の直後に置く PARM 命令に よって指定されます。
- v 入力パラメーター・リスト (\*ENTRY PLIST) を定義する。

PLIST 命令の演算項目 1 には PLIST 名が入っていなければなりません。 この名 前は 1 つ以上の呼び出し命令の結果フィールドで指定することができます。 パラ メーター・リストが呼び出されたプロシージャーの入り口パラメーター・リストの 場合には、演算項目 1 に \*ENTRY が入っていなければなりません。

プロシージャーに複数の PLIST を指定することができます。 しかし、\*ENTRY PLIST は 1 つだけで、メイン・プロシージャーにだけ指定することができます。

PLIST 命令の例については、 117 [ページの図](#page-154-0) 48 と 335 [ページの図](#page-372-0) 143 を参照して ください。

# 呼び出されたプログラムまたはプロシージャーからの戻り

プログラムまたはプロシージャーが戻る場合には、その呼び出しスタック項目が呼 び出しスタックから除去されます (それがプログラムの場合、プログラム入力プロ シージャーも除去されます)。プロシージャーの外側でなにかの理由によってその呼 び出しが終了した時には、プロシージャーが異常終了します。例えば、これは ILE RPG プロシージャー X が、X を呼び出すプロシージャーに対して直接、エスケー プ・メッセージを出す (CL プロシージャーのような) 別のプロシージャーを呼び出 す場合に起こります。これはまた、プロシージャーが呼び出しスタックのさらに上 の方にあるプロシージャーの例外処理プログラム (\*PSSR またはエラー標識) によ って処理される例外を受け取ったときにも起こります。

メイン・プロシージャーと関連したサイクル・コードのために、これらの戻りも特 定の終了ルーチンと関連しています。 この項では、メイン・プロシージャーとサブ プロシージャーを戻すいろいろな方法、およびそれぞれの場合に起こることについ て説明します。

#### メイン・プロシージャーからの戻り

メイン・プロシージャーから戻ると、次のことが起こります。

- v これがサイクル・メイン・プロシージャーで、LR がオンの場合には、グローバ ル・ファイルがクローズされ、他の資源は解放される。
	- v プロシージャーの呼び出しスタック項目が呼び出しスタックから除去される。
	- プロシージャーがプログラム入力プロシージャーで呼び出された場合には、その プログラム入力プロシージャーも呼び出しスタックから除去される。

#### サイクル・メイン・プロシージャーは、次のいずれかの方法で呼び出しプロシージ ャーに制御権を戻します。

• 正常終了 #

# #

# #

#

# #

# # # # # #

# # # #

# # # # # # # # #

- v 異常終了 #
	- 未終了

呼び出されたサイクル・メイン・プロシージャーから戻る方法について次に説明し ます。

> LR、H1 ~ H9、および RT 標識が RPG プログラム・サイクルのどこでテストさ れるかについての詳細は、「*IBM Rational Development Studio for i: ILE RPG* 解説 書」の RPG プログラム・サイクルのセクションを参照してください。

#### サイクル・メイン・プロシージャーの正常終了 #

- LR 標識がオンで、H1 から H9 標識がオンでない時には、サイクル・メイン・プロ シージャーが正常に終了し、制御権が呼び出し元プロシージャーに戻されます。 LR 標識は、次のようにしてオンに設定することができます。
- v RPG プログラム・サイクルでプライマリーまたはセカンダリー・ファイルからの 最終レコードが処理される時は、暗黙的に。
	- v ユーザーが LR をオンに設定する時は、明示的に。

次の場合にも、サイクル・メイン・プロシージャーは正常に終了します。

- v RETURN 命令が (ブランクの演算項目 2 で) 処理され、 H1 ~ H9 標識がオン ではなく、LR 標識がオンである。
- v RT 標識がオンで、H1 ~ H9 標識がオンでなく、LR 標識がオンである。
	- サイクル・メイン・プロシージャーが正常に終了すると、次のことが起こります。
	- v \*ENTRY PARM 命令の演算項目 2 から結果フィールドへの転送が実行される。
		- 定義仕様書に「受け入れファイル名」が指定されているすべての配列およびテー ブルと、ロックされているすべてのデータ域データ構造が書き出される。
	- v このプロシージャーによってロックされているデータ域はすべてアンロックされ る。
	- v オープンされているすべてのグローバル・ファイルがクローズされる。
- v このプロシージャーが正常に終了したことを呼び出し元に示すように戻りコード が設定され、その後呼び出し元に制御権が戻される。

#### サイクル・メイン・プロシージャーへの次回の呼び出しでは、エクスポートされた 変数は別として、処理用に新しいコピーが使用可能になります(エクスポートされた # #

#### 呼び出されたプログラムまたはプロシージャーからの戻り

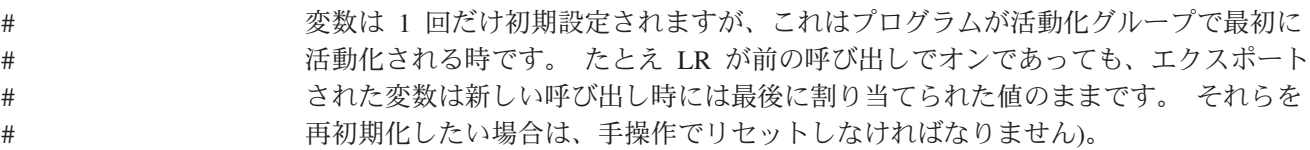

- ヒント 一

# # # # # # # # # # # #

# # # # # # # # # # #

通常は LR オンで終了して記憶域を解放するところを、指定された (持続す る) 活動化グループで実行している場合には、終了しないで戻ることを考慮し たいことがあります。 理由は次のとおりです。

- v 活動化グループが終了するまで記憶域は解放されないので、LR オンで終了 しても、記憶域に関して少しも利点がない。
- v 呼び出すたびにプログラムを初期設定し直すことを避ければ、呼び出しのパ フォーマンスが向上する。

これを行うのは、プログラムをその都度初期設定し直す必要がない場合のみに してください。

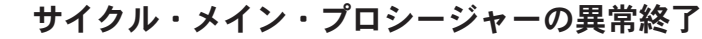

次のいずれかが起こると、サイクル・メイン・プロシージャーが異常終了し、制御 権が呼び出し元プロシージャーに戻されます。

- v ILE RPG 照会メッセージが出されて取り消しオプションが取られた場合。
- v \*PSSR または INFSR エラー処理サブルーチンの ENDSR \*CANCL 命令が処理 された場合(\*PSSR および INFSR エラー処理サブルーチンの \*CANCL 戻り点の 詳細については、 332 ページの『ENDSR [命令での戻り点の指定』を](#page-369-0)参照してく ださい)。
- v RETURN 命令 (ブランクの演算項目 2 で) が処理された時に、H1 ~ H9 標識が オンになっている場合。
- v RPG サイクルで最終レコード (LR) 処理が行われた時に、H1 ~ H9 標識がオン である場合。

サイクル・メイン・プロシージャーが異常終了した時には、次のことが起こりま す。

- v オープンされているすべてのグローバル・ファイルがクローズされる。
- v このプロシージャーによってロックされているデータ域はすべてアンロックされ る。
- 照会メッセージに対する取り消し応答でサイクル・メイン・プロシージャーが終 了した場合には、異常終了の原因となるのは機能チェックである。この場合に は、機能チェックが呼び出し元に渡されます。'\*CANCL' で終了するエラー処理 サブルーチンのために終了した場合には、呼び出し元にエスケープ・メッセージ が直接出されます。そうでない場合には、どのような例外が異常終了を起こした かを呼び出し元が調べることになります。

このプロシージャーを次回に呼び出す時には、最新コピーを処理に使用することが できます (例外処理プログラムについて詳しくは、 319 ページの『RPG [特有の処理](#page-356-0) [プログラムの使用』を](#page-356-0)参照してください)。

# # # # #

# # # # # # # # # #

#

# #

# # # # # # # # #

サイクル・メイン・プロシージャーの未終了の戻り LR 標識または H1 から H9 標識のどれもがオンでない時に、次のいずれかが起こ ると、サイクル・メイン・プロシージャーが未終了で、制御権を呼び出しプロシー ジャー元に戻すことができます。 # # # #

- v RETURN 命令 (ブランクの演算項目 2 で) が処理された時。
- v RT 標識がオンで制御が RPG サイクルの \*GETIN 部分に達した時。この場合に は制御権がただちに呼び出し元プロシージャーに戻されます(RT 標識について詳 しくは、「*IBM Rational Development Studio for i: ILE RPG* 解説書」を参照して ください)。

サイクル・メイン・プロシージャーを呼び出し、それが未終了で戻った場合には、 プロシージャーを再び呼び出した時に、このプロシージャーのすべてのフィール ド、標識、およびファイルはプロシージャーが途中終了した時と同じ値を持ってい ます。しかし、次のような 3 つの例外があります。

- v プログラムが \*NEW 活動化グループ内で実行している場合には、プログラムが 戻った時に活動化グループが削除されるので、これは当てはまらない。その場合 には、次回にプログラムを呼び出した時には、LR オンで終了した場合と同じに なります。
- v ファイルを共用している場合には、ファイルの状態は、プロシージャーが途中終 了した時の状態と異なることがある。
- v 同じモジュール内の別のプロシージャー間で呼び出された場合には、結果は予測 できない。 # #
	- LR 標識と H1 ~ H9 標識を組み合わせて、RETURN 命令 (ブランクの演算項目 2 で) または RT 標識を使用することができます。その場合に RPG プログラム・サ イクル内での、RETURN 命令、RT 標識、および H1 ~ H9 標識に対するテスト順 序に注意してください。LR 標識、または停止標識のどれかがオンで、次の条件のど ちらかが当てはまる場合には、戻りによって終了します。
	- RETURN 命令が実行された
	- RT により未終了の戻りが起こった

## サブプロシージャーからの戻り

このセクションは通常のサブプロシージャーおよびリニア・メイン・プロシージャ ーに適用されます。

RETURN 命令が正常に実行された時、あるいはプロシージャーの最後のステートメ ント (RETURN 命令ではない) が処理された時には、サブプロシージャーは正常に 戻ります。サブプロシージャーが自動記憶域にローカル・ファイルを持っている場 合、それらはサブプロシージャーの終了時にクローズされます。それ以外の場合、 呼び出しスタックからのサブプロシージャーの除去以外には、プログラムのサイク ル・メイン・プロシージャー (存在する場合) が終了するまで、終了処置は実行され ません。言い換えると、サイクル・メイン・プロシージャーの正常終了時に実行さ れる項目としてリストされているすべての処置は、メイン・プロシージャーの場合 にのみ実行されます。

処理できない例外が起こった場合には、サブプロシージャーが異常終了し、制御権 は呼び出し元プロシージャーに戻されます。自動記憶域内のローカル・ファイルが # #

すべてクローズされます。それ以外は、サイクル・メイン・プロシージャーが終了 するまでこれ以上の処理は起こりません。 # #

モジュールがサイクル・モジュールで、メイン・プロシージャーがまったく呼び出 されない (したがって、終了できない) 場合には、ファイルや、データ域などはクロ ーズされません。あるサブプロシージャーでこれが起こるかもしれないと考えられ る場合には、サブプロシージャーの終了時に呼び出す終了プロシージャーをコーデ ィングする必要があります。このことは、そのサブプロシージャーが制御仕様書に NOMAIN の指定されたモジュール内にある場合に特に言えます。 # # # # # #

## **ILE** バインド可能 **API** を使う戻り

ILE バインド可能 API CEETREC を使ってプロシージャーを正常に終了することが できます。 しかし、この API は、同じ活動化グループにあるすべての 呼び出しス タック項目を制御の境界まで終了させます。 プロシージャーが CEETREC を使用 して終了した場合には、メイン・プロシージャーおよびサブプロシージャー用に上 で説明した正常な 終了処理に従います。 このプロシージャーを次回に呼び出す時 には、最新コピーを処理に使用することができます。

同様に、ILE バインド可能 API CEE4ABN を使ってプロシージャーを異常終了させ ることができます。この場合には、プロシージャーは上述の異常終了処理に従いま す。

注**:** DFTACTGRP(\*YES) によって作成したプログラム中では、プロシージャー内で プロシージャー呼び出しを使用できないので、これらの API のどちらも使用す ることはできません。

サイクル・メイン・プロシージャーが活動状態でない場合、あるいはサイクル・メ イン・プロシージャーがない場合には、何もクローズまたは解放されないことに注 意してください。この場合は CEERTX を使って、ILE 取り消し処理プログラムを 使用可能にする必要があります。取り消し処理プログラムが同一のモジュールにあ る場合には、このプログラムはファイルをクローズし、データ域をアンロックし、 その他の終了処置を実行することができます。 # # # # # #

> CEETREC および CEE4ABN についての詳細は、Web サイト [http://www.ibm.com/](http://www.ibm.com/systems/i/infocenter/) [systems/i/infocenter/](http://www.ibm.com/systems/i/infocenter/) で **i5/OS Information Center** の中の『プログラミング』カテゴ リーの『*CL* および *API*』の節を参照してください。

## バインド可能 **API** の使用

バインド可能アプリケーション・プログラミング・インターフェース (API) は、す べての ILE 言語に使うことができます。場合によっては、特定の ILE 言語が提供 する以上の追加機能を提供します。これらはまた、HLL に依存しないので、混合言 語のアプリケーションで有用です。

バインド可能 API は、次のような広範囲にわたる機能を提供します。

- 活動化グループおよび制御流れ管理
- ストレージ管理
- v 条件管理
- サービス・メッセージ
- ソース・デバッガー
- v 数学関数
- 呼び出し管理
- 操作記述子アクセス

ILE RPG が使うのと同じ呼び出しメカニズムを使って ILE バインド可能 API にア クセスし、プロシージャー、すなわち CALLP 命令や CALLB 命令を呼び出しま す。 API が値を戻し、ユーザーがそれを使用したい場合には、式の中で API を呼 び出してください。API のプロトタイプを定義するために必要となる情報について は、 Web サイト <http://www.ibm.com/systems/i/infocenter/> で **i5/OS Information Center** の中の『プログラミング』カテゴリーの『*CL* および *API*』節の API の説 明を参照してください。図 74 はバインド可能 API の「呼び出し」例です。

| D CEEXXXX<br>D<br>parm1 | <b>PR</b><br>$\cdots$                      | EXTPROC('CEExxxx')                                   |
|-------------------------|--------------------------------------------|------------------------------------------------------|
| D<br>$\ddotsc$          | <b>CALLP</b>                               | CEExxxx( $parm1$ : $parm2$ :  :<br>parmn : feedback) |
| or                      | <b>CALLB</b><br><b>PARM</b><br><b>PARM</b> | 'CEEXXXX'<br>parml<br>parm2                          |
|                         | $\cdots$<br><b>PARM</b><br><b>PARM</b>     | parmn<br>feedback                                    |

図 *74. ILE* バインド可能 *API* のサンプル呼び出し構文

ここで、

- CEExxxx はバインド可能 API の名前です。
- v parm1、parm2、... parm*n* は、呼び出される API との間で受け渡しされる省略可 能パラメーターまたは必須パラメーターです。
- v feedback は、バインド可能 API の結果を示す、省略可能なフィードバック・コ ードです。

注**:** バインド可能 API は CRTBNDRPG コマンドに DFTACTGRP(\*YES) を指定し た場合には、使用できません。

バインド可能 API についての詳細は、Web サイト [http://www.ibm.com/systems/i/](http://www.ibm.com/systems/i/infocenter/) [infocenter/](http://www.ibm.com/systems/i/infocenter/) で **i5/OS Information Center** の中の『プログラミング』カテゴリーの 『*CL* および *API*』の節を参照してください。

## バインド可能 **API** の使用例

バインド可能 API の使用例については、次を参照してください。

- v 106 [ページの『サンプル・サービス・プログラム』](#page-143-0)(CEEDOD の使用例)
- v 135 ページの『ILE バインド可能 API [を使用したユーザー独自のヒープ管理』](#page-172-0). (CEEGTST、CEEFRST、および CEECZST の使用例)
- v 333 [ページの『条件処理プログラムの使用』](#page-370-0)(CEEHDLR および CEEHDLU の使 用例)

v 340 [ページの『取り消し処理プログラムの使用』](#page-377-0)(CEERTX および CEEUTX の使 用例)

## グラフィックス・ルーチンの呼び出し

ILE RPG は CALL や CALLP 命令の使用をサポートして IBM i グラフィックス を呼び出しますが、これには図形データ表示管理プログラム (GDDM®、描画用のグ ラフィック要素セット)、およびグラフィック表示ルーチン (ビジネス図表ルーチン のセット) が含まれています。演算項目 2 にはリテラルまたは名前付き固定情報 'GDDM' (変数ではない) を入れなければなりません。 次のパラメーターを渡すた めには、PLIST および PARM 命令を使用してください。

- 実行したいグラフィックス・ルーチンの名前。
- 指定されたグラフィックス・ルーチン用の適切なパラメーター。 これらのパラメ ーターは、グラフィックス・ルーチンに必要なデータ・タイプのパラメーターで なければならないため、浮動形式を持つことはできません。

この CALL を処理するプロシージャーは、IBM i グラフィックス・ルーチンを暗黙 的に開始したり終了することはありません。

IBM i グラフィックス、グラフィックス・ルーチンおよびパラメーターについて詳 しくは、「*GDDM Programming Guide*」および「*GDDM Reference*」を参照してくだ さい。

注**:** CALL 命令を使用して、IBM i グラフィックスを呼び出すことができます。ま たルーチンのプロトタイプを定義し、プロトタイプに EXTPGM キーワードを 指定する場合には、CALLP を使用することもできます。 CALLB 命令を使用す ることはできません。 日付、時刻、タイム・スタンプ、またはグラフィック ス・フィールドを GDDM® に渡すことはできません。ポインターを渡すことも できません。

#### 特殊なルーチンの呼び出し

ILE RPG は、CALL および PARM 命令や CALLP 命令を使って次の特殊ルーチン の使用をサポートします。

- メッセージ検索ルーチン (SUBR23R3)
- v シフト文字付き 2 バイト・データの転送およびシフト文字の削除 (SUBR40R3)
- v シフト文字付き 2 バイト・データの転送およびシフト文字の追加 (SUBR41R3)
- 注**:** CALLB 命令を使用してこれらの特殊サブルーチンを呼び出すことはできませ ん。 サブルーチンのプロトタイプを定義する場合には、CALLP を使用するこ とができます。

メッセージ検索ルーチンはまだサポートされてはいますが、より強力な QMHRTVM メッセージ API を使用されるようお奨めします。

同様に、ルーチン SUBR40R3 および SUBR41R3 は互換上の理由からのみ継続され ています。 これらは、新しいグラフィック・データ・タイプを経由して RPG IV により提供されるグラフィックス・サポートのレベルを反映するために、更新はさ れません。

|

| | | | |

| | | | | | | | | |

| | | | |

| | | |

| | | | | | |

 $\overline{\phantom{a}}$ 

| | | | | | |

## 記憶域モデル 統合化言語環境 (ILE) は 2 つの記憶域モデル (単一レベル記憶域モデルとテラスペ ース記憶域モデル) を提供します。これらの記憶域モデルの 1 つを使用するために モジュール、プログラム、およびサービス・プログラムを作成することもできれ ば、呼び出し元の記憶域モデルを継承するためにモジュール、プログラム、および

サービス・プログラムを作成することもできます。

活動化グループに呼び込まれたプログラムおよびサービス・プログラムは、すべて 同じ記憶域モデルを使用する必要があります。活動化グループに最初に呼び込まれ たプログラムまたはサービス・プログラムが単一レベル記憶域モデルを使用してい る場合は、同じ活動化グループに属する他のすべてのプログラムおよびサービス・ プログラムは単一レベル記憶域モデルまたは継承記憶域モデルのいずれかを使用す る必要があります。同様に、活動化グループに最初に呼び込まれたプログラムまた はサービス・プログラムがテラスペース記憶域モデルを使用している場合は、同じ 活動化グループに属する他のすべてのプログラムおよびサービス・プログラムはテ ラスペース記憶域モデルまたは継承記憶域モデルのいずれかを使用する必要があり ます。

プログラムやサービス・プログラムは、単一レベル記憶域モデルと継承記憶域モデ ルを使用しているモジュールから作成することもできれば、テラスペース記憶域モ デルと継承記憶域モデルを使用しているモジュールから作成することもできます。 単一レベル記憶域モデルとテラスペース記憶域モデルの両方を使用しているモジュ ールからプログラムやサービス・プログラムを作成することはできません。

#### 単一レベル記憶域モデルに関する考慮事項

- v 1 つのプロシージャーについては 16MB の自動記憶域という制限があります。
- v 呼び出しスタック上の全プロシージャーについては合計 16MB の自動記憶域とい う制限があります。

## テラスペース記憶域モデルに関する考慮事項

- v 自動記憶域に対する実質的な制限はありません。
- v テラスペース記憶域モデルを使用すると、高速の 8 バイト・ポインターを使用し ている C および C++ で書かれたサービス・プログラムにアクセスすることがで きます。ただし、サービス・プログラム内の C または C++ 関数は 16 バイト・ ポインターをパラメーターとして使用する必要があります。「*IBM Rational Development Studio for i: ILE C/C++* コンパイラー参照」を参照してください。

### 継承記憶域モデルに関する考慮事項

- v 活動化グループは \*CALLER でなければなりません。
- 継承記憶域モデルを持つプログラムやサービス・プログラムは、任意の記憶域モ デルを使用しているプログラムやサービス・プログラムから呼び出すことができ ます。
- v 実際の記憶域モデルは呼び出し元の記憶域モデルによって実行時に決定されま す。
v コンパイル時には 1 つのプロシージャーについて 16MB の自動記憶域という制 限があります。 v 自動記憶域の実行時制限は、実行時に実際の記憶域モデルによって決まります。 プログラムとサービス・プログラムの記憶域モデルに関する推奨事 項 v プログラムやサービス・プログラムがテラスペース記憶域モデルの利点を必ずし も必要としない場合は、ACTGRP(\*CALLER) プログラムおよびサービス・プログ ラムに対して STGMDL(\*INHERIT) を使用することを検討してください。 v プログラムとサービス・プログラムが名前付き活動化グループとともに作成され る場合は、命名規則を使用してテラスペース活動化グループを識別することを検 討してください。例えば、テラスペース活動化グループ名を TS で終わるように することができます。これは、CRTBNDRPG または CRTPGM に ACTGRP(\*STGMDL) を指定したときに活動化グループ名の選択方法に従ってい ます。その場合、テラスペース記憶域モデルには QILETS が使用され、単一レベ ル記憶域モデルには QILE が選択されます。 v 同じ活動化グループ属性を持つテラスペース記憶域モデル・プログラムと単一レ ベル記憶域モデル・プログラムを作成しないようにしてください。例えば、 TERAPGM がテラスペース記憶域モデル・プログラムであり、SLSPGM が単一レ ベル記憶域モデル・プログラムであり、TERAPGM と SLSPGM が両方とも ACTGRP(MYACTGRP) を使用するようにコンパイルされるとします。 TERAPGM が先に呼び出された場合は、活動化グループ MYACTGRP がテラス ペース記憶域モデルの活動化グループとして作成され、記憶域モデルの不一致の ために SLSPGM の呼び出しは失敗します。同様に、SLSPGM が先に呼び出され た場合は、活動化グループ MYACTGRP が単一レベル記憶域モデルの活動化グル ープとして作成され、記憶域モデルの不一致のために TERAPGM を呼び出す試 みはすべて失敗します。 詳しくは、*ILE* 概念を参照してください。 | | | | | | | | | | | | | | | | | | | | | | | | | | |

### マルチスレッド化に関する考慮事項

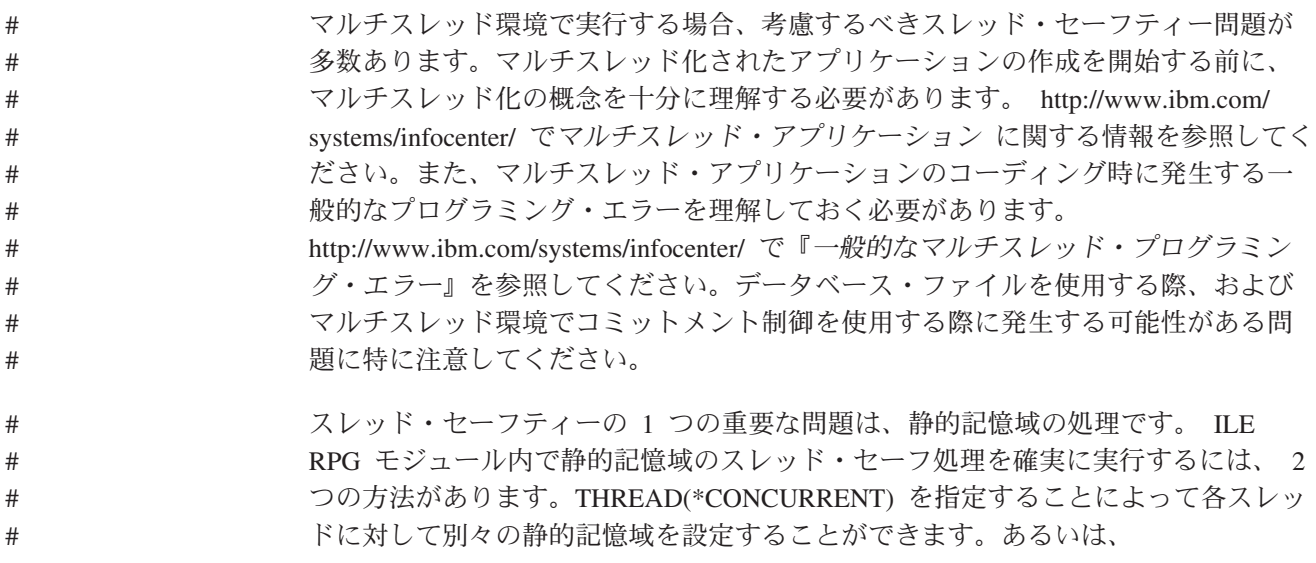

# # # #

# # # # # # # # # # # # # # # # # # # #

# #

# # # # #

# # # # THREAD(\*SERIALIZE) を指定することによってモジュールへのアクセスを 1 度に 1 つのスレッドに制限することができます。スレッド・セーフティーのこれらの 2 つの方式の比較については、 22 [ページの『マルチスレッド・アプリケーション』を](#page-59-0) 参照してください。

以降の説明は、これらの概念を理解していることが前提です。

## 複数のスレッドでの同時実行

THREAD(\*CONCURRENT) を指定する場合、2 つ以上のスレッドが同じモジュー ル、同じプロシージャー、または同じステートメントで異なるプロシージャーを実 行できます。 2 つ以上のスレッドが同じモジュールまたは同じプロシージャーで実 行されている場合、それぞれデフォルトで、モジュールとそのプロシージャーに静 的記憶域の独自のインスタンスを持ちます。この記憶域は、スレッド・ローカル記 憶域と呼ばれます。例えば、2 つのスレッドが以下のループで実行されている場 合、 1 つのスレッドは、値 7 を持つ変数 ″count″ を使用して、ファイルの 20 番 目のレコードを読み取った後、 ″IF″ ステートメントを処理することができます。も う 1 つのスレッドは、値 1 を持つ変数 ″count″ を使用して、ファイルの 4 番目の レコードを読み取った後、 ″READ″ ステートメントを処理することができます。

```
read rec ds;
count = 0;dow not %eof(file);
if (ds.amtOwing > ds.max.Owing);
     handleAccount (ds);
     count += 1;endif;
  read rec ds;
enddo;
```
- STATIC(\*ALLTHREAD) を使用して変数を定義することを選択した場合、すべての スレッドがその変数の同じインスタンスを使用します。
- 注意**:**
- **RPG** は、**2** つのスレッドが同時に **all-thread** 静的変数を変更しようとする動作、 または別のスレッドがその値を検査しているときにあるスレッドが変数を変更しよ うとする動作に対して保護を提供しません。詳しくは、 **183** [ページの『](#page-220-0)**All-Thread** [静的変数』を](#page-220-0)参照してください。
- あるコードが 1 度に 1 つのスレッドによってのみ使用されるようにするには、そ のコードを逐次化プロシージャーに置くことができます (プロシージャー開始仕様 書の SERIALIZE キーワード)。逐次化された各プロシージャーには独自の逐次化メ カニズムがあることに注意してください。あるスレッドを逐次化された 1 つのプロ シージャーで実行し、別のスレッドを、同じモジュール内の逐次化された別のプロ シージャーで実行することができます。 # # # # # #
- コードが 1 度に 1 つのスレッドによってのみ使用されるようにする他の方法は、 プロシージャー内のそのコードをスレッド逐次化モジュールに入れることです。 # #

### 複数のスレッドでの逐次化の実行

THREAD(\*SERIALIZE) を指定すると、ほとんどの変数とすべての内部制御構造が複 数のスレッドによって不正にアクセスされないよう保護されます。スレッド逐次化 モジュールは、スレッドがモジュールでプロシージャーの実行を開始するとロック

され、モジュール内でスレッドが実行されなくなったときにはじめてアンロックさ れます。モジュールがロックされると、他のスレッドはモジュールでプロシージャ ーを実行できません。他のスレッドがモジュールでプロシージャーを呼び出そうと する場合、プロシージャーを実行するには、モジュールがアンロックされるのを待 たなければなりません。このようにアクセスを逐次化すると、活動化グループ内の スレッド逐次化モジュール内で、活動状態になれるスレッドは一度に 1 つだけにな ります。

### **THREAD** キーワードに関する活動化グループの考慮事項

# # # # # # #

| | | | | | | | | | | | | | | | |

| | | | | | | | | | | | | | |

# # # #

- v THREAD キーワードが指定されているときは、デフォルトの活動化グループを実 行しないようにしてください。
	- THREAD(\*CONCURRENT) の場合、DFTACTGRP(\*YES) でコンパイルされた プログラムは、別のスレッドで現在実行中であると、LR オンで戻ることも異 常で戻ることもできません。プログラムの非活動化をこのプログラム自体が試 みた場合、非活動化は MCH4405 で失敗します。
	- THREAD(\*SERIALIZE) の場合、またはプロシージャー仕様書に SERIALIZE キーワードが指定されている THREAD(\*CONCURRENT) の場合は、プログラ ムがデフォルトの活動化グループで実行されると、RPG ランタイムは、モジュ ールまたはプロシージャーへのアクセスを直列化するために使用された mutex を破棄できません。場合によっては、RPG プログラムの終了後に、モジュール の静的記憶域に入っている、mutex を指すポインターが割り振り解除または上 書きされることがあります。その場合は、mutex を指すポインターが失われた とき、mutex に関連付けられているシステムの記憶域が解放されないため、記 憶域不足になる可能性があります。 RPG プログラムが再び呼び出されると、 RPG プログラムは新しい mutex を作成します。

このような状況は以下の場合に起こることがあります。

- プログラムが THREAD(\*SERIALIZE) および DFTACTGRP(\*YES) でコンパ イルされ、プログラムが LR オンで終了するか、または異常終了して、プロ グラムが非活動化される。プログラムが非活動化されると、プログラムの静 的記憶域が割り振り解除されます。
- RCLRSC コマンドが使用され、mutex を使用してモジュールまたはプロシー ジャーを直列化するプログラムがデフォルトの活動化グループで実行され た。プログラムが DFTACTGRP(\*YES) でコンパイルされるか、または呼び 出し元がデフォルトの活動化グループに存在する ACTGRP(\*CALLER) でコ ンパイルされると、プログラムはデフォルトの活動化グループで実行されま す。
- v セカンダリー・スレッドで実行されるプログラムの場合は、ACTGRP(\*NEW) で コンパイルしないようにしてください。 ACTGRP(\*NEW) でコンパイルされたプ ログラムがセカンダリー・スレッド内で終了すると、ジョブはメッセージ CEE0200 が終了します。

### 複数のスレッド間で共有される記憶域

- 以下のいずれかが真の場合、2 つ以上のスレッドが同じ記憶域にアクセスできま す。
- v 変数が STATIC(\*ALLTHREAD) キーワードで定義されている場合
- v EXPORT/IMPORT キーワードがスレッド逐次化モジュールの定義仕様書で使用さ れている場合 • データがポインターに基づいており、そのポインターが複数のモジュールで使用 できる状態の場合 v ファイルが SHARE(\*YES) で作成またはオーバーライドされている場合。この場 合、共用記憶域を表すフィードバック領域です。RPG はファイル操作中に常にフ ィードバック領域を参照するため、そのファイル自身へのアクセスを同期化する 必要があります。 複数のモジュール間で共用される記憶域のスレッド・セーフティーの取り扱いは、 プログラマーに任されています。これは、アプリケーション内にロジックを追加し て記憶域へのアクセスを同期化することによって行います。この共用記憶域へのア クセスを同期化するためには、次のいずれか、または両方を行います。 • 共用資源が複数のスレッドから同時にアクセスされないようにアプリケーション # # # # # # # # # # # # #
- を構成する • 別個のスレッドから資源に同時にアクセスしようとする場合は、セマフォーまた は mutex といった機能を使用してアクセスを同期化する。詳細については、 186 [ページの『スレッド関連](#page-223-0) API の使用』を参照してください。 # # # #

# モジュール間のデッドロックの防止方法

状況によっては、スレッド逐次化モジュールまたは逐次化されたプロシージャー以 外の機能を使用してモジュールの同期化を制御する必要があります。例えば、 図 75 で示される状況を考慮します。この状況では、2 つのスレッドがそれぞれ異なるス レッド逐次化モジュールでプロシージャーを実行しています (プロシージャー PROC1 はモジュール MOD1、プロシージャー PROC3 はモジュール MOD2)。ま た、MOD1 はプロシージャー PROC2 を持ち、MOD2 はプロシージャー PROC4 も持っています。再帰的呼び出しが実際に行われなくても、PROC1 は PROC4 を呼 び出す場合、MOD2 がアンロックするのを待ち、PROC3 は PROC2 を呼び出す場 合、MOD1 がアンロックするのを待ちます。モジュールはそれぞれ他方のモジュー ル内でスレッドによってロックされるため、これらのプロシージャーは呼び出しを 完了することができません。このタイプの問題は、モジュールへの呼び出しを逐次 化した場合でも発生する可能性があるもので、デッドロックと呼ばれます。

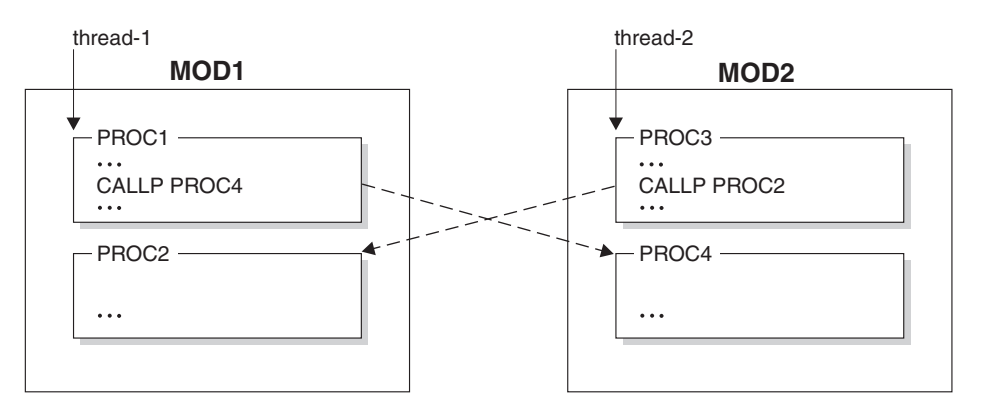

図 *75. THREAD(\*SERIALIZE)* モジュールのデッドロック例

この例は、同じスレッド逐次化モジュール内の複数のプロシージャーに同時にアク セスしようとする場合に、どのようにデッドロックが発生するかを示します。

**182** ILE RPG プログラマーの手引き

# #

# # #

#

# # # # # # # # # # # # #

<span id="page-220-0"></span>上の例のような問題を避け、スレッド・セーフのアプリケーションを確実に作成す るためには、 186 [ページの『スレッド関連](#page-223-0) API の使用』で説明する技法を使用し て、モジュールの同期化を制御します。各スレッドについて、PROC1 または PROC3 の呼び出し元はいずれも、次のことを行う必要があります。 # # # #

# # # # #

- 1. 現行スレッド以外のすべてのスレッドについてモジュールへのアクセスを、必ず 同じ順序で (例えば、MOD1 の次に MOD2) 制御する
	- 2. 現行スレッドで、必要なプロシージャーを呼び出す (PROC1 または PROC3)
- 3. ステップ 1 の逆順で、すべてのスレッドについてモジュールへのアクセスを解 放する (MOD2 の次に MOD1)

1 つのスレッドで MOD1 へのアクセス制限が正しく実行されます。MOD1 および MOD2 のすべてのユーザーは、この順序での MOD1 および MOD2 へのアクセス を制限するプロトコルを使用するため、最初のスレッドがモジュールへのアクセス を制限されているかぎり、他のスレッドは MOD1 または MOD2 内でプロシージャ ーを呼び出すことはできません。このような状況では、同じモジュール内の複数の プロシージャーに同時にアクセスすることはできますが、このモジュールは現行ス レッドでしか使用できないため、スレッド・セーフです。

この方法は、共用記憶域へのアクセスを同期する場合にも適用できます。

**All-Thread** 静的変数 STATIC(\*ALLTHREAD) キーワードを使用して変数を定義する場合、変数がスレッ ド・セーフな方法で使用されるようにする責任があります。変数の有効範囲および 変数の使用法によって、変数へのアクセスを同期化するのに役立つ追加変数の設定 が必要になる場合があります。 • 変数が逐次化されたプロシージャーに対してローカルである場合、逐次化のため に一度に変数にアクセスできるスレッドは 1 つだけです。そのため、余分な同期 を追加する必要はありません。 v 変数がモジュールに対してグローバルであり、コードの 1 カ所でのみ変更される ことを保証でき、さらに他のスレッドが変数を使用するには、その前にその変数 を変更するコードが実行されることを保証できる場合、その変数に対する同期を 追加する必要はありません。 v それ以外の場合、mutex またはセマフォーなどの同期技法で使用するように追加 の変数を追加する必要があります。http://www.ibm.com/systems/infocenter/ および 186 [ページの『スレッド関連](#page-223-0) API の使用』で、スレッド に関する情報を参照し てください。 他の変数へのアクセスを同期化するために同期変数を追加する必要がある場合、以 下のことを確認する必要があります。 v 同期変数は、変数へのアクセスが行われる前に初期化する必要があります。 v 変数を処理するときは、セマフォーまたは mutex をロックすることによって、ま ず変数へのアクセスを取得する必要があります。変数の処理が終了したら、セマ フォーまたは mutex をアンロックする必要があります。 v 変数がモジュールからエクスポートされる場合、変数をインポートするすべての モジュールも同期変数を使用できることを確認する必要があります。これを行う には、同期変数をエクスポートするか、変数を使用する必要があるモジュールに # # # # # # # # # # # # # # # # # # # # # # # # #

# # # #

# # # #

# # # # # # # # # # # #

# # # # # # # # # # #

# #

- よって呼び出すことが可能なエクスポート・モジュールにエクスポート済みのロ ックおよびアンロック・プロシージャーを追加します。 # #
- ヒント: 同期が必要な変数、およびその同期変数またはロックおよびアンロッ ク・プロシージャーに対して命名規則を設定します。例えば、同期が必要な変数 の先頭に SN を付け、その同期変数またはプロシージャーに対して同じ名前を 使用するが、異なる接頭部を使用するという規則を使用できます。例えば、変数 SN\_nextIndex は、ロックおよびアンロック・プロシージャー LOCK\_nextIndex お よび UNLOCK nextIndex を持つことができます。そのような規則を使用し、さら にその使用を厳しく強制することによって、プログラマーが正しい同期プロトコ ルに従わずに、同期が必要な変数を使用する可能性を減らすことができます。 # # # # # # # #
	- v デッドロック状態は回避する必要があります。例えば、1 つのスレッドが FLD1 に対してロックを持ち、FLD2 のロックを取得しようとし、別のスレッドが FLD2 のロックを持ち、FLD1 上でロックを取得しようとする場合、どちらのス レッドも永遠に待機することになります。

### 逐次化されたプロシージャーを使用する場合

逐次化されたプロシージャーを使用して、共用リソースへのアクセスを同期化する ことができます。共用リソースがジョブ内の他の場所で使用される場合、追加の手 動同期の追加が必要になる場合があります。

以下の例では、グローバルな all-thread 静的変数がファイルからロードされ、アプ リケーションでのその他の使用はすべて変数の値を参照するだけです。同時に複数 のスレッドによって変更される可能性がある場合、または 1 つのスレッドが値を使 用している間に他のスレッドがその値を変更する可能性がある場合、all-thread 静的 変数へのアクセスを制御する必要があることを覚えておいてください。ただし、 「first-time-only setup」コードで一度だけ変更される変数の特殊なケースでは、逐次 化されたプロシージャーは、複数のスレッドによるアクセスを制御するために十分 です。すべてのスレッドが first-time-only setup プロシージャーを呼び出し、プロシ ージャー自身がローカルの all-thread 静的変数を使用してセットアップが行われた かどうかを追跡します。一度に 1 つのスレッドのみがプロシージャーを実行するよ うにプロシージャーが逐次化されるため、逐次化されたプロシージャーでローカル の all-thread 静的変数へのアクセスを制御するための手動同期は必要ありません。

getCustList プロシージャーは first-time-only setup プロシージャーの例です。これが 制御する共用リソースは、2 つのグローバルな all-thread 静的変数の ATS\_custList および ATS\_numCusts です。このプロシージャーは SERIALIZE キーワードで定義 されます。これは、カスタマーのリストが含まれるファイルを読み取り、そのリス トを配列に保存します。これはローカルな all-thread 静的変数 ATS\_done を使用し て、このリストが既に取得されたかどうかを追跡し、既に取得されている場合に は、即時に戻ります。リストが取得される前に、複数のスレッドが同時にプロシー ジャーを呼び出そうとすると、1 つのスレッドが制御を取得し、他のスレッドは最 初のスレッドがプロシージャーを完了するまで待機します。他のスレッドは、最終 的に制御を取得すると、 ATS done に値 \*ON があることを検知するため、1 つず つ即時に戻ります。

- \* !!! Warning !!! # #
	- \* These global ATS\_xxx variables are in all-thread static storage.
	- \* They are setup in getCustList().
		- \* They should not be used before that procedure is called,

\* and they should not be changed after that procedure is called. D ATS custList S 100A VARYING DIM(500) D STATIC(\*ALLTHREAD) D ATS\_numCusts S 10I 0 INZ(0)<br>D STATIC STATIC(\*ALLTHREAD) /free // Ensure that the all-thread static variables ATS\_custList // and ATS\_numCusts have been set up getCustList(); // Search for the customer name in the customer list if %lookup(custname : ATS custList : 1 : ATS numCusts); ... /end-free P getCustList B SERIALIZE FcustList IF E DISK D custInfo DS LIKEREC(custRec) \* ATS done is shared by all threads running this procedure. \* It doesn't need special thread-control because the procedure \* is serialized.<br>D ATS\_done  $S$  N INZ(\*OFF) D STATIC(\*ALLTHREAD) /free // Only load the customer array once if ATS done; return; endif; // Fetch the list of customers into the ATS\_custList array read custList custInfo; dow not %eof(custList); ATS numCusts  $+= 1;$ ATS\_custList(ATS\_numCusts) = %trim(custInfo.custName); read custList custInfo; enddo; // Set on the "first-time-only" indicator ATS done =  $*ON$ ; /end-free P getCustList E 逐次化されたプロシージャーが十分な保護を提供しない場合 グローバルな all-thread 静的変数を持っている場合、その変数に対して逐次化され

# # # # # # # # # # # # # # # # # # # # # # # # # # # # # # # # # # # # # # # # #

# # # # # # # #

# #

# # # # # た ″get″ および ″set″ プロシージャーを持つことによって、その変数へのアクセス を適切に制御できように見える場合があります。しかし、プロシージャーは個々に 逐次化され、それぞれが独自の個別の制御メカニズムを持つため、残念ながら、こ の方法では適切な保護は提供されません。1 つのスレッドが ″get″ プロシージャー を実行している場合、別のスレッドは同時に ″set″ プロシージャーを実行すること ができます。 ″get″ および ″set″ プロシージャーを使用する場合、両方のプロシージャーにコード を追加して、変数へのアクセスを手動で同期化する必要があります。 別の方法では、1 つの get-set プロシージャーで ″get″ と ″set″ の両方を結合しま す。これは、必要な関数を示すために別々のパラメーターを持つことができます。

または、オプションのパラメーターを持つことができ、これが渡されると、″set″ 関 数を提供します。プロシージャーは常に値を戻すため、″get″ 関数は常に提供されま す。

<span id="page-223-0"></span># # # # # # # # # # # # # #

# # # #

# # # # # # # # #

# # #

# # # # # ただし、単一の ″get-set″ プロシージャーを使用する場合でも、その変数に対して適 切なスレッド・セーフティーが提供されない場合があります。以前の値を使用して 変数を変更する場合 (値を変数に追加するなど)、変数の値を取得してから、同じス テートメントで新規の値にそれを設定することで適切に対処できると考える場合が あります。ただし、他のスレッドが、プロシージャーに対する 2 つの呼び出しの間 にそのプロシージャーを呼び出す場合があります。この場合、プロシージャーに対 する 2 番目の ″set″ 呼び出しは、他のスレッドによって設定された値を誤って上書 きします。

// If myFld has the value 2 before this statement is run, the first call // would return 2. The second call would set the value to 3. If another // thread had set the value to 15 in between the calls, the second call // should logically set it to 16, not to 3. getSetMyFld // second call to getSetMyFld, to set the value  $(qetSetMyFld() + 1);$  // first call to getSetMyFld, to get the value

変数に対して複数のアクセスを実行し、かつ操作の実行中に、他のスレッドがその 変数を取得または設定できないようにする必要がある場合、何らかの手動同期を使 用して、変数に対するすべてのアクセスを制御する必要があります。その変数のユ ーザーはすべて、同じ同期メカニズムを使用する必要があります。

### 共用リソースへのアクセスを手動で同期化する場合の問題

共用リソースへのアクセスを正常に制御することは非常に難しい作業です。共用リ ソースのユーザーはすべて、同じ同期メカニズムを使用することに同意しなければ なりません。共用リソースの可視性の有効範囲が広いほど、アクセスの制御は難し くなります。例えば、ローカルの all-thread 静的変数へのスレッド・セーフ・アク セスを持つことはきわめて容易です。これは、当該プロシージャーだけがアクセス 可能なためです。エクスポート済みの all-thread 静的変数へのスレッド・セーフ・ アクセスを持つことは非常に困難です。これは、あらゆるプロシージャーがアクセ ス可能なためです。

### スレッド関連 **API** の使用

システム API を呼び出して、スレッドを開始し、スレッドの完了を待ち、さらに、 共用リソースへのアクセスを同期化することができます。

以下の例では、いくつかのスレッドを作成し、2 つの異なる同期化技法を使用して いくつかの共用変数へのアクセスを制御します。この例を十分に理解するには、 http://www.ibm.com/systems/infocenter/ で『マルチスレッド・アプリケーション』を 参照してください。これらの例は、セマフォーおよび mutex の使用方法を示す C の例に似ています。

セマフォーの例は、パラメーターを thread-start プロシージャー threadSem に渡す 方法を示します。通常、thread-start プロシージャー・パラメーターは、サブフィー ルドがパラメーターの代わりをして、通常のプロシージャーが使用する値を戻すデ ータ構造体です。この例には、2 つのサブフィールドがあります。″val″ サブフィー ルドは、 thread-start プロシージャーへの入力で、″result″ サブフィールドはプロシ ージャーによる出力です。例では、thread-start プロシージャーは 2 で乗算した入力 値に結果を設定します。 # # # # # # #

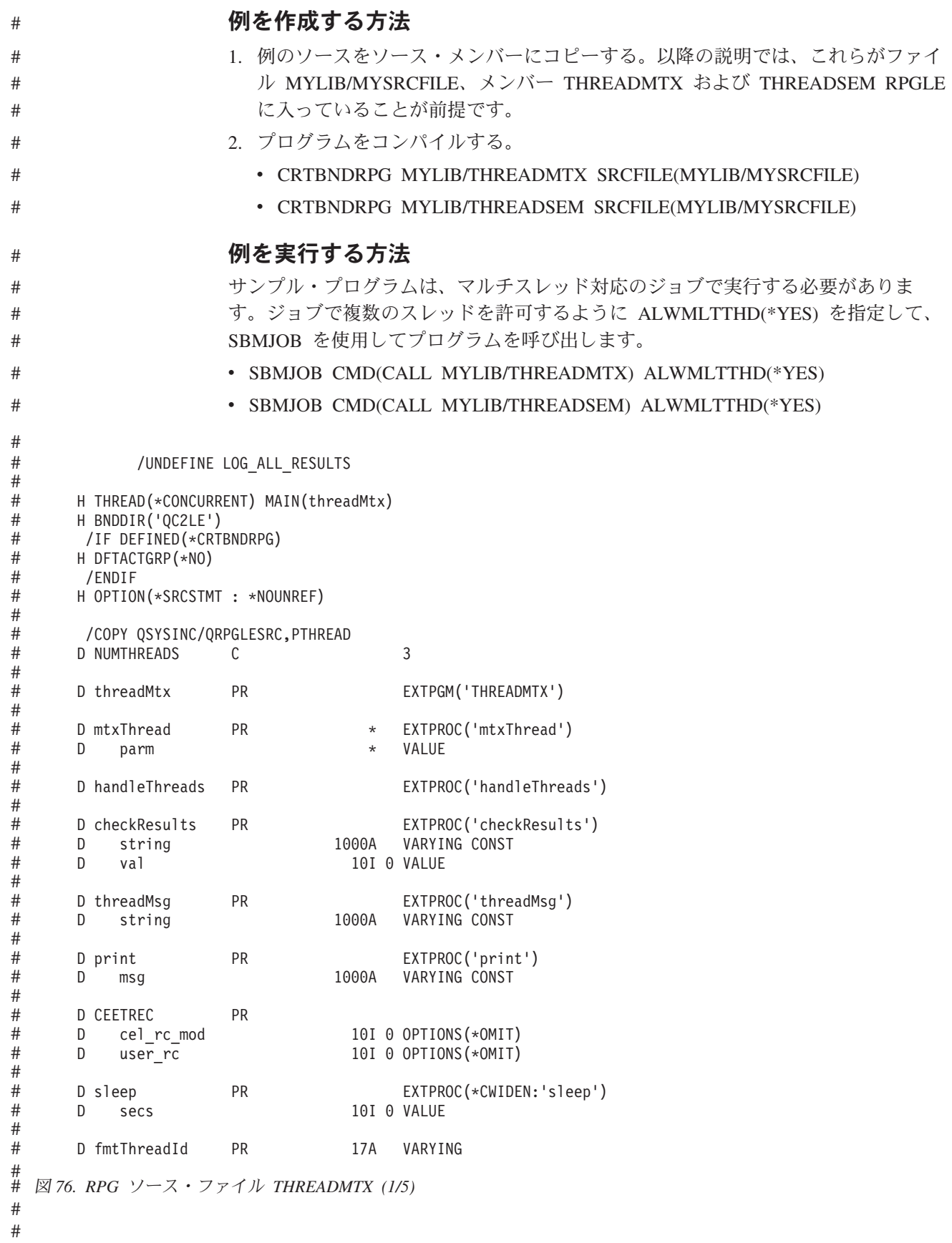

#### マルチスレッド化に関する考慮事項

```
*-------------------------------------------------------
* Thread-scoped static variables (the STATIC keyword
* is implied because the definition is global)
*-------------------------------------------------------
D psds
D pgmName 10A OVERLAY(psds: 334)
*-------------------------------------------------------
* Job-scoped static variables
*-------------------------------------------------------
* Shared data that will be protected by the mutex
D sharedData S 10I 0 INZ(0)
D<br>D sharedData2 S 10I 0 INZ(0)
D sharedData2 S
D STATIC(*ALLTHREAD)
* A mutex to control the shared data
                               LIKEDS (pthread mutex t)D STATIC(*ALLTHREAD)
// Program entry procedure<br>P threadMtx B
P threadMtx
/free
   print ('Enter ' + pgmName);
   handleThreads ();
   print ('Exit ' + pgmName);
/end-free
P threadMtx E
P handleThreads B
D handleThreads PI
D thread DS LIKEDS(pthread_t)<br>D DIM(NUMTHREADS)
D DIM(NUMTHREADS)<br>D rc S 10I 0 INZ(0)
                          10I 0 INZ(0)D i S 10I 0 INZ(0)
/free
```
print ('"handleThreads" starting');

図 *76. RPG* ソース・ファイル *THREADMTX (2/5)*

```
print ('Test using a mutex');
     // Initialize the mutex
    mutex = PTHREAD_MUTEX_INITIALIZER;
     print ('Hold Mutex to prevent access to shared data');
    rc = pthread_mutex_lock (mutex);
    checkResults('pthread_mutex_lock()' : rc);
     print ('Create/start threads');
     for i = 1 to NUMTHREADS;
       rc = pthread_create(thread(i) : *OMIT
                           : %paddr(mtxThread) : *NULL);
       checkResults ('pthread_create()' : rc);
    endfor;
    print ('Wait a bit until we are "done" with the shared data');
    sleep(3);
     print ('Unlock shared data');
    rc = pthread mutex unlock (mutex);
    checkResults('pthread_mutex_unlock()' : rc);
    print ('Wait for the threads to complete, '
         + 'and release their resources');
     for i = 1 to NUMTHREADS;
       rc = pthread\_join (thread(i) : *OMIT);checkResults\overline{('}pthread_join( ' + %char(i) + ')' : rc);
     endfor;
     print ('Clean up the mutex');
    rc = pthread_mutex_destroy (mutex);
    print ('"handleThreads" completed');
    return;
/end-free
P handleThreads E
P mtxThread B
D mtxThread PI *
    parm * VALUE
```
図 *76. RPG* ソース・ファイル *THREADMTX (3/5)*

```
D rc S 10I 0
    D
     /free
       threadMsg ('Entered');
       rc = pthread mutex lock (mutex);
       checkResults ('pthread mutex lock()' : rc);
       //********** Critical Section Begin *******************
       threadMsg ('Start critical section, holding lock');
       // Access to shared data goes here
       sharedData += 1;
       sharedData2 -= 1;
       threadMsg ('End critical section, release lock');
       //********** Critical Section End *******************
       rc = pthread mutex unlock (mutex);
       checkResults ('pthread_mutex_unlock()' : rc);
       return *NULL;
     /end-free
    P mtxThread E
    P checkResults B EXPORT
    D checkResults PI<br>D string
       string 1000A VARYING CONST
    D val 10I 0 VALUE
    D msg S S 1000A VARYING
     /FREE
       if val \leq 0;
          print (string + ' failed with ' + %char(val));
          CEETREC (*OMIT : *OMIT);
       else;
          /if defined(LOG_ALL_RESULTS)
             print (string + \bar{ } completed normally with ' + %char(val));
          /endif
       endif;
     /END-FREE
    P checkResults E
図 76. RPG ソース・ファイル THREADMTX (4/5)
```

```
P threadMsg B B EXPORT<br>readMsg PI
D threadMsg
D string 1000A VARYING CONST
/FREE
   print ('Thread(' + fmtThreadId() + ') ' + string);
/END-FREE
P threadMsg E
P print B B EXPORT
D print PI
D msg 1000A VARYING CONST<br>D printf PR * EXTPROC('prin
                           * EXTPROC('printf')
D template * VALUE OPTIONS(*STRING)<br>D string * VALUE OPTIONS(*STRING)
                            * VALUE OPTIONS(*STRING)
D dummy * VALUE OPTIONS(*NOPASS)
D NEWLINE C X'15'
/free
   printf ('%s' + NEWLINE : msg);
/end-free
P print E
P fmtThreadId B EXPORT
D fmtThreadId PI 17A VARYING<br>D pthreadId DS LIKEDS(1
              DS LIKEDS(pthread_id_np_t)<br>S 1000A
D buf
D sprintf PR * EXTPROC('sprintf')
D buf * VALUE
D template * VALUE OPTIONS(*STRING)
D num1 10U 0 VALUE<br>D num2 10U 0 VALUE
D num2 10U 0 VALUE<br>D dummv * 0PTIO
                           * OPTIONS(*NOPASS)
/FREE
   pthreadId = pthread getthreadid np();
   // get the hex form of the 2 parts of the thread-id
   // in "buf", null-terminated
   sprintf (%addr(buf)
         : '%.8x %.8x'
         : pthreadId.intId.hi
         : pthreadId.intId.lo);
   return %str(%addr(buf));
/END-FREE
P fmtThreadId E
```

```
図 76. RPG ソース・ファイル THREADMTX (5/5)
#
```
### マルチスレッド化に関する考慮事項

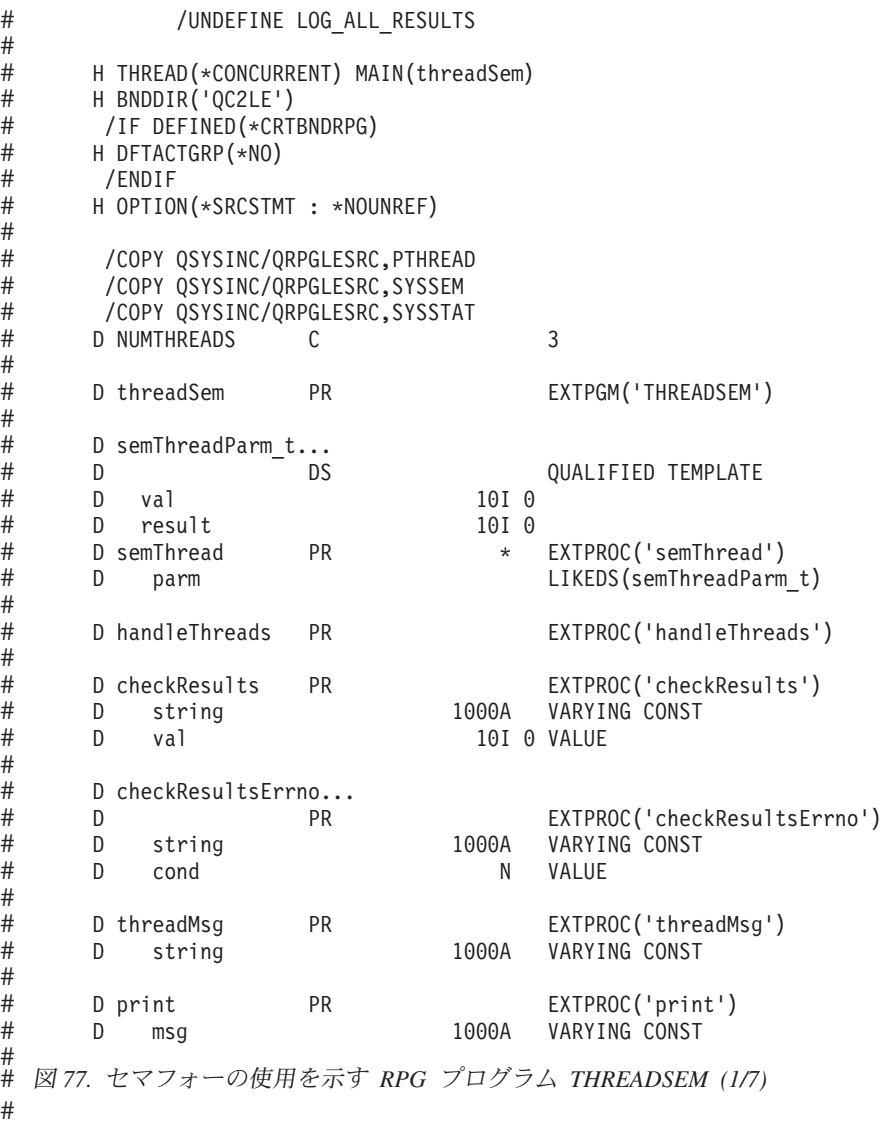

D CEETREC PR<br>cel rc mod D cel\_rc\_mod 10I 0 OPTIONS(\*OMIT)<br>D user rc 10I 0 OPTIONS(\*OMIT) D user  $r\bar{c}$  10I 0 OPTIONS (\*OMIT) D sleep PR PR EXTPROC(\*CWIDEN:'sleep') D secs 10I 0 VALUE D fmtThreadId PR 17A VARYING \*------------------------------------------------------- \* Thread-scoped static variables (the STATIC keyword  $*$  is implied because the definition is global) \*------------------------------------------------------- D psds SDS<br>D pgmName 10A OVERLAY(psds : 334) \*------------------------------------------------------- \* Job-scoped static variables \*------------------------------------------------------- \* Shared data that will be protected by the mutex D sharedData S 10I 0 INZ(0) STATIC(\*ALLTHREAD) D sharedData2 S 10I 0 INZ(0) STATIC(\*ALLTHREAD) \* A semaphore to control the shared data D semaphoreId S 10I 0 STATIC(\*ALLTHREAD) \* Simple lock operation. 0=which-semaphore, -1=decrement, 0=noflags \* Will be set to  $\{0, -1, 0\}$  in main procedure before threads are created D lockOperation DS LIKEDS (struct sembuf) LIKEDS(struct\_sembuf)  $D$   $DIM(1)$ D STATIC(\*ALLTHREAD)

図 *77.* セマフォーの使用を示す *RPG* プログラム *THREADSEM (2/7)*

#### マルチスレッド化に関する考慮事項

```
* Simple unlock operation. 0=which-semaphore, 1=increment, 0=noflags
* Will be set to { 0, 1, 0} in main procedure before threads are created
D unlockOperation...<br>DS
D DS LIKEDS(struct_sembuf)<br>D DIM(1)
                                   DIM(1)D STATIC(*ALLTHREAD)
// Program entry procedure<br>P threadSem      B
P threadSem
/free
    print ('Enter ' + pgmName);
    handleThreads ();
    print ('Exit ' + pgmName);
/end-free
P threadSem E
P handleThreads B<br>D handleThreads PI
D handleThreads
D thread DS LIKEDS(pthread_t)<br>D DIM(NIMTHRFADS)
D DIM(NUMTHREADS)<br>D rc S 10I 0 INZ(0)
                              10I 0 INZ(0)D i S 10I 0 INZ(0)
D parms DS DS LIKEDS(semThreadParm_t)<br>D DIM(NUMTHREADS)
                                   D DIM(NUMTHREADS)
/free
    print ('"handleThreads" starting');
    print ('Test using a semaphore');
    lockOperation(1).sem_num = 0;
    lockOperation(1).sem op = -1;
    lockOperation(1).sem fig = 0;unlockOperation(1).sem_num = 0;
    unlockOperation(1).sem op = 1;
    unlockOperation(1).sem flg = 0;
```
図 *77.* セマフォーの使用を示す *RPG* プログラム *THREADSEM (3/7)*

```
// Create a private semaphore set with 1
// semaphore that only I can use
semaphoreId = semget(IPC_PRIVATE: 1:0+ S IRUSR + S_IWUSR);
checkResultsErrno('semget': semaphoreId >= 0);// Set the semaphore count to 1.
// Simulate a mutex
rc = semctl(semaphoreId : 0 : CMD SETVAL : 1);
checkResults('semctl(SETVAL)' : r\overline{c});
print ('Wait on semaphore to prevent access to shared data');
rc = semop(semaphoreId : lockOperation(1) : 1);
checkResultsErrno('main semop(lock)': rc = 0);
params(1).val = 5;
params(2).val = -10;
params(3).val = 421;
print ('Create/start threads');
for i = 1 to NUMTHREADS;
   rc = pthread create(thread(i) : *OMIT
                        : %paddr(semThread) : %addr(parms(i)));
   checkResults ('pthread create()' : rc);
endfor;
print ('Wait a bit until we are "done" with the shared data');
sleep (3);
print ('Unlock shared data');
rc = semop (semaphoreId : unlockOperation(1) : 1);
checkResultsErrno ('main semop(unlock)' : rc = 0);
print ('Wait for the threads to complete, '
    + 'and release their resources');
for i = 1 to NUMTHREADS;
  rc = pthread join (thread(i) : *OMIT);
   checkResults\overline{('}pthread_join(' + %char(i) + ')' : rc);endfor;
print ('Clean up the semaphore');
rc = semctl(semaphoreId: 0: IPC RMID);
checkResults ('semctl(removeID)' \overline{\cdot} rc);
```
図 *77.* セマフォーの使用を示す *RPG* プログラム *THREADSEM (4/7)*

```
print ('Result(1) = ' + %char(parms(1).result));print ('Result(2) = ' + %char(parms(2).result));print ('Result(3) = ' + %char(parms(3).result));
    print ('"handleThreads" completed');
    return;
/end-free
P handleThreads E
P semThread B
D semThread PI *
D parm LIKEDS(semThreadParm t)
D rc S 10I 0
D
/free
   threadMsg ('Entered + parm.val = ' + %char(parm.val));
   // Set the output subfields of the parameter
   parm.result = parm.val * 2;rc = semop (semaphoreId : lockOperation(1) : 1);
   checkResultsErrno ('thread semop(lock)' : rc = 0);
   //********** Critical Section Begin *******************
   threadMsg ('Start critical section, holding semaphore');
   // Access to shared data goes here
   sharedData += 1;
   sharedData2 -= 1;
   threadMsg ('End critical section, release semaphore');
   //********** Critical Section End *******************
   rc = semop (semaphoreId : unlockOperation(1) : 1);
   checkResultsErrno ('thread semop(unlock)' : rc = 0);
   threadMsg ('Exiting');
   return *NULL;
/end-free
```
図 *77.* セマフォーの使用を示す *RPG* プログラム *THREADSEM (5/7)*

```
P semThread E
P checkResults B EXPORT
D checkResults PI<br>D string
              1000A VARYING CONST
D val 10I 0 VALUE
D msg S S 1000A VARYING
/FREE
   if val \leq 0;
      print (string + ' failed with ' + %char(val));
      CEETREC (*OMIT : *OMIT);
   else;
     /if defined(LOG_ALL_RESULTS)
       print (string + \overline{ } completed normally with ' + %char(val));
      /endif
   endif;
/END-FREE
P checkResults E
P checkResultsErrno...
P B
D checkResultsErrno...<br>D PI
              P<sub>I</sub>
D string 1000A VARYING CONST
D cond N VALUE
D getErrnoPtr PR * EXTPROC('__errno')
D errnoVal S 10I 0 based(threadErrnoPtr)
/FREE
   if not cond;
      threadErrnoPtr = getErrnoPtr();
      print (string + ' Errno(' + %char(errnoVal) + ')');
      CEETREC (*OMIT : *OMIT);
   else;
      /if defined(LOG_ALL_RESULTS)
        print (string + \bar{ } completed normally');
      /endif
   endif;
/END-FREE
P checkResultsErrno...<br>P E
              P E
```
図 *77.* セマフォーの使用を示す *RPG* プログラム *THREADSEM (6/7)*

#### マルチスレッド化に関する考慮事項

```
P threadMsg B<br>readMsg PI PI
D threadMsg
D string 1000A VARYING CONST
/FREE
   print ('Thread(' + fmtThreadId() + ') ' + string);
/END-FREE
P threadMsg E
P print B EXPORT<br>D print PI
D print<br>D msg
                         1000A VARYING CONST
D printf PR * EXTPROC('printf')
D template * VALUE OPTIONS(*STRING)<br>D string * VALUE OPTIONS(*STRING)
D string * VALUE OPTIONS(*STRING)
D dummy * VALUE OPTIONS(*NOPASS)<br>D NEWLINE C * * 15'
D NEWLINE
/free
   printf ('%s' + NEWLINE : msg);
/end-free
P print E
P fmtThreadId B EXPORT
D fmtThreadId PI 17A VARYING<br>D pthreadId DS LIKEDS()
                                LIKEDS(pthread id np t)D buf S 1000A<br>D sprintf PR *
D sprintf PR * EXTPROC('sprintf')<br>D buf * VAIIIF
D buf * VALUE
D template \star VALUE OPTIONS(*STRING)<br>D num1 100 0 VALUE
                           10U 0 VALUE
D num2 10U 0 VALUE
D dummy * OPTIONS(*NOPASS)
/FREE
   pthreadId = pthread_getthreadid_np();
   // get the hex form of the 2 parts of the thread-id
   // in "buf", null-terminated
   sprintf (%addr(buf)
         : \frac{1}{6}.8x \frac{2}{6}.8x
         : pthreadId.intId.hi
         : pthreadId.intId.lo);
   return %str(%addr(buf));
/END-FREE
P fmtThreadId E
```
図 *77.* セマフォーの使用を示す *RPG* プログラム *THREADSEM (7/7)* #

#

# 第 **11** 章 **RPG** と **e-business** の世界 #

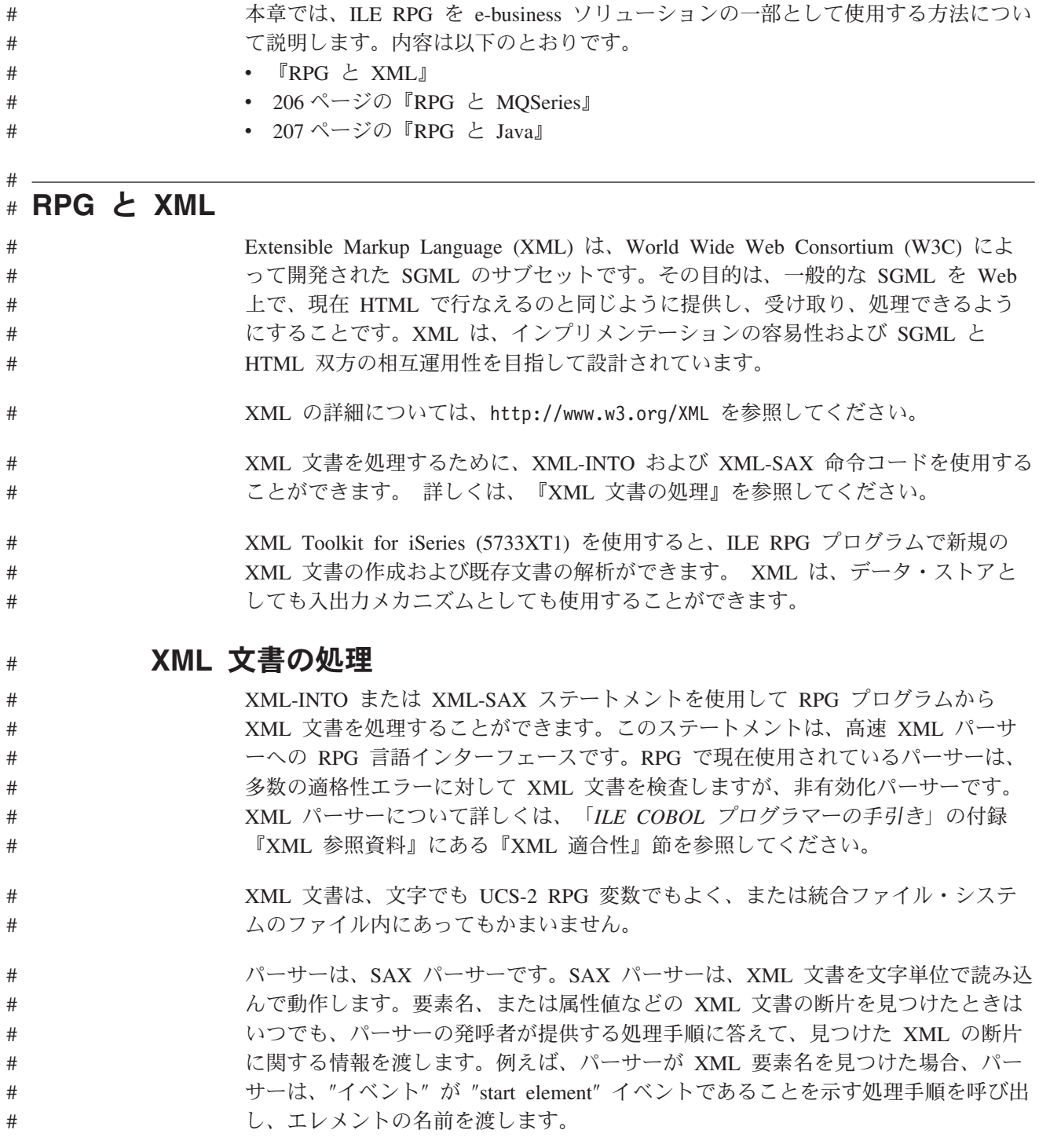

処理手順は、情報を処理し、別のイベントで処理手順を呼び出すのに十分な情報を 持つまで XML 文書を読み込み続けるパーサーに戻ります。このプロセスは、XML 文書全体が構文解析されるか、処理手順が構文解析を終了する必要があることを示 すまで、繰り返されます。

例えば、以下の XML 文書について考えてみてください。

<email type="text"> <sendto>JohnDoe@there</sendto>  $<$ /email>

# # # #

# # # #

# # #

## # # # # # # # # # # # #

# # # # #

# # # # # # # #

以下は、パーサーが読み込むテキストの断片、パーサーが生成するイベント、およ び各イベントに関連するデータです。注**:** 用語 ″whitespace″ は、行の終わりの文 字、タブ文字およびブランクを指します。

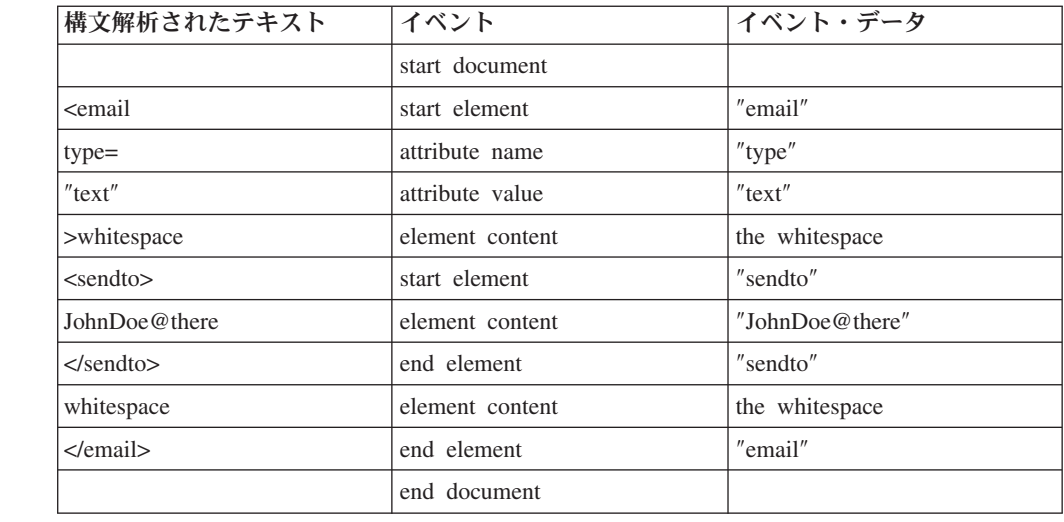

XML-SAX および XML-INTO 命令コードでは、XML パーサーを使用することがで きます。

1. XML-SAX 命令では、イベント処理手順を指定し、パーサーが生成するすべての イベントを処理できます。 XML 文書に何が含まれているかを事前に知らない場 合は、これが便利です。

例えば、XML 文書が *type* という名前の XML 属性を含むことが分かってい て、この属性の値を知りたい場合は、処理手順は ″attribute name″ イベントが ″type″ の値を持つまで待つことができます。 次回呼び出されるハンドラーは、 必要なデータ (上記の例では ″text″) を持つ ″attribute value″ イベントである必 要があります。

- 2. XML-INTO 命令では、XML 文書の内容を RPG 変数に直接読み込むことができ ます。XML 文書の形式が分かっており、文書の XML 要素の名前が RPG 変数 に付けた名前と同じになることが分かっている場合は、これが便利です。
- 例えば、XML 文書が常に上記の文書の形式を持っていることが分かっている場 合は、名前 ″email″、およびサブフィールド ″type″ および ″sendto″ を持つ RPG データ構造を定義することができます。次に、XML-INTO 命令を使用して、 # # #

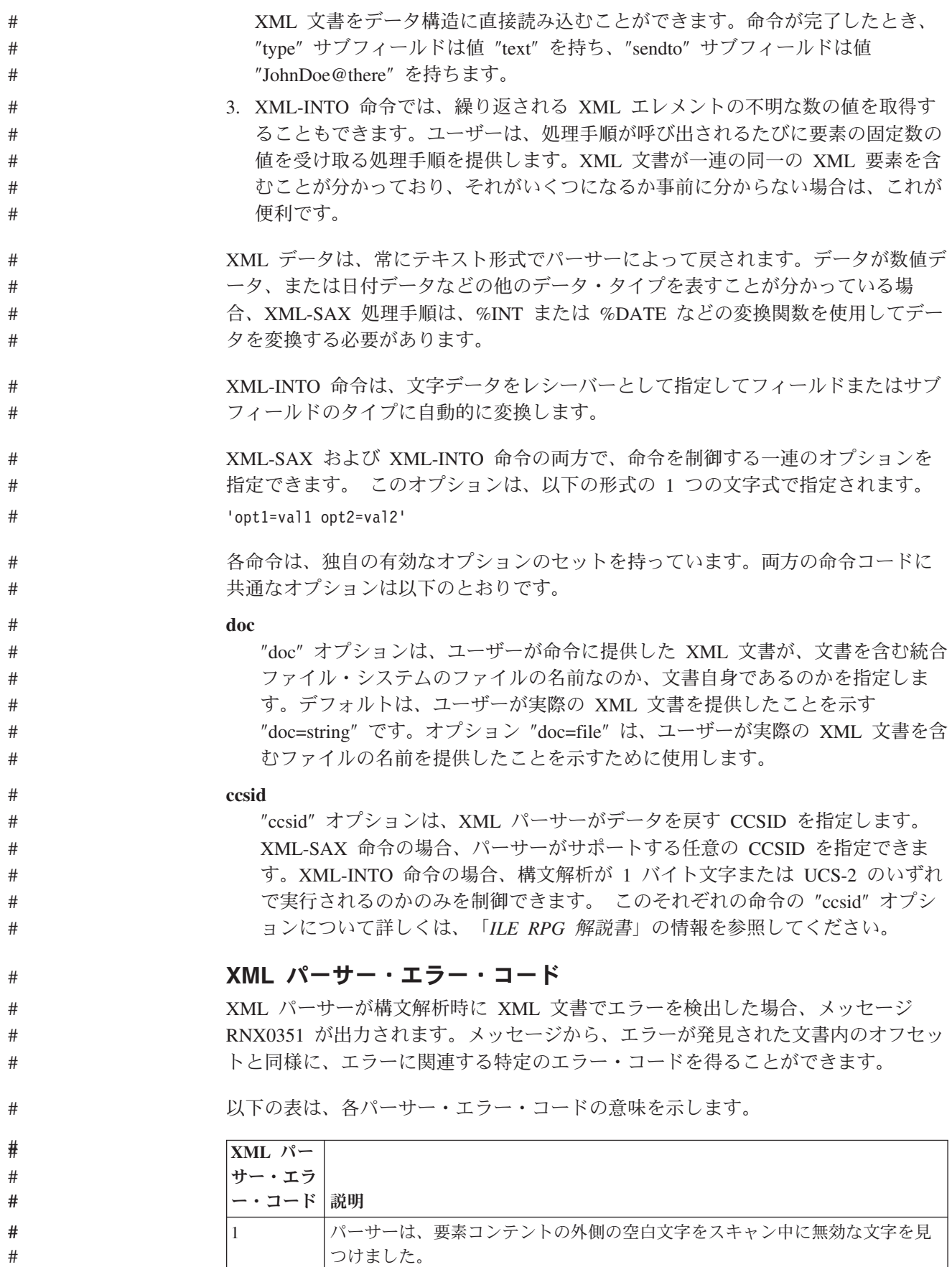

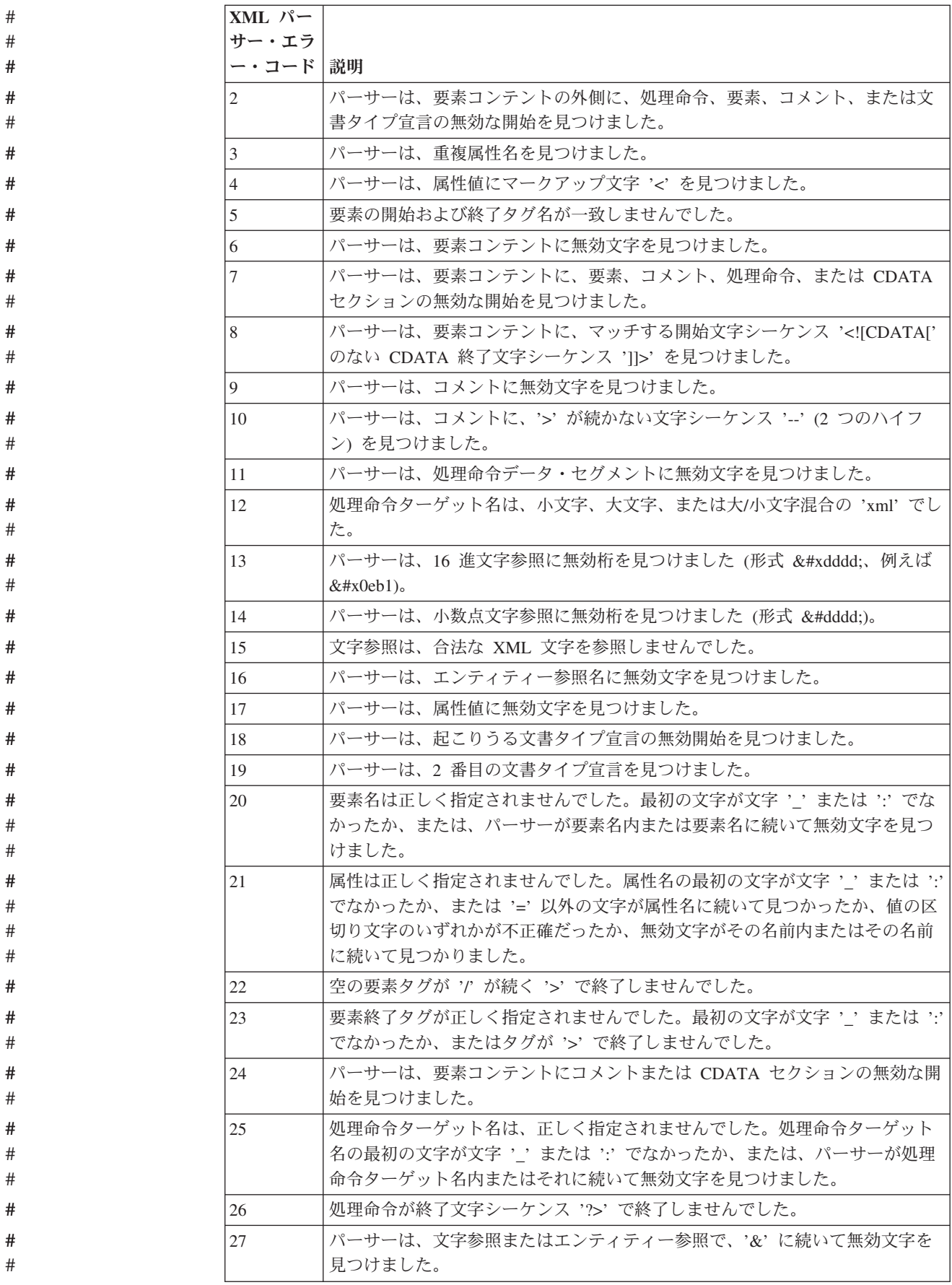

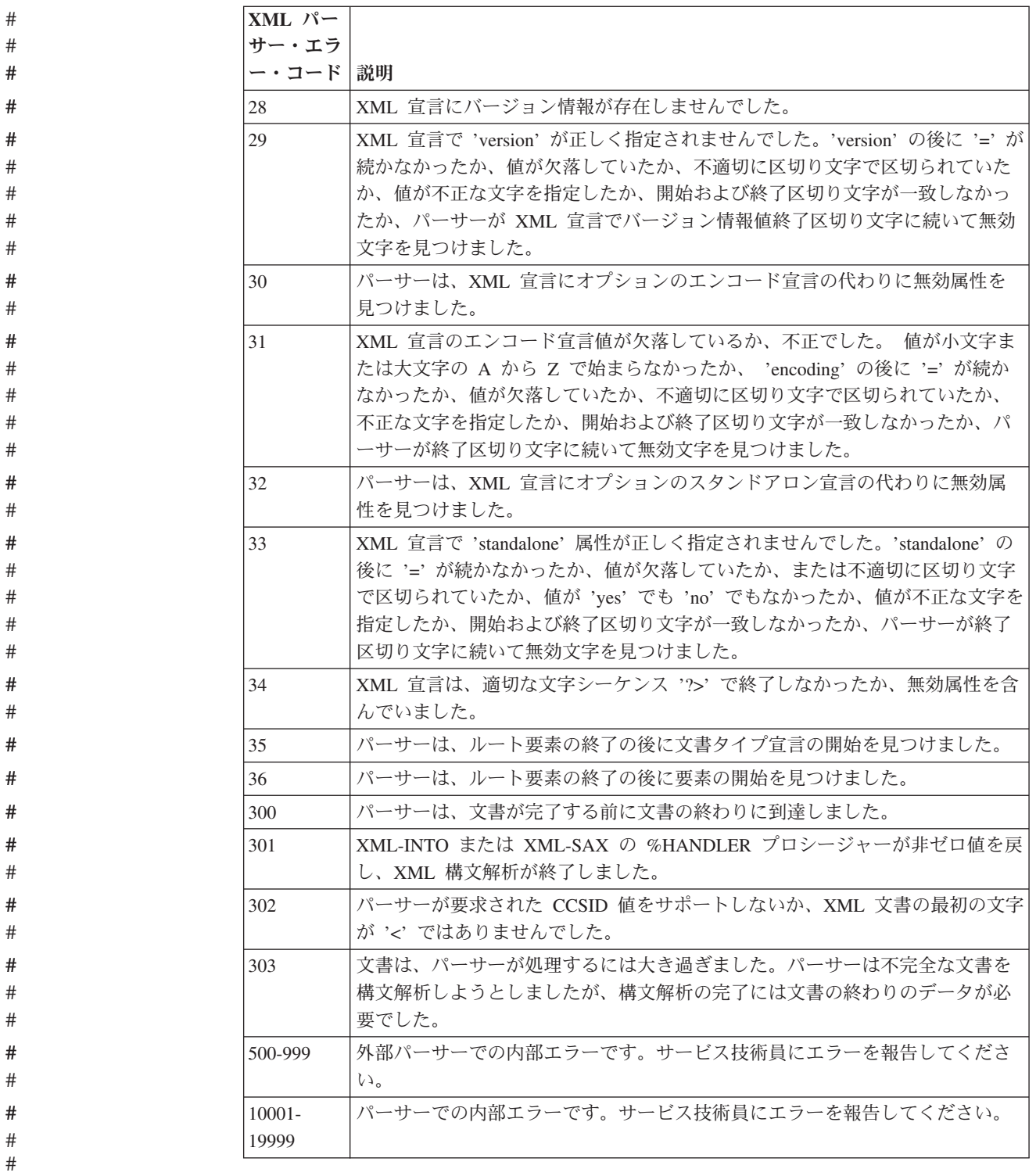

#### **XML** パーサーの制限

# # # # # #

v RPG 文字変数の長さは 16773104 バイトのみです。プログラムがそれよりも長い XML データへのポインターを持つ場合 (例えば MQSeries® 呼び出しから)、統合 ファイル・システムの一時ファイルに XML データを書き込んで、一時ファイル から XML データを構文解析する必要があります。これを行うサンプル・プロシ ージャーについては、 205 [ページの図](#page-242-0) 78 を参照してください。

- v 構文解析が 1 バイト文字 CCSID で実行される場合、パーサーが処理できる最大 文字数は、2147483408 です。
- v 構文解析が UCS-2 で実行される場合、パーサーが処理できる最大 UCS-2 文字数 は、1073741704 です。
- v パーサーは、すべての CCSID をサポートするわけではありません。ジョブの CCSID が、パーサーが処理しない CCSID のいずれかである場合、文書を UCS-2 で構文解析する必要があります。

1047、37、1140、273、1141、277、1142、278、1143、280、1144、284、1145、 285、1146、297、1147、500、1148、871、および 1149 の EBCDIC CCSID はサ ポートされます。

– 819、813、920 の ASCII CCSID はサポートされます。

–

- 1200、13488、17584 の Unicode CCSID はサポートされます。
- v パーサーは、エンティティー参照をサポートしません。パーサーがエンティティ ー参照を検出した場合、″不明参照″ または ″不明属性参照″ イベントのいずれか を生成します。イベントの値は、形式 ″&name;″ の参照です。
- v パーサーは、DOCTYPE 宣言を構文解析しません。 DOCTYPE 宣言のテキスト は、″DOCTYPE 宣言″ イベント用のデータ値として渡されます。
- v パーサーは、名前空間をサポートしません。XML 要素および属性名のコロンを 無視します。
- v パーサーは、″接頭部マッピングの開始″ および ″接頭部マッピングの終了″ イベ ントを生成しません。XML 要素および属性名のコロンを無視します。

<span id="page-242-0"></span>\* Parameters: \* 1. path : a pointer to a null-terminated string containing the path to the file to be written \* 2. dataPtr : a pointer to the data to be written \* 3. dataLen : the length of the data in bytes \* 4. dataCcsid : the CCSID of the data \* 5. fileCcsid : the desired CCSID of the file \* Sample RPG coding: \* ifsWrite ('/home/mydir/temp.xml' : xmlPtr : xmlLen : 37 : 37); \* xml-into ds %xml('/home/mydir/temp.xml' : 'doc=file'); \* To delete the file, use the system command \* rmvlnk '/home/mydir/temp.xml' \* **Note:** This module requires BNDDIR(QC2LE) **P ifsWrite B EXPORT D ifsWrite PI** D path \* VALUE OPTIONS(\*STRING)<br>D dataPtr \* \* VALUE **D dataPtr \* VALUE 10I 0 VALUE D dataCcsid 10I 0 VALUE D fileCcsid 10I 0 VALUE D O\_CREAT C x'00000008' D O\_TRUNC C x'00000040' D O\_WRONLY C x'00000002' D O\_RDWR C x'00000004' D O\_CCSID** C x'00000020'<br> **D O\_TEXT\_CREAT** C x'02000000' **D O\_TEXT\_CREAT C x'02000000' D** O\_TEXTDATA **D O\_SHARE\_NONE C x'00080000' D S\_IRUSR C x'0100' D S\_IROTH D S\_IRGRP C x'0020' D S\_IWUSR C x'0080'**  $D S$ **IWOTH** 

図 *78.* 統合ファイル・システムのファイルへのデータの書き込み *(1/2)*

```
D ssize_t S 10I 0
D size t
D open PR 10I 0 EXTPROC('open')
D path * VALUE OPTIONS(*STRING)
D flag 10I 0 VALUE
D mode 10I 0 VALUE
                     10I 0 VALUE options(*nopass)
D dataCcsid 10I 0 VALUE options(*nopass)
D writeFile PR LIKE(ssize t)
D EXTPROC('write')
D handle 10I 0 VALUE
D data * VALUE
D len VALUE LIKE(size t)
D closeFile PR 10I 0 EXTPROC('close')
D handle 10I 0 VALUE
D oflag S 10I 0
D omode S 10I 0
D handle S 10I 0
D rc S 10I 0
D sysErrno PR * EXTPROC(' errno')
D errno S 10I 0 BASED(pErrno)
/FREE
  pErrno = sysErrno();
  oflag=0+ O_WRONLY + O_CREAT + O_TEXT_CREAT + O_TRUNC
      + O_CCSID + O_TEXTDATA + O_SHARE_NONE;
  omode=0+ S_IRUSR + S_IWUSR + S_IRGRP + S_IROTH;
  handle = open(path : oflag : omode : fileCcsid : dataCcsid);
// insert error handling if handle is less than zero
  rc = writeFile (handle : dataPtr : dataLen);
  // insert error handling if rc is not zero
  rc = closeFile (handle);
  // insert error handling if rc is not zero
/END-FREE
P ifswrite E
```
図 *78.* 統合ファイル・システムのファイルへのデータの書き込み *(2/2)*

### **RPG** と **MQSeries**

MQSeries® を使用すると、プログラムは、同一プラットフォーム上または異なるプ ラットフォーム上の他のプログラムと、同じメッセージ処理製品を使用して通信す ることができます。 MQSeries はネットワーク・インターフェースを管理し、デリ バリーを保証し、通信プロトコルを扱い、システムの問題の後のリカバリーを処理 します。 MQSeries は 35 のプラットフォームにまたがって使用することができま す。

#### <span id="page-244-0"></span>**RPG** と **Java**

### **Java** と **RPG** についての概要

Java プログラム言語は、Sun Microsystems によって開発された高水準オブジェクト 指向言語です。Java プログラムは、WebSphere Development Studio for System i の VisualAge® for Java コンポーネントを使用して開発することができます。

オブジェクト指向プログラミングにおいては、「メソッド」は「クラス」の一部と して定義される、プログラム済みのプロシージャーです。「クラス」とはメソッド と変数の集まりです。Java メソッドをユーザーの RPG プログラムから呼び出すこ とができます。ほとんどの Java メソッドは Java で書かれていますが、RPG など の他の高水準言語でメソッドを書くこともできます。これを「ネイティブ・メソッ ド」と呼びます。当セクションには、RPG から Java メソッドを呼び出したり、 RPG ネイティブ・メソッドを書いたりするための情報があります。

#### オブジェクト・データ・タイプおよび **CLASS** キーワード

オブジェクトを保管できるフィールドは、**O** データ・タイプを使って宣言します。 タイプ O のフィールドを宣言するには、D 仕様書の 40 桁目に O をコーディング し、オブジェクトのクラスを提供する CLASS キーワードを使用します。CLASS キ ーワードは次のとおり 2 つのパラメーターを受け入れます。

CLASS(\*JAVA:class\_name)

\*JAVA はオブジェクトが Java オブジェクトであることを示します。Class\_name は、オブジェクトのクラスを指定するもので、文字リテラルまたは名前の付いた固 定情報でなければならず、かつクラス名は完全修飾されている必要があります。ク ラス名では、大文字と小文字が区別されます。

例えば、タイプ BigDecimal のオブジェクトを保持するフィールドを宣言するに は、次のようにします。

D bdnum S O CLASS(\*JAVA:'java.math.BigDecimal')

タイプ String のオブジェクトを保持するフィールドを宣言するには、次のようにし ます。

D string S G CLASS(\*JAVA:'java.lang.String')

どちらのクラス名も完全に修飾されていること、および大文字小文字が Java クラス の大文字小文字と正確に一致していることに注意してください。

タイプ O のフィールドをデータ構造のサブフィールドとして定義することはできま せん。タイプ O のフィールドを持つ配列を定義することはできますが、タイプ O の実行時テーブルとコンパイル時テーブル、および実行時配列とコンパイル時配列 は許されません。

#### **Java** メソッドのプロトタイピング

サブプロシージャーと同様に、Java メソッドも正確に呼び出すためにプロトタイプ される必要があります。ILE RPG コンパイラーは、メソッドの名前、所属するクラ ス、パラメーターのデータ・タイプと戻り値のデータ・タイプ、およびそのメソッ ドが静的メソッドであるかそうでないかを知る必要があります。

拡張された EXTPROC キーワードを使用して、メソッドの名前と所属するクラスを 指定することができます。 Java メソッドのプロトタイピングの場合、EXTPROC キーワードの正しい形式は次のとおりです。

EXTPROC(\*JAVA:class\_name:method\_name)

クラス名もメソッド名も、ともに文字定数であることが必要です。クラス名は完全 に修飾された Java クラス名でなければならず、大文字小文字の区別があります。メ ソッド名は呼び出されるメソッドの名前でなければならず、大文字小文字の区別が あります。

プロトタイプを作成するときは、Java で書かれるメソッドでも RPG で書かれるネ イティブ・メソッドでも、いずれの場合も \*JAVA を使用します。STATIC キーワ ードは、メソッドが静的であることを示すために使用します。

**Java** と **RPG** 定義とデータ・タイプ**:** メソッドのパラメーターと戻り値のデー タ・タイプは、サブプロシージャーのプロトタイピングの時と同様に指定します。 ただしデータ・タイプは、実際は Java データ・タイプにマップされます。次の表 は、ILE RPG データ・タイプと Java データ・タイプとの対応表です。

QSYSINC/QRPGLESRC で JNI メンバーをコピーする場合、そのファイル内の定義 のように、LIKE を使用して RPG 変数およびパラメーターを定義することができま す。例えば、Java ″int″ タイプなどの変数を定義するには、それを LIKE(jint) と定 義します。RPG および Java に関する以降の説明では、 LIKE(jxxxx) で定義したす べての定義はモジュール内に QSYSINC/QRPGLESRC,JNI の /COPY を持つことが 前提です。この /COPY ファイルの使用について詳しくは、 225 [ページの『](#page-262-0)Java を [使用するためのその他の](#page-262-0) RPG コーディング』の節を参照してください。

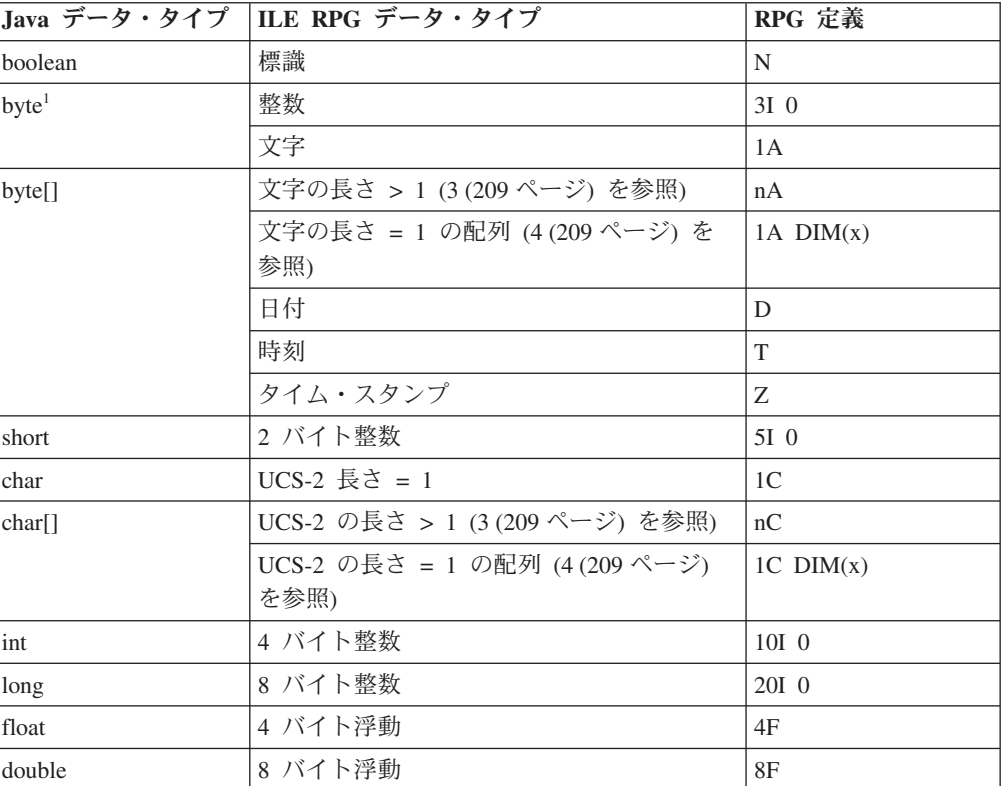

表 *19.*

# # # # # # #

<span id="page-246-0"></span>表 *19. (*続き*)*

|            | Java データ・タイプ  ILE RPG データ・タイプ | RPG 定義                  |
|------------|-------------------------------|-------------------------|
| any object | オブジェクト                        | $\overline{O}$ CLASS(x) |
| any array  | 同等タイプの配列 (4 を参照)              | DIM(x)                  |

注**:**

- 1. Java byte タイプが文字 (1A) との間で変換される時は、ASCII 変換が行なわれ ます。Java byte タイプが整数 (3I) データ・タイプとの間で変換される場合は、 ASCII 変換は行なわれません。
- 2. Java でいかなるタイプを持つ配列の場合も、RPG で同等タイプの配列を定義す ることができますが、文字で長さが 1 より大きいか、または UCS-2 で長さが 1 より大きいデータ・タイプの配列は使用できないことに注意してください。
- 3. UCS-2 で長さが 1 より大きいデータ・タイプおよび文字で長さが 1 より大きい データ・タイプの場合、VARYING キーワードを使用することができます。Java byte[] および char[] は固定長で宣言することはできないため、一般的に VARYING キーワードの使用をお勧めします。
- 4. Java 配列は固定長で宣言できないため、RPG の配列データ・タイプでは配列パ ラメーターとして一般に OPTIONS(\*VARSIZE) をコーディングする必要があり ます。

ゾーン、パック、2 進、および符号なしのデータ・タイプは Java では使用できませ ん。ゾーン、パック、2 進、または符号なしのフィールドをパラメーターとして渡 した場合、コンパイラーは適切な変換を行ないます。ただしその結果として、切り 捨てが行なわれるかまたは精度が失われる (あるいはその両方) 可能性があります。

メソッドを呼び出す際、コンパイラーが配列をパラメーターとして受け入れるの は、そのパラメーターが DIM キーワードを使用してプロトタイプされている場合 のみです。

メソッドの戻り値またはパラメーターがオブジェクトである場合、プロトタイプに CLASS キーワードをコーディングすることにより、そのオブジェクトのクラスを提 供する必要があります。指定されたクラス名は、オブジェクトが戻されたりパラメ ーターが渡されたりするクラス名になります (呼び出されるメソッドのクラスを指 定するには、EXTPROC キーワードを使用します)。

メソッドを静的メソッドとして呼び出そうとしている場合は、プロトタイプに STATIC キーワードを指定する必要があります。メソッドがコンストラクターであ る場合は、 \*CONSTRUCTOR をメソッドの名前として指定する必要があります。

Java では、値として渡すことができるのは以下のデータ・タイプのみです。

boolean byte int short long float double

これらのタイプのパラメーターは、プロトタイプで VALUE キーワードを指定する 必要があります。

オブジェクトは参照によってのみ、渡すことができることに注意してください。 VALUE キーワードはタイプ O と一緒に指定することはできません。配列は Java からはオブジェクトとして見なされるため、配列へのパラメーター・マッピングも 参照によって渡される必要があります。これには文字配列およびバイト配列も含ま れます。CONST キーワードが使用できます。

**Java** メソッドのプロトタイピングの例**:** この節では、Java メソッドのプロトタイ ピングの例をいくつか説明します。

例 *1:* Java Integer クラスには、*toString* と呼ばれる静的メソッドがあり、このメソ ッドは *int* パラメーターを受け取って String オブジェクトを戻します。これは、 Java では次のように宣言されます。

static String Integer.toString(int)

このメソッドは次のようにプロトタイプされます。

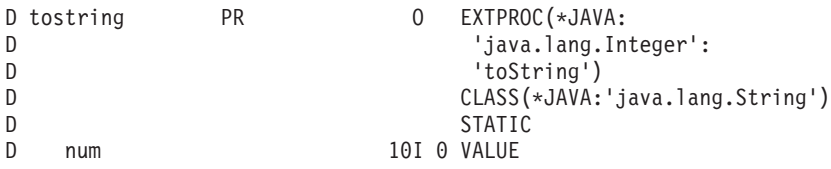

EXTPROC キーワードが、このメソッドが Java メソッドであることを示します。 また、メソッド名が「toString」で、「java.lang.Integer」というクラスにあることも 示しています。

40 桁目の O と CLASS キーワードは、このメソッドがオブジェクトを戻すこと、 およびそのオブジェクトのクラスが「java.lang.String」であることをコンパイラーに 伝えます。

STATIC キーワードは、このメソッドが静的メソッドであること、つまりこのメソ ッドを呼び出すために Integer オブジェクトは必要ではないことを示します。

パラメーターのデータ・タイプは 10I と指定されており、これは Java の *int* デー タ・タイプにマップします。パラメーターが int であるため、これは値として渡さ れなければならず、VALUE キーワードが必要です。

例 *2:* Java Integer クラスには、*getInteger* と呼ばれる静的メソッドがあり、このメ ソッドはパラメーターとして String オブジェクトおよび Integer オブジェクトを受 け取り、Integer オブジェクトを戻します。これは、Java では次のように宣言されま す。

static Integer Integer.getInteger(String, Integer)

このメソッドは次のようにプロトタイプされます。

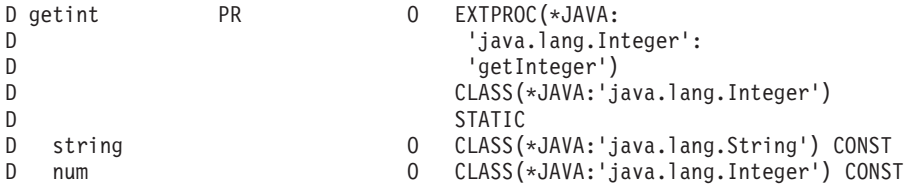

このメソッドは 2 つのオブジェクトをパラメーターとして受け取ります。D 仕様書 の 40 桁目には O がコーディングされ、CLASS キーワードが各オブジェクト・パ ラメーターのクラスを指定します。どちらのパラメーターも入力専用なので、 CONST キーワードが指定されます。

例 *3:* Java Integer クラスには *shortValue* と呼ばれるメソッドが含まれており、こ のメソッドは自分自身の呼び出しのために使用された Integer オブジェクトの短縮 表記を戻します。これは、Java では次のように宣言されます。 short shortValue()

このメソッドは次のようにプロトタイプされます。

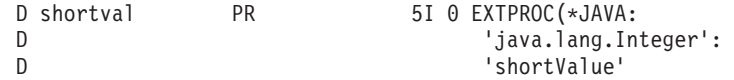

このメソッドは静的メソッドでないため、STATIC キーワードは指定しません。こ のメソッドはパラメーターを取らないため、何もコーディングされていません。こ のメソッドを呼び出す際に、ユーザーが最初のパラメーターとして Integer インス タンスを指定します。戻り値は 5I と指定されており、これは Java short データ・ タイプにマップされます。

例 *4:* Java Integer クラスには、*equals* と呼ばれるメソッドがあり、このメソッド はパラメーターとして Object を受け取って boolean を戻します。これは、Java で は次のように宣言されます。

boolean equals(Object)

このメソッドは次のようにプロトタイプされます。

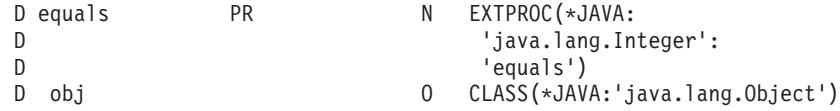

戻り値は N と指定されており、これは Java boolean データ・タイプにマップされ ます。これは静的メソッドではないため、このメソッドへの呼び出しには 2 つのパ ラメーターがあり、インスタンス・パラメーターが最初にコーディングされます。

#### **Java** メソッドの **ILE RPG** からの呼び出し

この節では、Java メソッドを ILE RPG プログラムから呼び出す方法について説明 します。

メソッドが静的メソッドでない場合、これを「インスタンス・メソッド」と呼びま す。そのメソッドを呼び出すための特別な最初のパラメーターとして、オブジェク ト・インスタンスがコーディングされなければなりません。例えば、インスタン ス・メソッドが 1 つのパラメーターを伴ってプロトタイプされている場合であれ ば、ユーザーは 2 つのパラメーターを指定して呼び出さなければならず、その最初 がインスタンス・パラメーターになるようにする必要があります。

以下のステップでは、ILE RPG から Java メソッドへの呼び出しについて説明しま す。

1. Java メソッドは、既存の命令コード CALLP (戻り値がないと予想される場合) および EVAL (戻り値があると予想される場合) を使用して呼び出すことができ

ます。ユーザーの RPG プロシージャーが Java メソッドを呼び出そうとする と、RPG はその Java 仮想マシン (JVM) が開始済みであるかどうかをチェック します。まだ開始されていない場合は、RPG はユーザーに代わって JVM を開 始します。 229 [ページの『](#page-266-0)Java 仮想マシン (JVM) の作成』で説明されている JNI 機能を使用して、ユーザー自身が JVM を開始することもできます。

2. ユーザーが自分のクラス (あるいは通常の java.xxx クラス以外のすべてのクラ ス) を使用している場合は、Java メソッドを呼び出す前にユーザーの CLASSPATH 環境変数を必ずセットアップしておいてください。RPG がユーザ ーに代わって JVM を呼び出す時、RPG はユーザーの CLASSPATH 環境変数の 中にあるクラスを標準クラスパスへ追加します。これによって、ユーザーが自分 のクラスを使う時に Java はそれらのクラスを見つけることができます。 CLASSPATH 環境変数を対話式に設定するには、次のようにします。 ===>ADDENVVAR ENVVAR(CLASSPATH)

VALUE('/myclasses/:/xyzJava/classes/')

ディレクトリーはコロンで分ける必要があります。

3. 通常、Java は自分自身のガーベッジ・コレクションを行ない、オブジェクトがい つ不要になるかを検出します。ユーザーが非ネイティブ RPG プロシージャーか ら Java コンストラクターを呼び出すことによってオブジェクトを作成する場合 は、Java はそのオブジェクトを破棄してよいということを知る方法がないため、 それらを破棄しません。 225 [ページの『複数のオブジェクトの同時解放を](#page-262-0) Java [に通知』](#page-262-0) で説明する JNI 機能を呼び出すことによって、複数のオブジェクトに 対するガーベッジ・コレクションを同時に使用可能にできます。もうオブジェク トが不要であることをユーザーが知っている場合は、 226 [ページの『一時オブジ](#page-263-0) [ェクトの使用が終了したことを](#page-263-0) Java に伝える』で説明する JNI 機能を呼び出す ことによって、このことを Java に伝える必要があります。

注意**:**

# # # # # # # # **Java** はスレッドを使用するため、**Java** と相互作用するすべてのモジュールに **THREAD** キーワードをコーディングしておく必要があります。 **RPG** は明らかに 自動ストレージのみを使用するサブプロシージャーにあっても、静的記憶域に強く 依存します。この静的記憶域を正しく取り扱うには **THREAD** キーワードが必要で す。このことは、アプリケーションの **Java** 部分が複数のスレッドで実行されてい る可能性がある場合、 **Java** メソッドへの呼び出しを含むモジュールのみではな く、**Java** との相互作用中に呼び出される可能性があるモジュールすべてに適用され ます。

> さまざまな JNI 機能の詳細については、 225 ページの『Java [を使用するためのその](#page-262-0) 他の RPG [コーディング』を](#page-262-0)参照してください。

#### 例 **1**

この例では、目的は 2 つの BigDecimal 値を一緒に加算することです。これを行な うため、2 つの BigDecimal オブジェクトは BigDecimal クラス用のコンストラクタ ーを呼び出してインスタンス化される必要があり、フィールドは BigDecimal オブ ジェクトを保管できるように宣言される必要があり、さらに BigDecimal クラスに ある add() メソッドが呼び出される必要があります。

```
* String パラメーターを受け取る BigDecimal コンストラクターのプロトタイプ。
* 新しい BigDecimal オブジェクトを戻します。
* string パラメーターはこのコンストラクターによって変更されないため、
* CONST キーワードをコーディングすることになります。これによって<br>* コンストラクターの呼び出しがより便利になります。
   コンストラクターの呼び出しがより便利になります。
*
D bdcreate1 PR O EXTPROC(*JAVA:
D 'java.math.BigDecimal':
D *CONSTRUCTOR)
                       D str O CLASS(*JAVA:'java.lang.String')
D CONST
*
* double パラメーターを受け取る BigDecimal コンストラクターのプロトタイプ。<br>* 8Fは Javaの double データ・タイプにマップするため、
* 8F は Java の double データ・タイプにマップするため、
* VALUE で渡す必要があります。BigDecimal オブジェクトを戻します。
*
D bdcreate2 PR 0 EXTPROC(*JAVA:<br>D 'java.math.B
D 'java.math.BigDecimal':
D \star CONSTRUCTOR)
D double 8F VALUE
```
図 *79. BigDecimal Java* クラスを呼び出す *RPG* コーディング例 *(1/2)*

```
* BigDecimal オブジェクトを保管するフィールドを定義します。
 *
D bdnum1 S CLASS(*JAVA:'java.math.BigDecimal')<br>D bdnum2 S O CLASS(*JAVA:'java.math.BigDecimal')
                          CLASS(*JAVA:'java.math.BigDecimal')
 *
* 使用しているコンストラクターのいずれかが、String オブジェクトを
* 必要としているため、これらのコンストラクターのいずれかを作成する必要が<br>* あります、byte 配列をパラメーターとして受け取る String コンストラクター
   あります。byte 配列をパラメーターとして受け取る String コンストラクターを
* プロトタイプします。これは String オブジェクトを戻します。
 *
D makestring PR 0 EXTPROC(*JAVA:
D 'java.lang.String':
D *CONSTRUCTOR)
   bytes 30A CONST VARYING
 *
* String オブジェクトを保管するフィールドを定義します。
*
D string S<br>
D string S<br>
D CLASS(*JAVA:'java.lang.String')
 *
 * BigDecimal 追加メソッドのプロトタイプ。BigDecimal オブジェクトをパラメーター
 * として受け取り、BigDecimal オブジェクトを戻します (パラメーターおよび
* BigDecimal オブジェクトの合計が、この呼び出しを行なうために使用されます)。
 *
D add PR O EXTPROC(*JAVA:
                          D 'java.math.BigDecimal':
D 'add')
D
CLASS(*JAVA:'java.math.BigDecimal')
D bd1 O
CLASS(*JAVA:'java.math.BigDecimal')
D CONST
*
  * 合計を保管するフィールドを定義します。
*
D sum S O
CLASS(*JAVA:'java.math.BigDecimal')
D
D double S 8F INZ(1.1)
D fld1 S 10A
* Define a prototype to retrieve the String version of the BigDecimal<br>D getBdString PR 0 CLASS(*JAVA:'java.lang.String')
D getBdString PR O CLASS(*JAVA:'java.lang.String')
D EXTPROC(*JAVA:
D 'java.lang.BigDecimal':
D 'toString')
* Define a prototype to retrieve the value of a String
D getBytes PR 65535A VARYING
D EXTPROC(*JAVA:
D 'java.lang.String':
D 'getBytes')
* Define a variable to hold the value of a BigDecimal object
D bdVal S 63P 5
```
図 *79. BigDecimal Java* クラスを呼び出す *RPG* コーディング例 *(2/2)*

呼び出しを行なうコードは次の通りです。
```
* fld1 から String オブジェクトを作成するために、String クラスのコンストラクターを
 * 呼び出します。コンストラクターを呼び出しているため、
 * 最初のパラメーターとして String オブジェクトを渡す必要はありません。
\mathfrak{c}^*C EVAL string = makestring('123456789012345678901234567890')
*
* インスタンス化したばかりの String オブジェクトを使用して、String パラメーターを<br>* 受け取る BigDecimal コンストラクターを呼び出します
   受け取る BigDecimal コンストラクターを呼び出します。
\mathbf{c}C EVAL bdnum1 = bdcreate1(string)
*
* double をパラメーターをして受け取る BigDecimal コンストラクターを<br>* 呼び出します
  呼び出します。
\mathfrak{c}^*C EVAL bdnum2 = bdcreate2(double)
 *
 * add メソッドを呼び出すことにより、2 つの BigDecimal オブジェクトを
   一緒に加算します。プロトタイプは、add が 1 つのパラメーターを
 * 受け取ることを示していますが、add は静的メソッドではないため、
 * 呼び出しを行なうために BigDecimal オブジェクトも渡す必要があり、
* かつそれは最初のパラメーターであることが必要です。
* bdnum1 は呼び出しを行なうために使用するオブジェクトで、<br>* bdnum2 はパラメーターです。
  bdnum2 はパラメーターです。
 *
C         EVAL    sum = add(bdnum1:bdnum2)<br>* ここで sum には bdnum1 + bdnum2 の値を持つ BigDeci
   ここで sum には bdnum1 + bdnum2 の値を持つ BigDecimal
* オブジェクトが入ります。<br>C<br>C<br>EVALC EVAL bdVal = %DECH(getBdString(sum) : 63 : 5)
* val には sum の値が入ります。
* sum の値が、変数 "val" が持つことができる数より大きい場合、
* オーバーフロー例外が発生します。
```
図 *80.*

#### 例 **2**

この例は、ILE RPG %TRIM 組み込み関数の代わりに trim() メソッドを使用して Java で TRIM を行なう方法について示します。String クラスにある trim() メソッ ドは静的メソッドではないため、これを呼び出すには String オブジェクトが必要で す。

```
* トリムしたい String オブジェクトを保管するフィールドを定義します。
*
D str S 0
CLASS(*JAVA:'java.lang.String')
         PR 0 EXTPROC(*JAVA:
D 'java.lang.String':
D *CONSTRUCTOR)
D CLASS(*JAVA:'java.lang.String')
D parm 65535A CONST VARYING
*
* String を byte 配列に変換する String メソッド getBytes のプロトタイプ。
* 変換後はこの byte 配列を alpha フィールドに保管します。
*
D getBytes PR 65535A EXTPROC(*JAVA:
                      D 'java.lang.String':
D 'getBytes') VARYING
*
* String メソッド trim のプロトタイプ。これはパラメーターは取りませんが、
* 静的メソッドではないため、String オブジェクトを使用して
* 呼び出す必要があります。
*
D trimstring PR 0 EXTPROC(*JAVA:
D 'java.lang.String':
D 'trim')
                          hello ') VARYING
```
図 *81. trim() Java* メソッドを使用する *RPG* コーディング例

この呼び出しは次のようにコーディングされます。

\* String コンストラクターを呼び出します。  $\mathfrak{c}^*$ **C EVAL str = makestring(fld)** \* \* String trim() メソッドを呼び出すことにより、ストリングをトリムします。 \* この str フィールドを、結果を保管するために再利用します。 \* **C EVAL str = trimstring(str)** \* \* ストリングをバイト配列に変換して戻し、 \* これを fld に保管します。 \* **C EVAL fld = getBytes(str)**

図 *82. String* コンストラクターに対する *RPG* 呼び出し

呼び出しを行なうのにオブジェクトが必要でない場合を除き、静的メソッドは同じ 方法で呼び出されます。上記の getBytes() メソッドが静的メソッドである場合は、 呼び出しは次の例のようになります。

#### **C EVAL fld = getBytes()**

メソッドが値を戻さない場合は、CALLP 命令コードを使用します。

#### オブジェクトの作成

非静的メソッドを呼び出すには、オブジェクトが必要です。オブジェクトのクラス は、メソッドを含んでいるクラスと同じでなければなりません。使用可能なオブジ ェクトが既にあっても、新たなオブジェクトをインスタンス化する必要がある場合 があります。これはクラス・コンストラクターを使用して行ないます。クラス・コ ンストラクターは静的メソッドでもインスタンス・メソッドでもありません。した がってクラス・コンストラクターにはインスタンス・パラメーターは必要ありませ ん。特別なメソッド名である \*CONSTRUCTOR が、コンストラクターのプロトタイピ ングを行なう時に使用されます。

例えば、クラス BigDecimal には float パラメーターを受け取るコンストラクターが あります。

このコンストラクターは次のようにプロトタイプされます。

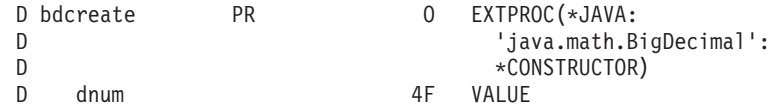

パラメーターは Java float データ・タイプにマップされるため、値による受け渡し をする必要があることに注意してください。

このコンストラクターは次のように呼び出します。

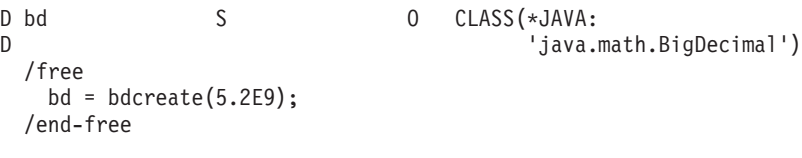

戻されるオブジェクトのクラスはコンストラクター自身のクラスと同じであるた め、 CLASS キーワードはコンストラクターの場合には冗長になりますが、コーデ ィングしてもかまいません。

## 独自クラスでのメソッドの呼び出し

独自の Java クラスを使用する場合、EXTPROC キーワードおよび CLASS キーワ ードで指定したクラスが、使用するクラスの名前になります。そのクラスがパッケ ージの一部である場合はキーワードにパッケージ情報を含めます。例えば、次の 2 つのクラスを考えてみてください。

```
class Simple
\left\{ \right.static void method (void)
   {
      System.out.println ("Simple method");
   }
}
package MyPkg;
class PkgClass
{
   static void method (void)
   {
      System.out.println ("PkgClass method");
   }
}
```
図 *83.*

<span id="page-255-0"></span>Simple クラス・ファイルが /home/myclasses/Simple.class の場合は、ディレクトリー /home/myclasses を CLASSPATH 環境変数に指定し、'Simple' をクラス名として RPG キーワードに指定します。

PkgClass クラス・ファイルが /home/mypackages/MyPkg/PkgClass.class の場合は、デ ィレクトリー /home/mypackages (パッケージが含まれるディレクトリー) を CLASSPATH 環境変数に指定し、 'MyPkg.PkgClass' (パッケージ修飾された Java クラス) をクラス名として RPG キーワードに指定します。

RPG キーワードのクラス名は Java クラスの import ステートメントで指定するも のと同一の名前です。クラス・ファイルの位置、またはパッケージを含むディレク トリーの位置を指定するには、CLASSPATH 環境変数を使用します。

注**:** 注: クラスが jar ファイル内に入っている場合には、classpath で jar ファイル 自身を指定します。

===> ADDENVVAR CLASSPATH '/home/myclasses:/home/mypackages:/home/myjarfiles/j1.jar'

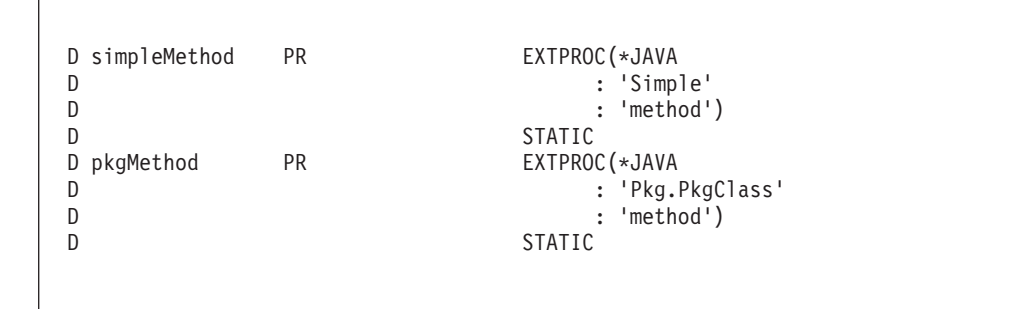

図 *84.* パッケージ内の *Java* メソッドのための *RPG* プロトタイプの作成

## **Java** 仮想マシンのセットアップ方法の制御

RPG が Java 仮想マシン (JVM) を開始する際、JVM の開始方法を制御するオプシ ョンがいくつかあります。 i5/OS Information Center の『*Java* システム・プロパテ ィー』の節を参照してください。

- これらのオプションは SystemDefault.properties ファイルに指定できます。
- v CLASSPATH 環境変数を使用するとクラスパスを指定できます (上記参照)。
- v これらのオプションは環境変数 QIBM\_RPG\_JAVA\_PROPERTIES で指定できま す。この環境変数で指定されたオプションは SystemDefault.properties ファイル内 のオプションを指定変更します。java.class.path オプションを、この環境変数と CLASSPATH 環境変数の両方で指定した場合には、クラスパスに対してどちらが 優先するかは未定義です。

QIBM RPG JAVA PROPERTIES 環境変数でオプションを指定するには、オプシ ョン中に現れない任意の文字を分離文字として、オプションを文字列中に順次に コーディングします。文字列の末尾には分離文字を置きます。例えば、以下のオ プションを指定するとします。

java.version=1.4 os400.stderr=file:stderr.txt この場合、以下のコマンドを使用して環境変数を追加します。

ADDENVVAR ENVVAR(QIBM\_RPG\_JAVA\_PROPERTIES) VALUE('-Djava.version=1.4;-Dos400.stderr=file:stderr.txt;')

オプション文字列が無効な場合、Java はそのオプションのいずれかをリジェクトす ることがあります。ジョブ・ログ内のメッセージ JVAB55A に、どのオプションが 無効であるかが示されます。この場合、RPG はオプションなしで JVM を再度開始 しようとしますが、 java.class.path オプションが CLASSPATH 環境変数に指定され ている場合、このオプションは引き続き組み込まれます。

一部のパラメーターと戻り値には、ジョブの CCSID と Java がバイト配列の場合に 使用する CCSID との間の変換が必要です。 file.encoding Java プロパティーは、 Java が使用する CCSID を取得するために RPG が使用するものです。 file.encoding プロパティーがジョブの CCSID に対して正しく設定されるようにして ください。このプロパティーは、ジョブの属性を使用して Java が暗黙的に設定する ようにすることもできれば、上記のいずれかのメカニズムを使用して明示的に設定 することもできます。例えば、'-Dfile.encoding=ISO8859\_1' または '-Dfile.encoding=Cp948' を QIBM\_RPG\_JAVA\_PROPERTIES 環境変数に追加するこ とができます。 file.encoding プロパティーについて詳しくは、Information Center の 『Java 開発キット (JDK)』トピックを参照してください。

# **RPG** ネイティブ・メソッド

| | | | | | | | |  $\blacksquare$ 

> RPG ネイティブ・メソッドを定義するには、通常の Java メソッドの場合にプロト タイプをコーディングするのと同じ方法でプロトタイプをコーディングします。そ れから、通常どおりに RPG サブプロシージャーを書きます。ネイティブ・メソッ ドの場合、プロシージャー開始仕様書で EXPORT キーワードをコーディングする 必要があります。

> ネイティブ・メソッドは、ライブラリー・リストにあるサービス・プログラムの中 に置かなければなりません。ネイティブ・メソッドを呼び出している Java クラス に、次のような静的ステートメントがなければなりません。

static { System.loadLibrary ("MYSRVPGM"); }

これにより、Java はユーザーのネイティブ・メソッドを見つけることができます。 \*JAVA およびクラスを、ネイティブ・メソッドのプロトタイプのために EXTPROC キーワードに追加するのを除き、ユーザーは任意のサブプロシージャーと同じよう にネイティブ・メソッドを書きます。 220 [ページの図](#page-257-0) 85 は、ネイティブ・メソッド を呼び出す Java クラスの例です。

注意**:**

**JVM** の開始方法を制御するために環境変数を使用している場合は、 **RPG** プログラ ムが **Java** メソッドを呼び出す前に環境変数がジョブに存在している必要がありま す。 **ADDENVVAR LEVEL(\*SYS)** を使用すると、環境変数はシステム・レベルで 追加され、デフォルトでは、各ジョブはその環境変数を設定した状態で開始されま す。これを行う場合は、システム上のアプリケーションが必要とする **Java** クラス を含むすべてのディレクトリーがクラスパスに含まれていることを確認してくださ い。

```
class MyClass
{
  static
   {
     System.loadLibrary ("MYSRVPGM");
   }
 native boolean checkCust (byte custName[]);
  void anotherMethod ()
   {
     boolean found;
     // call the native method
     found = checkCust (str.getBytes());
   }
}
```
図 *85.* ネイティブ・メソッドを呼び出す *Java* クラス

図 86 は RPG ネイティブ・メソッドのプロトタイプです。

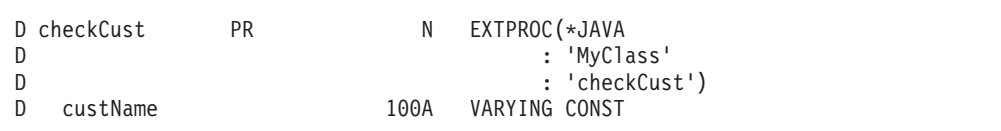

図 *86. RPG* ネイティブ・メソッド・プロトタイプ

ネイティブ・メソッド自身も他の任意のサブプロシージャーと同様にコーディング されます。図 87 は、RPG でコーディングされたネイティブ・メソッドの例です。

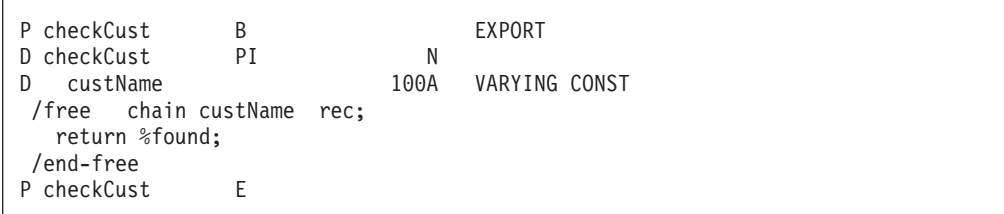

図 *87. RPG* でコーディングされたネイティブ・メソッドの例

Java はユーザーのサービス・プログラムをデフォルトの活動化グループから呼び出 します。ユーザーのサービス・プログラムが活動化グループ \*CALLER を指定して 作成されている場合は、そのサービス・プログラムはデフォルトの活動化グループ で実行されることになります。これは、次のような問題を招く場合があります。

- ユーザーが自分のネイティブ・メソッドをデバッグ中であり、かつそのコーディ ングを変更したい場合は、Java が新しいバージョンを参照する前にサインオフし てサインオンしなければならなくなります。
- v デフォルトの活動化グループの中で実行されていない他の RPG コードから、サ ービス・プログラムの中にある他のプロシージャーを呼び出している場合は、 「通常のプロシージャー」とネイティブ・メソッドとの間でグローバル変数を共

用することはできなくなります。このシナリオは、ユーザーの RPG サービス・ プログラムの中のプロシージャーがいくつかのグローバル変数をセットアップし ている場合で、かつそのあとでそのサービス・プログラム内のネイティブ・メソ ッドを呼び出す Java クラスを呼び出す場合に、起こり得ます。これらのネイテ ィブ・メソッドは、最初のプロシージャーがセットアップしたのと同じデータを 参照しないことになります。

ユーザーが自分のネイティブ・メソッド内に Java オブジェクトを作成する場合、デ フォルトではそれらはネイティブ・メソッドの戻りの時点で Java によって破棄され ます。ネイティブ・メソッドの戻りの後もそれらのオブジェクトを使用したい場合 (例えば、後で別のネイティブ・メソッドから使用したい場合など) は、JNI ラッパ ー・プロシージャー getNewGlobalRef を呼び出すことにより、Java にグローバル参 照を行ないたいことを伝える必要があります。グローバル参照を終えたら、JNI ラ ッパー・プロシージャー freeGlobalRef を呼び出せば、Java がそのオブジェクトを 再利用することができます。これらのラッパー・プロシージャーについての詳細 は、 227 [ページの『オブジェクトを永続にしたいことを](#page-264-0) Java に伝える』および 228 [ページの『永続オブジェクトの使用が終了したことを](#page-265-0) Java に伝える』を参照し てください。

RPG ネイティブ・メソッドが処理できない例外で異常終了した時は、RPG コンパ イラーは例外を Java に投げます。例外はクラス java.lang.Exception となり、RPG nnnnn という形式になります。ここで、nnnnn は RPG 状況コードです。

```
try
{
  nativeMethod ();
}
catch (Exception exc)
{
   ...
}
```
## 非静的ネイティブ・メソッドにおけるインスタンス・パラメーターの 入手

非静的ネイティブ・メソッドが呼び出される場合、Java がネイティブ・メソッドに 渡すパラメーターのいずれかは、このメソッドが適用されるオブジェクトになりま す。これは「インスタンス・パラメーター」と呼ばれ、Java メソッドの中では 「this」として参照されます。ネイティブ・メソッド自身の中で、組み込み関数 %THIS を使用してインスタンス・パラメーターを入手することができます。このパ ラメーターをユーザーの「プロシージャー・インターフェース」の中にコーディン グしてはなりません。

## **Java** からネイティブ・メソッドへの文字パラメーターの受け渡し

文字パラメーターを扱う場合には、次の 2 つの選択肢があります。

- v Java コードをできるだけ簡潔にしたい場合は、Java ネイティブ・メソッド宣言の 中で String としてそのパラメーターを定義します。ユーザーの RPG コードは、 ストリングの値を自分で検索する必要があります ( 222 [ページの『](#page-259-0)RPG における [ストリング・オブジェクトの使用』を](#page-259-0)参照)。
- v 文字データをユーザーの RPG プログラムの中で即時に使用可能にしたい場合 は、そのパラメーターを Java ネイティブ・メソッド宣言の中で byte 配列または char 配列としてコーディングし、さらに RPG プロトタイプの中でも文字フィー

<span id="page-259-0"></span>ルド、UCS-2 フィールド、または Date、Time あるいは Timestamp としてコー ディングします。このようにすると RPG がユーザーに代わって変換を行ないま す。

**RPG** におけるストリング・オブジェクトの使用**:** RPG コードの中に String オブ ジェクトがある場合、図 88 にあるコーディングを使用してその長さと内容を検索す ることができます。

```
D stringBytes PR 100A VARYING
D EXTPROC(*JAVA
D \qquad \qquad : 'java.lang.String'
D : 'getBytes')
D stringLength PR like(jint)
D EXTPROC(*JAVA
D \qquad \qquad : 'java.lang.String'
D : 'length')
D string S S like(jstring)
D len S like(iint)
D data S 100A VARYING
/free len = stringLength (string);
   data = stringBytes (string);
   if (len > %len(data));
      error ('Actual string was too long');
   endif;
/end-free
```
図 *88. String* オブジェクトの長さと内容を *Java* から検索する

ユーザーは、getBytes メソッドからの戻り値を、Java String の中にあるデータの長 さについてユーザー自身が知っていることに基づいて長さを選んで、任意の長さ (可変または非可変のいずれでも) の文字データとして定義することができます。ま た、String オブジェクトの形式が正しいことが確実であれば、戻り値を Date、Time または Timestamp として定義することもできます。

他の方法として、getBytes の代わりに getChars メソッドを呼び出して、ストリング 値を UCS-2 値として検索することもできます。

# **RPG** から **Java** を呼び出したときのコーディング・エラー

## **RPG** プロトタイプでのメソッド・パラメーターの不正確な指定

Java メソッドのプロトタイプをコード化する際、戻り値およびパラメーターのタイ プを正確に指定しないと、RPG コンパイラーは、メソッド・シグニチャーを不正確 にビルドします。 プログラムが実行されると、間違ったメソッドが呼び出される か、呼び出しが NoSuchMethodError Java 例外で失敗します。

呼び出しが NoSuchMethodError Java 例外で失敗する場合、RPG エラー・メッセー ジは、メソッドの呼び出しで使用された署名を示します。 以下の表は、Java タイプ とメソッド・シグニチャー値の間のマッピングを示します。 Java タイプと RPG タ イプ間のマッピングについては、 208 [ページの表](#page-245-0) 19を参照してください。

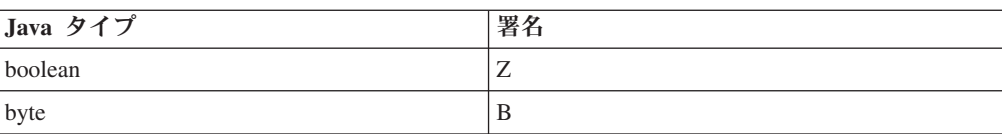

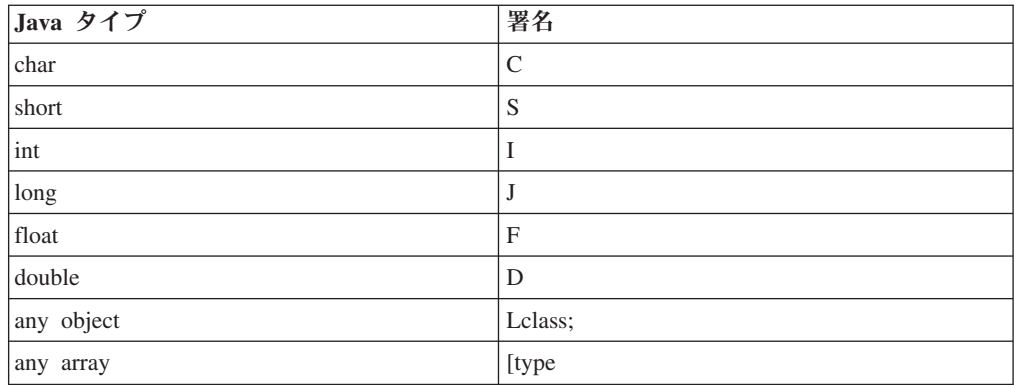

Java クラスのメソッド用の有効な署名のリストを表示するには、QSH コマンドを使 用します。

javap -s classname

ここで、classname はパッケージと共に指定されます。例: java.lang.String クラスが 標準の classpath にない場合は、javap に classpath オプションを指定できます。

javap -s classname -classpath classlocation

メソッド用の有効な署名をメソッド呼び出し用の RPG で使用される署名を比べ、 マッピング・テーブルから作業することによって、プロトタイプのエラーを判別で きます。

#### **Java** リソースの解放エラー

コンストラクターを呼び出すことで、またはオブジェクトを戻すメソッドを呼び出 すことで、 Java オブジェクトを作成した場合、作成したオブジェクトは解放しない 限り存在し続けます。オブジェクトが解放されるのは次の場合です。

- 1. RPG プログラムが、オブジェクトを解放する JNI 関数を呼び出したとき ( [225](#page-262-0) ページの『Java [を使用するためのその他の](#page-262-0) RPG コーディング』を参照)。
- 2. Java から固有メソッドへの呼び出し中にオブジェクトが作成された場合に固有メ ソッドが返されたとき。
- 3. JVM が終了したとき。

Java メソッドを呼び出す RPG プロシージャーが RPG 固有のメソッドではない場 合、および RPG プロシージャーが、自分が作成したオブジェクトの解放に責任を 持たない場合、そのジョブは結果的にそれ以上オブジェクトを作成できなくなる可 能性があります。

次のようなコード・フラグメントがあるとします。

```
strObject = newString ('abcde');
strObject = trim (strObject);
data = getBytes (strObject);
freeLocalRef (strObject);
```
このコードはオブジェクトの解放を引き受けているようですが、実際にはこのコー ドは 2 つのオブジェクトを作成します。 1 つ目のオブジェクトは newString() 呼び 出しによって作成され、 2 つ目のオブジェクトは trim() 呼び出しによって作成さ れます。このコード・フラグメントを訂正するには、以下の 2 つの方法がありま す。

1. 複数のオブジェクトを同時に解放:

```
beginObjGroup();
strObject = newString ('abcde');
strObject = trim (strObject);
data = getBytes (strObject);
endObjGroup();
```
2. 使用されているオブジェクトすべてを追跡し、それらを個別に解放:

```
strObject = newString ('abcde');
trimmedStrObject = trim (strObject);
data = getBytes (trimmedStrObject);
freeLocalRef (strObject);
freeLocalRef (trimmedStrObject);
```
Java メソッドをほかの Java メソッドのパラメーターとして呼び出すと、別の問題 が起こることがあります。次の例では、String パラメーターを取るコンストラクタ ーから BigDecimal オブジェクトを作成しています。

```
bigDec = newBigDecimal (newString ('12.345'));
```
... freeLocalRef (bigDec);

このコードの問題は、パラメーターの指定により String オブジェクトが作成された のに、 RPG プロシージャーはこのオブジェクトを解放できないことです。この問 題を訂正するには、Java を呼び出す RPG コードの前に beginObjGroup() を呼び出 し、後で endObjGroup() を呼び出すか、以下のようにコーディングします。

```
tempObj = newString ('12.2345');
bigDec = newBigDecimal (tempObj);
freeLocalRef (tempObj);
...
```
freeLocalRef (bigDec);

#### 存在しないオブジェクトの使用

固有のメソッドに静的な Object 変数 (定義に STATIC キーワード) がある場合、 または固有のメソッドが静的なグローバル Object 変数 (メイン・ソース・セクショ ンで宣言した変数) を使用している場合、その Object 変数は、その固有のメソッド が次に呼び出されるまで値を保持し続けます。しかし、デフォルトでは、Java は固 有メソッドの呼び出し時に作成されたオブジェクトをすべて解放します (Java がオ ブジェクトを解放しないようにする方法については、 225 [ページの『](#page-262-0)Java を使用す [るためのその他の](#page-262-0) RPG コーディング』を参照してください)。

RPG の ″Object″ は実際には数値オブジェクト参照です。 Java オブジェクトが解放 されても、この数値オブジェクト参照を再利用することができます。 RPG 固有の メソッドが、明示的に解放の禁止が指定されていない静的な Object 変数を参照する と、次のいずれかが発生する可能性があります。

- 1. 数値オブジェクト参照が再使用されていない場合、オブジェクト参照は無効とな る可能性があります。
- 2. オブジェクト参照は再使用されている可能性がありますが、参照しているのは別 のオブジェクトであるため、 RPG 固有のメソッドでそのオブジェクトを使用し ようとしても、エラーが発生する可能性があります。

オブジェクトの不正な再使用問題を防ぐには、次のようにします。

- <span id="page-262-0"></span>v 静的記憶域で Object 変数を宣言しない。代わりに、STATIC キーワードを使用せ ずに、サブプロシージャーのローカル記憶域ですべての Object 変数を宣言しま す。
- v 固有のメソッドから戻る前に、すべての静的オブジェクト参照を明示的に \*NULL に設定する。
- v 固有のメソッドを入力するときに、すべての静的オブジェクト参照を明示的に初 期値に設定する。

## **Java** を使用するためのその他の **RPG** コーディング

通常は Java によって処理される機能でも、ILE RPG を Java とともに使用する場 合には、ユーザーの RPG コードで処理される必要があるものがいくつかありま す。RPG コンパイラーがこれらのいくつかについてはユーザーに代わって処理しま すが、一部についてはユーザー自身が処理しなければならないものもあります。こ の節では、この処理を行なういくつかのサンプル RPG ラッパーを示し、これらを 呼び出す方法とタイミングを説明し、JNI 例外を処理する方法を提案します。

これらの JNI ラッパー関数を保持するために作成するモジュールは以下のステート メントで始める必要があります。

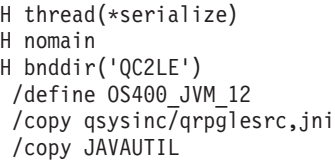

JNI 関数用の以下の RPG ラッパーを説明します。詳しい作業例については、以下 の 232 [ページの図](#page-269-0) 94 を参照してください。ラッパー機能のプロトタイプおよび定数 が含まれるコピー・ファイルについては、 231 [ページの図](#page-268-0) 93 を参照してくださ  $\mathcal{V}^{\, \gamma}$  .

- v 『複数のオブジェクトの同時解放を Java に通知』
- v 226 [ページの『一時オブジェクトの使用が終了したことを](#page-263-0) Java に伝える』
- v 227 [ページの『オブジェクトを永続にしたいことを](#page-264-0) Java に伝える』
- v 228 [ページの『永続オブジェクトの使用が終了したことを](#page-265-0) Java に伝える』
- v 229 [ページの『](#page-266-0)Java 仮想マシン (JVM) の作成』
- v 229 ページの『JNI [環境ポインターの入手』](#page-266-0)

### 複数のオブジェクトの同時解放を **Java** に通知

RPG コードの、Java を使用するセクションの前で JNI 関数 PushLocalFrame を呼 び出し、 RPG コードの最後のセクションで PopLocalFrame を呼び出すと、複数の ローカル参照を同時に解放できます。 PopLocalFrame を呼び出すと、 PushLocalFrame の呼び出し以降に作成されたローカル参照すべてが解放されます。 これらの JNI 関数のパラメーターについて詳しくは、http://java.sun.com にある JNI の資料を参照してください。

\*---------------------------------------------------------------- \* beginObjGroup - 後にまとめて削除できる新しいオブジェクトの \* グループの開始 \*---------------------------------------------------------------- **P beginObjGroup b export D beginObjGroup pi 10i 0 D env \* const** 10i 0 value options(\*nopass)

```
D rc s 10i 0
D capacity s 10i 0 inz(100)
/free
 JNIENV_p = env;
 if (%parms >= 2);
  capacity = capacityParm;
 endif;
 rc = PushLocalFrame (JNIENV_p : capacity);
 if (rc <> 0);
  return JNI_GROUP_NOT_ADDED;
 endif;
 return JNI_GROUP_ADDED;
/end-free
P beginObjGroup e
 *----------------------------------------------------------------
 * endObjGroup - 最後に開始されたオブジェクトのグループの
*           終了
*----------------------------------------------------------------
P endObjGroup b export
D endObjGroup pi 10i 0
D env * const
D refObjectP o class(*java:'java.lang.Object')
D const
D options(*nopass)
D newObjectP o class(*java:'java.lang.Object')
D options(*nopass)<br>D retVal s o class(*java:'jav
              s o class(*java:'java.lang.Object')
D refObject s like(refObjectP) inz(*null)
D newObject s and \mathbf{S} are \mathbf{R} ike(newObjectP)
/free
 JNIENV_p = env;
 if %parms() >= 2;
  refObject = refObjectP;
 endif;
 newObject = PopLocalFrame (JNIENV_p : refObject);
 if %parms() >= 3;
   newObjectP = newObject;
 endif;
 return JNI_GROUP_ENDED;
/end-free
P endObjGroup e
```
注**:** このラッパーを呼び出すには、JNI 環境ポインター (下記の 229 [ページの『](#page-266-0)JNI [環境ポインターの入手』で](#page-266-0)説明) が必要です。

#### 一時オブジェクトの使用が終了したことを **Java** に伝える

Java コンストラクターを使用してオブジェクトを作成した場合、またはユーザーに オブジェクトを戻す Java メソッドを呼び出した場合、このオブジェクトは、Java のガーベッジ・コレクションがもうユーザーがそのオブジェクトを必要としていな いと知ったときに破棄されるまでの間だけ、使用可能であることになります。これ は、ネイティブ・メソッド (java によって呼ばれる) が戻るときにネイティブ・メ ソッドのために発生しますが、そうでない場合は、オブジェクトを必要としなくな った Java に明示的に通知しない限り、決して発生しません。これは、RPG ラッパ ー・プロシージャー freeLocalRef を呼び出すことによって行ないます。

```
CALLP freeLocalRef (JNIEnv P : string);
```
227 [ページの図](#page-264-0) 89 に、freeLocalRef のサンプル・ソース・コードを示します。

<span id="page-263-0"></span>#

```
/*------------------------------------------------------*/
/* freeLocalRef *//*------------------------------------------------------*/
P freeLocalRef...
P B EXPORT
D freeLocalRef...
D PI
D env * VALUE
D localRef O CLASS(*JAVA
D : 'java.lang.Object')
D VALUE
/free
  jniEnv_P = env;
  DeleteLocalRef (env : localRef);
/end-free
P freeLocalRef...
P E
```
図 *89. freeLocalRef* のソース・コード

注**:** このラッパーを呼び出すには、JNI 環境ポインター (下記の 229 [ページの『](#page-266-0)JNI [環境ポインターの入手』で](#page-266-0)説明) が必要です。

### オブジェクトを永続にしたいことを **Java** に伝える

ユーザーにパラメーターとして渡されたか、または Java メソッドあるいはコンスト ラクターを呼び出すことによって作成されたか、いずれかの Java オブジェクトに対 して、ユーザーが参照を行なう場合で、かつそのオブジェクトをユーザーのネイテ ィブ・メソッドが戻った後も使用したい場合は、Java に対してそのオブジェクトを 永続または「グローバル」にしたいということを伝える必要があります。これは、 RPG ラッパー・プロシージャー getNewGlobalRef を呼び出し、結果をグローバル変 数に保管することによって行ないます。

EVAL globalString = getNewGlobalRef (JNIENV\_P : string);

228 [ページの図](#page-265-0) 90 に、getNewGlobalRef のサンプル・ソース・コードを示します。

```
/*------------------------------------------------------*/
/* getNewGlobalRef */
/*------------------------------------------------------*/
P getNewGlobalRef...
P B EXPORT
D getNewGlobalRef...
D PI O CLASS(*JAVA
                         D : 'java.lang.Object')
D env * VALUE
D localRef O CLASS(*JAVA
D : 'java.lang.Object')
D VALUE
/free
   jniEnv_P = env;
   return NewGlobalRef (env : localRef);
/end-free
P getNewGlobalRef...
P E
```
図 *90. getNewGlobalRef* のソース・コード

注**:** このラッパーを呼び出すには、JNI 環境ポインター (下記の 229 [ページの『](#page-266-0)JNI [環境ポインターの入手』で](#page-266-0)説明) が必要です。

## 永続オブジェクトの使用が終了したことを **Java** に伝える

グローバル参照を作成した場合で、そのオブジェクトが既に必要ではなくなったこ とがわかっている場合は、ユーザー側に関しては、このオブジェクトを次回 Java が ガーベッジ・コレクションを行なう時点で破棄してよい、ということを Java に対し て伝える必要があります。 (オブジェクトは、グローバル参照の対象でなくなり、 かつ Java それ自身の中で他から参照されなくなった場合にのみ、破棄されます。) Java に、ユーザーがもうオブジェクトへの参照を必要としなくなったことを伝える ためには、RPG ラッパー・プロシージャー freeGlobalRef を呼び出します。

CALLP freeGlobalRef (JNIEnv\_P : globalString);

図 91 に、freeGlobalRef のサンプル・ソース・コードを示します。

```
/*------------------------------------------------------*/
/* freeGlobalRef *//*------------------------------------------------------*/
P freeGlobalRef...
           P B EXPORT
D freeGlobalRef...
D PI
D env * VALUE
D globalRef O CLASS(*JAVA
D : 'java.lang.Object')
D VALUE
/free
  jniEnv_P = env;
  DeleteGlobalRef (env : globalRef);
  /end-free
P freeGlobalRef...
P E
```
図 *91. freeGlobalRef* のソース・コード

注**:** このラッパーを呼び出すには、JNI 環境ポインター (下記の 『JNI 環境ポイン ターの入手』で説明) が必要です。

#### **Java** 仮想マシン **(JVM)** の作成

ユーザーの RPG コードが Java メソッドを呼び出す準備ができた時点でまだ JVM が作成されていない場合は、RPG がユーザーの代わりに JVM を作成します。JVM の開始時に設定される Java クラスパスおよびその他の Java プロパティーを制御す る方法について詳しくは、 218 ページの『Java [仮想マシンのセットアップ方法の制](#page-255-0) [御』を](#page-255-0)参照してください。

### **JNI** 環境ポインターの入手

<span id="page-266-0"></span># # # # #

> 何らかの JNI 機能を呼び出す必要がある場合は、QSYSINC/QRPGLESRC からの /COPY ファイル JNI を使用します。 JNI 機能のほとんどは、プロシージャー・ポ インターを介して呼び出されます。プロシージャー・ポインターは、「JNI 環境ポ インター」と呼ばれるポインターにそれ自身が基づいているデータ構造の一部で す。このポインターは JNI /COPY ファイルの中で JNIEnv P と呼ばれています。 このポインターを入手するには、JNI ラッパー・プロシージャー getJniEnv を呼び 出します。

EVAL JNIEnv  $P = getJniEnv()$ ;

230 [ページの図](#page-267-0) 92 に、getJniEnv のサンプル・ソース・コードを示します。

```
*----------------------------------------------------------------
 * getJniEnv - get the JNI environment pointer
 * Note: This procedure will cause the JVM to be created if
      it was not already created.
*----------------------------------------------------------------
P getJniEnv b export
D getJniEnv pi *
D attachArgs ds ds likeds(JavaVMAttachArgs)
D env s \star inz(*null)
D jvm s s like(JavaVM_p) dim(1)<br>D nVms s s like(isize)
                s like(jsize)
D rc s 10i 0<br>D obj s 0
                s o class(*java
D : 'java.lang.Integer')
D newInteger pr o extproc(*java
D is a set of the contract of the contract of the contract of the contract of the contract of the contract of the contract of the contract of the contract of the contract of the contract of the contract of the contract of 
D : *constructor)
D value 10i 0 value
/free
   monitor;
      // Get the current JVM
      rc = JNI GetCreatedJavaVMs(jvm : 1 : nVms);
      if (rc \leq 0);
         // Some error occurred
         return *null;
      endif; if (nVms = 0);
         // The JVM is not created yet. Call a Java
         // method to get the RPG runtime to start the JVM
         obj = newInteger(5);
         // Try again to get the current JVM
         rc = JNI GetCreatedJavaVMs(jvm: 1: nVms);
         if (rc < 0or nVms = 0);// Some error occurred
            return *null;
         endif;
      endif;
      // Attach to the JVM
      JavaVM P = jvm(1);attachArgs = *allx'00';attachArgs.version = JNI VERSION 1 2;
      rc = AttachCurrentThread (jvm(1) : env): %addr(attachArgs));
      if (rc \leq 0);
      return *null;
      endif;
      // Free the object if we created it above while
      // getting the RPG runtime to start the JVM
      if obj <> *null;
         freeLocalRef (env : obj);
      endif;
   on-error;
      return *null;
   endmon;
   return env;
/end-free
P getJniEnv e
```
図 *92. getJniEnv* のソース・コード

<span id="page-267-0"></span># # # # # # # # # # # # # # # # # # # # # # # # # # # # # # # # # # # # # # # # # # # # # # # # # # # # # # # # # # # # #

```
*----------------------------------------------------------------
* Copy file JAVAUTIL
*----------------------------------------------------------------
/if defined(JAVAUTIL_COPIED)
/eof
/endif
/define JAVAUTIL_COPIED
D JNI_GROUP_ADDED...<br>D c
Dc 0
D JNI_GROUP_NOT_ADDED...
D c -1
D JNI_GROUP_ENDED...
Dc 0
D beginObjGroup pr 10i 0 extproc('beginObjGroup')
D env * const
D capacityParm 10i 0 value options (*nopass)
D endObjGroup pr 10i 0 extproc('endObjGroup')
D env * const
                     o class(*java:'java.lang.Object')
D const
D options (*nopass)
D freeLocalRef...
D pr pr extproc('freeLocalRef')
D env * value
D localRef o CLASS(*JAVA
                          : 'java.lang.Object')
D value
D getNewGlobalRef...
D pr o class(*JAVA
D : 'java.lang.Object')
D env extproc('getnewGlobalRef')<br>
\begin{array}{ccc} \texttt{b} & \texttt{c} \\ \texttt{c} & \texttt{d} \end{array}D env \star value
D localRef o class(*JAVA
D : 'java.lang.Object')
D value
D freeGlobalRef...
D pr pr extproc('freeGlobalRef')
D env \star value
D globalRef 0 class(*JAVA
D : 'java.lang.Object')<br>D value
D value<br>DgetJniEnv pr * extpro
           pr * extproc('getJniEnv')
```
図 *93. Copy-file JAVAUTIL*

<span id="page-268-0"></span># # # # # # #  $\frac{1}{4}$ # # # # # # # # # # # # # # # # # # # # # # # # # # # # # # # # # # #

```
Java class
class TestClass{
  String name = "name not set";
  TestClass (byte name[]) {
    this.name = new String(name);
  }
  void setName (byte name[]) {
    this.name = new String(name);
  }
  String getName () {
    return this.name;
  }
}
RPG program
H THREAD(*SERIALIZE)
H BNDDIR('JAVAUTIL')
// (JAVAUTIL is assumed to the binding directory that lists
// the service program containing the procedures described
// below)
/copy JAVAUTIL
// (JAVAUTIL is assumed to be the source member containing the
// prototypes for the procedures described below)
D TestClass C 'TestClass'
D StringClass C 'java.lang.String'
D newTest PR O EXTPROC(*JAVA : TestClass
D : *CONSTRUCTOR)<br>D name 25A VARYING CONST
  name 25A VARYING CONST
D getName PR O CLASS(*JAVA : StringClass)
D extproc(*JAVA : TestClass
                               D : 'getName')
D setName PR extproc(*JAVA : TestClass
D : 'setName')
                           VARYING CONST
D newString PR 0 EXTPROC(*JAVA : StringClass
D : *CONSTRUCTOR)
D value 65535A VARYING CONST
D nameValue PR 25A VARYING
D extproc(*JAVA : StringClass
D : 'getBytes')
D myTestObj<br>
D myString S<br>
LIKE(newStrin
             S LIKE(newString)
D env S LIKE(getJniEnv)
/free
   // Get the JNI environment pointer so that JNI functions
   // can be called.
```
図 *94. JNI* 関数用のラッパーの使用 *(1/2)*

<span id="page-269-0"></span>#

```
env = getJniEnv();
   // Set the beginning marker for an "object group"
   // so that any objects created between now and the
   // "end object group" can be freed all at once.
  beginObjGroup (env);
   // Create a Test object to work with
   // We do not want this object to be freed with the
   // other objects in the object group, so we make it
   // a permanent object
  myTestObj = newTest ('RPG Dept');
  myTestObj = getNewGlobalRef (env : myTestObj);
   // Get the current "name" from the Test object
   // This creates a local reference to the Name object
  myString = getName (myTestObj);
   dsply (nameValue(myString));
   // Change the name
   setName (myTestObj : 'RPG Department');
   // Get the current "name" again. This will cause
   // access to the previous local reference to the old name
   // to be lost, making it impossible for this RPG
   // program to explicitly free the object. If the object
   // is never freed by this RPG program, Java could never
   // do garbage-collection on it, even though the old String
   // object is not needed any more. However, endObjGroup
   // will free the old reference, allowing garbage collection
  myString = getName (myTestObj);
  dsply (nameValue(myString));
  // End the object group. This will free all local
   // references created since the previous beginObjGroup call.
   // This includes the two references created by the calls
   // to getName.
   endObjGroup (env);
   // Since the original Test object was made global, it can
   // still be used.
   setName (myTestObj : 'RPG Compiler Dept');
   // The original Test object must be freed explicitly
   // Note: An alternative way to handle this situation
   // would be to use nested object groups, removing
  // the need to create a global reference
   // beginObjGroup ------------.
   // create myTestObj |
   // beginObjGroup
   // ... | | |
   // endObjGroup ------
  // use myTestObj again |
   // endObjGroup ------------'
   freeGlobalRef (env : myTestObj);
  return;
/end-free
```
図 *94. JNI* 関数用のラッパーの使用 *(2/2)*

#############################################################

 $#$  $#$  $#$  $#$  $#$  $#$  $#$  $#$  $#$  $#$  $#$  $#$  $#$  $#$  $#$  $#$  $#$  $#$  $\#$  $#$  $#$  $#$  $#$  $#$  $#$  $#$  $#$  $#$  $\#$  $#$  $#$  $#$  $#$  $#$  $#$  $#$  $#$  $#$  $#$  $#$  $#$  $\#$  $#$  $#$  $#$  $#$  $#$  $#$  $#$  $#$  $#$  $#$  $#$  $#$  $#$  $#$  $#$  $#$  $#$  $#$  $#$ 

#### **JNI** 例外の処理

ILE RPG では、例外が発生すると例外メッセージを出して知らせます。プログラム は明示的に例外をチェックする必要はありません。代わりに、例外が発生した場合 に制御を入手する例外処理プログラムをコーディングすることができます。ユーザ ーは、ユーザー自身の JNI 呼び出しを行なう時に JNI 例外を自分で処理する必要 があるだけです。JNI 機能の呼び出しの結果、処理されない Java 例外が発生した場 合、付随する例外メッセージはありません。その代わり、JNI プログラマーは JNI 機能を呼び出した後は毎回、例外が発生したかどうかをチェックする必要がありま す。これは、Java Exception オブジェクト (または JNI の値が 0 になる Java null オブジェクト) を戻す ExceptionOccurred JNI 機能を呼び出すことにより行ないま す。いったん例外が発生したことを判別したら、行なえる JNI 呼び出しは ExceptionClear と ExceptionDescribe のみです。ExceptionClear を実行した後、ユー ザーは解放されて再度 JNI 呼び出しを行なえるようになります。ExceptionClear を 呼び出す前に非例外 JNI 呼び出しを行なった場合は、例外は消失し、もはや詳細を 知ることができなくなります。RPG は JNI 例外を必ず RPG 例外に変換します (そ の時実行中だった RPG 機能に応じて、RNX030x メッセージのいずれかが出されま す)。

前述の JNI ラッパー・プロシージャーのユーザー独自のバージョンに、この ようなタイプの例外処理コードを組み込むこともできます。

## 追加の考慮事項

- トント -

#### 一般的な実行時エラー

コンパイラーはコンパイル時にはクラスの解決を行ないません。実行時にクラスが 見付からない場合、実行時エラーが発生します。これは、Java 環境から *UnresolvedLinkException* オブジェクトを受け取ったことによって示されます。

コンパイラーは、コンパイル時にはパラメーターのタイプのチェックは行ないませ ん。プロトタイプと呼び出されるメソッドとの間に矛盾があった場合、エラーを実 行時に受け取ることになります。

#### デバッグのヒント

Java オブジェクトは、RPG においてはオブジェクト参照子として見られます。この オブジェクト参照子は整数値で、ポインターのように動作します。通常のオブジェ クト参照子は正の値で、1 から始まって順に割り当てられます。JNI 機能 NewGlobalRef を使用して作成することができるグローバル参照は、負の値になりま す。これらの値は、最小の負の数 (-2147483647) から始まって順に割り当てられま す。

通常、これらの値は RPG コードの中では見えませんが、この情報が RPG コード をデバッグする時には役に立つことがあります。

#### **RPG** での **String** オブジェクトの作成

String オブジェクトを Java メソッドに渡す必要がある場合は、次のようにして String オブジェクトを作成することができます。

D newString PR 0 EXTPROC(\*JAVA D : 'java.lang.String' D : \*CONSTRUCTOR) D value 65535A CONST VARYING D string S and S like(jstring) /free string = newString ('abcde'); ... /end-free ストリングを、UCS-2 データまたはグラフィック・データとして指定して作成した

```
い場合は、以下のコーディングを使用します。
```
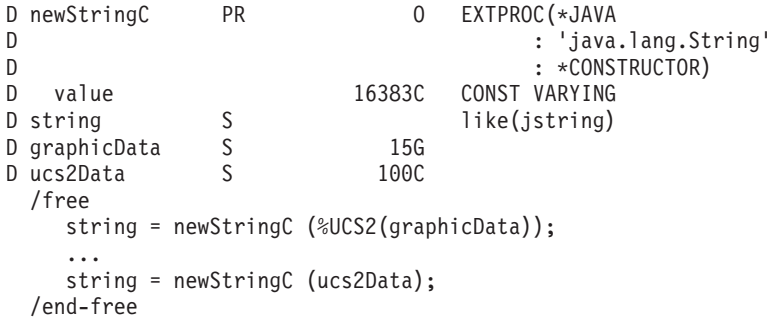

## 呼び出された **Java** メソッドからスローされた例外に関する情報の取 得

RPG が呼び出した Java メソッドが例外で終了した場合、RPG は Java 例外とシグ ナル・エスケープ・メッセージ RNX0301 を処理します。このメッセージには例外 のストリング値が含まれますが、Java が例外で終了するメソッドを呼び出した場合 に通常使用可能なトレース情報は含まれません。

Java 例外トレース情報を参照するには、次のコマンドを実行します。

1. ADDENVVAR ENVVAR(QIBM\_USE\_DESCRIPTOR\_STDIO) VALUE('Y')

注**:** このステップは JVM を開始する前に行う必要があります。

2. SystemProperties.default ファイル内の os400.stderr オプションが file:myfilename に設定されていることを確認してください。例えば os400.stderr=file:/home/mydir/ stderr.txt などです。 218 ページの『Java [仮想マシンのセットアップ方法の制](#page-255-0) [御』を](#page-255-0)参照してください。

注**:** このステップは JVM を開始する前に行う必要があります。

- 3. ADDENVVAR ENVVAR(QIBM\_RPG\_JAVA\_EXCP\_TRACE) VALUE('Y')
	- 注**:** このステップはいつ実行しても構いません。 RPG が行っている例外トレー スを停止するには、環境変数を除去するか、または環境変数に 'Y' 以外の値 を設定します。
- 4. 例外が発生すると、トレース情報は os400.stderr オプションで指定したファイル に書き込まれます。

## <span id="page-273-0"></span>拡張 **JNI** コーディング

RPG IV コンパイラーの Java メソッド呼び出しのサポート、および RPG ネイティ ブ・メソッドの作成のサポートでは、ほとんどすべての JNI コーディングは、RPG プログラマーからは見えません。ただし、RPG のサポートが最も効果的であるとは 限りません。例えば、RPG は呼び出しの時およびネイティブ・メソッドの入り口と 出口において必ず、RPG と Java との間の配列の変換を行ないますが、パフォーマ ンスを向上させるにはユーザー自身で配列の変換を行なった方がよい場合もありま す。

RPG のサポートは、ユーザーに Java メソッドへのアクセスを提供しているに過ぎ ません。クラスの中のフィールドにアクセスしたい場合は Java クラスに対して「入 手」メソッドと「設定」メソッドを追加するか、または JNI コーディングをするこ とが必要になります ( 238 ページの『Java [クラスの中のフィールドへのアクセス』](#page-275-0) を参照)。

図 95 は、RPG における JNI 呼び出しの例です。

```
/COPY JNI
D objectId s and \qquad s and \qquad like(jobject)
D methodId s and like(jmethodID)
D string s and s like(jstring)
D parms ds ds likeds(jvalue) dim(3)
 /free
 p_1arms(1).i = 10; \frac{1}{p_1} // parameter 1 is an int
 parms(2).l = refToInt(string); // parameter 2 is an object
 parms(3).d = 2.5e3; // parameter 3 is a double
 CallVoidMethodA (JNIEnv_P : objectId : methodId : parms);
 /end-free
```
図 *95. RPG* における *JNI* 呼び出し

ポインター JNIEnv\_P は JNI /COPY ファイルの中で定義されていることに注意し てください。

#### **jvalue** 構造でのオブジェクト参照の設定

jvalue 構造は次のようになります。

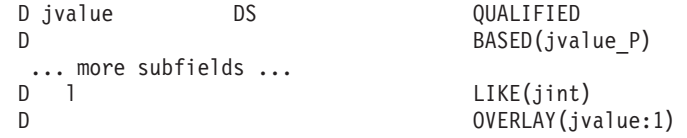

jvalue 構造の「1」フィールドはオブジェクト参照を表しますが、 RPG はオブジェ クト・タイプのサブフィールドをサポートしません。オブジェクト参照は実際には 4 バイトの整数で、「jvalue」データ構造の「l」サブフィールドはオブジェクトとし てではなく、4 バイトの整数として定義されます。RPG オブジェクト・タイプを jvalue.l サブフィールドに割り当てるには、RPG コンパイラーがオブジェクト参照 を整数として処理するようにするプロシージャーおよび「spoofing」プロトタイプを 書き込む必要があります。単純に整数パラメーターを取り、整数を戻す 1 つのプロ シージャーを作成します (以下の例ではプロシージャー「refIntConv」)。次に、プロ シージャー・ポインターを使用してこのプロシージャーを呼び出す 2 つのプロトタ

# # # # # # # # # # # #

# #

# # # # # # # # #

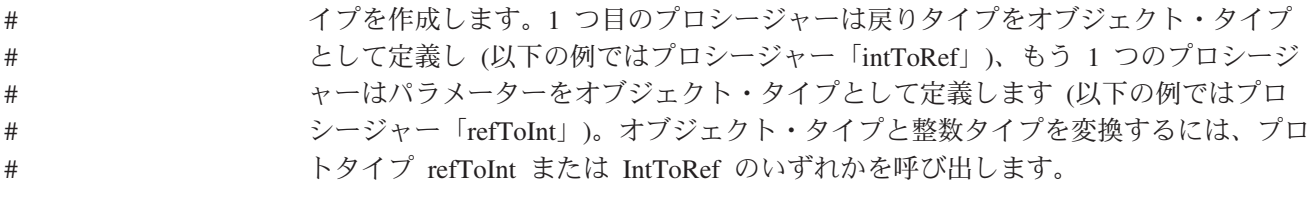

```
*----------------------------------------------------------------
* refIntConv_procptr:
* This procedure pointer is set to the address of a
    procedure that takes an integer parameter and returns
* an integer.
* Since an object refererence is actually an integer, we
* can define prototypes that define either the return value
* or the parameter as an object reference, to trick the RPG
* compiler into allowing the Object reference to be passed
* to or returned from the procedure.
* Note: This type of trickery is not normally recommended,
* but it is necessary in this case to circumvent the RPG
* restriction against Object subfields.
*----------------------------------------------------------------
D refIntConv_name...
D c 'refIntConv'
D refIntConv_procptr...
D s * procptr
D inz(%paddr(refIntConv_name))
*----------------------------------------------------------------
* refToInt - convert an object reference to an integer
*----------------------------------------------------------------
D refToInt pr 10i 0 extproc(refIntConv_procptr)
D ref o class(*java:'java.lang.Object')
D value
*----------------------------------------------------------------
* intToRef - convert an integer to an object reference
*----------------------------------------------------------------
                          o class(*java:'java.lang.Object')
D extproc(refIntConv_procptr)
D int 10i 0 value
```
図 *96. spoofing* プロシージャーがオブジェクト・タイプと整数タイプを変換するためのプロト タイプを持つ */COPY JNICONV\_PR*

```
H NOMAIN
```
/COPY JNICONV\_PR

```
*----------------------------------------------------------------
* refIntConv is used with prototypes refToInt and intToRef
* to convert between Object and integer types in RPG.
* See JNICONV_PR for more details.
*----------------------------------------------------------------
D refIntConv pr 10i 0 extproc(refIntConv name)
D parm 10i 0 value
*----------------------------------------------------------------
* The procedure simply returns its parameter.
*----------------------------------------------------------------
P refIntConv B export
D refIntConv pi 10i 0
D parm 10i 0 value
D parm<br>/free
  return parm;
/end-free
P refIntConv E
図 97. オブジェクト・タイプと整数タイプを変換するためのプロシージャー
/copy QSYSINC/QRPGLESRC,JNI
/copy JNICONV_PR
D jvals ds likeds(jvalue) dim(5)
D myString s o class(*java:'java.lang.String')
D newString pr o extproc(*java:'java.lang.String'
D : *constructor)
D val 100a const varying /free
    myString = newString('Hello');
    // Set the myString reference in the first jvalue element
    jvals(1) .1 = refToInt (myString);...
    // Set the myString reference from the second jvalue element
    myString = intToRef(jvals(2).l);
    ...
    return;
```
図 *98.* 変換プロトタイプの使用

#### **Java** 文字データの変換

Java では、文字データは EBCDIC ではなく ASCII であるため、FindClass などの JNI 機能を呼び出すには、クラス名、メソッド名、およびフィールド名は必ず ASCII にしておく必要があります。Java から来る文字データも ASCII なので、こ れをユーザーの RPG プログラムの中で使用するには、おそらく EBCDIC への変換 をすることになります。RPG コンパイラーはこれらの変換をユーザーに代わって行 ないますが、ユーザー自身が JNI 呼び出しを行なう場合は ASCII と EBSDIC 間の 変換を行なう必要があります。

#### **Java** クラスの中のフィールドへのアクセス

RPG がサポートするのは Java メソッドの呼び出しのみです。Java フィールドへの アクセスはサポートしません。通常、フィールドは「get」メソッドおよび「set」メ ソッドを通じてアクセスされますが、JNI 呼び出しを使用してフィールドにアクセ

スすることも可能です。ここでは、 Java クラスまたはオブジェクトのフィールドへ のアクセスに必要な JNI 呼び出しの例を示します。

注**:** この例は JNI を使用する例となることを目的としたものです。「get」メソッド や「set」メソッドを使用するよりも、フィールドに直接にアクセスすることを 推奨する、という意味ではありません。

\*------------------------------------------------------------------ \* この例は、クラスまたはオブジェクトのフィールドにアクセスするための \* JNI の使用法を示しています。 \* \* このプログラムは Rectangle オブジェクトを作成し、JNI 呼び出しを \* 使用して、width 変数と height 変数に直接アクセスします。 \* \* この特定の例においては、getWidth()、getHeight、 \* setWidth() および setHeight() メソッドを使用して \* これらのフィールドにアクセスし、JNI 呼び出しの使用は避けます。 \*------------------------------------------------------------------ **H THREAD(\*SERIALIZE) /DEFINE JNI\_COPY\_FIELD\_FUNCTIONS /COPY JNI /COPY JAVAUTIL** \*------------------------------------------------------------------ \* JAVA クラスおよびメソッド \*------------------------------------------------------------------

図 *99. Java* クラスおよびオブジェクトのフィールドにアクセスするための *JNI* の使用 *(1/3)*

```
D Rectangle C 'java.awt.Rectangle'
D NewRectangle PR
D : Rectangle<br>
D : *CONSTRUC
                                 D : *CONSTRUCTOR)
D x 10I 0 VALUE
D y 10I 0 VALUE
D width 10I 0 VALUE
                       10I 0 VALUE
*------------------------------------------------------------------
 * JAVA 名の ASCII 表記を用いた定数
*------------------------------------------------------------------
* これらの値を判別する 1 つの方法は、文字値を UCS-2 に変換するために
* %UCS2 を使用して、結果をデバッガーの中で
* 16 進で表示するという方法です。
 *
* ASCII 値は UCS-2 文字に 2 バイトおきに入っています。
 *
* 例えば、%UCS2('abc') = X'006100620063'
 * -- -- --
* 'abc' の ASCII 表記は X'616263' です。
*------------------------------------------------------------------
D ASCII I C
D ASCII_x C x'78'
D ASCII_y     C          x'79'<br>
D ASCII width   C           X'7769647468'
D ASCII_width
D ASCII_height C X'686569676874'
* JNI はスラッシュを区切り文字として使用するため、これは
*「java/awt/Rectangle」であって「java.awt.Rectangle」ではないことに注意。
D ASCII_Rectangle...
D C X'6A6176612F6177742F52656-
                            D 374616E676C65'
*------------------------------------------------------------------
* 取り消し処理
*------------------------------------------------------------------
D EnableCanHdlr PR EXTPROC('CEERTX')
D Handler<br>
Communities
D CommArea * CONST OPTIONS(*OMIT)
D Feedback 12A OPTIONS(*OMIT)
D CanHdlr PR
D CommArea * CONST
*------------------------------------------------------------------
* 変数およびプロシージャー
*------------------------------------------------------------------
D rect s CLASS(*JAVA : Rectangle)<br>
<b>D x S 10I 0
D x <br>
D y S 10I 0<br>
D y S 10I 0
D y S 10I 0
D rectClass S LIKE(jclass)
D fieldId S LIKE(jfieldID)
D msg S 52A
D Cleanup PR
*------------------------------------------------------------------
* 取り消し処理プログラムを使用可能にし終結処理が完了したことを確認
*------------------------------------------------------------------
C CALLP EnableCanHdlr (%PADDR(CanHdlr)
C : *OMIT : *OMIT)
*------------------------------------------------------------------
* x,y 座標 (5, 15) を使用して、幅 100 で高さが 200 の
* 新しい Rectangle を作成します。
*------------------------------------------------------------------
             C EVAL rect = NewRectangle (5 : 15 : 100 : 200)
*------------------------------------------------------------------
* Rectangle のフィールドにアクセスするための JNI 機能を呼び出す準備
*------------------------------------------------------------------
```
図 *99. Java* クラスおよびオブジェクトのフィールドにアクセスするための *JNI* の使用 *(2/3)*

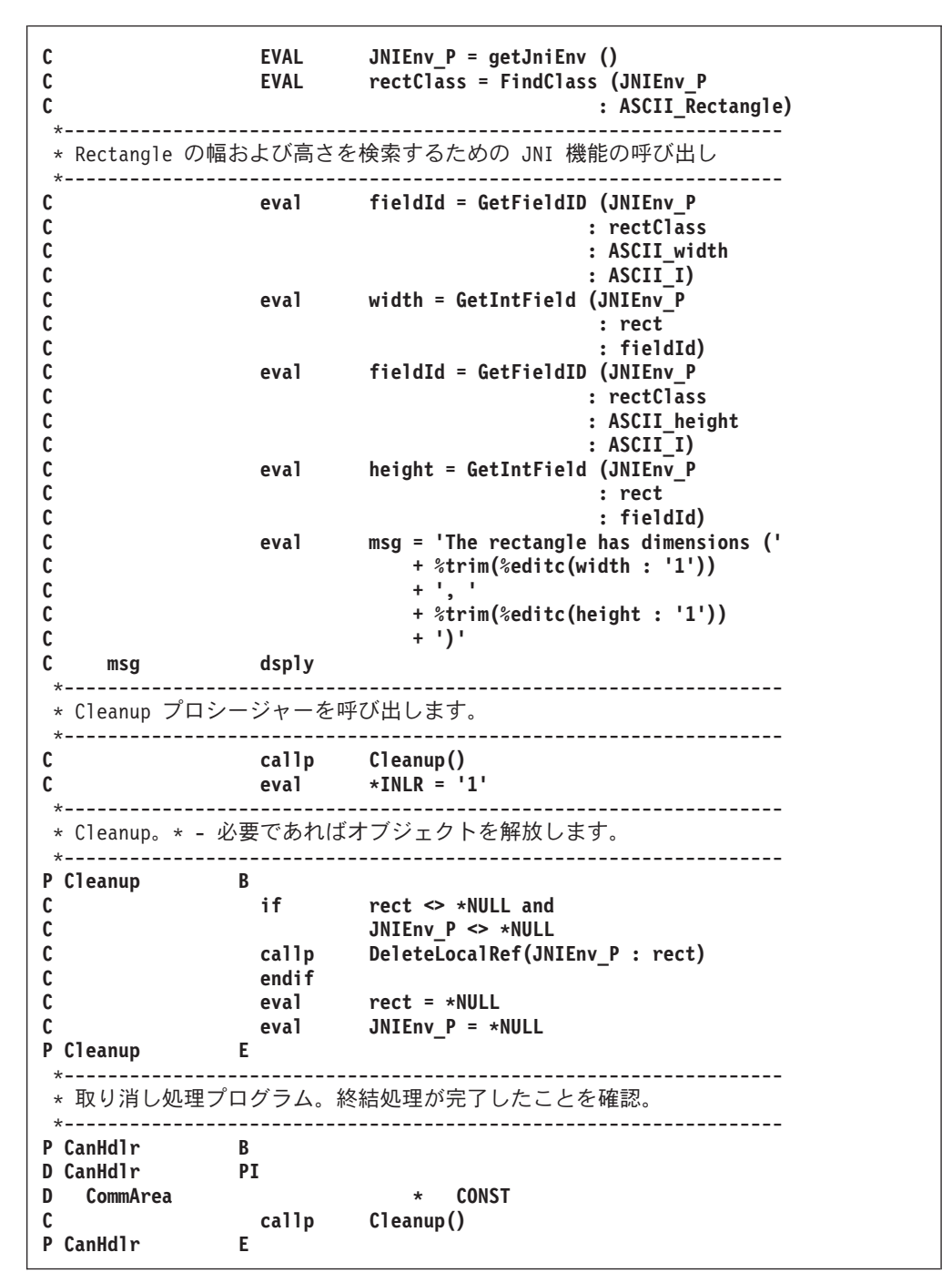

図 *99. Java* クラスおよびオブジェクトのフィールドにアクセスするための *JNI* の使用 *(3/3)*

## **RPG \*JAVA** プロトタイプではなく **JNI** を使用する **Java** メソッド の呼び出し

最初の 3 つのパラメーターは、必ず次と同じになります。

- 1. JNI 環境ポインター
- 2. オブジェクト (インスタンス・メソッドの場合) またはクラス (静的メソッドの 場合)

3. メソッド

メソッド固有のパラメーターは、これら 3 つのパラメーターの後に、3 つの異なる 方法のいずれかでコーディングされます。例えば、メソッドが値を戻さない場合 (戻りタイプは「void」)。

#### **CallVoidMethod:**

同じメソッドを何度も呼び出そうとしている場合はこの方法を選択します。 これはメソッドを非常に容易に呼び出せるからです。この方法では、パラメ ーターは普通に渡されることを想定しています。この JNI 機能を呼び出す には、RPG は CallVoidMethod プロトタイプを JNI/COPY ファイルからコ ピーして、追加のパラメーターをコーディングします。この関数は、少なく とも 1 つのパラメーターを OPTIONS(\*NOPASS) を指定してコード化する 必要があります。メソッド・パラメーターをオプションにしない場合は、余 分の "dummy" パラメーターを OPTIONS(\*NOPASS) を指定して追加しま す。 例えば、次のメソッドの場合、

void mymethod (int len, String str);

CallVoidMethod に対して以下のプロトタイプをコーディングすることがで きます。

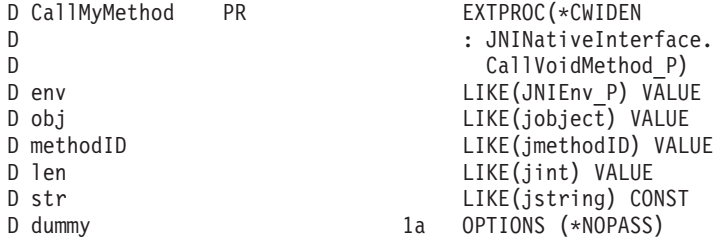

...

CallMyMethod (JNIEnv\_P : objectId : methodId : 10 : string);

図 *100. CallVoidMethod* を呼び出すサンプル *RPG* コーディング

#### **CallVoidMethodA:**

メソッドを呼び出す場合に別のプロトタイプを作成したくない場合には、こ の方法を選択します。この方法では、配列の各要素が 1 つのパラメーター を保持する、jvalue 構造の配列を想定しています。前述の 236 [ページの図](#page-273-0) [95](#page-273-0) はこの例です。

#### **CallVoidMethodV:**

これは RPG コードの中では使用してはなりません。これは C 構成を想定 したもので、RPG でコーディングするのはきわめて不向きです。

実際にどの機能を呼び出すかは、戻り値のタイプによって決まります。例えば、メ ソッドが整数を戻す場合であれば、 CallIntMethodA を使用することになります。こ れらの機能のクラスおよび methodID パラメーターを入手するには、FindClass と GetMethodID または GetStaticMethodID を使用します。

注**:** JNI を直接に呼び出す場合、クラス名はピリオド (.) ではなくスラッシュ (/) を 区切り文字として使用して指定する必要があります。例えば、 「java/lang/String」であって、「java.lang.String」ではありません。

## **PCML** の使用による **Java** からの **RPG** プログラムの呼び出し

Java から RPG プログラムまたはプロシージャーを呼び出す場合には、 RPG プロ グラムまたはプロシージャーのパラメーターを記述したプログラム呼び出しマーク アップ言語 (PCML) ソース・ファイルを使用することができます。 Java アプリケ ーションは、 PCML ソース・ファイルの参照を持つ ProgramCallDocument オブジ ェクトを作成することで PCML を使用することができます。

ILE RPG コンパイラーは、コマンドまたは制御仕様書で PGMINFO(\*PCML) コン パイラー・パラメーターを指定する場合、 ILE RPG プログラムまたはモジュール 用に PCML 情報を生成します。コマンドで PGMINFO パラメーターの Location 部 分に \*STMF または \*ALL を指定する場合、 PCML 情報をストリーム・ファイル に生成することができます。 INFOSTMF コマンド・パラメーターでストリーム・ ファイルの名前を指定します。コマンドで PGMINFO パラメーターの Location 部 分に \*MODULE または \*ALL を指定する場合、または制御仕様書で PGMINFO キ ーワードを指定する場合、 PCML 情報をモジュールに直接生成できます。この情報 は、後で QBNRPII API を使用して取り出すことができます。

CRTBNDRPG の場合、PCML は \*ENTRY PLIST つまりメイン・プロシージャーの 「プロシージャー・インターフェース」の内容に基づいて生成されます。 CRTRPGMOD の場合も、 PCML はエクスポート・サブプロシージャー (Java 固有 のメソッドは除く) の「プロシージャー・インターフェース」に基づいて生成され ます。 # # # # #

> CRTRPGMOD を使用し、サービス・プログラムを作成する場合は、 ProgramCallDocument クラスの setPath(String) メソッドを使用して、 Java コードで サービス・プログラムを指定します。次に、例を示します。

```
AS400 as400;
ProgramCallDocument pcd;
String path = "/QSYS.LIB/MYLIB.LIB/MYSRVPGM.SRVPGM";
as400 = new AS400 ();
pcd = new ProgramCallDocument (as400, "myModule");
pcd.setPath ("MYFUNCTION", path);
pcd.setValue ("MYFUNCTION.PARM1", "abc");
rc = pcd.callProgram("MYFUNCTION");
```
#### **PCML** の制約事項

PCML では、パラメーターおよび戻り値の型について、次の制約事項が適用されま す。

- v PCML では次のデータ型はサポートされません。
	- 日付

# # # # # # # # #

- 時刻
- タイム・スタンプ
- ポインター
- プロシージャー・ポインター
- 1 バイト整数
- 8 バイト符号なし整数
- v 数値で渡される戻り値およびパラメーターとして有効なのは、 4 バイト整数 (10i 0) のみです。
- v 可変長配列、および可変長サブフィールドを含むデータ構造はサポートされませ  $h<sub>o</sub>$
- \*ENTRY PLIST のパラメーターとしてデータ構造を使用する場合、またはプロト タイプされたパラメーターを LIKEDS で定義する場合は、次の PCML 制約事項 が適用されます。
	- データ構造内で、サブフィールドの重複は認められません。
	- サブフィールドは、正しい順序でコーディングしなければなりません。つま り、各サブフィールドの開始位置は、直前のサブフィールドの終了位置の後ろ でなければなりません。
	- サブフィールドとサブフィールドの間にギャップがある場合、構造に対して生 成される PCML は、型 "char" の " unnamed 1"、 " unnamed 2" などの名前の サブフィールドから構成されます。
- v RPG に、出力専用パラメーターの概念はありません。 CONST または VALUE がコーディングされていないパラメーターの使用法は、 ″inputoutput″ です。 inputoutput パラメーターの場合、ProgramCallDocument クラスは、そのパラメー ターの入力値が設定されていなければプログラムを呼び出すことができません。 パラメーターが本当に出力パラメーターの場合は、 PCML を編集して ″inputoutput″ を ″output″ に変更する必要があります。

上記制約条件のいずれかに違反するプログラムまたはモジュールで PCML を生成す ると、コンパイルは失敗します。 PCML は生成されますが、コメントとしてエラ ー・メッセージが含まれます。例えば、パラメーターとして Date フィールドを使 用すると、そのパラメーターに対する PCML は次のようになります。

<data name="DATE" type=" " length="10" usage="input" /> <!-- Error: unsupported data type -->

# 第 **3** 部 デバッグおよび例外処理

この部では、以下の方法について説明します。

- v Integrated Language Environment ソース・デバッガーの使用による、Integrated Language Environment アプリケーション・プログラムのデバッグ
- 例外を処理するプログラムの作成
- ダンプの入手

# 第 **12** 章 プログラムのデバッグ

デバッグによって、プログラム内の実行時エラーを検出、診断、および除去するこ とができます。 ILE ソースを使用して、ILE プログラムおよび OPM プログラムを デバッグすることができます。

WebSphere Development Studio Client for System i を使用します。これは推奨され る方法であり、プログラムのデバッグに関する資料が製品のオンライン・ヘルプに 記載されています。統合 i5/OS を使用すると、System i 上で実行されているプログ ラムをワークステーション上のグラフィカル・ユーザー・インターフェースからデ バッグできます。また、デバッガーの実行前に、ソース中に直接停止点を設定する ことができます。統合 i5/OS クライアント・ユーザー・インターフェースでは、プ ログラム実行を制御することもできます。例えば、プログラムの実行、行の設定、 ウォッチができ、またエントリー・ポイント・ブレークポイントの設定、プログラ ム命令のステップスルー、変数の値の表示、およびコール・スタック内容の表示が できます。また、異なる言語で作成された複数のアプリケーションであっても、単 一のウィンドウでデバッグできます。デバッグする各セッションは、「デバッグ」 ビュー内に個別に表示されます。

この章では、ILE ソースを使用して次のことを行う方法について説明します。

- v デバッグのために ILE RPG プログラムを準備する
- v デバッグ・セッションを開始する
- デバッグ・セッションでプログラムを追加および除去する
- v デバッグ・セッションからプログラム・ソースを表示する
- v ブレークポイントおよびウォッチ条件を設定および除去する
- v プログラムをステップスルーする
- v フィールドの値を表示し変更する
- v フィールドの属性を表示する
- 簡略名をフィールド、式、またはデバッグ・コマンドに対応させる

プログラムのデバッグおよびテスト中、既存の実際のデータが影響を受けることの ないように、プログラムがテスト・データの入っているテスト・ライブラリーを指 定するようにライブラリー・リストを変更してください。

次のコマンドのいずれかを使用して、プロダクション・ライブラリー中のデータベ ース・ファイルが、意図せずに変更されてしまうのを防ぐことができます。

- v デバッグ開始 (STRDBG) コマンドを使用して、UPDPROD パラメーターをデフ ォルトの \*NO のままにしておきます。
- v デバッグ変更 (CHGDBG) コマンドを使用して、 UPDPROD パラメーターを \*NO に指定します。
- v 「モジュール・ソースの表示」画面の SET デバッグ・コマンドを使用して、 UPDPROD NO を指定します。

(プログラムまたはサービス・プログラムのデバッグに必要な権限、および最適レベ ルの効果を含め) ILE ソースについて詳しくは、「*ILE* 概念」のデバッグに関する 章を参照してください。

デバッガーの使用に慣れていない場合は、以下のステップに従ってプログラムを作 成およびデバッグしてください。プログラム PROOF 用のソースはすべてのシステ ムの QGPL 内にあります。

- 1. ===> CRTBNDRPG QTEMP/PROOF DBGVIEW(\*ALL)
- 2. ===> STRDBG QTEMP/PROOF
- 3. 計算行にカーソルを置き、F6 を押してブレークポイントを設定します。
- 4. F12 で「DSPMODSRC」画面を終了します。
- 5. ===> CALL QTEMP/PROOF

ブレークポイント行が強調表示されたソースが再度表示されます。

- 6. カーソルをプログラム・ソース (定義仕様書、入力仕様書、計算仕様書または出 力仕様書) 内の変数上に移動し、F11 を押します。画面の下部に変数の値が表示 されます。
- 7. F10 を押してプログラムの残りをステップスルーするか、または F12 を押して 最後まで実行します。
- 8.

ブレークポイントを設定した後に、プログラムを直接呼び出す必要はありません。 最終的にプログラムを呼び出すことになるアプリケーションを開始します。

プログラム全体をステップスルーする場合には、入出力仕様書をステップスルーす ることになります。入出力仕様書をスキップするには、ヘッダー仕様書またはプロ グラムのコンパイル時に OPTION(\*NODEBUGIO) を指定します。

これらのステップの詳細は本章内で後述します。

# **ILE** ソース

ILE ソースはプログラム・オブジェクトおよびサービス・プログラムのエラーを検 出し、それらを除去するために使用されます。デバッグ・データを含む ILE プログ ラムでデバッグ・コマンドを使用して、次のことを行うことができます。

- v プログラム・ソースを表示するか、あるいはデバッグ・ビューを変更する。
- v ブレークポイントおよびウォッチ条件を設定および除去する。
- v 指定した数のステートメントをステップスルーする。
- v フィールド、構造、および配列の値を表示または変更する。
- v 簡略名をフィールド、式、またはデバッグ・コマンドに対応させる。

ソースを使用するためには、その前に CRTRPGMOD または CRTBNDRPG を使用 してモジュール・オブジェクトやプログラム・オブジェクトを作成する時にデバッ グ・ビューを選択しなければなりません。デバッグ開始後に、ブレークポイントを 設定して、プログラムを呼び出すことができます。

ブレークポイントまたはステップ・コマンドのためにプログラムが停止した時に は、プログラムが停止した個所で、関連するモジュール・オブジェクトのビューが 画面に表示されます。 この時点でフィールド値の表示や変更などの他の処置を実行 することができます。

注**:** プログラムが最適化されていた場合には、フィールドを表示することはできま すが、その値は信頼できないことがあります。 フィールドまたはデータ構造の 内容が正しい (現在の) 値であるようにするためには、適切な定義仕様書に NOOPT キーワードを指定してください。最適化レベルを変更するには、 [100](#page-137-0) ペ [ージの『最適化レベルの変更』を](#page-137-0)参照してください。

## デバッグ・コマンド

ILE ソースには使用可能な多数のデバッグ・コマンドがあります。デバッグ・コマ ンドおよびそのパラメーターは、「モジュール・ソースの表示」画面や式評価画面 の最下行に表示されるデバッグ・コマンド行に入力します。 これらのコマンドは、 大文字、小文字、あるいはその組み合わせで入力することができます。

注**:** デバッグ・コマンド入力行に入力するデバッグ・コマンドは CL コマンドでは ありません。

デバッグ・コマンドを以下にリストします。

- コマンド 説明
- **ATTR** 変数の属性を表示することができます。 属性は、デバッグ記号テー ブルに記録された変数のサイズおよびタイプです。
- **BREAK** テスト中のプログラムのある位置に無条件または条件付きいずれか のブレークポイントを入力することができます。 条件付きジョブ・ ブレークポイントを入力するには、BREAK 行番号 WHEN 式 を使 います。
- **CLEAR** 条件付きブレークポイントおよび無条件ブレークポイントを除去す るか、あるいは 1 つまたはすべての活動状態のウォッチ条件を除去 することができます。
- **DISPLAY** EQUATE コマンドを使用して、割り当てられた名前および定義を表 示することができます。 また、現在「モジュール・ソースの表示」 画面に示されているもの以外のソース・モジュールを表示すること ができます。 モジュール・オブジェクトは現行のプログラム・オブ ジェクト中に存在していなければなりません。
- **EQUATE** 簡単に使用できるよう、式、変数、またはデバッグ・コマンドを名 前に割り当てることができます。
- **EVAL** 変数の値を表示または変更したり、あるいは式、レコード、構造、 または配列の値を表示することができます。
- **QUAL** 後続の EVAL または WATCH コマンドに現れる変数の有効範囲を 定義することができます。 現在、これは ILE RPG には適用されま せん。
- **SET** 実動実行ファイルを更新する機能、検出操作は大文字小文字の区別

**ILE** ソース

をするかどうかの指定、あるいは OPM ソース・デバッグ・サポー トを使用可能にするかどうかの指定など、デバッグ・オプションを 変更することができます。

**STEP** デバッグ中のプロシージャーの 1 つ以上のステートメントを実行す ることができます。

**TBREAK** テスト中のプログラムのある位置に、条件付きまたは無条件いずれ かの現行スレッドのブレークポイントを入力することができます。

**THREAD** 「デバッグされたスレッドの処理」画面で作業を表示するか、現行 スレッドを変更することができます。

**WATCH** 指定された記憶域位置の内容を現行値から変更する際にブレークポ イントを要求することができます。

FIND 現在表示されているモジュールで正方向または逆方向の検索を行 い、指定した行番号、ストリング、またはテキストを見付けます。

**UP** 表示されているソースのウィンドウを入力した量だけ、ビューの先 頭の方に移動します。

**DOWN** 表示されているソースのウィンドウを入力した量だけ、ビューの終 わりの方に移動します。

**LEFT** 表示されているソースのウィンドウを入力した文字数分だけ、左に 移動します。

- **RIGHT** 表示されているソースのウィンドウを入力した文字数分だけ、右に 移動します。
- TOP 最初の行を表示するように、ビューを位置付けます。

**BOTTOM** 最後の行を表示するように、ビューを位置付けます。

**NEXT** 現在表示されているソースの次のブレークポイントに、ビューを位 置付けます。

**PREVIOUS** 現在表示されているソースの前のブレークポイントに、ビューを位 置付けます。

**HELP** 使用可能なソース・コマンドのオンライン・ヘルプ情報を表示しま す。

ILE ソースのオンライン・ヘルプには、デバッグ・コマンドの記述、それらの可能 な省略形の説明、各コマンドの構文図が示されます。また、ソースを使用して変数 の表示や変更を行う、各 ILE 言語での例も示されています。

ILE RPG のオンライン・ヘルプ情報にアクセスするには、以下のステップに従いま す。

- 1. STRDBG ライブラリー名/プログラム名を入力します。ここでプログラム名 とは ライブラリー、ライブラリー名 のデバッグ・データを持つ任意の ILE プログラ ムです。
- 2. ステップ 1 につづいてソース・ビューが表示されない場合には、ソース・ビュ ーを表示するために DSPMODSRC を入力します。
- 3. PF1 (ヘルプ) を押します。
- 4. EVAL コマンド・ヘルプを出すには、カーソルを EVAL に置き、実行キーを押し ます。
- 5. 式のヘルプを出すには、カーソルを式に置き、実行キーを押します。
- 6. RPG 言語例を出すには、カーソルを RPG 言語に置き、実行キーを押します。
- 7. 表示されるヘルプ画面から、変数の表示、テーブルの表示、複数回繰り返しデー タ構造の表示などの、RPG 関連のトピックを選択することができます。

# デバッグのためのプログラムの準備

プログラムまたはモジュールをデバッグする場合には、そのプログラムまたはモジ ュールに使用可能なデバッグ・データがなければなりません。 デバッグ・データは コンパイル時に作成されるので、CRTBNDRPG または CRTRPGMOD を使用してこ れを作成する時に、モジュールにデバッグ・データを入れるかどうかを指定しま す。コンパイル時にどのタイプのデータを作成するか (作成する場合) を指示するた めに、これらのコマンドで DBGVIEW パラメーターを使用します。

モジュールに関連付けることができるデバッグ・データのタイプは、デバッグ・ビ ューとして参照されます。 デバッグしたい各モジュールに次のビューの 1 つを作 成することができます。 それらは次のとおりです。

- v ルート・ソース・ビュー
- v コピー・ソース・ビュー
- リスト・ビュー
- v ステートメント・ビュー

CRTBNDRPG と CRTRPGMOD のデフォルト値は、共にステートメント・ビューを 作成します。 このビューでは、前のリリースに最も近いレベルのデバッグ・サポー トが提供されます。

モジュールにデバッグ・データを含めたくない場合、あるいはコンパイル時刻を短 縮したい場合には、モジュールが作成される時に DBGVIEW(\*NONE) を指定してく ださい。しかし、デバッグ・データが使用可能でない時には、定様式ダンプはプロ グラム変数の値をリストしません。

含まれるデバッグ・データのタイプによって、モジュールまたはプログラムの記憶 域所要量が、いくぶん変化することに注意してください。 DBGVIEW パラメーター の次の値は、2 次記憶域所要量についてその影響が大きくなる順序でリストしてあ ります。

- 1. \*NONE
- 2. \*STMT
- 3. \*SOURCE
- 4. \*COPY
- 5. \*LIST
- 6. \*ALL

デバッグ・データを持つモジュールを作成し、それをプログラム・オブジェクト (\*PGM) にバインドした後で、プログラムのデバッグを開始することができます。 注**:** ILE ソースを使用してデバッグするには、OPM プログラムは OPTION(\*SRCDBG) または OPTION(\*LSTDBG) を指定してコンパイルする必 要があります。詳しくは、 255 ページの『ILE [ソースの開始』を](#page-292-0)参照してくだ さい。

デバッグ・ビューは次の表にまとめてあります。

表 *20.* デバッグ・ビュー

| デバッグ・ビュー デバッグ・データ      |                                                | DBGVIEW パラメー<br>ター値 |
|------------------------|------------------------------------------------|---------------------|
| なし                     | デバッグ・データなし                                     | *NONE               |
| ステートメント・<br>ビュー (デフォルト | ソースは表示されない (コンパイラー・リスト<br>のソース・セクションのステートメント番号 | *STMT               |
| 值)<br>ルート・ソース・         | を使う)                                           | *SOURCE             |
| ビュー                    |                                                |                     |
| コピー・ソース・<br>ドュー        | ルート・ソース・メンバーおよび /COPY メン  *COPY<br>バーの情報       |                     |
| リスト・ビュー                | コンパイラー・リスト (OPTION パラメータ<br>ーによって異なる)          | *LIST               |
| すべて                    | ルート・ソース、コピー・ソース、およびリ<br>スト・ビューからのデータ           | $*ALL$              |

# ルート・ソース・ビューの作成

ルート・ソース・ビューは、ルート・ソース・メンバーからのテキストを含みま す。 このビューには /COPY メンバーは入っていません。 さらに、ルート・ソー ス・メンバーが DDM ファイルである場合には、このビューは使用することができ ません。

モジュールの作成時に、CRTRPGMOD または CRTBNDRPG コマンドの DBGVIEW パラメーターに \*SOURCE、\*COPY または \*ALL オプションを使用す ることによってモジュールをデバッグするためのルート・ソース・ビューを作成し ます。

コンパイラーは、モジュール・オブジェクト (\*MODULE) のコンパイル中に、ルー ト・ソース・ビューを作成します。 ルート・ソース・ビューは、メンバーのテキス トをモジュール・オブジェクトにコピーするのでなく、ルート・ソース・メンバー のテキストの位置の参照を使用して作成されます。 このため、これらのメンバーの モジュール作成とこれらのメンバーから作成されたモジュールのデバッグの間で、 ルート・ソース・メンバーの変更、名前の付け直し、あるいは移動をしてはいけま せん。 これを行った場合には、これらのソース・メンバーのビューを使用できなく なることがあります。

例えば、CRTBNDRPG を使用してプログラム DEBUGEX のルート・ソース・ビュ ーを作成するためには、次を入力します。

CRTBNDRPG PGM(MYLIB/DEBUGEX) SRCFILE(MYLIB/QRPGLESRC) TEXT('ILE RPG/400 program DEBUGEX') DBGVIEW(\*SOURCE)

CRTRPGMOD を使用して、モジュール DBGEX のルート・ソース・ビューを作成 するには、次を入力します。

CRTRPGMOD MODULE(MYLIB/DBGEX) SRCFILE(MYLIB/QRPGLESRC) TEXT('Entry module for program DEBUGEX') DBGVIEW(\*SOURCE)

どちらかの作成コマンドで DBGVIEW(\*SOURCE) を指定すると、デバッグ・モジ ュール DBGEX のルート・ソース・ビューが作成されます。 デフォルトでは、そ の他の追加情報と共に /COPY メンバーおよび拡大 DDS のコンパイラー・リスト が作成されます。

## コピー・ソース・ビューの作成

コピー・ソース・ビューには、ソースのテキストに展開されるすべての /COPY メ ンバーのテキストだけでなく、ルート・ソース・メンバーからのテキストも含まれ ています。 コピー・ビューを使用すると、ルート・ソース・ビューを使用してプロ グラムのルート・ソース・メンバーをデバッグし、コピー・ソース・ビューを使用 してプログラムの /COPY メンバーをデバッグすることができます。

DBGVIEW(\*COPY) によって生成されるルート・ソース・メンバーのビューは DBGVIEW(\*SOURCE) により生成されるもの同じです。 ソース・ファイルが DDM ファイルの場合には、ルート・ソース・ビューの場合と同様に、コピー・ソース・ ビューは使用できません。

DBGVIEW パラメーターの \*COPY または \*ALL オプションを使用して、コピ ー・ソース・ビューを作成してモジュールをデバッグします。

コンパイラーはモジュール・オブジェクト (\*MODULE) のコンパイル中に、コピ ー・ビューを作成します。 コピー・ソースは、メンバーのテキストをビューにコピ ーするのでなく、ソース・メンバー (ルート・ソース・メンバーと /COPY メンバー の両方) のテキストの位置の参照を使用して作成します。 このため、モジュール・ オブジェクトの作成時とこれらのメンバーから作成されたモジュールのデバッグ時 の間で、ソース・メンバーの変更、名前の付け直し、あるいは移動をしてはいけま せん。 これを行った場合には、これらのソース・メンバーのビューを使用できなく なることがあります。

例えば、/COPY メンバーが入っているプログラム TEST1 のソース・ビューを作成 するためには、次を入力します。

CRTBNDRPG PGM(MYLIB/TEST1) SRCFILE(MYLIB/QRPGLESRC) TEXT('ILE RPG/400 program TEST1') DBGVIEW(\*COPY)

どちらかの作成コマンドで DBGVIEW(\*COPY) を指定すると、デバッグ・モジュー ル TEST1 の /COPY メンバーのルート・ソース・ビューが作成されます。 デフォ ルトでは、コンパイラー・リストが作成されます。 OPTION(\*SHOWCPY) がデフォ ルト値なので、コンパイラー・リストに /COPY メンバーも含まれます。

## リスト・ビューの作成

リスト・ビューには、ILE RPG コンパイラーによって生成されたコンパイラー・リ ストのテキストと類似のテキストがあります。リスト・ビューに入っている情報 は、OPTION(\*SHOWCPY)、OPTION(\*EXPDDS)、および OPTION(\*SRCSTMT) が

| | | | | いずれかの作成コマンドについて指定されているかどうかによって異なります。 OPTION(\*SHOWCPY) の場合はリストに /COPY メンバーが含まれ、 OPTION(\*EXPDDS) の場合は外部記述ファイルが含まれます。OPTION(\*SRCSTMT) を指定すると、コンパイラー・リストの行番号の代わりにステートメント番号を使 用してプログラム・オブジェクトをデバッグすることができます。

注**:** コンパイラー・リストで使用できる情報で、リスト・ビューに表示されないも のがあります。例えば、コンパイラー・リストに (INDENT パラメーターを使 用して) 字下げを指定した場合、リスト・ビューでは字下げは示されません。ま た、コンパイラー・リストに OPTION(\*SHOWSKP) を指定した場合には、リス ト・ビューにはスキップされたステートメントは現れません。

モジュールの作成時に、CRTRPGMOD または CRTBNDRPG コマンドの DBGVIEW パラメーターの \*LIST または \*ALL を使用して、モジュールをデバッ グするためのリスト・ビューを作成します。

リスト・ビューを暗号化することによって、担当者が暗号鍵を知らない限りデバッ グ・セッション中にリスト情報を表示できないようにすることができます。 CRTBNDRPG、CRTRPGMOD、または CRTSQLRPGI コマンドの DBGENCKEY パ ラメーターを使用して暗号鍵を指定します。プログラムをデバッグするときに同じ 鍵を指定してリスト・ビューのテキストを表示します。

コンパイラーは、モジュール・オブジェクト (\*MODULE) の生成時に、リスト・ビ ューを生成します。 リスト・ビューは、適切なソース・メンバーのテキストをモジ ュール・オブジェクトにコピーすることによって作成されます。 リスト・ビューが 作成されてしまうと、基礎となっているソース・メンバーに対する従属性はなくな ります。

例えば、拡張 DDS の入っているプログラム TEST1 のリスト・ビューを作成する ためには、次を入力します。

CRTBNDRPG PGM(MYLIB/TEST1) SRCFILE(MYLIB/QRPGLESRC) SRCMBR(TEST1) OUTPUT(\*PRINT) TEXT('ILE RPG/400 program TEST1') OPTION(\*EXPDDS) DBGVIEW(\*LIST)

いずれかの作成コマンドで DBGVIEW パラメーターに DBGVIEW(\*LIST) を指定 し、OPTION パラメーターに \*EXPDDS を指定すると、TEST1 のソースをデバッ グするための拡張 DDS を持つリスト・ビューが作成されます。 OUTPUT(\*PRINT) と OPTION(\*EXPDDS) が共にデフォルト値であるということに注意してください。

# ステートメント・ビューの作成

ステートメント・ビューによって、モジュール・オブジェクトはステートメント番 号とデバッグ・コマンドを使ったデバッグが可能となります。 ソースは表示されま せんので、コンパイラー・リストのソース・セクションに示されるステートメント 番号を使用しなければなりません。言い換えると、このビューを効果的に使用する にはコンパイラー・リストが必要であるということです。 また、デバッグ用に生成 されるステートメント番号は、OPTION パラメーターに \*SRCSTMT または \*NOSRCSTMT が指定されるかどうかによって異なります。\*NOSRCSTMT は、ス テートメント番号が順番に割り当てられ、コンパイラー・リストのソース・セクシ ョンの左端の桁に行番号として表示されることを意味します。\*SRCSTMT は、デバ

<span id="page-292-0"></span>ッグのためにステートメント番号を生成する際にコンパイラーが SEU 順序番号お よびソース ID を使用するよう要求できるようにします。ステートメント番号は、 コンパイラー・リストの右端の桁に示されます。

モジュールをデバッグするには、モジュールの作成時に、 CRTRPGMOD または CRTBNDRPG コマンドの DBGVIEW パラメーターの \*STMT オプション を使用 してステートメント・ビューを作成します。

次の場合にはこのビューを使用してください。

- v モジュールまたはプログラムのデバッグが必要な場合に、記憶域の制約がある が、モジュールまたはプログラムをコンパイルし直したくない時
- コンパイル済みオブジェクトを他のユーザーに送り、デバッガーを使用してコー ド中の問題を診断できるようにしたいが、それらのユーザーに実際のコードを見 せたくない時

例えば、CRTBNDRPG を使用してプログラム DEBUGEX のステートメント・ビュ ーを作成するためには、次を入力します。

CRTBNDRPG PGM(MYLIB/DEBUGEX) SRCFILE(MYLIB/QRPGLESRC) TEXT('ILE RPG/400 program DEBUGEX')

CRTRPGMOD を使用してモジュールのステートメント・ビューを作成するために は、次を入力します。

CRTRPGMOD MODULE(MYLIB/DBGEX) SRCFILE(MYLIB/QRPGLESRC) TEXT('Entry module for program DEBUGEX')

デフォルトでは、コンパイラー・リストおよびステートメント・ビューが作成され ます。 コンパイラー・リストを使用して、ステートメント番号を確認し、デバッ グ・コマンドを使用してプログラムをデバッグします。

いずれかの作成コマンドのデフォルトの値が変更されている場合には、明示的に DBGVIEW(\*STMT) および OUTPUT(\*PRINT) を指定しなければなりません。

## **ILE** ソースの開始

デバッグ・ビュー (ステートメント、ソース、コピー、またはリスト) を作成した ら、アプリケーションのデバッグを開始することができます。 ILE ソースを開始す るには、デバッグ開始 (STRDBG) コマンドを使います。デバッガーが開始すると、 デバッグ終了 (ENDDBG) コマンドを入力するまで活動状態のままになります。

最初に、STRDBG コマンドのプログラム (PGM) パラメーターを使用して最大 20 個のプログラム・オブジェクトをデバッグ・セッションに追加することができま す。 これは OPM プログラムまたは ILE プログラムの組み合わせが可能です (OPM プログラムのコンパイル方法およびデバッグ環境の設定値に応じて、ILE ソ ースを使用してそれらのプログラムをデバッグすることができます。 ) さらに、 STRDBG コマンドのサービス・プログラム (SRVPGM) パラメーターを使って最初 に、20 までのサービス・プログラム・オブジェクトをデバッグ・セッションに加え ることができます。サービス・プログラムをデバッグする規則は、プログラムをデ バッグする規則と同じです。

v プログラムやサービス・プログラムにはデバッグ・データがなければならない。

- v プログラムやサービス・プログラムをデバッグ・セッションに含めるために、そ れらに対する \*CHANGE 権限をユーザーが持っている。
- 注**:** COPY またはルート・ソース・ビューを使用してプログラムをデバッグする場 合には、ソース・コードはデバッグ中のプログラム・オブジェクトと同じシス テムになければなりません。 さらに、ソース・コードはコンパイル時点と同じ 名前のライブラリー/ファイル (メンバー) になければなりません。

ILE プログラムの場合、デバッグ・データがあれば入り口モジュールが表示され、 そうでない場合は、デバッグ・データを持つ ILE プログラムにバインドされた最初 のモジュールが表示されます。

OPM プログラムの場合、プログラムにデバッグ・データがあるときに、OPMSRC パラメーターが \*YES であれば、STRDBG コマンドで最初に指定されたプログラ ムが表示されます。 すなわち、OPM プログラムがデバッグ・セッションにある場 合は、次の条件が満たされれば ILE ソースを使って、それをデバッグすることがで きます。

- 1. OPM プログラムが、OPTION(\*LSTDBG) または OPTION(\*SRCDBG) を指定し てコンパイルされている。 (3 種類の OPM 言語、すなわち RPG、COBOL、お よび CL 言語がサポートされます)。RPG プログラムおよび COBOL プログラ ムは、\*LSTDBG または \*SRCDBG を指定してコンパイルすることができます が、CL プログラムは \*SRCDBG を指定してコンパイルしなければなりません。
- 2. ILE デバッグ環境が、OPM プログラムを受け入れるように設定されている。 STRDBG コマンドに OPMSRC(\*YES) を指定すればこれを設定することができ ます (システムのデフォルト値は OPMSRC(\*NO) です)。

これら 2 つの条件が満たされないときは、OPM システムを使用して OPM プログ ラムをデバッグする必要があります。

\*LSTDBG または \*SRCDBG なしで コンパイルされた OPM プログラムが指定さ れ、サービス・プログラムが指定された場合、デバッグ・データを持っていれば、 サービス・プログラムが表示されます。 デバッグ・データがなければ DSPMODSRC 画面は空になります。ILE プログラムとサービス・プログラムが指定 されると、ILE プログラムが表示されます。

### **STRDBG** の例

例えば、サンプル・デバッグ・プログラム DEBUGEX および呼び出し先プログラム RPGPGM のデバッグ・セッションを開始するには、次のように入力します。 STRDBG PGM(MYLIB/DEBUGEX MYLIB/RPGPGM) OPMSRC(\*YES)

「モジュール・ソースの表示」画面が 257 [ページの図](#page-294-0) 101 に示すように現れます。 DEBUGEX は、2 つのモジュール、RPG モジュール DBGEX と C モジュール cproc で構成されます。DBGEX、cproc、および RPGPGM のソースは、 303 [ペー](#page-340-0) [ジの『デバッグ用サンプル・ソースの例』を](#page-340-0)参照してください。

入り口モジュールにルート・ソース、コピー、またはリスト・ビューがある場合に は、最初のプログラムの入り口モジュールのソースが画面に示されます。 この場合 には、プログラムは DBGVIEW(\*ALL) を使用して作成され、それに続いてメイ

<span id="page-294-0"></span>ン・モジュール DBGEX のソースが表示されます。

| PROGRAM: | モジュール・ソースの表示<br>DEBUGEX<br>MODULE: DBGEX<br>LIBRARY: MYLIB                            |
|----------|---------------------------------------------------------------------------------------|
|          |                                                                                       |
| 2<br>3   | DEBUGEX - ILE RPG 0S/400 用ソースでの ILE ソース・デバッグ<br>$\star$<br>プログラムの使用法を示すように設計されたプログラム。 |
|          | $\star$<br>各種のデータ・タイプおよびデータ構造の例を示します。<br>$\star$                                      |
| 4        |                                                                                       |
| 5        | $\star$<br>また、定様式ダンプ例の作成にも使用できます。                                                     |
| 6        | $\star$                                                                               |
| 8        |                                                                                       |
| 9        |                                                                                       |
| 10       | * DEBUG キーワードは定様式ダンプ機能を可能にします。                                                        |
| 11       |                                                                                       |
| 12       |                                                                                       |
| 13       | H DEBUG                                                                               |
|          |                                                                                       |
| 14<br>15 | * 各種の ILE RPG OS/400 用データ・タイプの独立フィールドの定義                                              |
|          | 続く                                                                                    |
| デバッグ     |                                                                                       |
|          |                                                                                       |
|          | F3=終了プログラム F6=停止点の追加/消去<br>F10=ステップ F11=変数の表示                                         |
| F12=再開   | F18=ウォッチの処理 F24=キーの続き<br>F17=ウォッチ変数                                                   |

図 *101.* プログラム *DEBUGEX* の「モジュール・ソースの表示」画面

注**:** STRDBG コマンドのサービス・プログラム (SRVPGM) パラメーターを使っ て、最大 20 までのサービス・プログラムを最初にデバッグ・セッションに追 加することができます。モジュールの処理リスト表示 (F14) のオプション 1 (追加) を使用するか、それを STEP INTO デバッグ・コマンドの一部としてソ ースに追加させることによって、ILE サービス・プログラムをデバッグ・セッ ションに追加することもできます。

# デバッグ・オプションの設定

デバッグ・セッションを開始した後で、以下のデバッグ・オプションを設定あるい は変更することができます。

- プログラムのデバッグ中にデータベース・ファイルを更新できるかどうか (この オプションは、STRDBG コマンドの UPDPROD パラメーターと対応していま す)。
- v FIND を使ったテキスト検索は大文字小文字の区別をするかどうか。
- v OPM プログラムが ILE ソースを使用してデバッグされるかどうか (このオプシ ョンは OPMSRC パラメーターと対応しています)。

デバッグ・コマンド SET を使用してデバッグ・オプションを変更すると、対応する パラメーターが STRDBG コマンドに指定されていれば、このパラメーターの値に 影響を与えます。デバッグ変更 (CHGDBG) コマンドを使用して、デバッグ・オプ ションの設定を行うこともできます。しかし、OPMSRC オプションは CHGDBG コ マンドで変更することはできません。OPMSRC はデバッグ SET コマンドによって のみ、変更することができます。

ILE プログラムを処理するデバッグ・セッション中であり、しかも、デバッグ・デ ータが利用できる OPM プログラムもデバッグする必要があるとします。ILE ソー スが OPM プログラムを受け入れることができるようにするには、次のステップに 従ってください。

1. STRDBG の入力後に現行画面が「モジュール・ソースの表示」画面になってい ない 場合には、次の入力をします。

DSPMODSRC

「モジュール・ソースの表示」画面が表示されます。

- 2. タイプ
	- **SFT**
- 3. 「デバッグ・オプションの設定」画面が表示されます。この画面では、*OPM* ソ ース・デバッグ・サポート・フィールドに Y (はい) を入力して、実行キーを押 して、「モジュール・ソースの表示」画面に戻ってください。

これで、モジュール処理画面を使用するか、あるいはそのプログラムへの呼び出し ステートメントを処理することにより、OPM プログラムを追加できるようになりま した。

# デバッグ・セッションでのプログラムの追加**/**除去

デバッグ・セッションの開始後に、デバッグ・セッションでプログラムの追加と除 去ができます。 プログラムをデバッグ・セッションに加える、またはそこから除去 するには、そのプログラムに対する \*CHANGE 権限が必要です。

**ILE** プログラムについては、DSPMODSRC コマンドのモジュールの処理リストのオ プション 1 (プログラムの追加) を使います。ILE プログラムまたはサービス・プロ グラムを除去するには、同じ画面のオプション 4 を使います。 ILE プログラムま たはサービス・プログラムを除去すると、そのプログラムのすべてのブレークポイ ントは除去されます。デバッグ・セッションに一度に入れたり除去したりできる ILE プログラムまたはサービス・プログラムの数に制限はありません。

**OPM** プログラムの場合には、 OPMSRC に指定された値に応じて 2 つの選択があ ります。 STRDBG、SET デバッグ・コマンド、あるいは CHGDBG のいずれかを 使用して OPMSRC(\*YES) を指定している場合には、モジュール処理画面を使用し て OPM プログラムの追加もしくは除去を行います (モジュール名は OPM プログ ラムにリストされていないことに注意してください)。OPMSRC(\*YES) が指定され ているときにデバッグ・セッションに入れることができる OPM プログラムの数 に、制限はありません。

OPMSRC(\*NO) を指定している場合には、プログラム追加 (ADDPGM) コマンドま たはプログラム除去 (RMVPGM) コマンドを使用する必要があります。 OPMSRC(\*NO) が指定されているときに、一度にデバッグ・セッションに入れるこ とができる OPM プログラムは 20 個だけです。

注**:** ILE デバッグ・セッションと OPM デバッグ・セッションの両方からのデバッ グ・データを使用して OPM プログラムをデバッグすることはできません。 OPM プログラムが既に OPM デバッグ・セッションに入っている場合には、ま ず最初にプログラムをこのセッションから除去してから、 ILE デバッグ・セッ ションに追加したり、呼び出しステートメントからステップインしなければな りません。 同様に、プログラムを OPM デバッグ・セッションからデバッグし たい場合には、まず最初にプログラムを ILE デバッグ・セッションから除去す る必要があります。

### デバッグ・セッションへのサービス・プログラムの追加例

この例では、既に前に開始しているデバッグ・セッションへ、サービス・プログラ ム CVTTOHEX を追加することができます。 (サービス・プログラムの説明につい ては、 106 [ページの『サンプル・サービス・プログラム』を](#page-143-0)参照してください)。

1. 現行画面が「モジュール・ソースの表示」画面ではない 場合には、次を入力し てください。

DSPMODSRC

「モジュール・ソースの表示」画面が表示されます。

- 2. F14 (モジュール・リストの処理) キーを押して、図 102 に示されている「モジ ュール・リストの処理」画面を表示してください。
- 3. サービス・プログラム CVTTOHEX を追加するためには、画面の最初の行で次 のように入力してください。OPT 欄に 1 (プログラムの追加)、 *PROGRAM/MODULE* フィールドに CVTTOHEX、 *LIBRARY* フィールドに MYLIB。 \*PGM から \*SRVPGM までのデフォルトのプログラム・タイプを変更し、実行 キーを押してください。
- 4. F12 (取消し) を押して「モジュール・ソースの表示」画面に戻ります。

|                          |                                                                          |                                    | モジュール・リストの処理                                                               | システム :   | ISERIES1 |
|--------------------------|--------------------------------------------------------------------------|------------------------------------|----------------------------------------------------------------------------|----------|----------|
|                          | オプションを入力して、実行キーを押してください。<br>1=プログラムの追加 4=プログラムの除去 5=モジュール・ソースの表示         |                                    |                                                                            |          |          |
|                          | 8=モジュール停止点の処理                                                            |                                    |                                                                            |          |          |
| 0PT<br>1                 | PROGRAM/MODULE<br>cyttohex<br>RPGPGM<br>DEBUGEX<br>DBGEX<br><b>CPROC</b> | LIBRARY<br>mylib<br>MYLIB<br>MYLIB | <b>TYPE</b><br>*SRVPGM<br>$\star$ PGM<br>$\star$ PGM<br>*MODULE<br>*MODULE | 選択       | 終わり      |
| コマンド<br>$===>$<br>F3= 終了 | F4=プロンプト F5= 最新表示                                                        |                                    | F9=コマンド複写                                                                  | F12= 取消し |          |

図 *102.* デバッグ・セッションへの *ILE* サービス・プログラムの追加

# **ILE** プログラムのデバッグ・セッションからの除去例

この例では、ILE プログラム CVTHEXPGM とサービス・プログラム CVTTOHEX をデバッグ・セッションから除去します。

1. 現行画面が「モジュール・ソースの表示」画面ではない 場合には、次を入力し てください。 DSPMODSRC

「モジュール・ソースの表示」画面が表示されます。

- 2. F14 (モジュール・リストの処理) キーを押して 260 [ページの図](#page-297-0) 103 に示されて いる「モジュール・リストの処理」画面を表示してください。
- 3. この画面では、CVTHEXPGM と CVTTOHEX の横にある行に 4 (プログラムの 除去) を入力して、実行キーを押してください。
- 4. F12 (取消し) を押して「モジュール・ソースの表示」画面に戻ります。

<span id="page-297-0"></span>

|        |                                      | モジュール・リストの処理   |             |    | システム :   | ISERIES1 |
|--------|--------------------------------------|----------------|-------------|----|----------|----------|
|        | オプションを入力して、実行キーを押してください。             |                |             |    |          |          |
|        | 1=プログラムの追加 4=プログラムの除去 5=モジュール・ソースの表示 |                |             |    |          |          |
|        | 8=モジュール停止点の処理                        |                |             |    |          |          |
| 0PT    | PROGRAM/MODULE                       | <b>LIBRARY</b> | <b>TYPE</b> |    |          |          |
|        |                                      | $*LIBL$        | $\star$ PGM |    |          |          |
| 4      | CVTHEXPGM                            | MYLIB          | $\star$ PGM |    |          |          |
|        | <b>CVTHEXPG</b>                      |                | *MODULE     |    |          |          |
| 4      | <b>CVTTOHEX</b>                      | MYLIB          | *SRVPGM     |    |          |          |
|        | <b>CVTTOHEX</b>                      |                | *MODULE     |    |          |          |
|        | RPGPGM                               | MYLIB          | $\star$ PGM |    |          |          |
|        | <b>DEBUGEX</b>                       | MYLIB          | ∗PGM        |    |          |          |
|        | <b>DBGEX</b>                         |                | *MODULE     | 選択 |          |          |
|        | <b>CPROC</b>                         |                | *MODULE     |    |          |          |
|        |                                      |                |             |    |          | 終わり      |
| コマンド   |                                      |                |             |    |          |          |
| $===>$ |                                      |                |             |    |          |          |
| F3= 終了 | F4=ブロンブト                             | F5= 最新表示       | F9=コマンド複写   |    | F12= 取消し |          |
|        |                                      |                |             |    |          |          |

図 *103. ILE* プログラムのデバッグ・セッションからの除去

# プログラム・ソースの表示

「モジュール・ソースの表示」画面には、一度に 1 モジュール・オブジェクトずつ ILE プログラム・オブジェクトのソースが表示されます。 ILE モジュール・オブジ ェクトが次のデバッグ・ビュー・オプションのいずれかを使用してコンパイルされ ている場合には、そのモジュール・オブジェクトのソースを表示することができま す。

- DBGVIEW(\*SOURCE)
- DBGVIEW(\*COPY)
- DBGVIEW(\*LIST)
- DBGVIEW(\*ALL)

以下の条件が満たされる場合には、OPM プログラムのソースを表示することができ ます。

- 1. OPM プログラムが、OPTION(\*LSTDBG) または OPTION(\*SRCDBG) を指定し てコンパイルされている。 (\*LSTDBG を指定してコンパイルできるのは RPG プログラムと COBOL プログラムだけです)。
- 2. ILE デバッグ環境が、OPM プログラムを受け入れるように設定されている。す なわち OPMSRC の値が \*YES です (システムのデフォルト値は OPMSRC(\*NO) です)。

「モジュール・ソースの表示」画面に表示されるものを変更するには、次の 2 つの 方法があります。

- 別のモジュールに変更する
- v モジュールのビューを変更する

ビューを変更すると、ILE ソースが変更先のビューの位置と等価の位置にマップさ れます。モジュールを変更する時に、表示されたビューの実行可能ステートメント がメモリーに保管され、モジュールが再び表示された時に示されます。ブレークポ イントを設定させる行番号が強調表示されます。ブレークポイント、ステップ、ま たはメッセージによりプログラムが停止し、画面が表示されると、ブレークポイン トが起こった場所のステートメントが強調表示されます。

### 別のモジュールの表示

「モジュール・ソースの表示」画面に表示されるモジュール・オブジェクトを変更 するためには、モジュール・リストの処理のオプション 5 (モジュール・ソースの 表示) を使用してください。 モジュール・リストの処理には、「モジュール・ソー スの表示」画面から F14 (モジュール・リストの処理) キーを押すことによってアク セスします。

ILE プログラム・オブジェクトでこのオプションを使うと、ルート・ソース、コピ ー、またはリスト・ビューの入力モジュールが (もしあれば) 表示されます。そうで ない場合には、デバッグ・データを持つプログラム・オブジェクトにバインドされ た、最初のモジュール・オブジェクトが表示されます。OPM プログラム・オブジェ クトでこのオプションを使用する場合には、ソースまたはリスト・ビューが表示さ れます (使用可能な場合)。

別のモジュール・オブジェクトを表示するもう 1 つの方法として、 DISPLAY デバ ッグ・コマンドを使用します。 デバッグ・コマンド入力行に以下を入力します。

#### DISPLAY MODULE module-name

モジュール・オブジェクトのモジュール名 が表示されます。 このモジュール・オ ブジェクトは、デバッグ・セッションに追加されたプログラム・オブジェクトに存 在していなければなりません。

例えば、モジュール・ソースの表示オプションを使用して 257 [ページの図](#page-294-0) 101 中の モジュール DBGEX からモジュール cproc に変更するためには、次のステップに従 ってください。

- 1. モジュールを処理するために、DSPMODSRC を入力して実行キーを押してくださ い。 「モジュール・ソースの表示」画面が表示されます。
- 2. F14 (モジュール・リストの処理) を押して、モジュール・リストの処理を表示し ます。 262 [ページの図](#page-299-0) 104 はサンプルの表示を示します。
- 3. cproc を選択するには、その横に 5 (モジュール・ソースの表示) を入力し実行 キーを押してください。ルート・ソースが使用可能なので、 262 [ページの図](#page-299-0) 105 に示されたように表示されます。ルート・ソースを使用できなかった場合には、 デバッグ・データをもつプログラム・オブジェクトにバインドされた最初のモジ ュール・オブジェクトが表示されます。

<span id="page-299-0"></span>

|        |                                 |                | モジュール・リストの処理                         |          |
|--------|---------------------------------|----------------|--------------------------------------|----------|
|        | オプションを入力して、実行キーを押してください。        |                | システム :                               | ISERIES1 |
|        |                                 |                | 1=プログラムの追加 4=プログラムの除去 5=モジュール・ソースの表示 |          |
| 0PT    | 8=モジュール停止点の処理<br>PROGRAM/MODULE | <b>LIBRARY</b> | <b>TYPE</b>                          |          |
|        |                                 | $\star$ IRI    | $\star$ PGM                          |          |
|        | <b>RPGPGM</b>                   | MYLIB          | ∗PGM                                 |          |
|        | <b>DEBUGEX</b>                  | MYLIB          | $\star$ PGM                          |          |
|        | DBGEX                           |                | 選択<br>*MODULE                        |          |
| 5      | <b>CPROC</b>                    |                | *MODULE                              |          |
|        |                                 |                |                                      | 終わり      |
| コマンド   |                                 |                |                                      |          |
| $===>$ |                                 |                |                                      |          |
| F3= 終了 | F4=プロンプト F5= 最新表示               |                | F9=コマンド複写<br>F12= 取消し                |          |
|        |                                 |                |                                      |          |

図 *104.* 別のモジュールへの変更

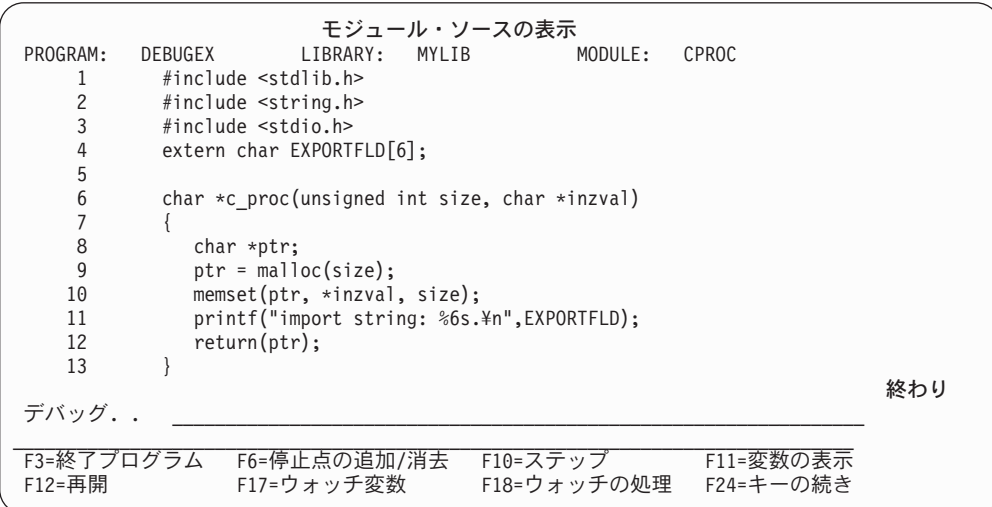

図 *105. ILE C* プロシージャー *cproc* のソース・ビュー

# モジュールのビューの変更

モジュールを作成する時に指定する値によって異なる、ILE RPG モジュールのいく つかのビューを表示することができます。それらは次のとおりです。

- v ルート・ソース・ビュー
- v コピー・ソース・ビュー
- リスト・ビュー

「ビューの選択」画面により、「モジュール・ソースの表示」画面に示されるモジ ュール・オブジェクトのビューを変更することができます。「ビューの選択」画面 は、F15 (ビューの選択) キーを押すことによって「モジュール・ソースの表示」画 面でアクセスすることができます。「ビューの選択」画面は 263 [ページの図](#page-300-0) 106 に 示されています。現在のビューがウィンドウの最上部にリストされ、使用可能な他 のビューはその下に表示されます。作成時に使われたデバッグ・オプションによっ て、プログラム・オブジェクトの各モジュール・オブジェクトは、使用可能な異な るビューのセットをもつことがあります。

<span id="page-300-0"></span>例えば、モジュールのビューをルート・ソースからリストに変更するためには、次 のステップに従ってください。

- 1. DSPMODSRC を入力して、実行キーを押してください。「モジュール・ソースの表 示」画面が表示されます。
- 2. F15 (ビューの選択) キーを押してください。「ビューの選択」ウィンドウが図 106 に示されます。

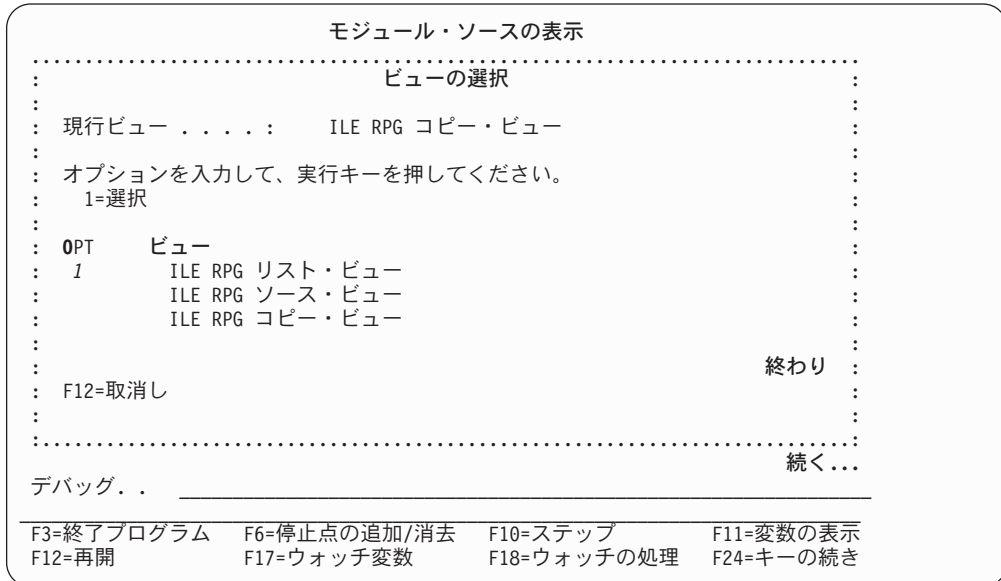

図 *106.* モジュールのビューの変更

現在のビューがウィンドウの最上部にリストされ、使用可能な他のビューはその 下に表示されます。作成に使用したデバッグ・オプションによって、プログラム 中の各モジュールがビューの異なるセットをもつことがあります。

- 注**:** モジュールが DBGVIEW(\*ALL) で作成された場合には、ビューの選択ウィ ンドウに使用可能な 3 つのビュー、すなわちルート・ソース、コピー、お よびリストの各ビューが表示されます。 モジュールに /COPY メンバーがな い場合には、コピー・ビューはルート・ソース・ビューと同じになります。
- 3. リスト・ビューの横に 1 を入力し、実行キーを押してください。 「モジュー ル・ソースの表示」画面が表示され、リスト・ビューでモジュールが表示されま す。

# ブレークポイントの設定と除去

ブレークポイントを使用して、実行時に特定の点でプログラム・オブジェクトを停 止することができます。 無条件ブレークポイントは、特定のステートメントでプロ グラム・オブジェクトを停止します。 条件付きブレークポイントは、特定のステー トメントで特定の条件が満たされた時にプログラム・オブジェクトを停止します。

ブレークポイントにはジョブとスレッドの 2 つのタイプがあります。スレッド化さ れたアプリケーションの各スレッドは、同時に同じ場所に自分自身のブレークポイ ントを持つことができます。 ジョブおよびスレッドのブレークポイントは両者と も、条件付きにも無条件にすることができます。 一般に、ジョブ・ブレークポイン

トにはデバッグ・コマンドと機能キーのある組み合わせがあり、スレッド・ブレー クポイントには別の組み合わせがあります。ブレークポイントについて説明するこ のセクションのこれ以降では、特に断りがない限り、ブレークポイントという言葉 はジョブとスレッドの両方のブレークポイントを指すものとします。

注**:** ブレークポイントは、デフォルトの OPTION(\*DEBUGIO) が指定された場合に は、入出力仕様書について自動的に生成されます。ブレークポイントを生成し たくない場合には、OPTION(\*NODEBUGIO) を指定してください。

プログラムの実行に先立ちブレークポイントを設定します。プログラム・オブジェ クトの停止時に、「モジュール・ソースの表示」画面が表示されます。ブレークポ イントが起こった行に位置付けられたソースに該当するモジュール・オブジェクト が表示されます。この行は強調表示されます。この時点でフィールドを評価し、よ り多くのブレークポイントを設定し、任意のデバッグ・コマンドを実行することが できます。

ブレークポイントを使用する前に、ブレークポイントについて、次の特性を知って おいてください。

- v ブレークポイントがあるステートメントに設定されている時には、そのステート メントが処理される前に ブレークポイントが起こります。
- 条件付きブレークポイントの設定されているステートメントに達すると、そのス テートメントが処理される前に、そのブレークポイントに関連した条件式が評価 されます。 式が真の場合には、そのブレークポイントが効力をもち、その行でプ ログラムが停止します。
- v ブレークポイントを設定したい行が実行可能ステートメントでない場合には、ブ レークポイントは次の実行可能なステートメントに設定されます。
- v ブレークポイントが迂回された場合には、そのブレークポイントは処理されませ ん。
- v ブレークポイント機能は、デバッグ・コマンドによって指定されます。 ブレーク ポイント機能には次のものがあります。
	- プログラム・オブジェクトへのブレークポイントの追加
	- プログラム・オブジェクトからのブレークポイントの除去
	- ブレークポイント情報の表示
	- ブレークポイントに達した後でのプログラム・オブジェクトの実行の再開
	- ジョブまたはスレッド・ブレークポイントのいずれかを同じ時にある指定した 場所で持つことができますが、両者一緒には持てません。

ブレークポイントを設定した後にモジュールのビューを変更する場合には、ブレー クポイントの行番号はソースによって新しいビューにマップされます。

ステートメント・ビューで作成されたモジュールまたはプログラムをデバッグして いる場合には、コンパイラー・リストから得たステートメント番号を使用してブレ ークポイントの設定、または除去することができます。 ステートメント番号の使用 の詳細については、 272 [ページの『ステートメント番号を使用したジョブ・ブレー](#page-309-0) [クポイントの設定および除去』を](#page-309-0)参照してください。

### 無条件ジョブ・ブレークポイントの設定および除去

以下を使って、無条件ジョブ・ブレークポイントを設定、または除去することがで きます。

- v 「モジュール・ソースの表示」画面からの F13 (モジュール・ブレークポイント の処理) または、F6 (ブレークポイントの追加/消去)
- v ジョブ・ブレークポイントを設定する BREAK デバッグ・コマンド
- v ジョブ・ブレークポイントを除去する CLEAR デバッグ・コマンド
- 「モジュール・ブレークポイントの処理」画面

無条件ジョブ・ブレークポイントの設定および除去する最も簡単な方法は、F6 (ブ レークポイントの追加 / 消去) を使うことです。この機能キーはキーとして機能す るので、カーソルのある行にブレークポイントが既に設定されている場合にはその 行からブレークポイントを除去します。

F13 (モジュール・ブレークポイントの処理) を使って無条件ジョブ・ブレークポイ ントを除去するには、「モジュール・ソースの表示」画面から F13 (モジュール・ ブレークポイントの処理) を押します。ブレークポイントを設定または除去するこ とができるオプションのリストが表示されます。 4 (消去) を選ぶと、ジョブ・ブレ ークポイントがその行から除去されます。

無条件ジョブ・ブレークポイントを設定・除去するもう 1 つの方法は、BREAK お よび CLEAR デバッグ・コマンドを使うことです。BREAK デバッグ・コマンドを 使って無条件ジョブ・ブレークポイントを設定するには、デバッグ・コマンド行 に、

BREAK line-number

と入力します。変数の *line-number* は、ブレークポイントを設定したいモジュー ル・オブジェクトの現在表示されているビューの行番号です。

CLEAR デバッグ・コマンドを使って無条件ジョブ・ブレークポイントを除去するた めには、デバッグ・コマンド行に、

CLEAR line-number

と入力します。変数の *line-number* は、ブレークポイントを除去したいモジュー ル・オブジェクトが現在表示されているビューの行番号です。ジョブ・ブレークポ イントを消去する際は、すべてのスレッドから消去されます。

### 無条件ジョブ・ブレークポイントの設定例

この例では F6 (ブレークポイントの追加/消去) を使って、無条件ジョブ・ブレーク ポイントを設定します。ブレークポイントは最初の実行可能な演算仕様書に設定さ れるので、各種のフィールドおよびデータ構造を表示することができます。

- 1. モジュールを処理するためには、DSPMODSRC を入力して、実行キーを押してくだ さい。 「モジュール・ソースの表示」画面が表示されます。
- 2. 表示されたモジュールでジョブ・ブレークポイントを設定したいときは、ステッ プ 3 (266 [ページ](#page-303-0)) を続けます。別のモジュールでジョブ・ブレークポイントを設 定したいときは、

DISPLAY MODULE module-name

とデバッグ・コマンド行で入力します。ここで、*module-name* は表示したいモジ ュールの名前です。

- <span id="page-303-0"></span>3. 最初の演算仕様書で無条件ブレークポイントを設定するために、カーソルを行 88 に置いてください。
- 4. F6 (ブレークポイントの追加/消去) キーを押してください。 行 88 にブレーク ポイントがなければ、図 107 に示すように、無条件ブレークポイントがその行に 設定されます。 その行にブレークポイントがある場合には、除去されます。
	- 注**:** 最初の 演算仕様書でブレークポイントが必要なのですから、カーソルを演 算仕様書の開始前のいずれかの行に位置付けることもでき、行 88 は最初の 実行可能ステートメントであるためにブレークポイントはその行に設定され ることになります。

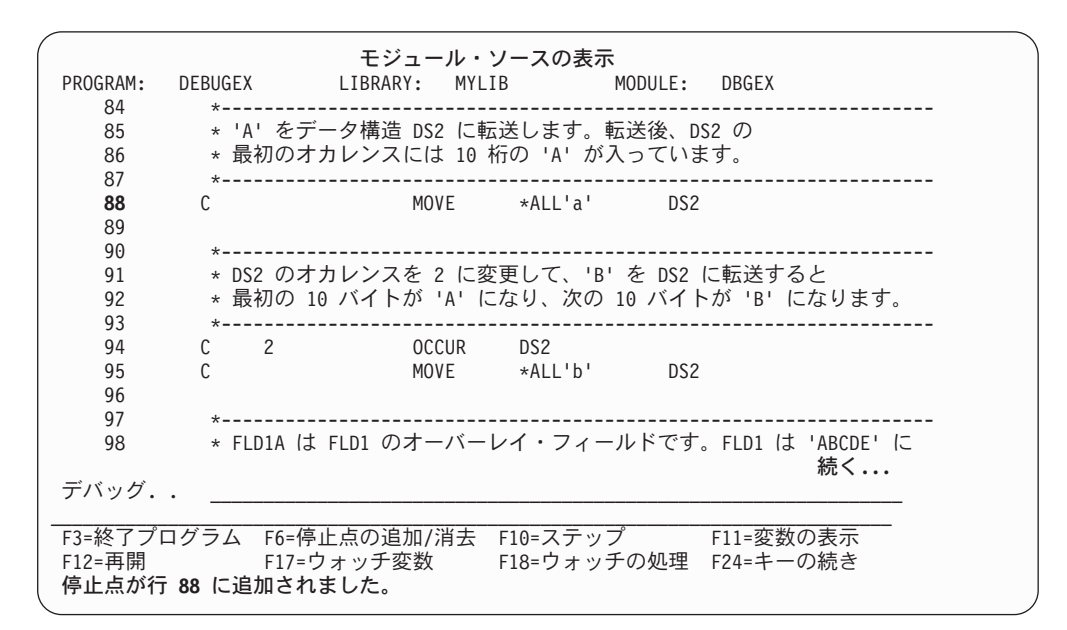

図 *107.* 無条件ジョブ・ブレークポイントの設定

- 5. ブレークポイントが設定されたら、F3 (終了) キーを押して「モジュール・ソー ス表示」画面を終了してください。ブレークポイントは除去されません。
- 6. プログラムを呼び出してください。ブレークポイントに達するとプログラムは停 止し、ブレークポイントのある行が強調表示されて、「モジュール・ソースの表 示」画面が再び表示されます。この時点で、プログラムをステップスルーする か、あるいは処理を再開することができます。

## 無条件スレッド・ブレークポイントの設定および除去

以下を使って、無条件スレッド・ブレークポイントを設定または除去することがで きます。

- 「モジュール・ブレークポイントの処理」画面
- v 現行スレッドのスレッド・ブレークポイントを設定する TBREAK デバッグ・コ マンド
- スレッド・ブレークポイントを除去する CLEAR デバッグ・コマンド

「モジュール・ブレークポイントの処理」画面を使って、無条件スレッド・ブレー クポイントを設定するには、次のようにします。

- v *OPT* フィールドに 1 (追加) を入力します。
- v スレッド・フィールドにスレッド識別子を入力します。
- v 残りのフィールドを、無条件ジョブ・ブレークポイントと同様に埋めます。
- v 実行 (キー) を押します。
- 注**:** スレッド・フィールドは、SPAWN コマンドの DEBUG オプションが 1 より大 きいか等しい場合に表示されます。

TBREAK デバッグ・コマンドの構文は、BREAK デバッグ・コマンドと同じです。 BREAK デバッグ・コマンドはすべてのスレッドの同じ位置でジョブ・ブレークポ イントを設定するのに対して、TBREAK デバッグ・コマンドは単一スレッド、すな わち現行スレッドでスレッド・ブレークポイントを設定します。

現行スレッドとは、現在デバッグされているスレッドのことです。デバッグ・コマ ンドはこのスレッドに対して出されます。ブレークポイントのようなデバッグ停止 が起こると、現行スレッドはデバッグ停止が起こったスレッドに設定されます。現 行スレッドを変更するには、デバッグ THREAD コマンドおよび「デバッグされた スレッドの処理」画面を使うことができます。

無条件スレッド・ブレークポイントを除去するには、CLEAR デバッグ・コマンドを 使います。スレッド・ブレークポイントが消去される時は、現行スレッドのみが対 象です。

# 条件付きジョブ・ブレークポイントの設定および除去

以下を使って、条件付きジョブ・ブレークポイントを設定または除去することがで きます。

- v 「モジュール・ブレークポイントの処理」画面
- ジョブ・ブレークポイントを設定する BREAK デバッグ・コマンド
- v ブレークポイントを除去するための CLEAR デバッグ・コマンド

注**:** 条件付きブレークポイント用にサポートされる関係演算子は、 <、 >、 =、 <=、 >=、 および <> (等しくない) です。

条件付きジョブ・ブレークポイントを設定または除去できる 1 つの方法は、「モジ ュール・ブレークポイントの処理」画面によるものです。「モジュール・ブレーク ポイントの処理」画面には、「モジュール・ソースの表示」画面で F13 (モジュー ル・ブレークポイントの処理) キーを押すことによってアクセスします。この画面 は、条件付きまたは無条件ジョブ・ブレークポイントの追加、または除去のいずれ かを許可するオプションのリストを提供します。画面の例を 269 [ページの図](#page-306-0) 108 に 示します。

ジョブ・ブレークポイントを条件付きにするには、条件 フィールドに条件式を指定 します。ジョブ・ブレークポイントを設定しようとする行が実行可能ステートメン トではない場合、ブレークポイントは次の実行可能ステートメントに設定されま す。

スレッド列を表示するには、実行キー を押す前にスレッド・フィールドに \*JOB と 入力します。

すべてのジョブ・ブレークポイントを指定し終えたら、プログラムを呼び出しま す。「モジュール・ソースの表示」画面から F21 (コマンド入力) を使用してコマン ド行でプログラム・オブジェクトを呼び出すか、あるいはこの画面を出た後でプロ グラムを呼び出すことができます。

条件付きジョブ・ブレークポイントが設定されたステートメントに達すると、ジョ ブ・ブレークポイントに関連した条件式が、そのステートメントが実行される前に 評価されます。結果が偽の場合には、プログラム・オブジェクトは実行し続けま す。結果が真の場合には、プログラム・オブジェクトが停止し、「モジュール・ソ ースの表示」画面が表示されます。この時点でフィールドを評価し、より多くのブ レークポイントを設定し、任意のデバッグ・コマンドを実行することができます。

条件付きブレークポイントを設定および除去するもう 1 つの方法は、BREAK およ び CLEAR デバッグ・コマンドの使用です。

BREAK デバッグ・コマンドを使用して条件付きブレークポイントを設定するため には、デバッグ・コマンド行に、

BREAK line-number WHEN expression

と入力します。変数の *line-number* は、ブレークポイントを設定したいモジュー ル・オブジェクトの現在表示されているビューの行番号で、*expression* はブレークポ イントが出てくる時に評価される条件付き式です。条件式ブレークポイントに対し サポートされている比較演算子は、このセクションの始めに注記されています。

非数字の条件式ブレークポイントの式では、比較が起こる前に、より短い式が暗黙 にブランクで埋め込まれます。この暗黙の埋め込みは国別言語分類順序 (NLSS) 変 換の前に起こります。NLSS の詳細については、 270 [ページの『国別言語分類順序](#page-307-0) [\(NLSS\)](#page-307-0)』を参照してください。

CLEAR デバッグ・コマンドを使用して条件付きブレークポイントを除去するために は、デバッグ・コマンド行に

CLEAR line-number

と入力します。変数の *line-number* は、ブレークポイントを除去したいモジュー ル・オブジェクトが現在表示されているビューの行番号です。

#### **F13** を使った条件付きジョブ・ブレークポイントの設定例

この例では、F13 (モジュール停止点の処理) を使って条件付きジョブ・ブレークポ イントを設定します。

- 1. 条件付きジョブ・ブレークポイントを設定するには、F13 (モジュール停止点の 処理) を押します。「モジュール停止点の処理」画面が表示されます。
- 2. この画面では、リストの最初の行に 1 (追加) を入力して条件付きブレークポイ ントを追加します。
- 3. \*IN02='1' の時に条件付きブレークポイントを行 127 に設定するには、行 フィ ールドに 127、条件 フィールドに \*IN02='1' と入力します。

<span id="page-306-0"></span>4. スレッド列を表示するには、実行キーを押す前にスレッド・フィールドに \*JOB と入力します。

図 108 は、条件付きブレークポイントの追加後の「モジュール停止点の処理」画 面を示します。

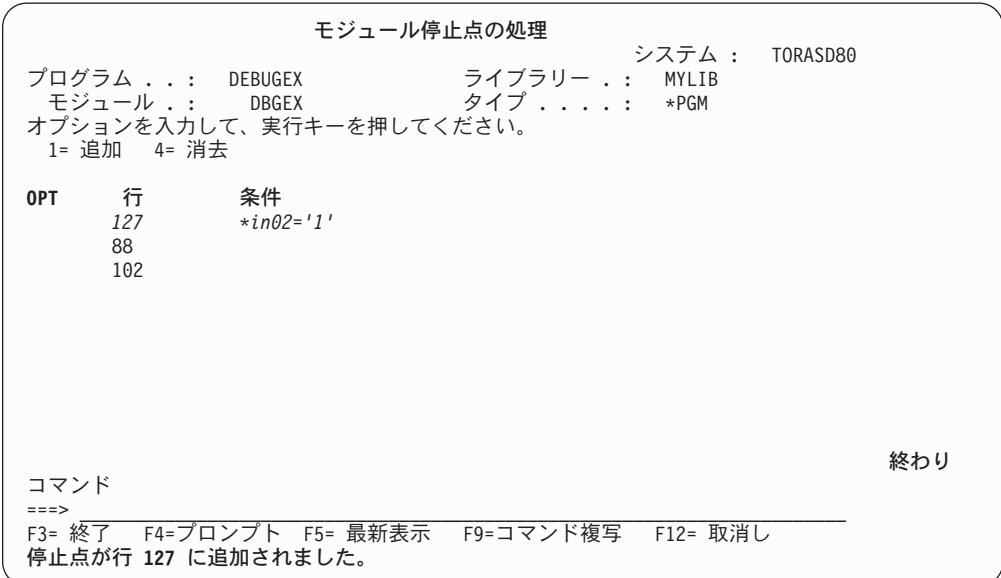

図 *108.* 条件付きジョブ・ブレークポイントの設定

条件付きジョブ・ブレークポイントが行 127 に設定されます。式はステートメ ントの実行前に評価されます。 結果が真の場合には (例では \*IN02='1' の場 合)、プログラムが停止し、「モジュール・ソースの表示」画面が表示されま す。 結果が偽の場合には、プログラムは実行し続けます。

既存のブレークポイントは常に、同じ位置に入力された新しいブレークポイント によって置き換えられます。

- 5. ブレークポイントの設定後に、F12 (取消し) キーを押して「モジュール・ブレー クポイントの処理」画面を出てください。 F3 (プログラム終了) キーを押して、 ILE ソースを終了してください。 ブレークポイントは除去されません。
- 6. プログラムを呼び出してください。ブレークポイントに達するとプログラムが停 止し、「モジュール・ソースの表示」画面が再び表示されます。この時点で、プ ログラムをステップスルーするか、あるいは処理を再開することができます。

# **BREAK** コマンドを使用した条件付きジョブ・ブレークポイントの設 定例

この例では、日付フィールド BigDate に特定の値がある時にプログラムが停止させ たいものとします。 BREAK コマンドを使って条件付きジョブ・ブレークポイント を指定するには、次のようにします。

1. 「モジュール・ソースの表示」画面から次の入力をします。

break 128 when BigDate='1994-09-30'

条件付きジョブ・ブレークポイントが行 128 に設定されます。

- <span id="page-307-0"></span>2. ブレークポイントの設定後、F3 (終了プログラム) キーを押して ILE ソースを終 了してください。 ブレークポイントは除去されません。
- 3. プログラムを呼び出してください。ブレークポイントに達するとプログラムが停 止し、「モジュール・ソースの表示」画面が再び表示されます。

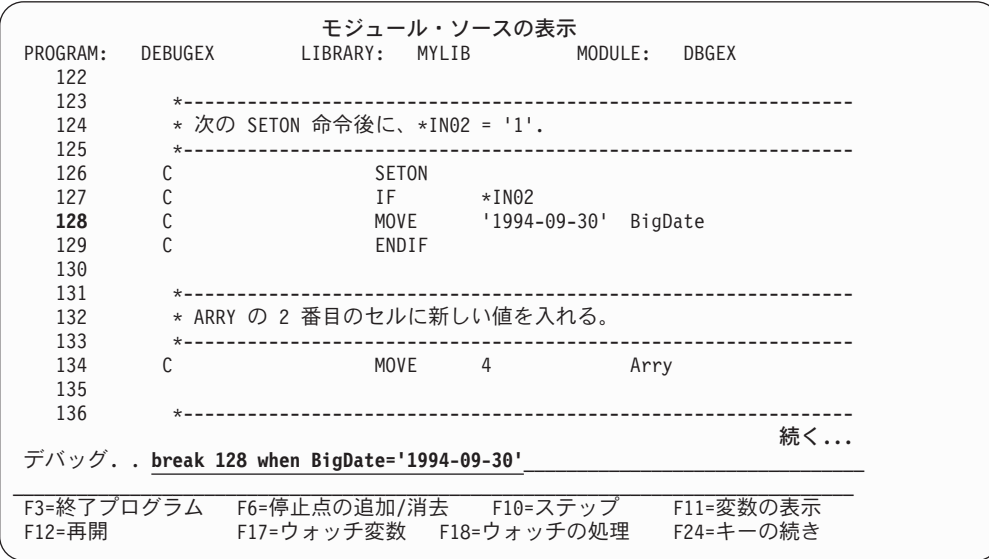

図 *109. BREAK* コマンドを使用した条件付きジョブ・ブレークポイントの設定

# 国別言語分類順序 **(NLSS)**

非数値のブレークポイント条件式は次の 2 つのタイプに分かれます。

v Char- 8: 各文字が 8 ビットからなります。

これは、RPG データ・タイプの文字、日付、時刻、およびタイム・スタンプに対 応しています。

v Char- 16: 各文字が 16 ビットからなります (DBCS)。

これは、RPG 図形データ・タイプに対応しています。

NLSS はタイプ Char-8 の非数値のブレークポイント条件式に対してだけ適用されま す。 非数値のブレークポイント条件式の可能な組み合わせについては、 271 [ページ](#page-308-0) [の表](#page-308-0) 21を参照してください。

ソースにより使用されるタイプ Char-8 の式の分類順序テーブルは、CRTRPGMOD または CRTBNDRPG コマンドの SRTSEQ パラメーターで指定される分類順序テー ブルです。

解決された分類順序テーブルが \*HEX の場合には、分類順序テーブルは使用されま せん。 したがって、ソースは分類順序を決定するために、その文字の 16 進数値を 使用します。 そうでない場合には、比較する前に各バイトに重みを割り当てるため に、指定された分類順序テーブルが使用されます。 シフトアウト / シフトインの文 <span id="page-308-0"></span>字間、およびそれを含むバイトには重みは割り当てられません。 これは ILE RPG が比較を扱う方法とは異なります。シフトアウト/シフトイン文字を含めすべての文 字に重みが割り当てられます。

- 注**:**
- 1. 制御仕様書の ALTSEQ (\*SRC) によって指定される代替順序は、ILE ソースに は使えません。その代わりに、ソースは \*HEX 分類順序テーブルを使用しま す。
- 2. 分類順序テーブルの名前はコンパイル時に保管されます。 デバッグ時に、分類 順序テーブルにアクセスするために、ソースはコンパイルで保管された名前を使 用します。コンパイル時に指定された分類順序テーブルが \*HEX または \*JOBRUN 以外の何かに解決された場合には、この分類順序テーブルがデバッグ の開始前に変えられない ということが重要です。損傷があるか、あるいは削除 されていてテーブルにアクセスできない場合には、ソースは \*HEX 分類順序テ ーブルを使用します。

表 *21.* 非数値条件付きブレークポイントの式

| タイプ     | 可能な式                                              |
|---------|---------------------------------------------------|
| Char-8  | • 文字フィールドと文字フィールドの比較                              |
|         | • 文字フィールドと文字リテラル ' の比較                            |
|         | • 文字フィールドと 16 進リテラル 2 の比較                         |
|         | • 文字リテラル 1 と文字フィールドの比較                            |
|         | • 文字リテラル ' と文字リテラル ' の比較                          |
|         | • 文字リテラル 1 と 16 進リテラル 2 の比較                       |
|         | • 16 進リテラル 2 と文字フィールド 1 の比較                       |
|         | • 16 進リテラル <sup>2</sup> と文字リテラル <sup>1</sup> の比較  |
|         | • 16 進リテラル 2 と 16 進リテラル 2 の比較                     |
| Char-16 | • 図形フィールドと図形フィールドの比較                              |
|         | 図形フィールドと図形リテラル <sup>3</sup> の比較                   |
|         | • 図形フィールドと 16 進リテラル <sup>2</sup> の比較              |
|         | • 図形リテラル <sup>3</sup> と図形フィールドの比較                 |
|         | • 図形リテラル <sup>3</sup> と図形リテラル <sup>3</sup> の比較    |
|         | • 図形リテラル <sup>3</sup> と 16 進リテラル <sup>2</sup> の比較 |
|         | • 16 進リテラル <sup>2</sup> と図形フィールドの比較               |
|         | • 16 進リテラル <sup>2</sup> と図形リテラル <sup>3</sup> の比較  |
| 注:      |                                                   |
|         | 1.文字リテラルは 'abc' の形式になっています。                       |

2. 16 進リテラルは X'16 進数字'の形式になっています。

3. 図形リテラルは G'oK1K2i' の形式となっています。 シフトアウトは o で、シフトイン は i で表されます。

# <span id="page-309-0"></span>ステートメント番号を使用したジョブ・ブレークポイントの設定お よび除去

問題のモジュールのコンパイラー・リストから分かるステートメント番号を使っ て、条件付きまたは無条件のジョブ・ブレークポイントを設定、または削除しま す。DBGVIEW(\*STMT) を用いて作成されたモジュールをデバッグしたい場合に は、これが必要です。

BREAK デバッグ・コマンドを使って無条件ジョブ・ブレークポイントを設定する には、デバッグ・コマンド行に、

BREAK procedure-name/statement-number

と入力します。変数 *procedure-name* は、ブレークポイントを設定するプロシージャ ーの名前です。 ILE RPG では、1 つのモジュールにつき複数のプロシージャーが 許されるため、*procedure-name* は、メイン・プロシージャーの名前でも、モジュー ル内のサブプロシージャーの 1 つでもかまいません。変数 *statement-number* はブレ ークポイントを設定したいコンパイラー・リストからのステートメント番号です。

注**:** ソース・リスト内のステートメント番号には、OPTION(\*NOSRCSTMT) が指定 された場合には行番号、また、OPTION(\*SRCSTMT) が指定された場合にはステ ートメント番号というラベルが付けられます。例えば、図 110 は、 OPTION(\*NOSRCSTMT) が指定された場合のリストのセクション例を示してい ます。図 111 は、OPTION(\*SRCSTMT) が指定された場合の同じセクションを 示しています。

行 <----------------------------- ソースの仕様 --------------------------------------------------><------ 注記 ------> SRC SEQ 番号 ....1....+....2....+<-------- 26 - 35 -------->....4....+....5....+....6....+....7....+....8....+....9....+...10 ID 番号 .<br><sub>MOVE</sub><br>MOVE 1 C MOVE '123' BI\_FLD1 000100 2 C SETON 5 SETON 2 C SETON 2 C SETON 2 C SETON 2 C SETON 2 C SETON 2 C SETON 2 C \*\*\*\*\* ソースの終わり \*\*\*\*\*

図 *110. OPTION(\*NOSRCSTMT)* が指定された場合のリストのセクション例

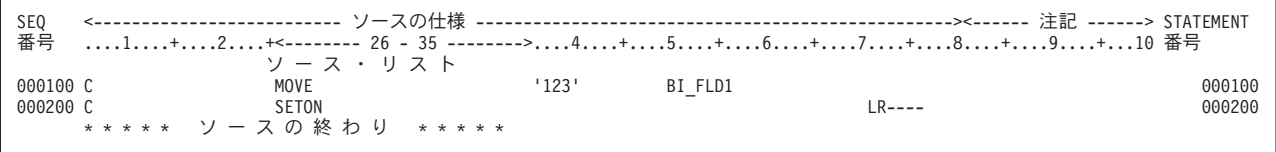

図 *111. OPTION(\*SRCSTMT)* が指定された場合のコンパイラー・リストのセクション例

この例では、プロシージャー TEST についてブレークポイントを設定するのにステ ートメント・ビューが使用されています。\*NOSRCSTMT リストを使用してモジュ ールのブレークポイントを設定するためには、次のように入力します。

BREAK TEST/2

\*SRCSTMT リストを使用してモジュールのブレークポイントを設定するためには、 次のように入力します。

BREAK TEST/200

いずれの場合も、ブレークポイントは 'SETON LR----' 行に設定されます。

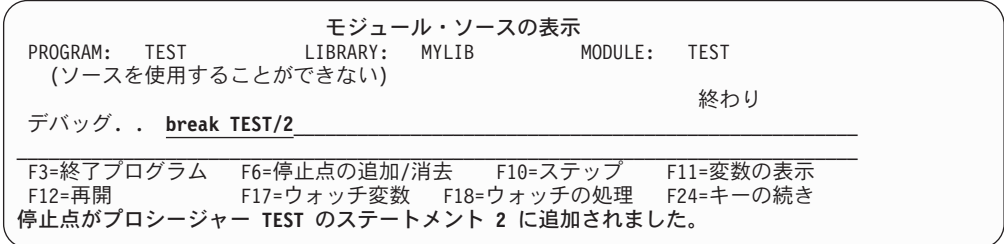

図 *112.* ステートメント・ビューを使用したブレークポイントの設定

その他のすべてのデバッグ・ビューについて、デバッガー内でプログラムの行番号 のほかにステートメント番号を使用できます。例えば、以下のリスト・ビューのサ ブプロシージャーの始めにブレークポイントを設定するには、次のように入力しま す。

BREAK 34

または

BREAK FmtCust/2600

いずれの場合も、ブレークポイントは 'P FmtCust B' 行に設定されます。

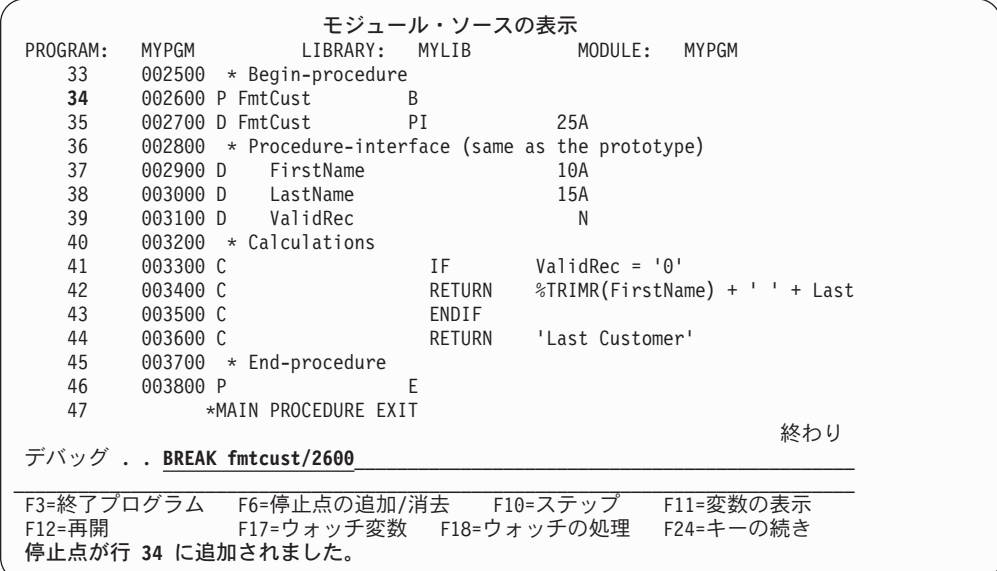

図 *113.* ステートメント番号を使用したブレークポイントと、*OPTION(\*SRCSTMT)* の指定され たリスト・ビューの設定

BREAK デバッグ・コマンドを使って条件付きジョブ・ブレークポイントを設定す るには、デバッグ・コマンド行に、

BREAK procedure-name/statement-number WHEN expression

と入力します。変数の *procedure-name* および *statement-number* は無条件ブレーク ポイントのものと同じです。 変数の *expression* はブレークポイントに達した時に評 価される条件式です。

CLEAR デバッグ・コマンドを使って無条件ブレークポイントまたは条件付きブレー クポイントを除去するためには、デバッグ・コマンド行に、

CLEAR procedure-name/statement-number

と入力します。

# 条件付きスレッド・ブレークポイントの設定および除去

以下を使って、条件付きスレッド・ブレークポイントを設定または除去することが できます。

- 「モジュール・ブレークポイントの処理」画面
- v 現行スレッドの条件付きスレッド・ブレークポイントを設定する TBREAK デバ ッグ・コマンド
- v 条件付きスレッド・ブレークポイントを除去する CLEAR デバッグ・コマンド

### モジュール・ブレークポイントの処理画面の使用

「モジュール・ブレークポイントの処理」画面を使って条件付きスレッド・ブレー クポイントを設定するには、次のようにします。

- 1. *OPT* フィールドに 1 (追加) を入力します。
- 2. スレッド・フィールドにスレッド識別子を入力します。
- 3. 残りのフィールドを、条件付きジョブ・ブレークポイントと同様に埋めます。
- 4. 実行 (キー) を押します。

「モジュール・ブレークポイントの処理」画面を使って条件付きスレッド・ブレー クポイントを除去するには、次のようにします。

- 1. 除去したいブレークポイントの次の *OPT* フィールドに 4 (消去) を入力しま す。
- 2. 実行 (キー) を押します。

### **TBREAK** または **CLEAR** デバッグ・コマンドの使用

TBREAK デバッグ・コマンドの構文は BREAK デバッグ・コマンドの場合と同じ 構文を使います。 BREAK デバッグ・コマンドはすべてのスレッドの同じ位置で条 件付きジョブ・ブレークポイントを設定するのに対して、TBREAK デバッグ・コマ ンドは現行スレッドで条件付きスレッド・ブレークポイントを設定する点が異なり ます。

条件付きスレッド・ブレークポイントを除去するには、CLEAR デバッグ・コマンド を使います。条件付きスレッド・ブレークポイントが消去される時は、現行スレッ ドのみが対象です。

## ジョブとスレッドすべてのブレークポイントの除去

「モジュール・ソースの表示」画面に表示されるモジュール・オブジェクトを持つ プログラム・オブジェクトから、条件付きおよび無条件のジョブおよびスレッド・ ブレークポイントのすべてを、CLEAR PGM デバッグ・コマンドを使って除去する ことができます。デバッグ・コマンドを使用するためには、デバッグ・コマンド行 に

CLEAR PGM

と入力します。プログラムにバインドされたすべてのモジュールからブレークポイ ントが除去されます。

## ウォッチ条件の設定および除去

プログラムの実行時に、式または変数の現行値が変更されるかどうかをモニターす るためには、ウォッチ条件を使用します。 ウォッチ条件の設定は、条件付きブレー クポイントの設定とほぼ同じですが、次のような重要な相違点が 1 つあります。

- v ウォッチ条件では、ウォッチされている式または変数が現行値から変更される と、ただちにプログラムが停止します。
- v 条件付きジョブ・ブレークポイントがプログラムを停止させるのは、変数が条件 で指定された値に変わる場合に限られます。

デバッガーは、ウォッチ条件の設定時に算出される記憶域のアドレスの内容によっ て、式または変数をウォッチします。 記憶域アドレスの内容が、ウォッチ条件が設 定された時、または最後のウォッチ条件が発生した時の値から変わった時にプログ ラムは停止します。

注**:** ウォッチ条件が登録された後、ウォッチされている記憶域の位置における新し い内容が、対応する式または変数の新しい現行値として保管されます。 ウォッ チされている記憶域の位置の新しい内容がそれ以降に変更されると、次のウォ ッチ条件が登録されます。

### ウォッチの特性

ウォッチを行う前に、ウォッチについて次の特性を知っておいてください。

v ウォッチはシステム全体で行われます。同時に活動状態にできるウォッチの最大 数は 256 です。 この数には、システムが設定したウォッチの数が含まれていま す。

システム全体の使用状況に応じて、所定の時間に設定できるウォッチ条件の数が 制限されることがあります。 システム全体で活動状態のウォッチの最大数を超え ているときに、さらにウォッチ条件を設定しようとすると、エラー・メッセージ が出され、このウォッチ条件は設定されません。

- 注**:** 式または変数がページ境界にまたがっている場合、記憶域位置のモニターに は内部的に 2 つのウォッチ条件が使用されます。 したがって、システム全 体で同時にウォッチできる式または変数の最大数は、 128 から 256 までで す。
- v ウォッチ条件が設定できるのは、デバッグによりプログラムが停止されている場 合に、ウォッチされる式または変数が有効範囲内にあるときだけです。 これにあ てはまらない場合にウォッチが要求されると、対応する呼び出しスタック項目が 存在しないことを示すエラー・メッセージが出されます。
- v ウォッチ条件が設定された後は、ウォッチされる記憶域位置のアドレスは変更さ れません。 したがって、仮の位置にウォッチが設定されると、ウォッチ条件の疑 似通知が出される場合があります。

この例として、ILE RPG サブプロシージャーの自動記憶域があり、これはサブプ ロシージャーの終了後に再使用することができます。

ウォッチされる変数がもはや有効範囲内にない場合であっても、ウォッチ条件が 登録される場合があります。 そのため、ウォッチ条件が報告されたからといっ て、変数が有効範囲内にあると見なすことはできません。

- 同一ジョブ内の 2 つのウォッチ位置がオーバーラップしてはなりません。異なる ジョブの 2 つのウォッチ位置は、同一の記憶域アドレスから開始してはなりませ ん。そうでない場合は、オーバーラップが使用できます。 こうした制約に違反す ると、エラー・メッセージが出されます。
	- 注**:** ウォッチされる記憶域の位置が、このウォッチ条件を設定したジョブとは異 なるジョブで変更される場合、この変更は無視されます。
- v コマンドが正常に実行された後、セッション内のプログラムがウォッチされる記 憶域位置の内容を変更すると、アプリケーションは停止し、モジュール・ソース 表示画面が表示されます。

プログラムにデバッグ・データがある場合、使用可能なソース・テキスト・ビュ ーがあれば表示されます。記憶域位置における内容の変更が検出されたときに実 行されようとしていたステートメントのソース行が強調表示され、 ウォッチ条件 が満たされたことを示すメッセージが出されます。

プログラムをデバッグすることができない場合、画面のテキスト部分はブランク になります。

- v 適格なプログラムがウォッチを停止させると、このプログラムは、自動的にデバ ッグ・セッションに追加されます。
- v 同一プログラム・ステートメントが、複数のウォッチ条件に該当した場合には、 最初のウォッチ条件のみが報告されます。
- v デバッグにサービス・ジョブを使用している時、すなわちあるジョブから別のジ ョブをデバッグする時にもウォッチ条件を設定できます。

## ウォッチ条件の設定

ウォッチ条件を設定する前に、プログラムをデバッグの制御下で停止する必要があ り、しかもウォッチを行いたい式または変数が有効範囲内になければなりません。

- v グローバル変数をウォッチするには、ウォッチ条件の設定前に、変数が定義され ているプログラムが活動状態であることを確認する必要があります。
- v ローカル変数をウォッチするには、ウォッチ条件を設定する前にその変数が定義 されるプロシージャーにステップイントゥする必要があります。

次を使用して、ウォッチ条件を設定することができます。

- v F17 (ウォッチ変数)。カーソルが置かれている変数のウォッチ条件を設定しま す。
- v パラメーターの有無に関係なく、WATCH デバッグ・コマンド。

### **WATCH** コマンドの使用

WATCH コマンドを使用する場合には、単一のコマンドとして入力しなければなり ません。同一のコマンド入力行で他のデバッグ・コマンドを使用することはできま せん。

• 下記に表示されるウォッチの処理画面にアクセスするには、パラメーターを指定 せず、デバッグのコマンド入力行で次をタイプします。

WATCH

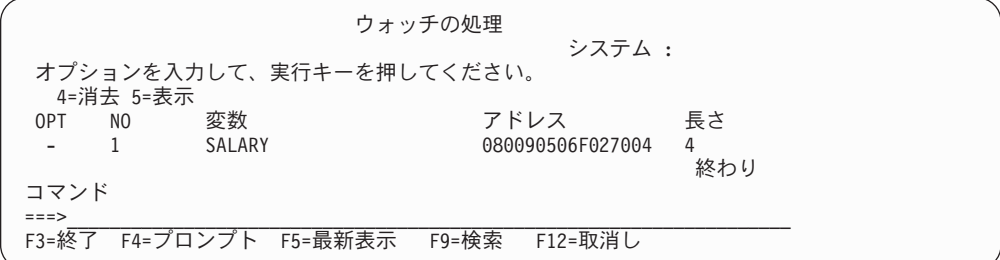

図 *114.* 「ウォッチの処理」画面の例

ウォッチの処理画面は、デバッグ・セッションで現在活動状態にあるすべてのウ ォッチを表示します。 この画面からウォッチを消去し表示することができます。 オプション 5 の表示を選択すると、下記のウォッチ表示ウィンドウに、現在活動 状態にあるウォッチについての情報が表示されます。

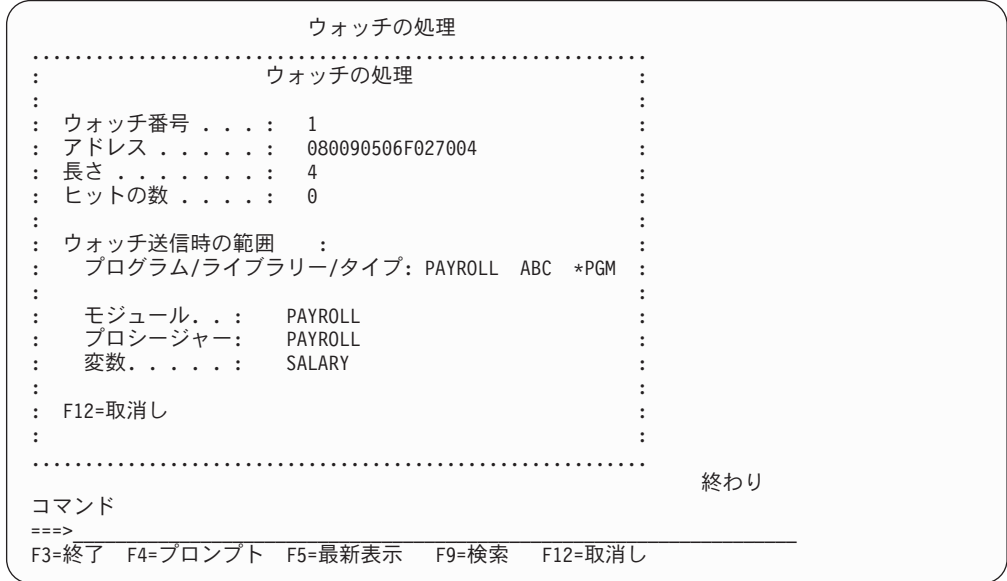

図 *115.* 「ウォッチの表示」ウィンドウの例

v ウォッチの対象となる変数または式を指定するには、デバッグ・コマンド行に WATCH expression

と入力します。

このコマンドは、expression の値が現行値から変更される場合に、ブレークポイ ントを設定するよう要求します。

注**:** 式は、ウォッチの対象となる記憶域位置のアドレスを判別するのに使用さ れ、割り当て可能な位置に分析解決する必要があります。例えば以下のよう に指定します。 %SUBSTR(X 1 5)

ウォッチにおける式の変数の有効範囲は、直前に出した QUAL コマンドによっ て定義されます。

v ウォッチ条件を設定し、あわせてウォッチの長さを指定するには、次のように、 WATCH expression : watch length

とデバッグ・コマンド行に入力します。

ウォッチごとに、最大 128 バイトの連続記憶域をモニターし、比較することがで きます。 128 バイトの最大長を超えると、ウォッチ条件は設定されず、デバッガ ーがエラー・メッセージを出します。

デフォルトでは、式タイプの長さは、ウォッチ比較命令の長さでもあります。 ウ ォッチの長さパラメーターは、このデフォルト値を一時変更します。 このパラメ ーターは式のバイト数を判別するので、このバイト数を比較して、値が変更され たかどうかを判別します。

例えば、ウォッチの長さパラメーターを指定せずに 4 バイト整数が変数として指 定されている場合、比較の長さは 4 バイトです。 ただし、ウォッチの長さパラ メーターを指定すると、ウォッチの長さを判別する際の式の長さを一時変更しま す。

### 活動状態のウォッチの表示

システム全体における活動状態のウォッチのリストを表示し、どのジョブにウォッ チが設定されているかを表示するには、デバッグ・コマンド入力行に次を入力しま す。

**DSPDBGWCH** 

とデバッグ・コマンド行に入力します。 下記のデバッグ・ウォッチの表示画面が表 示されます。

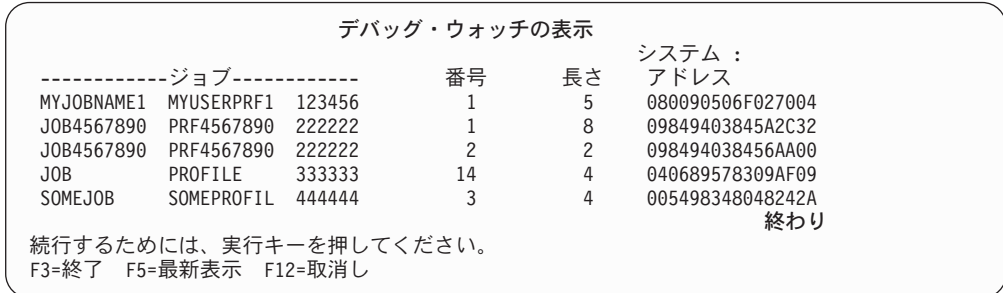

図 *116.* 「デバッグ・ウォッチの表示」画面の例

注**:** この画面は、システムが設定したウォッチ条件は表示しません。

# ウォッチ条件の除去

ウォッチの除去は、以下の方法で行うことができます。

v WATCH キーワードを指定して CLEAR コマンドを使用すると、 1 つまたはす べてのウォッチを選択的に終了させます。 例えば、ウォッチの数によって識別さ れるウォッチを消去するには、次を入力します。

CLEAR WATCH watch-number

ウォッチの数は、ウォッチの処理画面から入手することができます。

セッションのウォッチをすべて消去するには、次のように入力します。 CLEAR WATCH ALL

とデバッグ・コマンド行に入力します。

- 注**:** CLEAR PGM コマンドは、表示されるモジュールを含むプログラムのブレー クポイントをすべて除去しますが、ウォッチには影響を与えません。 ウォッ チ条件を除去するには、CLEAR コマンドの WATCH キーワードを明示的に 使用する必要があります。
- v CL デバッグ・モード終了 (ENDDBG) コマンドは、ローカル・ジョブまたはサー ビス・ジョブ内のウォッチを除去します。

注**:** 異常時には ENDDBG が自動的に呼び出され、影響を受けたウォッチがすべ て除去されるようにします。

v System i の初期プログラム・ロード (IPL) では、システム全体にわたるすべての ウォッチ条件が除去されます。

# ウォッチ条件の設定例

この例では、プログラム MYLIB/PAYROLL の変数 SALARY をウォッチします。 ウォ ッチ条件を設定するには、次のように入力します。 WATCH SALARY

とデバッグ行に入力して、ウォッチの長さのデフォルト値を受け入れます。

変数 SALARY の値をこれ以降に変更すると、アプリケーションは停止し、図 117 に 図示されているように、モジュール・ソースの表示画面が表示されます。

|          |                            |          | モジュール・ソースの表示                                |
|----------|----------------------------|----------|---------------------------------------------|
| PROGRAM: | PAYROL                     | LIBRARY: | MYLIB MODULE: PAYROLL                       |
| 52 C     |                            | eval     | $cnt = 1$                                   |
| 53 C     |                            |          | dow (cnt < EMPMAX)                          |
| 54 C     |                            |          | $eval$ Pay exmpt(cnt) = eflag(cnt)          |
| 55 C     |                            |          | $eval$ cnt = cnt + 1                        |
| 56 C     |                            | enddo    |                                             |
| 57 C     |                            |          |                                             |
| 58 C     |                            | eval     | $index = 1$                                 |
| 59 C     |                            | dow      | $index \leq ct$                             |
| 60 C     |                            | if       | Pay exmpt(index) = $1$                      |
| 61 C     |                            | eval     | $SALARY = 40 * Pay\_wage(index)$            |
| 62 C     |                            | eval     | $numexmpt = numexmpt + 1$                   |
| 63 C     |                            | else     |                                             |
| 64 C     |                            | eval     | $SALARY = Pay hours(index)*Pay wage(index)$ |
| 65 C     |                            | endif    |                                             |
| 66 C     |                            | eval     | $index = index + 1$                         |
| 67 C     |                            | enddo    |                                             |
|          |                            |          | 続く                                          |
| デバッグ     |                            |          |                                             |
|          |                            |          |                                             |
|          | F3=終了プログラム F6=停止点の追加/消去    |          | F10=ステップ F11=変数の表示                          |
|          | F12=再開      F17=ウォッチ変数     |          | F18=ウォッチの処理 F24=キーの続き                       |
|          | 行 65 の監視番号 1 、 変数 : SALARY |          |                                             |

図 *117. WATCH (*ウォッチ*)* は正常に設定されたことを伝えるメッセージの例

### ウォッチ条件の設定例

- v ウォッチ変数の変更が検出されたステートメントの行番号が強調表示されます。 これは通常、変数を変更したステートメントの後に続く 最初の実行可能行です。
- v ウォッチ条件が満たされたことを示すメッセージが出されます。
	- 注**:** テキスト・ビューが利用できない場合、ブランクのモジュール・ソースの表 示画面が表示され、メッセージ域に上と同じメッセージが出されます。

次のプログラムは、ILE デバッグ環境に追加することはできません。 1. デバッグ・データのない ILE プログラム

- 2. 非ソース・デバッグ・データだけがある OPM プログラム
- 3. デバッグ・データのない OPM プログラム

最初の 2 つのプログラムの場合は、停止したステートメント番号が渡されます。 3 番目のプログラムの場合は、停止した MI 命令が渡されます。 下に示すブランクの モジュール・ソースの表示画面の下に情報が表示されます。 行番号ではなく、ステ ートメントまたは命令番号が表示されます。

モジュール・ソースの表示 (ソースを表示することができない) F3=終了プログラム F12=再開 F14=モジュール・リストの処理 F18=ウォッチの処理 F21=コマンド入力 F22=ステップイン F24=キーの続き 命令 **18** の監視番号 **1 ,** 変数**: SALARY**

図 *118.* 「モジュール・ソース表示」パネルの例

# プログラム・オブジェクトのステップスルー

ブレークポイントに達した後で、プログラム・オブジェクトの指定された数のステ ートメントを実行し、次にプログラムを再び停止して「モジュール・ソースの表 示」画面に戻ることができます。 これを行うには、ILE ソースのステップ機能を使 います。プログラム・オブジェクトはプログラムが停止したモジュール・オブジェ クトの次のステートメントで実行を再開します。 通常、ブレークポイントはプログ ラム・オブジェクトを停止するために使用されます。

ブレークポイントは、プログラムの呼び出し前およびプログラムのステップスルー 中に設定できます。ブレークポイントは、デフォルトの OPTION(\*DEBUGIO) が指 定された場合には、入出力仕様書について自動的に生成されます。 このオプション を選択した場合、READ ステートメントに STEP を指定すると、入力仕様書は停止 されます。OPTION(\*NODEBUGIO) を指定すると、入出力仕様書についてブレーク ポイントを生成しないよう選択できます。

OPM プログラムに利用可能なデバッグ・データがある場合、およびデバッグ・セッ ションが OPM プログラムを受け入れてデバッグを行う場合には、 OPM プログラ ムにステップインすることができます。

次を使用してプログラム・オブジェクトをステップスルーすることができます。

- v 「モジュール・ソースの表示」画面の F10 (ステップ) または F22 (ステップイ ン)
- STEP デバッグ・コマンド

一度に 1 ステートメントずつプログラム・オブジェクトをステップスルーする最も 単純な方法は、「モジュール・ソースの表示」画面で F10 (ステップ) または F22 (ステップイン) を使用することです。 F10 (ステップ) または F22 (ステップイン) を押すと、「モジュール・ソースの表示」画面に示されたモジュール・オブジェク トの次のステートメントが実行され、プログラム・オブジェクトが再び停止しま す。

注**:** F10 (ステップ) または F22 (ステップイン) を使用する時にステップスルーする ステートメントの数を指定することはできません。 F10 (ステップ) または F22 (ステップイン) を押すと、シングル・ステップが実行されます。

プログラム・オブジェクトをステップスルーするもう 1 つの方法は、 STEP デバ ッグ・コマンドを使用する方法です。 STEP デバッグ・コマンドによって、シング ル・ステップで複数のステートメントを実行することができます。 STEP デバッ グ・コマンドを使用して実行するステートメントのデフォルトの数は 1 つです。 STEP デバッグ・コマンドを使用してプログラム・オブジェクトをステップスルー するには、デバッグ・コマンド行に

#### STEP number-of-statements

と入力します。 変数 *number-of-statements* は、プログラム・オブジェクトがもう再 度停止する前に次のステップで実行したいプログラム・オブジェクトのステートメ ントの数です。 例えば、

STEP 5

プログラム・オブジェクトの次ぎ 5 つのステートメントが実行され、次のプログラ ム・オブジェクトが再度停止し、「モジュール・ソースの表示」画面が表示されま す。

別のプログラムまたはプロシージャーへの呼び出しステートメントがデバッグ・セ ッションに出てきた場合には、次のようにできます。

- 呼び出しステートメントをステップオーバーする。または
- 呼び出しステートメントにステップインする。

ILE RPG の呼び出しステートメントには、次の命令のいずれかが含まれています。

- $\cdot$  CALL
- v CALLB
- CALLP
- v 拡張演算項目 2 フィールドに式のある命令で、その式にはプロシージャーに対す る呼び出しが入っています。

呼び出しステートメントのステップオーバーを選択した場合には、現行プロシージ ャー内に留まります。 呼び出しステートメントはシングル・ステップとして処理さ れ、カーソルはその呼び出し後に次のステップに移動します。 ステップオーバーは デフォルトのステップ・モードです。

呼び出しステートメントへのステップインを選択した場合には、呼び出しステート メント内部の各ステートメントがシングル・ステップとして実行されます。 指定さ れたステップの数に従って、ステップ・コマンドは呼び出しステートメント内で終

了することがありますが、この場合には、呼び出しステートメントのソースが「モ ジュール・ソースの表示」画面に表示されます。

注**:** RPG サブルーチンではステップオーバーまたはステップインすることはできま せん。 しかし、サブプロシージャーではステップオーバーおよびステップイン することができます。

## 呼び出しステートメントのステップオーバー

次を使用して、呼び出しステートメントをステップオーバーすることができます。

- v 「モジュール・ソースの表示」画面の F10 (ステップ)
- STEP OVER デバッグ・コマンド

「モジュール・ソースの表示」画面の F10 (ステップ) を使って、デバッグ・セッシ ョンの呼び出しステートメントをステップオーバーすることができます。実行する 呼び出しステートメントが別のプログラム・オブジェクトに対する CALL 命令であ る場合には、F10 (ステップ) を押すことによって、呼び出しているプログラム・オ ブジェクトが再び停止する前に、呼び出し先プログラム・オブジェクトを完了する ために実行されます。同様に、呼び出しステートメントが、式でプロシージャーが 呼び出される EVAL 命令である場合は、呼び出し側プログラムまたはプロシージャ ーが再度停止する前に、プロシージャーに対する呼び出しを含め、完全な EVAL 命 令が実行されます。

もう 1 つの方法として STEP OVER デバッグ・コマンドを使用して、デバッグ・ セッションの呼び出しステートメントをステップオーバーすることができます。 STEP OVER デバッグ・コマンドを使用するためには、デバッグ・コマンド行に

STEP number-of-statements OVER

と入力します。変数 *number-of-statements* は、処理が再び停止する前に次のステップ で実行するステートメントの数です。この変数を省略した場合、デフォルトの値は 1 です。

## 呼び出しステートメントへのステップイン

次を使用して、呼び出しステートメントへステップインすることができます。

- v 「モジュール・ソースの表示」画面の F22 (ステップイン)
- STEP INTO デバッグ・コマンド

「モジュール・ソースの表示」画面の F22 (ステップイン) を使って、デバッグ・セ ッションの呼び出し先プログラムまたはプロシージャーにステップインすることが できます。 実行する次のステートメントが別のプログラムまたはプロシージャーへ の呼び出しステートメントの場合には、F22 (ステップイン) を押すことによって、 呼び出し先プログラムまたはプロシージャーの最初の実行可能なステートメントを 実行することができます。 次に、呼び出し先プログラムまたはプロシージャーが 「モジュール・ソースの表示」画面に表示されます。

注**:** 呼び出し先プログラムまたはプロシージャーは、それが「モジュール・ソース の表示」画面に表示されるように、それに関連したデバッグ・データを持って いなければなりません。

もう 1 つの方法として STEP INTO デバッグ・コマンドを使用して、デバッグ・セ ッションで呼び出しステートメントをステップインすることができます。 STEP INTO デバッグ・コマンドを使用するためには、デバッグ・コマンド行に

STEP number-of-statements INTO

と入力します。変数 *number-of-statements* は、処理が再び停止する前に次のステップ で実行するステートメントの数です。この変数を省略した場合、デフォルトの値は 1 です。

実行されるステートメントの 1 つに呼び出しステートメントが入っている場合に は、デバッガーが呼び出し先プログラムまたはプロシージャーにステップインしま す。呼び出し先プログラムまたはプロシージャーの各ステートメントはステップで カウントされます。 ステップが呼び出し先プログラムまたはプロシージャーで終了 する場合には、この呼び出し先プログラムまたはプロシージャーが「モジュール・ ソースの表示」画面に表示されます。 例えば、

STEP 5 INTO

とデバッグ・コマンド行に入力すると、プログラム・オブジェクトの次の 5 つのス テートメントが実行されます。 3 番目のステートメントが別のプログラム・オブジ ェクトに対する CALL 命令である場合には、呼び出し側プログラム・オブジェクト の 2 つのステートメントが実行され、呼び出し先プログラム・オブジェクトの最初 の 3 つのステートメントが実行されます。

DEBUGEX の例では、プロシージャー c\_proc を呼び出す EVAL 命令で STEP INTO を入力した (または F22 を押した) 場合に、C モジュールにステップインし ます。

STEP INTO コマンドは、CL CALL コマンドを同様に処理します。 呼び出しの後 で、これを利用してプログラムをステップスルーすることができます。 ソースを開 始した後、「モジュール・ソースの表示」画面から、次を入力します。 STEP 1 INTO

これでステップ・カウントは 1 に設定されます。F12 を使ってコマンド行に戻り、 次にプログラムを呼び出します。 プログラムは、デバッグ・データをもつ最初のス テートメントで停止します。

- ヒント 一

サブプロシージャーの実行の直前または直後にデータを表示するためには、サ ブプロシージャーを開始および終了するプロシージャー仕様書にブレークポイ ントを置きます。

#### **F22** を使用した **OPM** プログラムのステップインの例

この例では、F22 (ステップイン) を使用してプログラム DEBUGEX から OPM プ ログラム RPGPGM にステップインします。

1. 「モジュール・ソースの表示」画面が DBGEX のソースを表示します。

- 2. CALL 命令の前の最後の実行可能ステートメントである無条件ブレークポイント を行 102 に設定するために、Break 102 を入力して、実行キーを押してくださ  $V_{\lambda_{\alpha}}$
- 3. F3 (プログラム終了) を押して、「モジュール・ソースの表示」画面を終わりに します。
- 4. プログラムを呼び出してください。プログラムは 図 119 に示すようにブレーク ポイント 102 で停止します。

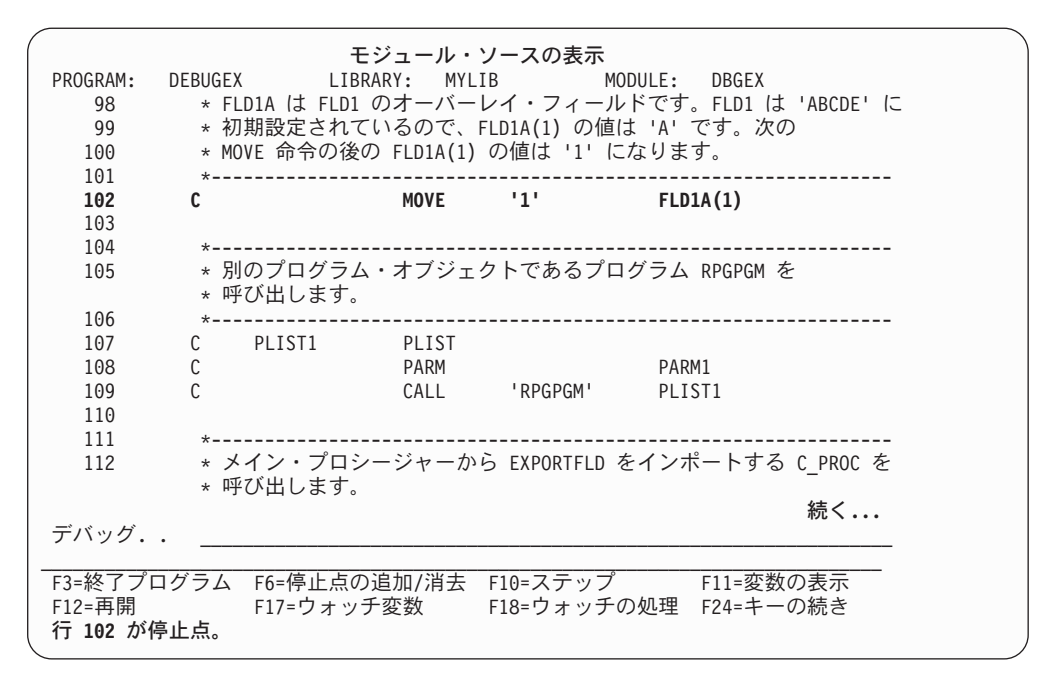

図 *119. RPGPGM* にステップインする前の *DBGEX* の「モジュール・ソースの表示」画面

5. F22 (ステップイン) を押してください。プログラムの 1 ステートメントが実行 され、 285 [ページの図](#page-322-0) 120 に示すように RPGPGM の「モジュール・ソースの 表示」画面が表示されます。

この場合、RPGPGM の最初の実行可能ステートメントが処理されてから (行 13)、プログラムが停止します。

注**:** F22 を使用する時にはステップスルーするステートメントの数を指定するこ とはできません。 F22 キーを押すと、1 つのステップが実行されます。

<span id="page-322-0"></span>

| PROGRAM:         | <b>RPGPGM</b> |                         | LIBRARY:<br>MYI TR | モジュール・ソースの表示                             |     |
|------------------|---------------|-------------------------|--------------------|------------------------------------------|-----|
|                  |               |                         |                    |                                          |     |
| 2                | $\star$       |                         |                    | RPGPGM - DEBUGEX によって呼び出されるプログラム。ILE ソース |     |
| 3                | $\star$       |                         |                    | の STEP 機能を説明しています。                       |     |
| 4                | $\star$       |                         |                    |                                          |     |
| 5                |               |                         |                    | * このプログラムは DEBUGEX から INPUTPARM を受け取り、   |     |
| 6                |               | * それを表示してから戻ります。        |                    |                                          |     |
|                  |               |                         |                    |                                          |     |
| 8                |               |                         |                    |                                          |     |
| 9                |               | D INPUTPARM             | <sup>S</sup>       | 4P <sub>3</sub>                          |     |
| 10               |               |                         |                    |                                          |     |
| 11               | С             | $*ENTRY$                | PLIST              |                                          |     |
| 12               | С             |                         | PARM               | <b>INPUTPAEM</b>                         |     |
| 13               | C             | InputParm               | <b>DSPLY</b>       |                                          |     |
| 14               |               |                         | <b>SETON</b>       |                                          |     |
|                  |               |                         |                    |                                          | 終わり |
| デバッグ. .          |               |                         |                    |                                          |     |
|                  |               |                         |                    |                                          |     |
|                  |               | F3=終了プログラム F6=停止点の追加/消去 |                    | F10=ステップ<br>F11=変数の表示                    |     |
| F12=再開           |               | F17=ウォッチ変数              |                    | F18=ウォッチの処理 F24=キーの続き                    |     |
| 行 13 でステップが完了した。 |               |                         |                    |                                          |     |

図 *120. RPGPGM* へのステップイン

ILE ソースが OPM プログラムを受け入れるように設定されていない場合、あるい はデバッグ・データが利用できない場合には、ソースが利用不能であることを知ら せるメッセージを持つ、ブランクの「モジュール・ソースの表示」画面が表示され ます (OPM プログラムが OPTION(\*SRCDBG) または OPTION(\*LSTDBG) を使用 してコンパイルされている場合には、このプログラムにはデバッグ・データがあり ます)。

## サブプロシージャーへのステップインの例

この例では、F22 (ステップイン) を使用してサブプロシージャー Switch にステッ プインしますが、これはモジュール DEBUGEX にあります。

- 1. 「モジュール・ソースの表示」画面が DBGEX のソースを表示します。
- 2. CALLP 命令の前の最後の実行可能ステートメントである行 120 に無条件ブレー クポイントを設定するために Break 120 を入力して実行キーを押してくださ  $\mathcal{U}$
- 3. F3 (プログラム終了) を押して、「モジュール・ソースの表示」画面を終わりに します。
- 4. プログラムを呼び出してください。プログラムはブレークポイント 119 で停止 します。
- 5. F22 (ステップイン) を押してください。呼び出しステートメントが実行されてか ら、 286 [ページの図](#page-323-0) 121 に示されたように表示はサブプロシージャーに移動しま す。RPGPGM の最初の実行可能ステートメントが処理 (行 13) されてから処理 が停止します。

<span id="page-323-0"></span>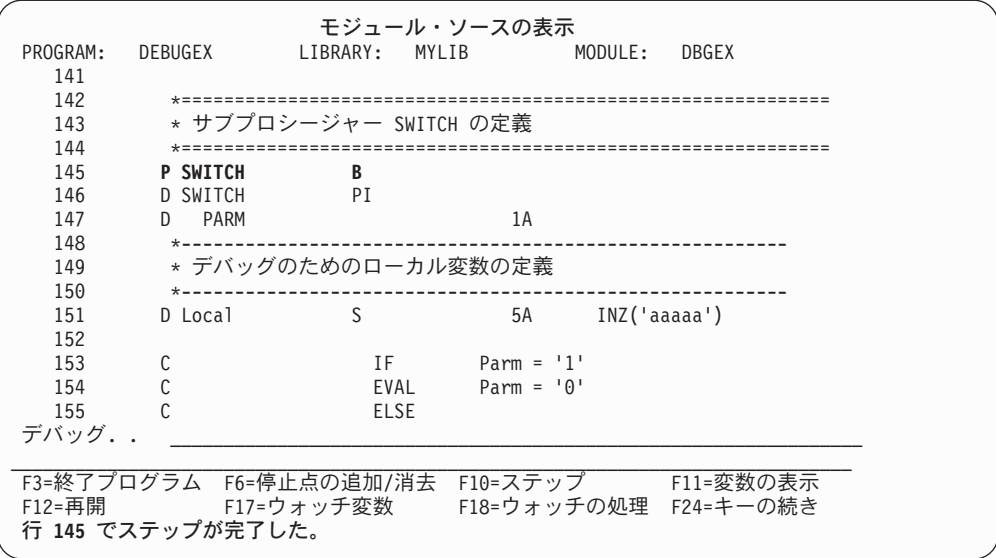

図 *121.* サブプロシージャー *SWITCH* へのステップイン

# データおよび式の表示

フィールド、データ構造、および配列の内容を表示したり、式を評価することがで きます。 表示または評価には次の 2 つの方法があります。

- v F11 (変数の表示)
- EVAL デバッグ・コマンド

DS.SUBF 形式の簡単な修飾名の場合は、次のコマンドのいずれかを使用して、変数 を表示または変更することができます。

EVAL SUBF OF DS EVAL DS.SUBF

複雑な修飾名の場合は、ドット修飾形式の名前を使用します。 EVAL FAMILY.CHILD(2).PETS.PET(3).NAME

EVAL コマンドで使われるフィールドの有効範囲は、ILE C のような言語の QUAL コマンドを使って定義することができます。ただしこのコマンドは現在、ILE RPG に適用することはできません。

注**:** EVAL デバッグ・コマンドには使用可能な外部名がないので、戻り値を表示す ることができません。

データまたは式を表示する最も簡単な方法は、「モジュール・ソースの表示」画面 で F11 (変数の表示) を使用することです。 F11 (変数の表示) を使ってフィールド を表示するためには、表示したいフィールドにカーソルを置き、F11 (変数の表示) を押してください。 フィールドの現在の値は「モジュール・ソースの表示」画面の 最下部のメッセージ行に表示されます。

構造、レコード、または配列を評価している場合には、F11 (変数の表示) を押した 時に戻されるメッセージが数行にわたることがあります。 数行にわたるメッセージ
がテキスト全体のメッセージを示す「評価式」画面で表示されます。 「評価式」画 面でメッセージの表示を済ませたら、実行キーを押して「モジュール・ソースの表 示」画面に戻ります。

EVAL デバッグ・コマンドを使用してデータを表示するためには、デバッグ・コマ ンド行に

EVAL field-name

と入力します。変数の *field-name* は、表示または評価したいフィールド、データ構 造、または配列の名前です。 EVAL デバッグ・コマンドが「モジュール・ソースの 表示」画面から入力され、値が単一行に表示できる場合には、メッセージ行に値が 表示されます。 そうでない場合には、これは「評価式」画面に表示されます。

図 122 には、EVAL デバッグ・コマンドを使用してサブフィールド LastName の内 容を表示する例です。

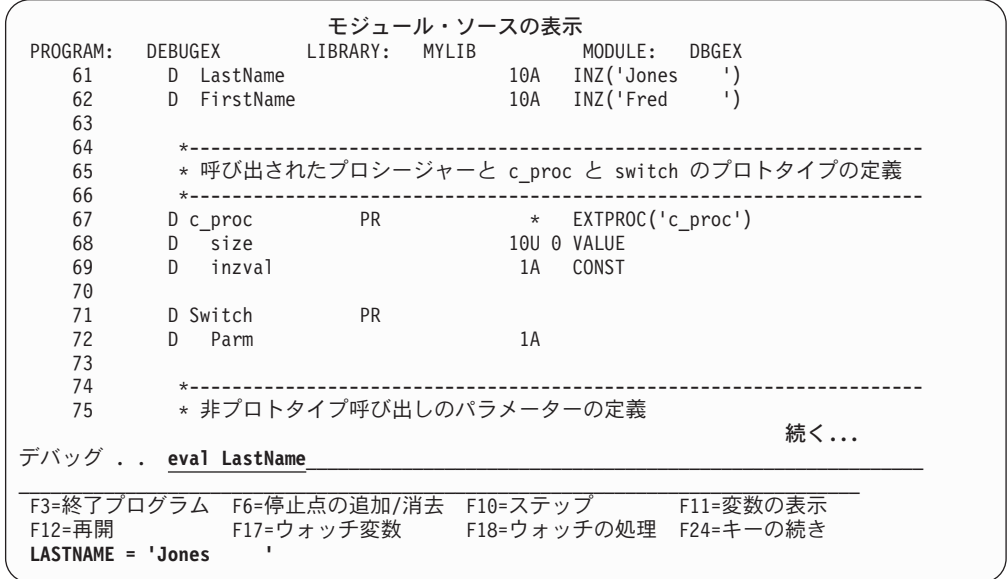

図 *122. EVAL* デバッグ・コマンドを使用したフィールドの表示

288 [ページの図](#page-325-0) 123 には RPG フィールドのいろいろなタイプの EVAL コマンド の使用例が示されています。これらのフィールドは 304 [ページの図](#page-341-0) 131 のソースに 基づいています。また、ソースのオンライン・ヘルプには、追加の例が提供されて います。

<span id="page-325-0"></span>

| スカラー・フィールド                                 | RPG 定義   |  |                                  |  |  |
|--------------------------------------------|----------|--|----------------------------------|--|--|
| > EVAL String                              | 6A       |  | INZ('ABCDEF')                    |  |  |
| STRING = 'ABCDEF'                          |          |  |                                  |  |  |
| > EVAL Packed1D0                           |          |  | 5P 2 INZ (-93.4)                 |  |  |
| $PACKED1D0 = -093.40$<br>> EVAL ZonedD3D2  |          |  | 3S 2 INZ(-3.21)                  |  |  |
| $ZONEDD3D2 = -3.21$                        |          |  |                                  |  |  |
| > EVAL Bin4D3                              |          |  | 4B 3 INZ (-4.321)                |  |  |
| $BIN4D3 = -4.321$                          |          |  |                                  |  |  |
| > EVAL Int3                                |          |  | 3I 0 INZ (-128)                  |  |  |
| $INT3 = -128$<br>> EVAL Int5               |          |  | 5I 0 INZ (-2046)                 |  |  |
| $INT5 = -2046$                             |          |  |                                  |  |  |
| > EVAL Int10                               |          |  | 10I 0 INZ (-31904)               |  |  |
| $INT10 = -31904$                           |          |  |                                  |  |  |
| > EVAL Int20                               |          |  | 20I 0 INZ (-463972)              |  |  |
| $INT20 = -463972$                          |          |  |                                  |  |  |
| > EVAL Unsigned3<br>$UNSIGNED3 = 128$      |          |  | 3U 0 INZ (128)                   |  |  |
| > EVAL Unsigned5                           |          |  | 50 0 INZ (2046)                  |  |  |
| UNSIGNED5 = $2046$                         |          |  |                                  |  |  |
| > EVAL Unsigned10                          |          |  | 100 0 INZ (31904)                |  |  |
| UNSIGNED10 = $31904$                       |          |  |                                  |  |  |
| > EVAL Unsigned20                          |          |  | 20U 0 INZ (463972)               |  |  |
| UNSIGNED20 = $463972$<br>> EVAL DBCSString | 3G       |  | INZ(G'~BBCCDD~')                 |  |  |
| DBCSSTRING = '"BBCCDD"'                    |          |  |                                  |  |  |
| > EVAL NullPtr                             | $\star$  |  | $INZ$ ( $*NULL$ )                |  |  |
| $NULLPTR = SYP: *NULL$                     |          |  |                                  |  |  |
| 基底付きフィールド                                  |          |  |                                  |  |  |
| > EVAL String                              | 6A       |  | INZ('ABCDEF')                    |  |  |
| STRING = 'ABCDEF'<br>> EVAL BasePtr        | $^\star$ |  | INZ(%ADDR(String))               |  |  |
| BASEPTR = SPP:C01947001218                 |          |  |                                  |  |  |
| > EVAL BaseString                          | 6A       |  | BASED(BasePtr)                   |  |  |
| BASESTRING = 'ABCDEF'                      |          |  |                                  |  |  |
| 日付、時刻、タイム・スタンプ・フィールド                       |          |  |                                  |  |  |
| > EVAL BigDate<br>BIGDATE = '9999-12-31'   | D        |  | $INZ(D'9999-12-31')$             |  |  |
| > EVAL BigTime                             | T.       |  | INZ(T'12.00.00')                 |  |  |
| BIGTIME = '12.00.00'                       |          |  |                                  |  |  |
| > EVAL BigTstamp                           | Ζ        |  | INZ(Z'9999-12-31-12.00.00.000000 |  |  |
| BIGTSTAMP = '9999-12-31-12.00.00.000000'   |          |  |                                  |  |  |

図 *123.* モジュール *DBGEX* に基づくサンプルの *EVAL* コマンド

## 変数評価時の予期しない結果

# #

# #

コマンドで OPTION(\*NOUNREF) を指定するか、または制御仕様書キーワードを指 定する場合、プログラム・ソース内の参照されない変数は RPG モジュールに生成 されません。デバッガーで参照されない変数を評価しようとする場合、デバッガー は、変数が存在しないことを示します。

デバッグの最中に変数が予期しない値を表示したら、次のいずれかが該当していな いかどうか調べてください。

v モジュールが最適化されている。モジュールが最適化されている場合は、デバッ ガーは変数の最新の値を示さないことがあります。またデバッガーを使って変数 を変更した場合、その変更の効果はプログラムの実行順には反映されないことが あります。

v 入力フィールドの一部がファイルから読み込まれていない。通常、プログラムで 使われていない入力フィールドは入力操作による影響を受けません。制御仕様書 に、パラメーターなし、または \*INPUT か \*YES のいずれかのパラメーターで DEBUG キーワードを指定すると、すべての入力フィールドが読み込まれます。

## 配列の内容の表示

EVAL で配列名を指定すると配列全体が表示されます。配列の 1 つの要素を表示す るには、表示したい要素の指標を括弧内に指定してください。

ある範囲の要素を指定するためには、次の範囲表記法を使用してください。

EVAL field-name (n...m)

変数 *field-name* は配列の名前で、変数 *n* は範囲の始まりを示す数値で、変数 *m* は 範囲の終わりを示す数値です。

図 124 は、DBGEX 中で配列に EVAL を使用した例を示したものです。

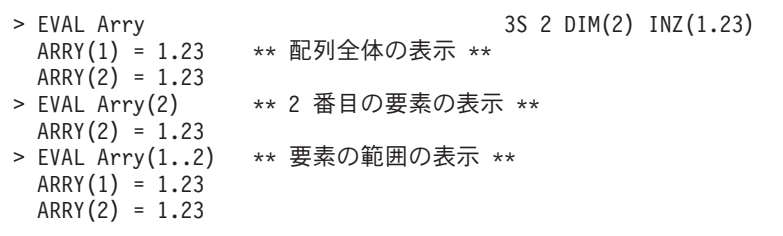

図 *124.* 配列に対するサンプルの *EVAL* コマンド

## テーブルの内容の表示

テーブルに対して EVAL を使用すると、現在のテーブル要素が表示されます。範囲 の表記法を使用してテーブル全体を表示することができます。 例えば、3 要素テー ブルを表示するには次を入力します。

EVAL TableA(1..3)

%INDEX 組み込み関数を使って現行の要素を変更することができます。テーブル指 標の値を決定するには、次のコマンドを入力してください。

EVAL QRNU TABI name

ここでは *name* は該当のテーブル名を表します。

290 [ページの図](#page-327-0) 125 は DBGEX 中でテーブルに EVAL を使用した例を示したもの です。

<span id="page-327-0"></span>

|                                                                                                    |                   | 3 DIM(3) CTDATA<br>コンパイル時データ: ** |            |
|----------------------------------------------------------------------------------------------------|-------------------|----------------------------------|------------|
| > EVAL TableA<br>$TABLEA = 'aaa'$                                                                     | ** 現行指標での<br>値の表示 |                                  | aaa<br>bbb |
| > EVAL TableA(1)<br>$TABLEA(1) = 'aaa'$                                                               | ** 指標 1 の指定 **    |                                  | <b>CCC</b> |
| $>$ EVAL TableA $(2)$<br>$TABLEA(2) = 'bbb'$                                                          | ** 指標 2 の指定 **    |                                  |            |
| > EVAL QRNU TABI TableA ** 現行指標の値の表示 **<br>QRNU TABI TABLEA = 1                                       |                   |                                  |            |
| > EVAL TableA(13) ** テーブル全体を指定 **<br>$TABLEA(1) = 'aaa'$<br>$TABLEA(2) = 'bbb'$                       |                   |                                  |            |
| $TABLEA(3) = 'ccc'$<br>> EVAL TableA=%INDEX(3) ** 現行指標を 3 へ変更 **<br>> EVAL TableA<br>$TABLEA = 'ccc'$ |                   |                                  |            |

図 *125.* テーブルに対するサンプルの *EVAL* コマンド

## データ構造の表示

独立したフィールドと同じように、データ構造またはそのサブフィールドの内容を 表示します。 内容全体を参照するために EVAL の後にデータ構造名を使用する か、あるいはサブセットを参照するためにサブフィールド名を使用するだけです。

データ構造が修飾されている場合は、次の表記のいずれかを使用してサブフィール ドを指定します。

EVAL subfield-name OF datastructure-name

EVAL datastructure-name.subfield-name:

例えば、修飾されたデータ構造 INFO のサブフィールド NAME を表示するには、 以下のいずれかを入力します。

EVAL NAME OF INFO

EVAL NAME OF INFO EVAL INFO.NAME

複数回繰り返しデータ構造を表示する時に、データ構造名に対して EVAL を使用す ると、現行指標を使ってサブフィールドが表示されます。 特定のオカレンスを指定 するには、データ構造名の後の括弧内に指標を指定してください。 例えば、DS1 の 2 番目の内容を表示するには次を入力してください。

EVAL DS1(2)

同様に、サブフィールドの特定のオカレンスの内容を表示するためには、指標表記 法を使用してください。

現行指標の値を決定するには、次のコマンドを入力してください。 EVAL QRNU DSI name

ここでは *name* は該当のデータ構造名を表します。

<span id="page-328-0"></span>あるサブフィールドが別のサブフィールドの配列オーバーレイとして定義されてい る場合に、そのオーバーレイ・サブフィールドの内容を表示するためには、 %INDEX 組み込み関数を使用してオカレンスを指定し、指標表記法を使用して配列 を指定することができます。

配列オーバーレイであるサブフィールドを表示するもう 1 つの方法として、次の表 記法を使用することができます。

EVAL subfield-name(occurrence-index,array-index)

ここで、変数 *subfield-name* は表示したいサブフィールドの名前で、 *occurrence-idex* は表示する配列オカレンスの番号、 *array-index* は表示する要素の番号です。

図 126 は、DBGEX で定義されたデータ構造に対して EVAL を使用するいくつか の例を示したものです。

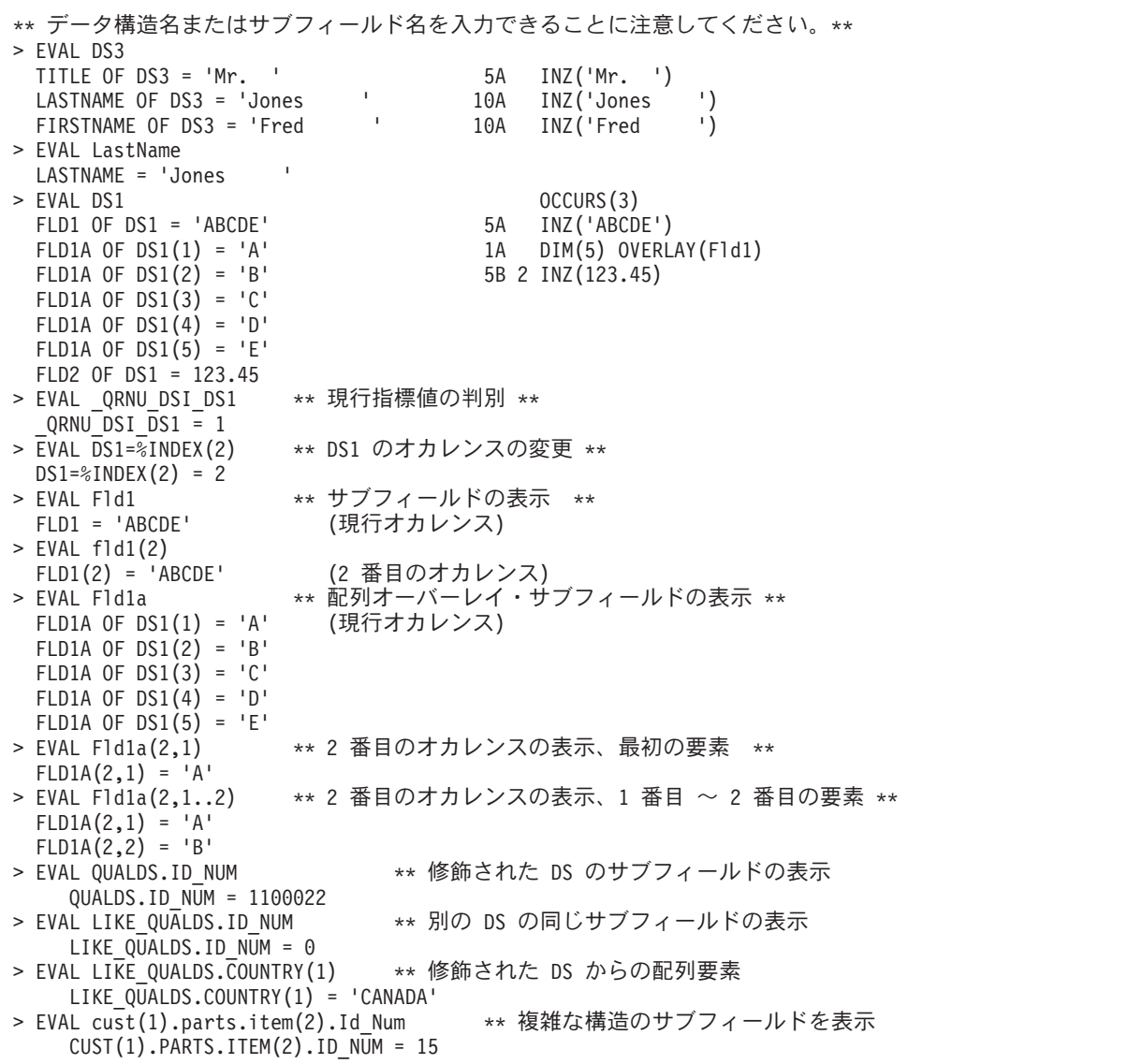

図 *126.* データ構造に対する *EVAL* の使用

サブフィールドが定義されていないデータ構造を表示するためには、以下に説明す る EVAL の文字表示機能を使用しなければなりません。

#### 標識の表示

標識は 1 バイトの文字フィールドとして定義されます。 \*INLR のような標識を除 いて、'\*INxx' または '\*IN(xx)'として標識を表示することができます。システムが 標識を配列として保管するため、範囲表記法を使用して標識のすべてまたは標識の 一部のサブセットを表示することができます。 例えば、EVAL \*IN を入力した場合 には、01 から 99 までの標識のリストが取り出されます。 標識 \*IN01 から \*IN06 までを表示するには、EVAL \*IN(1..6) を入力します。

図 127 は、DBGEX で設定された標識を使用してこれらの各方法を示したもので す。

```
> EVAL IN02
 識別コードが存在していない。
> EVAL *IN02
 *IN02 = '1'> EVAL *IN(02)*IN(02) = '1'> EVAL *INLR
 *INLR = '0'> EVAL *IN(LR)■ 識別コードが存在していない。<br>> EVAL *IN(1..6) ** あ
                     ** ある範囲の標識の表示 **
 *IN(1) = '0'*IN(2) = '1'*IN(3) = '0'*IN(4) = '1'*IN(5) = '0'*IN(6) = '1'
```
図 *127.* 配列に対するサンプルの *EVAL* コマンド

### **16** 進値としてのフィールドの表示

EVAL デバッグ・コマンドを使用してフィールドの値を 16 進形式で表示すること ができます。 16 進形式で変数を表示するためには、デバッグ・コマンド行に

EVAL field-name: x number-of-bytes

と入力します。変数 *field-name* は 16 進形式で表示したいフィールドの名前です。 'x' は、フィールドを 16 進形式で表示することを指定します。 変数 *number-of-bytes* は表示されるバイト数を指示します。 'x' の後に長さが指定されて いない場合には、フィールドのサイズが長さとして使用されます。最小 16 バイト が常に表示されます。 フィールドの長さが 16 バイトより短い場合には、残りのス ペースが 16 バイト境界に達するまでゼロで埋められ ます。

例えば、フィールド String は 6 文字ストリングとして定義されています。 最初の 3 桁の 16 進等価値を検索するには、次のように入力します。

EVAL String: x 3 Result:<br>00000 00000 C1C2C3.. ........ ........ ........ - ABC.............

### <span id="page-330-0"></span>文字形式でのフィールドの表示

EVAL デバッグ・コマンドを使用してフィールドを文字形式で表示することができ ます。文字形式で変数を表示するためには、デバッグ・コマンド行に

EVAL field-name: c number-of-characters

と入力します。変数 *field-name* は文字形式で表示したいフィールドの名前です。 'c' は、表示する文字数を指定します。

例えば、プログラム DEBUGEX で、データ構造 DS2 にはサブフィールドは定義さ れていません。 いくつかの MOVE 命令が値をサブフィールドに移動します。

サブフィールドが定義されていないので、データ構造を表示することはできませ ん。したがって、その内容を表示するために、EVAL の文字表示機能を使用するこ とができます。

EVAL DS2:C 20 Result: DS2:C 20 = 'aaaaaaaaaabbbbbbbbbb'

### **UCS-2** データの表示

UCS-2 フィールドについて表示される値は、読み取り可能な文字に変換されていま す。例えば、UCS-2 フィールドが %UCS2('abcde') に設定されている場合には、そ のフィールドについて表示される値は 'abcde' です。EVAL にサフィックス :u を 使用すると、任意のフィールドに UCS-2 データを表示することができます。

### 可変長フィールドの表示

可変長フィールドに EVAL fldname を使用すると、そのフィールドのデータ部分だ けが示されます。フィールドについて :c または :x などのサフィックスを使用する と、長さを含むフィールド全体が示されます。可変長フィールドの現行の長さを判 別するためには、EVAL fldname:x を使用します。この長さは、2 進数形式の、最初 の 4 桁の 16 進数字です。長さを得るには、この値を 10 進数に変換する必要があ ります。例えば、結果が 003DF1F2... の場合、長さは 003D で、これは (3 \* 16) + 13 = 61 となります。

## ポインターがアドレス指定するデータの表示

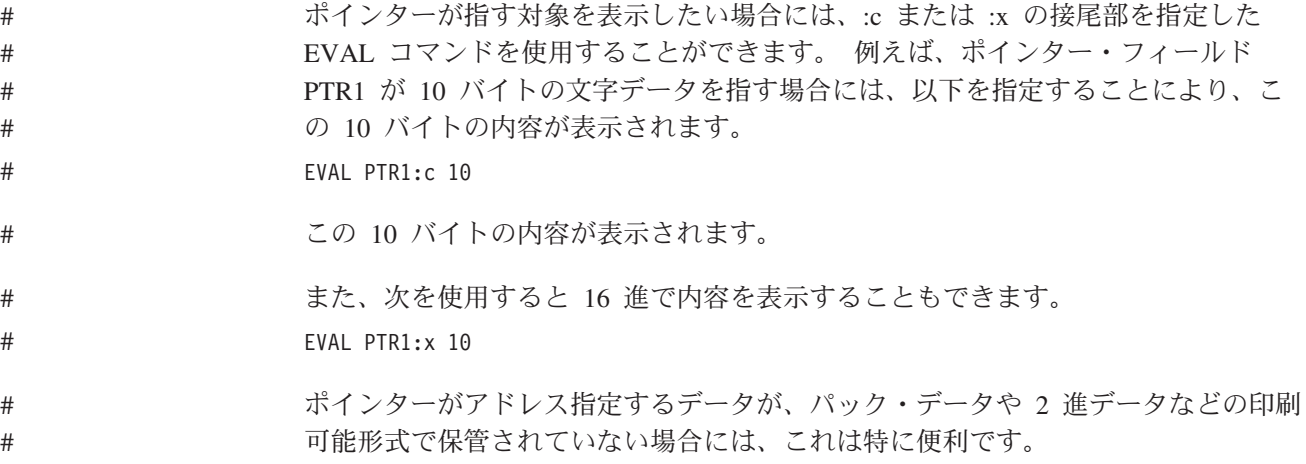

自身がポインター PTR2 に基づいている基底付きポインター PTR1 に基づく変数 FLD1 を持っている場合、デバッガーで単純な EVAL コマンドを使用して FLD1 を評価することはできません。 その代わりに、デバッガーに基底付きポインターのチェーンを明示的に提供する必 要があります。  $==>$  FVAL PTR2->PTR1->FLD1 例えば、次のような定義がある場合、 D pPointers S \* D pointers DS based(pPointers) D  $p1$  \* D  $p2$   $*$ D data1 S<br>D data2 S 10A based(p2)  $10A$  based(p2) これらのコマンドをデバッガーで使用して、 DATA1 および DATA2 の値を次のよ うに表示または変更することができます。 ===> eval pPointers->p1->data1 ===> eval pPointers->p2->data2 = 'new value' デバッガーで指定する式を決定するには、評価したい値を持つ式の終わりから開始 します。 data1 次に左に移動して、 data1 を定義するために、BASED キーワードに表示される名 前 (p1) を追加します。 p1->data1 次に再び左に移動して、 p1 を定義するために、BASED キーワードに表示される名 前 (pPointers) を追加します。 pPointers->p1->data1 指定したポインターが BASED キーワードで定義されていない場合、式は完了しま す。この場合、pPointers は基底として定義されないため、デバッグ式が完了しま す。 ===> eval pPointers->p1->data1 # # # # # # # # # # # # # # # # # # # # # # # # # # # # # #

## 基底付き変数の評価

変数がポインターに基づく場合、その変数は通常の EVAL コマンドを使用したデバ ッガーによる評価に使用不可である場合があります。基底付きポインター自身が基 底付きである場合、または基底付きポインターが参照で渡される入力パラメーター である場合 (CONST キーワードを使用した読み取り専用参照を含む)、これが発生 することがあります。

例えば、以下のプログラムで、″basedFld″ は、入力パラメーターであるポインター ″parmPtr″ に基づいています。

#

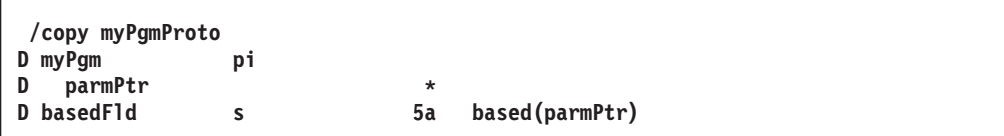

デバッガーで ″basedFld″ を評価するには、以下のメソッドのいずれかを使用しま す。

1. 293 [ページの『ポインターがアドレス指定するデータの表示』に](#page-330-0)説明されている :c または :x 表記を使用して基底付きポインターを評価します。例えば、次のと おりです。

> ===> eval parmPtr:c ===> eval parmPtr:x

注: このメソッドは、パック、整数、または UCS-2 データなどの自然な表示と 似ていない 16 進数表示を持つデータで正しく機能しません。

2. 基底付きポインターを明示的に指定するには、デバッガーの ″矢印″ 表記を使用 します。このメソッドは、変数を変更するためにも使用できます。

```
===> eval parmPtr->basedFld
         ===> eval parmPtr->basedFld = 'abcde'
```
変数が 3 レベル以上の基底付き変数を持っている場合、2 番目のメソッドを使用す る必要があります。例えば、以下のプログラムで、変数 ″basedVal″ は、3 レベルの 基底付きポインターを持っています。これは、ポインター ″p1″ に基づいており、 ″p1″ はポインター ″p2″ に基づいており、″p2″ はさらにポインター ″p3″ に基づい ています。変数 ″basedVal″ は、単純に ″EVAL basedVal″ を使用してデバッガーで 評価することはできません。

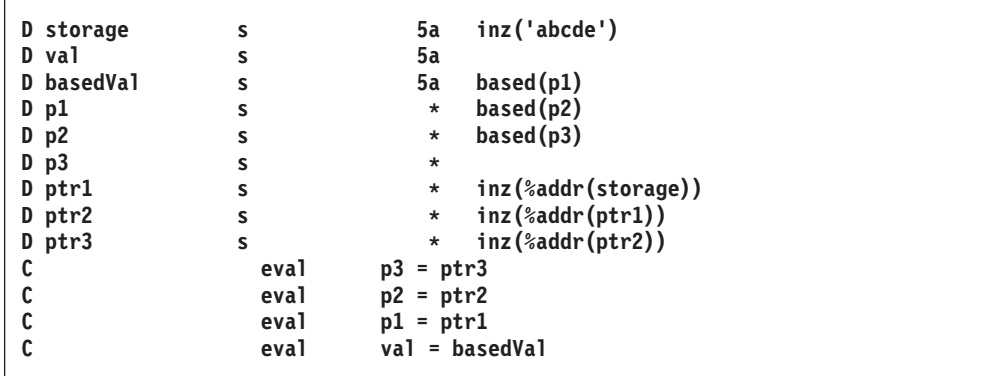

″basedVal″ などの変数を表示するには、デバッガーの *p1->p2->name* 表記を使用し て、基底付きポインターを明示的に指定します。この表記を使用するには、表示す る変数を指定してから、左に向かって作業し、基底付きポインター名と矢印 (->) を 指定します。基底付きポインター自身が基底付きである場合は、2 番目の基底付き ポインターと矢印を、以前の基底付きポインターの左に指定します。

例えば、basedVal を評価するには、以下のようにします。

===> EVAL p3->p2->p1->basedVal aaaaaaaa bbbb

cccc dddd

a. variable name

b. basing pointer of variable ->

c. basing pointer of basing pointer ->

d. and so on

## <span id="page-333-0"></span>ヌル可能フィールドの表示

EVAL デバッグ・コマンドを使用して ヌル可能フィールドの空標識を表示すること ができます。空標識は、QRNU\_NULL フィールド名という名前の内部変数 (複数 回繰り返しデータ構造の指標変数とほぼ同じ) です。 配列が null 可能である場合 には、フィールド名を配列の名前にすることができます。

デバッガーが ヌル可能フィールドを表示すると、このフィールドが null と見なさ れているかどうかにかかわらず、フィールドの内容が表示されます。 例えば、 FLD1 が null 可能であり、現在 null であるとします。 EVAL QRNU\_NULL\_FLD1 の結果は '1' であり、空標識がオンであったとしても、EVAL FLD1 は FLD1 の現在の内容を表示します。

EVAL QRNU\_NULL\_FLD1 Result: QRNU\_NULL\_FLD1 = '1' EVAL FLD1 Result: FLD1 = 'abcde'

データ構造が null が可能なサブフィールドを持っている場合、データ構造のすべて の null 可能なサブフィールド用の null 標識は、データ構造 ORNU\_NULL\_dsname のサブフィールドとしてそれ自身保管されます。

データ構造が修飾されていない場合は、null 標識データ構造は修飾されていませ ん。null が可能なサブフィールドの名前は、形式 \_QRNU\_NULL\_subfieldname の中 にあります。

例えば、修飾されたデータ構造 DS1 が null が可能なサブフィールド FLD1 および FLD2 および null が可能でないサブフィールド FLD3 を持っている場合、データ 構造 ORNU\_NULL\_DS1 は、標識サブフィールド \_ORNU\_NULL\_NULLFLD1 お よび NULL2 を持ちます。 データ構造のすべての null 可能なサブフィールドを表 示するには、以下のデバッグ・コマンドを使用します。

EVAL  $QRNU$  NULL DS1 Result:  $QRNU$  NULL FLD1 OF  $QRNU$  NULL DS1 = '1'  $\overline{Q}$ RNU $\overline{Q}$ NULL $\overline{Q}$ FLD1 OF  $\overline{Q}$ RNU $\overline{Q}$ NULL $\overline{Q}$ S1 = '0'

データ構造が修飾されている場合は、null 標識データ構造は修飾されています。null が可能なサブフィールドの名前は、データ構造サブフィールドの名前と同じです。

例えば、修飾されたデータ構造 DS2 が null が可能なサブフィールド F1 および F2 および null が可能でないサブフィールド F3 を持っている場合、データ構造 \_QRNU\_NULL\_DS2 は、標識サブフィールド F1 および F2 を持ちます。 データ 構造のすべての null 可能なサブフィールドを表示するには、以下のデバッグ・コマ ンドを使用します。

EVAL  $QRNU$  NULL DS2 Result:  $QRNU$  NULL DS2.F1 = '0' QRNU NULL  $DS2.F2 = '1'$ 

変数の null 標識を表示するには、最外部の名前を ORNU NULL name で置換し て、変数自身にアクセスするときと同じ EVAL 式をデバッガーで使用します。

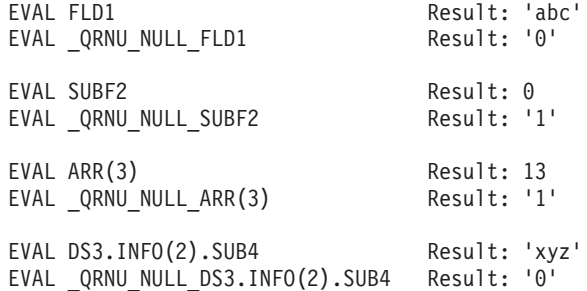

## デバッグ組み込み関数の使用

ILE ソース・デバッガーを使用している時に、次の組み込み関数を使うことができ ます。

**%SUBSTR**

ストリング・フィールドのサブストリング

**%ADDR**

フィールドのアドレスの検索

#### **%INDEX**

テーブルまたは複数回繰り返しデータ構造の指標の変更

#### **%VARS**

指定されたパラメーターを変数として識別

%SUBSTR 組み込み関数によって、ストリング変数のサブストリングを作成するこ とができます。 最初のパラメーターはストリング識別コード、2 番目のパラメータ ーは開始桁、そして 3 番目のパラメーターは 1 バイトまたは 2 バイトの文字数で なければなりません。 さらに、2 番目と 3 番目のパラメーターは正の整数リテラ ルでなければなりません。 パラメーターは 1 つまたは複数のスペースで区切りま す。

次のことを行うために %SUBSTR 組み込み関数を使用してください。

- v 文字フィールドの一部を表示する
- v 文字フィールドの一部を割り当てる
- 条件付きブレークポイント式のいずれかの側で文字フィールドの一部を使用する

298 [ページの図](#page-335-0) 128 は、 304 [ページの図](#page-341-0) 131 のソースに基づく %SUBSTR の使用 例のいくつかを示します。

```
> EVAL String
  STRING = 'ABCDE '
** ストリングの最初の 2 文字の表示 **
> EVAL %substr (String 1 2)
  %SUBSTR (STRING 1 2) = 'AB'
> EVAL TableA
  TABLEA = 'aaa'
** 最初のテーブル要素の最初の文字の表示 **
> EVAL %substr(TableA 1 1)
  %SUBSTR(TABLEA 1 1) = 'a'
> EVAL BigDate
  BIGDATE = '1994-10-23'
** String を BigDate の最初 4 桁と等しくなるように設定 **
> EVAL String=%substr(BigDate 1 4)
  STRING=%SUBSTR(BIGDATE 1 4) = '1994
> EVAL Fld1 (5 文字)
  FLD1 = 'ABCDE'
> EVAL String (6 文字)
  STRING = '123456'
** String の 2 ~ 5 桁を Fld1 の最初の 4 桁と等しく設定 **
> EVAL \&substr(String 2 4) = \&substr(F1d1 1 4)
  % SUBSTR(STRING 2 4) = % SUBSTR(FLD1 1 4) = 'ABCD'> EVAL String
  STRING = '1ABCD6'
** %SUBSTR は文字ストリングまたはグラフィック・ストリングでのみ可能 ! **
> EVAL %substr (Packed1D0 1 2)
  String type error occurred.
```
図 *128. DBGEX* を使用した *%SUBSTR* の例

現行索引を変更するために、%INDEX 組み込み関数を使用できますが、この場合指 標は機能名の後の括弧内に指定します。 %INDEX の例は、 290 [ページの図](#page-327-0) 125 お よび 291 [ページの図](#page-328-0) 126 のテーブルの項にあります。

注**:** %INDEX は現行の指標を指定された値に変更します。 したがって、EVAL ス テートメントの後でテーブルまたは複数回繰り返しデータ構造を参照するソー スが予定していたものとは異なる指標で操作される可能性があります。

変数名がデバッグ・コマンド名のいずれかと競合する時は、%VARS デバッグ組み 込み関数を使います。例えば、EVAL %VAR(EVAL) は EVAL という名前の変数を 評価するのに使用できますが、EVAL EVAL は構文エラーになります。

### **XML-SAX** 処理手順のデバッグ

XML-SAX イベント処理手順に渡される 2 番目のパラメーターは、どの SAX イベ ントがパーサーで発見されたかを示す数値です。

RPG コードでは、**\*XML\_START\_ELEMENT** および **\*XML\_DOCTYPE\_DECL** の ような特殊値を使用して、イベント値をテストすることができます。

ただし、この特殊値はデバッガーでは使用不可です。代わりに、制御仕様に DEBUG(\*XMLSAX) キーワードをコード化する場合に使用可能にされる特殊な配列 を使用することができます。配列の名前は \_QRNU\_XMLSAX です。配列エレメン トの値は、先頭の ″\*XML\_″ を引いた、特殊語の名前と同じです。

例えば、XML-SAX イベント処理手順の 2 番目のパラメーターの名前が ″xmlEvent″ の場合、以下のデバッガー式を使用して、イベントの名前を決定します。

EVAL QRNU XMLSAX(xmlEvent)

Result: QRNU XMLSAX(XMLEVENT) = 'START DOCUMENT

イベント・ハンドラーに渡される 3 番目のパラメーターは、データへのポインター です。 293 [ページの『ポインターがアドレス指定するデータの表示』を](#page-330-0)参照し、4 番目のパラメーターの値を使用して、バイト単位でのデータの長さを決定します。

「例外」イベントの場合、5 番目のパラメーターは、構文解析例外に関連するエラ ー・コードを保持します。 エラー・コードの意味については、 199 [ページの『](#page-236-0)XML [文書の処理』を](#page-236-0)参照してください。

## フィールドの値の変更

割り当て演算子 (=) を指定した EVAL コマンドを使用してフィールドの値を変更 することができます。

EVAL コマンドで使用されるフィールドの有効範囲は、QUAL コマンドを使用して 定義します。 しかし、ILE RPG モジュールに含まれるフィールドはすべてがグロ ーバルな有効範囲なので、それらを特別に定義する必要はありません。

フィールドの値を変更するためには、デバッグ・コマンド行に

EVAL field-name = value

と入力します。*field-name* は変更したい変数の名前であり、 *value* は 変数 *field-name* に割り当てたい ID、リテラル、または定数値です。例えば EVAL COUNTER=3

によって、*COUNTER* の値は 3 に変わり、また「モジュール・ソースの表示」画面 のメッセージ行に

 $COUNTER=3 = 3$ 

と表示されます。

EVAL デバッグ・コマンドを使用して、フィールドに数値、英字、および英数字デ ータを割り当ててください。 割り当て式で %SUBSTR 組み込み関数を使用するこ ともできます。

文字フィールドに値を割り当てる時には、次の規則が適用されます。

- v 割り当て元の式の長さが割り当て先の式の長さより短い場合には、割り当て先の 式でデータが左寄せにされ、残りの桁にブランクが埋め込まれます。
- 割り当て元の式の長さが割り当て先の式の長さより長い場合には、割り当て先の 式でデータが左寄せにされ、割り当て先の式の長さまでに切り捨てられます。

注**:** 図形フィールドには次のものを割り当てることができます。

- 別の図形フィールド
- v G'oK1K2i ' の形式の図形リテラル
- v X'16 進数' 形式の 16 進リテラル

UCS-2 フィールドの変更は、16 進定数を使用して行います。例えば、%UCS2('AB') = U'00410042' であるため、デバッガー内で UCS-2 フィールドを 'AB' という UCS-2 形式に設定するためには、EVAL ucs2 = X'00410042' を使用します。

可変長フィールドは、例えば、EVAL varfldname = 'abc' を使用して割り当てるこ とができます。これにより、フィールドのデータ部分は 'abc' に、長さ部分は 3 に 設定されます。データを変更せずに長さ部分を設定するためには、長さを 16 進数 値 (例えば、11 は X'000B') で表し、 EVAL %SUBSTR(varfldname 1 2) = X'000B' を使用します。

フィールドにリテラルを割り当てる時には、以下の通常の RPG 規則が適用されま す。

- v 文字リテラルは引用符で囲まなければなりません。
- v 図形リテラルは G'oDDDDi' として指定し、ここで o はシフトアウト、i はシフ トインを表します。
- v 16 進リテラルは引用符で囲み、前に 'x' がなければなりません。
- v 数値リテラルは引用符で囲んではなりません。
- 注**:** EVAL デバッグ・コマンドを使用して形象定数をフィールドに割り当てること はできません。 形象定数は EVAL デバッグ・コマンドではサポートされてい ません。

変数の null 標識を変更するには、最外部の名前を QRNU\_NULL\_name で置換し て、変数自身にアクセスするときと同じ EVAL 式をデバッガーで使用します。

```
EVAL FLD1 = 3EVAL _QRNU_NULL_FLD1 = '0'
```
EVAL SUBF2 = 5 EVAL  $QRNU$  NULL SUBF2 = '0'

EVAL  $ARR(3) = 0$ EVAL \_QRNU\_NULL\_ARR(3) = '1'

EVAL DS3.INFO(2).SUB4 = 'some value' EVAL \_QRNU\_NULL\_DS3.INFO(2).SUB4 = '0'

ヌル可能フィールドのデバッグの詳細については、 296 [ページの『ヌル可能フィー](#page-333-0) [ルドの表示』を](#page-333-0)参照してください。 301 [ページの図](#page-338-0) 129 は、 304 [ページの図](#page-341-0) 131 のソースに基づいてフィールドの値を変更するいくつかの例を示します。 ソース・ デバッガーのオンライン・ヘルプには追加の例も提供されています。

<span id="page-338-0"></span>

| ** ターゲットの長さ = ソースの長さ **<br>(6 文字)                        |
|----------------------------------------------------------|
| > EVAL String='123456'<br>$STRING='123456' = '123456'$   |
| > EVAL ExportFld<br>(6 文字)                               |
| $EXPORTFLD = 'export'$                                   |
| > EVAL String=ExportFld                                  |
| STRING=EXPORTFLD = 'export'                              |
| ** ターゲットの長さ < ソースの長さ **                                  |
| > EVAL String<br>(6 文字)                                  |
| $STRING = 'ABCDEF'$                                      |
| (10 文字)<br>> EVAL LastName                               |
| LASTNAME='Williamson' = 'Williamson'                     |
| > EVAL String=LastName                                   |
| STRING=LASTNAME = 'Willia'                               |
| ** ターゲットの長さ > ソースの長さ **                                  |
| (6 文字)<br>> EVAL String                                  |
| $STRING = '123456'$                                      |
| (3 文字)<br>> EVAL TableA                                  |
| $TABLEA = 'aaa'$                                         |
| > EVAL String=TableA<br>STRING=TABLEA = 'aaa '           |
| ** %SUBSTR の使用 **                                        |
| > EVAL BigDate                                           |
| BIGDATE = '1994-10-23'                                   |
| > EVAL String=%SUBSTR(BigDate 1 4)                       |
| STRING=%SUBSTR(BIGDATE 1 4) = '1994 '                    |
| ** サブストリング・ターゲットの長さ > サブストリング・ソースの長さ **                  |
| $>$ EVAL string = $'123456'$                             |
| STRING = $'123456'$ = $'123456'$                         |
| > EVAL LastName='Williamson'                             |
| LASTNAME='Williamson' = 'Williamson'                     |
| > EVAL String = %SUBSTR(Lastname 1 8)                    |
| STRING = $\frac{1}{2}$ SUBSTR(LASTNAME 1 8) = 'Willia'   |
| ** サブストリング・ターゲットの長さ < サブストリング・ソースの長さ **<br>> EVAL TableA |
| $TABLEA = 'aaa'$                                         |
| > EVAL String                                            |
| $STRING = '123456'$                                      |
| > EVAL String=%SUBSTR(TableA 1 4)                        |
| サブストリングがストリングの終わりを超える。 ―― ** エラー **                      |
| > EVAL String                                            |
| STRING = '123456'                                        |
|                                                          |

図 *129. DBGEX* に基づくフィールドの値の変更の例

# フィールドの属性の表示

属性 (ATTR) デバッグ・コマンドを使用してフィールドの属性を表示することがで きます。 属性は、デバッグ記号テーブルに記録された変数のサイズ (バイト数) お よびタイプです。

302 [ページの図](#page-339-0) 130 は、 304 [ページの図](#page-341-0) 131 のソースに基づいてフィールドの属性 を表示するいくつかの例を示します。 ソース・デバッガーのオンライン・ヘルプに は追加の例も提供されています。

```
> ATTR NullPtr
  TYPE = PTR, LENGTH = 16 BYTES
> ATTR ZonedD3D2
  TYPE = ZONED(3,2), LENGTH = 3 BYTES
> ATTR Bin4D3
  TYPE = BINARY, LENGTH = 2 BYTES
> ATTR Int3
  TYPE = INTEGER, LENGTH = 1 BYTES
> ATTR Int5
  TYPE = INTEGER, LENGTH = 2 BYTES
> ATTR Unsigned10
  TYPE = CARDINAL, LENGTH = 4 BYTES
> ATTR Unsigned20
  TYPE = CARDINAL, LENGTH = 8 BYTES
> ATTR Float4
  TYPE = REAL, LENGTH = 4 BYTES
> ATTR Float8
  TYPE = REAL, LENGTH = 8 BYTES
> ATTR Arry
  TYPE = ARRAY, LENGTH = 6 BYTES
> ATTR tablea
  TYPE = FIXED LENGTH STRING, LENGTH = 3 BYTES
> ATTR tablea(2)
  TYPE = FIXED LENGTH STRING, LENGTH = 3 BYTES
> ATTR BigDate
  TYPE = FIXED LENGTH STRING, LENGTH = 10 BYTES
> ATTR DS1
  TYPE = RECORD, LENGTH = 9 BYTES
> ATTR SpcPtr
  TYPE = PTR, LENGTH = 16 BYTES
> ATTR String
  TYPE = FIXED LENGTH STRING, LENGTH = 6 BYTES
> ATTR *IN02
 TYPE = CHAR, LENGTH = 1 BYTES
> ATTR DBCSString
  TYPE = FIXED LENGTH STRING, LENGTH = 6 BYTES
```
図 *130. DBGEX* に基づくフィールド属性の表示例

# フィールド、式、またはコマンドと名前の等値化

EQUATE デバッグ・コマンドを使用して名前をフィールド、式またはデバッグ・コ マンドと等値化することによって簡略名を使用できます。 これにより、その名前を 単独であるいは別の式の中で使用することができます。 別の式で使用した場合に は、名前の値は式が評価される前に判別されます。 これらの名前はデバッグ・セッ ションが終了するか、名前が除去されるまで活動状態のままになります。

名前をフィールド、式、またはデバッグ・コマンドに対応させるには、デバッグ・ コマンド行に、

EQUATE shorthand-name definition

と入力します。 *shorthand-name* はフィールド、式、またはデバッグ・コマンドと等 値化したい名前で、*definition* はその名前と等値化するフィールド、式、またはデバ ッグ・コマンドです。

例えば、*COUNTER* と呼ばれるフィールドの内容を表示する *DC* と呼ばれる簡略名 を定義するためには、デバッグ・コマンド入力行に

EQUATE DC EVAL COUNTER

と入力します。デバッグ・コマンド行に *DC* が入力されるたびに、コマンド EVAL *COUNTER* が実行されます。

EQUATE コマンドで入力できる最大桁数は 144 です。 定義が指定されず、前の EQUATE コマンドが名前を定義している場合には、前の定義が除去されます。 名 前が前に定義されていなかった場合には、エラー・メッセージが表示されます。

デバッグ・セッションで EQUATE デバッグ・コマンドによって定義されている名 前を表示するためには、デバッグ・コマンド行に DISPLAY EQUATE

と入力します。式の評価画面に活動状態の名前のリストが表示されます。

### **ILE RPG** のソース・デバッグの各国語サポート

ILE RPG のソース・デバッグの各国言語サポートで処理している時に存在する次の 状態に注意してください。

- v 「モジュール・ソースの表示」画面にビューが表示されている時に、ソース・デ バッガーはすべてのデータをデバッグ・ジョブのコード化文字セット識別子 (CCSID) に変換します。
- v フィールドにリテラルを割り当てる時には、ソース・デバッガーは引用符付きリ テラル (例えば、'abc') の CCSID 変換を行いません。 また、引用符付きリテラ ルは大文字と小文字を区別されます。

NLS の制約事項について詳しくは、「*ILE* 概念」のデバッグの章を参照してくださ い。

## デバッグ用サンプル・ソースの例

304 [ページの図](#page-341-0) 131 は、プログラム DEBUGEX のメイン・プロシージャーのソー スを示します。 この章に示されているほとんどの例および画面はこのソースに基づ いています。 307 [ページの図](#page-344-0) 132 および 308 [ページの図](#page-345-0) 133 は、呼び出されるプ ログラム RPGPGM とプロシージャー cproc をそれぞれに示します。

プログラム DEBUGEX は ILE ソース・デバッガーと ILE RPG 定様式ダンプの異 なる側面を示すように設計されています。サンプルのダンプは次の章にあります。

次のステップは、プログラム DEBUGEX がこれら例で使用されるためにどのように 作成されたかを説明したものです。

1. 304 [ページの図](#page-341-0) 131 のソースを使ってモジュール DBGEX を作るには、次の入 力をします。

CRTRPGMOD MODULE(MYLIB/DBGEX) SRCFILE(MYLIB/QRPGLESRC) DBGVIEW(\*ALL) TEXT('Main module for Sample Debug Program')

使用可能な異なるビューを表示するために、DBGVIEW(\*ALL) が選択されまし た。

2. 308 [ページの図](#page-345-0) 133 のソースを使用して C モジュールを作成するためには、次 を入力します。

CRTCMOD MODULE(MYLIB/cproc) SRCFILE(MYLIB/QCLESRC) DBGVIEW(\*SOURCE) TEXT('C procedure for Sample Debug Program')

<span id="page-341-0"></span>3. プログラム DEBUGEX を作成するためには、次を入力してください。 CRTPGM PGM(MYLIB/DEBUGEX) MODULE(MYLIB/DBGEX MYLIB/CPROC) TEXT('Sample Debug Program')

最初のモジュール DBGEX はこのプログラムの入力モジュールです。 このプロ グラムは、呼び出された時に新しい活動化グループ (すなわち \*NEW) で実行さ れます。

4. 307 [ページの図](#page-344-0) 132 のソースを使用して呼び出し先 RPG プログラムを作成する ためには、次を入力します。

CRTBNDRPG PGM(MYLIB/RPGPGM) DFTACTGRP(\*NO) DBGVIEW(\*SOURCE) ACTGRP(\*NEW) TEXT('RPG program for Sample Debug Program')

作成した RPGPGM はデフォルトの OPM 活動化グループで実行することができ ます。 しかし、これを DEBUGEX と同じ活動化グループで実行するよう決定 し、また DEBUGEX は一時活動化グループしか必要としないので両方のプログ ラムに \*NEW が選択されました。

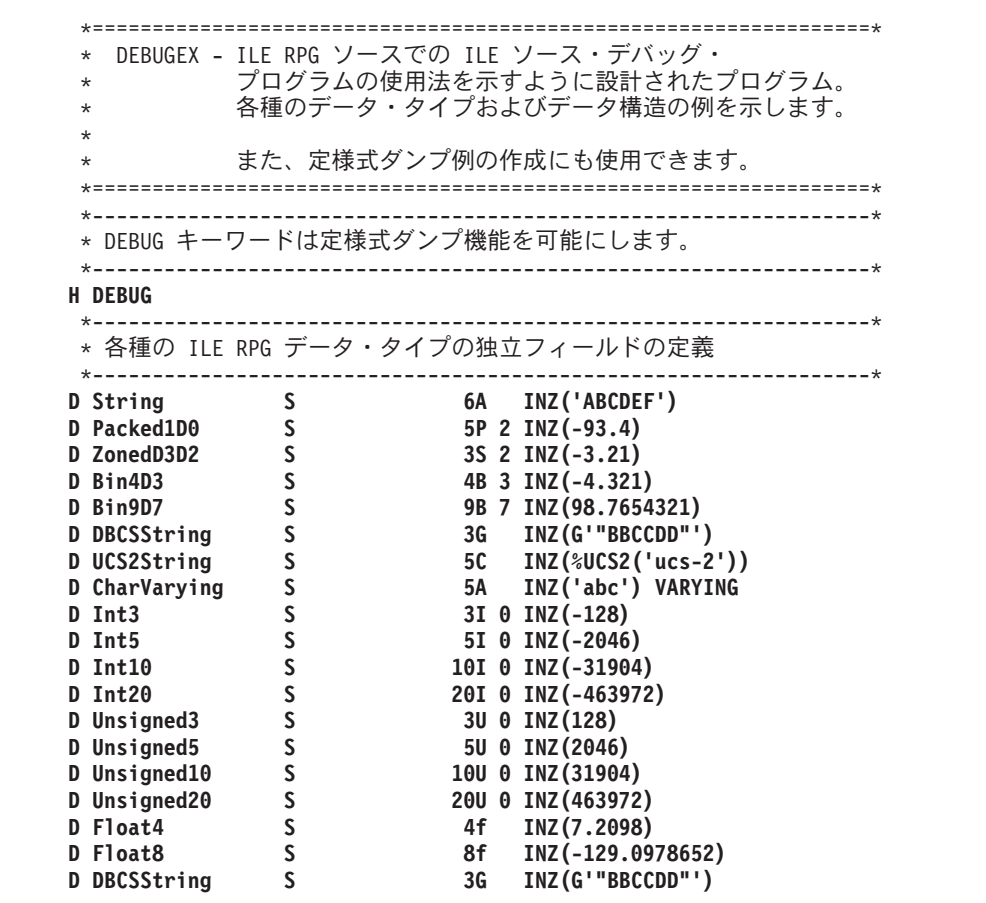

図 *131.* モジュール *DBGEX* のソース *(1/4)*: DBGEX はプログラム DEBUGEX のメイン・ モジュールです。

| ポインター<br>$\star$            |              |             |                                                                                        |
|-----------------------------|--------------|-------------|----------------------------------------------------------------------------------------|
| D NullPtr                   | S            | $\star$     | $INZ$ ( $*NULL$ )                                                                      |
| D BasePtr                   | S            | $\star$     | INZ(%ADDR(String))                                                                     |
| D ProcPtr                   | $\mathsf S$  | $\star$     | ProcPtr INZ(%PADDR('c_proc'))                                                          |
| D BaseString                | $\sf S$      | 6A –        | <b>BASED(BasePtr)</b>                                                                  |
| D BaseOnNull<br>$\star$     | S            | 10A         | BASED(NullPtr)                                                                         |
| D Spcptr                    | S            | *           |                                                                                        |
| D SpcSiz                    | C            |             | 8                                                                                      |
| * 日付、時刻、タイム・スタンプ            |              |             |                                                                                        |
| <b>D</b> BigDate            | S            | D           | $INZ(D'9999-12-31')$                                                                   |
| D BigTime                   | S            | T.          | INZ(T'12.00.00')                                                                       |
| D BigTstamp                 | $\mathsf{S}$ | z           | INZ(Z'9999-12-31-12.00.00.000000')                                                     |
| * Array                     |              |             |                                                                                        |
| D Arry                      | S            |             | 3S 2 DIM(2) INZ(1.23)                                                                  |
| * Table<br>D TableA         | S            | $3^{\circ}$ | DIM(3) CTDATA                                                                          |
| $* - - - - - - - -$         |              |             |                                                                                        |
| * 各種のデータ構造の定義               |              |             |                                                                                        |
| D DS1                       | DS           |             | OCCURS(3)                                                                              |
| D F1d1                      |              |             | 5A INZ ('ABCDE')                                                                       |
| D Fld1a                     |              |             | 1A DIM(5) OVERLAY(F1d1)                                                                |
| $D$ F1d2                    |              |             | 5B 2 INZ (123.45)                                                                      |
| $\star$                     |              |             |                                                                                        |
| D DS2<br>$\star$            | <b>DS</b>    | 10          | OCCURS(2)                                                                              |
| D DS3                       | <b>DS</b>    |             |                                                                                        |
| D Title                     |              | 5A          | INZ('Mr.')                                                                             |
| <b>D</b> LastName           |              | 10A         | INZ('Jones                                                                             |
| D FirstName                 |              | <b>10A</b>  | <b>INZ('Fred</b><br>י '                                                                |
| <b>D QUALDS</b>             | DS           |             | QUALIFIED                                                                              |
| D Id Num                    |              | 8S 0        |                                                                                        |
| D Country                   |              | 20A         | DIM(10)                                                                                |
| <b>D LIKE_QUALDS</b>        | DS           |             | LIKEDS (QUALDS)                                                                        |
| D itemInfo                  | DS           |             | QUALIFIED                                                                              |
| D<br>ID Num                 |              | 10I 0       |                                                                                        |
| D<br>name                   |              | 25A         |                                                                                        |
| D items                     | DS           |             | QUALIFIED                                                                              |
| D<br>numItems               |              | 10I 0       |                                                                                        |
| D<br>item                   |              |             | LIKEDS(itemInfo) DIM(10)                                                               |
| D cust                      | DS           |             | QUALIFIED DIM(10)                                                                      |
| D<br>name                   |              | 50A         |                                                                                        |
| D<br>parts                  |              |             | LIKEDS(items)                                                                          |
|                             |              |             | --------------------------------------<br>* 呼び出されるプロシージャー c_proc および switch のプロトタイプの定義 |
| *--------------             |              |             |                                                                                        |
| D c_proc                    | PR           | $\star$     | EXTPROC('c proc')                                                                      |
| D<br>size                   |              |             | <b>10U O VALUE</b>                                                                     |
| inzval<br>D                 |              | 1A          | <b>CONST</b>                                                                           |
| D Switch                    | PR           |             |                                                                                        |
| D<br>Parm                   |              | 1A          |                                                                                        |
| * 非プロトタイプ呼び出しの場合のパラメーターの定義。 |              |             |                                                                                        |
| $^\star$                    |              |             | PARM1 は RPGPROG プログラムの呼び出し時に使用されます。                                                    |
| <b>D PARM1</b>              | S            |             | 4P 3 INZ (6.666)                                                                       |
|                             | S            |             | INZ('export') EXPORT                                                                   |
| <b>D EXPORTFLD</b>          |              | 6A          |                                                                                        |

図 *131.* モジュール *DBGEX* のソース *(2/4)*: DBGEX はプログラム DEBUGEX のメイン・ モジュールです。

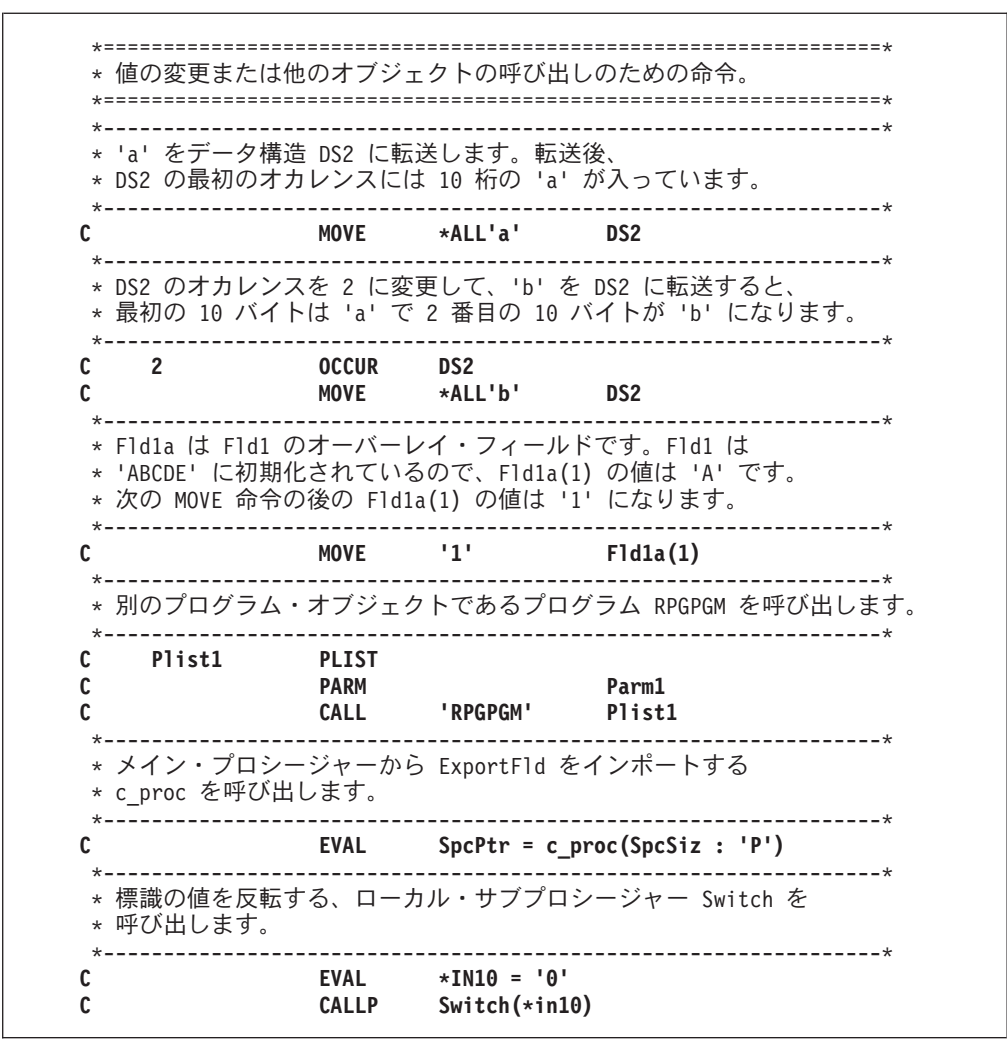

図 *131.* モジュール *DBGEX* のソース *(3/4)*: DBGEX はプログラム DEBUGEX のメイン・ モジュールです。

<span id="page-344-0"></span>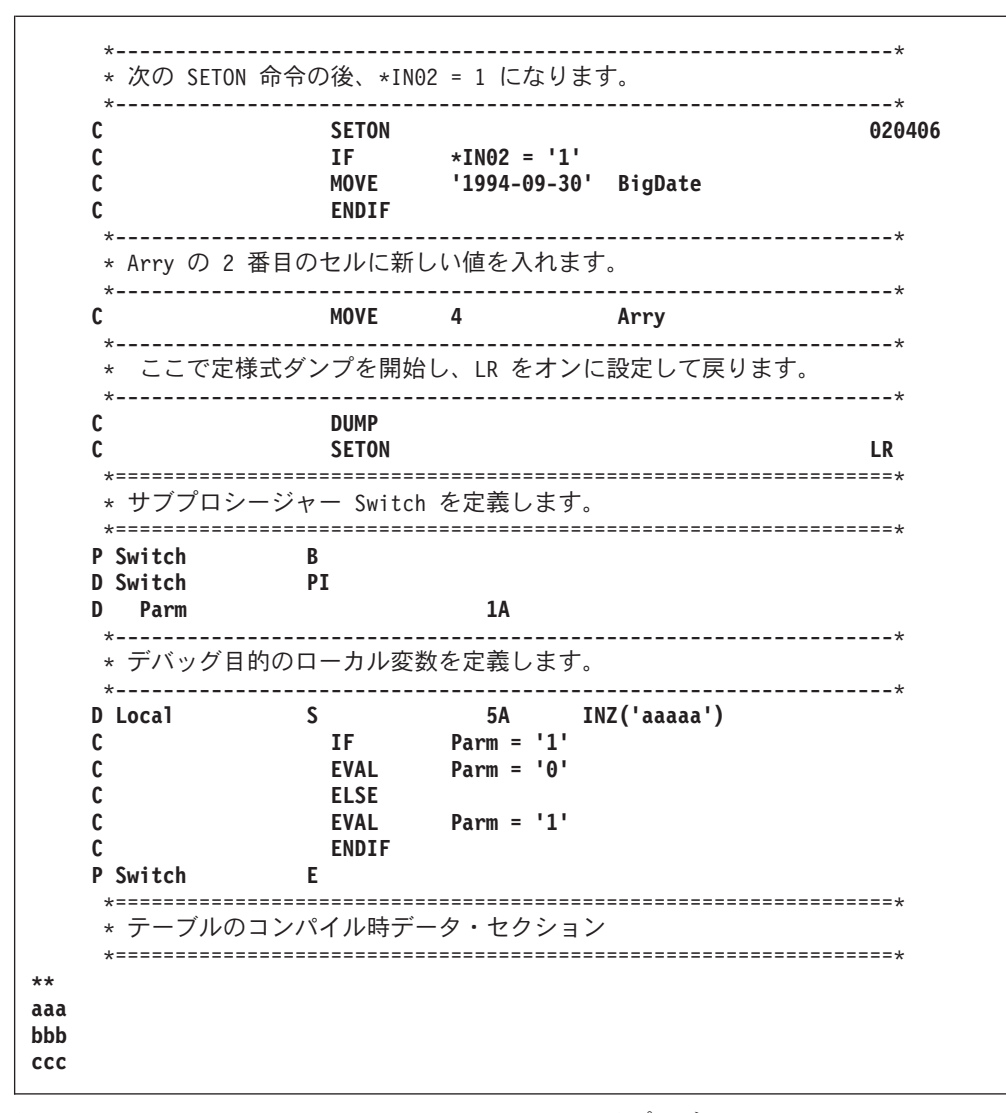

図 *131.* モジュール *DBGEX* のソース *(4/4)*: DBGEX はプログラム DEBUGEX のメイン・ モジュールです。

|         | <b>InputParm</b>             | <b>PARM</b><br><b>DSPLY</b> | InputParm                                |         |
|---------|------------------------------|-----------------------------|------------------------------------------|---------|
|         | D InputParm<br><b>*ENTRY</b> | <b>PLIST</b>                | 4P 3                                     |         |
|         | * 受け取り、表示してから戻ります。           |                             | ==============                           | $\star$ |
|         |                              |                             | * このプログラムは DEBUGEX からパラメーター InputParm を  | $\star$ |
| $\star$ |                              |                             |                                          | $\star$ |
| $\star$ |                              |                             | DEBUGEX によって呼び出されるプログラム。                 | $\star$ |
| $\star$ |                              |                             | RPGPGM - ILE ソース・デバッガーの STEP 機能を説明するための、 | $\star$ |

図 *132. OPM* プログラム *RPGPGM* のソース

```
#include <stdlib.h>
#include <string.h>
#include <stdio.h>
extern char EXPORTFLD[6];
char *c_proc(unsigned int size, char *inzval)
{
  char *ptr;
  ptr = malloc(size);
   memset(ptr, *inzval, size);
   printf("import string: %6s.¥n",EXPORTFLD);
   return(ptr);
}
```

```
図 133. C プロシージャー cproc のソース: cproc は DBGEX によって呼び出されます。
```
# 第 **13** 章 例外の処理

この章では、ILE RPG 例外処理機能の働きと以下の使用法について説明します。

- 例外処理プログラム
- v ILE RPG 特有の処理プログラム
- v ILE 条件処理プログラム
- 取り消し処理プログラム

ILE RPG は、次のタイプの例外処理プログラムをサポートします。

- v RPG 特有の処理プログラム、例えばエラー標識、'E' 命令コード拡張の使用、 MONITOR グループ、あるいは \*PSSR または INFSR エラー処理サブルーチン の使用など。
- v ILE 条件処理プログラム、ILE 条件処理プログラムとのバインドが可能な API CEEHDLR を使用して実行時に登録するユーザー作成例外処理プログラム。
- v プロシージャーが異常終了した時に使用できる ILE 取り消し処理プログラム。

ある種の計画した例外処理を利用すると、不要な異常終了 (すなわち機能チェック に関連するもの) の数を最小にすることができるので、ほとんどのプログラムにと って役立ちます。ILE 条件処理プログラムによっても、混合言語のアプリケーショ ン中の例外を一貫性のある方法で処理することができます。

RPG 例外処理プログラムを使用して、RPG アプリケーションで生ずる可能性のあ るほとんどの状況を処理することができます。RPG が提供する最低レベルの例外処 理は、ある種の操作でエラー標識を使用することです。エラー標識の使用法を学習 するためには、この章の次の項を参照してください。

- v 312 [ページの『](#page-349-0)ILE RPG 例外処理』
- v 320 [ページの『エラー標識または](#page-357-0) 'E' 命令コード拡張の指定』
- v 323 [ページの『ファイル・エラー処理](#page-360-0) (INFSR) サブルーチンの使用』
- 321 ページの『MONITOR [グループの使用』](#page-358-0)
- v 327 [ページの『プログラム・エラー処理サブルーチンの使用』](#page-364-0)

さらに ILE 例外処理の機能方法については、次を参照してください。

- 310 [ページの『例外処理の概要』](#page-347-0)(一般概念について)
- v 319 ページの『RPG [特有の処理プログラムの使用』](#page-356-0)
- v 「*ILE* 概念」のエラー処理に関するセクション

例外処理および RPG サイクルについての情報は、「*IBM Rational Development Studio for i: ILE RPG* 解説書」を参照してください。

注**:** 本書では、「例外処理」という用語は、例外処理とエラー処理の両方を指すた めに用いられています。 ただし、「エラー」という用語は、RPG 用語の「エラ ー標識」および「エラー処理サブルーチン」と同様のコンテキストで用いられ ています。

### <span id="page-347-0"></span>例外処理の概要

例外処理とは次のような処理のことです。

- v 実行時エラーの結果として出された例外メッセージを調べる
- v 例外が受け取られた (すなわち処理された) ことを示すために例外を任意に修正す る
- v 例外情報をコードの一部に渡して必要な処理を取ることによって任意に例外から 回復する

実行時エラーが起こった時には、例外メッセージが生成されます。 例外メッセージ は起こったエラーのタイプによって、次のいずれかのタイプになります。

- **\*ESCAPE** 重大エラーが検出されたことを示します。
- **\*STATUS** プログラムによって行われている処理の状況を説明します。
- **\*NOTIFY** 呼び出し側プログラムからの訂正処置または応答を必要とする状態 を説明します。
- 機能チェック 前記 3 つの状態の 1 つが起こったが、処理されていないことを示 します。

例外メッセージは呼び出しスタック項目と関連しています。 さらに各呼び出しスタ ック項目はその項目に定義されている例外処理プログラムのリストと関連していま す (呼び出しスタックについて詳しくは、 145 [ページの『呼び出しスタック』](#page-182-0) を参 照してください)。

311 [ページの図](#page-348-0) 134 は、OPM プログラムがいくつかのモジュール、したがってい くつかのプロシージャーから構成される ILE プログラムを呼び出す、呼び出しスタ ックを示します。後に続く説明では、この図を参照してください。

一般に、例外が起こった時には、呼び出しスタック項目に関連した処理プログラム が例外を処理できるようになります。 例外がリスト上のどの処理プログラムによっ ても処理されなかった場合には、例外は未処理と見なされ、その点で、未処理例外 について次のようなデフォルトの処置が取られます。

- 1. 例外が機能チェックである場合には、その呼び出しスタック項目がスタックから 取り除かれます。
- 2. 例外が前の呼び出しスタック項目に移されます (パーコレートされます)。
- 3. この呼び出しスタック項目で例外処理が再開されます。

前の呼び出しスタック項目で例外を処理できるようにする処置をパーコレーション といいます。パーコレーションは、例外が処理されるか、あるいは制御境界に達す るまで続けられます。制御境界は、直前の呼び出しスタック項目が別の活動化グル ープであるか、あるいは OPM プログラムである呼び出しスタック項目です。 [311](#page-348-0) [ページの図](#page-348-0) 134 では、プロシージャー P1 が制御境界です。

<span id="page-348-0"></span>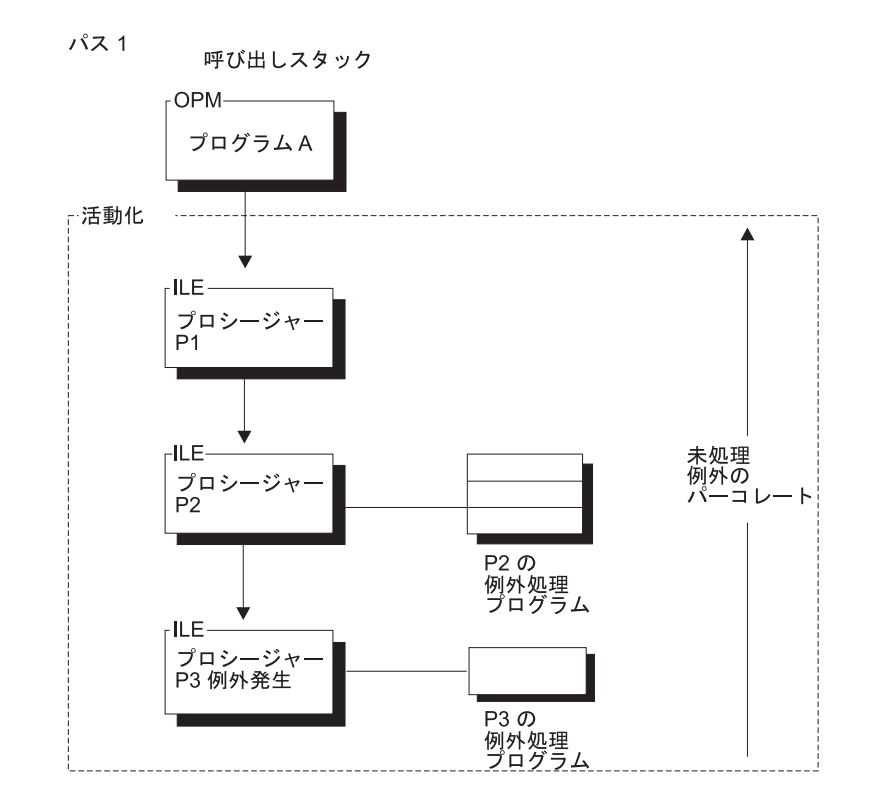

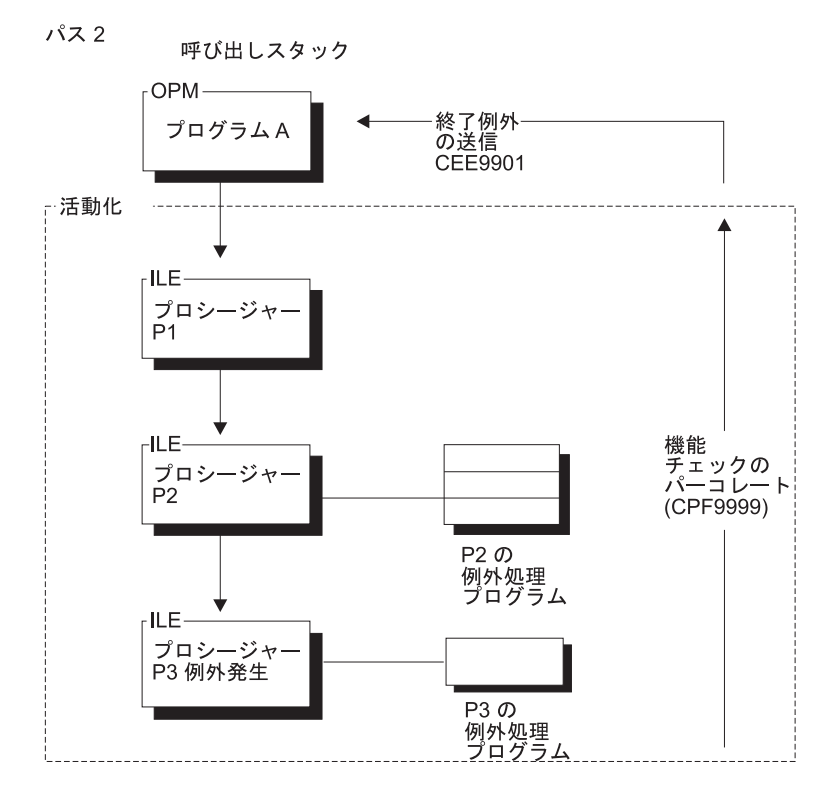

図 *134.* 呼び出しスタックおよび例外メッセージのパーコレーション

OPM では、例外メッセージは呼び出しスタック上で活動状態のプログラム に関連 しています。 例外が関連の例外処理プログラムによって処理されなかった場合に は、例外を受け取った同じ呼び出しスタック項目に機能チェックが送られます。 例 <span id="page-349-0"></span>外が処理不能のままである場合には、項目が除去され、機能チェックがパーコレー トされます。 例外が処理されるまで、この処理が反復されます。

ILE では、例外メッセージは、呼び出しスタックで活動状態のプロシージャー と関 連します。例外がパーコレートされる時には、例外は機能チェックに変換されませ ん。 各呼び出しスタック項目は、制御境界に達するまで元の例外を処理できるよう になります。 制御境界に達して初めて、例外は機能チェックに変換され、その時点 から例外を受け取ったプロシージャーから例外処理がやり直されます。 この時、各 呼び出しスタック項目が機能チェックを処理できるようになります。 制御境界に達 し、例外がまだ未処理である場合には、一般障害例外メッセージ CEE9901 が制御 境界でプロシージャーの呼び出し元に送られます。さらに、メッセージを処理しな かった呼び出しスタック項目はすべて除去されます。

### **ILE RPG** 例外処理

ILE RPG は、次の 4 つの例外処理メカニズムを提供します。

- v エラー標識、または 'E' 命令コード拡張処理プログラム
- MONITOR グループ
- エラー処理サブルーチン処理プログラム
- デフォルトの例外処理プログラム

RPG では例外はプログラムとファイルの 2 つに分類されています。これによって 呼び出されるエラー処理サブルーチンのタイプが決定されます。 プログラム例外の 例として、ゼロによる除算、範囲外配列指標、負数の SQRT があります。ファイル 例外の例としては未定義のレコード・タイプや装置エラーなどがあります。

RPG が例外を処理するように指示する方法は 5 つあります。それらは次のとおり です。

- 1. 該当する命令コードの演算仕様書の 73 ~ 74 桁目にエラー標識を指定する。
- 2. 適切な命令コードに命令コード拡張 'E' を指定する。
- 3. 例外を生成するコードを MONITOR グループの中に組み込む。
- 4. ファイル例外について、ファイル仕様書の INFSR キーワードによって定義され るファイル・エラー処理サブルーチンをコーディングする。 ファイル・エラ ー・サブルーチンは、ファイルと同じ有効範囲でコーディングする必要がありま す。サイクル・モジュール内のグローバル・ファイルは、サイクル・メイン・プ ロシージャー内にサブルーチンを持つ必要があり、ローカル・ファイルはファイ ルと同じサブプロシージャー内にサブルーチンを持つ必要があります。サブプロ シージャーで使用されるグローバル・ファイルには INFSR をコーディングする ことはできません。 # # # # # # # #
	- 5. プログラム例外について、\*PSSR という名前のプログラム・エラー処理サブル ーチンをコーディングする。\*PSSR は、それがコーディングされているプロシ ージャーに対して固有であることに注意してください。 これはメイン・プロシ ージャーの \*PSSR が、メイン・プロシージャーに関連したプログラム・エラー だけを処理することを意味しています。 同様に、サブプロシージャーの \*PSSR はサブプロシージャーのエラーだけを処理します。

### サイクル・メイン・プロシージャー内の例外処理プログラム

例外がサイクル・メイン・プロシージャーで起こると ILE RPG は次のことを行い ます。

- 1. 演算仕様書にエラー標識が指定されていて、例外がその命令で予期されるもので ある場合:
	- a. 標識をオンに設定する。
	- b. 例外を処理する。
	- c. 制御は次の ILE RPG 命令で再開する。
- 2. 'E' 命令コード拡張が演算仕様書上にあり、この例外がその命令で予期される場 合。
	- a. 組み込み関数 %STATUS および %ERROR の戻り値が設定される。
		- 注**:** 'E' 拡張が指定されていなくても何か例外が発生すると、%STATUS は設 定されます。
	- b. 例外を処理する。
	- c. 制御は次の ILE RPG 命令で再開する。
- 3. エラー標識も 'E' 拡張もなく、例外を生成するコードが MONITOR グループの MONITOR ブロックにある場合は、制御は MONITOR グループ内の ON-ERROR セクションに渡されます。
- 4. エラー標識または 'E' 拡張がなく、例外を処理できる活動状態の MONITOR グ ループがなく、かつ
	- v \*PSSR エラー処理サブルーチンをコーディングしていて、例外がプログラム 例外である場合、

あるいは、

v ファイルの INFSR エラー処理サブルーチンをコーディングしていて、例外が 入出力例外である場合、

このときは、その例外が処理され、エラー処理サブルーチンの最初のステートメ ントで制御が再開されます。

- 5. エラー標識、'E' 拡張、またはエラー処理サブルーチンがコーディングされてお らず、かつ例外を処理できる活動状態の MONITOR グループがない場合は、 RPG のデフォルトのエラー処理プログラムが呼び出されます。
	- v 例外が機能チェックでない 場合には、例外はパーコレートされます。
	- v 例外が機能チェックである場合には、照会メッセージが表示されます。 'G' または 'R' オプションを選択した場合には、機能チェックが処理され、プロ シージャーの適切な時点 ('G' の場合には \*GETIN あるいは 'R' の場合には 例外を受け取った同じ演算仕様書) で制御が再開されます。 そうでない場合 には、機能チェックがパーコレートされ、プロシージャーが異常終了します。

RPG のデフォルト処理プログラムの詳細については、 316 [ページの『未処理例外』](#page-353-0) を参照してください。

# # # # # # # # # # # # # # # # # # # # # # # # # # # #

# # #

#### サブプロシージャー内の例外処理プログラム

- サブプロシージャー内の例外処理プログラム (リニア・メイン・プロシージャーと して指定されたものを含む) は、サイクル・メイン・プロシージャー内の例外処理 プログラムとは次の点で異なっています。
	- v グローバル・ファイルを使用している場合、ユーザーはそのファイルの INFSR サブルーチンをコーディングできないため、ファイル・エラーの処理にはエラー 標識、'E' 命令コード拡張、または MONITOR グループを使用しなければなりま せん。
		- v デフォルトの処理プログラムはありません。言い換えるとユーザーは、照会メッ セージを見ることはありません。

サブプロシージャー内の例外処理は、サブプロシージャー用に生成された RPG サ イクル・コードがないために、基本的にサイクル・メイン・プロシージャーと異な っています。結果として、サブプロシージャー用のデフォルトの例外処理プログラ ムがないために、サイクル・メイン・プロシージャーのデフォルトの処理プログラ ムが呼び出された場合には、サブプロシージャーの異常終了が発生します。これは 次のことを意味します。

- v サブプロシージャー内の \*PSSR サブルーチンの ENDSR 命令の演算項目 2 はブ ランクでなければなりません。 サイクル・メイン・プロシージャー内のブランク の演算項目 2 は、結果としてデフォルトの処理プログラムに制御が渡されること になります。 サブプロシージャーでは、ENDSR に達した場合には、サブプロシ ージャーが異常終了し、サブプロシージャーの呼び出し元に RNX9001 が通知さ れます。
	- \*PSSR がなく、機能チェックが起こった場合には、プロシージャーが呼び出しス タックから除去され、例外が呼び出し元にパーコレートされます。
- v サブプロシージャー内のエラーについての照会メッセージは出されないので、一 部の入出力エラーに使用可能な '再試行' 機能へはアクセスできません。 サブプ ロシージャー内でレコード・ロック・エラーが予想される場合にはエラー標識、 または 'E' 拡張をコーディングして、状況がロックされているレコードに関連し ているかどうかを検査する必要があります。

グローバル・ファイルの PSDS および INFDS がモジュールの有効範囲を持ってい ることに注意してください。メイン・プロシージャーおよびサブプロシージャーと もにこれらをアクセスすることができます。

> - ヒント -\*PSSR は、それがコーディングされているプロシージャーに対してローカルで あるので、共通のエラー処理ルーチンとするためには、エラーを処理するため のプロシージャーをコーディングし、各ローカル \*PSSR からそのプロシージ ャーを呼び出すことができます。

### **OPM** と **ILE RPG** 例外処理との違い

ほとんどの部分で OPM RPG と ILE RPG では、例外処理は同じように作動しま す。重要な相違は処理不能例外の部分にあります。

OPM では、例外が起こり、RPG 特有の処理プログラムが活動状態でない場合に は、照会メッセージが出されます。 ILE では、これは、例外が機能チェックである 場合にのみ起こります。 機能チェックでない場合には、例外はプロシージャーまた はプログラムの呼び出し元に渡され、適格なより高位の呼び出しスタック項目が例 外を処理できるようになります。 例えば、次の例を考えてください。

- v PGM A が PGM B を呼び出し、次に PGM B が PGM C を呼び出します。
- v PGM B では呼び出しに対するエラー標識がコーディングされています。
- v PGM C にはエラー標識も \*PSSR エラー処理サブルーチンもコーディングされて いません。
- v PGM C が例外を受け取ります。

OPM では照会メッセージは PGM C に対して出されます。ILE では、例外は PGM C によって処理されないため PGM B にパーコレートされます。PGM B のエラー 標識はオンになって PGM B がエラーを処理できるようになり、その過程で PGM C が異常終了します。照会メッセージはありません。

PGM C に \*PSSR エラー処理サブルーチンがコーディングされている場合には、 OPM でも ILE でも、例外は PGM C によって処理され、エラー処理サブルーチン が実行されます。

注**:** ILE RPG によって出される照会メッセージは OPM RPG と同様、'RPG' では なく 'RNQ' の接頭部で始まります。

特定のエラーの場合には一定の処理上の相違が存在します。 詳しくは、 485 [ページ](#page-522-0) の『付録 A. OPM RPG/400 と AS/400 用 ILE RPG [との動作上の相違点』を](#page-522-0)参照 してください。

## 例外処理プログラムの使用

アプリケーションの例外処理機能を計画するということは、次のような決定を下す ことです。

- 1. RPG 特有のエラー処理の手段 (例えばエラー標識、'E' 拡張、エラー処理サブル ーチンなど) を使うか、ILE API CEEHDLR を使って登録する、別の例外処理ル ーチンを作るかの決定。両方を使用するように選択することもできます。
- 2. 回復処置、すなわち別個の例外処理ルーチンを使用する場合にプログラムが処理 を再開する時点についての決定。

さらに、例外処理プログラムを計画する時には次のことにも留意してください。

- 例外処理プログラムの優先順位
- ネストされた例外
- v 未処理例外に対するデフォルトの処置
- v 最適化レベルの影響

### 例外処理プログラムの優先順位

例外処理プログラムの優先順位は、言語特有のエラー処理と ILE 条件処理プログラ ムの両方を使うとき、重要になります。ILE RPG プロシージャーの場合、例外処理 プログラムの優先順位は次のようになります。

<span id="page-353-0"></span># #

# # # # # #

- 1. エラー標識、または 'E' 拡張処理プログラム
- 2. MONITOR グループ
- 3. ILE 条件処理プログラム
- 4. 入出力エラー処理サブルーチン・ハンドラー (ファイル・エラーの場合) および プログラム・エラー処理サブルーチン・ハンドラー (その他すべてのエラーの場 合)
- 5. RPG の未処理例外用のデフォルトの処理プログラム (サイクル・メイン・プロシ ージャーのみ)

### ネストされた例外

例外はネストされることがあります。 ネストされた例外とは、別の例外の処理中に 起こる例外のことです。 これが起こった時には、最初の例外の処理が一時的に中断 されます。 例外処理は、最新に生成された例外から再開されます。

### 未処理例外

未処理例外とは、最初に例外を受け取った呼び出しスタック項目に関連した例外処 理プログラムによって処理されなかった例外のことです。例外が未処理である時に は、次のいずれかの処置が取られます。

メッセージ・タイプがサイクル・メイン・プロシージャーに関連した 機能チェック (CPF9999) である場合には、 RPG のデフォルトの処理プログラムは元の状態を説 明する照会メッセージを出します。

- v D (ダンプ) または C (取り消し) オプションを選択した場合には、最初に例外を 受け取ったプロシージャーが終了し、機能チェックが呼び出し元にパーコレート されます。
- v R (再試行) または G (入力取得) オプションを選択した場合には、機能チェック が処理され、例外処理が終了し、プロシージャーが \*GETIN (G を選択した場合) あるいは例外が起こった入出力操作 (R を選択した場合) で処理を再開します。 例えば、レコードのロックのために読み取りが正常に行われなかった場合には、 読み取り操作が再試行されます。 # # # # #

他のタイプのメッセージの場合には、例外はプロシージャーの呼び出し元に対する 呼び出しスタックにパーコレートされます。 そのプロシージャーは例外を提示さ れ、それを処理できるようになります。 そのプロシージャーが例外を処理しない場 合には、制御境界に達するまで、例外が呼び出しスタックにパーコレートされ、制 御境界に達すると、例外は機能チェックに変換され、上記に説明したように例外処 理がやり直されます。

### 未処理エスケープ・メッセージの例

次のシナリオで、エスケープ・メッセージが出され、それが起こったプロシージャ ーで処理できなかった時に起こるイベントについて説明します。このシナリオでは 次のことが想定されています。

- 1. PGM1 と PGM2 という 2 つのプログラムがあり、これらは同じ活動化グルー プで実行されます。 それぞれには PRC1 と PRC2 という対応するプロシージャ ーが含まれています。
- 2. PRC1 は PGM2 を動的に呼び出し、PRC2 が制御を受け取ります。
- 3. PRC1 の CALL 命令コードには呼び出しに対するエラー標識があります。
- 4. PRC2 には RPG 例外処理プログラムがコーディングされていません。 すなわ ち、SUBST 命令に対するエラー標識がコーディングされておらず、また \*PSSR エラー処理サブルーチンもありません。
- 5. PRC2 には演算項目 1 が負数である SUBST 命令があります。

PGM1 が PGM2 を呼び出す時に、SUBST 命令が試みられると、例外メッセージ RNX0100 が生成されます。 図 135 は、このシナリオと発生するイベントを説明し ています。

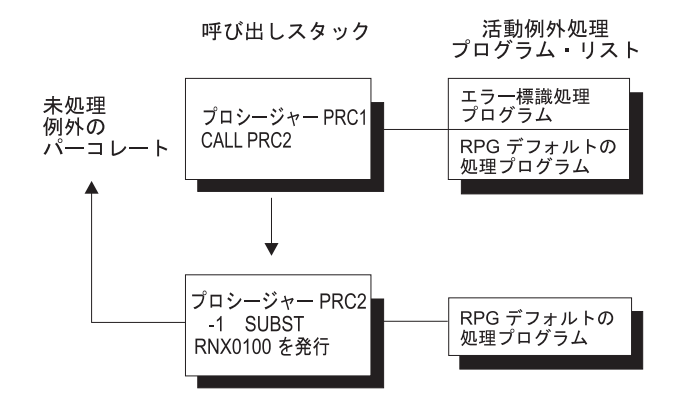

図 *135.* 処理不能エスケープ・メッセージのシナリオ

ここで次のことが起こります。

- 1. PRC2 の SUBST 命令ではエラー標識も活動状態の MONITOR グループもな く、\*PSSR エラー処理サブルーチンもコーディングされていないために、PRC2 はプログラム・エラーを処理することができず、エラーは処理不能となります。
- 2. エラーは機能チェックでないので、PRC1 にパーコレートされます (呼び出しス タックを押し上げます)。
- 3. PRC1 は同じ例外メッセージを受け取り (処理し)、CALL 命令のエラー標識をオ ンに設定しますが、その影響で PRC2 が終了します。
- 4. ここで処理は、PRC1 の CALL ステートメントの後のステートメントから続行 されます。
- 注**:** 説明した同じ例外処理イベントは、プロシージャー呼び出し (CALLB 命令) に も適用します。

#### 未処理機能チェックの例

# # # # # # #

次のシナリオでは、サイクル・メイン・プロシージャーで機能チェックが起こり、 処理されなかった時に発生するイベントについて説明します。このシナリオでは次 のことが想定されています。 1. PGM1 と PGM2 という 2 つのプログラムがあり、それぞれ対応する PRC1 と PRC2 というプロシージャーを含んでいます。 2. PRC1 は PGM2 を動的に呼び出し、PRC2 が制御を受け取ります。 3. PRC1 の CALL 命令コードにはエラー標識がコーディングされていません。

# # # #

- 4. PRC2 には RPG 例外処理プログラムがコーディングされていません。 すなわ ち、エラー標識がコーディングされておらず、活動状態の MONITOR グループ もなく、また \*PSSR エラー処理サブルーチンもありません。
- 5. PRC2 にはポインター・アドレス・エラーがあります。

PGM1 が PGM2 を呼び出すと、基底ポインターが null として定義されているの で、ポインター・エラーが起こります。 したがって、MCH1306 が生成されます。 PRC2 が制御境界を超えて例外をパーコレートしようとすると、機能チェックが起 こります。 図 136 は、このシナリオと発生するイベントを説明しています。

パス1

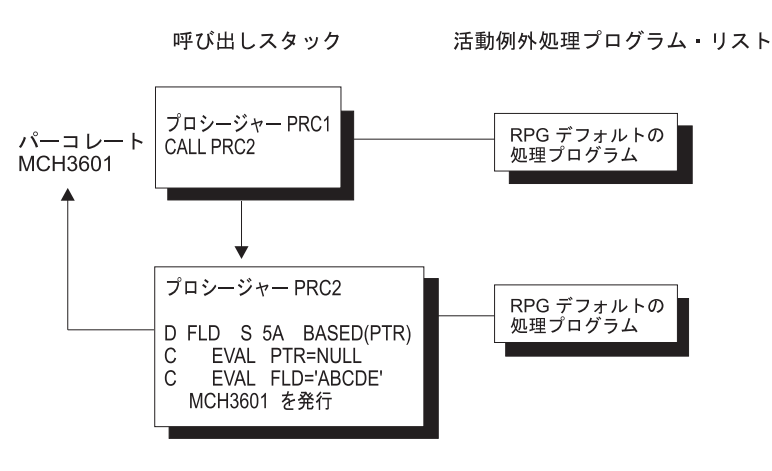

パス2

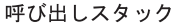

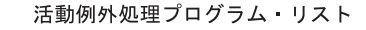

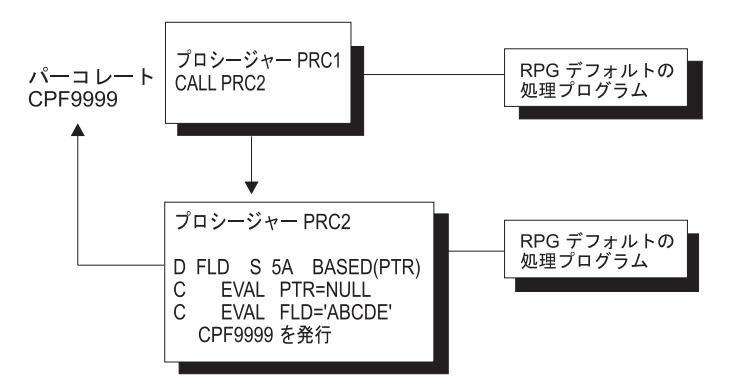

図 *136.* 処理不能の機能チェックのシナリオ

ここで次のことが起こります。

- 1. PRC2 にはエラー処理プログラムがないので、PRC2 は機能チェックを処理する ことができず、例外は処理不能となります。
- 2. 機能チェックであるために、元の状態を説明する照会メッセージが出されます。
- 3. 照会メッセージに対する応答によっては、PRC2 が終了し、例外が PRC1 にパー コレートされるか (応答が 'C' の場合)、あるいは処理が PRC2 で続行されるこ とがあります (応答が 'G' の場合)。

### <span id="page-356-0"></span>最適化に関する考慮事項

\*FULL で最適化されたプログラムの実行中に、最適化プログラムは、頻繁に使用さ れる値をマシン・レジスターに保持し、通常のプログラム処理時には、事前定義点 でのみ記憶域に復元します。 例外処理でこの通常処理が中断され、結果的にレジス ターに入っているプログラム変数がその割り当て記憶域位置に戻されないことがあ ります。

特に、例外が起こった場合には、変数に現在の値が入っていないことがあり、次の 1 つを使用して回復しなければなりません。

- MONITOR グループ
- \*PSSR エラー処理サブルーチン
- v INFSR エラー処理サブルーチン
- ユーザー定義の例外処理プログラム
- v 照会メッセージの実行 ('G') オプション
- v 照会メッセージの再試行 ('R') オプション

ILE RPG は、全最適化でも標識に現在の値が入るように標識を自動的に定義しま す。フィールドまたはデータ構造の内容が正しい (現在の) 値であるようにするため には、適切な定義仕様書に NOOPT キーワードを指定してください。

NOOPT キーワードについて詳しくは、「*IBM Rational Development Studio for i: ILE RPG* 解説書」を参照してください。最適化の詳細については、 100 [ページの](#page-137-0) [『最適化レベルの変更』を](#page-137-0)参照してください。

### **RPG** 特有の処理プログラムの使用

ILE RPG は、HLL 固有の処理プログラムを使用可能にして例外から回復すること のできる 4 つの方法を提供します。

- 1. エラー標識または 'E' 命令コード拡張
- 2. MONITOR グループ
- 3. INFSR エラー処理サブルーチン
- 4. \*PSSR エラー処理サブルーチン

適切なデータ構造をコーディングし、対応するデータ構造フィールドを照会するこ とによって、起こったエラーについての詳しい情報を入手することができます。

エラー標識の代わりに 'E' 拡張を使っている場合は、関連プログラムおよびファイ ル・エラー情報は %STATUS および %ERROR 組み込み関数を使って取り出すこと ができます。

この項には、これらの RPG 構造のそれぞれを使用する方法の例をいくつか示して あります。\*PSSR と INFSR エラー処理サブルーチン、EXSR 命令コード、および INFDS と PSDS データ構造について詳しくは、「*IBM Rational Development Studio for i: ILE RPG* 解説書」に説明があります。

### <span id="page-357-0"></span>エラー標識または **'E'** 命令コード拡張の指定

エラー標識が使えるコードは、'E' 命令コード拡張も使えます。 CALLP 命令の場 合、エラー標識が使えなくても 'E' 拡張が使えます。 このことは根本的には同じ、 2 つの ILE RPG エラー処理方式を提供することになります。エラー標識または 'E' 拡張のいずれか (両方ではない) を使って、例外を処理することができます。

注**:** エラー標識や 'E' 拡張が、ある命令にコーディングされていても、起こったエ ラーがその命令に関係ない場合 (例えば、CHAIN 命令の配列指標エラー)、どの エラー標識や 'E' 拡張も無視されます。 エラーは、他のプログラム・エラーと 同様に取り扱われます。

RPG エラー標識処理プログラムを使用可能にするには、表 22 にリストされた命令 コード (CALLP を除く) の 73 ~ 74 桁目にエラー標識を指定します。 その命令 で例外が起こった場合には標識がオンに設定され、適切なデータ構造 (PSDS または INFDS) が更新され、制御が次の順番の命令に戻ります。 ここで標識をテストし て、取る処置を決定することができます。

'E' 命令コード拡張処理プログラムを使用可能にするには、表 22 の命令コードのい ずれかに 'E' (または 'e') を指定します。 'E' 拡張をコーディングすると、例外に 対する組み込み関数、%ERROR および %STATUS によって戻される値に影響しま す。 その操作が始まる前に、これらの組み込み関数によって戻される値はゼロに設 定されます。 その操作で例外が起こった場合には、これらの組み込み関数の戻り値 はそれによって更新され、適切なデータ構造 (PSDS または INFDS) が更新され、 制御が次の順番の命令に戻ります。 次に、これらの組み込み関数を使って戻り値を テストし、取るべき処置を決定することができます。

| ACQ(e)      | ADDDUR (e)           | ALLOC (e)     | $CALL$ (e)   |
|-------------|----------------------|---------------|--------------|
| CALLB(d e)  | CALLP $(e \, m/r)^1$ | $CHAIN$ (e n) | CHECK (e)    |
| CHECKR (e)  | $CLOSE$ (e)          | COMMIT (e)    | DEALLOC(e/n) |
| DELETE (e)  | $DSPLY$ (e)          | $EXFMT$ (e)   | EXTRCT (e)   |
| FEOD (e)    | IN $(e)$             | $NEXT$ (e)    | $OCCUR$ (e)  |
| OPEN (e)    | OUT(e)               | POST $(e)$    | $READ$ (e n) |
| READC (e)   | $READE$ (e n)        | $READP$ (e n) | READPE (e n) |
| REALLOC (e) | $REL$ (e)            | RESET (e)     | ROLBK(e)     |
| $SCAN$ (e)  | SETGT (e)            | SETLL (e)     | SUBDUR (e)   |
| SUBST (e p) | TEST (e $d/t/z$ )    | UNLOCK (e)    | UPDATE (e)   |
| WRITE (e)   | $XLATE$ (e p)        |               |              |
| 注:          |                      |               |              |

表 *22.* 拡張 *'E'* またはエラー標識を *73* <sup>~</sup> *74* 桁目で使用可能にする命令コード

1. CALLP (e m/r) は拡張演算項目 2 の命令コードで、エラー標識を持つことはできませ ん。 しかし、この命令コードに 'e' を指定することによってプログラム状況およびエラ ー条件は、判別することができます。

ある命令コードにエラー標識か 'E' 拡張を指定した時には、EXSR 命令によってフ ァイル・エラー処理サブルーチン (INFSR) またはプログラム・エラー処理サブルー チン (\*PSSR) を明示的に呼び出すことができます。 EXSR 命令によって INFSR

または \*PSSR が明示的に呼び出され、ENDSR 命令の演算項目 2 がブランクであ るか、あるいは指定されたフィールドの値がブランクの場合には、制御は EXSR 命 令の後の次の順番の命令に戻されます。

## <span id="page-358-0"></span>**MONITOR** グループの使用

MONITOR グループは、状況コードに基づいて、条件付きエラー処理を実行しま す。エラーが発生すると、MONITOR グループの中の適切な ON-ERROR グループ に制御を渡します。

MONITOR ブロックのすべてのステートメントがエラーなしに処理された場合は、 ENDMON ステートメントの次のステートメントへ制御が渡されます。

MONITOR グループは演算の中の任意の場所に指定することができます。 IF、DO、SELECT、または他の MONITOR グループの中でネストすることもできま す。IF、DO、および SELECT グループは、MONITOR グループの中でネストする ことができます。

MONITOR が別の MONITOR グループの中でネストされている場合、エラーが起 こると、最も内部のグループが最初に考慮されます。その MONITOR グループがそ のエラー条件を処理しない場合は、次のグループが考慮されます。

MONITOR 命令ではレベル標識が使用され、MONITOR グループが合計演算の一部 であることを示します。文書化を目的としてレベル標識を ON-ERROR または ENDMON 命令に指定することもできますが、このレベル標識は無視されることに なります。

MONITOR ステートメントでは、条件付け標識を使用することができます。条件付 け標識が満たされない場合には、MONITOR グループの ENDMON 命令の後のステ ートメントに即時に制御が渡されます。ON-ERROR 命令に単独で条件付け標識を使 用することはできません。

MONITOR ブロックがサブプロシージャーの呼び出しを含んでおり、かつそのサブ プロシージャーにエラーがある場合は、そのサブプロシージャーのエラー処理が優 先順位を有します。例えば、サブプロシージャーに \*PSSR サブルーチンがあれば 呼び出されます。呼び出しを含む MONITOR グループは、サブプロシージャーがエ ラー処理に失敗し、00202 の「呼び出し中のエラー」状況で呼び出しが失敗した場 合にのみ、考慮されることになります。

MONITOR グループはサブルーチンで発生したエラーを処理します。サブルーチン が自分自身の MONITOR グループを持っている場合は、それらが最初の考慮されま す。

MONITOR ブロックの中での分岐命令は許されませんが、ON-ERROR ブロックの中 であれば許されます。

MONITOR ブロックの中での LEAVE 命令または ITER 命令は、その MONITOR ブロックを含んでいるすべての活動状態の DO グループに対して適用されます。 MONITOR ブロックの中での LEAVESR 命令または RETURN 命令は、その MONITOR ブロックを含んでいるすべてのサブルーチン、サブプロシージャー、ま たはプロシージャーに対して適用されます。

各 ON-ERROR ステートメントでは、その ON-ERROR グループがどのエラー条件 を処理するかを指定します。次のいずれの組み合わせでも、コロンで区切って指定 することができます。

*nnnnn* 状況コード

- **\*PROGRAM** 00100 ~ 00999 のすべてのプログラム・エラー状況コードを処理し ます。
- **\*FILE** 01000 ~ 09999 のすべてのファイル・エラー状況コードを処理しま す。

**\*ALL** 00100 ~ 09999 のプログラム・エラー・コードとファイル・エラ ー・コードの両方を処理します。これはデフォルトです。

00100 ~ 09999 の範囲外の状況コード (例えば 0 ~ 99 のコード) は、モニターの 対象にはなりません。これらの値を ON-ERROR グループに対して指定することは できません。また、使用されているコンパイラーの特定バージョンに対して無効な いかなる状況コードも、指定することはできません。

複数の ON-ERROR グループが同一の状況コードをカバーしている場合は、最初の 1 つだけが使用されます。この理由により、特定の状況コードの後に \*ALL などの 特殊値を指定する必要があります。

ON-ERROR グループの中で発生するいかなるエラーも、MONITOR グループによっ て処理されることはありません。エラーを処理するには、ON-ERROR グループの中 で MONITOR グループを指定することができます。

```
* MONITOR ブロックは、READ ステートメントと IF グループで
* 構成されています。
* - 最初の ON-ERROR ブロックは、ファイルがオープンされていない
  場合に READ 命令に対して出される状況 1211 を処理します。
*-2 番目の ON-ERROR ブロックは、その他のすべてのファイル・エラーを処理します。
*-3 番目の ON-ERROR ブロックは、ストリング命令状況コード 00100
  および配列指標状況コード 00121 を処理します。
*-4 番目の ON-ERROR ブロック (演算項目 2 が *ALL) は、
  指定された ON-ERROR 命令では処理されないエラーを
  処理します。
*
* MONITOR ブロックでエラーが発生しない場合は、制御は
* ENDIF から ENDMON に渡されます。
          MONITOR<br>READ
C READ FILE1
C IF NOT %EOF
C EVAL Line = %SUBST(Line(i) :
C %SCAN('***': Line(i)) + 1)
C ENDIF
C ON-ERROR 1211
C ... ファイルがオープンしないの処理
          C ON-ERROR *FILE
C ... その他のファイル・エラーの処理
          C ON-ERROR 00100 : 00121
C ... ストリング・エラーおよび配列指標エラーの処理
          C ON-ERROR
C ... その他のすべてのエラーの処理
C ENDMON
```
図 *137. MONITOR* 命令
## エラー処理サブルーチンの使用

エラー処理サブルーチンを作成する時には、次の 2 つのことを行います。

1. RPG サブルーチン・エラー処理プログラムの活動化

このサブルーチン・エラー処理プログラムは例外を処理して、制御をユーザーの サブルーチンに渡します。

2. 回復処置の指定 (任意指定)

# # # # #

#

エラー処理サブルーチンを使用して、起こったエラーに基づいて特定の処置を取 るか、あるいは一般処置 (例えば、すべてのエラーに照会メッセージを出すなど) を取ることができます。

エラー処理サブルーチンには次の考慮事項が適用されます。

- v EXSR 命令の演算項目 2 にエラー処理サブルーチンの名前を指定して、そのサブ ルーチンを明示的に呼び出すことができます。
- v サブルーチンの ENDSR 命令の演算項目 2 に値を指定して、サイクル・メイ ン・プロシージャーの処理が再開される点を制御することができます。サブプロ シージャーでは、ENDSR の演算項目 2 はブランクでなければなりません。 サ ブプロシージャーが異常終了しないようにするためには、ENDSR 命令の前に GOTO または RETURN 命令のいずれかを使用してください。
	- v エラー処理サブルーチンが呼び出される場合には、 RPG エラー処理サブルーチ ン処理プログラムが既に例外を処理しています。 このように、エラー処理サブル ーチンに対する呼び出しは、プログラム処理への戻りを反映しています。 サブル ーチンの実行中に例外が起こった場合には、そのサブルーチンが再び呼び出され ます。 この問題を避けるようにサブルーチンをコーディングしていない限り、プ ロシージャーはループします。

このようなループを避けるためのエラー処理サブルーチンのコーディング方法に ついては、 330 [ページの『エラー処理サブルーチンでのループの防止』を](#page-367-0)参照し てください。

### ファイル・エラー処理 **(INFSR)** サブルーチンの使用

ファイル・エラーまたは例外を処理するためには、 ファイル・エラー処理 (INFSR) サブルーチンを作成することができます。ファイル例外が起こると、次のようにな ります。

- 1. INFDS が更新されます。
- 2. 次のもので例外が起こった場合には、ファイル・エラー処理サブルーチン (INFSR) が制御を受け取ります。
	- 暗黙の (プライマリーまたはセカンダリー) ファイル操作
	- 73 ~ 74 桁目に標識の指定されていない明示ファイル操作

ファイル・エラー処理サブルーチンは複数のファイルでエラーを処理することがで きます。

次の制約事項が適用されます。

- v プログラムの開始または終了時に (例えば、サイクルの開始時の暗黙オープンで) ファイル例外が起こった場合、制御は、エラー処理サブルーチン処理プログラム ではなく、ILE RPG のデフォルトの値の例外処理プログラムに渡されます。した がってファイル・エラー処理サブルーチンは処理されません。
- v 命令に関連しないエラー (例えば、CHAIN 命令での配列指標エラー) が起こった 場合には、INFSR エラー処理サブルーチンは無視されます。 エラーは、他のプ ログラム・エラーと同様に取り扱われます。
- v INFSR はサブプロシージャーとして使用されているグローバル・ファイルでは、 エラーを処理することができません。

プログラムにファイル・エラー処理サブルーチンを追加するためには、次のステッ プを行ってください。

- 1. ファイル仕様書のキーワード INFSR の後にサブルーチンの名前を記入してくだ さい。 サブルーチン名は \*PSSR とすることができますが、これはこのファイ ルでの例外でプログラム・エラー処理サブルーチンに制御が渡されることを示し ます。
- 2. 任意指定で、キーワード INFDS を使用してファイル仕様書でファイル情報デー タ構造を指定してください。
- 3. 演算項目 1 にキーワード INFSR に指定したものと同じサブルーチン名のある BEGSR 命令を指定してください。
- 4. 戻り点がある場合にはそれを指定して、サブルーチンの ENDSR 命令にそれをコ ーディングしてください。 演算項目 2 の有効な項目については、 332 [ページの](#page-369-0) 『ENDSR [命令での戻り点の指定』を](#page-369-0)参照してください。演算項目 2 はサブプロ シージャー内のファイル・エラー・サブルーチンでは使用できません。
- 5. ファイル・エラー処理サブルーチンの残りをコーディングしてください。 ファ イル・エラー処理サブルーチンで ILE RPG コンパイラー命令を使用することが できますが、エラーのあった同じファイルに入出力命令を使用することは望まし くありません。ENDSR 命令は、ファイル・エラー処理サブルーチンの最後の仕 様書でなければなりません。

325 [ページの図](#page-362-0) 138 には、INFSR エラー処理サブルーチンを使った例外処理の例が 示してあります。 プログラム TRNSUPDT は単純な在庫更新プログラムです。この プログラムはトランザクション・ファイル TRANSACT を使用して在庫マスター・ ファイル PRDMAS を更新します。入出力エラーが起こった場合には、INFSR エラ ー処理サブルーチンが呼び出されます。 レコード・ロック・エラーの場合には、そ のレコードがバックログ・ファイルに書き出されます。 そうでない場合には、照会 メッセージが出されます。

PRDMAS のファイル仕様書は INFDS を識別するとともに、それに関連した INFSR を識別するということに注意してください。

TRANSACT ファイルの各レコードに対して次のことが行われます。

- 1. トランザクション製品番号を使用して製品マスター・ファイル中で該当するレコ ードが見付けられます。
- 2. レコードが見付かった場合には、在庫数量が更新されます。
- 3. UPDATE 命令でエラーが起こった場合には、制御が INFSR エラー処理サブルー チンに渡されます。

# # <span id="page-362-0"></span>4. レコードが見付からなかった場合には、エラー報告書に製品番号が書き出されま す。

|                                                   |                                | <b>*STATUS</b> |                                              |                                                                           |                     |
|---------------------------------------------------|--------------------------------|----------------|----------------------------------------------|---------------------------------------------------------------------------|---------------------|
| D PrdInfds<br>PrdStatus<br>D.                     |                                | DS             |                                              |                                                                           |                     |
|                                                   |                                |                |                                              | * ファイル PRDMAS のファイル情報データ構造を定義します。<br>* *STATUS フィールドは取るべき処置を決めるために使用されます。 | $\star$<br>*        |
| FTRANSACT<br><b>FTRNBACKLG 0</b><br><b>FPRINT</b> | ΙP<br>Е<br>Е<br>F.<br>$\bf{0}$ | 80             | <b>DISK</b><br><b>DISK</b><br><b>PRINTER</b> |                                                                           |                     |
| F<br>F                                            |                                |                |                                              | INFSR(PrdInfsr)<br>INFDS(PrdInfds)                                        |                     |
| <b>FPRDMAS</b>                                    | UF<br>- E                      |                | <b>K DISK</b>                                |                                                                           |                     |
| $^\star$<br>2) PRINT<br>$^\star$                  |                                |                | - エラー報告書                                     | 3) TRNBACKLG - トランザクション受注残ファイル                                            | $\star$<br>$\star$  |
| 1) PRDMAS<br>$\star$<br>$\star$                   |                                |                | - 製品マスター・ファイル                                | 2) TRANSACT - トランザクション・ファイル                                               | $\star$<br>$\star$  |
| * ファイルの定義:                                        |                                |                |                                              |                                                                           | $\star$             |
| $\star$                                           |                                | メッセージが出されます。   |                                              |                                                                           | $\star$             |
| $\star$                                           | 後で処理されます。                      |                |                                              | * 4. それ以外の予期しないエラーが起こった場合には、実行時エラー・                                       | $\star$<br>$\star$  |
| $\star$                                           |                                |                |                                              | * 3. 現在レコードがロックされている場合には、トランザクションは<br>トランザクション受注残ファイルに書き出され、              | $\star$<br>$\star$  |
| $\star$                                           | 印刷されます。                        |                |                                              | * 2. レコードが見つからなかった場合には、報告書にエラーが                                           | $^\star$<br>$\star$ |
| $\star$                                           | 更新されます。                        |                |                                              | * 1. レコードが見つかった場合には、在庫数量が                                                 | $\star$<br>$\star$  |
|                                                   |                                |                |                                              | * トランザクションにある製品番号が、マスター・ファイル (PRDMAS)<br>* にランダムにアクセスするキーとして使用されます。       | $\star$<br>$\star$  |
|                                                   |                                |                | * トランザクション・ファイル (TRANSACT) が連続的に処理されます。      |                                                                           |                     |

図 *138.* ファイル例外処理の例 *(1/2)*

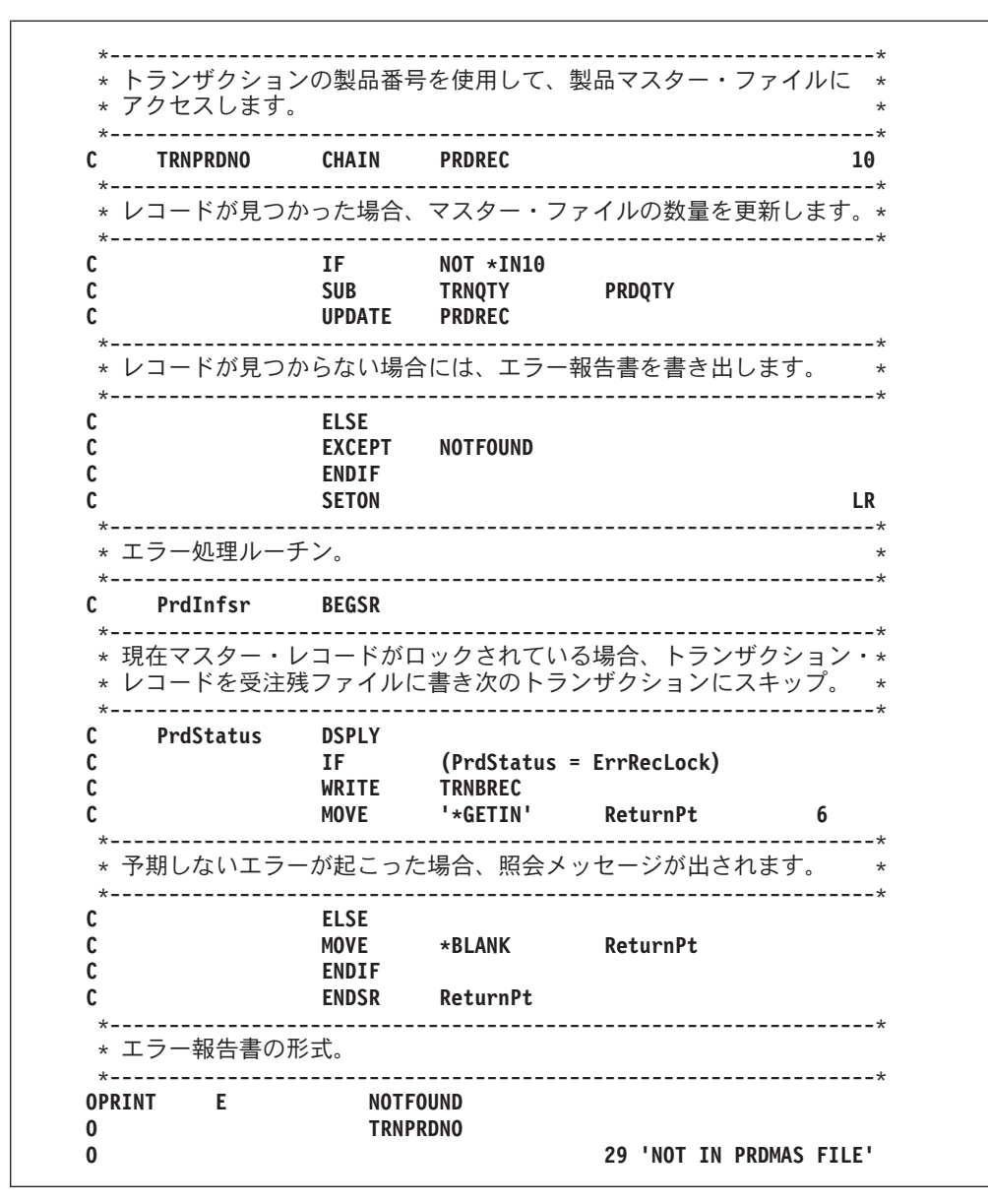

図 *138.* ファイル例外処理の例 *(2/2)*

制御がエラー処理サブルーチンに渡されると、次のことが起こります。

- エラーの原因がレコード・ロックである場合には、そのレコードが受注残ファイ ルに書き出され、次のトランザクションで制御が主要部分に戻されます (戻り点 として \*GETIN を介します)。
- v エラーの原因が何か他の理由である場合には、ReturnPt にブランクが転送されま す。これにより、RPG のデフォルトの処理プログラムに制御が渡されます。その 点での回復処置は、エラーの性質によります。

レコード・ロック・エラーの検査は、PRDMAS の INFDS の \*STATUS サブフィー ルドを、レコード・ロック状況コードの値によって定義される ErrRecLock フィー ルドと突き合わせることによって行われるということに注意してください。他のエ ラーを定義し、そのエラーを検査し、適切な処置を取ることによって、他のタイプ の入出力エラーを処理できるように INFSR を拡張することができます。

### プログラム・エラー処理サブルーチンの使用

プログラム・エラーまたは例外を処理するためには、プログラム・エラー処理サブ ルーチン (\*PSSR) を作成することができます。プログラム・エラーが起こると、次 のようになります。

- 1. プログラム状況データ構造が更新されます。
- 2. 命令コードの 73 ~ 74 桁目に標識が指定されていない 場合には、エラーが処 理され、制御が \*PSSR に移されます。

ファイル仕様書でキーワード INFSR の後に \*PSSR を指定することによって、 ファイル・エラーの後でプログラム・エラー処理サブルーチンに明示的に制御を 渡すことができます。

モジュールのプロシージャーのどれか (あるいはすべて) に \*PSSR をコーディング することができます。各 \*PSSR は、それがコーディングされているプロシージャ ーに固有です。

プログラムに \*PSSR エラー処理サブルーチンを追加するためには、次のステップ を行ってください。

- 1. 定義仕様書の 23 桁目に S を指定することによって、任意指定でプログラム状 況データ構造 (PSDS) を指定してください。
- 2. \*PSSR の演算項目 1 で BEGSR 命令を指定してください。
- 3. 戻り点がある場合にはそれを指定して、サブルーチンの ENDSR 命令にそれをコ ーディングしてください。 サブプロシージャーでは、演算項目 2 はブランクで なければなりません。 演算項目 2 の有効な項目については、 332 [ページの](#page-369-0) 『ENDSR [命令での戻り点の指定』を](#page-369-0)参照してください。
- 4. プログラム・エラー処理サブルーチンの残りをコーディングしてください。 プ ログラム・エラー処理サブルーチンでは、どんな ILE RPG コンパイラー命令で も使用することができます。ENDSR 命令は、プログラム・エラー処理サブルー チンの最後の仕様書でなければなりません。

328 [ページの図](#page-365-0) 139 には、サイクル・メイン・プロシージャーのプログラム・エラ ー処理サブルーチンの例を示してあります。

# #

<span id="page-365-0"></span>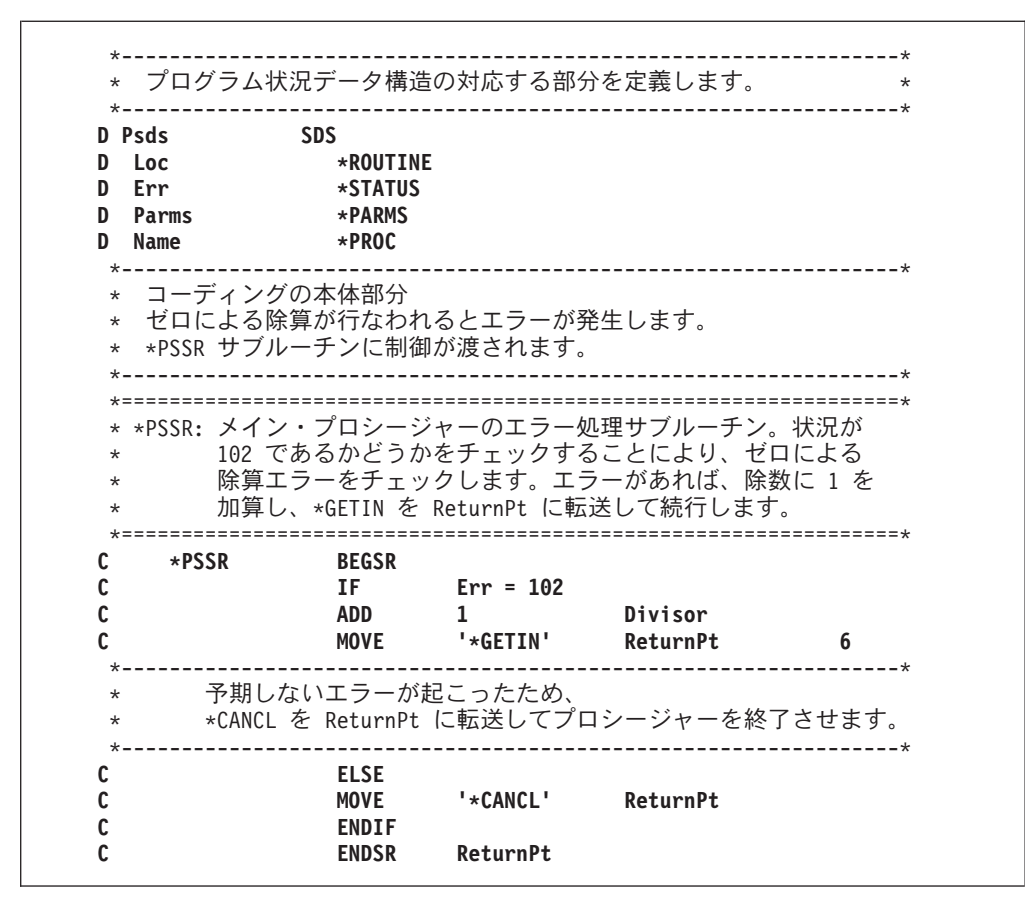

図 *139.* サイクル・メイン・プロシージャーの *\*PSSR* サブルーチンの例

プログラム状況データ構造は、定義仕様書で定義されます。事前定義のサブフィー ルドの \*STATUS, \*ROUTINE, \*PARMS, および \*PROGRAM が指定され、各サブ フィールドには名前が割り当てられています。

\*PSSR エラー処理サブルーチンは、演算仕様書でコーディングされています。プロ グラム・エラーが起こると、ILE RPG は制御を \*PSSR エラー処理サブルーチンに 渡します。このサブルーチンは、除数がゼロの除算命令が原因で例外が起こったか どうかを判別します。そうであった場合には、除数 (Divisor) に 1 が加算され、フ ィールド ReturnPt にリテラル '\*DETC' が転送され、明細演算ルーチンの始めから プログラムが処理を再開することを示します。

例外がゼロによる除算でなかった場合には、リテラル '\*CANCL' がフィールド ReturnPt に転送され、プロシージャーが終了します。

329 [ページの図](#page-366-0) 140 および 330 [ページの図](#page-367-0) 141 では、サブプロシージャーの類似 したプログラム・エラー処理サブルーチンをコーディングする方法を示していま す。1 つの例として、GOTO を、他の例としては、RETURN 命令をコーディングし ます。

<span id="page-366-0"></span>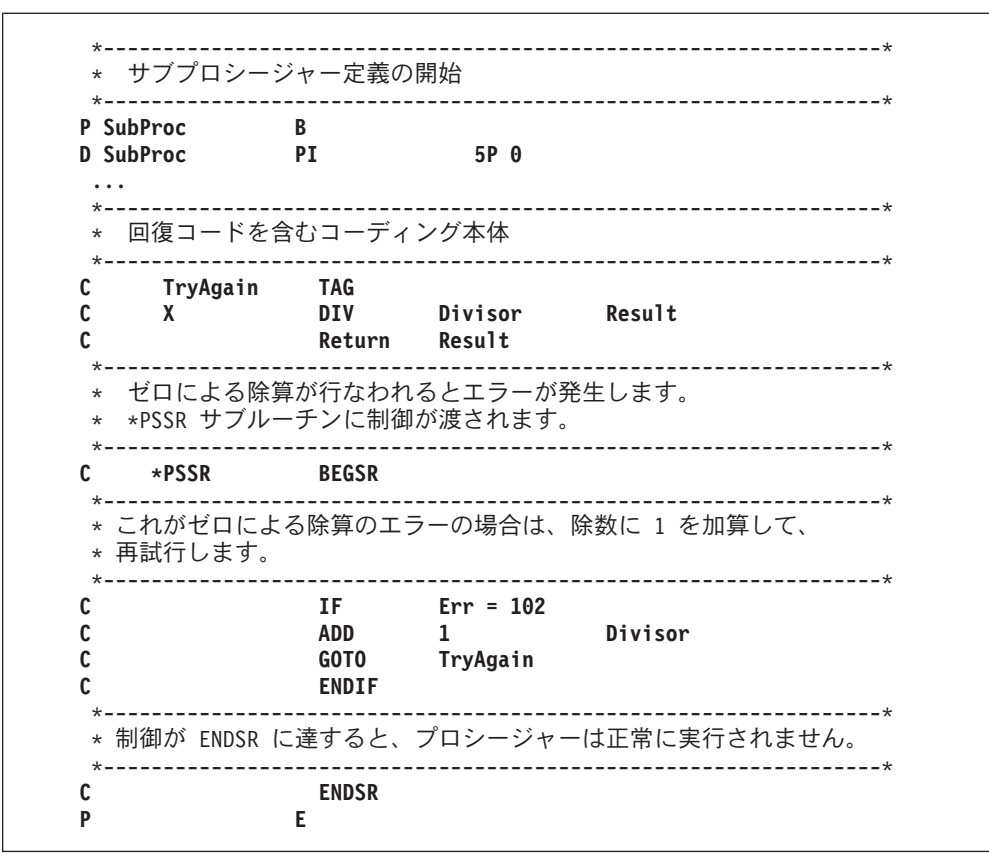

図 *140. GOTO* のある *\*PSSR* サブルーチン のサブプロシージャーの例

<span id="page-367-0"></span>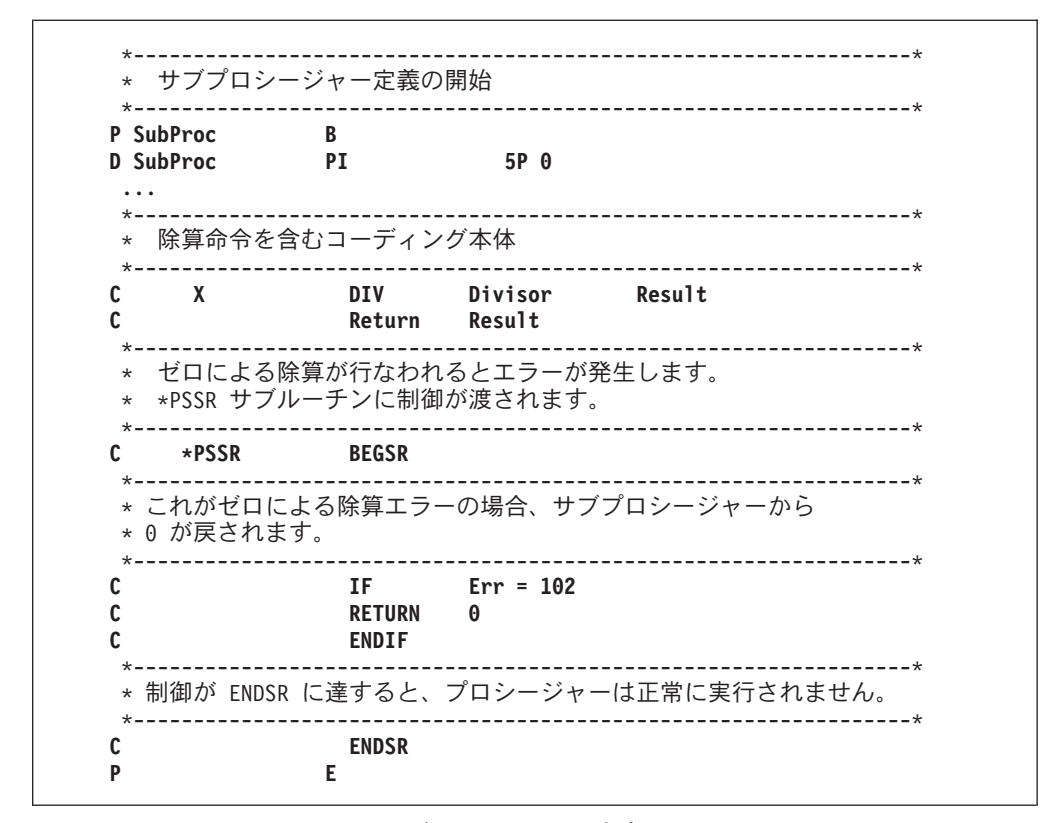

図 *141. RETURN* のある *\*PSSR* サブルーチン のサブプロシージャーの例

### エラー処理サブルーチンでのループの防止

前の例では、\*PSSR でエラーが起こるため、ループの起こる可能性は少なくなって います。しかし、\*PSSR がどのように書かれるかによって、\*PSSR の処理中に例外 が起こるとループが起こる可能性があります。

このようなループを避ける 1 つの方法として、サブルーチンに初回の実行を示すス イッチを設定することができます。サブルーチンの初回の実行でない場合には、 ENDSR 命令の演算項目 2 に \*CANCL などの適切な戻り点を指定することができ ます。

331 [ページの図](#page-368-0) 142 には、\*PSSR サブルーチン内でのループを避ける方法を示すた めに例外を生成するように設計されたプログラム NOLOOP を示してあります。こ のプログラムは例外を次の 2 回生成します。

- 1. コードの本体で \*PSSR に制御権を渡すため
- 2. \*PSSR 内部で潜在的にループを起こすため

<span id="page-368-0"></span>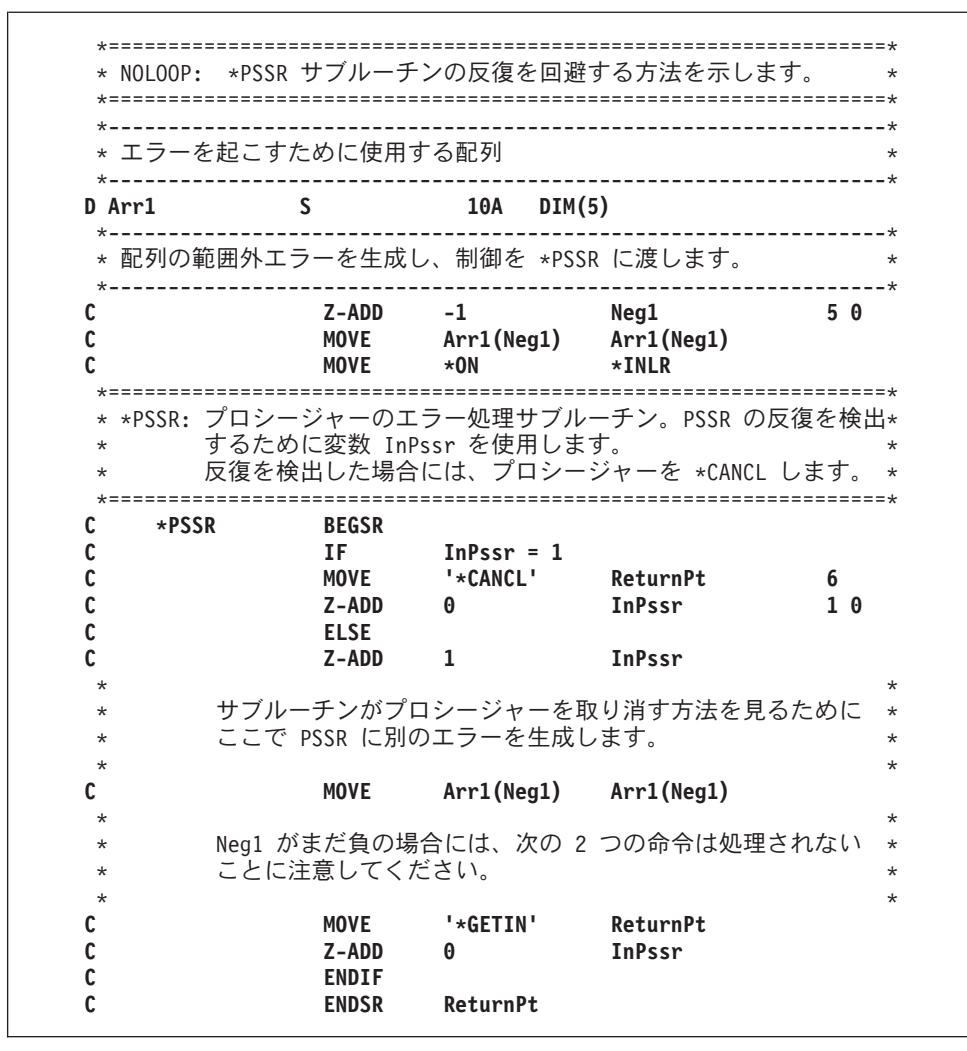

図 *142.* エラー処理サブルーチンでのループの防止

図 142 のソースを使ってプログラムを作成し、そのデバッグを始めるには、次の入 力をします。

CRTBNDRPG PGM(MYLIB/NOLOOP) DBGVIEW(\*SOURCE) STRDBG PGM(MYLIB/NOLOOP)

\*PSSR サブルーチンの BEGSR 行に中断点を設定することにより、\*PSSR サブル ーチンをステップスルーすることができます。

プログラムを呼び出すと、次のことが起こります。

- 1. プログラムが負の指標を使用して配列に MOVE 命令を実行しようとすると、例 外が起こります。制御が \*PSSR に渡されます。
- 2. これが \*PSSR の最初の実行であるので、変数 In\_Pssr はまだオンに設定されて いません。将来のループを防止するために変数 In\_Pssr がオンに設定されます。
- 3. 処理は、\*PSSR 内の ELSE の後の MOVE で続行されます。再び例外が起こ り、\*PSSR の処理が新たに始まります。
- 4. 今回の実行では変数 In Pssr が既に 1 に設定されています。これはサブルーチ ンがループ状態にあることを示しているので、ReturnPt フィールドを \*CANCL に設定することによってプロシージャーが取り消されます。

5. ENDSR 命令が制御を受け取り、プロシージャーが取り消されます。

ループを避けるためにここで用いた方法は、INFSR エラー処理サブルーチン内でも 使用することができます。

## **ENDSR** 命令での戻り点の指定

<span id="page-369-0"></span># # # # #

# # # # # # # # # # # # # # # #

## サイクル・メイン・プロシージャーで INFSR または \*PSSR エラー処理サブルーチ ンを使用する時には、ENDSR ステートメントの演算項目 2 として以下のいずれか を入力することによって、プログラムが処理を再開する戻り点を示すことができま す。この項目は、値が次の戻り点の 1 つを指定する 6 桁の文字フィールド、リテ ラル、名前付き固定情報、配列要素、またはテーブル名でなければなりません。

- 注**:** 戻り点をリテラルとして指定する場合には、リテラルはアポストロフィで囲 み、大文字 (例えば \*detl ではなく \*DETL) で入力しなければなりません。フ ィールドまたは配列要素に指定する場合には、フィールドまたは配列要素の中 でこの値は左寄せにしなければなりません。
- **\*DETL** 明細行の始めから続行
- **\*GETIN** 入力レコード取得ルーチンから続行
	- **\*TOTC** 合計演算の始めから続行
		- **\*TOTL** 合計行の始めから続行
			- **\*OFL** オーバーフロー行の始めから続行
			- **\*DETC** 明細演算の始めから続行
				- **\*CANCL** プログラムの処理の取り消し
				- ブランク ILE RPG のデフォルトの例外処理プログラムへ制御を戻します。演 算項目 2 がブランクの値である時および 演算項目 2 が指定されて いない時にこれが起こります。 サブルーチンが EXSR 命令によっ て呼び出され、演算項目 2 がブランクの場合には、次の順番の命令 に制御が渡されます。

INFSR または \*PSSR サブルーチンの ENDSR 命令の実行後に ILE RPG コンパイ ラーは、演算項目 2 に指定されたフィールドまたは配列要素をブランクにリセット します。演算項目 2 がブランクに設定されているので、サブルーチン内で起こった 例外に最も適した戻り点を指定することができます。

サブルーチンの終わりでこのフィールドがブランクである場合には、INFSR または \*PSSR サブルーチンが EXSR 命令で呼び出された場合を除いて、サブルーチンの 実行に続いて、ILE RPG のデフォルトの例外処理プログラムが制御を受け取りま す。サブルーチンが EXSR 命令で呼び出され、ENDSR 命令の演算項目 2 がブラ ンクである場合には、制御は EXSR 命令の次の順番の命令に戻ります。

注**:** サブプロシージャーでは、ENDSR に演算項目 2 を指定することはできませ ん。 サブプロシージャーで処理を再開したい場合には、サブプロシージャーの 本体の TAG に GOTO 命令を使用します。かわりに、\*PSSR では RETURN 命令をコーディングすることができます。 その後で、サブプロシージャーは呼 び出し元に戻ります。

### **ILE** 条件処理プログラム

#

**ILE** 条件処理プログラムとは、ILE 条件処理プログラム登録 (CEEHDLR) バインド 可能 API を使って実行時に登録される、例外処理プログラムのことです。条件処理 プログラムは、例外を処理するか、パーコレートするか、あるいはプロモートする ために使用されます。 例外は、ILE 条件の形で条件処理プログラムに提示されま す。複数の ILE 条件処理プログラムを登録することができます。ILE 条件処理プロ グラムは、ILE 条件処理プログラム登録抹消 (CEEHDLU) バインド可能 API を使 って登録を抹消することができます。

ILE 条件処理プログラムを使いたくなるには、いくつかの理由があります。

v ユーザー独自の処理プログラムで例外を処理することによって、言語特有の処理 を回避することができます。

これにより、さまざまな ILE HLL のモジュールのアプリケーションに、同じ例 外処理手法を提供することができます。

v この API を使用して例外処理を呼び出しスタック項目まで拡大することができま す。

ILE バインド可能 API CEEHDLR は、それを含む呼び出しまで拡大されます。 これは、登録解除するか、あるいはそのプロシージャーから制御が戻されるまで 効力をもっています。

注**:** 明細、合計、またはサブルーチン演算からの任意の CEEHDLR API 呼び出し によって、条件処理プログラムが、すべての入力、演算、または出力操作を 含めて、プロシージャー全体に対して活動状態になります。 しかし、これは サブプロシージャーに影響せず、 CEEHDLR を呼び出すサブプロシージャー もサイクル・メイン・プロシージャーに影響しません。

サブプロシージャーが反復して呼び出される場合には、CEEHDLR を呼び出す呼 び出しだけがそれによる影響を受けます。 すべての呼び出しに対して条件処理プ ログラムを活動状態にしたい場合には、CEEHDLR は各呼び出しごとに呼び出さ れなければなりません。

ILE 条件処理プログラムの使い方に関する情報は、「*ILE* 概念」を参照してくださ い。

## 条件処理プログラムの使用

次の例は以下のことを行う方法を示したものです。

- 1. RPG「範囲外」エラーを処理する条件処理プログラムをコーディングする
- 2. 条件処理プログラムを登録する
- 3. 条件処理プログラムの登録を取り消す
- 4. \*PSSR エラー処理サブルーチンをコーディングする

この例は、次の 2 つのプロシージャーから成っています。

- v RPGHDLR。範囲外サブストリング・エラーを処理するためのユーザー作成条件処 理プログラムからなります。
- v SHOWERR。RPGHDLR プロシージャーをテストします。

SHOWERR は主に RPGHDLR の働きを示すために設計されていますが、2 つが結 合したプロシージャーは、ILE 例外処理が「どのように」行われるかを判別する上 でも有用です。両方のプロシージャーは、処理されて時に起こる「処置」を QSYSPRT に書き出します。 調べたい、ILE 例外処理の別の側面をシミュレートす るために、これらのプロシージャーを変更することができます。

335 [ページの図](#page-372-0) 143 にはプロシージャー RPGHDLR のソースを示してあります。 このプロシージャーは 3 つのプロシージャー・パラメーターを定義します。すなわ ち、ILE 条件トークンの構造、SHOWERR と RPGHDLR 間の連絡域へのポインタ ー、および可能な処置、再開またはパーコレートの指示が入るフィールドです (RPGHDLR は例外をプロモートしません)。

RPGHDLR の基本ロジックは次のとおりです。

- 1. メッセージ ID をテストすることによって範囲外エラーであるかを調べるための テストをする。
	- v 範囲外エラーの場合および SHOWERR が範囲外エラーが無視されることを指 示している場合には、'Handling...' を QSYSPRT に書き出して、処置を「再 開」に設定します。
	- v 範囲外エラーでない場合には、'Percolating' を QSYSPRT に書き出して、処置 を「パーコレート」に設定します。
- 2. 戻る。

<span id="page-372-0"></span>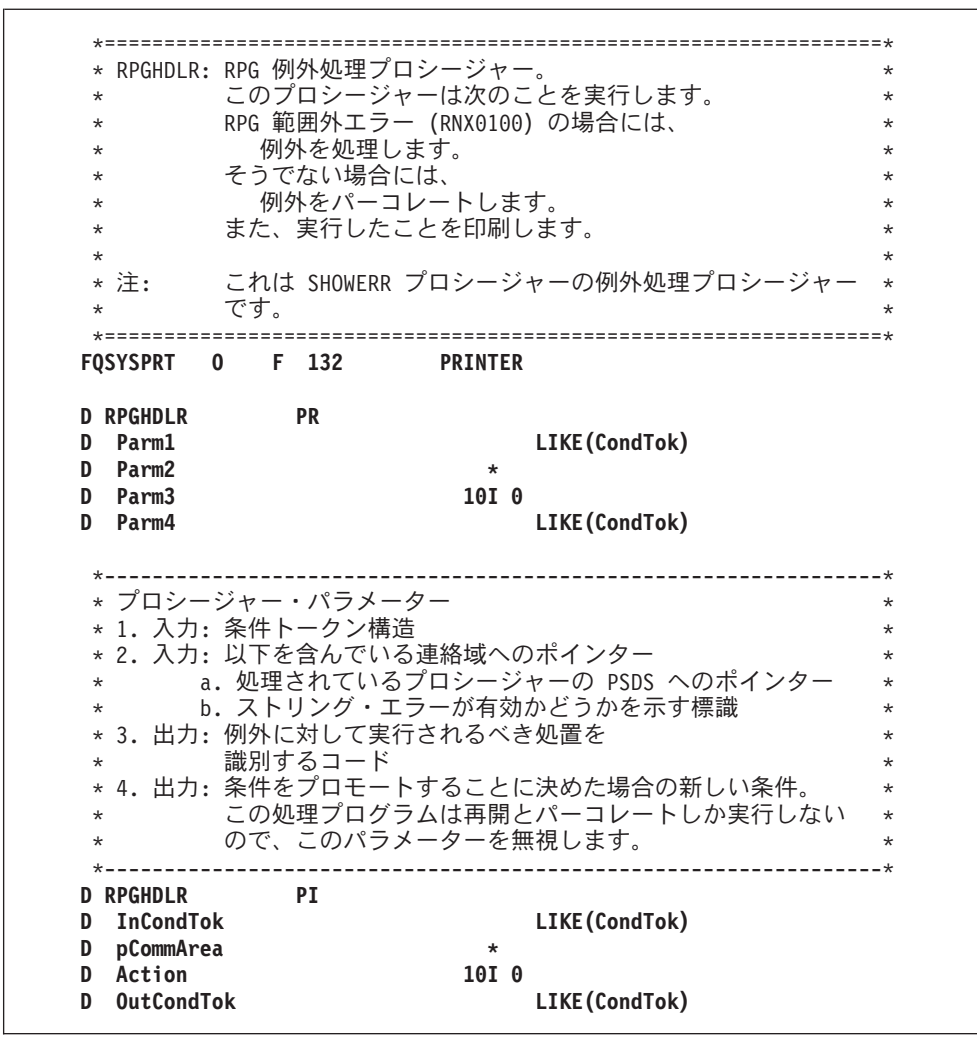

図 *143.* 範囲外サブストリング・エラーの条件処理プログラムのソース *(1/2)*

**D CondTok DS BASED(pCondTok) D** MsgSev **D MsgNo 2A D** 1A **D MsgPrefix 3A D MsgKey 4A D CommArea DS BASED(pCommArea) D pPSDS \* D** AllowError 1N D PassedPSDS DS BASED(pPSDS) **D ProcName 1 10** \* \* 処置コード: \* **D Resume C 10 D Percolate C 20** \*-----------------------------------------------------------------\* 入力条件トークンをポイントする。 \*-----------------------------------------------------------------\* **C EVAL pCondTok = %ADDR(InCondTok)** \*-----------------------------------------------------------------\* \* サブストリング・エラーの場合は、ELSE パーコレートを処理します。 \* \* メッセージ番号 (MsgNo) の値は 16 進であることに注意。 \* \*-----------------------------------------------------------------\* **C EXCEPT C IF MsgPrefix = 'RNX' AND C MsgNo = X'0100' AND C AllowError = '1' C** EXCEPT<br>C EVAL **C EVAL Action = Resume C ELSE C EXCEPT Perclating C EVAL Action = Percolate C ENDIF C RETURN** \*=================================================================\* \* プロシージャー出力 \* \*=================================================================\* **OQSYSPRT E O 'HDLR: In Handler for ' O ProcName OQSYSPRT E Handling O 'HDLR: Handling...' OQSYSPRT E O** 'HDLR: Percolating...'

図 *143.* 範囲外サブストリング・エラーの条件処理プログラムのソース *(2/2)*

338 [ページの図](#page-375-0) 144 は、条件処理プログラム RPGHDLR が登録されているプロシ ージャー SHOWERR のソースを示します。

プロシージャー・パラメーターには、RPGHDLR へのプロシージャー・ポインタ ー、およびモジュールの PSDS へのポインターを含む連絡域へのポインター、そし て範囲外ストリング・エラーを無視できるかどうかを示す標識が含まれます。さら に、エラーとなる可能性がある配列 ARR1 の定義、および ILE バインド可能 API の CEEHDLR および CEEHDLU によって使用されるパラメーター・リストの識別 を必要とします。

プログラムの基本論理は次のとおりです。

- 1. サブルーチン RegHndlr を使用して処理プログラム RPGHDLR を登録する。こ のサブルーチンは CEEHDLR API を呼び出し、それに RPGHDLR を指すプロ シージャー・ポインターを渡します。
- 2. RPGHDLR に対して、範囲外エラーが許されることを指示してから、範囲外サブ ストリング・エラーを生成し、次いで、RPGHDLR が予期せぬ範囲外ストリン グ・エラーを許さないように標識をオフに設定する。

処理プログラム RPGHDLR は自動的に呼び出されます。 この処理プログラムは 例外を処理し、エラーの後の次の機械語 命令で処理が再開されることを示しま す。 次の機械語命令が次の RPG 命令の始めにない場合があるということに注 意してください。

3. 範囲外配列エラーを生成する。

再び RPGHDLR が自動的に呼び出されます。 しかし今回は例外を処理できない ので、それをプロシージャーに関連した次の例外処理プログラム、すなわち \*PSSR エラー処理サブルーチンにパーコレートします。

\*PSSR がプロシージャーを取り消します。

- 4. CEEHDLU の呼び出しを介して条件処理プログラム RPGHDLR を登録解除す る。
- 5. 戻る。

RPGHDLR プロシージャーと同様に、SHOWERR は QSYSPRT に書き出しを行っ て、処理時に何が起こったかを示します。

<span id="page-375-0"></span>\*=================================================================\* \* SHOWERR: ユーザー定義の例外処理プログラムを使用した \* \* 例外処理を示します。 \* \*=================================================================\* **FQSYSPRT O F 132 PRINTER** \*-----------------------------------------------------------------\* \* CEEHDLR API のパラメーター定義は次のとおりです。最初の \* \* パラメーターは例外を処理するプロシージャーへのプロシージャー・ \* ポインターです。2 番目は例外処理プロシージャーに渡される \*\* \* 連絡域へのポインターです。この例では、 \* \* この連絡域にはこのモジュールの PSDS へのポインターと、 \* \* エラーが許されるかどうかを示す \* \* 標識が含まれています。  $\star$ \* このプログラム (SHOWERR) が処理されたいかなるエラーも無視しない \* \* ようにするため、RPGHDLR が「許可」するであろうエラーを起こす \* \* 可能性のあるすべての命令の後で「エラー」標識をチェックします。 \* \* また、ブログラムの終了時に、いかなるエラーも見逃さなかった \*\* \* ことを確認するためにチェックを行ないます。 \* \*-----------------------------------------------------------------\* **D pConHdlr S \* PROCPTR D INZ(%paddr('RPGHDLR'))** \*-----------------------------------------------------------------\* \* 連絡域 \* \*-----------------------------------------------------------------\* **D CommArea DS NOOPT** \* INZ(%ADDR(DSPsds))<br>1N INZ('0') **D AllowError 1N INZ('0')** \*-----------------------------------------------------------------\* \* PSDS \* \*-----------------------------------------------------------------\* D DSPsds SDS **D ProcName \*PROC** \*-----------------------------------------------------------------\* \* エラーを起こすために使用される変数 \*-----------------------------------------------------------------\* **D Arr1 S 10A DIM(5) D Num S 5P 0** \*-----------------------------------------------------------------\* \* CEEHDLR インターフェース \*-----------------------------------------------------------------\* **D CEEHDLR PR D pConHdlr \* PROCPTR D** CommArea<br>**D** Feedback **D Feedback 12A OPTIONS(\*OMIT)** \*-----------------------------------------------------------------\* \* CEEHDLU インターフェース \*-----------------------------------------------------------------\* **D CEEHDLU PR D pConHdlr \* PROCPTR D Feedback 12A OPTIONS(\*OMIT)**

図 *144.* 条件処理プログラム登録のソース *(1/3)*

\*-----------------------------------------------------------------\* \* 処理プログラムを登録し、エラーを生成します。 \* \*-----------------------------------------------------------------\* **C EXSR RegHndlr** \*-----------------------------------------------------------------\* \* サブストリング・エラーを生成します。 \* \* これはこの例で「許される」エラーです (RPGHDLR は、エラーの \* \* 後で次の命令に戻るための制御を許可するという、例外を処理 \* \* します)。 \* \* RPGHDLR は "AllowError" 標識がオンに設定されているとき以外 \* \* エラーを許しません。これは、例えば SCAN 命令が後で \* SHOWERR に追加された場合、RPGHDLR はデフォルトでエラーを 許可しないことを保証します。 \*-----------------------------------------------------------------\* **C Z-ADD -1 Num C EVAL AllowError = '1' C Num SUBST 'Hello' Examp 10 C EVAL AllowError = '0'** \*-----------------------------------------------------------------\* \* 処理プログラムによって例外が処理され、ここで 制御が再開されます。 \*-----------------------------------------------------------------\* **C EXCEPT ImBack** \*-----------------------------------------------------------------\* 配列の範囲外エラーを生成します。 これはこの例では「予想された」エラーではありません。 \*-----------------------------------------------------------------\* **C Z-ADD -1 Num** C MOVE Arr1(Num) Arr1(Num) \*-----------------------------------------------------------------\* \* この例外は処理プログラムでは処理されないので、 \*\*\* \* 制御はここには戻りません。この例外は \* パーコレートされ、制御は \*PSSR で再開されます。  $\mathcal{L}^{\mathcal{L}}$ \*-----------------------------------------------------------------\* 処理プログラムの登録解除 注: 処理プログラムが登録解除される前に例外が起こった場合 \* \* は、プロシージャーが取り消される時に自動的に \* \* 登録解除されます。<br>\*----------------------\*-----------------------------------------------------------------\* **C EXSR DeRegHndlr** C SETON SETON \*=================================================================\* \* RegHdlr - 処理プログラムを登録する API の呼び出し \* \*=================================================================\* **C RegHndlr BEGSR C CALLP CEEHDLR(pConHdlr : %ADDR(CommArea) : \*OMIT) C ENDSR** \*=================================================================\* \* DeRegHndlr - 処理プログラムを登録解除する API の呼び出し \* \*=================================================================\* **C DeRegHndlr BEGSR C CALLP CEEHDLU(pConHdlr : \*OMIT) C ENDSR**

図 *144.* 条件処理プログラム登録のソース *(2/3)*

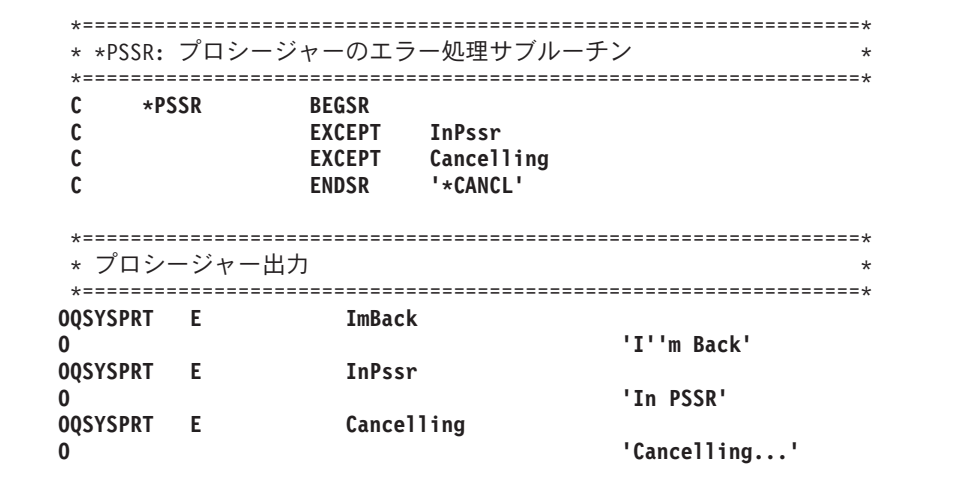

図 *144.* 条件処理プログラム登録のソース *(3/3)*

これらのプロシージャーを試したい場合には、次のステップに従ってください。

- 1. 335 [ページの図](#page-372-0) 143 に示されたソースを使用してプロシージャー RPGHDLR を 作成するために、次を入力してください。 CRTRPGMOD MODULE(MYLIB/RPGHDLR)
- 2. 338 [ページの図](#page-375-0) 144 に示されたソースを使用してプロシージャー SHOWERR を 作成するために、次を入力してください。 CRTRPGMOD MODULE(MYLIB/SHOWERR)
- 3. プログラム ERRORTEST を作成するために、次を入力してください。 CRTPGM PGM(MYLIB/ERRORTEST) MODULE(SHOWERR RPGHDLR)
- 4. プログラム ERRORTEST を実行するために、次を入力してください。

OVRPRTF FILE(QSYSPRT) SHARE(\*YES) CALL PGM(MYLIB/ERRORTEST)

出力を以下に示します。

HDLR: In Handler for SHOWERR HDLR: Handling... I'm Back HDLR: In Handler for SHOWERR HDLR: Percolating... In PSSR Cancelling...

# 取り消し処理プログラムの使用

取り消し処理プログラムは、呼び出しスタック項目が通常の戻り以外の何らかの理 由によって打ち切られた時に、終結処置および回復処置のための制御を受け取れる ようにするという重要な機能を提供します。 例えば、プロシージャーがシステム要 求 '2' によって、あるいは照会メッセージに 'C' (取り消し) の応答があったために 終了した時に、制御を受け取るために取り消し処理プログラムを必要とする場合が あります。

呼び出しスタック項目終了ユーザー出口プロシージャー登録 (CEERTX) および、呼 び出しスタック項目終了ユーザー出口プロシージャー (CEEUTX) ILE バインド可能 API は、ユーザー定義ルーチンが登録される呼び出しスタック項目が取り消された

時に実行する、このユーザー定義ルーチンを自動的に登録する方法を提供します。 登録されると、呼び出しスタック項目が除去されるか、あるいは CEEUTX が使用 禁止にするために呼び出されるまで、取り消し処理プログラムは有効のままとなっ ています。 これらの ILE バインド可能 API についての詳細は、 Web サイト <http://www.ibm.com/systems/i/infocenter/> で **System i Information Center** の中の『プ ログラミング』カテゴリーの『*CL* および *API*』の節を参照してください。

図 145 は、サブプロシージャーの取り消し処理プログラムの活動可能化、およびコ ーディングの例を示します (また、取り消し処理プログラムは、同じ方法でサイク ル・メイン・プロシージャーに対して使用可能にすることができます)。

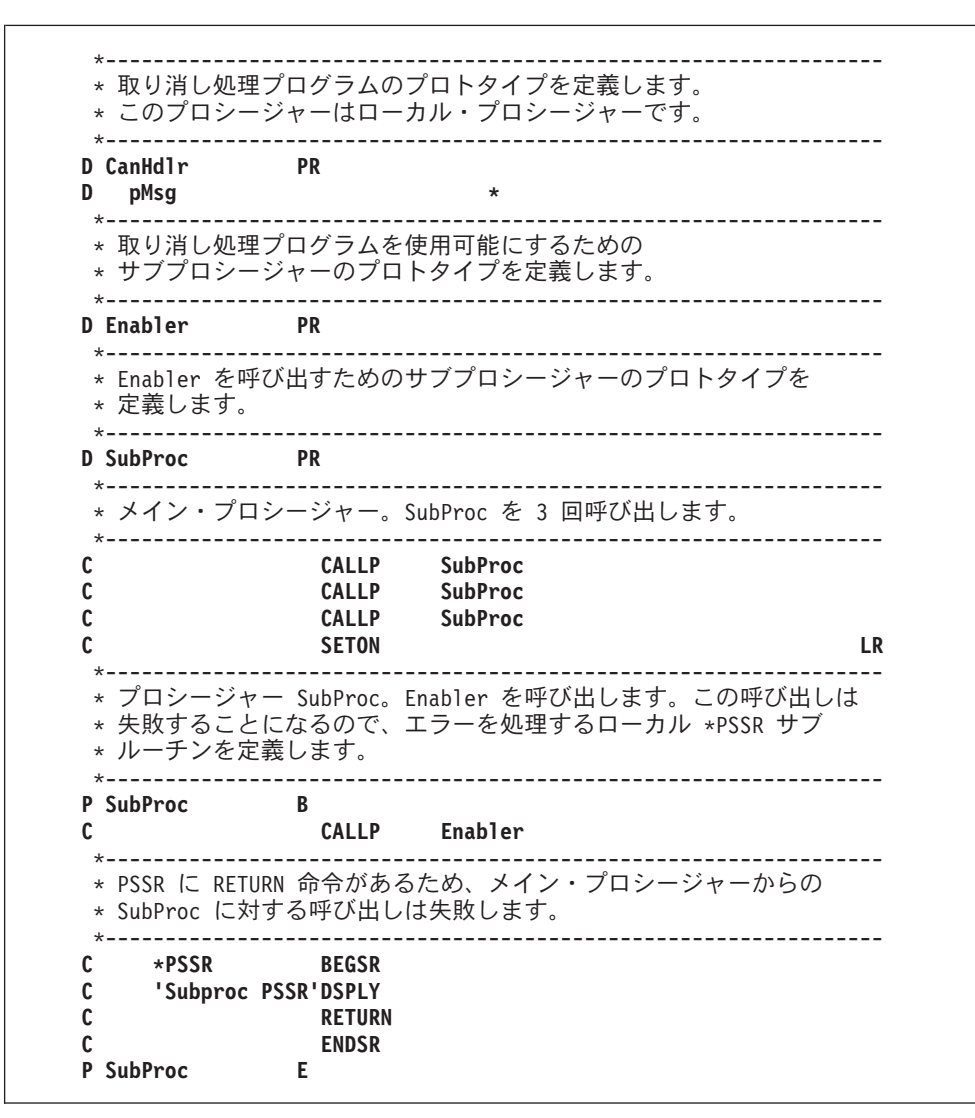

図 *145.* サブプロシージャーの取り消し処理プログラムの活動可能化、およびコーディング *(1/3)*

# # #

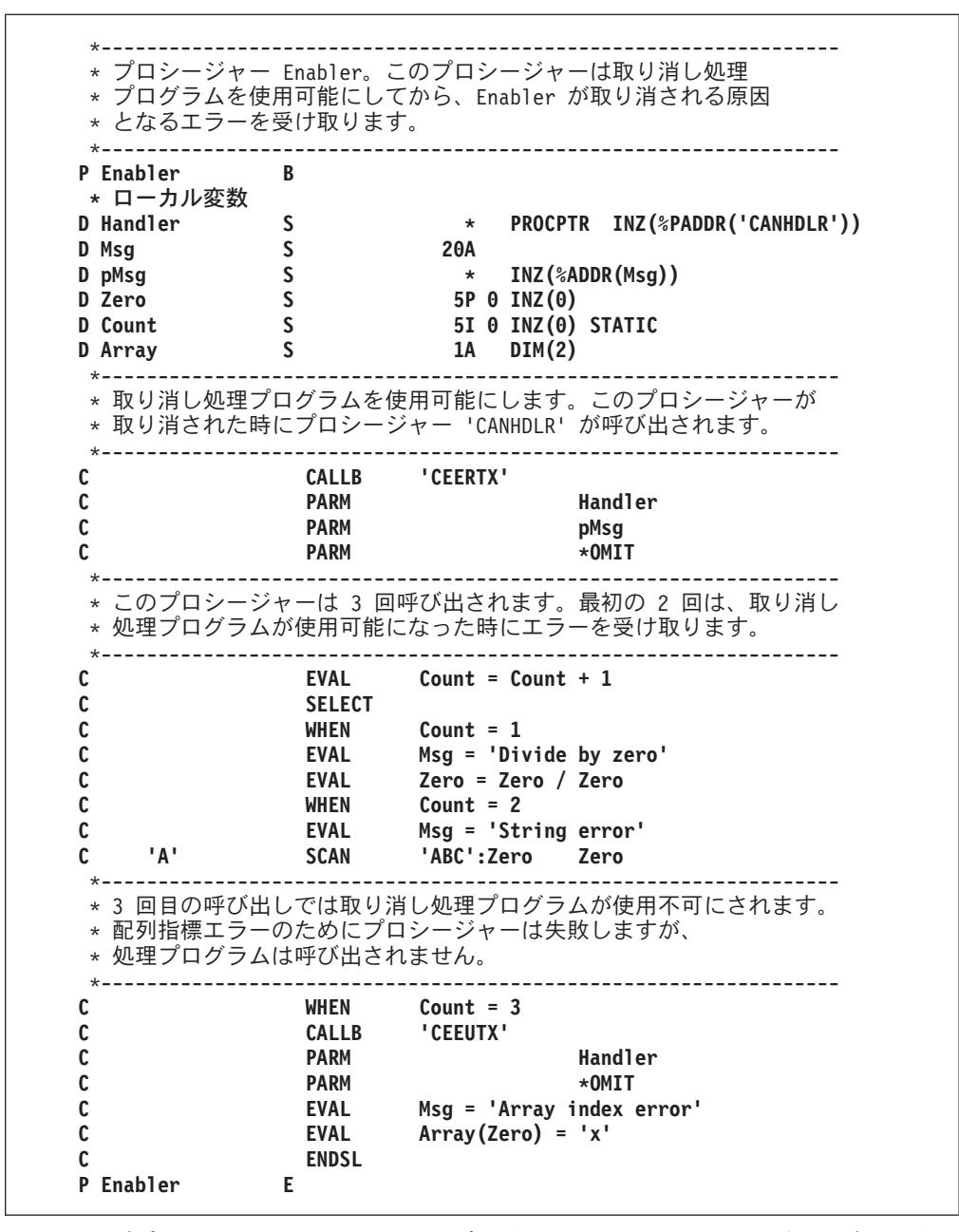

図 *145.* サブプロシージャーの取り消し処理プログラムの活動可能化、およびコーディング *(2/3)*

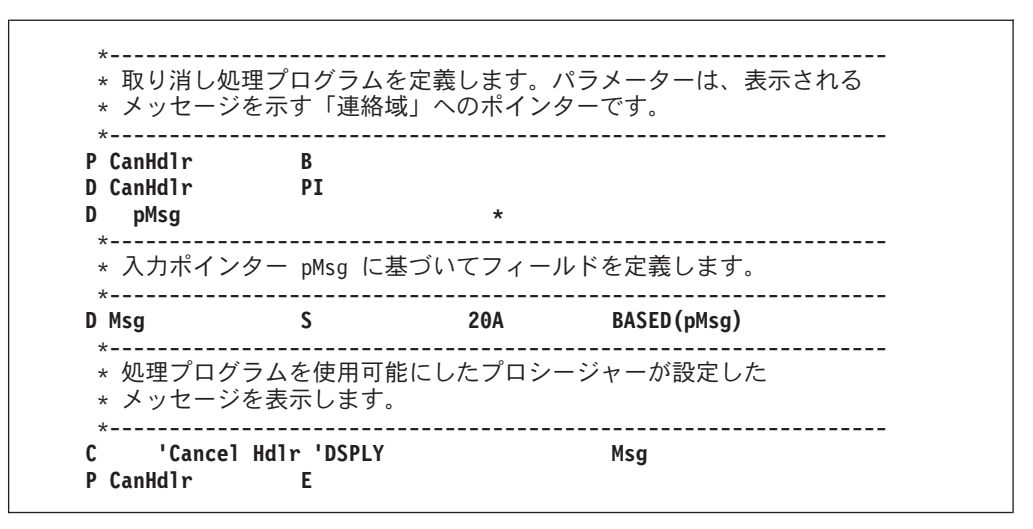

図 *145.* サブプロシージャーの取り消し処理プログラムの活動可能化、およびコーディング *(3/3)*

次は、プログラム CANHDLR からの出力を示しています。 プロシージャー SubProc の \*PSSR が 3 回呼び出されていますが、3 番目のエラーの前に使用不可 になったために、取り消し処理プログラムは 2 回だけ呼び出されています。

```
DSPLY Cancel Hdlr ゼロによる除算
DSPLY Subproc PSSR
DSPLY Cancel Hdlr ストリング・エラー
DSPLY Subproc PSSR
DSPLY Subproc PSSR
```
図 *146. CANHDLR* プログラムからの出力

### **ILE CL** が通知および状況メッセージを監視する際の問題

ILE RPG プロシージャーが同一活動化グループ内の ILE CL プロシージャーによ って呼び出される時に、呼び出し元が状況メッセージまたは通知メッセージについ て監視している場合には、ILE CL の呼び出し元は、この ILE RPG プロシージャ ーが無視しようとしていた通知メッセージまたは状況メッセージにより、制御権を 得る場合があります。

例えば、ILE RPG プロシージャーがプリンター・ファイルにレコードを書き込むと きに、実際のプリンター・ファイルのレコード長が、RPG プロシージャーで宣言さ れた短いレコード長である場合には、通知メッセージ CPF4906 が RPG プロシージ ャーに送られます。 RPG 例外処理はこのメッセージをパーコレートするため、デ フォルト応答の 'I' がこのメッセージを無視します。 これを使用すると、出力操作 が正常に続行され、 RPG プロシージャーが次の命令に進みます。

ただし、ILE CL MONMSG が制御を得ると、制御は、MONMSG の処置または ILE CL プロシージャーの次のステートメントにただちに渡されます。

注**:** この問題が生じる場合、メッセージを監視しているプロシージャーが、 RPG プ ロシージャーの直接の呼び出し元である必要はありません。

この問題は、多くの場合 ILE CL 呼び出し元の MONMSG で発生しますが、 CEEHDLR を使用して使用可能になっている ILE 条件処理プログラムを使用する ILE RPG を含めて、通知メッセージと状況メッセージを監視できる、他の ILE 言 語でも生じる可能性があります。

この問題が検出される場合、これを避けるには次の 2 つの方法があります。

- 1. 呼び出し元が ILE RPG プロシージャーとは異なる活動化グループにあるように する。
- 2. RPG プロシージャーで ILE 条件処理プログラムを使用可能にする。 処理プロ グラムでは、無視したいメッセージであれば、このメッセージを処理するように 指定してください。 そうでない場合には、パーコレートを指定します。

この処理プログラムの汎用性を高めて、重大度 0 (通知) と重大度 1 (警告) の メッセージをすべて無視するようにすることもできます。

図 147 は、CPF4906 を無視する ILE 条件処理プログラムの例を示します。

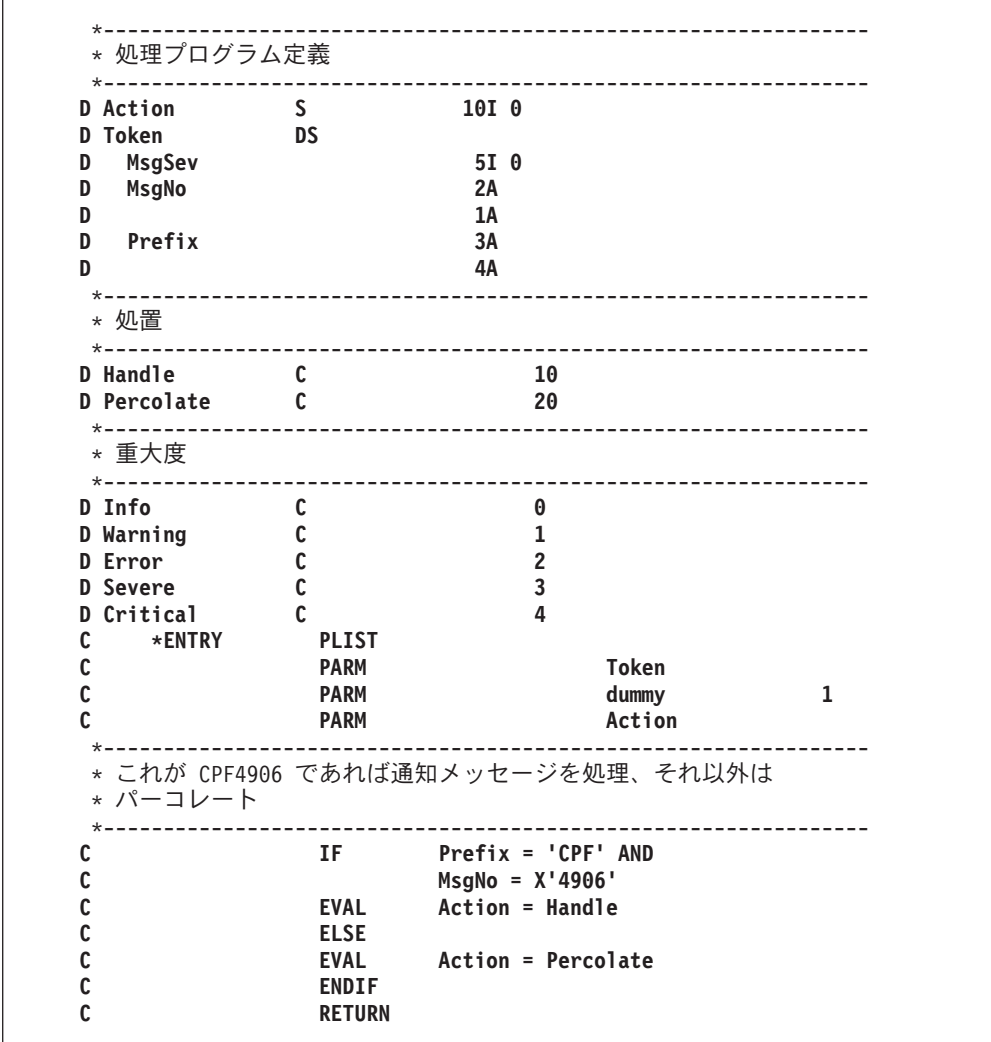

図 *147. CPF4906* を無視する *ILE* 条件処理プログラム

図 148 は、すべての状況および通知メッセージを無視する場合に演算をコーディ ングする方法を示します。 エスケープ・メッセージおよびファンクション・チ ェックは重大度 2 以上になります。

```
*----------------------------------------------------------------
 * 情報メッセージまたは警告メッセージを処理、それ以外は
 * パーコレート
*----------------------------------------------------------------
C IF MsgSev <= Warning
C EVAL Action = Handle
C ELSE
C EVAL Action = Percolate
C ENDIF<br>C RETURN
             C RETURN
```
図 *148.* 状況および通知メッセージを無視する方法

# 第 **14** 章 ダンプの入手

この章では、ILE RPG 定様式ダンプの入手方法について説明するとともに、定様式 ダンプのサンプルを示しています。

# **ILE RPG** 定様式ダンプの入手

プロシージャーの実行中にプロシージャーの ILE RPG 定様式ダンプ (記憶域の印 刷出力) を作成するためには、次のことを行うことができます。

- v 演算仕様書に 1 つまたは複数の DUMP 命令コードをコーディングする。
- v 実行時メッセージに D または F オプションで応答する。 また、自動応答でも ダンプを使用可能にすることができます。 資料「*CL* プログラミング」の『シス テム応答リスト』の説明を参照してください。

定様式ダンプには、フィールドの内容、データ構造の内容、配列およびテーブルの 内容、ファイル情報データ構造、およびプログラム状況データ構造が含まれます。 ダンプは QPPGMDMP という名前のファイルに書き出されます (システムの異常時 ダンプはファイル QPSRVDMP に書き出されます)。

ILE RPG 実行時メッセージに F オプションで応答すると、そのダンプにはオープ ン・データ・パス (ODP、データ管理制御ブロック) の 16 進表示も含まれます。

ダンプ情報には、モジュールと関連したグローバル・データが含まれます。 サイク ル・メイン・プロシージャーが活動状態であるかどうかによって、グローバル・デ ータは、 \*INZSR の処理中に割り当てられた値を表さない場合があります。プログ ラムが複数のプロシージャーから成っている場合には、定様式ダンプ中の情報はダ ンプ要求時に活動状態であったすべての プロシージャーについての情報も反映しま す。 プロシージャーが活動状態になっていない場合には、自動記憶域の変数の値は 有効ではありません。 プロシージャーがまだ呼び出されていない場合には、静的記 憶域はまだ初期設定されません。 プロシージャーが反復して呼び出される場合に は、最新呼び出しの情報だけが表示されます。

ダンプ・データが使用できない場合、次の 2 つの原因があります。

- v プログラム・オブジェクトが、デバッグ・ビュー \*NONE を指定して作成されて いる場合。ダンプに含まれるのは、PSDS (プログラム状況データ構造)、ファイル 情報、および \*IN 標識だけになります。
- v 単一の変数または構造が 16 MB を超えるダンプ・データを必要とする場合。こ れは一般に、5 MB より大きい変数または構造の場合に発生します。

定様式ダンプ内の、プログラムの変数の値をユーザーから隠蔽するには、以下のい ずれかを行います。

v プログラム識別情報を除去することにより、プログラム内のデバッグ・データを なくします。

• 定様式ダンプを実行するのではなく、プログラムを実行する十分な権限をユーザ ーに与えます。 \*OBJOPR および \*EXECUTE 権限を与えることによって、これ を実行します。

# **DUMP** 命令コードの使用

ソースの演算に 1 つ以上の DUMP 命令コードをコーディングして、ILE RPG の 定様式ダンプを作成することができます。DUMP 命令コードが実行されると常に、 新しい QPPGMDMP スプール・ファイルが作成されます。

DUMP 命令について、次のことに注意してください。

- v DUMP 命令が定様式ダンプを作成するかどうかを判断するには、DUMP 命令の 命令拡張と、制御仕様書の DEBUG キーワードをチェックする必要があります。 定様式ダンプは、DUMP 命令で (A) 拡張が指定されているか、または DEBUG キーワードがパラメーターなしでまたはパラメーター \*DUMP または \*YES で 指定された場合に、生成されます。そうでない場合には、DUMP 命令のエラーが 検査され、ステートメントがリストに印刷されますが、DUMP 命令は処理されま せん。
- DUMP 命令が条件付けられている場合には、その条件が満たされて始めて DUMP 命令が実行されます。
- v DUMP 命令が GOTO 命令によって迂回される場合には、DUMP 命令は実行され ません。

# 定様式ダンプの例

次の図は DBGEX に類似のモジュールの定様式ダンプの例を示します (303 [ページ](#page-340-0) [の『デバッグ用サンプル・ソースの例』を](#page-340-0)参照)。定様式ダンプでデータ・バッファ ーの扱われ方を示すために、出力ファイル QSYSPRT を追加しています。

この例のダンプは、全定様式ダンプです。すなわち、照会メッセージが 'F' で回答 された時に作成されます。

プログラム状況情報

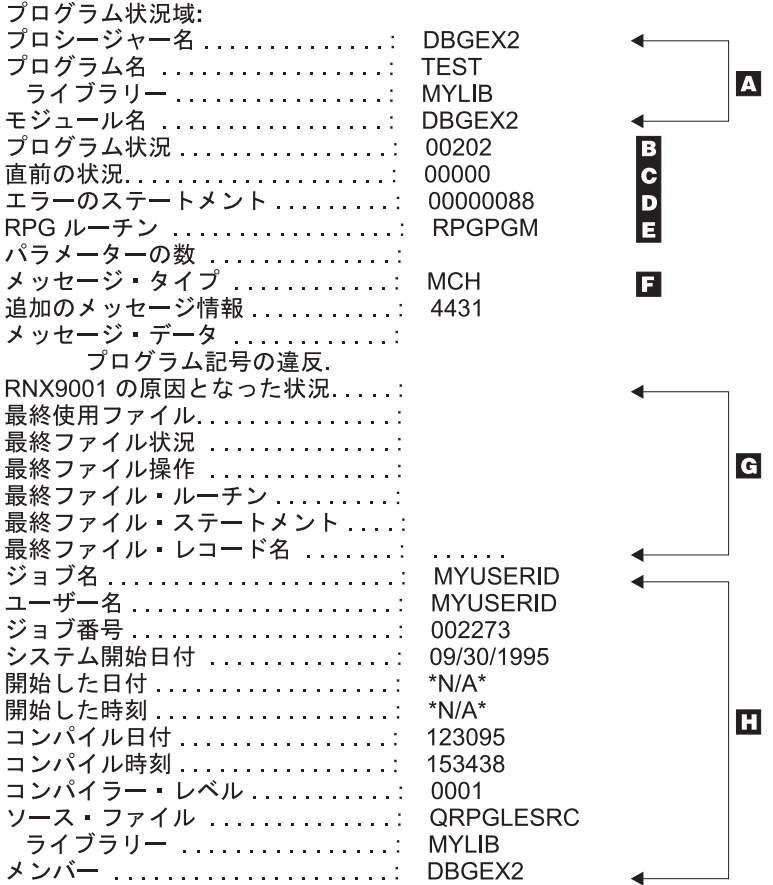

図 *149.* 定様式ダンプのプログラム状況情報セクション

- $\overline{A}$ プロシージャー識別: プロシージャー名、プログラム名とライブラリー名、 およびモジュール名。
- **B** B 現行状況コード。
- ■C 前の状況コード。
- $\overline{D}$ エラーのある ILE RPG ソース・ステートメント。
- $\vert$   $\vert$ E 例外またはエラーが起こった ILE RPG ルーチン。
- $|E|$ F マシン例外の CPF または MCH。
- $-$ G 例外またはエラーが起こる前にプログラムで最後に使用されたファイルにつ いての情報。この場合には、ファイルは使用されていません。
- $\mathbf{H}$ プログラム情報。'\*N/A\*' は、プログラム中で情報が使用可能でないフィー ルドを示します。 これらのフィールドは、PSDS に含まれている場合にの み更新されます。

フィードバック域

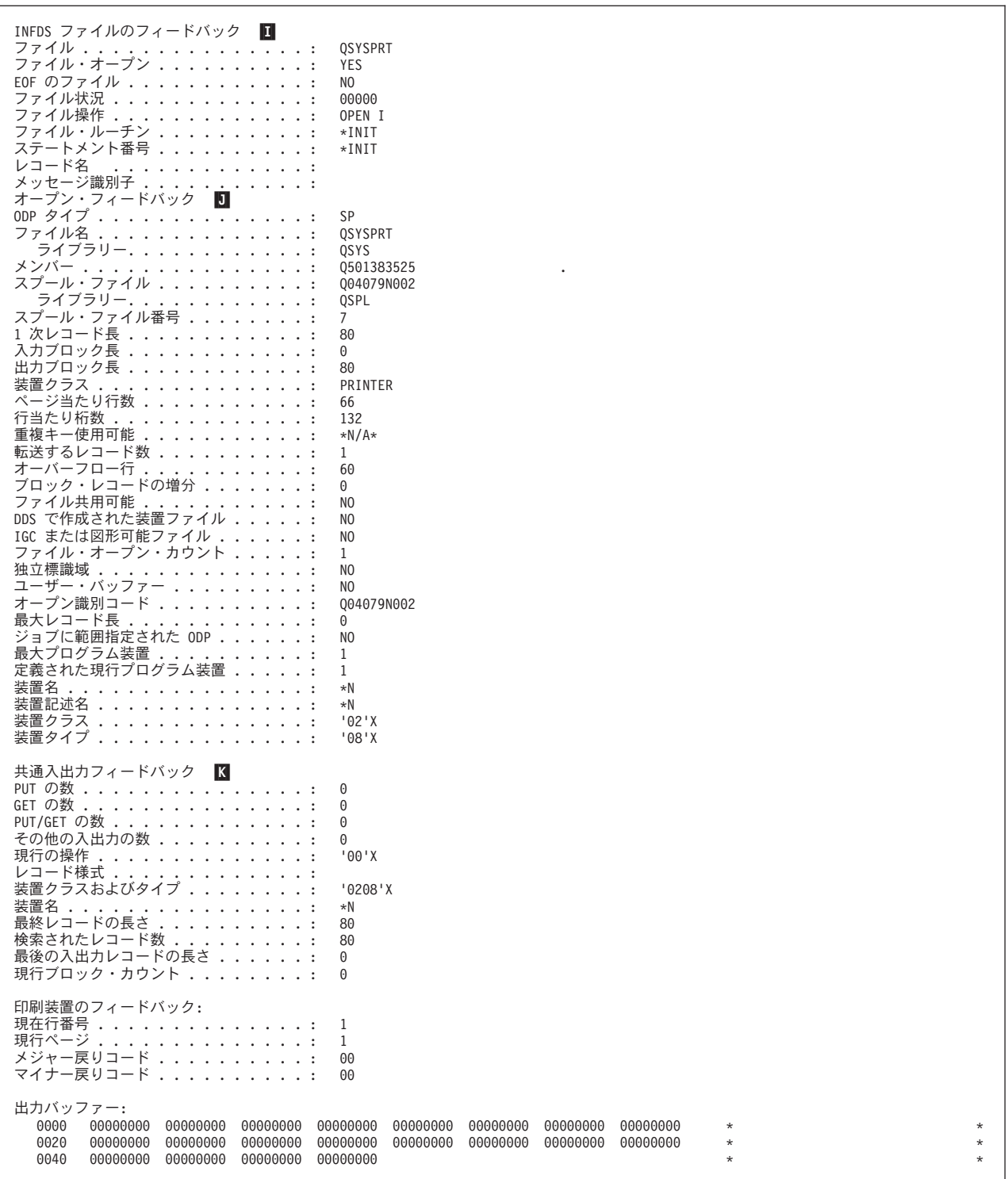

図 *150.* 定様式ダンプのフィードバック域セクション

**1** 

- これは INFDS のファイル・フィードバック・セクションです。 ファイ ル・タイプに適用可能なフィールドだけが印刷されます。 INFDS フィード バック・セクションの残りは、プログラムで宣言されている場合にだけ更新 されるので、ダンプされません。
- $\overline{J}$ これはファイルのファイル・オープン・フィードバック情報です。フィール ドの詳細については、Web サイト <http://www.ibm.com/systems/i/infocenter/>

で **i5/OS Information Center** の中の『データベース』カテゴリーの『*DB2 Universal Database for iSeries*』の節を参照してください。

 $K$ これは、ファイルの共通入出力フィードバック情報です。 フィールドの説 明は、上記の Web サイトを参照してください。

全定様式ダンプによる情報

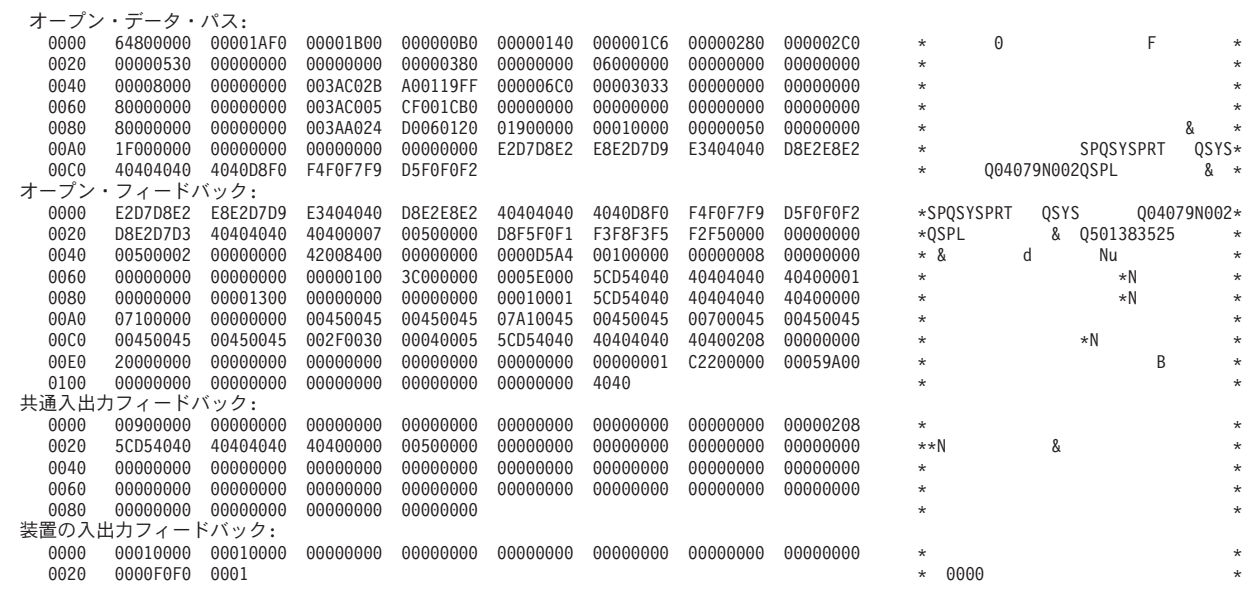

図 *151.* 全定様式ダンプに提供される情報

ILE RPG 照会メッセージに F オプションで応答した場合には、このファイルに関 連した共通オープン・データ・パスおよびフィードバック域がダンプに含まれま す。

データ情報

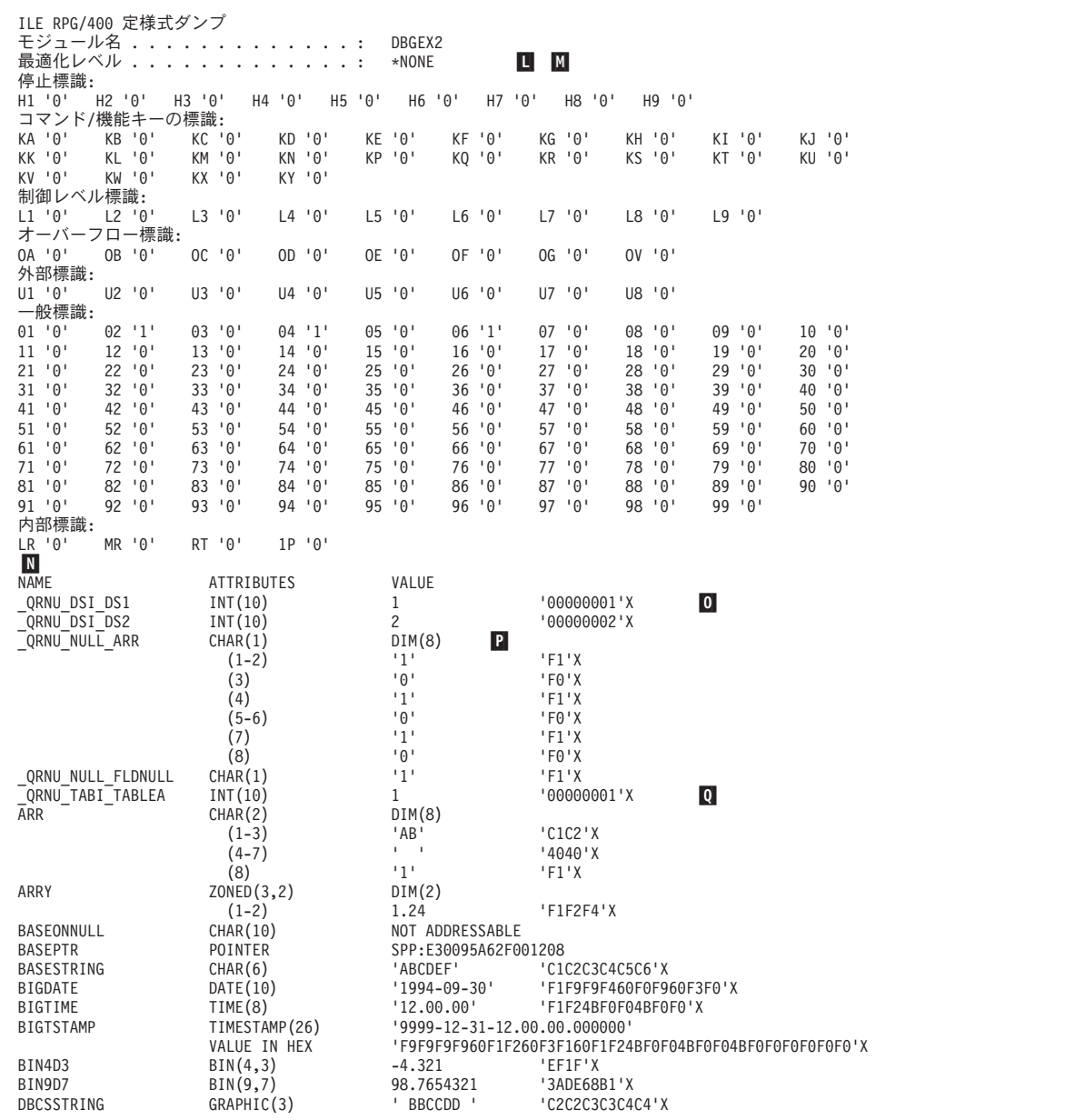

図 *152.* 定様式ダンプのデータ・セクション *(1/2)*

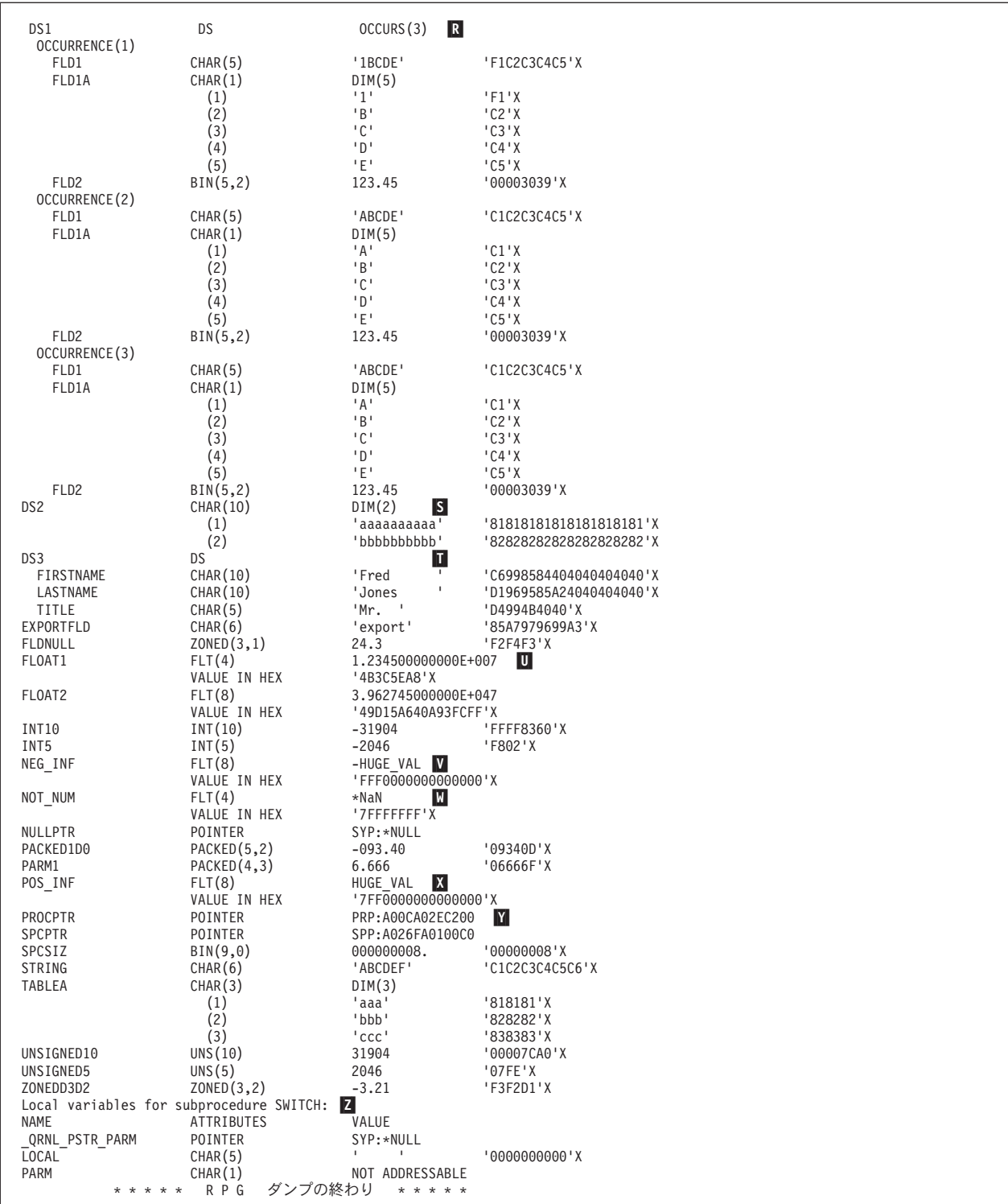

図 *152.* 定様式ダンプのデータ・セクション *(2/2)*

 $M$ 

- $\vert \mathbf{L} \vert$ L 最適化レベル。
	- 一般標識 1 ~ 99 およびその現在の状況 ('1' はオン、'0' はオフ)。標識 \*IN02、\*IN04、および \*IN06 はまだ設定されていないということに注意し てください。
- $N$ N アルファベット順にリストされ、プロシージャー別にグループ化された、ユ

ーザー変数の始まり部分。 サブプロシージャーに対してローカルなデータ は自動記憶域に保管され、サブプロシージャーが活動状態でない限り使用可 能になりません。 すべての変数の 16 進数値が表示されることに注意して ください。 131 桁を超える長さの名前はダンプ・リストで、複数行に分割 して表示されます。名前全体が、行の末尾に文字 '...' を付けて印刷されま す。 名前の最後の部分が 21 文字を超える場合は、属性と値のリストは、 次の行から開始します。

- 0 複数回繰り返しデータ構造指標を含む、内部定義フィールド。
- $P$ P ヌル可能フィールドに空標識を含む、内部定義フィールド。
- 0 Q テーブルの指標を含む内部定義フィールド。
- $R$ 複数回繰り返しデータ構造。
- $\vert S \vert$ S サブフィールドのないデータ構造は文字ストリングとして表示されます。
- -T データ構造サブフィールドは、定義される順序ではなく、アルファベット順 に リストされます。サブフィールド定義中のギャップは示されません。
- **U** 4 バイトおよび 8 バイトの浮動フィールド。
- $\overline{\mathsf{v}}$ 負の無限大を示します。
- $\overline{M}$ W 値が有効な浮動小数点数ではないことを示す「非数値」を意味します。
- $\mathbf{x}$ 正の無限大を示します。
- **Y** 属性は、基底ポインターとプロシージャー・ポインターを区別しません。
- **2** Z サブプロシージャー内の内部データはメイン・ソース・セクションとは別個 にリストされます。

# 第 **4** 部 ファイルおよび装置の処理

この部では、ILE RPG プログラムのファイルと装置の使い方を説明します。特に、 次のことを行う方法を示します。

- v ファイルを装置に関連付ける
- v ファイルを定義する (プログラム記述または外部記述として)
- ファイルを処理する
- v データベース・ファイルにアクセスする
- v 外部接続装置にアクセスする
- v 対話式アプリケーションを作成する
- 注**:** 用語「RPG IV プログラム」とは、RPG IV で書かれた 1 つ以上のプロシージ ャーを含む Integrated Language Environment プログラムのことです。

# 第 **15** 章 ファイルの定義

ファイルはプログラムと入出力に使用される装置の間の接続リンクとして機能しま す。システム上の各ファイルは、ファイルの特性を記述し、ファイルに関連したデ ータが、どのようにレコードおよびフィールドに編成されているかを記述するファ イル記述をもっています。

プログラムが任意の入出力操作を実行するためには、プログラムが参照するファイ ル記述、使用される入出力装置のタイプ、およびデータの編成方法を指定しなけれ ばなりません。この章では以下の概念を示します。

- ファイル記述と入出力装置との関連付け
- 外部記述ファイルの定義
- プログラム記述ファイルの定義
- v データ管理命令

異なる装置タイプでの外部記述ファイルおよびプログラム記述ファイルの使用法に ついての説明は、後続の章にあります。

# ファイル記述と入出力装置との関連付け

i5/OS でのすべての入出力操作にとって重要な要素は、ファイルです。システムは 次のファイル・タイプをサポートしています。

### データベース・ファイル

システム上でデータを永続的に保管できるようにします。

#### 装置ファイル

外部に接続する装置にアクセスすることができます。表示装置ファイル、 PRINTER ファイル、テープ・ファイル、ディスケット・ファイル、および ICF ファイルが含まれます。

#### 保管ファイル

ディスク上で保管データを保管するために使用されます。

#### **DDM** ファイル

遠隔システム上に保管されているデータ・ファイルをアクセスできるように します。

各入出力装置は、上記のタイプの 1 つの対応するファイル記述をもっており、プロ グラムはそのファイル記述を使用してその装置をアクセスします。 実際の装置関連 は、ファイルが処理された時に作成されます。データは、ファイルが処理用に使用 された時に装置に対して読み取られたり書き出されたりします。

RPG によって、SPECIAL ファイルの使用を通して、システムが直接サポートして いないファイルおよび装置にアクセスすることもできます。 SPECIAL ファイルで は、ファイルに対する名前およびファイル用のデータ管理の関連を処理するプログ ラムを指定しなければなりません。 その他のタイプのファイルでは、これは RPG およびオペレーティング・システムが処理します。

プログラムが使用するファイル記述をオペレーティング・システムに指示するため には、使用する各ファイルごとにファイル仕様書の 7 ~ 16 桁目にファイル名 を 指定します。 36 ~ 42 桁目には RPG 装置名 を指定します。 装置名は、関連付 けられたファイルで使用することができる RPG 操作を定義します。 装置名として は DISK、PRINTER、WORKSTN、SEQ、または SPECIAL のいずれかを使うこと ができます。 図 153 は、画面 (WORKSTN) ファイル FILEX のファイル仕様書を 示します。

\*.. 1 ...+... 2 ...+... 3 ...+... 4 ...+... 5 ...+... 6 ...+... 7 ...+... \* FFilename++IPEASFRlen+LKlen+AIDevice+.Keywords+++++++++++++++++++++++++++++ **FFILEX CF E WORKSTN**

図 *153. RPG* プログラムでの表示装置ファイルの識別

これは、装置名 (36~42 桁目に指定) ではなく、実際の装置の仕様書が入っている IBM i ファイル記述を指すのはファイル名であるということに注意してください。

RPG 装置タイプは次のとおり上のファイル・タイプと対応しています。

表 *23. RPG* 装置タイプと *i5/OS* のファイル・タイプとの相互関連

| RPG 装置タイプ      | i5/OS のファイル・タイプ      |
|----------------|----------------------|
| <b>DISK</b>    | データベース・ファイル、保管ファイル、  |
|                | DDM ファイル             |
| <b>PRINTER</b> | プリンター・ファイル           |
| <b>WORKSTN</b> | 表示装置ファイル、ICF ファイル    |
| <b>SEQ</b>     | テープ、ディスケット、保管、プリンター、 |
|                | データベース               |
| <b>SPECIAL</b> | N/A                  |

図 154 は、図 153 にコーディングされている RPG ファイル名 FILEX と表示装置 ファイルのシステム・ファイル記述との関連を図示したものです。

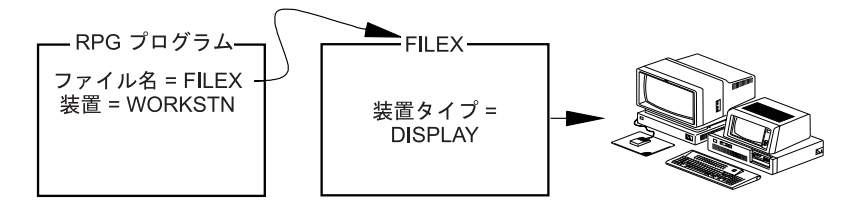

図 *154.* ファイル名と表示装置ファイル記述との関連付け

コンパイル時に、一定の RPG 操作は特定の RPG 装置名だけに有効です。この点 では、RPG 操作は装置従属です。装置従属性の 1 つの例は、EXFMT 命令コード は WORKSTN 装置の場合にのみ有効です。

その他の命令コードは装置とは独立しています。これは、その命令コードがどの装 置タイプでも使用できることを意味します。例えば、WRITE は装置独立命令です。

#### *SEQ* 装置
装置 SEQ は独立装置タイプです。 図 155 は、RPG ファイル名 FILEY と順次装 置のシステム・ファイル記述の関連を示します。プログラムが実行される時には、 実際の入出力装置が FILEY の記述に指定されます。 例えば、装置が PRINTER と なる場合もあります。

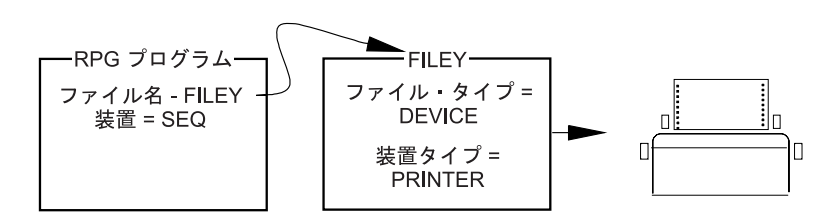

図 *155.* ファイル名と表示装置ファイル記述との関連付け

ファイル名およびファイル・タイプは RPG プログラムでコーディングされます が、多くの場合には、プログラムで使用されるファイルのタイプまたは入出力装置 をプログラムを変更せずに変更することができます。 この方法については、 [371](#page-408-0) ペ [ージの『ファイル入出力の一時変更および指定変更』を](#page-408-0)参照してください。

# ファイルの名前指定

i5/OS システムでは、ファイルはメンバーから構成されています。これらのファイ ルはライブラリーに編成されます。 ファイルの命名規則は、ライブラリー名/ファ イル名です。

ILE RPG プログラムでは、ソース内のファイルに使用される名前はファイル記述仕 様書の 7 から 16 桁目に指定されます。ファイル名は 1 から 10 文字の長さとす ることができ、その有効範囲 (グローバルまたはローカル) 内で固有な名前にしなけ ればなりません。EXTFILE キーワードを使用して、実行時にファイルを位置指定す ることができます。EXTFILE キーワードが指定されない場合、ライブラリー・リス ト内のファイルを位置指定するために、実行時に同じ名前が使用されます。外部記 述ファイルの場合、コンパイル時にファイルを位置指定するために、EXTDESC キ ーワードが使用されます。実行時に同じファイルを使用したい場合は、 EXTFILE(\*EXTDESC) を指定することができます。 # # # # # # # # #

実行時のファイルの位置指定に EXTFILE キーワードを指定しない場合、またはコ ンパイル時のファイルの位置指定に EXTDESC キーワードを指定しない場合は、フ ァイル指定変更コマンドを使用して、特定の名前、ライブラリー、またはメンバー を指定することができます。ファイル一時変更の詳細については、 371 [ページの](#page-408-0) [『ファイル入出力の一時変更および指定変更』を](#page-408-0)参照してください。 # # # # #

## ファイル記述のタイプ

# # # #

プログラムが使用することになるファイル記述を識別する時には、ファイルがプロ グラム記述ファイルであるのか、それとも外部記述ファイルであるのかを示さなけ ればなりません。

• プログラム記述ファイルの場合には、データ構造体を使用してファイル操作用の データを保持することができ、グローバル・ファイルの場合には、フィールドの 記述は入力仕様書または出力仕様書 (あるいはその両方) で RPG ソース・メンバ ーの中にコーディングできます。

# # #

- オペレーティング・システムに対するファイルの記述には、データがどこから取 られるかについての情報、およびファイル中のレコードの長さについての情報が 含まれます。
	- v 外部記述ファイルの場合には、コンパイラーは DDS、IDDU、または SQL コマ ンドを使用して作成された外部ファイル記述からフィールドの記述を取り出しま す。したがって、入力仕様書または出力仕様書 (あるいはその両方) で RPG ソー ス・メンバー中にフィールド記述をコーディングする必要はありません。

外部記述には、データベースや特定の装置などデータが取られる場所についての 情報、および各フィールドの記述とその属性についての情報が含まれます。 プロ グラムをコンパイルする前に、ファイルが存在し、ライブラリー・リストからア クセス可能でなければなりません。

外部記述ファイルには次の利点があります。

- v プログラムのコーディングが少なくなります。 同じファイルが多くのプログラム で使用される場合には、フィールドをオペレーティング・システムに対して 1 回 定義して、そのすべてのプログラムで使用することができます。この実行によ り、外部記述ファイルを使用する RPG プログラムの入力仕様書または出力仕様 書のコーディングの必要性が減少します。
- ファイルのレコード様式が変更された時の保守の作業が少なくなります。ファイ ルのレコード様式を変更し、そのファイルを使用しているプログラムをその後で コンパイルし直すことによって、そのプログラム内のコーディングを変更せず に、プログラムを何回も更新することができます。
- 同じファイルを使用しているプログラムでは、レコード様式およびフィールド名 を共通して使用しているので、文書化が改善されます。
- v 信頼性が改善されます。 レベル検査が指定された場合には、RPG プログラムは 外部記述に変更があったかどうかをユーザーに通知します。 詳細については、 367 [ページの『レベル検査』を](#page-404-0)参照してください。

装置 SEQ または SPECIAL に外部記述ファイル (ファイル仕様書の 22 桁目の E で識別) が指定された場合には、RPG プログラムはファイルのフィールド記述を使 用しますが、オペレーティング・システムとのインターフェースは、ファイルがプ ログラム記述ファイルであるかのようになります。 PRINTER ファイルの用紙制御 などの装置従属機能は、この情報が既に外部記述で定義されているので、外部記述 ファイルで指定することはできません。

## 外部記述のファイルのプログラム記述としての使用

外部記述から作成されるファイルは、プログラム中でプログラム記述ファイルとし て使用することができます。 外部記述ファイルをプログラム記述ファイルとして使 用するためには、次のようにします。

- 1. プログラムのファイル仕様書にファイルをプログラム記述 (22 桁目の F) として 指定してください。
- 2. プログラムの入力仕様書または出力仕様書 (あるいはその両方)、またはデータ構 造体のサブフィールドとして、レコード中のフィールドを記述してください。

# # # # #

コンパイル時は、コンパイラーはユーザーが定義したデータ構造体、またはファイ ル用にコーディングした入力仕様書または出力仕様書 (あるいはその両方) 中のフィ ールド記述を使用します。外部記述を検索しません。

# プログラムとファイルとの代表的な関係の例

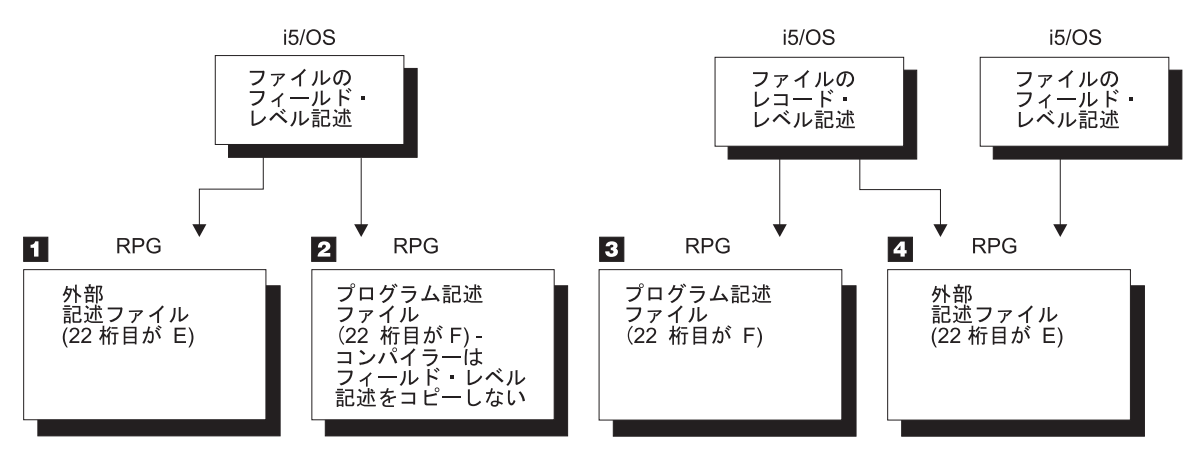

図 *156. i5/OS* システムでの *RPG* プログラムとファイル間の代表的な関係

- И プログラムは、オペレーティング・システムに定義されているファイルのフ ィールド・レベル記述を使用します。 外部記述ファイルは、ファイル仕様 書の 22 桁目の E によって識別されます。 コンパイル時に、外部フィール ド・レベル記述がコンパイラーによってコピーされます。
- **2** 外部記述ファイル (すなわち、フィールド・レベル外部記述のあるファイル) は、プログラム内でプログラム記述ファイルとして使用されます。 プログ ラム記述ファイルは、ファイル仕様書の 22 桁目の F によって識別されま す。この項目によって、外部フィールド・レベル記述にコピーしないように コンパイラーに通知します。このファイルはコンパイル時に存在する必要は ありません。
- $|3|$ 3 ファイルは、オペレーティング・システムに対して、レコード・レベルでの み記述されます。レコードのフィールドはプログラムの中で記述されます。 したがって、ファイル仕様書の 22 桁目は F を含まなければなりません。 このファイルはコンパイル時に存在する必要はありません。
- $\vert 4 \vert$ 4 ファイル名はコンパイル時に指定 (すなわち、RPG ソース・メンバー内で コーディング) することができ、別のファイル名を実行時に指定することが できます。 ファイル仕様書の 22 桁目の E は、ファイルの外部記述がコン パイル時にコピーされることを指示します。 実行時には、プログラムによ って別のファイルをアクセスするように、ファイル一時変更コマンドを使用 することができます。 実行時にファイルを一時変更するためには、両方の ファイルのレコード名が間違いなく同じでなければなりません。 RPG プロ グラムは READ 命令などの入出力命令でレコード様式名を使用しますが、 その命令ではこのレコード様式名が必要なレコード・タイプを指定します。 詳細については、 371 [ページの『ファイル入出力の一時変更および指定変](#page-408-0) [更』を](#page-408-0)参照してください。

# 外部記述ファイルの定義

DDS を使用して IBM i システムに対してファイルを記述することができます。 フ ァイル中の各レコード・タイプは、固有のレコード様式名によって識別されます。

ファイル仕様書の 22 桁目の E の指定は、外部記述ファイルであることを指示しま す。 E の指定は、プログラムがコンパイルされる時に、ファイルの外部記述がシス テムから検索されることをコンパイラーに指示します。

この外部記述の情報には次のものがあります。

- ファイル・タイプなどのファイル情報、アクセス方法 (キーまたは相対レコード 番号による) などのファイル属性
- v レコード様式名およびフィールド記述 (名前、位置、および属性) を含むレコード 様式記述

コンパイラーが外部記述から検索する情報は、ソース・メンバーのコンパイル時に CRTRPGMOD または CRTBNDRPG コマンドに OPTION(\*EXPDDS) が指定されて いる限り、コンパイラー・リストに印刷されます(これらの両方のコマンドのデフォ ルト値は OPTION(\*EXPDDS) です)。

ファイルが QUALIFIED キーワードで定義されている場合、ファイルの定義に使用 されるキーワード内の様式名を指定する場合を除き、様式名はプログラム内で filename.formatname の様式で指定されます。例えば、プログラム内でファイルに MYFILE という名前が付けられ、 FMT1、FMT2、および FMT3 の様式を持つと想 定します。FMT3 を NEWFMT3 に名前変更する場合、RENAME(FMT3:NEWFMT3) を指定し、 FMT2 を無視する場合、IGNORE(FMT2) を指定します。計算中または LIKEREC キーワードの指定時に、名前 MYFILE.FMT1 および MYFILE.NEWFMT3 の修飾様式を使用します。 # # # # # # # #

次の項では、ファイル仕様書を使用してレコード様式を名前変更または無視する方 法、および入力仕様書と出力仕様書を使用して外部記述を変更する方法について説 明します。 入力および出力仕様書は、グローバルな外部記述ファイルの場合には任 意指定であり、サブプロシージャー内の外部記述ファイルまたは修飾ファイルでは 使用できないことに注意してください。

### レコード様式の名前変更

外部記述ファイルに指定できる多くの機能 (CHAIN 命令など) は、ファイル名また はレコード様式名のいずれかに作用します。 プログラム中のファイル名および非修 飾レコード様式名は、それぞれ固有の記号名でなければなりません。ファイルが修 飾されており、レコード様式が filename.fmtname という様式で指定される場合、様 式の名前はプログラム内で固有である必要はありません。

レコード様式名を変更するためには、 363 [ページの図](#page-400-0) 157 に示すように外部記述フ

- ァイルのファイル仕様書に RENAME キーワードを使用してください。形式は
- RENAME(古い名前:新しい名前) です。ファイルが修飾されている場合でも、
- RENAME キーワードが付いた名前の修飾様式は使用しないということを覚えておい てください。 # #

# # # # #

# # # # #

# # #

\*.. 1 ...+... 2 ...+... 3 ...+... 4 ...+... 5 ...+... 6 ...+... 7 ...+... \* FFilename++IPEASFRlen+LKlen+AIDevice+.Keywords++++++++++++++++++++++++++++++++++<br>FITMMSTL IP E KDISK RENAME(ITEMFORMAT:MSTITM) K DISK RENAME(ITEMFORMAT:MSTITM) \*

図 *157.* 外部記述ファイル中のレコード様式名に対する *RENAME* キーワード

RENAME キーワードは一般的に、プログラムに同じレコード様式名をもつ 2 つの ファイルが含まれている場合に、使用されます。図 157 では、外部記述ファイル ITMMSTL のレコード様式 ITEMFORMAT がこのプログラムで使用するために MSTITM に名前が変更されています。同じ名前を持つ、異なるファイルからのレコ ード様式が存在するという問題の他の解決策としては、 QUALIFIED キーワードを 使用して、修飾されているようにファイルを定義します。修飾ファイルのレコード 様式は、 filename.formatname という様式で指定され、様式名がプログラム内の他の 名前と同じであっても問題はありません。

### フィールド名の変更

<span id="page-400-0"></span># # # # # # # #

> ファイルのファイル仕様書で PREFIX キーワードを使用して、外部記述ファイルの すべてのフィールドの名前を変更することができます。既存のフィールド名に接頭 部を追加するか、あるいは一連の文字で既存のフィールド名の一部を置き換えるこ とができます。形式は PREFIX(接頭部 : {置き換える文字数} ) です。図 158 には PREFIX の使用例が示されています。

\*.. 1 ...+... 2 ...+... 3 ...+... 4 ...+... 5 ...+... 6 ...+... 7 ...+... \* FFilename++IPEASFRlen+LKlen+AIDevice+.Keywords+++++++++++++++++++++++++++++ \* レコード様式の各名前に接頭語 MST を追加します。 **FITMMSTL IP E K DISK PREFIX(MST)** \* \* レコード様式の各名前の接頭語 YTD を YE に変更します。 **FSALESMSTR IP E** K DISK

図 *158.* 外部記述ファイルのレコード様式名に対する *PREFIX* キーワード

### レコード様式の無視

外部記述ファイルのレコード様式がプログラムで使用されない場合には、IGNORE キーワードを使用して、レコード様式がファイル中に存在していないかのようにプ ログラムを実行させることができます。論理ファイルの場合には、これは、その様 式と関連したすべてのデータがプログラムに対してアクセス困難であることを意味 します。 364 [ページの図](#page-401-0) 159 に示されているとおり、外部記述ファイルのファイル 仕様書に IGNORE キーワードを使用してください。

ファイルは複数のレコード様式をもっていなければなりませんが、そのすべてを無 視することはできません。少なくとも 1 つのレコード様式は残っていなければなり ません。この要件を除けば、1 ファイルについてレコード様式はいくつでも無視で きます。

レコード様式が無視されると、その様式は別のキーワード (SFILE、RENAME、また は INCLUDE) または別の IGNORE に指定することはできません。

<span id="page-401-0"></span># # # # #

# #

無視されたレコード様式名は相互参照表に印刷されますが、無視されたものとして フラグが付けられます。

外部記述ファイルのレコード様式が無視されることを指示するためには、ファイル 仕様書のキーワード・フィールドにキーワードとパラメーター IGNORE(レコード様 式名 ) を指定してください。ファイルが修飾されている場合でも、 IGNORE また は INCLUDE キーワードが付いた名前の修飾様式は使用しないということを覚えて おいてください。

代わりの方法として、INCLUDE キーワードを使用して、プログラムで使用される レコード様式名だけを組み込むことができます。ファイルに含まれている他のすべ てのレコード様式は除外されます。

```
*.. 1 ...+... 2 ...+... 3 ...+... 4 ...+... 5 ...+... 6 ...+... 7 ...+... *
FFilename++IPEASFRlen+LKlen+AIDevice+.Keywords+++++++++++++++++++++++++++++
 *
   ファイル ITMMSTL は、次のレコード様式を含んでいると想定します
   (EMPLNO、NAME、ADDR、TEL、WAGE)。EMPLNO および NAME レコードだけが
   * 存在するかのようにプログラムを実行させるには、以下の 2 つの方式の
* いずれかを使用することができます。
 *
FITMMSTL UF E K DISK IGNORE(ADDR:TEL:WAGE)
 *
* あるいは :
 *
FITMMSTL UF E K DISK INCLUDE(EMPLNO:NAME)
 *
```
図 *159.* 外部記述ファイル中のレコード様式に対する *IGNORE* キーワード

### 入力仕様書を使用した外部記述の変更

グローバルな非修飾ファイルの場合、入力仕様書を使用して、入力ファイルの外部 記述内の特定の情報を一時変更するか、あるいは外部記述に RPG 機能を追加する ことができます。入力仕様書では次のことを行うことができます。

- v 365 [ページの図](#page-402-0) 160 に示されているようにレコード様式にレコード識別標識を割 り当てる。
- v 365 [ページの図](#page-402-0) 160 に示されているようにフィールド名を変更する。
- v 365 [ページの図](#page-402-0) 160 に示されているようにフィールドに制御レベル標識を割り当 てる。
- v 365 [ページの図](#page-402-0) 161 に示されているようにレコードの突き合わせ処理のために突 き合わせフィールド値をフィールドに割り当てる。
- v 365 [ページの図](#page-402-0) 161 に示されているようにフィールド標識を割り当てる。

入力仕様書を使用して外部記述ファイル中のフィールドの位置を一時変更すること はできません。外部記述ファイル中のフィールドは、データ記述仕様にリストされ た順序でレコードに入れられます。また、外部記述ファイルの場合には、用紙制御 などの装置従属機能は、RPG プログラムでは有効ではありません。

注**:** PREFIX キーワードがファイルに指定されている場合でも、入力仕様書で明示的 にフィールド名を変更することができます。コンパイラーは、ユーザーのプロ

<span id="page-402-0"></span>グラムで最初に使用される 名前を認識 (および必要と) します。例えば、フィ ールドを標識と関連付けるために入力仕様書に接頭部付きの名前を指定し、接 頭部付きでない名前を参照するフィールドの名前を変更しようとした場合に は、エラーになります。逆に、最初にフィールドを接頭部付きの名前以外のも のに名前変更し、仕様書に接頭部付きの名前を使用した場合には、エラーにな ります。

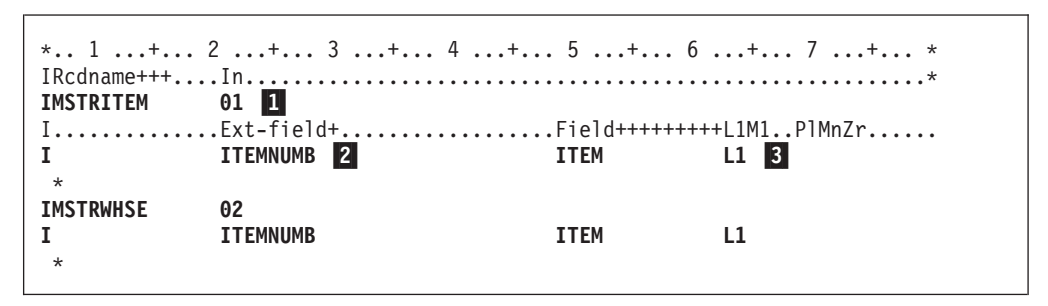

図 *160.* 外部記述への *RPG* 機能の一時変更および追加

 $\mathbf{1}$ 1 外部記述ファイル中のレコードにレコード識別標識を割り当てるためには、 入力仕様書の 7 ~ 16 桁目にレコード様式名を指定し、21 ~ 22 桁目に有 効なレコード識別標識を割り当ててください。 外部記述ファイルでの入力 仕様書の代表的な使用法は、レコード識別標識の割り当てです。

この例では、レコード識別標識 01 がレコード MSTRITEM に割り当てら れ、標識 02 がレコード MSTRWHSE に割り当てられています。

- **2** 外部記述レコード中のフィールドを名前変更するためには、フィールド記述 行の 21 ~ 30 桁目にフィールドの外部名を左寄せで指定してください。 49 ~ 62 桁目には、プログラムで使用される名前を指定してください。 この例では、両方のレコードのフィールド ITEMNUMB がこのプログラム で ITEM に名前変更されます。
- **3** 外部記述レコード中のフィールドに制御レベル標識を割り当てるためには、 49 ~ 62 桁目にフィールドの名前を指定し、63 ~ 64 桁目に制御レベル標 識を指定してください。

この例では、レコード MSTRITEM と MSTRWHSE の両方でフィールド ITEM が L1 制御フィールドとなるように指定されています。

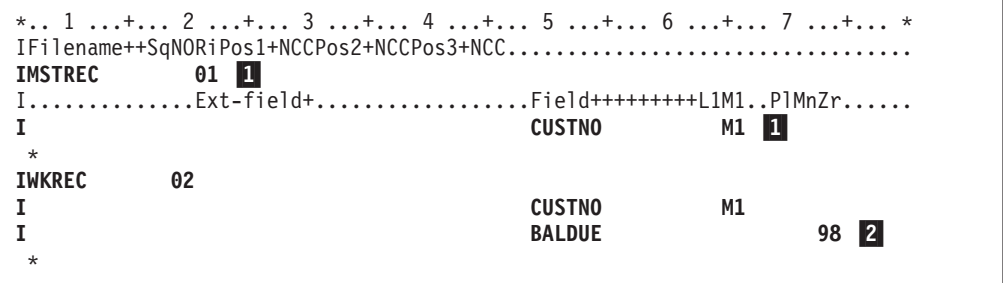

図 *161.* 外部記述への *RPG* 機能の追加

 $\mathbf{1}$ 

外部記述レコード中のフィールドに突き合わせ値を割り当てるためには、レ コード識別行の 7 ~ 16 桁目にレコード様式名を指定してください。 フィ

# # # # #

ールド記述行では、49 ~ 62 桁目にフィールドの名前を指定し、65 ~ 66 桁目に突き合わせレベル値を割り当ててください。

この例では、MSTREC と WKREC の両方のレコードの CUSTNO フィール ドに突き合わせレベル値 M1 が割り当てられています。

**2** 2 外部記述レコード中のフィールドにフィールド標識を割り当てるためには、 レコード識別行の 7 ~ 16 桁目にレコード様式名を指定してください。 フ ィールド記述行では、49 ~ 62 桁目にフィールドの名前を指定し、69 ~ 74 桁目に標識を指定してください。

この例では、レコード WKREC 中のフィールド BALDUE をプログラムで 読み取った時点で、ゼロか否かテストします。 フィールドの値がゼロの場 合には、標識 98 がオンに設定されます。

### 出力仕様書の使用

外部記述ファイルの場合には、出力仕様書は任意指定です。また、サブプロシージ ャー内のローカル・ファイルまたは修飾ファイルでは使用できません。 RPG は、 外部記述ファイルの出力仕様書を必要とせずに外部レコード様式記述を使用して出 力レコードを記述する、WRITE や UPDATE などのファイル命令コードをサポート します。

出力仕様書を使用して、データを書き出す時点を制御するか、あるいは書き出す選 択フィールドを指定することができます。 外部記述ファイルのフィールド記述行の 有効な項目は、出力標識 (21 ~ 29 桁目)、フィールド名 (30 ~ 43 桁目)、および 後で消去 (45 桁目) です。 外部記述ファイルに書き出されるフィールドの編集語お よび編集コードは、ファイルの DDS で指定します。 外部記述ファイルの場合に は、ページ・オーバーフロー・ルーチン (18 桁目) またはスペース/スキップ (40 ~ 51 桁目) などの装置依存の従属機能は RPG プログラムでは有効ではありません。 オーバーフロー標識は外部記述ファイルには正しくありません。 DDS の中で編集 を指定する方法の詳細については、 Web サイト [http://www.ibm.com/systems/i/](http://www.ibm.com/systems/i/infocenter/) [infocenter/](http://www.ibm.com/systems/i/infocenter/) で **i5/OS Information Center** の中の『データベース』カテゴリーの 『*DB2 Universal Database for iSeries*』の節を参照してください。

外部記述ファイルに出力仕様書を使用する場合には、7 ~ 16 桁目にファイル名の 代わりにレコード様式名を指定します。

外部記述ファイル中のすべてのフィールドが出力レコードに入れられる場合には、 フィールド記述行の 30 ~ 43 桁目に \*ALL を指定してください。 \*ALL を指定 した場合には、そのレコードに他のフィールド記述行を指定することはできませ ん。

出力レコードに一定のフィールドだけを入れたい場合には、30 ~ 43 桁目にフィー ルド名を入力してください。 これらの桁に指定するフィールド名は、入力仕様書で フィールドの名前が変更されない限り外部レコード記述で定義されたフィールド名 でなければなりません。 367 [ページの図](#page-404-0) 162 を参照してください。

外部記述ファイルの出力仕様書の使用に関する次の考慮事項に注意してください。

v 更新レコードの出力では、出力フィールド仕様に指定されたフィールド、および 出力標識によって指定された条件に一致するフィールドだけが、再度書き出され る出力レコードに入れられます。 出力仕様書に指定されていないフィールドは、

<span id="page-404-0"></span>読み取られた値を使用して再書き出しされます。この手法は、すべてのフィール ドを更新する UPDATE 命令コードとは対照的に、有効な制御の方法を提供しま す。

v 新しいレコードの作成では、出力フィールド仕様書に指定されたフィールドはレ コードに入れられます。 出力フィールド仕様書に指定されていないフィールド、 または出力標識で指定された条件を満たしていないフィールドは、デフォルト値 として書き出されます。これは外部記述に指定されたデータ形式によって異なり ます (例えば、文字フィールドの場合はブランクで、数字フィールドの場合はゼ ロです)。

```
*.. 1 ...+... 2 ...+... 3 ...+... 4 ...+... 5 ...+... 6 ...+... 7 ...+... *
OFilename++DF..N01N02N03Excnam++++B++A++Sb+Sa+............................*
OITMREC D 20
O..............N01N02N03Field+++++++++YB.End++PConstant/editword/DTformat++
O *ALL 1
 *
OSLSREC D 30
O SLSNAM 2
O COMRAT
O 15 BONUS
*
```
図 *162.* 外部記述ファイルの出力仕様書

 $\vert \mathbf{1} \vert$ 更新ファイルの場合、レコードのすべてのフィールドは、レコードのすべて のフィールドに対する、プログラムの現在の値を使用して外部記述レコード ITMREC に書き出されます。

新しいレコードの作成の場合、レコードのすべてのフィールドは、プログラ ム中のレコードのそのフィールドに対する現在の値を使用して外部記述レコ ード ITMREC に書き出されます。

**2** 2 レコードを更新するために、標識 30 がオンの時に、フィールド SLSNAM および COMRAT が外部記述レコード SLSREC に書き出されます。 フィ ールド BONUS は標識 30 および 15 がオンの場合に、SLSREC レコード に書き出されます。 レコード中のその他のフィールドはすべて、読み取ら れた値を用いて書き出されます。

新しいレコードを作成するために、標識 30 がオンの時に、フィールド SLSNAM および COMRAT が外部記述レコード SLSREC に書き出されま す。 フィールド BONUS は標識 30 および 15 がオンの場合に、書き出さ れます。 レコード中のその他のフィールドはすべて、デフォルト値として 書き出されます。これはデータ・タイプによって異なります (例えば、文字 フィールドの場合はブランクで、数字フィールドの場合はゼロです)。

#### レベル検査

HLL プログラムが実行時に受け取る外部記述ファイルのレコード様式は、コンパイ ル時にプログラムにコピーされた様式と一致しなければならないので、 システムに は様式が同じであることを確認するためのレベル検査機能があります。

外部記述の DISK、WORKSTN、または PRINTER ファイルが使用される時には、 RPG コンパイラーは常に、レベル検査に必要な情報を提供します。 レベル検査機 能はファイルの作成、変更、または指定変更コマンドで要求することができます。 ファイル作成コマンドではデフォルト値としてレベル検査が要求されます。

ファイル指定変更コマンドを出すか、ファイルを作成する時に LVLCHK(\*NO) を指 定しない限り、ファイルのオープン時にレコード様式単位でレベル検査が行われま す。 レベル検査値が一致しない場合には、プログラムにエラーが通知されます。 ここで RPG プログラムは、 309 ページの『第 13 [章 例外の処理』で](#page-346-0)説明されて いるように OPEN エラーを処理します。

プログラム記述ファイルあるいは装置 SEQ または SPECIAL を使用するファイル の場合には、RPG プログラムはレベル検査を行いません。

レベル検査を指定する方法の説明については、Web サイト [http://www.ibm.com/](http://www.ibm.com/systems/i/infocenter/) [systems/i/infocenter/](http://www.ibm.com/systems/i/infocenter/) で **i5/OS Information Center** の『データベース』カテゴリーの 『*DB2 Universal Database for iSeries*』の節を参照してください。

## プログラム記述ファイルの定義

# #

# # # #

プログラム記述ファイルとは、そのレコードおよびフィールドがファイルを使用す るプログラムの中の入力 / 出力仕様書で記述されるファイルのことです。 RPG プ ログラムでプログラム記述ファイルを使用するためには、次のことを行わなければ なりません。

- 1. ファイル仕様書でファイルを指定します。
- 2. グローバル入力ファイルの場合には、入力仕様書でレコードおよびフィールドを 記述します。入力仕様書の 7 ~ 16 桁目のファイル名は、ファイル仕様書に入 力された対応する名前と同じでなければなりません。 # # #
	- レコード識別項目で、ファイル内のレコードの順序検査を行いたいかどうかを指 示します。
		- 3. ステップ 1 におけるのと同じファイル名を、それを必要とする演算仕様書の演 算項目 2 フィールドに指定します。例えば、プログラム記述ファイルに対する WRITE 命令の場合には、結果のフィールドにデータ構造名が必要です。
		- 4. グローバル出力ファイルの場合には、出力仕様書でレコードおよびフィールドを 記述します。さらに、出力の印刷方法も指定します。出力仕様書の 7 ~ 16 桁 目のファイル名は、ファイル仕様書に入力された対応する名前と同じでなければ なりません。

プログラムを実行する前に、プログラム記述ファイルはシステム上に存在していな ければならず、ライブラリー・リストになければなりません。 ファイルを作成する には、いずれかのファイル作成コマンドを使用します。これらのコマンドは、Web サイト <http://www.ibm.com/systems/i/infocenter/> で **System i Information Center** の 中の『プログラミング』カテゴリーの『*CL* および *API*』 の節を参照してくださ い。

# データ管理命令と **ILE RPG** 入出力命令

データ管理は、アプリケーション・プログラムによるデータの保管とアクセスを制 御する、オペレーティング・システムの一部です。表 24 は、i5/OS システムが提供 するデータ管理命令、およびそれらに対応する ILE RPG 命令を示します。また、 どの命令がどの ILE RPG 装置タイプに使用可能であるかも示します。

表 *24.* データ管理命令および対応する *RPG* 入出力命令

| データ管理命令                               | ILE RPG 入出力命令                                                           |
|---------------------------------------|-------------------------------------------------------------------------|
| <b>OPEN</b>                           | <b>OPEN</b>                                                             |
| <b>READ</b><br>相対レコード番号による<br>キーによる   | READ, CHAIN<br>READ、READE、CHAIN、プライマリーおよび                               |
| 順次<br>前<br><b>NEXT</b>                | セカンダリー・ファイル<br><b>READ</b><br>READP, READPE                             |
| 送信勧誘装置                                | READ, READE<br>READ                                                     |
| WRITE-READ                            | <b>EXFMT</b>                                                            |
| WRITE<br>相対レコード番号による<br>キーによる<br>順次   | <b>WRITE</b><br>WRITE、EXCEPT、プライマリー<br>および セカンダリー・ファイル<br>WRITE, EXCEPT |
| <b>FEOD</b>                           | <b>FEOD</b>                                                             |
| <b>UPDATE</b><br>相対レコード番号による<br>キーによる | UPDATE、プライマリーおよびセカンダリー·<br>ファイル<br>UPDATE、プライマリーおよびセカンダリー·<br>ファイル      |
| <b>DELETE</b><br>相対レコード番号による<br>キーによる | DELETE、プライマリーおよびセカンダリー・<br>ファイル<br>DELETE、プライマリーおよびセカンダリー·<br>ファイル      |
| <b>ACQUIRE</b>                        | <b>ACQ</b>                                                              |
| <b>RELEASE</b>                        | <b>REL</b>                                                              |
| <b>COMMIT</b>                         | <b>COMMIT</b>                                                           |

### データ管理命令と **ILE RPG** 入出力命令

表 *24.* データ管理命令および対応する *RPG* 入出力命令 *(*続き*)*

| データ管理命令      | ILE RPG 入出力命令    |
|--------------|------------------|
| ROLLBACK     | <b>ROLBK</b>     |
| <b>CLOSE</b> | CLOSE, LR RETURN |

# <span id="page-408-0"></span>第 **16** 章 ファイルに関する一般的な考慮事項

この章では、RPG を使用した i5/OS システムでのファイル処理について次の側面か ら説明します。

- ファイル入出力の一時変更および指定変更
- v RPG プログラムによるファイルのロック
- RPG プログラムによるレコードのロック
- オープン・データ・パスの共用
- v i5/OS スプーリング機能
- v DDS ファイルに対する RPG プログラムでの SRTSEQ/ALTSEQ の使用

## ファイル入出力の一時変更および指定変更

コンパイル時または実行時に、ファイル仕様書に指定されたパラメーターを一時変 更するかあるいはファイルを指定変更するためには、IBM i コマンドを使用するこ とができます。 ファイル指定変更によって、(コンパイル時に) プログラムに指定さ れたファイルを置き換えるファイルを実行時に指定することができます。

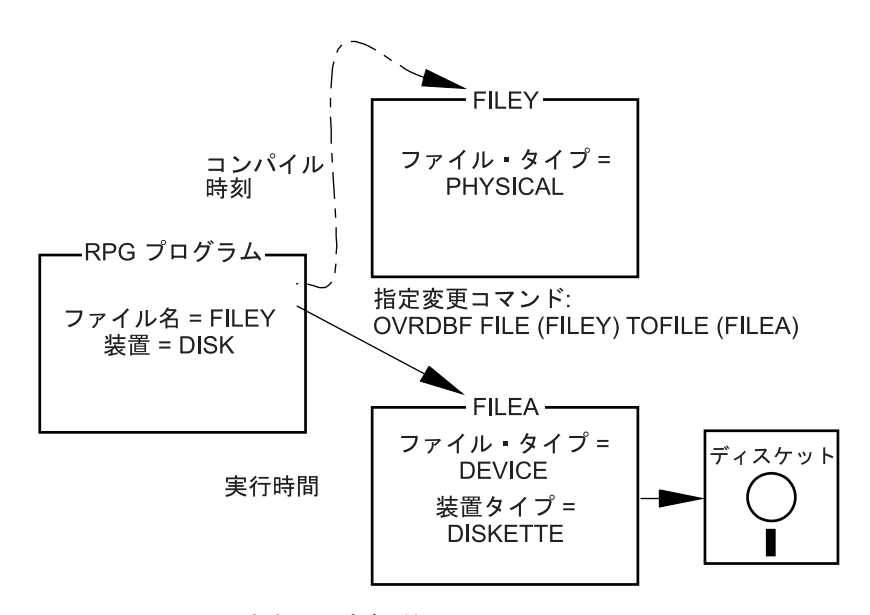

図 *163.* ファイル入出力の一時変更例

上記の例では、CL コマンド OVRDBF (データベース・ファイル一時変更) によっ て、コンパイル時に指定された装置ファイルとはまったく異なる装置ファイルを用 いて、プログラムを実行することができます。

実行時にファイルを一時変更するためには、両方のファイルのレコード名が間違い なく同じでなければなりません。 RPG プログラムは READ 命令などの入出力命令 でレコード様式名を使用しますが、その命令ではこのレコード様式名が必要なレコ ード・タイプを指定します。

すべてのファイル指定変更または一時変更が有効なわけではありません。 実行時 に、RPG プログラム内の仕様書が処理中のファイルに対して有効であるかを確認す るための検査が行われます。 IBM i システムでは、プログラムに装置の仕様書が入 っていても、一部のファイルの指定変更を行うことができます。 例えば、RPG 装 置名が PRINTER で、プログラムが接続している実際のファイルがプリンターでな い場合には、IBM i システムは RPG の印刷スペースおよびスキップ仕様書を無視 します。

IBM i システムが使用できずに、プログラムを終了することになる、その他のファ イル指定変更があります。例えば、RPG 装置名が WORKSTN で、プログラムで EXFMT 命令が指定された場合には、プログラムが接続している実際のファイルが 表示装置ファイルまたは ICF ファイルでない場合に、プログラムは停止します。

ILE では、一時変更は活動化グループ・レベル、ジョブ・レベル、または呼び出し レベルまで拡大されます。 活動化グループ・レベルまで拡大された一時変更は、削 除または置き換えられるか、あるいはその一時変更が指定されている活動化グルー プが終了するまで有効となっています。 ジョブ・レベルまで拡大された一時変更 は、削除または置き換えられるか、あるいはその一時変更が指定されているジョブ が終了するまで有効となっています。 これは、一時変更が指定されている活動化グ ループに関係なく適用されます。 呼び出しレベルまで拡大された一時変更は、削除 または置き換えられるか、あるいはその一時変更が指定されているプログラムまた はプロシージャーが終了するまで有効となります。

共用ファイルのデフォルトの有効範囲は、活動化グループです。 ジョブ・レベルの 有効範囲の場合には、一時変更コマンドに OVRSCOPE(\*JOB) を指定してくださ い。呼び出しレベルの有効範囲の場合には、一時変更コマンドに OVRSCOPE(\*CALLLVL) を指定してください。

有効なファイル指定変更およびファイル一時変更についての詳細は、Web サイト <http://www.ibm.com/systems/i/infocenter/> で **i5/OS Information Center** の中の『デー タベース』カテゴリーの『*DB2 Universal Database for iSeries*AS/400®』の節を参照 してください。

「*ILE* 概念」にも一時変更、および活動化グループ対ジョブ・レベルの有効範囲に ついての説明があります。

### ファイル入出力の指定変更の例

以下にコンパイル時にファイルを一時変更する例を示します。フィールド・レベル 記述のない TAPE 装置の外部記述ファイルを使用したいと想定します。以下を行っ てください。

- 1. レコード様式で各フィールドの記述が入っているレコード様式で、FMT1 という 名前の物理ファイルを定義します。このレコード様式はデータ記述仕様書 (DDS) で定義します。 テープ装置の場合には、外部記述ファイルの様式は 1 つだけに してください。
- 2. 物理ファイル作成 CL コマンドを用いて FMT1 という名前のファイルを作成し ます。
- 3. RPG プログラムの中で QTAPE (磁気テープ装置の IBM 提供の装置ファイル名) というファイル名を指定します。 これは、ファイルを外部記述ファイル (ファ イル仕様書の 22 桁目の E によって示される) として指定し、36 ~ 42 桁目に 装置名 SEQ を指定します。
- 4. 一時変更コマンド OVRDBF FILE(QTAPE) TOFILE(FMT1) をコンパイル時に使 用して QTAPE ファイル名を一時変更し、FMT1 ファイル名を使用します。この コマンドによって FMT1 ファイルの外部記述をコンパイラーがコピーし、その 外部記述からレコード様式が RPG コンパイラーに記述されます。
- 5. CRTBNDRPG コマンドまたは CRTPGM コマンドを使用して RPG プログラム を作成します。
- 6. 実行時にプログラムを呼び出します。 ファイル FMT1 に対する一時変更は、プ ログラムの実行中は有効とはなっていないはずです。 一時変更が有効となって いる場合には、プログラムを呼び出す前に CL コマンドの DLTOVR (一時変更 削除) を使用してください。
	- 注**:** テープ・ファイルのオープンに必要な情報を用意するためには、プログラム を呼び出す前に、CL コマンドの OVRTAPF を使用する必要がある場合があ ります。

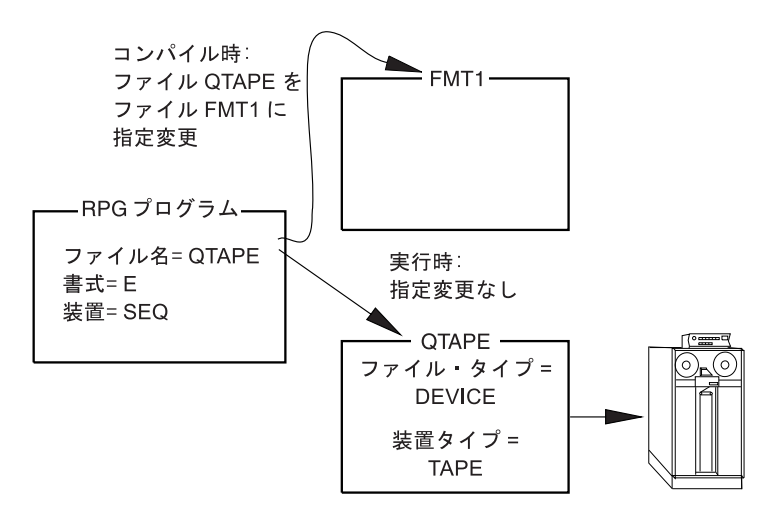

図 *164.* ファイル入出力の指定変更例

### ファイルのロック

IBM i システムでは、ジョブの実行中に使用するファイルをロック状態 (排他読み 取り可能、更新共用、更新不可共用、または読み取り共用) に置くことができま す。ジョブ内のプログラムは、ファイルのロック状態による影響を受けません。 フ ァイルのロック状態は、別のジョブのプログラムがファイルを同時に使用しようと した時にのみ適用されます。 ファイルのロック状態は、CL コマンド ALCOBJ (オ ブジェクト割り振り) によって割り振ることができます。 リソースの割り振りとロ ック状態についての詳細は、Web サイト <http://www.ibm.com/systems/i/infocenter/> で **i5/OS Information Center** の中の『データベース』カテゴリーの『*DB2 Universal Database for iSeries*』の節を参照してください。

IBM i システムではデータベース・ファイルのオープン時に、次のロック状態がデ ータベースに設定されます。

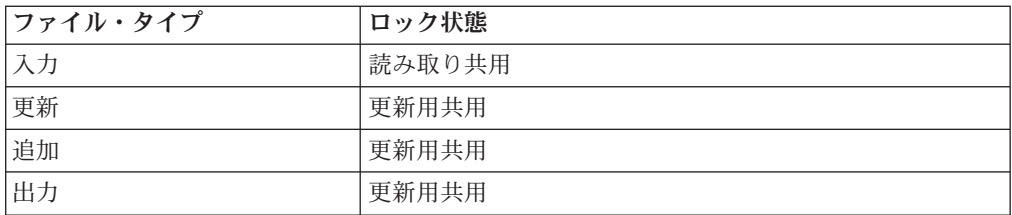

読み取り共用ロック状態では、別のユーザーが読み取り共用、更新共用、更新不可 共用、または排他読み取り可能の各ロック状態でファイルをオープンすることはで きますが、そのユーザーはファイルの排他使用を指定することはできません。 更新 共用ロック状態は、別のユーザーは読み取り共用または更新共用ロック状態でこの ファイルをオープンすることができます。

RPG プログラムは装置ファイルを排他読み取り許可ロック状態に置きます。別のユ ーザーはこのファイルを読み取り共用ロック状態でオープンすることができます。

オブジェクト割り振りコマンドを使用すると、RPG プログラムによって設定された ロック状態を変更することができます。

### レコードのロック

レコードがプログラムによって読み取られる時には、入力または更新の 2 つのモー ドのいずれかで読み取られます。 プログラムが更新用にレコードを読み取る場合に は、そのレコードはロック状態になります。 最初のプログラムがそのロックを解除 するまで、別のプログラムが更新用に同じレコードを読み取ることはできません。 プログラムが入力用にレコードを読み取る場合には、そのレコードはロック状態に なりません。 あるプログラムによってロックされたレコードは、別のプログラムに よって入力用に読み取ることは可能です。

RPG IV プログラムでは、更新用のレコード読み取りには更新ファイルを使いま す。更新以外のタイプのファイルから読み取るレコードは、照会用にしか読み取る ことはできません。 デフォルトでは、更新ファイルから読み取られるレコードはす べて、更新用に読み取られます。 更新ファイルの場合には、入力命令 CHAIN、READ、READE、READP、または READPE の 1 つを使用し、命令コー ド・フィールドの命令コード名の次に命令コードの拡張 (N) を指定して、レコード が入力用に読み取られるように指定することができます。

レコードが RPG IV プログラムによってロックされている時は、次のいずれかが起 こるまでそのロックが続きます。

- レコードが更新される
- レコードが削除される
- 別のレコードがファイルから (照会または更新のいずれかで)読み取られる
- v ファイルに対して SETLL または SETGT 命令が実行される
- v ファイルに対して UNLOCK 命令が実行される
- v ファイルに対してフィールド名がない出力仕様書によって定義された出力命令が 実行される

注**:** ファイルにレコードを追加する出力命令では、レコードのロックは解除され ません。

プログラムが更新用にレコードを読み取り、そのレコードがジョブ内の別のプログ ラムまたは別のジョブによってロックされた場合には、その読み取り命令はレコー ドのアンロックされるまで待機します (共用ファイルの場合は除きます。『オープ ン・データ・パスの共用』を参照してください。)待機時間がファイルの WAITRCD パラメーターで指定された値を超えている場合には、例外が起こります。 プログラ ムがこの例外を処理していない場合には、レコード・ロックのタイムアウトが起こ った時にデフォルトのエラー処理プログラムが制御を受け取り、 RNQ1218 照会メ ッセージが出されます。 このメッセージにリストされたオプションの 1 つは、タ イムアウトが起こった命令の再試行です。 これにより、タイムアウトが起こった命 令が再び出され、レコード・ロックのタイムアウトが起こらなかったかのようにプ ログラムが続行できるようになります。 ファイルに INFSR の指定があり、デフォ ルトのエラー処理プログラムが制御を受け取る前に INFSR 内でファイルの入出力 操作が実行される場合には、ファイルのカーソルが変更されている可能性があるた めに、再試行される操作が順次操作の場合は、予期しない結果が起こることがある ことに注意してください。

注**:** サブプロシージャーは、照会メッセージを受け取らないので、この状況は読み 取り命令のエラー標識を使用し、読み取りの後の状況 1218 について検査する ことによって処理する必要があります。

ロックされたレコードに変更が必要でない場合には、ファイルのカーソルを変更せ ずに、UNLOCK 命令を使用するか、またはフィールド名のない出力仕様書を処理す ることによって、そのレコードをロック状態から解除することができます。 これら の出力命令は、EXCEPT 出力、明細出力、または合計出力によって処理することが できます。

(コミットメント制御の下で操作する時には、これらの規則に例外があります。 詳 細については、 407 [ページの『コミットメント制御の使用』を](#page-444-0)参照してください。)

## オープン・データ・パスの共用

オープン・データ・パスとは、ファイルのすべての入出力操作が実行されるパスの ことです。 通常、ファイルがオープンされるたびに、別個のオープン・データ・パ スが定義されます。 ファイルの作成または一時変更で SHARE(\*YES) を指定した 場合には、ファイルの最初のプログラムのオープン・データ・パスがそのファイル を同時にオープンする後続のプログラムでも共用されます。

他のプログラムまたはモジュールで使用できるように、ファイルを共用している場 合には、プログラムおよびモジュール間でファイルをパラメーターとして渡すこと を考慮してください。 165 [ページの『ファイル・パラメーターの引き渡し』](#page-202-0) を参 照してください。 # # # #

> 現行レコードの位置は、このファイルを使用しているすべてのプログラムのオープ ン・データ・パスで保存されます。 あるプログラムでレコードを読み取って、呼び 出されるプログラムでレコードを読み取る場合には、2 回目の読み取りで検索され るレコードはオープン・データ・パスを共用しているかどうかによって異なりま す。 オープン・データ・パスを共用している場合には、呼び出されるプログラムの

現行レコードの位置は、呼び出し側プログラムの現在位置によって決まります。 オ ープン・データ・パスを共用していない場合には、各プログラムごとに現行レコー ドの位置は独立したものになります。

プログラムが共用ファイルにレコード・ロックを保持してから、更新用に共用ファ イルを読み取る 2 番目のプログラムを呼び出す場合には、最初のプログラムのロッ クは、次を行うことによって解除することができます。

- 2 番目のプログラムで更新ファイルに対して READ 命令を実行する。
- v UNLOCK またはロックなしの読み取り命令を使用する。

ILE では、共用ファイルはジョブ・レベルまたは活動化グループ・レベルまで拡大 されています。 ジョブ・レベルまで拡大された共用ファイルは、ジョブ内のどの 活動化グループで実行中のどのプログラムとでも共用することができます。 活動化 グループ・レベルまで拡大された共用ファイルは、同じ活動化グループで実行中の プログラムによってのみ 共用することができます。

共用ファイルのデフォルトの有効範囲は、活動化グループです。 ジョブ・レベルの 有効範囲の場合には、一時変更コマンドに OVRSCOPE(\*JOB) を指定してくださ  $\mathcal{U}^{\mathcal{A}}$ 

ILE RPG では、共用 ODP の分野におけるいくつかの機能強化を提供します。プロ グラムまたはプロシージャーが読み取り命令を実行する場合には、問題のファイル に SHARE(\*YES) が指定されている限り、別のプログラムまたはプロシージャーが レコードを更新することができます。 さらに、複数装置ファイルを使用している時 に、1 つのプログラムが装置を獲得した場合には、ODP を共用するその他のプログ ラムもその獲得された装置を使用することができます。 更新の実行に必要なすべて のデータが呼び出し先プログラムで使用可能であるかどうかの確認は、プログラマ ーが行います。

プログラムが順次入力操作を実行し、ファイルの終わり状態になる場合、通常の操 作とは、同じモジュール内の任意の後続の順次入力操作で、データベースへの物理 的入力要求なしに即時にファイルの終わり状態になることです。ただし、ファイル が共有される場合は、RPG ランタイムは常時物理的入力要求をデータベースに送信 し、共用ファイルを使用してファイルが別のプログラムまたはモジュールへの呼び 出しで位置変更されている場合に、入力操作は成功します。

オープン・データ・パスの共用により、IBM i システムは新しいオープン・デー タ・パスを作成する必要がないので、パフォーマンスが向上します。しかし、オー プン・データ・パスの共用によって問題が起こることもあります。例えば、次の場 合にはエラーが通知されます。

- オープン・データ・パスを共用するプログラムが最初のオープンで指定したファ イル操作以外のファイル操作を行おうとした場合 (例えば、最初のオープンでは 出力操作のみを指定したのに、入力操作を行おうとした場合)
- v 外部記述ファイルのオープン・データ・パスを共用するプログラムが最初のプロ グラムで無視されたレコード様式を使おうとした場合
- プログラム記述ファイルのオープン・データ・パスを共用するプログラムが最初 のオープンで確立されたレコード長を超える長さを指定した場合

実行時に、あるプログラム中の複数のファイルが 1 つの共用ファイルに一時変更さ れる時には、ファイルのオープン順序が重要です。 ファイルのオープン順序を制御 するためには、プログラマー制御オープンを使用するか、あるいはプログラムを呼 び出す前に CL プログラムを使用する必要があります。

プログラムがプライマリーまたはセカンダリー・ファイルのオープン・データ・パ スを共用する場合には、そのオープン・データ・パスを共用する別のプログラムを 呼び出す前に、プログラムは、処理中のレコードの明細演算を処理しなければなり ません。 それを行わない場合には、先読みを使用しているか、または合計時に呼び 出した場合に、プライマリー または セカンダリー・ファイルのオープン・デー タ・パスの共用によって、呼び出し先プログラムはファイルの間違ったレコードか らデータを読み取ることがあります。

最初に共用ファイルをオープンする時には、そのファイルの後続のオープンで必要 となるすべてのオープン・オプションが指定されていることを確認する必要があり ます。 共用ファイルの後続のオープンに指定されたオープン・オプションが、共用 ファイルの最初のオープンに指定されたオープン・オプションに含まれていない場 合には、エラー・メッセージがプログラムに送られます。

表 25 は、ユーザーが指定できる各オープン・オプションに認められた、システムの オープン・オプションを示します。

| RPG ユーザー・オープン・オプション | <b> システム・オープン・オプション</b> |
|---------------------|-------------------------|
| <b>INPUT</b>        | <b>INPUT</b>            |
| <b>OUTPUT</b>       | OUTPUT (プログラム作成ファイル)    |
| <b>UPDATE</b>       | INPUT, UPDATE, DELETE   |
| <b>ADD</b>          | OUTPUT (既存のファイル)        |

表 *25.* ユーザー・オープン・オプションに使用できるシステム・オープン・オプション

オープン・データ・パス共用、および活動化グループ対ジョブ・レベルの有効範囲 についての詳細は、「*ILE* 概念」を参照してください。

## スプーリング

スプーリングは、処理を待機するために、データを記憶域に入れておくシステム機 能です。 i5/OS システムは、入出力スプーリング機能を提供します。各 i5/OS ファ イル記述には、実行時にファイルにスプーリングを使用するかどうかを決定するス プール属性が入っています。RPG プログラムはスプーリングを使用中かどうかは関 知しません。 ファイルが読み取られたり、書き出されたりする実際の物理装置は、 スプール読み取りプログラムまたはスプール書き出しプログラムによって決まりま す。 スプーリングについての詳細は、Web サイト [http://www.ibm.com/systems/i/](http://www.ibm.com/systems/i/infocenter/) [infocenter/](http://www.ibm.com/systems/i/infocenter/) で **i5/OS Information Center** の中の『データベース』カテゴリーの 『*DB2 Universal Database for iSeries*』の節を参照してください。

# 出力スプーリング

出力スプーリングはバッチ・ジョブまたは対話式ジョブに有効です。 RPG プログ ラムでファイル名によって指定するファイルの記述には、次の図表に示してあるよ

#### うにスプーリングの指定が含まれています。

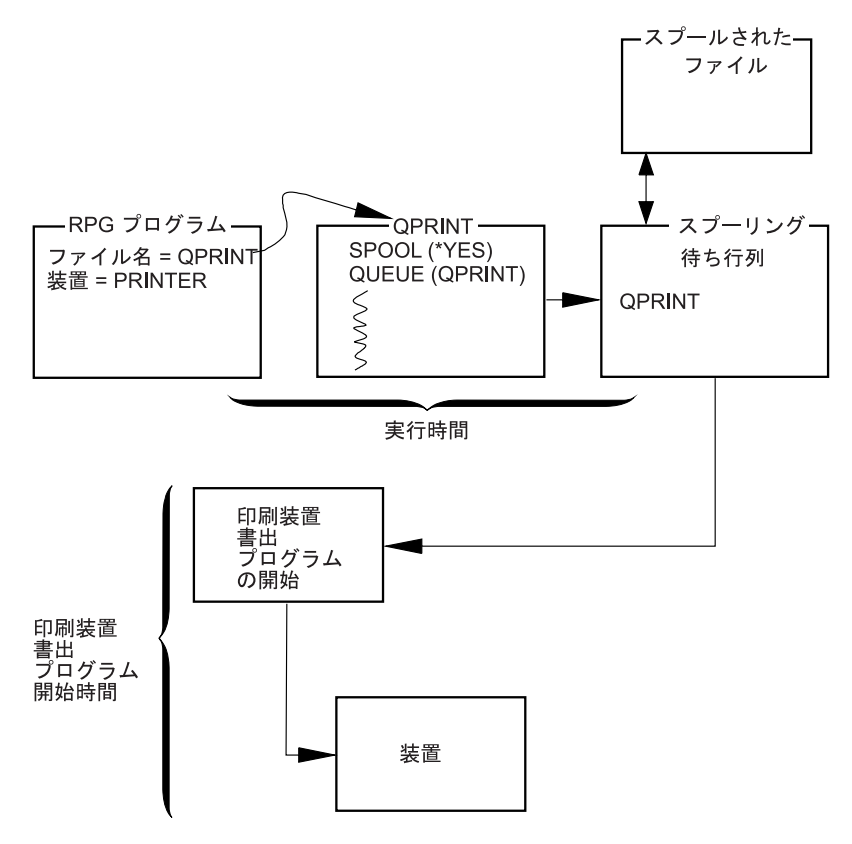

図 *165.* 出力スプーリング例

実行時にファイル一時変更コマンドを使用して、ファイル仕様書で指定された印刷 コピー数などのスプーリング・オプションを一時変更することができます。 さら に、i5/OS スプーリング・サポートによって、プログラムの実行後にファイルを指 定変更することができます。ディスケットなどの異なる装置に同じ印刷出力を指示 することができます。

### **RPG** プログラム対 **DDS** ファイルの **SRTSEQ/ALTSEQ**

キー付きファイルが SRTSEQ および LANGID を使用して作成される場合には、 CHAIN、SETLL、SETGT、READE、および READPE の各命令を実行中にファイル 中の文字キーを比較する時に、指定された SRTSEQ が使用されます。RPG プログ ラムまたはモジュールを作成する時には、同じまたは何かの SRTSEQ 値を指定する 必要はありません。

CRTBNDRPG または CRTRPGMOD に SRTSEQ の値が指定されている時には、プ ログラム中のすべての文字比較操作でこの SRTSEQ が使用されることになります。 この値は、キー・フィールド、他のファイルのフィールド、およびプログラム中に 宣言されたフィールドを含むすべての フィールドの比較に影響します。

文字データで作業するには、ファイルの作成時に何を指定したかではなく、 IFxx、COMP、および SORTA などの命令でどう実行したかに基づいて、RPG プロ グラムに SRTSEQ を使用するかどうかを決定してください。

# 第 **17** 章 データベース・ファイルのアクセス

適切なファイル仕様書でファイル名を装置 DISK に関連付けることによって、プロ グラムからデータベース・ファイルをアクセスすることができます。

ILE RPG プログラムの DISK ファイルも分散データ管理 (DDM) ファイルに関連 付けられるので、リモート・システム上のファイルをデータベース・ファイルとし てアクセスすることができます。

# データベース・ファイル

データベース・ファイルは、i5/OS システム上のタイプ \*FILE のオブジェクトで す。これらは物理または論理ファイルのいずれかであり、また外部記述またはプロ グラム記述のいずれかであるということができます。 ファイル仕様書の 36 ~ 42 桁目でファイル名を装置 DISK に関連付けることによって、データベース・ファイ ルをアクセスします。

データベース・ファイルは IBM i ファイル作成コマンドによって作成することがで きます。データベース・ファイルを記述し作成する方法の詳細については、Web サ イト <http://www.ibm.com/systems/i/infocenter/> で **i5/OS Information Center** の中の 『データベース』カテゴリーの『*DB2 Universal Database for iSeries*』の節を参照し てください。

#### 物理ファイルおよび論理ファイル

物理ファイルには、システム上に保管される実際のデータ、およびプログラムへの データの表示され方またはプログラムからのデータの受け取られ方の記述が入って います。 これらには、1 つのレコード様式だけが入っており、また 1 つ以上のメ ンバーが入っています。データベース・ファイルのレコードは、外部記述またはプ ログラム記述とすることができます。

物理ファイルにはキー順アクセス・パスを使用することができます。 このことは、 データはファイルの中の 1 つ以上の複数のキー・フィールドに基づいて順番にプロ グラムに与えられる、ということを意味します。

論理ファイルにはデータは入っていません。 このファイルには、1 つまたは複数の 物理ファイルで見付かるレコードの記述が入っています。 論理ファイルは、1 つま たは複数の物理ファイルのビューまたは表現です。 複数の様式が入っている論理フ ァイルは、複数様式論理ファイルとして参照されます。

プログラムが複数のレコード様式の入っている論理ファイルを処理する場合には、 レコード様式による読み取りを用いて使用したい様式を設定することができます。

## データ・ファイルとソース・ファイル

データ・ファイルには、実際のデータまたはデータのビューが入っています。 デー タ・ファイルのレコードはメンバーにグループ化されます。 ファイルのすべてのレ コードを 1 つのメンバーに入れるか、あるいは異なるメンバーにグループ化するこ

とができます。 ほとんどのデータベース・コマンドおよび命令は、そのデフォルト ではデータを含むデータベース・ファイルにはメンバーを *1* つだけ もっているも のとします。 これは、プログラムがデータを含んでいるデータベース・ファイルを アクセスする時に、ファイルに複数のメンバーが入っていない限り、メンバー名を 指定する必要がないことを意味します。 ファイルに複数のメンバーが入っていて、 特定のメンバー名を指定しなかった場合には、最初のメンバーが使用されます。

通常、ソース・プログラムが入っているデータベース・ファイルは、複数のメンバ ーから構成されています。 ソース・プログラムをデータベース・ファイル内のメン バーに編成することによって、プログラムをより最適に管理することができます。 ソース・メンバーには、プログラム・オブジェクトを作成するためにシステムが使 用するソース・ステートメントが入っています。

### 外部記述ディスク・ファイルの使用

外部記述ファイルは、ファイル仕様書の 22 桁目の E によって識別されます。 E は、コンパイラーが、プログラムのコンパイル時にシステムからファイルの外部記 述を検索することを指示します。 したがって、プログラムをコンパイルする前にフ ァイルを作成する必要があります。

DISK ファイルの外部記述には以下のものが含まれます。

- v レコード内のフィールドの記述が入っているレコード様式仕様書
- v レコードの検索方法を記述したアクセス・パス仕様書

これらの仕様書はそのファイルの DDS および、そのファイルに対して使われる IBM i ファイル作成コマンドからでき上がります。

### レコード様式仕様書

レコード様式仕様書によって、レコード内のフィールド、およびレコード内のフィ ールドの位置を記述することができます。 フィールドは、DDS で指定された順序 でレコード内に位置指定されています。 フィールド記述には一般に、フィールド 名、フィールド・タイプ、およびフィールド長 (数字フィールドの場合には小数点 以下の桁数を含む) が含まれます。 フィールドの属性は、物理ファイルまたは論理 ファイルのレコード様式に指定する代わりに、フィールド参照ファイルの中で定義 することができます。

さらに、DDS キーワードを使用して次のことを行うことができます。

- v 重複するキー値はファイルに使用できないことを指定する (UNIQUE)。
- v レコード様式またはフィールドのテキスト記述を指定する (TEXT)。

データベース・ファイルに対して有効な DDS キーワードの全リストについては、 Web サイト <http://www.ibm.com/systems/i/infocenter/> で **i5/OS Information Center** の中の『データベース』カテゴリーの『*DB2 Universal Database for iSeries*』の節を 参照してください。

381 [ページの図](#page-418-0) 166 は、データベース・ファイルの DDS の例を示し、 382 [ページ](#page-419-0) [の図](#page-419-0) 167 は、データベース・ファイルで使用されるフィールドの属性を定義するフ ィールド参照ファイルの例を示しています。フィールド参照ファイルの詳細につい ては、上記の Web サイトを参照してください。

### <span id="page-418-0"></span>アクセス・パス

外部記述ファイルの記述には、レコードをファイルから取り出す方法を記述してい るアクセス・パスが含まれます。 レコードは、到着順 (キー順でない) アクセス・ パスまたはキー順アクセス・パスに基づいて検索することができます。

到着順アクセス・パスは、レコードがファイルに保管される順序に基づいていま す。 レコードは 1 つずつ順番にファイルに追加されていきます。

キー順アクセス・パスの場合には、ファイル内のレコードの順序は、そのファイル の DDS に定義されたキー・フィールドの内容に基づいています。例えば、図 166 に示されている DDS では、 CUST はキー・フィールドとして定義されています。 キー順アクセス・パスは、レコードを追加した場合、削除した場合、あるいはキ ー・フィールドの内容が変更された場合には、常に更新されます。

外部記述データベース・ファイルの場合のアクセス・パスの詳細については、 Web サイト <http://www.ibm.com/systems/i/infocenter/> で **i5/OS Information Center** の中の 『データベース』カテゴリーの『*DB2 Universal Database for iSeries*』の節を参照し てください。

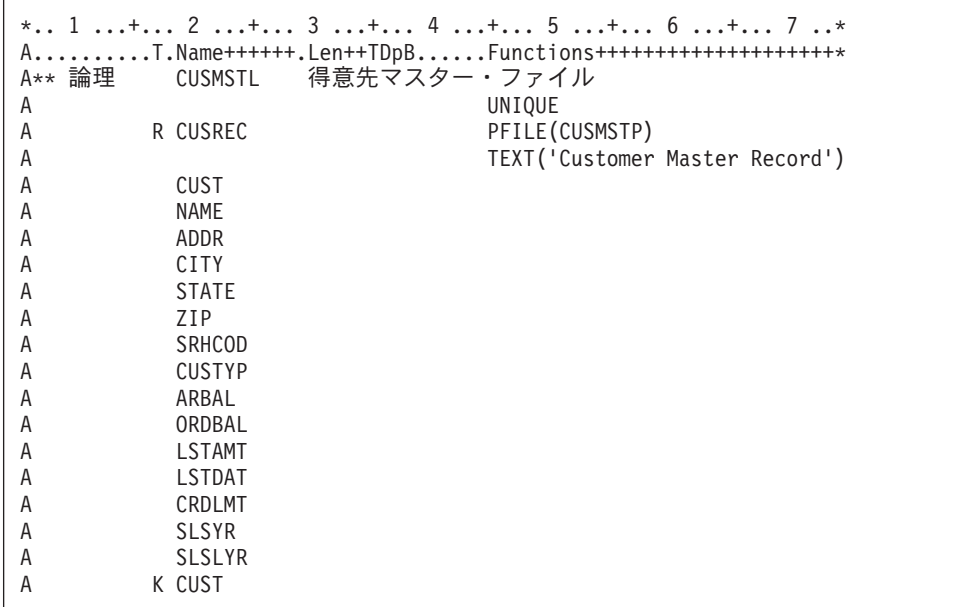

図 *166.* データベース・ファイルのデータ記述仕様書の例

DDS のサンプルは、得意先マスター論理ファイル CUSMSTL のものです。 このフ ァイルには、1 つのレコード様式 CUSREC (得意先マスター・レコード) がありま す。 このファイルのデータは、物理ファイル CUSMSTP に入っていますが、これ はキーワード PFILE によって識別されます。 UNIQUE キーワードを使用して、こ のファイルには重複するキーの値を使用できないことを示しています。 CUST フィ ールドは、最後の行の 17 桁目に K があるので、このレコード様式のキー・フィー ルドとして識別されます。

このレコード様式のフィールドは、レコードに現れる順序でリストされます。 フィ ールドの属性は、物理ファイル CUSMSTP から獲得されます。 順に、物理ファイ ルはフィールド参照ファイルを参照してフィールドの属性を獲得します。 フィール

#### <span id="page-419-0"></span>外部記述ディスク・ファイルの使用

ド参照ファイルは 図 167 に示してあります。

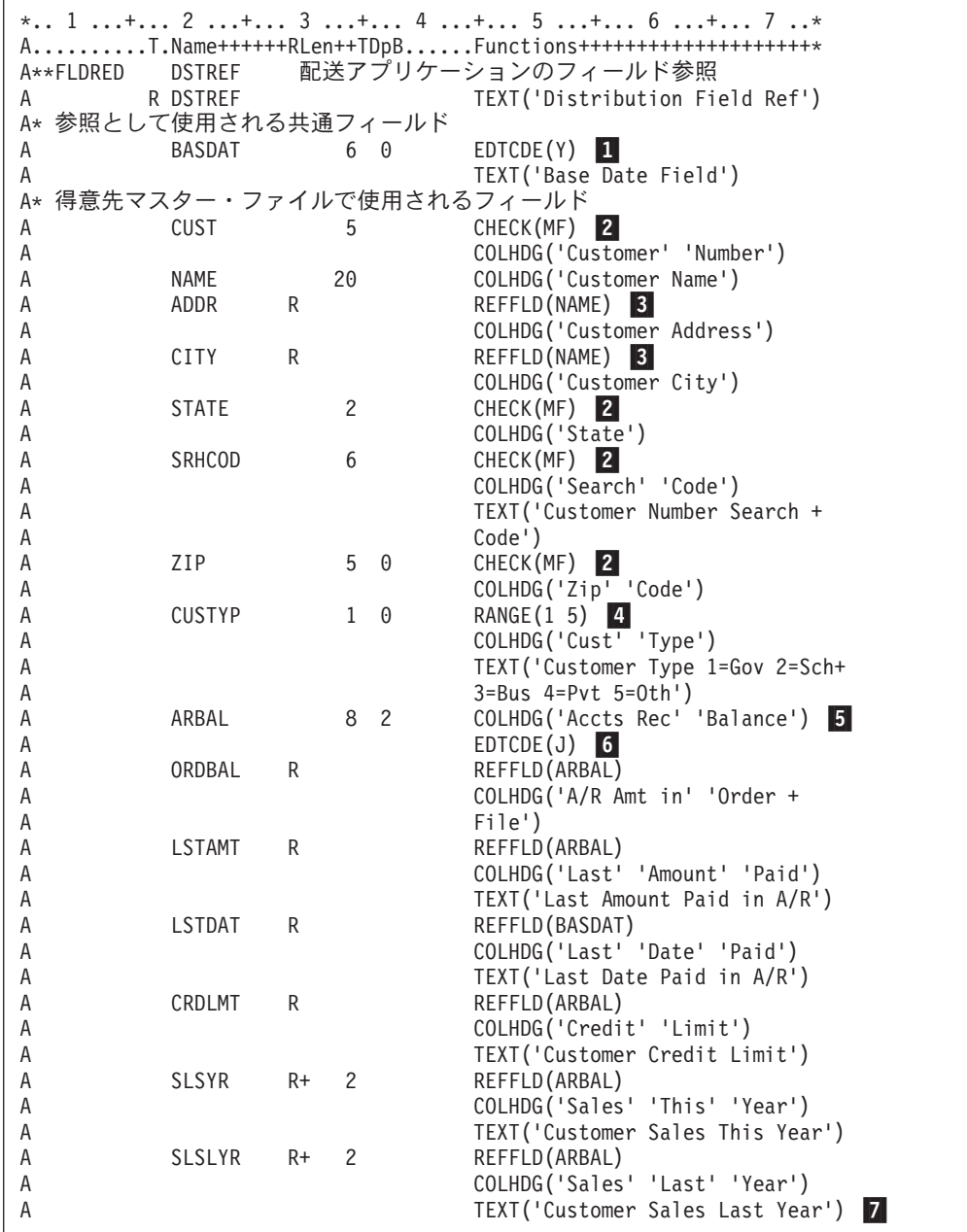

図 *167.* フィールド参照ファイルの例

このフィールド参照ファイルの例は、 381 [ページの図](#page-418-0) 166 に示されている CUSMSTL (得意先マスター論理) ファイルによって使用されるフィールドの定義を 示しています。 フィールド参照ファイルには通常、他のファイルによって使用され るフィールドの定義が入っています。 次のテキストは、このフィールド参照ファイ ルの一部の項目について説明しています。

1 BASDAT フィールドは、キーワード EDTCDE(Y) によって示してあるよう に Y 編集コードによって編集されます。 このフィールドを ILE RPG プ ログラムの外部記述出力ファイルで使う場合は、使用される編集コードはこ のフィールド参照ファイルで指定されたものになります。これは ILE RPG

プログラムで一時変更はされません。このフィールドを ILE RPG プログラ ム記述の出力ファイルで使用する場合には、編集コードは出力仕様書のフィ ールドに指定しなければなりません。

- $\vert$  2 $\vert$ 2 CHECK(MF) 項目は、フィールドを表示ワークステーションから入力する場 合には、そのフィールドが全桁入力フィールドとなることを示します。 全 桁入力とは、表示ワークステーションからフィールドのすべての桁を入力し なければならないことを意味します。
- $\vert$ <sub>3</sub> $\vert$ ADDR および CITY フィールドは、REFFLD キーワードで示されているよ うに NAME フィールドに指定したのと同じ属性を共用します。
- 4 4 CUSTYP フィールドに指定した RANGE キーワードによって、表示ワーク ステーションからこのフィールドに入力できる有効な番号は 1 ~ 5 だけと いうことになります。
- **5** 5 フィールドが対話式データベース・ユーティリティー (IDU) で使用されて いる場合には、COLHDG キーワードがそのフィールドの欄見出しを提供し ます。
- -6 ARBAL フィールドは、キーワード EDTCDE(J) によって示してあるように J 編集コードによって編集されます。
- **7** 一部のフィールドにはテキスト記述 (TEXT キーワード) が提供されます。 TEXT キーワードは文書化を目的とし、いろいろなリストに出てきます。

### レコードまたはファイルに有効なキー

キー順アクセス・パスの場合には、レコード様式のキー・フィールドとして使用す るために、 DDS に 1 つまたは複数のフィールドを定義することができます。ファ イル内のすべてのレコード・タイプが同じキー・フィールドをもつ必要はありませ ん。例えば、受注見出しレコードで ORDER フィールドをキー・フィールドとして 定義し、受注明細レコードで ORDER および LINE フィールドをキー・フィールド として定義することができます。

ファイルのキーは、そのファイル内のレコード・タイプに有効なキーによって決ま ります。 ファイルのキーは次のようにして決まります。

- v ファイルのすべてのレコード・タイプが DDS で定義された同じ属性のキー・フ ィールドを同数もっている場合には、ファイルのキー はそれらのレコード・タイ プのキーのすべてのフィールドから成ります。 (対応するフィールドが同じ名前 をもつ必要はありません。) 例えば、ファイルが 3 つのレコード・タイプを持っ ていて、各レコード・タイプのキーが A、B、C のフィールドで構成されている 場合、そのファイルのキーはフィールド A、B、および C で構成されます。すな わち、ファイルのキーはレコードのキーと同じになります。
- v ファイルのすべてのレコード・タイプが同じキー・フィールドをもっていない場 合には、ファイルのキーはすべてのレコード・タイプに共通 のキー・フィールド から成ります。 例えば、ファイルに 3 つのレコード・タイプがあり、キー・フ ィールドが次のとおり定義されていたとします。
	- REC1 にはキー・フィールド A があります。
	- REC2 にはキー・フィールド A および B があります。
	- REC3 にはキー・フィールド A、B、および C があります。

この場合のファイルのキーはフィールド A、すなわちすべてのレコード・タイプ に共通のキー・フィールドとなります。

• すべてのレコード・タイプに共通のキー・フィールドがない場合には、そのファ イルにキーはありません。

ILE RPG プログラムでは、あるファイル命令コードに検索引数を指定して、処理し たいレコードを識別することができます。ILE RPG プログラムはこの検索引数とフ ァイルまたはレコードのキーを比較し、検索引数と一致したキーのレコードに対し て指定命令を処理します。

#### 有効な検索引数

ファイル名やレコード名を指定する ILE RPG 命令である CHAIN、DELETE、 READE、READPE、SETGT、および SETLL に、検索引数を指定することができま す。

ファイル名に対する命令の場合、検索引数に指定できるフィールドの最大数は、フ ァイルのキーとして有効なキー・フィールドの合計数です。例えば、ファイルのす べてのレコード・タイプに同じキー・フィールドが入っていない場合には、キー・ リスト (KLIST) を使用して、ファイルのすべてのレコード・タイプに共通のフィー ルドの数だけからなる検索引数を指定することができます。ファイルに 3 つのレコ ード・タイプがあり、キー・フィールドが次のとおり定義されていたとします。

- REC1 にはキー・フィールド A があります。
- REC2 にはキー・フィールド A および B があります。
- REC3 にはキー・フィールド A、B、および C があります。

すべてのレコード・タイプに共通のキー・フィールドはフィールド A のみであるた め、検索引数はフィールド A と同じ属性だけをもつ単一フィールドとしかなれませ ん。

注**:** ヌル可能キー・フィールドは、ALWNULL(\*YES) または ALWNULL (\*INPUTONLY) と共に使用できません。

レコード名に対する命令の場合には、検索引数に指定できるフィールドの最大数 は、そのレコード・タイプのキーとして有効なキー・フィールドの合計数と同じで す。

検索引数が 1 つ以上のフィールドから成り立つ場合は、表意定数 KLIST、および 自由形式演算では式のリスト (小括弧で囲む) または %KDS を指定することができ ます。単一のフィールドからなる検索引数の場合には、上記に加えて、リテラルま たは変数名も指定できます。

ヌル値キーを処理するには、以下のいずれかを行います。

- v KLIST を使用して検索引数をコーディングします。この場合、KFLD 命令コード の演算項目 2 にヌル標識を指定できます。
- v ヌル可能フィールドを検索引数としてリスト内に (括弧で囲んで) コーディングし ます。
- v ヌル可能フィールドを %KDS で指定されたデータ構造内にコーディングしま す。

後の 2 つのケースでは、検索引数に対する %NULLIND() の現在の値が検索に使用 されます。

検索引数の各フィールドの属性は、ファイルまたはレコード・キー内の対応するフ ィールドの属性と同じでなければなりません。属性には長さ、データ・タイプ、お よび小数部分の桁数があります。属性は、コンパイラー・リストのキー・フィール ド情報データ・テーブルにリストされます。 560 [ページの『キー・フィールド情](#page-597-0) [報』の](#page-597-0)例を参照してください。自由形式演算の入出力操作で使用されるリストまた は %KDS の検索引数で必要になるのは、型の一致のみです。長さおよび形式は、 ファイル内で定義されているキーと異なっても構いません。

これらすべてのファイル命令 (CHAIN、DELETE、READE、READPE、SETGT、お よび SETLL) の中では、ファイルまたはレコードに有効なフィールドの合計数より も少ないフィールドで検索引数を指定することもできます。 このような検索引数は 部分キーと呼びます。

#### 部分キーの参照

部分キーを指定する場合は、 KFLD 指定の数が少ない KLIST を使用することがで きます。自由形式演算では、キーの数を示す 2 つ目のパラメーターがある %KDS、または必要なキーをすべて持つ式のリストも使用できます。例えば、ファ イルにキーが 3 つあるのに、そのうちの 2 つしか指定する必要がない場合は、次 のいずれの方法でも部分キーを指定することができます。

DName++++++++++++ETDsFrom+++To/L+++IDc.Keywords+++++++++++++++++++++++++++++++++<br>D kevs DS DS LIKEREC(rec : \*KEY) DS LIKEREC(rec : \*KEY) CL0N01Factor1+++++++Opcode&ExtFactor2+++++++Result++++++++Len++D+HiLoEq **C klist2 KLIST C KFLD k1 C KFLD k2 /free CHAIN klist2 rec;** // KLIST with two KFLD entries **CHAIN %KDS(keys : 2) rec;** // %KDS with two keys **CHAIN (name : %char(id\_no)) rec;** // a list of two expressions

部分キーを参照する検索引数の指定規則は次のとおりです。

- v 検索引数は、ファイルまたはレコードのキーの左端 (高位) のフィールドに対応す るフィールドから構成されます。
- 部分キーを参照する検索引数のキー・リストから省略できるのは右端のフィール ドのみです。例えば、ファイルまたはレコードの合計キーがキー・フィールド A、B、および C から構成されている場合には、部分キーを参照する有効な検索 引数はフィールド A、およびフィールド A と B になります。
- v 検索引数内の各フィールドは、ファイルまたはレコード内の対応するキー・フィ ールドと属性が同じでなければなりません。 自由形式演算の入出力操作で使用さ れるリストまたは %KDS の検索引数で必要になるのは、型の一致のみです。長 さおよび形式は、ファイル内で定義されているキーと異なっても構いません。属 性には長さ、データ型、小数部分の桁数、および形式 (例えば、パックまたはゾ ーン) があります。
- v 検索引数でキー・フィールドの一部分を参照することはできません。

検索引数で部分キーを参照した場合には、ファイルは検索引数を満たす最初のレコ ードに位置付けられるか、あるいは検索引数を満たす最初のレコードが検索される レコードです。 例えば、SETGT および SETLL 命令では、その命令および検索引 数を満たすアクセス・パス上の最初のレコードにファイルが位置付けられます。 CHAIN 命令では、検索引数を満たすアクセス・パス上の最初のレコードが検索され ます。DELETE 命令では、検索引数を満たすアクセス・パス上の最初のレコードが 削除されます。 READE 命令では、アクセス・パス上のそのレコード (指定したタ イプのレコード) のキーの一部が検索引数を満たす場合に、その次のレコードが検 索されます。 READPE 命令では、アクセス・パス上のそのレコード (指定したタイ プのレコード) のキーの一部が検索引数を満たす場合に、その前のレコードが検索 されます。 上に述べた命令コードについて詳しくは、「*IBM Rational Development Studio for i: ILE RPG* 解説書」を参照してください。

## レコードのブロック化および非ブロック化

デフォルトでは、RPG コンパイラーは次の条件が一致した時に、入力レコードを非 ブロック化し、出力レコードをブロック化して、 SEQ または DISK ファイルにお ける実行時のパフォーマンスを向上します。

- 1. ファイルがプログラム記述であるか、あるいは外部記述の場合には、1 つだけの レコード様式をもっている。
- 2. ファイル仕様書にキーワード RECNO が使用されていない。
	- 注**:** RECNO を使う場合、ILE RPG コンパイラーはレコードのブロック化を許可 しません。ただし、ファイルが入力ファイルで RECNO が使われると、高速 順次アクセスが設定される場合、データ管理は依然、レコードをブロック化 することがあります。 この場合、更新されたレコードは直ちには見られな くなります。
- 3. 次の 1 つが真である。
	- a. ファイルが出力ファイルである。
	- b. ファイルが入出力共用ファイルの場合には、配列またはテーブル・ファイル である。
	- c. ファイルが入力専用ファイルである。これは、レコード・アドレス・ファイ ルでないか、またはレコード・アドレス・ファイルによって処理されないと いうことです。OPEN、CLOSE FEOD、および READ ファイル命令だけを使 用します (換言すると、ファイル命令の READE、READPE、SETGT、 SETLL、および CHAIN は許可されません)。

RPG コンパイラーは、上記の条件を満たすすべての SEQ または DISK ファイルの レコードをブロック化および非ブロック化するための、オブジェクト・プログラ ム・コードを生成します。特定の IBM i システム制約事項により、ブロック化およ び非ブロック化が妨げられることがあります。その場合には、パフォーマンスは改 良されません。

ファイルのファイル仕様書にキーワード BLOCK(\*YES) を指定することによってレ コードのブロック化を明示的に要求することができます。デフォルトのレコードの ブロック化とユーザーが要求したレコードのブロック化との相違点は、入力ファイ ルに BLOCK(\*YES) が指定されている時には、入力ファイルで命令 SETLL、 SETGT、および CHAIN を使用することができ (上記の 3c に示されている条件を 参照)、ブロック化が行われることです。BLOCK キーワードが指定されておらず、 これらの命令を使用した場合には、レコードのブロック化は行われません。

また、ファイル仕様書にキーワード BLOCK(\*NO) を指定することによってデフォ ルトのレコードのブロック化を防止することができます。 BLOCK(\*NO) を指定し た場合には、コンパイラーによっても、データ管理によってもレコードのブロック 化は行われません。キーワード BLOCK が指定されていない場合には、デフォルト のブロック化が上で説明したとおり行われます。

ファイル情報データ構造の入出力および装置固有のフィードバックは、レコードが RPG コンパイラーによってブロック化および非ブロック化されるファイルの各読み 取りまたは書き出し後に (ブロック読み取りでの RRN およびキー情報を除く)、更 新されません。 フィードバック域は、レコード・ブロックが転送されるたびに更新 されます。 (ファイル情報データ構造について詳しくは、「*IBM Rational Development Studio for i: ILE RPG* 解説書」を参照してください。)

ファイルのブロック化および非ブロック化を防止することによって、有効な更新フ ィードバック情報を獲得することができます。 ブロック化を防止するためには、次 の方法の 1 つを使用してください。

- v ファイル仕様書に BLOCK(\*NO) を指定します。
- v 実行時に、SEQONLY(\*NO) を指定した CL コマンド OVRDBF (データベース・ ファイル一時変更) を使用します。

## プログラム記述ディスク・ファイルの使用

プログラム記述ファイルはファイル仕様書の 22 桁目の F によって識別されます が、索引付きファイル、順次ファイル、またはレコード・アドレス・ファイルとし て記述することができます。

### 索引付きファイル

索引付きファイルは、そのアクセス・パスがキーの値によって作成されるプログラ ム記述 DISK ファイルです。 データ記述仕様書を使用して、索引付きファイルの アクセス・パスを作成しなければなりません。

索引付きファイルは、ファイル仕様書の 35 桁目の I によって識別されます。

キー・フィールドは、索引付きファイル中のレコードを指定します。 ファイル仕様 書では、キー・フィールドの長さを 29 ~ 33 桁目、キー・フィールドの形式を 34 桁目、キー・フィールドの開始位置を KEYLOC キーワードで指定します。

索引付きファイルはキーによる順次処理、限界内順次処理、またはキーによるラン ダム処理ができます。

#### 有効な検索引数

プログラム記述ファイルの場合には、検索引数は単一フィールドでなければなりま せん。 CHAIN および DELETE 命令の場合には、検索引数は、索引付きファイル のファイル仕様書で定義したキー・フィールドと同じ長さでなければなりません。 その他のファイル命令の場合には、検索引数は部分フィールドとすることができま す。

#### プログラム記述ディスク・ファイルの使用

DDS は、使用するフィールドをキー・フィールドとして指定します。 ファイル仕 様書の KEYLOC キーワードは、最初のキー・フィールドの開始桁を指定します。 ファイル仕様書の 29 ~ 33 桁目の項目は、DDS に定義されるキーの長さを指定し なければなりません。

図 168 および 389 [ページの図](#page-426-0) 169 は、DDS を使って索引付きファイルのアクセ ス・パスをどのように記述するかを示しています。

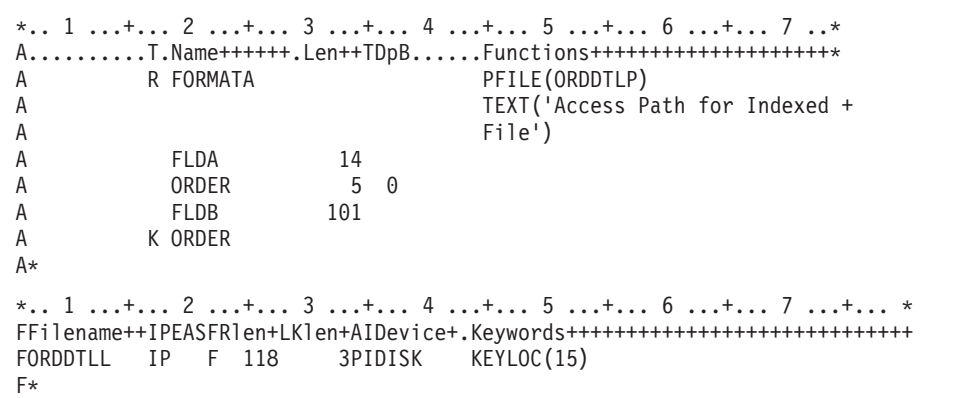

図 *168. DDS* およびそれに対応するファイル仕様書の *RPG IV* 例外 */* エラー処理の詳細な流 れ

プログラム記述索引付きファイルのアクセス・パスを作成するには、データ記述仕 様書を使用しなければなりません。

論理ファイル ORDDTLL のレコード様式 FORMATA の DDS には、 5 桁の長さ のフィールド ORDER がキー・フィールドとして定義され、パックされた形式にな っています。 キー・フィールドとしての ORDER の定義は、このファイルのキー 順アクセスを確立します。 その他の 2 つのフィールド FLDA と FLDB は、この レコードの残りの桁が文字フィールドとして記述されています。

プログラム記述入力ファイル ORDDTLL は、ファイル仕様書に索引付きファイルと して記述されています。 29 ~ 33 桁目には、DDS で定義したキー・フィールドに 必要なレコード内の桁数 (3 桁) を指定しなければなりません。 KEYLOC キーワー ドは、レコード内のキー・フィールドの開始桁として 15 桁目を指定しています。 ファイルが 22 桁目の F によってプログラム記述として定義されているので、ILE RPG コンパイラーはコンパイル時にファイルの外部フィールド・レベル記述を取り 出しません。したがって、入力仕様書にレコード中のフィールドを記述しなければ なりません。

<span id="page-426-0"></span>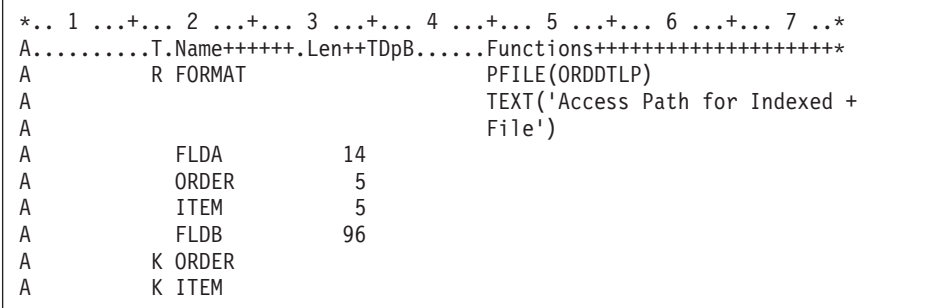

図 *169. (1/2)* データ記述仕様書を使用した索引付きファイルのアクセス・パス *(*複合キー*)* <sup>の</sup> 定義

この例では、データ記述仕様書が論理ファイル ORDDTLL のレコード様式 FORMAT の 2 つのキー・フィールドを定義します。 プログラム記述索引付きファ イルの複合キーとして 2 つのフィールドを使用する場合には、そのキー・フィール ドはレコード内で隣接していなければなりません。

ファイル仕様書では、キー・フィールドの長さが 29 ~ 33 桁目に 10 (ORDER お よび ITEM フィールドに必要な結合桁数) として指定されています。 キー・フィー ルドの開始桁は、キーワード KEYLOC (44 桁目から) を使用して 15 として記述さ れています。開始桁は、最初のキー・フィールドの最初の桁を指定しなければなり ません。

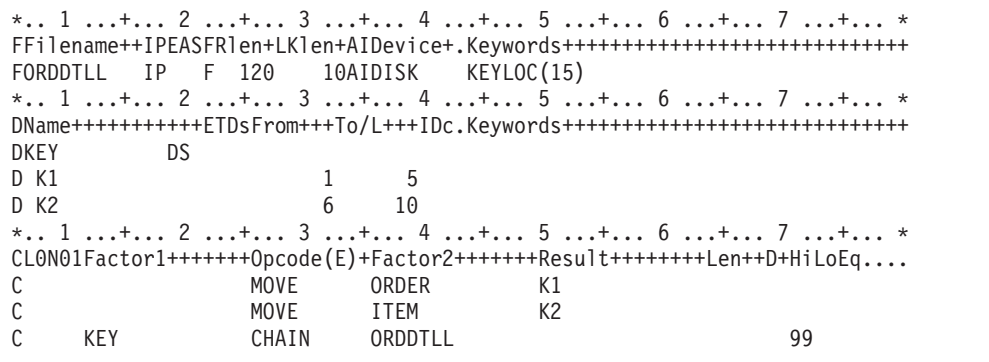

図 *170. (2/2)* データ記述仕様書を使用して定義する索引付きファイルのアクセス・パス *(*複合 キー*)*

DDS で複合キーを指定した場合には、ファイルとの CHAIN をするためにプログラ ム中で検索引数を作成しなければなりません。 (プログラム記述ファイルの場合に は、KLIST を使用することができません。) 1 つの方法は、DDS で定義したキー・ フィールドと等しいサブフィールドをもったデータ構造 (定義仕様書を使用して) を 作成することです。 次に演算において、サブフィールドをキー・フィールドの値と 等しく設定して、データ構造名を CHAIN 命令の検索引数として使用します。

この例では、MOVE 命令はサブフィールド K1 および K2 をそれぞれ ORDER お よび ITEM の値と同じに設定します。 次にデータ構造名 (KEY) が CHAIN 命令 の検索引数として使用されます。

### 順次ファイル

順次ファイルは、ファイルの中のレコードの順序が、レコードがファイルに入れら れた順序 (すなわち、到着順) に基づいているファイルです。 例えば、ファイル内 に 10 番目に入れられたレコードは 10 番目のレコード位置を占めています。

順次ファイルは、相対レコード番号によるランダム処理、連続処理、またはレコー ド・アドレス・ファイルによって処理することができます。 SETLL または SETGT 命令コードを使用して、ファイルに限界を設定することができます。

#### レコード・アドレス・ファイル

レコード・アドレス・ファイルを使用して他のファイルを処理することができま す。 レコード・アドレス・ファイルには、(1) ファイルの限界内順次処理で使用す る限界値レコード、または (2) 相対レコード番号によるファイルの処理で使用する 相対レコード番号が入っています。 レコード・アドレス・ファイル自体の処理は順 次処理でなければなりません。

レコード・アドレス・ファイルは、ファイル仕様書の 18 桁目の R で識別されま す。レコード・アドレス・ファイルに相対レコード番号があれば、35 桁目に T が なければなりません。レコード・アドレス・ファイルによって処理されるファイル の名前はファイル仕様書に指定しなければなりません。このファイルはキーワード RAFDATA(ファイル名) を使用して識別します。

#### 限界値レコード

限界内順次処理の場合には、レコード・アドレス・ファイルには限界値レコードが 入ります。限界値レコードには読み取るファイルのレコードの最低のキーおよび最 高のキーが含まれます。

レコード・アドレス・ファイル中の限界値レコードの形式は次のとおりです。

- v 低いキーがレコードの 1 桁目で始まり、高いキーが低いキーの直後に続きます。 2 つのキーの間にブランクを入れてはなりません。
- レコード・アドレス・ファイルの各レコードには 1 つの限界セットしか入れるこ とはできません。レコード長は、レコード・キーの長さの 2 倍かそれより大きく なければなりません。
- v 限界値レコード中の低いキーおよび高いキーの長さは同じでなければなりませ ん。キーの長さは処理するファイルのキー・フィールドの長さと等しくなければ なりません。
- v レコード・キー・フィールドに等しい長さのブランク項目があると、ILE RPG コ ンパイラーはレコード・アドレス・ファイルの次のレコードを読みます。

#### 相対レコード番号

相対レコード番号処理の場合には、レコード・アドレス・ファイルに相対レコード 番号が入っています。処理中のファイルから検索された各レコードはレコード・ア ドレス・ファイルの相対レコード番号に基づいています。相対レコード番号が入っ ているレコード・アドレス・ファイルは、限界値範囲内処理に使用することができ ません。レコード・アドレス・ファイルの各相対レコード番号は、各フィールドに 相対レコード番号が入っている複数バイトの 2 進数フィールドです。

レコード・アドレス・ファイルの長さは、ファイルのソースによって、4、3、また はブランクとして指定することができます。i5/OS 環境からのレコード・アドレ ス・ファイルを使用する場合は、各フィールドの長さは 4 バイトであるため、レコ ード・アドレス・ファイルの長さは 4 に指定します。システム/36 環境で作られた レコード・アドレス・ファイルを使う時は、各フィールドの長さは 3 バイトなの で、レコード・アドレス・ファイルは 3 と指定します。レコード・アドレス・ファ イルの長さをブランクとして指定した場合には、コンパイラーが、実行時にプライ マリー・レコードの長さを検査し、レコード・アドレス・ファイルの長さを 3 バイ トとして取り扱うかまたは 4 バイトとして取り扱うかを決定します。

マイナス 1 (-1 または 16 進数の FFFFFFFF) の相対レコード番号の値によって、 相対レコード・アドレス・ファイル・レコードの使用を停止します。レコード・ア ドレス・ファイルのすべてのレコードが処理された時に、ファイルの終わりになり ます。

# ディスク・ファイルの処理方式

ディスク・ファイルの処理方式には次の方式があります。

- v 連続処理
- v キーによる順次処理
- v キーによるランダム処理
- v 限界内順次処理
- v 相対レコード番号処理

表 26 には、各種のファイル・タイプおよび処理方式に対するファイル仕様書の 28 桁目、34 桁目、および 35 桁目に指定できる項目を示してあります。その後で各処 理方式について説明します。

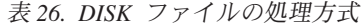

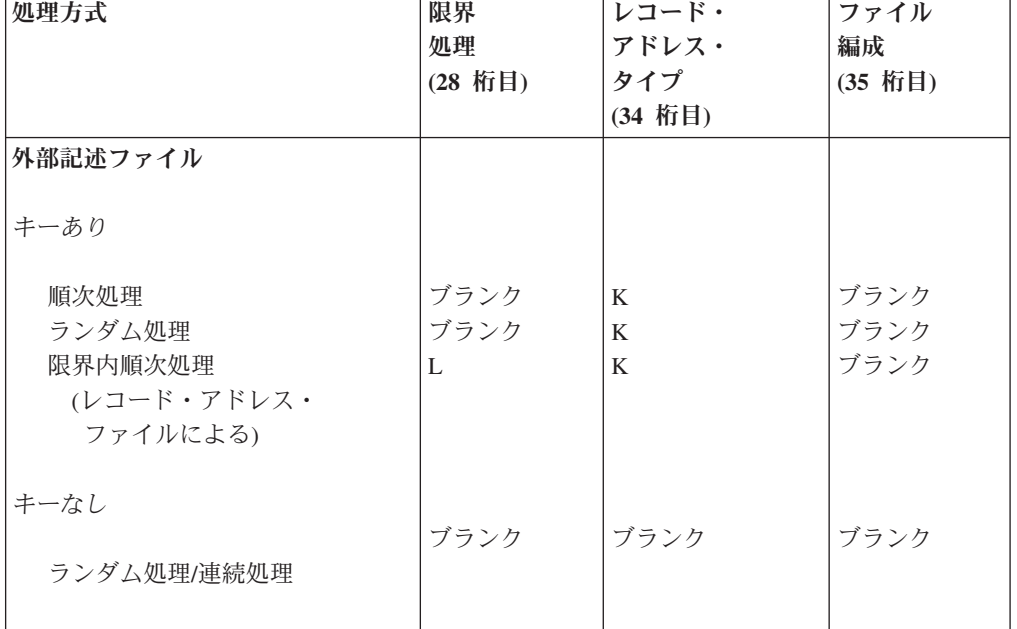

表 *26. DISK* ファイルの処理方式 *(*続き*)*

| 処理方式            | 限界           | レコード・                 | ファイル         |
|-----------------|--------------|-----------------------|--------------|
|                 | 処理           | アドレス・                 | 編成           |
|                 | (28 桁目)      | タイプ                   | (35 桁目)      |
|                 |              | (34 桁目)               |              |
| プログラム記述ファイル     |              |                       |              |
| キーあり (索引付きファイル) |              |                       |              |
| 順次処理            | ブランク         | A, D, G, P            | $\mathbf{I}$ |
|                 |              | T、Z、または F             |              |
| ランダム処理          | ブランク         | A, D, G, P,           | $\mathbf{I}$ |
|                 |              | T、Z、または F             |              |
| 限界内順次処理         | $\mathbf{L}$ | A, D, G, P,           | $\mathbf{I}$ |
| (レコード・アドレス・     |              | T、Z、または F             |              |
| ファイルによる)        |              |                       |              |
| キーなし            |              |                       |              |
|                 | ブランク         | ブランク                  | ブランク         |
| ランダム処理/連続処理     | ブランク         | ブランク                  | ブランク         |
| レコード・アドレス・      | ブランク         | ブランク                  | T            |
| ファイルによる         |              |                       |              |
| レコード・アドレス・      | ブランク         | A, D, G, P            | ブランク         |
| ファイルとして         |              | $T_2$ , $Z_2$ , $F_3$ |              |
| (相対レコード番号)      |              | またはブランク               |              |
| レコード・アドレス限界値    |              |                       |              |
| ファイルとして         |              |                       |              |
|                 |              |                       |              |
|                 |              |                       |              |

#### 連続処理

連続処理中は、レコードはファイルにある順序で読み取られます。

ランダム関数 (例えば SETLL、SETGT、CHAIN、ADD など) を使わない出力およ び入力ファイルでは、ILE RPG コンパイラーはデフォルトの値を使うか、 SEQONLY(\*YES) が CL コマンド OVRDBF に指定されている場合と同じように (データベース・ファイル一時変更) 作動します (ILE RPG コンパイラーは更新ファ イルに対しては、SEQONLY(\*YES) が指定された場合と同じようには作動しませ ん)。SEQONLY(\*YES) によって、複数レコードを内部データ管理バッファーに入れ ることができます。その後、レコードは入力により一度に 1 つずつ ILE RPG コン パイラーに渡されます。

同一ジョブ内または活動化グループで、2 つの論理ファイルが同じ物理ファイルを 使用し、1 つのファイルが連続して処理され、もう 1 つのファイルが更新用にラン ダムに処理される場合には、プログラムに渡されるバッファーに既に入っているレ コードは更新することができます。 この場合には、レコードが連続ファイルから処 理される時に、レコードには更新済みデータは反映されません。 この問題を防止す るためには、 CL コマンド OVRDBF を使用してオプション SEQONLY(\*NO) を指 定し、連続処理ファイルでは複数レコードを転送しないように指示します。

順次のみの処理についての詳細は、Web サイト [http://www.ibm.com/systems/i/](http://www.ibm.com/systems/i/infocenter/) [infocenter/](http://www.ibm.com/systems/i/infocenter/) で **i5/OS Information Center** の中の『データベース』カテゴリーの 『*DB2 Universal Database for iSeries*』の節を参照してください。

#### キーによる順次処理

キーによる順次処理方式では、レコードはファイルからキー順に読み取られます。

キーによる順次処理方式はプライマリー、セカンダリー、または全手順ファイルと して使用されるキー付きファイルで有効になります。

出力ファイルおよび、ランダム関数 (例えば、SETLL、SETGT、CHAIN、ADD な ど) を使わず、かつ唯一のレコード様式を持つ入力ファイルについては、ILE RPG コンパイラーはデフォルトの値を取るか、SEQONLY(\*YES) が CL コマンド OVRDBF に指定されている場合と同じように作動します (ILE RPG コンパイラー は更新ファイルに対しては、SEQONLY(\*YES) が指定された場合と同じようには作 動しません)。SEQONLY(\*YES) によって、複数レコードを内部データ管理バッファ ーに入れることができます。その後、レコードは入力により一度に 1 つずつ ILE RPG コンパイラーに渡されます。

同一ジョブ内で、2 つのファイルが同じ物理ファイルを使用し、1 つのファイルが 連続して処理され、もう 1 つのファイルがランダム更新用に処理される場合、プロ グラムに渡されるバッファーに既に入っているレコードは、更新することができま す。 この場合には、レコードが順次ファイルから処理される時に、レコードには更 新済みデータは反映されません。 この問題を防止するためには、 CL コマンド OVRDBF を使用してオプション SEQONLY(\*NO) を指定し、順次処理ファイルで は複数レコードを転送しないように指示します。

順次のみの処理についての詳細は、Web サイト [http://www.ibm.com/systems/i/](http://www.ibm.com/systems/i/infocenter/) [infocenter/](http://www.ibm.com/systems/i/infocenter/) で **i5/OS Information Center** の中の『データベース』カテゴリーの 『*DB2 Universal Database for iSeries*』の節を参照してください。

#### キーによる順次処理の例

次の 3 つの例は、キーによる順次処理方式のデータ処理の異なる使用法を示したも のです。

データ記述仕様書 **(DDS):** 394 [ページの図](#page-431-0) 171 および 394 [ページの図](#page-431-0) 172 は、例 で使われる物理ファイルのデータ記述仕様書 (DDS) を示します。 394 [ページの図](#page-431-0) [173](#page-431-0) は、最初の 3 つの例で使われる論理ファイルの DDS を示します。

<span id="page-431-0"></span>

| A* 説明:           |              | これは物理ファイル EMPMST の DDS です。                 |          |                                       |
|------------------|--------------|--------------------------------------------|----------|---------------------------------------|
|                  |              | $\star$                                    |          |                                       |
| A∗               |              | これには 1 つのレコード様式 EMPREC が入っています。<br>$\star$ |          |                                       |
| A*               |              |                                            |          | このファイルには、会社の各社員ごとに 1 レコードが<br>$\star$ |
| A*               | 入っています。      |                                            |          | $\star$                               |
|                  |              |                                            |          |                                       |
| A∗               |              |                                            |          |                                       |
| A                | R EMPREC     |                                            |          |                                       |
| А                | ENUM         | 5 0                                        |          | TEXT ('EMPLOYEE NUMBER')              |
|                  |              |                                            |          |                                       |
|                  | <b>ENAME</b> | 20                                         |          | TEXT ('EMPLOYEE NAME')                |
|                  | <b>FTYPF</b> |                                            |          | TEXT('EMPLOYEE TYPE')                 |
|                  | <b>FDFPT</b> |                                            | $\Theta$ | TEXT ('EMPLOYEE DEPARTMENT')          |
| А<br>Α<br>А<br>Α | <b>ENHRS</b> |                                            |          | TEXT ('EMPLOYEE NORMAL WEEK HOURS')   |

図 *171.* データベース・ファイル *EMPMST (*物理ファイル*)* <sup>の</sup> *DDS*

| A* 説明: | これは、物理ファイル TRWEEK の DDS です。 |     |     | $\star$                                    |  |
|--------|-----------------------------|-----|-----|--------------------------------------------|--|
| A∗     |                             |     |     | これには 1 つのレコード様式 RCWEEK が入っています。<br>$\star$ |  |
| A*     |                             |     |     | このファイルには、勤務時間報告書作成システムに対して<br>$\star$      |  |
| A*     | 作成されるすべての週間項目が入っています。       |     |     | $\star$                                    |  |
|        |                             |     |     |                                            |  |
| A*     |                             |     |     |                                            |  |
| Α      | R RCWEEK                    |     |     |                                            |  |
| Α      | FNUM                        |     | 5 0 | TEXT ('EMPLOYEE NUMBER')                   |  |
| А      | <b>WFFKNO</b>               |     | 2 Q | TEXT ('WEEK NUMBER OF CURRENT YEAR')       |  |
|        | <b>EHWRK</b>                | 4 1 |     | TEXT ('EMPLOYEE HOURS WORKED')             |  |
| Α      |                             |     |     |                                            |  |
| Α      | K ENUM                      |     |     |                                            |  |

図 *172.* データベース・ファイル *TRWEEK (*物理ファイル*)* <sup>の</sup> *DDS*

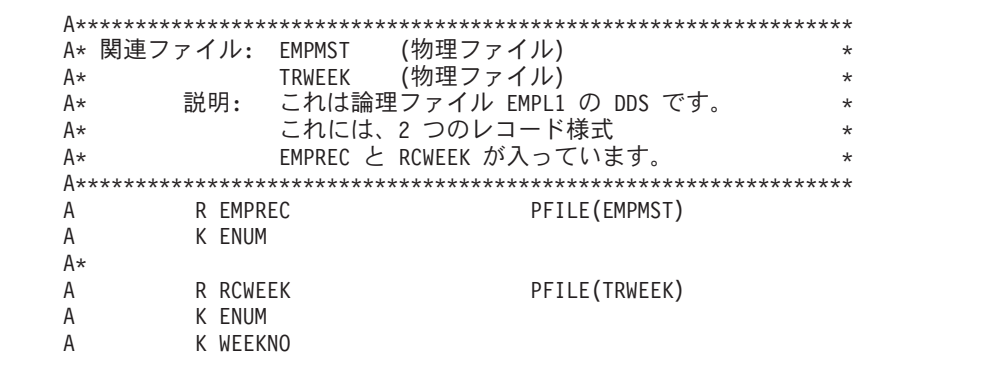

図 *173.* データベース・ファイル *EMPL1 (*論理ファイル*)* <sup>の</sup> *DDS*

プログラム例 **1 (1** 次ファイルを使用するキーによる順次処理**):** この例では、社員 マスター・レコード (EMPREC) および週間勤務時間レコード (RCWEEK) が同じ論 理ファイル EMPL1 に含まれています。 EMPL1 ファイルはプライマリー入力ファ イルとして定義され、キーによる順次で読み取られます。 このファイルのデータ記 述仕様書で、EMPREC レコードのキーは ENUM (社員番号) フィールドとして定義 され、RCWEEK レコードのキーは ENUM フィールド、プラス WEEKNO (週番号) フィールドとして、すなわち複合キーとして定義されます。
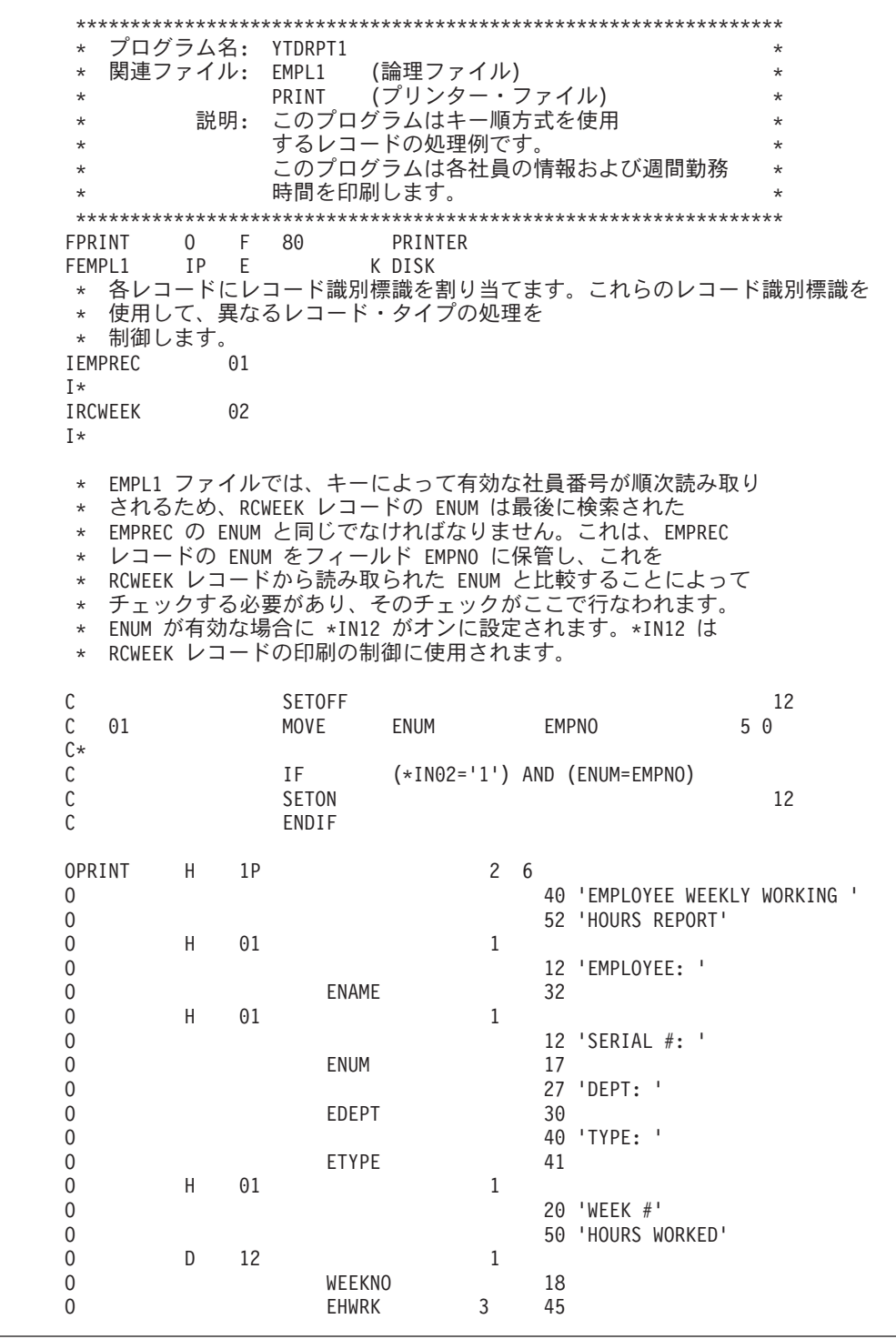

図 *174.* キーによる順次処理、例 *1*

プログラム例 **2 (READ** を使用したキーによる順次処理**):** この例は先の例と同じ ですが、異なる点は、EMPL1 ファイルが全手順ファイルとして定義されていて、フ ァイルの読み取りが READ 命令コードによって行われるということです。

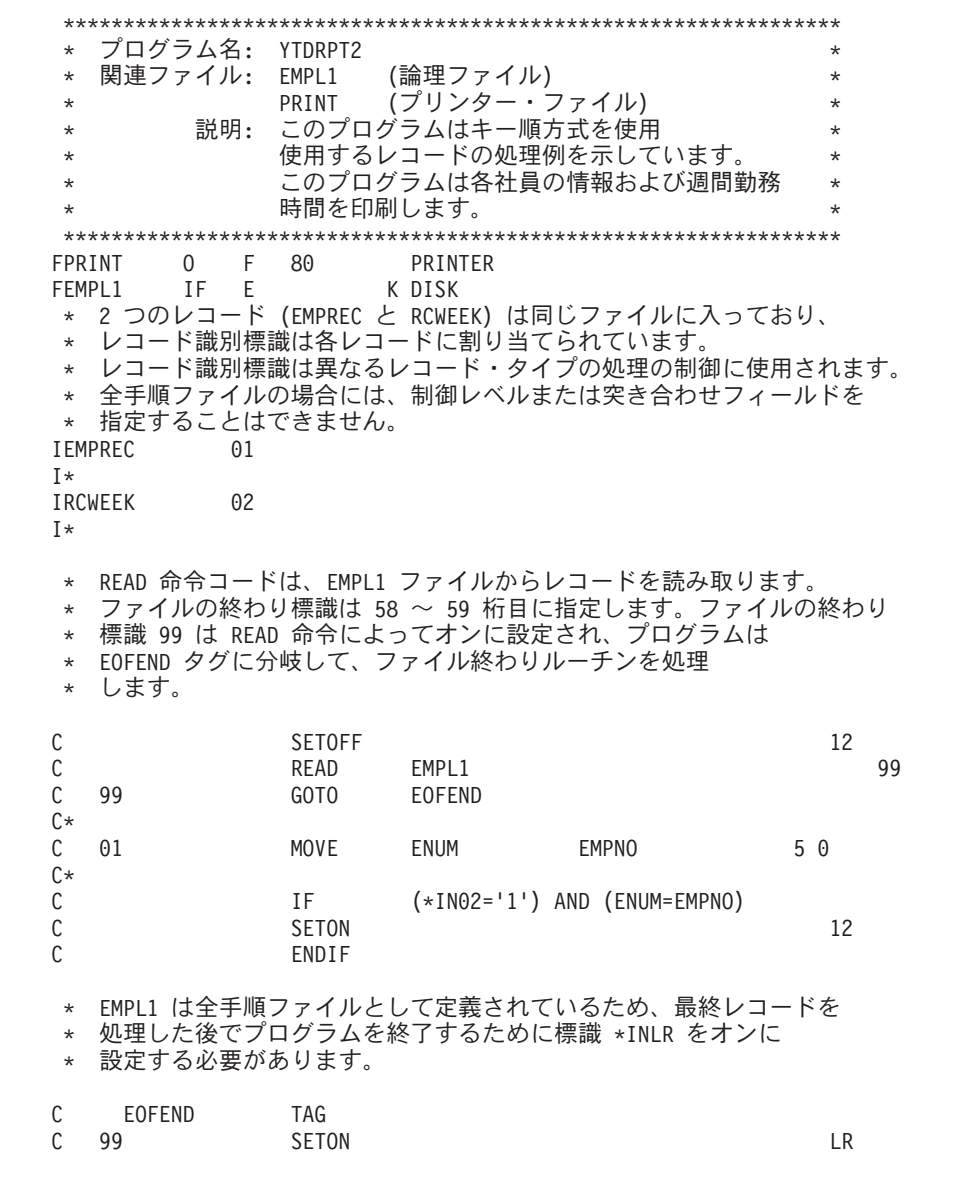

図 *175.* キーによる順次処理、例 *2 (1/2)*

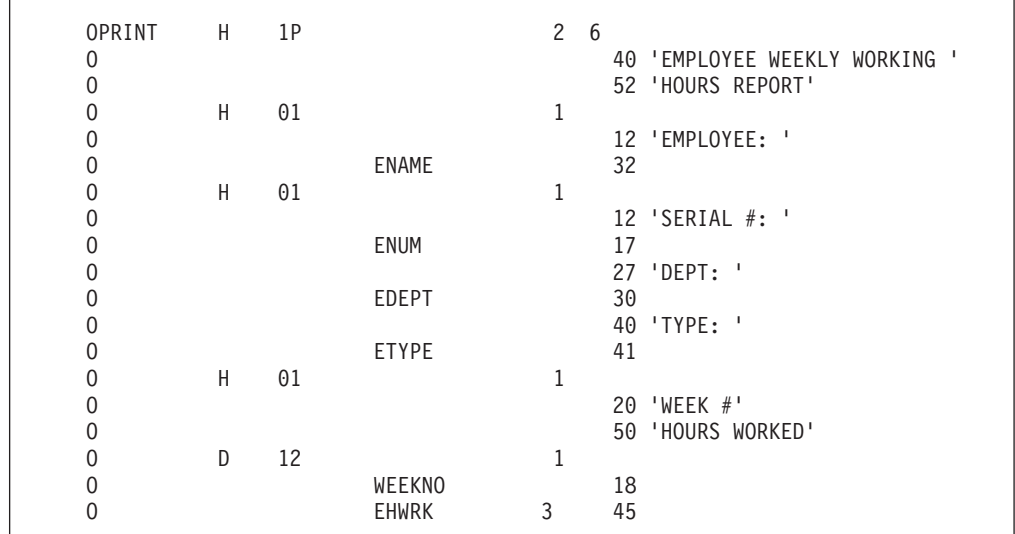

図 *175.* キーによる順次処理、例 *2 (2/2)*

プログラム例 **3 (**レコード突き合わせ手法**):** この例では、TRWEEK ファイルがセ カンダリー入力ファイルとして定義されています。EMPREC および RCWEEK レコ ードは、突き合わせレコードとして処理され、両方のレコードの ENUM フィール ドには突き合わせレベル値 M1 に割り当てられています。異なるレコード・タイプ の処理を制御するために、レコード識別標識 01 と 02 が割り当てられています。

| プログラム名:<br>YTDRPT5<br>$\star$<br>$\star$<br>関連ファイル: EMPMST<br>(物理ファイル)<br>$\star$<br>$\star$<br>(物理ファイル)<br>TRWEEK<br>$\star$<br>$\star$<br>(プリンター・ファイル)<br>PRINT<br>$\star$<br>$\star$<br>このプログラムはキー順方式を使用<br>説明:<br>$\star$<br>$\star$<br>するレコードの処理例です。<br>$\star$<br>$\star$<br>このプログラムは各社員の情報および週間勤務<br>$\star$<br>$\star$<br>および超過時間を印刷<br>$\star$<br>$\star$<br>します。<br>$\star$<br>$\star$ |  |
|----------------------------------------------------------------------------------------------------|--|
|                                                                                                    |  |
|                                                                                                    |  |
|                                                                                                    |  |
|                                                                                                    |  |
|                                                                                                    |  |
|                                                                                                    |  |
|                                                                                                    |  |
|                                                                                                    |  |
|                                                                                                    |  |
|                                                                                                    |  |
| FPRINT<br>80<br>PRINTER<br>F<br>0                                                                                                    |  |
| F<br>ΤP<br><b>FEMPMST</b><br>K DISK                                                                                                    |  |
| IS<br>E<br>K DISK<br><b>FTRWEEK</b>                                                                                                    |  |
| <b>I EMPREC</b><br>01                                                                                                    |  |
| ENUM<br>М1                                                                                                    |  |
| IRCWEEK<br>02                                                                                                    |  |
| М1<br>FNUM                                                                                                    |  |

図 *176.* キーによる順次処理、例 *3 (1/2)*

C 01 Z-ADD 0 TOTHRS 5 1 C 01 Z-ADD 0 TOTOVT 5 1 C 01 SETOFF 12 C\* C MR IF (\*IN02='1') C ADD EHWRK TOTHRS C EHWRK SUB ENHRS OVTHRS 4 111 C 11 ADD OVTHRS TOTOVT C SETON 5 SETON 22 C ENDIF OPRINT H 1P 2 6 O 50 'YTD PAYROLL SUMMARY' 0 D 01 1 O 12 'EMPLOYEE: ' O ENAME 32 0 D 01 1 0 12 'SERIAL #: '<br>0 17 O ENUM 17 O 27 'DEPT: ' O EDEPT 30 O 40 'TYPE: ' O BETYPE 41 O D 02 MR 1 O 8 'WEEK #'<br>O 8 'WEEKNO 10 O WEEKNO 10 O 32 'HOURS WORKED = ' O EHWRK 3 38 \* これらの 2 明細出力行は、\*IN01 がオンで、一致するレコードが \* 見付からない (つまりその社員レコードの RCWEEK レコードが見付からない) \* 場合に処理されます。この場合には、明らかに<br>\* 合計フィールド(TOTHRS と TOTOVT)はゼロと \* 合計フィールド (TOTHRS と TOTOVT) はゼロと等しくなります。 0 D 01NMR 1 O 70 'YTD HOURS WORKED = ' O TOTHRS 3 78<br>O D 01NMR 1  $01$ NMR 1 O 70 'YTD OVERTIME HOURS = ' O TOTHRS 3 78 \* これら 2 行の合計出力行は、明細演算を実行する前に処理されます。 \* したがって、指定された標識がオンの場合は、最後に<br>\* 検索されたレコードの社員の合計フィールド (TOTHRS \* 検索されたレコードの社員の合計フィールド (TOTHRS と TOTOVT) \* が印刷されます。 O T 01 12 1 O OR LR 12 O 70 'YTD HOURS WORKED = ' O TOTHRS 3 78 0 T 01 12 1 O OR LR 12 O 70 'YTD OVERTIME HOURS = ' O TOTOVT 3 78

図 *176.* キーによる順次処理、例 *3 (2/2)*

# キーによるランダム処理

キーによるランダム処理方式では、読み取るレコードのキーを識別する検索引数 を、CHAIN 命令の演算仕様書の演算項目 1 に指定します。 400 [ページの図](#page-437-0) 178 は、キーによってランダムに処理される外部記述 DISK ファイルの例を示します。 指定したレコードは明細演算時または合計演算時にファイルから読み取られます。

キーによるランダム処理の処理方式は、入力ファイルまたは更新ファイルとして指 定されている全手順ファイルに有効です。

外部記述ファイルについては、ファイル仕様書の 34 桁目に K を入れ、ファイルが キーについて作成されるアクセス・パスにしたがって処理されるということを示さ なければなりません。

ファイルのデータ記述仕様書 (DDS) にはキー値が入っているフィールド (キー・フ ィールド) を指定します。ファイル仕様書の 35 桁目はブランクでなければなりま せん。

プログラム記述ファイルは、索引付きファイル (35 桁目に I) として指定されてい なければならず、また、ファイル仕様書の 34 桁目は A、D、G、P、T、または Z を含む必要があります。キー・フィールドの長さはファイル仕様書の 29 - 33 桁で 識別され、キー・フィールドの開始位置は KEYLOC キーワードに指定されます。 データ記述仕様書は、プログラム記述入力ファイルのアクセス・パスを作成するた めに使用しなければなりません。( 387 [ページの『索引付きファイル』を](#page-424-0)参照してく ださい。)

#### キーによるランダム処理の例

以下は、キーによるランダム処理のデータ処理方式の使用法を示す例です。 [394](#page-431-0) ペ [ージの図](#page-431-0) 171 および図 177 は、EMSTUPD ( 400 [ページの図](#page-437-0) 178) によって使われる 物理ファイルのデータ記述仕様書 (DDS) を示します。

| A*        | 関連プログラム: EMSTUPD             |     |          |                                                           | $\star$ |
|-----------|------------------------------|-----|----------|-----------------------------------------------------------|---------|
| 説明:<br>A∗ |                              |     |          | これは物理ファイル CHANGE の DDS です。                                | $\star$ |
| A*        |                              |     |          | これには 1 つのレコード様式 CHGREC が入っています。                           | $\star$ |
| A∗        | このファイルには、EMPMST ファイルの更新に使用する |     |          |                                                           | $\star$ |
| A*        | 新しいデータが入っています。               |     |          |                                                           | $\star$ |
|           |                              |     |          |                                                           |         |
| A∗        |                              |     |          |                                                           |         |
| А         | R CHGREC                     |     |          |                                                           |         |
|           | ENUM                         | 5 0 |          | TEXT('EMPLOYEE NUMBER')                                   |         |
| А         |                              |     |          |                                                           |         |
| А         | <b>NNAME</b>                 | 20  |          | TEXT ('NEW NAME')                                         |         |
| Α         | <b>NTYPF</b>                 |     |          | TEXT ('NEW TYPE')                                         |         |
| Α         | <b>NDFPT</b>                 | 3   | $\theta$ |                                                           |         |
| Α         | <b>NNHRS</b>                 | 3   |          | TEXT ('NEW DEPARTMENT')<br>TEXT ('NEW NORMAL WEEK HOURS') |         |

図 *177.* データベース・ファイル *CHANGE (*物理ファイル*)* <sup>の</sup> *DDS*

プログラム例**:** この例では、EMPMST ファイルが全手順更新ファイルとして定義 されています。 更新ファイル CHANGE はキーによって処理されます。 外部記述 ファイル (EMPMST と CHANGE) のそれぞれの DDS が、ENUM フィールドをキ ー・フィールドとして指定します。 読み取り / 更新処理は、演算仕様書に指定され た命令によってすべて制御されます。

<span id="page-437-0"></span>

| $\star$          | プログラム名: 1                       | <b>EMSTUPD</b> |                   |                                          | $^\star$   |
|------------------|---------------------------------|----------------|-------------------|------------------------------------------|------------|
| $^\star$         | 関連ファイル:                         | EMPMST         | (物理ファイル)          |                                          | $^{\star}$ |
| $\star$          |                                 | <b>CHANGE</b>  | (物理ファイル)          |                                          | $\star$    |
| $^\star$         | 説明:                             |                |                   | このプログラムはキーによるランダム処理方式を                   | $\star$    |
| $\star$          |                                 |                |                   | 使用するレコード処理例を示しています。CHAIN                 | $\star$    |
| $^\star$         |                                 |                | 命令コードが使用されます。     |                                          | $\star$    |
| $\star$          |                                 |                | 物理ファイル CHANGE には、 |                                          | $\star$    |
| $^\star$         |                                 |                |                   | EMPMST ファイルに行なわれた変更がすべて入って               | $\star$    |
| $\star$          |                                 |                |                   | います。レコード様式名は CHGREC です。                  | $\star$    |
| $\star$          |                                 |                |                   | CHGREC にはブランクのままのフィールドもあり                | $\star$    |
| $\star$          |                                 |                |                   | ますが、その場合にはそのフィールドには変更は                   | $\star$    |
| $\star$          |                                 |                | 行なわれていません。        |                                          | $\star$    |
|                  |                                 |                |                   |                                          |            |
|                  | <b>FCHANGE</b><br>IP.<br>Ε      |                | K DISK            |                                          |            |
|                  | <b>FEMPMST</b><br>UF<br>E.      |                | K DISK            |                                          |            |
| $\star$          |                                 |                |                   | 各レコードがプライマリー入力ファイルから読み取られるたびに、           |            |
| $\star$          | 社員番号 (ENUM) が検索引数として使用され、EMPMST |                |                   |                                          |            |
| $\star$          | ファイルの対応するレコードに連鎖されます。           |                |                   |                                          |            |
| $^\star$         |                                 |                |                   | *IN03 は、対応するレコードが見付からなかった場合にオンに設定        |            |
| $^\star$         |                                 |                |                   | されます。これは正しくない ENUM が CHGREC レコードに入れられた時に |            |
| $\star$          | 起こります。                          |                |                   |                                          |            |
| С                | ENUM                            | CHAIN          | EMPREC            |                                          | 03         |
| С                | 03                              | GOTO           | <b>NEXT</b>       |                                          |            |
|                  | <b>NNAME</b>                    | <b>IFNE</b>    | *BLANK            |                                          |            |
| $\mathsf C$<br>C |                                 | <b>MOVE</b>    | <b>NNAME</b>      |                                          |            |
| $\mathsf{C}$     |                                 |                |                   | ENAME                                    |            |
|                  |                                 | ENDIF          |                   |                                          |            |
| $\mathsf{C}$     | <b>NTYPE</b>                    | <b>IFNE</b>    | *BLANK            |                                          |            |
| $\mathsf{C}$     |                                 | <b>MOVE</b>    | <b>NTYPE</b>      | ETYPE                                    |            |
| $\mathsf{C}$     |                                 | ENDIF          |                   |                                          |            |
| $\mathsf{C}$     | <b>NDEPT</b>                    | IFNE           | *ZERO             |                                          |            |
| $\mathsf{C}$     |                                 | <b>MOVE</b>    | <b>NDEPT</b>      | EDEPT                                    |            |
| C<br>C           |                                 | ENDIF          |                   |                                          |            |
|                  | <b>NNHRS</b>                    | <b>IFNE</b>    | *ZERO             |                                          |            |
| $\mathsf{C}$     |                                 | <b>MOVE</b>    | <b>NNHRS</b>      | <b>ENHRS</b>                             |            |
| C                |                                 | ENDIF          |                   |                                          |            |
| $\overline{c}$   |                                 | <b>UPDATE</b>  | <b>EMPREC</b>     |                                          |            |
| C*               |                                 |                |                   |                                          |            |
| C                | NEXT                            | <b>TAG</b>     |                   |                                          |            |
|                  |                                 |                |                   |                                          |            |

図 *178.* 外部記述ファイルのキーによるランダム処理

#### 限界内順次処理

レコード・アドレス・ファイルによる限界内順次処理は、ファイル仕様書の 28 桁 目の L で指定され、キー順アクセスが行われるファイルに有効です。

限界内順次処理は、プライマリー、セカンダリー、または全手順ファイルとして指 定した入力または更新ファイルに対して指定することができます。ファイルは外部 記述または、(索引付き) プログラム記述です。ファイルのキーは昇順でなければな りません。

レコード・アドレス・ファイルを使用してファイルを限界内で順次処理するために は、プログラムは次のものを読み取ります。

- v レコード・アドレス・ファイルの限界値レコード。
- 限界値レコードの低いレコード・キーより大きいか等しいキー、および高いレコ ード・キーより小さいか等しいキーを用いて限界内処理をされるファイルのレコ

ード。レコード・アドレス・ファイルによって提供される 2 つの限界値レコード が等しい場合には、指定されたキーを持ったレコードだけが検索されます。

プログラムは、レコード・アドレス・ファイルが終わりになるまでこの手順を繰り 返します。

#### 限界内順次処理の例

402 [ページの図](#page-439-0) 179 は、限界内で順次処理される索引付きファイルの例を示したも のです。 403 [ページの図](#page-440-0) 181 は、プログラム記述ファイルの代わりに外部記述ファ イルを使った、同じ例を示します。

394 [ページの図](#page-431-0) 171 には、プログラム ESWLIM1 ( 402 [ページの図](#page-439-0) 179) および ESWLIM2 ( 403 [ページの図](#page-440-0) 181) によって使用される物理ファイルのデータ記述仕 様書 (DDS) を示してあります。

プログラム例 **1 (**限界内順次処理**):** EMPMST は、レコード・アドレス・ファイル LIMITS によって限界内順次 (28 桁目の L) に処理されます。レコード・アドレ ス・ファイルからの限界の各セットは、処理する EMPMST ファイル中のレコード の低および高の社員番号から構成されています。社員番号キー・フィールド (ENUM) の長さが 5 桁なので、限界の各セットは 5 桁のキーから構成されます。 (ENUM はパックされた形式なので、5 桁ではなく、3 桁が必要であることに注意し てください。)

<span id="page-439-0"></span>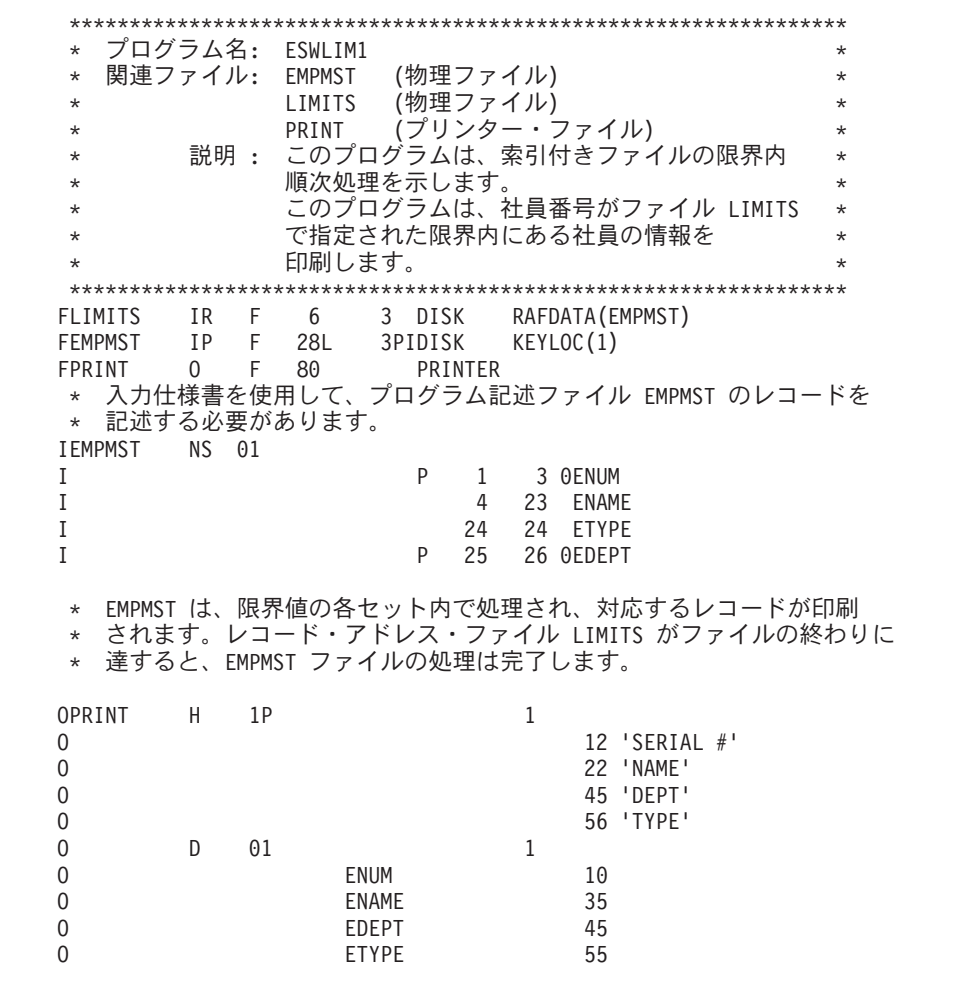

図 *179.* 外部記述ファイルの、限界内順次処理

プログラム例 **2 (**限界内順次処理**):** 図 180 には、プログラム ESWLIM2 ( 403 [ペー](#page-440-0) [ジの図](#page-440-0) 181) によって使用されるレコード・アドレス限界値ファイルのデータ記述仕 様書 (DDS) を示してあります。

| A* |          | 関連プログラム: ESWLIM                |          |                         | $\star$ |
|----|----------|--------------------------------|----------|-------------------------|---------|
| A* |          | 説明: これは物理ファイル LIMITS の DDS です。 |          |                         | $\star$ |
| A* |          |                                |          | これには、1 つのレコード様式 LIMIT が | $\star$ |
| A* |          | 入っています。                        |          |                         | $\star$ |
|    |          |                                |          |                         |         |
| А  |          |                                |          |                         |         |
|    | R I TMTT |                                |          |                         |         |
|    |          |                                |          |                         |         |
| А  | I OW     |                                | $\Theta$ |                         |         |

図 *180.* レコード・アドレス・ファイル *LIMITS (*物理ファイル*)* <sup>の</sup> *DDS*

このプログラムは、前のプログラムと同じジョブを実行します。 唯一の違いは、こ の物理ファイル EMPMST はプログラム記述ファイルの代わりに、外部記述ファイ ルとして定義されていることです。

```
*****************************************************************
* プログラム名: ESWLIM2<br>* 関連ファイル: EMPMST (物理ファイル)
* 関連ファイル: EMPMST
          LIMITS (物理ファイル)
          PRINT (プリンター・ファイル)
      説明 : このプログラムは、索引付きファイルの限界内
          限界内順次処理を
          示します。
          このプログラムは、社員番号がファイル LIMITS
          で指定された限界内にある社員の情報を
          印刷します。
*****************************************************************
FLIMITS IR F 6 3 DISK RAFDATA(EMPMST)
FEMPMST IP E L K DISK
FPRINT O F 80 PRINTER
* 外部記述ファイルでは入力仕様書はオプションです。
* ここで、レコード様式 EMPREC のレコード識別標識 *IN01 を
  定義し、このレコードの処理を
* 制御します。<br>FMPRFC    01
IEMPREC
OPRINT H 1P 1
O 12 'SERIAL #'
O 22 'NAME'
O 45 'DEPT'
O 56 'TYPE'
0 D 01 1
O ENUM 10
O ENAME 35
O EDEPT 45<br>O ETYPE 55
O ETYPE 55
0*
```
図 *181.* プログラム記述ファイルの限界内順次処理

#### 相対レコード番号による処理

相対レコード番号による入力または更新のランダム処理ができるのは、全手順ファ イルだけです。 所要のレコードは、CHAIN 命令コードによってアクセスされま す。

相対レコード番号によって、ファイルの先頭からの相対的なレコードの位置が識別 されます。 例えば、1 番目、5 番目、および 7 番目のレコードの相対レコード番 号は、それぞれ 1、5、および 7 となります。

外部記述ファイルの場合には、入力または更新の相対レコード番号による処理は、 ファイル仕様書の 34 桁目をブランクにし、さらに CHAIN 命令コードを使用する ことによって決められます。 相対レコード番号による出力処理は、34 桁目のブラ ンクおよびそのファイルのファイル仕様書行の RECNO キーワードの使用によって 判別されます。

新しいレコードをこのファイルに追加する位置を指定する相対レコード番号が入っ ている数字フィールドを指定するためには、ファイル仕様書で RECNO キーワード を使用してください。 RECNO フィールドは、小数点以下の桁数のない数値として 定義しなければなりません。 このフィールドの長さは、ファイルの最大レコード番 号が十分に入る長さでなければなりません。 ファイルに新しいレコードを入れる場 合には、出力仕様書または WRITE 命令を使用して RECNO フィールドを指定しな ければなりません。

相対レコード番号によってレコードをファイルに更新または追加する時には、レコ ードは既にメンバーに入っていなければなりません。 更新の場合には、その位置は 有効な既存のレコードでなければなりません。新しいレコードの場合には、その位 置が削除済みレコードの位置でなければなりません。

CL コマンド INZPFM を使用して相対レコード番号による使用のためにレコードを 初期設定することができます。 すべての取り出し命令、またはファイル位置の再指 定命令 (例えば、SETLL、CHAIN、READ) については、現行の相対レコード番号は RECNO フィールドに入れられます。

## 有効なファイル命令

表 27 には、キーによって処理される DISK ファイルに有効なファイル命令コード が、また 405 [ページの表](#page-442-0) 28 にはキーによらない方式によって処理される DISK フ ァイルに有効なファイル命令コードがそれぞれ示されています。 これらの図に示さ れた命令は、外部記述 DISK ファイルおよびプログラム記述 DISK ファイルに有効 です。

プログラムの実行前に、ファイルを別のファイルに一時変更することができます。 特に、プログラム内の順次ファイルを外部記述のキー付きファイルに指定変更する ことができます。 (ファイルは順次ファイルとして処理されます。) キー・フィール ドが合致している場合には、プログラム中のキー付きファイルを別のキー付きファ イルに一時変更することもできます。 例えば、ファイルの一時変更は、プログラム 内で指定されたキー・フィールドより短いキー・フィールドをもっている必要はあ りません。

注**:** データベース・レコードを削除した時には、物理レコードは削除済みとして印 が付けられます。 削除済みレコードは、物理ファイル・メンバー初期設定 (INZPFM) コマンドを使用して削除済みレコードのあるファイルを初期設定した 場合に、そのファイルで発生することがあります。 レコードが削除されると、 そのレコードを読み取ることはできません。 しかし、相対レコード番号を使用 してそのレコードに位置指定し、その内容に一時変更することはできます。

表 *27.* キーによる処理方式で有効なファイル命令 *(*キーによるランダム処理、キーによる順 次処理、限界内順次処理*)*

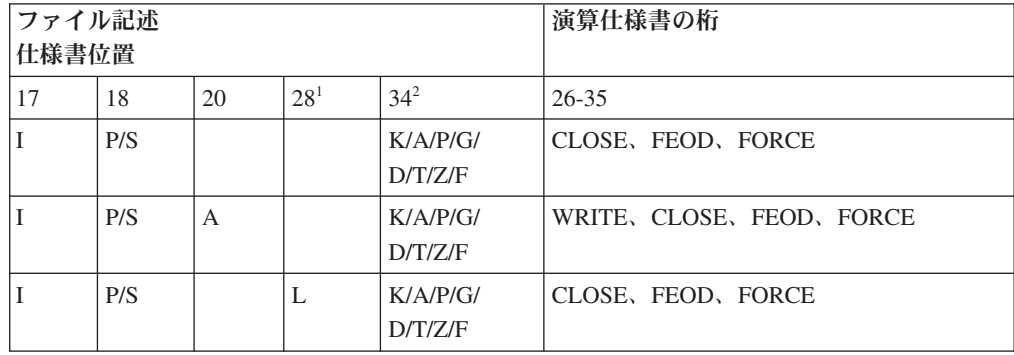

<span id="page-442-0"></span>表 *27.* キーによる処理方式で有効なファイル命令 *(*キーによるランダム処理、キーによる順 次処理、限界内順次処理*) (*続き*)*

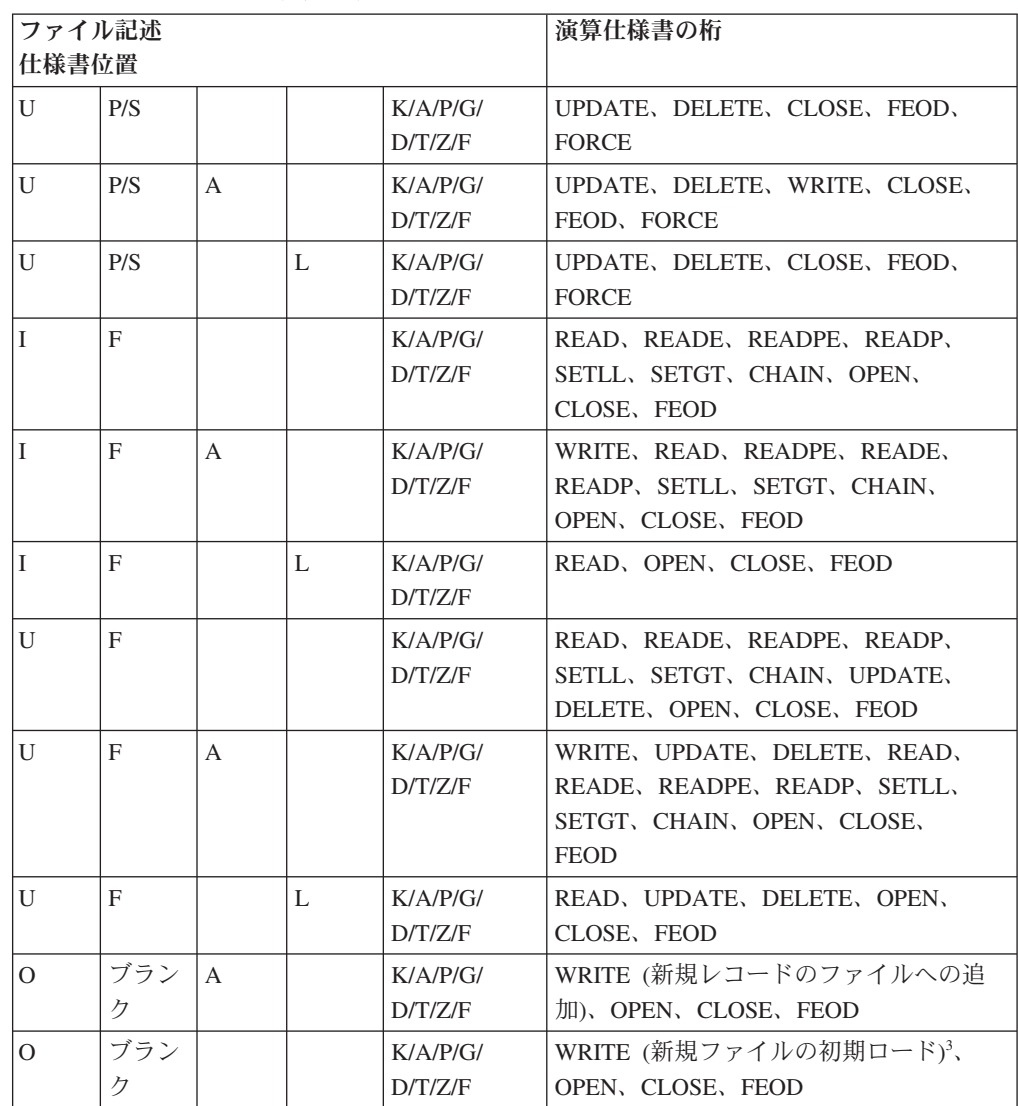

#### 注**:**

- 1. 入力または更新ファイルに対して、レコード・アドレス・ファイルによる限界内順次処 理を指定するには、L を 28 桁目に指定しなければなりません。
- 2. 外部記述ファイルでは 34 桁目に K を、プログラム記述ファイルでは 34 桁目に A、P、G、D、T、Z、 または F を、また 35 桁目に I が必要です。
- 3. レコードの新規ファイルへの初期ロードについては、20 桁目に A は必要ありません。 20 桁目に A を指定した場合には、出力仕様書に ADD を指定しなければなりません。 このファイルは IBM i CREATE FILE コマンドで既に作られている必要があります。

表 *28.* キーによらない処理方式の有効なファイル命令 *(*順次処理、相対レコード番号による ランダム処理、および 連続処理*)*

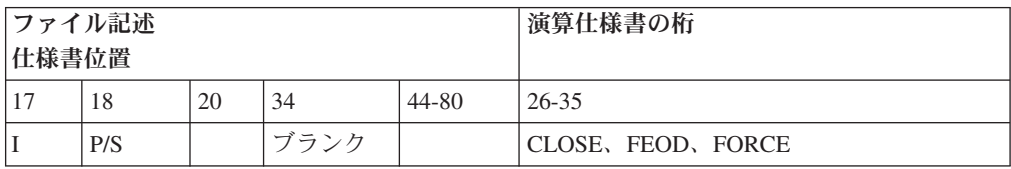

表 *28.* キーによらない処理方式の有効なファイル命令 *(*順次処理、相対レコード番号による ランダム処理、および 連続処理*) (*続き*)*

|                | ファイル記述   |              |                                 |              | 演算仕様書の桁                                                                                             |
|----------------|----------|--------------|---------------------------------|--------------|----------------------------------------------------------------------------------------------------|
| 仕様書位置          |          |              |                                 |              |                                                                                                    |
| $\mathbf{I}$   | P/S      |              | ブランク                            | <b>RECNO</b> | CLOSE、FEOD、FORCE                                                                                    |
| $\overline{U}$ | P/S      |              | ブランク                            |              | UPDATE, DELETE, CLOSE, FEOD,<br><b>FORCE</b>                                                        |
| U              | P/S      |              | ブランク                            | <b>RECNO</b> | UPDATE, DELETE, CLOSE, FEOD,<br><b>FORCE</b>                                                        |
| $\mathbf I$    | F        |              | ブランク                            |              | READ, READP, SETLL, SETGT,<br>CHAIN, OPEN, CLOSE, FEOD                                              |
| $\mathbf{I}$   | F        |              | ブランク                            | <b>RECNO</b> | READ, READP, SETLL, SETGT,                                                                          |
| $\overline{U}$ | F        |              | ブランク                            |              | READ, READP, SETLL, SETGT,<br>CHAIN, UPDATE, DELETE, OPEN,<br>CLOSE, FEOD                           |
| U              | F        |              | ブランク                            | <b>RECNO</b> | READ, READP, SETLL, SETGT,<br>CHAIN, UPDATE, DELETE, OPEN,<br>CLOSE, FEOD                           |
| $\mathbf{U}$   | F        | A            | ブランク                            | <b>RECNO</b> | WRITE (削除済みレコードの重ね書き)、<br>READ, READP, SETLL, SETGT,<br>CHAIN, UPDATE, DELETE, OPEN,<br>CLOSE, FEOD |
| I              | R        |              | A/P/G/<br>D/T/Z/<br>F/<br>ブランク1 |              | OPEN, CLOSE, FEOD                                                                                   |
| $\bf I$        | R        |              | ブランク2                           |              | OPEN, CLOSE, FEOD                                                                                   |
| $\Omega$       | ブラン<br>ク | $\mathsf{A}$ | ブランク                            | <b>RECNO</b> | WRITE3 (ファイルへのレコードの追加)、<br>OPEN, CLOSE, FEOD                                                        |
| $\overline{O}$ | ブラン<br>ク |              | ブランク                            | <b>RECNO</b> | WRITE <sup>4</sup> (新規ファイルの初期ロード)、<br>OPEN, CLOSE, FEOD                                             |
| $\Omega$       | ブラン<br>ク |              | ブランク                            | ブランク         | WRITE (ファイルの順次ロードまたは拡<br>張)、OPEN、CLOSE、FEOD                                                         |

注**:**

- 1. レコード・アドレス限界値ファイルで 34 桁目がブランクの場合には、レコード・アド レス・ファイル中のキーの形式は処理中のキーの形式と同じになります。
- 2. 相対レコード番号が入っているレコード・アドレス・ファイルでは、35 桁目に T が必 要になります。
- 3. 相対レコード番号の入っている RECNO フィールドは WRITE 命令の前に設定するか、ADD が出力仕様書に指定されている場合は、設定する必要があります。
- 4. 20 桁目の A は、レコードを新規ファイルに初期ロードするには必要ありませんが、 20 桁目に A を指定したときは、出力仕様書に ADD を指定しなければなりません。このフ ァイルは IBM i ファイル作成コマンドの 1 つで、作成済みである必要があります。

## コミットメント制御の使用

ここでは、コミットメント制御を使用してファイル命令をグループとして処理する 方法について説明します。 コミットメント制御を使用した場合には、ファイル命令 の次の 2 つの結果のいずれかを確認します。

- すべてのファイル命令が正常に行われる (コミット命令)
- ファイル命令はすべて影響しない (ロールバック命令)

このように、命令のグループを 1 つの単位として処理することができます。

コミットメント制御を使用するためには、以下のことを行います。

- i5/OS システムでは、
	- 1. コミットメント制御使用のための準備をします。 CL コマンドの CRTJRN (ジャーナル作成)、CRTJRNRCV (ジャーナル・レシーバー作成)、および STRJRNPF (物理ファイル・ジャーナル開始) を使用してください。
	- 2. コミットメント制御の開始と終了を i5/OS システムに通知します。これには CL コマンド STRCMTCTL (コミットメント制御の開始) および ENDCMTCTL (コミットメント制御の終了) を使用します。これらのコマンド についての詳細は、Web サイト <http://www.ibm.com/systems/i/infocenter/> で **i5/OS Information Center** の中の『プログラミング』カテゴリーの『*CL* およ び *API*』の節を参照してください。
- v RPG プログラムでは、
	- 1. コミットメント制御の下に置きたいファイルのファイル仕様書にコミットメン ト制御 (COMMIT) を指定してください。
	- 2. COMMIT (コミット) 命令コードを使用して 1 群の変更をコミットメント制 御下にあるファイルに適用するか、あるいは ROLBK (ロールバック) 命令コ ードを使用してコミットメント制御下にあるファイルに対する 1 群の保留中 の変更を除去してください。システムによるロールバック機能の実行方法の情 報については、「*Recovering your system*」を参照してください。

注**:** コミットメント制御はデータベース・ファイルに対してだけ適用されます。

#### コミットメント制御の開始および終了

CL コマンド STRCMTCTL は、コミットメント制御を開始したいことをシステムに 伝えます。

LCKLVL(ロック・レベル) パラメーターによって、レコードがコミットメント制御 下でロックされるレベルを選択することができます。ロック・レベルについて詳し くは、 408 [ページの『コミットメント制御のロック』お](#page-445-0)よび「*CL* プログラミング」 を参照してください。

コミットメント制御下にあるファイルを処理するかどうかの判断を実行時に行うに は、コミットメント制御を条件付きにすることができます。詳細については、 [412](#page-449-0) [ページの『条件付きコミットメント制御の指定』を](#page-449-0)参照してください。

COMMIT 命令コードを使用して 1 群の変更を完了した時に、グループの終わりを 識別するためのラベルを指定することができます。ジョブの異常終了の場合には、 この識別ラベルは、1 群の変更を正常に完了した最後のグループを認識できるよう

<span id="page-445-0"></span>に、ファイル、メッセージ待ち行列、またはデータ域に書き出されます。このファ イル、メッセージ待ち行列、またはデータ域を STRCMTCTL コマンドで指定しま す。

コミットメント制御のために指定したファイルを処理するプログラムを呼び出す前 に、STRCMTCTL コマンドを出してください。 STRCMTCTL コマンドを出す前 に、コミットメント制御のために指定したファイルをオープンするプログラムを呼 び出した場合には、ファイルは正常にオープンされません。

CL コマンド ENDCMTCTL は、活動化グループまたはジョブがコミットメント制 御によるファイルの処理を完了したことをシステムに通知します。 STRCMTCTL コマンドおよび ENDCMTCTL コマンドについての詳細は、Web サイト <http://www.ibm.com/systems/i/infocenter/> で **i5/OS Information Center** の中の『プロ グラミング』カテゴリーの『*CL* および *API*』の節を参照してください。

#### コミットメント制御のロック

STRCMTCTL コマンドでは、ロックのレベルを LCKLVL(\*ALL)、LCKLVL (\*CHG)、または LCKLVL(\*CS) のいずれかに指定します。 プログラムがコミット メント制御下で操作され、コミットメント制御下のファイルのレコードで入力また は出力操作を処理した時には、レコードは次のとおりコミットメント制御によって ロックされます。

- v ユーザー・プログラムはレコードにアクセスすることができます。
- 活動化グループまたはジョブにあって、このファイルをコミットメント制御の下 に置いている別のプログラムは、レコードを読み取ることができます。 ファイル が共用ファイルの場合には、2 番目のプログラムもレコードを更新することがで きます。
- v 活動化グループまたはジョブ中のこのファイルをコミットメント制御の下に置い ていない別のプログラムは、レコードを読み取ったり、更新したりすることはで きません。
- v LCKLVL(\*CHG) を指定した場合には、別の活動化グループまたはジョブにあ り、このファイルをコミットメント制御の下に置いている別のプログラムはレコ ードを読み取ることができますが、LCKLVL(\*ALL) を指定した場合には、レコー ドを読み取ることができません。 どちらのロック・レベルの場合でも、2 番目の プログラムはレコードを更新することはできません。
- このファイルをコミットメント制御の下に置いておらず、またこの活動化グルー プまたはジョブにない別のプログラムは、レコードを読み取ることはできます が、更新することはできません。
- v コミットメント制御ロックは、通常のロックとは異なり、指定された LCKLVL によって変わり、COMMIT 命令および ROLBK 命令によってのみ解除できま す。

COMMIT 命令および ROLBK 命令は、レコード上のロックを解除します。 UNLOCK 命令は、コミットメント制御を使用してロックされたレコードを解除しま せん。ロック・レベルについての詳細は、Web サイト [http://www.ibm.com/systems/i/](http://www.ibm.com/systems/i/infocenter/) [infocenter/](http://www.ibm.com/systems/i/infocenter/) で **i5/OS Information Center** の中の『プログラミング』カテゴリーの 『*CL* および *API*』の節を参照してください。

COMMIT 命令または ROLBK 命令が必要となる前にコミットメント制御によって ロックできる項目数は、制限される場合があります。 詳しくは、「*Recovering your system*」を参照してください。

注**:** SETLL および SETGT 命令は、(更新ではなく) 読み取り命令でコミットメント 制御のためにレコードがロックされた場合と同様にレコードをロックします。

#### コミットメント制御の有効範囲

コミットメント制御が STRCMTCTL コマンドを使用して開始された時には、シス テムはコミットメント定義を作成します。 コミットメント定義には、そのジョブ内 のコミットメント制御下で変更中の資源に関係する情報が入っています。 各コミッ トメント定義は、STRCMTCTL コマンドを出したジョブにだけ知らされ、 ENDCMTCTL コマンドを出した時に終了します。

コミットメント定義の有効範囲は、ジョブ内でそのコミットメント定義を使用する プログラムを示します。 コミットメント定義は、活動化グループ・レベルまたはジ ョブ・レベルまで拡大することができます。

コミットメント定義のデフォルトの有効範囲は、STRCMTCTL コマンドを出したプ ログラムの活動化グループ、すなわち活動化グループ・レベルです。 その活動化グ ループ内で実行するプログラムだけが、そのコミットメント定義を使用します。 OPM は、\*DFTACTGRP コミットメント定義を使います。ILE プログラムは、関連 する活動化グループを使います。

STRCMTCTL コマンドのコミットメントの有効範囲 (CMTSCOPE) パラメーターに コミットメント定義の有効範囲を指定します。 ILE 内のコミットメント制御有効範 囲の詳細は、「*ILE* 概念」の「データ管理の有効範囲」を参照してください。

#### コミットメント制御用のファイルの指定

DISK ファイルがコミットメント制御の下で実行されることを示すためには、ファ イル仕様書のキーワード・フィールドにキーワード COMMIT を指定してくださ い。

プログラムがファイルのコミットメント制御を指定した時、この仕様書は、このフ ァイルについてこのプログラムによって行われる入出力操作に対してだけ適用され ます。 コミットメント制御は、入出力操作以外の操作には適用されません。 入出 力操作を実行しているプログラムでコミットメント制御が指定されていないファイ ルには適用されません。

複数のプログラムから 1 つのファイルを共用ファイルとしてアクセスする場合に は、コミットメント制御の下にファイルをおくようにすべてのプログラムで指定す るか、あるいはすべてのプログラムで指定しないかのいずれかでなければなりませ ん。

## **COMMIT** 命令の使用

COMMIT 命令は、コミットメント制御下にあるファイルに対する一群の変更を完了 したことをシステムに通知します。 ROLBK 命令は、コミットメント制御下にある

ファイルに対する現行グループの変更を除去します。 これらの命令コードの指定方 法および各命令コードの機能については、「*IBM Rational Development Studio for i: ILE RPG* 解説書」を参照してください。

システム障害の場合には、システムは暗黙に ROLBK 命令を出します。 COMMIT 命令コードの演算項目 1 に指定したラベル、および STRCMTCTL コマンドに指定 した通知オブジェクトを使用して、正常に完了している最後の変更グループの識別 を検査することができます。

活動化グループまたはジョブの終わり、あるいは ENDCMTCTL コマンドを出した 時には、IBM i システムは暗黙の ROLBK を出し、これによって、最後に ROLBK または COMMIT 命令が出された後の変更が除去されます。すべてのファイル命令 が確実に実行されるようにするには、コミットメント制御の下で実行している活動 化グループまたはジョブの終了前に、COMMIT 命令を出してください。

OPEN 命令はファイルに対してなされる入出力操作を許可し、CLOSE 命令はファイ ルに対してなされる入出力操作を停止します。 しかし、OPEN および CLOSE 命令 は、COMMIT および ROLBK 命令に影響しません。 COMMIT または ROLBK 命 令は、ファイルがクローズされた後でもファイルに影響します。 例えば、プログラ ムに次のステップを組み込むことができます。

- 1. COMMIT を出す (既にコミットメント制御の下でオープンされているファイル に対して)。
- 2. コミットメント制御のために指定されているファイルをオープンする。
- 3. このファイルに対していくつかの入力および出力操作を実行する。
- 4. ファイルをクローズする。
- 5. ROLBK を出す。

ステップ 3 で行われた変更は、ステップ 4 でファイルがクローズされていたとし ても、ステップ 5 の ROLBK 命令によってロールバックされます。ROLBK 命令は 同じ活動化グループまたはジョブ内の別のプログラムから出すことができます。

プログラムがすべてのファイルをコミットメント制御の下で処理しなければならな いということはありませんし、また、そうすることによって、かえってパフォーマ ンスが落ちてしまう場合もあります。 COMMIT および ROLBK 命令は、コミット メント制御下にないファイルには影響を与えません。

注**:** 複数装置がアプリケーション・プログラムに接続されていて、このプログラム が使用するファイルに対してコミットメント制御が有効となっている場合に は、 COMMIT および ROLBK 命令は、装置によってではなく、ファイルに基 づいて作業を続行します。 データベースは部分的に完了した COMMIT ブロッ クで更新されるか、あるいは他のユーザーが完了した変更が削除されることも あります。 これが確実に起こらないようにすることは、ユーザーの責任です。

#### コミットメント制御の使用例

この例は、プログラムをコミットメント制御の下で機能させるために必要な仕様お よび CL コマンドを説明したものです。

コミットメント制御の使用を準備するためには、次の CL コマンドを出してくださ い。

1. CRTJRNRCV JRNRCV(RECEIVER)

このコマンドはジャーナル・レシーバー RECEIVER を作成します。

2. CRTJRN JRN(JOURNAL) JRNRCV(RECEIVER)

このコマンドはジャーナル JOURNAL を作成し、ジャーナル・レシーバー RECEIVER を接続します。

3. STRJRNPF FILE(MASTER TRANS) JRN(JOURNAL)

このコマンドはファイル MASTER およびファイル TRANS のジャーナル項目 をジャーナル JOURNAL に入れます。

プログラムでは、ファイル MASTER およびファイル TRANS に COMMIT を指定 します。

\*.. 1 ...+... 2 ...+... 3 ...+... 4 ...+... 5 ...+... 6 ...+... 7 ...+... \* FFilename++IPEASFRlen+LKlen+AIDevice+.Keywords++++++++++++++++++++++++++++++++++<br>FMASTER UF E K DISK COMMIT FMASTER UF E K<br>FTRANS UF E K FTRANS UF E K DISK COMMIT F\* \*.. 1 ...+... 2 ...+... 3 ...+... 4 ...+... 5 ...+... 6 ...+... 7 ...+... \* CL0N01Factor1+++++++Opcode(E)+Factor2+++++++Result++++++++Len++D+HiLoEq....  $\mathbf C$  :  $\mathbf C$  : \* \* 一連の命令が正常に完了した場合には COMMIT 命令を使用し、<br>\* 正常に完了しなかった場合は変更をロールバックします。 \* 正常に完了しなかった場合は変更をロールバックします。<br>\* successful. successful.  $\mathfrak{c}^*$ C UPDATE MAST\_REC 90 TRAN<sup>REC</sup> C IF  $\star$ IN90 OR  $\star$ IN91<br>C ROLBK C<br>C<br>C<br>ELSE ELSE C COMMIT<br>C ENDIF ENDIF

図 *182.* コミットメント制御の使用例

プログラム (REVISE という名前) をコミットメント制御の下で機能させるために は、次のコマンドを出します。

1. STRCMTCTL LCKLVL(\*ALL)

このコマンドは、最高レベルのロックでコミットメント制御を開始します。

2. CALL REVISE

このコマンドはプログラム REVISE を呼び出します。

3. ENDCMTCTL

このコマンドはコミットメント制御を終了し、暗黙ロールバック操作を行いま す。

### <span id="page-449-0"></span>条件付きコミットメント制御の指定

コミットメント制御下にあるファイルのオープンの判断を実行時に行うように、プ ログラムを書くことができます。 条件付きコミットメント制御を実行することによ って、同じプログラムの 2 バージョン、すなわちコミットメント制御下で操作する ものと、そうでないものの 2 つを作成し、保存する必要がなくなります。

COMMIT キーワードには、条件付きコミットメント制御を指定できる任意指定パラ メーターがあります。 問題のファイルのファイル仕様書のキーワードの項に COMMIT キーワードを入力します。ILE RPG コンパイラーは暗黙に、パラメータ ーとして指定されたものと同じ名前の、1 バイトの文字フィールドを定義します。 パラメーターが '1' に設定されている場合には、ファイルはコミットメント制御の 下で実行されます。

COMMIT キーワード・パラメーターは、ファイルのオープンより前に設定しなけれ ばなりません。 プログラムを呼び出した時に値を渡すか、あるいはプログラム中で 明示的に '1' に設定することによって、パラメーターを設定することができます。

共用オープンの場合には、問題のファイルが既にオープンされている場合には、 COMMIT キーワード・パラメーターは、たとえ '1' に設定されていても効力を持ち ません。

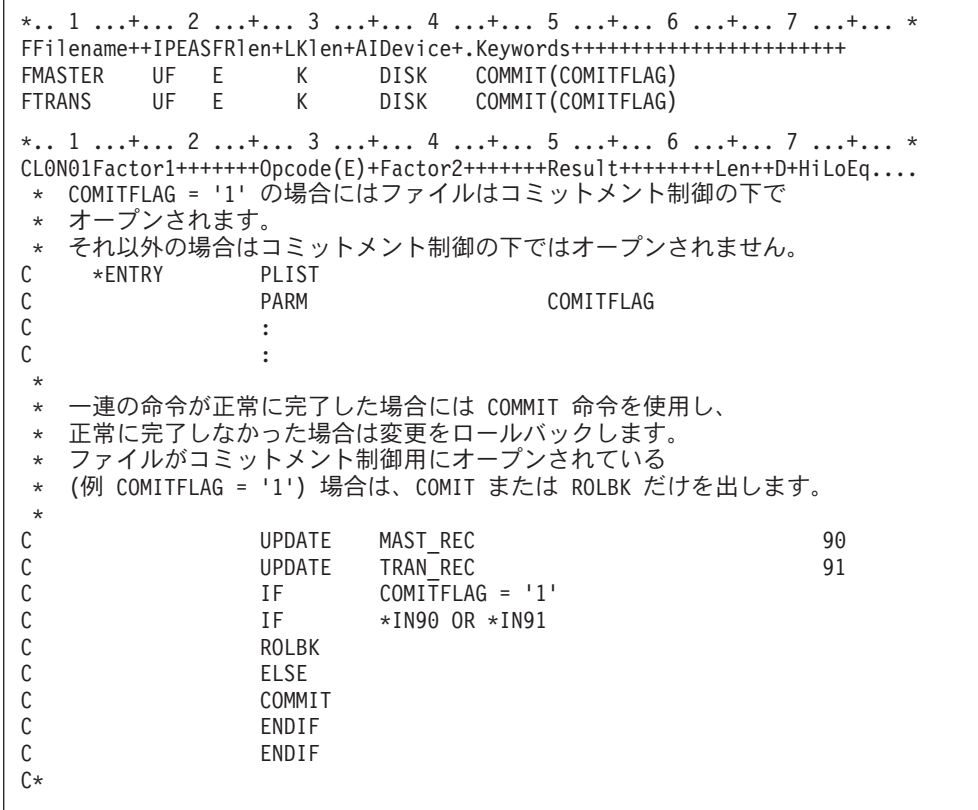

図 183 は、条件付きコミットメント制御を示す例です。

図 *183.* 条件付きコミットメント制御の使用例

### プログラム・サイクルでのコミットメント制御

コミットメント制御は、入出力がユーザーの制御の下で行われる全手順ファイルを 対象にしています。 入出力が RPG プログラム・サイクルの制御の下で行われる、 プライマリーおよび セカンダリー・ファイルでは、コミットメント制御を使用しな いでください。 この推奨事項をあげる理由の一部は次のとおりです。

- v プログラム内の最終合計出力には COMMIT 命令を出すことはできません。
- v ロックされたレコード状態からの回復をプログラミングすることは、サイクル内 では困難です。
- v レベル標識は ROLBK 命令でリセットされません。
- v ROLBK 命令の後では、突き合わせレコードの処理で順序エラーが起こることが あります。

## キー付きファイルを使用した予期しない結果

同等のために READE、READPE、SETLL を使用するか、レコード・アドレス・フ ァイルによる制限内順次処理の場合、通常、キー比較はデータ管理機能レベルで実 行されます。ただし、キー比較をデータ管理機能レベルで実行できない状態があり ます。データ管理機能がキー比較を実行できない場合、16 進数照合順序を使用して 比較が実行されます。 これは、予期しない結果を引き起こすことがあります。例え ば、ABSVAL を数字キーに使うと、ファイルの中で 1 の値を持つキーに対し て、-1 と 1 の両方の検索引数が一致してしまいます。 16 進の照合順序を使う と、-1 の検索引数は 1 の値を持つ実際のキーには一致しません。

異なるキー比較を引き起こす機能の一部を以下に示します。

- v 「複数の読み取り (Read Multiple)」に続く「次の等しいキーの取得 (Get Next Key Equal)」で、検索キーが提供される必要がありません。 この状態を回避する には、「複数の読み取り」が 1 つのレコードのみを読み取るように、 SEQONLY(\*NO) または SEQONLY(\*YES 1) のいずれかを指定して、OVRDBF コマンドを実行します。
- v キー付きフィードバックは、ファイルに対して開いたときに要求されませんでし た。
- v 「読み取り」要求は、データの「グループ別」ビューを介して実行されました。 この状態を回避するために、「グループ別」データの物理的コピーを使用しま す。
- v ファイルは分散データ管理 (DDM) ファイルであり、リモート・ファイルは、バ ージョン 3 リリース 1 モディフィケーション 0 の前に作成されました。

データ管理機能で実行されるキー比較と異なる 16 進数キー比較を引き起こす機能 の一部を以下に示します。

- ファイルに ALTSEQ が指定された
- v キー・フィールドでの ABSVAL、ZONE、UNSIGNED、または DIGIT キーワー ド
- 可変長、日付、時刻、またはタイム・スタンプのキー・フィールド
- v ALWNULL(\*USRCTL) が制御仕様上のキーワードまたはコマンド・パラメーター として指定され、レコードまたは検索引数のキーが null 値を持っている。 ファ イルまたは検索引数のキーが null 値を持っている。これは、外部記述ファイルに のみ適用されます。
- ファイル用の SRTSEO が 16 進数でない
- v 番号記号がシステムの優先記号と異なる
- ファイル内のキーの CCSID がジョブの CCSID と異なる

# **DDM** ファイル

ILE RPG プログラムは、分散データ管理機能 (DDM) を介して、リモート・システ ム上のファイルにアクセスします。DDM によって、あるシステムのアプリケーシ ョン・プログラムは、リモート・システムに保管されているファイルをデータベー ス・ファイルとして使用することができます。 DDM ファイルをサポートするため に ILE RPG プログラム内で特別なステートメントは必要ありません。

**DDM** ファイルは、ローカル (ソース) システム上でユーザーまたはプログラムによ って作成されます。 このファイル (オブジェクト・タイプが \*FILE) は、リモート (ターゲット) システム上に保有されているファイルを指定します。 DDM ファイル によって、ローカル・システムがリモート・システムを見つけたり、およびソー ス・ファイルのデータをアクセスするのに関する詳細に必要な情報が提供されま す。 DDM の使用および DDM ファイルの作成についての詳細は、Web サイト <http://www.ibm.com/systems/i/infocenter/> で **i5/OS Information Center** の中の『デー タベース』カテゴリーの『*DB2 Universal Database for iSeries*』の節を参照してくだ さい。

## **V3R1** より前の **DDM** ファイルの使用

バージョン 3 リリース 1.0 より前の DDM ファイルを使用している場合には、 READE または READPE 命令、SETLL についての EQ 標識、またはレコード・ア ドレス・ファイルによる限界内順次処理の際には、データ管理レベルでのキーの比 較は行われません。 READE または READPE 命令、SETLL についての EQ 標 識、あるいは限界内順次処理のときには、代わりに \*HEX 照合順序を使用してキー の比較が行われます。

ファイルに与えられたキーと 2 つ以上の検索引数が一致してしまう DDS 機能を使 うと、予想と異なる結果になることがあります。例えば、ABSVAL を数字キーに使 うと、ファイルの中で 1 の値を持つキーに対して、 -1 と 1 の両方の検索引数が 一致してしまいます。16 進数の照合順序を使うと、-1 の検索引数は 1 の値を持つ 実際のキーには一致しません。 キー比較を異なるものにする DDS 機能のいくつか は以下のとおりです。

- v ファイルに指定された ALTSEQ
- v キー・フィールドでの ABSVAL、ZONE、UNSIGNED、または DIGIT キーワー ド
- 可変長、日付、時刻、またはタイム・スタンプのキー・フィールド
- ファイルの SRTSEQ が \*HEX でない
- v ALWNULL(\*USRCTL) が作成コマンドに指定され、レコードまたは検索引数のキ ーに null がある (これは外部記述ファイルにのみ適用されます)

さらに、数値フィールドの符号がシステムの要求するものと異なる場合にも、キー 比較で異なる結果が生じます。

READE または READPE 命令、SETLL についての EQ 標識、あるいはレコード・ アドレス・ファイルによる限界内順次処理の際に、V3R1 より前の DDM ファイル でデータ管理レベルでのキーの比較が行われない時には、最初の時点で通知メッセ ージ (RNI2002) が出されます。

注**:** レコードが見つからない可能性のある入出力命令 (SETLL、CHAIN、SETGT、 READE、READPE) のパフォーマンスは、バージョン 3 リリース 1.0 より前と 同等のものより低下します。

**DDM** ファイル

# 第 **18** 章 外部接続装置へのアクセス

装置ファイルを使用して RPG から、外部接続装置にアクセスすることができま す。 装置ファイルとは、プリンター、テープ装置、ディスケット装置、表示装置、 および通信線によって接続された他のシステムなど、外部接続ハードウェアへのア クセスを可能にするファイルのことです。

この章では、RPG の装置名 PRINTER、SEQ、および SPECIAL を使用して、外部 接続装置にアクセスする方法について説明します。 表示装置および ICF 装置につ いては、 433 ページの『第 19 章 WORKSTN [ファイルの使用』を](#page-470-0)参照してくださ い。

## 装置ファイルのタイプ

プログラムがシステム上の装置に対して読み取りまたは書き出しする前に、オペレ ーティング・システムに対して装置のハードウェア機能を識別する装置記述を、装 置の構成時に作成しなければなりません。 装置ファイルは、装置を使用できる方法 を指定します。 特定の装置ファイルを参照することによって、RPG プログラムは システムに対して記述されている方法で装置を使用します。装置ファイルは、装置 への提示用に RPG プログラムからの出力データを様式設定し、RPG プログラムへ の提示用に装置からの入力データを様式設定します。

接続した外部接続装置にアクセスするためには、表 29 にリストされた装置ファイル を使用します。

| 装置ファイル          | 関連する外部接続装置                                                | CL コマンド                                            | RPG 装置名        |
|-----------------|-----------------------------------------------------------|----------------------------------------------------|----------------|
| プリンター・<br>ファイル  | プリンターへのアクセスを提供し、印刷出<br>力の様式を記述します。                        | <b>CRTPRTF</b><br><b>CHGPRTF</b><br><b>OVRPRTF</b> | <b>PRINTER</b> |
| テープ・ファ<br>イル    | テープ装置に保管されているデータ・ファ<br>イルへのアクセスを提供します。                    | <b>CRTTAPF</b><br><b>CHGTAPF</b><br><b>OVRTAPF</b> | <b>SEQ</b>     |
| ディスケッ<br>ト・ファイル | ディスケット装置に保管されているデー<br>タ・ファイルへのアクセスを提供します。                 | <b>CRTDKTF</b><br><b>CHGDKTF</b><br><b>OVRDKTF</b> | <b>DISK</b>    |
| 表示装置ファ<br>イル    | 表示装置へのアクセスを提供します。                                         | <b>CRTDSPF</b><br><b>CHGDSPF</b><br><b>OVRDSPF</b> | <b>WORKSTN</b> |
| ICF ファイル        | 1 つのシステムのプログラムが同じシステ<br>ムまたは別のシステムのプログラムと通信<br>できるようにします。 | <b>CRTICFF</b><br><b>CHGICFF</b><br><b>OVRICFF</b> | <b>WORKSTN</b> |

表 *29. iSeries* 装置ファイル、関連 *CL* コマンド、および *RPG* 装置名

装置ファイルには使用される装置を識別するファイル記述が含まれていますが、デ ータは含まれていません。

## プリンターのアクセス

ILE RPG プログラムの PRINTER ファイルは、iSeries システム上のプリンター・ ファイルに関連しています。

PRINTER ファイルによって出力ファイルを印刷することができます。 この章で は、ILE RPG プログラムでプリンター・ファイルを指定し、使用する方法について 説明します。

### **PRINTER** ファイルの指定

プログラムで PRINTER ファイルをアクセスすることを指示するためには、ファイ ル記述仕様書でファイルの装置名として PRINTER を指定してください。各ファイ ルには固有のファイル名がなければなりません。 プログラム当たり最大 8 個の PRINTER ファイルが使用可能です。

PRINTER ファイルは外部記述またはプログラム記述とすることができます。外部記 述の PRINTER ファイルの場合には、オーバーフロー標識 OA ~ OG と OV、フ ェッチ・オーバーフロー・ルーチン、スペース / スキップの項目、および PRTCTL キーワードは使用することはできません。外部記述ファイルの有効な出力仕様書項 目については、「*IBM Rational Development Studio for i: ILE RPG* 解説書」を参照 してください。

外部記述 PRINTER ファイルの場合には、DDS キーワード INDARA を指定するこ とができます。 プログラム記述の PRINTER ファイルにこのキーワードを使用しよ うとした場合には、実行時エラーとなります。

CL コマンド CRTPRTF (印刷ファイルの作成) を使ってプリンター・ファイルを作 ることができ、または IBM 提供のファイル名を使用することもできます。

CRTPRTF コマンドについての詳細は、Web サイト [http://www.ibm.com/systems/i/](http://www.ibm.com/systems/i/infocenter/) [infocenter/](http://www.ibm.com/systems/i/infocenter/) で **i5/OS Information Center** の中の『プログラミング』カテゴリーの 『*CL* および *API*』の節を参照してください。

IBM 提供のファイル名および外部記述プリンター・ファイルの DDS についての詳 細は、上記の Web サイトで **i5/OS Information Center** の中の 『データベース』 カテゴリーの『*DB2 Universal Database for iSeries*』の節を参照してください。

PRINTER ファイルに有効なファイル命令コードは、WRITE、OPEN、CLOSE、およ び FEOD です。 これらの命令コードの詳細な説明は、「*IBM Rational Development Studio for i: ILE RPG* 解説書」を参照してください。

## ページ・オーバーフローの処理

PRINTER ファイルを使用する時の重要な考慮事項は、ページ・オーバーフローで す。外部記述 PRINTER ファイルの場合には、ページ・オーバーフローの処理はユ ーザーの責任で行ってください。 次の 1 つを実行します。

v キーワード OFLIND (オーバーフロー標識) を使用して標識 \*IN01 ~ \*IN99 を オーバーフロー標識として指定してください。

- v 行番号およびページ・オーバーフローについて INFDS のプリンター・フィード バック・セクションを検査してください。 詳しくは、「*IBM Rational Development Studio for i: ILE RPG* 解説書」を参照してください。
- v 1 ページ当たりの出力行数を数えてください。
- v 出力命令を指定した演算仕様書の 73 ~ 74 桁目に標識を指定することによっ て、あるいはエラーの処理ができる INFSR を指定することによって、ファイル の例外 / エラーを検査してください。 INFDS には、ファイルの例外 / エラーに 関する詳細情報が入っています。 例外およびエラー処理の詳細については、 [309](#page-346-0) ページの『第 13 [章 例外の処理』を](#page-346-0)参照してください。

プログラム記述または外部記述ファイルの場合には、ファイル仕様書にキーワード OFLIND (オーバーフロー標識) を使用して標識 \*IN01 ~ \*IN99 を指定することが できます。 この標識は、行がオーバーフロー行に印刷されるか、あるいは行送り操 作またはスキップ操作中にオーバーフロー行に達したか、これを超えた時に、オン に設定されます。 標識を使用して、オーバーフロー条件への応答を条件付けること ができます。 この標識は、オーバーフロー標識 (\*INOA - \*INOG、\*INOV) が実行 するような、RPG オーバーフロー論理を条件付けしません。 標識をオフに設定す ることはユーザーの責任です。

プログラム記述と外部記述の両方のファイルの場合には、行番号およびページ番号 は、ファイルの INFDS のプリンター・フィードバック・セクションで使用可能で す。 この情報をアクセスするためには、ファイル仕様書に INFDS キーワードを指 定してください。 この仕様書では、367 ~ 368 桁目に行番号を定義し、データ構 造の 369 ~ 372 桁目にページ番号を定義してください。行番号とページ番号の両 方のフィールドとも、小数部を持たない 2 進数として定義しなければなりません。 INFDS はプリンター・ファイルに対するすべての出力操作の後に更新されるので、 これらのフィールドを使用して、プログラム中に行カウントの論理をもたずに現在 の行およびページ番号を判別することができます。

注**:** プリンター・ファイルをディスクなどの別の装置に一時変更した場合には、 INFDS のプリンター・フィードバック・セクションは更新されず、行カウント の論理は正しくなくなります。

プログラム記述 PRINTER ファイルの場合には、以下の項で説明するオーバーフロ ー標識およびフェッチ・オーバーフロー・ルーチン論理が適用されます。

#### プログラム記述ファイルでのオーバーフロー標識の使用

オーバーフロー標識 (OA ~ OG、OV) は、ページの最後の行を印刷、または超え た時にオンに設定されます。 オーバーフロー標識を使用して、次のページに印刷す る行を指定することができます。 オーバーフロー標識は、プログラム記述 PRINTER ファイルの場合にだけ指定することができ、主に見出し行の印刷を条件付 けるために使用されます。 オーバーフロー標識は、出力仕様書に OFLIND キーワ ードを使用して指定され、演算仕様書 (9 ~ 11 桁目) および出力仕様書 (21 ~ 29 桁目) の命令を条件付けるために使用することができます。 オーバーフロー標識が 指定されていない場合には、コンパイラーが最初の未使用のオーバーフロー標識を PRINTER ファイルに割り当てます。 オーバーフロー標識は、演算仕様書の結果の 標識 (71 ~ 76 桁目) として指定することもできます。

#### プリンターのアクセス

コンパイラーは、ページでオーバーフロー状態が最初に起こった時点でのみオーバ ーフロー標識をオンに設定します。以下の 1 つが起こった場合には必ず、オーバー フロー条件ということになります。

- オーバーフロー行を超えて行が印刷された場合
- 行送り操作によってオーバーフロー行を超えた場合
- スキップ操作によってオーバーフロー行を超えた場合

421 [ページの表](#page-458-0) 30 には、ファイル仕様書および出力仕様書で、オーバーフロー標識 がある場合またはない場合の結果が示してあります。

以下の考慮事項は出力仕様書で使用するオーバーフロー標識に適用されます。

- v 行送り操作によってオーバーフロー行を超えると、オーバーフロー標識がオンに 設定されます。
- v 同じページの中で別の行にオーバーフロー行を超えてスキップすると、オーバー フロー標識がオンに設定されます。
- v オーバーフロー行を超えて新しいページの任意の行にスキップしたとしても、指 定したオーバーフロー行を超えてスキップ先を指定したのでなければ、オーバー フロー標識はオンに設定されません。
- 新しいページへのスキップをオーバーフロー標識によって条件付けられていない 行で指定した場合には、新しいページに用紙が進んだ後にオーバーフロー標識が オフに設定されます。
- v 新しい行へスキップするように指定した場合にプリンターがその行に現在あると すると、スキップは行われません。 またオーバーフロー行を超えていなければ、 オーバーフロー標識はオフに設定されます。
- v 出力印刷レコードに OR 記入行の指定がある場合には、前の行のスペースおよび スキップの記入項目が使用されます。 それらが前の行と異なる場合には、スペー スを入力して ON 行の項目をスキップします。
- v 各ページに 1 つだけの制御グループから情報を入れるように、制御レベルの標識 をオーバーフロー標識と一緒に使用することができます。 422 [ページの図](#page-459-0) 185 を 参照してください。
- v オーバーフロー行の条件付けの場合には、オーバーフロー標識は AND 関係また は OR 関係のいずれにも指定することができます。 AND 関係の場合には、オー バーフロー標識は、オーバーフロー行と見なされるその行の主要な仕様書行に指 定しなければなりません。 OR 関係の場合には、オーバーフロー標識は主要な仕 様書行または OR 記入行に指定することができます。 1 つのオーバーフロー標 識しか 1 グループの出力標識と関連付けることができません。 OR 関係の場合 には、オーバーフロー標識を指定した仕様書行上の条件付け標識だけがオーバー フロー行の条件付けに使用されます。
- v オーバーフロー標識を AND 記入行で使用した場合には、この行はオーバーフロ ー行とはなりません。 この場合オーバーフロー標識は、他のすべての出力標識と 同じように扱われます。
- v オーバーフロー標識がレコード識別標識との AND 関係で使用されている時に は、レコード・タイプはオーバーフローが起こった時に読み取られたものでない 可能性があるので、矛盾した結果となることがよくあります。 したがって、レコ ード識別標識がオンにはならず、オーバーフローとレコード識別の両方の標識に よって条件付けられたすべての行が印刷されません。

<span id="page-458-0"></span>v オーバーフロー標識によって例外行 (17 桁目に E) および例外レコード内のフィ ールドの条件付けができます。

表 *30.* オーバーフロー標識がある場合またはない場合の結果

| ファイル仕様書の<br>桁 44 $\sim 80$ | 出力仕様書の桁 21<br>$\sim 29$ | 処置                                                                                                 |
|----------------------------|-------------------------|----------------------------------------------------------------------------------------------------|
| 記入なし                       | 記入なし                    | 未使用の最初のオーバーフロー標識がオーバーフ<br>ロー時の次ページへのスキップの条件付けに使用<br>されます。                                          |
| 記入なし                       | 記入                      | コンパイル時のエラー。オーバーフロー標識が出<br>力仕様書から脱落しています。 未使用の最初の<br>オーバーフロー標識がオーバーフロー時の次ペー<br>ジへのスキップの条件付けに使用されます。 |
| OFLIND(標識)                 | 記入なし                    | 連続印刷中。オーバーフローは認識されません。                                                                             |
| OFLIND(標識)                 | 記入                      | 通常のオーバーフロー処理。                                                                                      |

#### すべてのページへの見出しの印刷例

図 184 には、すべてのページへの見出しの印刷に必要なコーディングの例が示され ています。1 ページ目、すべてのオーバーフロー・ページ、および制御フィールド の変更 (L2 がオン) のために開始される各改ページ。 最初の行によって、オーバー フローが起こった (OA がオンで L2 がオンでない) 時にのみ、見出しを新しいペー ジの最上部 (06 にスキップ) に印刷することができます。

2 行目では、新制御グループの始め (L2 がオン) でのみ新しいページに見出しを印 刷することができます。 この方法では、L2 と OA の両方がオンになることによっ て発生する重複見出しは起こりません。 2 行目によって、制御フィールドがレコー ドで指定されている場合には、最初のレコードは常に制御の切れ目となる (L2 をオ ンにする) ので、最初のレコードが読み取られた後に、見出しを 1 ページ目に印刷 することができます。

```
*.. 1 ...+... 2 ...+... 3 ...+... 4 ...+... 5 ...+... 6 ...+... 7 ...+... *
0Filename++DF..N01N02N03Excnam++++B++A++Sb+Sa+.............................
OPRINT H OANL2 3 6
O..............N01N02N03Field+++++++++YB.End++PConstant/editword/DTformat++
O OR L2
O 8 'DATE'
O 18 'ACCOUNT'
O 28 'N A M E'
O 46 'BALANCE'
0*
```
図 *184.* すべてのページへの見出しの印刷

#### すべてのページへのフィールドの印刷例

422 [ページの図](#page-459-0) 185 には、すべてのページに一定のフィールドを印刷するために必 要なコーディングを示してあります。この場合には、オーバーフロー条件または制 御レベルの変更 (L2) で 06 へのスキップが行われます。 NL2 標識は、同じサイク <span id="page-459-0"></span>ルで行の印刷またはスキップが 2 回行われないようにするものです。

```
*.. 1 ...+... 2 ...+... 3 ...+... 4 ...+... 5 ...+... 6 ...+... 7 ...+... *
0Filename++DF..N01N02N03Excnam++++B++A++Sb+Sa+............................
OPRINT D OANL2 3 6
O OR L2
O..............N01N02N03Field+++++++++YB.End++PConstant/editword/DTformat++
O ACCT 8
^{\wedge}
```
図 *185.* すべてのページへのフィールドの印刷

# プログラム記述ファイルでのフェッチ・オーバーフロー・ルーチン の使用

残りの明細、合計、例外、およびオーバーフロー標識によって条件付けられた見出 し行を印刷するために十分なスペースがページ上に残っていない場合には、フェッ チ・オーバーフロー・ルーチンを呼び出すことができます。 このルーチンがオーバ ーフローを起こします。オーバーフロー・ルーチンをいつ取り出すかを決めるため に、考えられるオーバーフローのすべての状況を研究してください。 行およびスペ ースを数えることによって、各明細行、合計行、および例外行でオーバーフローが 起こるとどうなるか予測することができます。

フェッチ・オーバーフロー・ルーチンを使用すると、基本 ILE RPG オーバーフロ ー論理を変更して、ミシン線を超えて印刷が行われるのを防ぎ、ページを可能な限 り無駄なく使用することができます。通常のプログラム・サイクルでは、オーバー フロー標識がオンになっているか、合計出力の直後にコンパイラーによって 1 回だ け検査されます。 フェッチ・オーバーフロー機能を指定した場合には、フェッチ・ オーバーフローが指定されている各行ごとに、コンパイラーによってオーバーフロ ーが検査されます。

423 [ページの図](#page-460-0) 186 は、フェッチ・オーバーフロー・ルーチンがオンに設定された 場合とオフに設定された場合のオーバーフロー印刷の通常の処理を示したもので す。

オーバーフロー印刷および OA オーバーフロー標識の設定

<span id="page-460-0"></span>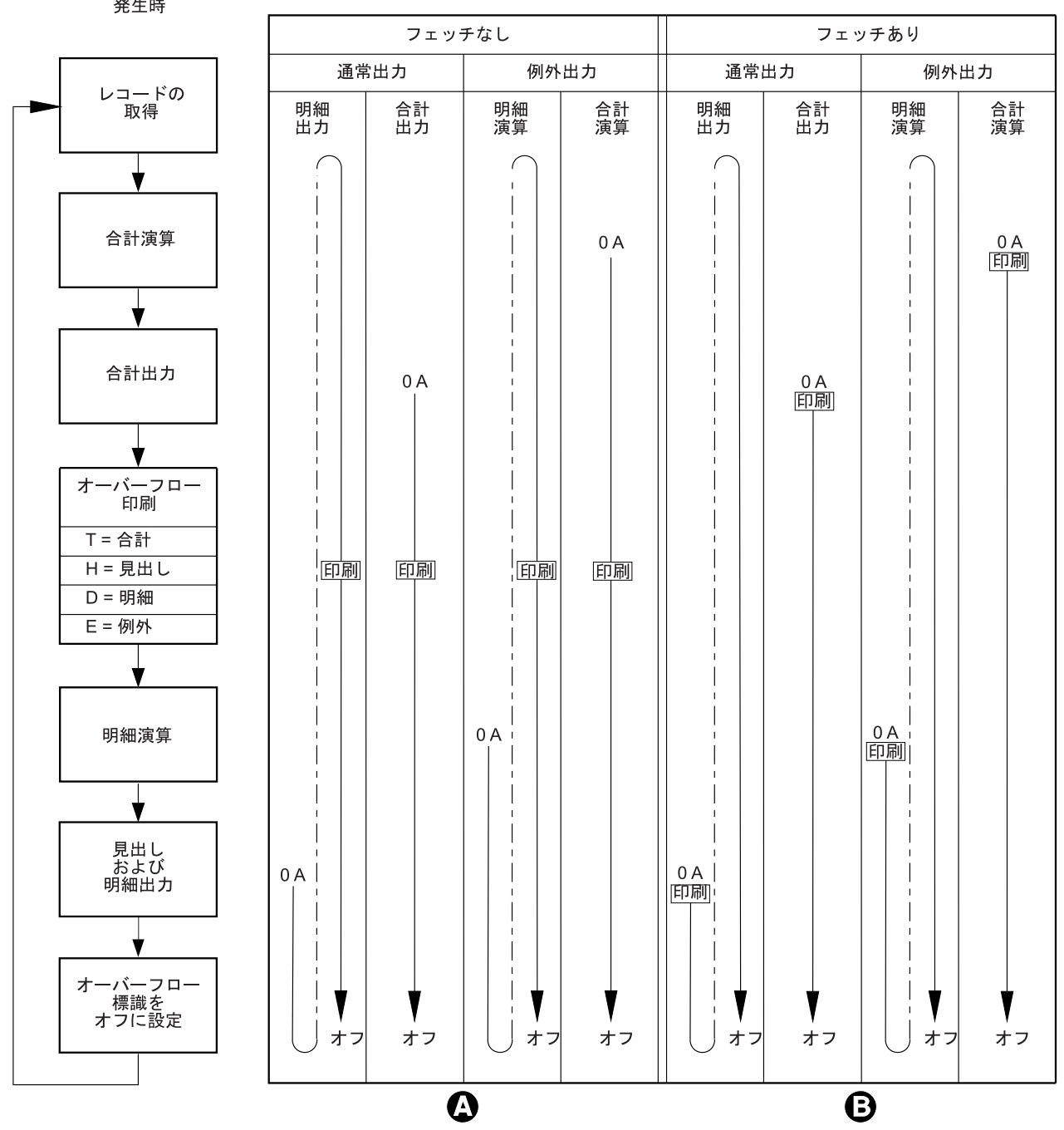

図 *186.* オーバーフロー印刷*:* オーバーフロー標識の設定

- $\vert$  A フェッチ・オーバーフローを指定しない時は、すべての出力の後にオーバー フロー行が印刷されます。オーバーフローがいつ起こるかに関係なく (OA がオン)、オーバーフロー標識 OA はオーバーフローの出力中、オンのまま で、見出しと明細出力時の後でオフになります。
- $\vert$  B フェッチ・オーバーフローを指定した時は、オーバーフロー標識 OA がオ ンの場合、フェッチ・オーバーフローを指定した出力行の前にオーバーフロ ー行が書き出されます。OA がオンに設定された時は、見出しおよび明細出 力が終った後でもオンのままです。オーバーフローが既に感知されてオーバ

ーフロー行が書かれたことがある場合を除いて、オーバーフロー行がオーバ ーフロー時に、一瞬の間に書かれることはありません。

#### フェッチ・オーバーフローの指定

フェッチ・オーバーフローは、PRINTER ファイルの詳細行、合計行、または例外行 のどの出力仕様書にしても、18 桁目に F を指定します。フェッチ・オーバーフロ ー・ルーチンは、用紙を自動的に次のページへ進めることはしません。

出力中、出力行の条件標識は、その行が書き出されるべきものかどうかを判別する かめにテストされます。その行が書き出されるべきもので 18 桁目に F が指定され ていると、コンパイラーはオーバーフロー標識がオンかどうかを判別するためにテ ストします。オーバーフロー標識がオンのときは、オーバーフロー・ルーチンが取 り出され、以下の処理がなされます。

- 1. 取り出しが指定されたファイルのオーバーフロー行のみが、出力のために検査さ れる。
- 2. オーバーフロー標識によって条件の設定された、すべての合計行が書き出され る。
- 3. プリンターが現在処理中の行番号よりも小さい行番号にスキップする指定が、オ ーバーフロー標識によって条件設定された行に指定されると、用紙が新しいペー ジに進む。
- 4. オーバーフロー標識によって条件設定された見出し、詳細、および例外行が書き 出される。
- 5. オーバーフロー・ルーチンを取り出した行が書き出される。
- 6. このプログラム・サイクルに書き出すために残っていた詳細、および合計行があ ればすべて書き出される。

各 OR 行の 18 桁目は、オーバーフロー・ルーチンが OR 関係で各レコードに使わ れるものである場合は、F でなければなりません。フェッチ・オーバーフローは、 オーバーフロー標識が同じ仕様書行の 21 から 29 桁目で指定されていると使われ ることはありません。その場合は、オーバーフロー・ルーチンは取り出されませ ん。

#### フェッチ・オーバーフローの指定例

425 [ページの図](#page-462-0) 187 は、フェッチ・オーバーフローの使い方を示します。

<span id="page-462-0"></span>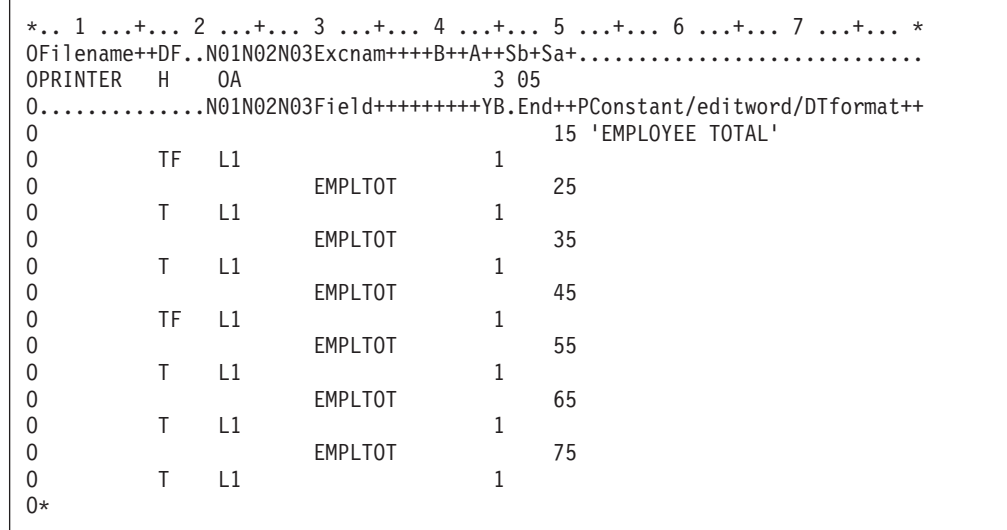

図 *187.* フェッチ・オーバーフローの使い方

18 桁目に F がコーディングされている合計行はオーバーフロー・ルーチンを取り 出すことができます。これらの行の印刷の前にオーバーフローが検知された場合に のみ、これを実行します。 フェッチ・オーバーフローが処理される前に、オーバー フロー標識がオンになっているかどうかを判別するための検査が行われます。 オン になっている場合には、オーバーフロー・ルーチンが取り出され、オーバーフロー 標識によって条件付けられた見出し行が印刷されて、合計演算が処理されます。

## プログラム記述ファイル中の用紙制御情報の変更

PRTCTL (プリンター制御) キーワードによって、用紙制御情報を変更し、プログラ ム内でプログラム記述 PRINTER ファイル用の現在行の値をアクセスすることがで きます。 PRINTER ファイル用のファイル仕様書でキーワード PRTCTL(データ構造 名 ) を指定します。

ユーザーのソースで、OPM 定義のデータ構造と ILE データ構造の 2 つのタイプの PRTCTL データ構造を指定することができます。デフォルトとして 表 31 に示され る、ILE データ構造レイアウトを使います。 OPM 定義のデータ構造レイアウトを 使用するためには、PRTCTL(データ構造名 :\*COMPAT) を指定します。 OPM PRTCTL データ構造レイアウトは 426 [ページの表](#page-463-0) 32 に示されています。

ILE PRTCTL データ構造は、定義仕様書で定義しなければなりません。最小 15 バ イトが必要であり、少なくとも次の順序で指定された次の 5 つのサブフィールドが 入っていなければなりません。

|             | 「サブフィールドの内容」                       |  |
|-------------|------------------------------------|--|
| $1 \sim 3$  | 印刷前スペースの値が入っている 3 桁の文字フィールド。 (有効な  |  |
|             | 値はブランクまたは 0 ~ 255)                 |  |
| $14 \sim 6$ | 「印刷後スペースの値が入っている 3 桁の文字フィールド。 (有効な |  |
|             | 値はブランクまたは 0 ~ 255)                 |  |

表 *31. ILE PRTCTL* データ構造のレイアウト

| 桁            | サブフィールドの内容                             |
|--------------|----------------------------------------|
| $7 \sim 9$   | 印刷前スキップの値が入っている 3 桁の文字フィールド。(有効な       |
|              | 値はブランクまたは 0 ~ 255)                     |
| $10 \sim 12$ | 印刷後スキップの値が入っている 3 桁の文字フィールド。(有効な       |
|              | 値はブランクまたは 0 ~ 255)                     |
| $13 \sim 15$ | 現在の行カウント値が入っている小数部分のない 3 桁の数値フィー<br>ルド |

<span id="page-463-0"></span>表 *31. ILE PRTCTL* データ構造のレイアウト *(*続き*)*

OPM PRTCTL データ構造は、定義仕様書で定義し、少なくとも次の 5 つのサブフ ィールドを以下の順序で入れなければなりません。

表 *32. OPM PRTCTL* データ構造のレイアウト

| 桁          | サブフィールドの内容                              |
|------------|-----------------------------------------|
|            | 印刷前スペースの値が入っている 1 桁の文字フィールド。(有効な        |
|            | 値はブランクまたは 0 ~ 3)                        |
| 2          | 印刷後スペースの値が入っている 1 桁の文字フィールド。 (有効な       |
|            | 値はブランクまたは 0 ~ 3)                        |
| $3 \sim 4$ | 印刷前スキップの値が入っている 2 桁の文字フィールド。(有効な        |
|            | 値はブランク、1 ∼ 99、100 ∼ 109 を表す A0 ∼ A9、または |
|            | 110 ~ 112 を表す B0 ~ B2)                  |
| $5 \sim 6$ | 印刷後スキップの値が入っている 2 桁の文字フィールド。 (有効な       |
|            | 値はブランク、1 ~ 99、100 ~ 109 を表す A0 ~ A9、または |
|            | 110 ~ 112 を表す B0 ~ B2)                  |
| $7 \sim 9$ | 現在の行カウント値が入っている小数部分のない 3 桁の数値フィー        |
|            | ルド。                                     |

ILE PRTCTL データ構造の最初の 4 つのサブフィールドに入っている値は出力仕様 書の 40 ~ 51 桁目 (スペースとスキップの指定) に許される値と同じです。 出力 仕様書のスペース項目およびスキップ項目 (40 ~ 51 桁目) がブランクでサブフィ ールド 1 ~ 4 もブランクの場合は、デフォルトで印刷後 1 行送りになります。 PRTCTL キーワードが指定された場合には、40 から 51 桁目にブランクがある出力 レコードについてだけ使用されます。 PRINTER ファイルのスペースおよびスキッ プ値 (サブフィールド 1 ~ 4) は、プログラムの実行時に PRTCTL データ構造の これらのサブフィールドの値を変更することにより制御することができます。

サブフィールド 5 には現在行カウント値が入っています。 コンパイラーは最初の 出力行が印刷された後までサブフィールド 5 を初期設定しません。 その後で、コ ンパイラーはファイルへの各出力操作の後でサブフィールド 5 を変更します。

#### 用紙制御情報の変更例

427 [ページの図](#page-464-0) 188 は、PRTCTL キーワードを使用して用紙制御情報を変更するた めに必要なコーディングの例を示したものです。

<span id="page-464-0"></span>\*.. 1 ...+... 2 ...+... 3 ...+... 4 ...+... 5 ...+... 6 ...+... 7 ...+... \* FFilename++IPEASFRlen+LKlen+AIDevice+.Keywords++++++++++++++++++++++++++++++++++<br>FPRINT 0 F 132 PRINTER PRTCTL(LINE) FPRINT 0 F 132 PRINTER PRTCTL(LINE) \*.. 1 ...+... 2 ...+... 3 ...+... 4 ...+... 5 ...+... 6 ...+... 7 ...+... \* DName+++++++++++ETDsFrom+++To/L+++IDc.Keywords+++++++++++++++++++++++++++++ DLINE DS D SpBefore 1 3 D SpAfter  $\begin{array}{cccc} 4 & 6 \\ 0 & 5kBefore & 7 \\ 9 & 9 & 9 \end{array}$ D SkBefore D SkAfter 10 12 D CurLine 13 15 0 \*.. 1 ...+... 2 ...+... 3 ...+... 4 ...+... 5 ...+... 6 ...+... 7 ...+... \* CL0N01Factor1+++++++Opcode(E)+Factor2+++++++Result++++++++Len++D+HiLoEq.... C EXCEPT C 01CurLine COMP 10 49 C 01 CAN 49 MOVE '3' SpAfter \*.. 1 ...+... 2 ...+... 3 ...+... 4 ...+... 5 ...+... 6 ...+... 7 ...+... \* 0Filename++DF..N01N02N03Excnam++++B++A++Sb+Sa+............................. OPRINT E 01 O..............N01N02N03Field+++++++++YB.End++PConstant/editword/DTformat++ O DATA 25

図 *188. PRTCTL* オプションの例

ファイル仕様書では、PRINT ファイルに PRTCTL キーワードを指定します。 関連 したデータ構造の名前は LINE です。

LINE データ構造は、PRTCTL データ構造に事前定義されたサブフィールドだけを もつ入力仕様書で定義されます。 1 ~ 12 桁目の最初の 4 つのサブフィールド は、出力仕様書の 40 ~ 51 桁目で一般に指定されるスペースとスキップ情報を提 供するために使用されます。 PRTCTL キーワードによってプログラム内でこれらの 仕様書を変更することができます。

この例では、SpAfter サブフィールドの値は、CurLine (現在の行カウント値) サブフ ィールドの値が 10 になった時に 3 に変更されます。 (標識 01 はレコード識別標 識としてオンに設定されたとします。)

# テープ装置のアクセス

テープ・ファイルへ書き出す時には常に SEQ 装置仕様書を使用します。 テープ・ ファイルへ可変長レコードを書き出すためには、CL コマンド CRTTAPF または OVRTAPF の RCDBLKFMT パラメーターを使用します。 RCDBLKFMT パラメー ターを使用する時には、テープへ書き出される各レコードの長さは次によって判別 されます。

- v 出力仕様書でレコードに指定された最高の終了位置。または、
- v 終了位置を指定しなかった場合には、コンパイラーがフィールドの長さからレコ ードの長さを計算します。

テープからの可変長レコードは、順次編成ファイルからのレコードの読み取りと同 様に読み取ります。 ファイル仕様書に指定するレコードの長さはファイル中の最大 のレコードに合ったものにしてください。

# 表示装置へのアクセス

プログラムとワークステーションなどの表示装置との間で情報を交換するために、 表示装置ファイルを使用します。 表示装置ファイルは、表示装置で表示される情報 の形式を定義し、表示装置とシステムとの間での情報の処理方法を定義するために 使用されます。

WORKSTN ファイルの使用法については、 433 [ページの『第](#page-470-0) 19 章 WORKSTN フ [ァイルの使用』を](#page-470-0)参照してください。

# 順次ファイルの使用

ILE RPG プログラムの順次ファイルは AS/400 システム上の次のような、順次編成 ファイルに関連付けられます。

- v データベース・ファイル
- v ディスケット・ファイル
- プリンター・ファイル
- v テープ・ファイル

ファイル仕様書の SEQ ファイルのファイル名は、AS/400 ファイルを示します。 AS/400 ファイルのファイル記述は、テープ、プリンター、またはディスケットなど の実際の入出力装置を指定します。

プログラムの実行時に、OVRDBF、OVRDKTF、OVRTAPF などのような CL 一時 変更コマンドを使用して実際の入出力装置を指定することができます。

#### 順次ファイルの指定

ファイル仕様書の 36 ~ 42 桁目に入力された順次 (SEQ) 装置仕様書は、入力また は出力が順次編成ファイルと関連していることを示しています。 429 [ページの図](#page-466-0) [189](#page-466-0)を参照してください。プログラムの実行中にファイルと関連付けられる実際の装 置は、IBM i 一時変更コマンドによるか、またはファイル名で指示されるファイル 記述によって指定することができます。プログラム内で SEQ が指定された場合に は、スペース/スキップなどの装置依存の機能、または CHAIN は指定することがで きません。

次の図には、SEQ ファイルに使用できる命令コードを示しています。

| ファイル仕様書の桁 |     | 演算仕様書の桁                  |
|-----------|-----|--------------------------|
| 17        | 18  | $26 \sim 35$             |
|           | P/S | CLOSE, FEOD              |
|           |     | READ, OPEN, CLOSE, FEOD  |
|           |     | WRITE, OPEN, CLOSE, FEOD |

表 *33.* 順次ファイルに有効なファイル命令コード

注**:** 順次ファイルには印刷制御仕様書は使用できません。

#### <span id="page-466-0"></span>順次ファイルの指定例

図 189 は、ILE RPG ソース・メンバーに SEQ ファイルを指定する方法の例を示し ます。

\*.. 1 ...+... 2 ...+... 3 ...+... 4 ...+... 5 ...+... 6 ...+... 7 ...+ ...\* FFilename++IPEASFRlen+LKlen+AIDevice+.Keywords+++++++++++++++++++++++++++++ FTIMECDS IP E DISK FPAYOTIME 0 F 132 SEQ \*

図 *189. SEQ* 装置

SEQ 装置が PAYOTIME ファイルに指定されています。 プログラムを実行する時 には、IBM i 一時変更コマンドを使用して、プログラムの実行中にファイルと関連 付けられる実際の装置 (プリンター、テープ、またはディスケットなど) を指定する ことができます。例えば、あるプログラムの実行用にディスケットを指定する一 方、別のプログラムの実行にプリンターを指定することができます。 ファイル名に よって指示されるファイル記述で実際の装置を指定することができ、この場合に は、一時変更コマンドを使用する必要はありません。

### **SPECIAL** ファイルの使用

RPG 装置名 SPECIAL (ファイル仕様書の 36 ~ 42 桁目) によって、ILE RPG 命 令で直接サポートされない入出力装置を指定することができます。ファイルの入出 力命令は、ユーザー作成ルーチンによって制御されます。 ユーザー作成ルーチンの 名前は、キーワード PGMNAME('プログラム名') を使用してファイル仕様書で指定 しなければなりません。

ILE RPG はこのユーザー作成ルーチンを呼び出してファイルをオープンし、レコー ドの読み取りおよび書き出しを行い、ファイルをクローズします。ILE RPG は、ユ ーザー作成ルーチンが使用するパラメーター・リストも作成します。このパラメー ター・リストには次のものが入っています。

- v オプション・コード・パラメーター (オプション)
- 戻り状況パラメーター (状況)
- v エラー検出パラメーター (エラー)
- レコード域パラメーター (区域)

このパラメーター・リストは、ILE RPG コンパイラーおよびユーザー作成ルーチン によってアクセスされますが、SPECIAL ファイルのあるプログラムでアクセスする ことはできません。

以下では、この RPG 作成パラメーター・リスト中のパラメーターについて説明し ます。

#### オプション

オプション・パラメーターは 1 桁の文字フィールドで、ユーザー作成ルー チンで実行する処置を示します。 SPECIAL ファイルに対して処理中の命令 (OPEN、CLOSE、FEOD、READ、WRITE、DELETE、UPDATE) によって、 ILE RPG からユーザー作成ルーチンに次の値の 1 つが渡されます。

### 渡される値

説明

- **O** ファイルをオープンする。
- **C** ファイルをクローズする。
- **F** ファイルを強制終了する。
- **R** レコードを読み取って区域パラメーターで定義された区域に入れ る。
- **W** 区域パラメーターで定義された区域に、ILE RPG プログラムがレコ ードを入れている。このレコードは書き出される。
- **D** レコードを削除する。
- **U** 最後に読み取られたレコードを更新したレコード。
- 状況 状況パラメーターは 1 桁の文字フィールドで、制御が ILE RPG プログラ ムに戻される時のユーザー作成ルーチンの状況を示します。ユーザー作成ル ーチンから ILE RPG プログラムに制御が戻る時、状況には次の戻り値の 1 つがなければなりません。

戻り値 説明

- **0** 通常の戻り。 要求された処置が処理された。
- **1** 入力ファイルがファイルの終わりであり、レコードが戻されない。 ファイルが出力ファイルの場合には、この戻り値はエラーである。
- **2** 要求された処置が処理されなかった。エラー状態が存在する。
- エラー エラー・パラメーターは 5 桁のゾーン数値フィールドで、小数部はありま せん。 ユーザー作成ルーチンでエラーが検出された場合には、エラー・パ ラメーターにそのエラーの種類を表す印または値が入ります。 状況パラメ ーターに 2 が入っている場合には、INFDS 中の位置 \*RECORD の最初の 5 桁にこの値が入ります。
- 区域 区域パラメーターは文字フィールドで、その長さは SPECIAL ファイルと関 連したレコード長と同じです。 このフィールドは ILE RPG プログラムと のレコードの授受のために使われます。

RPG 作成のパラメーター・リストに追加のパラメーターを追加することができま す。SPECIAL ファイル用のファイル仕様書でキーワード PLIST(パラメーター・リ スト名) を指定します。 431 [ページの図](#page-468-0) 190 を参照してください。次に演算仕様書 の中の PLIST 命令を使用して追加するパラメーターを定義します。

SPECIAL ファイルのファイル仕様書のキーワード PGMNAME によって指定される ユーザー作成ルーチンは、RPG 作成のパラメーターとユーザー指定のパラメーター の両方が入っている入り口パラメーター・リストを含んでいなければなりません。

1 次ファイルとして SPECIAL ファイルを指定した場合には、最初のプライマリー を読み取る前にユーザー指定のパラメーターを初期設定しなければなりません。 PARM パラメーターの演算項目 2 の指定で、あるいはパラメーターとしてコンパ イル時配列または配列要素の仕様書によって、これらのパラメーターを初期設定す ることができます。
表 34 は、SPECIAL ファイルに有効なファイル命令コードを示します。

|    | ファイル仕様書の桁 | 演算仕様書の桁                                           |
|----|-----------|---------------------------------------------------|
| 17 | 18        | $26 \sim 35$                                      |
|    | P/S       | CLOSE, FEOD                                       |
|    | P/S       | WRITE, CLOSE, FEOD                                |
|    | P/S       | UPDATE, DELETE, CLOSE, FEOD                       |
|    |           | WRITE, OPEN, CLOSE, FEOD                          |
|    | F         | READ, OPEN, CLOSE, FEOD                           |
|    | F         | READ, WRITE, OPEN, CLOSE, FEOD                    |
|    | F         | READ, UPDATE, DELETE, OPEN, CLOSE,<br><b>FEOD</b> |

表 *34. SPECIAL* ファイルに有効なファイル命令

## **SPECIAL** ファイルの使用例

図 190 には、プログラム内での RPG 装置名 SPECIAL の使用方法を示してありま す。この例では、ファイル EXCPTN に見付かったファイル記述が装置 SPECIAL と関連しています。

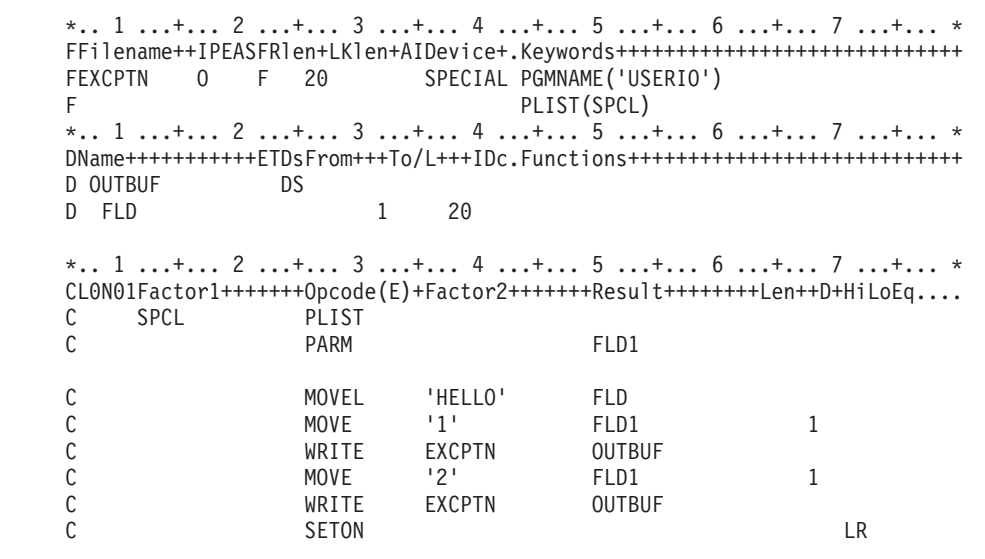

図 *190. SPECIAL* 装置

432 [ページの図](#page-469-0) 191 には、ユーザー作成プログラム USERIO を示してあります。

<span id="page-469-0"></span>\*.. 1 ...+... 2 ...+... 3 ...+... 4 ...+... 5 ...+... 6 ...+... 7 ...+... \* DName+++++++++++ETDsFrom+++To/L+++IDc.Functions++++++++++++++++++++++++++++ D ERROR 5 5S 0 \*.. 1 ...+... 2 ...+... 3 ...+... 4 ...+... 5 ...+... 6 ...+... 7 ...+... \* CL0N01Factor1+++++++Opcode(E)+Factor2+++++++Result++++++++Len++D+HiLoEq.... \*----------------------------------------------------------------\* \* 最初の 4 つのパラメーターは、ILE RPG 作成のパラメーター・ \* \* リスト。残りはプログラマー定義の PLIST によって定義されます。 \* \*----------------------------------------------------------------\* C \*ENTRY PLIST<br>C PARM C PARM DPTION 1 C PARM STATUS 1 ERROR C PARM AREA 20 C PARM FLD1 1 \*----------------------------------------------------------------\* \* ユーザー作成プログラムは渡されたオプションに従って \* ファイル入出力を実行します。 \*----------------------------------------------------------------\* C<sub>SELECT</sub> C WHEN OPTION = 'O' C\* perform OPEN operation  $WHEN$  OPTION =  $'W'$ C\* perform WRITE operation C WHEN OPTION = 'C' C\* perform CLOSE operation C ENDSL C<sub>RETURN</sub>

図 *191.* ユーザー作成プログラム *USERIO*

SPECIAL 装置の入出力操作は、ユーザー作成プログラム USERIO によって制御さ れます。 プログラマー定義の PLIST(SPCL) に指定されるパラメーターは、 SPECIAL 装置の RPG 作成のパラメーター・リストの終わりに追加されます。プロ グラマー指定のパラメーターは、ユーザーの ILE RPG プログラムおよびユーザー 作成のルーチン USERIO によってアクセスすることができますが、RPG 作成のパ ラメーター・リストは、内部 ILE RPG 論理およびユーザー作成のルーチンでしか アクセスすることはできません。

# 第 **19** 章 **WORKSTN** ファイルの使用

System i の対話式アプリケーションは一般に次のものとの通信を必要とします。

- 1 つまたは複数のワークステーション・ユーザー (表示装置ファイルを介する)
- v リモート・システム上の 1 つまたは複数のプログラム (ICF ファイルを介する)
- v リモート・システム上の 1 つまたは複数の装置 (ICF ファイルを介する)

表示装置ファイルは、i5/OS システム上の DSPF の属性をもつタイプ \*FILE のオ ブジェクトです。表示装置ファイルを使用して、表示端末のユーザーと対話式に通 信します。 データベース・ファイルと類似して、表示装置ファイルは外部記述また はプログラム記述とすることができます。

**ICF** ファイルは、i5/OS システム上の ICFF の属性をもつタイプ \*FILE のオブジェ クトです。ICF ファイルを使用して、リモート・システム (i5/OS または i5/OS 以 外) 上の他のアプリケーション・プログラムと通信 (データの送信およびデータの受 信) します。ICF ファイルには、システム間のデータの送信および受信に必要な通 信形式が入っています。 リモート・システム上の他のアプリケーション・プログラ ムと通信 (データの送信およびデータの受信) できる ICF ファイルを使用するプロ グラムを書き出すことができます。

RPG プログラム内のファイルが WORKSTN 装置名で識別されていれば、そのプロ グラムはワークステーション・ユーザーと対話式に通信することもできれば、シス テム間通信機能 (ICF) を使用して他のプログラムと通信することもできます。 この 章では、次のものの使用法について説明します。

- v システム間通信機能 (ICF)
- 外部記述 WORKSTN ファイル
- プログラム記述 WORKSTN ファイル
- 複数装置ファイル

## システム間通信機能

ICF を使用するためには、ICF 装置ファイルを参照するプログラム中で WORKSTN ファイルを定義します。 システム提供のファイル QICDMF または IBM i コマンド CRTICFF を使用して作成されたファイルを使用してください。

ICF のためのコーディングは、ICF をプログラムの中でファイルとして使用するこ とによって行います。ICF は、表示装置ファイルと類似しており、システム間でデ ータを送信および受信するために必要な通信形式が入っています。

ICF について詳しくは、「*ICF Programming*」を参照してください。

## 外部記述 **WORKSTN** ファイルの使用

RPG WORKSTN ファイルには、外部記述表示装置ファイルまたは ICF 装置ファイ ルを使用することができます。これにはファイル情報、および書き出されるレコー ドのフィールドの記述が入っています。 最も一般に使用される外部記述 WORKSTN ファイルは表示装置ファイルです。 (表示装置ファイルを記述し作成す る方法の説明については、Web サイト <http://www.ibm.com/systems/i/infocenter/> で **i5/OS Information Center** の中の『データベース』カテゴリーの『*DB2 Universal Database for iSeries*』の節を参照してください。)

フィールド記述 (フィールド名、属性など) のほかに、次のことを行うために表示装 置ファイルの DDS が使用されます。

- v 各フィールドおよび固定情報について行番号と桁番号を指定することによって、 画面上におけるレコードの配置形式を設定する。
- v フィールドの下線付けや強調表示、反転イメージ、明滅カーソルなどのアテンシ ョン機能を指定する。
- 表示ワークステーションから入力されたデータを妥当性検査するように指定す る。 妥当性検査機能にはデータが必要なフィールドの検出、全桁入力フィールド の検出、誤りデータ・タイプの検出、特定の範囲についてのデータの検出、デー タが有効な入力であるかどうかの検査、およびモジュール 10 または 11 の検査 数字検査の処理があります。
- v 新しいデータが表示される時にフィールドを消去するか、オーバーレイするか、 または保存するかを判別するなどの画面管理機能を制御する。
- v 標識 01 ~ 99 をコマンド・アテンション・キーまたはコマンド機能キーと関連 付ける。 機能キーをコマンド機能キー (CF) として記述した場合には、応答標識 とデータ・レコード (画面で変更が入力された) の両方ともプログラムに戻されま す。 機能キーをコマンド・アテンション・キー (CA) として記述した場合には、 応答標識がプログラムに戻されますが、データ・レコードは変更されないままで す。 したがって、入力専用文字フィールドはブランクであり、入力専用数字フィ ールドはゼロが埋め込まれます。ただし、これらのフィールドがそれ以外の値で 初期設定されている場合は除きます。
- v 編集コード (EDTCDE) または編集語 (EDTWRD) キーワードをフィールドに割り 当てて、フィールド値の表示法を指定する。
- v サブファイルを指定する。

表示装置レコード様式は次の 3 種類のフィールドで構成されます。

- v 入力フィールド。入力フィールドは、プログラムがレコードを読み取る時に、装 置からプログラムに渡されます。 入力フィールドはデフォルト値を用いて初期設 定することができます。 デフォルト値が変更されない場合には、デフォルト値が プログラムに渡されます。 初期設定されていない入力フィールドは、ブランクと して表示され、ワークステーション・ユーザーはそこにデータを入力することが できます。
- 出力フィールド、出力フィールドは、プログラムがレコードを表示装置に書き出 す時に、プログラムから装置に渡されます。 出力フィールドは、プログラムまた はレコード様式によって装置ファイルに指定することができます。
- v 出力 */* 入力 *(*入出力共用*)* フィールド。 出力 / 入力フィールドは変更可能な出 力フィールドです。 変更される場合には、入力フィールドとなります。 出力 /

入力フィールドは、プログラムが表示装置にレコードを書き出す時にプログラム から渡され、プログラムが表示装置からレコードを読み取る時にプログラムに渡 されます。 出力 / 入力フィールドは、ユーザーがプログラムから表示装置に書 き出されるデータを変更または更新する時に使用されます。

WORKSTN ファイルの DDS にキーワード INDARA を指定した場合には、 RPG プログラムは標識を入出力バッファーではなく、独立標識域内の WORKSTN ファ イルに渡します。

外部記述表示装置ファイルの詳細な説明、および有効な DDS キーワードのリスト については、Web サイト <http://www.ibm.com/systems/i/infocenter/> で **i5/OS Information Center** の中の『データベース』カテゴリーの『*DB2 Universal Database for iSeries*』の節を参照してください。

図 192 に、表示装置ファイルの DDS の例が示してあります。

|    |       | A** 品目マスター照会      |   |  | * 1 + 2 + 3 + 4 + 5 + 6 + 7 *<br>AAN01N02N03T.Name++++++RLen++TDpBLinPosFunctions++++++++++++++++++++ |
|----|-------|-------------------|---|--|----------------------------------------------------------------------------------------------------|
| A  |       |                   |   |  | REF(DSTREF) <b>1</b>                                                                                  |
| A  |       | <b>R PROMPT</b>   |   |  | TEXT('Item Prompt Format')                                                                            |
| A  | 73N61 |                   |   |  | OVERLAY 2                                                                                             |
| A  |       |                   |   |  | CA03(98 'End of Program') B                                                                           |
| A  |       |                   |   |  | 1 2'Item Inquiry'                                                                                     |
| A  |       |                   |   |  | 3 2'Item Number'                                                                                      |
| A  |       | <b>ITEM</b>       | R |  | I 3 15PUTRETAIN 4                                                                                     |
| A  | 61    |                   |   |  | ERRMSG('Invalid Item Number' 61) 5                                                                    |
| A  |       | <b>R RESPONSE</b> |   |  | TEXT('Response Format')                                                                               |
| A  |       |                   |   |  | OVERLAY 2                                                                                             |
| A  |       |                   |   |  | LOCK 6                                                                                                |
| A  |       |                   |   |  | 5 2'Description'                                                                                      |
| A  |       | <b>DESCRP</b>     | R |  | 5 15                                                                                                  |
| А  |       |                   |   |  | 5 37'Price'                                                                                           |
| A  |       | <b>PRICE</b>      | R |  | 5 44                                                                                                  |
| A  |       |                   |   |  | 7 2'Warehouse Location' 7                                                                             |
| А  |       | <b>WHSLOC</b>     | R |  | 7 22                                                                                                  |
| A  |       |                   |   |  | 9 2'On Hand'                                                                                          |
| A  |       | <b>ONHAND</b>     | R |  | 9 10                                                                                                  |
| A  |       |                   |   |  | 9 19'Allocated' 8                                                                                     |
| A  |       | <b>ALLOC</b>      | R |  | 9 30                                                                                                  |
| A  |       |                   |   |  | 9 40'Available'                                                                                       |
| А  |       | <b>AVAIL</b>      | R |  | 9 51                                                                                                  |
| A* |       |                   |   |  |                                                                                                    |
|    |       |                   |   |  |                                                                                                    |

図 *192.* 表示装置ファイルのデータ記述仕様書の例

この表示装置ファイルは、2 つのレコード様式 PROMPT および RESPONSE で構 成されています。

- $\vert 1 \vert$ このファイルのフィールドの属性は、DSTREF フィールド参照ファイルに 定義してあります。
- $\vert$  2 $\vert$ OVERLAY キーワードを使用して、両方のレコード様式が同じ画面で使用 できるようにします。
- $\vert 3 \vert$ 機能キー 3 を標識 98 と関連付けてありますが、この標識はプログラマー がプログラムを終了させるために使用します。
- $\vert$  4 4 PUTRETAIN キーワードによって、ITEM フィールドに入力された値を表示

装置に保存することができます。 さらに、ITEM フィールドは 38 桁目の I で入力フィールドとして定義されます。 ITEM は、これらのレコード様 式の中では唯一の入力フィールドです。 レコード中の他のフィールドはす べて、それぞれの 38 桁目がブランクになっているので、出力フィールドで す。

- **5** ERRMSG キーワードは、このレコード様式を使用するプログラムで標識 61 がオンに設定された場合に表示されるエラー・メッセージを指定します。
- **6** LOCK キーワードによって、RESPONSE レコード様式が最初に表示された 時に、ワークステーション・ユーザーはキーボードを使用できなくなりま す。
- **7** 7 'Description' (品名)、'Price' (価格)、'Warehouse Location' (倉庫内棚番) な どの固定情報は、プログラムで書き出されるフィールドを記述しています。
- 8 8 行および桁を記入することによって、フィールドまたは固定情報が画面に書 き出される場所を示します。

#### 表示装置ファイルでの機能キー標識の指定

機能キー標識 KA ~ KN および KP ~ KY は、関連する機能キーが DDS に指定 してあれば、表示装置 WORKSTN ファイルを含むプログラムで有効となります。

機能キー標識と機能キーの対応関係は次のとおりです。すなわち、機能キー標識 KA は機能キー 1 と対応し、KB は機能キー 2 ...、KX は機能キー 23、KY は機 能キー 24 と対応します。

機能キーは、DDS で CFxx (コマンド機能) または CAxx (コマンド・アテンショ ン) キーワードを用いて指定します。 例えば、キーワード CF01 によって機能キー 1 を使用することができます。 機能キー 1 を押すと、RPG プログラム中で機能キ ー標識 KA がオンに設定されます。 機能キーを CF01 (99) として指定した場合に は、RPG プログラム中で機能キー標識 KA と標識 99 の両方がオンに設定されま す。ワークステーション・ユーザーが DDS で指定されていない機能キーを押した 場合には、IBM i システムは誤りのキーが押されたことをユーザーに通知します。

ワークステーション・ユーザーが指定機能キーを押した場合には、レコードからフ ィールドが取り出される時 (フィールド転送論理)、RPG プログラムの関連する機能 キー標識がオンに設定され、その他の機能キー標識はすべてオフに設定されます。 機能キーを押さなければ、フィールドの転送時にすべての機能キー標識がオフに設 定されます。 ユーザーが実行キーを押すと、機能キー標識はオフに設定されます。

#### 表示装置ファイルでのコマンド・キーの指定

表示装置ファイルの DDS の中で、キーワード HELP、ROLLUP、ROLLDOWN、 PRINT、CLEAR、および HOME を使用して、ヘルプ、次ページ、前ページ、印 刷、消去、およびホームの各コマンド・キーを指定することができます。

該当するキーワードが DDS で指定されたレコード様式に対する READ または EXFMT 命令をコンパイラーが処理する時は常に、RPG プログラムによってコマン ド・キーが処理されます。 コマンド・キーが有効となっている時にコマンド・キー が押されると、IBM i システムは RPG プログラムに制御を戻します。選択された

コマンドの応答標識が DDS で指定されている場合には、その標識がオンに設定さ れ、レコード様式およびファイルに対して有効となっている他のすべての応答標識 がオフに設定されます。

コマンド・キーの応答標識が DDS に指定されていない場合には、次のことが行わ れます。

- v \*PGM が指定されていない印刷キーの場合には、印刷機能が処理されます。
- 次ページまたは前ページ・キーをサブファイルで使用した場合には、表示中のサ ブファイルがそのサブファイルの範囲内で上方または下方に移動します。 サブフ ァイルの始めまたは終わりを超えて画面送りをしようとすると、実行時エラーと なります。
- v \*PGM を使用して指定された印刷キー、サブファイルなしで使用された次ページ または前ページ・キー、および消去、ヘルプ、ホームの各キーの場合には、 \*STATUS 値 1121 ~ 1126 の 1 つがそれぞれ設定されて、処理が続行されま す。

## 外部記述 **WORKSTN** ファイルの処理

外部記述 WORKSTN ファイルが処理されると、IBM i システムは、プログラムか らのデータをそのファイルに指定された形式に変換して、そのデータを表示しま す。データがプログラムに渡されると、そのデータはプログラムが使用する形式に 変換されます。

IBM i システムは、装置の入出力命令の処理用にその装置の制御情報を提供しま す。装置から入力レコードが要求されると、IBM i システムはその要求を出して、 プログラムにデータを渡す前にデータから装置制御情報を除去します。さらに、 IBM i システムは、レコード中に変更されたフィールドがある場合には、どのフィ ールドが変更されたかを示す標識をプログラムに渡すことができます。

プログラムが出力命令を要求する時は、出力レコードを IBM i システムに渡しま す。IBM i システムは、そのレコードの表示に必要な装置制御情報を提供します。 また、レコード様式に固定情報が指定されていれば、システムはレコードの表示時 にそれも追加します。

レコードがプログラムに渡される時には、フィールドは DDS に指定されている順 に配置されます。 フィールドが表示される順序は、DDS でフィールドに割り当て られた表示位置 (行番号および桁) に基づきます。 したがって、DDS でのフィール ドの指定順序と画面でのフィールドの表示順序が同じである必要はありません。

WORKSTN ファイルの処理の詳細については、 444 [ページの『有効な](#page-481-0) WORKSTN [ファイル命令』を](#page-481-0)参照してください。

### サブファイルの使用

表示装置ファイルの DDS にサブファイルを指定することによって、画面上で同じ タイプの複数レコードを処理することができるようになります。 ( 438 [ページの図](#page-475-0) [193](#page-475-0) を参照してください。) サブファイルは、表示装置ファイルから読み取った り、あるいは書き出したりするレコードのグループです。 例えば、プログラムはデ ータベース・ファイルからレコードを読み取って、出力レコードのサブファイルを 作成します。 サブファイル全体が書き出された時に、プログラムは 1 回の書き出

<span id="page-475-0"></span>し操作でサブファイル全体を表示装置に送ります。 ワークステーション・ユーザー は、サブファイル中のデータを変更したり、サブファイルに追加のデータを入力し たりすることができます。 その後で、プログラムはサブファイル全体を表示装置か らプログラムに読み取って、サブファイル中の各レコードを個別に処理します。

サブファイルに含めたいレコードは、ファイルの DDS で指定します。 サブファイ ルに含めることができるレコード数も、DDS で指定しなければなりません。 1 つ のファイルには、複数のサブファイルを含むことができ、最大 12 個のサブファイ ルを同時に活動状態にすることができます。 同時に 2 つのサブファイルを表示す ることができます。

サブファイルの DDS は、サブファイル・レコード様式とサブファイル制御レコー ド様式の 2 つのレコード様式から構成されています。サブファイル・レコード様式 には、サブファイル制御レコード様式の制御の下で、表示装置ファイルとの間で転 送されるフィールド情報が入っています。サブファイル制御レコード様式により、 サブファイルの物理的な読み取り、書き出し、または制御操作が実行されます。 440 [ページの図](#page-477-0) 194 は、サブファイル・レコード様式の DDS の例を、 441 [ページ](#page-478-0) [の図](#page-478-0) 195 は、サブファイル制御レコード様式の DDS の例をそれぞれ示していま す。

サブファイル・キーワードを使用する方法の説明については、Web サイト <http://www.ibm.com/systems/i/infocenter/> で **i5/OS Information Center** の中の『デー タベース』カテゴリーの『*DB2 Universal Database for iSeries*』の節を参照してくだ さい。

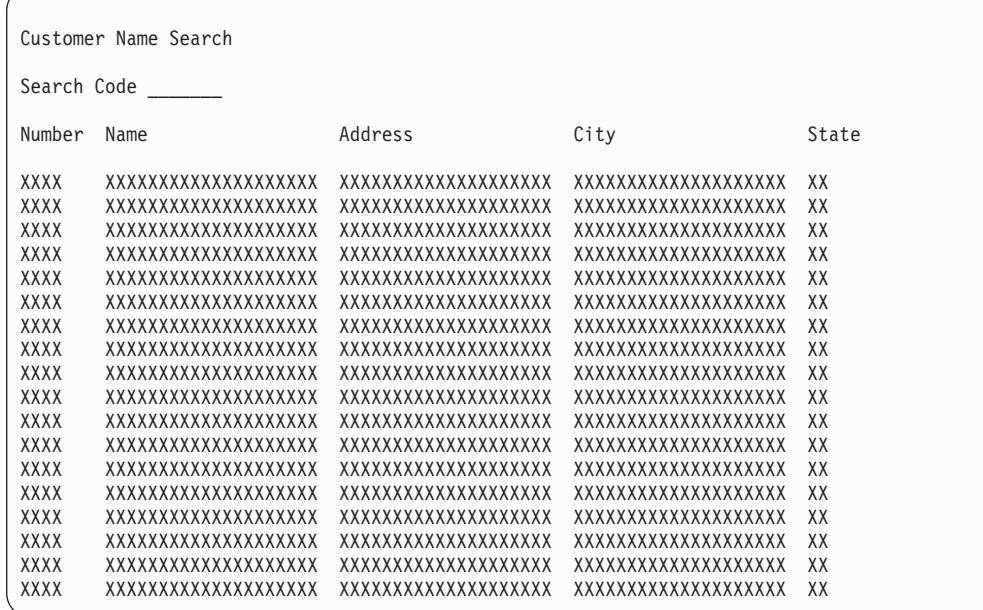

図 *193.* サブファイルの画面

RPG プログラム中で表示装置ファイルにサブファイルを使用するためには、 WORKSTN ファイルのファイル仕様書で SFILE キーワードを指定しなければなり ません。 SFILE キーワードの形式は SFILE(レコード様式名:*RECNO* フィールド名) です。 WORKSTN ファイルは、外部記述ファイル (22 桁目が E) でなければなり ません。

SFILE キーワードには、サブファイル・レコード様式 (制御レコード様式ではない) の名前と、サブファイルの処理に使用する相対レコード番号を含むフィールドの名 前を指定しなければなりません。

RPG プログラムでは、相対レコード番号の処理は SFILE 定義の一部として定義さ れます。 SFILE 定義は、サブファイル用の ADD を含む全手順更新ファイルを暗 黙指定します。 したがって、サブファイルに有効なファイル操作は、メイン WORKSTN ファイルの定義に依存しません。すなわち、WORKSTN ファイルを 1 次ファイルまたは全手順ファイルとして定義することができます。

プログラムとサブファイル間でデータを転送信するためには、サブファイル・レコ ード様式のある CHAIN、READC、UPDATE、または WRITE 命令コードを使用し てください。 プログラムと表示装置間でデータを転送信するか、またはサブファイ ル制御操作を処理するためには、サブファイル制御レコード様式のある READ、 WRITE、または EXFMT 命令コードを使用してください。

サブファイル処理は、相対レコード番号処理の規則に従います。RPG プログラム は、READC 命令によって検索されたレコードの相対レコード番号を SFILE キーワ ードの 2 番目の位置に指定されたフィールドに入れます。 このフィールドを使用 して、サブファイルへの WRITE 命令または ADD を使用する出力操作の場合に RPG プログラムが使用するレコード番号も指定します。 SFILE キーワードに指定 される RECNO フィールド名は小数点以下の桁数のない数字として定義しなければ なりません。 フィールドはファイルの最大レコード番号を入れるのに十分な桁数を もっていなければなりません。 (SFLSIZ キーワードについては、Web サイト <http://www.ibm.com/systems/i/infocenter/> で **i5/OS Information Center** の中の『デー タベース』カテゴリーの『*DB2 Universal Database for iSeries*』の節を参照してくだ さい。) WRITE 命令コードおよび出力仕様書上の ADD 仕様書には、ファイル仕様 書の SFILE キーワードの 2 番目の位置に相対レコード番号を指定することが必要 です。

WORKSTN ファイルに関連したサブファイルがある場合には、そのファイル名を参 照するすべての暗黙の入力操作および明示の演算命令がメイン WORKSTN ファイ ルに対して処理されます。 サブファイルとして指定していないレコード様式名を指 定する操作は、すべてのメイン WORKSTN ファイルで処理されます。

指定された機能キーを非サブファイル・レコードの読み取り中に押した場合には、 サブファイル・レコードの後続の読み取りにより、対応する機能キー標識が再びオ フに設定されます。読み取りと読み取りの間に機能キー標識がオフに設定された場 合でも、そうなります。 これは、WORKSTN ファイルから非サブファイル・レコ ードが読み取られるまで続きます。

```
*.. 1 ...+... 2 ...+... 3 ...+... 4 ...+... 5 ...+... 6 ...+... 7 ..*
AAN01N02N03T.Name++++++RLen++TDpBLinPosFunctions++++++++++++++++++++*
A** 顧客名検索
A REF(DSTREF) -
1
A R SUBFIL
                      SFL 2
A TEXT('Subfile Record')
A CUST R 7 3
A NAME R 7 10
A ADDR R 7 32 3
A CITY R 7 54
A STATE R
A*
```
図 *194.* サブファイル・レコード様式のデータ記述仕様書

サブファイル・レコード様式のデータ記述仕様書 (DDS) は、サブファイルのレコー ドについて記述します。

И. このレコード様式のフィールドの属性は、REF キーワードによって指定さ たフィールド参照ファイル DSTREF に入っています。

 $\vert$  2 2 SFL キーワードにより、このレコード様式はサブファイルとして識別され ます。

**3** 3 行と桁の指定によって、画面上におけるフィールドの位置が定義されます。

#### サブファイルの使用

サブファイルの代表的な使用法をいくつか次に示します。

- v 表示のみ。 ワークステーション・ユーザーが画面を検討します。
- v 選択を伴う表示。 画面上の項目の 1 つについてユーザーは、詳細情報を要求し ます。
- v 変更。 ユーザーは 1 つ以上のレコードを変更します。
- v 入力のみで、妥当性検査を行わない。 サブファイルがデータ入力機能に使用され ます。
- v 入力のみで、妥当性検査を行う。 サブファイルがデータ入力機能に使用されます が、レコードは検査されます。
- 作業の組み合わせ。 サブファイルを、変更がある画面、および新しいレコードの 入力がある画面として使用することができます。

次の図は、サブファイル制御レコード様式のデータ記述仕様書の例を示していま す。 RPG プログラムでのサブファイルの使用例については、 464 [ページの『郵便](#page-501-0) [番号による検索』を](#page-501-0)参照してください。

<span id="page-478-0"></span>

|         |                 |   | * 1 + 2 + 3 + 4 + 5 + 6 + 7 *                                         |
|---------|-----------------|---|-----------------------------------------------------------------------|
|         |                 |   | AAN01N02N03T.Name++++++RLen++TDpBLinPosFunctions+++++++++++++++++++++ |
| A       | <b>R FILCTL</b> |   | SFLCTL(SUBFIL)                                                        |
| A N70   |                 |   | <b>SFLCLR</b>                                                         |
| 70<br>A |                 |   | <b>SFLDSPCTL</b>                                                      |
| 71<br>A |                 |   | <b>SFLDSP</b>                                                         |
| A       |                 |   | SFLSIZ(15)                                                            |
| A       |                 |   | SFLPAG(15)                                                            |
| A       |                 |   | TEXT('Subfile Control Record')                                        |
| А       |                 |   | <b>OVERLAY</b>                                                        |
| 71<br>A |                 |   | ROLLUP(97 'Continue Search')                                          |
| A       |                 |   | CA01(98 'End of Program')                                             |
| А       |                 |   | $HELP(99$ 'Help Key')                                                 |
| А       |                 |   | 1 2'Customer Name Search'                                             |
| A       |                 |   | 3 2'Search Code'                                                      |
| A       | <b>SRHCOD</b>   | R | I 3 14PUTRETAIN                                                       |
| А       |                 |   | 5 2'Number'                                                           |
| А       |                 |   | 5 10'Name'                                                            |
| A       |                 |   | 5 32'Address'                                                         |
| А       |                 |   | 5 54'City'                                                            |
| А       |                 |   | 5 76'State'                                                           |
| A∗      |                 |   |                                                                       |

図 *195.* サブファイル制御レコード様式のデータ記述仕様書

サブファイル制御レコード様式は、サブファイルの属性、検索入力フィールド、固 定情報、および機能キーを定義します。 使用できるキーワードは次のとおりです。

- v SFLCTL は、関連するサブファイル (SUBFIL) を指定します。
- v SFLCLR は、サブファイルを消去する時点 (標識 70 がオフの時) を指示しま す。
- v SFLDSPCTL は、サブファイル制御レコードを表示する時点 (標識 70 がオンの 時) を指示します。
- v SFLDSP は、サブファイルを表示する時点 (標識 71 がオンの時) を指示しま す。
- v SFLSIZ は、サブファイルに組み込むレコードの合計数 (15) を指示します。
- v SFLPAG は、1 ページ当たりのレコードの合計数 (15) を指示します。
- v ROLLUP は、ユーザーが次ページ・キーを押した時にプログラムの中で標識 97 がオンに設定されることを示します。
- HELP により、ユーザーがヘルプ・キーを押すと、有効な機能キーについて説明 したメッセージが表示されます。
- v PUTRETAIN により、SRHCOD フィールドに入力した値を画面に保存することが できます。

サブファイル制御レコード様式は、これらの制御情報のほかに、サブファイル・レ コード様式の欄見出しとして使用される固定情報も定義します。

## プログラム記述 **WORKSTN** ファイルの使用

プログラム記述 WORKSTN ファイルは、出力仕様書で様式名を指定してもしなく ても使用することができます。 様式名を指定した場合には、その様式名は、データ 記述仕様書のレコード様式の名前を参照します。 このレコード様式では、次のこと を記述します。

- v RPG プログラムから送られてきたデータ・ストリームを画面上でどのように様式 設定するか
- どんなデータが送られて来るか
- どんな ICF 機能を実行するか

様式名を使用する場合には、入力および出力仕様書を使用して、入力および出力レ コードを記述しなければなりません。

プログラム記述 WORKSTN ファイルのファイル仕様書に PASS(\*NOIND) を指定す ることができます。 PASS(\*NOIND) キーワードは、RPG プログラムがそれ以上標 識をデータ管理に渡さないこと (出力の場合)、またはそれ以上標識を受け取らない こと (入力の場合) を示します。 標識を渡すのはユーザーの責任なので、入力また は出力レコードにフィールドとして (\*INxx、\*IN、または \*IN(x) の形式で) 記述し てください。 これらはデータ記述仕様書 (DDS) で必要な順序で指定しなければな りません。 DDS リスト出力を使用してこの順序を判別することができます。

## 様式名のあるプログラム記述 **WORKSTN** ファイルの使用

次の仕様書は、プログラム記述 WORKSTN ファイルに様式名を使用する場合に適 用されます。

#### 出力仕様書

出力仕様書上で、7 ~ 16 桁目に WORKSTN ファイル名を指定しなければなりま せん。 DDS レコード様式の名前である様式名は、次のフィールド記述行の 53 ~ 80 桁目にリテラルまたは名前付き固定情報として指定されます。 様式名を指定し た行の 47 ~ 51 桁目に K1 ~ K10 を指定 (右寄せ) しなければなりません。 K は、この項目を終了位置でなく長さとして指定し、数字は様式名の長さを示しま す。 例えば、様式名が CUSPMT の場合には、47 ~ 51 桁目に K6 を指定しま す。 (K の後に先行ゼロを使用することができます。) 様式名を条件付けることは できません (21 ~ 29 桁目の標識は正しくありません)。

出力レコードの出力フィールドは、DDS で定義したのと同じ順序で位置指定されて いなければなりませんが、フィールド名は同じにする必要はありません。 フィール ドの終了位置の指定は、画面上のフィールドの位置ではなく、RPG プログラムから データ管理に渡される出力レコードの終了位置を指示しています。

出力時に標識を渡すためには、次の 1 つを行ってください。

- v WORKSTN ファイルの DDS にキーワード INDARA を指定します。 ファイル 仕様書で PASS(\*NOIND) キーワードを使用しないでください。また、出力仕様 書に標識を指定しないでください。 プログラムとファイルは独立標識域を使用し て標識を渡します。
- v ファイル仕様書で PASS(\*NOIND) キーワードを指定します。\*INxx の形式のフ ィールドとして出力仕様書に標識を指定します。 標識フィールドは、出力レコー ドの他のフィールドより先行していなければならず、これらは WORKSTN ファ イルの DDS で指定された順序で現れなければなりません。 この順序は DDS リ ストから決定することができます。

#### 入力仕様書

入力仕様書では、RPG プログラムが表示装置または ICF 装置から受け取るレコー ドについて記述します。 WORKSTN ファイル名は 7 ~ 16 桁目に指定しなければ なりません。 入力レコードの入力フィールドの配置は、DDS で定義したのと同じ 順序でなければなりませんが、フィールド名は同じにする必要はありません。 フィ ールドの位置の指定は、入力レコードのフィールドの位置を指示しています。

入力時に標識を受け取るためには、次の 1 つを行ってください。

- v WORKSTN ファイルの DDS にキーワード INDARA を指定します。 ファイル 仕様書で PASS(\*NOIND) キーワードを使用しないでください。また、入力仕様 書に標識を指定しないでください。 プログラムとファイルは独立標識域を使用し て標識を渡します。
- v ファイル仕様書で PASS(\*NOIND) キーワードを指定します。\*INxx の形式のフ ィールドとして入力仕様書に標識を指定します。これらは WORKSTN ファイル の DDS で指定した順序で入力レコードになければなりません。 この順序は DDS リストから決定することができます。

レコード識別標識をファイルの各レコードに割り当てて、WORKSTN ファイルから 読み取ったレコードを識別するようにしてください。 デフォルト値をもつ潜在フィ ールドをレコード識別コードとして DDS で指定することができます。

#### 演算仕様書

命令コード READ は、入出力共用、全手順ファイルとして定義されたプログラム記 述 WORKSTN ファイルに対して有効です。 444 [ページの表](#page-481-0) 35 を参照してくださ い。ファイル名はこの命令の演算項目 2 に指定しなければなりません。様式は、入 力命令を実行する前に装置に存在していなければなりません。この要件は、出力レ コードを 1P で条件付けるか、または別のプログラム (例えば、 CL プログラム) で最初の様式を装置に書き出すことによって、満たすことができます。 EXFMT 命 令は、プログラム記述 WORKSTN ファイルには有効ではありません。 EXCEPT 命 令を使用して WORKSTN ファイルに書き出すこともできます。

#### 追加の考慮事項

プログラム記述 WORKSTN ファイルに様式名を使用する時には、さらに次の点を 考慮してください。

- v 出力仕様書の 53 ~ 80 桁目に指定した名前は、ファイルの作成に使用された DDS の中のレコード様式の名前と見なされます。
- v 出力レコードに Kn 指定がある場合には、そのファイルの他の出力レコードにも これを使用しなければなりません。 ファイルへの出力レコードのすべてに Kn 指定が使用されていない場合には、実行時エラーが起こります。

### 様式名のないプログラム記述 **WORKSTN** ファイルの使用

レコード様式名を使用しない場合には、プログラム記述表示装置ファイルは、 1 つ のフィールドに 1 つのレコード様式記述を記します。レコード内のフィールドはフ ァイルを使用するプログラムの中で記述しなければなりません。

表示装置ファイル作成コマンドを使用して表示装置ファイルを作成する場合には、 ファイルには以下の属性が組み込まれます。

- <span id="page-481-0"></span>v 可変レコード長を指定できるので、実際のレコード長は使用するプログラムの中 で指定しなければなりません。(使用できるレコードの最大長は画面サイズから 1 を引いたものです。)
- v プログラムとの間で標識の受け渡しは行われません。
- v 機能キー標識は定義されません。
- v レコードは使用できる最初の行の 2 桁目から画面に書き出されます。

## 入力ファイル

入力ファイルの場合には、入力レコードは IBM i 装置サポートによって単一の入力 フィールドとして扱われますが、ファイルがオープンされる時ブランクに初期化さ れます。カーソルはフィールドの先頭、すなわち画面上で 2 桁目に位置付けられま す。

### 出力ファイル

出力ファイルの場合には、IBM i 装置サポートは出力レコードを画面に送られる文 字ストリングとして扱います。各出力レコードはファイルの次の順序のレコードと して書き出されます。すなわち、各レコードは前に表示されたレコードの上に重ね て表示されます。

## 入出力共用ファイル

入出力共用ファイルの場合には、レコードは IBM i 装置サポートによって単一のフ ィールドとして扱われ、画面上に表示されて出力レコードおよび入力レコードの両 方になります。装置サポートによって入力レコードはブランクに初期化され、カー ソルは 2 桁目に置かれます。

プログラム記述表示装置ファイルについての詳細は、Web サイト <http://www.ibm.com/systems/i/infocenter/> で **i5/OS Information Center** の中の『デー タベース』カテゴリーの『*DB2 Universal Database for iSeries*』の節を参照してくだ さい。

## 有効な **WORKSTN** ファイル命令

表 35 に、WORKSTN ファイルに有効なファイル命令コードが示してあります。

|    | ファイル仕様書の桁 | 演算仕様書の桁                                                                                                    |
|----|-----------|----------------------------------------------------------------------------------------------------|
| 17 | 18        | $26 \sim 35$                                                                                                    |
|    | P/S       | CLOSE, ACQ, REL, NEXT, POST, FORCE                                                                                                    |
|    | P/S       | WRITE <sup>1</sup> , CLOSE, ACQ, REL, NEXT, POST, FORCE                                                                                             |
|    | F         | READ, OPEN, CLOSE, ACQ, REL, NEXT, POST                                                                                                    |
|    | F         | READ, WRITE <sup>1</sup> , EXFMT <sup>2</sup> , OPEN, CLOSE, ACQ, REL,<br>NEXT, POST, UPDATE <sup>3</sup> , CHAIN <sup>3</sup> , READC <sup>3</sup> |
| 10 | ブランク      | $WRITE1$ , OPEN, CLOSE, ACQ, REL, POST                                                                                                    |

表 *35. WORKSTN* ファイルに有効なファイル命令コード

表 *35. WORKSTN* ファイルに有効なファイル命令コード *(*続き*)*

| ファイル仕様書の桁 | 演算仕様書の桁                                             |
|-----------|-----------------------------------------------------|
| 注:        |                                                     |
|           | 1. WRITE 命令は様式名を用いたプログラム記述ファイルには無効です。               |
| ばなりません。   | 2. EXFMT 命令を用いると、ファイルは外部記述 (ファイル仕様書の 19 桁目に E) でなけれ |
|           | 3. サブファイル・レコード様式については、UPDATE、CHAIN、および READC 命令が有効で |

以下に、WORKSTN ファイルの処理に使用される時の EXFMT、READ、および WRITE 命令コードについて詳しく説明します。

### **EXFMT** 命令

す。

EXFMT 命令は WRITE と READ を組み合わせたものであって、この 2 つの命令 が同じレコード様式に対して、続けて実行されます (この命令はデータ管理の WRITE-READ 命令に対応します)。ファイル仕様書に WORKSTN ファイルを、外 部記述データ (22 桁目に E) を使用する全手順 (18 桁目に F) 入出力共用ファイル (17 桁目に C) として定義すれば、EXFMT (様式の実行) 命令コードを画面への書 き出しおよび画面からの読み取りに使用することができます。

## **READ** 命令

READ 命令は、全手順入出力共用ファイル、あるいは外部記述データまたはプログ ラム記述データを使用する全手順入力ファイルに対して有効です。 READ 命令は画 面からレコードを取り出します。 しかし、様式は、入力命令を実行する前に装置に 存在していなければなりません。 この要件は、出力レコードを 1P で条件付ける か、別のプログラムから最初の様式を装置に書き出すか、または読み取りがレコー ド様式名による場合は、DDS のレコード記述にキーワード INZRCD を使用するこ とによって、表示装置で満たすことができます。

#### **WRITE** 命令

WRITE 命令は新しいレコードを表示装置に書き出し、入出力共用ファイルまたは出 力ファイルに対して有効です。 出力仕様書および EXCEPT 命令を使用して WORKSTN ファイルに書き出すこともできます。 これらの各命令コードについて 詳細な説明は、「*IBM Rational Development Studio for i: ILE RPG* 解説書」を参照 してください。

## 複数装置ファイル

ファイル仕様書に指定されたキーワード DEVID、SAVEIND、MAXDEV(\*FILE)、ま たは SAVEDS のうち、少なくとも 1 つを持つ任意の RPG WORKSTN ファイルが 複数装置ファイルです。 複数装置ファイルを介して、ユーザーのプログラムは複数 の装置にアクセスすることができます。

RPG プログラムは、プログラム装置を介してアクセスしますが、プログラム装置と は実際の装置への操作を指示する記号メカニズムのことです。 ファイルを作成する 場合には (DDS およびファイル作成コマンドなどのコマンドを使用して)、プログラ ム装置と関連した装置、ファイルに要求元プログラム装置があるかどうか、ファイ ル名別 READ 命令に応答するための装置の送信勧誘に使用されるレコード様式、お よびこの READ 命令が応答を待機する時間などを考慮します。 複数装置ファイル を作成する場合のオプションおよび要件については、Web サイト <http://www.ibm.com/systems/i/infocenter/> で **i5/OS Information Center** の中の『デー タベース』カテゴリーの『*DB2 Universal Database for iSeries*』の節にある表示装置 ファイルの章を参照してください。ICF ファイルに関する情報は、「*ICF Programming*」でも参照できます。

複数装置ファイルについては、次の命令コードで特別の使用法があります。

- v OPEN 命令は、ファイルをオープンするほかに、ファイルの作成時に指定された 装置を暗黙のうちに獲得します。
- v ACQ (獲得) 命令は、複数装置ファイル用にその他の装置を獲得します。
- v REL (解放) 命令は、ファイルから装置を解放します。
- v DDS キーワード INVITE で使用された時の WRITE 命令は、後続の送信勧誘プ ログラム装置からの読み取り操作に応答するようにプログラム装置を勧誘しま す。「*ICF Programming*」にある、プログラム装置の案内に関する節を参照して ください。
- v READ 命令は、送信勧誘プログラム装置からの読み取り操作、または 1 プログ ラム装置からの読み取り操作のいずれかを処理します。 NEXT 命令が有効となっ ていない場合には、プログラム・サイクル読み取りまたはファイル名別 READ 命令は、応答するように勧誘されている装置からの入力を待機します (送信勧誘 プログラム装置からの読み取り)。他の入出力操作 (NEXT 命令の後のファイル名 別 READ、および様式名別 READ を含む) は、特別なフィールドで指示された プログラム装置を使用して、1 プログラム装置からの読み取り操作を処理しま す。 (このフィールドは、ファイル仕様書行の DEVID キーワードで指定されま す。)

この装置は最後の入力操作で使用した装置、ユーザーが指定した装置、または要 求元プログラム装置となります。 「*ICF Programming*」の、プログラム装置の案 内、および各プログラム装置についての節を参照してください。

- v NEXT 命令は、次のファイル名別 READ 命令またはプログラム・サイクル読み 取り操作でどの装置を使用するかを指定します。
- v POST 命令は、情報を INFDS 情報データ構造に入れます。情報は特定の装置ま たはファイルに関するものです。 (POST 命令を使用するのは、複数装置ファイ ルの場合だけではありません。)

RPG 命令コードについて詳しくは、「*IBM Rational Development Studio for i: ILE RPG* 解説書」を参照してください。

ファイル仕様書で、いくつかのキーワードを指定して、複数装置ファイルの処理を 制御することができます。

• MAXDEV キーワードは、ファイルが単一装置ファイルであるか複数装置ファイ ルであるかを示します。

処理するファイルの定義から装置の最大数が取られる複数装置ファイルを処理す るためには、MAXDEV(\*FILE) を指定してください。ただ 1 つの装置を処理する ためには、MAXDEV(\*ONLY) を指定してください。

v DEVID キーワードにより、入出力操作が向けられるプログラム装置の名前を指定 することができます。

1 プログラム装置からの読み取りまたは WRITE 命令が出された時には、この命 令に使用される装置は DEVID キーワードに対するパラメーターとして指定され た装置です。 このフィールドはブランクに初期設定され、最後の正常な入力操作 が行われた装置の名前で更新されます。 ある値をフィールドに転送して、明示的 に設定することもできます。 ACQ 命令コードは、このフィールドの値に影響し ません。 DEVID キーワードが指定されていない場合には、最後の正常な入力操 作が実行された時の装置に対して入力操作が実行されます。 読み取り命令が装置 からまだ正常に実行されていない場合には、ブランクの装置名が使用されます。

1 プログラム装置からの読み取りまたは WRITE 命令がブランクの装置名で出さ れた時には、RPG コンパイラーはプログラムの要求元装置の装置名を暗黙に使用 します。 RPG プログラムを対話式に呼び出して、これらの命令のいずれかの実 行対象としたい ICF 装置を獲得する場合には、命令を実行する前に ICF 装置の 装置名を DEVID キーワードに指定されたフィールド名に明示的に転送しなけれ ばなりません。 これを行わない場合には、使用される装置名はブランク (この場 合には、対話式要求元装置名が使用されます)、または最後の正常な入力操作から の装置名となります。 ICF 装置に対して入出力操作を実行した場合には、別の装 置で入力操作が正常に完了するまでは、値を変更する必要はありません。

- SAVEDS キーワードは、ファイルに獲得された各装置ごとに保管および復元され るデータ構造を示します。 SAVEIND キーワードは、ファイルに獲得された各装 置ごとに保管および復元される標識のセットを示します。 入力操作の前に、標識 およびデータ構造の現在のセットが保管されます。 入力操作の後に、RPG コン パイラーはこの操作と関連した装置の標識およびデータ構造を復元します。 これ は、入力操作の前に使用可能であった標識およびデータ構造のセットと異なる場 合があります。
- v INFDS キーワードは、WORKSTN ファイルのファイル情報データ構造を指定し ます。 RPG \*STATUS フィールドおよび入出力操作に対するメジャー / マイナ ー戻りコードは、このデータ構造を介してアクセスすることができます。 ICF が 使用されている時には特に、複数装置ファイルへの入出力操作中に起こったエラ ーを検出するために、両方のフィールドが有用です。
	- 注**:** これらの制御オプションを指定する時には、DEVID、SAVEIND、または SAVEDS オプションよりも前に MAXDEV オプションをコーディングしなけ ればなりません。

複数装置ファイル

# 第 **20** 章 対話式アプリケーションの例

この章では、一般的ないくつかのワークステーションのアプリケーションと、それ らの ILE RPG コーディングについて説明します。

この章で提示されるアプリケーション・プログラムは、4 つのモジュールから構成 されています。各モジュールで、WORKSTN ファイルの一般的な使用方法について 説明します。 最初のモジュール (CUSMAIN) では、プログラムのメイン・メニュー を提供します。 ユーザーの選択に基づいて、該当するモジュールから、要求された 機能を提供するプロシージャーを呼び出します。

各モジュールは、WORKSTN ファイルを使用して、画面上の入力および表示情報に ついてプロンプトを出します。 また、メイン・モジュール CUSMAIN を除く各モ ジュールは、マスター・データベース・ファイルのビュー を表示する論理ファイル も使用します。 このビューは、モジュールがその処理に必要とするマスター・ファ イルのフィールドのみで構成されます。

注**:** CUSMAIN 以外の各モジュールは、それぞれ独立したプログラムとしてコンパ イルすることができます。すなわち、各モジュールをそれぞれ独立したプログ ラムとして使用することができます。

| モジュール                    | 説明                                                                                                    |
|--------------------------|----------------------------------------------------------------------------------------------------|
| 450 ページの『メイン・メニュー照<br>会』 | WORKSTN ファイルを使用して、メニュー選択項目<br>を表示し、入力を受け入れる、基本的なメニュー照会<br>プログラムの例。                                                       |
| 453 ページの『ファイルの維持』        | マスター・ファイルの得意先レコードの更新、削除、<br>追加、および表示を可能にする保守プログラムの例。                                                                     |
| 464 ページの『郵便番号による検<br>索』  | WORKSTN サブファイル処理を使用して、指定され<br>た郵便番号について一致したすべてのレコードを表示<br>するプログラムの例。                                                     |
| 472 ページの『名前による検索と照<br>会』 | WORKSTN サブファイル処理を使用して、指定され<br>た得意先名について一致したすべてのレコードを表示<br>し、次にユーザーがサブファイルからレコードを選択<br>して完全な得意先情報を表示できるようにする、プロ<br>グラムの例。 |

表 *36.* 対話式アプリケーション例の各モジュールの説明

## データベース物理ファイル

450 [ページの図](#page-487-0) 196 は、得意先マスター・ファイルのデータ記述仕様書 (DDS) を 示しています。 このファイルには、各得意先の重要情報 (名前、住所、勘定残高、 および得意先番号など) が入っています。 得意先情報を必要とするすべてのモジュ ールは、このデータベース・ファイル (あるいはその論理ビュー) を使用します。

<span id="page-487-0"></span>

| A∗ | ファイル名:                            | CUSMST         |          | $\star$                                                  |
|----|-----------------------------------|----------------|----------|----------------------------------------------------------|
|    | A*関連プログラム: CUSMNT, SCHZIP, SCHNAM |                |          | $\star$                                                  |
| A* |                                   |                |          | 関連ファイル: CUSMSTL1, CUSMSTL2, CUSMSTL3 (論理ファイル)<br>$\star$ |
| A* |                                   |                |          | 説明: これは物理ファイル CUSMST です。これには<br>$\star$                  |
| A* |                                   |                |          | CUSREC というレコード様式が 1 つあります。<br>$\star$                    |
|    |                                   |                |          |                                                          |
|    | A* CUSTOMER MASTER FILE -- CUSMST |                |          |                                                          |
| A  | R CUSREC                          |                |          |                                                          |
| Α  | CUST                              | 5 0            |          | TEXT ('CUSTOMER NUMBER')                                 |
| Α  | NAME                              | 20             |          | TEXT ('CUSTOMER NAME')                                   |
| Α  | ADDR1                             | 20             |          | TEXT('CUSTOMER ADDRESS')                                 |
| Α  | ADDR2                             | 20             |          | TEXT('CUSTOMER ADDRESS')                                 |
| Α  | <b>CITY</b>                       | 20             |          | TEXT('CUSTOMER CITY')                                    |
| Α  | <b>STATE</b>                      | $\overline{c}$ |          | TEXT ('CUSTOMER STATE')                                  |
| А  | 7 T P                             | 5              | $\Theta$ | TEXT('CUSTOMER ZIP CODE')                                |
| А  | ARBAL                             | 10             |          | TEXT ('ACCOUNTS RECEIVABLE BALANCE')                     |

図 196. マスター・データベース・ファイル CUSMST (物理ファイル) の DDS

## メイン・メニュー照会

この項では、WORKSTN ファイルを使用してメニュー選択項目の表示と入力の受け 入れを行う、簡単な照会プログラムについて説明します。

## MAINMENU: 表示装置ファイルの DDS

MAINMENU 表示装置ファイルの DDS は、ファイル・レベル項目を指定し、1つ のレコード様式 HDRSCN を記述します。ファイル・レベル項目は、画面サイズ (DSPSIZ)、デフォルトの入力値 (CHGINPDFT)、ページ印刷キー (PRINT)、および 独立標識域 (INDARA) を定義します。

HDRSCN レコード様式には、画面を識別する固定情報 'CUSTOMER MAIN INQUIRY' が入っています。また、画面上に現在の時刻と日付を表示するキーワー ド TIME および DATE も入っています。CA キーワードは、使用可能な機能キー を定義し、それらの機能キーを RPG プログラム中の標識と関連付けています。

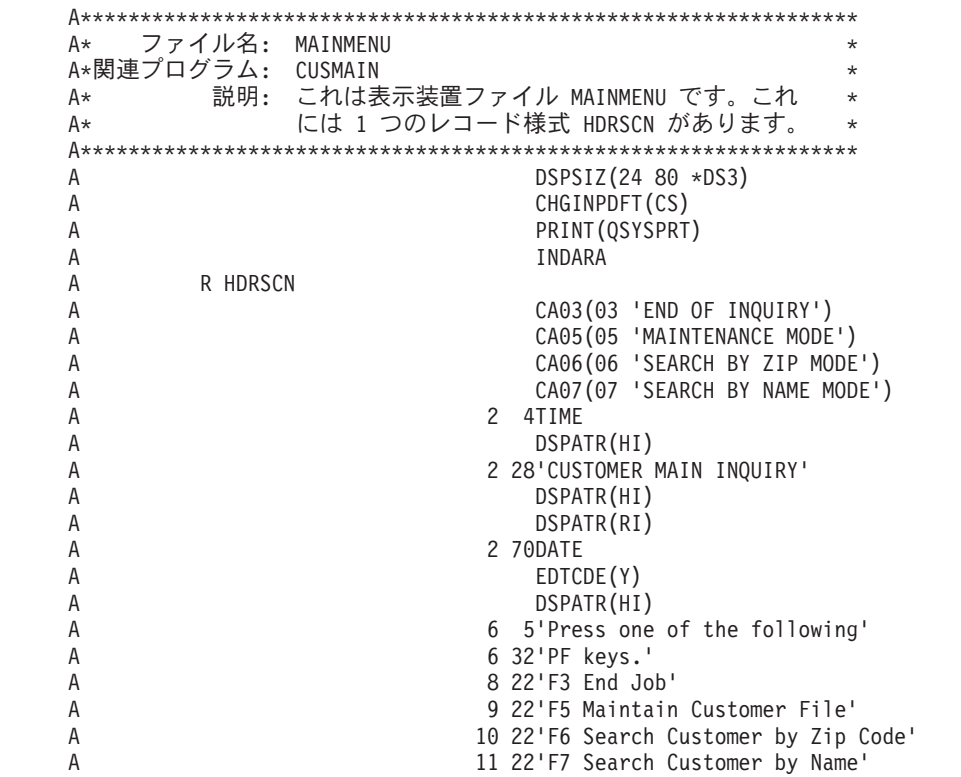

図 *197.* 表示装置ファイル *MAINMENU* <sup>の</sup> *DDS*

レコード様式は、画面の固定情報、フィールド、行番号、および桁番号を記述して いるほかに、これらの項目の表示属性も定義しています。

注**:** 通常、フィールド属性はファイルの DDS ではなく、フィールド参照ファイル に定義されます。属性が何であるか分るように、DDS 上に属性を示してありま す。

## **CUSMAIN: RPG ソース**

```
// プログラム名: CUSMAIN
// 関連ファイル: MAINMENU (DSPF)
                                                    \star// 関連プログラム: CUSMNT (ILE RPG PGM)
               SCHZIP (ILE RPG PGM)<br>SCHNAM (ILE RPG PGM)
\frac{1}{2}\frac{1}{2}説明: これは得意先のメイン照会プログラムです。
\frac{1}{2}\frac{1}{2}このプログラムは、次の処置のいずれかを選ぶ
               - ようにユーザーにプロンプトを出します。<br>ようにユーザーにプロンプトを出します。<br>1.得意先レコードの維持
\frac{1}{2}\frac{1}{2}(追加、更新、削除、表示)
\frac{1}{2}2.郵便番号による得意先レコードの検索
\frac{1}{2}3.名前による得意先レコードの検索
\frac{1}{2}1/\overline{3}Fmainmenu cf e
                     workstn indds(indicators)
// プロトタイプ定義:
D CustMaintain pr
                              extproc('CUSMNT')
                              extproc('SCHZIP')
D SearchZip
              pr
                              extproc('SCHNAM')
D SearchName
              pr
// フィールド定義:
D indicators ds
D exitKey
                         n overlay(indicators:3)
                         n overlay(indicators:5)
DmaintainKey
                          n overlay(indicators:6)
DsrchZipKey
D
   srchCustKey
                          n overlay(indicators:7)
/free
    // 終了キーが押されるまでループする
    down '1';// メインメニューの表示
       exfmt hdrscn;
       // 要求された処置の実行
       if exitKey;
         // プログラムの終了
         leave;
       elseif maintainKey;
         // 得意先データの維持
         CustMaintain();
       elseif srchZipKey;
         // 郵便番号に基づく得意先データの検索
         SearchZip();elseif srchCustKey;
         // 得意先名による得意先データの検索
         SearchName();
       endif;
    enddo;
     *inlr = *on;/end-free
```
図 198. モジュール CUSMAIN のソース

<span id="page-490-0"></span>このモジュールでは、CALLB 命令コードの使用法について説明します。適当な RPG モジュール (CUSMNT、SCHZIP、または SCHNAM) は、ユーザーの選択する メニュー項目に従って CUSMAIN によって呼び出されます。

プログラム・オブジェクトを作成するために、次のことを行ってください。

- 1. CRTRPGMOD を使用して、各ソース・メンバー (CUSMAIN、CUSMNT、 SCHZIP、および SCHNAM) のモジュールを作成する。
- 2. 次を入力することによってプログラムを作成する。 CRTPGM PGM(MYPROG) MODULE(CUSMAIN CUSMNT SCHZIP SCHNAM) ENTMOD(\*FIRST)

注**:** \*FIRST オプションは、リストの最初のモジュールである CUSMAIN がプロ グラム入力プロシージャーとして選択されることを指定します。

3. 次を入力することによってプログラムを呼び出す。

CALL MYPROG

図 199 に示すように『メイン・メニュー』が現れます。

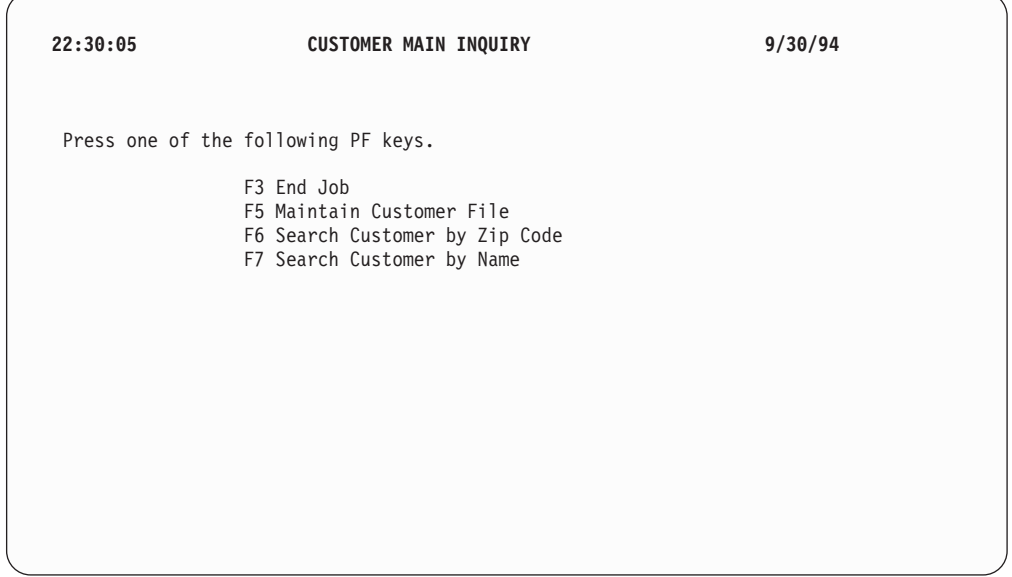

図 *199.* 得意先メイン照会プロンプト画面

## ファイルの維持

この項では、WORKSTN ファイルを使用する維持プログラムについて説明します。 このプログラムにより、得意先マスター・ファイルのレコードの追加、削除、更 新、および表示を行うことができます。

# CUSMSTL1: 論理ファイルの DDS

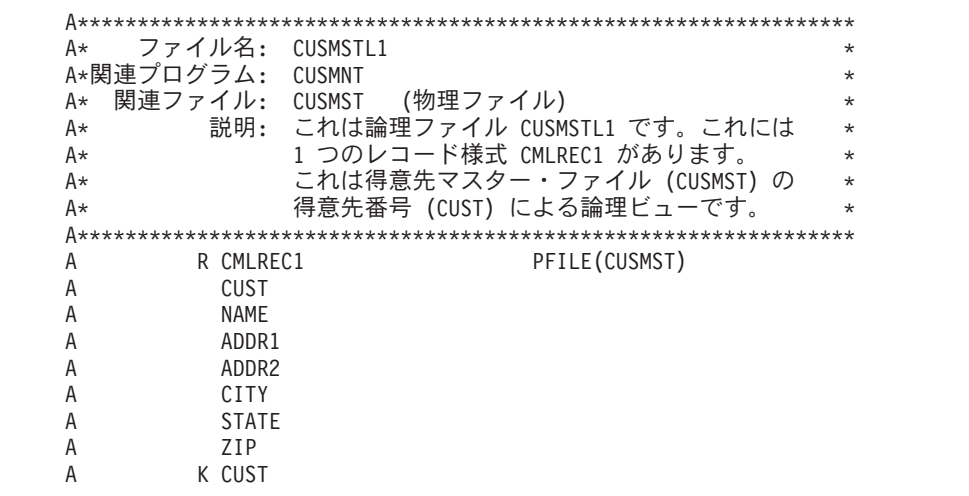

図 200. 論理ファイル CUSMSTLI の DDS

このプログラムが使用するデータベース・ファイルの DDS は、1 つのレコード様 式 CMLREC1 を記述しています。このレコード様式の各フィールドが記述され、 CUST フィールドがこのレコード様式のキー・フィールドとして識別されます。

# **MNTMENU:** 表示装置ファイルの **DDS**

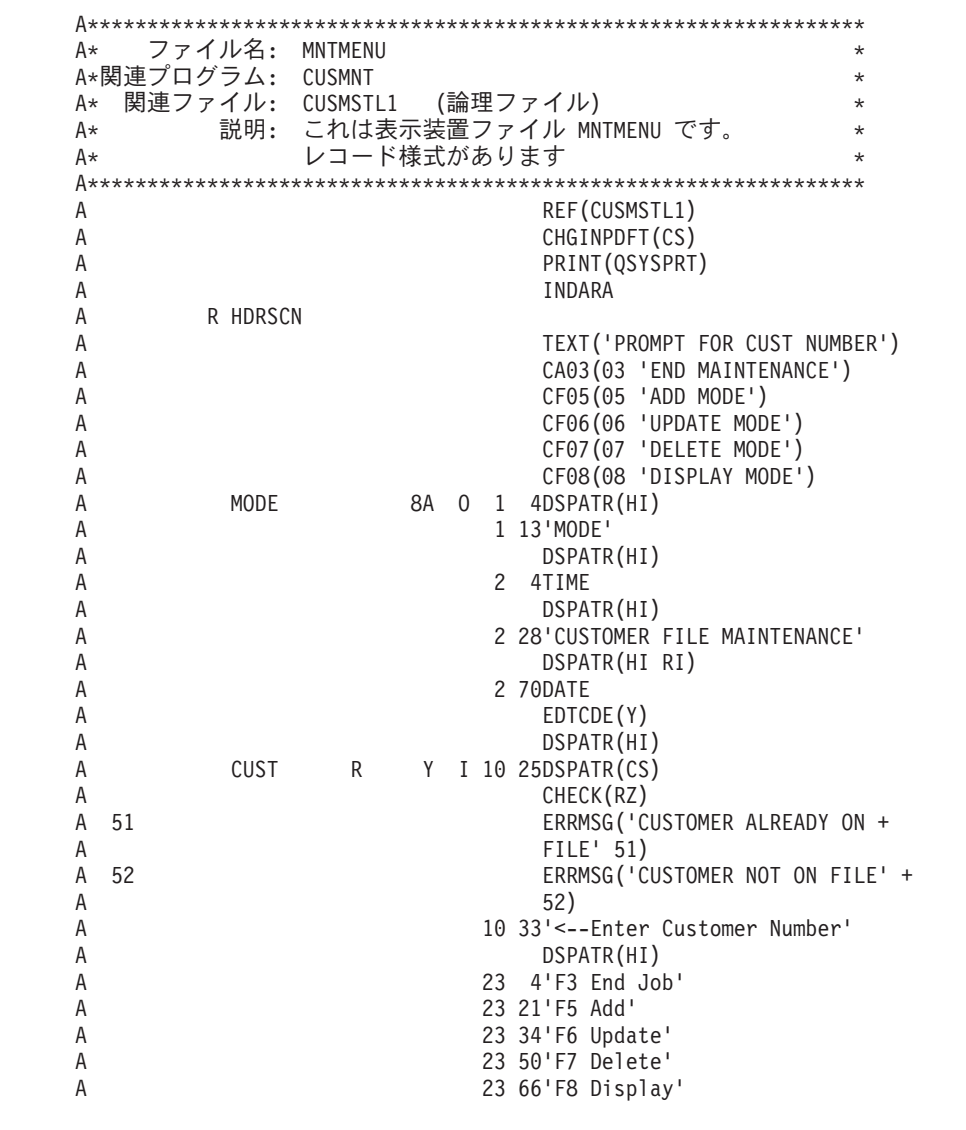

図 *201.* 表示装置ファイル *MNTMENU* <sup>の</sup> *DDS (1/2)*

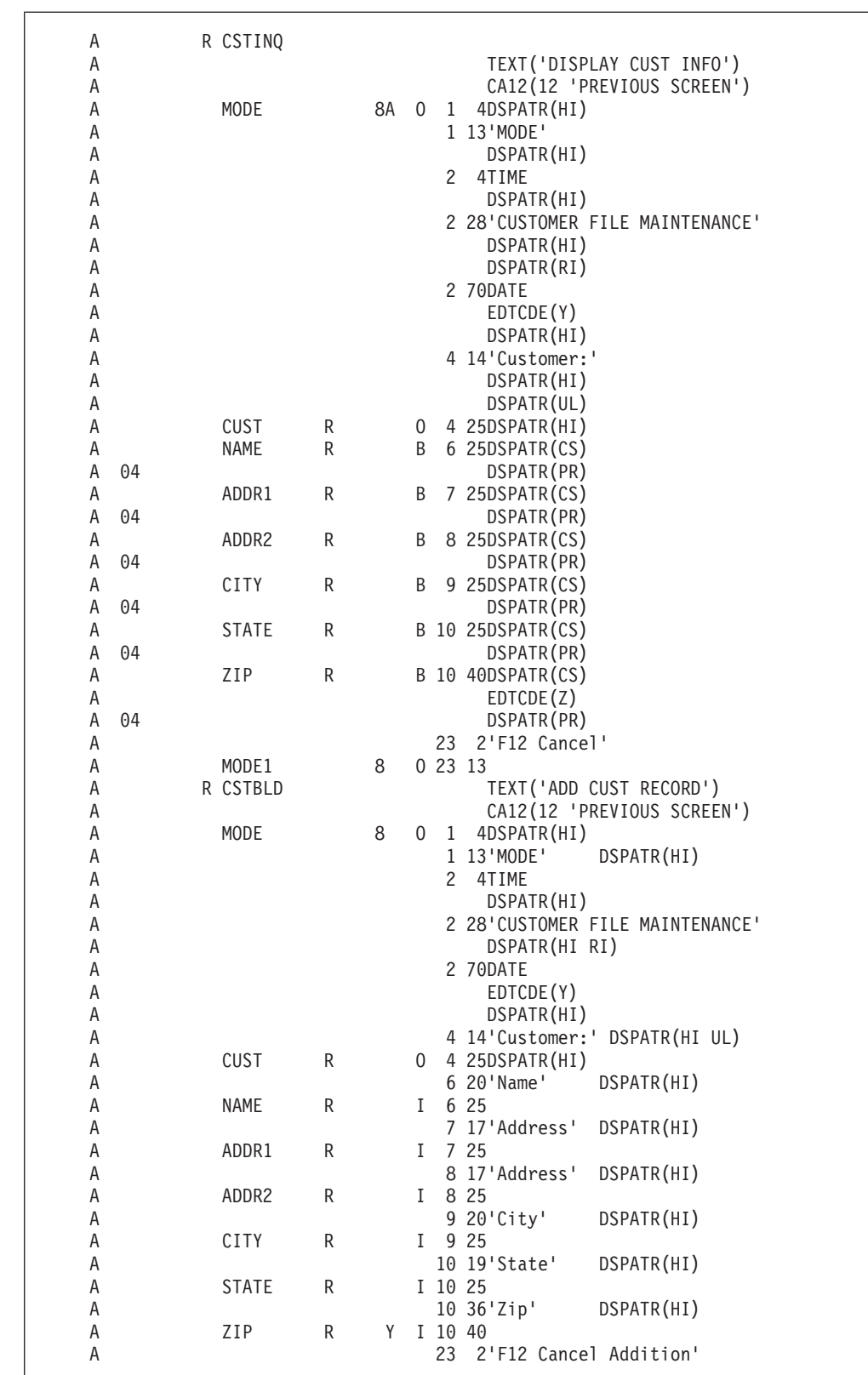

図 *201.* 表示装置ファイル *MNTMENU* <sup>の</sup> *DDS (2/2)*

MNTMENU 表示装置ファイルの DDS には、 HDRSCN、CSTINQ、および CSTBLD という 3 つのレコード様式が入っています。HDRSCN レコードは、得意 先番号および処理方式のプロンプトを出します。CSTINQ レコードは、更新、削

除、および表示モードのために使用されます。フィールドは出力 / 入力 (38 桁目に B) として定義されています。これらのフィールドは、表示または削除モードが選択 された時に保護されます (DSPATR(PR))。 CSTBLD レコードは、新しいレコードの 入力フィールド (38 桁目に I) のみを提供します。

HDRSCN レコード様式には、固定情報 'Customer File Maintenance' が入っていま す。 ERRMSG キーワードは、エラーが起こった場合に表示するメッセージを定義 しています。 CA キーワードは、使用可能な機能キーを定義し、それらの機能キー を RPG プログラム中の標識と関連付けています。

## **CUSMNT: RPG ソース**

| $\prime\prime$ | プログラム名:          | <b>CUSMNT</b>            |   |                            | $^\star$ |
|----------------|------------------|--------------------------|---|----------------------------|----------|
| $\frac{1}{2}$  | 関連ファイル:          | CUSMSTL1 (LF)            |   |                            | $\star$  |
| $\frac{1}{2}$  |                  | <b>MNTMENU</b><br>(DSPF) |   |                            | $\star$  |
| $\frac{1}{2}$  | 説明:              |                          |   | このプログラムは、WORKSTN ファイルを使用した | $\star$  |
| $\frac{1}{2}$  |                  |                          |   | 得意先マスター・ファイル維持プログラムです。     | $\star$  |
| $\frac{1}{2}$  |                  |                          |   | このプログラムでユーザーは、得意先レコードを     | $\star$  |
| $\frac{1}{2}$  |                  | 追加、更新、削除、表示できます。         |   |                            | $\star$  |
| $\frac{1}{2}$  |                  |                          |   | PF3 を使用してプログラムを終了します。      | $\star$  |
|                |                  |                          |   |                            |          |
|                |                  |                          |   |                            |          |
|                | Fcusmstl1 uf a e | k disk                   |   |                            |          |
| Fmntmenu       | cf<br>e e        |                          |   | workstn indds(indicators)  |          |
|                | // フィールド定義:      |                          |   |                            |          |
|                | D indicators     | ds                       |   |                            |          |
| D              | exitKey          |                          | n | overlay(indicators:3)      |          |
| D              | disableInput     |                          | n | overlay(indicators:4)      |          |
| D              | addKey           |                          | n | overlay(indicators:5)      |          |
| D              | updateKey        |                          | n | overlay(indicators:6)      |          |
| D              | deleteKey        |                          | n | overlay(indicators:7)      |          |
| D              | displayKey       |                          | n | overlay(indicators:8)      |          |
| D              | prevKey          |                          | n | overlay(indicators:12)     |          |
| D              | custExists       |                          | n | overlay(indicators:51)     |          |
| D              | custNotFound     |                          | n | overlay(indicators:52)     |          |
|                | // キー・リスト定義      |                          |   |                            |          |
| С<br>Ċ         | <b>CSTKFY</b>    | KI IST<br>KFLD           |   | CUST                       |          |

図 202. モジュール CUSMNT のソース (1/5)

```
// メインライン
                                                  \star/free
mode = 'DISPLAY';exfmt hdrscn;
// 終了キーが押されるまでループする
dow not exitKey;
  exsr SetMaintenanceMode;
  if cust \leq 0;<br>if mode = 'ADD';
     exsr AddSub;<br>elseif mode = 'UPDATE';
       exsr UpdateSub;
     elseif mode = 'DELETE';exsr DeleteSub;
     elseif mode = 'DISPLAY';
       exsr InquirySub;
     endif;
     endif;
   exfmt hdrscn;
  custExists = *off; // エラー・メッセージをオフにする<br>CustNotFound = *off;
enddo;
*inl r = *on;
```
図 202. モジュール CUSMNT のソース (2/5)

```
...<br>// サブルーチン - AddSub
                                         \star\frac{1}{2}目的 - 新しい得意先をファイルに追加する
begsr AddSub;
  // 得意先番号は既にファイルにあるか?
 chain CstKey cmlrec1;
  if %found(cusmstl1);
   // 既に使用されている得意先番号の場合
   custExists = *on;leavesr:
 endif;
 // 新しい得意先データの初期化
  custExists = *off; // エラー・メッセージをオフにする
 CustNotFound = *off:
 name = *blank;addr1 = *blank;addr2 = *b1ank;city = *blank;state = *blank:zip = 0;// この得意先レコードの更新データを入れるためのプロンプトを出す
 exfmt cstbld;
  // よければ、得意先を得意先ファイルに追加する
 if not *in12;
   write cmlrec1;
  endif;
endsr; // サブルーチン AddSub の終わり
// サブルーチン - UpdateSub
...<br>// 目的 - 得意先マスター・レコードを更新する
                                         \starbegsr UpdateSub;
 // 得意先番号の探索
  chain cstkey cmlrec1;
  if not %found(cusmstl1);
   // 得意先がファイルにない
   custNotFound = *on;leavesr;
 endif;
 // この得意先の情報を表示する
 disableInput = *off;
 exfmt cstinq;
 if not prevKey;<br>// ファイルの中の情報を更新する
   update cmlrec1;
  else;
   // 更新したくない場合でも、少なくとも
   // そのレコードのアンロックは行なう
   unlock cusmstl1;
  endif;
endsr; // サブルーチン UpdateSub の終わり
```
図 202. モジュール CUSMNT のソース (3/5)

```
...<br>// サブルーチン - DeleteSub
                                      \star// 目的 - 得意先マスター・レコードを削除する
                                      \starbegsr DeleteSub;
 // 得意先番号の探索
 chain cstkey cmlrec1;
 if not %found(cusmstl1);
   // 得意先がファイルにない
   custNotFound = *on;leavesr;
 endif;
 // この得意先の情報を表示する
 disableInput = *on;exfmt cstinq;
 if not prevKey;
   // 得意先レコードの削除
   delete cmlrec1;
 else;
   // 削除したくない場合でも、少なくとも
   // そのレコードのアンロックは行なう
   unlock cusmstl1;
 endif;
endsr; // サブルーチン DeleteSub の終わり
// サブルーチン - InquirySub
                                      \star// 目的 - 得意先マスター・レコードを表示する
                                      \starbegsr InquirySub;
 // 得意先番号の探索
 chain(n) cstkey cmlrec1; // レコードをロックしない
 if not %found(cusmstl1);
   // 得意先がファイルにない
   custNotFound = *on;leavesr;
 endif;
 // この得意先の情報を表示する
 disableInput = *on;exfmt csting;
endsr; // サブルーチン InquirySub; の終わり
```
図 202. モジュール CUSMNT のソース (4/5)

```
//****************************************************************
 // サブルーチン - SetMaintenanceMode *
// 目的 - 維持モードの設定
//****************************************************************
begsr SetMaintenanceMode;
   if addKey;
     mode = 'ADD';elseif updateKey;
     mode = 'UPDATE';
   elseif deleteKey;
     mode = 'DELETE';
   elseif displayKey;
     mode = 'DISPLAY';
   endif;
endsr; // サブルーチン SetMaintenanceMode の終わり
/end-free
```
図 *202.* モジュール *CUSMNT* のソース *(5/5)*

このプログラムは、得意先マスター・ファイルの追加、変更、および削除の保守を 行います。このプログラムは照会に使用することもできます。

プログラムは最初は、デフォルト (表示) の処理方式を設定し、得意先保守プロンプ ト画面を表示します。ワークステーション・ユーザーは、F3 キーを押して (標識 03 がオンになる) ジョブの終了を要求することができます。そうでない場合には、 得意先情報を処理するために、ユーザーは得意先番号を入力して、実行キーを押し ます。ユーザーは、F5 (追加)、F6 (更新)、F7 (削除)、または F8 (表示) を押して 処理方式を変更することができます。

新しいレコードをファイルに追加するためには、プログラムは得意先番号を検索引 数として使用して、マスター・ファイルに連鎖します。ファイルにレコードが存在 していない場合には、プログラムは CSTBLD 画面を表示して、ユーザーが新しい 得意先レコードを入力できるようにします。レコードが既にファイルに存在してい る場合には、エラー・メッセージが表示されます。ユーザーは、F12 キーを押して (標識 12 をオンに設定する)、追加操作を取り消してレコードを解放することができ ます。そうでない場合には、追加操作を続行するために、ユーザーは、入力フィー ルドに新しい得意先レコードの情報を入力し、新しいレコードをマスター・ファイ ルに書き出します。

既存のレコードを更新、削除、または表示するためには、プログラムは得意先番号 を検索引数として使用し、マスター・ファイルに連鎖します。その得意先のレコー ドがファイルに存在している場合には、プログラムは得意先ファイル照会画面 CSTINQ を表示します。レコードがファイルに存在していない場合には、エラー・ メッセージが表示されます。処理方式が表示または削除の場合には、入力フィール ドは変更できないように保護されています。そうでない場合には、得意先レコード を続行するために、ユーザーは、得意先レコード入力フィールドに新しい情報を入 力することができます。ユーザーは、F12 キーを押して (標識 12 をオンに設定す る)、更新操作または削除操作を取り消して、レコードを解放することができます。 表示モードでは、実行キーを押すと、自動的にレコードが解放されます。

462 [ページの図](#page-499-0) 203 では、ワークステーション・ユーザーがプロンプトへの応答と して得意先番号 00007 を入力して、その得意先レコードを表示します。

<span id="page-499-0"></span>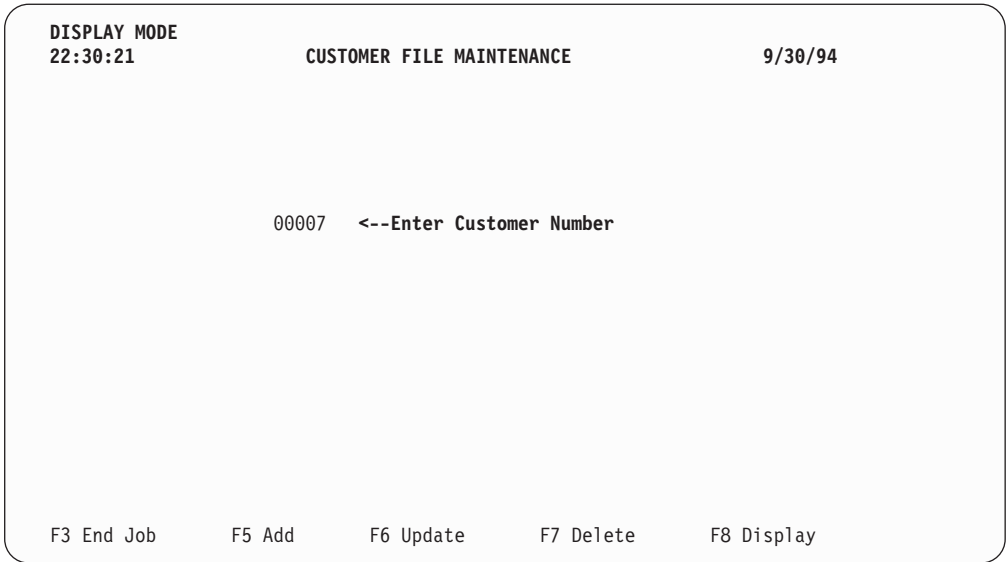

図 *203. 'CUSTOMER FILE MAINTENANCE' (*得意先ファイル維持*)* 表示モード・プロンプト画 面

得意先番号 00007 の得意先レコードはマスター・ファイルに存在しているので、図 204 に示すようにデータが表示されます。

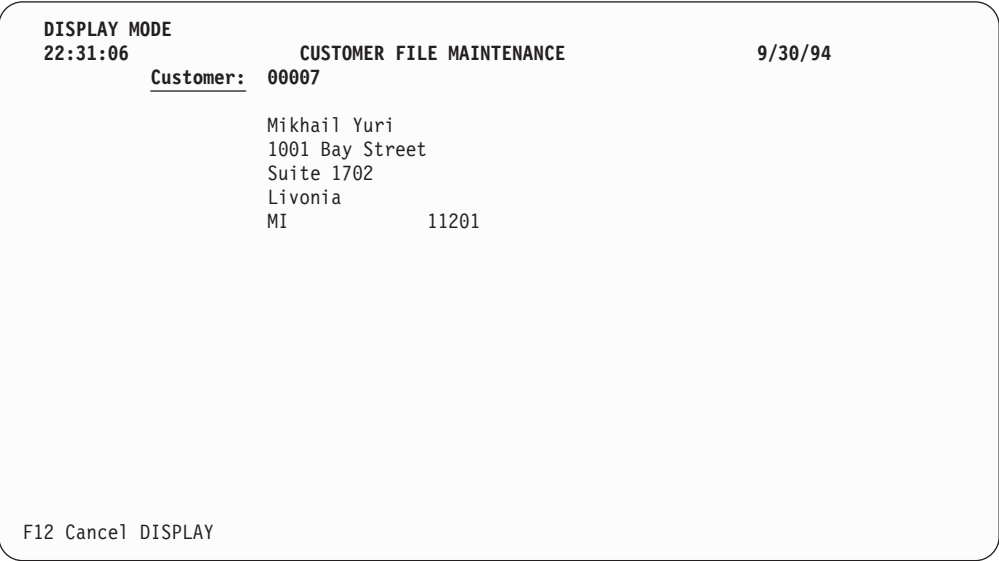

図 *204. 'CUSTOMER FILE MAINTENANCE' (*得意先ファイル維持*)* 表示モード画面

ワークステーション・ユーザーは、 463 [ページの図](#page-500-0) 205 に示すように、追加プロン プトに対して新しい得意先番号を入力して応答します。

<span id="page-500-0"></span>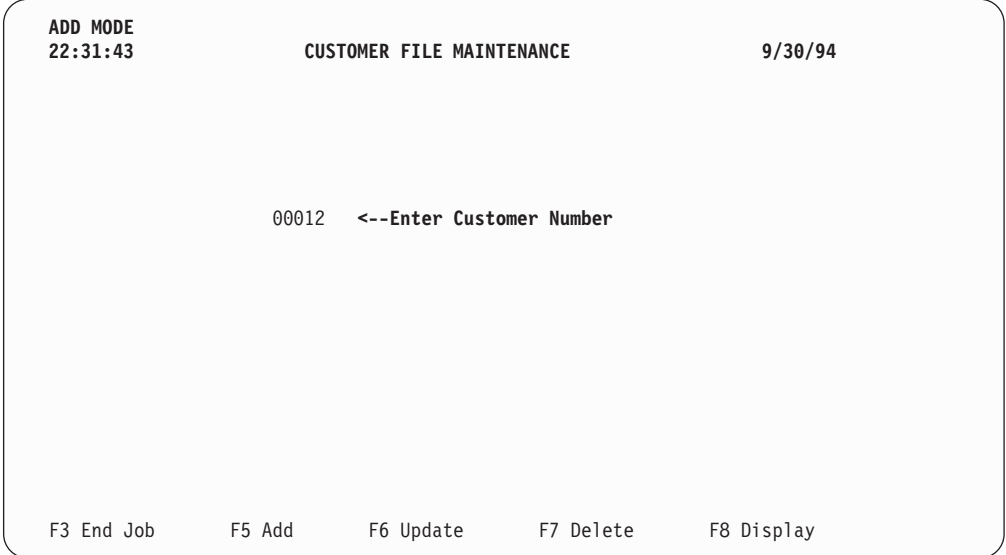

図 *205. 'CUSTOMER FILE MAINTENANCE' (*得意先ファイル維持*)* 追加モード・プロンプト画 面

図 206 では、新しい得意先が得意先マスター・ファイルに追加されます。

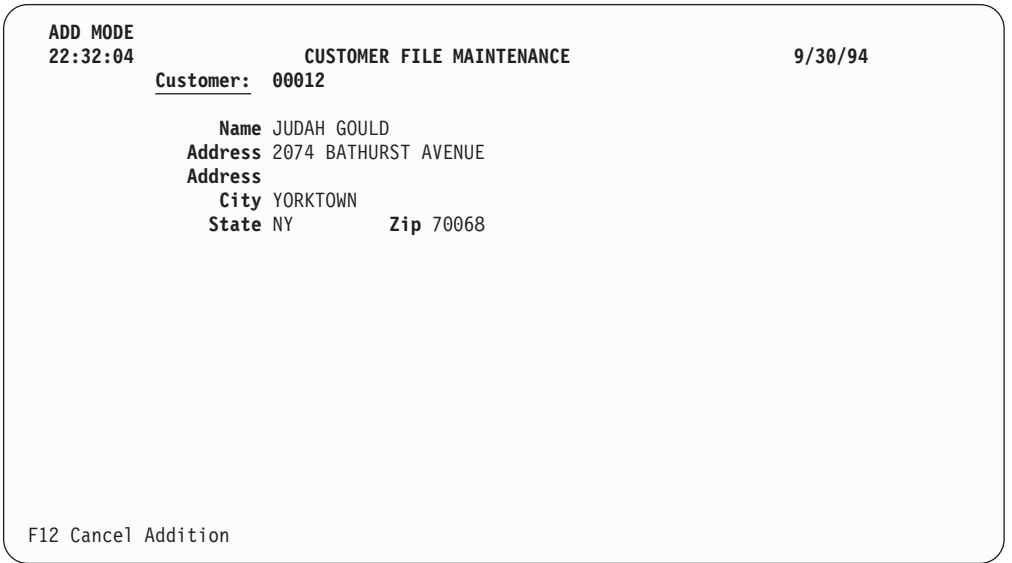

図 *206. 'CUSTOMER FILE MAINTENANCE' (*得意先ファイル維持*)* 追加モード・プロンプト画 面

ワークステーション・ユーザーは、 464 [ページの図](#page-501-0) 207 に示すように、削除プロン プトに対して得意先番号を入力して応答します。

<span id="page-501-0"></span>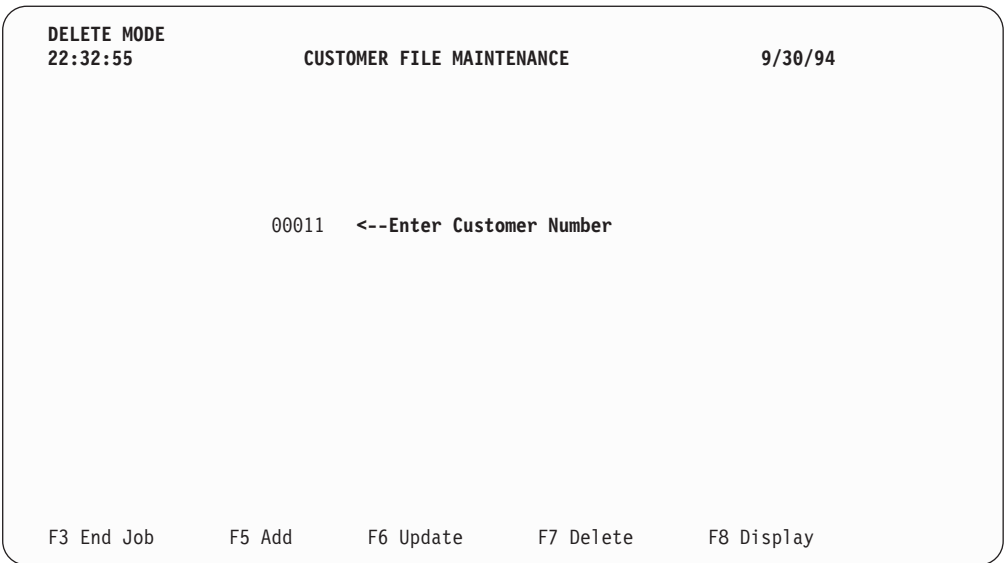

図 *207. 'CUSTOMER FILE MAINTENANCE' (*得意先ファイル維持*)* 削除モード・プロンプト画 面

ワークステーション・ユーザーは、図 208 に示すように、更新プロンプトに対して 得意先番号を入力して応答します。

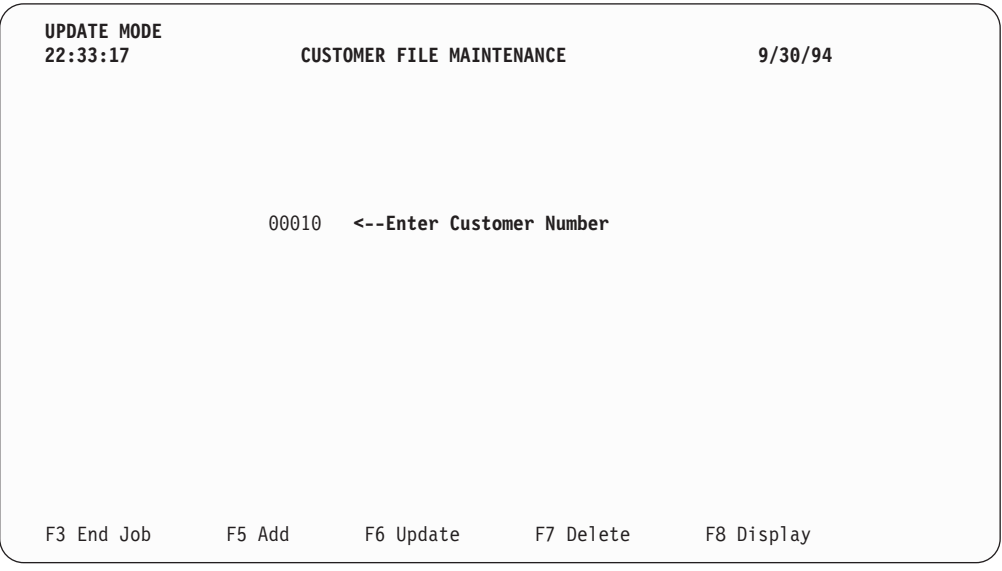

図 *208. 'CUSTOMER FILE MAINTENANCE' (*得意先ファイル維持*)* 更新モード・プロンプト画 面

# 郵便番号による検索

この項では、WORKSTN サブファイル処理 (表示のみ) について説明します。 サブ ファイルは、指定された郵便番号について一致したすべてのレコードを表示するた めに使用されます。

# CUSMSTL2: 論理ファイルの DDS

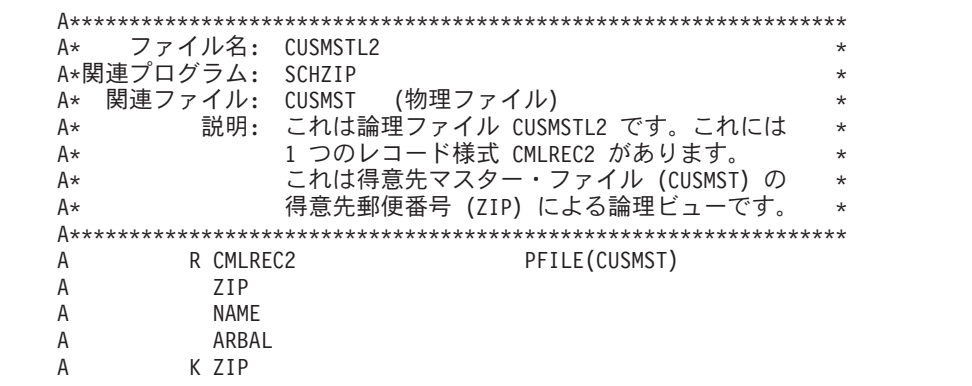

図 209. 論理ファイル CUSMSTL2 の DDS

このプログラムが使用するデータベース・ファイルの DDS は、1 つのレコード様 式 CMLREC2 を記述しています。郵便番号によるキー順の論理ファイル CUSMSTL2 は、PFILE キーワードによって示されているように、物理ファイル CUSMST を基礎にしています。論理ファイルによって作成されたレコード様式に は、論理ファイル DDS に指定されたこれらのフィールドだけが含まれます。その 他のフィールドはすべて除外されます。

# **SZIPMENU:** 表示装置ファイルの **DDS**

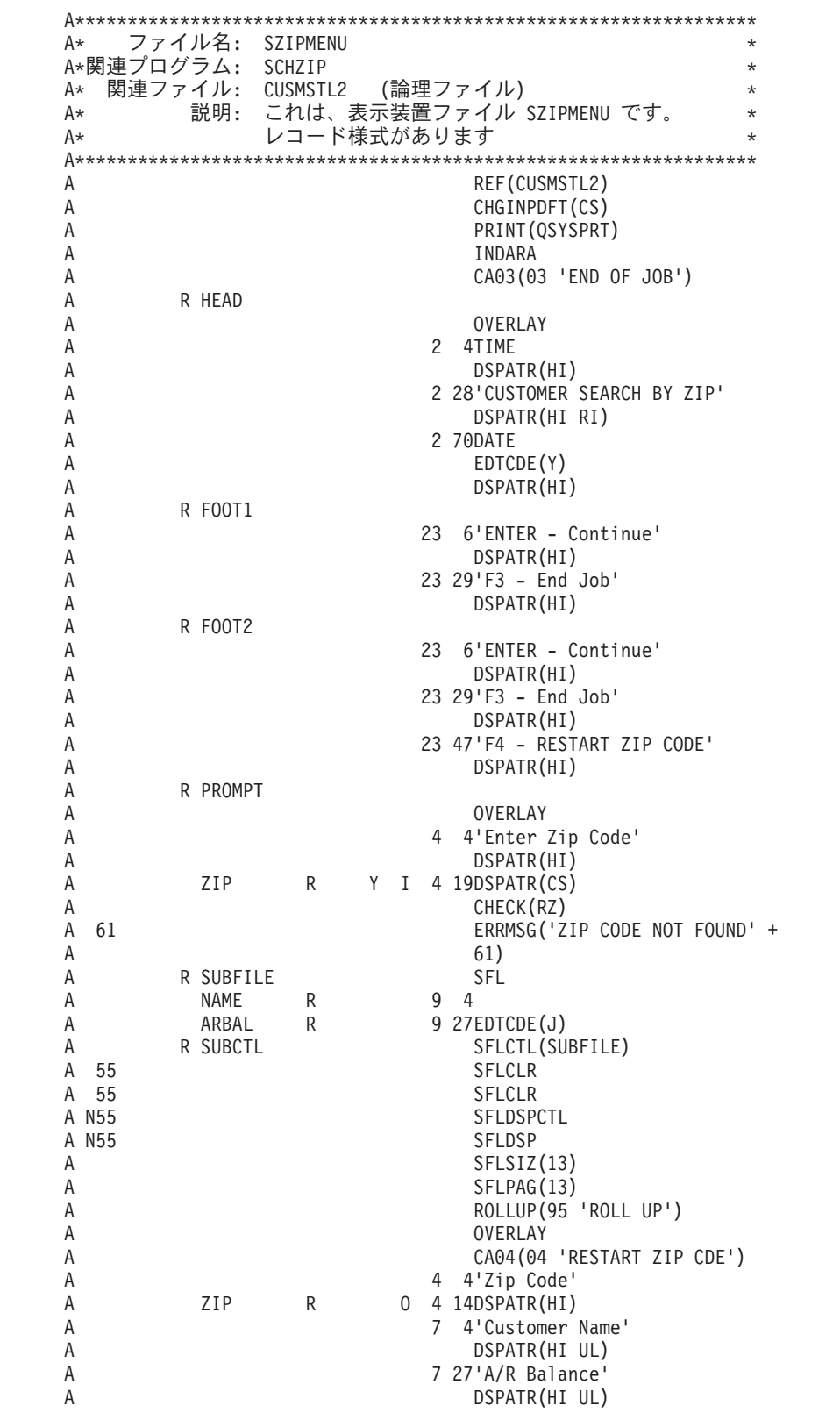

図 *210.* 表示装置ファイル *SZIPMENU* <sup>の</sup> *DDS*
SZIPMENU 表示装置ファイルの DDS には、HEAD、FOOT1、FOOT2、PROMPT、 SUBFILE、および SUBCTL という 6 つのレコード様式があります。

PROMPT レコード様式は、ユーザーに郵便番号を入力するように要求します。郵便 番号がファイルに見付からない場合には、エラー・メッセージが表示されます。ユ ーザーは、F3 キーを押して (標識 03 をオンに設定する)、プログラムを終了するこ とができます。

サブファイル・レコード様式は、サブファイル制御レコード様式 SUBCTL の直前 に定義しなければなりません。サブファイル・レコード様式はキーワード SFL を用 いて定義しますが、これはレコード内の各フィールドを記述し、最初のレコードが 画面に表示される位置 (ここでは 9 行目) を指定します。

サブファイル制御レコード様式には、次の固有なキーワードが含まれています。

- v SFLCTL は、この様式が制御レコード様式であることを示すとともに、関連する サブファイル・レコード様式の名前を指定します。
- v SFLCLR は、いつサブファイルから既存のレコードを消去するか (標識 55 がオ ンの場合) を記述します。このキーワードは追加の画面に必要です。
- v SFLDSPCTL は、どのような場合にサブファイル制御レコード様式を表示するか (標識 55 がオフの場合) を示します。
- v SFLDSP は、どのような場合にサブファイルを表示するか (標識 55 がオフの場 合) を示します。
- v SFLSIZ は、サブファイルの合計サイズを指定します。この例ではサブファイ ル・サイズは 13 レコードで、9 ~ 21 行目に表示されています。
- v SFLPAG は、1 ページ当たりのレコード数を定義します。この例では、ページ・ サイズはサブファイル・サイズと同じです。
- v ROLLUP は、次ページ機能が使用されると、プログラムで標識 95 がオンに設定 されることを示します。

OVERLAY キーワードは、このサブファイル制御レコード様式をオーバーレイ様式 として定義します。このレコード様式は、IBM i システムが最初に画面を消去しな くても書き出すことができます。F4 は、同じ郵便番号の検索を繰り返す場合に有効 です。 (この F4 の使用によって前ページの形式が使用可能です。)

### **SCHZIP: RPG ソース**

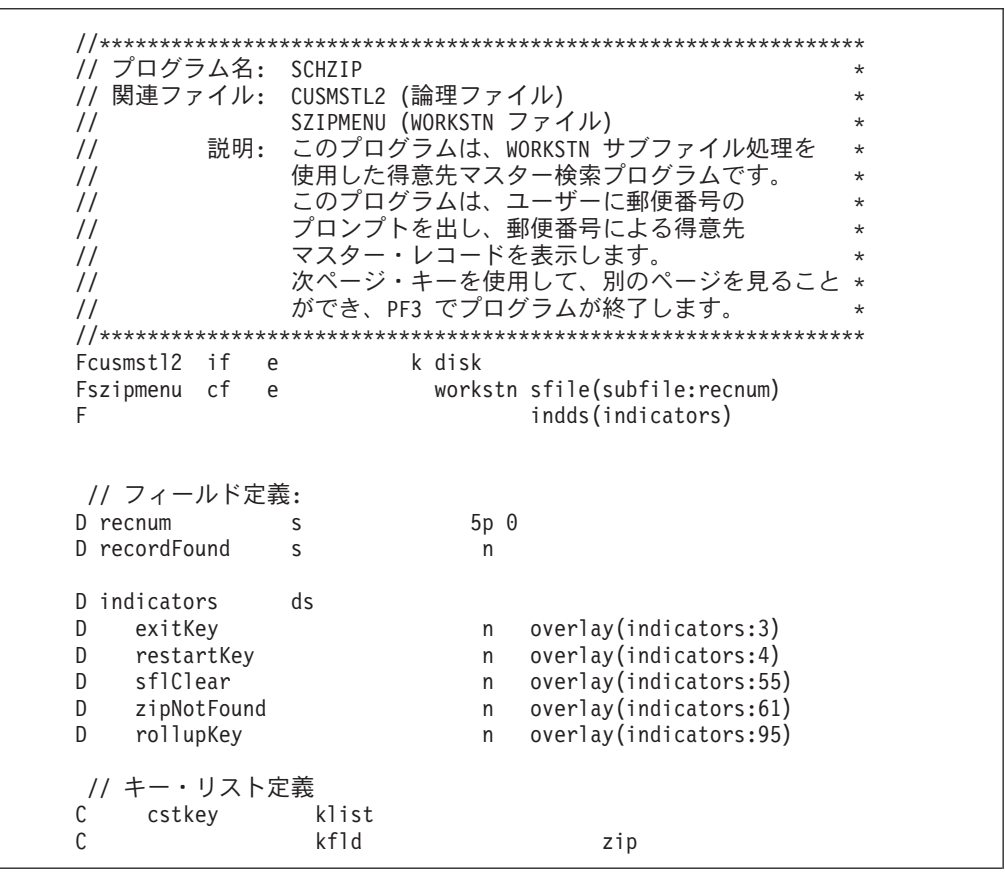

図 211. モジュール SCHZIP のソース (1/3)

```
// メインライン
                                             \star/free
 // 初期メニューの書き出し
 write foot1;
 write head;
 exfmt prompt;
 // PF03 押されるまでループする
 dow not exitKey;
   setll cstkey cmlrec2;
   recordFound = %equal(cusmst12);if recordFound;
     exsr ProcessSubfile;
   endif;
   // サブファイル表示で PF03 が押された場合は、ループを終了
   if exitKey;
     leave;
   endif;
   // PF04 が押された場合は、
   // 同じ郵便番号で検索を再実行する。
   if restartKey;
     iter;
   endif;
   // 新規郵便番号のプロンプトを出す。
   if not recordFound;
     // 郵便番号が検出されなかった場合は、
     // 再びヘッダーとフッターを書かない。
     write foot1;
     write head;
   endif;
   zipNotFound = not recordFound;exfmt prompt;
 enddo;
 *inlr = *on;
```
図 211. モジュール SCHZIP のソース (2/3)

```
..<br>// サブルーチン - ProcessSubfile
                                       \overline{v}// 目的 - サブファイルを処理し、それを表示する
begsr ProcessSubfile;
  // ロールアップ・キーが押されるまでループする
  dou not rollupKey;
    // サブファイルに追加する情報は他にあるか?
    if not %eof(cusmstl2);
     // サブファイルを消去し、得意先データで充てんする
     exsr ClearSubfile;
     exsr FillSubfile;
    endif;
    // サブファイルを書き出し、応答を待つ
    write foot2:
    exfmt subctl;
  enddo;
endsr; // サブルーチン ProcessSubfile の終わり
// サブルーチン - FillSubfile
   - 1.<br>目的 - 指定した郵便番号に一致する得意先レコードで<br>サブファイルを充てんする。
\frac{1}{2}\star\frac{1}{2}begsr FillSubfile;
  // 指定した郵便番号で得意先レコード全体をループする
  recnum = 0;dou %eof(szipmenu);
    // 指定した郵便番号で次のレコードを読み取る
    reade zip cmlrec2;
    if %eof(cusmstl2);
     // レコードがなくなったら、以下を行う
     leavesr;
    endif;
    // このレコードの情報をサブファイルに追加する
    recnum = recnum + 1;write subfile;
  enddo;
endsr; // サブルーチン FillSubfile の終わり
...<br>// サブルーチン - ClearSubfile
    目的 - サブファイル・レコードの消去
\frac{1}{2}begsr ClearSubfile:
  sflclear = *on;write subctl;
  sflClear = *off;endsr; // サブルーチン ClearSubfile の終わり
/end-free
```
図 211. モジュール SCHZIP のソース (3/3)

ファイル仕様書は、検索するディスク・ファイルおよび使用される表示装置ファイ ル (SZIPMENU) を指定します。WORKSTN ファイルの SFILE キーワードは、サブ ファイルとして使用されるレコード様式 (SUBFILE) を指定します。指定された相対 レコード番号フィールド (RECNUM) は、サブファイル内のどのレコードをアクセ スするかを制御します。

プログラムは、PROMPT レコード様式を表示し、ワークステーション・ユーザーの 応答を待機します。F3 は、プログラムの終了を制御する標識 03 をオンに設定しま す。郵便番号 (ZIP) は、SETLL 命令によって CUSMSTL2 ファイルを位置付けるた めに使用されます。 SETLL 命令では、ファイル名 CUSMSTL2 ではなく、レコー ド様式名 CMLREC2 が使用されることに注意してください。レコードが見付からな い場合には、エラー・メッセージが表示されます。

SFLPRC サブルーチンは、サブファイルの処理 (消去、充てん、および表示) を扱い ます。サブファイルは、サブルーチン SFLCLR の中での追加の要求のために準備さ れます。標識 55 がオンの場合には、画面上で処置は行われませんが、サブファイ ル・レコードの主記憶域は消去されます。SFLFIL ルーチンはサブファイルをレコー ドで充てんします。レコードは、CUSMSTL2 ファイルから読み取られます。郵便番 号が同じである場合には、レコード・カウント (RECNUM) が増え、レコードはそ のサブファイルに書き出されます。このサブルーチンは、サブファイルがいっぱい になるか (WRITE 命令の標識 21)、または CUSMSTL2 ファイルでファイルの終わ りが起こる (READE 命令の標識 71) まで、反復されます。サブファイルがいっぱ いになるか、ファイルの終わりが検出されると、サブファイルが EXFMT 命令によ ってサブファイル制御レコード様式で、画面に表示されます。ユーザーは、画面を 検討して次のことを決定します。

- v F3 キーを押してプログラムを終了する。
- v F4 キーを押してその郵便番号による検索を再開する。PROMPT レコード様式は 表示されずに、サブファイルが同じ郵便番号から再び表示されます。
- v 次ページ・キーを押して別のページを充てんする。CUSMSTL2 ファイルでファイ ルの終わりが検出された場合には、現在のページが再び表示され、そうでない場 合には、サブファイルが消去されて、次のページが表示されます。
- v 実行キーを押して別の郵便番号から続行する。PROMPT レコード様式が表示され ます。ユーザーは、郵便番号を入力するか、またはプログラムを終了することが できます。

472 [ページの図](#page-509-0) 212 では、ユーザーはプロンプトに応答して郵便番号を入力しま す。

<span id="page-509-0"></span>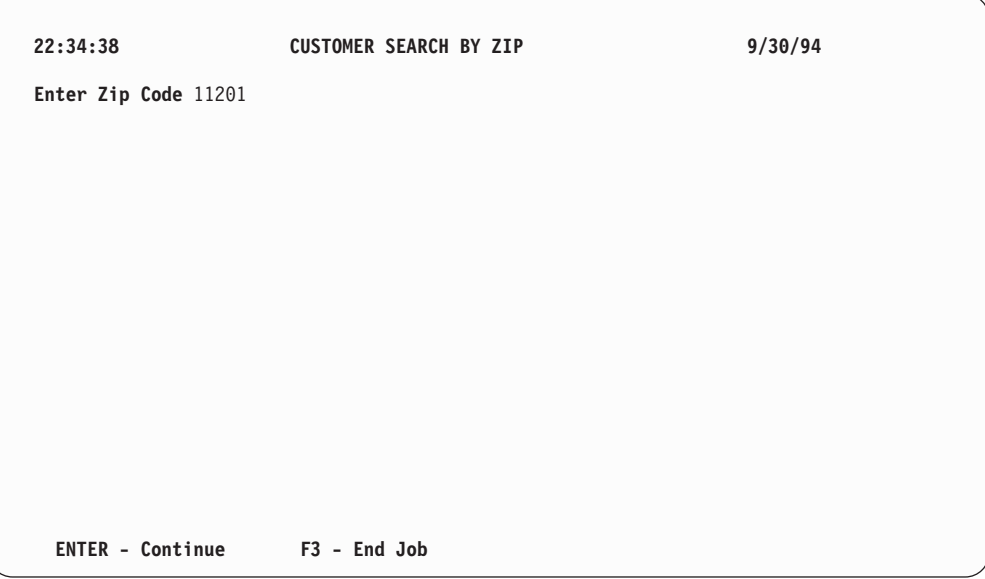

図 *212. 'CUSTOMER SEARCH BY ZIP' (*郵便番号による得意先検索*)* プロンプト画面

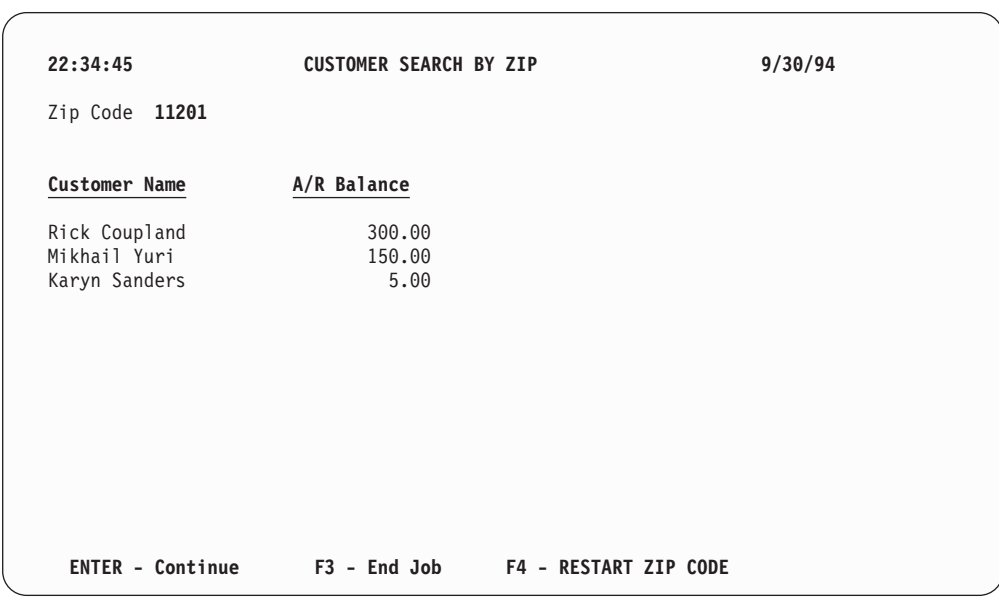

図 213 に示されているようにサブファイルが画面に書き出されます。

図 *213. 'CUSTOMER SEARCH BY ZIP' (*郵便番号による得意先検索*)* 画面

## 名前による検索と照会

この項では、WORKSTN サブファイル処理 (選択を伴う表示) について説明しま す。指定された得意先名について一致するすべてのレコードを表示するためにサブ ファイルが使用され、その後で、ユーザーはサブファイルから選択を行うことがで き、例えば得意先に関する追加情報を表示することができます。

## CUSMSTL3: 論理ファイルの DDS

| ファイル名:<br>A*   | CUSMSTL3                            | $\star$ |
|----------------|-------------------------------------|---------|
| A*関連プログラム:     | <b>SCHNAM</b>                       | $\star$ |
| A* 関連ファイル:     | CUSMST                              | $\star$ |
| 説明:<br>A*      | - これは論理ファイル CUSMSTL3 です。これには、       | $\star$ |
| A∗             | CUSREC というレコード様式が 1 つあります。          | $\star$ |
| A∗             | これは得意先マスター・ファイル (CUSMST) の          | $\star$ |
| A∗             | 得意先名 (NAME) による論理ビューです。             | $\star$ |
|                |                                     |         |
| R CUSREC<br>Α  | PFILE(CUSMST)                       |         |
| A<br>K NAMF    |                                     |         |
| A∗             |                                     |         |
|                |                                     |         |
| A*             | 注 : 物理ファイル (CUSMST) のレコード様式は、同じレコード | $\star$ |
| A*             | 様式名なので、フィールドのリストはこの DDS ファイルでは *    |         |
| 必要ありません。<br>A* |                                     | $\star$ |
|                |                                     |         |

図 214. 論理ファイル CUSMSTL3 の DDS

このプログラムで使用されるデータベース・ファイルの DDS は、CUSREC という 名前の 1 つのレコード様式を定義しており、NAME フィールドをキー・フィール ドとして指定しています。

## **SNAMMENU:** 表示装置ファイルの **DDS**

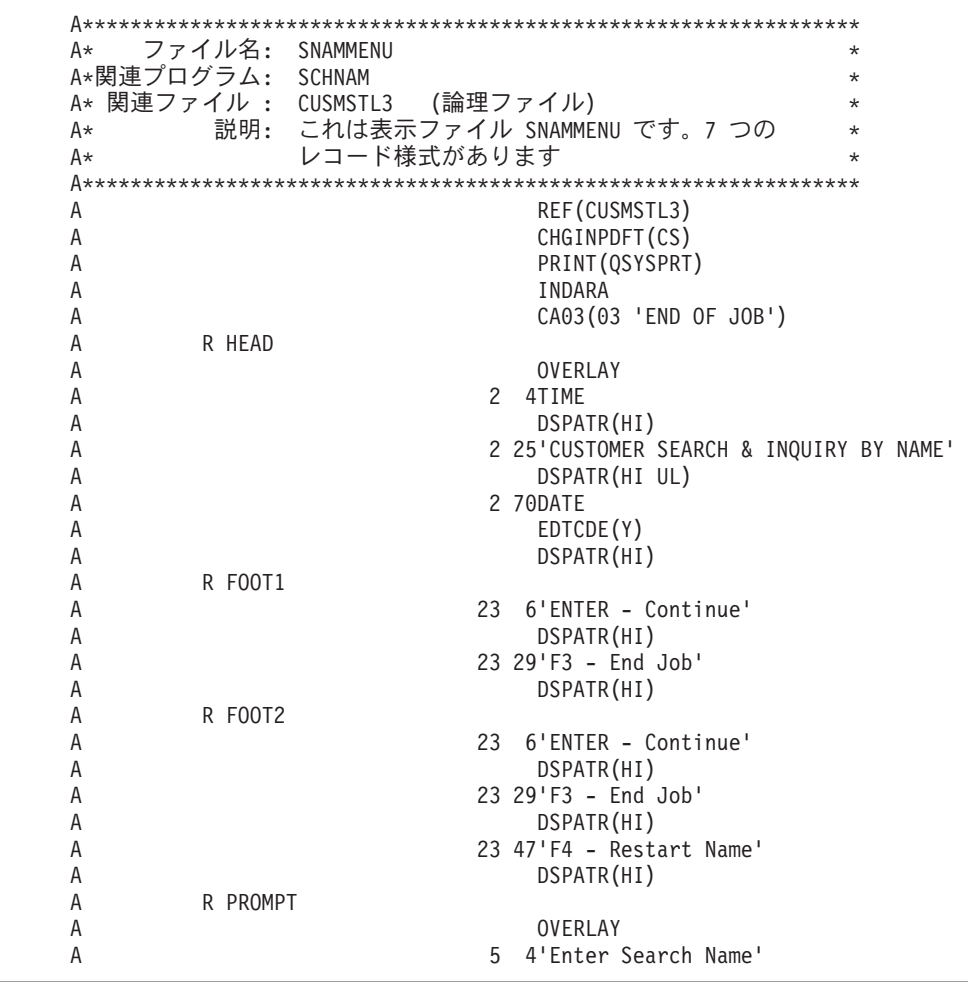

図 *215.* 表示装置ファイル *SNAMMENU* <sup>の</sup> *DDS (1/2)*

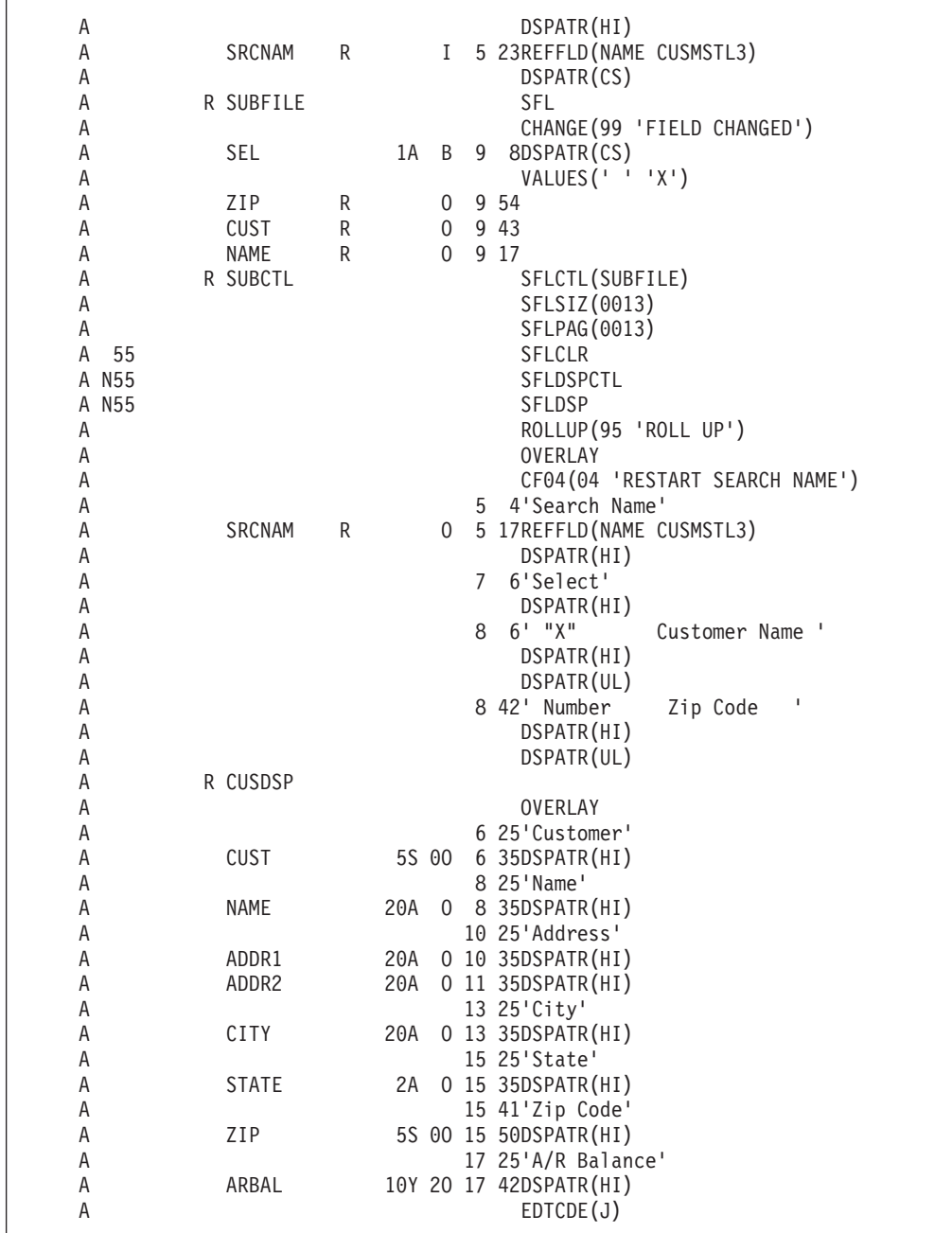

図 *215.* 表示装置ファイル *SNAMMENU* <sup>の</sup> *DDS (2/2)*

SNAMMENU 表示装置ファイルの DDS には、HEAD、FOOT1、FOOT2、 PROMPT、SUBFILE、SUBCTL、および CUSDSP という 7 つのレコード様式があ ります。

PROMPT レコード様式は、ユーザーに郵便番号と検索名を入力するように要求しま す。この項目を入力しない場合には、表示はファイルの始めから開始されます。ユ ーザーは、F3 キーを押して (標識 03 をオンに設定する)、プログラムを終了するこ とができます。

サブファイル・レコード様式は、サブファイル制御レコード様式 SUBCTL の直前 に定義しなければなりません。キーワード SFL によって定義されるサブファイル・ レコード様式は、レコードの各フィールドを記述し、最初のレコードが画面に表示 される位置 (ここでは 9 行目) を指定します。

サブファイル制御レコード様式 SUBCTL には、次の固有なキーワードが含まれて います。

- v SFLCTL は、この様式が制御レコード様式であることを示すとともに、関連する サブファイル・レコード様式の名前を指定します。
- v SFLCLR は、いつサブファイルから既存のレコードを消去するか (標識 55 がオ ンの場合) を記述します。このキーワードは追加の画面に必要です。
- v SFLDSPCTL は、どのような場合にサブファイル制御レコード様式を表示するか (標識 55 がオフの場合) を示します。
- v SFLDSP は、どのような場合にサブファイルを表示するか (標識 55 がオフの場 合) を示します。
- v SFLSIZ は、サブファイルの合計サイズを指定します。この例ではサブファイ ル・サイズは 13 レコードで、9 ~ 21 行目に表示されています。
- v SFLPAG は、1 ページ当たりのレコード数を定義します。この例では、ページ・ サイズはサブファイル・サイズと同じです。
- v ROLLUP は、次ページ機能が使用されると、プログラムで標識 95 がオンに設定 されることを示します。

OVERLAY キーワードは、このサブファイル制御レコード様式をオーバーレイ様式 として定義します。このレコード様式は、IBM i システムが最初に画面を消去しな くても書き出すことができます。F4 は、同じ名前で検索を繰り返す場合に有効で す。 (この F4 の使用によって前ページの形式が使用可能です。)

CUSDSP レコード様式は、選択された得意先の情報を表示します。

**SCHNAM: RPG ソース** 

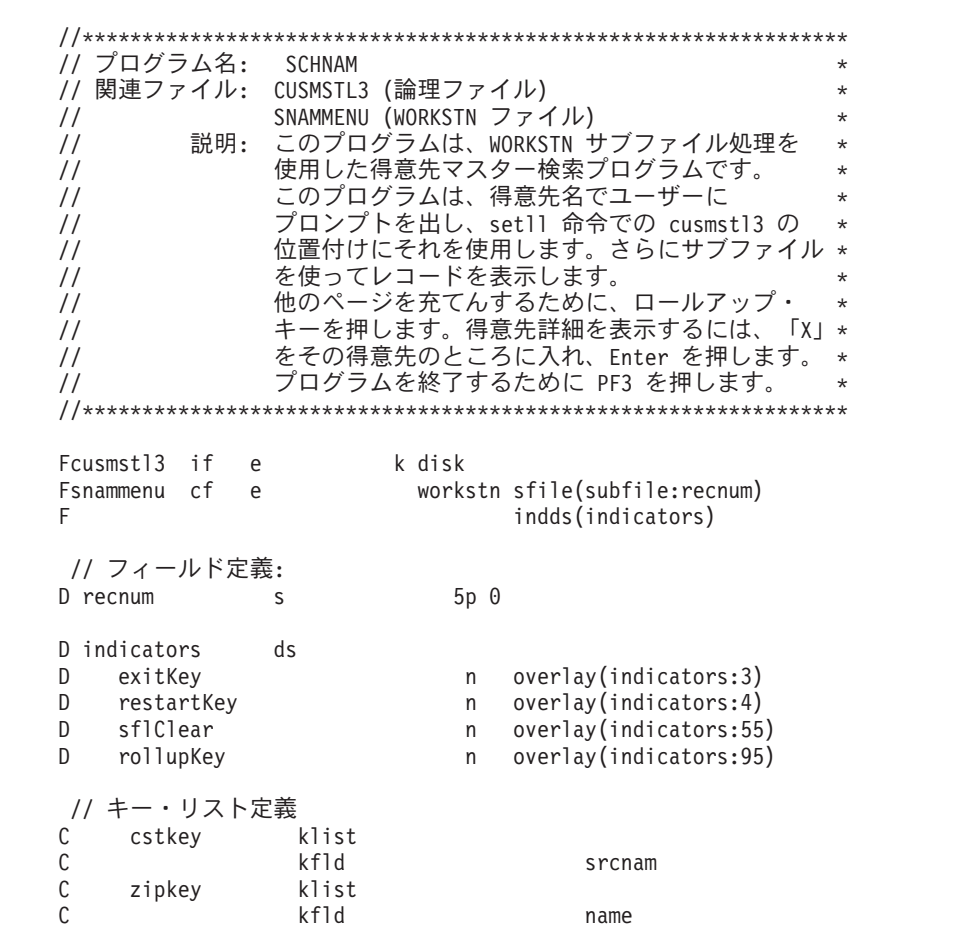

図 216. モジュール SCHNAM のソース (1/4)

```
...<br>// メインライン
                                        \star/free
write foot1;
write head;
exfmt prompt;
// 終了キーが押されるまでループする
dow not exitKey;
  setll cstkey cusrec;
  exsr ProcessSubfile;
  exsr DisplayCustomerDetail;
  // 終了キーがサブファイル表示で押された場合は、ループを出る
  if exitKey;
    leave;
  endif;
  // 再始動キーがサブファイル表示で押された場合は、ループを繰り返す
  if restartKey;
   iter;
  endif;
  write foot1:
  write head;
  exfmt prompt;
enddo;
*inlr = *on;// サブルーチン - ProcessSubfile
                                        \star// 目的 - サブファイルを処理し、表示する
begsr ProcessSubfile;
  // ロールアップ・キーが押されるまでループする
  dou not rollupKey;
    // サブファイルに追加する情報は他にあるか?
    if not %eof(cusmstl3);
     // サブファイルを消去し、得意先データで充てんする
     exsr ClearSubfile;
     exsr FillSubfile;
    endif;
    // サブファイルを書き出し、応答を待つ
    write foot2;
    exfmt subctl;
  enddo;
endsr; // サブルーチン ProcessSubfile の終わり
```
図 216. モジュール SCHNAM のソース (2/4)

```
// サブルーチン - FillSubfile
                                      \star// 目的 - サブファイルを充てんする
                                      \starbegsr FillSubfile;
 // 指定した郵便番号で得意先レコード全体をループする
 recnum = 0;dou %eof(snammenu);
   // 指定した郵便番号で次のレコードを読み取る
   read cusrec;
   if %eof(cusmstl3);
     // レコードがなくなったら、以下を行う
     leavesr:
   endif;
   // このレコードの情報をサブファイルに追加する
   recnum = recnum + 1;sel = *blank;write subfile;
 enddo:
endsr; // サブルーチン FillSubfile の終わり
,/ サブルーチン - ClearSubfile<br>//  目的    - サブファイル・レコードの消去
                                    \star\starbegsr ClearSubfile;
 sflClear = *on;write subctl;
 sflClear = *off;endsr; // サブルーチン ClearSubfile の終わり
```
図 216. モジュール SCHNAM のソース (3/4)

```
//*****************************************************************
// サブルーチン - DisplayCustomerDetail *
           - 指定した得意先レコードの表示
//*****************************************************************
begsr DisplayCustomerDetail;
   // サブファイルの変更されたレコード全体をループする
   readc subfile;
   dow not %eof(snammenu);
     // 要求した得意先レコードの表示を再始動する
     restartKey = *on;// 得意先レコードを検索し、表示する
     chain zipkey cusrec;
     exfmt cusdsp;
     // 終了キーが押される場合は、ループを終了する
     if exitKey;
       leave;
     endif;
     readc subfile;
  enddo;
endsr; // サブルーチン ChangeSubfile の終了
/end-free
```
図 *216.* モジュール *SCHNAM* のソース *(4/4)*

ファイル仕様書は、検索するディスク・ファイルおよび使用される表示装置ファイ ル (SNAMMENU) を指定します。WORKSTN ファイルの SFILE キーワードは、サ ブファイルとして使用されるレコード様式 (SUBFILE) を指定します。相対レコード 番号フィールド (RECNUM) は、サブファイル内のどのレコードをアクセスするか を指定します。

プログラムは、PROMPT レコード様式を表示し、ワークステーション・ユーザーの 応答を待機します。F3 は、プログラムの終了を制御する標識 03 をオンに設定しま す。 SETLL 命令によって CUSMSTL3 ファイルを位置付けるためのキーとして、 名前 (NAME) が使用されます。SETLL 命令では、ファイル名 CUSMSTL3 ではな く、レコード様式名 CUSREC が使用されることに注意してください。

SFLPRC サブルーチンは、サブファイルの処理 (消去、充てん、および表示) を扱い ます。サブファイルは、サブルーチン SFLCLR の中での追加の要求のために準備さ れます。標識 55 がオンの場合には、画面上で処置は行われませんが、サブファイ ル・レコードの主記憶域は消去されます。SFLFIL ルーチンはサブファイルをレコー ドで充てんします。CUSMSTL3 ファイルからレコードが読み取られ、レコード・カ ウント (RECNUM) が増え、そのレコードがサブファイルに書き出されます。この サブルーチンは、サブファイルがいっぱいになるか (WRITE 命令の標識 21)、また は CUSMSTL3 ファイルでファイルの終わりが起こる (READ 命令の標識 71) ま で、反復されます。サブファイルがいっぱいになるか、ファイルの終わりが検出さ れると、サブファイルが EXFMT 命令によってサブファイル制御レコード様式で、 画面に表示されます。ユーザーは、画面を検討して次のことを決定します。

v F3 キーを押してプログラムを終了する。

- v F4 キーを押してそのサブファイルを再開する。PROMPT レコード様式は表示さ れずに、サブファイルが同じ名前から再び表示されます。
- v 次ページ・キーを押して別のページを充てんする。CUSMSTL3 ファイルでファイ ルの終わりが検出されたら、現在のページが再び表示され、そうでない場合に は、サブファイルが消去されて、次のページが表示されます。
- v X を入力してから実行キーを押して得意先の明細を表示する。その後、ユーザー は、実行キーを押して PROMPT 画面に戻るか、F4 キーを押して再びサブファイ ルを表示するか、あるいは F3 キーを押してプログラムを終了させることができ ます。

図 217 では、ユーザーは、初期化プロンプトに対して得意先名を入力して応答しま す。

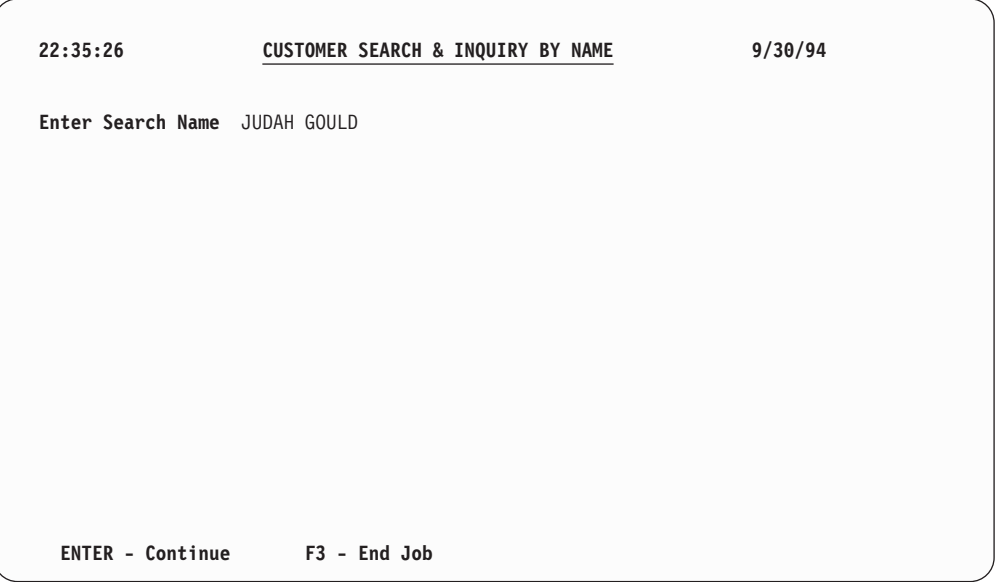

図 *217. 'CUSTOMER SEARCH & INQUIRY BY NAME' (*名前による得意先検索および照会*)* プ ロンプト画面

482 [ページの図](#page-519-0) 218 に示すように、ユーザーは X を入力して、さらに情報を要求 します。

<span id="page-519-0"></span>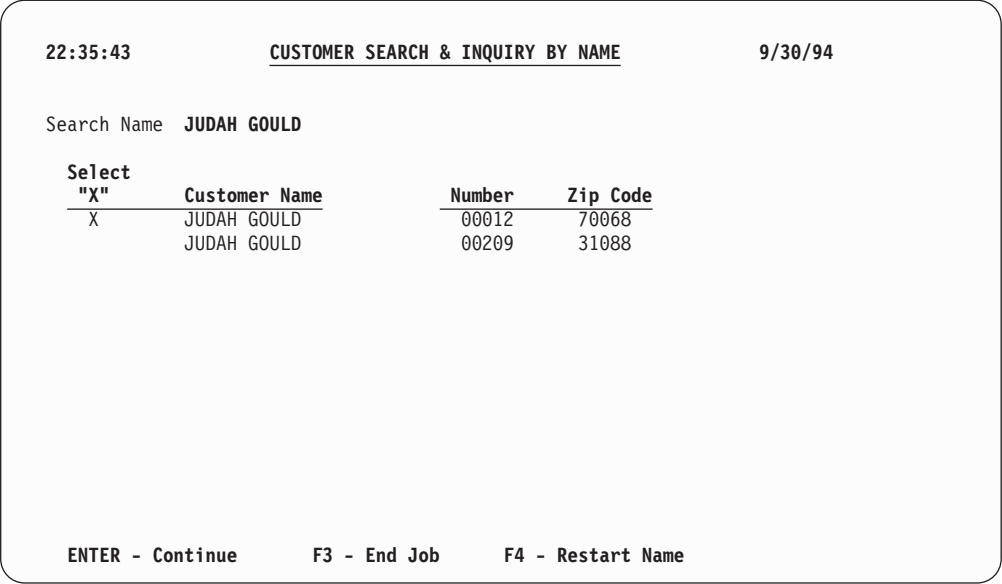

図 *218. 'CUSTOMER SEARCH & INQUIRY BY NAME' (*名前による得意先検索および照会*)* 情 報画面

選択した得意先の詳細は、 図 219 に示されています。この時点で、ユーザーは、適 切な機能キーを選択して照会を続行または終了します。

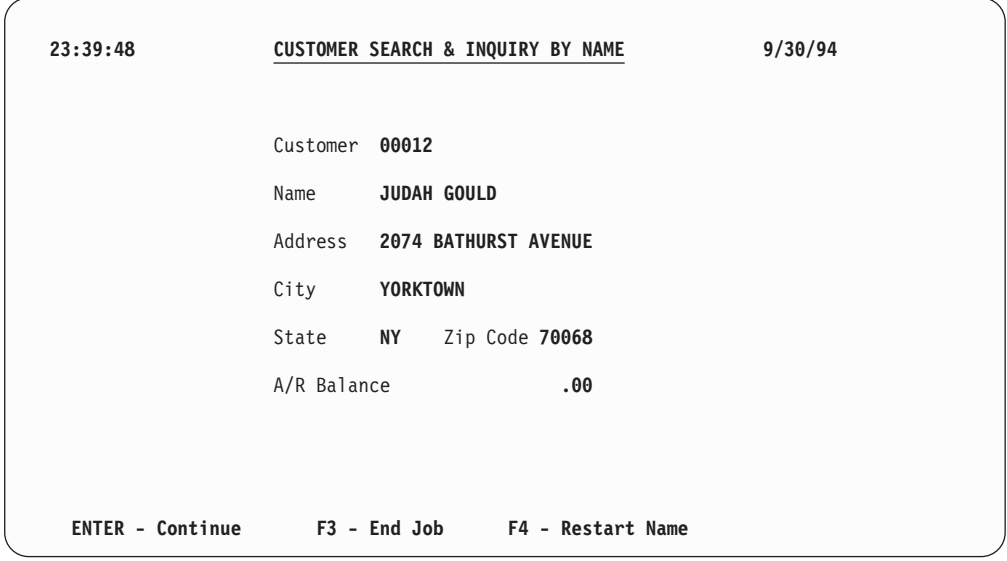

図 *219. 'CUSTOMER SEARCH & INQUIRY BY NAME' (*名前による得意先検索および照会*)* 詳 細情報画面

# 第 **5** 部 付録

## 付録 **A. OPM RPG/400** と **AS/400** 用 **ILE RPG** との動作上の相 違点

次のリストは、OPM RPG/400 コンパイラーと ILE RPG における動作上の相違点 を記したものです。

## コンパイル

- 1. OPM RPG で CVTOPT(\*NONE) を指定すると、RPG がサポートしないタイプ または属性を持つ、外部記述されたすべてのフィールドは無視されます。ILE RPG で CVTOPT(\*NONE) を指定すると、外部記述のすべてのフィールドは、外 部記述で指定されたのと同じタイプでプログラムに取り込まれます。
- 2. RPG IV では、制御仕様書の DATEDIT と DECEDIT との間に従属関係はあり ません。
- 3. ILE RPG の作成コマンド (CRTBNDRPG および CRTRPGMOD) に関しては次 のとおりです。
	- v CRTRPGPGM コマンドの IGNDECERR パラメーターは、ILE RPG の作成コ マンドでは FIXNBR パラメーターに置き換えられました。 IGNDECDTA は、10 進データ・エラーを無視して、次の機械命令から続行します。場合に よっては、このために、フィールドが、誤った値や予期せぬ値で更新されるこ とがあります。FIXNBR は、データが使用される前に予測可能な方法でそのデ ータを訂正します。
	- 数値オーバーフローを許容するかどうかを制御する新しいパラメーター TRUNCNBR があります。
	- v RPG IV には、報告書簡易作成機能あるいはコマンドはありません。
	- v コンパイラーに MI リストを要求することはできません。
- 4. コンパイラー・リストでは、デフォルトの OPTION(\*NOSRCSTMT) が指定され ていると、行番号は 1 で始まり、ソースまたは生成仕様書の 1 行ごとに 1 ず つ増えます。OPTION(\*SRCSTMT) が指定されていると、行番号の代わりに順序 番号が示されます。ソース ID は数値です。すなわち、/COPY メンバーまたは 拡張 DDS に AA000100 を超える行番号はありません。
- 5. RPG IV では、/TITLE などのコンパイラー指示ステートメントはすべてコンパ イル時データより前に なければなりません。RPG IV は、/TITLE 指示ステート メントを見つけると、これをデータと見なします。(RPG III は、/TITLE 指定が ソースのどこにあっても、これをコンパイラー指示ステートメントと見なしま す。)

変換援助プログラムは、コンパイル時データの中で /TITLE 指定を見つけると、 これを除去します。

6. ILE RPG は、データ構造におけるフィールドの重なりを検出することにより厳 格です。オーバーラップ・オペランドがかかわるいくつかの計算命令では、ILE RPG がメッセージを出し、OPM コンパイラーは出しません。

### **OPM RPG/400** と **ILE RPG** との相違点

- 7. ILE RPG において NOT という語は変数名として使用することができません。 NOT は式の中の演算子として使用される特殊語です。
- 8. コンパイル時に、ソースはメイン・ソース・ファイルの CCSID を使用して読み 取られますが、OPM RPG の場合には、ソースはジョブの CCSID を使用して読 み取られます。

## 実行

# # # # # | | |

| | |

| | | | |

| | |

- 1. FREE 命令は、RPG IV ではサポートされていません。 514 [ページの『サポート](#page-551-0) [されていない](#page-551-0) RPG III 機能』を参照してください。
- 2. OPM のもとでは現れないある種の MCH メッセージがジョブ・ログに現れるこ とがあります。例えば、MCH1202 などがそうです。 これらのメッセージが現れ ても、プログラムの動作に変更があるわけではありません。
- 3. バインド不能 API QMHSNDPM を使用してプログラムからメッセージを送り出 す場合には、スタック中のプログラム入力プロシージャーの存在を可能にするた めに、スタック・オフセット・パラメーターに 1 を加算することが必要になる 場合があります。これは、ILE プロシージャーがユーザー入り口プロシージャー である場合、および呼び出しメッセージ待ち行列に特殊値 '\*' とスタック・オフ セットに 0 より大きい値を使用した場合だけです。
- 4. ILE RPG は、例外がなく終了するプログラムまたはプロシージャーに対する呼 び出しについて、0 でも 1 でもない戻りコードは解釈しません。
- 5. ILE RPG プログラムについてのキャンセル・ハンドラーは制御を受け取ると、 システム戻りコードを 2 に設定します。OPM RPG プログラムについてのキャ ンセル・ハンドラーは、システム戻りコードの設定値を変更しません。
- 6. 再帰が検出された時には、OPM RPG/400 は照会メッセージ RPG8888 を表示し ます。ILE RPG シグナルはメッセージ RNX8888 を出しません。この条件に対 する照会メッセージは表示されません。 これはサイクル・メイン・プロシージ ャーにだけ適用されることに注意してください。サブプロシージャーに対して再 帰は使用可能です。
	- 7. ILE RPG モジュールのサイクル・メイン・プロシージャーが、RPG サイクルの \*INLR を検査する部分に達しないうちに、プログラム・スタックから取り消さ れると、\*TERM 処理が実行されます。

OPM RPG プログラムが、RPG サイクルの \*INLR を検査する部分に達しない うちに、プログラム・スタックから取り消されると、\*TERM 処理は実行されま せん。

\*TERM 処理では以下のことが行われます。

- v オープンされたグローバル・ファイルがクローズされます。
- v プログラムがロックしたデータ域が解除されます。
- 次回の呼び出しに備えてプログラム変数が更新されるようにプログラムまたは モジュールが設定されます。

ILE RPG サイクル・メイン・プロシージャーが取り消されたとき \*INLR がオ ンであった場合、\*INLR はこのプロシージャーの次回の呼び出しに備えてオン になることはなく、RPG サイクルは通常 \*INIT から始まります。

## OPM RPG プログラムが取り消されたとき \*INLR がオンであった場合でも、 \*INLR はこのプログラムの次回の呼び出しに備えてオンになり、RPG サイクル は \*DETC 部分を実行しないで \*TERM に進みます。

- 8. ゾーン 10 進数またはパック 10 進数サブフィールドの初期設定中に 10 進数デ ータ・エラーが起こった場合には、リセット値 (これらの値を使用して RESET 命令のあるサブフィールドを復元します) は有効でないことがあります。 例え ば、サブフィールドが初期設定されていないか、あるいは別のタイプの別の初期 設定されたサブフィールドに重ね書きしている可能性もあります。 OPM RPG/400 で、そのサブフィールドに RESET 命令が試みられた場合には、 10 進 数データ・エラーが起こります。ただし、ILE RPG の同じサブフィールドに対 する RESET は正常に完了しますが、この RESET 後、このサブフィールドは同 じ無効な値になっています。 結果として、この値を使おうとする試みは 10 進 数データ・エラーを受け取ることになります。
- 9. ILE RPG では、プログラム状況データ構造 (PSDS) の位置 254 ~ 263 には、 起点となるジョブのユーザー名が入れられます。OPM RPG では、これらの位置 は、現行ユーザー・プロファイルを反映します。ILE RPG 内の現行ユーザー・ プロファイルは、位置 358 ~ 367 に入っています。

## デバッグおよび例外処理

| | |

- 1. DEBUG 命令は、RPG IV ではサポートされていません。
- 2. ILE ソース・デバッガーを使用している時には、停止点の設定に、 RPG タグ、 サブルーチン名、または \*GETIN や \*DETC などのサイクル内の点を使用する ことはできません。
- 3. 機能チェックは、OPM RPG と ILE RPG の両方によって通常ジョブ・ログに残 ります。しかし ILE RPG において、エラー標識、'E' 拡張、または \*PSSR エ ラー・ルーチンがコーディングしてあると、機能チェックは現れません。

標識、'E' 拡張、\*PSSR などがあると機能チェックができませんので、機能チェ ックを削除するようなコードがあれば取り除いてください。

- 4. 80 バイトより後に PSDS を埋め込む情報を入手するのには時間を要するので、 LR がオンによる呼び出しパフォーマンスは、 PSDS を指定しないことによっ て、あるいは PSDS を 80 バイトより長くしないことによって大きく改善され ます。 PSDS がコーディングされていないか、またはプログラムが開始した日 付および時刻を入れるのに短すぎる場合には、これらの 2 つの値は定様式ダン プでは使用可能ではありません。 他のすべての PSDS の値は、PSDS の長さに 関係なく使用可能です。
- 5. ILE RPG 照会メッセージの接頭部は RNQ であるため、デフォルト応答リスト を使用する場合、既存の RPG 項目とほぼ同じ RNQ 項目を追加しなければなり ません。
- 6. OPM で、CL プログラムが RPG プログラムの後に MONMSG を呼び出す場 合、この RPG プログラムが通知メッセージまたは状況メッセージを受け取って も、CL MONMSG はこの通知メッセージも状況メッセージも処理しません。 ILE CL から ILE RPG を呼び出す場合に、両方が同一活動化グループ内にある ときは、ILE CL MONMSG はこの通知または状況メッセージを処理し、 RPG

プロシージャーは RPG エラー・メッセージを出さずにただちに停止します。 詳細については、 343 ページの『ILE CL [が通知および状況メッセージを監視す](#page-380-0) [る際の問題』を](#page-380-0)参照してください。

- 7. ILE ソース・デバッガーを使って変数を表示する時、次のような場合は結果に信 頼が置けません。
	- v ILE RPG プログラムが外部記述ファイルを使っている場合、および
	- v 変数がデータベース・ファイルに定義されていても ILE RPG プログラムで参 照されない場合。
- 8. ユーザーの RPG III プログラムにパラメーター不一致の問題がある場合 (例え ば、長さ 20 のパラメーターを予想しているプログラムに対して長さ 10 のパラ メーターを渡し、呼び出し先プログラムが 20 バイトすべてを変更するような場 合)、ユーザーのプログラムは記憶域破壊の問題に遭遇することになります。破 壊される記憶域がそのプログラムの実行にとって重要でない場合には、この問題 は必ずしもエラーになるとは限りません。

このプログラムが RPG IV に変換される場合、記憶域のレイアウトは異なる可 能性があり、破壊された記憶域がプログラムによって使用されます。この結果、 予期しない例外、例えば SETLL などのファイル操作の際の例外 MCH3601 など が発生する場合があります。ユーザーのアプリケーションとは関係がないと思わ れる疑わしいエラーに遭遇した場合は、すべての呼び出し命令のパラメーターを チェックして、パラメーターがすべて正しい長さであることを確認する必要があ ります。

9. OPM では、プログラマーがプログラムに対して \*USE 権限を持っている場合に 定様式ダンプを実行できます。 ILE では、定様式ダンプを実行するには、プロ グラムまたはサービス・プログラムに対して \*CHANGE 権限を持っている必要 があります。

## 入出力

- 1. ILE RPG では、更新用にオープンされ、SHARE(\*YES) で作成または一時変更 されたファイルからレコードを読み取った後、同じファイルを更新用にオープ ンしている別のプログラムで、このロックされたレコードを更新することがで きます。
- 2. プログラムが順次入力操作を実行し、ファイルの終わり状態になる場合、通常 の操作とは、同じモジュール内の任意の後続の順次入力操作で、データベース への物理的入力要求なしに即時にファイルの終わり状態になることです。ただ し、ファイルが共有される場合は、RPG ランタイムは常時物理的入力要求をデ ータベースに送信し、共用ファイルを使用してファイルが別のプログラムまた はモジュールへの呼び出しで位置変更されている場合に、入力操作は成功しま す。
- 3. MOVE または SETON 命令を使用して MR 標識を変更することはできませ ん。(RPG III では MR に対して SETON を使用できないだけです。)
- 4. ファイル仕様書のファイル・タイプ項目は、演算仕様書になければならない入 出力命令のタイプをもはや指示しません。

例えば、RPG III では、更新ファイルとしてファイルを定義した場合には、後 からプログラムで UPDAT 命令を指定しなければなりません。 RPG IV で

は、これはもはや必要ではありません。 ただし、ファイル定義については、プ ログラムにある入出力命令と一貫性がなければなりません。 したがって、ソー スに UPDATE 命令がある場合には、ファイルは更新ファイルとして定義しな ければなりません。

- 5. ILE RPG では、ファイル仕様書に COMMIT キーワードが指定されていても、 レコードのブロック化が可能です。
- 6. RPG IV では、更新用にオープンされたファイルが削除可能としてもオープン されます。このファイルを削除可能にするために、DELETE 命令は不要です。
- 7. RPG IV では、複数装置ファイルに使用される装置の数として実際の数をコー ディングする必要はありません。 ファイル仕様書に MAXDEV(\*FILE) を指定 した場合には、SAVEDS および SAVEIND 用に作成される記憶域の数は、ユー ザーのファイルが扱える装置の数に基づいて決められます。 (RPG IV ファイ ル仕様書の SAVEDS、SAVEIND、および MAXDEV キーワードは、RPG III ファイル仕様書の継続行の SAVDS、IND、および NUM オプションとそれぞ れ対応します。)

ILE RPG では、プログラムが獲得できるプログラム装置の合計数を、装置ファ イルで定義された装置の最大数と異なって指定することはできません。OPM RPG/400 では NUM オプションによってこれが可能でした。

- 8. ILE RPG では、ACQ および REL 命令コードを単一装置ファイルに対して使 用することができます。
- 9. ILE RPG では、ブロック化された読み取りを実行する時、各入力命令ごとに、 INFDS のデータベース固有フィードバック・セクションにある相対レコード番 号およびキー・フィールドが更新されます。
- 10. OPM RPG/400 で参照制約エラーが起こると、状況コードが ″01299″ (入出力エ ラー) に設定されます。 ILE RPG では、起こった参照制約エラーのタイプに 応じて、状況コードが ″01022″、″01222″、または ″01299″ に設定されます。
	- 参照制約エラーのためにデータ管理がレコードを割り振ることができない場 合には、CPF502E 通知メッセージが出されます。 ILE RPG は状況コードを ″01222″ に、OPM RPG/400 は状況コードを ″01299″ に設定します。

エラー標識、'E' 拡張、または INFSR エラー処理サブルーチンがなければ、 ILE RPG は RNQ1222 照会メッセージを出し、OPM RPG/400 は RPG1299 照会メッセージを出します。この 2 つのメッセージの主な違いは、RNQ1222 の場合には操作を再試行できるということです。

v データ管理に CPF503A、CPF502D、または CPF502F 通知メッセージを出さ せるような参照制約エラーをデータ管理が検出した場合には、ILE RPG は状 況コードを ″01022″ に設定し、OPM RPG/400 用 は状況コードを ″01299″ に設定します。

エラー標識、'E' 拡張、または INFSR エラー処理サブルーチンがなければ、 ILE RPG は RNQ1022 照会メッセージを出し、OPM RPG は RPG1299 照会 メッセージを出します。

v データ管理にエスケープ・メッセージを出させる参照制約エラーをデータ管 理が検出した場合には、そのすべては、OPM と ILE RPG の両方が状況コー ドを ″01299″ に設定する原因となります。

- 11. ILE RPG では、 INFDS のデータベース固有フィードバック・セクションは、 入出力操作の結果にかかわらず更新されます。 OPM RPG/400 では、このフィ ードバック・セクションは、レコードが見付からない状態が検出されると更新 されません。
- 12. ILE RPG は、OPM RPG/400 と比べてデータ管理エラー処理に頼る点がより多 くあります。このことは、場合によっては、ユーザーが OPM RPG/400 プログ ラムではないが ILE RPG プログラムのジョブ・ログではある種のエラー・メ ッセージが見つかるということを意味します。 エラー処理でユーザーの目に止 まると思われる相違点のいくつかを次に示します。
	- 前の入力命令でロックされていないデータベース・ファイルのレコードに対 して UPDATE を実行すると、ILE RPG も OPM RPG/400 も状況コードを ″01211″ に設定します。 ILE RPG は、データ管理が CPF501B 通知メッセ ージを出してそれをジョブ・ログに入れた時にこの状況を検出します。
	- WORKSTN ファイルを処理し、獲得または定義されていない装置に対して入 出力を行おうとすると、ILE と OPM RPG の両方とも状況を ″01281″ に設 定します。 ILE RPG は、データ管理が CPF5068 エスケープ・メッセージ を出して、それをジョブ・ログに入れた時に、この状況を検出します。
- 13. データベース・ファイルに対して READE、REDPE (ILE では READPE)、 SETLL を行う時、またはレコード・アドレス・ファイルにより限界内順次処理 を行う時には、OPM RPG/400 は \*HEX 照合順序を使用してキー比較を行いま す。ファイルに与えられたキーと 2 つ以上の検索引数が一致してしまう DDS 機能を使うと、予想と異なる結果になることがあります。

例えば、ABSVAL を数字キーに使うと、ファイルの中で 1 の値を持つキーに 対して、-1 と 1 の両方の検索引数が一致してしまいます。16 進の照合順序を 使うと、-1 の検索引数は 1 の値を持つ実際のキーには一致しません。

ILE RPG は、V3R1 より前の DDM ファイルの場合にのみ、\*HEX 照合順序を 使用してキーの比較を行います。 詳細については、 414 [ページの『](#page-451-0)V3R1 より 前の DDM [ファイルの使用』を](#page-451-0)参照してください。

- 14. ILE RPG では、実行前の配列およびテーブルに対して指定する TO ファイル および FROM ファイルが異なっていても構いません。 OPM RPG では、両方 のファイル名が同じでなければならず、もし異なっている場合には、診断メッ セージ QRG3038 が出されます。
- 15. RAF 制御ファイルの変換が指定された時には、ILE RPG を使用した結果は、 変換テーブルによっては OPM RPG/400 と異なることがあります。 これは異 なる操作順序によるものです。 OPM RPG/400 では、順序は、レコードの検 索、変換、および比較であり、ILE RPG では、順序は、レコードの変換、比 較、および検索です。
- 16. RPG/400 コンパイラーは DELET 命令を出力命令と見なします。更新可能レコ ード様式に DELET 命令と CLEAR または RESET 命令が含まれていて、 UPDAT 命令が含まれていないと、RPG/400 コンパイラーはレコード様式のフ ィールドをクリアまたはリセットしますが、ILE RPG コンパイラーはレコード 様式のフィールドをクリアもリセットもしません。 ILE RPG コンパイラーに フィールドをクリアまたはリセットさせる場合は、当該命令の演算項目 2 に \*ALL を指定するか、UPDATE 命令をプログラムに追加することができます。

| | | | | | |

## 文字フィールドの **DBCS** データ

1. OPM RPG/400 では、制御仕様書の 57 桁目 (透過性検査) により、RPG/400 コ ンパイラーが DBCS 文字を調べるために、文字リテラルおよび固定情報を走査 するかどうかを指定することができます。 コンパイラーが透過リテラルを走査 するように指定し、シフトアウトに続くアポストロフィで始まる文字リテラルが 透過性検査を通らなかった場合には、そのリテラルが透過的でないリテラルとし て再解析されます。

ILE RPG では、コンパイラーが文字リテラルに対して透過性検査を実行するか どうかを指定するオプションは制御仕様書にはありません。 文字リテラルにシ フトアウト制御文字が入っている場合には、文字リテラル内のシフトアウト文字 の位置に関係なく、シフトアウト文字は DBCS データの始めを示します。コン パイラーは次のことを検査します。

- シフトアウトに対応するシフトインがある (すなわち、シフトアウト制御文字 とシフトイン制御文字が対応している)。
- v シフトインとシフトアウトの間のバイト数は偶数 (最小は 2)。
- v DBCS データに組み込みシフトアウトがない。

上記の条件が満たされなければ、コンパイラーは診断メッセージを出し、リテラ ルは再解析されません。その結果、OPM RPG コンパイラーによって行われる透 過性検査に通らない文字リテラルが OPM RPG プログラムにあれば、ILE RPG ではこのようなプログラムはコンパイル・エラーを受け取ります。

- 2. OPM RPG/400 では、文字リテラルの中のシフトアウト制御文字とシフトイン制 御文字で囲まれた中に連続した 2 個のアポストロフィがある場合に、その文字 リテラルが透過リテラルでなければ、連続した 2 個のアポストロフィは 1 個の アポストロフィと見なされます。以下のような場合、文字リテラルは透過リテラ ルはありません。
	- v 文字リテラルが、シフトアウトに続くアポストロフィで始まっていない。
	- v 文字リテラルが、コンパイラーの行う透過性検査に通らない。
	- v ユーザーが、コンパイラーによる透過性検査の実行を指定していない。

ILE RPG では、文字リテラルの中のシフトアウト制御文字とシフトイン制御文 字で囲まれた中に連続した 2 個のアポストロフィがある場合に、アポストロフ ィは 1 個のアポストロフィとは見なされません。文字リテラルの中の 1 対のア ポストロフィは、シフトアウト制御文字とシフトイン制御文字で囲まれた中にな い場合にだけ、 1 個のアポストロフィと見なされます。

3. ILE RPG では、シフトアウト文字に対してリテラルの検査を避けたい (すなわ ち、シフトアウト文字をシフトアウト文字として解釈したくない) 場合には、リ テラル全体を 16 進リテラルとして指定する必要があります。例えば、リテラル 'AoB' がある場合 (ここで、'o' はシフトアウト制御文字を表す) には、このリ テラルを X'C10EC2' としてコーディングしなければなりません。

## **OPM RPG/400** と **ILE RPG** との相違点

## 付録 **B. RPG III** から **RPG IV** への変換援助プログラムの使用

RPG IV ソースの仕様レイアウトは、システム/38™ 環境 RPG III および OPM RPG/400 のレイアウトとはかなり異なります。 例えば、仕様書の項目の桁が変更さ れており、使用可能な仕様書のタイプも変更されています。 RPG IV の仕様書レイ アウトは、それ以前のレイアウトと互換性がありません。 RPG IV の機能を利用す るためには、アプリケーション・プログラム中の RPG III および RPG OS/400 用 ソース・メンバーを RPG IV ソース形式に変換しなければなりません。

注**:** 変換できるソース・メンバーの有効なタイプは、RPG、RPT、RPG38、RPT38、 SQLRPG、およびブランクです。この変換援助プログラムは、RPG36、RPT36、 およびその他の非 RPG ソース・メンバー・タイプの変換をサポートしていませ ん。

すぐに始めたいという場合には、 **496** [ページの『ソースの変換』に](#page-533-0)進み、概略ステ ップに従ってください。

## 変換の概要

CL コマンドの RPG ソースの変換 (CVTRPGSRC) を使用して変換援助プログラム を呼び出すことにより、ソース・プログラムを RPG IV ソース形式に変換します。 変換援助プログラムは、次のものを変換します。

- 単一のメンバー
- ソース物理ファイルのすべてのメンバー
- v 同一ファイル中の共通するメンバー名接頭部をもつすべてのメンバー

変換の問題が起きるのを最小限に抑えるために、 /COPY メンバーを任意に変換後 のソース・コードに含めることができます。またコーディングを読みやすくするた めに、仕様書テンプレートを変換済みの任意のソース・コードに含めることもでき ます。

変換援助プログラムは、各ソース・メンバーを行単位で変換します。ユーザーがコ マンドにログ・ファイルを指定している場合には、各メンバーの変換後に、変換の 状況によってログ・ファイルを更新します。 また、変換エラー、/COPY ステート メント、CALL 命令、および変換状況などの情報を含む変換報告書を作成すること もできます。

変換援助プログラムは、ユーザーのソース・コードにコンパイル・エラーがないも のと見なします。 この場合には、ユーザーのソース・コードの大部分は正常に変換 されます。 場合によっては、手操作で変換しなければならない少量のコーディング があることもあります。 このような事例の一部は、変換援助プログラムによって識 別されます。 その他は、ユーザーが変換後のソースをコンパイルするまで検出され ません。変換援助プログラムが識別できるものを調べるためには、未変換メンバー を入力として使用して変換援助プログラムを実行し、出力メンバーではなく、変換 報告書を指定することができます。 変換できないコーディングのタイプについて は、 513 [ページの『変換上の問題の分析解決』を](#page-550-0)参照してください。

## <span id="page-531-0"></span>ファイルに関する考慮事項

変換援助プログラムはファイル・メンバーに対して機能します。 この項では、変換 援助プログラムの使用時に、考慮しなければならないファイルのいろいろな局面で の情報を提供します。

#### ソース・メンバー・タイプ

表 37 は各種のソース・メンバー・タイプをリストしたものであり、各メンバー・タ イプが変換可能であるかどうかを示し、かつ出力ソース・メンバー・タイプを示し ます。

表 *37.* ソース・メンバー・タイプとその変換状況

| <b> ソース・メンバー・タイプ</b> | 変換? | 変換後のメンバー・タイプ    |
|----------------------|-----|-----------------|
| <b>RPG</b>           | はい  | <b>RPGLE</b>    |
| RPG38                | はい  | <b>RPGLE</b>    |
| <b>RPT</b>           | はい  | <b>RPGLE</b>    |
| RPT38                | はい  | <b>RPGLE</b>    |
| ブランク'                | はい  | <b>RPGLE</b>    |
| RPG36                | いいえ | N/A             |
| RPT36                | いいえ | N/A             |
| <b>SOLRPG</b>        | はい  | <b>SOLRPGLE</b> |
| その他のタイプ              | いいえ | N/A             |

ソース・メンバー・タイプが 'ブランク' である場合には、変換援助プログラムはメ ンバー・タイプが RPG であると見なします。 報告書簡易作成ソース・メンバーの ソース・メンバー・タイプがブランクである場合には、変換前にそのメンバーに適 切なソース・メンバー・タイプ (RPT または RPT38) を割り当てる必要がありま す。そうした場合には、変換援助プログラムは、適切に変換できるように報告書簡 易作成機能ソース・メンバーを自動的に展開します。 ILE RPG は報告書簡易作成 機能ソース・メンバーをサポートしていないので、この展開が必要です。

報告書簡易作成ソース・メンバーの変換の詳細については、 505 [ページの『報告書](#page-542-0) [簡易作成機能ソース・メンバーの変換』を](#page-542-0)参照してください。

### ファイルのレコード長

変換ソース物理ファイルの推奨されるレコード長は 112 桁です。 このレコード長 は 495 [ページの図](#page-532-0) 220 に示したような、新しい RPG IV 構造を考慮に入れていま す。 推奨されるレコード長の 112 桁はまた、コンパイラー・リストの 1 行に収ま る情報の最大量と対応しています。

<span id="page-532-0"></span>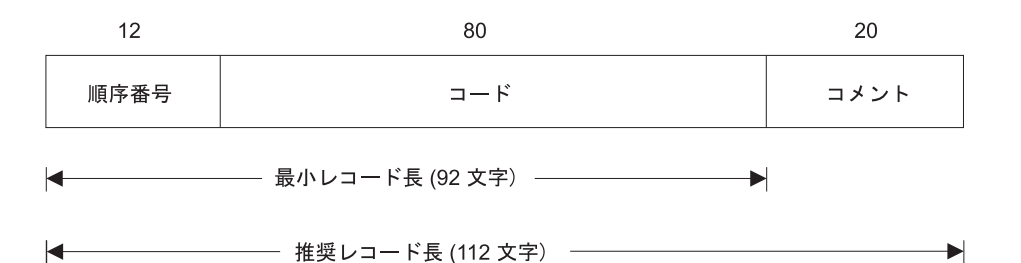

図 *220. RPG IV* レコード長の説明

変換後のソース・ファイルのレコード長が 92 桁より小さい場合には、エラー・メ ッセージが出され、変換が停止します。 これは、レコード長がソース・コードに許 容される 80 桁を入れるのに十分でないので、コードの一部が失われる可能性があ るためです。

#### ファイル名およびメンバー名

変換前のメンバーと変換後の出力のメンバーは、これらが異なるファイルまたはラ イブラリーに入っている場合にのみ、同じ名前をもつことができます。

変換後のソース・メンバーの名前は、1 つのメンバーを変換するか複数のメンバー を変換するかによって、異なります。 1 つのメンバーを変換する場合には、デフォ ルトで、変換前のメンバーと同じ名前が変換後のソース・メンバーに与えられま す。もちろん、出力メンバーに別の名前を指定することができます。 ファイル中の すべてのソース・メンバーを変換するか、あるいは総称名を使用してそれらのグル ープを変換する場合には、メンバーには変換前のソース・メンバーと同じ名前が自 動的に与えられます。

変換後の出力のファイル、ライブラリー、またはメンバー名の指定は任意指定であ ることに注意してください。 これらの名前を 1 つも指定しない場合には、変換後 の出力はファイル QRPGLESRC に入れられ、変換前のメンバー名と同じメンバー名 をもつことになります。 (ライブラリー・リストはファイル QRPGLESRC に対して 検索されます。)

### ログ・ファイル

変換援助プログラムは、ログ・ファイルを使用して、各ソース・メンバー変換の状 況に関する監査証跡を提供します。 ログ・ファイルをブラウズすることによって、 以前の変換の状況を判別することができます。 ユーザー作成のプログラムを使って ログ・ファイルにアクセスし、例えばプログラムのコンパイルやバインドのよう な、その先の処理をすることができます。

ログ・ファイルを更新する指定を行うと、そのレコード様式はライブラリー QRPGLE 内にある IBM 提供の ″モデル″ データベース・ファイル QARNCVTLG の様式と一致していなければなりません。 513 [ページの図](#page-550-0) 227 はこのファイルの DDS を示します。 次の CRTDUPOBJ コマンドを使用して、このモデルのコピーを ユーザー自身のライブラリー (ここでは MYLIB として参照されている) に作成し てください。 ユーザーのログ・ファイルに QRNCVTLG という名前を指定するこ ともできます。これは変換援助プログラムのデフォルトのログ・ファイル名です。 CRTDUPOBJ OBJ(QARNCVTLG) FROMLIB(QRPGLE) OBJTYPE(\*FILE) TOLIB(MYLIB) NEWOBJ(QRNCVTLG)

<span id="page-533-0"></span>変換援助プログラムがアクセスするログ・ファイルに対して、オブジェクト管理、 操作、および追加の各権限が必要です。

ログ・ファイルの使用については、 512 [ページの『ログ・ファイルの使用』を](#page-549-0)参照 してください。

## 変換援助プログラム・ツールの要件

変換援助プログラムを使用するためには、次の権限が必要です。

- v CVTRPGSRC コマンドに対する \*USE 権限
- v ソース・ファイルとソース・メンバーが入っているライブラリーに対する \*USE 権限
- ソース・ファイルと変換後のソース・メンバーが入る新しいライブラリーに対す る \*CHANGE 権限
- 変換援助プログラムが使用するログ・ファイルに対するオブジェクト管理、操 作、および追加の各権限

オブジェクト権限の要件の他に、追加の記憶域要件がある場合もあります。 変換後 の各ソースは、変換前のプログラムのサイズより、平均して 25% より大きくなり ます。 変換援助プログラムを使用するためには、変換後のソース・ファイルを保管 できる十分な記憶域が必要です。

## 変換援助プログラムが行わないこと

- v 変換援助プログラムは、RPG IV 形式を RPG III または RPG/400 形式に戻す変 換をサポートしていません。
- v RPG IV コンパイラーは、コンパイル時における RPG III または RPG/400 ソー ス・メンバーから RPG IV ソース形式への自動変換をサポートしていません。
- v 変換援助プログラムは、RPG II ソース・プログラムから RPG IV ソース形式へ の変換をサポートしていません。 ただし、最初に **RPG II - RPG III** 変換援助 プログラムを使用し、その後で RPG III - RPG IV 変換援助プログラムを使用す ることができます。
- v 変換援助プログラムは、必要なところ (例えば、条件付け標識の数など ) を除 き、ソース・コードをリエンジニアリングしません。
- v 変換援助プログラムはファイルを作成しません。 変換援助プログラムを実行する 前に、ログ・ファイルと出力ファイルが存在していなければなりません。

## ソースの変換

この項では、ソース・プログラムを RPG IV 形式へ変換する方法を説明します。変 換援助プログラムを開始するコマンド CVTRPGSRC とその使用方法について説明 します。

ユーザーのソース・コードを RPG IV 形式に変換するためには、次の概略ステップ に従ってください。

1. 制御仕様書としてデータ域を使用する場合には、RPG IV 形式の新しいデータ域 を作成しなければなりません。 詳しくは、「*IBM Rational Development Studio for i: ILE RPG* 解説書」の制御仕様書に関する章を参照してください。

2. 必要な場合には、ログ・ファイルを作成する。

LOGFILE(\*NONE) を指定しない限り、変換援助プログラムがアクセスするロ グ・ファイルがなければなりません。 このログ・ファイルがない場合には、 CRTDUPOBJ コマンドを使用してこれを作成することができます。 詳細につい ては、 495 [ページの『ログ・ファイル』お](#page-532-0)よび 512 [ページの『ログ・ファイル](#page-549-0) [の使用』を](#page-549-0)参照してください。

3. 変換後のソース・メンバーを入れるファイルを作成する。

変換援助プログラムはどのようなファイルも作成しません。 CVTRPGSRC コマ ンドを実行する前に、変換後のソースを入れる出力ファイルを作成しなければな りません。 出力ファイルの推奨される名前およびレコード長はそれぞれ、 QRPGLESRC および 112 桁です。 追加のファイル情報については、 494 [ページ](#page-531-0) [の『ファイルに関する考慮事項』を](#page-531-0)参照してください。

4. CVTRPGSRC コマンドを使用してユーザーのソースを変換する。

変換するファイルおよびメンバーの名前を入力する必要があります。 デフォル トの値を受け入れた場合には、ファイル QRPGLESRC に変換後のメンバーが入 れられます。 メンバーの名前は、変換前のソース・メンバーの名前と対応して います。/COPY メンバーは、変換後のソース・メンバーのタイプが RPT または RPT38 でない場合はソース・メンバーには展開されません。 変換報告書が生成 されます。

詳細については、『CVTRPGSRC コマンド』を参照してください。

- 5. エラーについて、ログ・ファイルまたはエラー報告書を検査する。詳細について は、 510 [ページの『変換の分析』を](#page-547-0)参照してください。
- 6. エラーがある場合には、それらを訂正してステップ 4 に進む。
- 7. エラーがない場合には、ユーザーのプログラムを作成する。 ILE RPG を作成す る方法についての詳細は、 67 ページの『第 6 章 CRTBNDRPG [コマンドによる](#page-104-0) [プログラムの作成』を](#page-104-0)参照してください。
- 8. 変換後のソース・メンバーにまだコンパイル上の問題がある場合には、ユーザー の最初のソース・メンバーに /COPY コンパイラー指示ステートメントが入って いることがその最も有力な原因であると考えられます。この状況を訂正するため には、次の 2 つの方法があります。
	- a. コピー・メンバーを変換後のソース・メンバーに展開するために、 EXPCPY(\*YES) を指定してソース・メンバーを変換し直す。
	- b. コンパイラー・リストを手引きとして、残っているエラーを手操作で訂正す る。

詳しくは、 513 [ページの『変換上の問題の分析解決』を](#page-550-0)参照してください。

9. 変換後のソース・メンバーのコンパイルが正常に完了した場合には、実行用に戻 す前にプログラムを再テストする。

## **CVTRPGSRC** コマンド

RPG III または RPG/400 ソースを新しい RPG IV 形式に変換するには、 CVTRPGSRC コマンドを使って変換援助プログラムを開始します。 498 [ページの](#page-535-0) [表](#page-535-0) 38 は、このコマンドのパラメーターをその機能に基づいて示したものです。

| プログラム識別                 |                              |  |  |  |
|-------------------------|------------------------------|--|--|--|
| <b>FROMFILE</b>         | 変換する RPG ソースのライブラリーとファイル名を指定 |  |  |  |
|                         | します。                         |  |  |  |
| <b>FROMMBR</b>          | 変換するソース・メンバーを指定します。          |  |  |  |
| TOFILE(*LIBL/QRPGLESRC) | 変換後の出力のライブラリーとファイル名を指定します。   |  |  |  |
| TOMBR(*FROMMBR)         | 変換後のソースのファイル・メンバー名を指定します。    |  |  |  |
| 変換処理                    |                              |  |  |  |
| <b>TOMBR</b>            | *NONE を指定すると、ファイル・メンバーは保管されま |  |  |  |
|                         | せん。                          |  |  |  |
| $EXPCPY(*NO)$           | /COPY ステートメントが変換後の出力に組み込まれるか |  |  |  |
|                         | どうかを決めます。                    |  |  |  |
| $INSRTPL(*NO)$          | 仕様書テンプレートを変換後の出力に組み込むかどうかを   |  |  |  |
|                         | 示します。                        |  |  |  |
| 変換フィードバック               |                              |  |  |  |
| $CVTRPT(*YES)$          | 変換報告書を作成するかどうかを決めます。         |  |  |  |
| SECLVL(*NO)             | 第2レベル・メッセージ・テキストを組み込むかどうか    |  |  |  |
|                         | を決めます。                       |  |  |  |
| LOGFILE(*LIBL/QRNCVTLG) | 監査報告書用のログ・ファイルを指定します。        |  |  |  |
| LOGMBR(*FIRST)          | 監査報告書に使用するログ・ファイルのメンバーを指定し   |  |  |  |
|                         | ます。                          |  |  |  |

<span id="page-535-0"></span>表 *38.* 機能別にまとめた *CVTRPGSRC* のパラメーターとそのデフォルト値

CVTRPGSRC コマンドの構文を次に示します。

ジョブ: B,I プログラム: B,I REXX: B,I EXEC

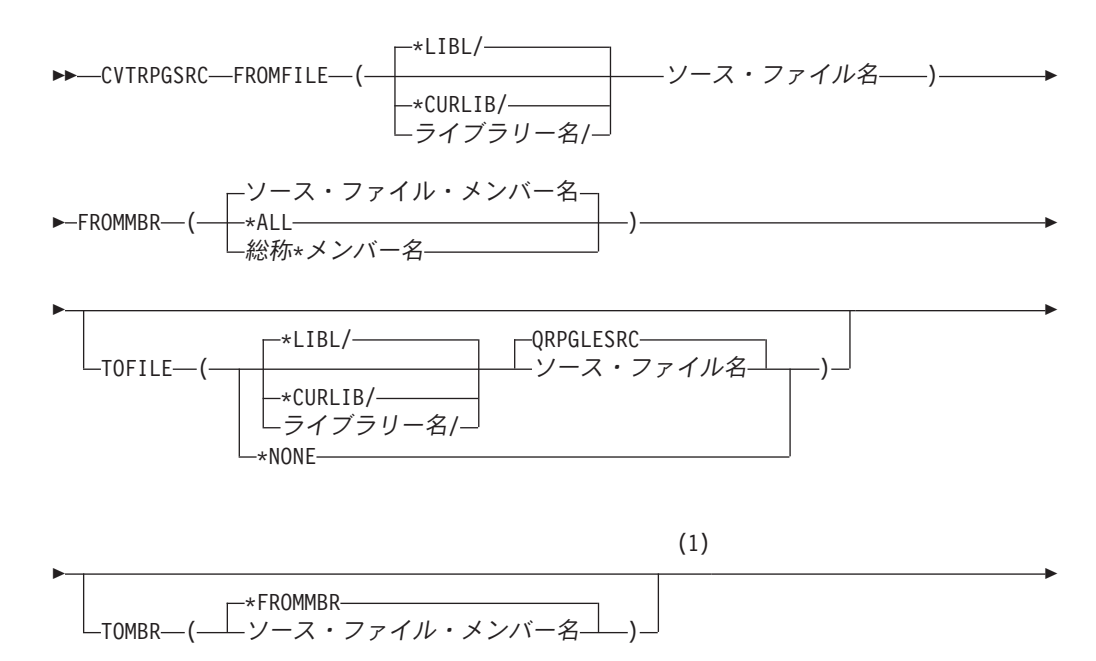

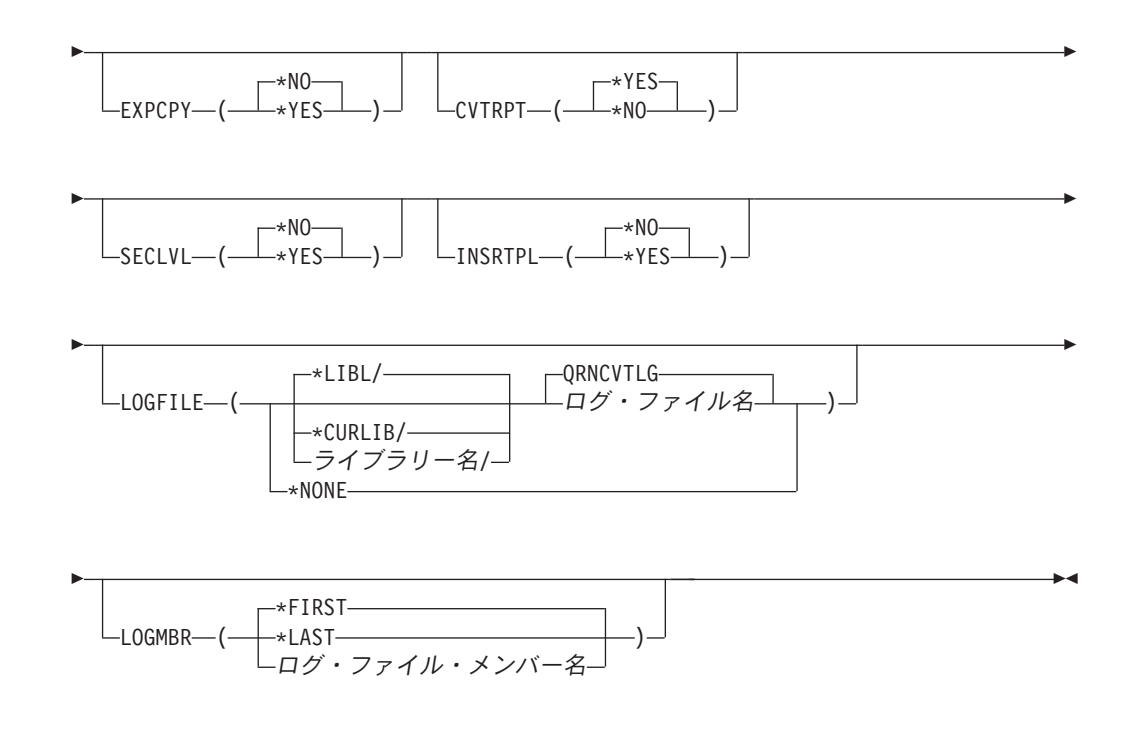

注**:**

**1** この点より前のパラメーターは、すべて定位置形式によって指定することがで きます。

パラメーターとその使用できる値は、構文図の後に続きます。 プロンプトの必要が ある場合には、CVTRPGSRC を入力して F4 キーを押してください。 CVTRPGSRC 画面が表示され、パラメーターがリストされ、デフォルト値が提供されます。 表示 上のパラメーターの説明については、そのパラメーターにカーソルを置いて F1 キ ーを押してください。任意のパラメーターで F1 キーを押してから F2 キーを押す ことによって、すべてのパラメーターの全般ヘルプが使用可能です。

#### **FROMFILE**

変換される RPG III または RPG ソース・コードを含むソース・ファイルの名 前、そのおよびソース・ファイルが保管されるライブラリーを指定します。これ は必須パラメーターであり、デフォルトのファイル名はありません。

ソース・ファイル名

変換するソース・メンバー (複数の場合もある) が入っているソース・ファ イルの名前を入力します。

#### **\*LIBL**

システムは、ライブラリー・リストを検索して、ソース・ファイルが保管さ れているライブラリーを見付けます。

#### **\*CURLIB**

ソース・ファイルを検索するために現行ライブラリー・リストが使用されま す。 現行ライブラリーを指定していない場合には、ライブラリー QGPL が 使用されます。

ライブラリー名

ソース・ファイルが保管されているライブラリーの名前を入力します。

- **FROMMBR**
	- 変換するメンバー (複数の場合もある) の名前を指定します。 これは必須パラ メーターであり、デフォルトのメンバー名はありません。

変換するソース・メンバーの有効なソース・メンバー・タイプは、RPG、RPT、 RPG38、RPT38、SQLRPG、およびブランクです。RPG ソース変換コマンド は、ソース・メンバー・タイプ RPG36、RPT36、およびその他の非 RPG ソー ス・メンバー・タイプ (例えば、CLP や TXT) をサポートしません。

ソース・ファイル・メンバー名

変換するソース・メンバーの名前を入力します。

#### *\*ALL*

このコマンドは、指定されたソース・ファイル中のすべてのメンバーを変換 します。

総称*\**メンバー名

名前に同じ接頭部をもつメンバーの総称名に続けて '\*' (アスタリスク) を 入力します。 このコマンドは、指定されたソース・ファイル中の総称名を もつすべてのメンバーを変換します。 例えば、FROMMBR(PR\*) を指定す ると、'PR' で始まる名前をもつすべてのメンバーが変換されます。

(総称名の詳細については、CL プログラマーの手引きを参照してくださ  $\lambda^2$  )

#### **TOFILE**

変換後のソース・メンバーを入れるソース・ファイルの名前および変換後のソー ス・ファイルを保管するライブラリーを指定します。変換後のソース・ファイル は存在していなければならず、レコード長は 112 桁 (順序番号と日付の 12 桁、コードの 80 桁、およびコメントの 20 桁) でなければなりません。

#### **QRPGLESRC**

デフォルトのソース・ファイル QRPGLESRC には、変換後のソース・メン バー (複数の場合もある) が入ります。

#### **\*NONE**

変換後のメンバーは生成されません。 TOMBR パラメーター値は無視され ます。CVTRPT(\*YES) も指定しなければなりません。指定しないと、変換 はただちに終了します。

この機能によって、変換後のソース・メンバーを作成しないで、起こる可能 性のある問題を見つけることができます。

#### ソース・ファイル名

変換後のソース・メンバー (複数の場合もある) が入れる変換後のソース・ ファイルの名前を入力します。

TOFILE ライブラリー名が FROMFILE ライブラリーと同じである場合に は、 TOFILE ソース・ファイル名は FROMFILE ファイル名と異なるもの でなければなりません。

**\*LIBL**

システムは、ライブラリー・リストを検索して、変換後のソース・ファイル を保管するライブラリーを見付けます。

**\*CURLIB**

変換後のソース・ファイルを検索するために現行ライブラリー・リストが使 用されます。 現行ライブラリーを指定していない場合には、ライブラリー QGPL が使用されます。

ライブラリー名

変換後のソース・ファイルを保管するライブラリーの名前を入力します。

#### **TOMBR**

変換後のソース・ファイル中の変換後のソース・メンバー (複数の場合もある) の名前を指定します。 FROMMBR パラメーターに指定された値が \*ALL また は総称\* の場合には、TOMBR は \*FROMMBR と等しくなければなりません。

#### **\*FROMMBR**

FROMMBR パラメーターに指定されたメンバー名は、変換後のソース・メ ンバー名として使用されます。 FROMMBR(\*ALL) を指定した場合には、 FROMFILE 中のすべてのソース・メンバーが変換されます。 変換後のソー ス・メンバーは、元のソース・メンバーの名前と同じ名前をもちます。 FROMMBR パラメーターに総称名を指定した場合には、その名前に同じ接 頭部をもつ指定されたすべてのソース・メンバーが変換されます。 変換後 のソース・メンバーは、元の総称ソース・メンバーの名前と同じ名前をもち ます。

ソース・ファイル・メンバー名 変換後のソース・メンバーの名前を入力します。 メンバーが存在していな い場合には、これが作成されます。

#### **EXPCPY**

/COPY メンバー (複数の場合もある) を変換後のソース・メンバーに展開する かどうかをします。 EXPCPY(\*YES) を指定する必要があるのは、/COPY メン バーに関係する変換の問題がある場合だけです。

注**:** メンバーのタイプが RPT または RPT38 の場合には、報告書簡易作成プロ グラムは常に /COPY メンバーを展開するために、 EXPCPY(\*YES) または EXPCPY(\*NO) は影響しません。

#### **\*NO**

/COPY ファイル・メンバー (複数の場合もある) を変換後のソース・メンバ ーに展開しません。

#### **\*YES**

/COPY ファイル・メンバー (複数の場合もある) を変換後のソース・メンバ ーに展開します。

#### **CVTRPT**

変換報告書を印刷するかどうかを指定します。

#### **\*YES**

変換報告書が印刷されます。

**\*NO**

変換報告書は印刷されません。

#### **SECLVL**

変換報告書のメッセージ要約セクションに第 2 レベル・テキストを印刷するか どうかを指定します。

#### **\*NO**

第 2 レベル・テキストは変換報告書に印刷されません。

#### **\*YES**

第 2 レベル・テキストは変換報告書に印刷されます。

#### **INSRTPL**

ILE RPG 仕様書テンプレート (H-、F-、D-、I-、C-、O- 仕様書テンプレート) を変換後のソース・メンバーに挿入するかどうかを指定します。デフォルト値は \*NO です。

#### **\*NO**

仕様書テンプレートを変換後のソース・メンバーに挿入しません。

#### **\*YES**

仕様書テンプレートを変換後のソース・メンバーに挿入します。各仕様書テ ンプレートは、該当する仕様書セクションの始めに挿入されます。

#### **LOGFILE**

変換情報を追跡するために使用されるログ・ファイルの名前を指定します。 \*NONE が指定されない限り、ログ・ファイルが存在していなければなりませ ん。ファイルは既に存在していなければならず、これは物理データ・ファイルで なければなりません。 CPYF コマンドに QRPGLE ライブラリーの QARNCVTLG ファイルの 「From オブジェクト」、およびユーザーのライブラ リーの QRNCVTLG ファイルの 「New オブジェクト」を指定してログ・ファ イルを作成します。

#### **QRNCVTLG**

デフォルトのログ・ファイル QRNCVTLG は、変換情報を入れるために使 用されます。

#### **\*NONE**

変換情報はログ・ファイルに書き出されません。

#### ログ・ファイル名

変換情報を追跡するために使用されるログ・ファイルの名前を入力します。

#### **\*LIBL**

システムは、ライブラリー・リストを検索して、ログ・ファイルが保管され ているライブラリーを見付けます。

ライブラリー名

ログ・ファイルが保管されているライブラリーの名前を入力します。

#### **LOGMBR**

変換情報を追跡するために使用されるログ・ファイル・メンバーの名前を指定し ます。指定されたログ・ファイル・メンバーの既存のデータに新しい情報が追加 されます。
ログ・ファイルにメンバーが入っていない場合には、ログ・ファイルと同じ名前 をもつメンバーが作成されます。

**\*FIRST**

コマンドは、指定されたログ・ファイルの最初のメンバーを使用します。

**\*LAST**

コマンドは、指定されたログ・ファイルの最後のメンバーを使用します。

ログ・ファイル・メンバー名 変換情報を追跡するために使用されるログ・ファイル・メンバーの名前を入

力します。

### デフォルトの値を使用したメンバーの変換

CVTRPGSRC コマンドで提供されているデフォルト値を利用することができます。 ただ単に次のように入力してください。

CVTRPGSRC FROMFILE(file name) FROMMBR(member name)

この結果として、指定されたソース・メンバーが変換されます。 出力は、このファ イルを含むライブラリー・リスト中のライブラリーのファイル QRPGLESRC に入れ られます。 /COPY メンバーは展開されず、仕様書テンプレートが挿入されず、変 換報告書は作成されます。 ログ・ファイル QRNCVTLG が更新されます。

注**:** ファイル QRPGLESRC および QRNCVTLG は既に存在していなければなりま せん。

### **1** ファイル中のすべてのメンバーの変換

CVTRPGSRC コマンドに FROMMBR(\*ALL) および TOMBR(\*FROMMBR) を指定 することによって、ソース物理ファイル中のすべてのメンバーを変換することがで きます。変換援助プログラムは、指定されたファイル中のすべてのメンバーを変換 するものと見なします。1 つのメンバーが正常に変換できない場合でも、変換処理 はまだ続行されます。

例えば、ファイル QRPGSRC 中のすべてのソース・メンバーを変換して、変換後の メンバーをファイル QRPGLESRC に入れたい場合には、次のように入力します。

CVTRPGSRC FROMFILE(OLDRPG/QRPGSRC) FROMMBR(\*ALL) TOFILE(NEWRPG/QRPGLESRC) TOMBR(\*FROMMBR)

このコマンドは、ライブラリー OLDRPG に入っているソース物理ファイル QRPGSRC 中のすべてのソース・メンバーを変換します。 新しいメンバーは、ライ ブラリー NEWRPG のソース物理ファイル QRPGLESRC に作成されます。

同じファイルにすべてのソース (DDS ソース、RPG ソースなど) を保存したい場合 には、FROMMBR(\*ALL) を指定することによって RPG ソース・メンバーを 1 回 のステップで変換することができます。変換援助プログラムは、有効な RPG タイ プのメンバーだけを変換します ( 494 [ページの表](#page-531-0) 37 を参照してください)。

### **1** ファイル中のいくつかのメンバーの変換

1 つのソース物理ファイル内のいくつかのメンバーのみを変換する必要があり、そ れらのメンバーがメンバー名に共通する接頭部を共用している場合には、その接頭 部の後に \* (アスタリスク) を指定することによって、それらのメンバーを変換する ことができます。

例えば、PAY という接頭部をもつすべてのメンバーを変換したい場合には、次のよ うに入力します。

CVTRPGSRC FROMFILE(OLDRPG/QRPGSRC) FROMMBR(PAY\*) TOFILE(NEWRPG/QRPGLESRC) TOMBR(\*FROMMBR)

このコマンドは、ライブラリー OLDRPG に入っているソース物理ファイル QRPGSRC 中のすべてのソース・メンバーを変換します。 新しいメンバーは、ライ ブラリー NEWRPG のソース物理ファイル QRPGLESRC に作成されます。

### 試行変換の実行

変換中に問題の起こる可能性があると思われるソース・メンバーについては、試行 的に実行を行うことができます。 これを行うと、変換後のソース・メンバーの変換 報告書が得られ、これによってある種の変換エラーを識別することができます。

例えば、PAYROLL というソース・メンバーに対して試行変換を行うためには、次 のように入力します。

CVTRPGSRC FROMFILE(OLDRPG/QRPGSRC) FROMMBR(PAYROLL) TOFILE(\*NONE)

TOMBR パラメーターは \*FROMMBR として指定する必要があります。 しかし、 これはデフォルト値なので、デフォルト値が変更されていない限り、これを指定す る必要はありません。 CVTRPT パラメーターは \*YES と指定します。これもデフ ォルト値です。 そうでない場合には、変換はただちに停止します。

TOFILE(\*NONE) パラメーターを使用すると、変換援助プログラムは変換後のメン バーを生成しませんが、変換報告書を作成することはできます。 変換報告書の詳細 については、 510 [ページの『変換の分析』を](#page-547-0)参照してください。

### 変換報告書の入手

変換援助プログラムは通常、ユーザーがコマンドを出すたびに変換報告書を作成し ます。 スプール・ファイルの名前は、TOFILE パラメーターに指定されたファイル 名と対応します。 既に存在しているメンバー、またはサポートされないメンバー・ タイプのメンバーを変換しようとした場合には、これらのメンバーが変換されなか ったことを示すメッセージがジョブ・ログに書き込まれます。 要求された場合に は、ログ・ファイルも変換が行われなかったことを反映するように更新されます。 しかし、これらのメンバーに関する情報は報告書に入れられません。

変換報告書には次の情報が入れられます。

- v CVTRPGSRC コマンドのオプション
- 次のものを含むソース・セクション
- <span id="page-542-0"></span>– 変換エラーまたは警告
- CALL 命令
- /COPY 指示ステートメント
- メッセージの要約
- v 最終の要約

変換エラー・メッセージは、エラーの訂正方法を提供します。 さらに、変換後のソ ースの CALL 命令および /COPY 指示ステートメントにフラグが付けられ、変換中 のアプリケーション・プログラムの各種の部分を識別するのに役立ちます。 一般 に、アプリケーション・プログラムのすべての RPG 構成要素を同時に変換する必 要があります。

変換報告書が不要な場合には、CVTRPT(\*NO) を指定してください。

### 報告書簡易作成機能ソース・メンバーの変換

報告書簡易作成機能ソース・メンバー (タイプ RPT または RPT38) が RPG III ま たは OPM RPG/400 ソース・プログラムで検出された場合には、変換援助プログラ ムが CRTRPTPGM コマンドを呼び出してこれらのソース・メンバーを展開し、そ れを変換します。(これは、報告書簡易作成機能が ILE RPG によってサポートされ ないためです。)

報告書簡易作成プログラムは、変換援助プログラムによって呼び出されるたびに、 スプール・ファイルを作成します。 これらのエラーは変換報告書に含まれないの で、報告書簡易作成機能の展開でエラーが起こったかどうかを調べるために、この ファイルを検査したい場合があります。

特に、/COPY メンバーが見付からなかったことを示すエラー・メッセージについ て、報告書簡易作成機能スプール・ファイルを検査したい場合があります。 変換援 助プログラムは、これらのファイルが抜けているかどうかは認識できません。 しか し、これらのファイルがない場合には、ソースを正常に変換することができないこ とがあります。

注**:** 変換するメンバーのソース・メンバー・タイプが RPT でも RPT38 でもない が、そのメンバーが報告書簡易作成ソース・メンバーである 場合には、変換前 にそのメンバーに適切なソース・メンバー・タイプ (RPT または RPT38) を割 り当ててください。そうしないと、変換エラーが起こることがあります。

報告書簡易作成機能は、/COPY メンバー内のコンパイル時データをサポートしま す。RPG IV はこれをサポートしません。いくつかのプログラムが使用できるよう に、/COPY メンバー内にコンパイル時データを保持している場合は、このコンパイ ル時データをユーザー・スペースに移してユーザー・スペース API を介してアクセ スすることを検討してください。

### 組み込み **SQL** をもつソース・メンバーの変換

組み込み SQL を含むコードを変換する際に、SQL コードが複数行にわたって継続 している場合には、以下のようになります。

v 継続行はあっても 74 桁目がブランクであれば、行は単に ILE メンバーにコピー されるだけです。

### <span id="page-543-0"></span>ソースの変換

- 注**:** 74 桁目が文字ストリング内のブランク文字である場合には、これが問題にな る場合があります。
- v 74 桁目がブランクでない場合には、この行から /END-EXEC までのすべての SQL コードは連結され、80 桁全部を埋め込んだ ILE メンバーにコピーされま す。これが起こると、次のようになります。
	- 75 桁目からのコメントは無視されます。
	- 組み込まれたコメント行 (C\*) が ILE メンバーにコピーされてから、連結され たコードがコピーされます。
	- DBCS リテラルが分割されると、問題が起きる場合があります。

こうした連結や再形式設定を行いたくない場合は、必ず 74 桁目をブランクにし ておいてください。

## 仕様書テンプレートの挿入

RPG IV のソースの仕様は新しいので、仕様書テンプレートを変換後のソースに挿 入したい場合があります。テンプレートを挿入するためには、CVTRPGSRC コマン ドに INSRTPL(\*YES) を指定してください。 デフォルト値は INSRTPL(\*NO) で す。

### データ・ファイルからのソースの変換

変換援助プログラムはデータ・ファイルからソースを変換します。 データ・ファイ ルは一般的に順序番号をもっていないために、変換後の出力を入れるためのファイ ルの最小レコード長は 80 桁です。 ( 495 [ページの図](#page-532-0) 220 を参照してください。)デ ータ・ファイルの推奨されるレコード長は 100 桁です。

注**:** データ・ファイルに順序番号がある場合には、変換援助プログラムを実行する 前に、順序番号を除去してください。

### ソース変換の例

この例では、サンプル RPG III ソース・メンバーを RPG IV に変換します。 [507](#page-544-0) [ページの図](#page-544-0) 221 は、RPG III バージョンのソースを示しています。

<span id="page-544-0"></span>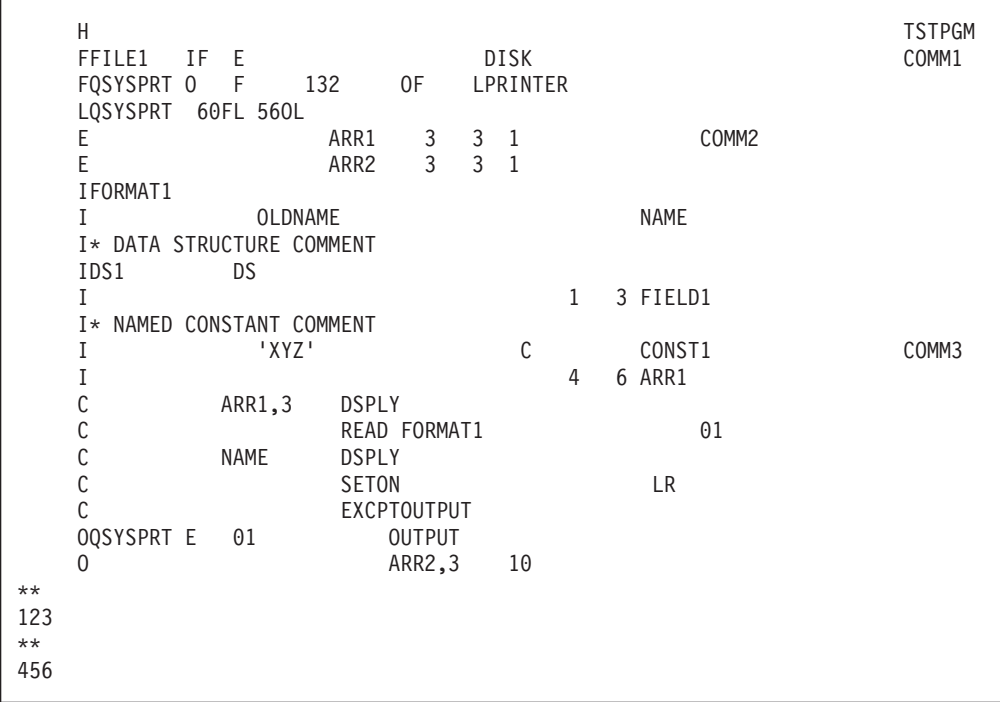

図 *221. TEST1* <sup>の</sup> *RPG III* ソース

このソースを変換するためには、次のように入力してください。

CVTRPGSRC FROMFILE(MYLIB/QRPGSRC) FROMMBR(TEST1) TOFILE(MYLIB/QRPGLESRC) INSRTPL(\*YES)

変換後のソース・メンバーを 508 [ページの図](#page-545-0) 222 に示します。

<span id="page-545-0"></span> .....H\*unctions+++++++++++++++++++++++++++++++++++++++++++++++++++++++++++++++++Comments+++++++++ H DFTNAME(TSTPGM) .....F\*ilename++IPEASFRlen+LKlen+AIDevice+.Functions++++++++++++++++++++++++++++Comments+++++++++ FFILE1 IF E DISK COMM1 FQSYSPRT O F 132 PRINTER OFLIND(\*INOF) F FORMLEN(60)<br>**7** F FORMOFL(56) F FORMOFL(56) .....D\*ame+++++++++++ETDsFrom+++To/L+++IDc.Functions++++++++++++++++++++++++++++Comments+++++++++ D ARR2 S 1 DIM(3) CTDATA PERRCD(3) D\* DATA STRUCTURE COMMENT D DS1 DS D FIELD1 1 3 D ARR1 4 6 D DIM(3) CTDATA PERRCD(3) COMM2 D\* NAMED CONSTANT COMMENT D CONST1 C CONST('XYZ') COMM3 .....I\*ilename++SqNORiPos1+NCCPos2+NCCPos3+NCC..................................Comments+++++++++ .....I\*.............Ext\_field+Fmt+SPFrom+To+++DcField+++++++++L1M1FrP1MnZr......Comments+++++++++ IFORMAT1 I OLDNAME NAME .....C\*0N01Factor1+++++++Opcode(E)+Factor2+++++++Result++++++++Len++D+HiLoEq....Comments+++++++++ C ARR1(3) DSPLY C READ FORMAT1 01 C NAME DSPLY<br>**25** C SETON C SETON LR C<br>**27** OOSYSPRT E OUTPUT OQSYSPRT E OUTPUT 01 0 ARR2(3) 10 \*\*CTDATA ARR1 123 \*\*CTDATA ARR2 456

図 *222. TEST1* の変換後の *(RPG IV)* ソース

変換後のソースについて、次のことに注意してください。

v 新しい仕様書タイプは、H (制御)、F (ファイル)、D (定義)、I (入力)、C (演 算)、および O (出力) です。これらはこの順に入力しなければなりません。

CVTRPGSRC に INSRTPL(\*YES) が指定されていたので、変換後のソースには新 しいタイプ用の仕様書テンプレートが入っています。

- v 制御、ファイル、および定義仕様書は、キーワード指向です。行 2、4 ~ 7、お よび 9 ~ 16 を参照してください。
- v ILE メンバーには新規の仕様書タイプである定義があります。 これはデータ構造 の他に、独立型フィールド、配列、および名前付きの固定情報も定義するために 使用されます。

この例では、

- ARR2 は、独立型配列として定義されています (9 行目)。
- データ構造 DS1 は、2 つのサブフィールド FIELD1 および ARR1 をもつデ ータ構造として定義されています (11 ~ 14 行目)。
- 固定情報 CONST1 は、固定情報として定義されています (16 行目)。

入力 (I) 仕様書は、現在では、ファイルのレコードおよびフィールドを定義する ためにのみ、使用されています。 19 ~ 20 行目を参照してください。

- v ファイル仕様書 (補足 E) は除外されています。配列とテーブルは、定義仕様書 を使用して定義されています。
- v 補足仕様書のレコード・アドレス・ファイル (RAF) は、ファイル仕様書のキーワ ード RAFDATA で置き換えられています。
- v ファイル仕様書 (補足 L) は除外されています。この仕様書は、ファイル仕様書 のキーワード FORMLEN および FORMOFL で置き換えられています。6 および 7 行目を参照してください。
- フィールドおよびファイルの 10 桁の名前が使えるよう、すべての仕様書タイプ が拡張されています。
- v RPG IV では、データ構造 (定義仕様書を使って定義される) は入力仕様書より前 になければなりません。

変換後のソースでは、データ構造 DS1 (11 行目) が、FORMAT1 情報 (19 行目) を含む仕様書より前に来るように移動されていることに、注意してください。

v RPG III では、名前付き固定情報をデータ構造の真ん中に置くことができます。 これは RPG IV では許されません。

変換後のソースでは、CONST1 (16 行目) は、データ構造 DS1 (11 行目) の後に 来るように移動されています。

v 仕様書が移動される場合には、その前にあるコメントも一緒に移動されます。

変換後のソースでは、CONST1 および DS1 の上にあったコメントは、それに続 く仕様書と一緒に移動されました。

v RPG III では、配列をデータ構造サブフィールドとして定義するためには、配列 とデータ構造サブフィールドの両方を同じ名前で定義します。この二重定義は RPG IV では許されません。代わりに、新しいキーワード構文を使用してサブフ ィールドを定義する時に、配列属性を指定します。

この例では、ARR1 は OPM バージョンで 2 度定義されていますが、変換後の ソースでは単一の定義にマージされています。13 ~ 14 行目を参照してくださ  $\mathcal{U}$ 

RPG III 配列仕様書の組み合わせの結果として、配列定義の順序が変更されるこ とがあります。順序が変更された配列がコンパイル時配列の場合には、配列デー タのロードは影響を受けることがあります。この問題を解決するため RPG IV で は、\*\* レコードにはキーワード形式を提供します。\*\* の後には、キーワード FTRANS、ALTSEQ、または CTDATA の 1 つを入力します。キーワードが CTDATA の場合には、10 ~ 19 桁目に配列またはテーブル名を入力します。

この例では、ARR2 の 2 つの RPG III 仕様書の組み合わせのために、配列 ARR2 は、配列 ARR1 より先行しています。変換援助プログラムは、変換後の \*\* レコードにキーワードおよび配列名を挿入し、これによりコンパイル時データ の正しいロードは保証されます。29 と 31 行目を参照してください。

v 配列構文が変更されたことに注意してください。RPG III での表記 ARR1,3 は RPG IV では ARR1(3) となります。28 行目を参照してください。

## <span id="page-547-0"></span>変換の分析

変換援助プログラムは、変換結果を分析する方法を 2 つ提供します。 それらは次 のとおりです。

- 変換エラー報告書
- ログ・ファイル

### 変換報告書の使用

CVTRPGSRC コマンドで CVTRPT(\*YES) パラメーターを指定した場合には、変換 援助プログラムは変換報告書を生成します。スプール・ファイル名は、TOFILE パ ラメーターに指定するファイル名と同じです。

変換報告書は、次の 4 つの部分から成ります。

- 1. CVTRPGSRC コマンドのオプション
- 2. ソース・セクション
- 3. メッセージ要約
- 4. 最終要約

リストの最初の部分には、CVTRPGSRC で使用されたコマンド・オプションの要約 が入ります。 図 223 は、変換例のコマンドの要約を示します。

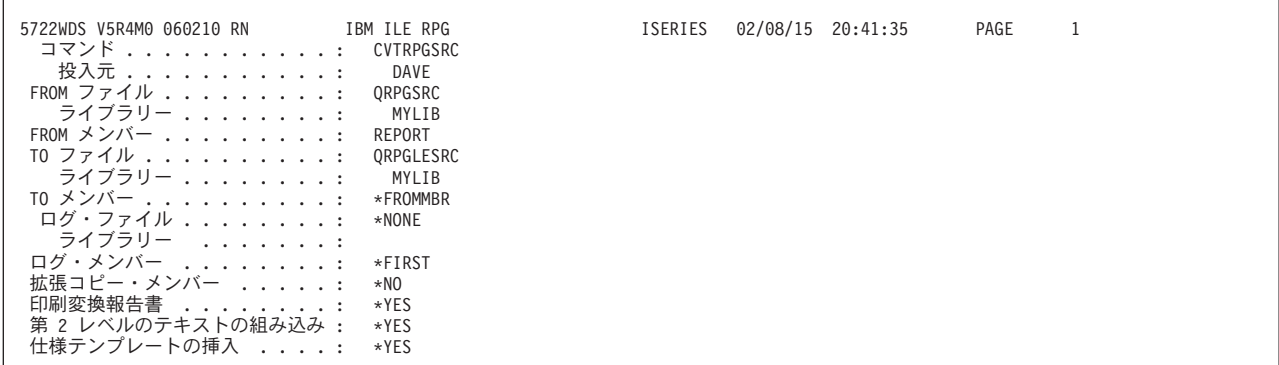

図 *223.* サンプル変換報告書のコマンド要約

ソース・セクションには、通知、または、エラー・メッセージと関連付けられた行 が組み込まれています。 これらの行には SEU でのブラウズを容易にするために 1 桁目にアスタリスク (\*) があります。 メッセージ要約には、3 つのメッセージ・タ イプがすべて入っています。

特に関心があると思われる 2 つの通知メッセージは、次のものです。

- v RNM0508 ― フラグ /COPY ステートメント
- v RNM0511 ― フラグ CALL 命令

プログラムの中のすべての /COPY メンバーは、対応する ILE RPG プログラムが エラーを起こさずにコンパイルするために、変換しなければなりません。同様に、 CALL で関連付けられているすべてのメンバーを同時に変換したい場合がありま す。 報告書のこの部分を使うと、これらのメンバーの識別に役立ちます。 [511](#page-548-0) ペ [ージの](#page-548-0)

ージの図 224 は、サンプル変換のソース・セクションを示しています。

<span id="page-548-0"></span>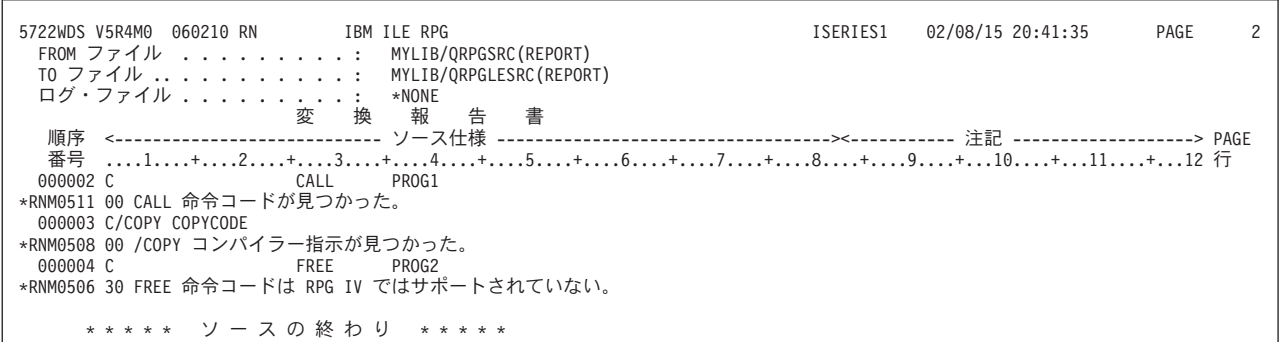

図 *224.* 変換報告書のサンプル・ソース・セクション

リストのメッセージ要約は、出されたいろいろなメッセージを示します。 SECLVL(\*YES) を指定すると、メッセージ要約に第 2 レベルのメッセージが現れ ます。 図 225 は、第 2 レベルのメッセージを含む、変換例のメッセージ・セクシ ョンを示します。

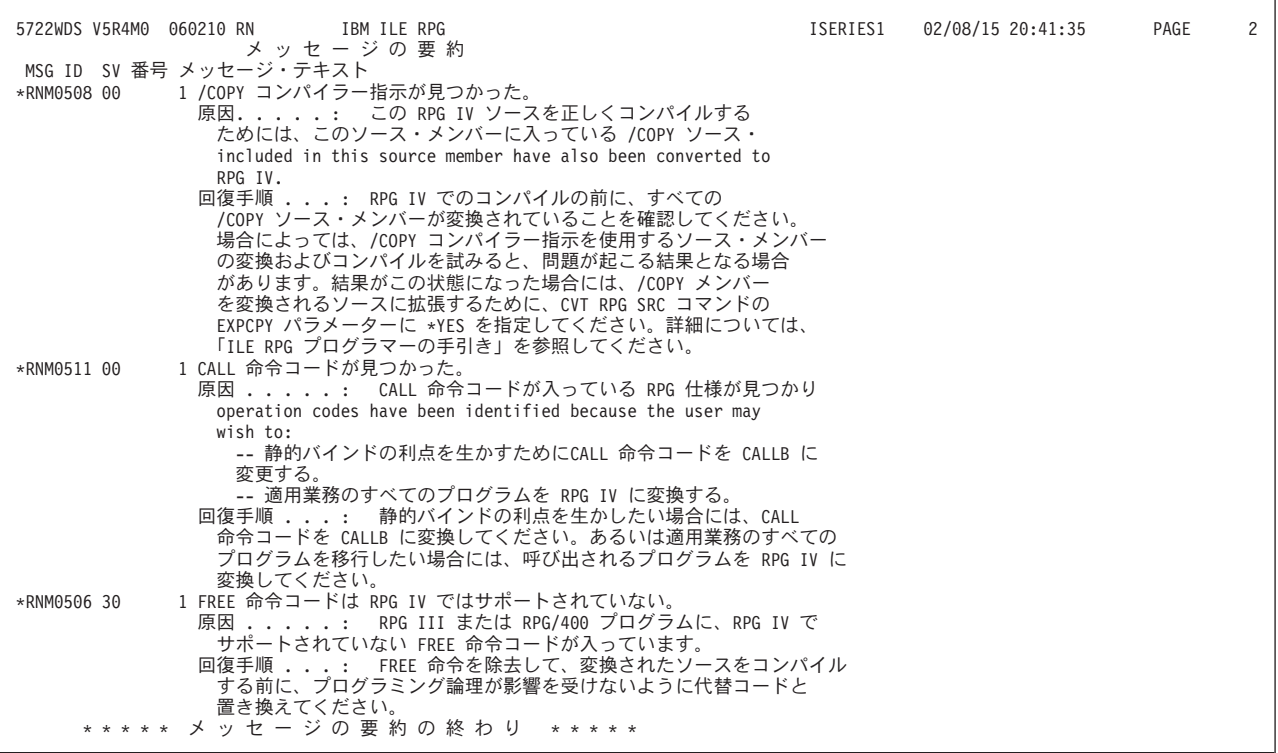

図 *225.* 変換報告書のサンプル・メッセージ要約

リストの最終の要約は、メッセージおよびレコードの統計を提供します。最終状況 メッセージは、ジョブ・ログにも入れられます。 512 [ページの図](#page-549-0) 226 は、サンプル 変換の最終の要約セクションを示しています。

<span id="page-549-0"></span>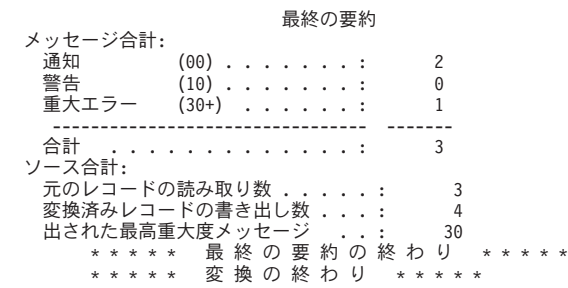

図 *226.* 変換報告書のサンプル最終要約

### ログ・ファイルの使用

ログ・ファイルを参照することによって、変換の結果を調べることができます。各 変換の後に、ログ・ファイルが更新されます。 次のものが追跡されます。

- ソース・メンバーとそのライブラリー名
- 変換後のソース・ファイル名とそのライブラリー名
- 見つかった最高重大度エラー

例えば、エラーが見つからなければ、変換状況は 0 に設定されます。重大エラーが 見付かった場合には、状況は 30 に設定されます。

サポートされないメンバー・タイプのメンバー、または既に存在しているメンバー を変換しようとした場合には、これが重大エラー (重大度 40 以上) であるので、変 換は実行されません。レコードがログ・ファイルに追加され、変換状況が 40 に設 定されます。変換が行われず TO MBR が生成されなかったことを示すために、 TO ファイル、TO MBR、および TO LIB が、ブランクに設定されます。

ログ・ファイルは外部記述の物理データベース・ファイルです。 このファイルの ″ モデル″ は、ライブラリー QRPGLE のファイル QARNCVTLG に提供されていま す。 このモデルは、QRNCVTLG という 1 つのレコード様式をもっています。 す べてのフィールド名は長さが 6 桁で、命名規則 LGxxxx に従います。ここで xxxx はフィールドを記述します。 513 [ページの図](#page-550-0) 227 は、このファイルの DDS を示し ています。

次の CPYF コマンドを使用して、このモデルのコピーをユーザー自身のライブラリ ー (ここでは MYLIB) に作成してください。ユーザーのログ・ファイルに QRNCVTLG という名前を指定することもできます。これは変換援助プログラムの デフォルトのログ・ファイル名です。

CPYF FROMFILE(QRPGLE/QARNCVTLG) TOFILE(MYLIB/QRNCVTLG) CRTFILE(\*YES)

### 変換上の問題の分析解決

<span id="page-550-0"></span>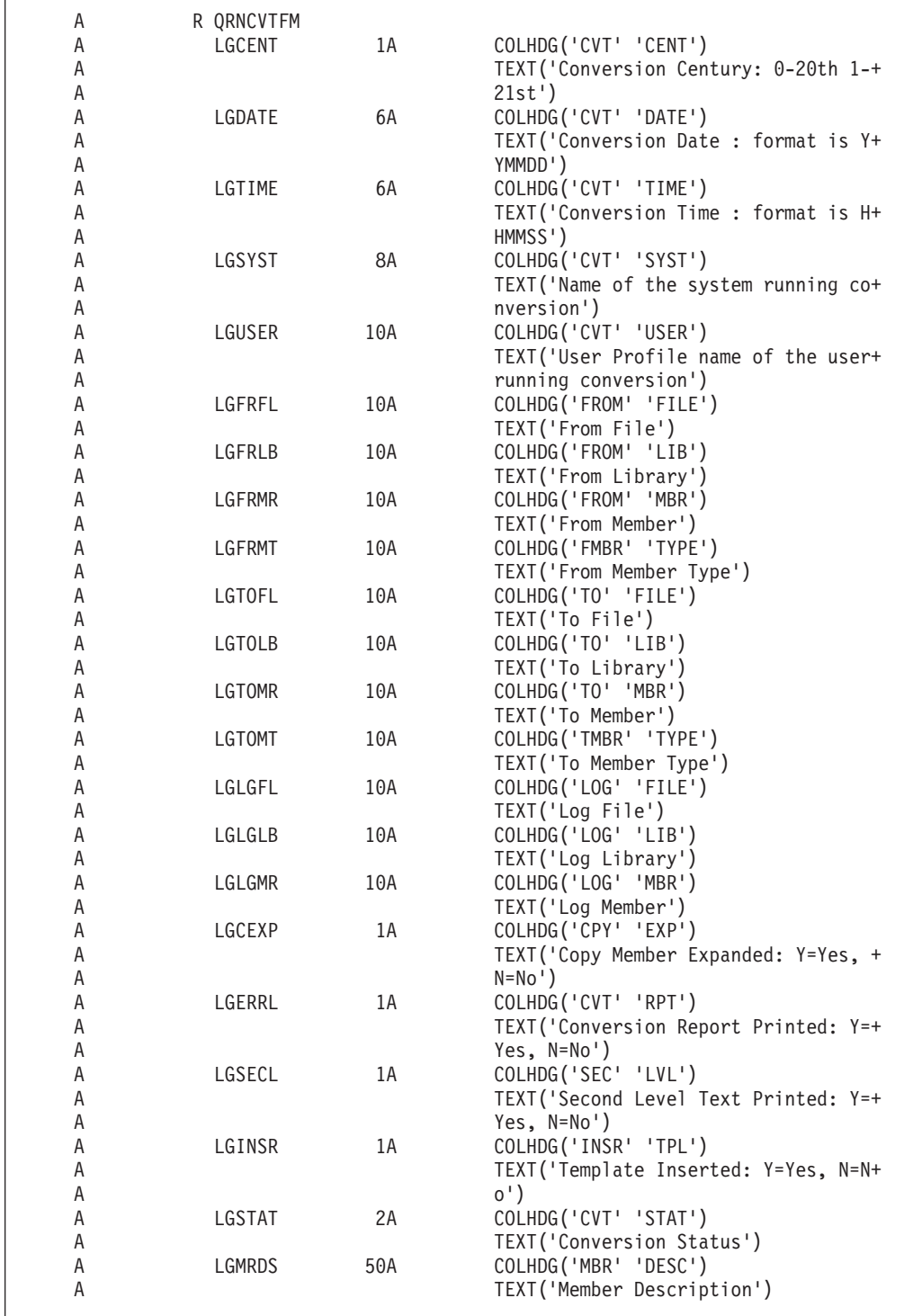

図 *227.* ライブラリー *QRPGLE* のモデル・ログ・ファイル *QARNCVTLG* <sup>の</sup> *DDS*

## 変換上の問題の分析解決

変換問題は、次の理由の 1 つ以上によって起こることがあります。

- v RPG III ソースにコンパイル・エラーがある
- v RPG III 言語のある種の機能が RPG IV ではサポートされていない
- v 1 つまたは複数の /COPY コンパイラー指示ステートメントが RPG III ソースに 存在している
- 外部記述データ構造の使用
- v OPM と ILE との実行時における動作上の相違点

これらの領域のおのおのについて、以下の各項で説明します。

### 既存の **RPG III** コードのコンパイル・エラー

変換援助プログラムは、有効な RPG III プログラム、すなわちコンパイル・エラー のないプログラムを変換しようとしているものと見なします。 これ以外の場合に は、変換中に予測できない結果となることがあります。 プログラムにコンパイル・ エラーが入っていると考えられる場合には、変換を実行する前に、最初に RPG III コンパイラーを使用してこれをコンパイルし、エラーを訂正してください。

### サポートされていない **RPG III** 機能

RPG III 言語のいくつかの機能は、RPG IV ではサポートされていません。 それら の機能のうち最も重要なのは次のものです。

- v 報告書簡易作成機能
- FREE 命令コード
- DEBUG 命令コード

報告書簡易作成機能がサポートされていないので、タイプが RPT または RPT38 の 場合には、変換に先立って、変換援助プログラムがこれらのプログラムを自動的に 展開します (すなわち、報告書簡易作成機能を呼び出します)。

変換の前または後に、FREE または DEBUG 命令コードを等価の論理で置き換える 必要があります。

CVTRPGSRC コマンドで CVTRPT(\*YES) オプションを指定した場合には、これら のタイプのほとんどの問題を識別する変換報告書を受け取ります。

報告書簡易作成機能メンバーの詳細については、 505 [ページの『報告書簡易作成機](#page-542-0) [能ソース・メンバーの変換』を](#page-542-0)参照してください。RPG III と RPG IV の相違点に ついて詳しくは、 485 ページの『付録 [A. OPM RPG/400](#page-522-0) と AS/400 用 ILE RPG [との動作上の相違点』を](#page-522-0)参照してください。

#### **FREE** 命令コードの変換 #

FREE 命令の関数を置き換えるには、まず、FREE 命令が使用されていた理由を判 別する必要があります。

• プログラムがそのプログラムに対する次の呼び出しで初期化されるようにするた めに FREE 命令が使用されていた場合、呼び出されるプログラムが特殊パラメー ターで (またはパラメーターなしで) 呼び出され、単に LR 上に設定されて、戻 されることを示すように、そのプログラムを変更します。次に、FREE 命令をコ ーディングする代わりに、特殊な ″free″ パラメーターでプログラムを呼び出しま す。

\* RPG III coding

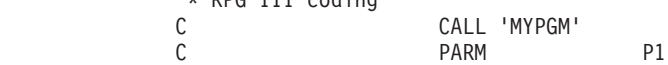

# # # # # # # # # # #

 $\ddot{\cdot}$ . FREE 'MYPGM' ... C<br>C CALL 'MYPGM'<br>C PARM C PARM P1 \* Replacement RPG IV coding for the "reresolve" function of FREE C call MYPGM var C parm p1 ... \* Cause MYPGM to initialize on the next call call MYPGM VAR ... C call MYPGM var C parm p1 \* Modified version of MYPGM. It ends itself when it is called with no parameters. D SDS D PARMS \*PARMS C \*ENTRY PLIST C PARM PARM NAME 10 c PARMS IFEQ 0 C SETON SETON LR C<br>C ENDIF ENDIF ... • FREE 命令が含まれるプログラムが、そのプログラムの次の呼び出しで再びその プログラムに解決されるように FREE 命令が使用されていた場合、文字変数を使 用して呼び出しを行うように、呼び出し側プログラムを変更できます。呼び出さ れたプログラムが再び解決されるようにするには、文字変数を使用して、FREE を行う場所で異なるプログラムを呼び出す必要があります。これにより、次の CALL 命令で文字変数を使用するときに、システムは再度プログラムに対して解 決を実行します。″FREE″ 関数に対して呼び出される非常に高速実行のプログラ ムを作成します (単純に RETURN 命令を持つ ILE RPG プログラムなど)。 \* RPG III coding C CALL 'MYPGM' C PARM P1 ... C FREE 'MYPGM' ... C CALL 'MYPGM' C PARM P1 \* Replacement RPG IV coding for the "reresolve" function of FREE D MYPGM var s 21a INZ('MYPGM') C call MYPGM\_var C parm p1 ... \* Cause a reresolve to MYPGM for the next call C eval MYPGM\_var = 'MYLIB/FREEPGM' C call MYPGM\_VAR C reset MYPGM\_var  $\ddot{\cdot}$ ... call MYPGM\_var C parm p1 DEBUG 命令の関数を置換するには、対話式デバッガーを使用します。プログラ ム・デバッグの詳細については、 247 ページの『第 12 [章 プログラムのデバッグ』](#page-284-0) を参照してください。

# # # # # # # # # # # # # # # # # # # # # # # # # # # # # # # # # # # # # # # # # # # # # # # # # # # # # # # # #

# # #

### **/COPY** コンパイラー指示ステートメントの使用

場合によっては、変換後の RPG IV ソースを実際にコンパイルするまでエラーが見 付からないことがあります。 このタイプの変換エラーは通常、/COPY コンパイラ ー指示ステートメントの使用に関連しています。 これらのエラーは 2 つのカテゴ リー、すなわち組み合わせ問題および文脈依存問題に分類されます。 これらの問題 が起こる理由およびその分析解決方法の説明は次のとおりです。

### 組み合わせ問題

RPG III 言語と RPG IV 言語との相違点のために、変換援助プログラムは、特定の ソースの順序を変えなければなりません。この順序変えの例は、RPG III ソース・ メンバー TEST1 の場合の 506 [ページの『ソース変換の例』に](#page-543-0)示されています。デ ータ構造 DS1 の配置を 507 [ページの図](#page-544-0) 221 と 508 [ページの図](#page-545-0) 222 で比較した場 合に、データ構造 DS1 がレコード様式 FORMAT1 の前にくるように移動されたこ とが分ります。

今、RPG III メンバー TEST1 が 2 つのメンバー TEST2 および COPYDS1 に分割 されているものとします。ここで、データ構造 DS1 と名前付き固定情報 CONST1 は、コピー・メンバー COPYDS1 に入っています。 このコピー・メンバーはソー ス TEST2 に含まれます。 図 228 と 図 229 は、それぞれ TEST2 と COPYDS1 の ソースを示します。

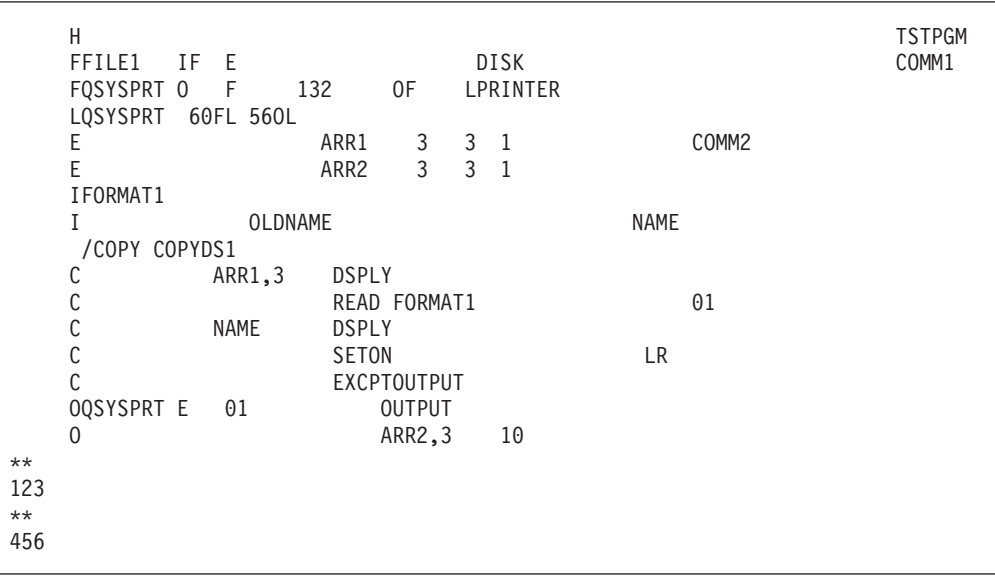

図 *228. TEST2* <sup>の</sup> *RPG III* ソース

| I* DATA STRUCTURE COMMENT<br>IDS1<br>DS |              |          |       |
|-----------------------------------------|--------------|----------|-------|
|                                         | $\mathbf{1}$ | 3 FIELD1 |       |
| I* NAMED CONSTANT COMMENT               |              |          |       |
| $'$ XY7 $'$                             |              | CONST1   | COMM3 |
|                                         | 4            | 6 ARR1   |       |

図 *229. COPYDS1* <sup>の</sup> *RPG III* ソース

この場合には、変換援助プログラムはメンバー TEST2 およびコピー・メンバー COPYDS1 の両方を正しく変換します。 ただし、コピー・メンバーは、コンパイル 時に組み込まれる時に、/COPY コンパイラー指示ステートメントが置かれている FORMAT1 の下に挿入されます。 結果として、コピー・メンバー COPYDS1 のす べてのソース行が ″ソース・レコードの順序が違っている″ というエラーを受け取 ります。 RPG IV では、定義仕様書は入力仕様書より前になければなりません。

/COPY メンバーの内容が不明なので、変換援助プログラムは /COPY 指示ステート メントを FORMAT1 の上に移動できなかったことに、注意してください。

この種の問題の訂正方法には次の 2 つがあります。

1. CVTRPGSRC コマンドの EXPCPY(\*YES) オプションを使用して、変換後の RPG IV ソース・メンバーにすべての /COPY メンバーを組み込む。

この方法は簡単であり、時間を最も有効に利用できます。ただし、各ソース・メ ンバーに /COPY メンバーを含むことにより、アプリケーション・プログラムの 保守容易性は減少します。

2. 変換後に ILE RPG のコンパイラー・リストおよび「*IBM Rational Development Studio for i: ILE RPG* 解説書」にある情報を使って、手操作でコーディングを訂 正する。

この種の問題の例としては、ほかに次のものがあります。

v ファイル仕様書 (補足 L) およびレコード・アドレス・ファイル

RPG III の場合、ファイル仕様書 (補足 L) およびファイル仕様書 (補足 E) のレ コード・アドレス・ファイルはファイル記述仕様書のキーワード (RAFDATA、FORMLEN、および FORMOFL) に変換されます。 /COPY メンバ ーの内容に、ファイル仕様書 (補足 L) または ファイル仕様書 (補足 E) のレコ ード・アドレス・ファイル、あるいはその両方が含まれているが、対応するファ イル記述仕様書が含まれていない場合には、変換援助プログラムはキーワードの 挿入位置が分りません。

v ファイル仕様書 (補足 E) の配列およびデータ構造サブフィールド

506 [ページの『ソース変換の例』で](#page-543-0)述べたように、RPG IV では、独立型配列と データ構造サブフィールドを同じ名前で定義することはできません。したがっ て、例 TEST1 ( 508 [ページの図](#page-545-0) 222) で示したように、変換援助プログラムはこ の 2 つの定義を組み合わせなければなりません。しかし、配列およびデータ構造 サブフィールドが同じソース・メンバーにない (すなわち、一方または両方が /COPY メンバーにある) 場合には、この組み合わせを実行することはできず、結 果としてコンパイル時エラーとなります。

v 組み合わされたコンパイル時配列およびコンパイル時データ (\*\*) レコード

例 TEST1 ( 508 [ページの図](#page-545-0) 222) で示したように、コンパイル時配列がデータ構 造サブフィールド定義と組み合わされた場合には、配列データのロードが影響を 受けることがあります。 この問題を解決するために、少なくとも 1 つのコンパ イル時配列が組み合わされた場合には、コンパイル時配列データが新しい \*\*CTDATA 形式に変更されます。 しかし、配列およびデータが同じソース・メ

ンバーにない (すなわち、一方または両方が COPY メンバーにある) 場合には、 \*\*CTDATA 形式を使用するコンパイル時データ・レコードの命名は適切に進める ことはできません。

#### 文脈に依存した問題

RPG III では、基本ソース・メンバーの前後の仕様書の文脈がない /COPY メンバ ーでは仕様書のタイプを判別できないことがあります。 この問題には次の 2 つの 場合があります。

• データ構造サブフィールドまたはプログラム記述ファイル・フィールド

I\* RPG III ソース・メンバーが、以下のフィールド FIELD1 および I\* FIELD2 を記述するソース・ステートメントしか含んでいない場合、 I\* 変換援助プログラムは変換の方法を判別できません。 I\* これらのステートメントは、(定義仕様書に変換される) I\* データ構造フィールドである場合も、(入力仕様書に変換される) I\* プログラム記述ファイル・フィールドである場合もあります。 I 3 FIFID1 I 4 6 FIELD2

図 *230.* 入力フィールドのみの *RPG III /COPY* ファイル

v 外部記述データ構造フィールドの名前変更または外部記述ファイル・フィールド の名前変更

I\* RPG III ソース・メンバーが、以下のフィールド CHAR を I\* 記述するソース・ステートメントしか含んでいない場合、 I\* 変換援助プログラムは変換の方法を判別できません。 I\* このステートメントは、(定義仕様書に変換される) I\* 外部記述データ構造フィールドの名前変更である場合も、 I\* (入力仕様書に変換される) 外部記述ファイル・フィールドの I\* 名前変更である場合もあります。 I CHARACTER CHAR

図 *231.* 名前変更フィールドのある *RPG III* ソース

上の 2 つの例では、データ構造が仮定され、定義仕様書が作成されます。入力仕様 書コードを含むコメントのブロックも作成されます。例えば、変換援助プログラム は図 230 のソースを図 232 に示されているコードに変換します。入力仕様書コード が必要な場合には、定義仕様書を削除し、対応する入力仕様書からアスタリスクを 消去してください。

| D* RPG III ソース・メンバーが、以下のフィールド FIELD1 および<br>D* FIELD2 を記述するソース・ステートメントしか含んでいない場合、<br>D* 変換援助プログラムは変換の方法を判別できません。<br>D* これらのステートメントは、(定義仕様書に変換される)<br>D* データ構造フィールドである場合も、(入力仕様書に変換される) |   |   |  |                    |
|----------------------------------------------------------------------------------------------------|---|---|--|--------------------|
| D* プログラム記述ファイル・フィールドである場合もあります。                                                                                                    |   |   |  |                    |
| D FIFID1                                                                                                    |   |   |  |                    |
| D FIELD2                                                                                                    | 4 | 6 |  |                    |
| T*                                                                                                    |   |   |  | FIFI D1            |
| T*                                                                                                    |   |   |  | FTFI <sub>D2</sub> |
|                                                                                                    |   |   |  |                    |

図 *232.* 入力フィールドのみのソースを変換した後の *RPG IV* ソース

この種の問題を訂正するためには 2 つの方法があることを覚えておいてください。 CVTRPGSRC コマンドの EXPCPY(\*YES) オプションを使用するか、あるいは変換 後にコードを手操作で訂正してください。

### 外部記述データ構造の使用

CVTRPGSRC コマンドで EXPCPY(\*YES) オプションを指定しても、手操作で修正 しなければならないことがある問題が、2 つあります。

- v 配列と外部記述 DS サブフィールドの組み合わせ
- 外部記述 DS サブフィールドの名前変更および初期設定

これらの問題は、外部記述データ構造の使用に関係しています。

これらの問題はコンパイル時エラーを生じるので、ILE RPG コンパイラー・リスト や「*IBM Rational Development Studio for i: ILE RPG* 解説書」の情報を使ってそれ らを訂正することができます。

### 配列と外部記述 **DS** サブフィールドの組み合わせ

前に述べたように、RPG IV では、独立型配列とデータ構造サブフィールドを同じ 名前で定義することはできません。 一般に、変換援助プログラムはこの 2 つの定 義を組み合わせます。 しかし、サブフィールドが外部記述データ構造にある場合に は、この組み合わせは処理されず、変換後のソース・メンバーを手操作で訂正する 必要があります。

例えば、図 233 のフィールド ARRAY は図 234 に 2 回組み込まれます。すなわ ち、独立型配列として 1 回組み込まれ、外部記述データ構造 EXTREC としてもう 1 回組み込まれます。変換時に、生成される RPG IV ソースが 520 [ページの図](#page-557-0) 235 に示されています。ARRAY が 2 回定義されているので、このコーディングはコン パイルされません。この問題を訂正するためには、 520 [ページの図](#page-557-0) 236 に示されて いるように、独立型配列を削除して、キーワードをもつサブフィールドをデータ構 造 DSONE に追加してください。

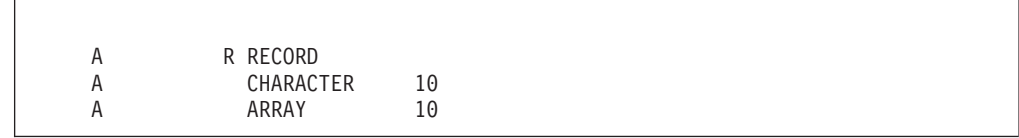

図 *233.* 外部データ構造の *DDS*

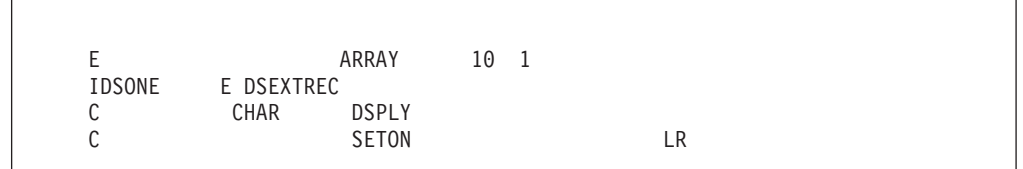

図 *234.* 配列付きの外部データ構造を使う *RPG III* ソース

<span id="page-557-0"></span>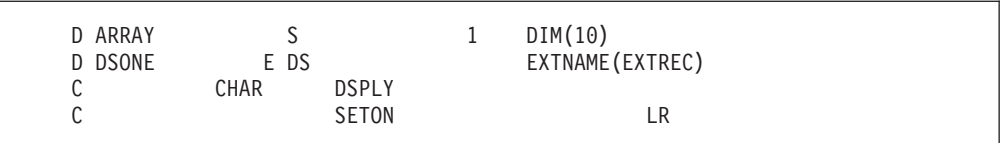

図 *235.* 配列に *2* つの定義を持つ *RPG IV* ソース

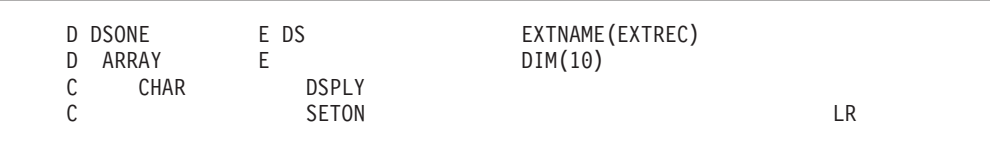

図 *236.* 配列に単一の定義を持つ訂正済みの *RPG IV* ソース

### 外部記述 **DS** サブフィールドの名前変更と初期化

RPG III の場合には、外部記述データ構造のフィールドの名前変更と初期化の両方 とも行う時には、図 237 のフィールド CHAR に示されているように、2 つのソー ス行を使用しなければなりません。図 238 に示されているように、変換後のソース にも 2 つのソース行が入っています。フィールドの 2 つのソース行をこれに使用 すると、フィールド CHAR が 2 回定義されているので、コンパイル時エラーが起 こります。このコーディングを訂正するためには、 521 [ページの図](#page-558-0) 239 に示されて いるように、フィールド CHAR のキーワードを組み合わせて単一行にしなければな りません。ここでは、キー・フィールド INZ と EXTFLD が組み合わされたので、 フィールド CHAR が 1 つだけ示されています。

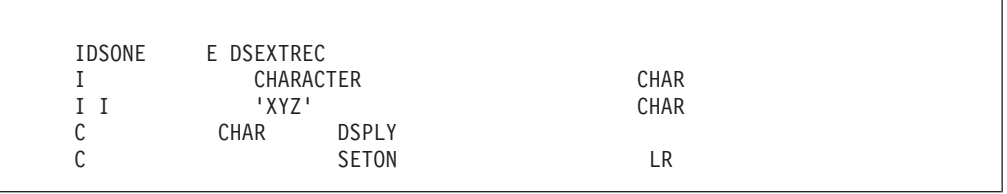

図 *237.* 名前変更され初期化された外部サブフィールドを持つ *RPG III* ソース

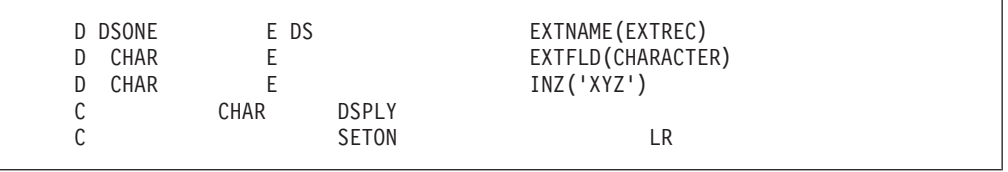

図 *238.* 名前変更されたサブフィールドに *2* つの定義を持つ *RPG IV* ソース

<span id="page-558-0"></span>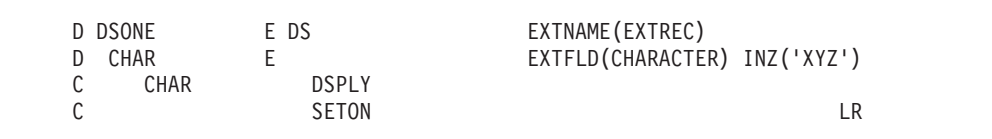

図 *239.* 単一の定義を持つ訂正済みの *RPG IV* ソース

## 実行時の相違点

データ構造内でオーバーラップする実行前の配列がある場合、実行時にこれらの配 列をロードする順序は、RPG III と RPG IV では異なる場合があります。こうした 順序の相違点のために、オーバーラップしている部分のデータに相違が起こること があります。配列がロードされる順序は、ソースで見付かった順序です。この順序 は、配列が変換時にサブフィールドと組み合わせられた時に変更される可能性があ ります。

一般に、OPM と ILE プログラムからなるアプリケーション・プログラムが、OPM のデフォルトの活動化グループと指定の活動化グループとにまたがって分割される ような状況は避けるべきです。これらの 2 つの活動化グループにまたがって分割さ れると、OPM の動作と ILE の動作を混合することになり、結果を予測するのが困 難になることがあります。詳しくは、 25 ページの『第 3 [章 プログラムの作成方](#page-62-0) [針』](#page-62-0) または「*ILE* 概念」を参照してください。

変換上の問題の分析解決

# 付録 **C.** 作成コマンド

この節では、次のことに関する情報を提供します。

- v CL コマンドの使用
- v CRTBNDRPG の構文図と説明
- v CRTRPGMOD の構文図と説明

プログラム作成コマンドおよびサービス・プログラム作成コマンドについての詳細 は、 Web サイト <http://www.ibm.com/systems/i/infocenter/> で **i5/OS Information Center** の中の『プログラミング』カテゴリーの『*CL* および *API*』の節を参照して ください。

### **CL** コマンドの使用

制御言語 **(CL)** コマンド、パラメーター、およびキーワードは大文字または小文字 で入力することができます。構文図では、これらは大文字で示されます (例えば、 PARAMETER、 PREDEFINED-VALUE)。変数は日本語で表されています (例えば、 「ユーザー定義値」など)。変数とはユーザー定義の名前または値です。

### 構文図の解釈法

本書の構文図は、次の規則を使用しています。

--ユーザー定義値––) PREDEFINED-VALUE -◀

構文図は左から右に上から下に、線に沿って読んでください。

- ▶━─ 記号は、構文図の始めを示します。
- ─<del>▶</del>◀ 記号は、構文図の終わりを示します。
- ——→ 記号は、構文図が次の行に続くことを示します。
- ▶── 記号は、ステートメントが前の行から続いていることを示します。

─(─)──記号は、パラメーターまたは値を括弧で囲んで入力しなければならないこ とを示しています。

必須パラメーターは基準線に表示され、必ず入力しなければなりません。任意指定 パラメーターは基準線の下に表示され、必ず入力する必要はありません。次のサン プルでは、REQUIRED-PARAMETER およびその値を入力しなければなりません が、OPTIONAL-PARAMETER またはその値は入力の必要がありません。

►►—REQUIRED-PARAMETER—(——PREDEFINED-VALUE——) ユーザー定義値

-

-

 $\sqcup$ OPTIONAL-PARAMETER-(--PREDEFINED-VALUE--)-ユーザー定義値

デフォルト値は基準線の上に表示され、入力の必要はありません。これらはパラメ ーターを指定しない場合に使用されます。次のサンプルでは、DEFAULT-VALUE、 OTHER-PREDEFINED-VALUE を入力するか、あるいは何も入力しないことができ ます。何も入力しない場合には、DEFAULT-VALUE と見なされます。

-◂

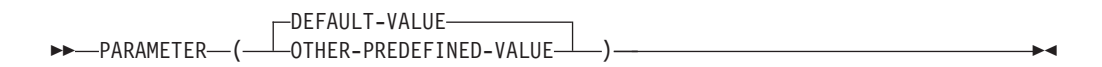

任意指定の値はブランク行で示されます。 ブランク行は最初のグループからの値 (OPTIONAL-VALUE1, OPTIONAL-VALUE2, ユーザー定義値) は入力する必要がな いことを示しています。 例えば、下の構文に基づき KEYWORD(REQUIRED-VALUE) を入力することができます。

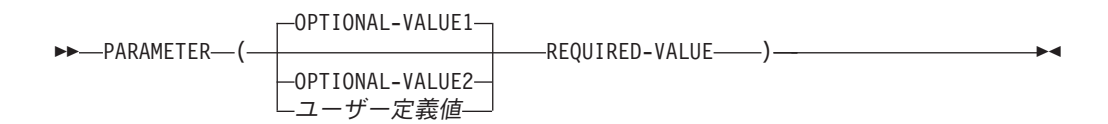

反復値は複数のパラメーターに指定することができます。次のサンプルの中のコン マ (**,**) は、各「ユーザー定義値」をコンマで区切らなければならないことを示しま す。

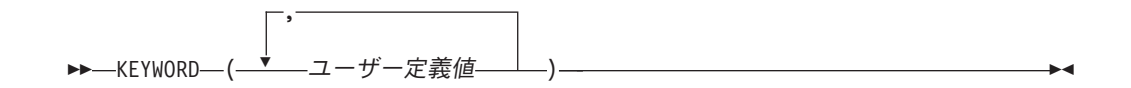

### **CRTBNDRPG** コマンド

バインド RPG プログラムの作成 (CRTBNDRPG) コマンドは、ソース・コードから 一時モジュール・オブジェクトを作成してから、プログラム・オブジェクトを作成 することによって、RPG モジュールの作成 (CRTRPGMOD) コマンドおよびプログ ラムの作成 (CRTPGM) コマンドの結合されたタスクを実行します。 プログラム・ オブジェクトがいったん作成されると、CRTBNDRPG は作成した一時モジュールを 削除します。 CRTBNDRPG コマンドの構文図全体を下に示します。

ジョブ: B,I プログラム: B,I REXX: B,I EXEC

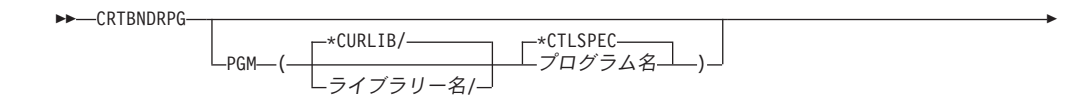

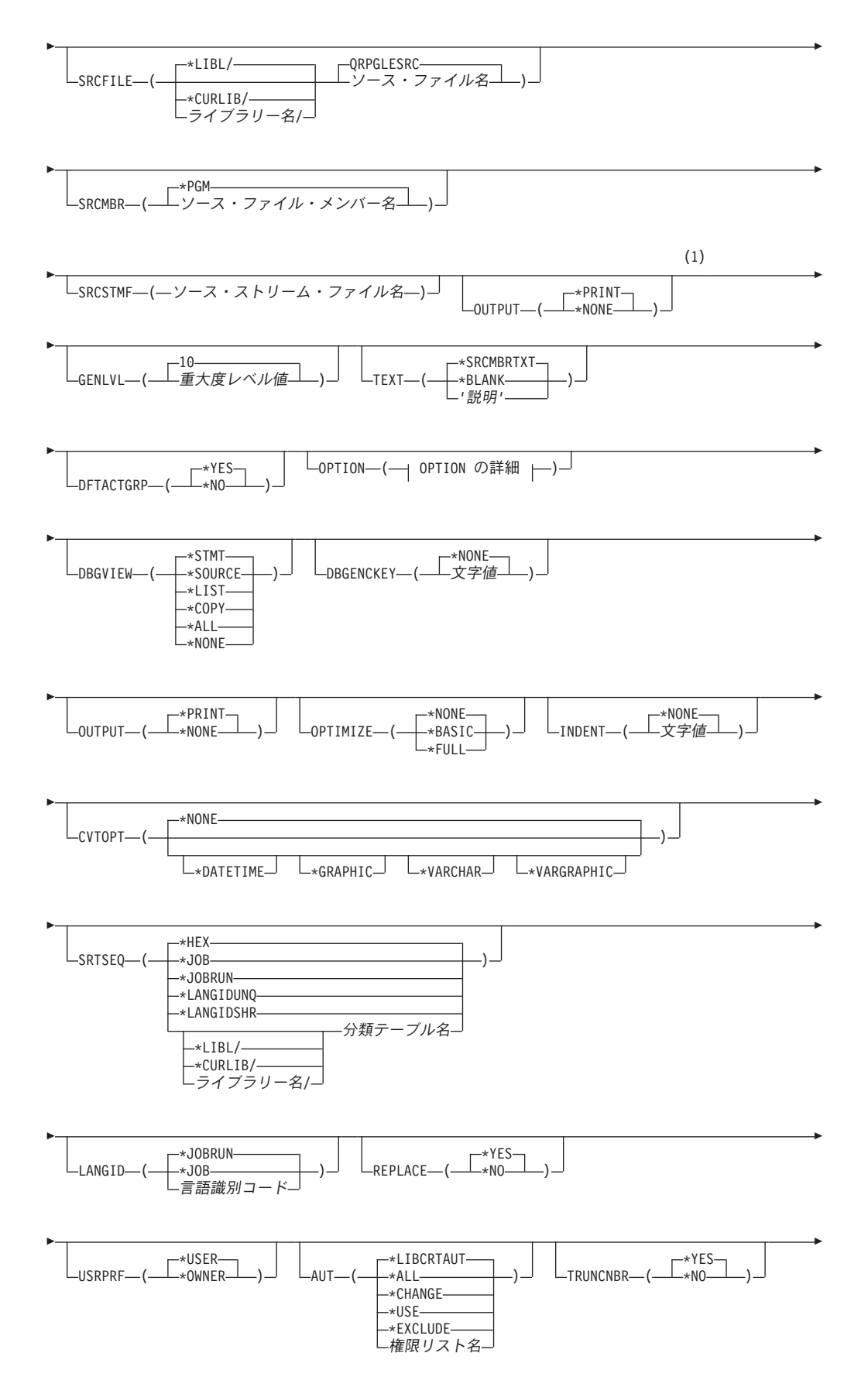

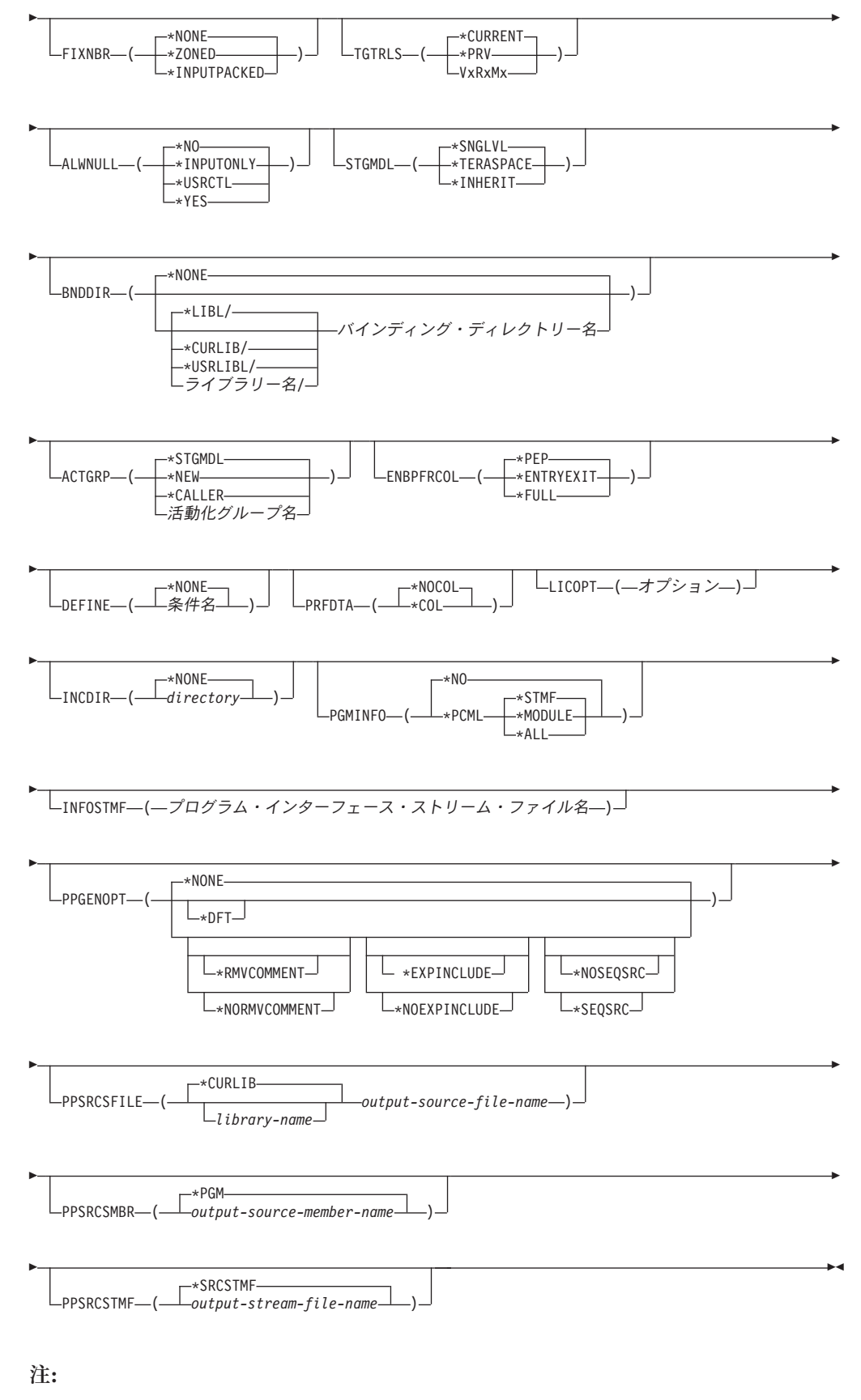

**1** この点より前のパラメーターは、すべて定位置形式によって指定することがで きます。

#### **OPTION** の詳細**:**

#

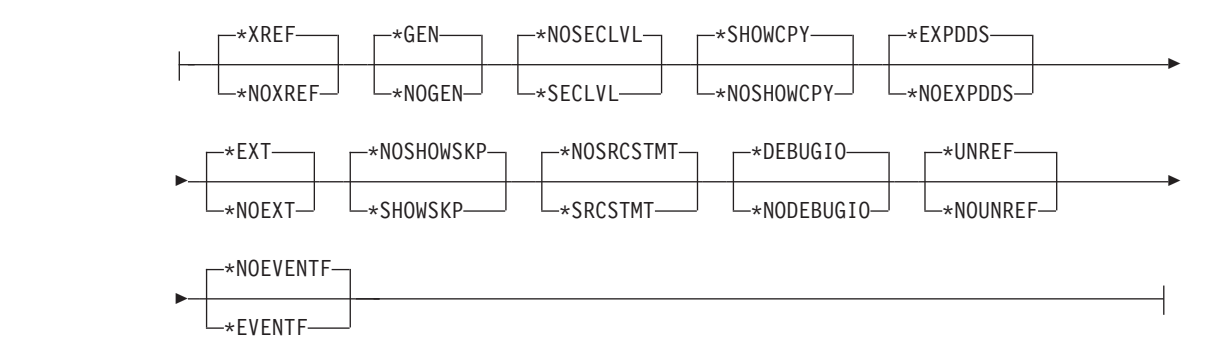

### **CRTBNDRPG** コマンドの説明

CRTBNDRPG コマンドのパラメーター、キーワード、および変数を下にリストしま す。オンラインで同じ情報が使用可能です。 コマンド入力行にコマンド名を入力 し、 PF4 (プロンプト) キーを押してから、説明を表示したいパラメーター上で PF1 (ヘルプ) キーを押してください。

クライアント・ツールの開始について詳しくは、[『クライアント製品でのアプリケ](#page-11-0) [ーション開発ツールの使用』](#page-11-0)を参照してください。

**PGM**

作成するプログラム・オブジェクト (\*PGM) のプログラム名およびライブラリ ー名を指定します。プログラム名およびライブラリー名は System i5 の命名規 則に適合していなければなりません。ライブラリーを指定しない場合には、作成 されたプログラムは現行ライブラリーに保管されます。

#### **\*CTLSPEC**

コンパイル済みプログラムの名前は、制御仕様書の DFTNAME キーワード に指定された名前から取られます。 制御仕様書にプログラム名が指定され ておらず、ソース・メンバーがデータベース・ファイルからのものである場 合には、SRCMBR パラメーターで指定されたメンバー名がプログラム名と して使用されます。 ソースがデータベース・ファイルからのものでなけれ ば、プログラム名にはデフォルトの値として RPGPGM が使用されます。

#### プログラム名

プログラム・オブジェクトの名前を入力します。

#### **\*CURLIB**

作成されたプログラム・オブジェクトは現行ライブラリーに保管されます。 現行ライブラリーを指定していない場合には、QGPL が使用されます。

ライブラリー名

作成されたプログラム・オブジェクトを保管するライブラリーの名前を入力 します。

#### **SRCFILE**

コンパイルする ILE RPG ソース・メンバーが入っているソース・ファイルの名 前およびそのソース・ファイルが入っているライブラリーを指定します。 推奨

されるソース物理ファイルの長さは 112 桁です。順序番号と日付の 12 桁、コ ードの 80 桁、および注記の 20 桁です。 これは、コンパイラー・リストに示 されるソースの最大サイズです。

#### **QRPGLESRC**

デフォルトのソース・ファイル QRPGLESRC には、コンパイルされる ILE RPG ソース・メンバーが入ります。

ソース・ファイル名

コンパイルする ILE RPG ソース・メンバーが入っているソース・ファイル の名前を入力します。

#### **\*LIBL**

システムは、ライブラリー・リストを検索して、ソース・ファイルが保管さ れているライブラリーを見付けます。これはデフォルトです。

#### **\*CURLIB**

ソース・ファイルを検索するために現行ライブラリー・リストが使用されま す。 現行ライブラリーを指定していない場合には、QGPL が使用されま す。

ライブラリー名

ソース・ファイルが保管されているライブラリーの名前を入力します。

#### **SRCMBR**

コンパイルする ILE RPG ソース・プログラムが入っているソース・ファイルの メンバーの名前を指定します。

#### **\*PGM**

PGM パラメーターによって指定された名前をソース・ファイル・メンバー 名として使用します。コンパイル済みプログラム・オブジェクトはソース・ ファイル・メンバーと同じ名前をもつことになります。 PGM パラメーター によってプログラム名が指定されていない場合には、コマンドは、ソース・ メンバー名としてソース・ファイルに最初に作成または追加されたメンバー を使用します。

ソース・ファイル・メンバー名

ILE RPG ソース・プログラムを入れるメンバーの名前を入力します。

#### **SRCSTMF**

コンパイルする ILE RPG ソース・コードが入っているストリーム・ファイルの パス名を指定します。

パス名は、絶対名でも、相対修飾名でも構いません。絶対パス名の先頭は '/'、 相対パス名の先頭は '/' 以外の文字です。

絶対修飾であれば、パス名としては完全です。相対修飾の場合、パス名にジョブ の現行作業ディレクトリーを付け加えることによって、パス名が完全なものにな ります。

SRCMBR パラメーターおよび SRCFILE パラメーターを、 SRCSTMF パラメ ーターと一緒に指定することはできません。

**GENLVL**

プログラム・オブジェクトの作成を制御します。 コンパイルで検出されたすべ てのエラーが指定された生成重大度レベルより小さいか等しい場合に、プログラ ム・オブジェクトが作成されます。

**10** 10 より大きい重大度レベルのメッセージがある場合には、プログラム・オ ブジェクトは生成されません。

重大度レベル値

0 ~ 20 の範囲の数を入力します。 重大度が 20 より大きいエラーの場合 には、プログラム・オブジェクトは生成されません。

#### **TEXT**

プログラムとその機能を簡単に説明したテキストを入力することができます。 このテキストはプログラム情報が表示されるたびに現れます。

#### **\*SRCMBRTXT**

ソース・メンバーのテキストが使用されます。

#### **\*BLANK**

テキストは表示されません。

*'*説明*'*

ソースの仕様の機能を簡単に説明したテキストを入力します。テキストは最 大 50 桁とすることができ、アポストロフィで囲まれなければなりません。 アポストロフィは、50 文字のストリングには含まれません。 プロンプト画 面でテキストを入力する場合には、アポストロフィは不要です。

#### **DFTACTGRP**

作成されたプログラムが常にデフォルトの活動化グループで実行されるかどうか を指定します。

#### **\*YES**

このプログラムが呼び出された場合には、常にデフォルトの活動化グループ で実行されます。デフォルトの活動化グループとは、すべてのオリジナル・ プログラム・モデル (OPM) プログラムが実行される活動化グループのこと です。

DFTACTGRP(\*YES) を指定することによって ILE RPG プログラムは、一 時変更の有効範囲、オープンの有効範囲、および RCLRSC の領域で OPM プログラムと類似した動作をすることができるようになります。

プログラムが DFTACTGRP(\*YES) で作成された時には、ILE 静的バインド は使用できません。 これは、このプログラムの作成中に BNDDIR または ACTGRP パラメーターを使用できないことを意味します。 さらに、ソース の呼び出し命令は、プロシージャーではなく、プログラムを呼び出さなけれ ばなりません。

DFTACTGRP(\*YES) は、プログラム単位でアプリケーションを ILE RPG に転送する場合に役立ちます。

#### **\*NO**

プログラムは、ACTGRP パラメーターによって指定された活動化グループ と関連付けられます。 \*NO を指定した時には、静的バインドを使用するこ とができます。

ACTGRP(\*CALLER) を指定し、このプログラムがデフォルトの活動化グル ープで実行中のプログラムによって呼び出された場合には、このプログラム は、ファイルの共用、ファイルの有効範囲、および RCLRSC の領域で ILE の意味構造にしたがって動作します。

DFTACTGRP(\*NO) は、例えば、名前付きの活動化グループで実行したり、 サービス・プログラムにバインドするなど、ILE 概念を利用したい時に便利 です。

#### **OPTION**

ソース・メンバーのコンパイル時に使用するオプションを指定します。任意のオ プションまたはすべてのオプションを任意の順序で指定することができます。 オプションは 1 つ以上のブランク・スペースで区切ってください。 オプション を複数回指定した場合には、最後に指定されたオプションが使用されます。

#### **\*XREF**

ソース・メンバーの相互参照表 (該当する場合) を作成します。

#### **\*NOXREF**

相互参照表は作成されません。

#### **\*GEN**

コンパイラーによって戻された最高の重大度レベルが GENLVL オプション で指定された重大度を超えなかった場合に、プログラム・オブジェクトを作 成します。

#### **\*NOGEN**

プログラム・オブジェクトは作成されません。

#### **\*NOSECLVL**

第 1 レベル・メッセージ・テキストの行に続けて、第 2 レベル・メッセー ジ・テキストを印刷しません。

#### **\*SECLVL**

メッセージ要約セクションで、第 1 レベル・メッセージ・テキストの行に 続けて、第 2 レベル・メッセージ・テキストを印刷します。

#### **\*SHOWCPY**

/COPY コンパイラー指示ステートメントによって組み込まれたメンバーの ソース・レコードを示します。

#### **\*NOSHOWCPY**

/COPY コンパイラー指示ステートメントによって組み込まれたメンバーの ソース・レコードを示しません。

#### **\*EXPDDS**

リストの中の外部記述ファイルの拡張を示し、またキー・フィールド情報を 表示します。

#### **\*NOEXPDDS**

リストの中の外部記述ファイルの拡張を示さず、またキー・フィールド情報 を表示しません。

#### **\*EXT**

コンパイル時に参照された外部プロシージャーおよびフィールドのリストを リスト上に示します。

**\*NOEXT**

コンパイル時に参照された外部プロシージャーおよびフィールドのリストを リスト上に示しません。

#### **\*NOSHOWSKP**

リストのソース部分に無視されたステートメントを示しません。

/IF、/ELSEIF または /ELSE 指示の結果、コンパイラーはステートメントを 無視します。

#### **\*SHOWSKP**

コンパイラーがスキップしたかどうかに関係なく、リストのソース部分にす べてのステートメントを示します。

#### **\*NOSRCSTMT**

リスト内の行番号は、順番に割り当てられます。これらの番号は、ステート メント番号を使用してデバッグを行うときに使用されます。行番号は、リス トの左端の桁に示されます。ソース ID および SEU 順序番号は、リストの 右端の 2 桁に示されます。

#### **\*SRCSTMT**

デバッグ用のステートメント番号は、以下のように SEU 順序番号とソース ID を使用して生成されます。

ステートメント番号 = ソース ID \* 1000000 + SEU 順序番号

SEU 順序番号は、リストの左端の桁に示されます。ステートメント番号 は、リストの右端の桁に示されます。これらの番号は、ステートメント番号 を使用してデバッグを行うときに使用されます。

注**:** OPTION(\*SRCSTMT) が指定されている場合には、ソース・ファイル内 のすべての順序番号に、有効な数値が入っている必要があります。同じ ソース・ファイル内に重複する順序番号がある場合、デバッガーの動作 は予測不能であり、診断メッセージまたは相互参照項目のステートメン ト番号は意味をもたないことがあります。

#### **\*DEBUGIO**

# # # # # # # # #

すべての入出力仕様書について停止点を生成します。

#### **\*NODEBUGIO**

入出力仕様書について停止点を生成しません。

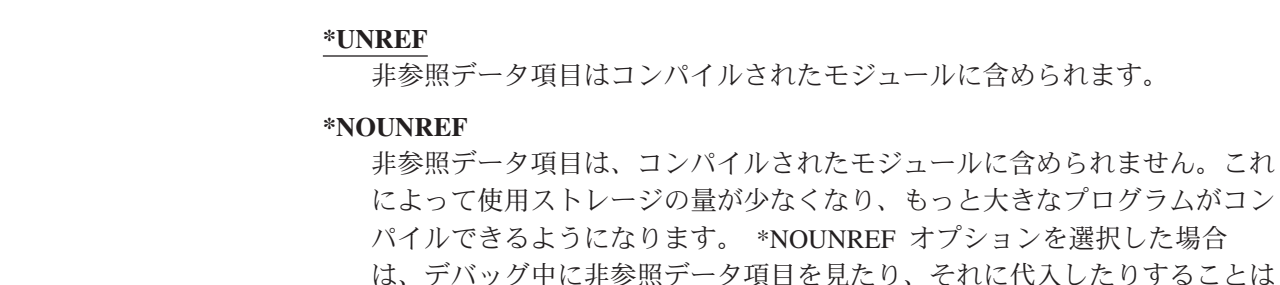

それに代入したりすることは できません。非参照データ項目は OPTION (\*XREF) を指定して作成された 相互参照表には表示されます。

#### **\*NOEVENTF**

連携開発環境/400 (CODE/400) で使用するイベント・ファイルを作成しませ ん。 CODE/400 は、CODE/400 エディターで統合されたエラー・フィード

バックを提供するために、このファイルを使用します。 イベント・ファイ ルは通常、CODE/400 内からモジュールまたはプログラムを作成した時に作 成されます。

#### **\*EVENTF**

連携開発環境/400 (CODE/400) で使用するイベント・ファイルを作成しま す。 イベント・ファイルは、作成されたモジュールまたはプログラム・オ ブジェクトが保管されるライブラリー中のファイル EVFEVENT のメンバー として作成されます。 ファイル EVFEVENT が存在していない場合には、 自動的に作成されます。 イベント・ファイル・メンバー名は、作成される オブジェクトの名前と同じです。

CODE/400 は、CODE/400 エディターで統合されたエラー・フィードバック を提供するために、このファイルを使用します。 イベント・ファイルは通 常、CODE/400 内からモジュールまたはプログラムを作成した時に作成され ます。

#### **DBGVIEW**

コンパイル済みプログラムに使用可能なデバッグ・レベル、およびソース・レベ ル・デバッグに使用可能なソース・ビューを指定します。

#### **\*STMT**

コンパイラー・リスト行番号またはステートメント番号を使用してプログラ ム・オブジェクトをデバッグできるようにします。OPTION(\*NOSRCSTMT) が指定された場合、行番号は、コンパイラー・リストのソース・セクション の左端の桁に示されます。OPTION(\*SRCSTMT) が指定された場合、ステー トメント番号は、コンパイラーのソース・セクションの右端の桁に示されま す。

#### **\*SOURCE**

コンパイル済みプログラム・オブジェクトをデバッグするための、ソース・ ビューを生成します。このビューは、ルート・ソース・メンバーが DDM ファイルの場合には使用可能ではありません。 また、コンパイルした後、 プログラムをデバッグする前にソース・メンバーに対して変更が行われた場 合には、これらのソース・メンバーのビューは使えないことがあります。

#### **\*LIST**

コンパイル済みプログラム・オブジェクトをデバッグするための、リスト・ ビューを生成します。リスト・ビューに入っている情報は、OPTION パラメ ーターに \*SHOWCPY、\*EXPDDS、および \*SRCSTMT が指定されている かどうかによって異なります。

注**:** リスト・ビューには、字下げオプションを使用して要求した字下げは示 されません。

#### **\*COPY**

コンパイル済みプログラム・オブジェクトをデバッグするためのソースおよ びコピー・ビューを生成します。 このオプションのソース・ビューは、 \*SOURCE オプションで生成されたものと同じソース・ビューです。 コピ ー・ビューは、すべての /COPY ソース・メンバーを含むデバッグ・ビュー です。 これらのビューは、ルート・ソース・メンバーが DDM ファイルの 場合には使用可能ではありません。 また、コンパイルした後、プログラム

をデバッグする前にソース・メンバーに対して変更が行われた場合には、こ れらのソース・メンバーのビューは使えないことがあります。

**\*ALL**

コンパイル済みプログラム・オブジェクトをデバッグするためのリスト、ソ ース、およびコピー・ビューを生成します。 リスト・ビューに入っている 情報は、OPTION パラメーターに \*SHOWCPY、\*EXPDDS、および \*SRCSTMT が指定されているかどうかによって異なります。

**\*NONE**

コンパイル済みプログラム・オブジェクトをデバッグするためのすべてのデ バッグ・オプションを使用禁止にします。

**DBGENCKEY**

| | |

| | | | | | | | | | | | | |

デバッグ・ビューに組み込まれるプログラム・ソースを暗号化するために使用さ れる暗号鍵を指定します。

#### **\*NONE**

暗号鍵は指定されていません。

文字値

モジュール・オブジェクトに保管されるデバッグ・ビューに組み込まれるプ ログラム・ソースを暗号化するために使用される鍵を指定してください。鍵 の長さは 1 バイトから 16 バイトまでです。 1 バイトから 15 バイトまで の長さの鍵は、ブランクが埋め込まれて 16 バイトの暗号鍵となります。長 さがゼロの鍵を指定することと \*NONE を指定することは同じです。

コード・ページによって変わる文字が鍵に含まれている場合は、受動システ ムが起動システムと同じコード・ページを使用するようにする必要がありま す。そうしないと、鍵が一致せず、暗号化解除できなくなることがありま す。さまざまなコード・ページを持つシステムで暗号鍵を入力しなければな らない場合は、どの EBCDIC コード・ページでも変わらない文字から成る 鍵を使用することをお勧めします。

**OUTPUT**

コンパイラー・リストを生成するかどうかを指定します。

**\*PRINT**

ILE RPG プログラム・ソースおよびすべてのコンパイル時のメッセージか ら成る、コンパイラー・リストを作成します。このリストに含まれる情報 は、OPTION パラメーターに \*XREF、\*SECLVL、\*SHOWCPY、 \*EXPDDS、\*EXT、\*SHOWSKP、および \*SRCSTMT が指定されているかど うかによって異なります。

**\*NONE**

コンパイラー・リストを生成しません。

#### **OPTIMIZE**

プログラムの最適化のレベル (ある場合) を指定します。

#### **\*NONE**

生成されるコードは最適化されません。 これは変換時間のためには、最も 速い方法です。 これによって、デバッグ・モードの間に変数を表示して変 更することができます。

**\*BASIC**

生成されるコードに対して一部の最適化が実行されます。 これによって、 プログラムがデバッグ・モードの間にユーザー変数を表示することができま すが、変更することはできません。

**\*FULL**

最も効率的なコードを生成する最適化です。 変換時間は最も長くなりま す。 デバッグ・モードでユーザー変数を変更することはできませんが、表 示することはできます。ただし、提示される値は現在の値ではない可能性が あります。

#### **INDENT**

読みやすくするために、ソース・リスト中の構造化命令を字下げする必要がある かどうかを指定します。 また、構造化命令文節にマークを付けるために使用さ れる文字を指定します。

注**:** ここで要求する字下げは、DBGVIEW(\*LIST) を指定した時に作成されるリ スト・デバッグ・ビューには反映されません。

#### **\*NONE**

構造化命令はソース・リスト中で字下げされません。

文字値

構造化命令文節の場合に、ソース・リストが字下げされます。 ステートメ ントおよび文節の配置は選択した文字を使用して印が付けられます。 最高 2 桁の長さの任意の文字ストリングを選択することができます。 ストリン グにブランク文字を使用したい場合には、それを単一引用符で囲む必要があ ります。

注**:** プログラムにエラーがある場合には、字下げが予定どおりに出ないこと があります。

#### **CVTOPT**

外部記述データベース・ファイルから検索される日付、時刻、タイム・スタン プ、図形データ・タイプ、および可変長データ・タイプを ILE RPG コンパイラ ーが処理する方法を指定します。

#### **\*NONE**

可変長データベースのデータ・タイプを無視し、固有の日付、時刻、タイ ム・スタンプ、および図形データ・タイプを使用します。

#### **\*DATETIME**

日付、時刻、およびタイム・スタンプ・データ・タイプを固定長文字フィー ルドとして宣言することを指定します。

#### **\*GRAPHIC**

2 バイト文字セット (DBCS) 図形データ・タイプを固定長文字フィールド として宣言することを指定します。

#### **\*VARCHAR**

可変長文字データ・タイプを固定長文字フィールドとして宣言することを指 定します。

#### **\*VARGRAPHIC**

可変長文字 2 バイト文字セット (DBCS) 図形データ・タイプを固定長文字 フィールドとして宣言することを指定します。

#### **SRTSEQ**

ILE RPG ソースで使用する分類順序テーブルを指定します。

#### **\*HEX**

分類順序テーブルを使用しません。

#### **\*JOB**

\*PGM の作成時のジョブの SRTSEQ 値を使用します。

#### **\*JOBRUN**

\*PGM の実行時のジョブの SRTSEQ 値を使用します。

#### **\*LANGIDUNQ**

固有の重み付けテーブルを使用します。この特殊値は、適切な分類順序テー ブルを決めるために LANGID パラメーターと一緒に使用されます。

#### **\*LANGIDSHR**

共有の重み付けテーブルを使用します。この特殊値は、適切な分類順序テー ブルを決めるために LANGID パラメーターと一緒に使用されます。

分類テーブル名

プログラムで使用する分類順序テーブルの修飾名を入力します。

#### **\*LIBL**

システムは、ライブラリー・リストを検索して、分類順序テーブルが保管さ れているライブラリーを見付けます。

#### **\*CURLIB**

分類順序テーブルを検索するために現行ライブラリー・リストが使用されま す。 現行ライブラリーを指定していない場合には、QGPL が使用されま す。

#### ライブラリー名

分類順序テーブルが保管されているライブラリーの名前を入力します。

SRTSEQ パラメーターおよび LANGID パラメーターを使用して代替照合順序 を決定したい場合は、制御仕様書に ALTSEQ(\*EXT) も指定することが必要で す。

#### **LANGID**

分類順序が \*LANGIDUNQ および \*LANGIDSHR の時に使用する、言語識別コ ードを指定します。 LANGID パラメーターは分類順序テーブルを選択するため に、SRTSEQ パラメーターと一緒に使用されます。

#### **\*JOBRUN**

RPG プログラムの実行時のジョブと関連した LANGID 値を使用します。

#### **\*JOB**

RPG プログラムの作成時のジョブと関連した LANGID 値を使用します。

言語識別コード

指定された言語識別コードを使用します。 (例えば、フランス語の FRA お よびドイツ語の DEU など。)

#### **REPLACE**

同じ名前のプログラムが指定された (暗黙の) ライブラリーに既に存在している 時に、新しいプログラムを作成するかどうかを指定します。 CRTBNDRPG コマ ンドの処理中に作成される中間モジュールは、REPLACE 仕様書に対する対象と はならず、QTEMP ライブラリーに対する暗黙の REPLACE(\*NO) があるものと 見なされます。 CRTBNDRPG コマンドが処理を完了した時に、中間モジュール は削除されます。

#### **\*YES**

指定したライブラリーに新しいプログラムが作成されます。 指定したライ ブラリーにある同じ名前の既存のプログラムは、ライブラリー QRPLOBJ に移動されます。

#### **\*NO**

指定したライブラリーに同じ名前のプログラムが既に存在している場合に は、新しいプログラムは作成されません。既存のプログラムは置き換えられ ず、メッセージが表示され、コンパイルは停止します。

#### **USRPRF**

作成されたプログラム・オブジェクトを実行するユーザー・プロファイルを指定 します。プログラム所有者またはプログラム・ユーザーのプロファイルは、その プログラムを実行したり、そのプログラムでどのオブジェクトが使えるか (各オ ブジェクトに対してそのプログラムがもつ権限を含む) を制御したりするために 使用されます。このパラメーターは、そのプログラムが既に存在している場合に は更新されません。 この値を変更するためには、そのプログラムを削除し、新 しい値を用いて再コンパイルします (あるいは、構成要素 \*MODULE オブジェ クトが存在している場合には、CRTPGM コマンドを呼び出す選択をすることが できます)。

#### **\*USER**

プログラムのユーザーのユーザー・プロファイルのもとで、プログラムが実 行されます。

#### **\*OWNER**

プログラムのユーザーと所有者の両方のユーザー・プロファイルのもとで、 プログラムが実行されます。 両方のユーザー・プロファイルのオブジェク ト権限をまとめて使用し、プログラムの実行時にオブジェクトを検索しアク セスします。 プログラム中で作成されたオブジェクトは、プログラムのユ ーザーによって所有されます。

#### **AUT**

オブジェクトに対して特定権限をもたないユーザー、権限リスト中にないユーザ ー、および属するユーザー・グループがオブジェクトに対して特定権限をもたな いユーザーに与えられる権限を指定します。 プログラムを作成した後、CL コ マンドのオブジェクト権限認可 (GRTOBJAUT) またはオブジェクト権限取り消 し (RVKOBJAUT) によって、すべてのユーザーまたは指定されたユーザーに対 する権限を変更することができます。これらのコマンドについての詳細は、Web サイト <http://www.ibm.com/systems/i/infocenter/> で **i5/OS Information Center** の 中の『プログラミング』カテゴリーの『*CL* および *API*』の節を参照してくださ い。

#### **\*LIBCRTAUT**

オブジェクトの共通認可は、目的ライブラリー (そのオブジェクトが入って

いるライブラリー) の CRTAUT キーワードから取られます。この値は、オ ブジェクトが作成される時に決められます。 作成後にライブラリーの CRTAUT 値が変更された場合には、新しい値は既存のオブジェクトに影響 しません。

**\*ALL**

所有者に限定された操作、または権限リスト管理権限により制御される操作 を除く、プログラム・オブジェクトに対するすべての操作の権限を提供しま す。 ユーザーは、プログラム・オブジェクトの存在を制御し、その機密保 護を指定し、これを変更し、これに対する基本機能を実行できますが、所有 権を移すことはできません。

#### **\*CHANGE**

すべてのデータ権限および、所有者に限定された操作またはオブジェクト権 限およびオブジェクト管理権限によって制御される操作を除くプログラム・ オブジェクトに対するすべての操作を実行する権限を提供します。 ユーザ ーはオブジェクトを変更し、これに基本機能を実行することができます。

**\*USE**

オブジェクトの処理権限および読み取り権限、すなわちプログラム・オブジ ェクトに対する基本操作権限を提供します。 ユーザーは、オブジェクトを 変更することはできません。

#### **\*EXCLUDE**

ユーザーは、オブジェクトにアクセスすることはできません。

権限リスト名

ユーザーの権限リストの名前およびプログラムに追加する権限を入力しま す。プログラム・オブジェクトは、この権限リストによって保護され、プロ グラム・オブジェクトの共通認可は \*AUTL に設定されます。CRTBNDRPG コマンドを出す時には、この権限リストはシステム上に存在していなければ なりません。

注**:** AUT パラメーターを使用して、システムの機密保護要件を表します。 使用可能な機密保護機能の詳細は、「*Security reference*」に説明があり ます。

#### **TRUNCNBR**

プログラムの実行で数値オーバーフローが起こった時に、切り捨てられた値が結 果のフィールドに転送されるか、あるいはエラーが生成されるかどうかを指定し ます。

注**:** TRUNCNBR オプションは、式の中で実行される演算には適用されません (式は拡張演算項目 2 フィールドに入っています)。これらの演算に対してオ ーバーフローが起こった場合には、常にエラーが起こります。 さらに、整 数または符号のないフィールドに割り当てられた値が範囲外になる命令の場 合には、オーバーフローは常に通知されます。

#### **\*YES**

数値オーバーフローを無視し、切り捨てられた値を結果のフィールドに転送 します。

**\*NO**

数値オーバーフローが検出された時には、エラー・コード RNX0103 の実行 時エラーが生成されます。

#### **FIXNBR**

無効な 10 進数データをコンパイラーで修正するかどうかを指定します。

#### **\*NONE**

無効な 10 進数データが実行時に使われたときは、データ・エラーを起こす ように指示します。

#### **\*ZONED**

無効なゾーン 10 進数はパック・データに変換される時にコンパイラーによ って修正されます。数値フィールドにあるブランクはゼロとして取り扱われ ます。 各 10 進桁の数字の妥当性が検査されます。 10 進桁の数字が正し くない場合には、ゼロに置き換えられます。 符号が正しくない場合には、 符号は強制的に正符号コードの 16 進数 'F' に変更されます。 符号が有効 な場合には、符号はそれぞれ該当する正符号の 16 進数 'F' または負符号 の 16 進数 'D' に変更されます。 結果のパック・データが正しくない場合 には、修正されません。

#### **\*INPUTPACKED**

入力仕様書の処理中に無効なパック 10 進数に出会ったときは、内部変数を ゼロに設定するように指示します。

#### **TGTRLS**

作成するオブジェクトを使おうとするオペレーティング・システムのリリース・ レベルを指定します。 \*CURRENT と \*PRV 値が与えられた例で、目的リリー ス 値を指定する時、フォーマット VxRxMx を使ってリリースを指定していま す。ここで Vx はバージョン、Rx はリリース、Mx は修正レベルを表します。 例えば、V2R3M0 は、バージョン 2、リリース 3、モディフィケーション・レ ベル 0 です。

このパラメーターに有効な値は、リリースごとに変わります。 指定できる値は 次のとおりです。

#### **\*CURRENT**

オブジェクトは、システムで現在稼働中のオペレーティング・システムのリ リースを使用することになります。 例えば、システムで V2R3M5 が稼働 中の場合、\*CURRENT は V2R3M5 が導入されているシステムでオブジェ クトを使用することを意味します。また、導入されているオペレーティン グ・システム以降のリリースのシステムでもこのオブジェクトを使用するこ とができます。

注**:** V2R3M5 がシステム上で稼働し、 V2R3M0 がインストールされている システムで使用することを目的としている場合は、 TGTRLS(\*CURRENT) ではなく、TGTRLS(V2R3M0) を指定してくださ い。

#### **\*PRV**

オブジェクトは、前のリリースのモディフィケーション・レベル 0 のオペ レーティング・システムを使用して実行されます。 例えば、システムで V2R3M5 が稼働中の場合には、\*PRV は V2R2M0 が導入されているシステ
ムでオブジェクトを使用することを意味します。また、導入されているオペ レーティング・システム以降のリリースのシステムでもこのオブジェクトを 使用することができます。

ターゲット・リリース

VxRxMx の形式でリリースを指定します。 指定されたリリースまたはそれ 以降のリリースのオペレーティング・システムが導入されているシステムで オブジェクトを使用することができます。

有効な値は、現行バージョン、リリース、およびモディフィケーション・レ ベルによって異なり、新しいリリースごとに変わります。 このコマンドで サポートされる一番古いリリース・レベルよりももっと前のターゲット・リ リース を指定すると、サポートされる一番古いリリースを知らせるエラ ー・メッセージが出されます。

注**:** 現行バージョンのコマンドは、コマンドの前のリリースでは使用できないオ プションをサポートすることがあります。このコマンドを、前のリリースで 使用することになっているオブジェクトを作成するのに使用すると、そのリ リースに該当するコンパイラーによって処理され、サポートされていないオ プションは認識されません。コンパイラーは、処理できないオプションに関 して、必ずしも警告を発令しません。

#### **ALWNULL**

ILE RPG モジュールが、外部記述データベース・ファイルからの ヌル可能フィ ールドをもつレコードをどう使えるようにするかを指定します。

**\*NO**

ILE RPG モジュールが、外部記述ファイルからの null フィールドをもつレ コードを処理しないことを指定します。 null を含んでいるレコードを取り 出そうとした場合には、ILE RPG モジュールはそのレコードのデータをア クセスできず、データ・マッピング・エラーが起こります。

**\*INPUTONLY**

ILE RPG モジュールが、外部記述の入力専用データベース・ファイルか ら、 null を含む ヌル可能フィールドをもつレコードを正常に読み取ること ができることを指定します。 null を含んでいるレコードを取り出そうとし た場合には、データ・マッピング・エラーは起こらず、null を含んでいるフ ィールドにデータベースのデフォルト値が入れられます。このモジュールは 次のいずれも実行不可能です。

- ヌル可能キー・フィールドを使用する
- ヌル可能フィールドを含むレコードを作成または更新する
- v モジュールの実行中に ヌル可能フィールドが実際に null であるかどうか を判別する
- v ヌル可能フィールドが null であるように設定する

#### **\*USRCTL**

ILE RPG モジュールが、外部記述データベース・ファイルからの null をも つレコードの読み取り、書き込み、および更新を行うことができることを指 定します。 null キーのあるレコードは、キー付き命令を使用すれば取り出 すことができます。 モジュールは、ヌル可能フィールドが実際に null であ るかどうかを判別し、出力または更新の場合に ヌル可能フィールドが null

| | | | | | | | | | | | | | | | | |

であるように設定することができます。 null を含むフィールドがモジュー ル内で正常に使用されるように保証するのはプログラマーの責任です。

#### **\*YES**

\*INPUTONLY と同じ。

#### **STGMDL**

プログラムの記憶域モデル属性を指定します。

#### **\*SNGLVL**

プログラムは単一レベル記憶域モデルで作成されます。単一レベル記憶域モ デル・プログラムが活動化され実行されると、単一レベル記憶域が自動かつ 静的な記憶域として提供されます。単一レベル記憶域プログラムは単一レベ ル記憶域活動化グループ内でのみ実行されます。

### **\*TERASPACE**

プログラムはテラスペース記憶域モデルで作成されます。テラスペース記憶 域モデル・プログラムが活動化され実行されると、テラスペース記憶域が自 動かつ静的な記憶域として提供されます。テラスペース記憶域プログラムは テラスペース記憶域活動化グループ内でのみ実行されます。

#### **\*INHERIT**

プログラムは継承記憶域モデルで作成されます。このプログラムは、活動化 されると、このプログラムが活動化された活動化グループの記憶域モデルを 選択します。これは、その呼び出し元の記憶域モデルを継承することと同じ 意味になります。 \*INHERIT 記憶域モデルが選択されたときは、活動化グ ループ (ACTGRP) パラメーターで \*CALLER を指定する必要があります。

#### **BNDDIR**

記号の解決に使用するバインディング・ディレクトリーのリストを指定します。

#### **\*NONE**

バインディング・ディレクトリーは指定されません。

バインディング・ディレクトリー名 記号の解決に使用するバインディング・ディレクトリーの名前を指定しま

す。

ディレクトリー名は、次のライブラリー値の 1 つで修飾することができま す。

#### **\*LIBL**

システムは、ライブラリー・リストを検索して、バインディング・ディレク トリーが保管されているライブラリーを見付けます。

#### **\*CURLIB**

ジョブの現行ライブラリーが検索されます。 ジョブの現行ライブラリーと してライブラリーを指定していない場合には、ライブラリー QGPL が使用 されます。

#### **\*USRLIBL**

ジョブのライブラリー・リストのユーザー部分にあるライブラリーだけが検 索されます。

#### ライブラリー名

検索するライブラリーの名前を指定します。

#### **ACTGRP**

| | | |

このプログラムが呼び出される時に関連付けられる活動化グループを指定しま す。

#### **\*STGMDL**

STGMDL(\*TERASPACE) が指定されていると、プログラムは呼び出されて QILETS 活動化グループで活動化されます。その他の場合は、このプログラ ムは呼び出されて QILE 活動化グループで活動化されます。

#### **\*NEW**

このプログラムが呼び出された場合には、新しい活動化グループで活動化さ れます。

#### **\*CALLER**

このプログラムが呼び出された場合には、呼び出し元の活動化グループで活 動化されます。

#### 活動化グループ名

このプログラムが呼び出される時に使用される活動化グループの名前を指定 します。

#### **ENBPFRCOL**

パフォーマンス収集を使用可能にするかどうかを指定します。

#### **\*PEP**

プログラム入力プロシージャーの入り口および出口でのみ、パフォーマンス 統計情報が収集されます。 これは、プログラム内のモジュールのメイン・ プロシージャーではなく、そのプログラムの実際のプログラム入力プロシー ジャーに適用されます。 これはデフォルトです。

#### **\*NEW**

このプログラムが呼び出された場合には、新しい活動化グループで活動化さ れます。

#### **\*ENTRYEXIT**

プログラムのすべてのプロシージャーの入り口および出口で、パフォーマン ス統計情報が収集されます。

## **\*FULL**

すべてのプロシージャーの入り口および出口で、パフォーマンス統計情報が 収集されます。また、外部プロシージャーへの呼び出しごとにその呼び出し の前後にも統計情報が収集されます。

#### **DEFINE**

コンパイルの開始前に定義する条件名を指定します。パラメーター DEFINE(条 件名) を使うのと、ソース・ファイルの最初の行に /DEFINE 条件名宣言をコー ディングするのとは同じことです。

#### **\*NONE**

条件名は定義されません。 これはデフォルトです。

条件名

最高 32 の条件名を指定することができます。 名前ごとに最高 50 桁が可 能です。 条件名は、コンパイルの開始時に定義されたものと見なされま す。

#### **PRFDTA**

プログラムのプロファイル作成データ属性を指定します。プログラム・プロファ イル作成とは拡張最適化技法で、プロシージャー内のプロシージャーとコードを 統計データ (プロファイル作成データ) に基づいてリオーダーするために使われ ます。

#### **\*NOCOL**

このプログラムはプロファイル作成データを集めるために使うことができま せん。これはデフォルトです。

#### **\*COL**

プログラムはプロファイル作成データを集めるために使うことができます。 \*COL が指定できるのは、モジュールの最適化レベルが \*FULL である場合 およびターゲット・リリース \*CURRENT でコンパイルする場合だけに限ら れます。

#### **LICOPT**

1 つ以上のライセンス内部コード・コンパイル時オプションを指定します。この パラメーターにより個別のコンパイル時オプションを選択することができます。 このパラメーターは、コンパイラー・オプションの各選択タイプの利点と欠点を 理解している上級プログラマーを対象にしています。

#### **INCDIR**

コンパイラーがコピー・ファイルを検索する場合に使用する検索パスに追加する 1 つ以上のディレクトリーを指定します。

コンパイラーは、現行ディレクトリーを参照することによって、ソース・プログ ラム内の相対的に指定されたコピー・ファイルを解決できないと、ここで指定さ れたディレクトリーを検索します。コピー・ファイルが現行ディレクトリーまた は INCDIR パラメーターで指定されたディレクトリー内で見つからないと、 RPGINCDIR 環境変数で指定されたディレクトリーを検索し、その次にメイン・ ソース・ファイルが入っているディレクトリーを検索します。

#### **\*NONE**

ディレクトリーは指定されていません。

ディレクトリー

コピー・ファイルの検索先として最大 32 のディレクトリーを指定します。

#### **PGMINFO** パラメーター**:**

# # # # # # # # # # # # #

このオプションは、プログラム・インターフェース情報を生成するかどうか、お よびその生成場所を指定します。以下の順序でオプション値を指定します。

#### *generate*

プログラム・インターフェース情報を生成するかどうかを指定します。指定 できる値は次のとおりです。

#### **\*NO**

プログラム・インターフェース情報は生成されません。

#### **\*PCML**

PCML (プログラム呼び出しマークアップ言語) を生成することを示しま す。 PCML が生成されると、Java メソッドがこの RPG モジュール内 のプロシージャーをより簡単に呼び出せるようになり、必要な Java コ ードも少なくなります。

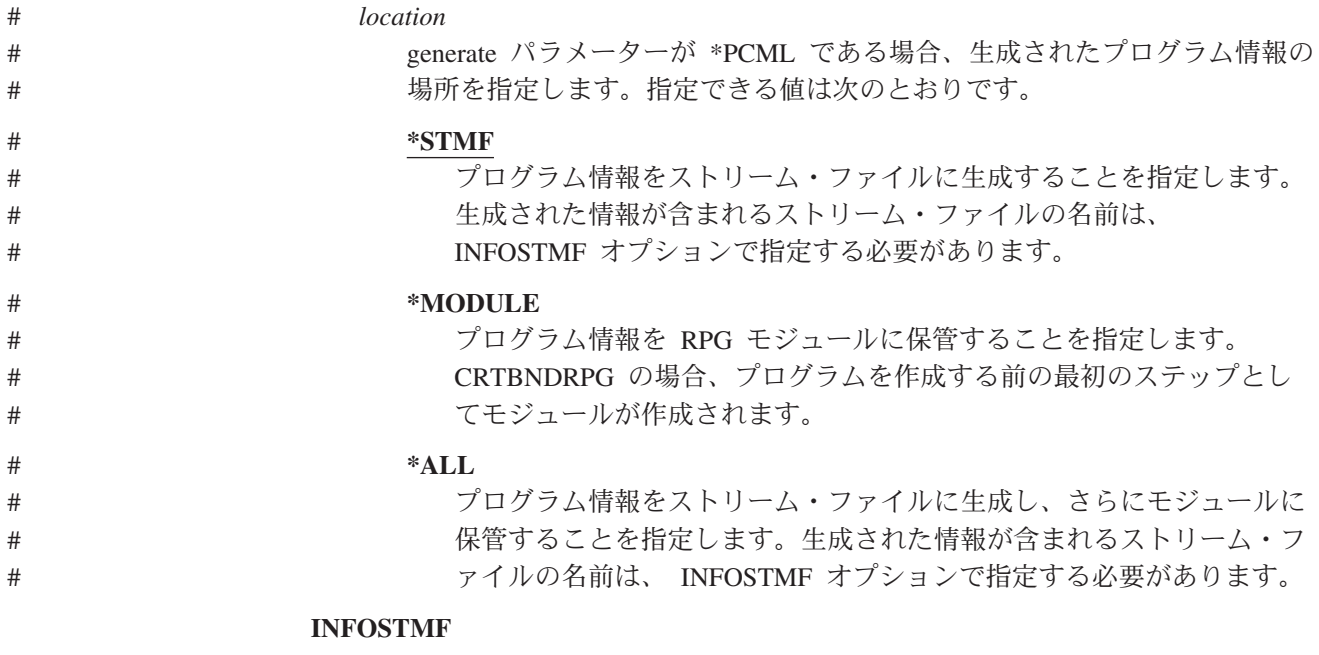

PGMINFO オプションで指定された、生成されたプログラム・インターフェース 情報を入れるストリーム・ファイルのパス名を指定します。

パス名は、絶対名でも、相対修飾名でも構いません。絶対パス名の先頭は '/'、 相対パス名の先頭は '/' 以外の文字です。

絶対修飾であれば、パス名としては完全です。相対修飾の場合、パス名にジョブ の現行作業ディレクトリーを付け加えることによって、パス名が完全なものにな ります。

このパラメーターは、 PGMINFO パラメーターの値が \*NO 以外の場合しか指 定できません。

### **PPGENOPT**

ソース・コードのコンパイル時に使用するプリプロセッサー生成オプションを指 定します。

以下のオプションを指定できます。

#### **\*NONE**

ソース・ファイルに対してコンパイラー全体を実行します。プリプロセッサ ーの出力をファイルにコピーしません。

#### **\*DFT**

入力ソースに対してプリプロセッサーを実行します。プリプロセッサー出力 を生成するためのオプションとして \*RMVCOMMENT、\*EXPINCLUDE お よび \*NOSEQSRC が使用されます。出力ソース・ファイルおよびメンバー を指定するには PPSRCFILE および PPSRCMBR を使用し、プリプロセッ サー出力を含むストリーム・ファイルを指定するには PPSRCSTMF を使用 します。

#### **\*RMVCOMMENT**

コメント、ブランク行、およびほとんどのディレクティブをプリプロセス中 に除去します。 RPG 指定およびその指定を正しく解釈するために必要なデ ィレクティブのみを保持します。

#### **\*NORMVCOMMENT**

プリプロセス中にコメント、ブランク行およびリスト制御ディレクティブ (/EJECT、/TITLE など) を保持します。プリプロセス中に、ソース制御ディ レクティブ (/COPY、/IF など) をコメントに変換します。

#### **\*EXPINCLUDE**

/INCLUDE ディレクティブを、生成された出力ファイル内に展開します。

#### **\*NOEXPINCLUDE**

/INCLUDE ディレクティブを未変更のまま、生成された出力ファイルに出力 します。

注**:** /COPY ディレクティブは常に展開されます。

#### **\*SEQSRC**

PPSRCFILE を指定すると、生成された出力メンバーには 000001 で始まり 000001 ずつ増加するシーケンス番号が付きます。

#### **\*NOSEQSRC**

PPSRCFILE を指定すると、生成された出力メンバーに、プリプロセッサー が読み取ったオリジナルのソースと同一のシーケンス番号が付きます。

#### **PPSRCFILE**

プリプロセッサー出力用のソース・ファイル名とライブラリーを指定します。

#### ソース・ファイル名

プリプロセッサー出力用のソース・ファイルの名前を指定します。

以下のライブラリー値を指定できます。

#### **\*CURLIB**

プリプロセッサー出力は現行ライブラリー内に作成されます。ジョブに 現行ライブラリーがない場合、プリプロセッサー出力ファイルは QGPL ライブラリー内に作成されます。

#### ライブラリー名

プリプロセッサー出力用のライブラリーの名前を指定します。

#### **PPSRCMBR**

プリプロセッサー出力用のソース・ファイル・メンバーの名前を指定します。

#### **\*PGM**

PGM パラメーターで指定された名前はプリプロセッサーの出力メンバー名 として使用されます。

#### メンバー名

プリプロセッサー出力用のメンバーの名前を指定します。

### **PPSRCSTMF**

プリプロセッサー出力用のストリーム・ファイルのパス名を指定します。

#### **\*SRCSTMF**

SRCSTMF パラメーターで指定されたパス名はプリプロセッサーの出力パス 名として使用されます。このファイルには拡張子「.i」が付きます。

#### **'**パス名**'**

プリプロセッサー出力ストリーム・ファイル用のパス名を指定します。

このパス名は絶対パスまたは相対パスのどちらでも構いません。絶対パス名 の先頭は '/'、相対パス名の先頭は '/' 以外の文字です。

絶対修飾であれば、パス名としては完全です。相対修飾の場合、パス名にジ ョブの現行作業ディレクトリーを付け加えることによって、パス名が完全な ものになります。

## <span id="page-582-0"></span>**CRTRPGMOD** コマンド

RPG モジュールの作成 (CRTRPGMOD) コマンドは ILE RPG ソース・コードをコ ンパイルして、モジュール・オブジェクト (\*MODULE) を作成します。 CRTRPGMOD コマンドの構文図全体が下に示されます。

ジョブ: B,I プログラム: B,I REXX: B,I EXEC

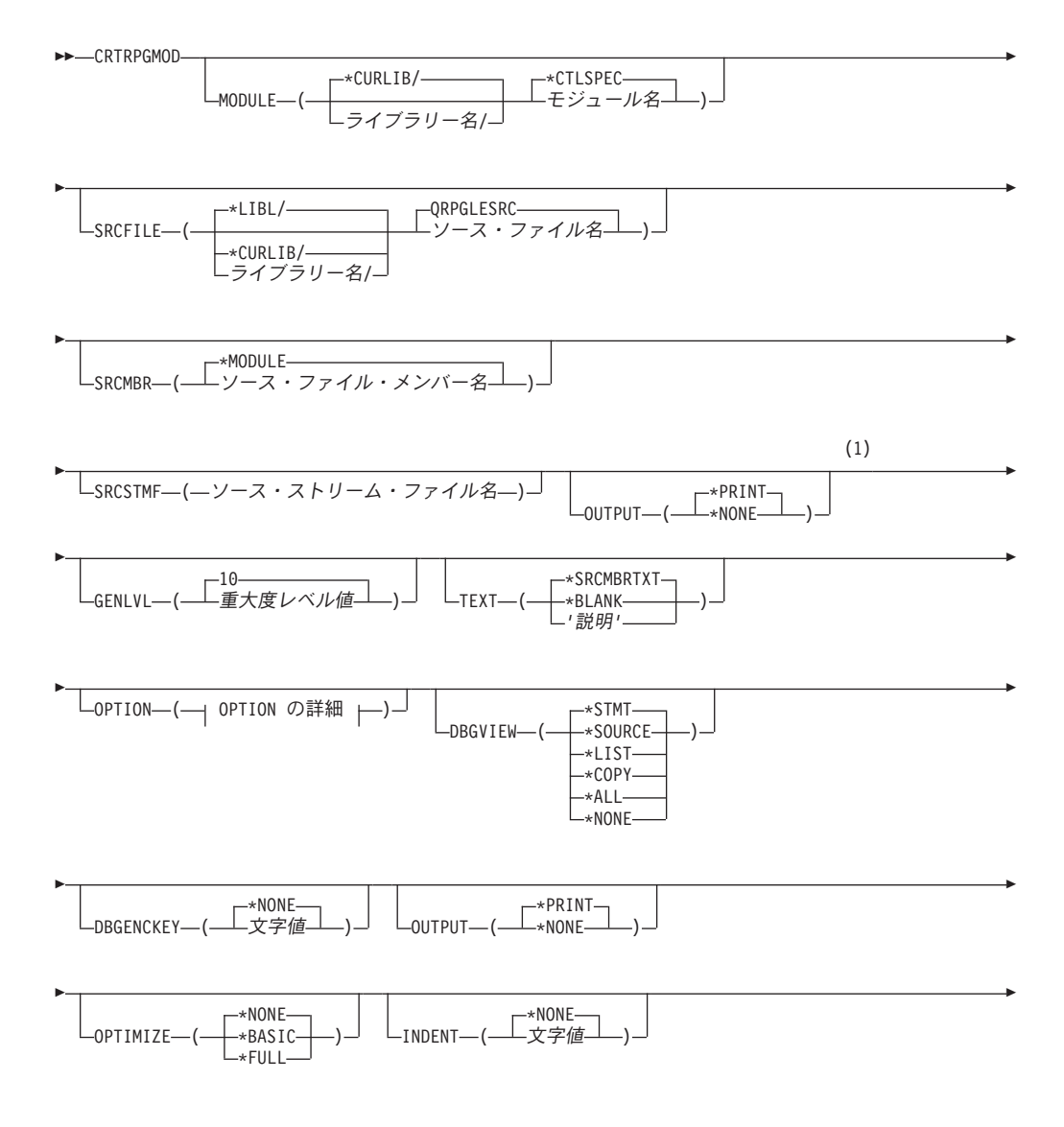

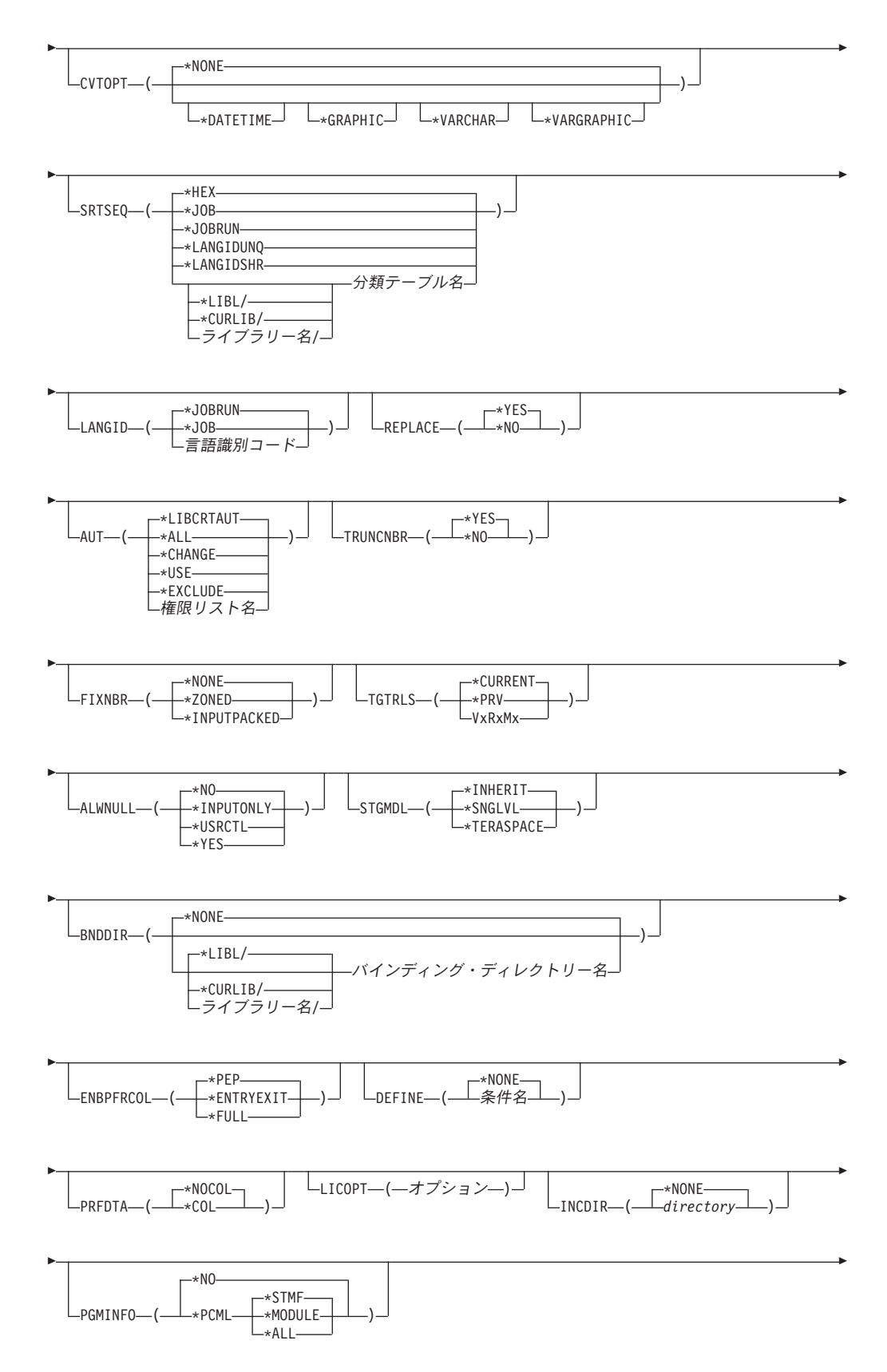

-

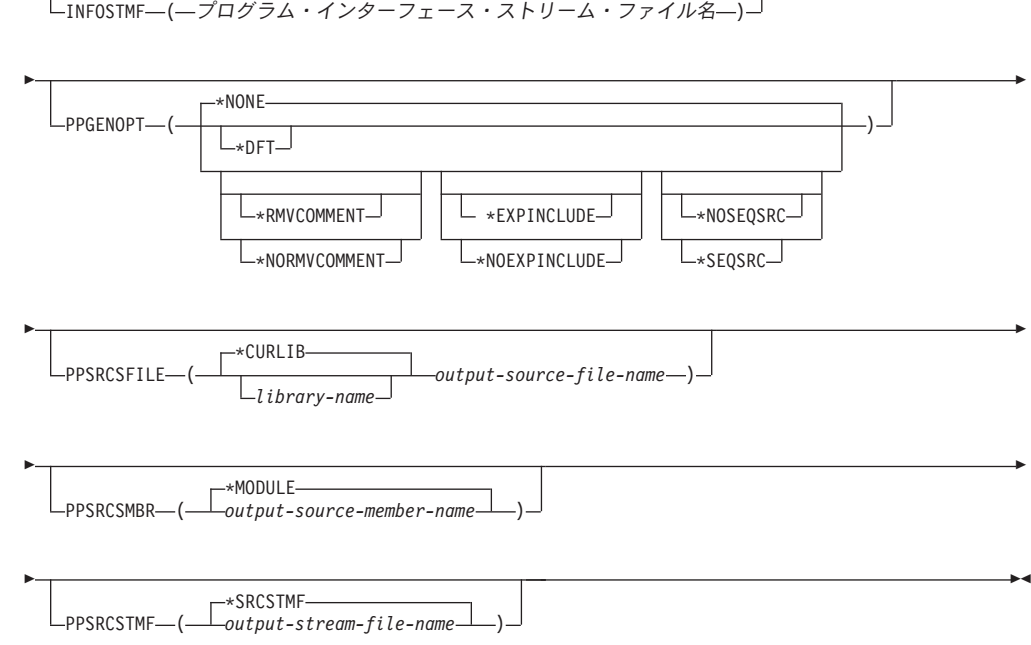

注**:**

-

**1** この点より前のパラメーターは、すべて定位置形式によって指定することがで きます。

**OPTION** の詳細**:**

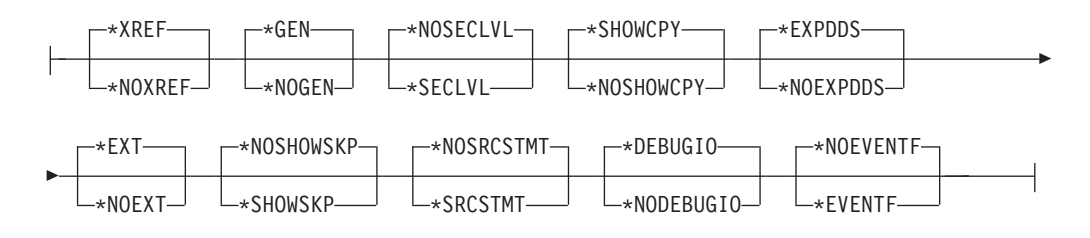

## **CRTRPGMOD** コマンドの説明

CRTRPGMOD コマンドのパラメーター、オプションおよび変数の説明については、 CRTBNDRPG コマンドの対応する説明を参照してください。これらは正確に対応し ますが、CRTRPGMOD ではプログラムではなくモジュールを指すことが例外です。 (CRTBNDRPG の説明を見る時は、CRTRPGMOD には ACTGRP、 DFTACTGRP、USRPRF のパラメーターがないことに留意してください。)

STGMDL パラメーターの意味は、CRTRPGMOD コマンドの場合と CRTBNDRPG コマンドの場合とで異なります。

### **STGMDL**

| | | | | | | |

モジュールが使用する記憶域のタイプを指定します。

### **\*INHERIT**

モジュールは継承記憶域モデルで作成されます。継承記憶域モデル・モジュ ールは、単一レベル記憶域モデル、テラスペース記憶域モデル、または継承 記憶域モデルによってプログラムおよびサービス・プログラムにバインドす | | | | | | | | | | | | | | | |

ることができます。単一レベル記憶域モデル・プログラムおよびテラスペー ス記憶域モデル・プログラムの自動かつ静的記憶域として使用される記憶域 のタイプは、オブジェクトの記憶域モデルと一致します。継承記憶域モデ ル・オブジェクトは呼び出し元の記憶域モデルを継承します。

#### **\*SNGLVL**

モジュールは単一レベル記憶域モデルで作成されます。単一レベル記憶域モ デル・モジュールは、単一レベル記憶域を使用しているプログラムおよびサ ービス・プログラムにのみバインドすることができます。これらのプログラ ムとサービス・プログラムは、単一レベル記憶域を自動かつ静的記憶域とし て使用します。

**\*TERASPACE**

モジュールはテラスペース記憶域モデルで作成されます。テラスペース記憶 域モデル・モジュールは、テラスペース記憶域を使用しているプログラムお よびサービス・プログラムにのみバインドすることができます。これらのプ ログラムとサービス・プログラムは、テラスペース記憶域を自動かつ静的記 憶域として使用します。

CRTRPGMOD の説明はオンラインでも使用可能です。コマンド入力行にコマンド名 を入力し、 PF4 (プロンプト) キーを押してから、説明を表示したいパラメーター上 で PF1 (ヘルプ) キーを押してください。

# <span id="page-586-0"></span>付録 **D.** コンパイラー・リスト

コンパイラー・リストは、RPG IV 言語の構文および意味構造に関して、コーディ ングが正しいかどうかを判断するための情報を提供します。リストは、モジュール のデバッグ中の手助けだけでなく、ソース編集機能を通してエラーを訂正する手助 けともなるように設計されています。このセクションでは、ILE RPG コンパイラ ー・リストの解釈の方法について述べます。リストの使用方法については、 74 [ペー](#page-111-0) [ジの『コンパイラー・リストの使用』を](#page-111-0)参照してください。

コンパイラー・リストを入手するには、CRTRPGMOD コマンドまたは CRTBNDRPG コマンドのどちらかで OUTPUT(\*PRINT) を指定してください。(こ れはデフォルトの設定です。) OUTPUT(\*NONE) と指定すると、リスト出力を止め ます。

表 39 は、キーワードの指定とそれに対応するコンパイラー・リスト情報を要約した ものです。

表 *39.* コンパイラー・リストのセクション

| リスト・セクション1       | OPTION <sup>2</sup> | 説明                                   |
|------------------|---------------------|--------------------------------------|
| プロローグ            |                     | コマンド・オプションの要約                        |
| ソース・リスト          |                     | ソースの仕様                               |
| インライン診断メッセージ     |                     | ソースの 1 行に含まれるエラー                     |
| /COPY メンバー       | *SHOWCPY            | /COPY メンバーのソース・レコード                  |
| スキップされたステートメント   | *SHOWSKP            | 条件付きコンパイル指示によって除外されたソース行             |
| 外部記述ファイル         | *EXPDDS             | 生成された仕様書                             |
| 突き合わせフィールド・テーブル  |                     | 突き合わせフィールドに基づいて突き合わされる長さ             |
| 追加の診断メッセージ       |                     | ソースの複数行にわたるエラー                       |
| 出力バッファー中のフィールド位置 |                     | プログラム記述出力フィールドの開始桁と終了桁               |
| /COPY メンバー・テーブル  |                     | /COPY メンバーおよびその外部名のリスト               |
| コンパイル時データ        |                     | コンパイル・ソース・レコード                       |
| 代替照合順序           |                     | ALTSEQ レコードとテーブルまたは NLSS 情報とテー<br>ブル |
| ファイル変換           |                     | ファイル変換レコード                           |
| 配列               |                     | 配列レコード                               |
| テーブル             |                     | テーブル・レコード                            |
| キー・フィールド情報       | *EXPDDS             | キー・フィールド属性                           |
| 相互参照             | *XREF               | ファイルとレコードおよびフィールドと標識の参照              |
| EVAL-CORR 要約     | $*XREF^4$           | EVAL-CORR 操作用のサブフィールドの要約             |
| 外部参照             | $*$ EXT             | コンパイル時参照された外部プロシージャーおよびフィ            |
|                  |                     | ールドのリスト                              |
| メッセージの要約         |                     | メッセージとそれが出された回数のリスト                  |
| 第 2 レベル・テキスト     | *SECLVL             | メッセージの第 2 レベル・テキスト                   |

<span id="page-587-0"></span>表 *39.* コンパイラー・リストのセクション *(*続き*)*

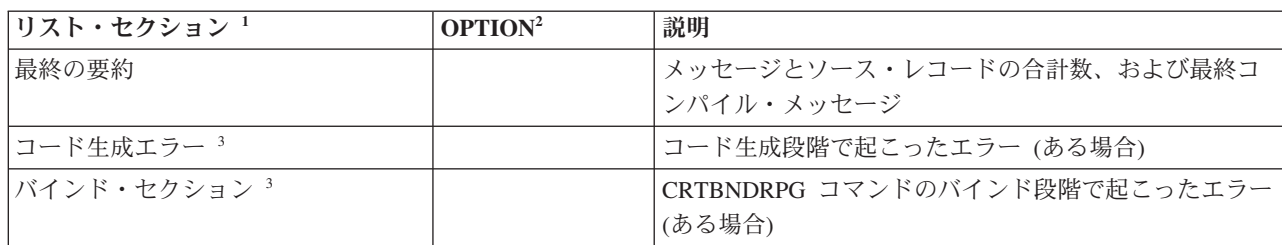

注**:**

- 1. リスト・セクションに入っている情報は、OPTION パラメーターに \*SRCSTMT または \*NOSRCSTMT が指定さ れるかどうかによって異なります。 この情報がどのように変化するかについては、 556 ページの『[\\*NOSRCSTMT](#page-593-0) [ソース見出し』お](#page-593-0)よび 556 ページの『\*SRCSTMT [ソース見出し』を](#page-593-0)参照してください。\*SRCSTMT は、デバッ グのためにステートメント番号を生成する際にコンパイラーが SEU 順序番号およびソース ID を使用するよう要 求できるようにします。 \*NOSRCSTMT の場合は、ステートメント番号はリストの行番号と関連付けられ、数字 が順番に割り当てられます。
- 2. OPTION 欄には、この情報を入手するために OPTION パラメーターにどのような値を指定すればよいかを示して います。 ブランクの場合には、OUTPUT(\*PRINT) を指定するとその情報が常に現れることを意味します。
- 3. コード生成エラーとバインド・エラーを含むこれらのセクションは、エラーがある場合にだけ現れます。 これら のセクションの生成を抑えるオプションはありません。
- 4. OPTION(\*XREF) が指定された場合、要約は、EVAL-CORR 操作で処理されるかどうかに関係なく、すべてのサブ フィールドに関する情報をリストします。 OPTION(\*NOXREF) が指定された場合、要約は、EVAL-CORR 操作で 処理されないサブフィールドに関する情報のみリストします。EVAL-CORR 操作がない場合、EVAL-CORR 要約 セクションは印刷されません。

## コンパイラー・リストの読み方

次のテキストには、コンパイラー・リストの各セクションについて、簡単な説明と 例が示されています。 セクションは、リストに現れる順に示されています。

## プロローグ

プロローグ・セクションは、コマンド・パラメーターおよびその値を、 CL コマン ド分析プログラムによって処理された時に要約します。 \*CURLIB または \*LIBL が指定された場合には、実際のライブラリー名がリストされます。 またプロローグ に表示されるものには一時変更の値が反映されます。 551 [ページの図](#page-588-0) 240 は、 CRTBNDRPG コマンドを使ってコンパイルさたプログラム MYSRC のリストのプ ロローグ・セクションの解釈方法を図解しています。

<span id="page-588-0"></span>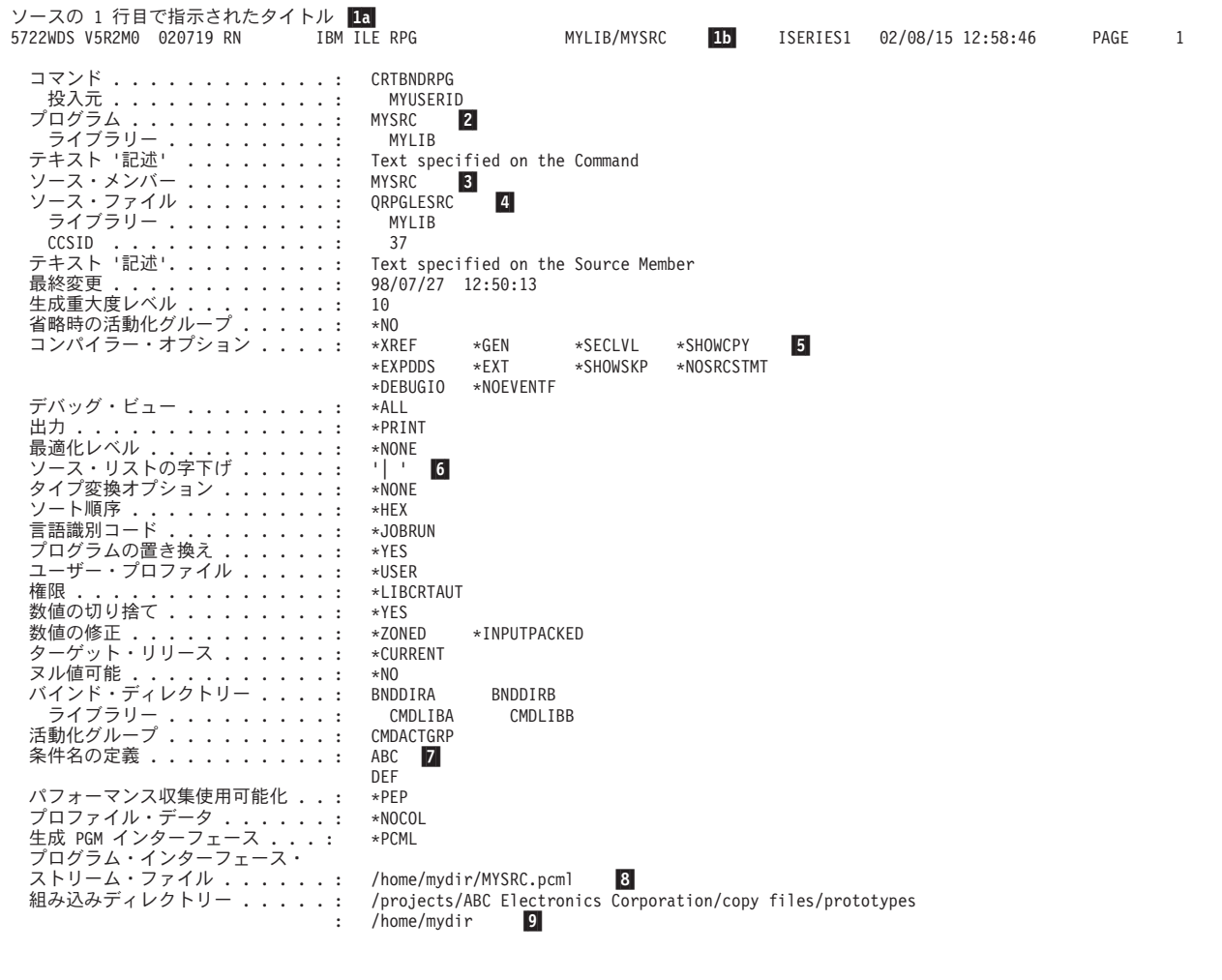

図 *240. CRTBNDRPG* のサンプル・プロローグ

### ■ ページ見出し

ページ見出し情報にはプロダクト情報行 **1b** および /TITLE 指示によって指 定されたテキスト **1a** が含まれます。コンパイラー・リストのページ見出し とスペーシングのカスタマイズ方法については、 75 [ページの『コンパイラ](#page-112-0) [ー・リストのカスタマイズ』を](#page-112-0)参照してください。

### ■2 モジュールまたはプログラム

作成されたモジュール・オブジェクトの名前 (CRTRPGMOD を使用した場 合 ) または作成されたプログラム・オブジェクトの名前 (CRTBNDRPG を 使用した場合)。

### -3 ソース・メンバー

ソース・レコードが取り出されたソース・メンバーの名前 (一時変更コマン ドを使用した場合には、これは 2 と異なることがあります)。

### ■ ソース

ソース・レコードを提供するために実際に使用されたファイルの名前。 こ のファイルが一時変更された場合には、一時変更ソースの名前が使用されま す。

<span id="page-589-0"></span>■5 コンパイラー・オプション

CRTRPGMOD コマンドまたは CRTBNDRPG コマンドでの指定にしたがっ て、コンパイル時に有効となっていたコンパイラー・オプション。

- ■6 字下げマーク リストのソース・セクションにある構造化命令にマークを付けるために使用 される文字。
- ■7 条件名の定義

ソースの読み取り前に効力をもつ条件名を指定します。

- 8 8 PCML (プログラム呼び出しマークアップ言語) の書き込み先の IFS ファイ ルを指定します。
- 9 /COPY ファイルまたは /INCLUDE ファイルの検索先のディレクトリーを指 定します。

## ソース・セクション

ソース・セクションは、ILE RPG ソース仕様書を含むレコードを示しています。ル ート・ソース・メンバー・レコードは常に表示されます。OPTION(\*EXPDDS) も指 定されると、ソース・セクションは外部記述ファイルから生成されたレコードを示 し、それらの行番号の横の欄に '=' の印を付けます。これらのレコードは、 \*NOEXPDDS が指定された場合には表示されません。 OPTION(\*SHOWCPY) が指 定された場合には、これもまたソースに指定された /COPY メンバーからのレコー ドを示し、行番号の横の欄に '+' でこれらに印を付けます。これらのレコードは、 \*NOSHOWCPY が指定された場合には表示されません。

またソース・セクションは、条件付きコンパイル処理を示します。/IF、/ELSEIF、 /ELSE および /ENDIF 指示のあるすべての行および /IF グループが選択するソース 行は印刷され、リスト行番号が指定されます。OPTION(\*SHOWSKP) を指定する と、 /IF、/ELSEIF、および /ELSE 指示によって除外されたすべてのステートメン トを表示し、ステートメントの横の桁に '-------' の印を付けます。リスト内の行番 号は、除外された行について増分されることはありません。スキップされたステー トメントはすべて、指定されたとおり正確に印刷されますが、解釈はされません。 例えば、/EJECT 指示で除外されたステートメントによってページに切れ目が生じる ことはありません。同様に、/SPACE、/TITLE、/COPY および /EOF コンパイラー 指示は、除外行で検出されても無視されます。こうしたステートメントは、デフォ ルトの OPTION(\*NOSHOWSKP) が指定されている場合には表示されません。その 代わりに、除外された行数を示すメッセージが印刷されます。

ソース・セクションは、ソースの構文エラーを識別し、適切であれば、フィールド 表を含みます。

OPTION(\*NOSRCSTMT) が指定された場合、行番号はリストの左側に順番に示さ れ、コンパイルされたソース行番号を反映します。ソース ID および SEU 順序番 号は、リストの右側に示され、ソース・メンバーおよびレコードをそれぞれ識別し ます。例えば、 553 [ページの図](#page-590-0) 241 は、行 35 に /COPY ステートメントが入って いるリストのセクションを示します。ルート・ソース・メンバーでは、次の行が DOWEQ 命令です。 しかし、このリストでは、DOWEQ 命令は行 39 にありま す。リストに示された 3 つの中間の行は /COPY ソース・メンバーからのもので

<span id="page-590-0"></span>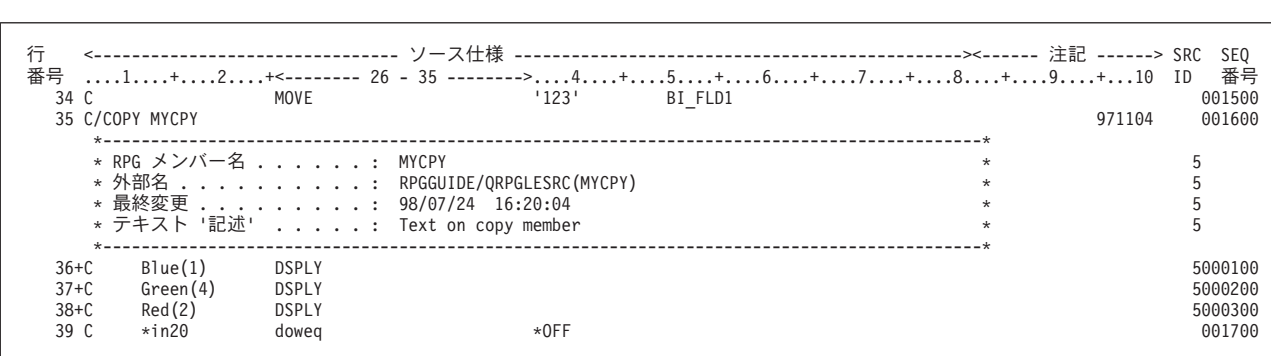

図 *241. OPTION(\*NOSRCSTMT)* が指定された場合のリストのセクション例

す。

OPTION(\*SRCSTMT) が指定された場合、順序番号は、リストの左側に示され、SEU 順序番号を反映します。ステートメント番号は、リストの右側に示されます。ステ ートメント番号情報は、ソース ID および SEU 順序番号情報と同じです。例え ば、図 242 は、順序番号 001600 をもつ /COPY ステートメントが入っているリス トのセクションを示しています。ルート・ソース・メンバーの次の行は、リスト内 の次の行番号、つまり順序番号 001700 をもつ行と同じです。リストに示された中 間の 3 行には、/COPY ソース・メンバーからの SEU 順序番号が割り当てられて います。対応するステートメント番号は、ルート・ソース・メンバーおよび /COPY ソース・メンバーのソース ID および SEU 順序番号から生成されます。

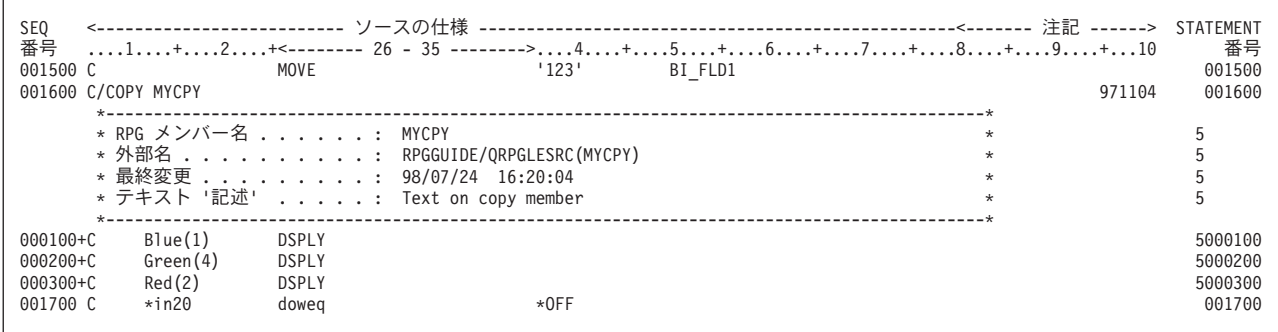

図 *242. OPTION(\*SRCSTMT)* が指定された場合のリストのセクション例

554 [ページの図](#page-591-0) 243 は、OPTION(\*NOSRCSTMT) が指定された MYSRC のソー ス・セクション全体を示しています。

<span id="page-591-0"></span>コンパイラー・リスト

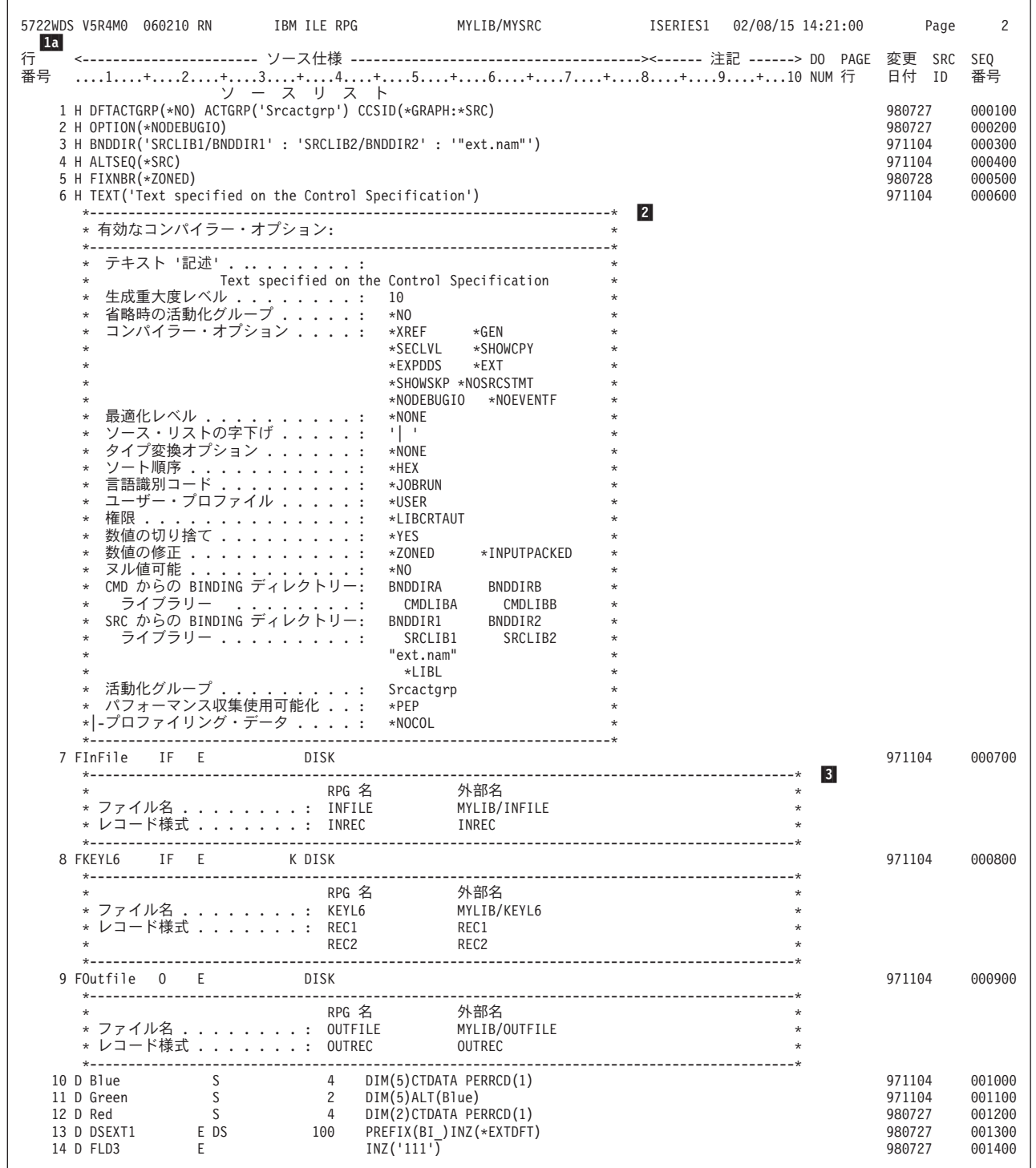

図 *243.* リストのサンプル・ソース部分 *(1/3)*

\*--------------------------------------------------------------------------------------------\* -4 1 \* データ構造 .........: DSEXT1 \* 1<br>\* 接頭部 ...........: BI : 0 \* 1 \* 接頭部 ...........: BI\_ : 0 1<br>\* 外部様式 ...........: REC1 : MYLIB/DSEXT1 \* 1 \* 外部様式 .........: REC1 : MYLIB/DSEXT1 \* 1 \* 様式テキスト .......: Record format description \* 1 \*--------------------------------------------------------------------------------------------\* 1 -5 15=D BI\_FLD1 5A EXTFLD (FLD1) FLD1 description 1000001 16=D INZ (\*BLANK) 1000002 17=D BI\_FLD2 10A EXTFLD (FLD2)<br>17=D BI\_FLD2 1000003<br>18=D 1000009044<br>10000004 18=D INZ (\*BLANK) 1000004 19=D BI\_FLD3 18A EXTFLD (FLD3) FLD3 description 1000005 20=D INZ ('111') 1000006 21=IINREC 2000001 \*--------------------------------------------------------------------------------------------\* 2 \* RPG レコード様式 ......: INREC<br>\* 外部様式 .........: INREC : MYLIB/INFILE \* 2 \* 外部様式 . . . . . . . . . : INREC : MYLIB/INFILE \*--------------------------------------------------------------------------------------------\* 2 22=I A 1 25 FLDA 2000002 23=I A 26 90 FLDB 2000003 24=1 13488 ∗VAR C 91 112 UCS2FLD<br>25=IREC1 3000001 25=IREC1 3000001 25=IREC1 3000001 \*--------------------------------------------------------------------------------------------\* 3 \* RPG レコード様式 .....: REC1 \* 3 \* 外部様式 .........: REC1 : MYLIB/KEYL6 \* 3 \*--------------------------------------------------------------------------------------------\* 3 26=I \*ISO-D 1 10 FLD12 3000002 27=I A 11 13 FLD13 3000003 28=I A 14 17 FLD14 3000004 29=I A 18 22 FLD15 3000005 30=I 13488 C 23 32 FLDC 3000006 30 − I 13488 C 23 32 FLDC<br>31 − I 13488 \*VAR C 33 44 FLDCV<br>32 − I 835 G 45 54 FLDG 300 00007 300 00008 300 00000  $32 = I$  835 G 45 54 FLDG 3000008 B 3000000 B 33 FIREC2 33=IREC2 4000001 \*--------------------------------------------------------------------------------------------\* 4 \* RPG レコード様式 ......: REC2 .<br>\* 外部様式 ..........: REC2 :MYLIB/KEYL6 \* 4 4 \* 外部様式 .........: REC2 : MYLIB/KEYL6 \* 4 \*--------------------------------------------------------------------------------------------\* 4 34=I \*ISO-D 1 10 FLD22 4000002 35=I A 11 13 FLD23 4000003 36=I A 14 17 FLD24 4000004 37=I A 18 22 FLD25 4000005 行 <--------------------------- ソース仕様 ---------------------------------------------------><------ 注記 ------> SRC SEQ 番号 ....1....+....2....+<-------- 26 - 35 -------->....4....+....5....+....6....+....7....+....8....+....9....+...10 ID 番号<br>38 C BI FLD1 38 C MOVE '123' BI\_FLD1 001500 39 C/COPY MYCPY \*--------------------------------------------------------------------------------------------\* -\* RPG メンバー名 ......: MYCPY \* 5 \* 外部名 ..........: MYLIB/QRPGLESRC(MYCPY) \* 5 \* 最終変更 .........: 98/07/24 16:20:04 \* 5 \* テキスト '記述' .....: Text specified on Copy Member \* 5 6 \*--------------------------------------------------------------------------------------------\* -7 40+C Blue(1) DSPLY 5000100 41+C Green(4) DSPLY 5000200 42+C Red(2) DSPLY 5000300 -8 43 C \*in20 doweq \*OFF 001700 44 C | READ InRec ----20 001800 45 C | if NOT \*in20 001900 46 C FLDA || DSPLY 002000 47 C | endif 002100 48 C enddo 002200 49 C write outrec -9 50 C SETON LR---- 002400 47 C/DEFINE ABC 971104 002500 51 C/IF DEFINED(ABC) 971104 002600 52 C MOVEL 'x' Y 10 002700 54 C MOVEL 'x' Z 10 002800 55 C/ELSE 971104 002900 -10 ------ C MOVEL ' ' Y 10 971104 003000 ------ C MOVEL ' ' Z 10 971104 003100 56 C/ENDIF 971104 003200

図 *243.* リストのサンプル・ソース部分 *(2/3)*

<span id="page-593-0"></span>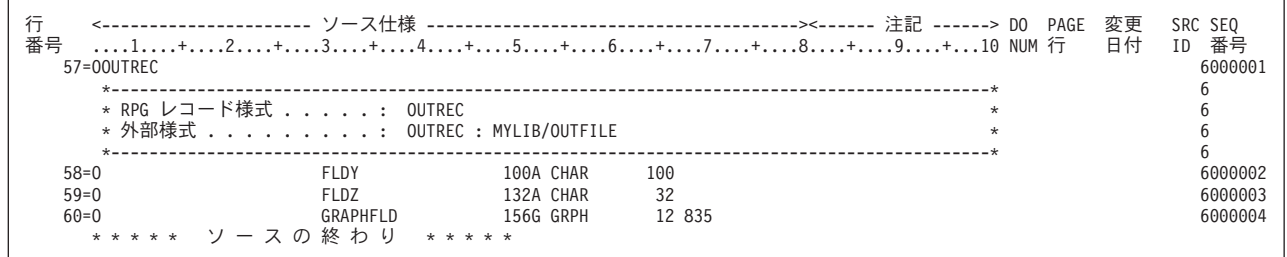

図 *243.* リストのサンプル・ソース部分 *(3/3)*

#### **1a \*NOSRCSTMT ソース見出し**

上の例のソース見出しは、OPTION(\*NOSRCSTMT) を指定して生成された ものです。

行番号 1 で始まり、各ソースまたは生成されたレコードで 1 ずつ増えま す。ステートメント番号を使用してデバッグする時には、この番号 を使用してください。

#### 桁表示行

この行は、字下げが指定された時に調整されます。

#### **DO NO.**

構造化命令のレベルを指定します。 字下げが要求された場合には、 この番号は現れません。

#### **PAGE** 行

ソース・レコードの最初の 5 桁を示します。

#### **Src ID**

レコードのソース (/COPY または DDS) を指定します。 /COPY メ ンバーの場合には、これを使用して、/COPY メンバー・テーブルか ら外部メンバー名を入手することができます。

#### 順序番号 **(**リストの右側に示されるもの**)**

ソース物理ファイルのメンバーからのレコードの SEU 順序番号を 示します。 /COPY メンバーからのレコードまたは DDS からのレ コードの増分番号を示します。

#### **1b \*SRCSTMT ソース見出し**

OPTION(\*SRCSTMT) が指定された場合には、ソース見出しは、次のように 変わります。

-1b SEQ <-------------------------- ソース仕様 -----------------------------------><------- 注記 -----> DO PAGE 変更 STATEMENT 番号 ....1....+....2....+....3....+....4....+....5....+....6....+....7....+....8....+....9....+...10 NUM 行 日付 番号

### 桁表示行、DO NUM、および PAGE 行は、変わりません。

#### 順序番号 **(**リストの左側に示されるもの**)**

ソース物理ファイルのメンバーからのレコードの SEU 順序番号を 示します。 /COPY メンバーからのレコードまたは DDS からのレ コードの増分番号を示します。

#### <span id="page-594-0"></span>**STATEMENT** 番号

以下のような、ソース ID 番号および SEU 順序番号から生成され たステートメント番号を示します。

ステートメント番号 = ソース ID \* 1000000 + ソース SEU 順序番号

ステートメント番号を使用してデバッグする時には、この番号を使 用してください。

|2| 有効なコンパイラー・オプション

有効なコンパイラー・オプションを識別します。コンパイル・オプション・ キーワードが制御仕様書に指定されると表示されます。

#### <mark>3</mark> ファイル/レコード情報

外部記述ファイル、およびこれが含むレコードを指定します。

-4 **DDS** 情報

フィールド情報がどの外部記述ファイルから取り出されるかを確認します。 指定された場合には、接頭部値が示されます。 DDS で指定された場合に は、様式レコード・テキストが示されます。

#### |5| 生成された仕様書

行番号の横に '=' が示された、DDS から生成された仕様書を示します。 DDS で指定された場合には、最大 50 桁のフィールド・テキストを示しま す。 定義仕様書に INZ キーワードで指定されたとおりの初期値を示しま す。外部記述データ構造サブフィールドに INZ(\*EXTDFT) が指定された場 合には、DDS デフォルト値が表示されます。長すぎて 1 行に収まらないデ フォルト値は、切り捨てられ、終わりに '...' が付けられます。

#### ■6 /COPY メンバー情報

使用される /COPY メンバーを指定します。 もしあれば、メンバー・テキ ストを示します。メンバーへの最終変更の日付および時刻を示します。

### -7 **/COPY** メンバー・レコード

/COPY メンバーからのレコードを示しますが、これは行番号の横に '+' で 示されます。

#### ■8 字下げ

構造化命令にマークを付けるように要求した時に、構造化命令がどのように 現れるかを示します。

#### -9 標識使用状況

標識が使用される時に、未使用の標識の位置を示します。

#### -10 **OPTION(\*SHOWSKP)** の使用

/IF 指示によって除外される 2 つのステートメントは、横に '-------' を付け て表示されます。 OPTION(\*NOSHOWSKP) が指定されると、この 2 つの ステートメントは、 LINES EXCLUDED: 2 に置き換えられます。

## 追加の診断メッセージ

追加の診断メッセージ・セクションには、複数の行にわたるエラーを示すコンパイ ラー・メッセージがリストされます。 可能であれば、メッセージは、エラーのある ソースの行番号と順序番号を示します。 558 [ページの図](#page-595-0) 244 に例を示します。

<span id="page-595-0"></span>コンパイラー・リスト

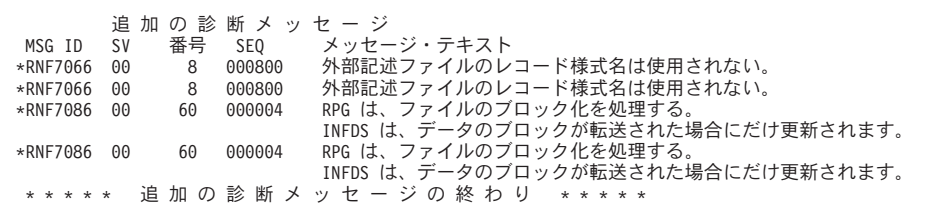

図 *244. OPTION(\*NOSRCSTMT)* が指定された追加の診断メッセージ例

OPTION(\*SRCSTMT) が指定された場合、メッセージは、示されているステートメ ント番号だけをもちます。図 245 に例を示します。

|             |                 | 追 加 の 診 断 メ ッ セ ー ジ |                                    |
|-------------|-----------------|---------------------|------------------------------------|
| MSG ID      | SV <sub>3</sub> | STATEMENT           | メッセージ・テキスト                         |
| *RNF7066    | 00              | 000800              | 外部ファイルのレコード様式名は使用されない。             |
| *RNF7066    | 00              | 000800              | 外部ファイルのレコード様式名は使用されない。             |
| *RNF7086    | 00              | 6000004             | RPG は、ファイルのブロック化を処理する。             |
|             |                 |                     | INFDS は、データのブロックが転送された場合にだけ更新されます。 |
| *RNF7086 00 |                 | 6000004             | RPG は、ファイルのブロック化を処理する。             |
|             |                 |                     | INFDS は、データのブロックが転送された場合にだけ更新されます。 |
|             |                 |                     | * * * * * 追加の診断メッセージの終わり * * * * * |
|             |                 |                     |                                    |

図 *245. OPTION(\*SRCSTMT)* が指定された追加の診断メッセージ例

## 出力バッファー位置

出力バッファー位置テーブルのフィールド位置は、ソースにプログラム記述出力仕 様書が入っていればいつでもリストに含まれます。出力される各変数またはリテラ ルでは、テーブルには出力フィールド仕様書の行番号および出力バッファー中の開 始と終了桁が含まれています。 テーブルには長すぎるリテラルは切り捨てられ、'...' が後ろに付けられますが、終わりのアポストロフィは付きません (例えば、 'Extremely long-litera...')。 図 246 は出力バッファー位置テーブルの例を示していま す。

出力バッファーの位置 行 START END フィールドまたは固定情報 番号 POS POS<br>58 1 100 100 FLDY 59 101 132 FLDZ 60 133 \*\*\*\*\* 出力バッファーの位置の終わり \*\*\*\*\*

図 *246.* 出力バッファー位置テーブル

## **/COPY** メンバー・テーブル

/COPY メンバー・テーブルは、ソースに指定された /COPY メンバーを指定し、こ れらの外部名をリストします。 情報源識別コード番号を使用して、メンバーの名前 および位置を検索することができます。 このテーブルはまた、モジュール / プログ ラムによって使用されるメンバーのレコードとしても有用です。 559 [ページの図](#page-596-0) [247](#page-596-0) に例を示します。

<span id="page-596-0"></span>/コピー・メンバー<br>RPG 名 <----------- 外部名 -------> 行 SRC RPG 名 <----------- 外部名 -------> CCSID <-- 最終変更 --> 番号 ID ライブラリー ファイル メンバー 日付 時刻 39 5 MYCPY MYLIB QRPGLESRC MYCPY 37 98/07/24 16:20:04 \*\*\*\*\* / コピー・メンバーの終わり \*\*\*\*\*

図 *247.* サンプル */*コピー・メンバー・テーブル

## コンパイル時データ

コンパイル時データのセクションには、ALTSEQ または NLSS テーブルについての 情報およびテーブルと配列についての情報が含まれています。この例では、図 248 に示したように、代替照合順序および 2 つの配列が含まれています。

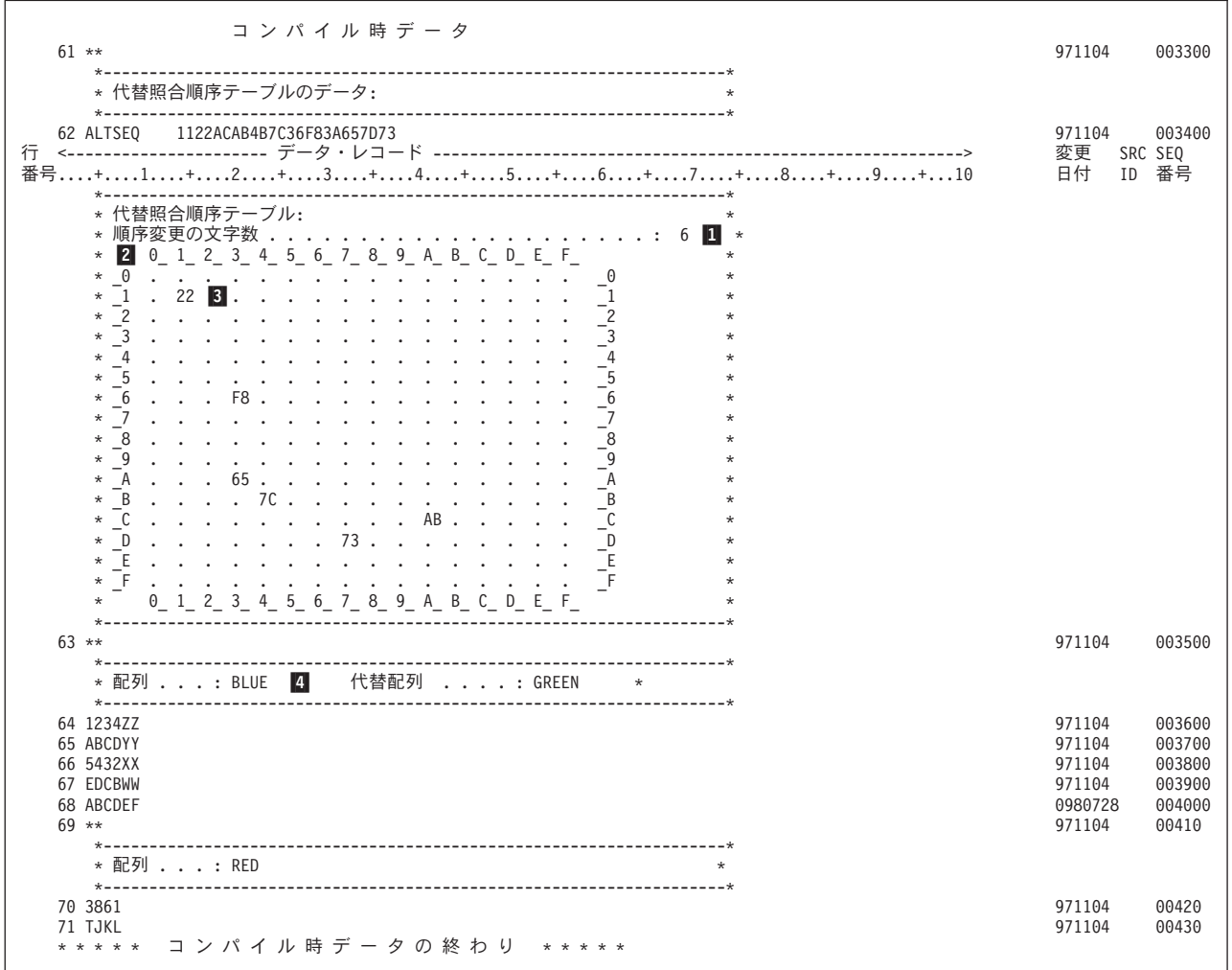

図 *248.* サンプル・コンパイル時データのセクション

### ■ 変更された文字の合計数

分類順序が変更された文字の数を示します。

|2| 変更する文字

テーブルの行と桁の組み合わせで変更される文字を識別します。 例えば、 文字 3A の新しい値は 65 となり、列 3\_ 行 \_A にあります。

<span id="page-597-0"></span>**3 代替順序** 

選択された文字の新しい 16 進分類値。

<mark>4</mark> 配列/テーブル情報

コンパイラーがデータを必要とする配列またはテーブルの名前を指定しま す。 代替配列が定義されていれば、その名前も示されます。

## キー・フィールド情報

キー・フィールド情報セクションには、各キー付きファイルのキー・フィールドに 関する情報が示されます。このセクションにはまた、複数のレコードに共通するキ ー (すなわち、共通キー) に関する情報も示されます。図 249 に例を示します。

| $+ - \cdot$<br>ールド情<br>フィ                                                 | 報                                      |
|---------------------------------------------------------------------------|----------------------------------------|
| 内部<br>外部<br>ファイル                                                          |                                        |
| フィールド名 フィールド名<br>レコード                                                     | 属性                                     |
| 2 KEYL6                                                                   |                                        |
| 共通キー:                                                                     |                                        |
|                                                                           | DATE *ISO- 10                          |
|                                                                           | CHAR<br>3                              |
| REC1                                                                      |                                        |
| FLD12                                                                     | DATE *ISO- 10                          |
| FLD13                                                                     | CHAR<br>3                              |
| FLD15                                                                     | 5<br>CHAR                              |
| <b>FLDC</b>                                                               | UCS2<br>5 13488                        |
| <b>FLDCV</b>                                                              | VUC <sub>2</sub><br>5 13488            |
| FLDG                                                                      | GRPH<br>5 835                          |
| REC2                                                                      |                                        |
| FLD22                                                                     | DATE *ISO- 10                          |
| FLD <sub>23</sub><br>報<br>K<br>7 <sub>1</sub><br>情<br>ル<br>の<br>* * * * * | CHAR<br>3<br>終<br>IJ<br>わ<br>* * * * * |
|                                                                           |                                        |

図 *249.* キー・フィールド情報の例

## 相互参照表

相互参照表には、少なくとも次の 3 つのリストが入っています。

- v ファイルおよびレコード
- 大域フィールド
- v 標識

さらに、これには各サブプロシージャーによって使用されるローカル・フィールド が含まれます。ファイル、フィールドおよび標識がモジュール / プログラム内のど こで使用されるかをチェックするためにこのテーブルを使用してください。

識別コードが参照されない時に出される通知メッセージ RNF7031 は、リストの相 互参照セクションおよびメッセージ要約にのみ表示されることに注意してくださ い。 これはリストのソース・セクションには表示されません。

122 桁を超える長さの名前は、複数行にわたるリストの相互参照セクションに表示 されます。 名前全体が、行の末尾に文字 '...' を付けて印刷されます。 名前の最後 の部分が 17 桁を超える場合は、次の行から開始して属性および行番号をリストし ます。 561 [ページの図](#page-598-0) 250 は、2 つのサブプロシージャーをもつモジュール TRANSRPT の例を示しています。

この例では、相互参照表は、各参照の行番号を示します。OPTION(\*NOSRCSTMT) ではなく OPTION(\*SRCSTMT) を指定すると、各参照ごとにステートメント番号が 表示され、相互参照リストは、リストの最初の 80 桁より長く拡張できます。

<span id="page-598-0"></span>相 互 参 照 表<br>-ドの参照: ファイルおよびレコードの<br>- ファイル 装置 ファイル 装置 参照 (D=定義済み) レコード CUSTFILE DISK 8D<br>CUSTREC DISK 0 CUSTREC 0 44 \*RNF7031 CUSTRPT DISK 9<br>ARREARS 0 ARREARS 0 60 79 グローバル・フィールド<br>フィールド 属性 属性 すいことの 参照 (D=定義 M=変更)<br>BEGSR 63D \*INZSR BEGSR 63D AMOUNT P(10,2) 56M 83 95<br>CITY A(20) 53D 132 CITY A(20) 53D 132 D(10\*ISO-) 42D 64M 92<br>A(20) 50D 122 CUSTNAME  $A(20)$  50D 122<br>CUSTNUM  $P(5,0)$  49D 124 CUSTNUM  $P(5,0)$  49D 124<br>DUEDATE A(10) 57M 84 DUEDATE A(10) 57M 84 91 EXTREMELY\_LONG\_PROCEDURE\_NAME\_THAT\_REQUIRES\_MORE\_THAN\_ONE\_LINE\_IN\_THE\_CROSS\_REFERENCE\_EVEN\_THOUGH\_THE\_ENTIRE\_LINE\_UP\_TO\_. COLUMN\_132\_IS\_USED\_TO\_PRINT\_THE\_NAME... I(5,0) 9D PROTOTYPE FMTCUST PROTOTYPE 35D 59 113 114 134<br>30D INARREARS A(1) 30D 58 85 86 PROTOTYPE 101<br>F(8) 7D LONG\_FLOAT F(8) 7D 11M 12M  $NIMTOCHAR$ PROTOTYPE<br>A(100) RPTADDR A(100) 59 82 RPTNAME C(100) 59 81 CCSID(13488) RPTNUM  $P(5,0)$  80 SHORT\_FLOAT F(4) 8D 10M<br>STATE A(2) 54D  $*$ RNF7031 STATE STREETNAME A(20) 52D 131<br>STREETNUM P(5,0) 51D 130 **STREETNUM** THIS\_NAME\_IS\_NOT\_QUITE\_SO\_LONG...  $A(5)$  7D UDATE  $S(6, 0)$  64 \*RNF7031 ZIP  $P(5,0)$  55D INARREARS フィールド参照:<br>フィールド 属性 フィールド 属性 参照 (D=定義 M=変更) DAYSLATE<br>DATEDUE D(10 ∗TSO-) 89D 91M 92<br>ールド参昭・ FMTCUST フィールド参照:<br>フィールド 属性 フィールド 属性 参照 (D=定義 M=変更) NAME  $A(100)$  115D 122M BASED(\_QRNL\_PST+) ADDRESS  $A(100)$ <sup>-</sup> <sup>-</sup> 116D 130M BASED(\_QRNL\_PST+) 標識の参照:<br>標識 標識 参照 (D=定義 M=変更) \*RNF7031 01 44D<br>\*\*\*\*\*\* 相 互 参 昭 表 の 終 わ り \*\*\*\*\* 相 互 参 照 表 の 終 わ り \*\*\*\*\*

図 *250. OPTION(\*NOSRCSTMT)* が指定された相互参照テーブル例

## **EVAL-CORR** 要約

OPTION(\*XREF) が指定された場合、EVAL-CORR 要約は、以下を示しているソー スまたはターゲット・データ構造のいずれかの、すべてのサブフィールドをリスト します。

- サブフィールドが割り当てられているかどうか
- サブフィールドが割り当てられていない場合、ソースおよびターゲット・サブフ ィールドが対応すると見なされない理由

<span id="page-599-0"></span>• 割り当てられているサブフィールドについて、配列エレメントの数の差またはサ ブフィールドでヌルが可能かどうかなど、割り当てに影響する可能性のある追加 情報

OPTION(\*NOXREF) が指定されている場合、EVAL-CORR 要約は、対応するサブフ ィールドに関する情報をリストしません。 サブフィールドは対応すると見なされな いという理由で、対応しないサブフィールドのみをリストします。

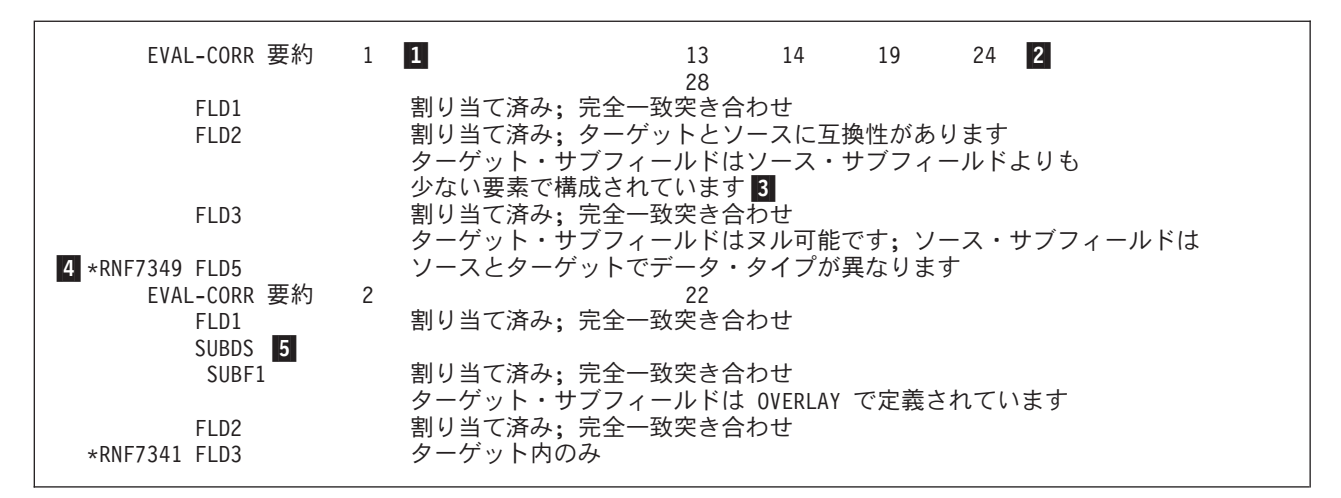

図 *251. EVAL-CORR* 要約

#### **1** EVAL-CORR 要約番号

『追加の診断』セクションのメッセージは、関連する EVAL-CORR 要約を 番号別に参照します。

#### **2 EVAL-CORR ステートメント番号**

同じ (同一か LIKEDS または LIKEREC で関連している) ソースおよびタ ーゲット・データ構造を持つ EVAL-CORR 操作は、同じ EVAL-CORR 要 約を共有します。 この例では、1 組のデータ構造定義を持つ 5 つの EVAL-CORR 操作、および別の 1 組を持つ 1 つの EVAL-CORR 操作があ ります。

### -3 サブフィールドの追加情報

サブフィールドが割り当てられています。追加情報が別の行にリストされま す。

■ サブフィールドが割り当てられていないことを示すメッセージ

サブフィールドが割り当てられていません。エラー・メッセージおよびテキ ストが、サブフィールドが対応していると見なされない理由を示します。

### -5 データ構造サブフィールド

サブフィールドがデータ構造である場合、そのサブフィールドはインデント でリストされます。

## 外部参照リスト

外部参照セクションでは、バインド時に他のモジュールで必要かあるいは使用可能 な外部プロシージャーおよびフィールドをリストします。 このセクションは、ソー

スが静的にバインドされたプロシージャー、インポートされたフィールド、または エクスポートされたフィールドを含んでいる時にはいつでも表示されます。

静的にバインドされたプロシージャー部にはプロシージャー名と、CALLB 命令また は %PADDR 組み込み関数の名前参照、または CALLP に呼び出されるか式の内部 のプロトタイプのバインドされたプロシージャーの名前参照が含まれます。

インポートされたフィールドとエクスポートされたフィールドの部分には、フィー ルド名、次元 (配列の場合)、フィールド属性、およびその定義参照を含みます。 図 252 に例を示します。

| 外部参<br>照<br>静的結合プロシージャー:<br>プロシージャー<br>参照<br>PROTOTYPED<br>PADDR PROC<br>CALLB PROC<br>6 |  |
|------------------------------------------------------------------------------------------|--|
|                                                                                          |  |
|                                                                                          |  |
|                                                                                          |  |
|                                                                                          |  |
|                                                                                          |  |
| インポート・フィールド:                                                                             |  |
| 属性<br>フィールド<br>定義済み                                                                      |  |
| P(5,0)<br>IMPORT FLD                                                                     |  |
| エクスポート・フィールド:                                                                            |  |
| フィールド<br>定義済み<br>属性                                                                      |  |
| A(5)<br>EXPORT ARR(2)                                                                    |  |
| 外部参照の<br>終<br>* * * * *<br>* * * * *<br>わ                                                |  |

図 *252.* 外部参照の例

メッセージの要約

メッセージの要約には、起こったエラーの重大度による合計が入っています。 OPTION(\*SECLVL) が指定された番号に、これは第 2 レベル・メッセージ・テキス トも提供します。 図 253 に例を示します。

|             | メ ッ セ ー ジ の 要 約                                       |  |
|-------------|-------------------------------------------------------|--|
|             | MSG ID SV 番号 メッセージ・テキスト                               |  |
|             | *RNF7031 00 16 名前または標識が参照されていない                       |  |
|             | 原因 .....: フィールド、サブフィールド、TAG、データ構造、                    |  |
|             | PLIST、KLIST、サブルーチン、標識、またはプロトタイプがプログラムの中で              |  |
|             | 定義されているが、参照されていません。                                   |  |
|             | 回復手順 ...: この項目を参照するか、あるいは項目をプログラムから                   |  |
|             | 除去してください。コンパイルし直してください。                               |  |
| *RNF7066 00 | 2 外部記述ファイルのレコード様式名は使用されない。                            |  |
|             | 原因 : 正しい入力または出力操作には使用されない外部記述                         |  |
|             | Externally-Described File that is not used on a valid |  |
|             | input or output operation.                            |  |
|             | 回復手順 ...: この外部記述ファイルのレコード様式名を入力または                    |  |
|             | 出力に使用するか、あるいはその名前をキーワード IGNORE のパラメーター                |  |
|             | the name as a parameter for keyword IGNORE. Compile   |  |
|             | again.                                                |  |
| *RNF7086 00 | 2 RPG はファイルのブロック化を処理する。INFDS は、データのブロックが転送            |  |
|             | された場合にだけ更新されます。                                       |  |
|             | 原因 .....: RPG では、UFCB(ユーザー・ファイル制御ブロック)に               |  |
|             | MLTRCD(*YES) が指定されます。レコードは、RPG とデータ管理機能の間で            |  |
|             | ブロック単位で渡されます。INFDS(ファイル情報データ構造)の 241 桁目               |  |
|             | から終わりまでは、レコードのブロックが読み取りまたは書き出された場合にだけ                 |  |
|             | 更新されます。                                               |  |
|             | 回復手順 ...: レコードの各読取りまたは書き出しの後にこの情報が必要                  |  |
|             | であった場合には、SEQONLY(*NO) をもつ OVRDBF コマンドをそのファイル          |  |
|             | に対して指定してください。                                         |  |
|             | メ ッ セ ー ジ の 要 約 の 終 わり *****<br>* * * * *             |  |
|             |                                                       |  |

図 *253.* メッセージの要約の例

## <span id="page-601-0"></span>最終の要約

最終の要約セクションには、最終メッセージ統計とソース統計が提示されます。 ま た、コンパイルの状況も指定されます。 図 254 に例を示します。

最終の要約 メッセージ合計: 通知 (00) . . . . . . . : 20 - 警告 (10) . . . . . . . : 0<br>エラー (20) . . . . . . . . 0  $(20)$  . . . . . . . : 0<br>(30+) . . . . . . : 0 重大エラー (30+) . . . . . . : --------------------------------- ------- 合計 . . . . . . . . . . . . . : 20 ソース合計: レコード. . . . . . . . . . . . . . . 71<br>仕様 . . . . . . . . . . . . . . . 55 仕様 ....................<br>データ・レコード .........: 8 注記 .............: 0 \*\*\*\*\* 最 終 の 要 約 の終 わ り \*\*\*\*\* プログラム MYSRC がライブラリー MYLIB に入れられました。最高の重大度は 00。98/07/28 の 14:21:03 に作成されました。<br>\*\*\*\*\* END OF COMPILATION\*\*\*\*\*

図 *254.* 最終の要約の例

## コード生成およびバインド・エラー

最終の要約セクションの後に、コード生成エラーまたはバインド・エラー (あるい はその両方) のセクションが示されることがあります。

コード生成エラーのセクションは、コンパイラーがモジュール・オブジェクトのコ ードを生成中にエラーが起こった時にだけ表示されます。 一般には、このセクショ ンは表示されません。 バインド・エラーのセクションは、CRTBNDRPG コマンド のバインド中にメッセージが出るといつでも表示されます。 一般的なエラーは、 CRTBNDRPG コマンドが出された時にソースで参照されたすべての 外部プロシー ジャーおよびフィールドの場所を指定できないことです。

## 特記事項

本書は米国 IBM が提供する製品およびサービスについて作成したものです。

本書に記載の製品、サービス、または機能が日本においては提供されていない場合 があります。日本で利用可能な製品、サービス、および機能については、日本 IBM の営業担当員にお尋ねください。本書で IBM 製品、プログラム、またはサービス に言及していても、その IBM 製品、プログラム、またはサービスのみが使用可能 であることを意味するものではありません。これらに代えて、IBM の知的所有権を 侵害することのない、機能的に同等の製品、プログラム、またはサービスを使用す ることができます。ただし、IBM 以外の製品とプログラムの操作またはサービスの 評価および検証は、お客様の責任で行っていただきます。

IBM は、本書に記載されている内容に関して特許権 (特許出願中のものを含む) を 保有している場合があります。本書の提供は、お客様にこれらの特許権について実 施権を許諾することを意味するものではありません。実施権についてのお問い合わ せは、書面にて下記宛先にお送りください。

〒242-8502 神奈川県大和市下鶴間1623番14号 日本アイ・ビー・エム株式会社 法務・知的財産 知的財産権ライセンス渉外

以下の保証は、国または地域の法律に沿わない場合は、適用されません。 IBM お よびその直接または間接の子会社は、本書を特定物として現存するままの状態で提 供し、商品性の保証、特定目的適合性の保証および法律上の瑕疵担保責任を含むす べての明示もしくは黙示の保証責任を負わないものとします。国または地域によっ ては、法律の強行規定により、保証責任の制限が禁じられる場合、強行規定の制限 を受けるものとします。

この情報には、技術的に不適切な記述や誤植を含む場合があります。本書は定期的 に見直され、必要な変更は本書の次版に組み込まれます。 IBM は予告なしに、随 時、この文書に記載されている製品またはプログラムに対して、改良または変更を 行うことがあります。

本書において IBM 以外の Web サイトに言及している場合がありますが、便宜のた め記載しただけであり、決してそれらの Web サイトを推奨するものではありませ ん。それらの Web サイトにある資料は、この IBM 製品の資料の一部ではありませ ん。それらの Web サイトは、お客様の責任でご使用ください。

IBM は、お客様が提供するいかなる情報も、お客様に対してなんら義務も負うこと のない、自ら適切と信ずる方法で、使用もしくは配布することができるものとしま す。

本プログラムのライセンス保持者で、(i) 独自に作成したプログラムとその他のプロ グラム(本プログラムを含む)との間での情報交換、および (ii) 交換された情報の 相互利用を可能にすることを目的として、本プログラムに関する情報を必要とする 方は、下記に連絡してください。

IBM Canada Ltd. Laboratory Information Development 8200 Warden Avenue Markham, Ontario, Canada L6G 1C7

本プログラムに関する上記の情報は、適切な使用条件の下で使用することができま すが、有償の場合もあります。

本書で説明されているライセンス・プログラムまたはその他のライセンス資料は、 IBM 所定のプログラム契約の契約条項、IBM プログラムのご使用条件、IBM 機械 コードのご使用条件、またはそれと同等の条項に基づいて、IBM より提供されま す。

本書には、日常の業務処理で用いられるデータや報告書の例が含まれています。よ り具体性を与えるために、それらの例には、個人、企業、ブランド、あるいは製品 などの名前が含まれている場合があります。これらの名称はすべて架空のものであ り、名称や住所が類似する企業が実在しているとしても、それは偶然にすぎませ ん。

著作権使用許諾:

本書には、様々なオペレーティング・プラットフォームでのプログラミング手法を 例示するサンプル・アプリケーション・プログラムがソース言語で掲載されていま す。お客様は、サンプル・プログラムが書かれているオペレーティング・プラット フォームのアプリケーション・プログラミング・インターフェースに準拠したアプ リケーション・プログラムの開発、使用、販売、配布を目的として、いかなる形式 においても、IBM に対価を支払うことなくこれを複製し、改変し、配布することが できます。このサンプル・プログラムは、あらゆる条件下における完全なテストを 経ていません。従って IBM は、これらのサンプル・プログラムについて信頼性、 利便性もしくは機能性があることをほのめかしたり、保証することはできません。 サンプル・プログラムは特定物として現存するままの状態で提供されるものであ り、いかなる保証も提供されません。 IBM は、その予見の有無を問わず、お客様 の当該サンプル・コードの使用から生ずるいかなる損害に対しても一切の責任を負 いません。

## プログラミング・インターフェース情報

本書の目的は、お客様が RPG IV ソースを使用してプログラムの作成する手助けを することです。本書には、ILE RPG コンパイラーが提供している汎用プログラミン グ・インターフェースとそれに関連する情報を記述しています。

汎用プログラミング・インターフェースにより、お客様が ILE RPG コンパイラー 機能を使用するプログラムを書くことができます。

## 商標

IBM、IBM ロゴおよび ibm.com は、世界の多くの国で登録された International Business Machines Corp. の商標です。他の製品名およびサービス名等は、それぞれ IBM または各社の商標である場合があります。現時点での IBM の商標リストにつ いては、<http://www.ibm.com/legal/copytrade.shtml> をご覧ください。

Microsoft、Windows、Windows NT および Windows ロゴは、Microsoft Corporation の米国およびその他の国における商標です。

UNIX は The Open Group の米国およびその他の国における登録商標です。

Java およびすべての Java 関連の商標およびロゴは Sun Microsystems, Inc.の米国お よびその他の国における商標です。

# 参考文献

i5/OS システムの ILE RPG プログラミングに関 連したトピックについての詳細な説明は、次の IBM i5/OS の資料を参照してください。

- v 「*AS/400* プログラム開発管理機能 *(PDM)*, SC88-5197-00」コピー、削除、名前変更などの 操作を容易にするために、ライブラリーのリス ト、オブジェクト、メンバー、およびユーザー 定義のオプションを使って実行する、プログラ ム開発管理機能 (PDM) の使用法についての説 明があります。 PDM を学習するのに役立つ活 動および参照情報が入っています。最も一般に 使用される操作および機能キーについては、例 を使用した詳細な説明があります。
- v 「*AS/400* 適用業務開発ツールセット *AS/400* <sup>用</sup> 原始ステートメント入力ユーティリティー 使用 者の手引きと参照, SD88-5047-00」ソース・メン バーを作成および編集するためのApplication Development ToolSet 原始ステートメント入力ユ ーティリティー (SEU) の使用法についての説明 があります。この資料では、SEU セッションを 開始および終了する方法と、このフルスクリー ン・テキスト・エディターの多くの機能を使用 する方法を説明しています。この解説書には、 新規ユーザーと経験の深いユーザーの両方にと って簡単な行編集コマンドから高水準言語やデ ータ形式用の事前定義プロンプトの使用まで、 各種の編集作業の実施に役立つ例が入っていま す。
- v 「*AS/400 Advanced Series Application Display Programming*, SC41-5715-02」次のことについて の情報を提供します。
	- アプリケーション用の画面を作成し保守する ための DDS の使用法
	- システム上の表示装置ファイルの作成および 処理
	- オンライン・ヘルプ情報の作成
	- アプリケーション用のパネルとダイアログを 定義するための UIM の使用法
	- パネル・グループ、レコード、または文書の 使用法
- v 「*Recovering your system*, SC41-5304-10」以下の 設定およびその管理についての情報を提供しま す。
	- ジャーナル処理、アクセス・パス保護、およ びコミットメント制御
	- ユーザー補助記憶域プール (ASP)
	- ディスク保護 (装置パリティー、ミラー保 護、およびチェックサム)

これは、バックアップ媒体および保管 / 復元操 作に関するパフォーマンス情報を提供します。 また、活動時保管サポートの使用、異なるリリ ースへの保管および復元、およびプログラミン グのヒントおよび手法などの、拡張バックアッ プおよび回復のトピックについての説明があり ます。

- v 「*CL* プログラミング, SD88-5038-06」オブジェ クトとライブラリー、CL プログラミング、プ ログラム間の制御の流れと連絡、CL プログラ ムでのオブジェクトの処理、および CL プログ ラムの作成についての概要説明などの、System i プログラミングに関するトピックを広範囲に わたって説明しています。その他のトピックと しては、事前定義メッセージと即時メッセージ およびメッセージの処理、ユーザー定義のコマ ンドとメニューの定義と作成、デバッグ・モー ド、ブレークポイント、追跡、および表示機能 を含むアプリケーションのテストなどが入って います。
- v 「*Communications Management*, SC41-5406-02」 通信環境における実行管理機能、通信状況、通 信障害の追跡および診断、エラーの処理と回復 手順、パフォーマンス、特定の回線速度、およ びサブシステム記憶域情報に関する説明が入っ ています。
- v 「*GDDM Programming Guide*, SC41-0536-00」 IBM i 図形データ表示管理プログラム (GDDM) を使って図形データ・アプリケーション・プロ グラムを作成する方法を説明します。多くのプ ログラム例およびこのプロダクトをデータ処理 システムに適合させる方法を理解するのに役立 つ情報が含まれています。
- v 「*GDDM Reference*, SC41-3718-00」IBM i 図形 データ表示管理プログラム (GDDM) を使って 図形データ・アプリケーション・プログラムを 作成する方法を説明します。この資料には、 GDDM で使用可能なすべてのグラフィックス・ ルーチンの詳細説明が入っています。また、 GDDM への高水準言語インターフェースについ ての説明も入っています。
- v 「*ICF Programming*, SC41-5442-00」 System i 通信および IBM i システム間通信機能 (IBM i-ICF) を使用するアプリケーション・プログラ ムを作成するために必要な情報を提供します。 また、データ記述仕様書 (DDS) キーワード、シ ステム提供の様式、戻りコード、ファイル転送 サポートの説明、およびプログラム例も入って います。
- v 「*IDDU Use*, SC41-5704-00」System i 対話式デ ータ定義ユーティリティー (IDDU) を使用して データ・ディクショナリー、ファイル、および レコードをシステムに対して記述する方法を説 明します。次の項目が含まれています。
	- コンピューター・ファイルおよびデータ定義 の概念の紹介
	- 照会および文書で使用するデータを記述する ための IDDU の使用法の紹介
	- データ・ディクショナリー、ファイル、レコ ード様式、およびフィールドの作成、保守、 および使用に関する代表的な作業
	- 他のシステムで作成されたファイルを処理す るための IDDU の使用法、エラー回復と問 題の防止策に関する詳細説明
- v 「*IBM Rational Development Studio for i: ILE C/C++ Programmer's Guide*, SC09-2712-07」ILE C 言語を使ってアプリケーションを開発する方 法を説明します。これには、プログラムの作 成、実行、およびデバッグについての説明があ ります。 また、言語をまたがるプログラムとプ ロシージャー呼び出し、ロケール、例外処理、 データベース、外部記述ファイル、および装置 ファイルのプログラミング上の考慮事項が解説 されています。 パフォーマンス上のヒントもい くつか説明されています。 付録には、ソース・ コードを EPM C/400® またはシステム C/400 から ILE C へマイグレーションする情報が含 まれています。
- v 「*IBM Rational Development Studio for i: ILE COBOL* プログラマーの手引き, SD88-5045-07」 System i 上で ILE COBOL プログラムを作成、 コンパイル、バインド、実行、デバッグ、およ び保守する方法を説明します。ここには、他の ILE COBOL および非 ILE COBOL プログラム の呼び出し方法、他のプログラムとのデータの 共用方法、ポインターの使用法、および例外の 処理方法についてのプログラミング情報が含ま れています。 また、外部接続装置、データベー ス・ファイル、表示装置ファイル、および ICF ファイルに対する入出力操作の実行方法が説明 されています。
- v 「*ILE* 概念, SC41-5606-09」IBM i ライセン ス・プログラムの統合化言語環境 (ILE) 体系に 関する概念および用語が説明されています。モ ジュールの作成、バインド、プログラムの実 行、プログラムのデバッグ、および例外処理な どをカバーするトピックが含まれています。
- v 「*IBM Rational Development Studio for i: ILE RPG* 解説書, SD88-5043-07」ILE RPG プログラ ミング言語についての説明があります。この解 説書は位置ごとおよびキーワードごとに、すべ ての RPG IV 仕様書に有効な項目を説明し、ま たすべての演算コードおよび組み込み関数を詳 細に説明しています。またこの解説書には、 RPG の論理サイクル、配列とテーブル、編集機 能、および標識の説明があります。
- v 「印刷装置プログラミング, SD88-5073-03」印刷 を理解し制御するために役立つ情報を提供しま す。 i5/OS システムの印刷要素およびその概念 の特定情報、印刷操作に対するプリンター・フ ァイルと印刷スプーリング・サポート、および プリンターの接続性について説明します。パー ソナル・コンピューターの使用についての考慮 事項、ビジネス・グラフィックス・ユーティリ ティー (BGU)、高機能印刷 (AFP) などのその 他の印刷機能、スプール出力ファイルをある出 力待ち行列から別の出力待ち行列へ移動すると いった System i の印刷要素の処理例が入って います。また、印刷負荷の管理に使用する制御 言語 (CL) の付録も付いています。 System i で 使用できるフォントも示されています。フォン ト置換テーブルによって、接続されたプリンタ ーがアプリケーション指定のフォントをサポー トしていない場合の、置き換えフォントの相互 参照が提供されます。
- v 「*Security reference*, SC41-5302-11」適切な権限 をもっていないユーザーによってシステムおよ びデータが使用されないように保護し、意識的 または無意識によるデータの損傷や破損からデ ータを保護し、情報を最新に維持し、システム 上での機密保護のセットアップのために、シス テム機密保護サポートをどのように使用できる かを説明しています。
- v 「*IBM i* および関連ソフトウェアのインストー ル、アップグレードおよび削除, SD88-5002-11」 ライセンス・プログラム、プログラム一時修正 (PTF)、および IBM からの 2 次言語を導入す る、初期導入のためのステップごとの手順を提 供します。またこの解説書は、既にあるリリー スが導入された System i に新しいリリースを 導入するユーザーにも役立ちます。
- *Who Knew You Could Do That with RPG IV? A Sorcerer's Guide to System Access and More*」 RPG IV および Integrated Language Environment® (ILE) の利点を最大に生かそうと している System i プログラマーに対するヒン トを提供します。これは、次の IBM Redbooks Web サイトで利用できます。

http://www.redbooks.ibm.com/

# 索引

日本語, 数字, 英字, 特殊文字の 順に配列されています。なお, 濁 音と半濁音は清音と同等に扱われ ています。

# [ア行]

アクセス・パス [外部記述ディスク・ファイル](#page-418-0) 381 [索引付きファイルの場合](#page-424-0) 387 例 [388](#page-425-0) [圧縮、オブジェクトの](#page-139-0) 102 [圧縮解除、オブジェクトの](#page-139-0) 102 アプリケーション・プログラミング・イン ターフェース (API) [バインド不能の呼び出し](#page-181-0) 144 [メッセージ検索](#page-214-0) (QMHRTVM) [API 177](#page-214-0) [QMHSNDPM 486](#page-523-0) アプリケーション・プログラムの設計 参照: [プログラムの作成](#page-38-0) [一時変更、ファイルの](#page-401-0) 364 [概説](#page-408-0) 37[1, 404](#page-441-0) 例 [372](#page-409-0) [入り口モジュール](#page-68-0) 31 参照: [プログラム・エントリー・プロ](#page-132-0) [シージャー](#page-132-0) (PEP) [印刷コマンド・キー](#page-473-0) 436 エスケープ・メッセージ [定義](#page-347-0) 310 [未処理](#page-353-0) 316 エラー [コンパイルの訂正](#page-114-0) 77 実行時、[Java 234](#page-271-0) [実行時の訂正](#page-117-0) 80 [ファイル](#page-349-0) 312 [プログラム](#page-349-0) 312 RPG から Java [を呼び出したとき](#page-259-0) [222](#page-259-0) [参照:](#page-38-0) 例外 エラー処理サブルーチン [使用](#page-360-0) 323 [ファイル・エラー](#page-360-0) 323 [プログラム](#page-364-0) 327 [ループの防止](#page-367-0) 330 [エラー処理サブルーチンでのループの防止](#page-367-0) [330](#page-367-0) エラー標識 [指定](#page-357-0) 320

[コンパイラー・リストに示された](#page-588-0) 551 応答リスト項目処理 (WRKRPLYE) コマ 演算仕様書 [概要説明](#page-40-0) 3 [プログラム記述](#page-480-0) WORKSTN ファイル [443](#page-480-0) オーバーフロー [標識](#page-456-0) 419 [ページ](#page-455-0) 418 オーバーフロー標識 [有無](#page-457-0) 420 [概要説明](#page-456-0) 419 [条件付け出力](#page-456-0) 419 [設定](#page-459-0) 422 [フェッチ・オーバーフロー・ルーチン](#page-459-0) [論理](#page-459-0) 422 [プログラム・サイクルとの関係](#page-459-0) 422 例 [422](#page-459-0) PRINTER [ファイルによる](#page-455-0) 418 オープン・データ・パス [共用](#page-412-0) 375 [応答、実行時照会メッセージに対する](#page-157-0) [120](#page-157-0) 応答リスト、メッセージの [追加](#page-157-0) 120 [変更](#page-158-0) 121 ンド [システム応答リストの変更](#page-158-0) 121 応答リスト項目追加 (ADDRPLYE) コマン 活動化グループ再利用 (RCLACTGRP) コ ド [システム応答リストへの追加](#page-158-0) 121 [置き換え、プログラム内のモジュールの](#page-137-0) [100](#page-137-0) オンライン情報 [作成コマンド](#page-564-0) 527 ILE [ソースの場合](#page-287-0) 250

# [カ行]

[開始、コミットメント制御の](#page-444-0) 407 開始、ILE [ソースの](#page-292-0) 255 [解除、ロック・レコードの](#page-412-0) 375 外部記述ファイル [アクセス・パス](#page-418-0) 381 [一時変更](#page-401-0) 364 [外部記述への追加](#page-399-0) 362 [出力仕様書](#page-403-0) 366 [仕様書](#page-399-0) 362 [定義](#page-396-0) 359 [ファイル仕様書](#page-399-0) 362 [フィールド名の変更](#page-400-0) 363 [物理および論理ファイル](#page-416-0) 379

外部記述ファイル *(*続き*)* [プログラム記述として](#page-397-0) 360 [利点](#page-394-0) 357 [レコード様式仕様書](#page-417-0) 380 [レコード様式の名前変更](#page-399-0) 362 WORKSTN [ファイルとして](#page-471-0) 43[4, 437](#page-474-0) [外部参照リスト、コンパイラー・リストの](#page-599-0) [562](#page-599-0) 解放、ILE [プログラムの資源の](#page-162-0) 125 [活動化、プログラムの](#page-159-0) 122 活動化グループ [管理](#page-159-0) 122 [削除](#page-161-0) 124 [識別](#page-132-0) 9[5, 122](#page-159-0) [指定の](#page-132-0) 95 [削除](#page-160-0) 123 [指定](#page-160-0) 123 [定義](#page-159-0) 122 [例外処理での役割](#page-347-0) 310 OPM [デフォルト](#page-161-0) 124 [QILE 95](#page-132-0)[, 123](#page-160-0) [\\*CALLER 123](#page-160-0) [指定](#page-160-0) 123 OPM [デフォルトでの実行](#page-161-0) 124 [\\*NEW 95](#page-132-0)[, 174](#page-211-0) [指定](#page-160-0) 123 [終了](#page-160-0) 123 マンド [活動化グループの削除](#page-161-0) 124 [名前付き活動化グループ](#page-160-0) 123 可変長形式 [デバッグ中の表示](#page-330-0) 293 [可変長レコード](#page-465-0) 428 [画面設計機能](#page-155-0) (SDA) 118 環境 参照: [統合化言語環境](#page-38-0) (ILE) 監査ファイル 参照: [ログ・ファイル](#page-532-0) [管理、活動化グループの](#page-159-0) 122 [管理、実行時の記憶域の](#page-163-0) 126 [管理、動的に割り振られた記憶域の](#page-163-0) 126 [管理、プログラムの](#page-56-0) 19 管理、RPG [命令を使用したデフォルト・](#page-165-0) [ヒープの](#page-165-0) 128 キー [複合](#page-422-0) 385 [部分](#page-422-0) 385 [レコードまたはファイルの場合](#page-420-0) 383 [キー順アクセス・パス](#page-418-0) 381 [キー順処理](#page-450-0) 413

[キー順処理](#page-450-0) *(*続き*)* [アクセス・パス](#page-418-0) 381 [限界内順次](#page-437-0) 400 [索引付きファイル](#page-424-0) 387 [予期しない結果](#page-450-0) 413 [レコード・アドレス限界値ファイル](#page-427-0) [390](#page-427-0) [キーによらない処理](#page-441-0) 404 キーによる順次処理 [概説](#page-430-0) 393 例 [393](#page-430-0) キーによるランダム処理 [概説](#page-435-0) 398 例 [399](#page-436-0) キーワード [継続記入行の場合](#page-416-0) 379 [CLEAR 436](#page-473-0) [HELP 436](#page-473-0) [HOME 436](#page-473-0) [PRINT 436](#page-473-0) [ROLLDOWN 436](#page-473-0) [ROLLUP 436](#page-473-0) 表示装置ファイルの [CLEAR 436](#page-473-0) [HELP 436](#page-473-0) [HOME 436](#page-473-0) [PRINT 436](#page-473-0) [ROLLDOWN 436](#page-473-0) [ROLLUP 436](#page-473-0) [DDS 379](#page-416-0) [EXPORT 97](#page-134-0) [NOOPT 100](#page-137-0)[, 319](#page-356-0) [\\*OMIT 158](#page-195-0) 記憶域解放 (CEEFRST) [バインド可能](#page-58-0) [API 21](#page-58-0) 記憶域管理 [実行時の管理](#page-163-0) 126 [実行時の割り振り](#page-172-0) 135 [動的記憶域](#page-163-0) 126 [記憶域再割り振り](#page-58-0) (CEECZST) バインド可 能 [API 21](#page-58-0) [記憶域モデル](#page-215-0) 178 [継承記憶域モデル](#page-215-0) 178 [推奨事項](#page-216-0) 179 [単一レベル記憶域モデル](#page-215-0) 178 [テラスペース記憶域モデル](#page-215-0) 178 記述子、操作の [定義](#page-193-0) 156 例 [106](#page-143-0) 機能キー [標識](#page-473-0) 436 WORKSTN [ファイルで](#page-473-0) 436 機能チェック [定義](#page-347-0) 310 [未処理](#page-354-0) 317

[共用、ファイルのオープン・データ・パス](#page-412-0) 構文図 の [375](#page-412-0) 組み込み関数 [%ADDR 158](#page-195-0) [組み込みソース・ビューの作成](#page-290-0) 253 [クライアント・ツール](#page-11-0) x [「リモート・システム」ビュー](#page-18-0) xvii [リモート・システム・エクスプローラ](#page-12-0) [ー](#page-12-0) xi [Remote Systems LPEX](#page-24-0) エディター [xxiii](#page-24-0) 「System i [テーブル」ビュー](#page-18-0) xvii グラフィック形式 グラフィック CCSID [コンパイラー・リストに示された](#page-593-0) [556](#page-593-0) EVAL [を使用して値を割り当てるため](#page-336-0) [の規則](#page-336-0) 299 NLSS [デバッグに関する考慮事項](#page-307-0) 270 [グラフィックス・ルーチンの呼び出し](#page-214-0) [177](#page-214-0) [グラフィック表示ルーチン](#page-214-0) (PGR) 177 [グラフィック・サポート](#page-214-0) 177 [グラフィック・データ表示管理プログラム](#page-214-0) [\(GDDM\) 177](#page-214-0) 結果標識 (01-99、H1-H9、OA-OG、OV、L1-L9、 LR、U1-U8、KA-KN、KP-KY、RT) [エラー標識として](#page-357-0) 320 [限界、レコードの](#page-418-0) 381 限界内順次処理 [概説](#page-437-0) 400 例 [401](#page-438-0) [権限、コマンドに対する](#page-10-0) ix 言語、[ILE 17](#page-54-0) [言語間呼び出し](#page-203-0) 166 [検査、レベル](#page-404-0) 367 [検査、渡されるパラメーター数の](#page-196-0) 159 検索引数 外部記述ファイル [説明](#page-421-0) 384 [部分キーの参照](#page-422-0) 385 [有効な](#page-421-0) 384 [プログラム記述ファイル](#page-424-0) 387 [原始ステートメント入力ユーティリティー](#page-94-0) [\(SEU\) 57](#page-94-0) [コンパイラー・リストのブラウズ](#page-116-0) 79 [ソース・ステートメントの入力](#page-95-0) 58 [検出、プログラム内のエラーの](#page-284-0) 247 [コード生成エラー、コンパイラー・リスト](#page-601-0) の [564](#page-601-0) [コード変換の制約](#page-550-0) 513 構造化照会言語 (SQL) 参照: [AS/400 SQL](#page-38-0) 用 DB2 構造化命令 [字下げ](#page-113-0) 76

[解釈](#page-560-0) 523 [CRTBNDRPG](#page-561-0) コマンド 524 [CRTRPGMOD](#page-582-0) コマンド 545 [CVTRPGSRC](#page-535-0) コマンド 498 [互換性の相違点、](#page-522-0)OPM RPG/400 と ILE RPG [との](#page-522-0) 485 [コマンド機能](#page-471-0) (CF) キー 434 [コマンド定義](#page-157-0) 120 [コマンド・アテンション](#page-471-0) (CA) キー 434 [コミットメント制御](#page-444-0) 407 [開始および終了](#page-444-0) 407 [条件付き](#page-449-0) 412 [ファイルの指定](#page-446-0) 409 [プログラム・サイクルでの](#page-450-0) 413 [有効範囲](#page-446-0) 409 例 [410](#page-447-0) [ロック](#page-445-0) 408 [COMMIT](#page-446-0) 命令 409 コンパイラー指示 [リスト見出しの変更](#page-112-0) 75 コンパイラー・リスト [インライン診断メッセージ](#page-115-0) 78 [形式の指定](#page-112-0) 75 [構造化命令の字下げ](#page-113-0) 76 [コンパイル・エラーの訂正](#page-114-0) 77 [サンプル・リスト](#page-587-0) 550 [実行時エラーの訂正](#page-117-0) 80 [使用](#page-111-0) 74 [セクション](#page-111-0) 7[4, 550](#page-587-0) [追加の診断メッセージ](#page-116-0) 79 [デバッグ・ビュー・オプションによる](#page-117-0) [リスト出力オプションの調整](#page-117-0) 80 [デフォルトの情報](#page-111-0) 74 [入手](#page-111-0) 74 [文書化としての使用](#page-117-0) 80 [読み取り](#page-586-0) 549 SEU [を使用したブラウズ](#page-116-0) 79 [コンパイラー・リストにおける構造化命令](#page-113-0) [の字下げ](#page-113-0) 76 [コンパイラー・リストの形式の指定](#page-112-0) 75 [コンパイラー・リストのキー・フィールド](#page-597-0) [情報](#page-597-0) 560 [コンパイラー・リストの作成](#page-111-0) 74 [コンパイラー・リストのソース・セクショ](#page-589-0)  $2^{552}$  $2^{552}$  $2^{552}$ [コンパイラー・リストの追加の診断メッセ](#page-594-0) [ージ・セクション](#page-594-0) 557 [コンパイラー・リストのプロローグ・セク](#page-587-0) [ション](#page-587-0) 550 コンパイル [モジュールの作成](#page-122-0) 85 CRTBNDRPG [コマンドの使用](#page-104-0) 67 ILE RPG と [OPM RPG/400](#page-522-0) との相違 点 [485](#page-522-0) ILE [における](#page-54-0) 17
コンパイル時の配列およびテーブル [コンパイラー・リストのセクション](#page-596-0) [559](#page-596-0) [コンパイル・エラーの訂正](#page-114-0) 77

# [サ行]

サービス・プログラム [拡張アプリケーション・プログラムに](#page-70-0) [おける](#page-70-0) 33 関連する CL [コマンド](#page-143-0) 106 [更新](#page-149-0) 112 [作成](#page-140-0) 103 [作成の方針](#page-141-0) 104 [サンプル・バインダー・リスト](#page-149-0) 112 [資源再利用](#page-162-0) 125 [使用の理由](#page-140-0) 103 [デバッグ・セッションへの追加](#page-295-0) 258 [バインダー言語](#page-146-0) 109 [変更](#page-142-0) 105 例 [106](#page-143-0) CRTBNDRPG [によるバインド](#page-108-0) 71 [サービス・プログラムの更新](#page-149-0) 112 サービス・プログラムの作成 [概要](#page-140-0) 103 [方針](#page-141-0) 104 サービス・プログラムの作成 (CRTSRVPGM) コマンド および [ILE 18](#page-55-0) [パラメーター](#page-142-0) 105 例 [109](#page-146-0) [サービス・プログラム表示](#page-140-0) [\(DSPSRVPGM\)](#page-140-0) コマンド 103 [サービス・プログラム変更](#page-149-0) [\(CHGSRVPGM\)](#page-149-0) コマンド 112 [再開点](#page-369-0) 332 再帰 [再帰呼び出し](#page-89-0) 5[2, 146](#page-183-0) [条件処理プログラムの呼び出し](#page-370-0) 333 サイクル、プログラム [概要説明](#page-41-0) 4 [コミットメント制御](#page-450-0) 413 [最後のサイクル](#page-42-0) 5 [フェッチ・オーバーフロー論理](#page-459-0) 422 [サイクル・フリー・モジュール](#page-125-0) 88 [最終要約、コンパイラー・リストの](#page-601-0) 564 最終レコード (LR) 標識 プログラム / [プロシージャーの終了に](#page-209-0) [使用](#page-209-0) 17[2, 173](#page-210-0)[, 174](#page-211-0) 最適化 [定義](#page-137-0) 100 [デバッグ時のフィールドに対する影響](#page-286-0) [249](#page-286-0) [例外の処理に関する考慮事項](#page-356-0) 319 レベル [オブジェクトの変更](#page-137-0) 100

最適化 *(*続き*)* レベル *(*続き*)* [チェック](#page-138-0) 101 最適化レベルの変更 [プログラムまたはモジュールの](#page-137-0) 100 [再バインド](#page-136-0) 99 索引付きファイル [アクセス・パス](#page-424-0) 387 [概要説明](#page-424-0) 387 [有効な検索引数](#page-424-0) 387 [削減、オブジェクト・サイズの](#page-139-0) 10[2, 251](#page-288-0) [削除、活動化グループの](#page-161-0) 124 作成、サービス・プログラムの [概要](#page-140-0) 103 [方針](#page-141-0) 104 [作成、ソース物理ファイルの](#page-94-0) 57 作成、デバッグ・ビューの [ステートメント](#page-292-0) 255 [リスト](#page-291-0) 254 [ルート・ソース](#page-289-0) 252 [COPY 253](#page-290-0) 作成、モジュールの [概説](#page-122-0) 85 [CRTRPGMOD](#page-123-0) の使用 86 CRTRPGMOD [のデフォルトの値の使](#page-125-0) 用 [88](#page-125-0) 作成方針、ILE [プログラムの](#page-62-0) 25 サブストリング、文字または図形リテラル [実行時照会メッセージに対する応答](#page-157-0) 120 の ILE [デバッグ組み込み](#page-334-0) [%SUBSTR 297](#page-334-0) サブファイル [概要説明](#page-474-0) 43[7, 439](#page-476-0) [記述](#page-474-0) 437 [使用](#page-477-0) 440 [使用可能なファイル命令コード](#page-476-0) 439 [制御レコード様式](#page-474-0) 437 例 [440](#page-477-0) [レコード様式](#page-474-0) 437 サブフィールド [ファイル情報データ構造の場合](#page-386-0) 34[9,](#page-388-0) [351](#page-388-0) [プログラム状況データ構造の場合](#page-385-0) 348 [PRTCTL](#page-462-0) の場合 425 サブプロシージャー [概要](#page-74-0) 37 [コーディング上の考慮事項](#page-89-0) 52 [コンパイラー・リストの情報](#page-599-0) 562 [ステップイン](#page-319-0) 282 [ステップオーバー](#page-319-0) 282 [ダンプ・リストの内部データ](#page-391-0) 354 [デバッグ](#page-322-0) 285 [ファイルの有効範囲](#page-129-0) 92 [戻り](#page-211-0) 174 例 [10](#page-47-0) [論理フロー](#page-42-0) 5

[サブプロシージャーからの戻り](#page-211-0) 174 サブルーチン [エラー](#page-360-0) 323 [ファイル・エラー](#page-360-0) (INFSR) 323 [プログラム・エラー処理](#page-364-0) (\*PSSR) 327 [ループの防止](#page-367-0) 330 SUBR [ルーチンの呼び出し](#page-214-0) 177 [参考文献](#page-606-0) 569 式 [戻り値](#page-188-0) 151 [識別、活動化グループの](#page-159-0) 122 [識別情報の除去](#page-138-0) 101 資源再利用 (RCLRSC) コマンド [記憶域を解放するため](#page-162-0) 125 ILE [プログラム](#page-66-0) 29 OPM [互換プログラム](#page-63-0) 26 [試行変換、実行](#page-541-0) 504 [試行変換の実行](#page-541-0) 504 システム応答リスト [追加](#page-157-0) 120 [変更](#page-158-0) 121 [システム間通信機能](#page-470-0) (ICF) 433 システム機能 [スプーリング](#page-414-0) 377 [実行時エラー、コンパイラー・リストで訂](#page-117-0) 正 [80](#page-117-0) [実行時エラーの訂正](#page-117-0) 80 [実行時の記憶域の管理](#page-163-0) 126 実行時配列 [実行時の記憶域の割り振り](#page-172-0) 135 [指定、エラー標識の](#page-357-0) 320 [指定、活動化グループの](#page-159-0) 122 [指定、コンパイラー・リストの形式の](#page-112-0) 75 [指定変更、外部記述の](#page-401-0) 364 指定変更、ファイルの [概要説明](#page-396-0) 359 [定義](#page-396-0) 359 [終了、コミットメント制御の](#page-444-0) 407 終了、プログラムまたはプロシージャーの [異常終了](#page-210-0) 173 [システム呼び出し後](#page-159-0) 122 [正常終了](#page-209-0) 172 [バインド可能](#page-212-0) API の使用 175 [未終了の戻り](#page-211-0) 174 [戻りの概要](#page-208-0) 171 出力 仕様書 [プログラム記述](#page-479-0) WORKSTN ファイ ル [442](#page-479-0) 出力仕様書 [外部記述での](#page-403-0) 366 [概要説明](#page-40-0) 3 [プログラム記述](#page-479-0) WORKSTN ファイル [442](#page-479-0) [例](#page-46-0) 9

[出力スプーリング](#page-414-0) 377 [出力バッファー位置、コンパイラー・リス](#page-595-0) [トでの](#page-595-0) 558 [出力ファイル](#page-481-0) 444 出力レコード [ブロック化](#page-423-0) 386 [順次のみの処理](#page-429-0) 39[2, 393](#page-430-0) [順次ファイル](#page-427-0) 390 順序検査 [入力仕様書](#page-405-0) 368 [照会、呼び出されたプログラム](#page-206-0) / プロシ [ージャーの名前の](#page-206-0) 169 照会メッセージ [応答](#page-157-0) 120 [リスト](#page-157-0) 120 状況コード [データ管理エラー](#page-526-0) 489 [消去コマンド](#page-473-0) 436 [条件処理プログラム](#page-346-0) 309 [概要](#page-370-0) 333 [再帰呼び出し](#page-370-0) 333 例 [333](#page-370-0) [例外のパーコレート](#page-371-0) 334 [レジスター](#page-370-0) 333 [条件付きコミットメント制御、指定](#page-449-0) 412 条件付き停止点 [ジョブの設定および除去](#page-304-0) 267 [ステートメント番号の使用](#page-309-0) 272 [スレッドの設定および除去](#page-311-0) 274 [設定](#page-305-0) 268 [定義](#page-300-0) 263 条件付け出力 [オーバーフロー標識](#page-456-0) 419 仕様書 [外部記述ファイル](#page-399-0) 362 [順序](#page-40-0) 3 [説明](#page-40-0) 3 [タイプ](#page-40-0) 3 [ファイル記述](#page-399-0) 362 [レコード様式](#page-417-0) 380 [仕様書テンプレート、挿入](#page-543-0) 506 小数点以下の桁数 入力仕様書 [外部記述での](#page-401-0) 364 [プログラム記述](#page-480-0) WORKSTN ファイ ル [443](#page-480-0) [省略されたパラメーター](#page-194-0) 157 [\\*OMIT 158](#page-195-0) [省略された引数の検査](#page-195-0) (CEETSTA) 158 除去、停止点の [概要](#page-300-0) 263 [条件付きジョブ・ブレークポイント](#page-304-0) [267](#page-304-0) [条件付きスレッド・ブレークポイント](#page-311-0) [274](#page-311-0) [ステートメント番号の使用](#page-309-0) 272

除去、停止点の *(*続き*)* [すべて](#page-311-0) 274 [無条件ジョブ・ブレークポイント](#page-302-0) 265 [無条件スレッド・ブレークポイント](#page-303-0) [266](#page-303-0) [除去、プログラム内のエラーの](#page-284-0) 247 処理、例外 / エラー [一般的な考慮事項](#page-352-0) 315 エラー / [例外処理サブルーチンの概要](#page-360-0) [323](#page-360-0) [エラー標識](#page-357-0) 320 [概要](#page-347-0) 310 [最適化に関する考慮事項](#page-356-0) 319 [条件処理プログラム](#page-370-0) 333 [タイプ](#page-346-0) 309 [取り消し処理プログラム](#page-377-0) 340 [パーコレーション](#page-347-0) 310 [ファイル・エラー](#page-360-0) / 例外 (INFSR) サ [ブルーチン](#page-360-0) 323 [未処理](#page-353-0) 316 [戻り点の指定](#page-369-0) 332 [ループの防止](#page-367-0) 330 ILE RPG と [OPM RPG/400](#page-351-0) との相違 点 [314](#page-351-0)[, 487](#page-524-0) NOOPT [キーワード](#page-356-0) 319 RPG [特有](#page-349-0) 312 'E' [拡張の使用](#page-357-0) 320 \*PSSR [エラー処理サブルーチン](#page-364-0) 327 処理方式 [キーによらない](#page-441-0) 404 [キーによる順次](#page-430-0) 393 [キーによるランダム処理](#page-435-0) 398 [限界内順次](#page-437-0) 400 [順次のみ](#page-430-0) 39[3, 404](#page-441-0) [相対レコード番号](#page-440-0) 403 [連続](#page-429-0) 392 DISK [ファイルの場合](#page-428-0) 391 [WORKSTN](#page-474-0) ファイル 43[7, 444](#page-481-0) [診断、プログラム内のエラーの](#page-284-0) 247 [スタック、呼び出し](#page-182-0) 14[5, 310](#page-347-0) ステートメント・ビュー [作成](#page-292-0) 255 [デバッグのための使用](#page-309-0) 272 ステップ、デバッグの [プログラムまたはプロシージャーに対](#page-319-0) [する](#page-319-0) 282 [プログラムまたはプロシージャーの中](#page-319-0)  $\sim$  [282](#page-319-0) [プログラムを通じた](#page-317-0) 280 [ストリング引数に関する記述情報の取得](#page-194-0) [\(CEESGI\) 157](#page-194-0) [スプーリング](#page-414-0) 377 スレッド・アプリケーション [概要](#page-59-0) 22 [コーディング上の考慮事項](#page-216-0) 179 [デバッグ](#page-300-0) 263

スレッド・アプリケーション *(*続き*)* [プロシージャーのロックとアンロック](#page-219-0) [182](#page-219-0) [制御境界](#page-347-0) 310 制御言語 (CL) プログラム [よく使用されるコマンド](#page-50-0) 13 ILE RPG [で使用されるコマンド](#page-50-0) 13 ILE [プログラム内のモジュールとして](#page-67-0) [30](#page-67-0) OPM [互換アプリケーション・プログ](#page-62-0) [ラム](#page-62-0) 25 参照: [ILE CL](#page-38-0) 制御仕様書 [概要説明](#page-40-0) 3 [変換に関する考慮事項](#page-533-0) 496 [例](#page-45-0) 8 制御仕様書キーワード コンパイル・オプション・キーワード [コンパイラー・リストの例](#page-587-0) 550 制御中断 例 [421](#page-458-0) [制御レコード様式、サブファイル](#page-474-0) 437 正常プログラム / [プロシージャー 終了](#page-209-0) [172](#page-209-0) 整数形式 TRUNCNBR [パラメーター](#page-574-0) 537 生成、プログラムの 参照: [コンパイル](#page-38-0) 静的バインド 参照: [バインド](#page-38-0) [静的プロシージャー呼び出し](#page-182-0) 145 [静的呼び出し](#page-57-0) 2[0, 144](#page-181-0) 設定、停止点の [概要](#page-300-0) 263 [条件付きジョブ・ブレークポイント](#page-304-0) [267](#page-304-0) [条件付きスレッド・ブレークポイント](#page-311-0) [274](#page-311-0) [ステートメント番号の使用](#page-309-0) 272 [無条件ジョブ・ブレークポイント](#page-302-0) 265 [無条件スレッド・ブレークポイント](#page-303-0) [266](#page-303-0) 例 [265](#page-302-0)[, 268](#page-305-0) 説明、パラメーターの [CRTBNDRPG](#page-564-0) コマンド 527 [CRTRPGMOD](#page-584-0) コマンド 547 [CVTRPGSRC](#page-536-0) コマンド 499 [前ページ・コマンド・キー](#page-473-0) 436 [ソースの、データ・ファイルからの、変換](#page-543-0) [506](#page-543-0) [ソースの編集](#page-95-0) (STRSEU) コマンド 58 [ソース物理ファイル、作成](#page-94-0) 57 [ソース・デバッガーの各国言語サポート](#page-340-0) [\(NLS\) 303](#page-340-0) ソース・デバッグ [ウォッチ条件の設定](#page-312-0) 275

ソース・デバッグ *(*続き*)* [開始、ソースの](#page-292-0) 255 [概説](#page-284-0) 247 [概要](#page-57-0) 20 [可変長形式でのフィールドの表示](#page-330-0) 293 [簡略名の表示](#page-340-0) 303 [国別言語サポート](#page-340-0) 303 組み込み関数 [概説](#page-334-0) 297 例 [297](#page-334-0) [%ADDR 297](#page-334-0) [%INDEX 297](#page-334-0) [%SUBSTR 297](#page-334-0) %SUBSTR [を使用した値の変更](#page-336-0) [299](#page-336-0) [%VARS 297](#page-334-0) [最適化の影響](#page-137-0) 10[0, 249](#page-286-0) [ステップスルー](#page-317-0) 280 [セッションからのオブジェクトの除去](#page-295-0) [258](#page-295-0)[, 259](#page-296-0) [セッションへのオブジェクトの追加](#page-295-0) [258](#page-295-0) [ソースの表示](#page-297-0) 260 [属性の表示](#page-338-0) 301 [データおよび式の表示](#page-323-0) 286 [テーブルの内容の表示](#page-326-0) 289 [定様式ダンプの入手](#page-384-0) 347 [デバッグ中のモジュールの変更](#page-298-0) 261 [デバッグ用のプログラムの作成](#page-107-0) 70 [デバッグ・オプションの設定](#page-294-0) 257 [デバッグ・セッションでの](#page-295-0) OPM プロ [グラムの限界](#page-295-0) 258 [配列の内容の表示](#page-326-0) 289 [標識の表示](#page-329-0) 292 [フィールド値の変更](#page-336-0) 299 [複数発生のデータ構造の表示](#page-327-0) 290 [ブレークポイントの設定と除去](#page-300-0) 263 [プログラムの準備](#page-288-0) 251 [プロダクション・ファイルの更新](#page-294-0) 257 [ポインターがアドレス指定するデータ](#page-330-0) [の表示](#page-330-0) 293 [文字形式でのフィールドの表示](#page-330-0) 293 [予期しない結果](#page-325-0) 288 [リスト出力オプションによる調整](#page-117-0) 80 16 [進値としてのフィールドの表示](#page-329-0) [292](#page-329-0) EVAL [を使用して値を割り当てるため](#page-336-0) [の規則](#page-336-0) 299 ILE RPG と [OPM RPG/400](#page-524-0) との相違 点 [487](#page-524-0) NLSS [に関する考慮事項](#page-307-0) 270 UCS-2 [形式でのフィールドの表示](#page-330-0) [293](#page-330-0) ソース・プログラム [いくつかのメンバーの変換](#page-541-0) 504 [システムへの入力](#page-94-0) 57

ソース・プログラム *(*続き*)* [すべてのメンバーの変換](#page-540-0) 503 [変換時のソース・メンバー・タイプ](#page-531-0) [494](#page-531-0) [変換時のファイル名およびメンバー名](#page-532-0) [495](#page-532-0) [変換時のレコード長](#page-531-0) 494 [報告書簡易作成機能ソース・メンバー](#page-542-0) [の変換](#page-542-0) 505 [ILE RPG](#page-533-0) への変換 496 SQL [ステートメントの入力](#page-98-0) 61 [ソース・メンバー・タイプ、変換](#page-531-0) 494 [相互参照表](#page-597-0) 560 操作記述子 [定義](#page-193-0) 156 例 [106](#page-143-0) [操作記述情報の取り出し](#page-143-0) (CEEDOD) 106 [操作記述子](#page-194-0) 157 例 [157](#page-194-0) [相対レコード番号](#page-427-0) 390 [相対レコード番号による処理](#page-440-0) 403 装置 [WORKSTN 434](#page-471-0) 装置ファイル [概説](#page-454-0) 417 [装置依存性](#page-394-0) 357 [装置独立性](#page-394-0) 357 [複数装置](#page-482-0) 445 [ワークステーション・ファイル](#page-471-0) 434 DISK [ファイル](#page-416-0) 379 [PRINTER](#page-455-0) ファイル 418 SEQ [ファイル](#page-465-0) 428 [装置名、機能](#page-395-0) 358 [挿入、仕様書テンプレートの](#page-543-0) 506 [即時変換の実行](#page-540-0) 503

# [タ行]

代替照合順序 [デバッグに関する考慮事項](#page-307-0) 270 [ダンプ、定様式](#page-384-0) 347 [逐次化されたプロシージャー](#page-221-0) 184 通信 [他のプログラムおよびシステムへのア](#page-470-0) [クセス](#page-470-0) 433 [次ページ・コマンド・キー](#page-473-0) 436 データ域 [RETURNCODE 81](#page-118-0) [データ管理命令](#page-406-0) 369 データ構造 サブフィールド [デバッグ中の表示](#page-327-0) 290 [変換上の問題](#page-556-0) 519 複数回繰り返し [デバッグ中の表示](#page-327-0) 290

データ構造 *(*続き*)* EVAL [デバッグ・コマンドの使用](#page-327-0) [290](#page-327-0) データベース・データ [デバッグ中の更新](#page-294-0) 257 データベース・ファイル [概説](#page-416-0) 379 [ソース・メンバー](#page-417-0) 380 [データ・ファイル](#page-416-0) 379 [フィールド・レベル記述](#page-416-0) 379 [物理および論理ファイル](#page-416-0) 379 [レコード・レベル記述](#page-416-0) 379 [データ・ファイル、ソースの変換](#page-543-0) 506 テーブル [デバッグ中の表示](#page-326-0) 289 テーブル、パラメーターの [CRTBNDRPG](#page-105-0) コマンド 68 [CRTRPGMOD](#page-123-0) コマンド 86 [CVTRPGSRC](#page-534-0) コマンド 497 [テープ・ファイル](#page-427-0) 390 定義仕様書 [概要説明](#page-40-0) 3 停止 (H1-H9) 標識 プログラム / [プロシージャーの終了に](#page-209-0) [使用](#page-209-0) 17[2, 173](#page-210-0)[, 174](#page-211-0) 停止点 条件付き [ジョブの設定および除去](#page-304-0) 267 [スレッドの設定および除去](#page-311-0) 274 [ステートメント番号を使用した設定](#page-309-0) [272](#page-309-0) [すべての除去](#page-311-0) 274 [設定と除去](#page-300-0) 263 [テスト](#page-301-0) 264 無条件 [ジョブの設定および除去](#page-302-0) 265 [スレッドの設定および除去](#page-303-0) 266 [定様式ダンプ](#page-384-0) 347 [テスト・ライブラリー、使用法](#page-294-0) 257 [手操作のコード変換](#page-550-0) 513 デバッグ [ウォッチ条件の設定](#page-312-0) 275 [開始、ソースの](#page-292-0) 255 [概説](#page-284-0) 247 [概要](#page-57-0) 20 [可変長形式でのフィールドの表示](#page-330-0) 293 [簡略名の表示](#page-340-0) 303 [国別言語サポート](#page-340-0) 303 組み込み関数 [概説](#page-334-0) 297 例 [297](#page-334-0) [%ADDR 297](#page-334-0) [%INDEX 297](#page-334-0) [%SUBSTR 297](#page-334-0) %SUBSTR [を使用した値の変更](#page-336-0) [299](#page-336-0)

デバッグ *(*続き*)* 組み込み関数 *(*続き*)* [%VARS 297](#page-334-0) [最適化の影響](#page-137-0) 10[0, 249](#page-286-0) [ステップスルー](#page-317-0) 280 [セッションからのオブジェクトの除去](#page-295-0) [258](#page-295-0)[, 259](#page-296-0) [セッションへのオブジェクトの追加](#page-295-0) [258](#page-295-0) [ソースの表示](#page-297-0) 260 [属性の表示](#page-338-0) 301 [データおよび式の表示](#page-323-0) 286 [テーブルの内容の表示](#page-326-0) 289 [定様式ダンプの入手](#page-384-0) 347 [デバッグ中のモジュールの変更](#page-298-0) 261 [デバッグ用のプログラムの作成](#page-107-0) 70 [デバッグ・オプションの設定](#page-294-0) 257 [デバッグ・セッションでの](#page-295-0) OPM プロ [グラムの限界](#page-295-0) 258 [配列の内容の表示](#page-326-0) 289 [標識の表示](#page-329-0) 292 [フィールド値の変更](#page-336-0) 299 [複数発生のデータ構造の表示](#page-327-0) 290 [ブレークポイントの設定と除去](#page-300-0) 263 [プログラムの準備](#page-288-0) 251 [プロダクション・ファイルの更新](#page-294-0) 257 [ポインターがアドレス指定するデータ](#page-330-0) [の表示](#page-330-0) 293 [文字形式でのフィールドの表示](#page-330-0) 293 [予期しない結果](#page-325-0) 288 [リスト出力オプションによる調整](#page-117-0) 80 16 [進値としてのフィールドの表示](#page-329-0) [292](#page-329-0) EVAL [を使用して値を割り当てるため](#page-336-0) [の規則](#page-336-0) 299 ILE RPG と [OPM RPG/400](#page-524-0) との相違 点 [487](#page-524-0) NLSS [に関する考慮事項](#page-307-0) 270 UCS-2 [形式でのフィールドの表示](#page-330-0) [293](#page-330-0) デバッグ、ビューの [コピー・ソース](#page-290-0) 253 [ステートメント](#page-292-0) 255 [定義](#page-288-0) 251 [デバッグ中の変更](#page-299-0) 262 [デフォルト](#page-292-0) 255 [リスト](#page-291-0) 254 [ルート・ソース](#page-289-0) 252 [デバッグ開始](#page-292-0) (STRDBG) コマンド 255 [プロダクション・ファイルの更新](#page-294-0) (UPDPROD) [パラメーター](#page-294-0) 257 [デバッグ終了](#page-292-0) (ENDDBG) コマンド 255 [デバッグ中のソースの表示](#page-297-0) 260 [デバッグ中のデータおよび式の表示](#page-323-0) 286 [デバッグ中のフィールド値の変更](#page-336-0) 299 [デバッグのためのプログラムの準備](#page-288-0) 251

[デバッグ・オプションの設定](#page-294-0) 257 デバッグ・コマンド [概説](#page-286-0) 249 [デバッグ中の名前との等値化](#page-339-0) 302 [ATTR 301](#page-338-0) [CLEAR 265](#page-302-0) [DISPLAY 261](#page-298-0) [EQUATE 302](#page-339-0) [EVAL 286](#page-323-0)[, 299](#page-336-0) [STEP 280](#page-317-0)[, 281](#page-318-0) [STEP INTO 282](#page-319-0) [STEP OVER 282](#page-319-0) [WATCH 275](#page-312-0) [デバッグ・セッションからのオブジェクト](#page-295-0) [の除去](#page-295-0) 258 [デバッグ・セッションへのオブジェクトの](#page-295-0) [追加](#page-295-0) 258 デバッグ・データ [オブジェクト・サイズに対する影響](#page-288-0) [251](#page-288-0) [作成](#page-288-0) 251 [なし](#page-288-0) 251 [モジュールからの除去](#page-138-0) 101 [デバッグ・データなし](#page-288-0) 251 [デバッグ・ビュー・オプションによるリス](#page-117-0) [ト出力オプションの調整](#page-117-0) 80 [デフォルトの活動化グループ](#page-62-0) 2[5, 34](#page-71-0)[, 124](#page-161-0) [実行](#page-161-0) 124 [デフォルトの例外処理プログラム、](#page-349-0) [RPG 312](#page-349-0) [デフォルト・ヒープ](#page-165-0) 128 [テラスペース](#page-215-0) 178 [テンプレート、仕様書テンプレートの挿入](#page-543-0) [506](#page-543-0) 統合化言語環境 (ILE) 影響 CRTBNDRPG [を使用するプログラ](#page-66-0)  $\lambda$  [29](#page-66-0) OPM [互換プログラム](#page-63-0) 26 [概要](#page-54-0) 17 [言語間呼び出し](#page-203-0) 166 [言語間呼び出しに関する考慮事項](#page-204-0) 167 [プログラムの管理](#page-56-0) 19 [プログラムの作成](#page-54-0) 17 [プログラムの作成方針](#page-62-0) 2[5, 27](#page-64-0)[, 30](#page-67-0) [プログラムの内部構造](#page-130-0) 93 [プログラムの呼び出し](#page-57-0) 20 ILE [コンパイラーのファミリー](#page-54-0) 17 ILE [プログラムの終了](#page-159-0) 122 [動作、バインドされた](#page-129-0) ILE RPG モジュー [ルの](#page-129-0) 92 [動作上の相違点、](#page-522-0)OPM RPG/400 と ILE RPG [との](#page-522-0) 485 [到着順アクセス・パス](#page-418-0) 381 [動的記憶域](#page-163-0) 126

動的配列 [実行時の記憶域の割り振り](#page-172-0) 135 [動的呼び出し](#page-57-0) 2[0, 144](#page-181-0) [特殊なコマンド・キー](#page-473-0) 436 [特殊なルーチン、呼び出し](#page-214-0) 177 [取り消し処理プログラム](#page-346-0) 309 [使用](#page-377-0) 340 例 [341](#page-378-0) CEERTX ([呼び出しスタック項目終了](#page-377-0) [ユーザー出口プロシージャーの登録](#page-377-0)) [340](#page-377-0) CEEUTX ([呼び出しスタック項目終了](#page-377-0) [ユーザー出口プロシージャー](#page-377-0)) 340

# [ナ行]

[長さ、ファイルのレコードの、変換に関す](#page-531-0) [る考慮事項](#page-531-0) 494 [名前付き活動化グループ](#page-160-0) 123 [名前変更、フィールドの](#page-400-0) 363 [名前変更、レコード様式名の](#page-399-0) 362 [入出力共用ファイル](#page-481-0) 444 入力 [ファイル](#page-481-0) 444 入力仕様書 [概要説明](#page-40-0) 3 入力レコード [非ブロック化](#page-423-0) 386 [ネストされた例外](#page-353-0) 316

# [ハ行]

配列 [実行時前配列](#page-558-0) 521 [デバッグ中の表示](#page-326-0) 289 [変換上の問題](#page-556-0) 519 [ロード](#page-558-0) 521 バインダー言語 [使用の理由](#page-141-0) 104 例 [109](#page-146-0) [バインダー・リストの作成](#page-135-0) 98 [バインディング・エラー、コンパイラー・](#page-601-0) [リストの](#page-601-0) 564 バインド [定義](#page-130-0) 93 [プログラム内のモジュール](#page-130-0) 93 [プログラムに対するサービス・プログ](#page-147-0) [ラム](#page-147-0) 110 [モジュールの変更後](#page-136-0) 99 バインド RPG プログラムの作成 (CRTBNDRPG) コマンド および [ILE 18](#page-55-0) [機能ごとにグループ化されたパラメー](#page-105-0) [ター](#page-105-0) 68 [構文図](#page-561-0) 524

バインド RPG プログラムの作成 (CRTBNDRPG) コマンド *(*続き*)* [使用](#page-104-0) 67 [デバッグ・ビューによるリスト出力オ](#page-117-0) [プションの調整](#page-117-0) 80 [デフォルトのパラメーター値](#page-105-0) 68 [パラメーターの説明](#page-564-0) 527 [プログラムの作成](#page-104-0) 67 [プログラムの作成方針](#page-62-0) 2[5, 27](#page-64-0) 例 [静的バインドによるプログラム](#page-108-0) 71 [ソース・デバッグ用のプログラム](#page-107-0) [70](#page-107-0) OPM [互換プログラム](#page-109-0) 72 [RETURNCODE](#page-118-0) データ域 81 バインド可能な API [概要](#page-58-0) 21 記憶域解放 [\(CEEFRST\) 21](#page-58-0) [記憶域再割り振り](#page-58-0) (CEECZST) 21 [サンプル・ コーディング](#page-212-0) 175 [ストリング引数に関する記述情報の取](#page-194-0) 得 [\(CEESGI\) 157](#page-194-0) [説明](#page-212-0) 175 [操作記述子情報の検索](#page-194-0) [\(CEEDOD\) 157](#page-194-0) [操作記述子の受け渡し](#page-193-0) 156 [ヒープ記憶域取得](#page-58-0) (CEEGTST) 2[1,](#page-172-0) [135](#page-172-0) ヒープ作成 [\(CEECRHP\) 21](#page-58-0)[, 135](#page-172-0) ヒープ廃棄 [\(CEEDSHP\) 21](#page-58-0)[, 135](#page-172-0) [プロシージャーからの戻り](#page-212-0) 175 [呼び出し規則](#page-212-0) 175 [CEE4ABN 175](#page-212-0) [CEECRHP \(](#page-58-0)ヒープ作成) 2[1, 135](#page-172-0) CEECZST ([記憶域再割り振り](#page-58-0)) 21 [CEEDSHP \(](#page-58-0)ヒープ廃棄) 2[1, 135](#page-172-0) [CEEFRST \(](#page-58-0)記憶域解放) 21 CEEGTST ([ヒープ記憶域取得](#page-58-0)) 2[1,](#page-172-0) [135](#page-172-0) CEEHDLR (ILE [条件処理プログラム登](#page-370-0) ヒープ 録[\) 333](#page-370-0) CEEHDLU (ILE [条件処理プログラム](#page-370-0) [登録解除](#page-370-0)) 333 CEERTX ([呼び出しスタック項目終了](#page-377-0) [ユーザー出口プロシージャーの登録](#page-377-0)) [340](#page-377-0) [CEETREC 175](#page-212-0) CEETSTA ([省略された引数の検査](#page-195-0)) [158](#page-195-0) CEEUTX ([呼び出しスタック項目終了](#page-377-0) [ユーザー出口プロシージャー](#page-377-0)) 340 パフォーマンス上のヒント [プログラムの呼び出し](#page-210-0) 173 LR [オンの呼び出し](#page-524-0) 487

パフォーマンスに関する考慮事項 [サブルーチン対サブプロシージャー](#page-143-0) [106](#page-143-0) パラメーター [受け渡し](#page-185-0) 148 [指定](#page-207-0) 170 [省略された](#page-194-0) 157 [操作記述子](#page-193-0) 156 [データ・タイプ一致要件](#page-193-0) 156 [渡される数の検査](#page-196-0) 159 CL CALL [コマンドを使用した受け渡](#page-153-0) し [116](#page-153-0) パラメーターの受け渡し [値による](#page-190-0) 153 [概要](#page-185-0) 148 [参照による](#page-190-0) 153 [省略されたパラメーター](#page-194-0) 157 [少ないデータの受け渡し](#page-201-0) 164 [操作記述子](#page-193-0) 156 [データ・タイプ一致要件](#page-193-0) 156 [読み取り専用参照による](#page-190-0) 153 例 [116](#page-153-0) [渡される数の検査](#page-196-0) 159 CL CALL [コマンドの使用](#page-153-0) 116 ILE [言語の受け渡し方法](#page-203-0) 166 PARM [の使用](#page-207-0) 170 PLIST [の使用](#page-208-0) 171 パラメーターの説明 [CRTBNDRPG](#page-564-0) コマンド 527 [CRTRPGMOD](#page-584-0) コマンド 547 [CVTRPGSRC](#page-536-0) コマンド 499 パラメーター・テーブル [CRTBNDRPG](#page-105-0) コマンド 68 [CRTRPGMOD](#page-123-0) コマンド 86 [CVTRPGSRC](#page-534-0) コマンド 497 パラメーター・リスト [識別](#page-185-0) 148 [指定に関する規則](#page-208-0) 171 PARM [により作成される](#page-208-0) 171 [定義](#page-163-0) 126 [デフォルト・ヒープ](#page-165-0) 128 例 [135](#page-172-0) [ヒープ記憶域取得](#page-58-0) (CEEGTST) バインド 可能 [API 21](#page-58-0)[, 135](#page-172-0) ヒープ作成 (CEECRHP) [バインド可能](#page-58-0) [API 21](#page-58-0)[, 135](#page-172-0) ヒープ廃棄 (CEEDSHP) [バインド可能](#page-58-0) [API 21](#page-58-0)[, 135](#page-172-0) [引き渡し、ファイル・パラメーターの](#page-202-0) [165](#page-202-0) ビューのデバッグ [コピー・ソース](#page-290-0) 253 [ステートメント](#page-292-0) 255 [定義](#page-288-0) 251 [デバッグ中の変更](#page-299-0) 262

ビューのデバッグ *(*続き*)* [デフォルト](#page-292-0) 255 [リスト](#page-291-0) 254 [ルート・ソース](#page-289-0) 252 評価の順序 [プロトタイプの呼び出しで](#page-202-0) 165 標識 [エラー](#page-357-0) 320 [エラー標識として](#page-357-0) 320 オーバーフロー [有無](#page-457-0) 420 [概要説明](#page-455-0) 418 [設定](#page-459-0) 422 [フェッチ・オーバーフロー論理](#page-459-0) [422](#page-459-0) [プログラム・サイクルとの関係](#page-459-0) [422](#page-459-0) 例 [422](#page-459-0) PRINTER [ファイルによる](#page-455-0) 418 機能キー (KA ~ KN, KP ~ KY) WORKSTN [ファイルで](#page-473-0) 436 最終レコード (LR) [概要説明](#page-43-0) 6 プログラム / [プロシージャーの終](#page-209-0) [了に使用](#page-209-0) 17[2, 173](#page-210-0)[, 174](#page-211-0) [使用](#page-43-0) 6 停止 (H1-H9) プログラム / [プロシージャーの終](#page-209-0) [了に使用](#page-209-0) 17[2, 173](#page-210-0)[, 174](#page-211-0) [デバッグ中の表示](#page-329-0) 292 戻り (RT) プログラム / [プロシージャーの終](#page-209-0) [了に使用](#page-209-0) 17[2, 173](#page-210-0)[, 174](#page-211-0) ファイル [一時変更](#page-401-0) 364 [一般的な考慮事項](#page-394-0) 357 [オープン・オプション](#page-412-0) 375 [外部記述](#page-394-0) 357 [外部記述ディスク](#page-417-0) 380 [共用](#page-412-0) 375 [索引付き](#page-424-0) 387 [指定変更](#page-396-0) 359 処理図 [順次ファイル](#page-466-0) 429 [SPECIAL](#page-468-0) ファイル 431 [WORKSTN](#page-482-0) ファイル 445 [装置依存性](#page-394-0) 357 [装置独立性](#page-394-0) 357 名前 [一時変更](#page-401-0) 364 [外部記述](#page-394-0) 357 [プログラム記述](#page-405-0) 368 [プログラム記述](#page-394-0) 35[7, 368](#page-405-0) [命名規則](#page-396-0) 359 [有効なキー](#page-420-0) 383 [ロック](#page-410-0) 373

ファイル *(*続き*)* [DISK 379](#page-416-0) ILE RPG と [OPM RPG/400](#page-525-0) との相違 点 [488](#page-525-0) [PRINTER 418](#page-455-0) [SEQ 390](#page-427-0)[, 428](#page-465-0) [WORKSTN 434](#page-471-0) [ファイル一時変更](#page-401-0) 364 [概説](#page-408-0) 37[1, 404](#page-441-0) [コンパイラー・リストに示された](#page-588-0) 551 符号のない整数形式 例 [372](#page-409-0) ファイル仕様書 [外部記述ファイルの場合](#page-399-0) 362 [概要説明](#page-40-0) 3 [コミットメント制御](#page-446-0) 409 ファイル仕様書 (補足 E) [変換上の問題](#page-546-0) 50[9, 517](#page-554-0) ファイル情報データ構造 [エラー処理サブルーチンでの使用](#page-360-0) 323 例 [324](#page-361-0) [ファイルの共用](#page-412-0) 375 [ファイルのレコード長、変換に関する考慮](#page-531-0) [事項](#page-531-0) 494 [ファイルのロック](#page-410-0) 373 ファイル命令 [順次ファイルに使用できる](#page-466-0) 429 DISK [ファイルに使用できる](#page-442-0) 405 PRINTER [ファイルに使用できる](#page-455-0) 418 SPECIAL [ファイルに使用できる](#page-467-0) 43[0,](#page-468-0) [431](#page-468-0) WORKSTN [ファイルで使用可能](#page-481-0) 444 ファイル例外 / エラー [定義](#page-349-0) 312 例 [324](#page-361-0) INFSR [サブルーチンの使用](#page-360-0) 323 ファイル例外 / エラー処理サブルーチン (INFSR) [仕様書](#page-360-0) 323 [説明](#page-360-0) 323 例 [324](#page-361-0) フィールド [デバッグ中の値の変更](#page-336-0) 299 [デバッグ中の現在の値のメインテナン](#page-286-0) ス [249](#page-286-0) [デバッグ中の属性の表示](#page-338-0) 301 [デバッグ中の名前との等値化](#page-339-0) 302 デバッグ中の表示 [可変長 形式での](#page-330-0) 293 [文字形式で](#page-330-0) 293 16 [進値として](#page-329-0) 292 EVAL [の使用](#page-323-0) 286 UCS-2 [形式での](#page-330-0) 293 [フィールド、式、またはコマンドと名前の](#page-339-0) [等値化](#page-339-0) 302 [フィールド参照ファイル、例](#page-419-0) 382 [フィールドの属性の表示](#page-338-0) 301

[フィールド名の変更](#page-400-0) 363 フェッチ・オーバーフロー [概要説明](#page-459-0) 422 [論理](#page-459-0) 422 [複数装置がアプリケーション・プログラム](#page-447-0) [に接続されている場合](#page-447-0) 410 複数装置ファイル [WORKSTN 445](#page-482-0) [複数モジュールのバインド](#page-134-0) 97 TRUNCNBR [パラメーター](#page-574-0) 537 [物理ファイル](#page-416-0) 379 [部分キー](#page-422-0) 385 [ブレークポイントのテスト](#page-301-0) 264 フローチャート [フェッチ・オーバーフロー・ルーチン](#page-459-0) [論理](#page-459-0) 422 プログラミングのヒント [サブプロシージャー・ブレークポイン](#page-320-0) [トの設定](#page-320-0) 283 NOMAIN [モジュールの作成](#page-141-0) 104 プログラム [異常終了](#page-210-0) 173 [ウォッチ条件の設定](#page-312-0) 275 [関連する](#page-135-0) CL コマンド 98 高機能 [ILE 33](#page-70-0) [更新](#page-137-0) 100 [混合言語](#page-69-0) 32 [サイズに対するデバッグ・データの影](#page-288-0) 響 [251](#page-288-0) [サイズの縮小](#page-139-0) 102 [最適化レベルの変更](#page-137-0) 100 [識別情報の除去](#page-138-0) 101 [式を使用する呼び出し](#page-188-0) 151 [資源の解放](#page-162-0) 125 [実行](#page-152-0) 115 実行、OPM [デフォルトの活動化グル](#page-161-0) [ープの](#page-161-0) 124 [終了](#page-159-0) 122 [ステップイン](#page-319-0) 282 [ステップオーバー](#page-319-0) 282 [ステップスルー](#page-317-0) 280 [正常終了](#page-209-0) 172 [ソース・ステートメントの入力](#page-94-0) 57 [単一言語](#page-68-0) 31 ILE [の影響](#page-66-0) 29 [デバッグ中のソースの表示](#page-297-0) 260 [デバッグ中の変更](#page-298-0) 261 [デバッグの準備](#page-288-0) 251 [内部構造](#page-130-0) 93 [パラメーターの受け渡し](#page-185-0) 148 複数モジュール [一般的な作成方針](#page-67-0) 30 [プログラム入力プロシージャー](#page-130-0) 93 [別のデバッグ・ビュー](#page-299-0) 262 [変更](#page-136-0) 99

プログラム *(*続き*)* [未終了の戻り](#page-211-0) 174 [メニュー方式アプリケーションからの](#page-155-0) [実行](#page-155-0) 118 [モジュールのバインド](#page-130-0) 93 [戻り](#page-208-0) 171 [ユーザー作成コマンドを使用した実行](#page-157-0) [120](#page-157-0) [呼び出し](#page-180-0) 14[3, 144](#page-181-0) [例](#page-44-0) 7 CALL [命令を使用した呼び出し](#page-205-0) 168 CALLP [命令を使用する呼び出し](#page-188-0) 151 OPM 互換 [作成方法](#page-62-0) 25 [プログラムの作成方針](#page-62-0) 2[5, 34](#page-71-0) 例 [26](#page-63-0) ILE [の影響](#page-63-0) 26 SQL [ステートメントの入力](#page-98-0) 61 プログラム / [プロシージャーの異常終了](#page-210-0) [173](#page-210-0) プログラム / プロシージャーの終了 [異常終了](#page-210-0) 173 [システム呼び出し後](#page-159-0) 122 [正常終了](#page-209-0) 172 [バインド可能](#page-212-0) API の使用 175 [未終了の戻り](#page-211-0) 174 [戻りの概要](#page-208-0) 171 プログラム / プロシージャー呼び出し [概要](#page-181-0) 144 [グラフィックスの呼び出し](#page-214-0) 177 [言語間呼び出し](#page-203-0) 166 [固定形式の呼び出し](#page-205-0) 168 [再帰呼び出し](#page-183-0) 146 [自由形式呼び出し](#page-188-0) 151 正常プログラム / [プロシージャー 終](#page-209-0) 了 [172](#page-209-0) [静的呼び出し](#page-182-0) 145 [特殊なルーチンの呼び出し](#page-214-0) 177 [バインド可能](#page-212-0) API の呼び出し 175 [パラメーターの受け渡し方法](#page-190-0) 153 プログラム / [プロシージャーの異常終](#page-210-0) 了 [173](#page-210-0) [プロシージャーの呼び出し](#page-181-0) 144 [未終了の戻り](#page-211-0) 174 [戻り値](#page-188-0) 151 [呼び出されたプログラムまたはプロシ](#page-208-0) [ージャーからの戻り](#page-208-0) 171 [呼び出し側プログラム](#page-181-0) 144 [呼び出しスタック](#page-182-0) 145 CALL [命令の使用](#page-205-0) 168 CALLB [命令の使用](#page-205-0) 168 ILE [における](#page-57-0) 20 プログラム記述ファイル [定義](#page-396-0) 359 [物理および論理ファイル](#page-416-0) 379 [有効な検索引数](#page-424-0) 387

プログラム記述ファイル *(*続き*)* DISK [ファイルとして](#page-424-0) 387 WORKSTN [ファイルとして](#page-478-0) 44[1, 442](#page-479-0)[,](#page-480-0) プログラム例 [443](#page-480-0) プログラム更新 (UPDPGM) コマンド [使用](#page-137-0) 100 [プログラム作成のワン・ステップ処理](#page-104-0) 67 [プログラム参照表示](#page-206-0) (DSPPGMREF) コマ [ンド](#page-206-0) 169 [プログラム識別情報](#page-138-0) 101 プログラム状況データ構造 [エラー処理サブルーチンでの使用](#page-364-0) 327 例 [170](#page-207-0)[, 327](#page-364-0) [プログラムの活動化](#page-159-0) 122 [プログラムの管理](#page-56-0) 19 プログラムの作成 [コーディング上の考慮事項](#page-88-0) 51 [方針](#page-62-0) 25 [避けるべき方針](#page-71-0) 34 [ワン・ステップ処理の使用](#page-104-0) 67 [CRTBNDRPG](#page-64-0) の使用 27 [CRTPGM](#page-131-0) コマンド 94 [CRTRPGMOD](#page-122-0) および CRTPGM の [使用](#page-122-0) 85 [CRTRPGMOD](#page-67-0) を使う ILE アプリ [ケーション](#page-67-0) 30 [OPM](#page-62-0) 互換 25 例 [70](#page-107-0)[, 71](#page-108-0)[, 72](#page-109-0)[, 97](#page-134-0) OPM 互換 [作成](#page-62-0) 25 [避けるべき方針](#page-71-0) 34 [プログラムの作成](#page-67-0) (CRTPGM) コマンド [30](#page-67-0) および [ILE 18](#page-55-0) [システムの処置](#page-133-0) 96 [使用](#page-131-0) 94 [パラメーター](#page-133-0) 96 [プログラムの作成](#page-122-0) 85 例 [110](#page-147-0) [複数モジュールのバインド](#page-134-0) 97 プログラムの実行 [概要](#page-152-0) 115 [メニュー方式アプリケーションからの](#page-155-0) [118](#page-155-0) [ユーザー作成コマンドの使用](#page-157-0) 120 CL CALL [コマンドの使用](#page-152-0) 115 ILE RPG と [OPM RPG/400](#page-523-0) との相違 点 [486](#page-523-0) OPM [デフォルト活動化グループでの](#page-161-0) [124](#page-161-0) プログラム表示 (DSPPGM) コマンド [最適化レベルの決定](#page-138-0) 101 プログラム変更 (CHGPGM) コマンド [最適化パラメーター](#page-138-0) 101 [識別情報の除去](#page-139-0) 102

プログラム名 \*FROMMBR [パラメーター](#page-538-0) 501 [参照:](#page-38-0) 例 プログラム例外 / エラー [定義](#page-349-0) 312 [ループの防止](#page-367-0) 330 例 [327](#page-364-0)[, 333](#page-370-0) \*PSSR [サブルーチンの使用](#page-364-0) 327 プログラム例外 / エラー処理サブルーチ ン [説明](#page-364-0) 327 例 [327](#page-364-0) プログラム・エントリー・プロシージャー (PEP) [および呼び出しスタック](#page-182-0) 145 [決定](#page-132-0) 95 [定義](#page-130-0) 93 プログラム・サイクル [概要説明](#page-41-0) 4 [コミットメント制御](#page-450-0) 413 [最後のサイクル](#page-42-0) 5 [フェッチ・オーバーフロー論理](#page-459-0) 422 プロシージャー [異常終了](#page-210-0) 173 [ステップオーバー](#page-319-0) 282 [正常終了](#page-209-0) 172 [静的プロシージャー呼び出し](#page-181-0) 144 [ダンプ情報](#page-384-0) 347 [パラメーターの受け渡し](#page-185-0) 148 [プロシージャー・ポインター呼び出し](#page-181-0) [144](#page-181-0) [未終了の戻り](#page-211-0) 174 [戻り](#page-208-0) 171 [呼び出し](#page-180-0) 143 [プロシージャー・ポインター呼び出し](#page-181-0) [144](#page-181-0) [プロトタイピング、](#page-244-0)Java メソッド 207 プロトタイプ [使用](#page-187-0) 150 [説明](#page-76-0) 39 プロトタイプ呼び出し [パラメーターの評価の順序](#page-202-0) 165 プロトタイプ・プログラムまたはプロシー ジャー [プロトタイプ呼び出し](#page-76-0) 39 分散データ管理 (DDM) [ファイル](#page-451-0) 414 [文書化、プログラムの](#page-117-0) 80 分類順序 [コンパイラー・リストの](#page-596-0) ALTSEQ テ [ーブル](#page-596-0) 559 [デバッグに関する考慮事項](#page-307-0) 270 SRTSEQ [パラメーターの影響](#page-415-0) 378 [ページ番号、](#page-455-0)PRINTER ファイル中 418 [ページ見出し](#page-112-0) 75

[ページ・オーバーフロー、](#page-455-0)PRINTER ファ [イル中](#page-455-0) 418 [別のビュー、モジュールの](#page-299-0) 262 [ヘルプ・コマンド・キー](#page-473-0) 436 変換援助プログラム 参照: RPG IV [への変換](#page-38-0) [変換の分析](#page-547-0) 510 変換報告書 [使用](#page-547-0) 510 [セクション](#page-547-0) 510 [入手](#page-541-0) 504 [変換報告書の入手](#page-541-0) 504 [変更、サービス・プログラムの](#page-142-0) 105 [変更、プログラムの](#page-136-0) 99 [変更、モジュールの](#page-136-0) 99 [ホーム・コマンド・キー](#page-473-0) 436 報告書簡易作成プログラム [ILE RPG](#page-542-0) への変換 505

# [マ行]

[未終了の戻り](#page-211-0) 174 [未処理エスケープ・メッセージ](#page-353-0) 316 [未処理機能チェック](#page-354-0) 317 [未処理例外](#page-353-0) 316 [ミシン線への 印刷防止](#page-459-0) 422 無条件停止点 [ジョブの設定および除去](#page-302-0) 265 [ステートメント番号の使用](#page-309-0) 272 [スレッドの設定および除去](#page-303-0) 266 [設定](#page-302-0) 265 [定義](#page-300-0) 263 [命令コード](#page-481-0) 444 [エラー標識を使用可能にする](#page-357-0) 320 [概説](#page-43-0) 6 [順次ファイルに使用できる](#page-465-0) 428 DISK [ファイルに使用できる](#page-442-0) 405 PRINTER [ファイルに使用できる](#page-455-0) 418 SPECIAL [ファイルに使用できる](#page-468-0) 431 'E' [拡張を使用可能にする](#page-357-0) 320 [メインテナンス、](#page-109-0)OPM 互換性の 7[2, 124](#page-161-0) メイン・プロシージャー [概要](#page-74-0) 37 [コーディング上の考慮事項](#page-89-0) 52 [ファイルの有効範囲](#page-129-0) 92 [戻り](#page-209-0) 172 メッセージ [インライン診断](#page-115-0) 78 照会 [応答](#page-157-0) 120 [追加の診断メッセージ](#page-116-0) 79 例外 [タイプ](#page-347-0) 310 [未処理](#page-353-0) 316 例 [316](#page-353-0)

[メッセージ要約、コンパイラー・リストの](#page-600-0) [563](#page-600-0) メモリー管理命令 ALLOC ([記憶域割り振り](#page-165-0)) 命令コード [128](#page-165-0) [DEALLOC \(](#page-165-0)記憶域解放) 命令コード [128](#page-165-0) REALLOC ([新しい長さの記憶域再割り](#page-165-0) 振り) [命令コード](#page-165-0) 128 %ALLOC [組み込み関数](#page-165-0) 128 %REALLOC [組み込み関数](#page-165-0) 128 文字形式 [デバッグ中の表示](#page-330-0) 293 文字 CCSID [コンパイラー・リストに示された](#page-593-0) [556](#page-593-0) モジュール [入り口モジュールの決定](#page-132-0) 95 [概要](#page-122-0) 85 関連する CL [コマンド](#page-129-0) 92 [サイズに対するデバッグ・データの影](#page-288-0) 響 [251](#page-288-0) [サイズの縮小](#page-139-0) 102 [最適化レベルの変更](#page-137-0) 100 [作成](#page-122-0) 85 [識別情報の除去](#page-138-0) 101 [ダンプ・リストの情報](#page-384-0) 347 [デバッグ中のソースの表示](#page-297-0) 260 [デバッグ中の変更](#page-298-0) 261 [デバッグの準備](#page-288-0) 251 [バインドされた](#page-129-0) ILE RPG の動作 92 [複数のバインド](#page-134-0) 97 [複数プロシージャー・モジュールの概](#page-74-0) 要 [37](#page-74-0) [プログラムとの関係](#page-130-0) 93 [プログラム内の置き換え](#page-137-0) 100 [プログラムへのバインド](#page-130-0) 93 [別のデバッグ・ビュー](#page-299-0) 262 [変更と再バインド](#page-136-0) 99 [CRTRPGMOD](#page-123-0) コマンド 86 NOMAIN [モジュールの作成](#page-125-0) 88 モジュール作成 [概説](#page-122-0) 85 [CRTRPGMOD](#page-123-0) の使用 86 CRTRPGMOD [のデフォルトの値の使](#page-125-0) 用 [88](#page-125-0) [モジュールの識別情報](#page-138-0) 101 [モジュールのデバッグ・ビューの変更](#page-299-0) [262](#page-299-0) [モジュールの変更](#page-138-0) (CHGMOD) コマンド [101](#page-138-0) [識別情報の除去](#page-139-0) 102 [モジュール表示](#page-206-0) (DSPMOD) コマンド [169](#page-206-0) [モジュール・ソース表示](#page-294-0) (DSPMODSRC) [コマンド](#page-294-0) 25[7, 259](#page-296-0)[, 261](#page-298-0)

戻り (RT) 標識 プログラム / [プロシージャーの終了に](#page-209-0) [使用](#page-209-0) 17[2, 173](#page-210-0)[, 174](#page-211-0) [戻り、メイン・プロシージャーからの](#page-209-0) [172](#page-209-0) [戻り、呼び出されたプロシージャーからの](#page-208-0) [171](#page-208-0) [戻り、呼び出されたメイン・プロシージャ](#page-208-0) [ーからの](#page-208-0) 171 戻り値 [式を使用する戻り](#page-188-0) 151 [戻り状況 パラメーター](#page-467-0) 430 [戻り点、](#page-369-0)ENDSR での指定 332 [戻り点の指定](#page-369-0) 332

# [ヤ行]

ユーザー入り口プロシージャー (UEP) [および呼び出しスタック](#page-182-0) 145 [プログラムでの役割](#page-130-0) 93 [ユーザー作成コマンド、](#page-157-0)RPG プログラム [の実行](#page-157-0) 120 有効なキー [ファイルの場合](#page-420-0) 383 [レコードの場合](#page-420-0) 383 有効なファイル命令 [SPECIAL](#page-468-0) ファイル 431 有効範囲 [ファイル](#page-129-0) 92 [要件、変換援助プログラムの](#page-533-0) 496 [様式名](#page-479-0) 442 要約表 [順次ファイル処理](#page-466-0) 429 使用可能なファイル命令コード [順次](#page-466-0) 429 [DISK 404](#page-441-0) [PRINTER 418](#page-455-0) [SPECIAL 430](#page-467-0)[, 431](#page-468-0) [WORKSTN 444](#page-481-0) SPECIAL [ファイル処理](#page-468-0) 431 呼び出し Java からの [RPG 219](#page-256-0) RPG からの [Java 211](#page-248-0) 呼び出し、プログラム / プロシージャー  $\mathcal{O}$ [概要](#page-181-0) 144 [グラフィックスの呼び出し](#page-214-0) 177 [言語間呼び出し](#page-203-0) 166 [固定形式の呼び出し](#page-205-0) 168 [再帰呼び出し](#page-183-0) 146 [自由形式呼び出し](#page-188-0) 151 正常プログラム / [プロシージャー 終](#page-209-0) 了 [172](#page-209-0) [静的呼び出し](#page-182-0) 145 [特殊なルーチンの呼び出し](#page-214-0) 177 [バインド可能](#page-212-0) API の呼び出し 175

呼び出し、プログラム / プロシージャー の *(*続き*)* [パラメーターの受け渡し方法](#page-190-0) 153 プログラム / [プロシージャーの異常終](#page-210-0) 了 [173](#page-210-0) [プロシージャーの呼び出し](#page-181-0) 144 [未終了の戻り](#page-211-0) 174 [戻り値](#page-188-0) 151 [呼び出されたプログラムまたはプロシ](#page-208-0) [ージャーからの戻り](#page-208-0) 171 [呼び出し側プログラム](#page-181-0) 144 [呼び出しスタック](#page-182-0) 145 CALL [命令の使用](#page-205-0) 168 CALLB [命令の使用](#page-205-0) 168 ILE [における](#page-57-0) 20 [呼び出しスタック](#page-182-0) 14[5, 310](#page-347-0) [呼び出しスタック項目終了ユーザー出口プ](#page-377-0) ロシージャー [\(CEEUTX\) 340](#page-377-0) [呼び出しスタック項目終了ユーザー出口プ](#page-377-0) [ロシージャーの登録](#page-377-0)(CEERTX) 340 呼び出し命令 [固定形式の呼び出し](#page-205-0) 168 [自由形式呼び出し](#page-188-0) 151 [使用](#page-188-0) 151 [特殊なルーチン](#page-214-0) 177 [呼び出されたプロシージャーの名前の](#page-206-0) [照会](#page-206-0) 169 [呼び出し側プログラム](#page-205-0) 168 [DSPPGMREF 169](#page-206-0) 読み取り、次のレコードの WORKSTN [サブファイル](#page-476-0) 439 [読み取り、レコードの](#page-482-0) 445 予約語 [\\*CANCL 332](#page-369-0) [\\*DETC 332](#page-369-0) [\\*DETL 332](#page-369-0) [\\*GETIN 332](#page-369-0) [\\*OFL 332](#page-369-0) [\\*TOTC 332](#page-369-0) [\\*TOTL 332](#page-369-0)

## [ラ行]

[ライブラリー、 作成](#page-94-0) 57 [ライブラリーの作成](#page-94-0) 57 リスト、コンパイラー [インライン診断メッセージ](#page-115-0) 78 [形式の指定](#page-112-0) 75 [構造化命令の字下げ](#page-113-0) 76 [コンパイル・エラーの訂正](#page-114-0) 77 [サンプル・リスト](#page-587-0) 550 [実行時エラーの訂正](#page-117-0) 80 [使用](#page-111-0) 74 [セクション](#page-111-0) 7[4, 550](#page-587-0) [追加の診断メッセージ](#page-116-0) 79

```
リスト、コンパイラー (続き)
 デバッグ・ビュー・オプションによる
  リスト出力オプションの調整 80
 デフォルトの情報 74
 入手 74
 文書化としての使用 80
 読み取り 549
 SEU を使用したブラウズ 79
リスト、バインド・プログラム
 基本 112
 サービス・プログラム内のエクスポー
  トの決定 103
 作成 98
 セクション 98
 保守資源として 99
リスト・ビューの作成 254
ルート・ソース・ビューの作成 252
ループ、エラー処理サブルーチンでの防止
 330
例
 コンパイル
   サービス・プログラム 106
   サンプル・バインダー・リスト
   112
   静的バインドによるプログラム 71
   ソース・デバッグ用のプログラム
    70
   複数モジュールのバインド 97
   OPM 互換プログラム 72
 サブプロシージャー 42
   NOMAIN モジュールの作成 88
 サンプル ILE RPG プログラム 7
 対話式アプリケーション 449
 デバッグ
   可変長形式でのフィールドの表示
    293
   条件式ブレークポイントの設定
    268
   セッションからのプログラムの除去
     259
   セッションへのサービス・プログラ
    ムの追加 259
   テーブルの内容の表示 289
   デバッグ用ソースの例 303
   デバッグ・オプションの設定 257
   デバッグ・セッションでの別のモジ
    ュールの表示 261
   配列の内容の表示 289
   標識の表示 292
   フィールド値の変更 300
   フィールド値を表示するための
    %SUBSTR の使用 297
   フィールドの属性の表示 301
   複数発生のデータ構造の表示 290
   ポインターがアドレス指定するデー
    タの表示 293
```
例 *(*続き*)* デバッグ *(*続き*)* [無条件ブレークポイントの設定](#page-302-0) [265](#page-302-0) [文字形式でのフィールドの表示](#page-330-0) [293](#page-330-0) [モジュールのデバッグ・ビューの変](#page-299-0) 更 [262](#page-299-0) 16 [進値としてのフィールドの表示](#page-329-0)  $292$ UCS-2 [形式でのフィールドの表示](#page-330-0) [293](#page-330-0) [独自ヒープの管理](#page-172-0) 135 入出力 [サブファイル処理](#page-501-0) 464 [照会プログラム](#page-487-0) 450 [データの維持](#page-490-0) 453 [郵便番号による照会と名前による検](#page-509-0) 索 [472](#page-509-0) [複数プロシージャーのあるモジュール](#page-82-0) [45](#page-82-0) プログラム / プロシージャー呼び出し [省略されたパラメーターの使用](#page-143-0) [106](#page-143-0) [渡されるパラメーターの数の検査](#page-196-0) [159](#page-196-0) 変換、RPG IV への [試行変換の実行](#page-541-0) 504 [変換のサンプル](#page-543-0) 506 1 [ファイル中のいくつかのメンバー](#page-541-0) [504](#page-541-0) 1 [ファイル中のすべてのメンバー](#page-540-0) [503](#page-540-0) 例外の処理 [エラー処理サブルーチンでのループ](#page-367-0) レコード [の防止](#page-367-0) 330 [条件処理プログラムの使用](#page-370-0) 333 [取り消し処理プログラム](#page-377-0) 340 [取り消し処理プログラムの使用](#page-378-0) [341](#page-378-0) [ファイル・エラー処理サブルーチン](#page-361-0) [324](#page-361-0) [未処理エスケープ・メッセージ](#page-353-0) [316](#page-353-0) [未処理機能チェック](#page-354-0) 317 \*PSSR [エラー処理サブルーチン](#page-364-0) [327](#page-364-0) CL CALL [コマンドを使用したパラメ](#page-153-0) [ーターの受け渡し](#page-153-0) 116 例外 [実行時のモニター](#page-159-0) 122 [ネストされた](#page-353-0) 316 例外 / エラー処理 [一般的な考慮事項](#page-352-0) 315 エラー / [例外処理サブルーチンの概要](#page-360-0) [323](#page-360-0)

例外 / エラー処理 *(*続き*)* [エラー標識](#page-357-0) 320 [概要](#page-347-0) 310 [最適化に関する考慮事項](#page-356-0) 319 [条件処理プログラム](#page-370-0) 333 [タイプ](#page-346-0) 309 [取り消し処理プログラム](#page-377-0) 340 [パーコレーション](#page-347-0) 310 [ファイル・エラー](#page-360-0) / 例外 (INFSR) サ [ブルーチン](#page-360-0) 323 [未処理](#page-353-0) 316 [戻り点の指定](#page-369-0) 332 [ループの防止](#page-367-0) 330 [例外](#page-271-0) 234 ILE RPG と [OPM RPG/400](#page-351-0) との相違 点 [314](#page-351-0)[, 487](#page-524-0) [MONITOR](#page-358-0) グループ 321 NOOPT [キーワード](#page-356-0) 319 RPG [特有](#page-349-0) 312 'E' [拡張の使用](#page-357-0) 320 \*PSSR [エラー処理サブルーチン](#page-364-0) 327 例外処理プログラム [優先順位](#page-352-0) 315 RPG [特有](#page-349-0) 31[2, 319](#page-356-0) [例外処理プログラムのタイプ](#page-346-0) 309 [例外のパーコレーション](#page-347-0) 310 例外のパーコレート [条件処理プログラムの使用](#page-371-0) 334 例外メッセージ [タイプ](#page-347-0) 310 [パーコレーション](#page-347-0) 310 [未処理](#page-353-0) 316 CL MONMSG [による予期しない処理](#page-380-0) [343](#page-380-0) [解除](#page-412-0) 375 [限界](#page-427-0) 390 [有効なキー](#page-420-0) 383 [ロック](#page-411-0) 374 [レコード長、ファイルの、変換に関する考](#page-531-0) [慮事項](#page-531-0) 494 [レコードの非ブロック化](#page-423-0) / ブロック化 [386](#page-423-0) [レコードのブロック化](#page-423-0) / 非ブロック化 [386](#page-423-0) [レコードのロック](#page-411-0) 374 レコード様式 [外部記述ファイルの仕様書](#page-417-0) 380 [サブファイル用](#page-475-0) 438 [名前変更](#page-399-0) 362 [無視](#page-400-0) 363 [レコード様式の無視](#page-400-0) 363 レコード・アドレス・ファイル [限界値レコードによる](#page-427-0) 390 [限界内順次](#page-427-0) 390 [相対レコード番号](#page-427-0) 390

レコード・アドレス・ファイル *(*続き*)* [相対レコード番号による](#page-427-0) 390 [変換上の問題](#page-546-0) 50[9, 517](#page-554-0) [レコード・ロック・タイムアウトで再試行](#page-412-0) [375](#page-412-0) [レベル検査](#page-404-0) 367 [連続処理](#page-429-0) 392 ローカル変数 [定様式ダンプ](#page-391-0) 354 ログ・ファイル [概要](#page-532-0) 495 [使用](#page-549-0) 512 [DDS 512](#page-549-0) ロック [コミットメント制御の下](#page-445-0) 408 [タイムアウトで再試行](#page-411-0) 374 [独立型](#page-411-0) 374 [ファイル](#page-410-0) 373 [レコード・ロック待ち時間](#page-411-0) 374 [ロックなしの読み取り](#page-411-0) 374 [UNLOCK 374](#page-411-0) ロング・ネーム [コンパイラー・リスト内の](#page-597-0) 560 論理ファイル [概要説明](#page-416-0) 379 [複数様式](#page-416-0) 379

## [ワ行]

[割り振り、実行時配列の記憶域の](#page-172-0) 135

## [数字]

01-99 標識 [サンプルの定様式ダンプ中](#page-390-0) 353 [デバッグ中の表示](#page-329-0) 292 16 [進値、デバッグ中に表示される](#page-329-0) 292 2 [ステップ処理、プログラム作成の](#page-122-0) 85 2 バイト文字セット NLSS [デバッグに関する考慮事項](#page-307-0) 270 RPG IV [における文字フィールド](#page-528-0) 491

## **A**

ACTGRP パラメーター [指定](#page-159-0) 122 [使用](#page-108-0) 71 [CRTBNDRPG](#page-105-0) コマンド 6[8, 541](#page-578-0) [CRTPGM](#page-132-0) コマンド 95 ADDRPLYE コマンド 参照: [応答リスト項目追加](#page-38-0) [\(ADDRPLYE\)](#page-38-0) コマンド ALLOC ([記憶域割り振り](#page-165-0)) 命令コード [128](#page-165-0) [all- thread](#page-220-0) 静的変数 183

ALWNULL パラメーター [CRTBNDRPG](#page-105-0) コマンド 6[8, 539](#page-576-0) [CRTRPGMOD](#page-123-0) コマンド 86 AS/400 SQL 用 DB2 SQL [ステートメントの入力](#page-98-0) 61 ATTR デバッグ・コマンド [使用](#page-338-0) 301 [定義](#page-286-0) 249 例 [301](#page-338-0) AUT パラメーター [CRTBNDRPG](#page-105-0) コマンド 6[8, 536](#page-573-0) [CRTRPGMOD](#page-123-0) コマンド 86

#### **B**

BIND プログラム・リスト [基本](#page-149-0) 112 [サービス・プログラム内のエクスポー](#page-140-0) [トの決定](#page-140-0) 103 [作成](#page-135-0) 98 [セクション](#page-135-0) 98 [保守資源として](#page-136-0) 99 BNDDIR パラメーター、CRTBNDRPG の [静的バインド](#page-108-0) 71 [CRTBNDRPG](#page-105-0) コマンド 6[8, 540](#page-577-0) [CRTRPGMOD](#page-123-0) コマンド 86 BREAK デバッグ・コマンド [使用](#page-302-0) 26[5, 268](#page-305-0)[, 272](#page-309-0) [定義](#page-286-0) 249 例 [269](#page-306-0)

# **C**

CALL CL コマンド [パラメーターの受け渡し](#page-153-0) 116 [パラメーターの受け渡し例](#page-153-0) 116 [プログラムの実行](#page-152-0) 115 CALL (プログラム呼び出し) 命令コード [使用](#page-205-0) 168 [変換報告書](#page-547-0) 510 CALLB (バインド・プロシージャーの呼 び出し) 命令コード [使用](#page-205-0) 168 [呼び出し側プログラム](#page-205-0) 168 CALLP (プロトタイプ・プログラムまたは プロシージャーの呼び出し) 命令コード [使用](#page-188-0) 151 CCSID [コンパイラー・リストに示された](#page-593-0) 556 [CEE4ABN 175](#page-212-0) CEECRHP (ヒープ作成) [バインド可能](#page-58-0) [API 21](#page-58-0)[, 135](#page-172-0) CEECZST ([記憶域再割り振り](#page-58-0)) バインド可 能 [API 21](#page-58-0) CEEDOD ([操作記述情報の取り出し](#page-143-0)) 106

CEEDOD ([操作記述情報の取り出し](#page-143-0)) *(*続 [き](#page-143-0)*)* [操作記述子](#page-194-0) 157 例 [157](#page-194-0) CEEDSHP (ヒープ廃棄) [バインド可能](#page-58-0) [API 21](#page-58-0)[, 135](#page-172-0) CEEFRST (記憶域解放) [バインド可能](#page-58-0) [API 21](#page-58-0) CEEGTST ([ヒープ記憶域取得](#page-58-0)) バインド 可能 [API 21](#page-58-0)[, 135](#page-172-0) CEEHDLR (ILE [条件処理プログラム登録](#page-370-0)) [333](#page-370-0) CEEHDLU (ILE [条件処理プログラム登録](#page-370-0) 解除[\) 333](#page-370-0) CEERTX ([呼び出しスタック項目終了ユー](#page-377-0) [ザー出口プロシージャーの登録](#page-377-0)) 340 CEESGI ([ストリング引数に関する記述情](#page-194-0) [報の取得](#page-194-0)) 157 [CEETREC 175](#page-212-0) CEETSTA ([省略された引数の検査](#page-195-0)) 158 CEEUTX ([呼び出しスタック項目終了ユー](#page-377-0) [ザー出口プロシージャー](#page-377-0)) 340 CHGMOD コマンド 参照: [モジュールの変更](#page-38-0) (CHGMOD) [コマンド](#page-38-0) CHGPGM コマンド 参照: [プログラム変更](#page-38-0) (CHGPGM) コ [マンド](#page-38-0) **CHGSRVPGM** 参照: [サービス・プログラム変更](#page-38-0) [\(CHGSRVPGM\)](#page-38-0) コマンド CL コマンド [権限](#page-10-0) ix [構文図の読み取り](#page-560-0) 523 [使用](#page-560-0) 523 [追加のサービス・プログラム・コマン](#page-143-0) ド [106](#page-143-0) デバッグ開始 [\(STRDBG\) 255](#page-292-0)[, 257](#page-294-0) デバッグ終了 [\(ENDDBG\) 255](#page-292-0) [プログラム関連の](#page-135-0) 98 プログラム除去 [\(RMVPGM\) 258](#page-295-0) プログラム追加 [\(ADDPGM\) 258](#page-295-0) [モジュール関連の](#page-129-0) 92 [モジュールの変更](#page-138-0) (CHGMOD) 101 [モジュール・ソースの表示](#page-294-0) [\(DSPMODSRC\) 257](#page-294-0)[, 259](#page-296-0)[, 261](#page-298-0) [よく使用されるコマンド](#page-50-0) 13 [ADDRPLYE 121](#page-158-0) [CALL 115](#page-152-0) [CHGPGM 102](#page-139-0) [CRTPGM](#page-131-0) コマンド 94 [CRTRPGMOD 86](#page-123-0) [CVTRPGSRC 497](#page-534-0) [DSPMOD 169](#page-206-0) [DSPPGMREF 169](#page-206-0) [MONMSG 343](#page-380-0)

CL コマンド *(*続き*)* [RCLACTGR 123](#page-160-0) [RCLRSC 125](#page-162-0) [UPDPGM 100](#page-137-0) [WRKRPLYE 121](#page-158-0) CLEAR デバッグ・コマンド [使用](#page-302-0) 26[5, 268](#page-305-0)[, 273](#page-310-0) [すべての除去](#page-311-0) 274 [定義](#page-286-0) 249 CODE/400 [のイベント・ファイル](#page-568-0) 531 COMMIT (コミット) 命令コード [コミットメント制御](#page-446-0) 409 [システムに関する考慮事項](#page-446-0) 409 [複数装置をもつ](#page-446-0) 409 CoOperative Development Environment/400 (CODE/400) [イベント・ファイル](#page-568-0) 531 [CRTBNDRPG](#page-565-0) コマンド 528 参照: バインド RPG [プログラムの作](#page-38-0) 成 [\(CRTBNDRPG\)](#page-38-0) コマンド CRTBNDRPG [コマンドによるプログラム](#page-104-0) [の作成](#page-104-0) 67 CRTPGM コマンド 参照: [プログラムの作成](#page-38-0) (CRTPGM) [コマンド](#page-38-0) CRTRPGMOD コマンド 参照: RPG [モジュールの作成](#page-38-0) [\(CRTRPGMOD\)](#page-38-0) コマンド CRTRPTPGM (報告書簡易作成プログラム 作成) コマンド [報告書簡易作成機能メンバーの変換](#page-542-0) [505](#page-542-0) CRTSRVPGM コマンド 参照: [サービス・プログラムの作成](#page-38-0) [\(CRTSRVPGM\)](#page-38-0) コマンド CVTOPT パラメーター [CRTBNDRPG](#page-105-0) コマンド 6[8, 534](#page-571-0) [CRTRPGMOD](#page-123-0) コマンド 86 CVTRPGSRC (RPG ソースの変換) コマン ド [構文図](#page-535-0) 498 [コマンドのデフォルトの値の使用](#page-540-0) 503 [デフォルトのパラメーター値](#page-534-0) 497 [パラメーターの説明](#page-536-0) 499 例 [503](#page-540-0) CVTRPT [パラメーター](#page-538-0) 50[1, 504](#page-541-0)[, 510](#page-547-0)

### **D**

**DBCS** NLSS [デバッグに関する考慮事項](#page-307-0) 270 RPG IV [における文字フィールド](#page-528-0) 491 DBGVIEW パラメーター [使用](#page-107-0) 70 [ソースの表示のための値](#page-297-0) 260

DBGVIEW パラメーター *(*続き*)* [デバッグのためのプログラムの準備](#page-288-0) [251](#page-288-0) [リスト出力オプションによる調整](#page-117-0) 80 [CRTBNDRPG](#page-105-0) コマンド 6[8, 532](#page-569-0) [CRTRPGMOD](#page-123-0) コマンド 86 DDM 参照: [分散データ管理](#page-38-0) (DDM) [DEALLOC \(](#page-165-0)記憶域解放) 命令コード 128 DEFINE パラメーター [CRTBNDRPG](#page-105-0) コマンド 6[8, 541](#page-578-0) [CRTRPGMOD](#page-123-0) コマンド 86 DETAIL パラメーター [バインダー・リストの作成](#page-135-0) 98 [DETC 332](#page-369-0) [DETL 332](#page-369-0) DFTACTGRP パラメーター、 CRTBNDRPG の [使用](#page-104-0) 6[7, 71](#page-108-0)[, 72](#page-109-0) [説明](#page-566-0) 529 [CRTBNDRPG](#page-105-0) コマンド 68 OPM [デフォルトでの実行](#page-161-0) 124 DISK ファイル 外部記述 [アクセス・パス](#page-418-0) 381 [概要説明](#page-417-0) 380 [プログラム記述として](#page-397-0) 360 例 [381](#page-418-0) [レコード様式仕様書](#page-417-0) 380 [概要説明](#page-416-0) 379 使用可能なファイル命令コード [キー順処理方式](#page-442-0) 405 [キーによらない処理方式](#page-442-0) 405 処理方式 [概要](#page-428-0) 391 [キーによる順次処理](#page-430-0) 393 [キーによるランダム処理](#page-436-0) 399 [限界内順次処理](#page-437-0) 400 [相対レコード番号による処理](#page-440-0) 403 [連続処理](#page-429-0) 392 プログラム記述 [索引付きファイル](#page-424-0) 387 [順次ファイル](#page-427-0) 390 [処理](#page-428-0) 391 [レコード・アドレス・ファイル](#page-427-0) [390](#page-427-0) [レコード様式仕様書](#page-417-0) 380 DISPLAY デバッグ・コマンド [簡略名の表示](#page-340-0) 303 [使用](#page-298-0) 261 [定義](#page-286-0) 249 DSPMODSRC コマンド 参照: [モジュール・ソース表示](#page-38-0)

[\(DSPMODSRC\)](#page-38-0) コマンド

DSPPGMREF コマンド 参照: [プログラム参照表示](#page-38-0) [\(DSPPGMREF\)](#page-38-0) コマンド DUMP (プログラム・ダンプ) 命令コード [使用](#page-385-0) 348 [定様式ダンプの入手](#page-384-0) 347

#### **E**

ENBPFRCOL パラメーター [CRTBNDRPG](#page-105-0) コマンド 6[8, 541](#page-578-0) [CRTRPGMOD](#page-123-0) コマンド 86 ENDSR (サブルーチンの終わり) 命令コー ド [戻り点の指定](#page-369-0) 332 ENTMOD [パラメーター](#page-132-0) 95 EQUATE デバッグ・コマンド [使用](#page-339-0) 302 [定義](#page-286-0) 249 例 [302](#page-339-0) EVAL デバッグ・コマンド [値の変更](#page-336-0) 299 [値を割り当てるための規則](#page-336-0) 299 [可変長 形式での](#page-330-0) 293 [使用](#page-323-0) 286 [データ構造の表示](#page-327-0) 290 [テーブルの内容](#page-326-0) 289 [定義](#page-286-0) 249 [配列の内容](#page-326-0) 289 [標識](#page-329-0) 292 [文字形式で](#page-329-0) 29[2, 293](#page-330-0) 例 [287](#page-324-0)[, 300](#page-337-0) UCS-2 [形式での](#page-330-0) 293 EXFMT ([様式の書き出し](#page-482-0) / 読み取り) 命 [令コード](#page-482-0) 445 EXPCPY [パラメーター](#page-538-0) 501 EXPORT キーワード [重複した名前](#page-134-0) 97

## **F**

FIND [デバッグ・コマンド](#page-287-0) 250 FIXNBR パラメーター [CRTBNDRPG](#page-105-0) コマンド 6[8, 538](#page-575-0) [CRTRPGMOD](#page-123-0) コマンド 86 FREE ([プログラムの非活動化](#page-549-0)) 命令コー ド [512](#page-549-0) FROMFILE [パラメーター](#page-536-0) 499 FROMMBR [パラメーター](#page-537-0) 50[0, 503](#page-540-0)

## **G**

[GDDM 177](#page-214-0) GENLVL パラメーター [CRTBNDRPG](#page-105-0) コマンド 6[8, 529](#page-566-0) GENLVL パラメーター *(*続き*)* [CRTRPGMOD](#page-123-0) コマンド 86

#### **I**

ICF [通信ファイル](#page-470-0) 433 IGNORE [キーワード](#page-400-0) 363 ILE 参照: [統合化言語環境](#page-38-0) (ILE) ILE C [拡張アプリケーション・プログラムに](#page-70-0) [おける](#page-70-0) 33 [混合言語のアプリケーション・プログ](#page-69-0) [ラムにおける](#page-69-0) 32 [デバッグのモジュールのソース例](#page-344-0) 307 [パラメーターの受け渡し方法](#page-203-0) 166 ILE [言語として](#page-54-0) 17 ILE CL [拡張アプリケーション・プログラムに](#page-70-0) [おける](#page-70-0) 33 [混合言語のアプリケーション・プログ](#page-69-0) [ラムにおける](#page-69-0) 32 [状況と通知例外の予期しない処理](#page-380-0) 343 [パラメーターの受け渡し方法](#page-203-0) 166 ILE RPG [プログラムの呼び出し](#page-68-0) 31 ILE [言語として](#page-54-0) 17 ILE [プログラム内のモジュールとして](#page-67-0) [30](#page-67-0) RPG [プログラムの呼び出し](#page-64-0) 27 ILE COBOL [パラメーターの受け渡し方法](#page-203-0) 166 ILE [言語として](#page-54-0) 17 ILE RPG [サポートされている装置タイプ](#page-454-0) 417 [データ管理命令](#page-406-0) 369 [バインドされたモジュールの動作](#page-129-0) 92 [プログラム例](#page-44-0) 7 [変換](#page-530-0) 493 [例外処理の概要](#page-349-0) 312 [論理図](#page-42-0) 5 OPM RPG/400 [の動作上の相違点](#page-522-0) 485 RPG IV [言語の概要](#page-40-0) 3 ILE RPG と [OPM RPG/400](#page-525-0) との入出力の [相違点](#page-525-0) 488 ILE RPG [プログラムの一部](#page-44-0) 7 ILE RPG への変換 参照: RPG IV [への変換](#page-530-0) ILE [条件処理プログラム登録](#page-370-0) (CEEHDLR) [API 333](#page-370-0) ILE [条件処理プログラム登録解除](#page-370-0) [\(CEEHDLU\) API 333](#page-370-0) ILE ソース・デバッガー [開始](#page-292-0) 255 [説明](#page-285-0) 248 [デバッグ・コマンド](#page-286-0) 249 ILE [バインド可能](#page-212-0) API を使う戻り 175

INDENT [パラメーター](#page-290-0) 253 [CRTBNDRPG](#page-105-0) コマンド 6[8, 533](#page-570-0)[, 534](#page-571-0) [CRTRPGMOD](#page-123-0) コマンド 86 INSRTPL [パラメーター](#page-539-0) 50[2, 506](#page-543-0)

#### **J**

Java [コーディング・エラー](#page-259-0) 222 [実行時エラー](#page-271-0) 234 [ネイティブ・メソッド](#page-256-0) 219 [プロトタイピング](#page-244-0) 207 呼び出し、PCML [の使用による](#page-280-0) RPG [プログラムの](#page-280-0) 243 Java 仮想マシン [\(JVM\) 225](#page-262-0) Java からの RPG [の呼び出し](#page-256-0) 219 Java [メソッドの呼び出し](#page-248-0) 211 RPG からの Java [の呼び出し](#page-248-0) 211 JNI [機能、ラッパー](#page-262-0) 225

**L**

LANGID パラメーター [CRTBNDRPG](#page-105-0) コマンド 6[8, 535](#page-572-0) [CRTRPGMOD](#page-123-0) コマンド 86 LICOPT パラメーター [CRTBNDRPG](#page-579-0) コマンド 542 LOGFILE [パラメーター](#page-539-0) 502 LOGMBR [パラメーター](#page-539-0) 502

**M**

[MCH3601 488](#page-525-0) MODULE [パラメーター](#page-132-0) 95 [CRTBNDRPG](#page-564-0) コマンド 527 [CRTRPGMOD](#page-123-0) コマンド 86 [MONITOR](#page-358-0) グループ 321 [MQSeries 206](#page-243-0)

#### **N**

NOMAIN モジュール [コーディング上の考慮事項](#page-88-0) 51 [作成](#page-125-0) 88 NOOPT キーワード [および例外の処理](#page-356-0) 319 [デバッグ中の現在の値のメインテナン](#page-286-0) ス [249](#page-286-0) [プログラムの最適化レベル](#page-137-0) 100 NOT ILE RPG と RPG/400 [との動作上の相](#page-522-0) [違点](#page-522-0) 485 null サポート [ヌル可能フィールドの表示](#page-333-0) 296

### **O**

[OFL 332](#page-369-0) [ON-ERROR](#page-358-0) グループ 321 OPM [互換性、メインテナンス](#page-109-0) 7[2, 124](#page-161-0) OPM [デフォルトの活動化グループ](#page-62-0) 2[5,](#page-71-0) [34](#page-71-0) [実行](#page-161-0) 124 OPM と ILE RPG の相違 [動作上の相違点](#page-522-0) 485 [例外処理](#page-351-0) 314 OPTIMIZE パラメーター [CRTBNDRPG](#page-105-0) コマンド 6[8, 533](#page-570-0) [CRTRPGMOD](#page-123-0) コマンド 86 OPTION パラメーター [使用](#page-111-0) 7[4, 81](#page-118-0) [デバッグ・ビュー・オプションによる](#page-117-0) [調整](#page-117-0) 80 [リスト・ビュー・オプションとデバッ](#page-290-0) [グ・ビュー・オプションの調整](#page-290-0) 253 [CRTBNDRPG](#page-105-0) コマンド 6[8, 530](#page-567-0) [CRTRPGMOD](#page-123-0) コマンド 86 OPTIONS キーワード [\\*NOPASS 158](#page-195-0) [\\*OMIT 158](#page-195-0) OUTPUT パラメーター [使用](#page-111-0) 74 [CRTBNDRPG](#page-105-0) コマンド 6[8, 533](#page-570-0) [CRTRPGMOD](#page-123-0) コマンド 86

### **P**

PARM ([パラメーターの識別](#page-153-0)) 命令コード [116](#page-153-0) [指定に関する規則](#page-207-0) 170 [使用](#page-207-0) 170 [\\*OMIT 157](#page-194-0)[, 158](#page-195-0) PCML [プログラム呼び出しマークアップ言語](#page-280-0) [を参照](#page-280-0) 243 PEP 参照: [プログラム・エントリー・プロ](#page-38-0) [シージャー](#page-38-0) (PEP) PGM パラメーター [CRTBNDRPG](#page-105-0) コマンド 68 PLIST ([パラメーター・リストの識別](#page-153-0)) 命 [令コード](#page-153-0) 116 [使用](#page-208-0) 171 [\\*ENTRY PLIST 171](#page-208-0) PREFIX [キーワード](#page-400-0) 363 PRFDTA パラメーター [識別情報の除去](#page-138-0) 101 [CRTBNDRPG](#page-105-0) コマンド 6[8, 542](#page-579-0) [CRTRPGMOD](#page-123-0) コマンド 86 PRINTER ファイル [オーバーフロー標識](#page-455-0) 418

PRINTER ファイル *(*続き*)* [現在行の値へのアクセス](#page-462-0) 425 [使用可能なファイル命令コード](#page-455-0) 418 [フェッチ・オーバーフロー・ルーチン](#page-459-0) [論理](#page-459-0) 422 [プログラムで使用できるファイルの最](#page-455-0) [大数](#page-455-0) 418 [ページ・オーバーフロー](#page-455-0) 418 [用紙制御の変更](#page-462-0) 425 PRTCTL ([プリンター制御](#page-462-0)) 425 PRTCTL (プリンター制御) [一般情報](#page-462-0) 425 例 [426](#page-463-0)

## **Q**

QUAL デバッグ・コマンド [定義](#page-286-0) 249 [ILE RPG 299](#page-336-0)

## **R**

RCLACTGRP コマンド 参照: [活動化グループ再利用](#page-38-0) [\(RCLACTGRP\)](#page-38-0) コマンド RCLRSC コマンド 参照: [資源再利用](#page-38-0) (RCLRSC) コマン [ド](#page-38-0) REALLOC ([新しい長さの記憶域再割り振](#page-165-0) り) [命令コード](#page-165-0) 128 RECNO キーワード [相対レコード番号による処理](#page-440-0) 403 RENAME [キーワード](#page-399-0) 362 REPLACE パラメーター [CRTBNDRPG](#page-105-0) コマンド 6[8, 536](#page-573-0) [CRTRPGMOD](#page-123-0) コマンド 86 RETURN (呼び出し元への戻り) 命令コー ド [異常終了での役割](#page-210-0) 173 [正常終了での役割](#page-209-0) 172 [未終了の戻り](#page-211-0) 174 [RETURNCODE](#page-118-0) データ域 81 RPG IV [概要](#page-40-0) 3 [サポートされていない](#page-551-0) RPG III 機能 [514](#page-551-0) [変換](#page-62-0) 2[5, 27](#page-64-0)[, 493](#page-530-0) RPG III [の動作上の相違点](#page-522-0) 485 参照: [ILE RPG](#page-38-0) RPG IV への変換 [いくつかのファイル・メンバーの変換](#page-541-0) [504](#page-541-0) [概要](#page-530-0) 493 組み込み SQL [をもつソース・メンバ](#page-542-0) [ーの変換](#page-542-0) 505

RPG IV への変換 *(*続き*)* [試行変換の実行](#page-541-0) 504 [すべてのファイル・メンバーの変換](#page-540-0) [503](#page-540-0) [制約](#page-533-0) 496 [データ・ファイルからのソースの変換](#page-543-0) [506](#page-543-0) [ファイルに関する考慮事項](#page-531-0) 494 [ファイルのレコード長](#page-531-0) 494 [ファイル名およびメンバー名](#page-532-0) 495 [変換](#page-533-0) 496 [変換上の問題](#page-550-0) 513 [変換エラー報告書の使用](#page-547-0) 510 [変換の分析](#page-547-0) 510 [変換報告書の入手](#page-541-0) 504 [報告書簡易作成機能ソース・メンバー](#page-542-0) [の変換](#page-542-0) 505 [有効なソース・メンバー・タイプ](#page-531-0) 494 [要件](#page-533-0) 496 例 [506](#page-543-0) [ログ・ファイル](#page-532-0) 495 [ログ・ファイルの使用](#page-549-0) 512 [CVTRPGSRC](#page-534-0) コマンド 497 RPG モジュールの作成 (CRTRPGMOD) コマンド および [ILE 18](#page-55-0) [機能ごとにグループ化されたパラメー](#page-123-0) [ター](#page-123-0) 86 [構文図](#page-582-0) 545 [使用](#page-123-0) 86 [デフォルトの値](#page-125-0) 88 [パラメーターの説明](#page-584-0) 547 [パラメーターのデフォルト値](#page-123-0) 86 [プログラムの作成方針](#page-67-0) 30 例 [109](#page-146-0)[, 110](#page-147-0)

#### **S**

SECLVL [パラメーター](#page-539-0) 502 SEQ ファイル [概要説明](#page-465-0) 428 [可変長](#page-465-0) 428 [使用可能なファイル命令コード](#page-466-0) 429 [処理図](#page-466-0) 429 [制約事項](#page-465-0) 428 例 [429](#page-466-0) SET デバッグ・コマンド [定義](#page-286-0) 249 SETLL. 例外 [MCH3601 488](#page-525-0) **SEU** 参照: [原始ステートメント入力ユーテ](#page-38-0) TOMBR [パラメーター](#page-538-0) 50[1, 503](#page-540-0) [ィリティー](#page-38-0) (SEU) SEU [を使用したコンパイラー・リストの](#page-116-0) [ブラウズ](#page-116-0) 79

SPECIAL PLIST [の区域パラメーター](#page-467-0) [430](#page-467-0) SPECIAL ファイル [概説](#page-466-0) 42[9, 431](#page-468-0) [有効なファイル命令](#page-468-0) 431 [レコードの削除](#page-468-0) 431 SQL 参照: [AS/400 SQL](#page-38-0) 用 DB2 SRCFILE パラメーター [CRTBNDRPG](#page-105-0) コマンド 6[8, 527](#page-564-0) [CRTRPGMOD](#page-123-0) コマンド 86 SRCMBR パラメーター [CRTBNDRPG](#page-105-0) コマンド 6[8, 528](#page-565-0) [CRTRPGMOD](#page-123-0) コマンド 86 SRTSEQ パラメーター [キーの比較での影響](#page-415-0) 378 [デバッグに関する考慮事項](#page-307-0) 270 [CRTBNDRPG](#page-105-0) コマンド 6[8, 535](#page-572-0) [CRTRPGMOD](#page-123-0) コマンド 86 STEP デバッグ・コマンド [オーバー](#page-319-0) 282 [定義](#page-287-0) 250 [中へ](#page-319-0) 282 STGMDL パラメーター [CRTBNDRPG](#page-577-0) コマンド 540 [CRTRPGMOD](#page-584-0) コマンド 547 STRDBG コマンド 参照: [デバッグ開始](#page-38-0) (STRDBG) コマ [ンド](#page-38-0) STRSEU ([ソースの 編集](#page-95-0)) コマンド 58 SUBR23R3 ([メッセージ検索](#page-214-0)) 177 SUBR40R3 (2 [バイト文字変数の操作](#page-214-0)) [177](#page-214-0) SUBR41R3 (2 [バイト文字変数の操作](#page-214-0)) [177](#page-214-0)

## **T**

TBREAK デバッグ・コマンド [使用](#page-303-0) 26[6, 274](#page-311-0) [定義](#page-287-0) 250 TEXT パラメーター [CRTBNDRPG](#page-105-0) コマンド 6[8, 529](#page-566-0) [CRTRPGMOD](#page-123-0) コマンド 86 TGTRLS パラメーター [CRTBNDRPG](#page-105-0) コマンド 6[8, 538](#page-575-0) [CRTRPGMOD](#page-123-0) コマンド 86 THREAD デバッグ・コマンド [使用](#page-304-0) 267 [定義](#page-287-0) 250 TOFILE [パラメーター](#page-537-0) 50[0, 504](#page-541-0) [TOTC 332](#page-369-0) [TOTL 332](#page-369-0) TRUNCNBR パラメーター [CRTBNDRPG](#page-105-0) コマンド 6[8, 537](#page-574-0) TRUNCNBR パラメーター *(*続き*)* [CRTRPGMOD](#page-123-0) コマンド 86

## **U**

UCS-2 形式 [デバッグ中の表示](#page-330-0) 293 UCS-2 CCSID [コンパイラー・リストに示された](#page-593-0) [556](#page-593-0) UEP 参照: [ユーザー入り口プロシージャー](#page-38-0) [\(UEP\)](#page-38-0) UPDPGM コマンド 参照: [プログラム更新](#page-38-0) (UPDPGM) コ [マンド](#page-38-0) USRPRF パラメーター、CRTBNDRPG の [CRTBNDRPG](#page-105-0) コマンド 6[8, 536](#page-573-0)

#### **W**

WATCH デバッグ・コマンド [条件の設定](#page-312-0) 275 [定義](#page-287-0) 250 例 [279](#page-316-0) WORKSTN ファイル [外部記述](#page-471-0) 434 [処理](#page-474-0) 437 [機能キー標識](#page-473-0) 436 サブファイル [使用](#page-477-0) 440 [制御レコード様式](#page-474-0) 437 [表示装置ファイルの場合](#page-474-0) 437 例 [440](#page-477-0) [レコード様式](#page-474-0) 437 [サンプル照会プログラム](#page-487-0) 450 [サンプル照会・検索プログラム](#page-509-0) 472 [サンプル・サブファイル処理プログラ](#page-501-0) ム [464](#page-501-0) [サンプル・データ維持プログラム](#page-490-0) 453 [\\*OMIT 157](#page-194-0)[, 158](#page-195-0) [使用](#page-471-0) 434 [使用可能なファイル命令コード](#page-481-0) 444 [処理](#page-481-0) 444 [定義](#page-471-0) 434 [複数装置](#page-482-0) 445 プログラム記述 [演算仕様書](#page-480-0) 443 [概要説明](#page-478-0) 441 [考慮事項](#page-480-0) 443 [出力仕様書](#page-479-0) 442 [出力ファイル](#page-481-0) 444 [入出力共用ファイル](#page-481-0) 444 [入力仕様書](#page-480-0) 443 [入力ファイル](#page-481-0) 444 [様式名あり](#page-479-0) 442

WORKSTN ファイル *(*続き*)* プログラム記述 *(*続き*)* [様式名なし](#page-480-0) 443 例 [449](#page-486-0) WRKRPLYE コマンド 参照: [応答リスト項目処理](#page-38-0) [\(WRKRPLYE\)](#page-38-0) コマンド

#### **X**

[XML 199](#page-236-0) XML [文書の処理](#page-236-0) 199 XML [パーサーの制限](#page-240-0) 203 XML [パーサー・エラー・コード](#page-238-0) [201](#page-238-0) XML [パーサーの制限](#page-240-0) 203 XML [パーサー・エラー・コード](#page-238-0) 201 XML [文書の処理](#page-236-0) 199 XML [パーサーの制限](#page-240-0) 203 XML [パーサー・エラー・コード](#page-238-0) 201

### [特殊文字]

[\\*CALLER 123](#page-160-0) [\\*CANCL 332](#page-369-0) [\\*DETC 332](#page-369-0) [\\*DETL 332](#page-369-0) [\\*ENTRY PLIST 171](#page-208-0) \*EXTDFT [コンパイラー・リスト内の](#page-594-0) 557 例 [553](#page-590-0) [\\*GETIN 332](#page-369-0) \*JOB 分類順序、[SRTSEQ 535](#page-572-0) \*JOBRUN [言語識別コード、](#page-572-0)LANGID 535 分類順序、[SRTSEQ 535](#page-572-0) [\\*NEW 123](#page-160-0) [\\*OFL 332](#page-369-0) [\\*TOTC 332](#page-369-0) [\\*TOTL 332](#page-369-0) \*USER [ユーザー・プロファイル、](#page-573-0) [USRPRF 536](#page-573-0) /COPY ステートメント [コンパイラー・リストのテーブル](#page-595-0) 558 [ソース・ファイルの使用](#page-100-0) 63 [変換上の問題](#page-542-0) 50[5, 516](#page-553-0) [変換報告書](#page-547-0) 510 COPY [デバッグ・ビュー](#page-290-0) 253 %ADDR [デバッグ組み込み](#page-334-0) 297 %ADDR (変数のアドレスの検索) [省略されたパラメーター](#page-195-0) 158 %ALLOC [組み込み関数](#page-165-0) 128

%INDEX [デバッグ組み込み](#page-334-0) 297 %PARMS (パラメーター数の戻り) [パラメーターの数の検査](#page-196-0) 159 %REALLOC [組み込み関数](#page-165-0) 128 %SUBSTR デバッグ組み込み [値の変更](#page-336-0) 299 例 [297](#page-334-0) %VARS [デバッグ組み込み](#page-334-0) 297

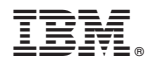

プログラム番号: 5770-WDS

Printed in U.S.A.

SD88-5042-07

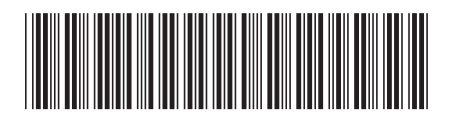

日本アイビーエム株式会社 〒103-8510 東京都中央区日本橋箱崎町19-21